## HA

3000-9-109-B0

# **HITACHI**

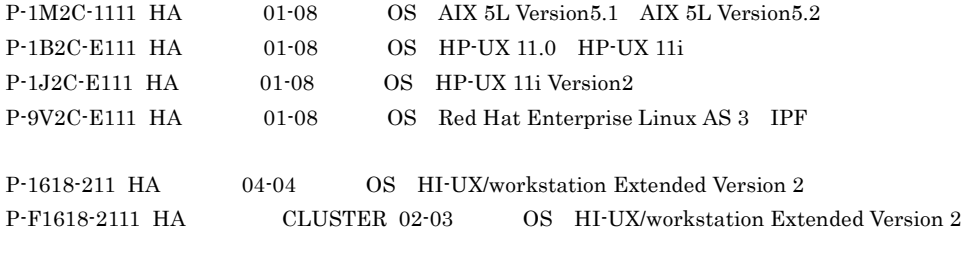

Readme

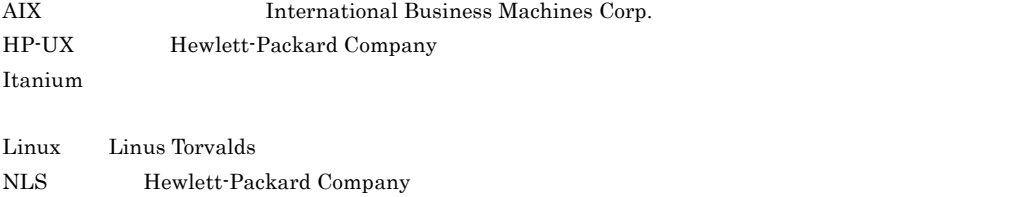

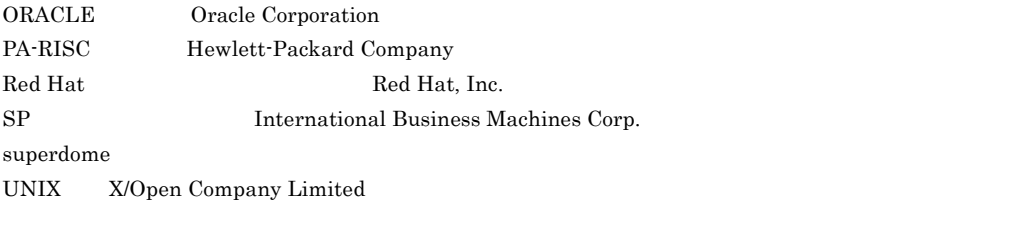

 ${\bf VERITAS} \hspace{1.5cm} {\bf VxFS} \hspace{1.5cm} {\bf VERITAS\ Software\ Corporation}$ 

1994 2 ( 1 ) 3000-9-109 2004 9 ( 12 ) 3000-9-109-B0

All Rights Reserved. Copyright (C) 1994, 2004, Hitachi, Ltd.

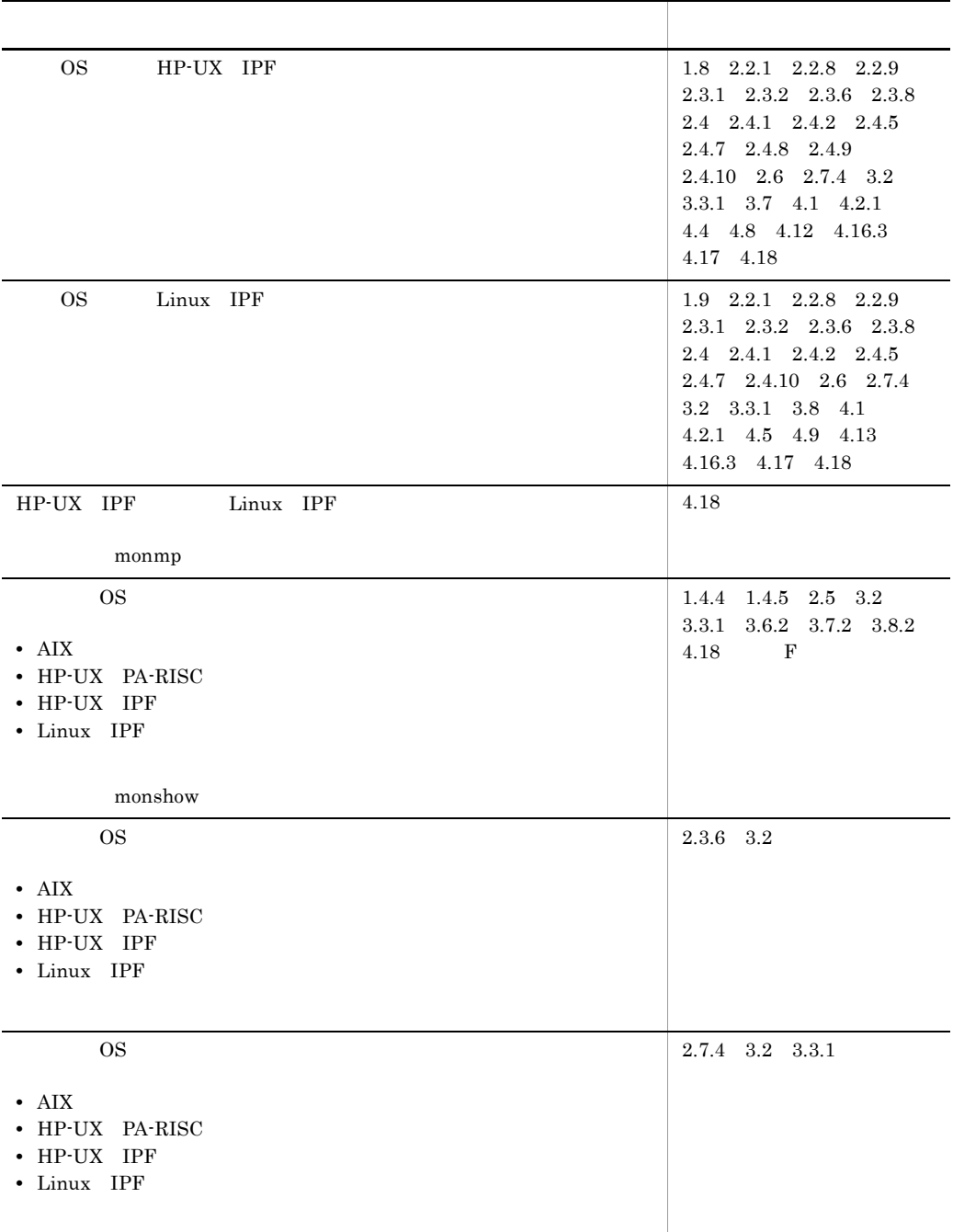

(3000-9-109-B0) HA 01-08

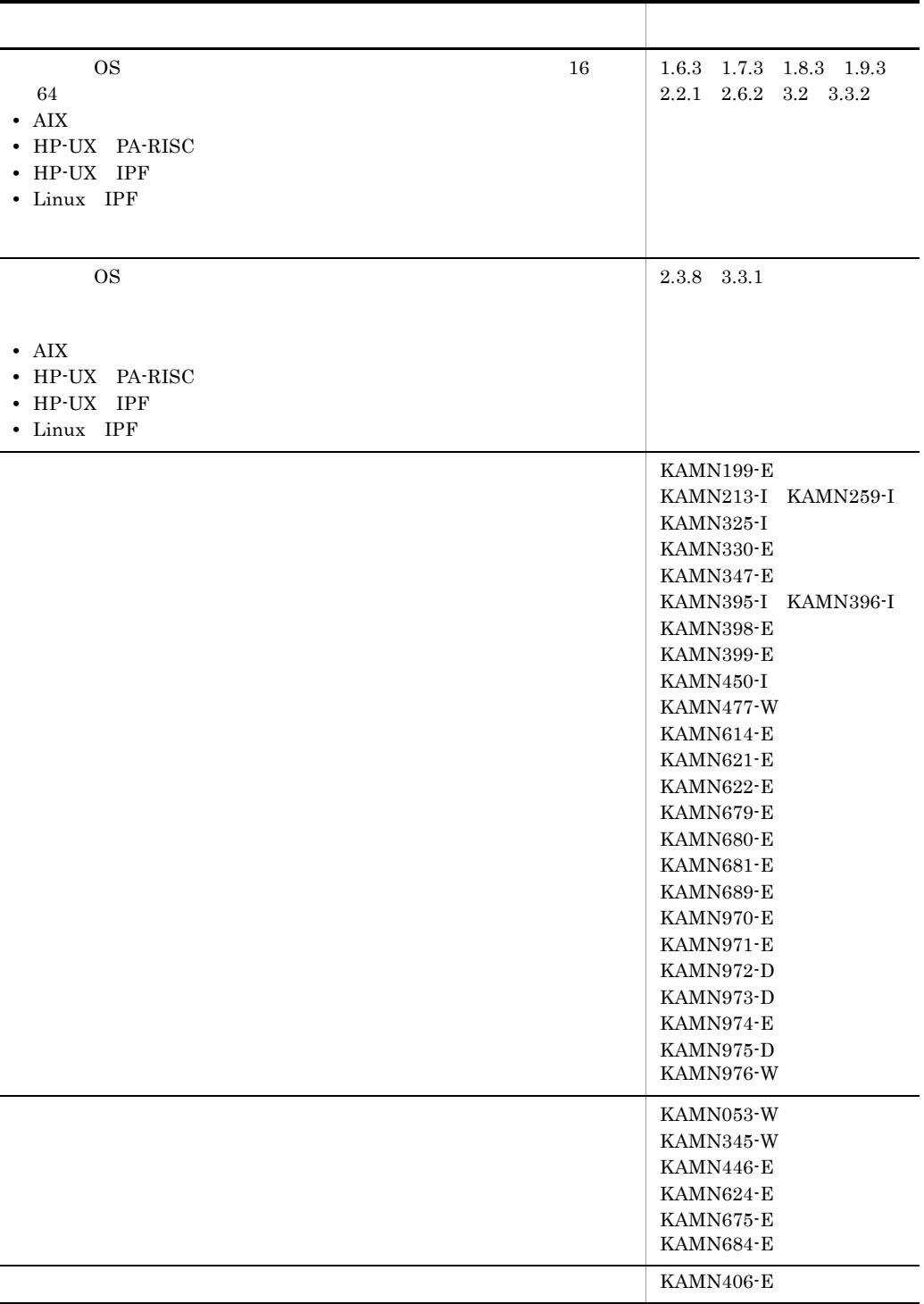

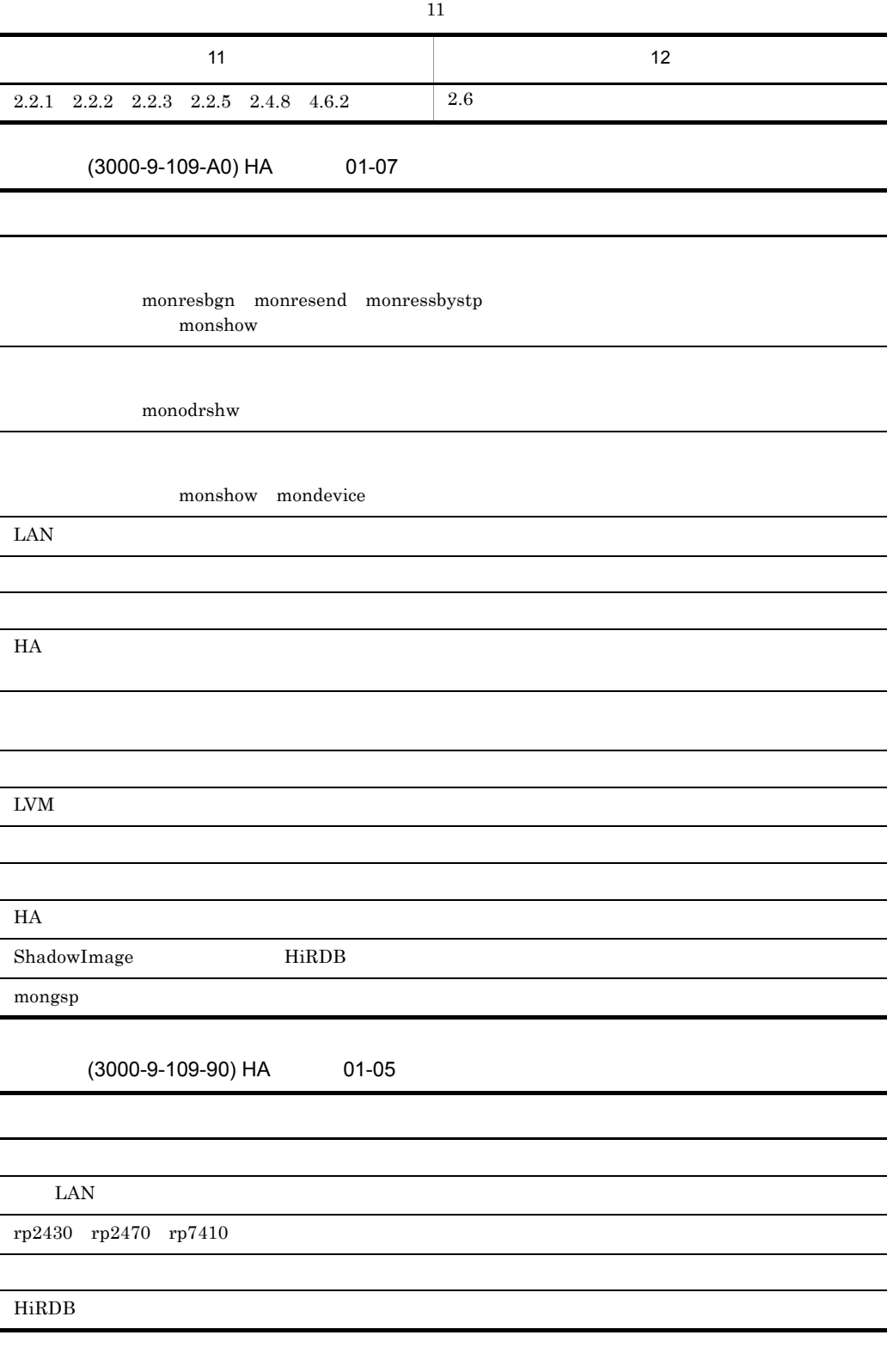

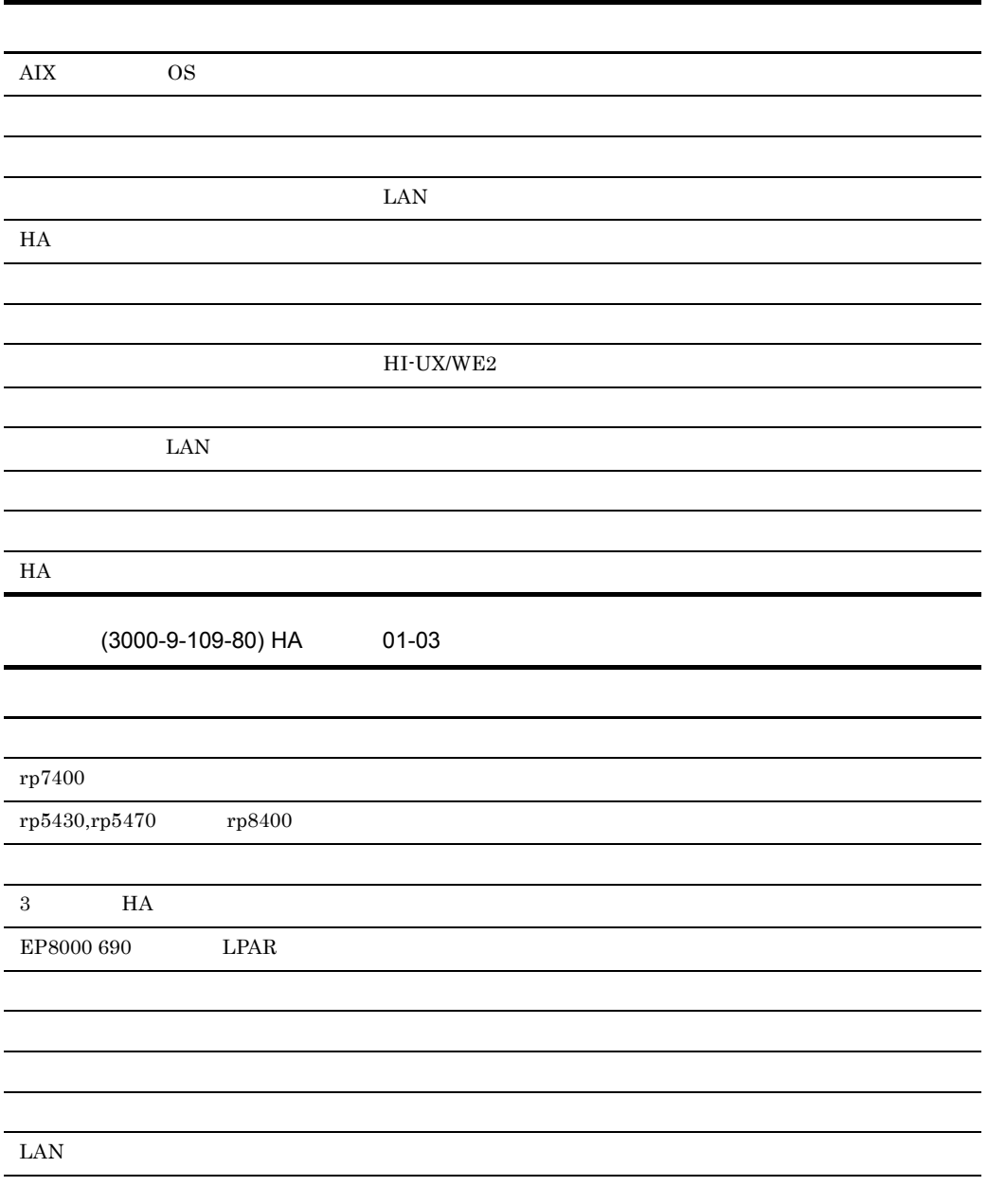

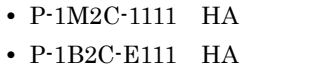

• P-1J2C-E111 HA • P-9V2C-E111 HA • P-1618-211 HA

 $1$ 

 $2<sup>1</sup>$ 

 $3$ 

 $\overline{4}$ 

5 HA CLUSTER HA CLUSTER

A HA ID

6  $\sim$ 

• P-F1618-2111 HA CLUSTER

OpenTP1 HiRDB 0penTP1 HiRDB

 $H$ A  $\blacksquare$ 

 $HA$ 

 $HA$ 

 $H A$ 

 $HA$  ID

 $H$ A  $\blacksquare$ 

 $H$ A  $\blacksquare$ 

I

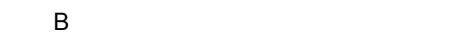

 $H$ A

C IP

IP 7

D ShadowImage

ShadowImage

E LVM

 $\text{LVM}$ 

 $\mathsf F$ 

 $H A$ 

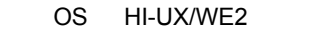

OpenTP1

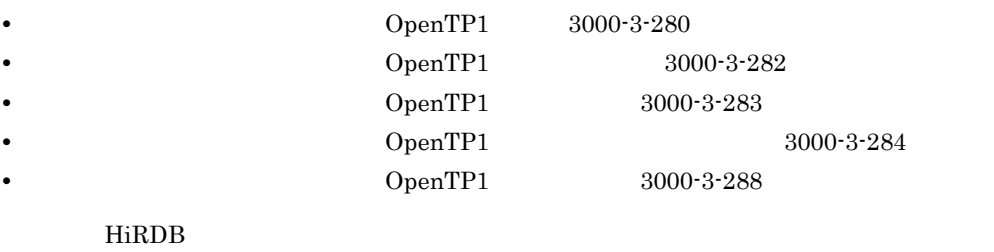

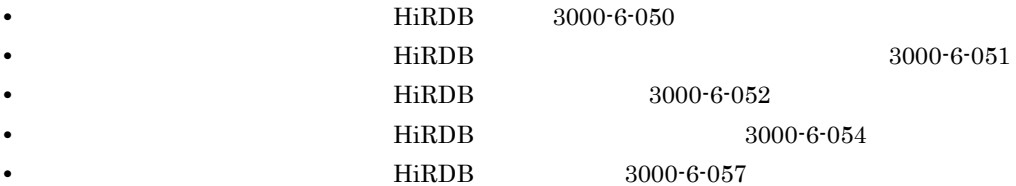

**•** システムセットアップガイド 通信管理編(3000-9-103 • HI-UX/WE2 3000-9-107

#### TCP/IP LAN

- HI-UX/WE2 CSMA/CD CD105(TCP/IP) 3000-3-200
- HI-UX/WE2 XNF/S 3000-3-275
- HI-UX/WE2 XNF/S-E2 3000-3-520
- HI-UX/WE2  $XNF/S-E2$   $3000-3-521$

 $RS-232C$ 

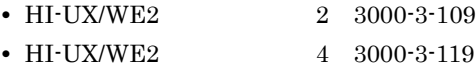

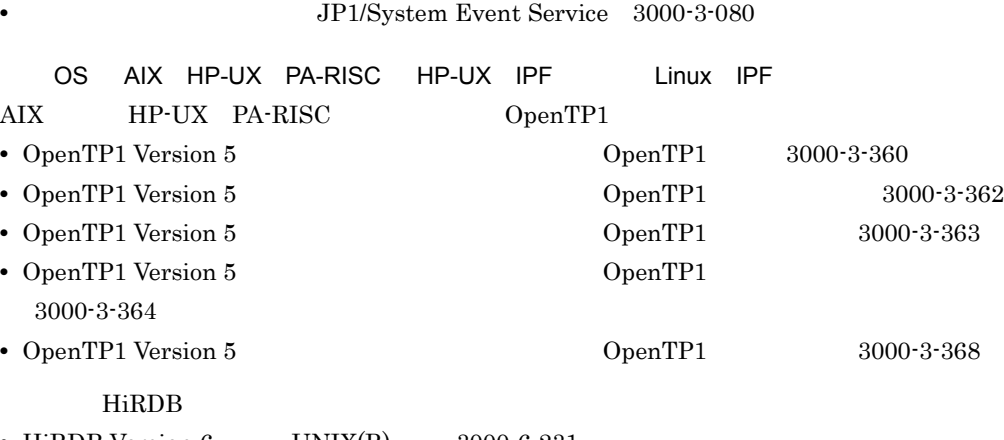

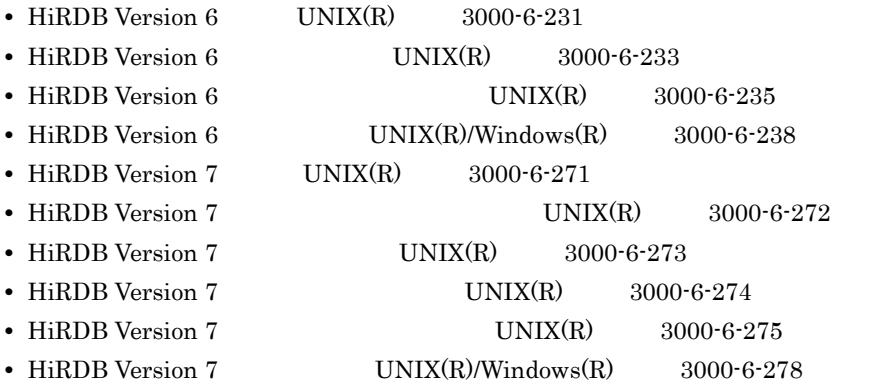

#### $\rm AIX$

**•** Hitachi HA Booster Pack for AIX 3000-3-B12

#### $\rm AIX$

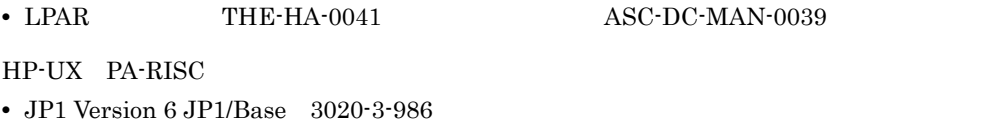

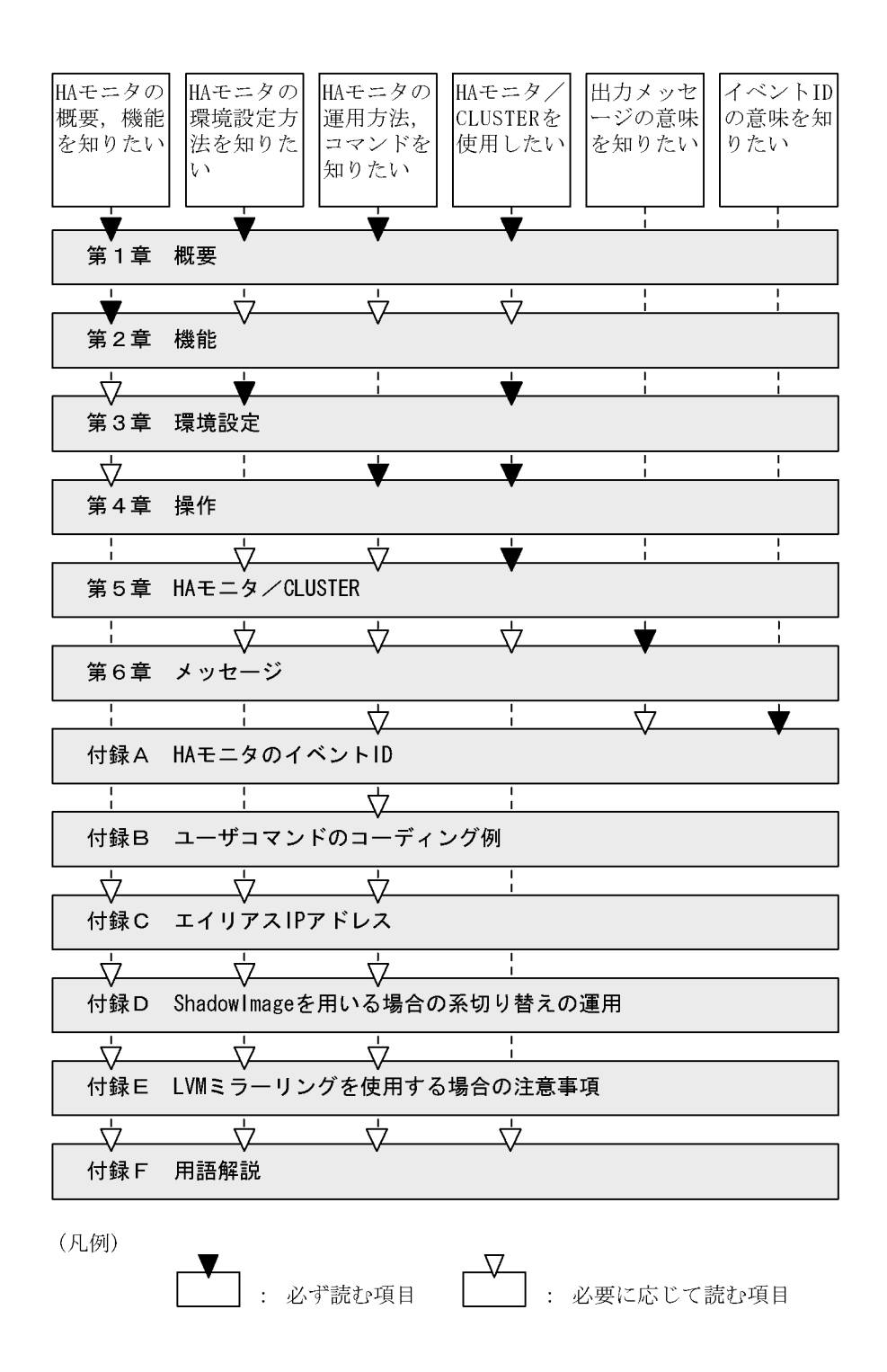

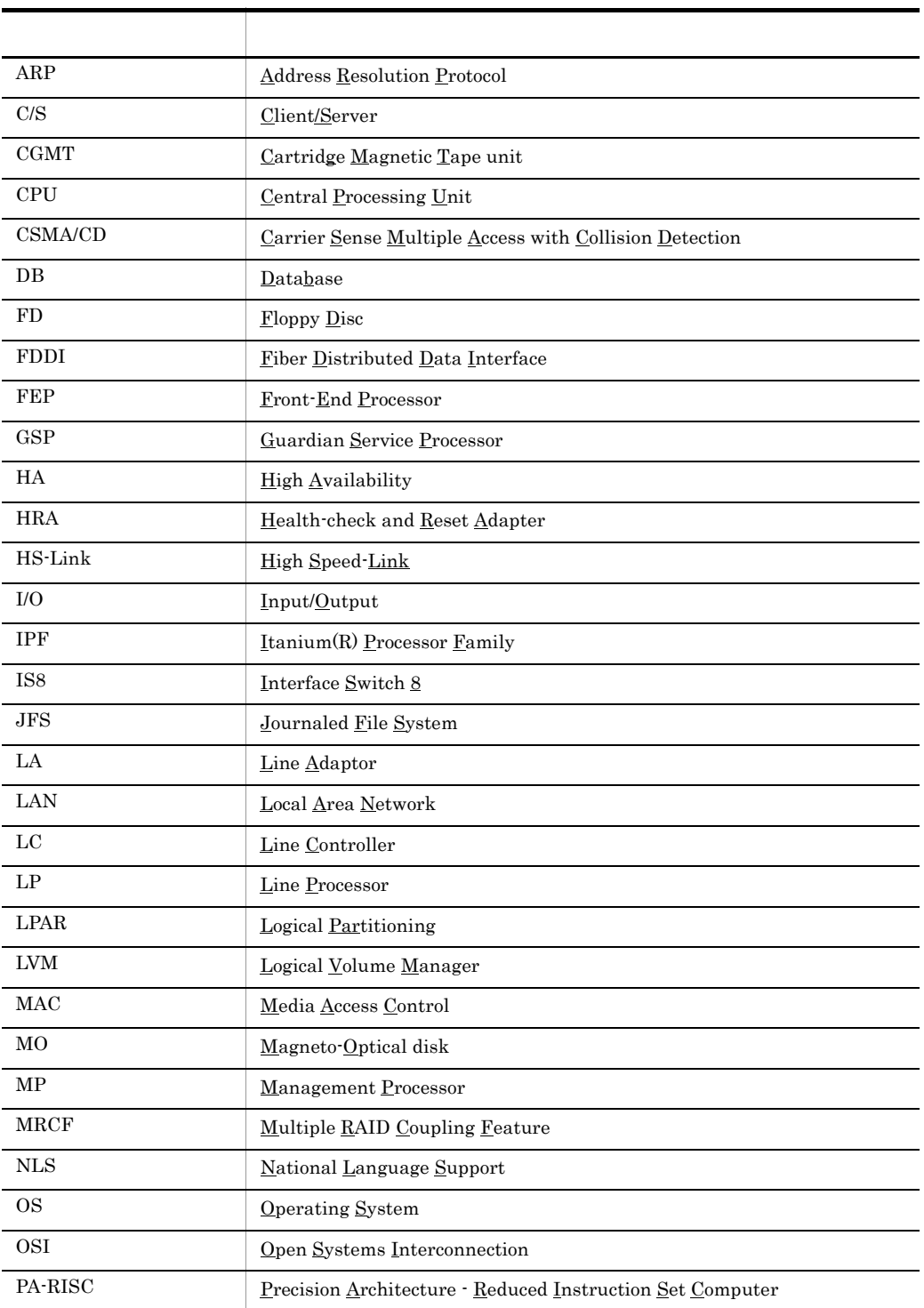

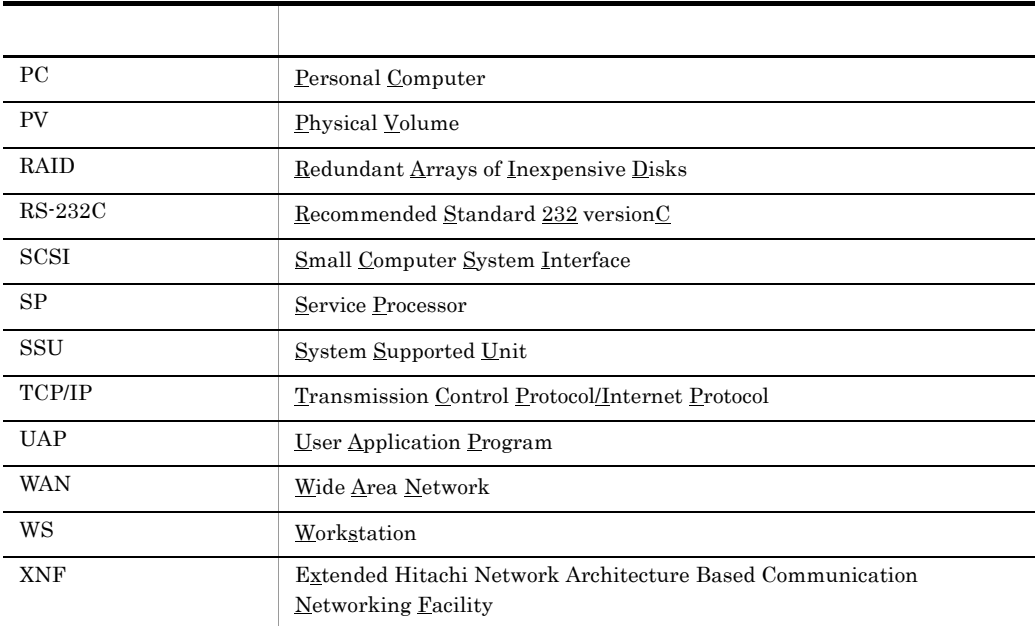

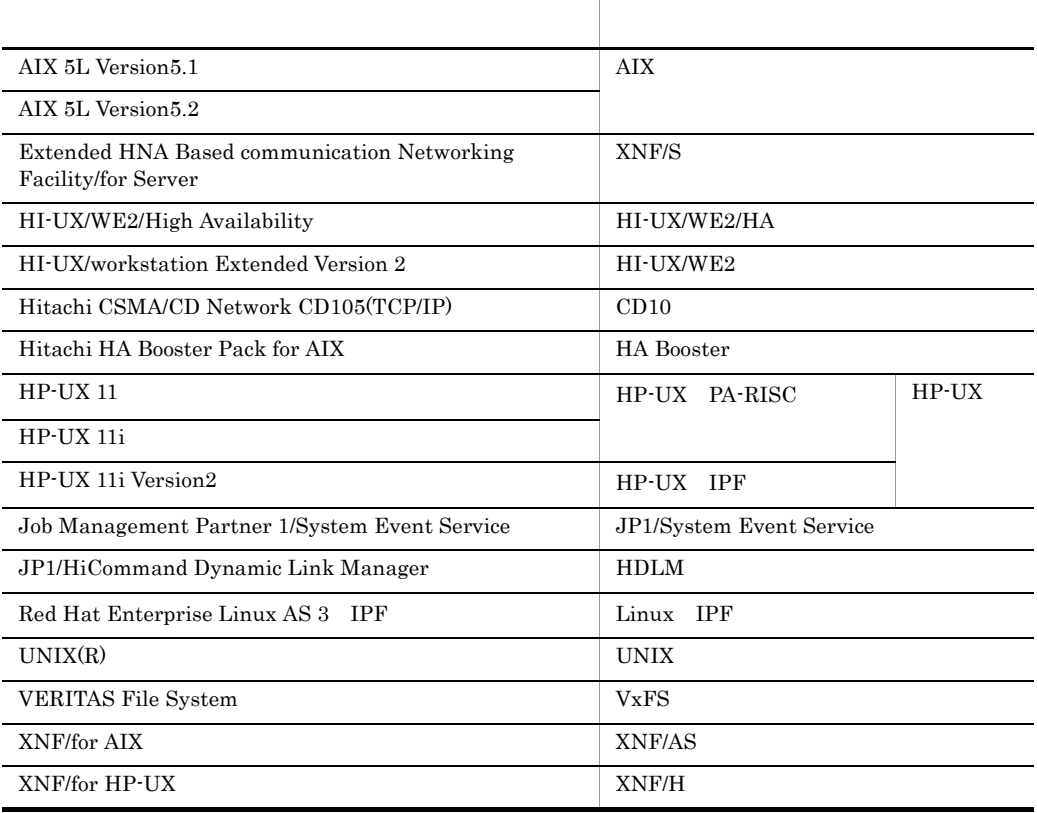

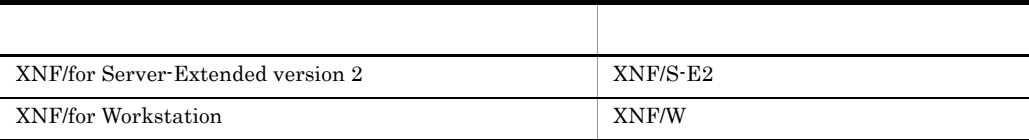

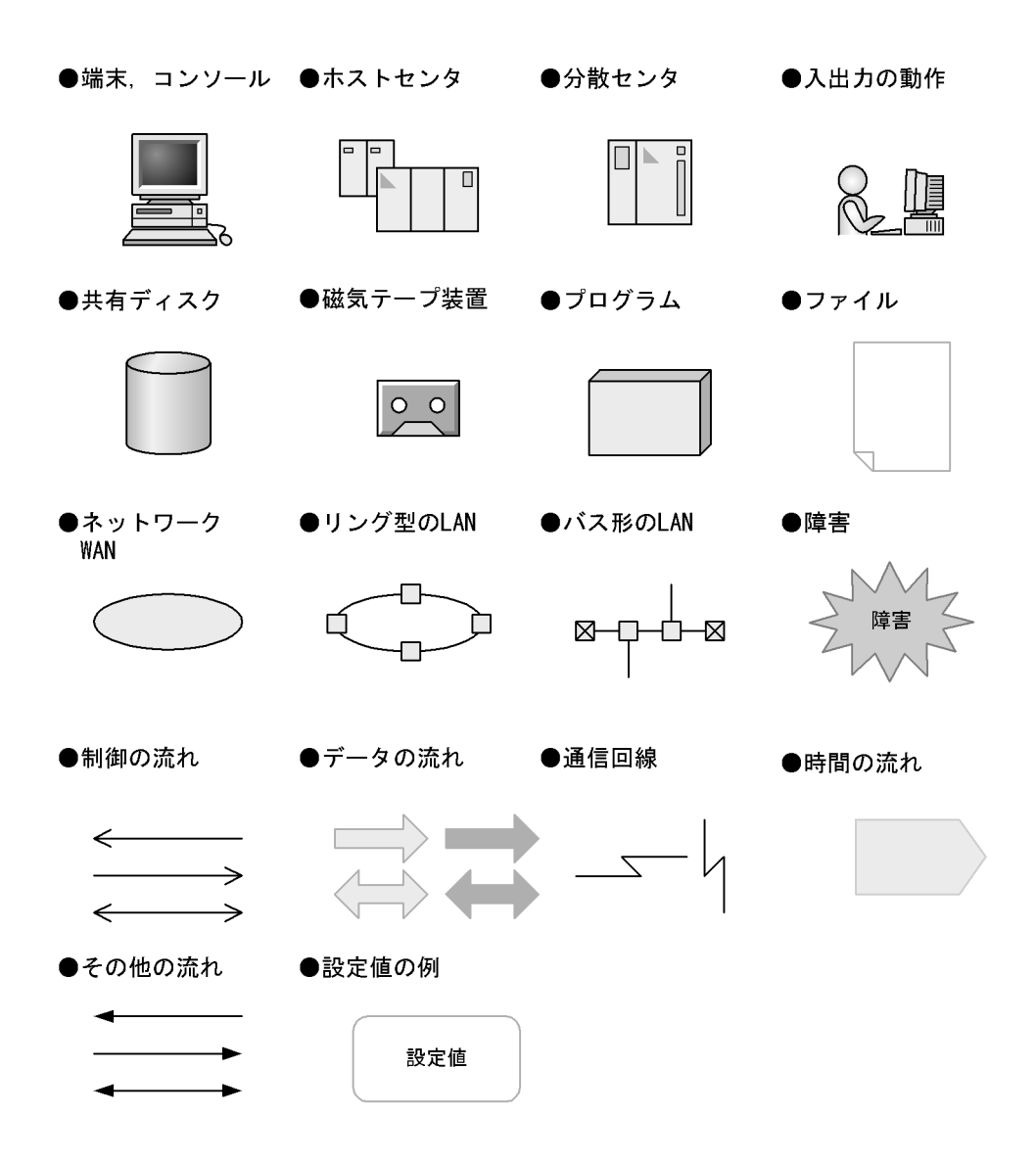

 $H$ A  $\bar{z}$ 

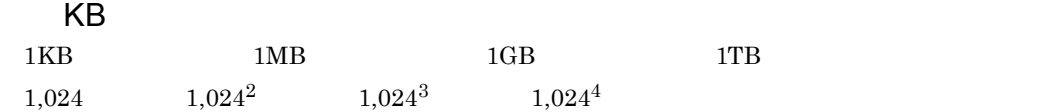

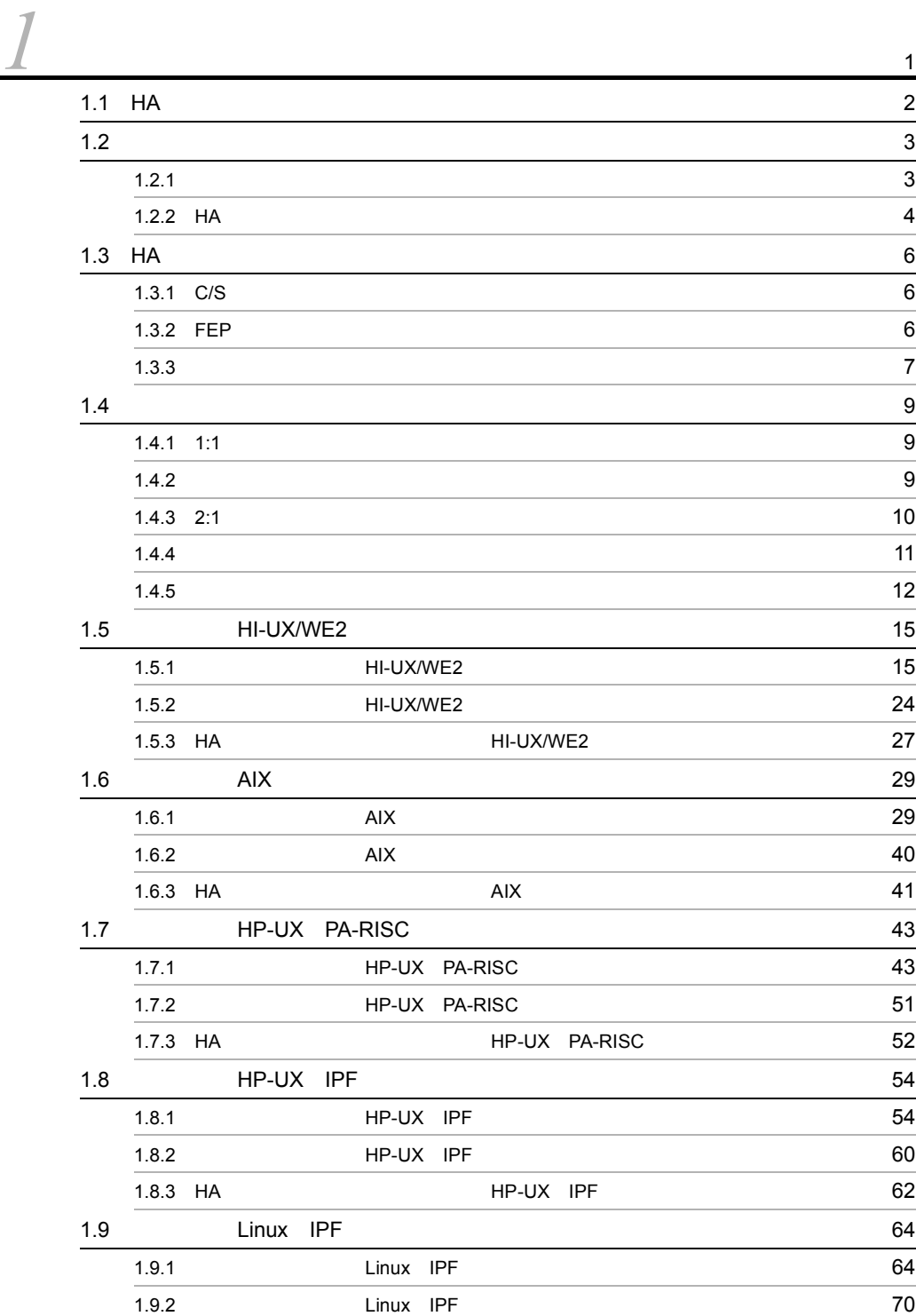

i

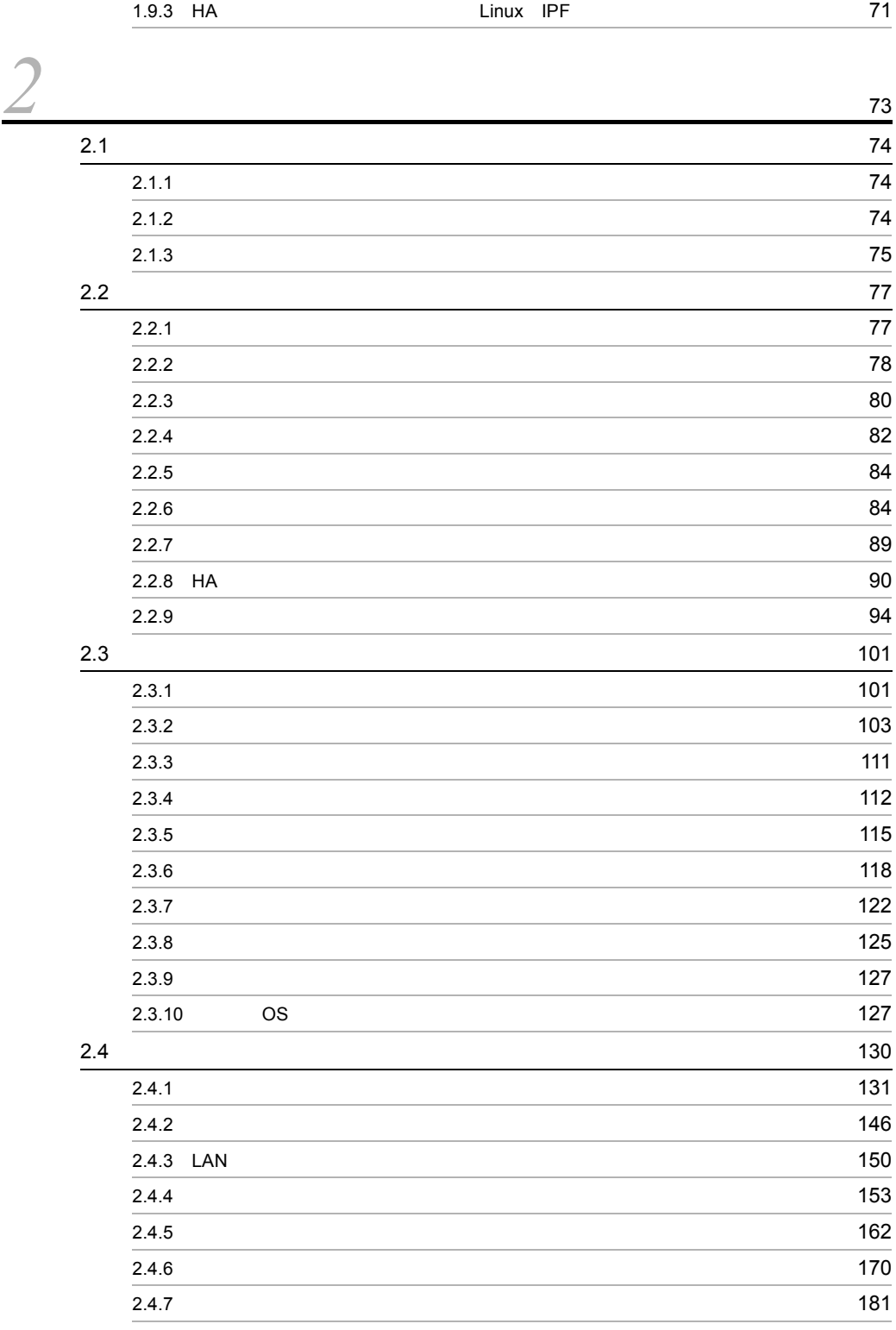

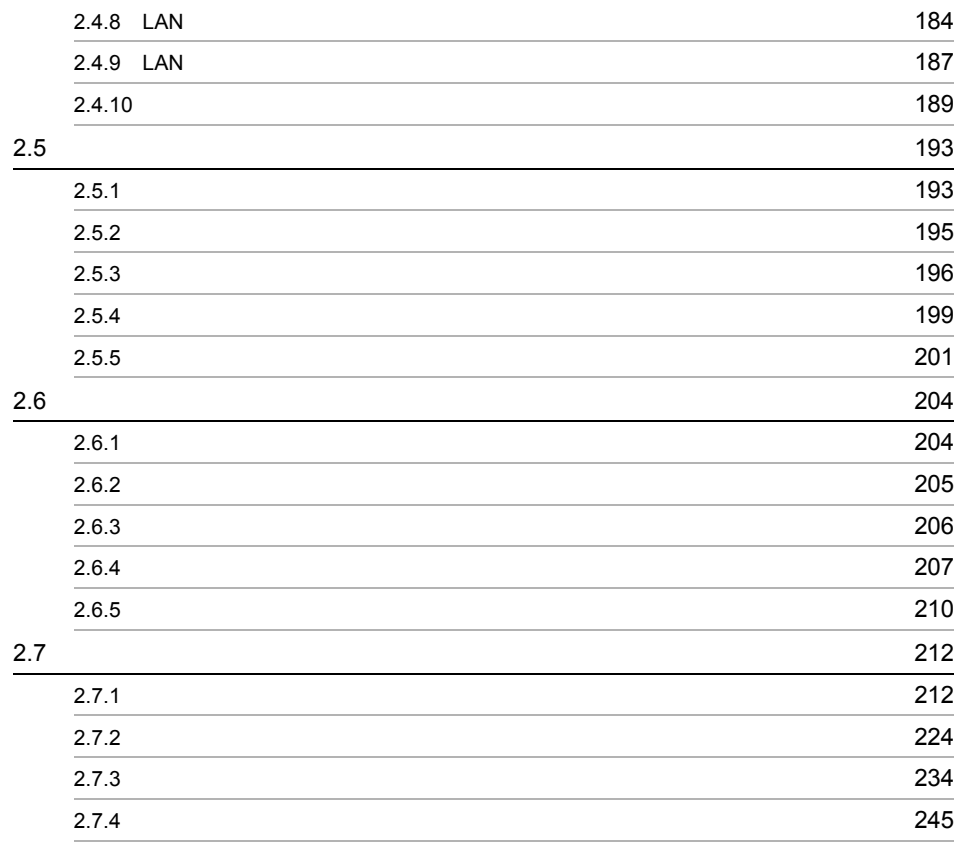

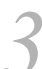

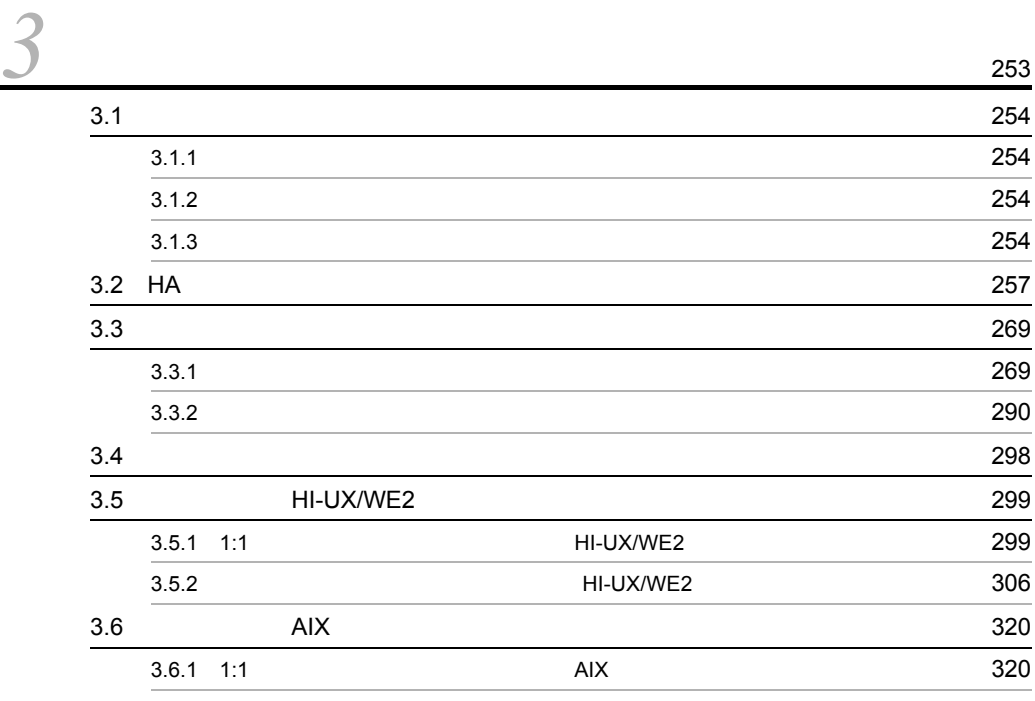

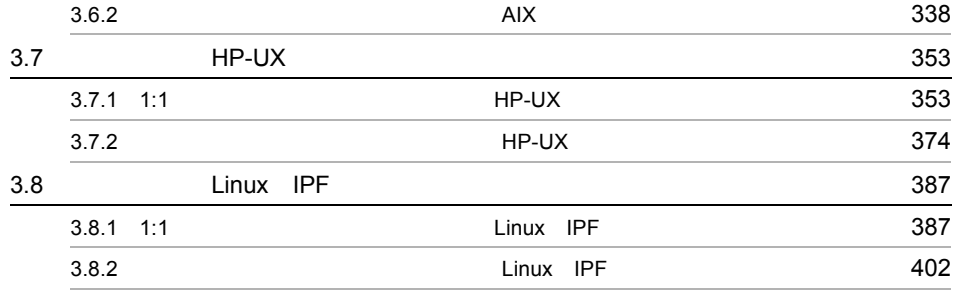

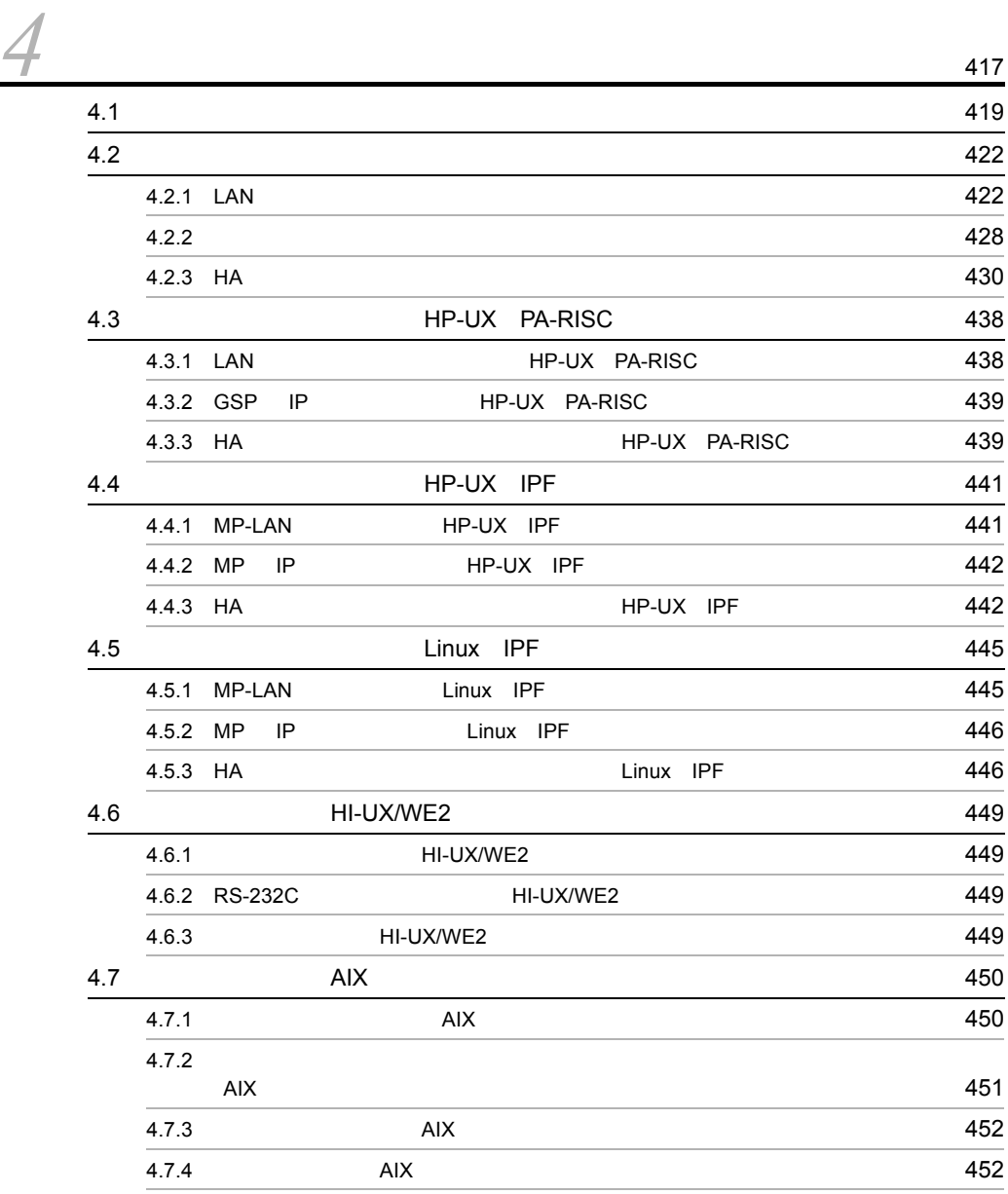

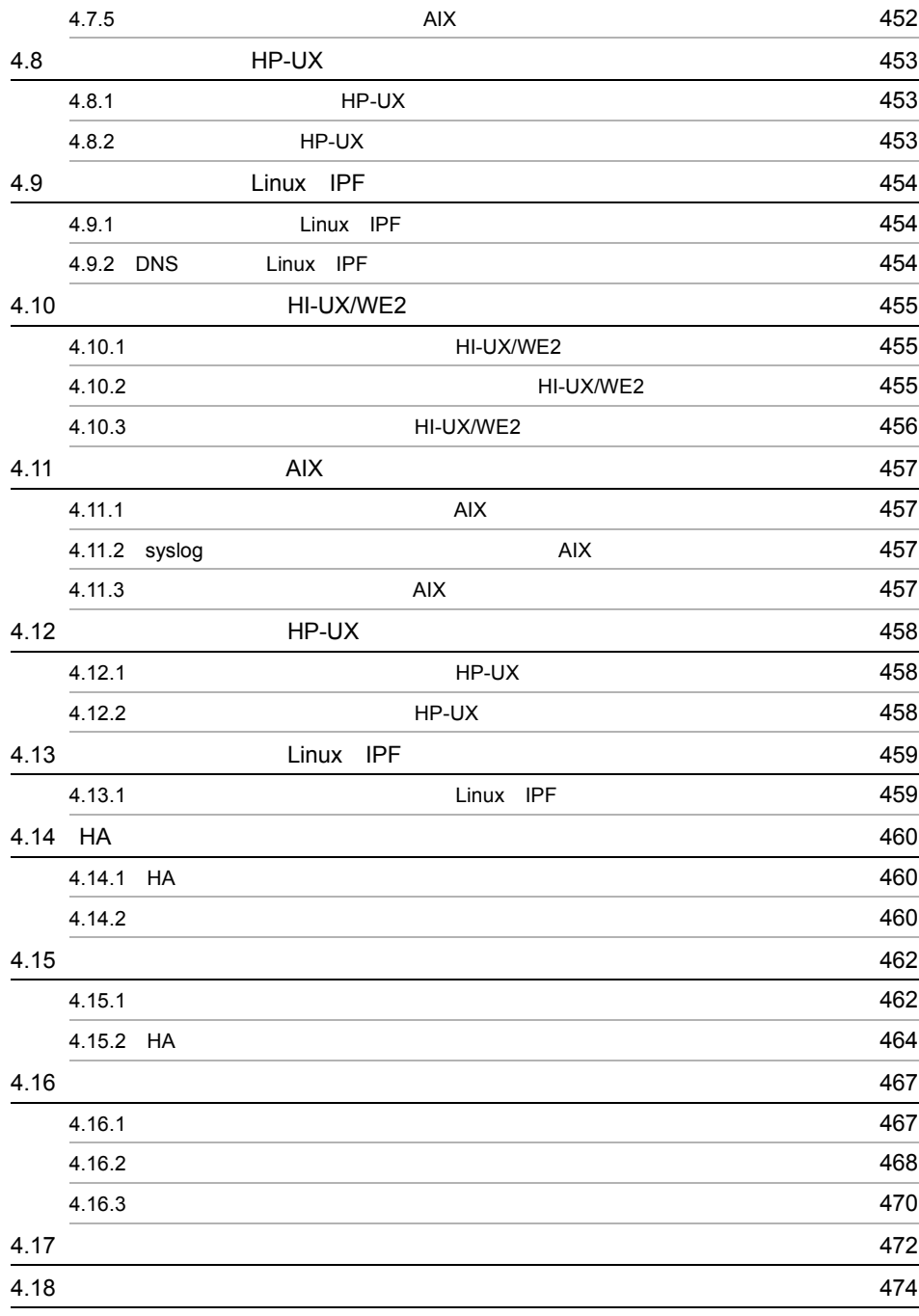

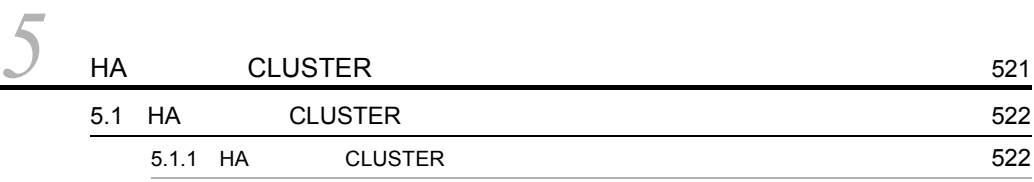

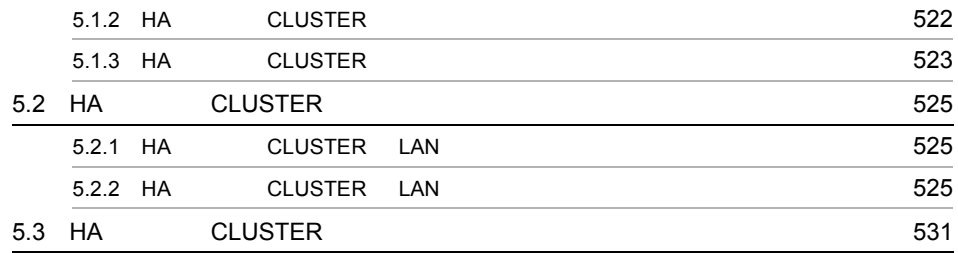

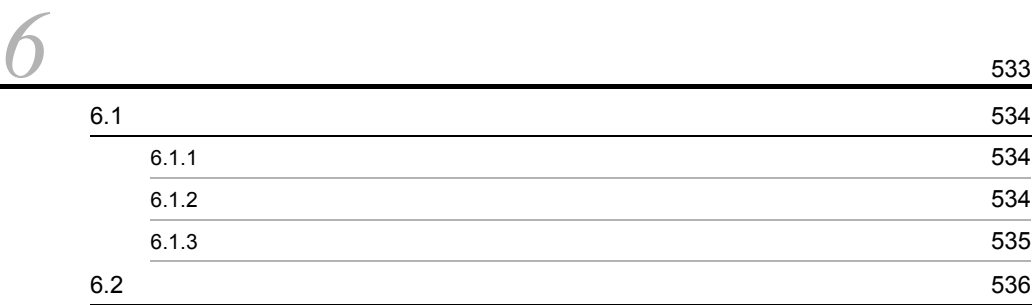

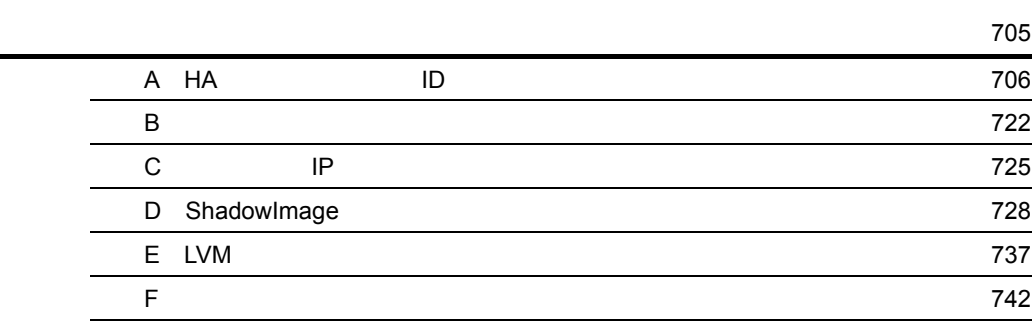

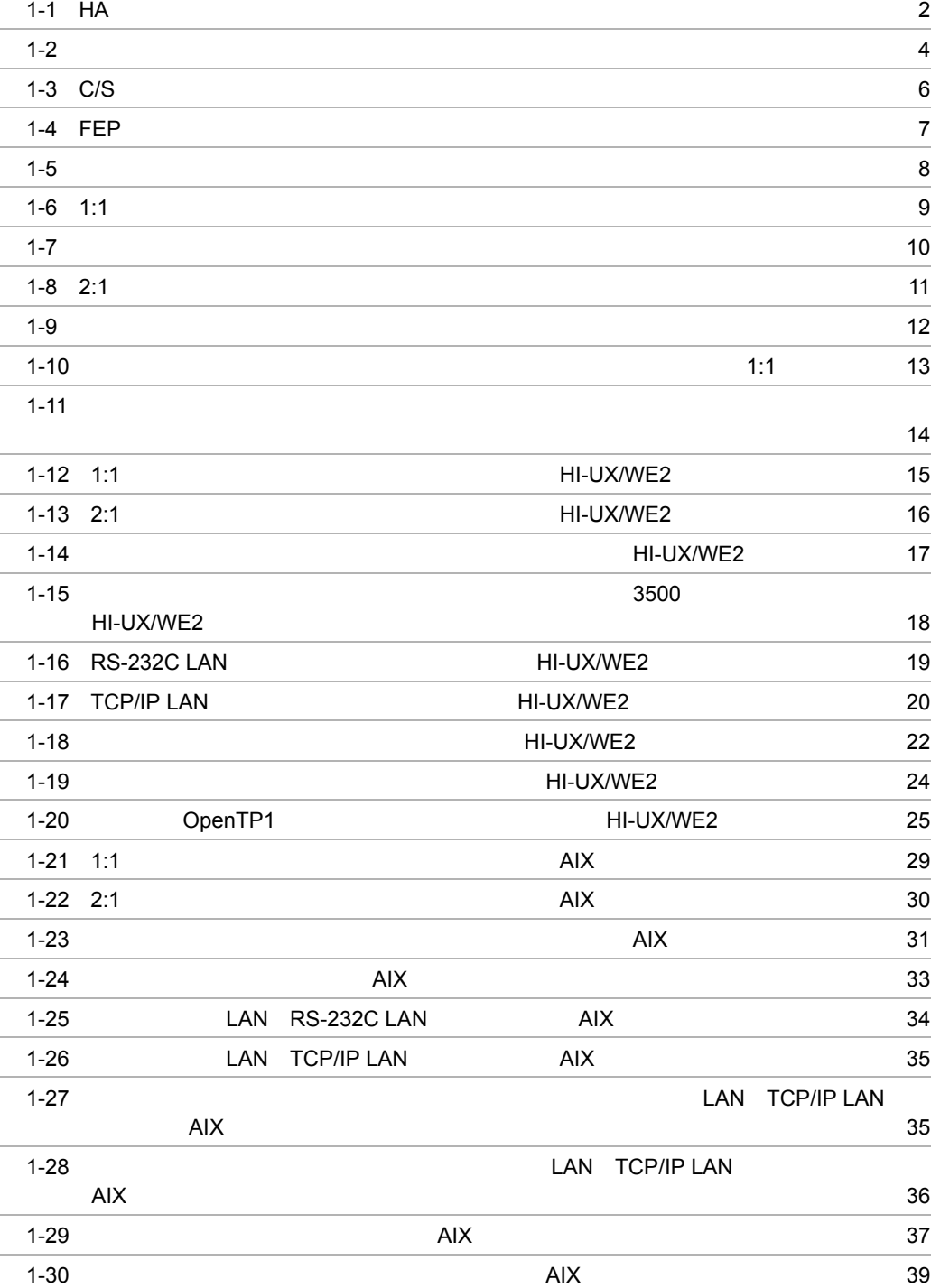

vii

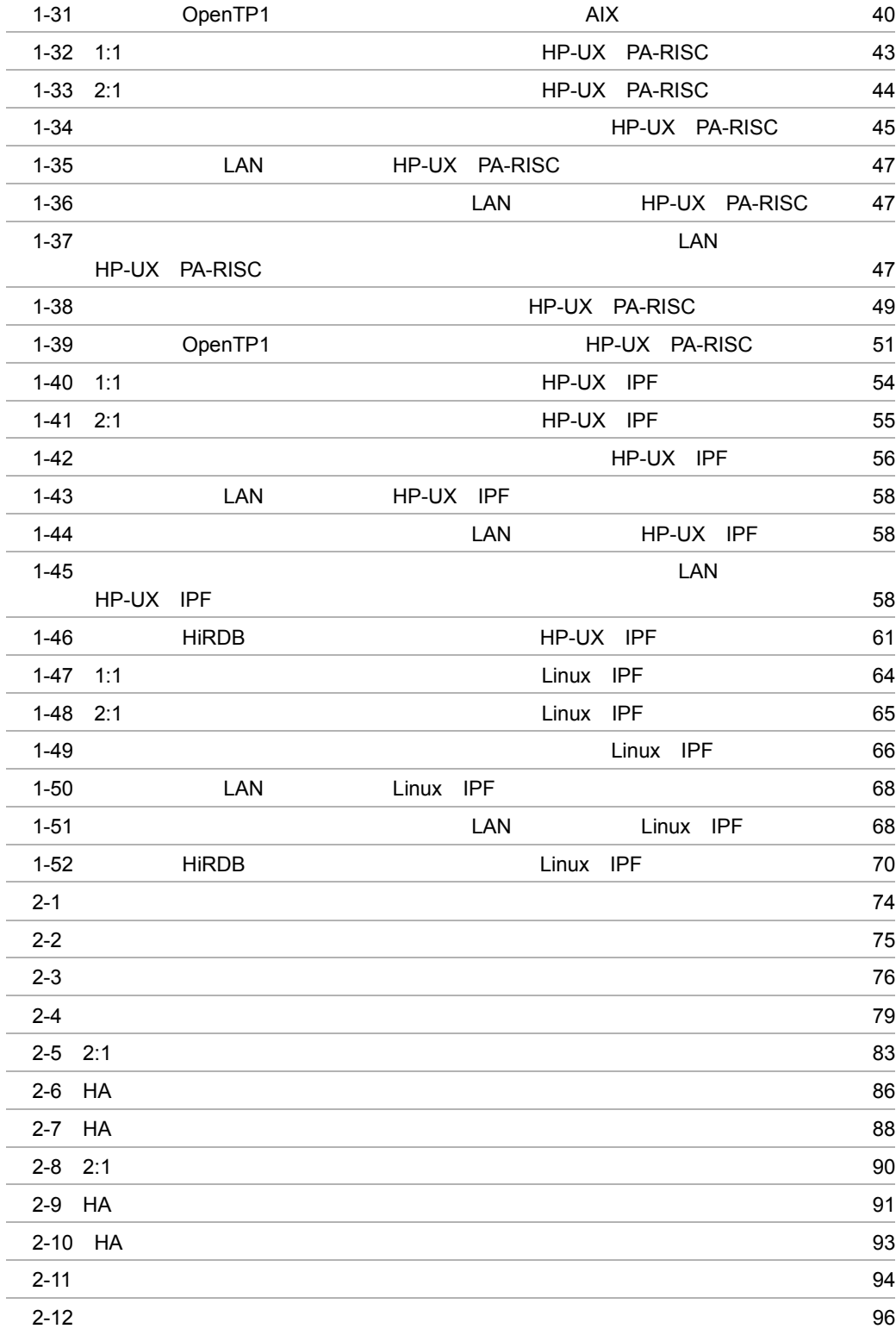

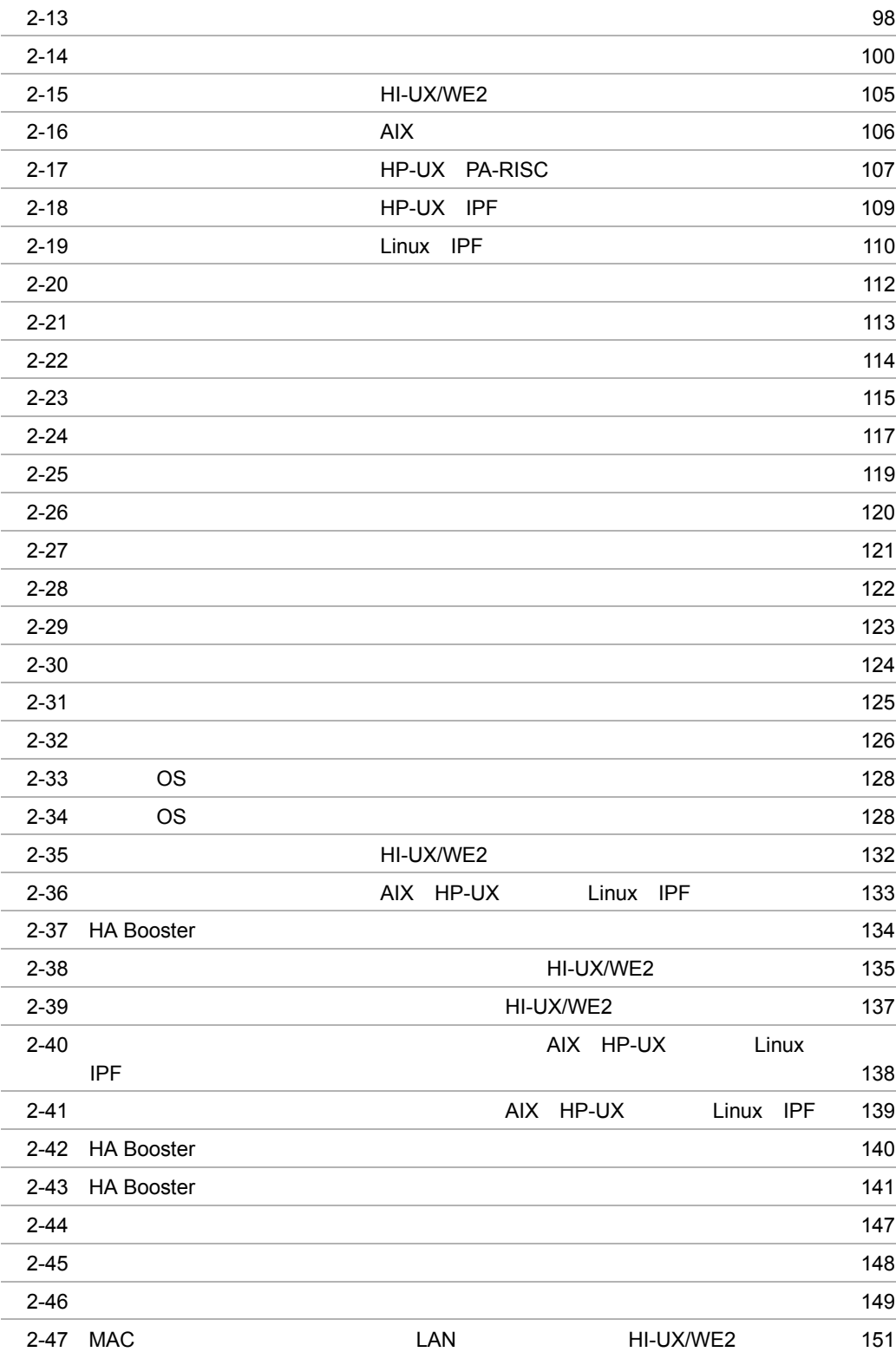

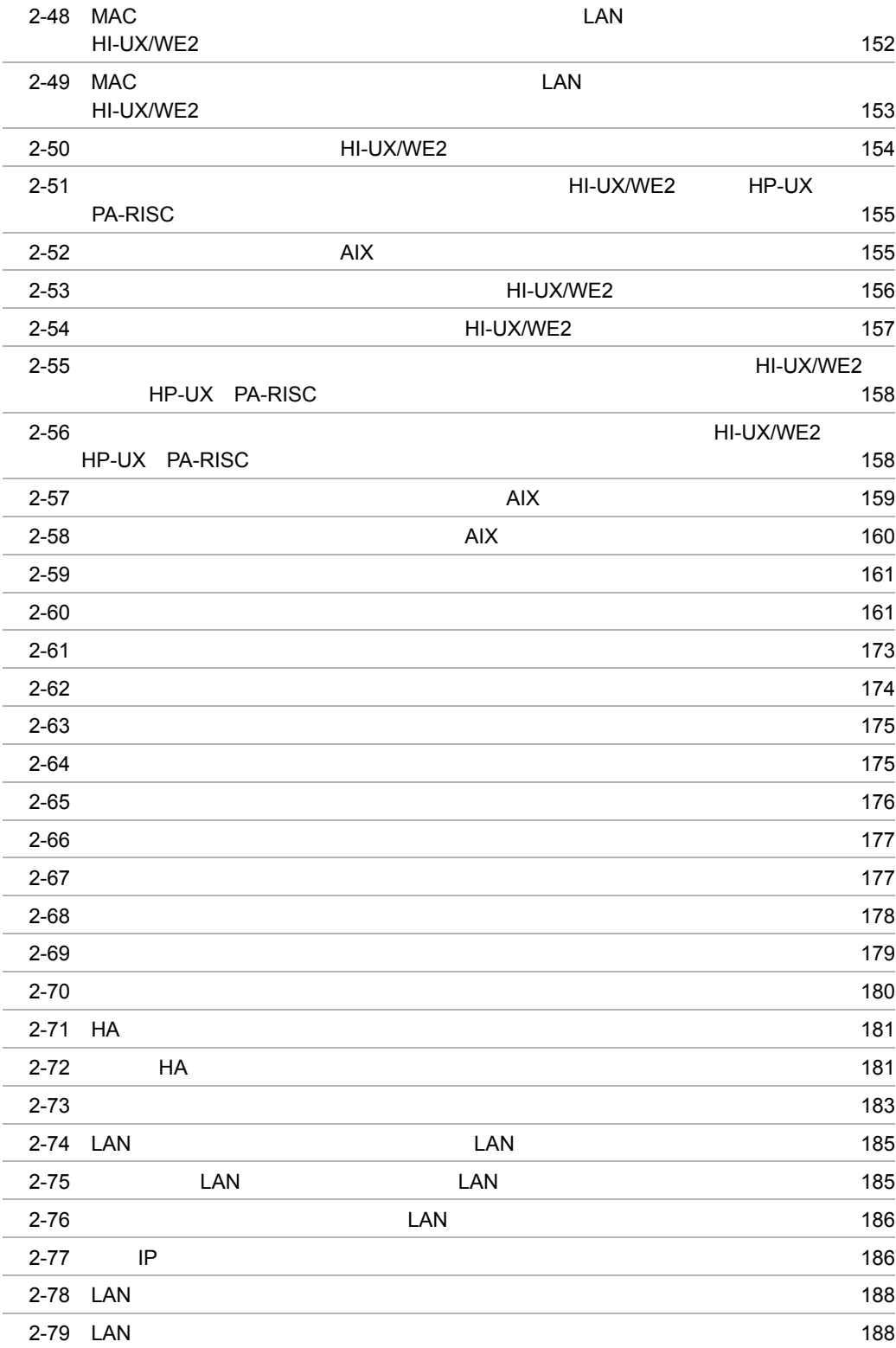

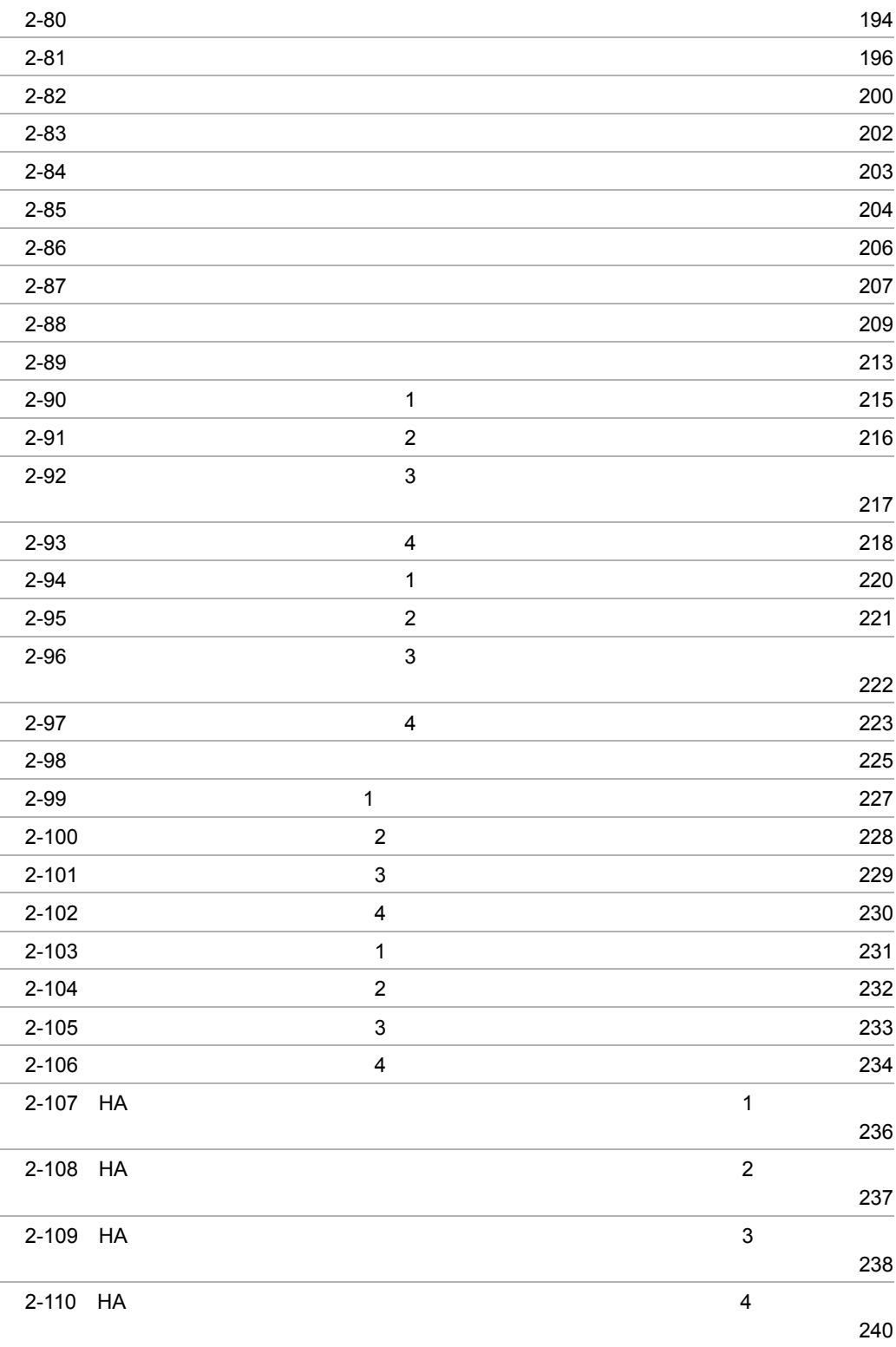

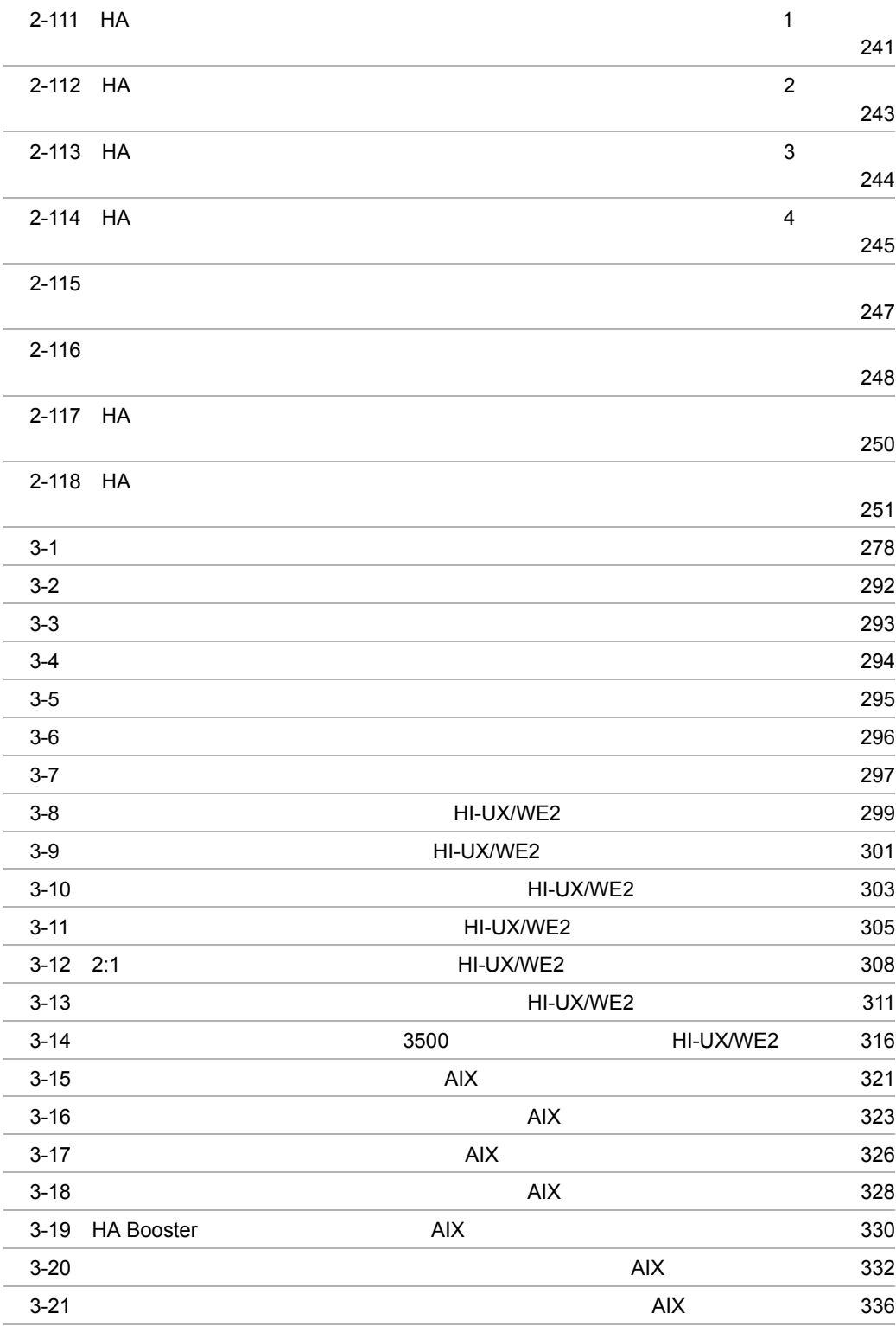

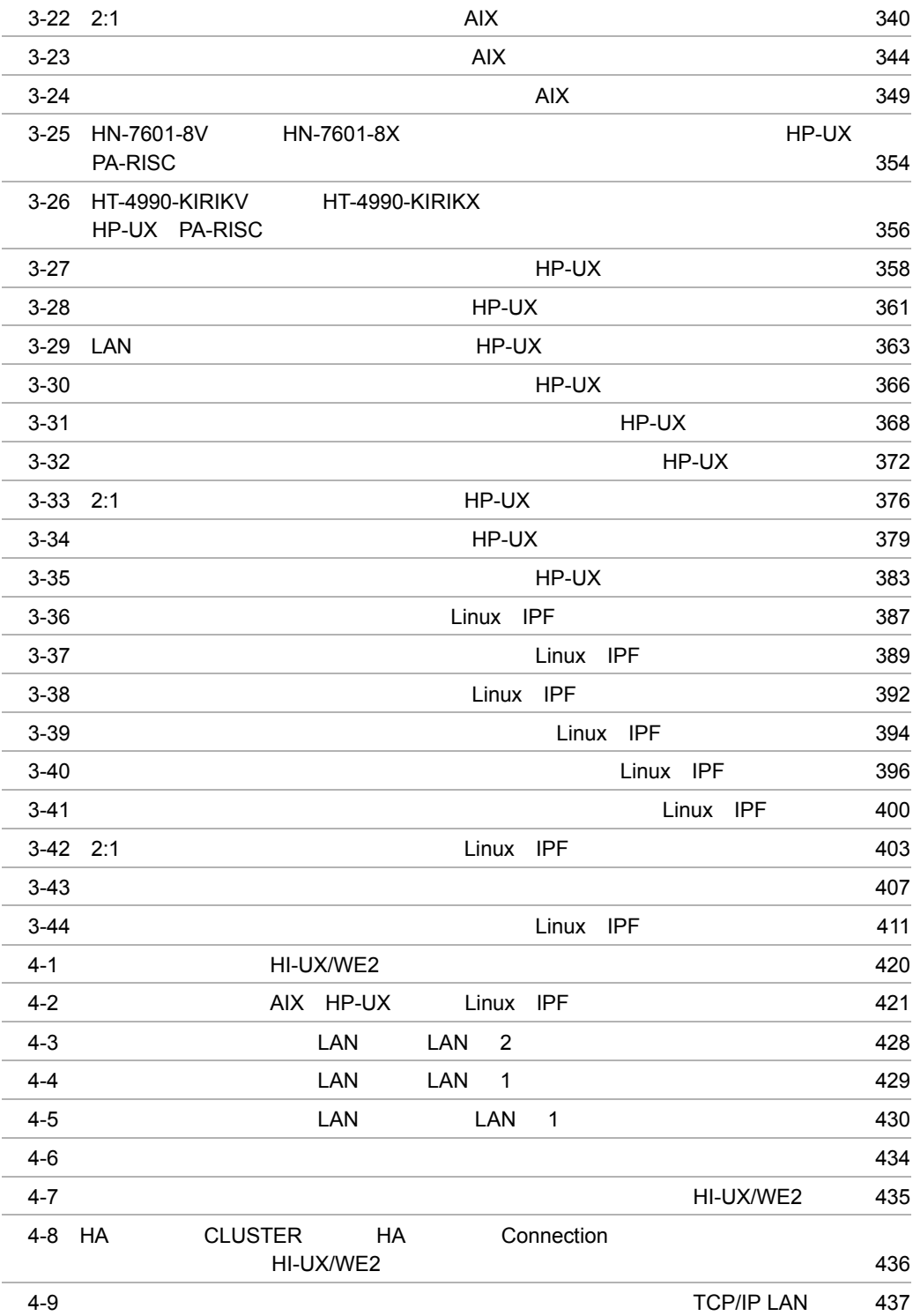

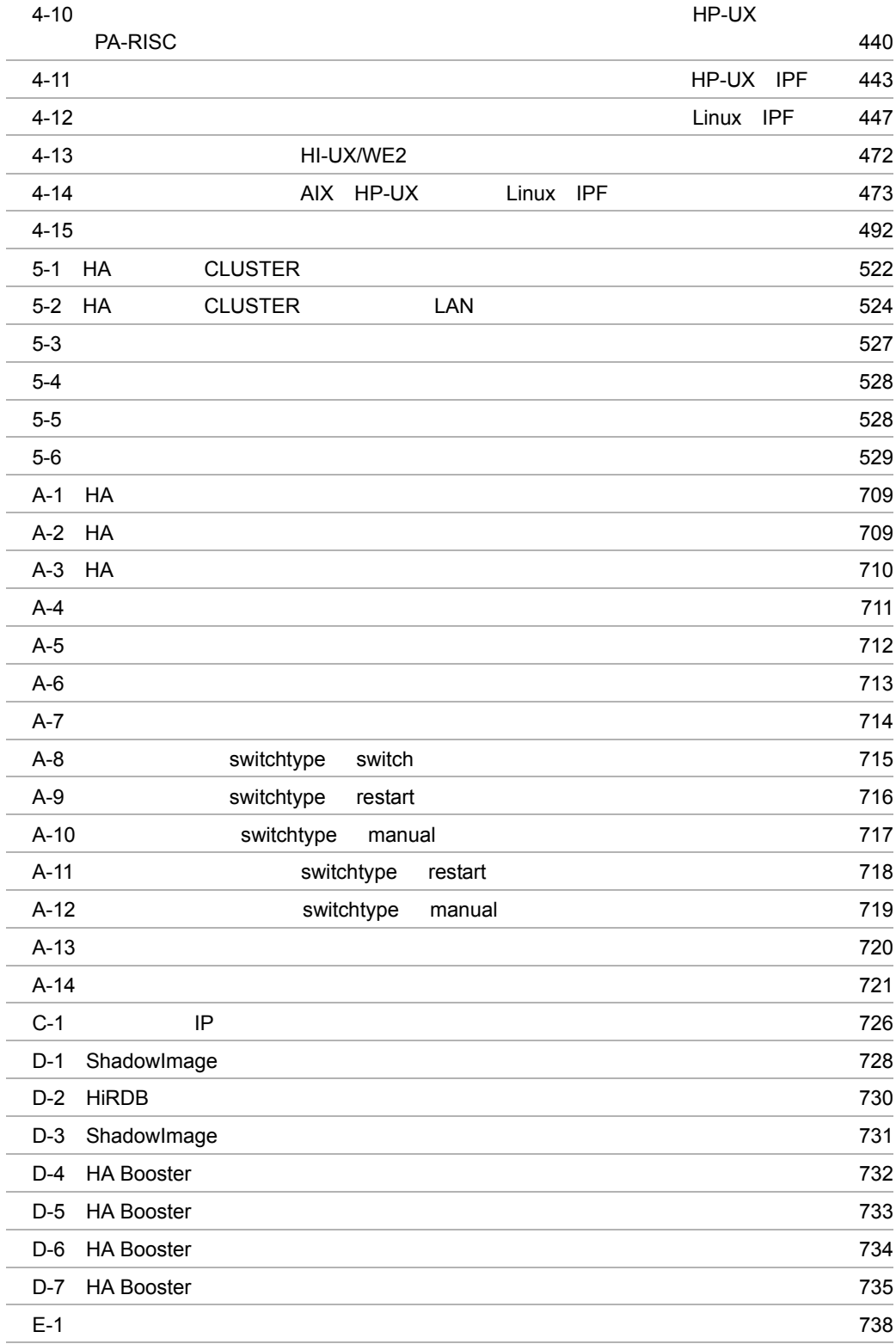

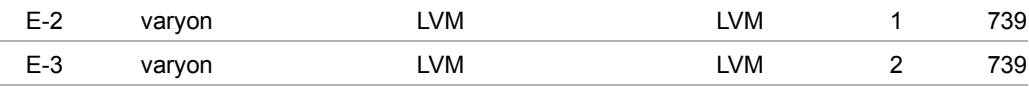

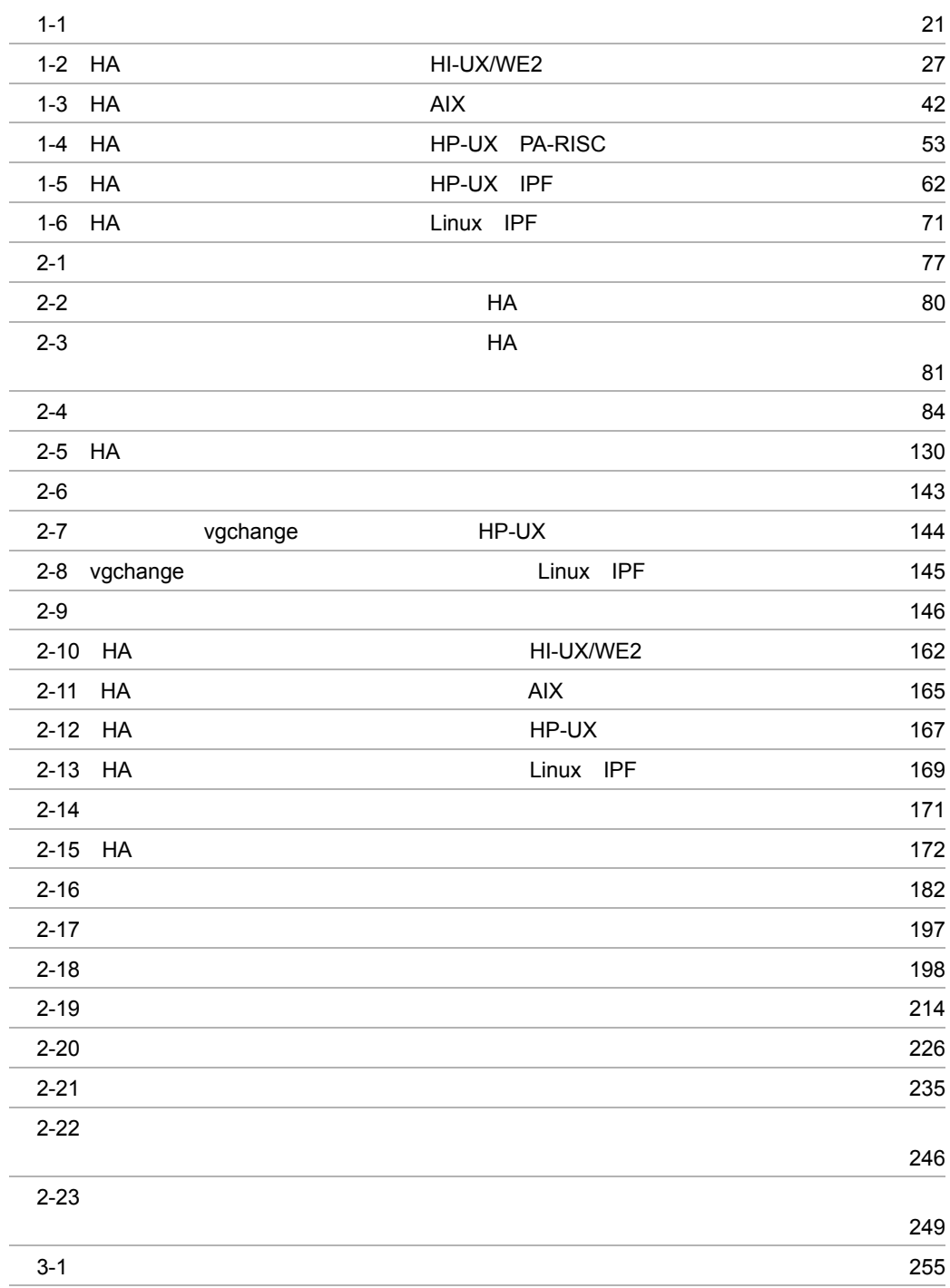

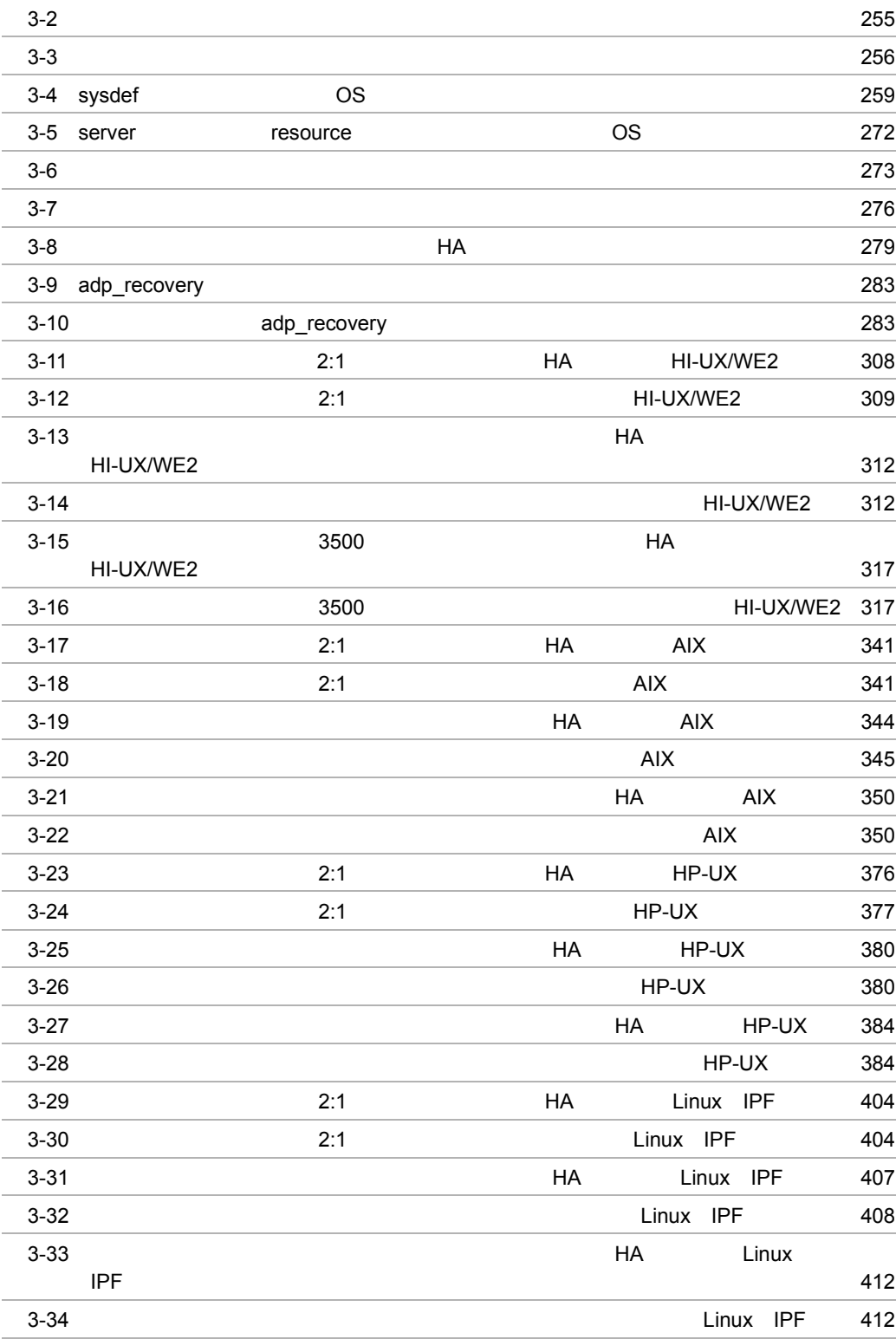

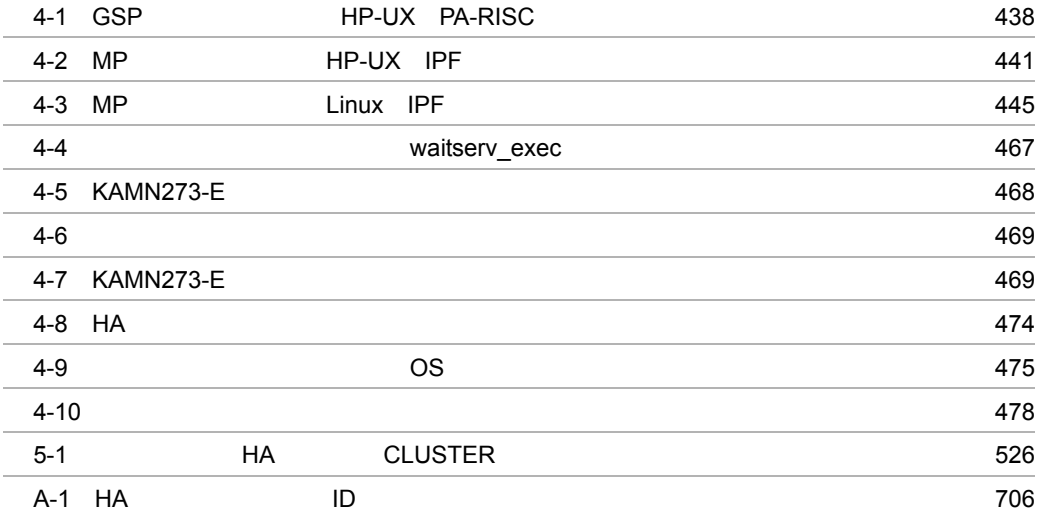

# *1* 概要

 $HA$  $HA$ 

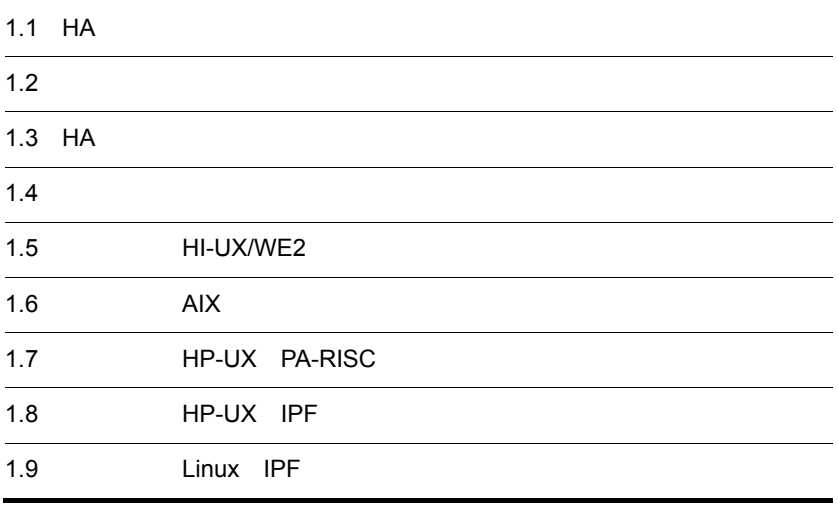

### 1.1 HA

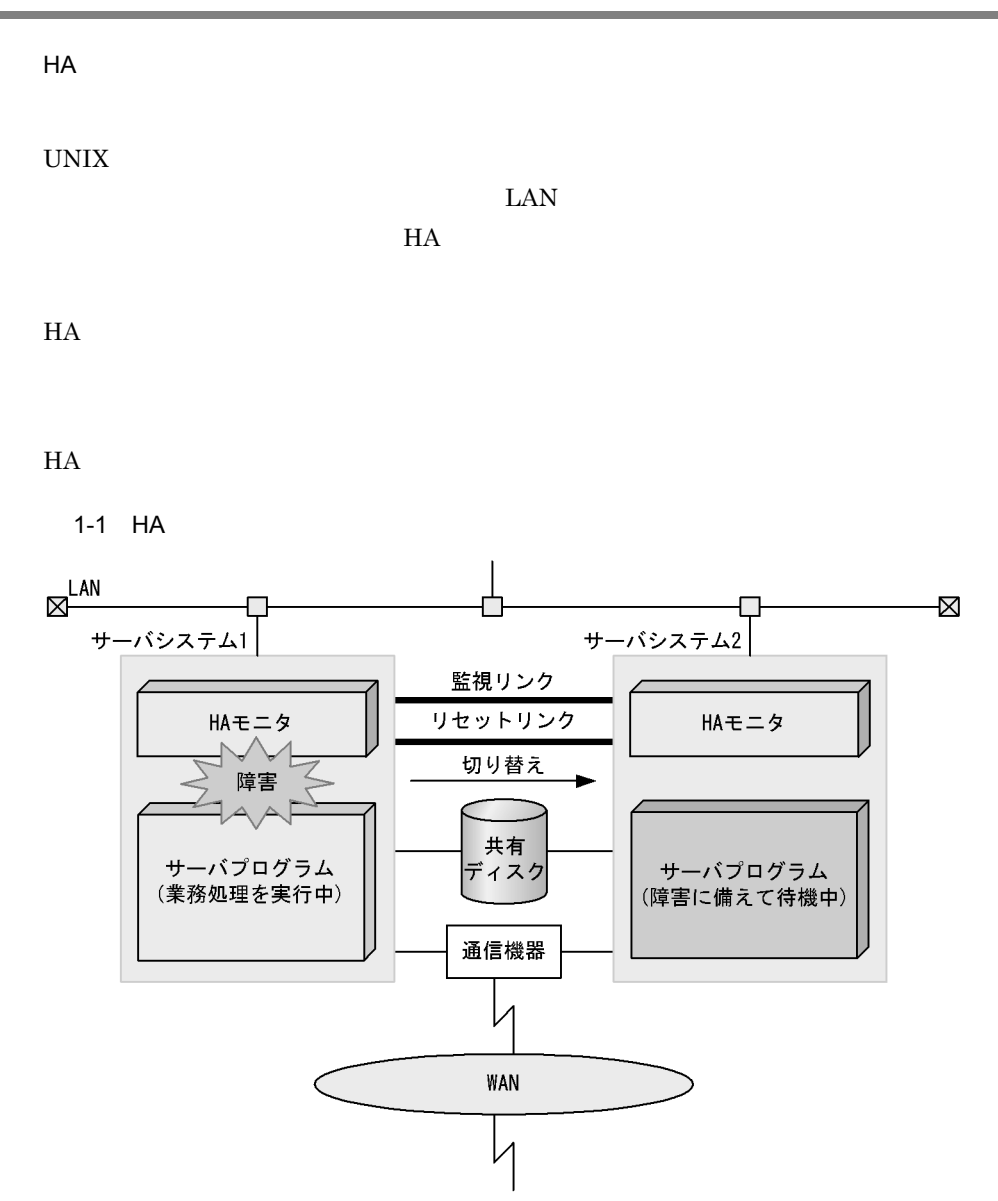

## $\frac{1.2}{2}$

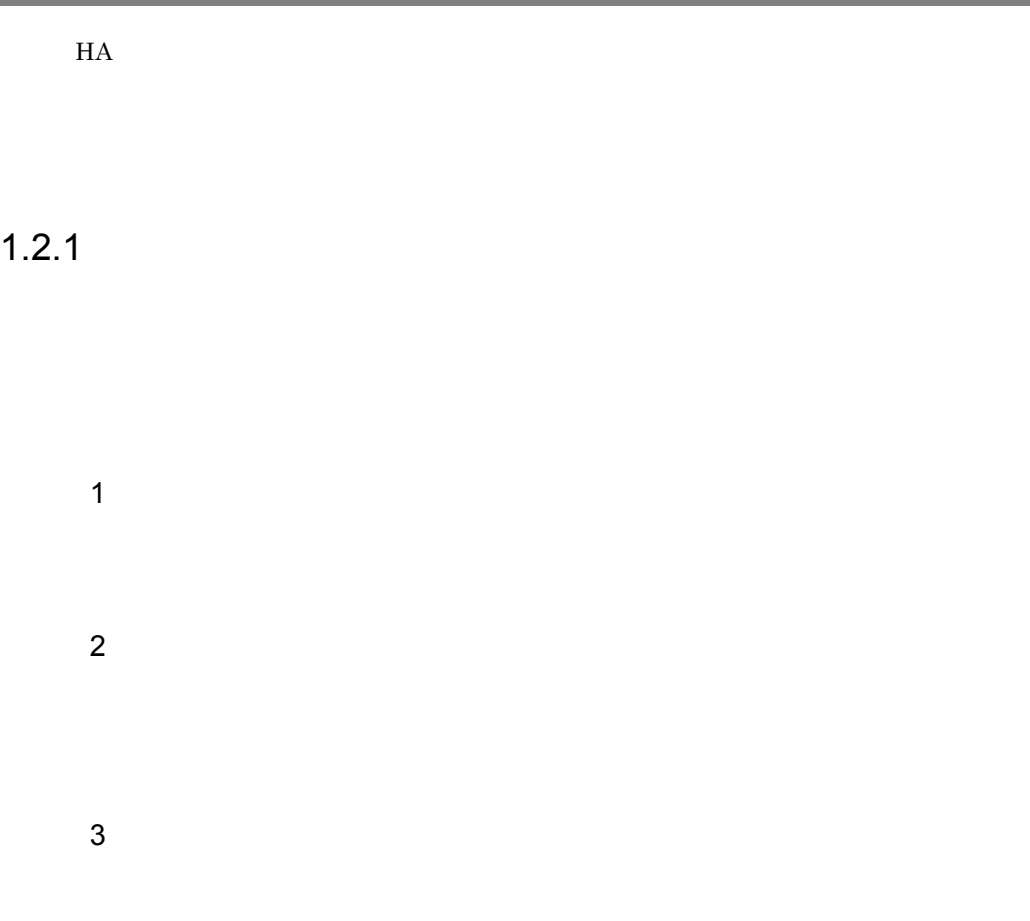

 $1 - 2$ 

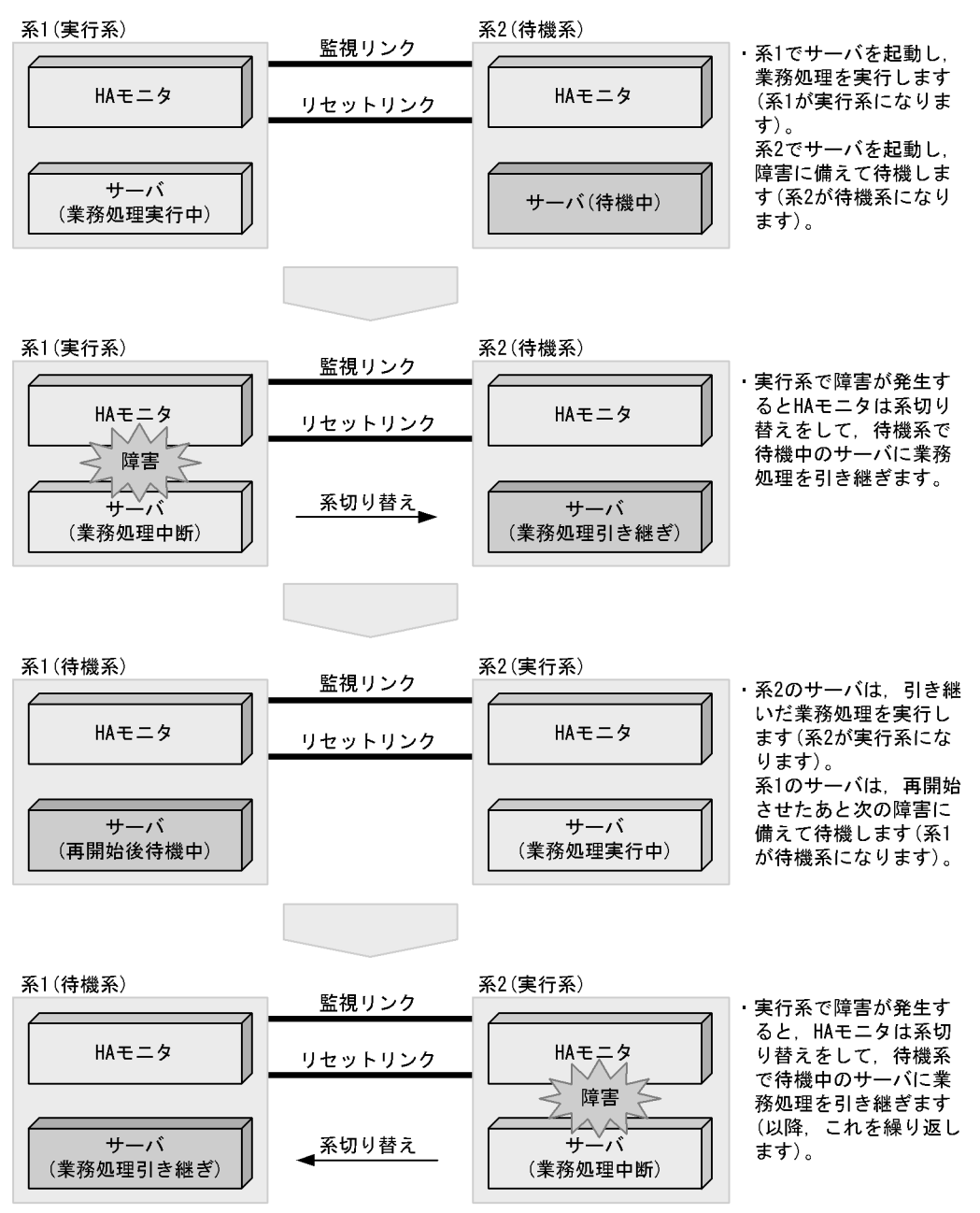

#### $1.2.2$  HA

 $H$ A Example  $H$ A  $H$ A  $E$
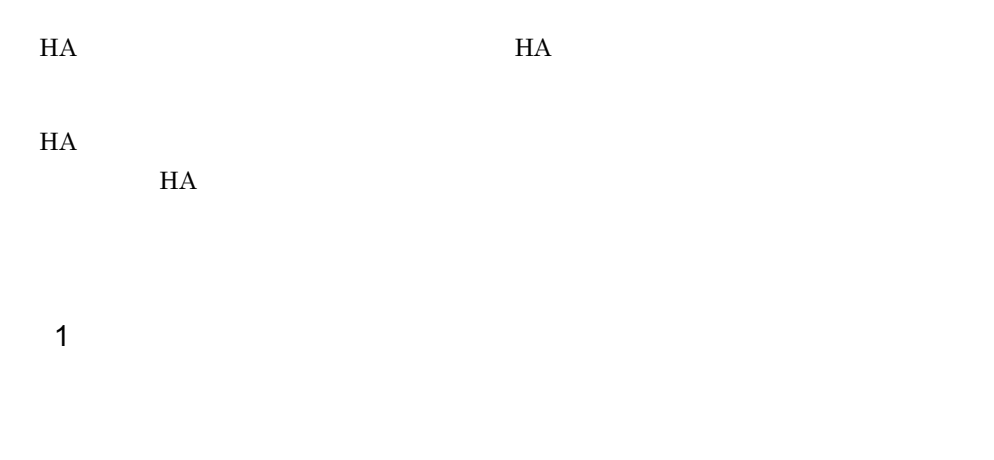

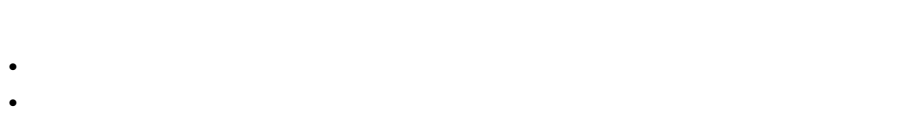

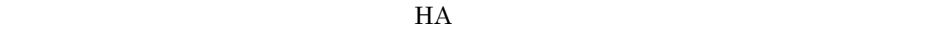

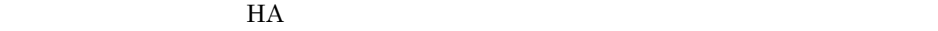

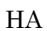

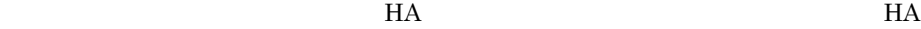

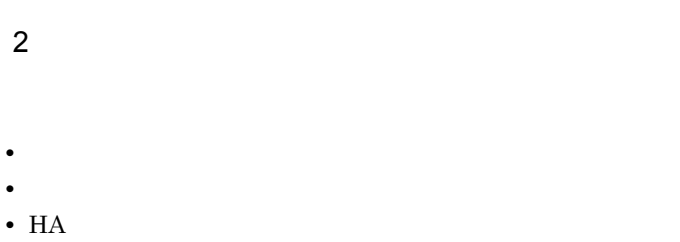

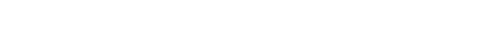

• **•**  $\blacksquare$ • **•**  $\overline{\phantom{a}}$ 

 $H A$ 

# 1.3 HA

 $H$ A  $\epsilon$  $1.3.1$  C/S  $\mathcal T$ LAN CSMA/CD LAN  $H$ A  $\overline{B}$ C/S  $\sim$ 1-3 C/S クライアントシステム

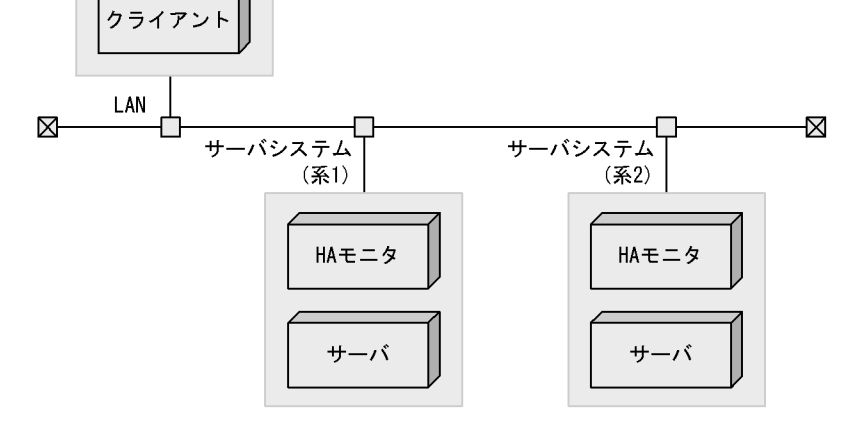

# 1.3.2 FEP

 $FEP$ FEP LAN FDDI  $\rm LAN$  the set of the FEP that the set of the set of the set of the set of the set of the set of the set of the set of the set of the set of the set of the set of the set of the set of the set of the set of the set of the FEP HA EFEP STATES  ${\rm FEP}$ 

 $1.$ 

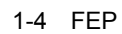

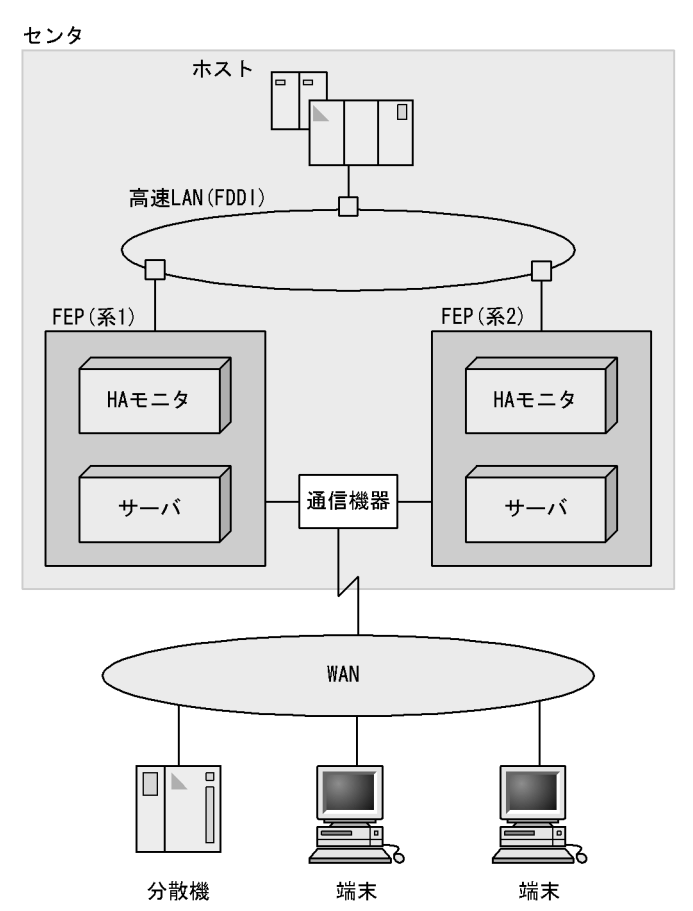

 $1.3.3$ 

 $H$ A  $\overline{B}$ 

 $1-5$ 

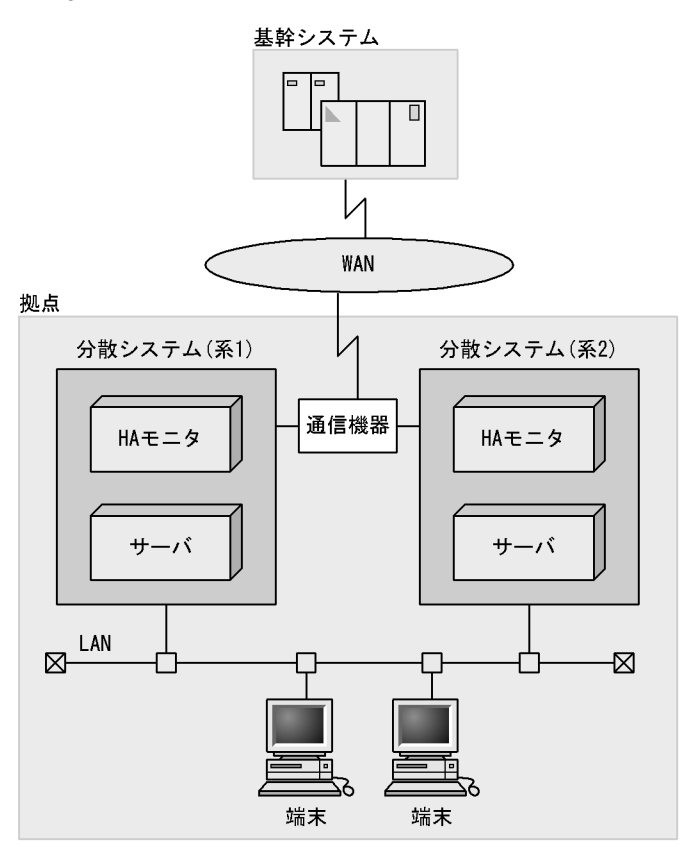

# $1.4$

 $HA$ 

# $1.4.1$   $1:1$

 $1:1$ 

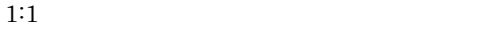

 $1-6$  1:1

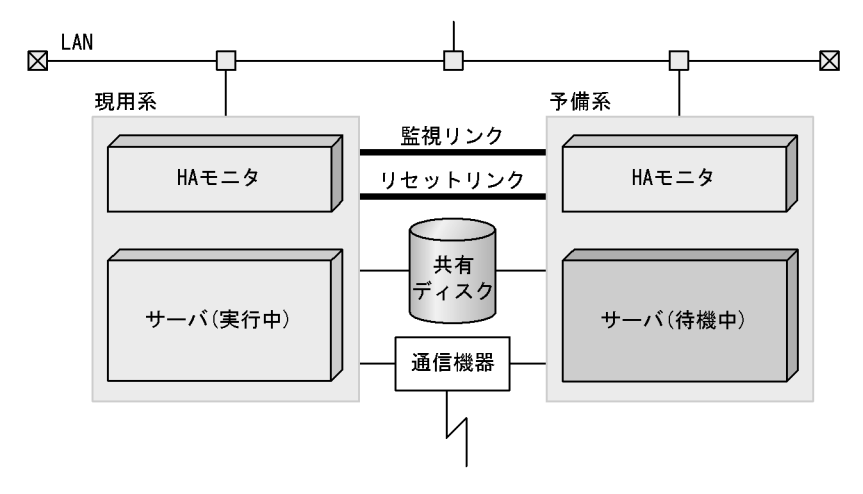

 $1.4.2$ 

1:1  $\blacksquare$ 

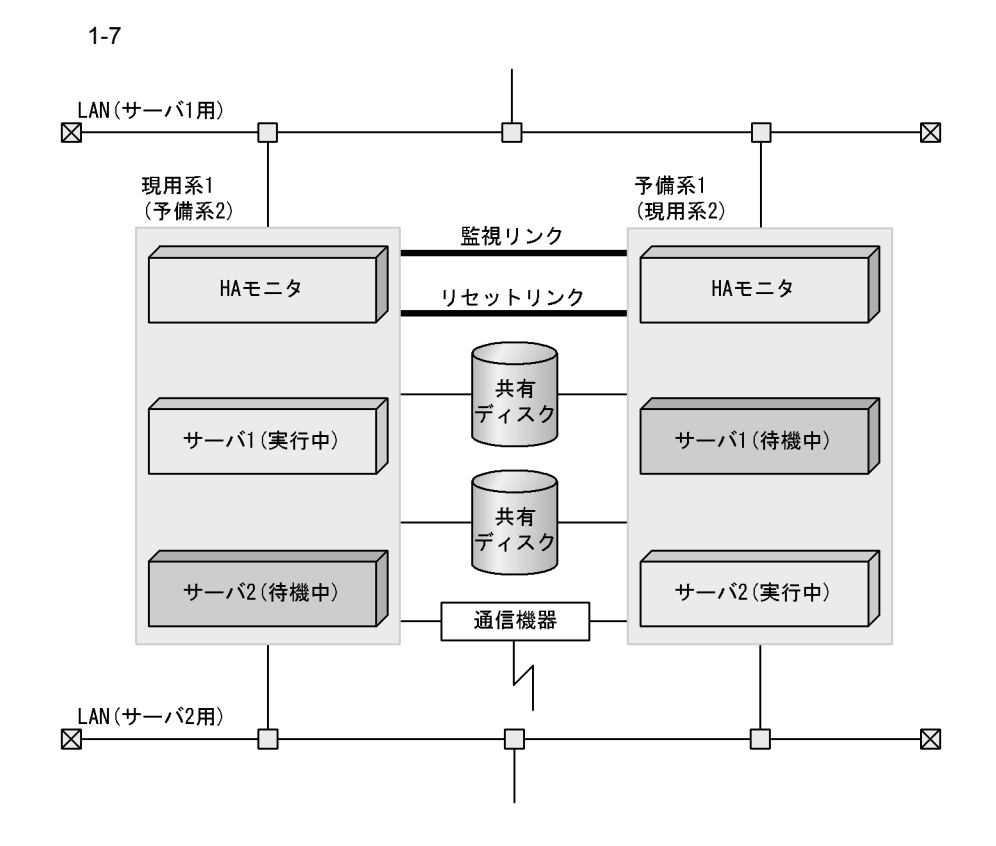

 $1.4.3$   $2:1$ 

 $2:1$ 

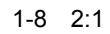

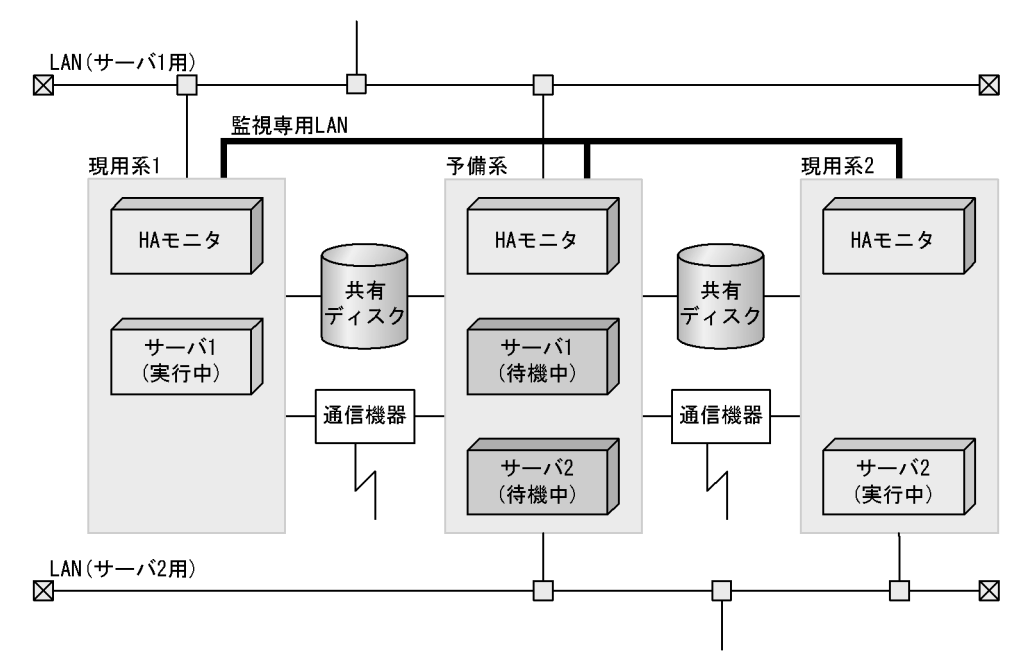

 $1.4.4$ 

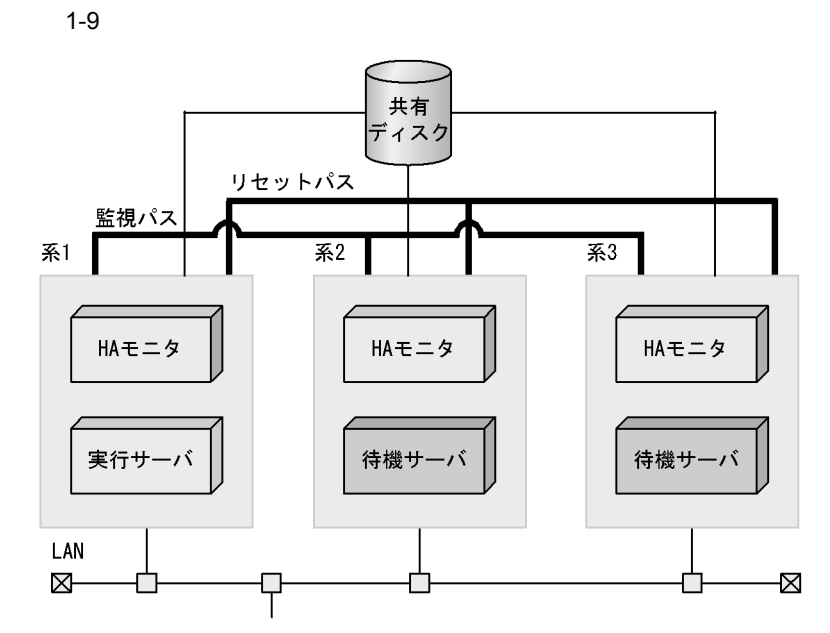

 $2.5$ 

 $32$ 

# $1.4.5$

 $1:1$ 

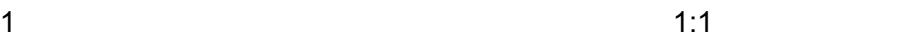

 $\overline{1}$ 

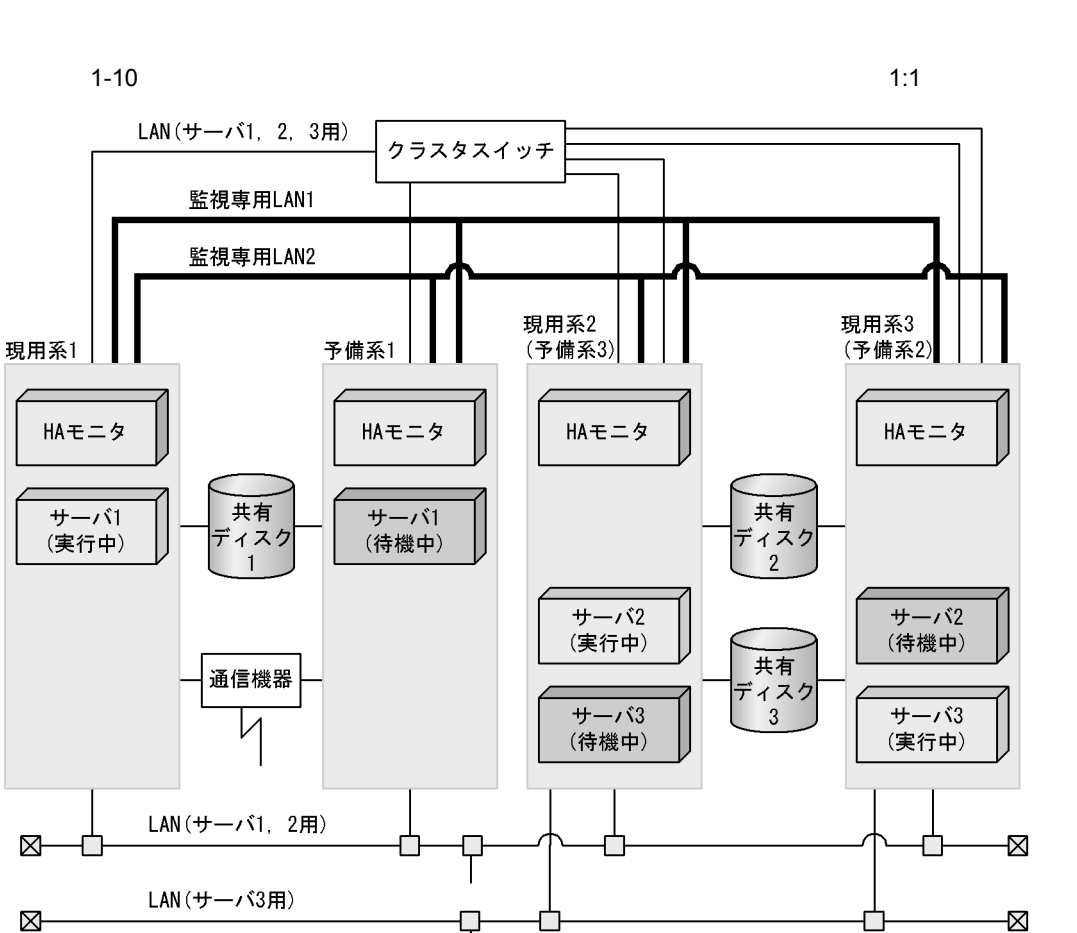

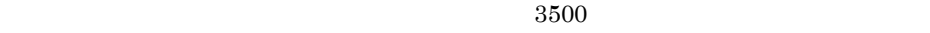

す。HI-UX/WE2 の場合のクラスタ型系切り替え構成では,3500 統合クラスタモデル  $3500/800$ 

 $2$ 

 $1.$ 

1-11  $\sigma$ 

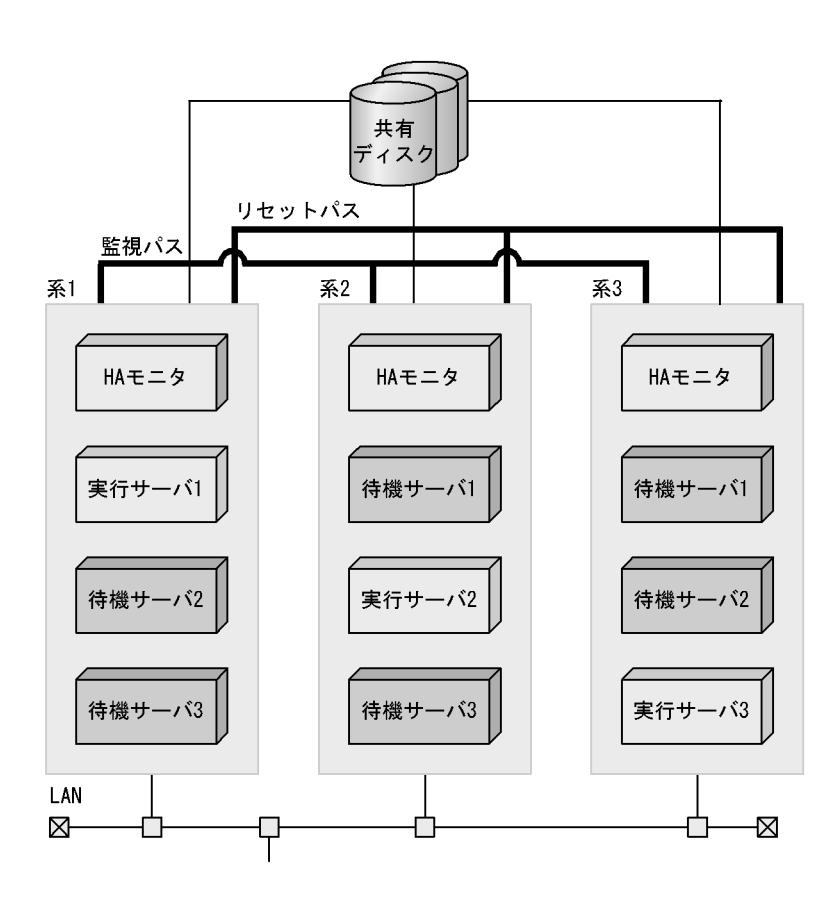

 $2.5$ 

 $HA$ 

# 1.5.1 HI-UX/WE2

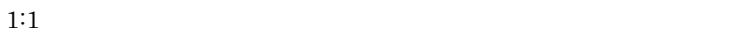

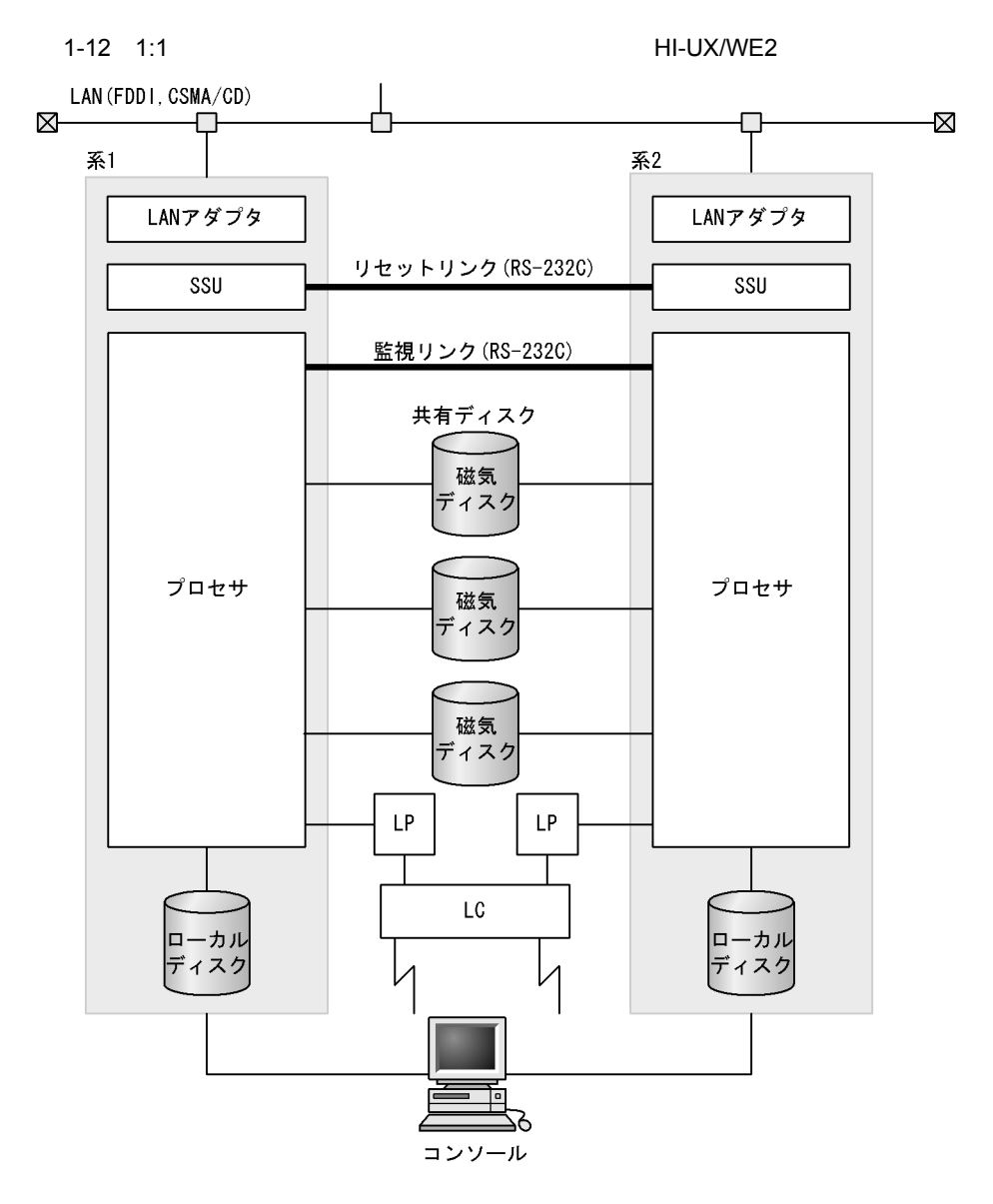

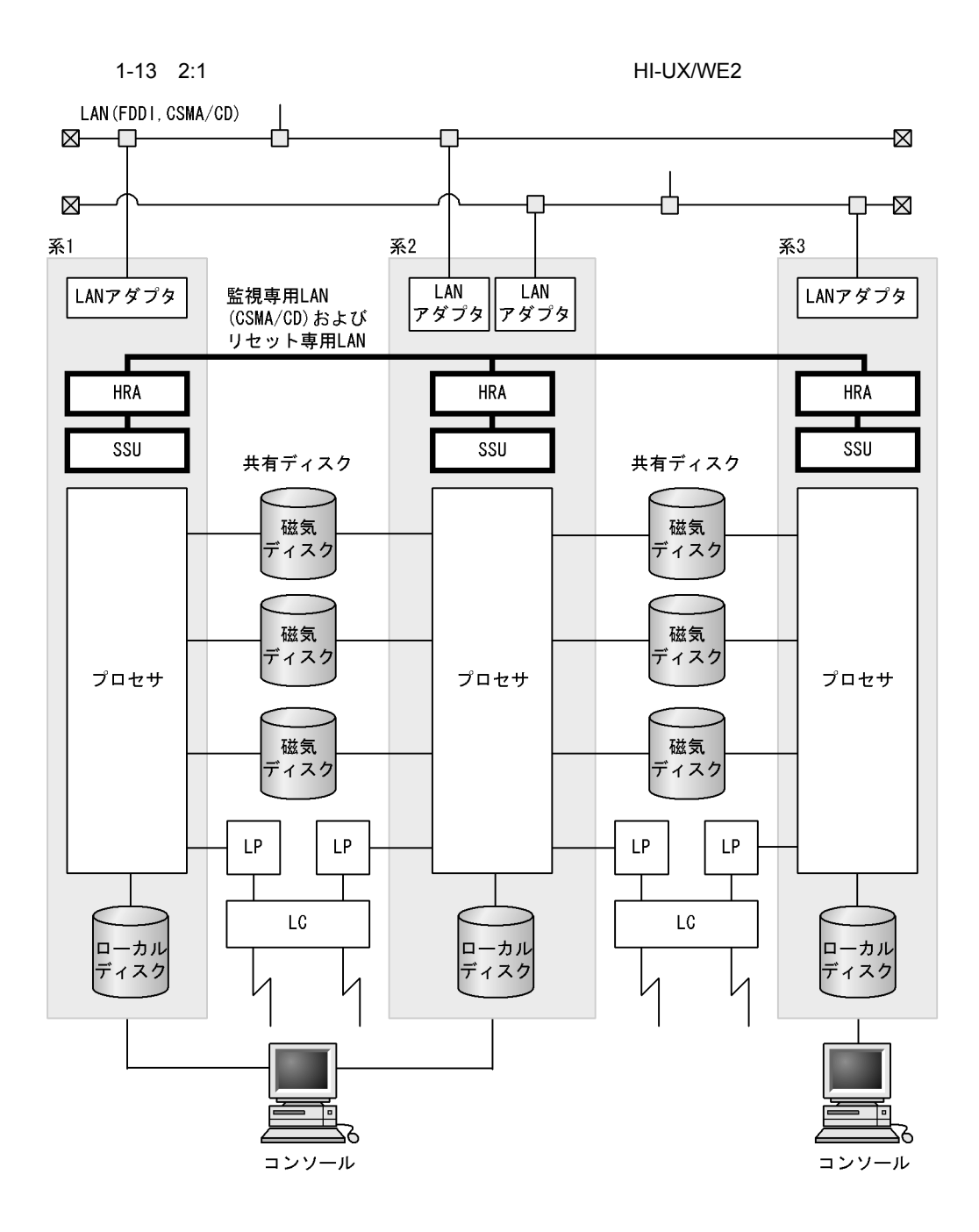

1-14 *NOSE SUBSERVERS DESCRIPTION CONTROL* 

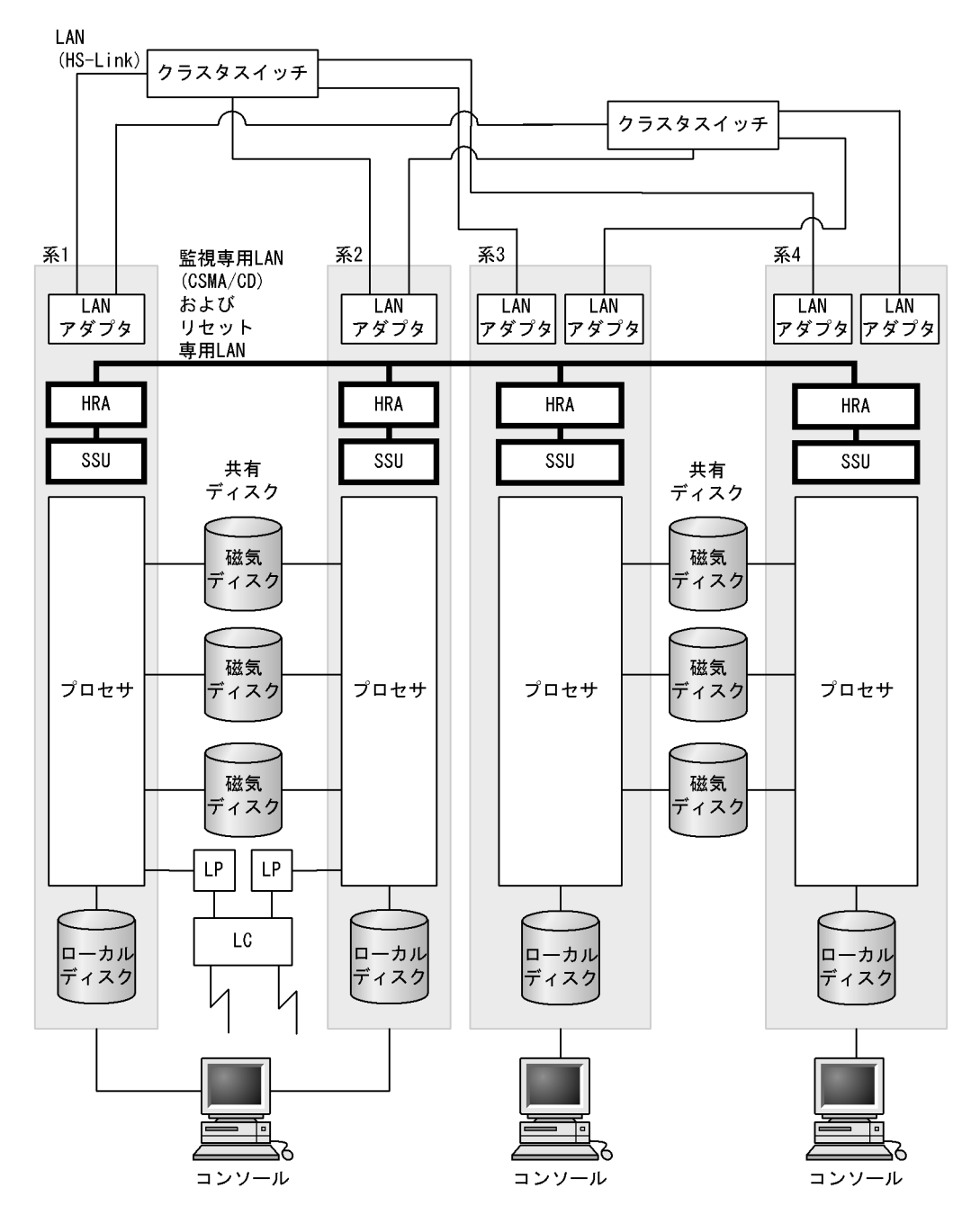

 $3500$   $3500/800$ 

### 1-15  $\,$

### ル) HI-UX/WE2

3500統合クラスタモデル(3500/800シリーズ)

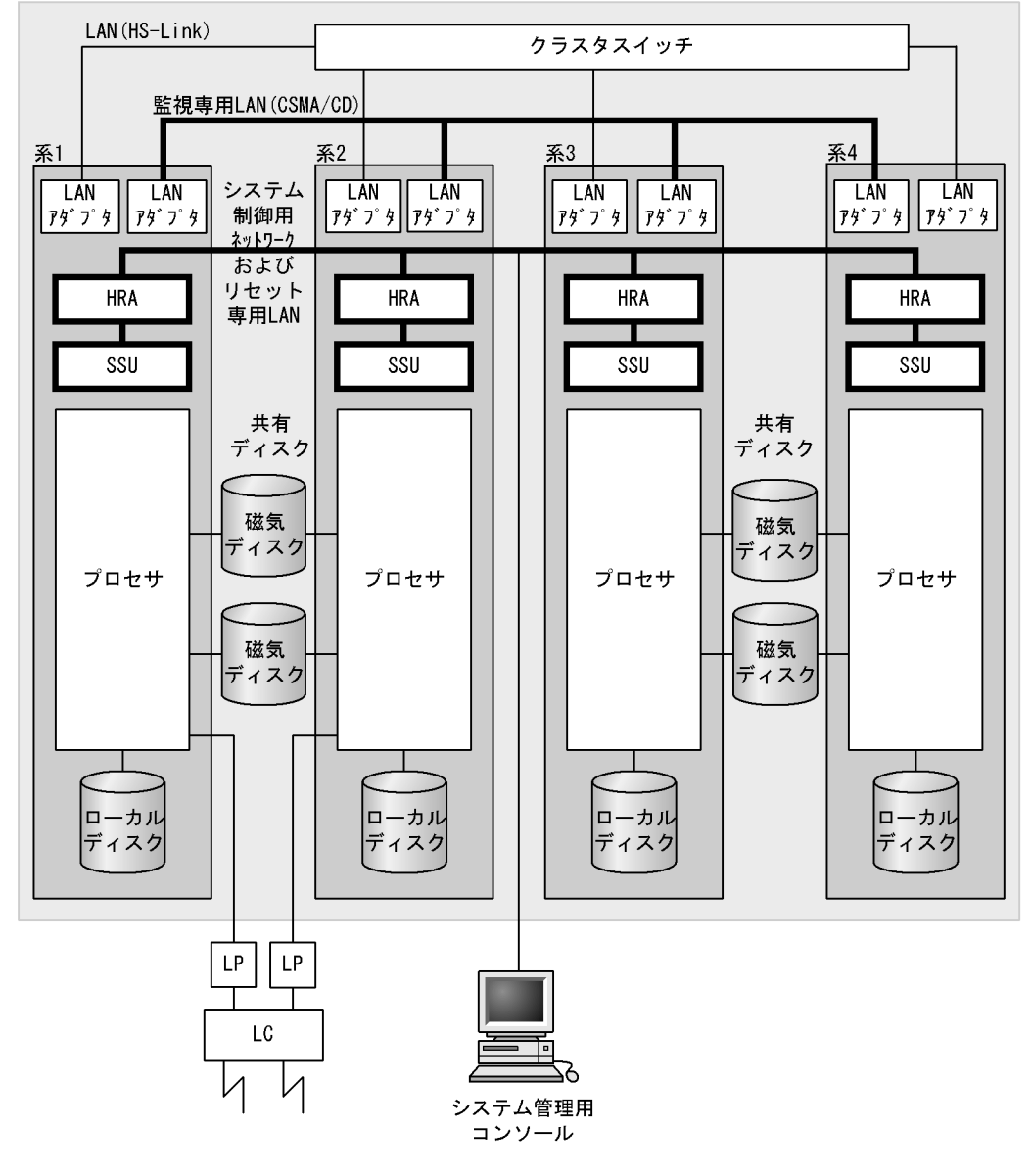

 $H A$ 

1 HI-UX/WE2

 $\sim$  1

 $HA$ 

19

 $\rm LAN$ 

TCP/IP LAN

**HRA** 

 $\overline{\overline{*}}$ 

 $RS-232C$ 

RS-232C

 $RS-232C$ 

LAN HA TCP/IP LAN

 $\text{LAN}$   $\text{TCP/IP}$ 

TCP/IP LAN

1-16 RS-232C LAN HI-UX/WE2

 $1:1$ 

 $RS-232C$  LAN  $HRA$ RS-232C LAN

RS-232C LAN

<u>監視専用LAN</u><br>(RS-232C LAN)

監視リンク

<u>監視リンク</u>

 $\overline{\mathbb{R}^2}$ 

RS-232C

**RS-232C** 

RS-232C

 $RS-232C$ 

 $RS-232C$  LAN  $3500$ 

クラスタモデルを適用したクラスタ型系切り替え構成では,SSU 間を HRA

LAN

 $HRA$  EAN RS-232C LAN

 $RS-232C$ 

LAN

RS-232C LAN

• **12500** 

2 HI-UX/WE2

500 600 800

 $\overline{\phantom{a}}$ 

**HRA** 

### 1-17 TCP/IP LAN HI-UX/WE2

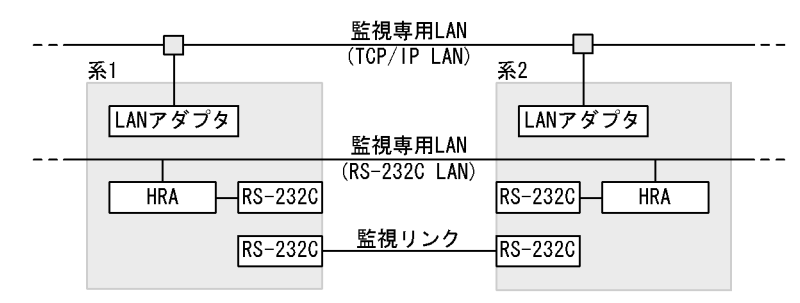

TCP/IP LAN は,どの系切り替え構成でも使用できますが,専用の IP アドレス

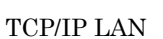

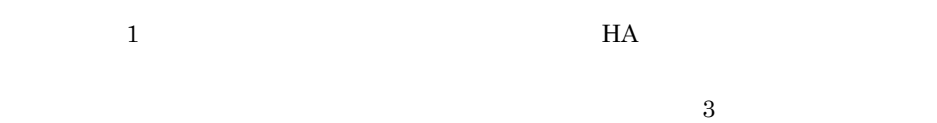

 $\mathbf 1$ 

 $1$ 

TCP/IP LAN

**•** 使用する LAN セグメントは,それぞれ異なるものを使用してください。

**•** ネットワークアドレスは,それぞれ異なるものを使用してください。

 $H$ A  $\mu$ 

 $\begin{tabular}{ll} \bf RS\text{-}232C LAN & \bf SSU & \bf LAN \\ \end{tabular}$ 

## 3 HI-UX/WE2

 $SSU$ 

20

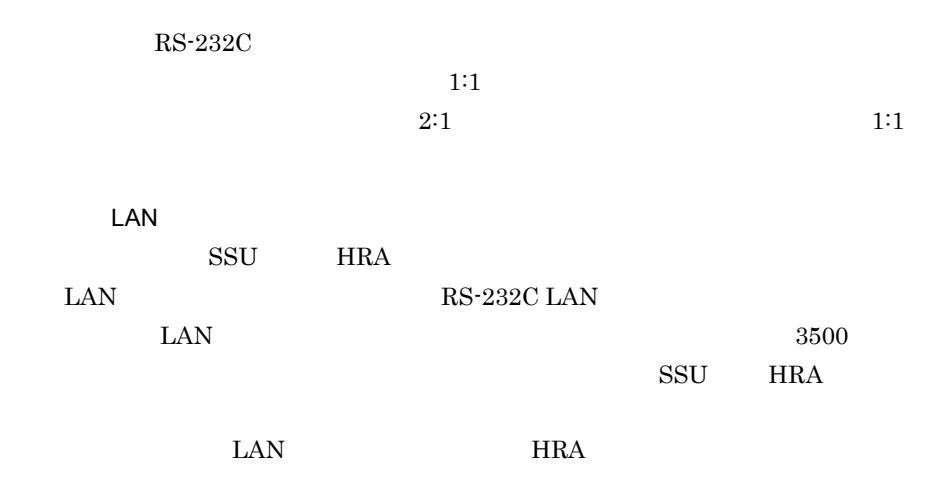

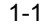

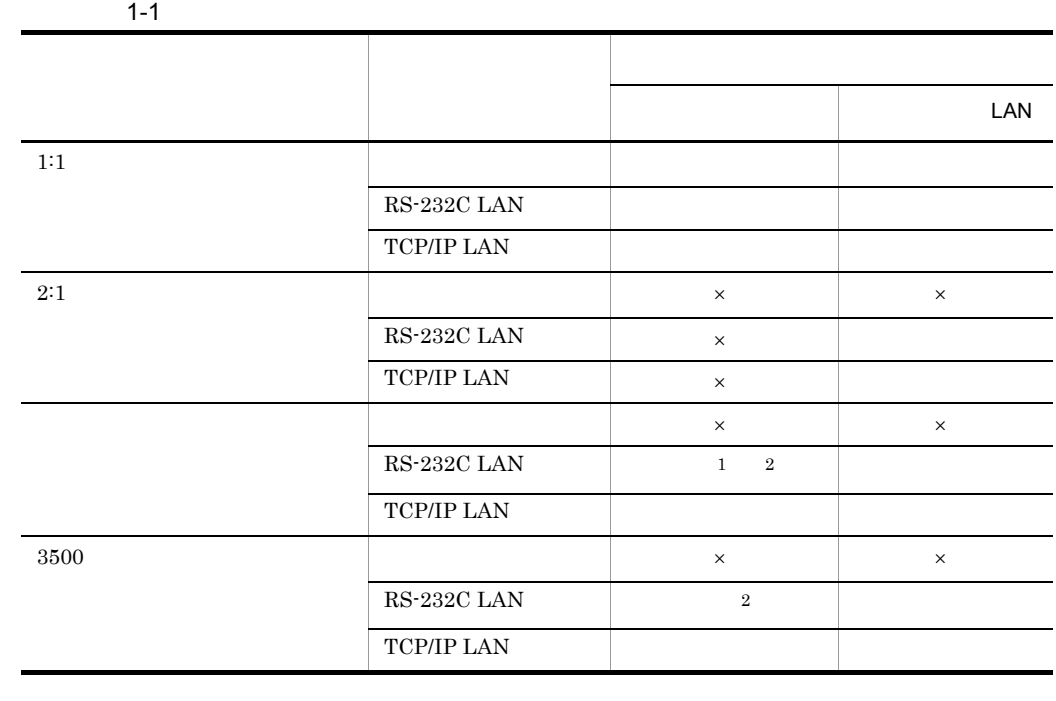

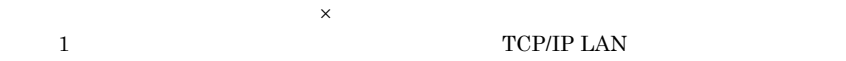

 $2 \hspace{1.5cm} 3500$ 

 $1:1$ 

21

 $1.$ 

(例1) 監視パス : 監視リンク リセットパス:リセットリンク

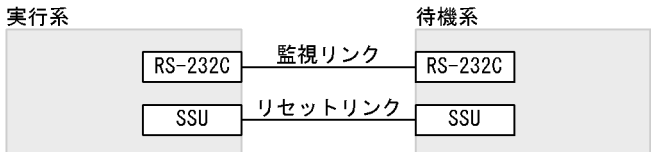

(例2)監視パス :監視専用LAN (RS-232C LAN) ∤共用 リセットパス:リセット専用LAN

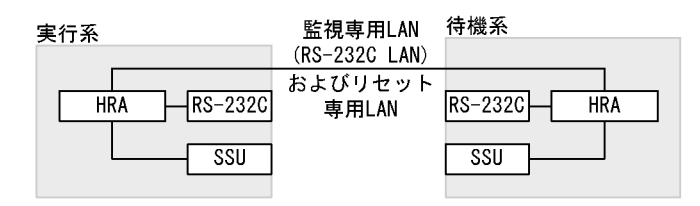

(例3) 監視パス : 監視専用LAN (TCP/IP LAN) リセットパス:リセット専用LAN

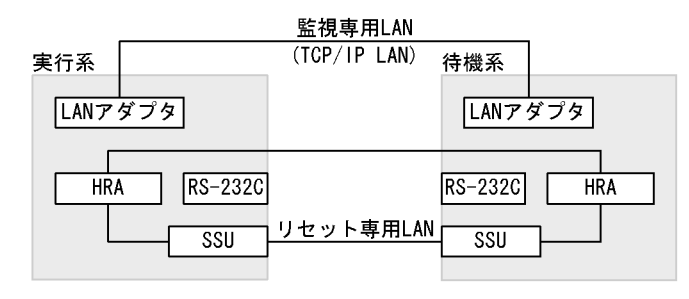

### 4 HI-UX/WE2

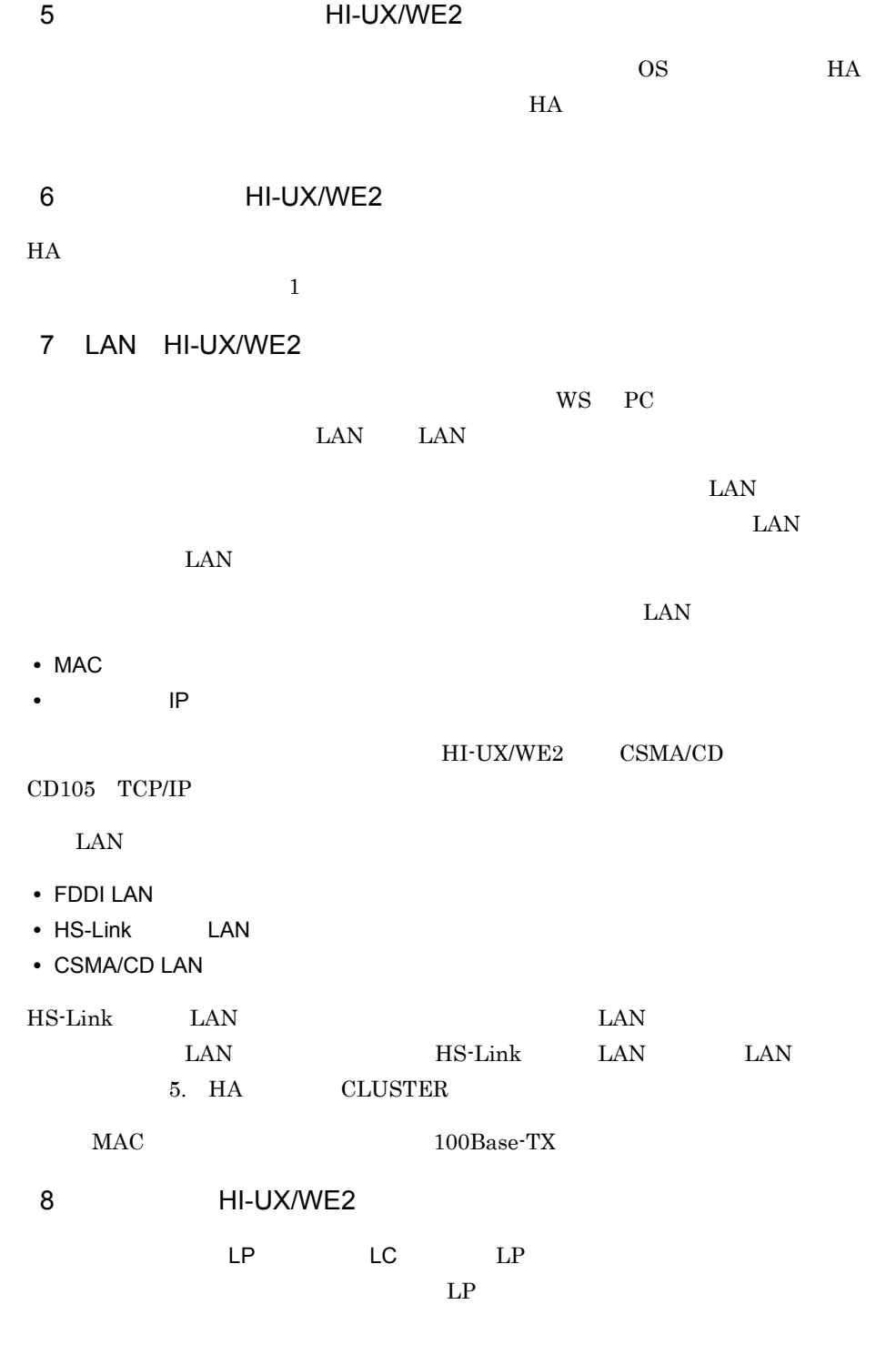

 $8$  0  $1$ 

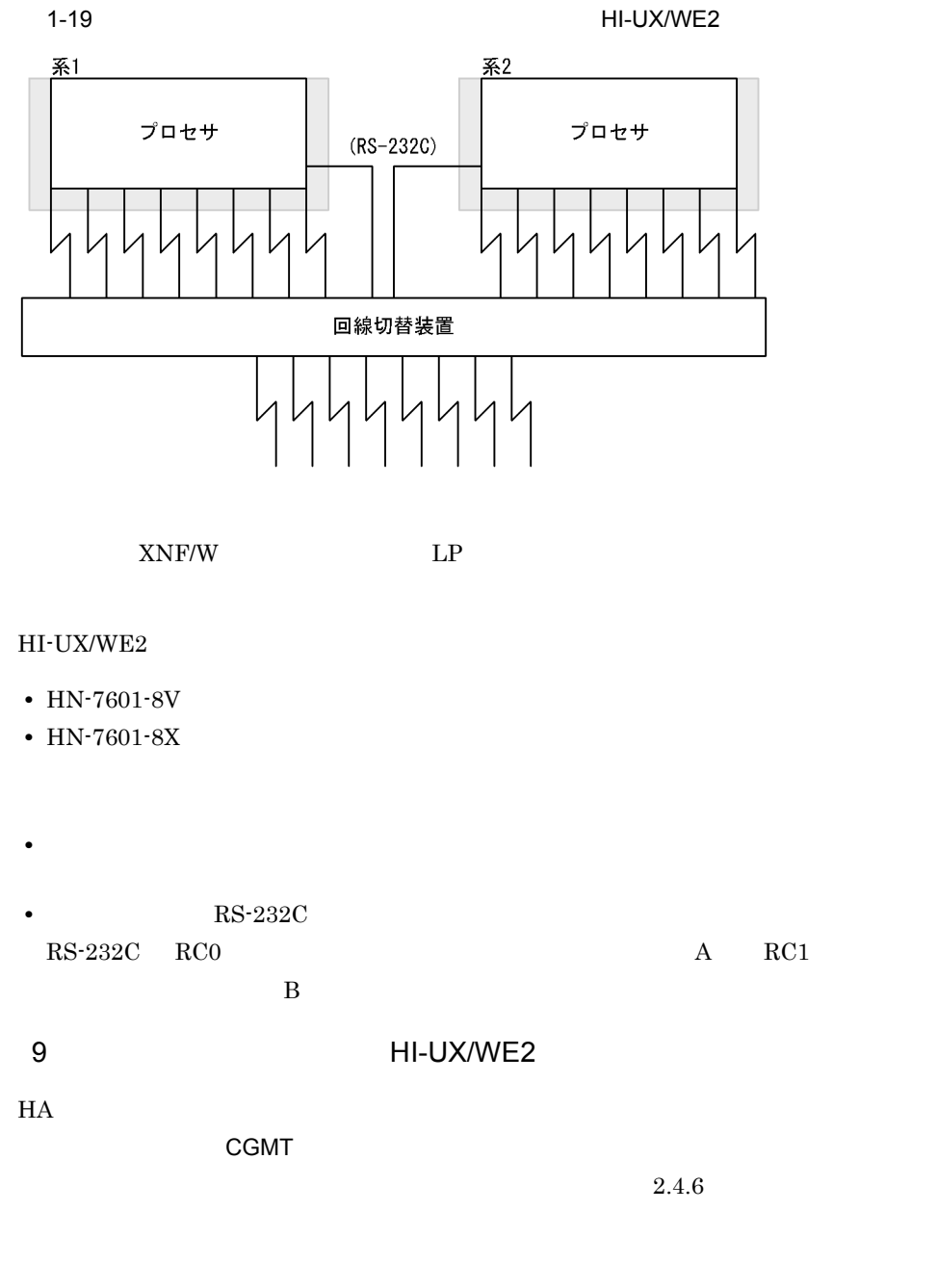

1.5.2 HI-UX/WE2

OpenTP1

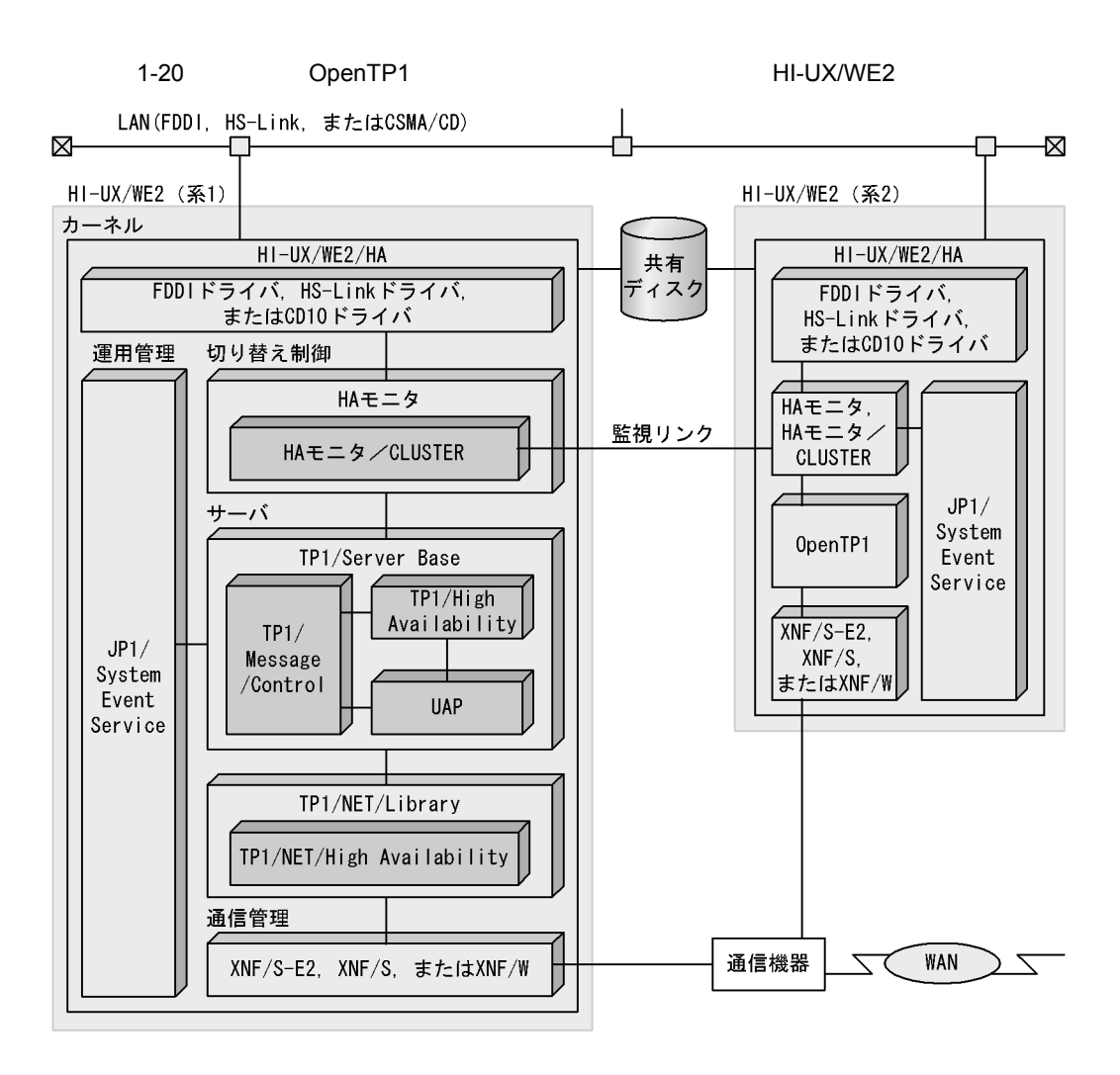

 $H A$ 

1 HI-UX/WE2

HI-UX/WE2

HI-UX/WE2/HA

2 HI-UX/WE2

HA

HA CLUSTER

 $1.$ 

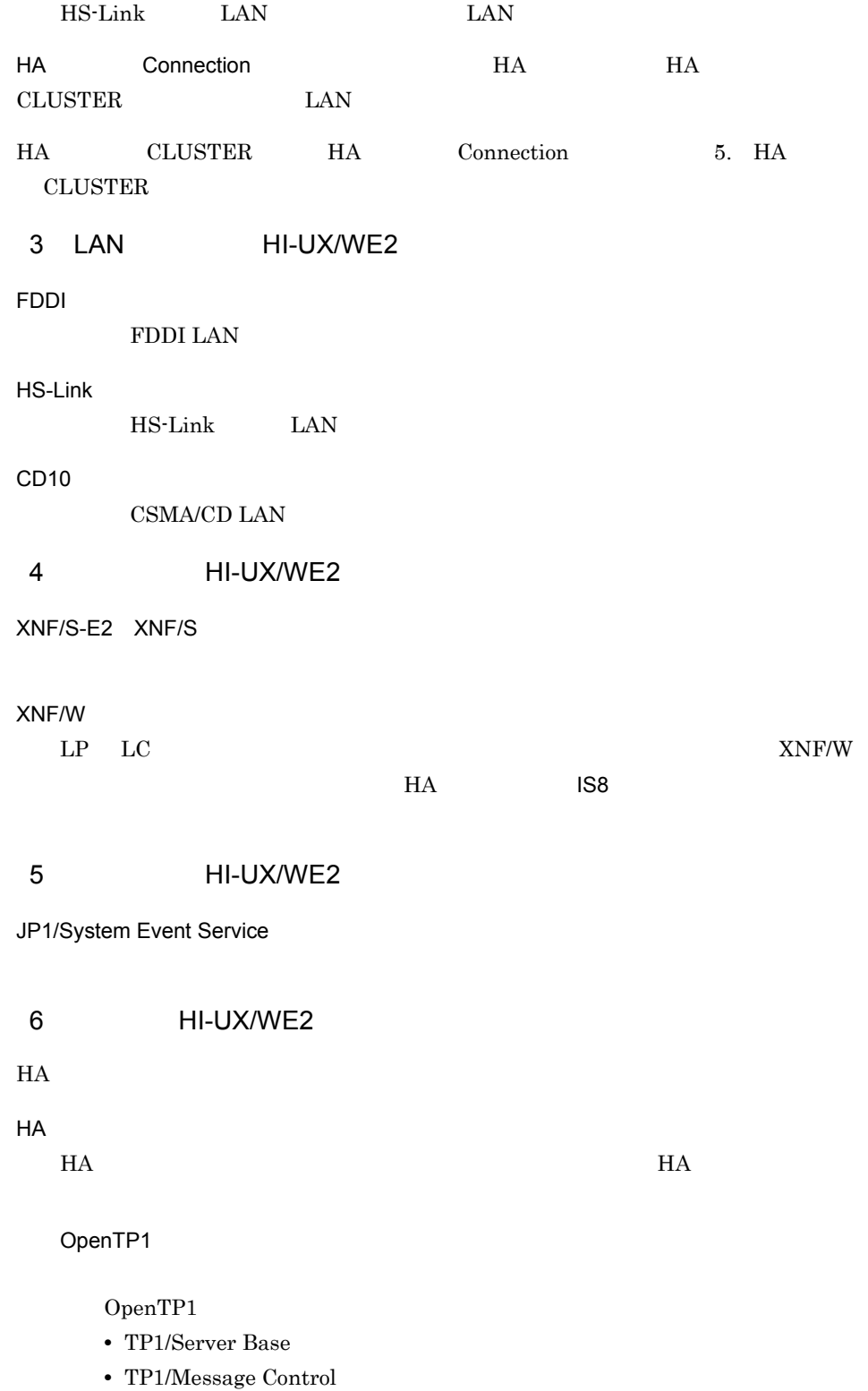

 $1.$ 

### **•** TP1/High Availability

**•** TP1/NET/High Availability

HiRDB

# HiRDB • HiRDB/Single Server HiRDB/Parallel Server • HiRDB High Availability HiRDB Advanced High Availability  $HA$  $HA$   $H$ ORACLE

 $HA$ • **•**  $\mathbf{r} = \mathbf{r} \cdot \mathbf{r} + \mathbf{r} \cdot \mathbf{r} + \mathbf{r} \cdot \mathbf{r} + \mathbf{r} \cdot \mathbf{r} + \mathbf{r} \cdot \mathbf{r} + \mathbf{r} \cdot \mathbf{r} + \mathbf{r} \cdot \mathbf{r} + \mathbf{r} \cdot \mathbf{r} + \mathbf{r} \cdot \mathbf{r} + \mathbf{r} \cdot \mathbf{r} + \mathbf{r} \cdot \mathbf{r} + \mathbf{r} \cdot \mathbf{r} + \mathbf{r} \cdot \mathbf{r} + \mathbf{r} \cdot \mathbf{r$ 

• **•**  $\mathbf{r} = \mathbf{r} \cdot \mathbf{r} + \mathbf{r} \cdot \mathbf{r} + \mathbf{r} \cdot \mathbf{r} + \mathbf{r} \cdot \mathbf{r} + \mathbf{r} \cdot \mathbf{r} + \mathbf{r} \cdot \mathbf{r} + \mathbf{r} \cdot \mathbf{r} + \mathbf{r} \cdot \mathbf{r} + \mathbf{r} \cdot \mathbf{r} + \mathbf{r} \cdot \mathbf{r} + \mathbf{r} \cdot \mathbf{r} + \mathbf{r} \cdot \mathbf{r} + \mathbf{r} \cdot \mathbf{r} + \mathbf{r} \cdot \mathbf{r$ 

### 1.5.3 HA **HI-UX/WE2**

 $H$ A  $\overline{R}$ 

 $H$ A  $\bar{z}$ 

 $HA$  OS

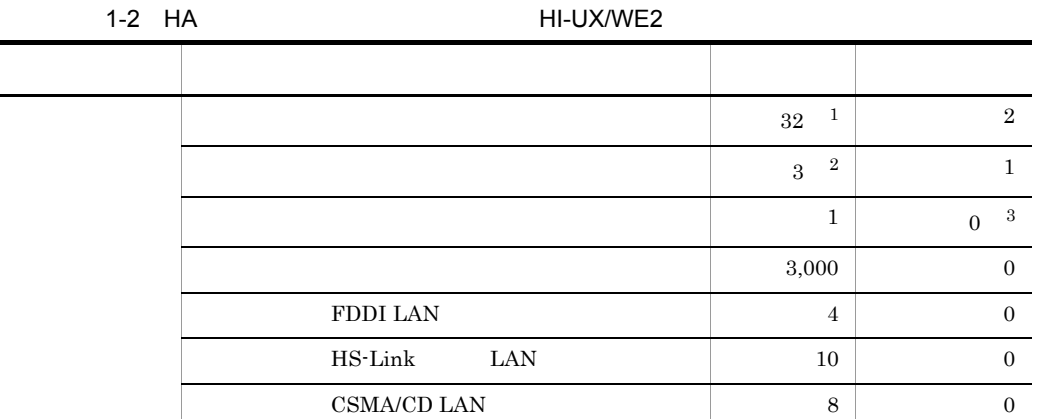

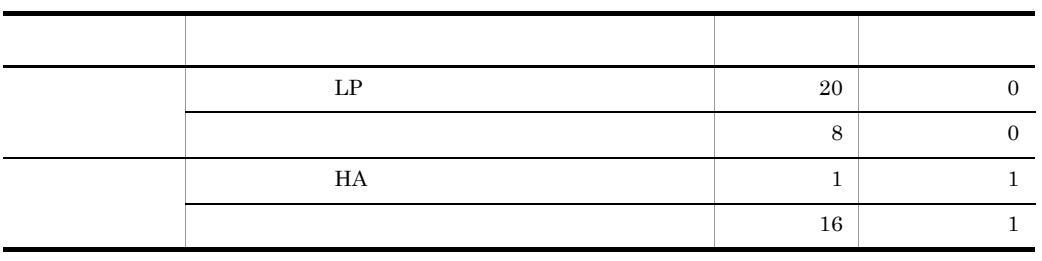

 $1$ 

 $2$  LAN

 $3$  LAN

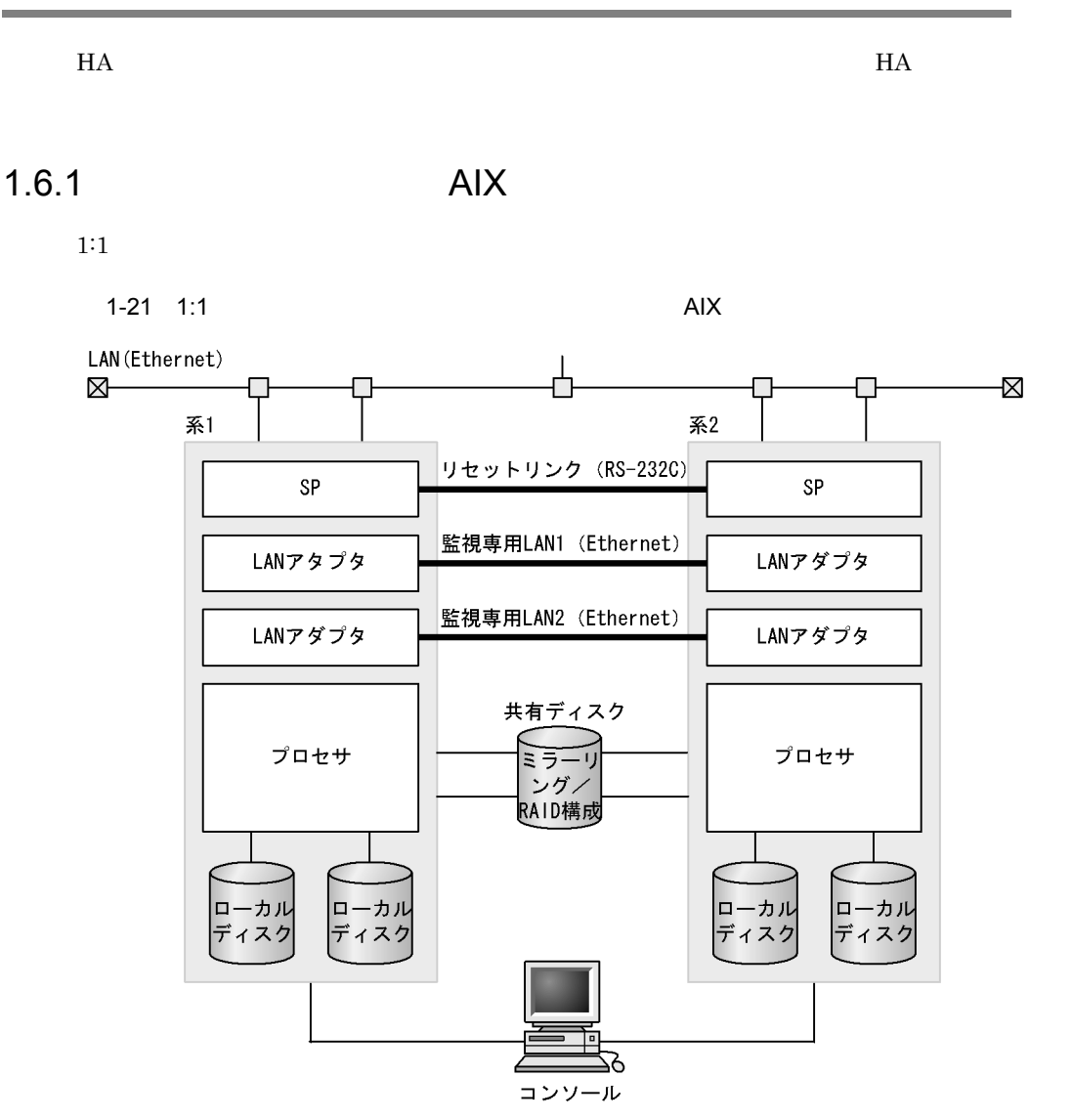

 $2:1$ 

1-22 2:1 AIX LAN (Ethernet)  $\textrm{M--}$  $\overline{\mathbb{R}}$  $\overline{\mathbb{R}}$ ┎ 系2 系3 系1 | リセット 専用LAN Г т **HRA HRA** HRA  $\mathsf{SP}$ SP SP 監視専用LAN1

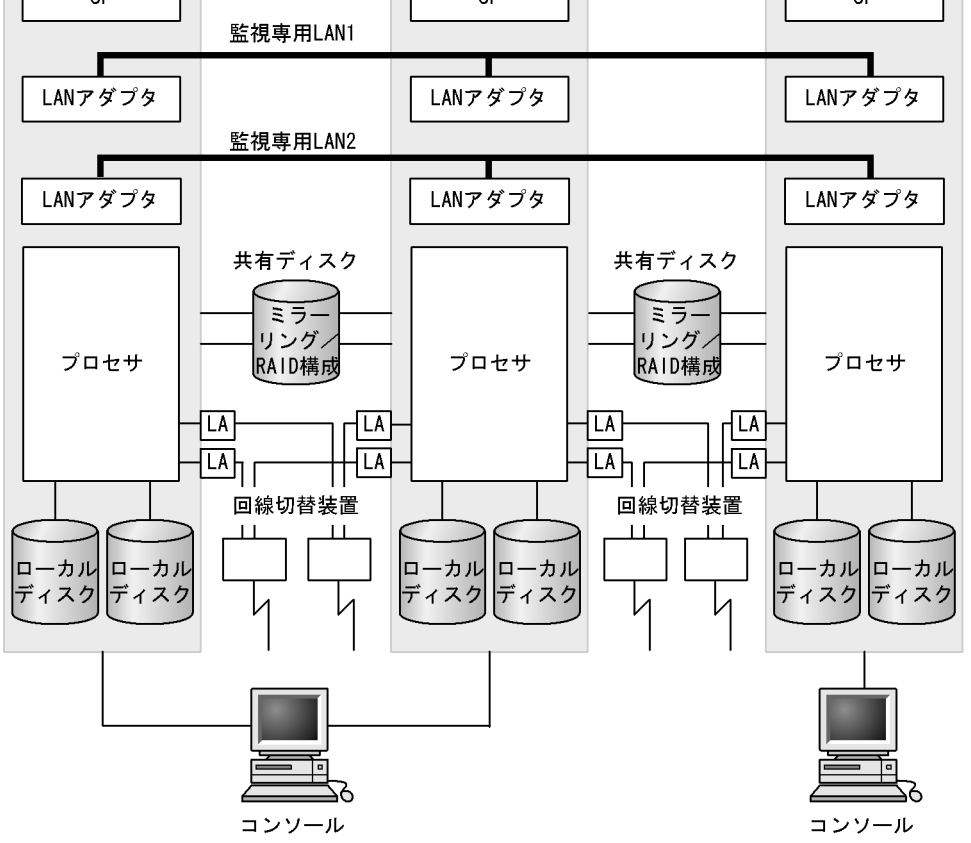

| 1-23           | AIX                                                                                                    |
|----------------|----------------------------------------------------------------------------------------------------|
| LAN (Ethernet) | $\overline{x}$<br>\n $\overline{x}$<br>\n $\overline{x}$<br>\ |

SP

LANアダプタ

LANアダプタ

SP

LANアダプタ

LANアダプタ

監視専用 LAN1

監視専用 LAN<sub>2</sub>

共有

 $\overline{35}$ 

 $\overline{LA}$ 

LA

 $\Box - \Box \, \mathcal{W}$ 

 $\bar{\tau}^*$  177

SP

LANアダプタ

LANアダプタ

プロセサ

 $\Box - \Box \, \mathsf{J} \, \mathsf{J}$ 

ディスク

⊠−⊡

系1

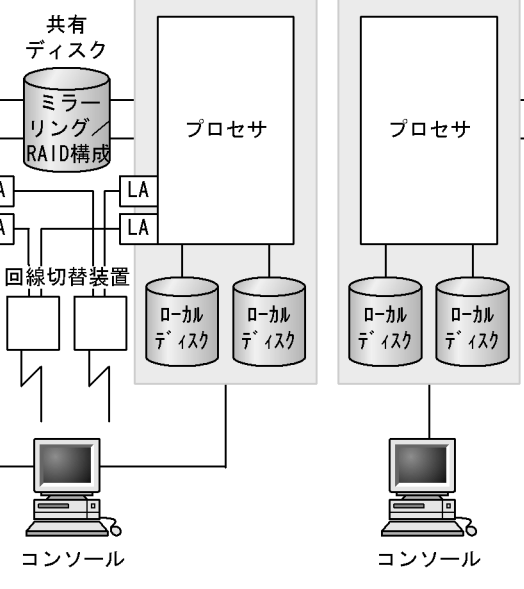

 $\mathbf 1$ 

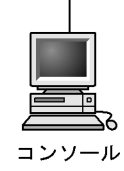

ローカル

 $\bar{\tau}^*$   $4\lambda$ ク

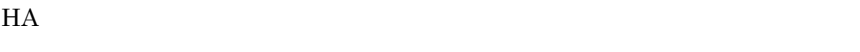

1 AIX

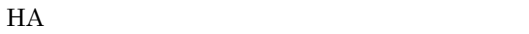

• EP8000

2 AIX

SP

LANアダプタ

LANアダプタ

プロセサ

ローカル

 $\bar{\tau}^*$  177

共有

ディスク

ミラ

|リング/<br>|リング/

### LAN  $\rm LAN$

### TCP/IP LAN

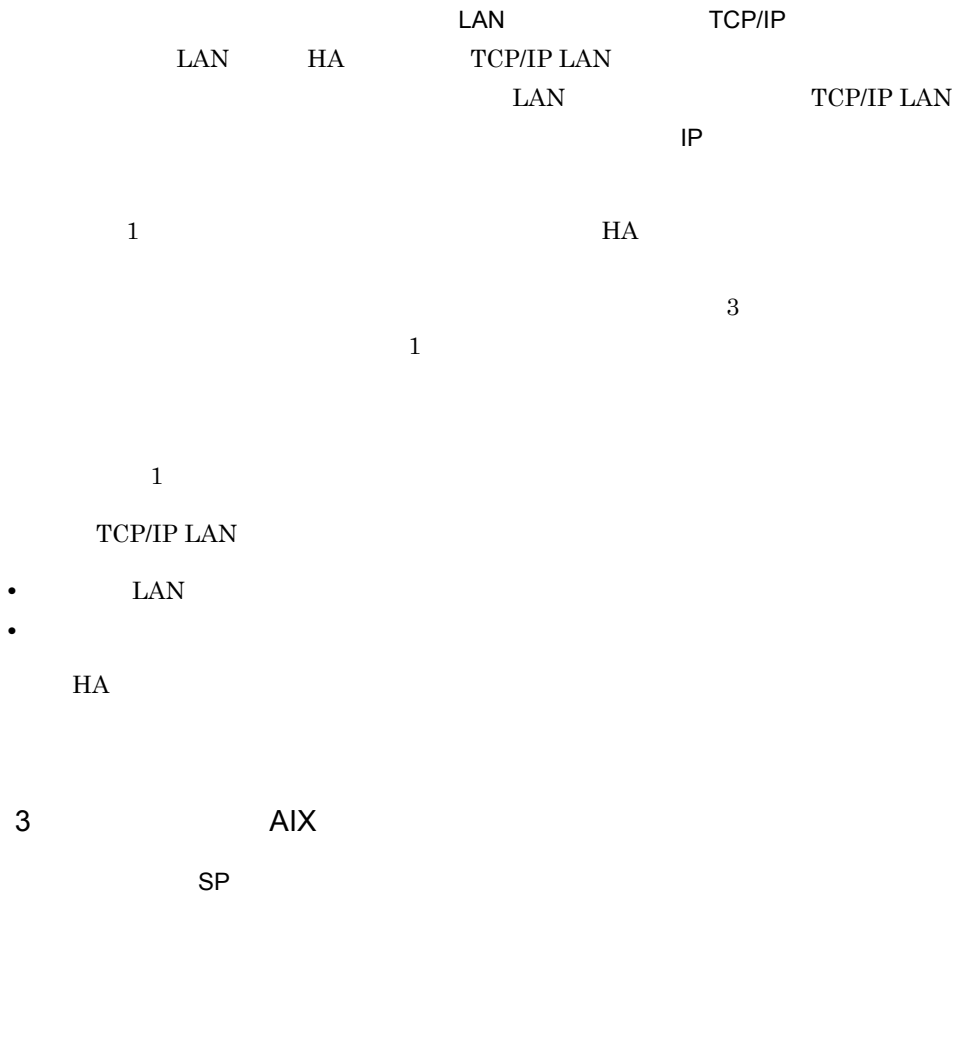

RS-232C

 $1:1$ 

 $2:1$   $1:1$ 

 $RS-232C$ 

 $1-24$  AIX

標準RS-232Cポートを使用する場合

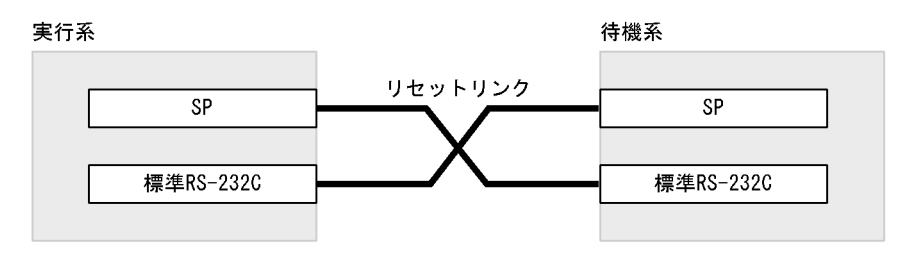

増設RS-232Cポートが必要な場合

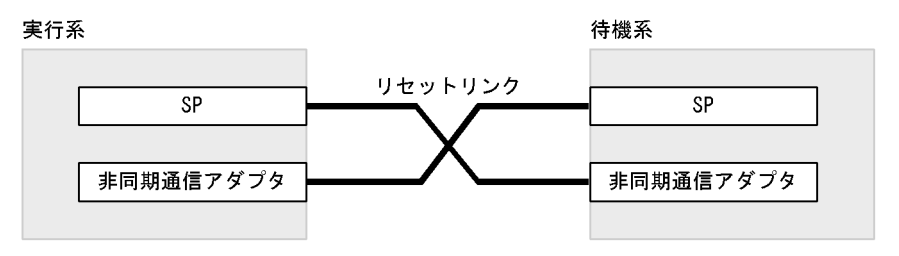

リセット専用 LAN

LAN

RS-232C LAN

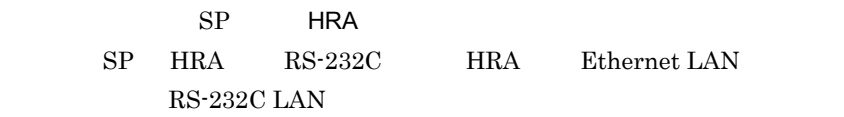

 $RS-232C$ 

LAN RS-232C LAN

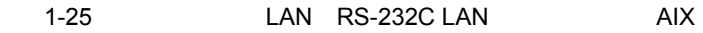

標準RS-232Cポートを使用する場合

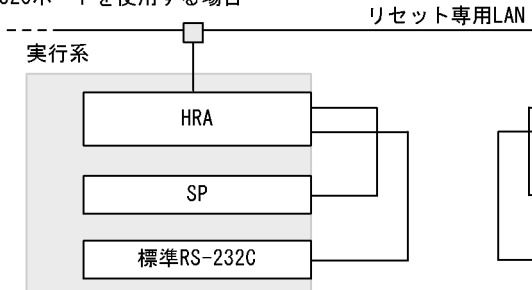

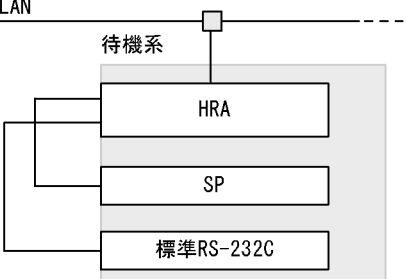

### 増設RS-232Cポートが必要な場合

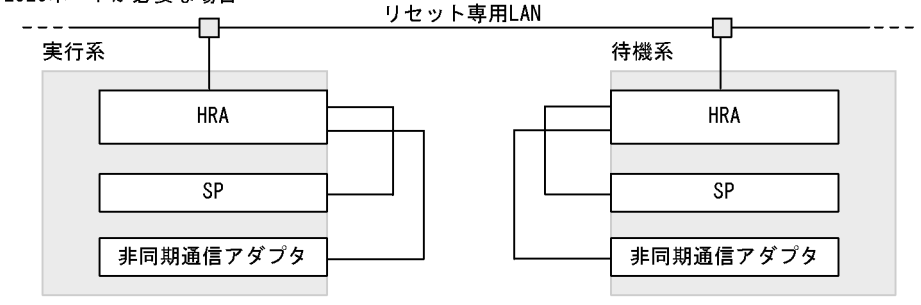

HRA PCI PCI EP8000

TCP/IP LAN

 $SP$ 

 $SP$ 

 $RS-232C$ 

Ethernet LAN

 $IP$ 

 $\text{LAN}$ 

LAN TCP/IP LAN

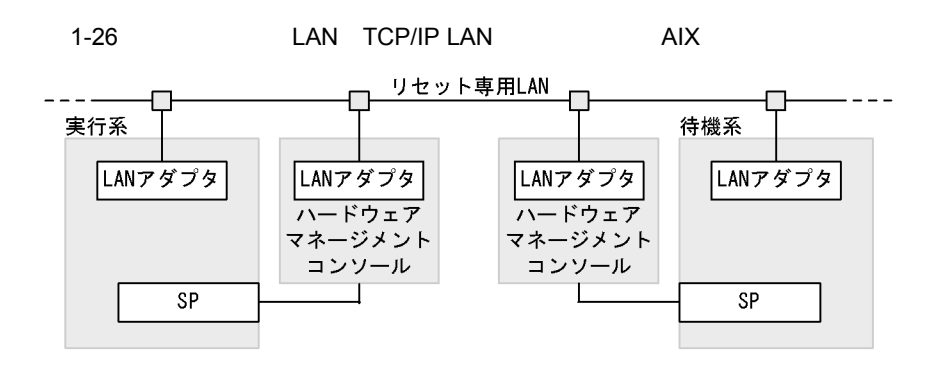

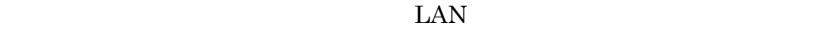

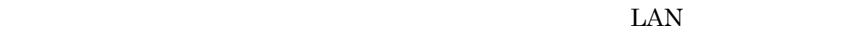

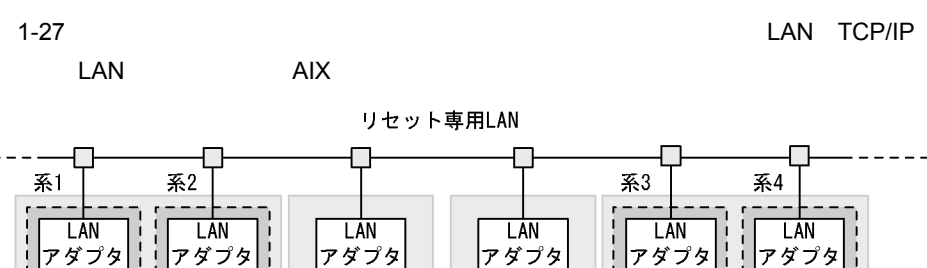

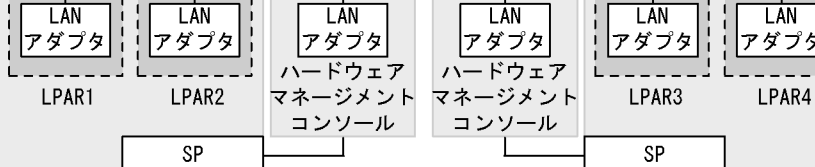

TCP/IP LAN TCP/IP LAN

 $1$  and  $2$  $\mathbf 1$  , the state of the lattice  $\mathbf 1$  and  $\mathbf 1$  and  $\mathbf 1$  and  $\mathbf 1$  and  $\mathbf 1$ 

 $LAN$ 

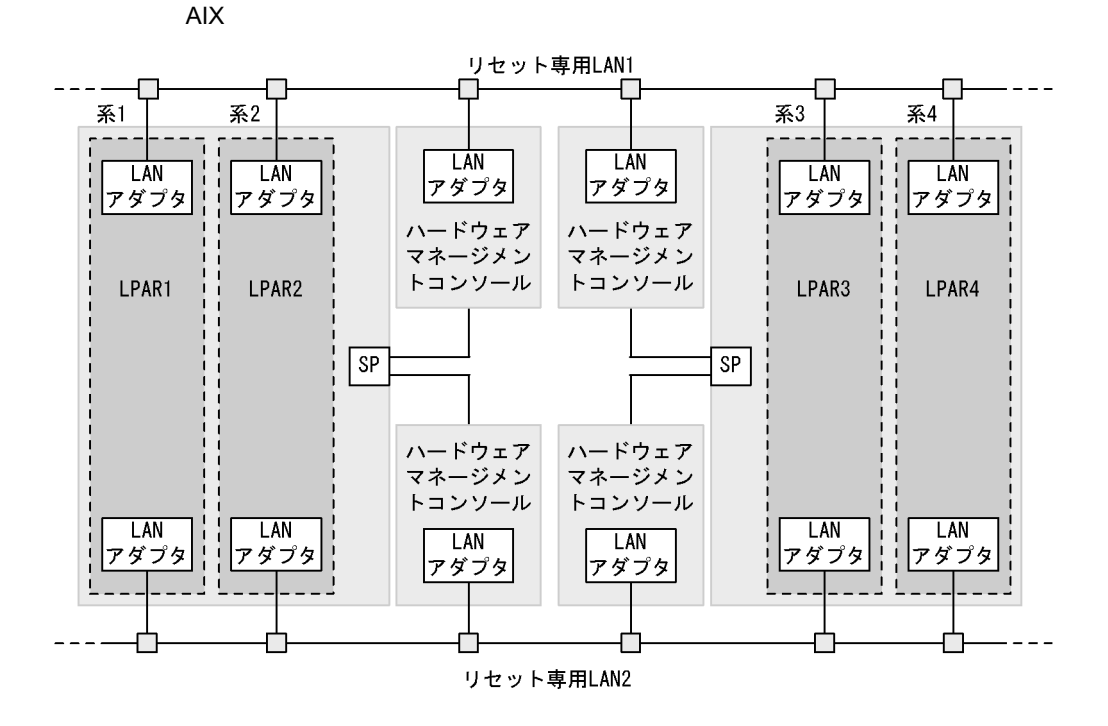

monsetup

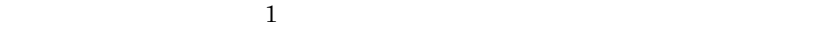

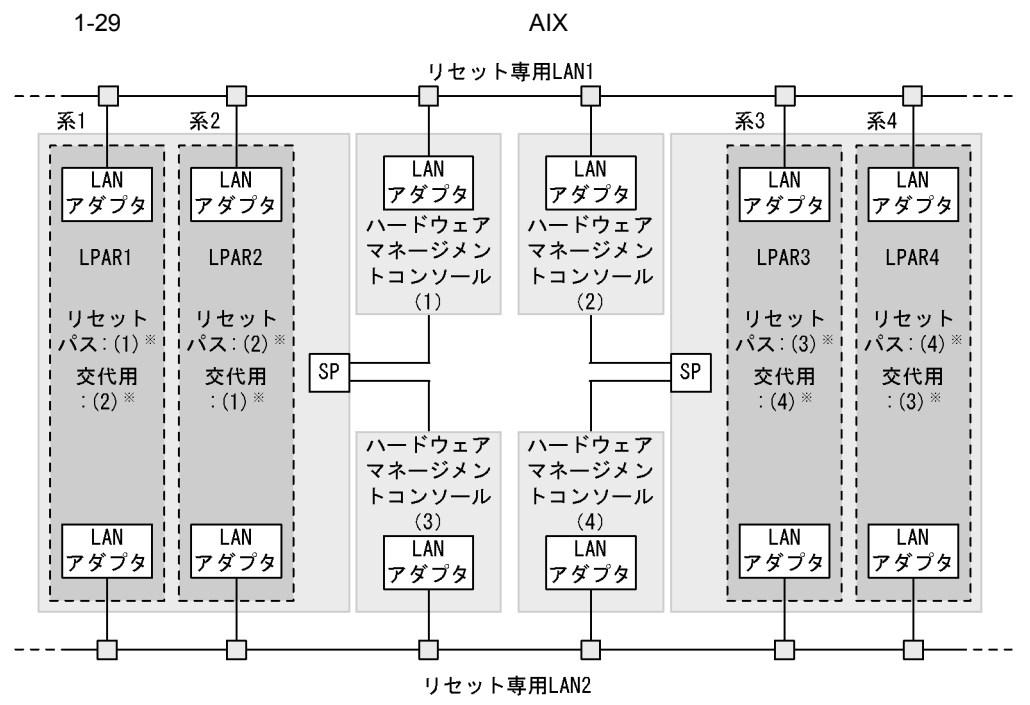

注※ ()付きの数字は、各ハードウェアマネージメントコンソールの識別番号に対応しています。

4 AIX

LVM

 $H$ A EXAPTE THE TEXT  $I$  O  $I$  O  $I$ 

 $LVM$ SANRISE RAID  $\rm I/O$ 

 ${\rm LVM} \hspace{2.3cm} {\rm E} \hspace{2.3cm} {\rm LVM}$ 

 $H$ A  $\blacksquare$ 

SANRISE HA Booster

Hitachi HA Booster Pack for AIX

 $1.$ 

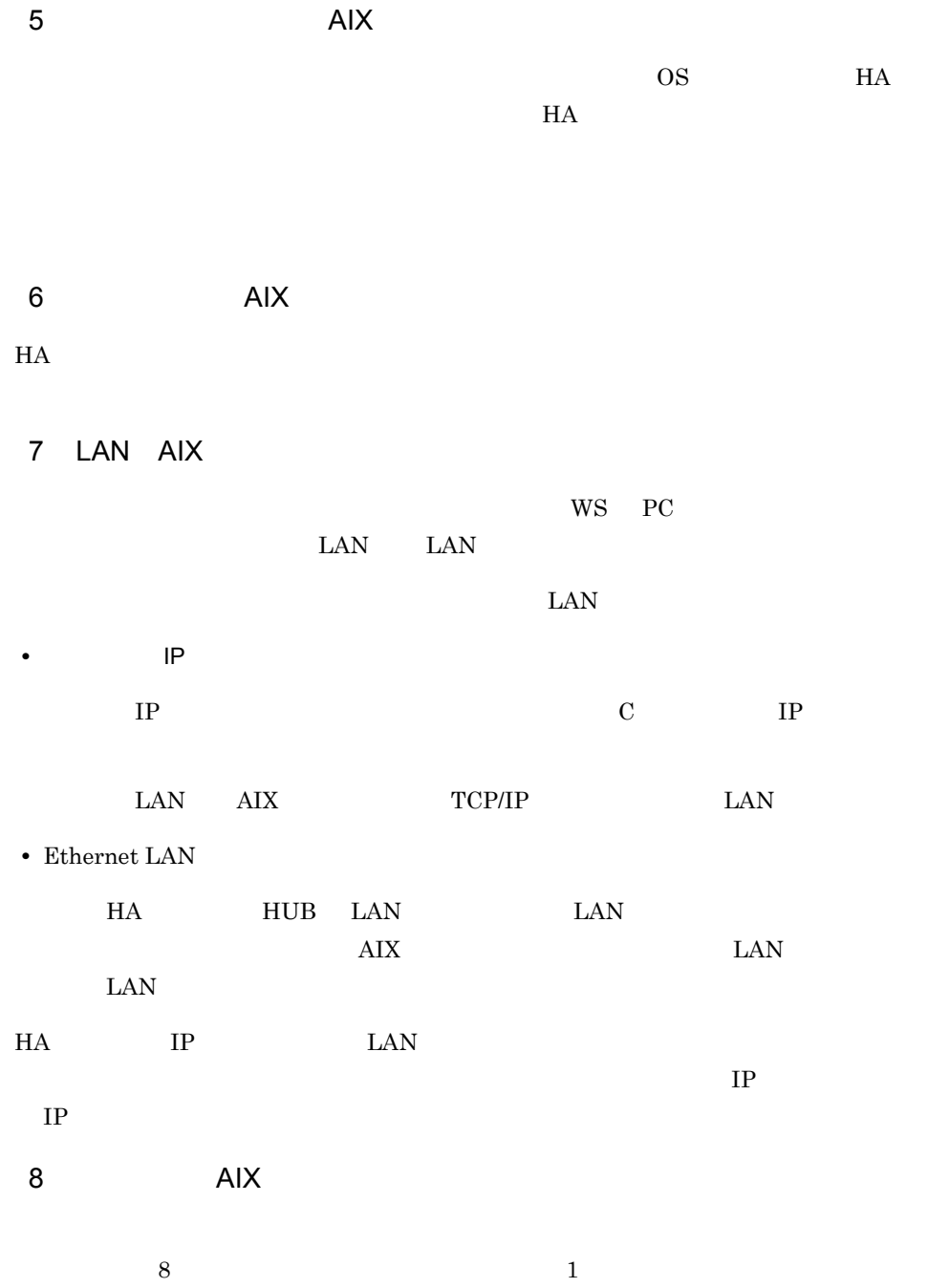

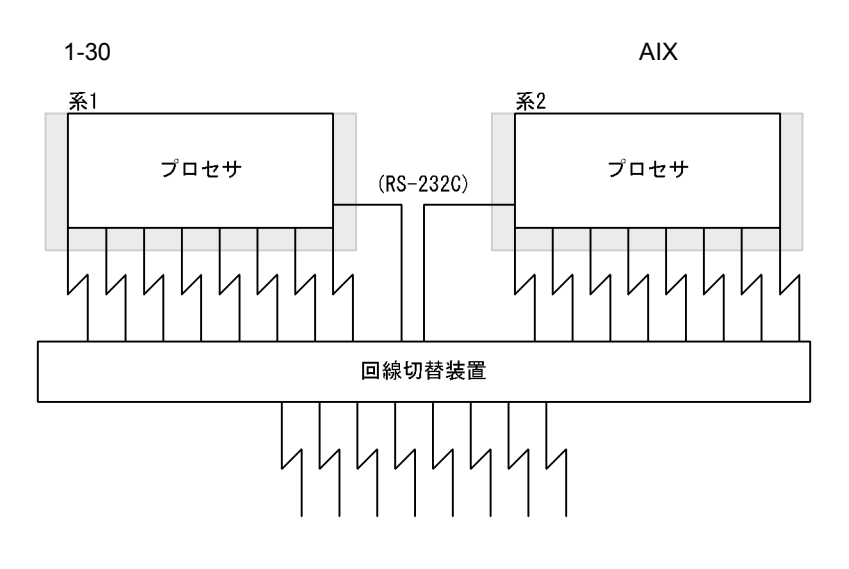

### $\rm AIX$

- **•** THE-DV-0111
- **•** THE-DV-0121
- **•** [*p* = 2] [p = 2] [p = 2] [p = 2] [p = 2] [p = 2] [p = 2] [p = 2] [p = 2] [p = 2] [p = 2] [p = 2] [p = 2] [p = 2] [p = 2] [p = 2] [p = 2] [p = 2] [p = 2] [p = 2] [p = 2] [p = 2] [p = 2] [p = 2] [p = 2] [p = 2] [p = 2
- **•** 各系から接続した回線の入力ポートを系ごとにそれぞれ HA モニタの定義に指定しま  $3.3.1$
- CH  $\,$  0  $\begin{min}\hspace{0.6cm}000\qquad 998\qquad \qquad \text{HA}\hspace{1.2cm}$

**•** 回線切替装置を次のとおりに設定してください。設定方法については,ハードウェア

 $3.3.1$ 

 $H$ A  $\overline{z}$ 

 $H$ A  $\bar{u}$ 

9 AIX

 $H$ A  $\bar{z}$ 

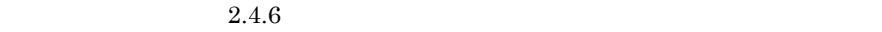

# $1.6.2$  AIX

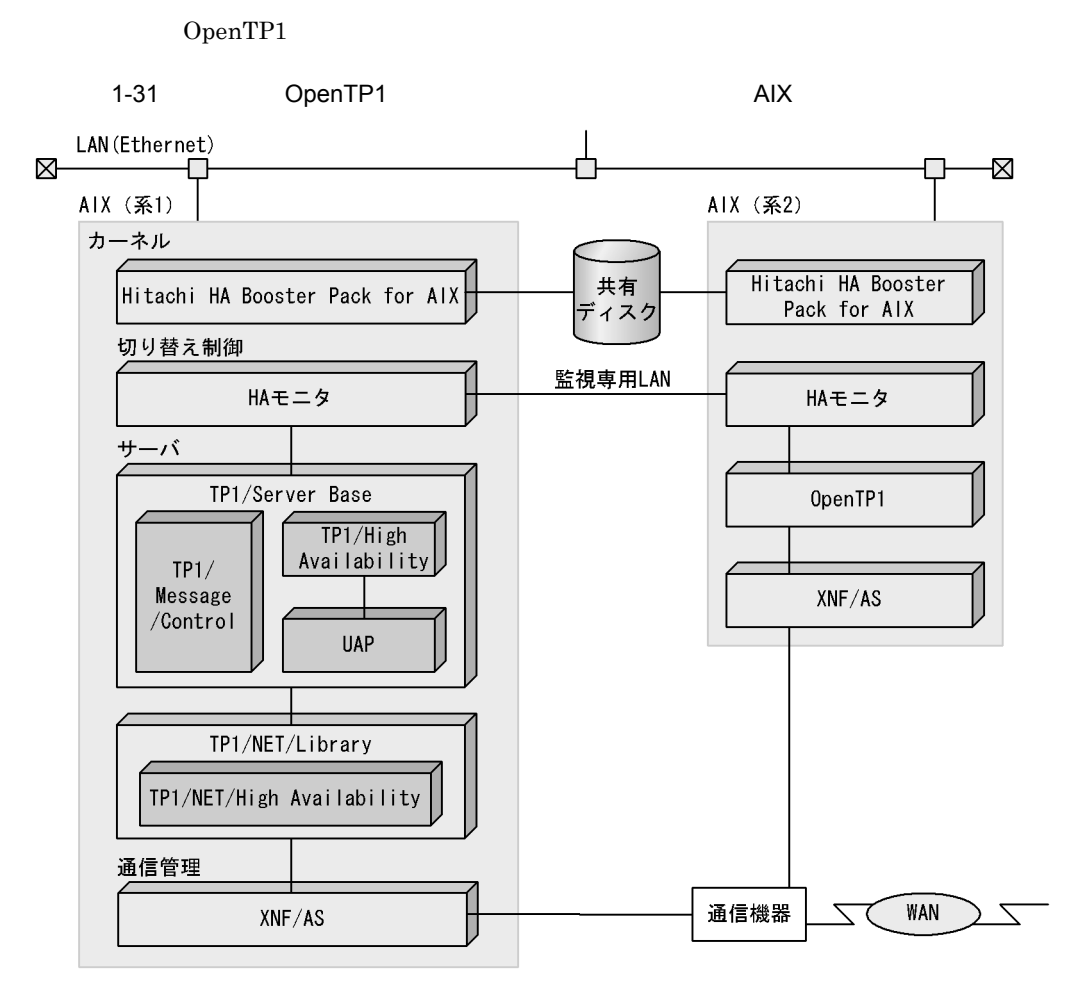

 $H A$ 

1 AIX

AIX

### HA Booster

2 AIX

HA
$1.$ 

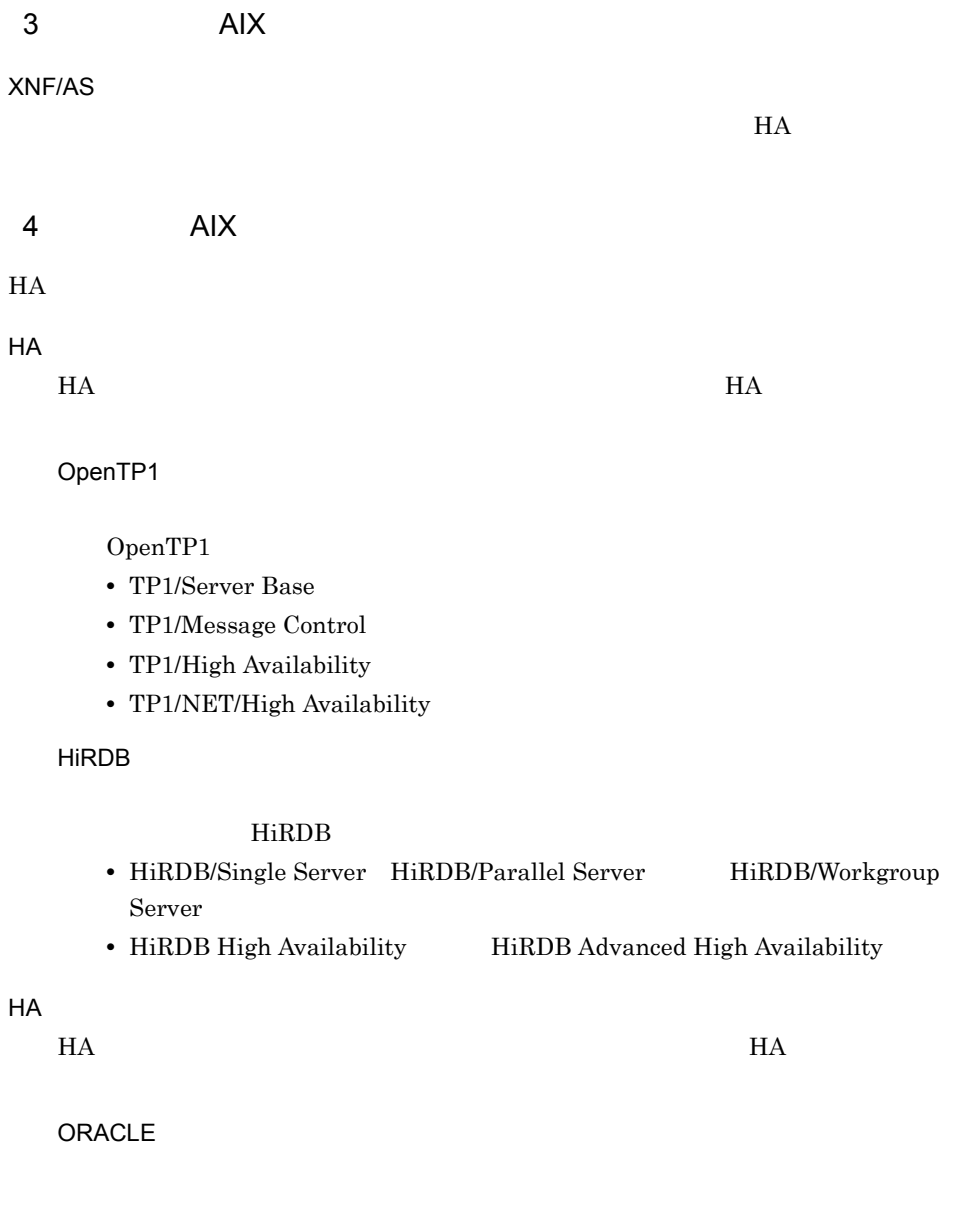

## 1.6.3 HA AIX

 $H$ A  $\overline{R}$ 

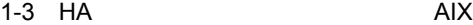

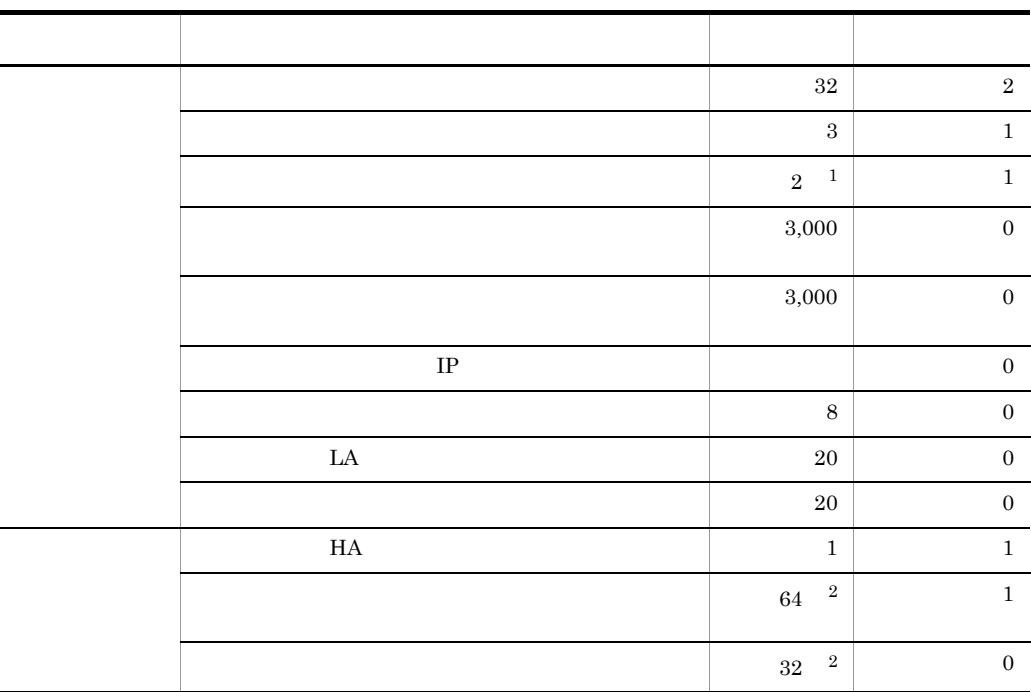

 $1$  TCP/IP LAN

 $2$ 

 $HA$ 

1.7.1 HP-UX PA-RISC

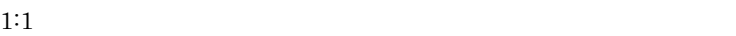

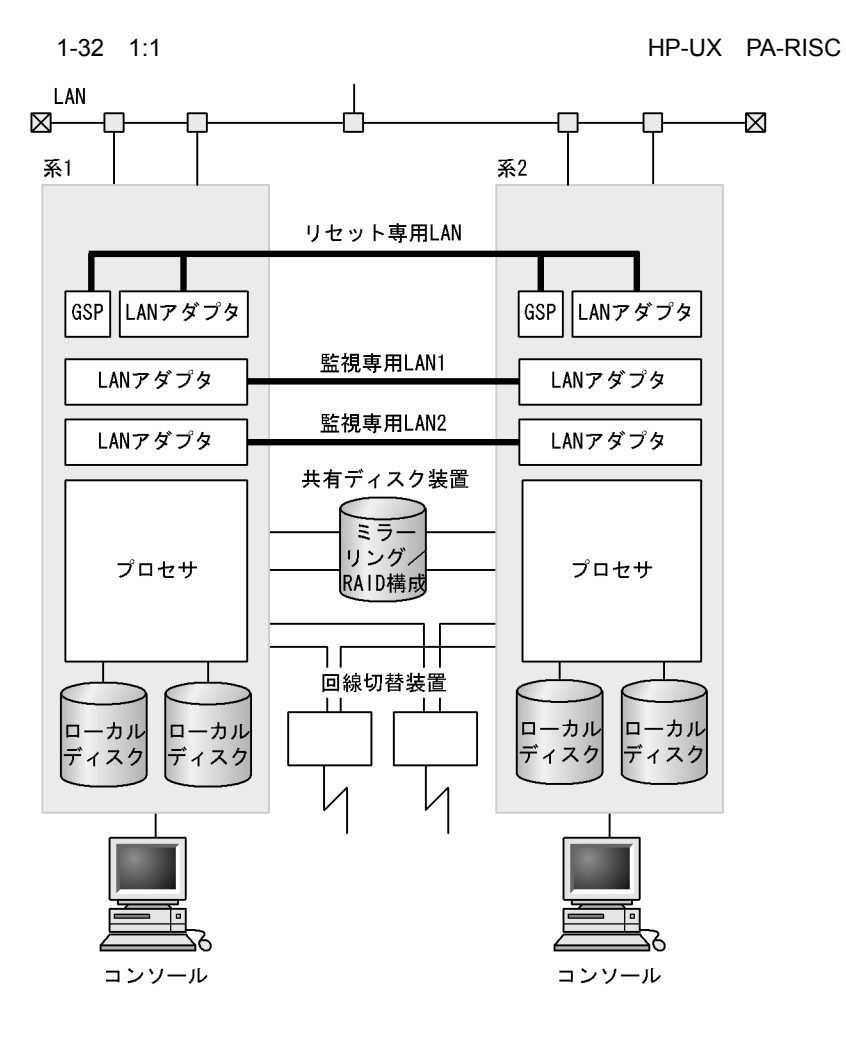

 $2:1$ 

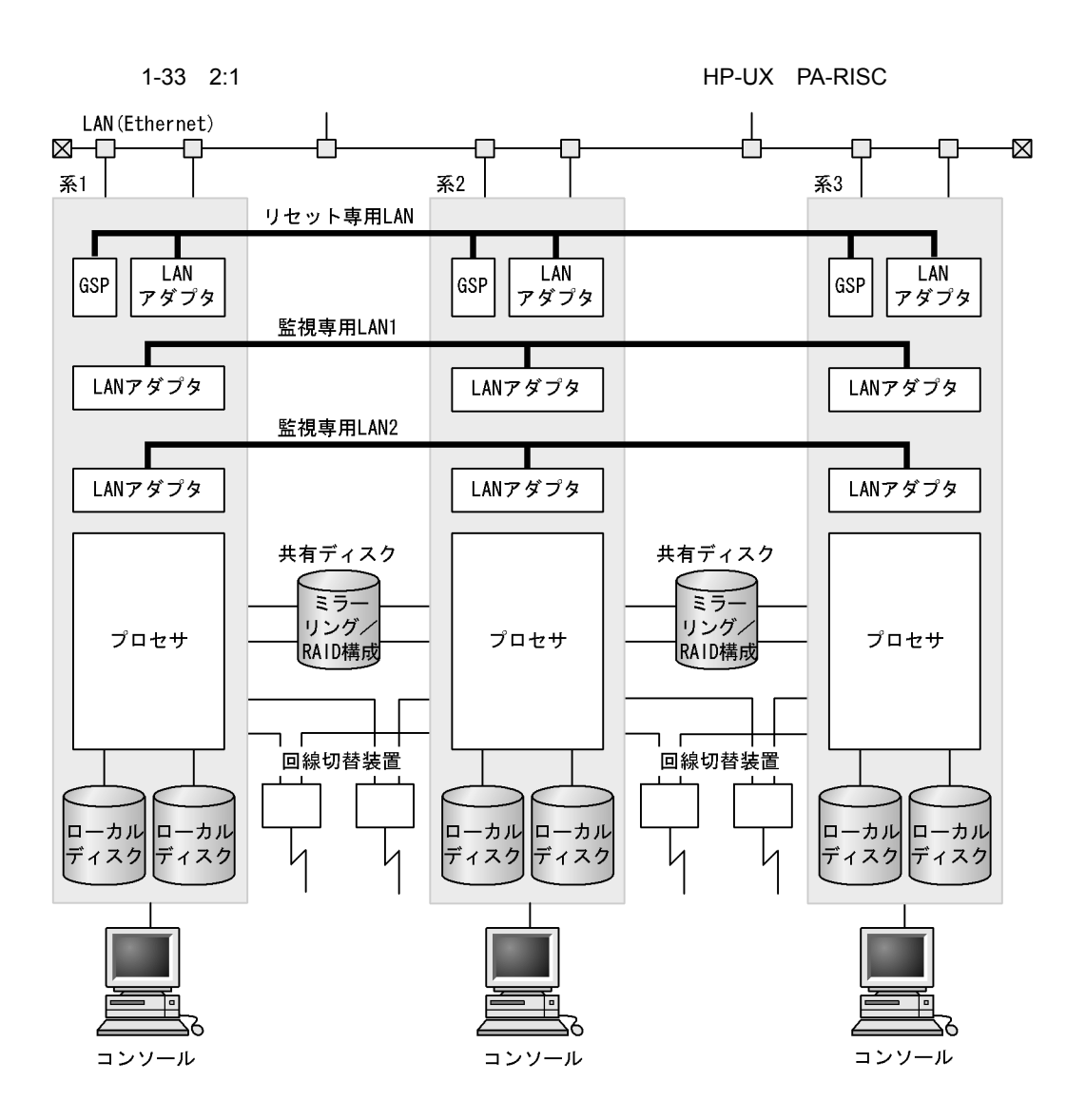

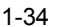

1-34 *NP-UX PA-RISC* 

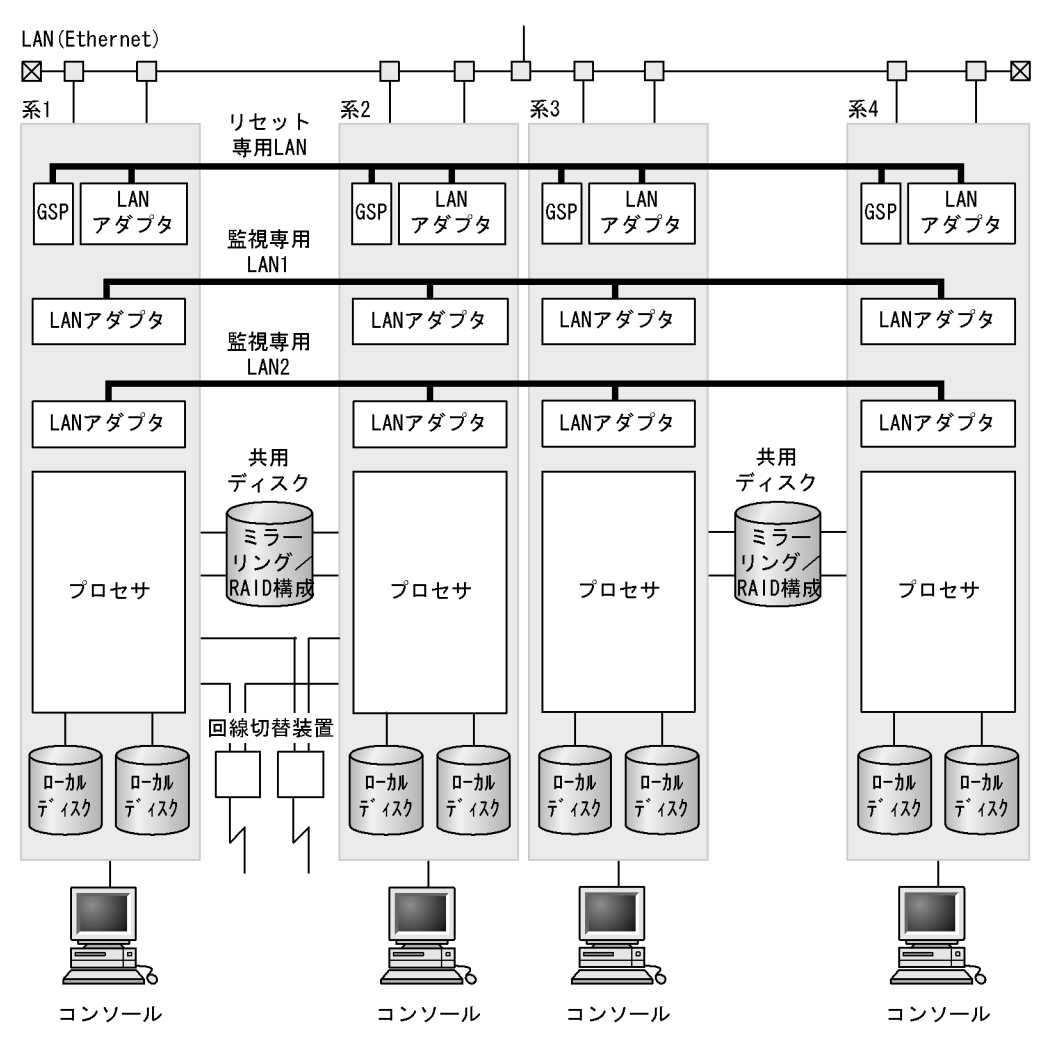

 $H A$ 

1 HP-UX PA-RISC

 $\mathbf 1$ 

#### $HA$

• HITACHI 9000V

A400 A500 L1000 L2000 L3000 N4000 superdome rp5430 rp5470 rp7400 rp8400 rp7410 rp2430 rp2470

#### 2 HP-UX PA-RISC

- LAN  $\rm LAN$
- TCP/IP LAN

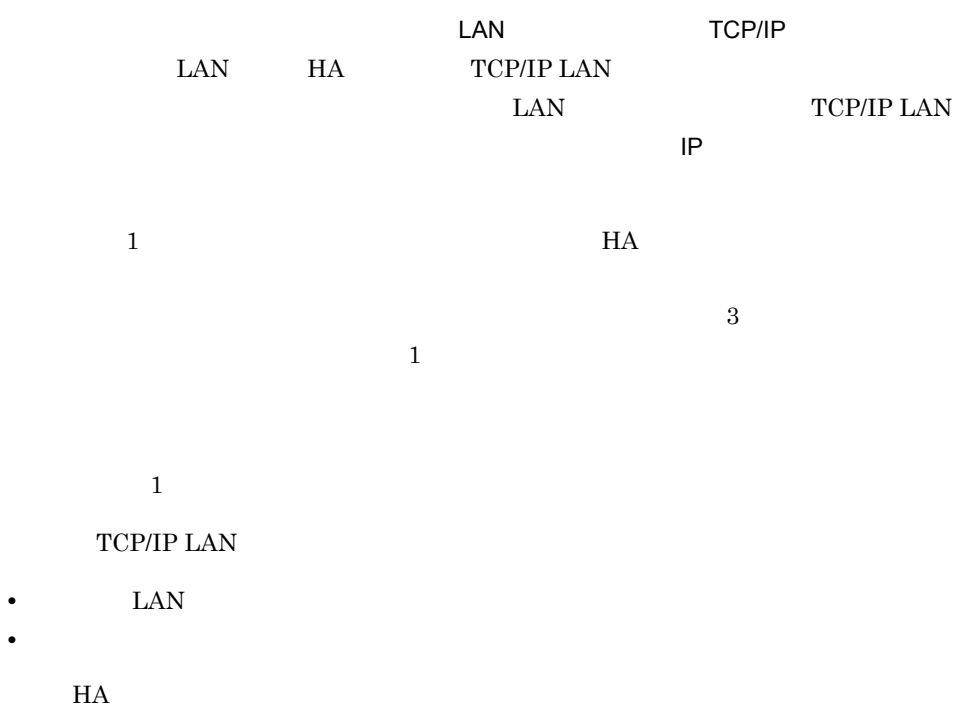

- 3 HP-UX PA-RISC  $\text{GSP}$  and  $\text{MP}$
- $\text{GSP}\text{ }$

## LAN

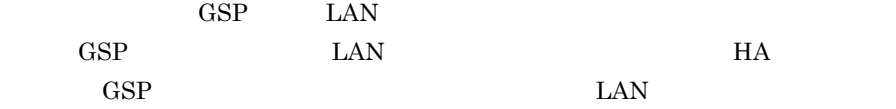

 $\rm LAN$ 

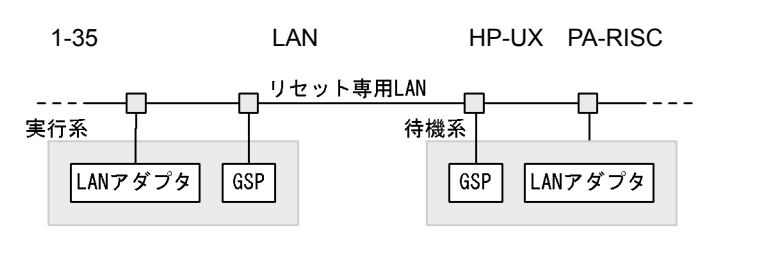

 $\text{LAN}$ 

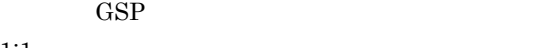

 $1:1$ 

TCP/IP LAN  $\text{LAN}$ 

ため,ほかの業務で使用する LAN とは分け,専用の LAN としてください。これに

1-36 LAN HP-UX PA-RISC

 $1.$ 

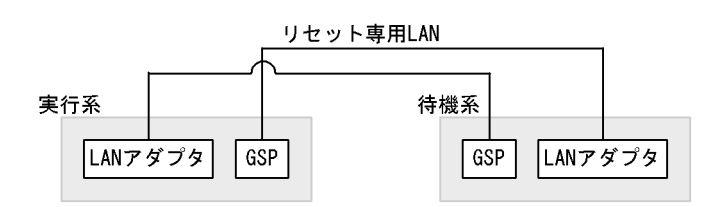

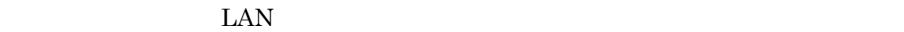

 $\text{LAN}$ 

1-37  $\blacksquare$ 

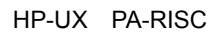

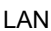

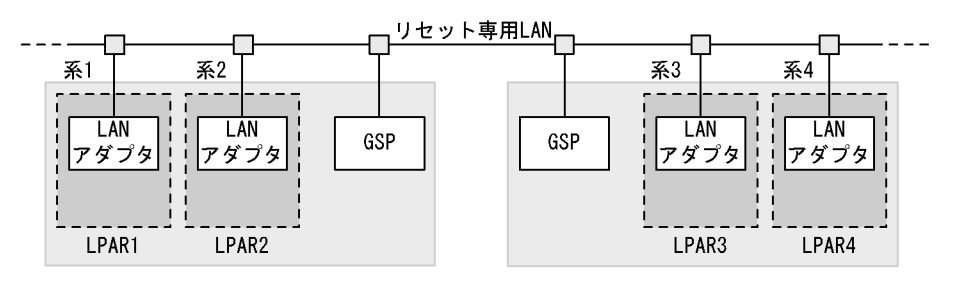

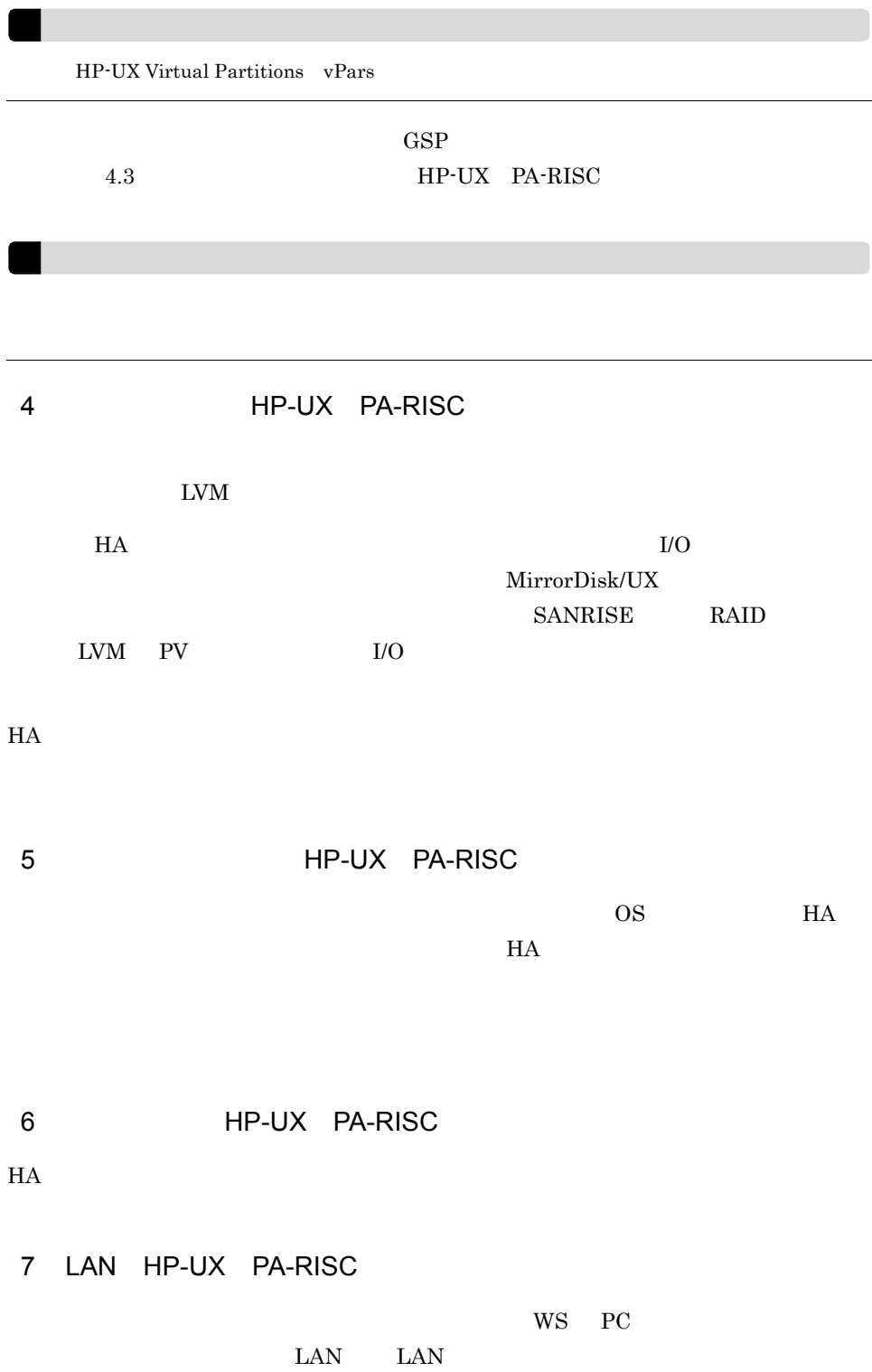

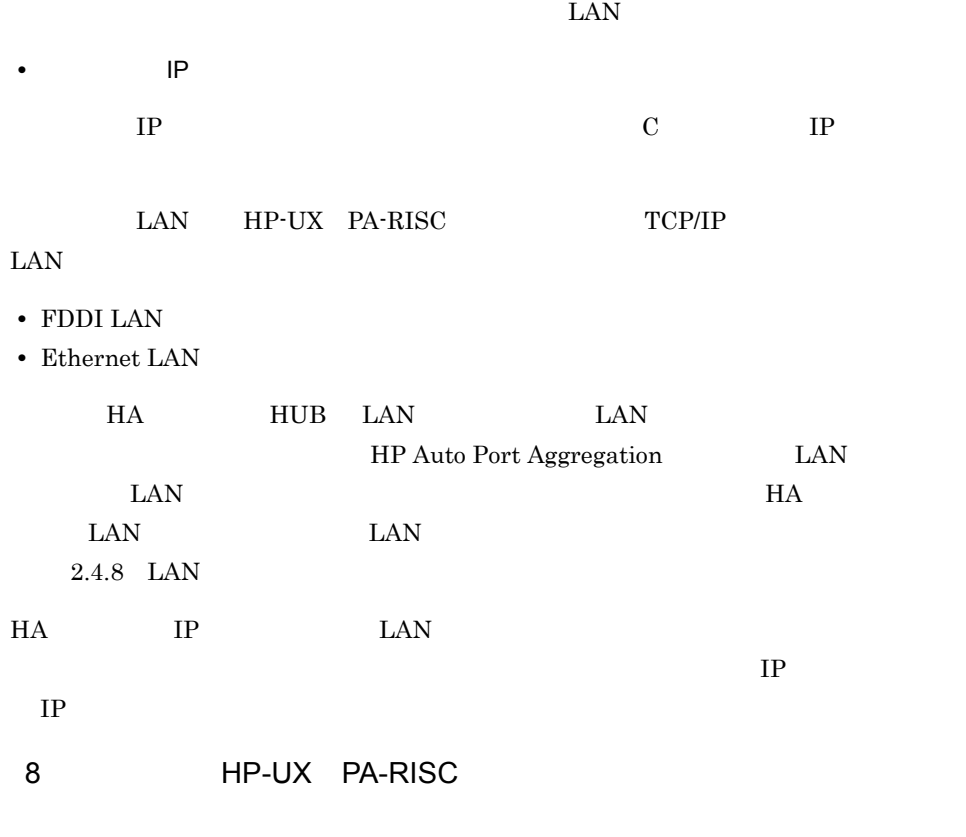

 $8$  0  $1$ 

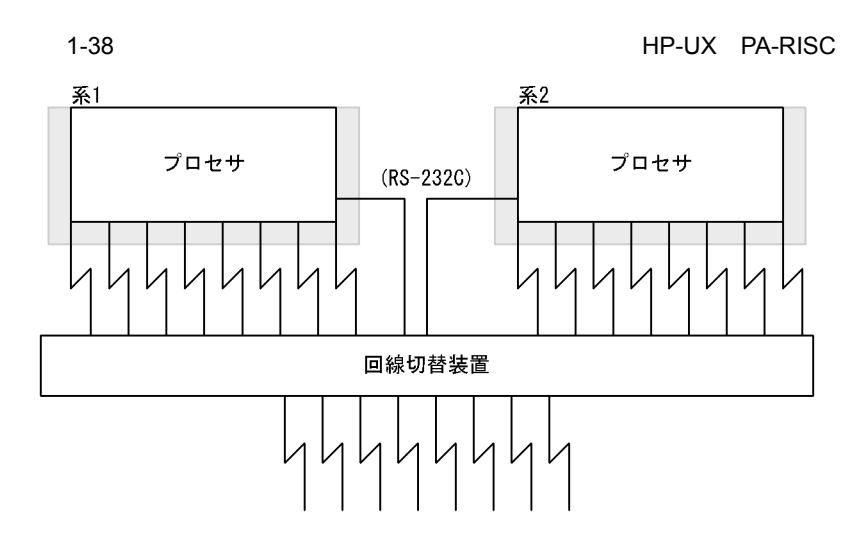

 $1.$ 

#### HP-UX PA-RISC

- **•** HN-7601-8V
- **•** HN-7601-8X
- **•** HT-4990-KIRIKV
- **•** HT-4990-KIRIKX
- **•** 回線切替装置単位に切り替えを制御するため,一つの回線切替装置に対し複数の回線 **•** 使用する回線切替装置が HN-7601-8V または HN-7601-8X の場合,系から接続する  $RS-232C$ • RS-232C  $\,$  RC0  $\,$   $\,$  A  $\,$ • RS-232C RC1 B **•** 使用する回線切替装置が HT-4990-KIRIKV または HT-4990-KIRIKX の場合,次のと • **• • HA**  $\overline{A}$  $3.3.1$ • コ<sub>ー</sub>ルスのとおりに設定してください。  $CH_0$  $ADD$  000 998 2  $H$ A  $\overline{H}$  $3.3.1$ 
	-
- $H$ A  $\overline{z}$

 $H$ A  $\bar{u}$ 

9 HP-UX PA-RISC  $H$ A  $\bar{z}$ 

 $2.4.6$ 

1.7.2 HP-UX PA-RISC

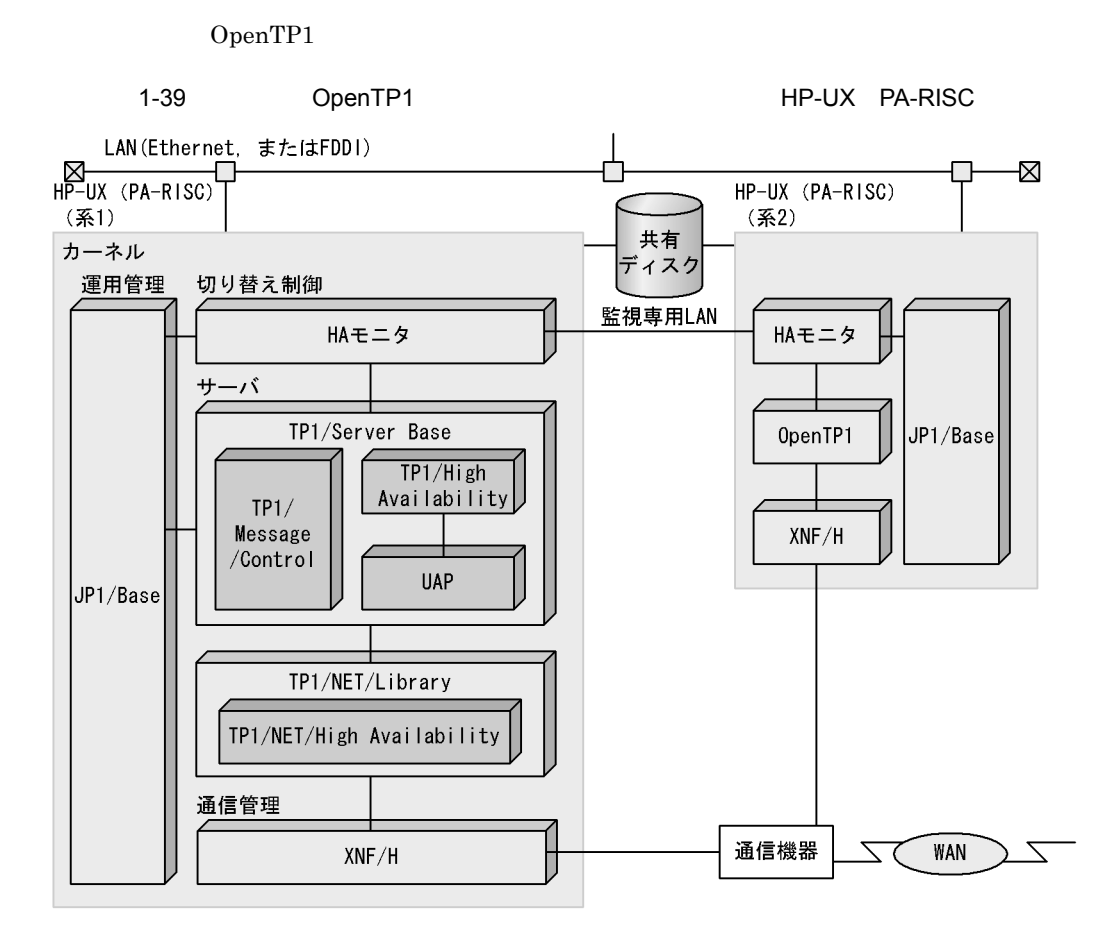

 $H A$ 

1 HP-UX PA-RISC

HP-UX PA-RISC

2 HP-UX PA-RISC

HA

3 HP-UX PA-RISC

XNF/H

 $H$ A  $\overline{\phantom{a}}$ 

4 HP-UX PA-RISC

JP1/Base 5 HP-UX PA-RISC  $H A$  $HA$  $HA$ OpenTP1 OpenTP1 **•** TP1/Server Base **•** TP1/Message Control **•** TP1/High Availability **•** TP1/NET/High Availability HiRDB HiRDB • HiRDB/Single Server HiRDB/Parallel Server HiRDB/Workgroup Server • HiRDB High Availability HiRDB Advanced High Availability  $HA$  $HA$   $H$ 

1.7.3 HA EP-UX PA-RISC

ORACLE

 $H$ A  $\sim$ 

 $HA$  OS

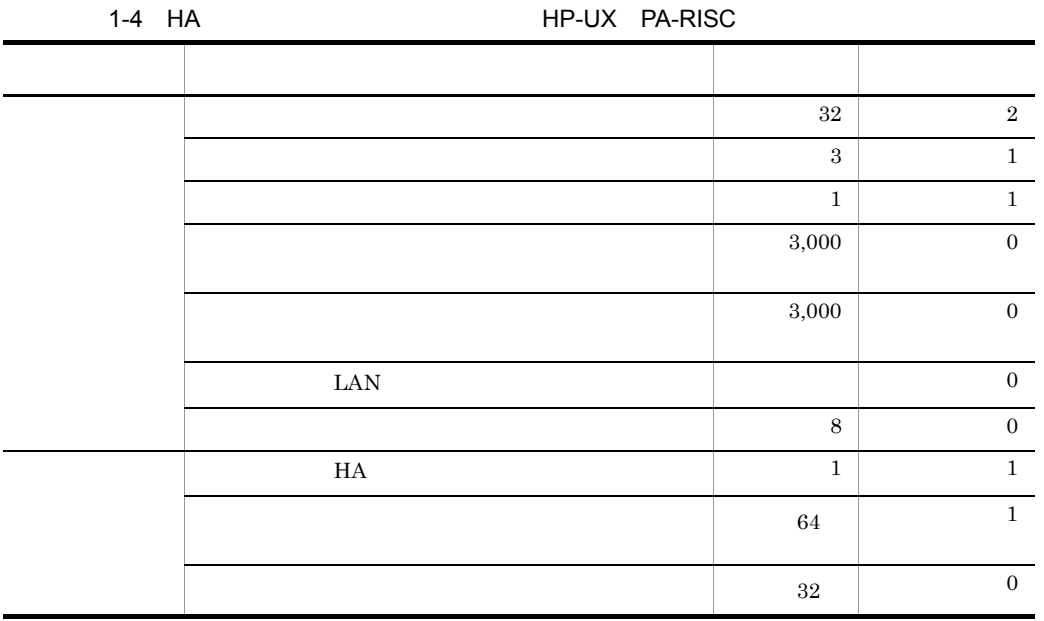

## 1.8 HP-UX IPF

 $HA$ 

#### 1.8.1 HP-UX IPF

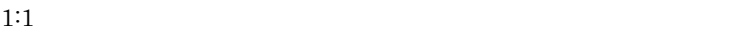

1-40 1:1 **BOD ROUGE EXECUTE EXECUTE EXECUTE EXECUTE EXECUTE EXECUTE EXECUTE EXECUTE EXECUTE EXECUTE EXECUTE E** 

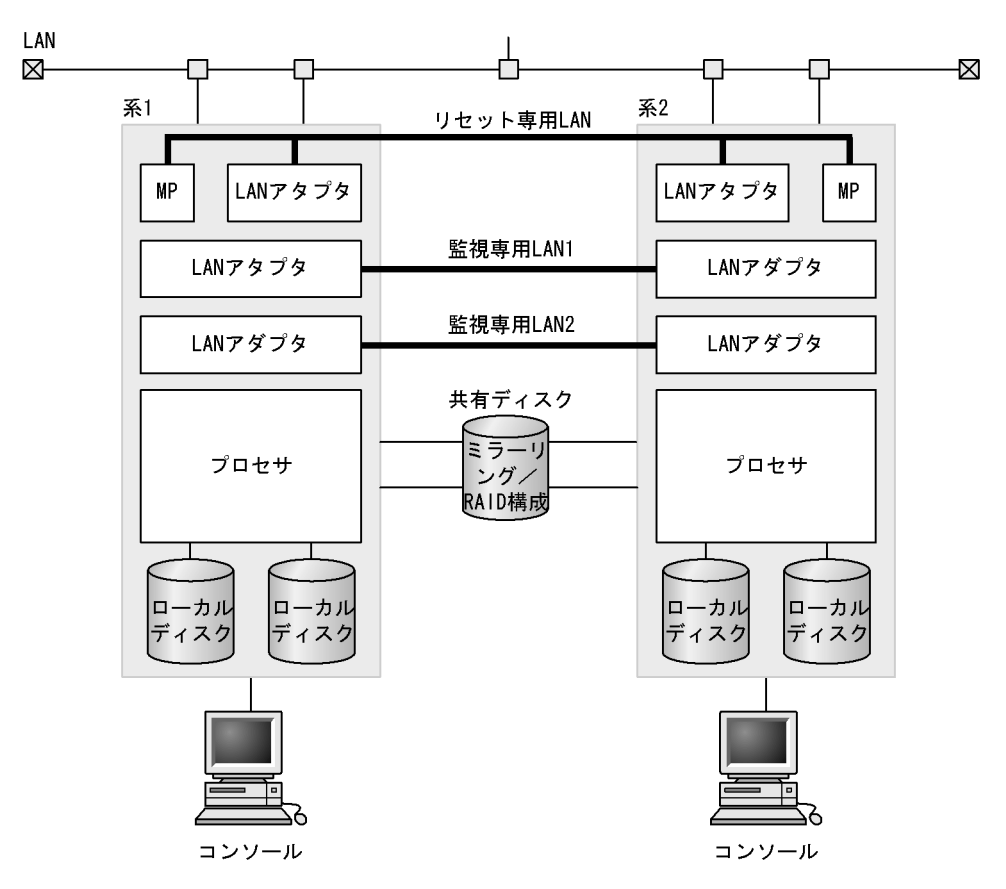

 $2:1$ 

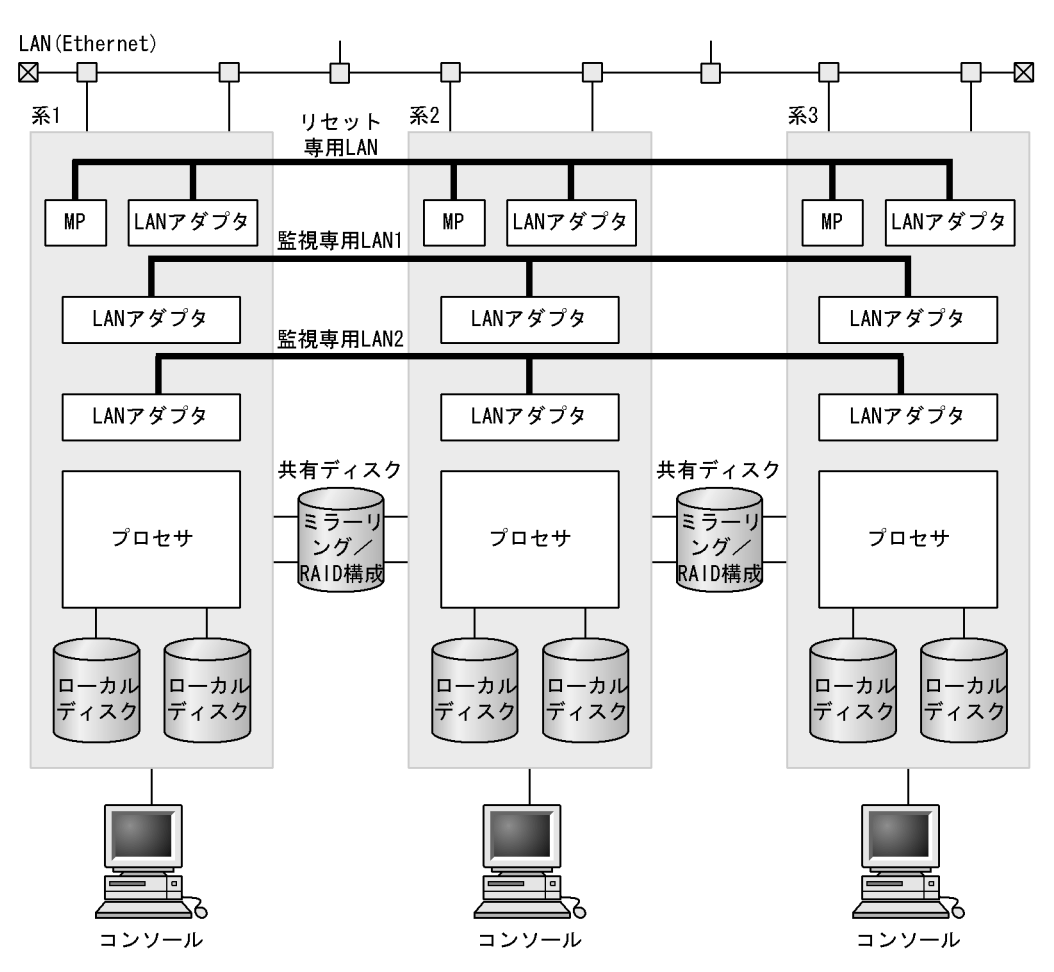

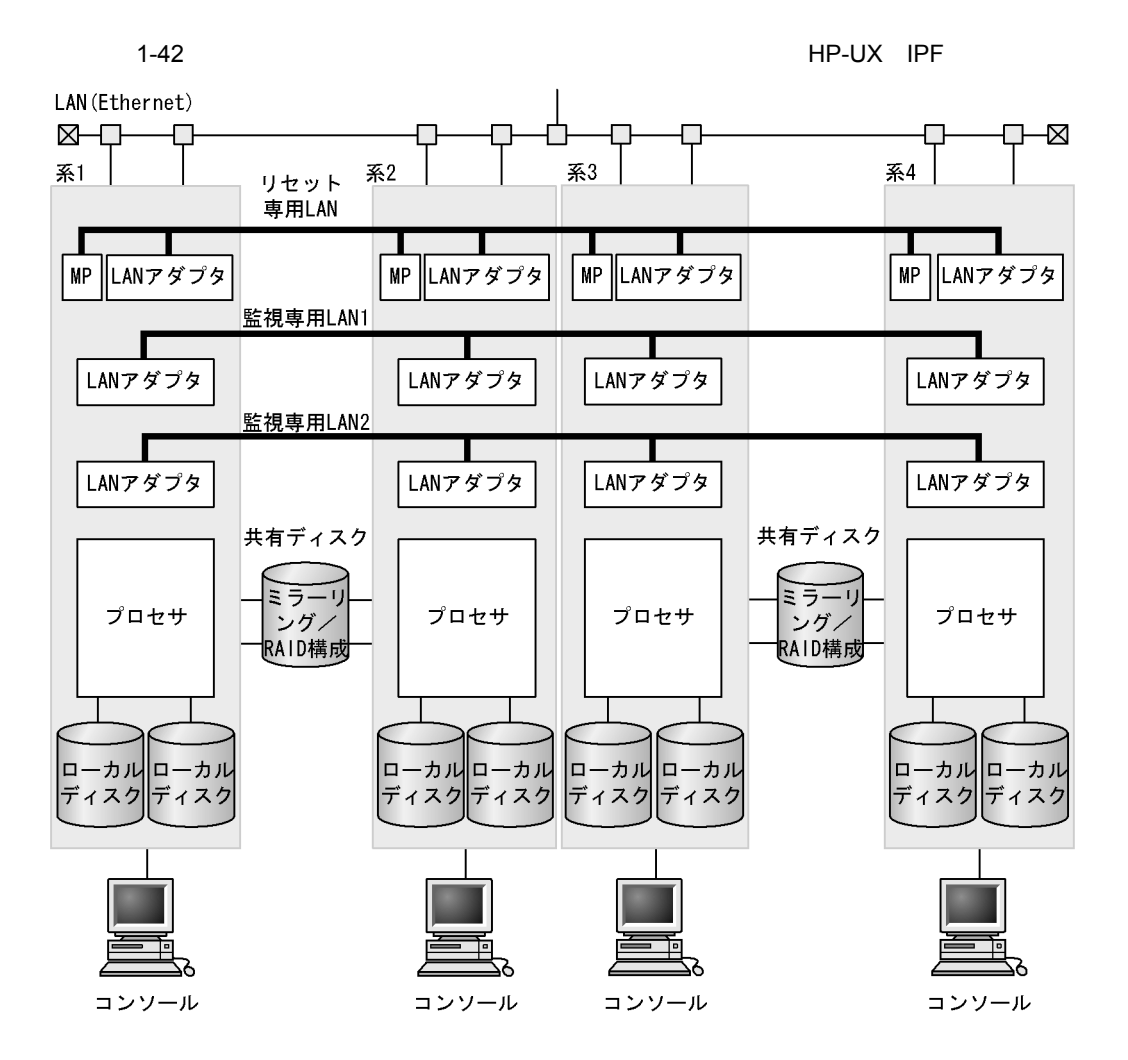

 $HA$ 

1 HP-UX IPF

 $\sim$  1

 $HA$ 

• HITACHI HA8500  $210A2 \quad 310A2 \quad 420A2 \quad 620A2 \quad 630A2 \quad 740A2 \qquad \qquad 740D2$ 

2 HP-UX IPF

#### LAN LAN

#### TCP/IP LAN

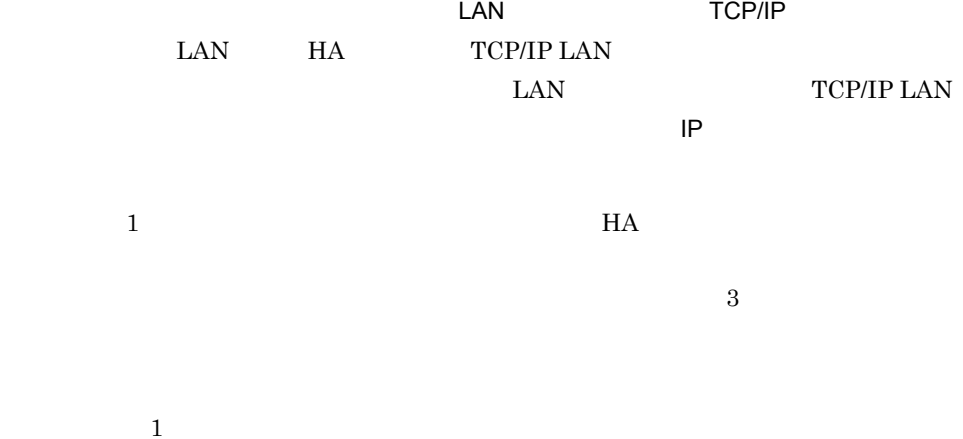

## TCP/IP LAN

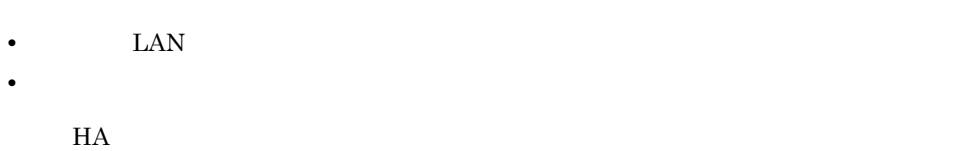

# 3 HP-UX IPF

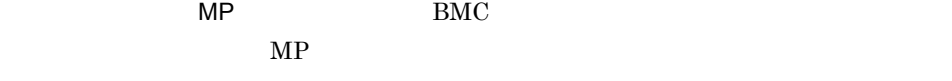

### LAN MP LAN  $\emph{MP} \qquad \qquad \emph{LAN} \qquad \qquad \emph{HA}$  $MP$  LAN  $\emph{LAN} \qquad \qquad \emph{MP} \qquad \qquad \emph{LAN} \qquad \qquad \emph{LAN}$ (XXXIII) STAN TEAN MAINT2 LAN MP LAN MP EAN MP LAN

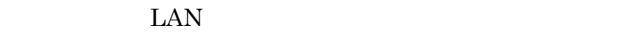

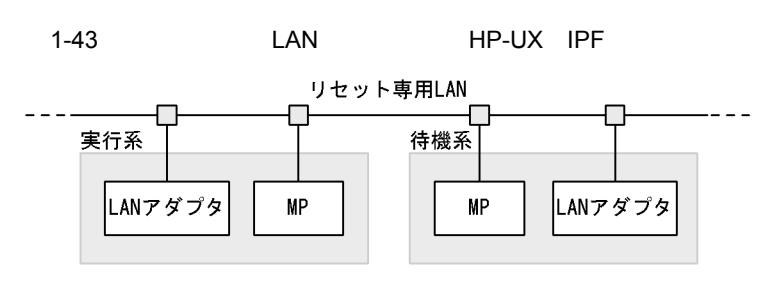

 $\text{LAN}$ 

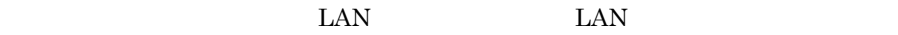

 $MP$ 

 $1:1$ 

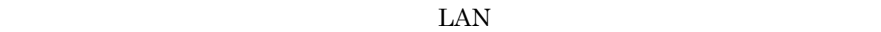

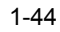

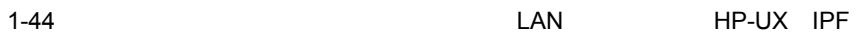

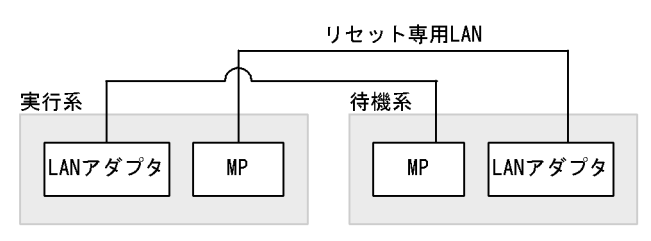

 $\text{LAN}$ 

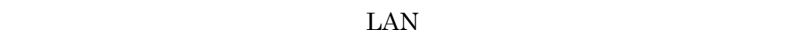

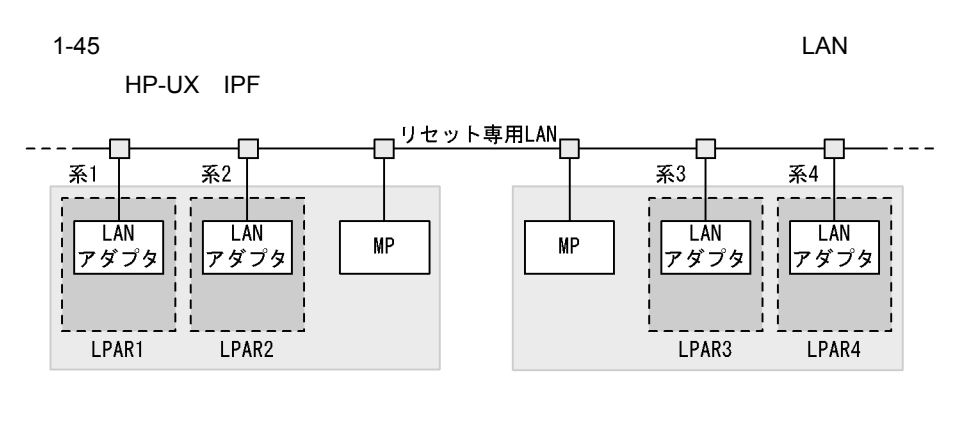

HP-UX Virtual Partitions vPars

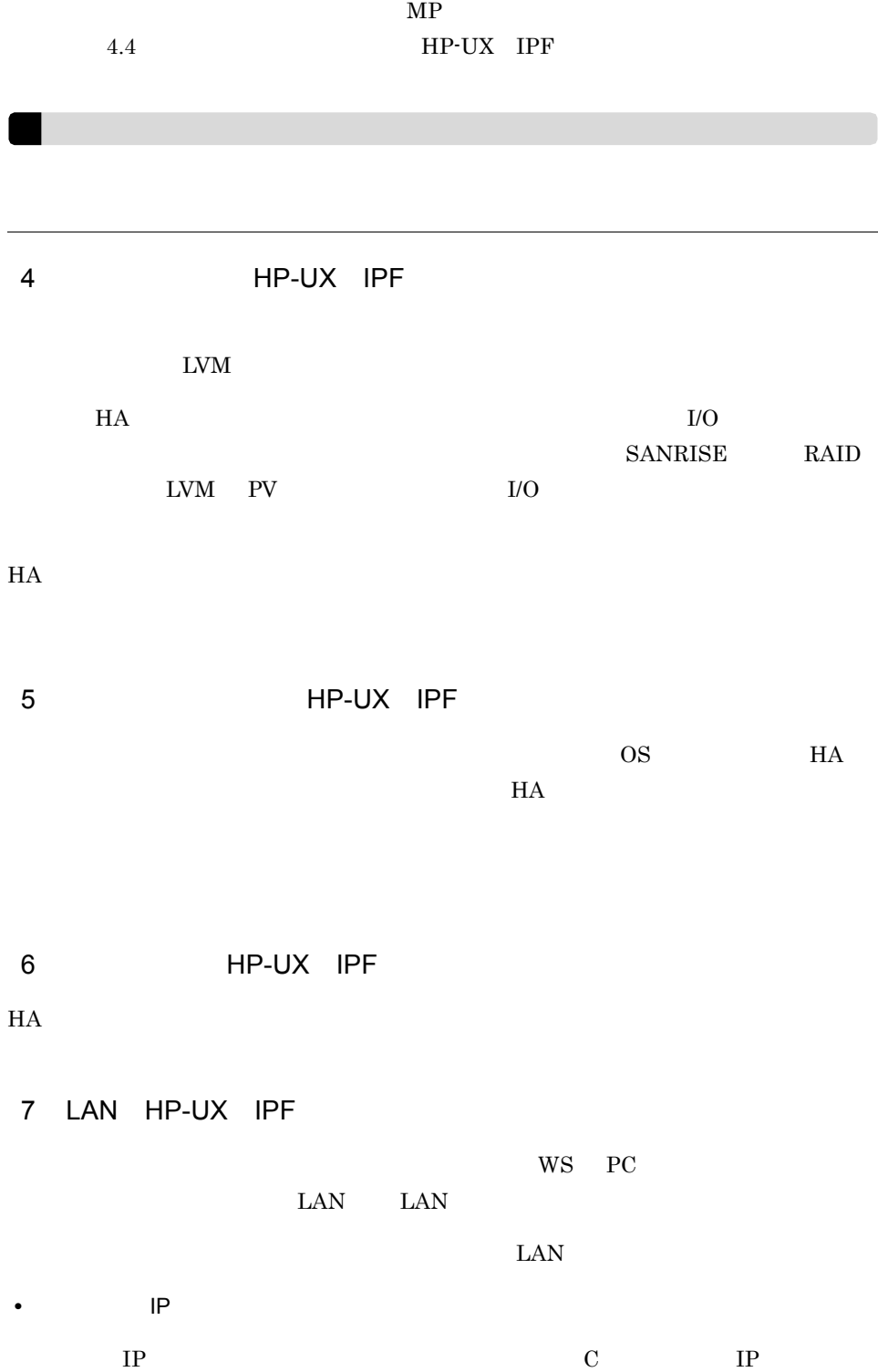

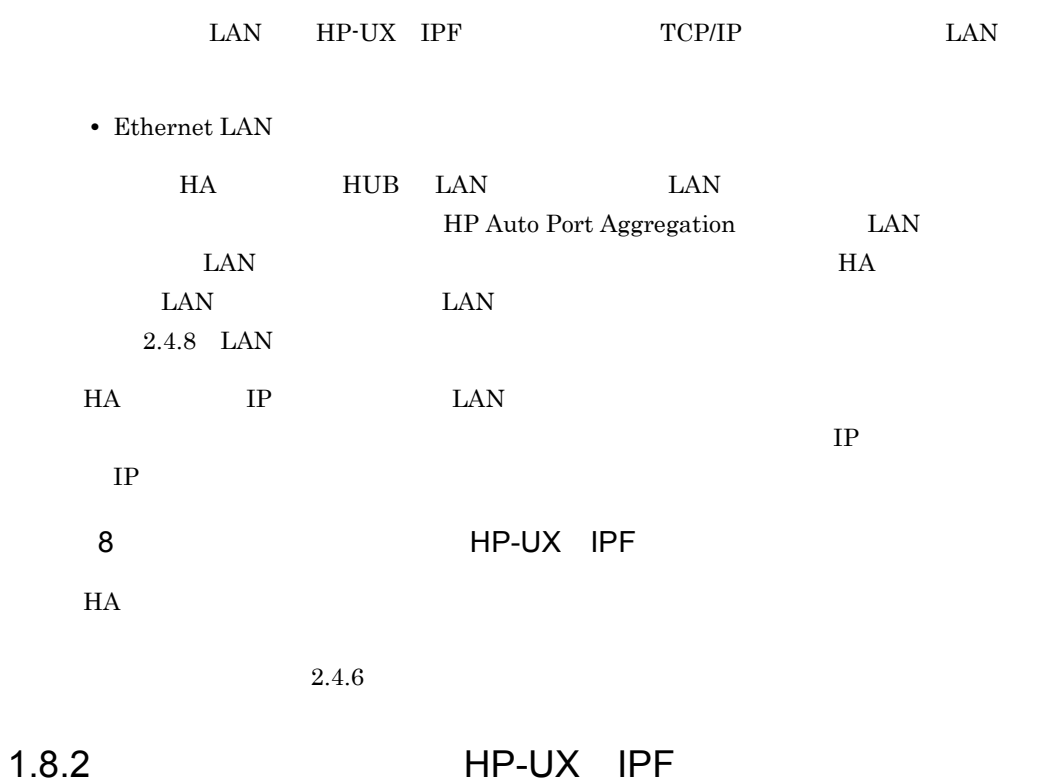

HiRDB

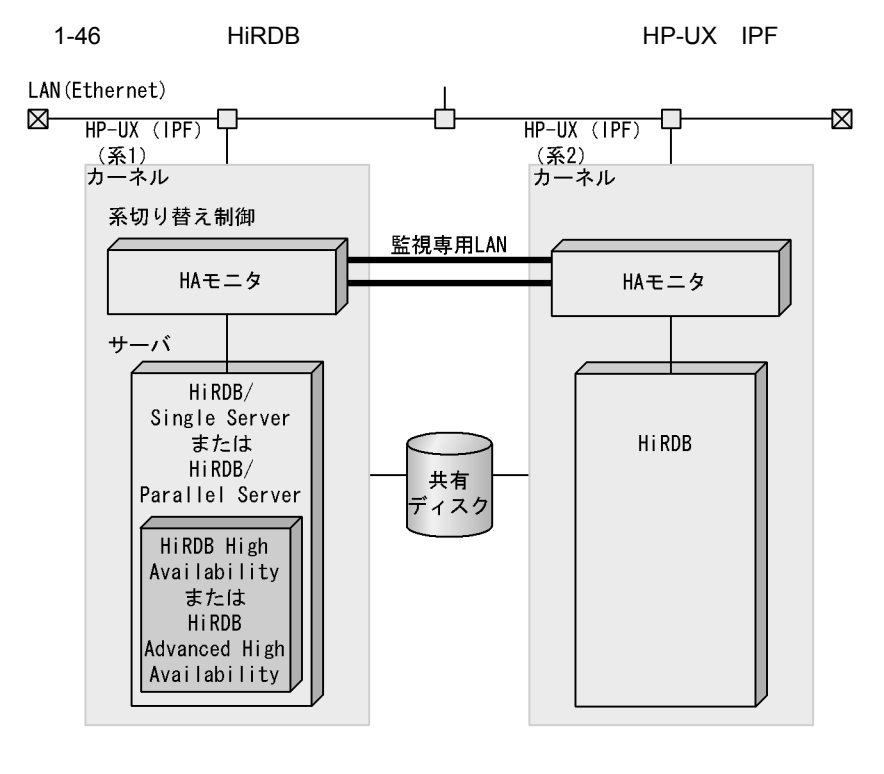

 $H A$ 

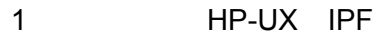

HP-UX IPF

2 HP-UX IPF

HA

3 HP-UX IPF

 $H A$ 

#### $HA$

 $H$ A  $\rm HA$ 

#### OpenTP1

OpenTP1

**•** TP1/Server Base

**•** TP1/High Availability

HiRDB

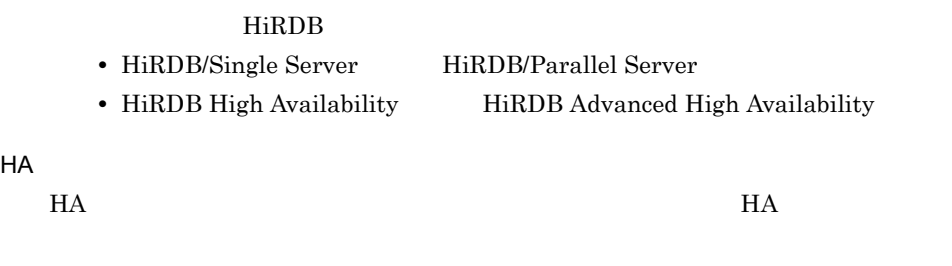

ORACLE

1.8.3 HA **HP-UX IPF** 

 $H$ A  $\sim$ 

 $HA$ 

 $H$ A  $O$ S

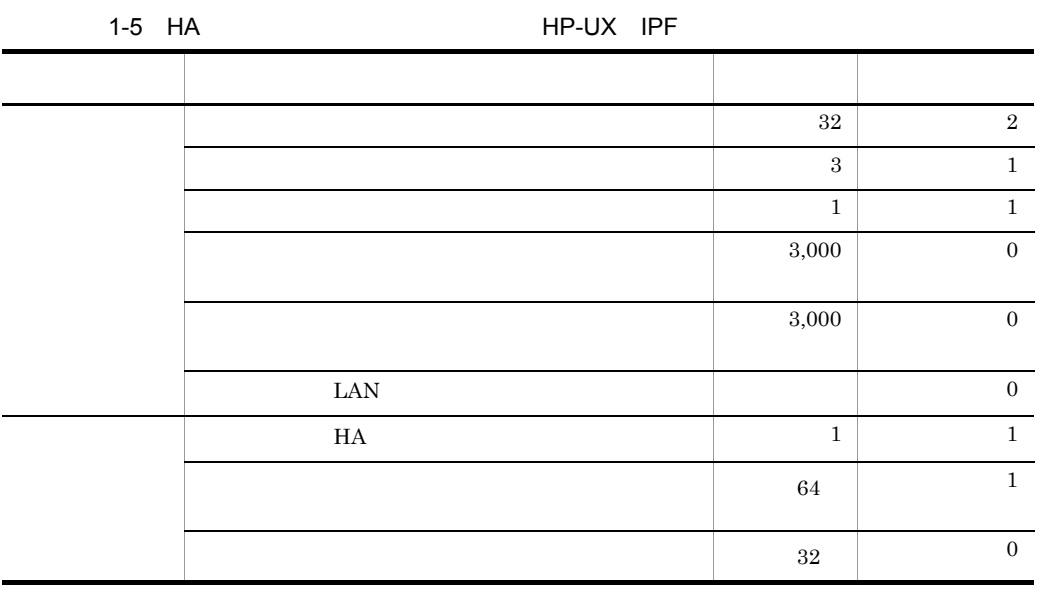

 $\mathbf 1$ .

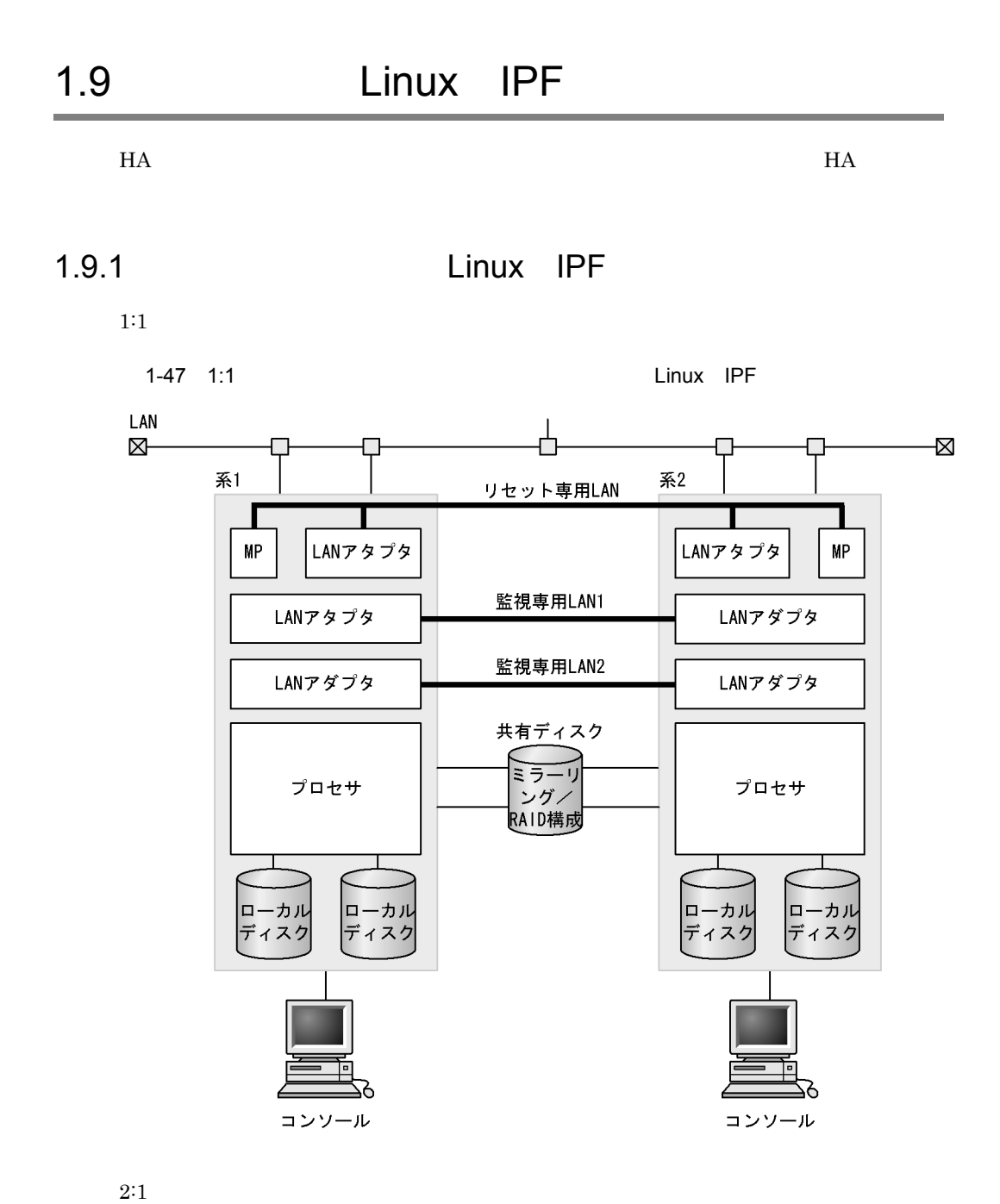

 $1.$ 

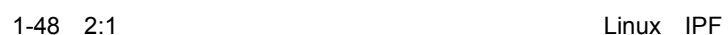

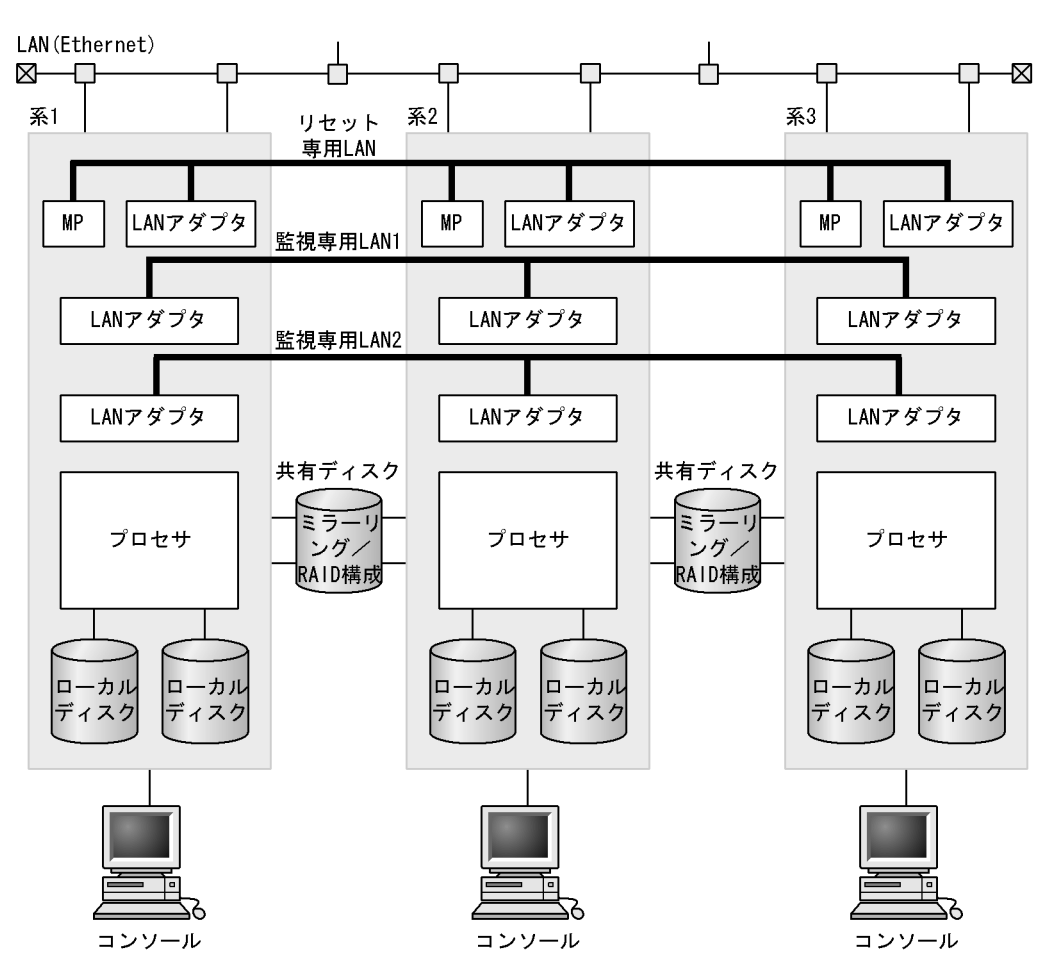

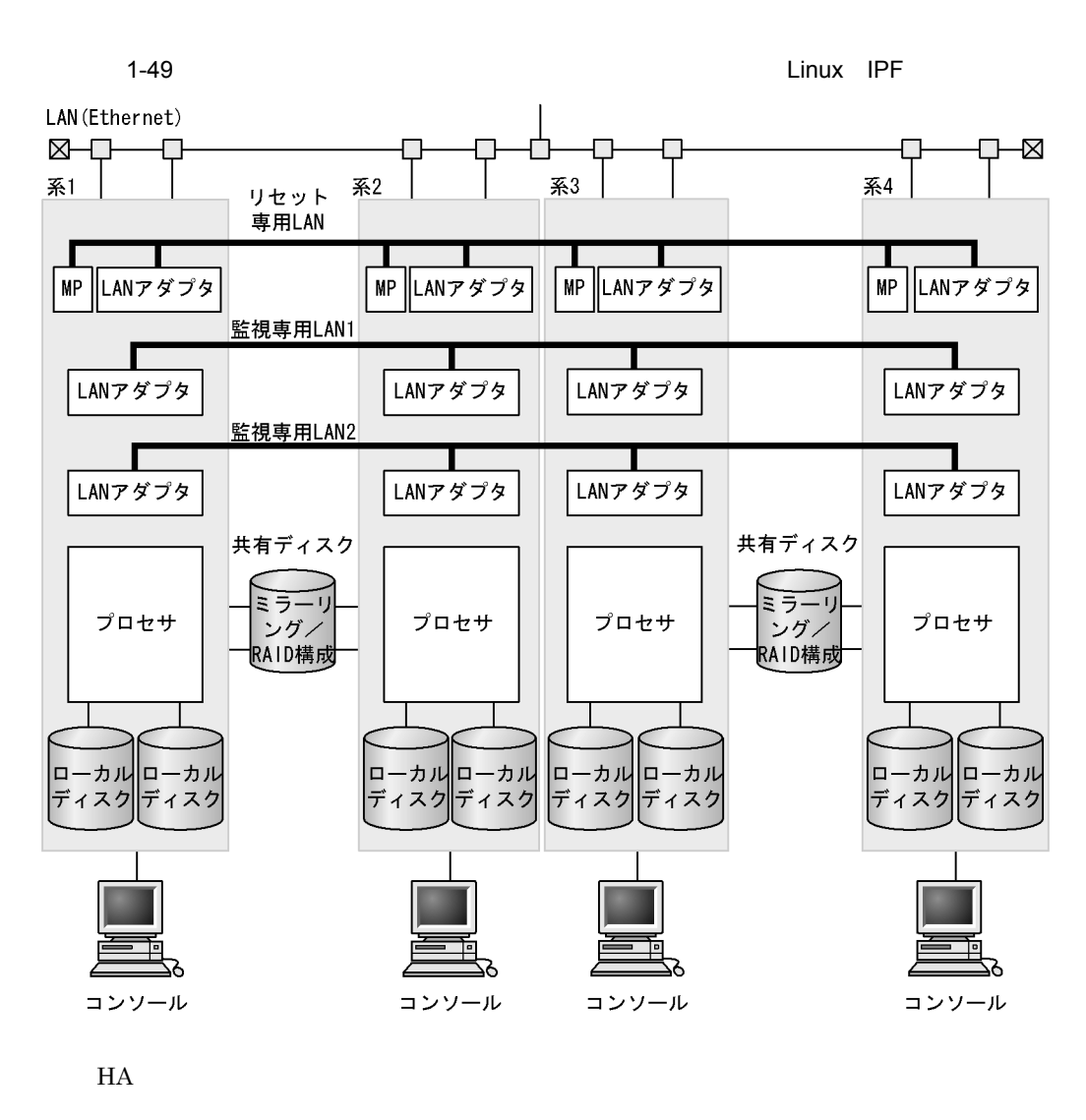

 $\sim$  1

1 Linux IPF

 $HA$ 

• HITACHI HA8500  $210A2$   $310A2$   $420A2$   $630A2$ 

2 Linux IPF

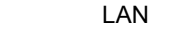

LAN

#### TCP/IP LAN

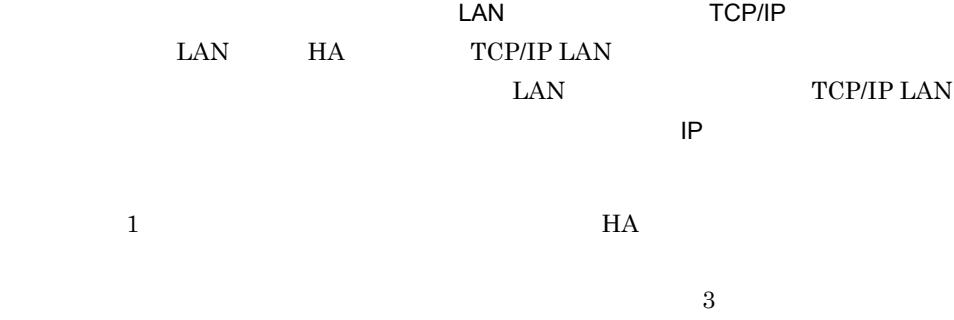

## $\overline{1}$

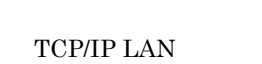

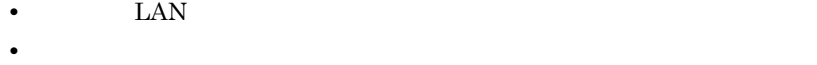

## $H$ A  $\bar{z}$

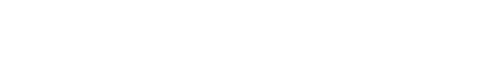

## 3 Linux IPF

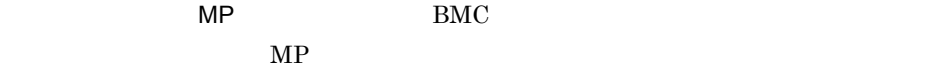

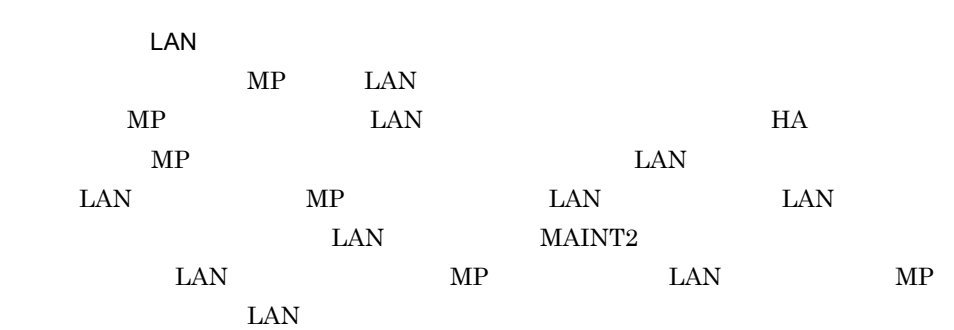

 $LAN$ 

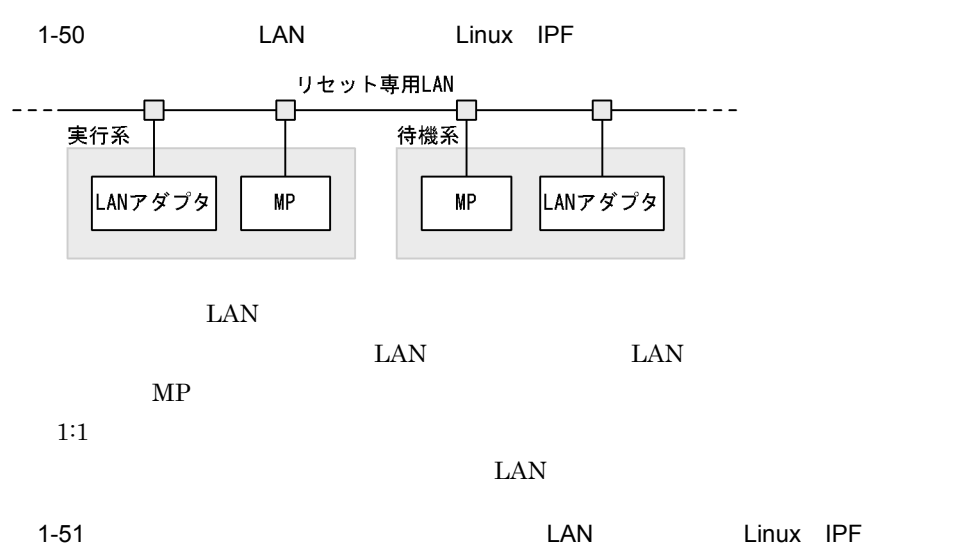

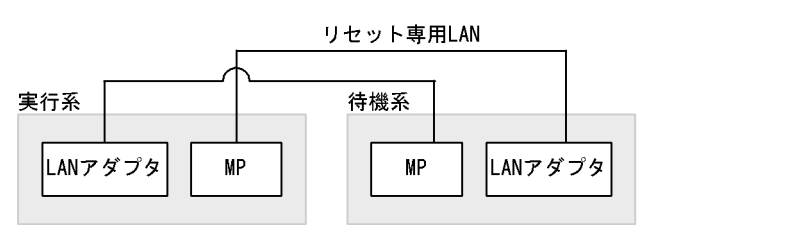

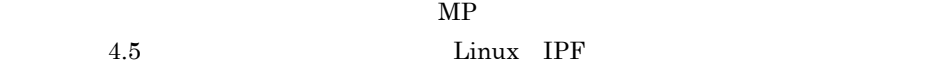

4 Linux IPF  ${\rm LVM}$  $H$ A E/O  $\sim$ SANRISE RAID  ${\rm LVM}\quad {\rm PV}\qquad \qquad {\rm I/O}$ 

 $H$ A  $\blacksquare$ 

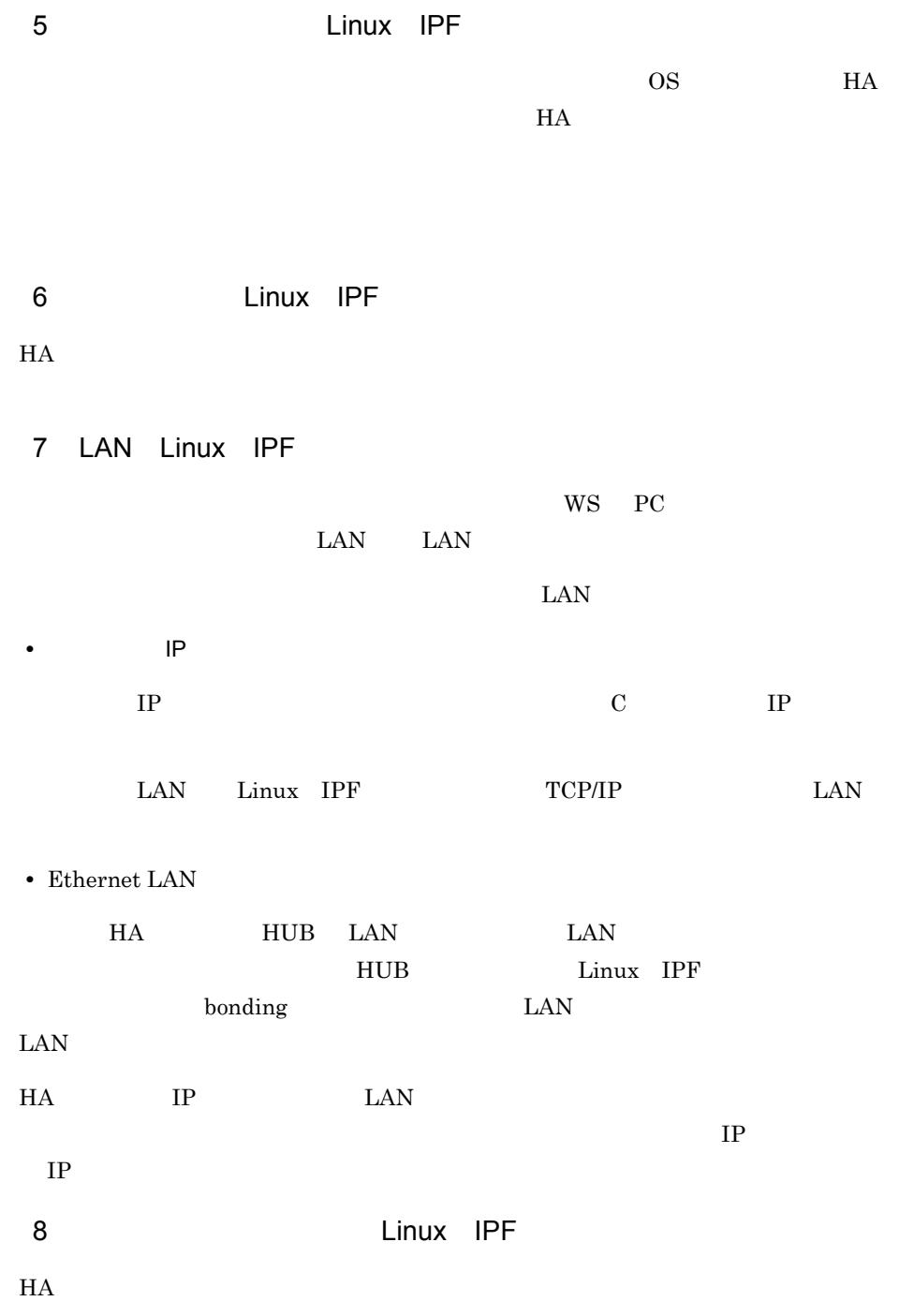

 $2.4.6$ 

1.9.2 Linux IPF

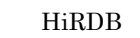

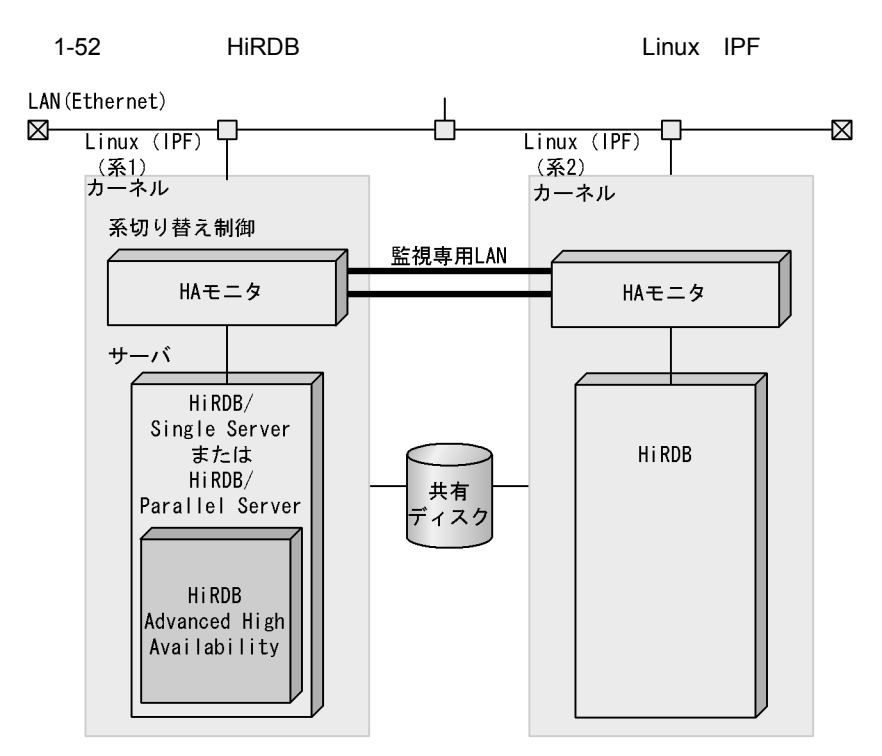

 $H A$ 

1 Linux IPF

Linux IPF

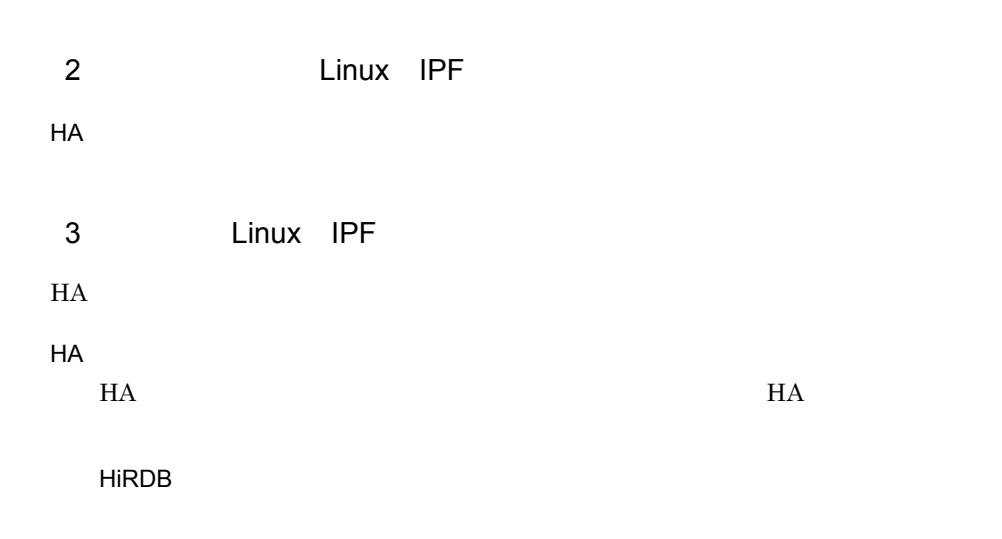

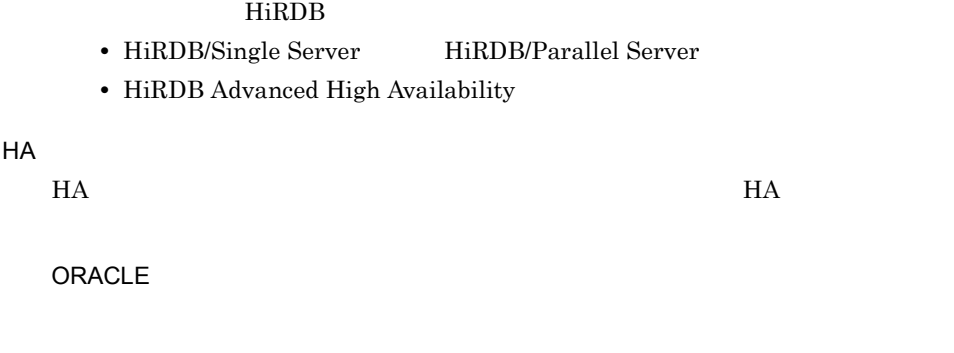

1.9.3 HA Einux IPF

 $H$ A  $\sim$ 

 $HA$ 

 $HA$  OS

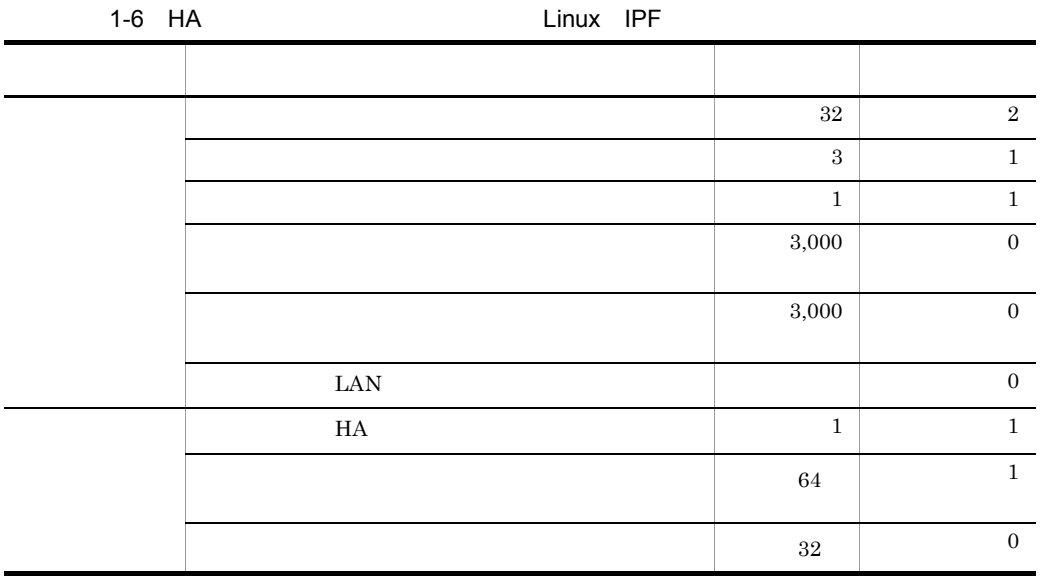

# *2* 機能

 $HA$ 

#### $HA$

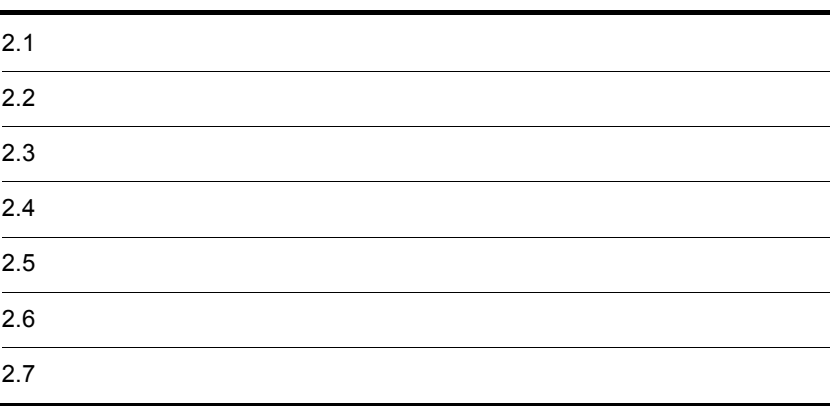

# $2.1$  $H$ A  $\bar{z}$  $2.1.1$

 $H$ A  $\bar{z}$ 

 $2-1$ 

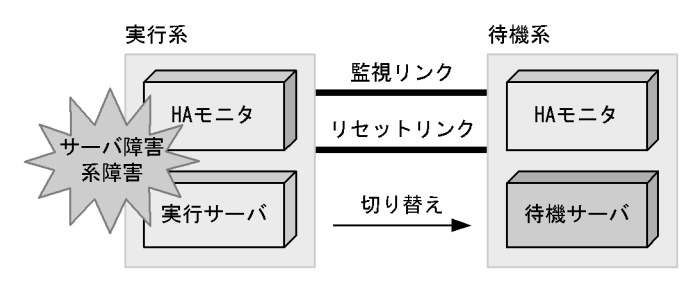

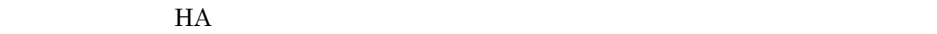

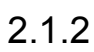

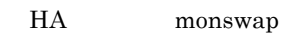

 $H$ A  $\overline{H}$ 

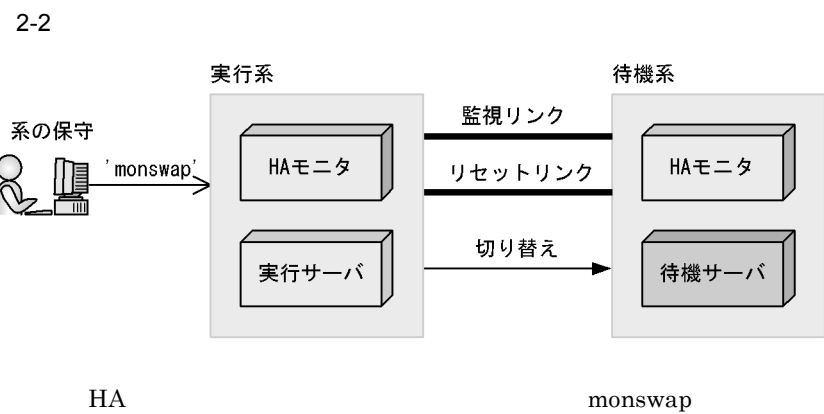

 $H$ A  $\sim$ 

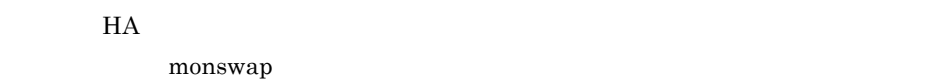

 $2.1.3$ 

monswap -g

#### $2 - 3$

・自動系切り替え

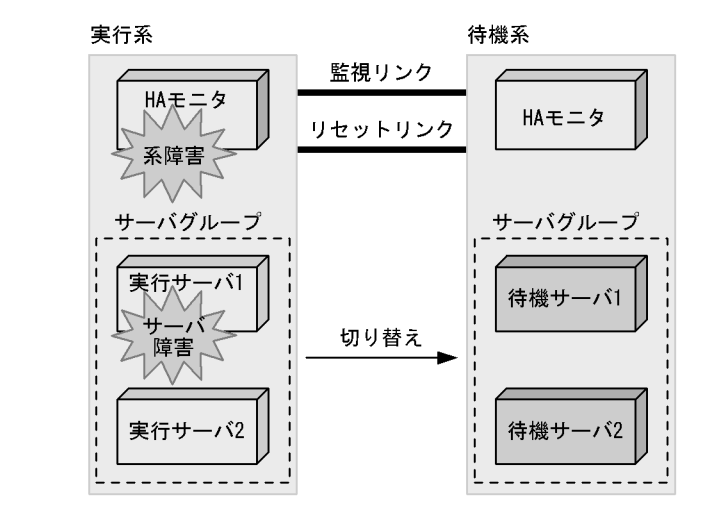

・計画系切り替え

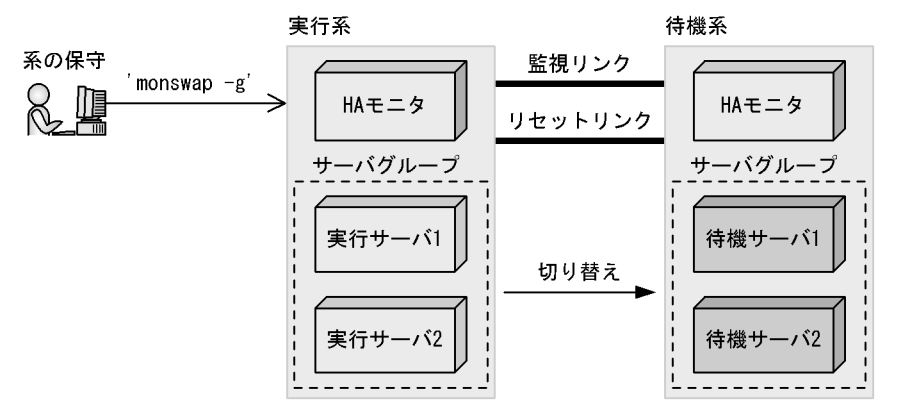

parent  $\frac{1}{\sqrt{2\pi}}$ 

 $2.6$
# $2.2$

 $H A$ 

# $2.2.1$

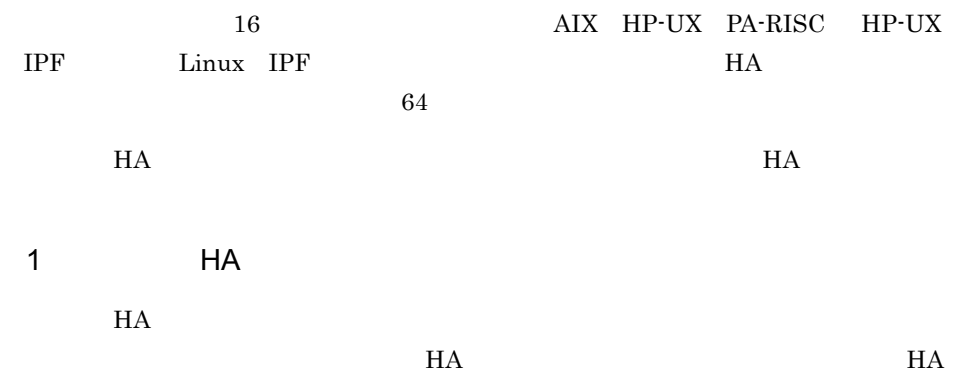

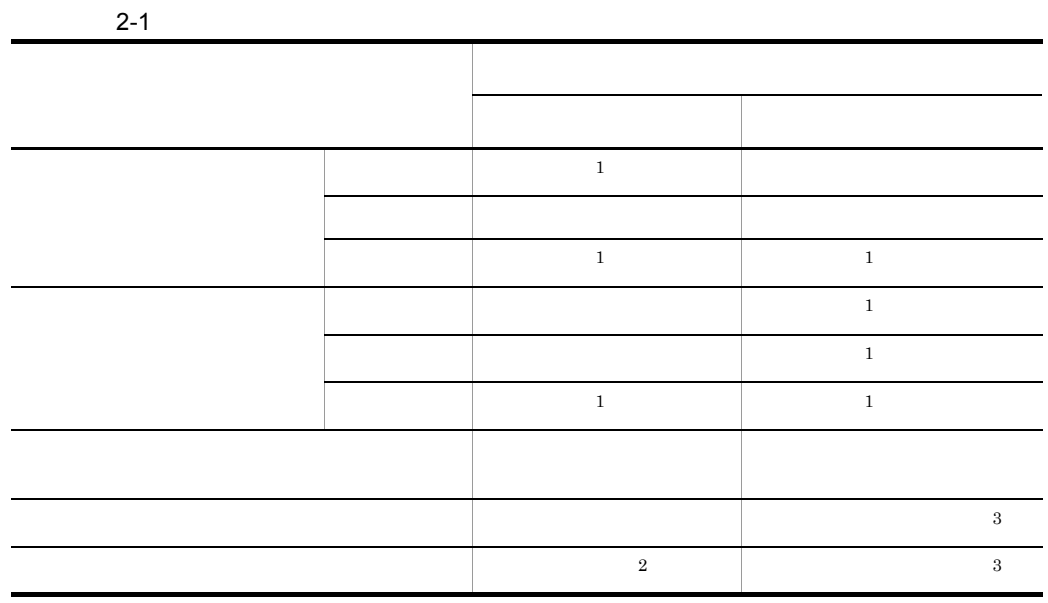

 $1$ 

 $2$ 

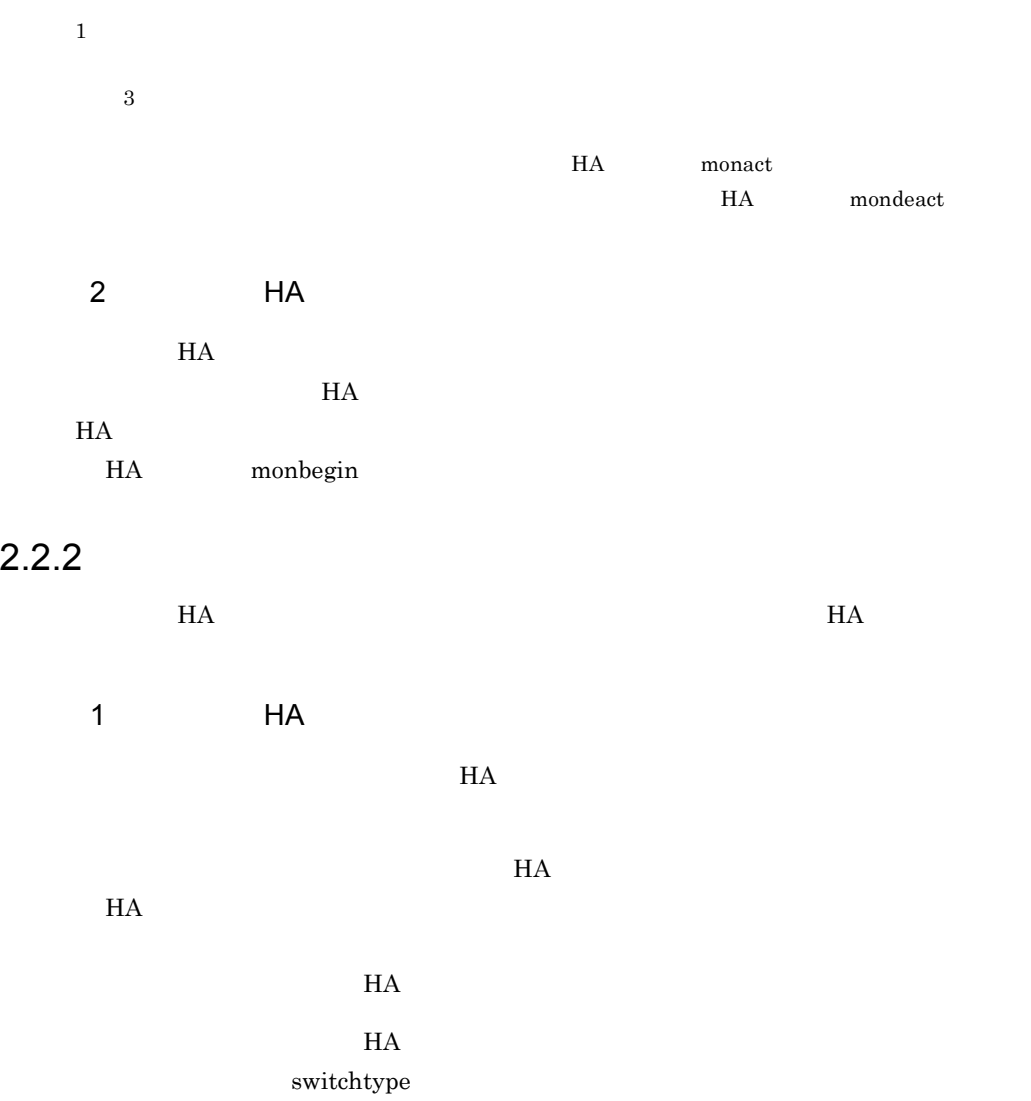

 $H$ A  $\qquad$ 

• **•**  $\mathbb{R}$ 

• **• •**  $\mathbf{a} \in \mathbb{R}$ 

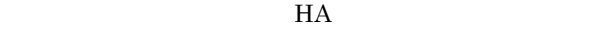

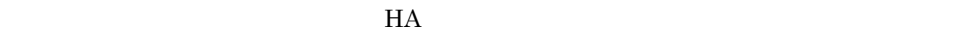

 $H$ A

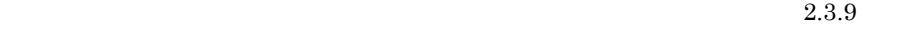

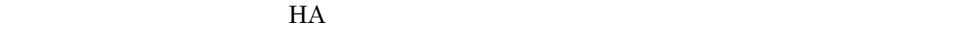

 $H A$ 

• **• •**  $\mathbf{a} \in \mathbb{R}$ 

**•** ユーザの操作待ち

 $H$ A  $\bar{z}$ 

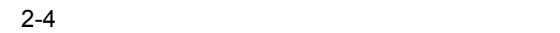

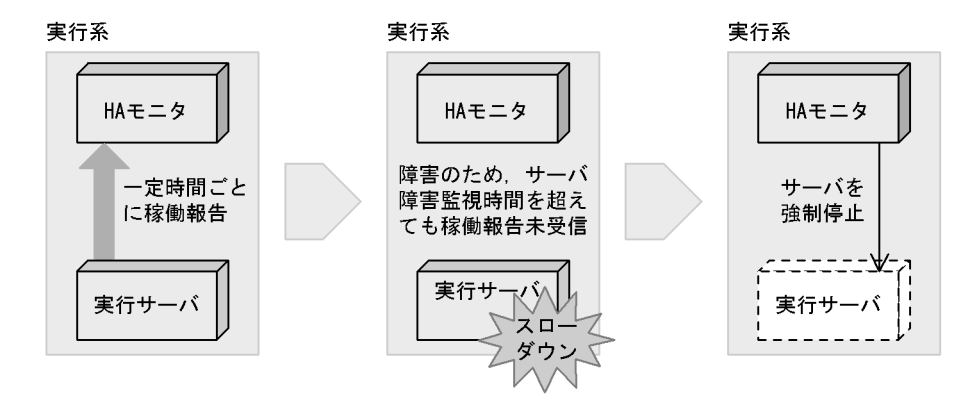

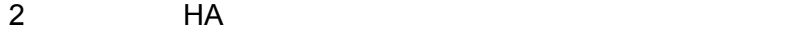

 $H$ A Example  $H$   $\sim$   $H$   $\sim$ 

monswap

**•** 待機系への系切り替えが必要な場合

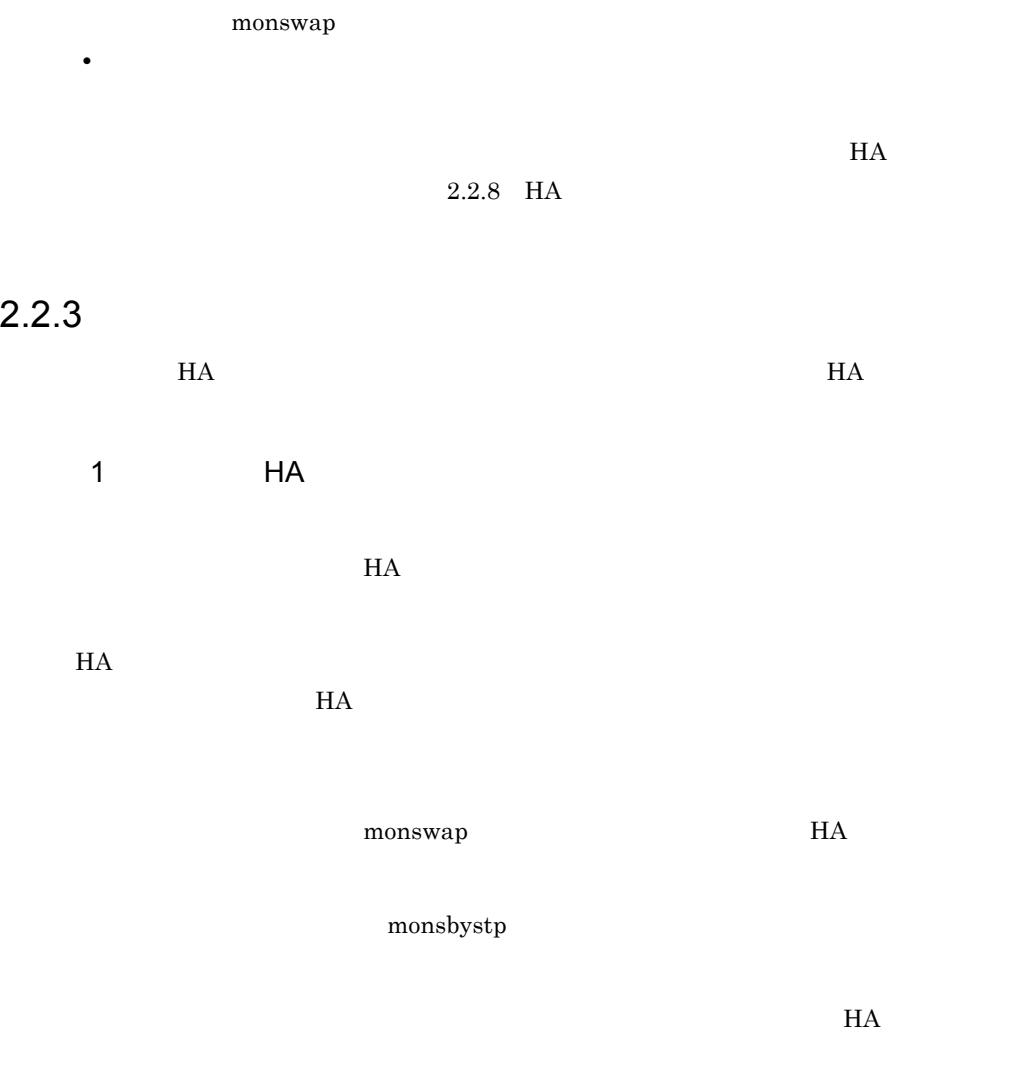

 $2-2$   $\hbox{HA}$ 

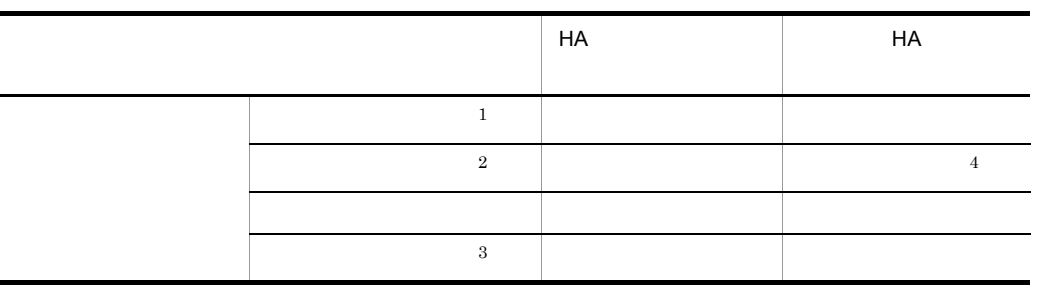

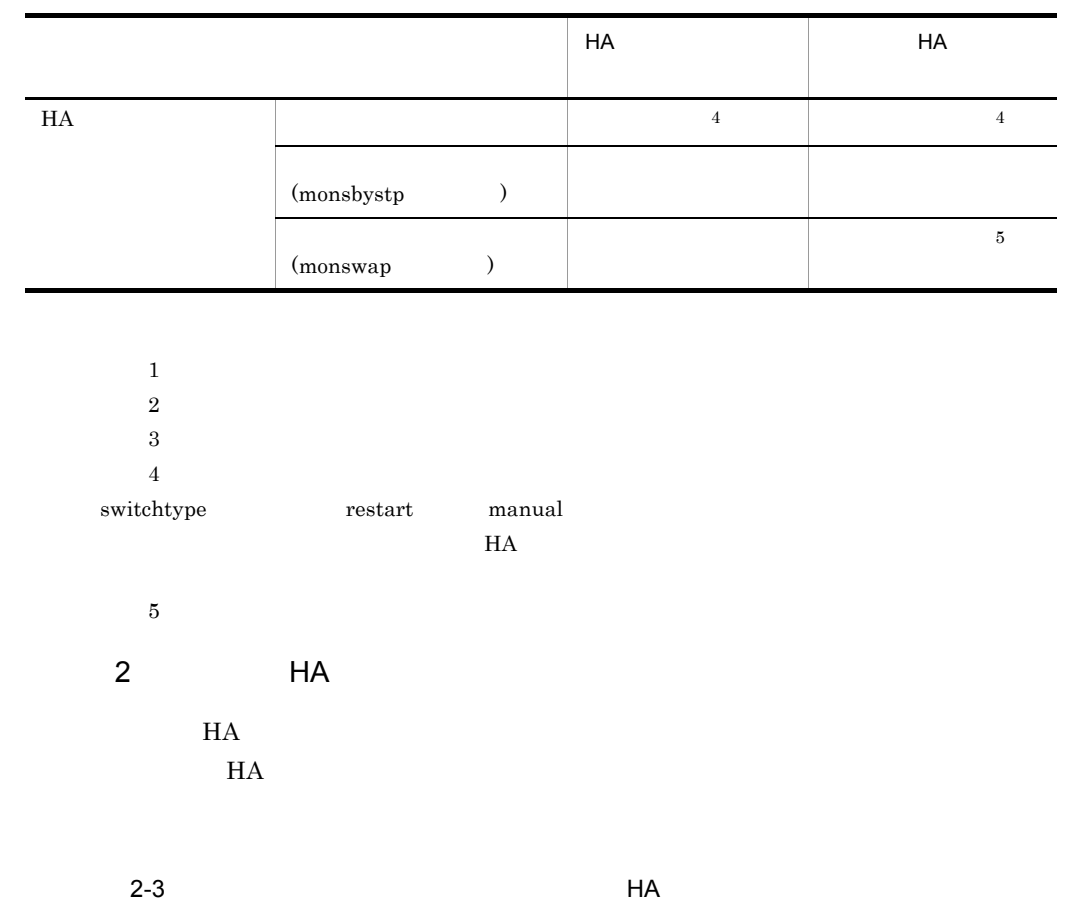

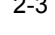

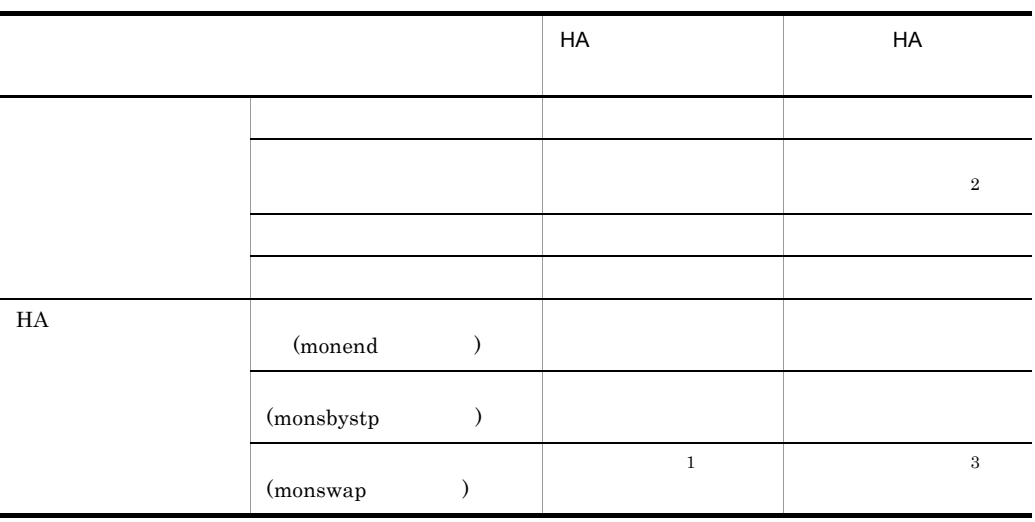

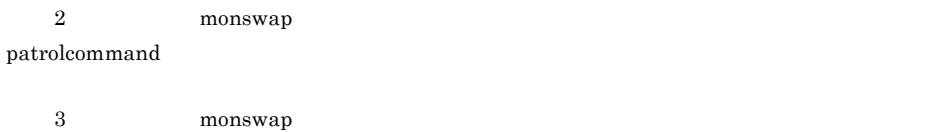

## $2.2.4$

 $H$ A  $\bar{z}$ 

- **•** 待機系の HA モニタと,監視パスで通信できる状態であること。
- **•** 待機系のサーバが待機中であること。
- $2:1$
- $2:1$

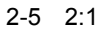

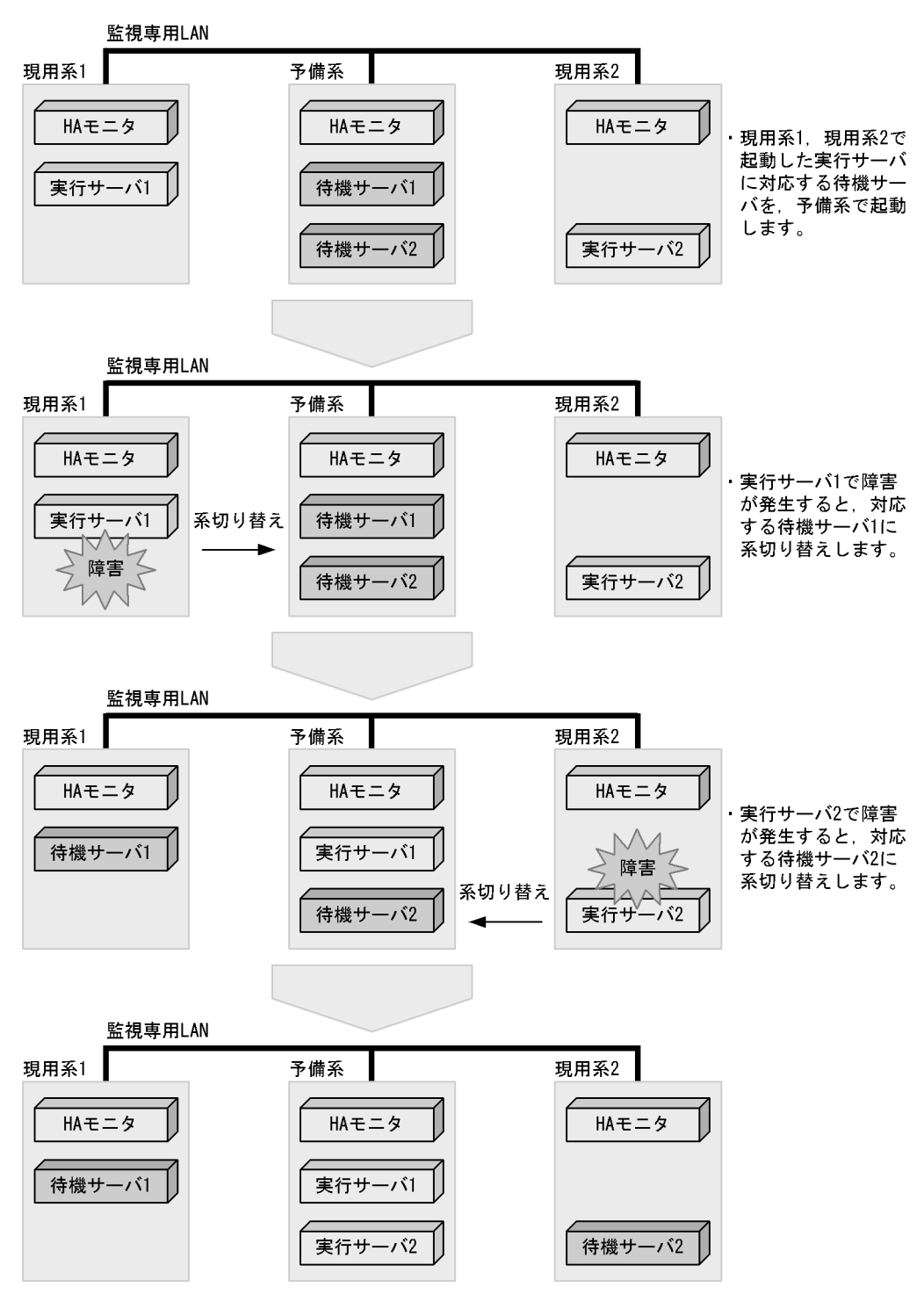

# $2.2.5$

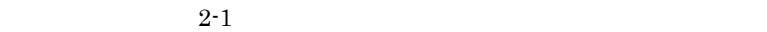

 $2-4$ 

|  |  | $\mathbf{2}$   |   |
|--|--|----------------|---|
|  |  | $\overline{2}$ |   |
|  |  | $\overline{2}$ |   |
|  |  | $\overline{2}$ |   |
|  |  |                |   |
|  |  |                | 3 |
|  |  |                | 3 |

 $1$ 

 $2\,$  $3$ 

HA monact  ${\rm HA} \hspace{20pt} {\rm mondeact}$ 

### $2.2.6$

 $H A$ 

 $H$ A  $\mu$ 

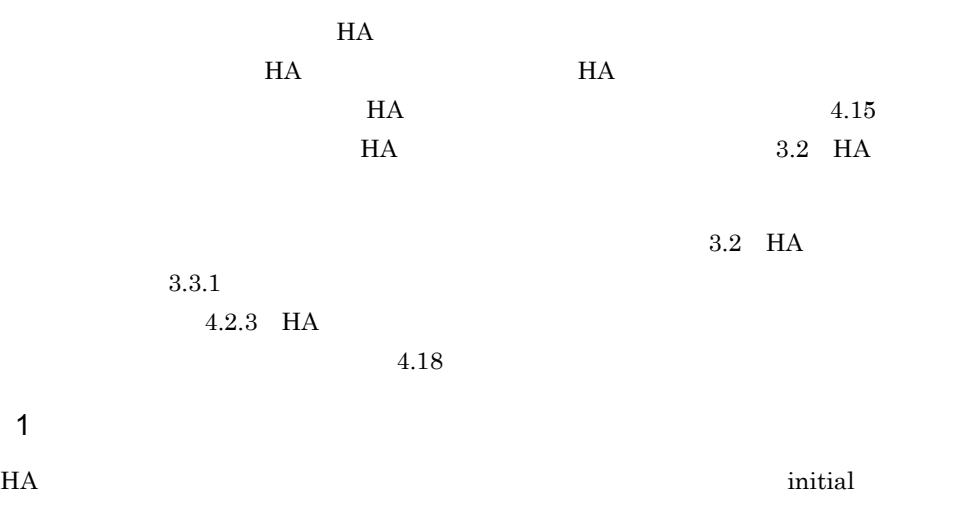

online examples are the set of the set of the set of the set of the set of the set of the set of the set of the set of the set of the set of the set of the set of the set of the set of the set of the set of the set of the

2-6 HA

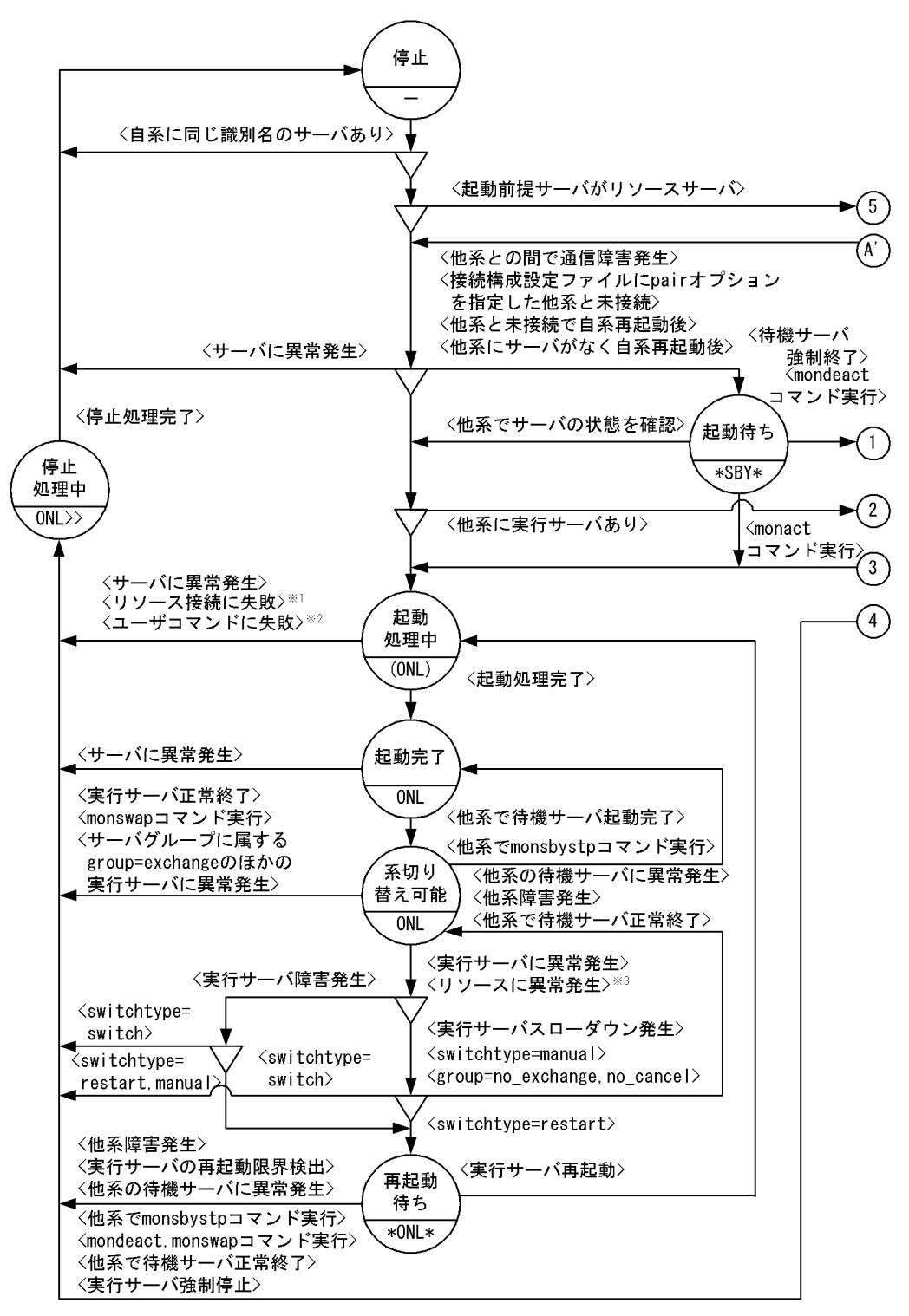

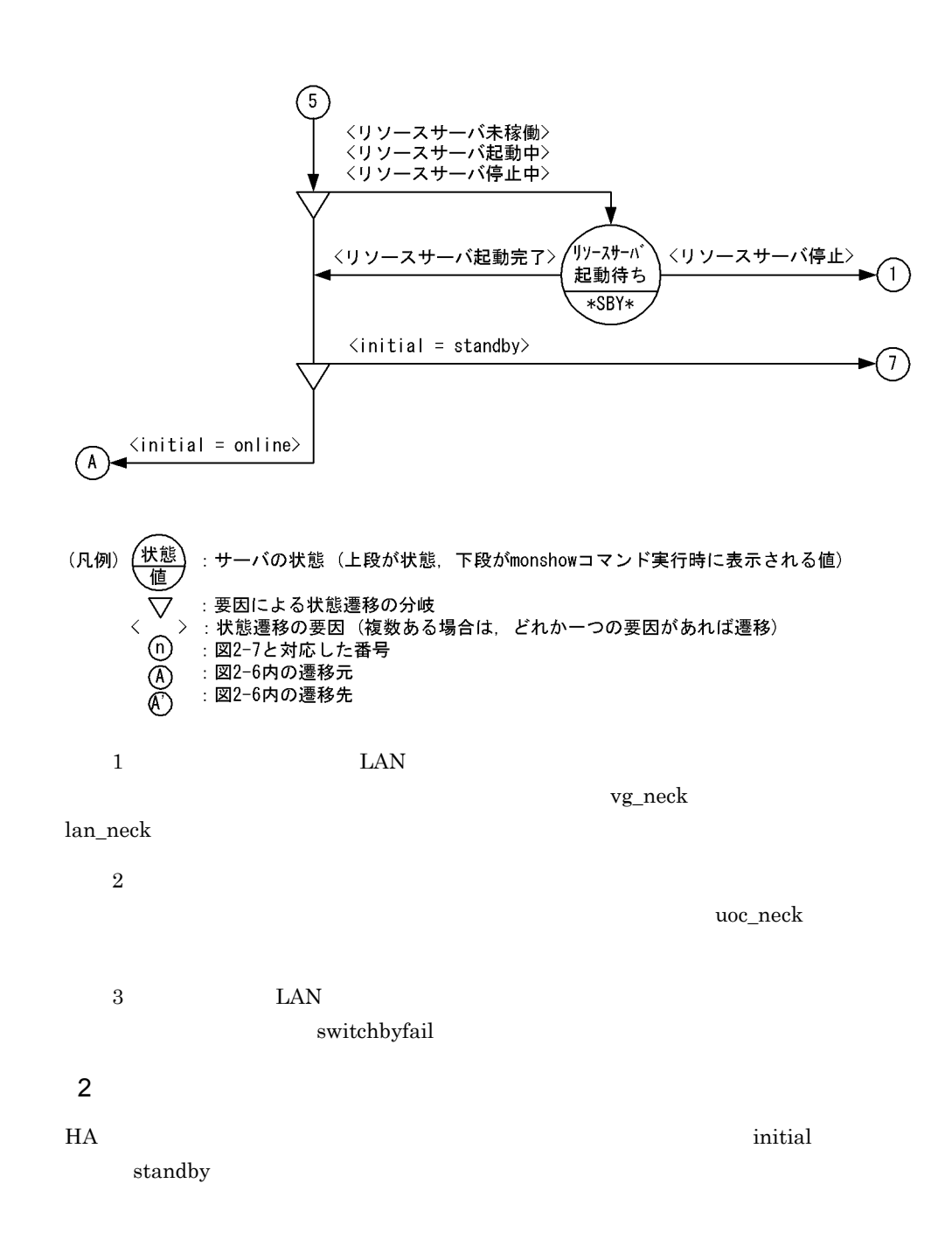

2-7 HA

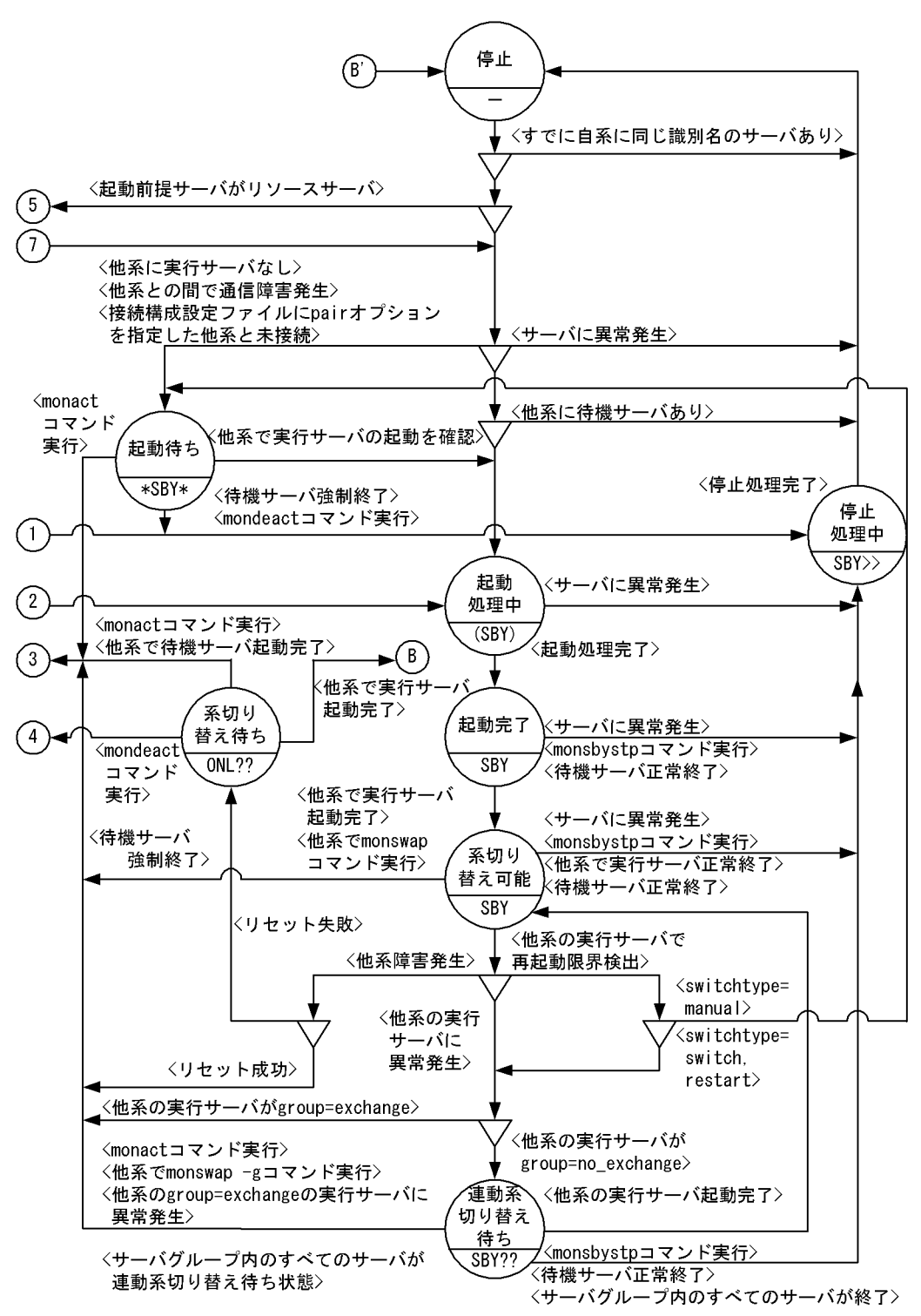

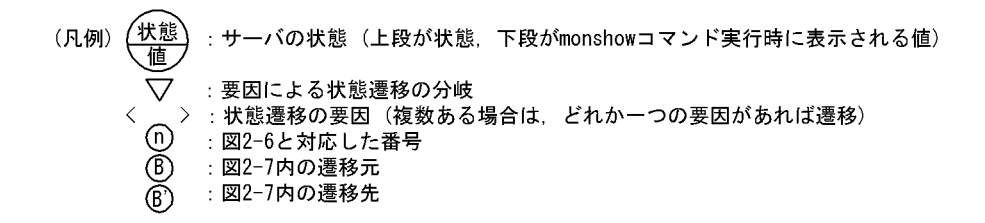

### $2.2.7$

 $H$ A  $\blacksquare$ 

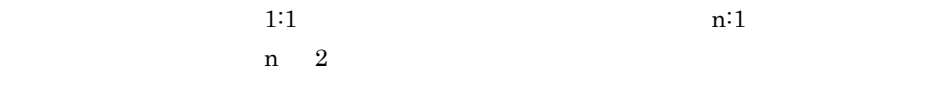

 $3.3.2$ 

 $2:1$ 

 $2-8$   $2:1$ 

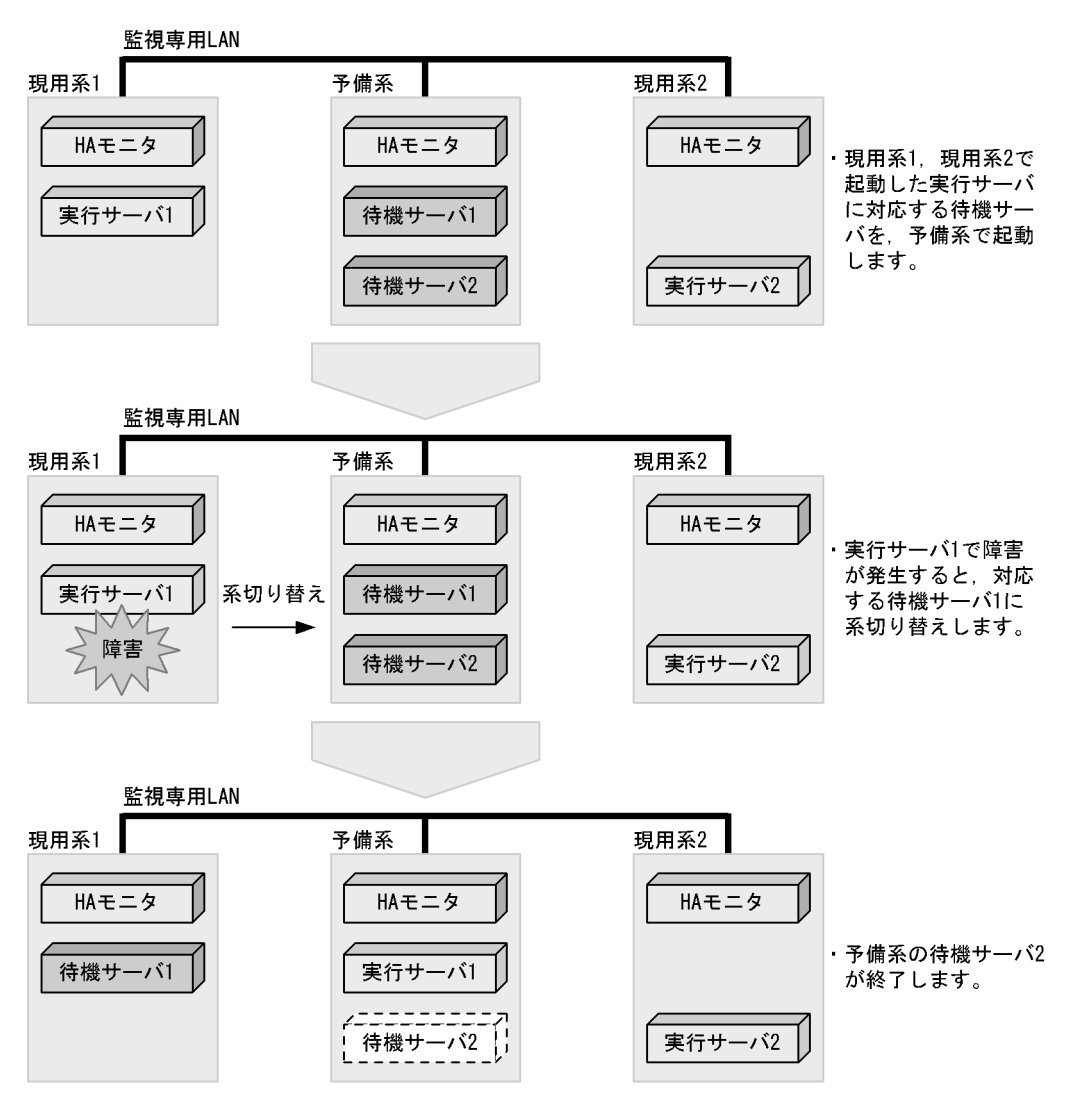

## $2.2.8$  HA

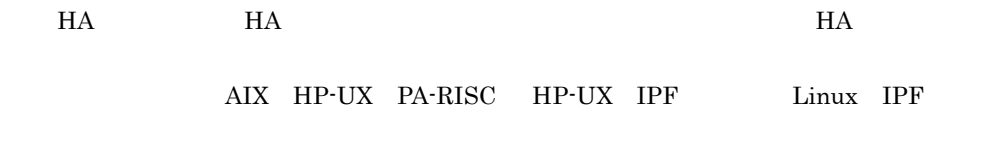

 $1$  $H$ A  $\overline{B}$ 

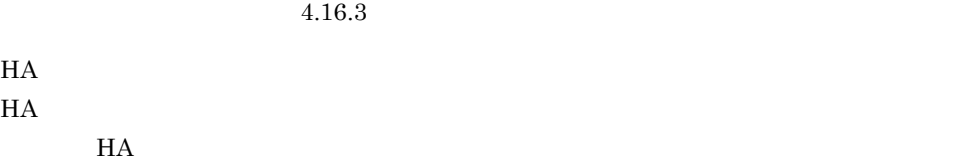

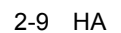

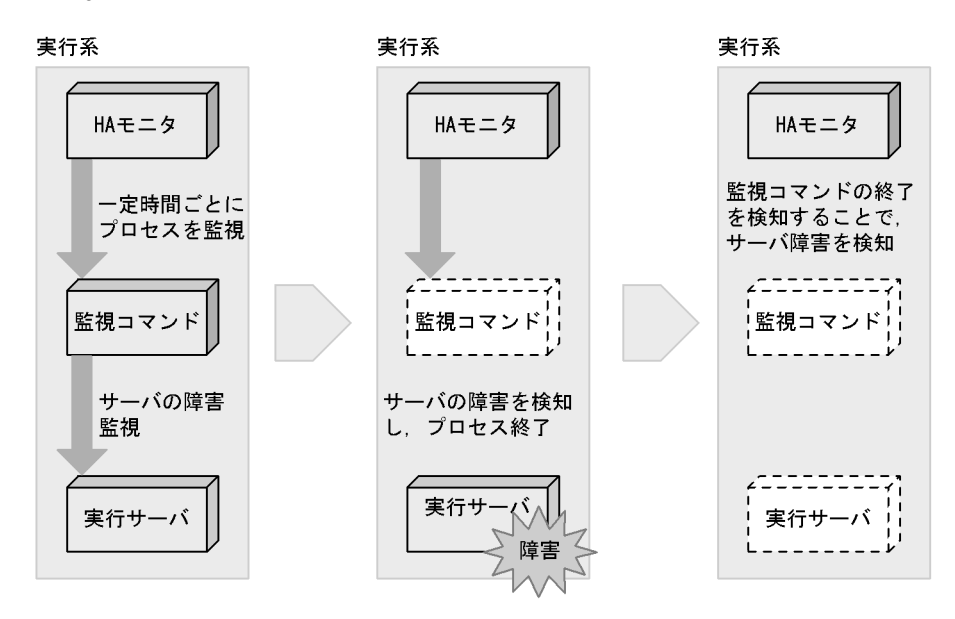

2  $\blacksquare$ 

• **• •**  $\mathbf{a} \in \mathbb{R}$ 

• **•**  $\mathbb{R}$ 

HA Servexec\_retry

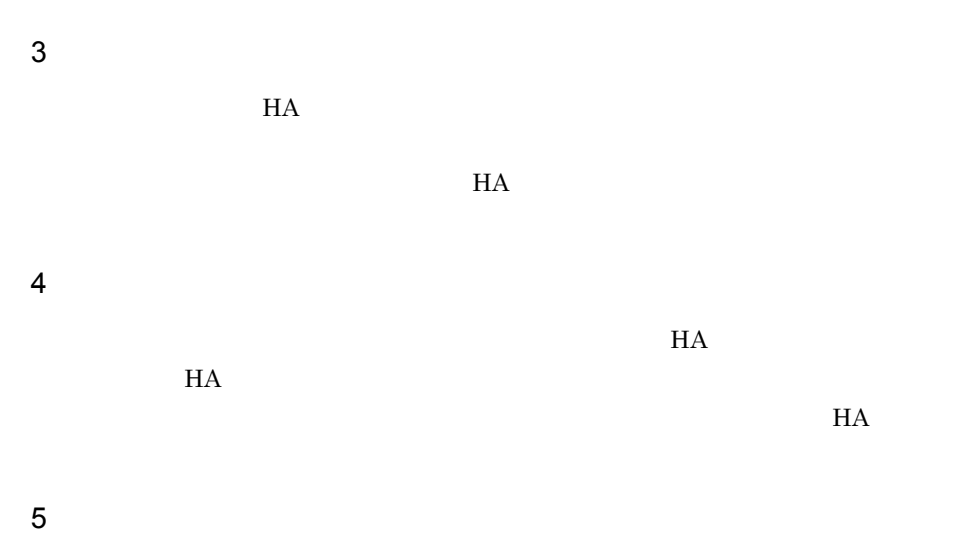

 $H$ A  $\overline{z}$ 

2-10 HA

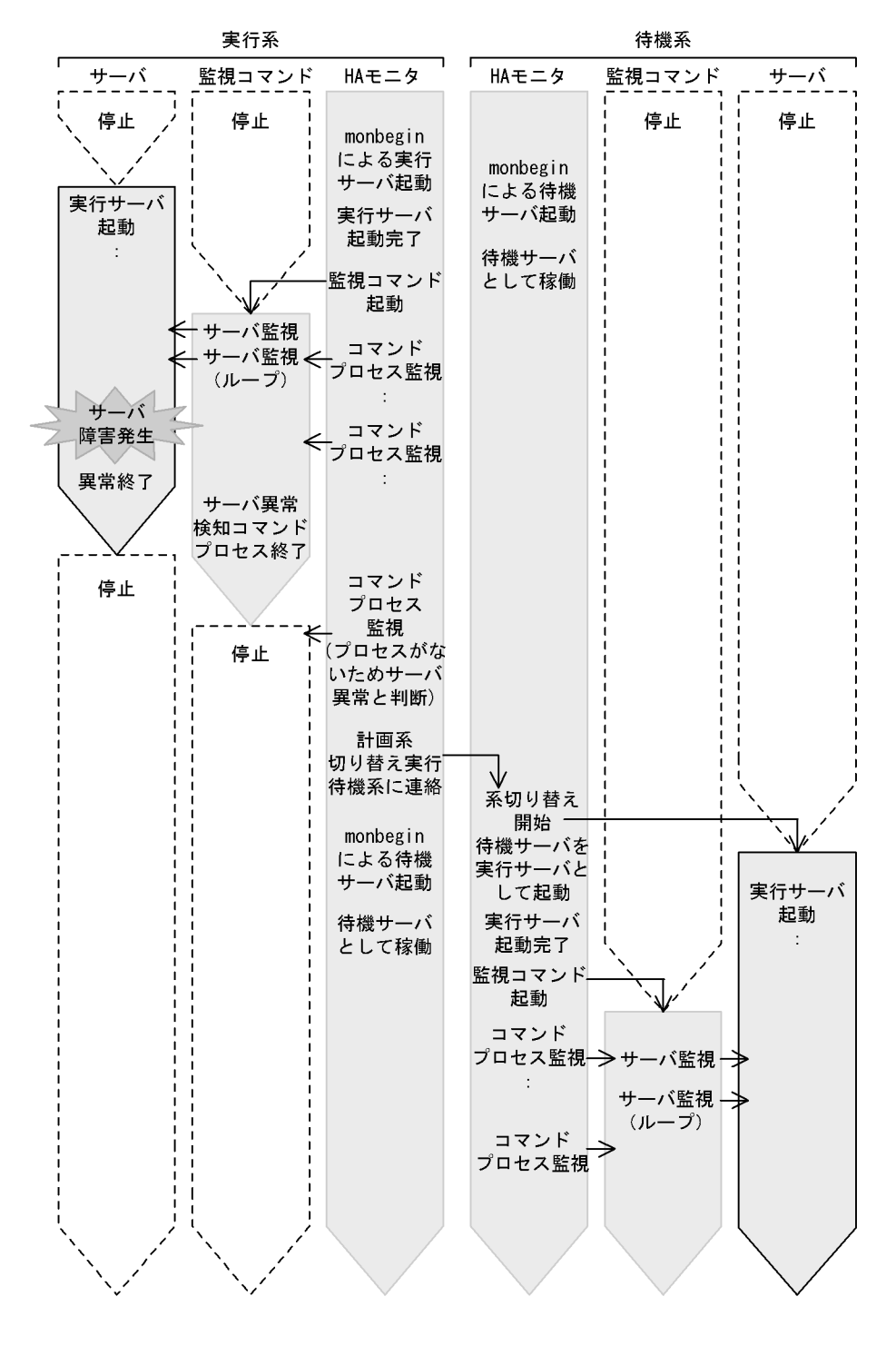

## $2.2.9$

HP-UX IPF Linux IPF

#### AIX HP-UX PA-RISC

#### $2 - 11$

サーバグループ

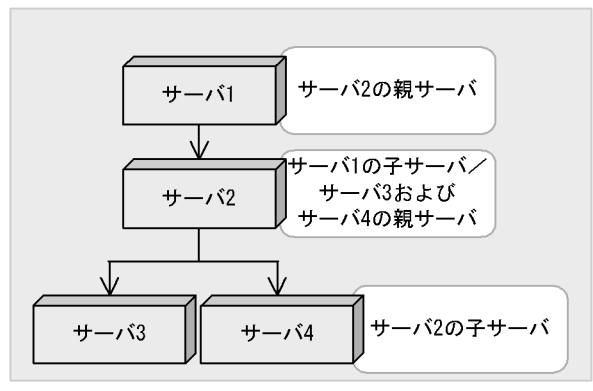

(凡例) ——> 起動順序

2 の親サーバはサーバ 1,サーバ 3 およびサーバ 4 の親サーバはサーバ 2 となります。

- **•** ある任意の子サーバについて,その親サーバは一つだけです。複数の親サーバを定義でき
- リソースサーバを持つグループの場合, リソースサーバとなります。リソースサーバとなります。リソースサーバとなります。リソースサーバとなります。リソースサーバとなります。
- 
- **•** グループ内に順序関係を持たないサーバも定義できます。 **•** 順序制御の有効範囲は同一グループ内のサーバだけです。グループにわたる順序制御はで
- 
- **•** በዚህ ተጠናቂ አመታት መሆኑ ተጠናቂ እንደ ከተለያዩ መሆኑ ተጠናቂ እንደ ከተለያዩ መሆኑ ተጠናቂ እንደ ከተለያዩ መሆኑ ተጠናቂ እንደ ከተለያዩ መሆኑ ተጠናቂ እንደ

### • HA monodrshw

**•** 系切り替え時に順序制御をする際,親サーバの系切り替え失敗時は,それ以降の子サーバ

 $2-11$ 

 $1$ 

HA monswap

 $2-12$   $\blacksquare$ 

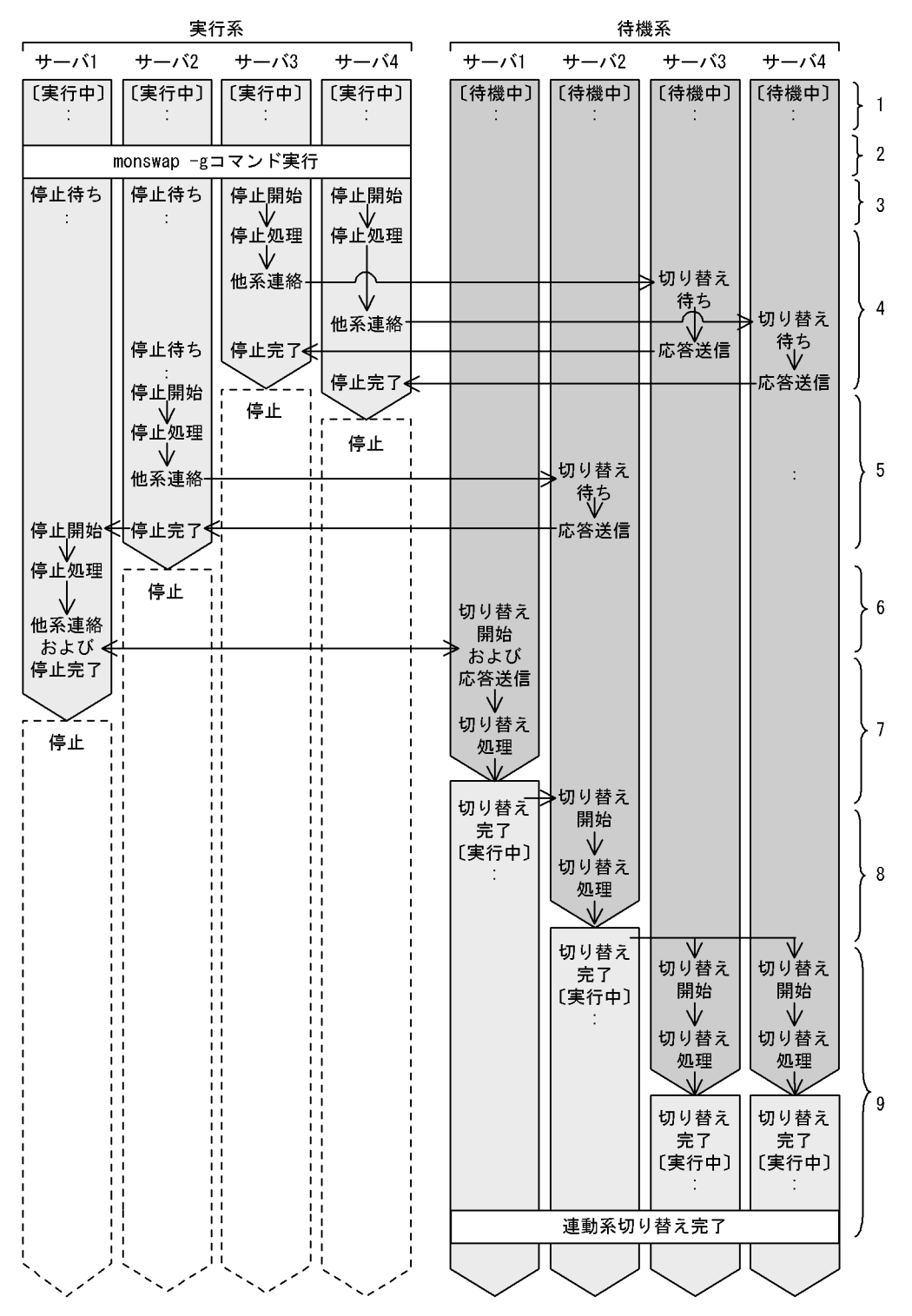

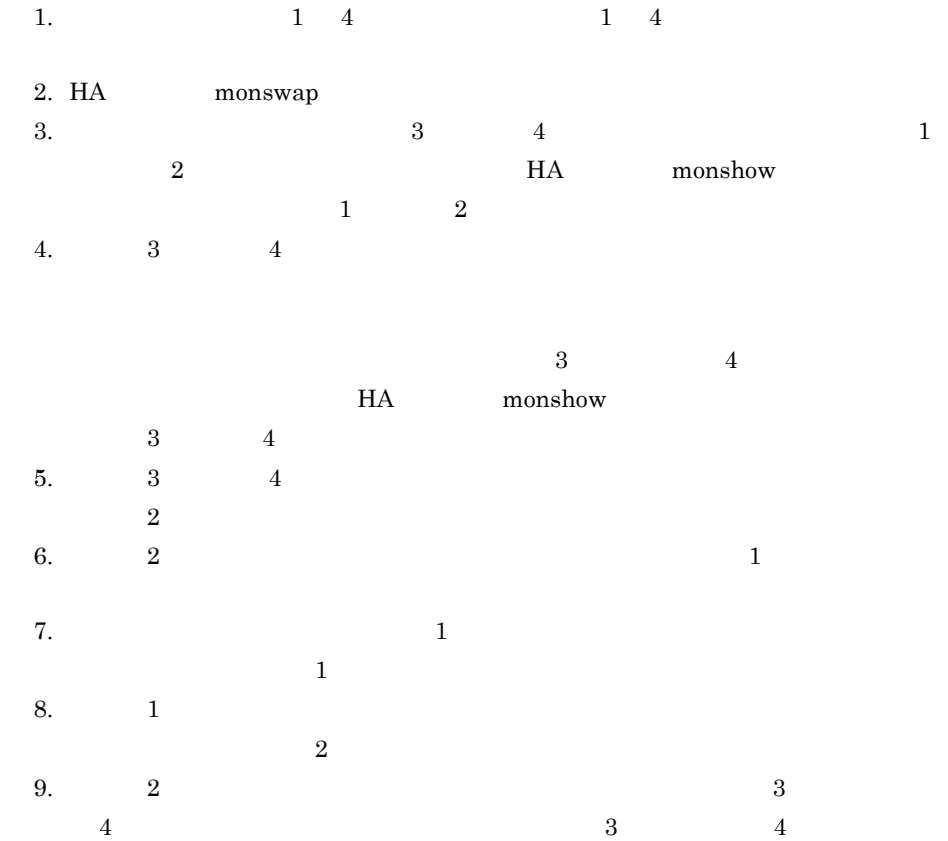

 $2$ 

 $2-13$   $\blacksquare$ 

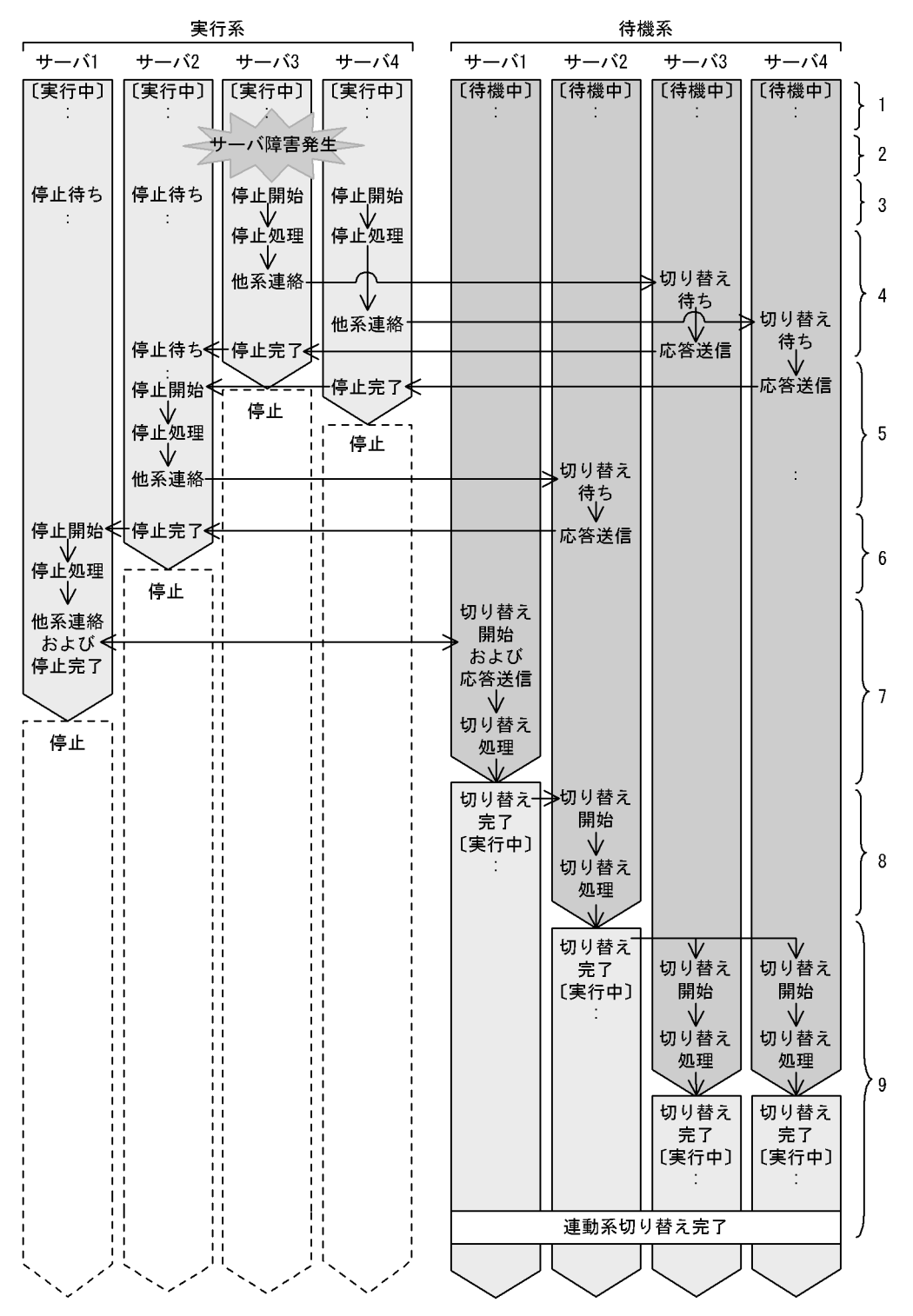

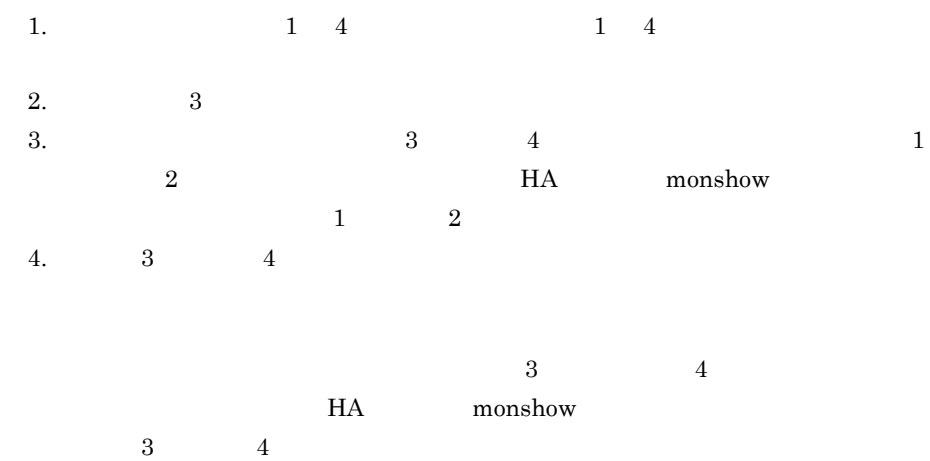

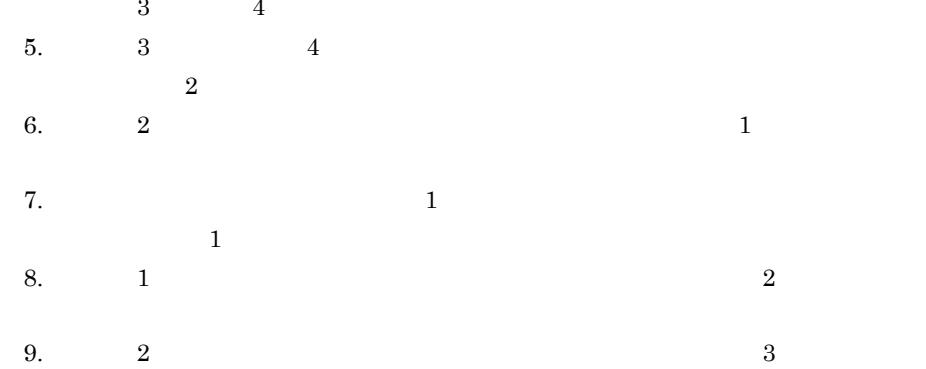

4  $3$  4

 $3 \nightharpoonup$ 

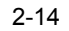

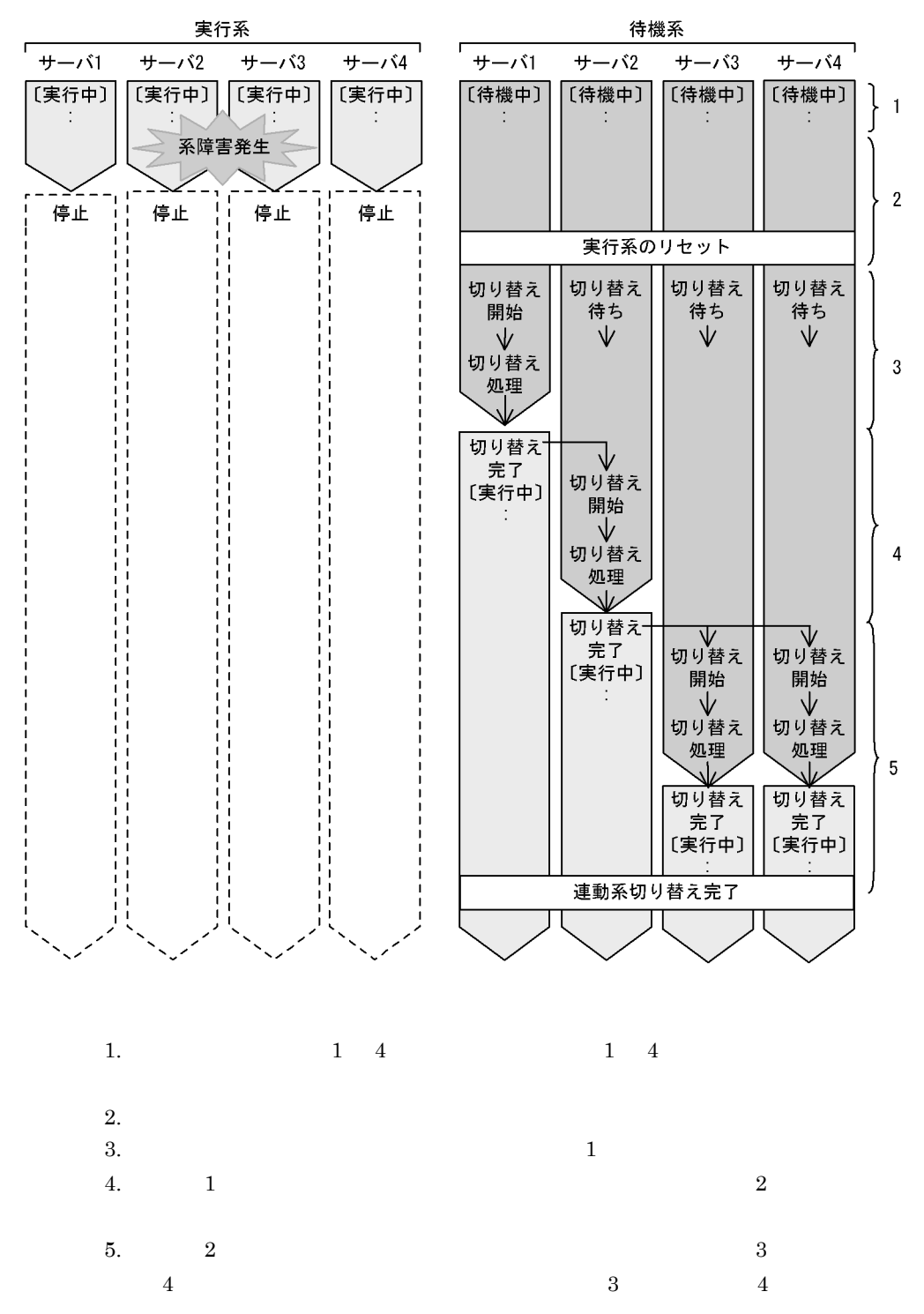

# $2.3$

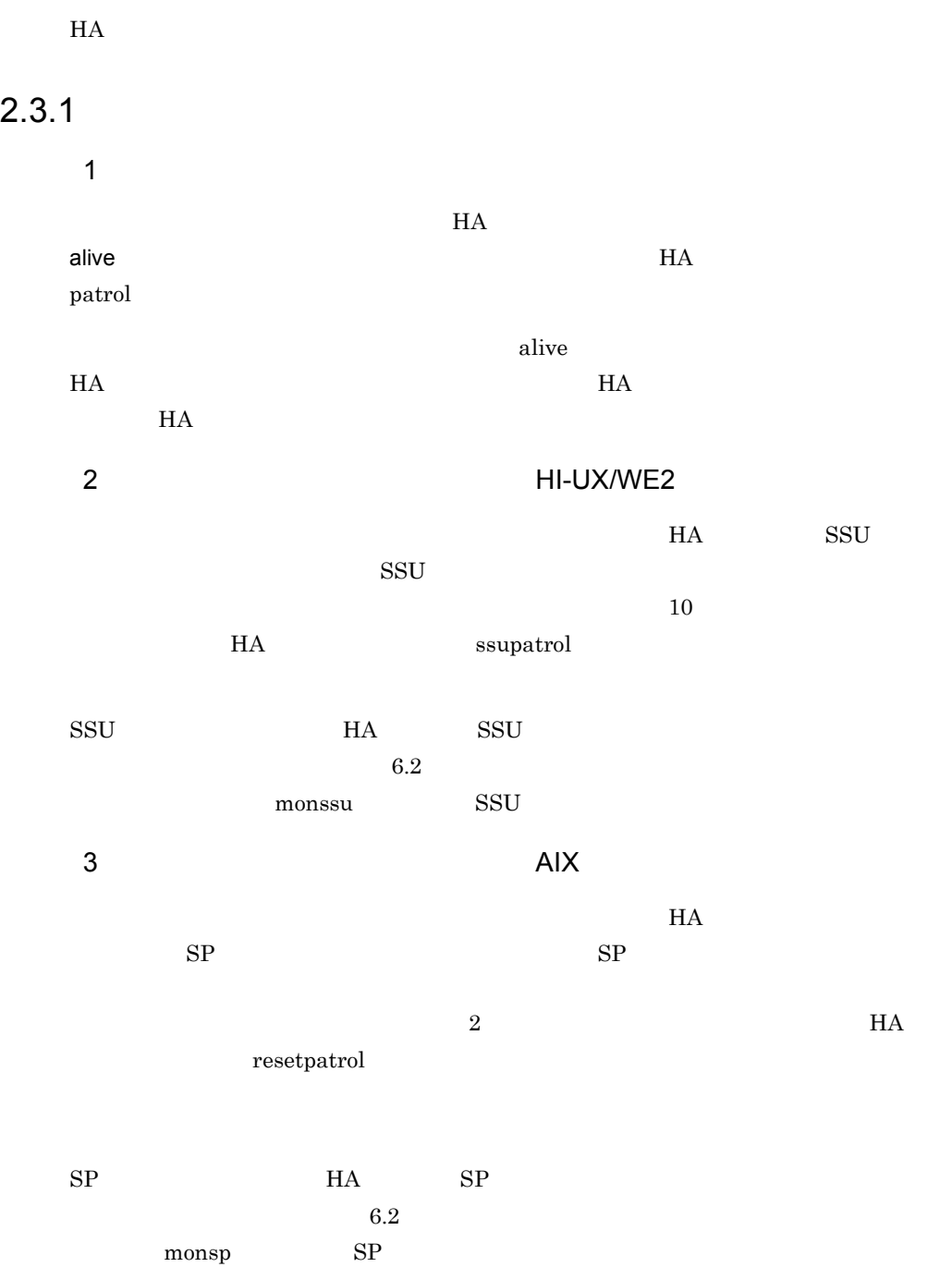

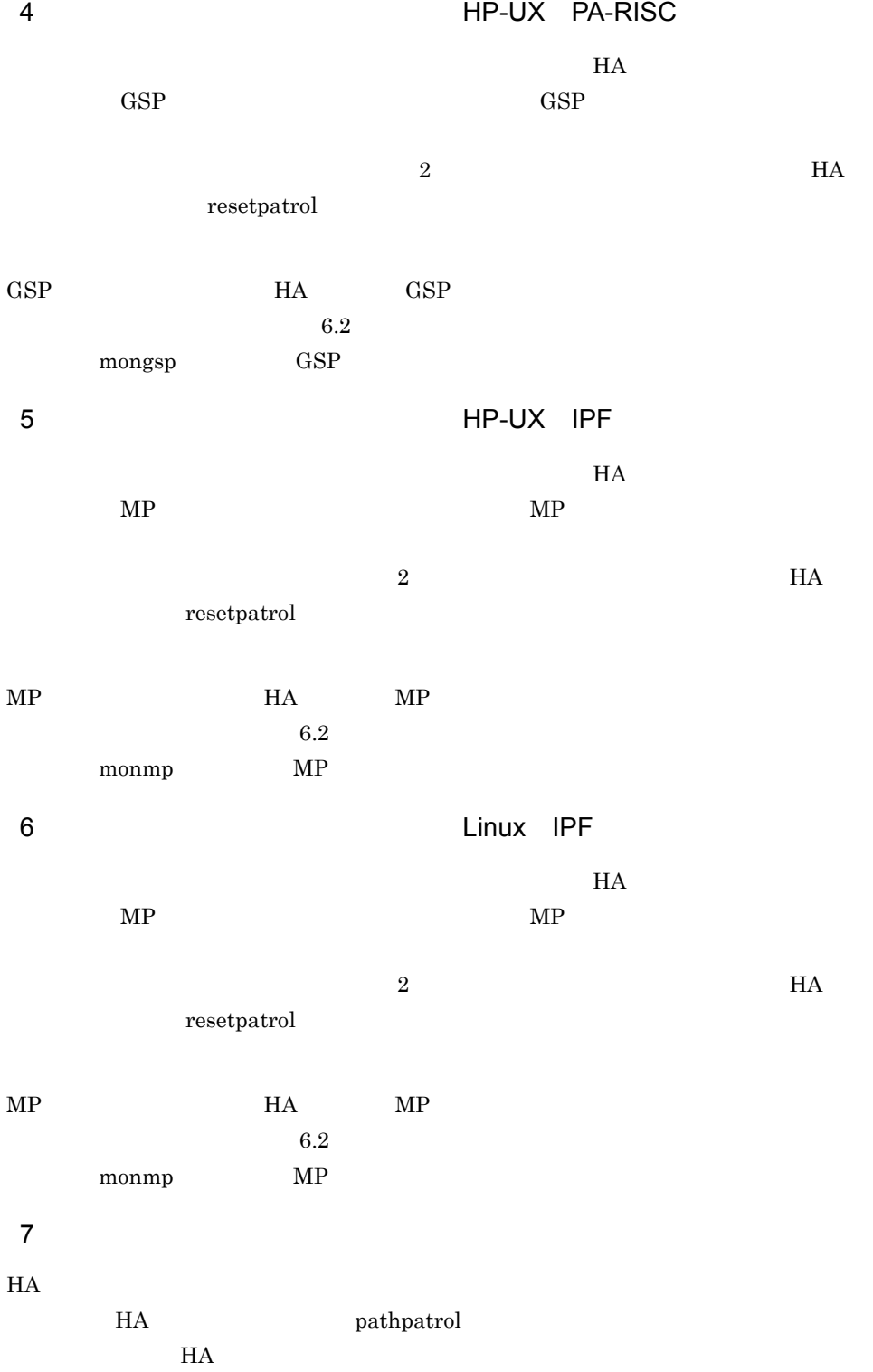

 $H$ A  $\mu$ 

 $HA$ 

 $H A$ 

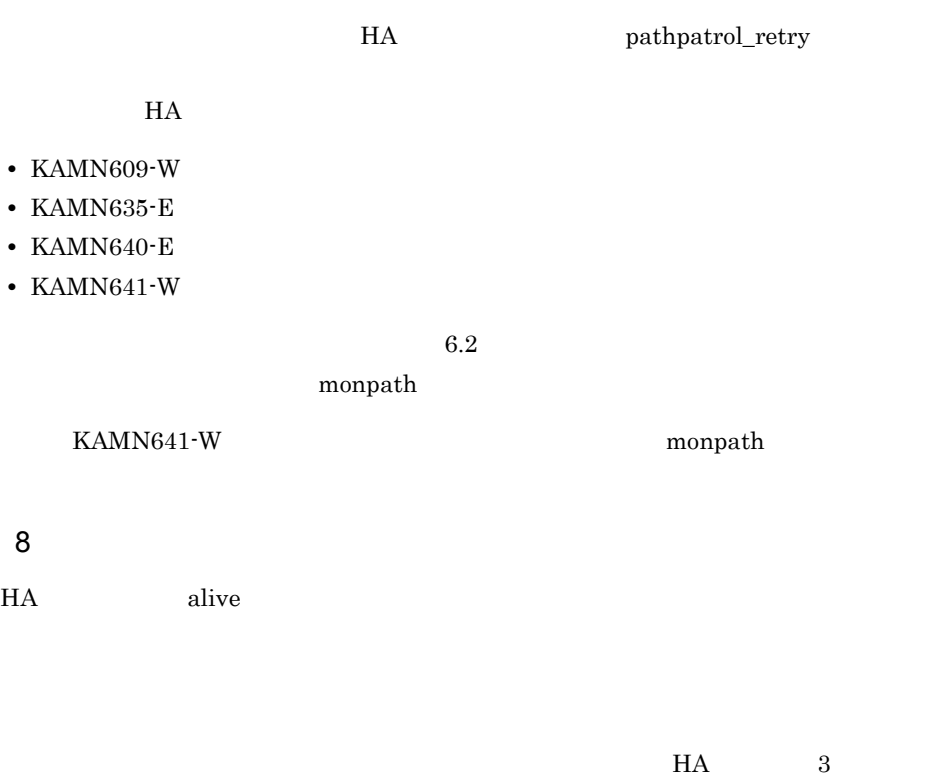

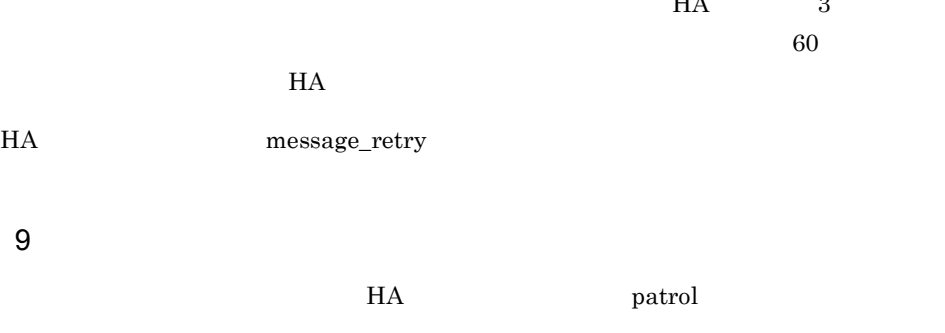

 $H$ A  $\mathcal{L}$ 

 $2.3.2$ 

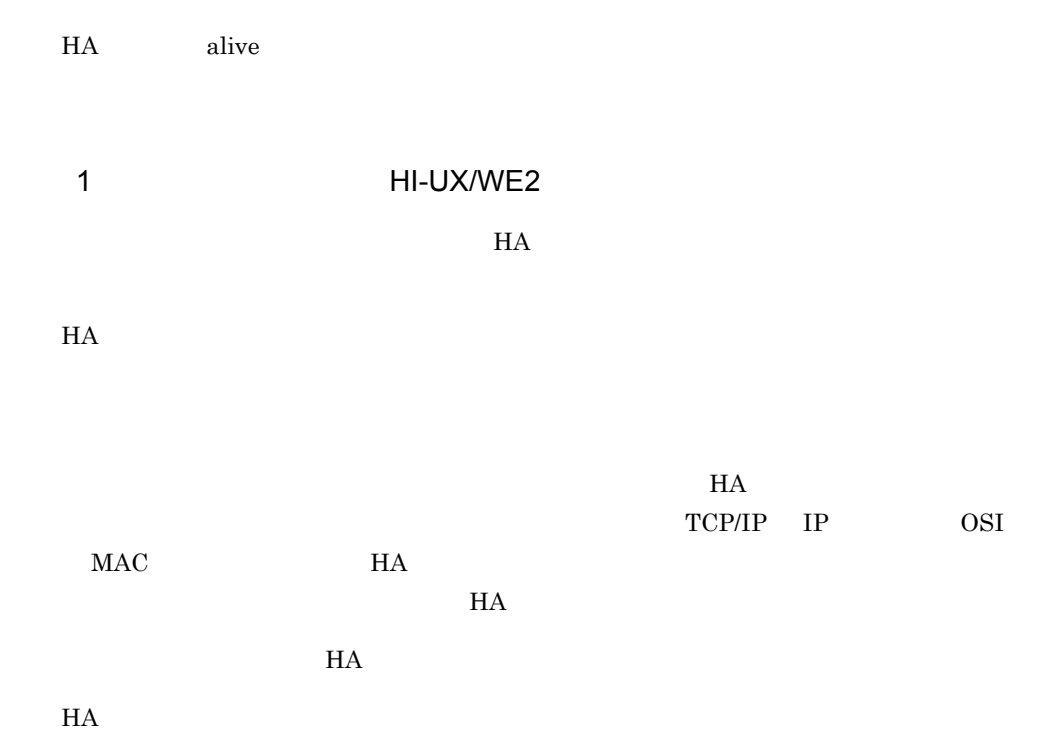

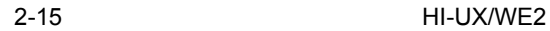

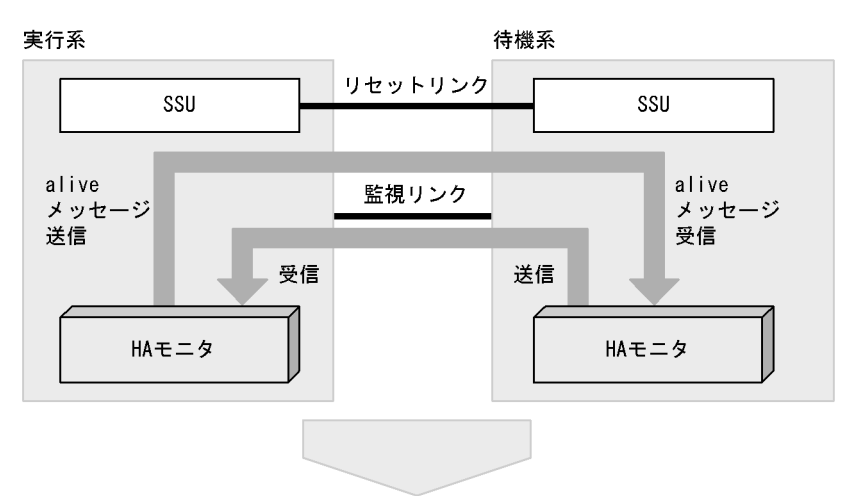

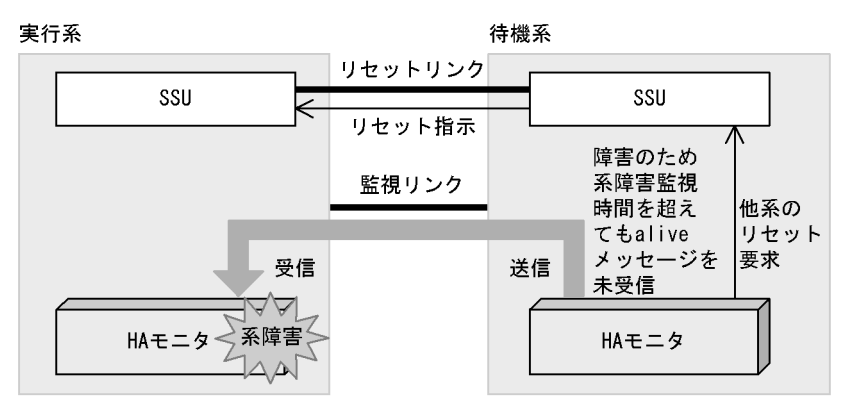

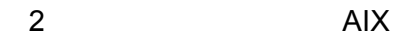

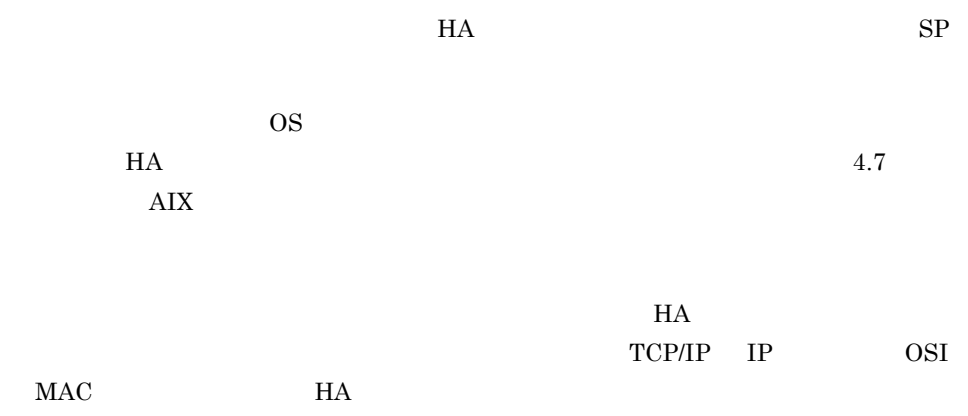

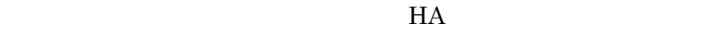

#### $H A$

 $2-16$  AIX

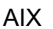

実行系

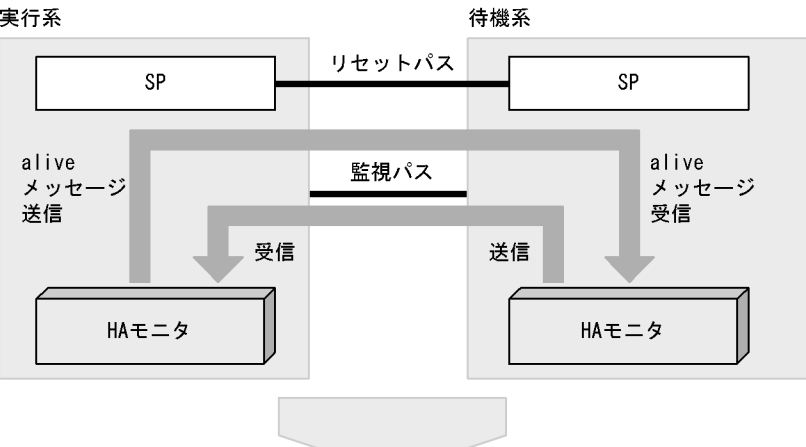

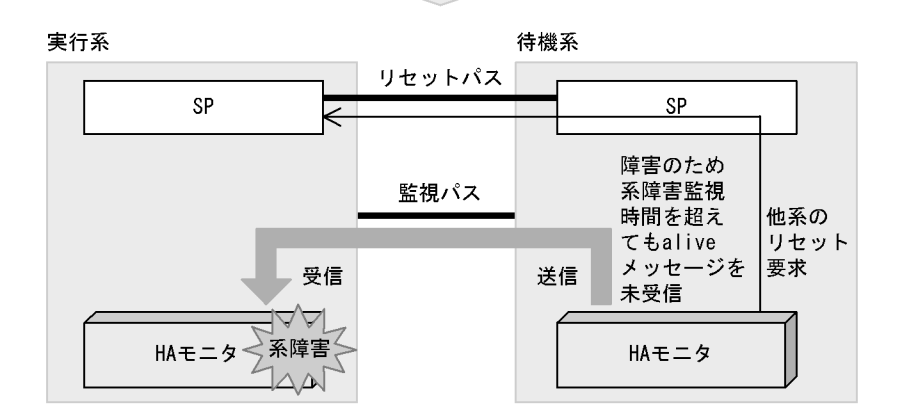

monsetup

 $monsp$ 

3 HP-UX PA-RISC

 $H$ A  $\overline{H}$ 

 $\text{GSP}$ 

 $H A$ 

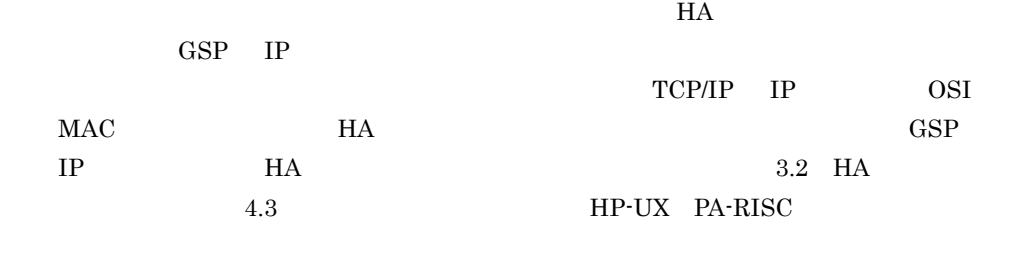

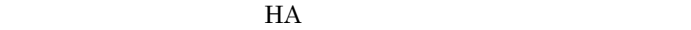

 $HA$ 

2-17 HP-UX PA-RISC

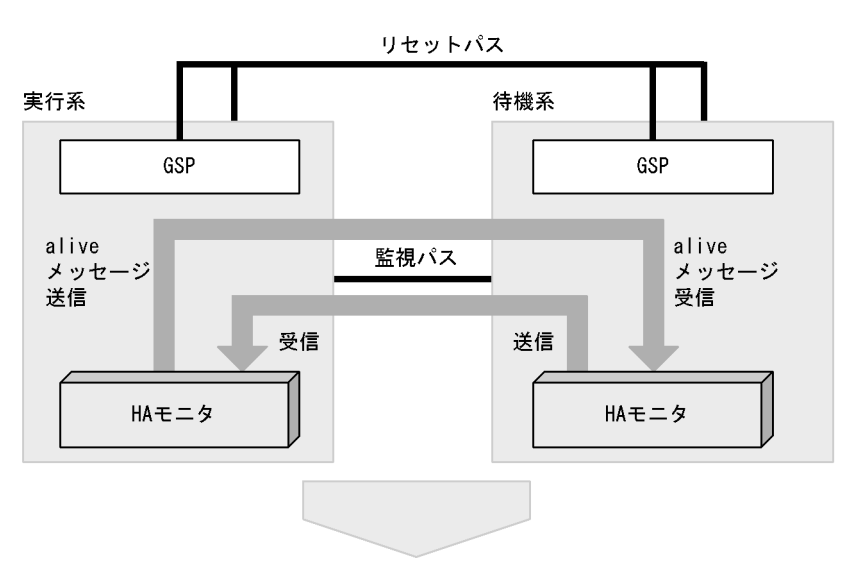

リセットパス

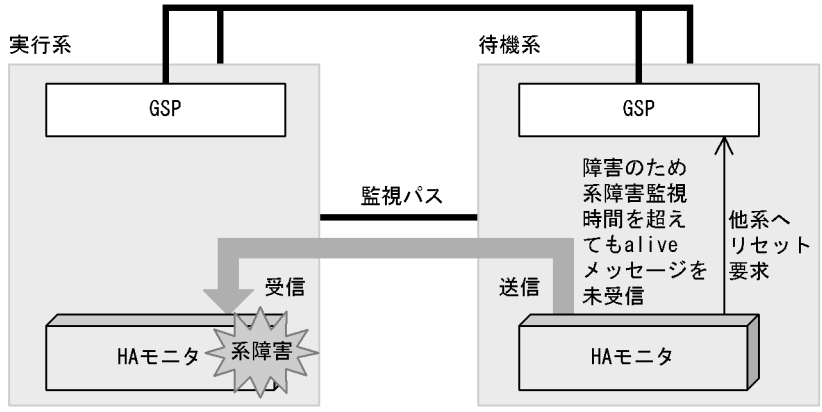

2. 機能

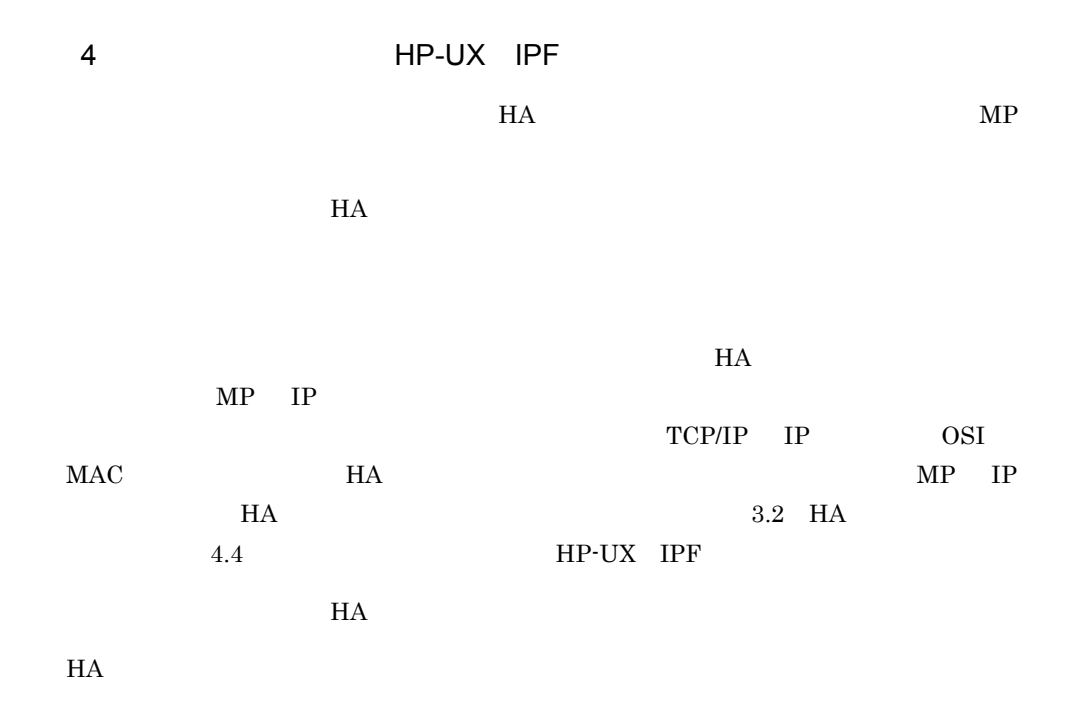

2-18 系の状態監視と系のリセット(HP-UX IPF

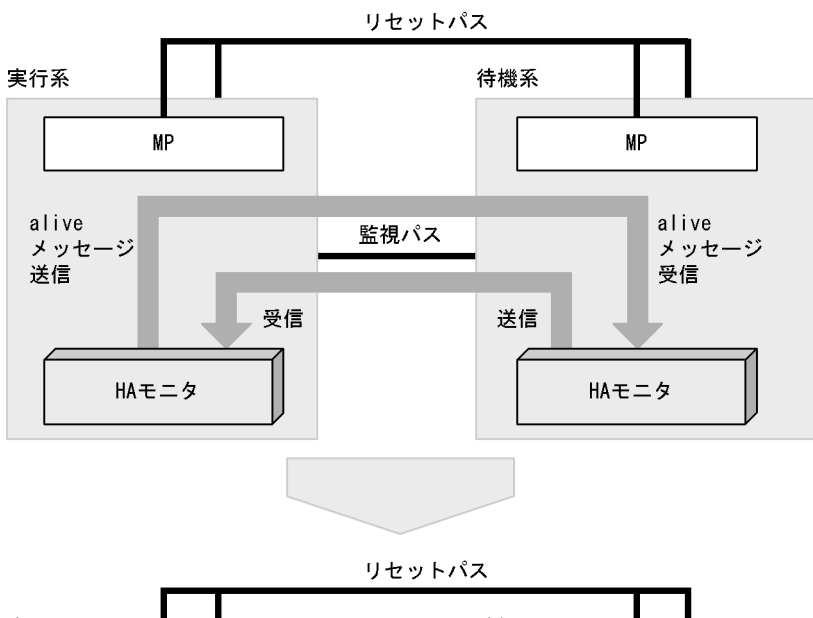

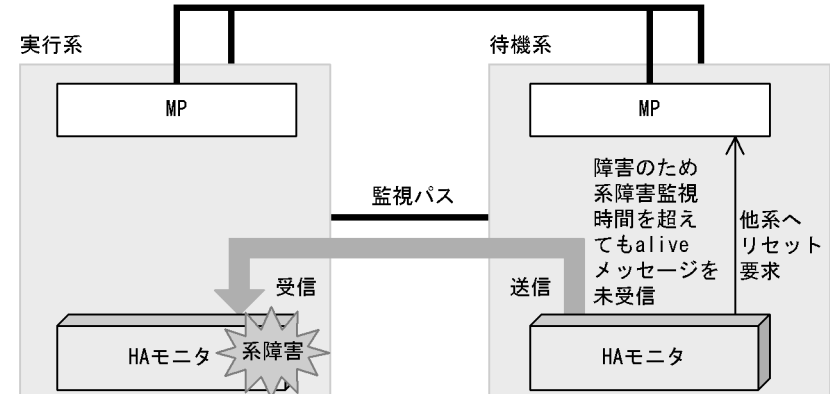

5 Linux IPF

 $H$ A Extending the MP

Linux IPF

 $H A$  $\rm MP$  IP  $\rm IP$ TCP/IP IP OSI  $MAC$   $H A$   $MP$   $IP$   $IP$  $H$ A  $3.2$   $H$ A

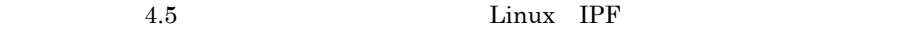

 $HA$ 

```
H A
```
2-19 Linux IPF

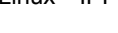

実行系

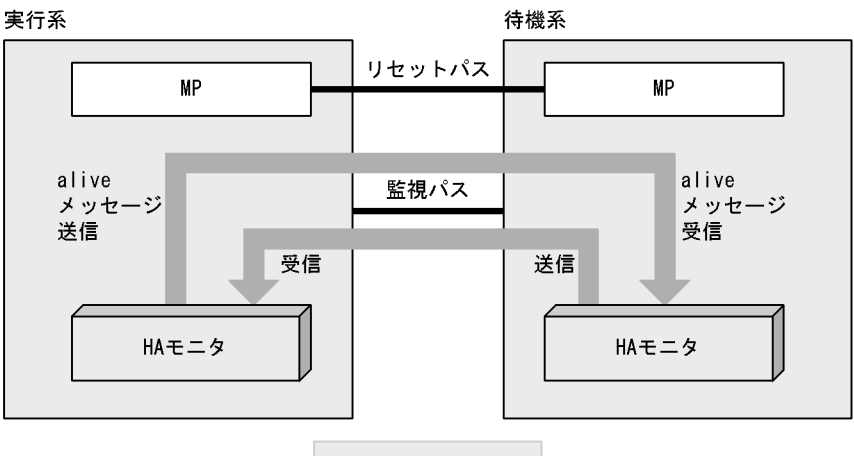

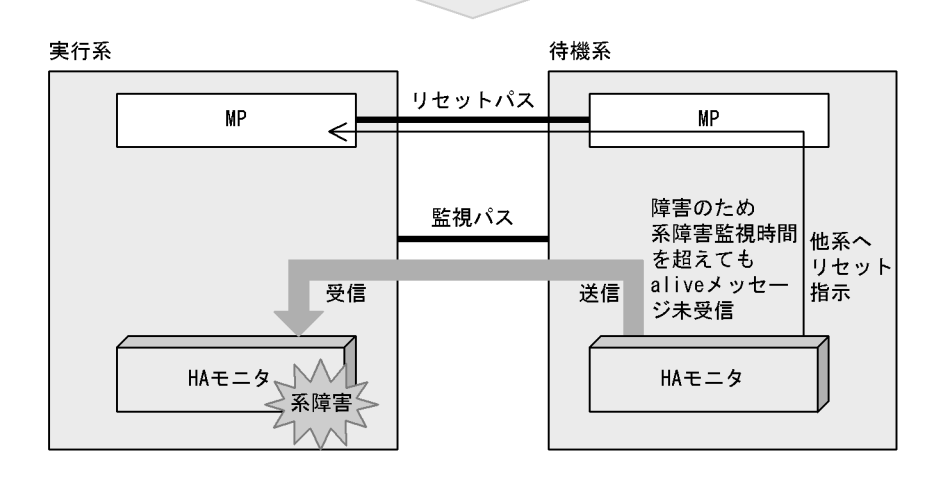

### $6<sub>5</sub>$

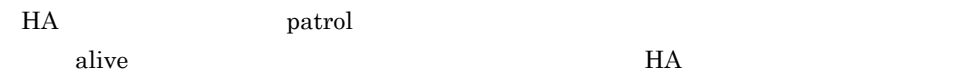

HA

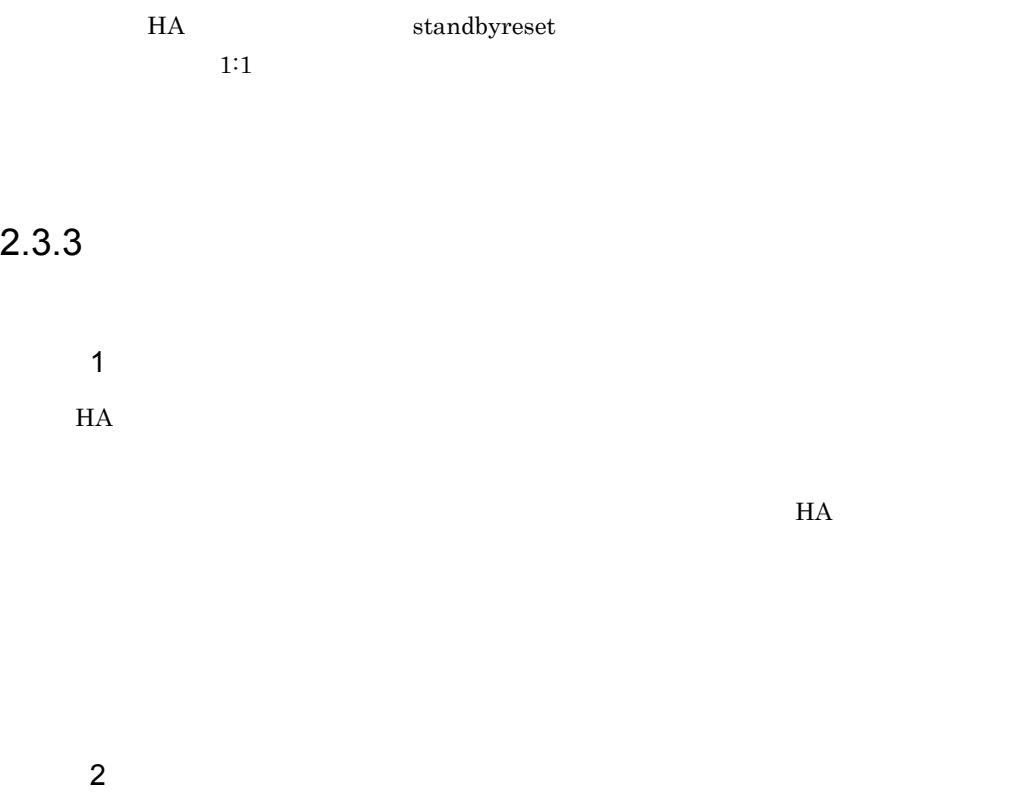

 $m$ onact  $m$ mondeact

 $2 - 20$ 

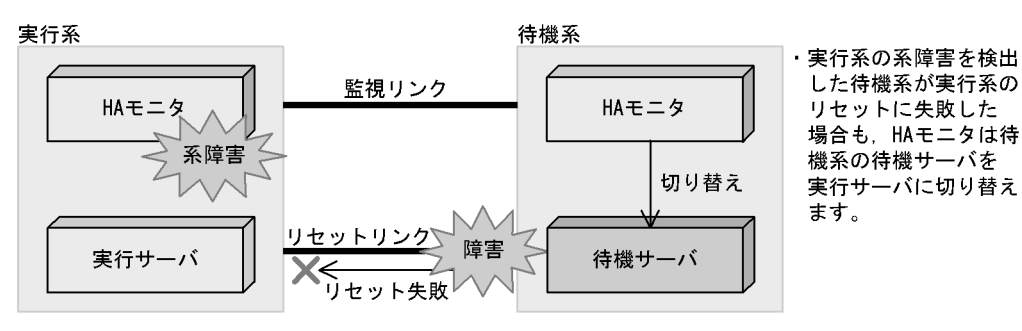

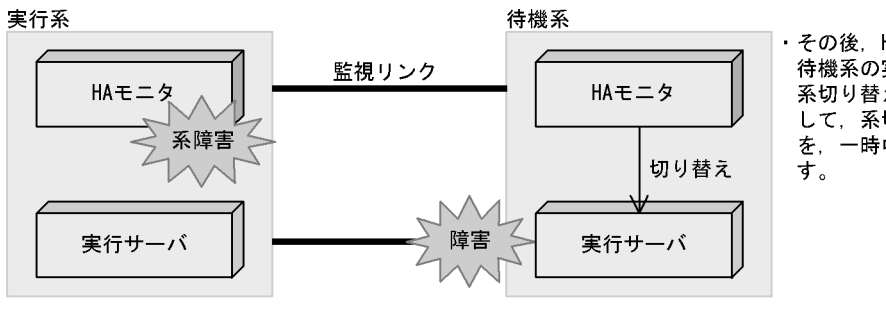

· その後, HAモニタは 待機系の実行サーバを 系切り替え待ち状態に して、系切り替え動作 を、一時中断させま

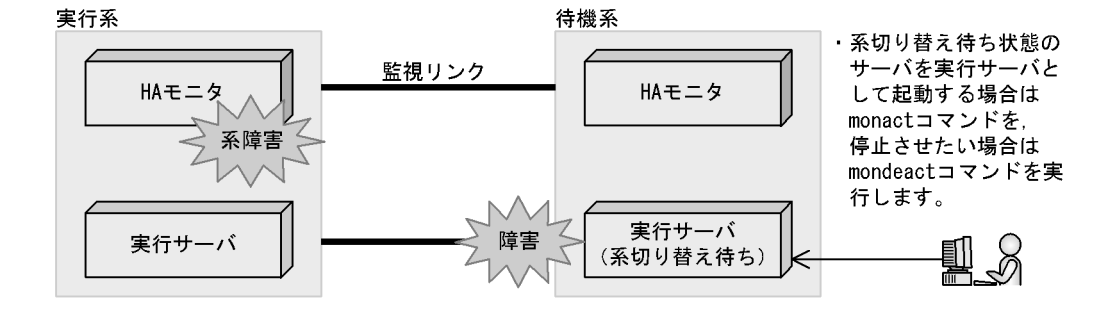

 $2.3.4$ 

1  $\blacksquare$
2. 機能

### $\alpha$  alive  $\alpha$

 $H A$ 

 $2 - 21$ 

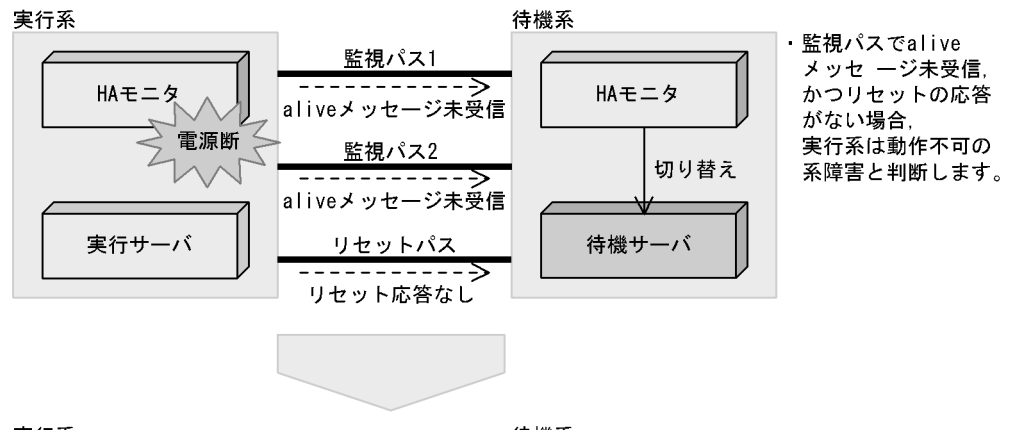

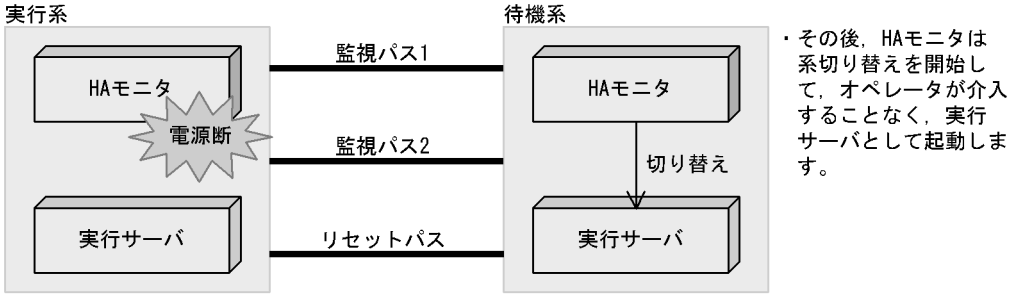

2  $\blacksquare$ 

2-22

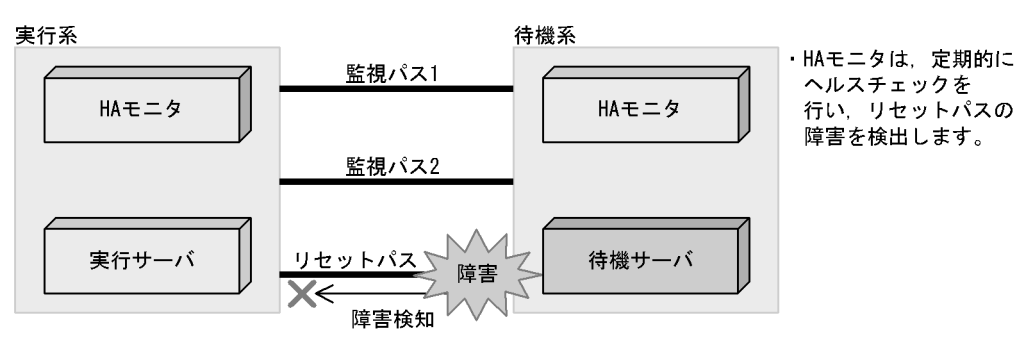

待機系 実行系 監視パス1 HAモニタ HAモニタ aliveメッセージ未受信 電源断 監視パス2 切り替え -------> aliveメッセージ未受信 実行サーバ 待機サーバ 

・その後,実行系の 系障害が発生すると aliveメッセージ未受信 により系障害を検出し ますが、リセットパス が障害で実行系の状態 が確認できないため, 系切り替え動作を、 一時中断させます。

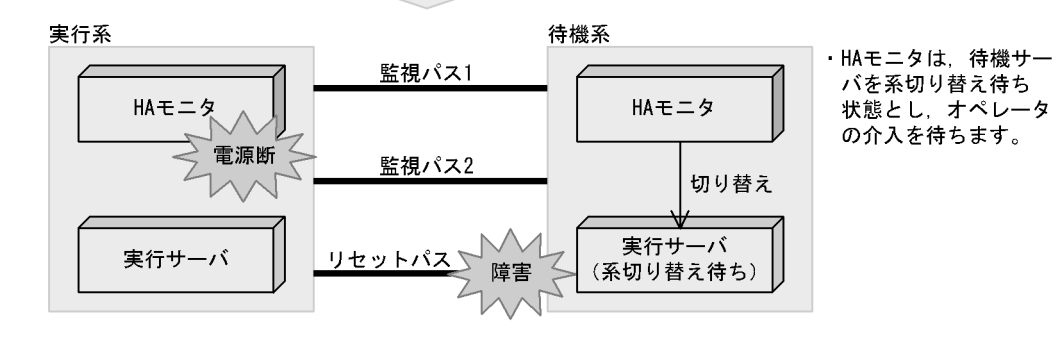

**•** 監視パスは,必ず複線化してください。また,少なくとも監視パスのうち,一つ以上

 $3 \text{ }\alpha$ 

 $H$ A  $\overline{\phantom{a}}$ 

### 4 HI-UX/WE2

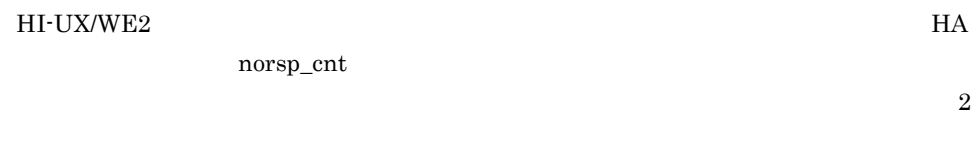

**•** 監視パスのヘルスチェックを必ず実施するよう設定し,監視パス障害時は,障害を速

**•** リセットパス障害時は,障害を速やかに取り除いてください。リセットパスが障害の

## HI-UX/WE2 RS-232C LAN TCP/IP LAN

 $2.3.5$ 

 $1:1$ 

1  $\blacksquare$ 

### 2-23  $\sim$

### 実行系1(待機系2)

実行系2 (待機系1)

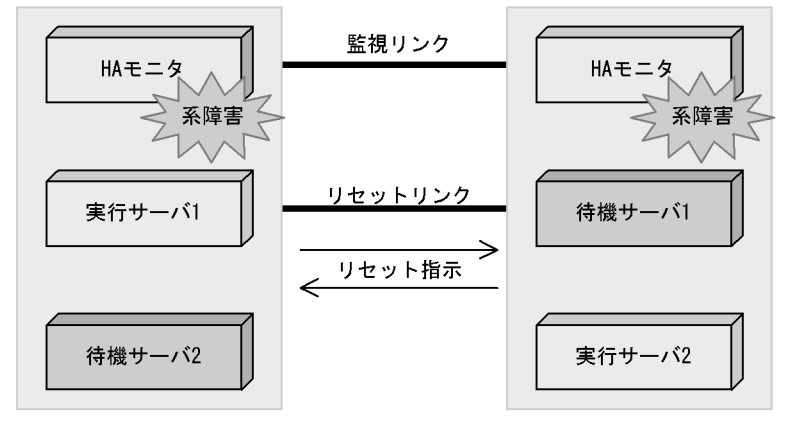

2  $\blacksquare$ 

 $H A$ 

 $10$ 

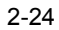

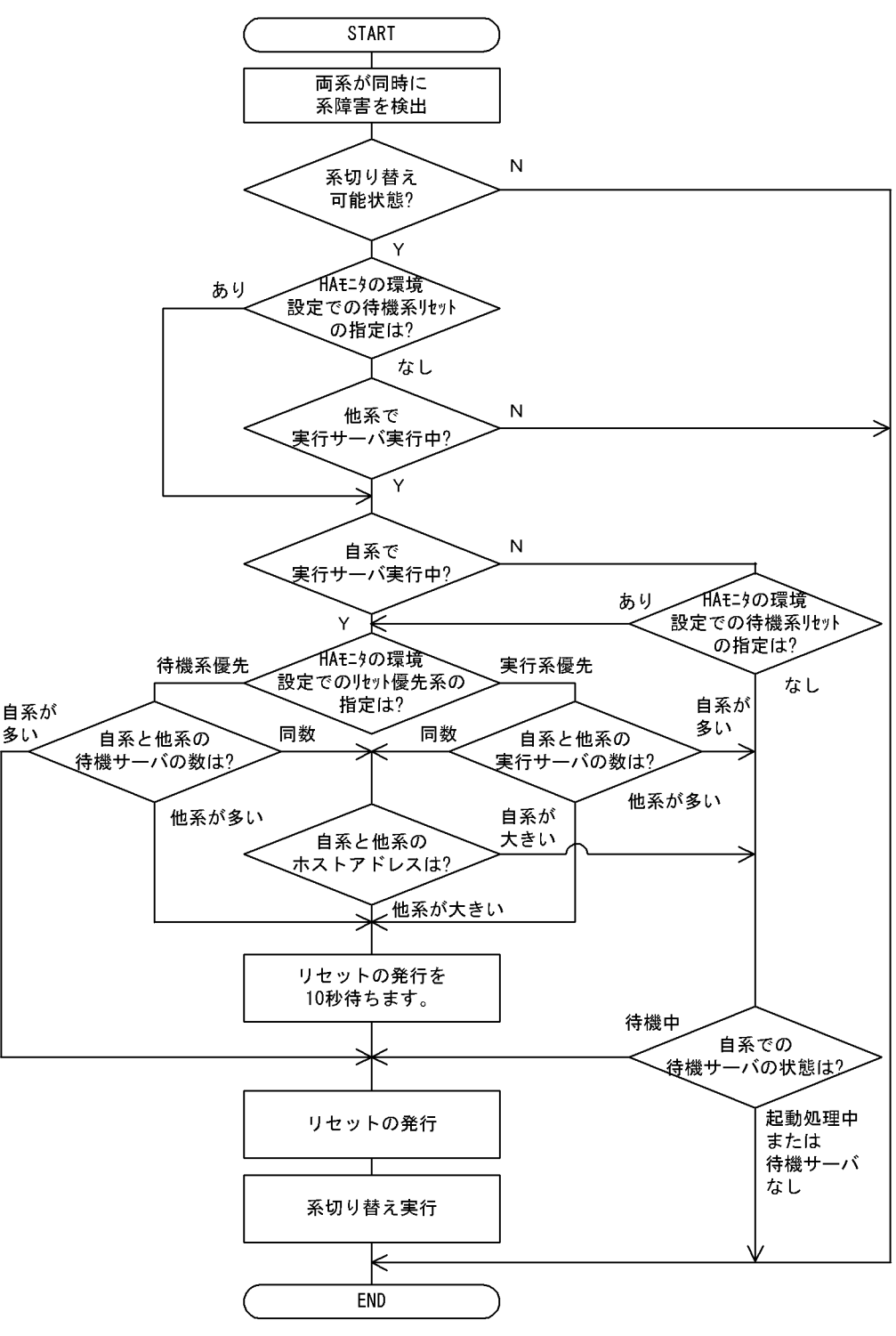

# $2.3.6$

### AIX HP-UX PA-RISC

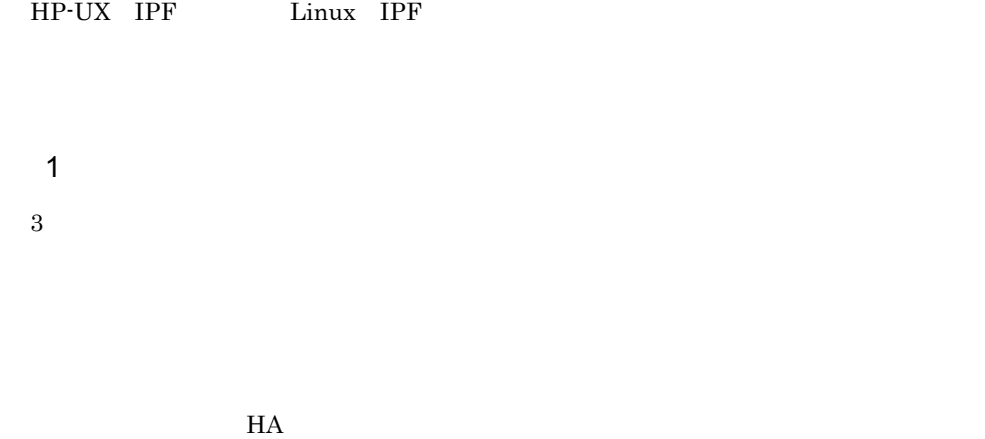

• **• •**  $\mathbf{r} = \mathbf{r} \cdot \mathbf{r} + \mathbf{r} \cdot \mathbf{r} + \mathbf{r} \cdot \mathbf{r} + \mathbf{r} \cdot \mathbf{r} + \mathbf{r} \cdot \mathbf{r} + \mathbf{r} \cdot \mathbf{r} + \mathbf{r} \cdot \mathbf{r} + \mathbf{r} \cdot \mathbf{r} + \mathbf{r} \cdot \mathbf{r} + \mathbf{r} \cdot \mathbf{r} + \mathbf{r} \cdot \mathbf{r} + \mathbf{r} \cdot \mathbf{r} + \mathbf{r} \cdot \mathbf{r} + \mathbf{r} \cdot \$ 

• **•**  $\mathbf{r} = \mathbf{r} \times \mathbf{r}$ 

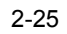

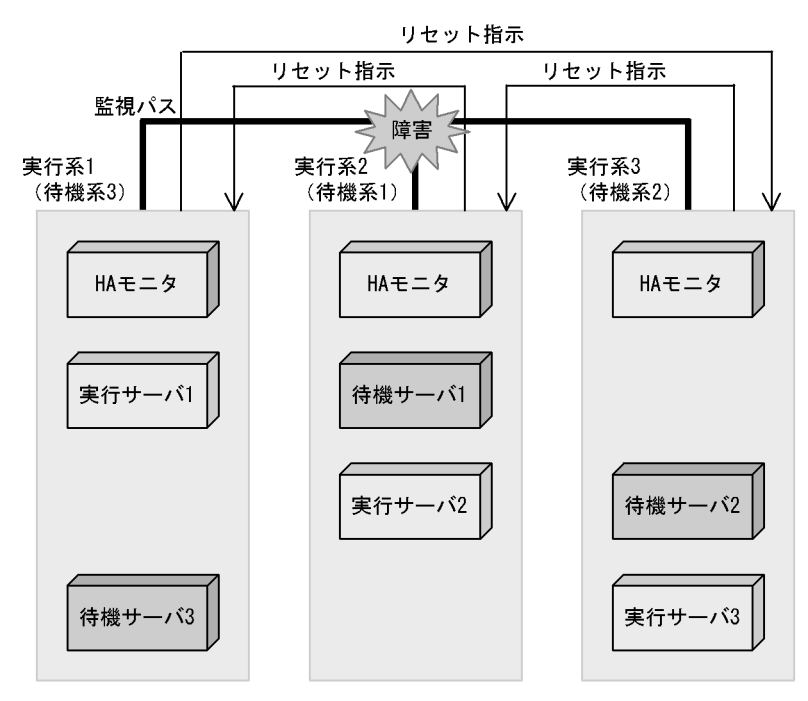

2  $\blacksquare$ 

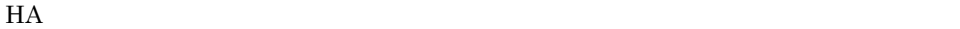

 $\begin{array}{ccc} 0 & \hspace{1.5mm} 31 & \hspace{1.5mm} 0 \end{array}$ 

 $1$ 

 $3<sub>3</sub>$ 

 $2-26$ 

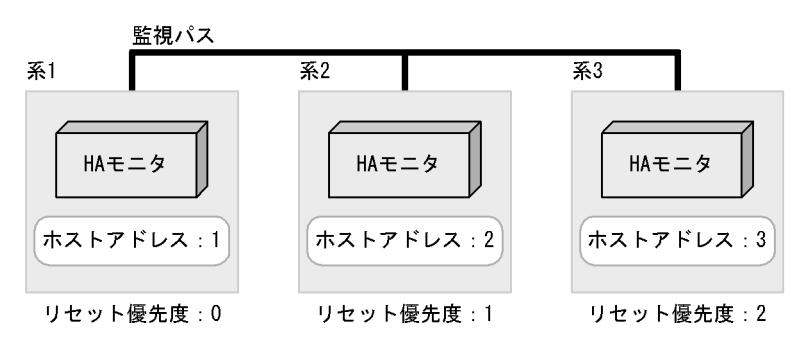

 $\times$  10

 $3$ 

 $\sim$  2

1  $\,$ 

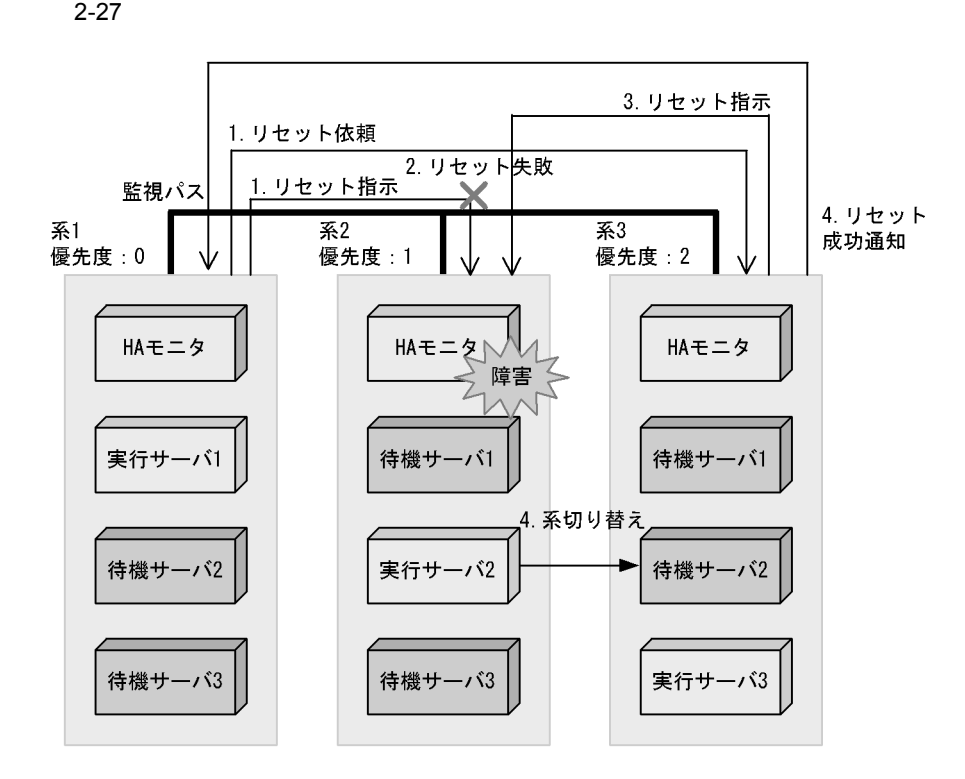

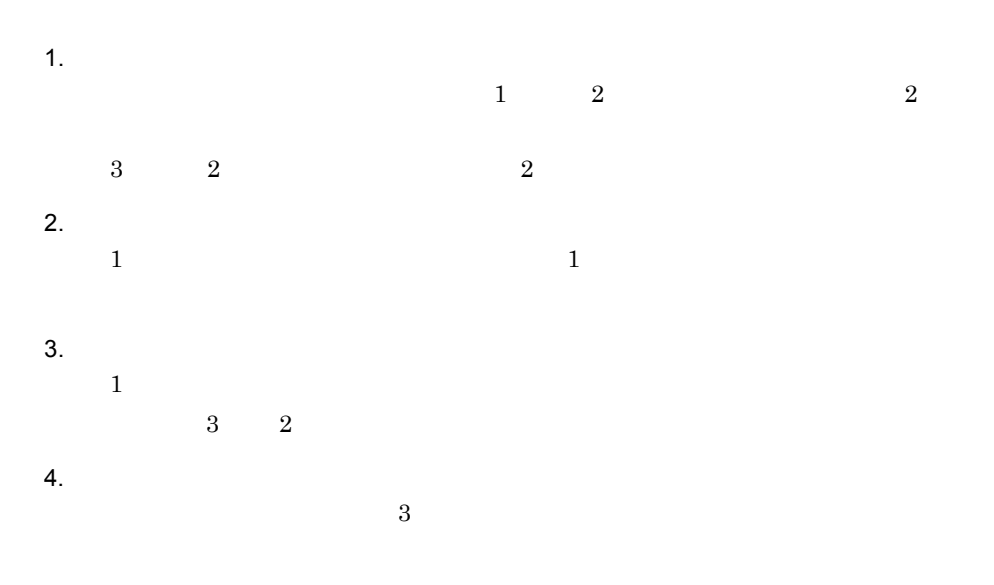

 $4 \text{ }$ 

121

 $2.3.7$ 

1  $\blacksquare$ 

2-28  $\sim$ 

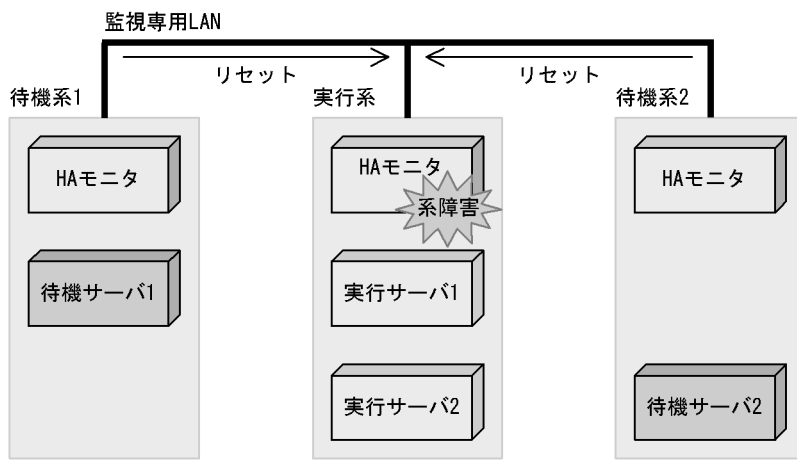

 $\overline{2}$ 

(回復が遅れる)

2  $\blacksquare$ 

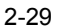

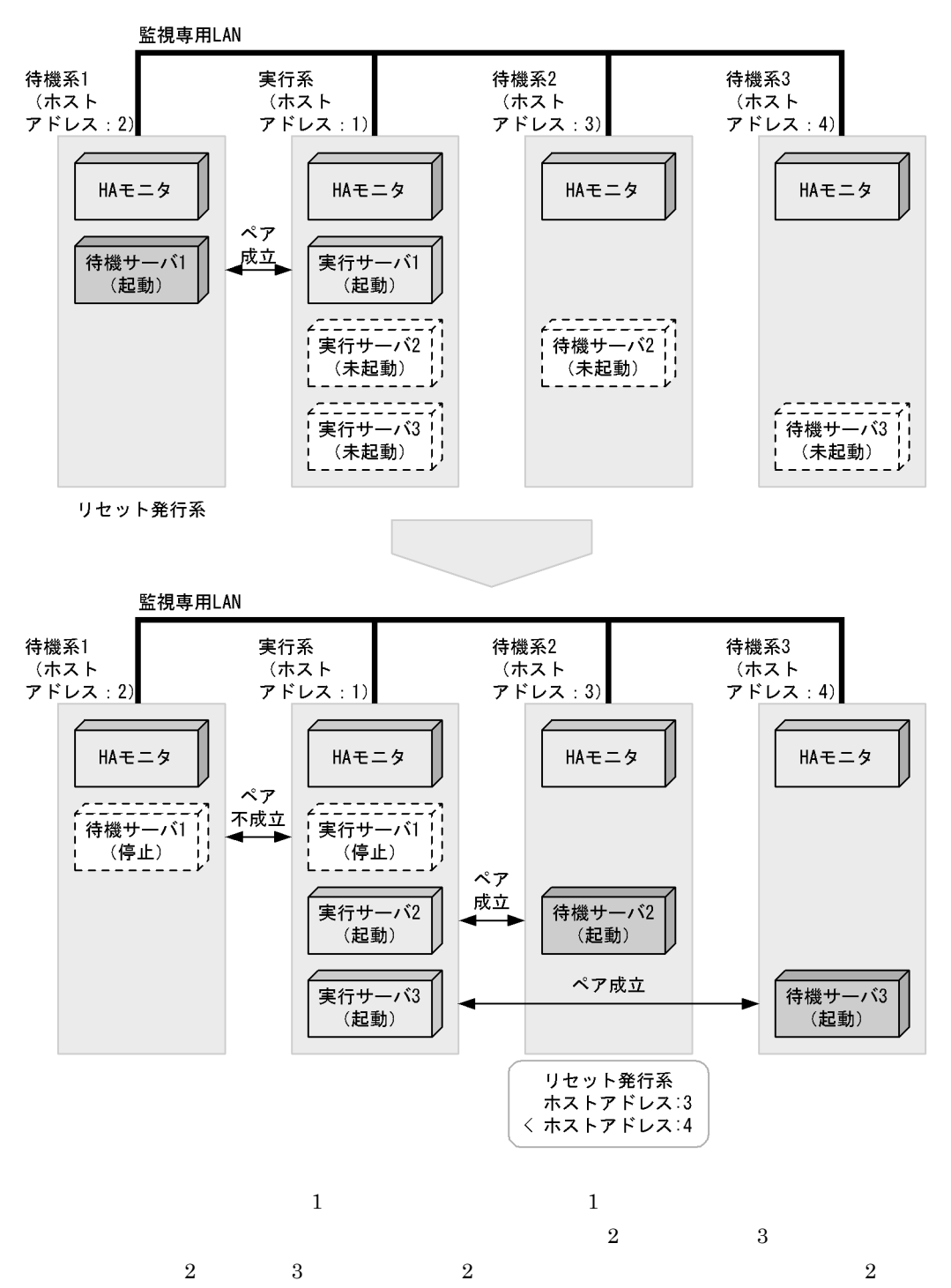

 $3 \thinspace$ 

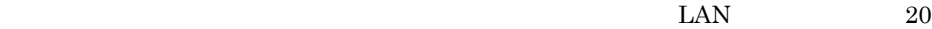

 $2 - 30$ 

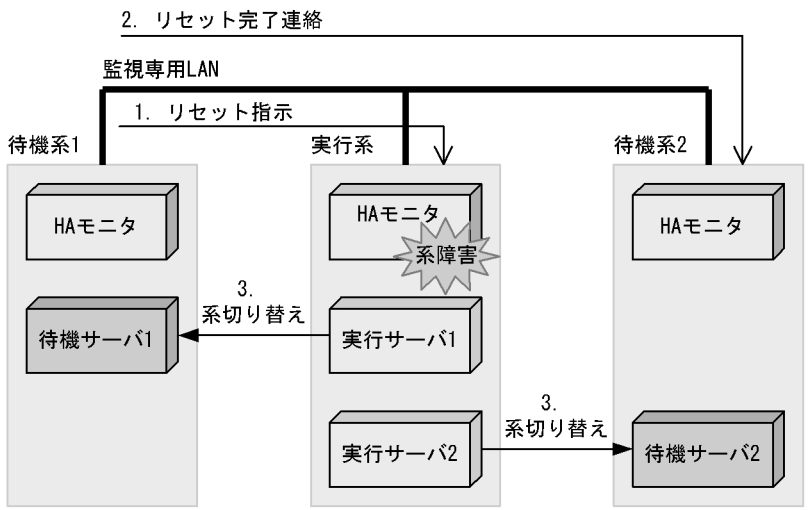

リセット発行系

1. リセット指示

2. リセット完了連絡

 $3.$ 

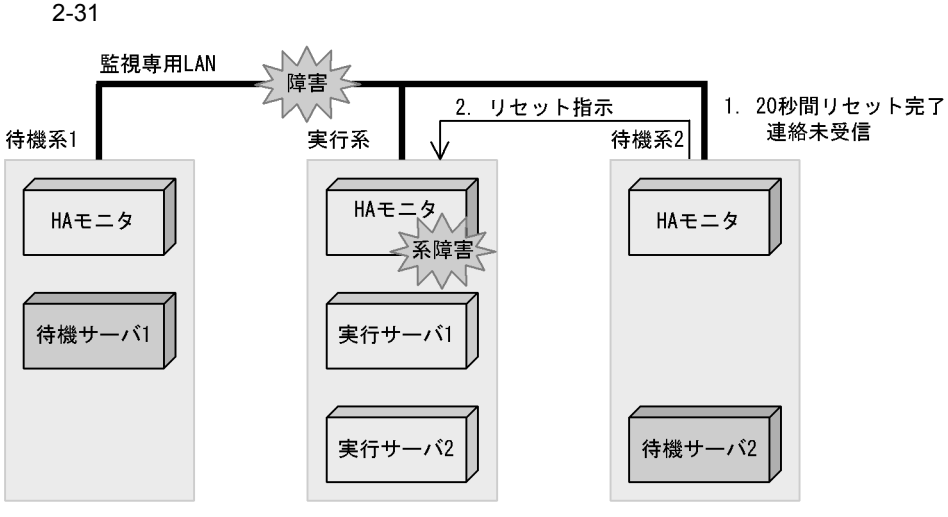

リセット発行系

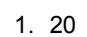

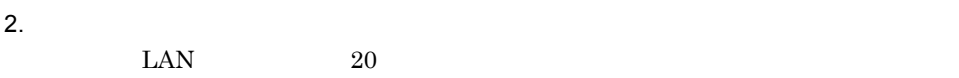

## $2.3.8$

 $H$ A  $\bar{z}$ 

1  $\sim$ 

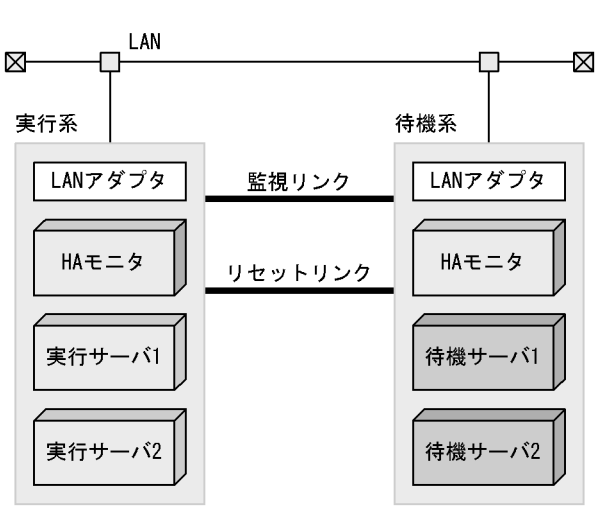

LAN LAN

LAN LAN  $\blacksquare$ 

 $\rm LAN$ 

 $\rm LAN$ 

2  $\sim$  $H_A$ 

 $H A$ 

AIX HP-UX PA-RISC HP-UX IPF

Linux IPF

 $H$ A External HA  $H$ A External HA

 $2 - 32$ 

2. 機能

 $2.3.9$ 

 $H A$ 

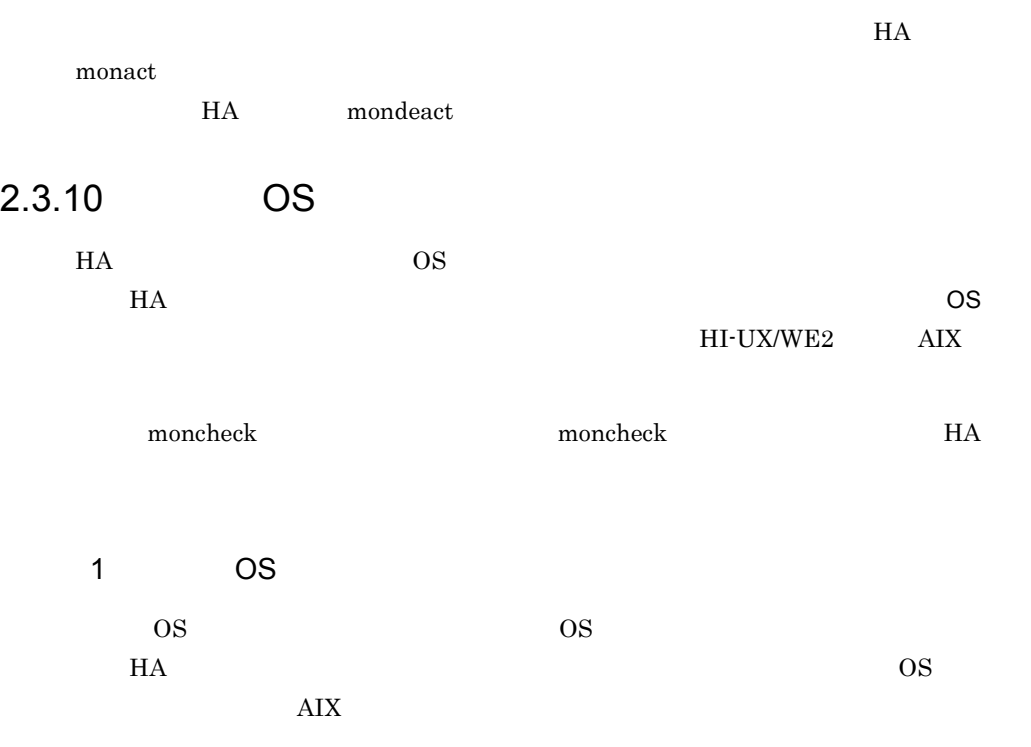

### 2-33 OS

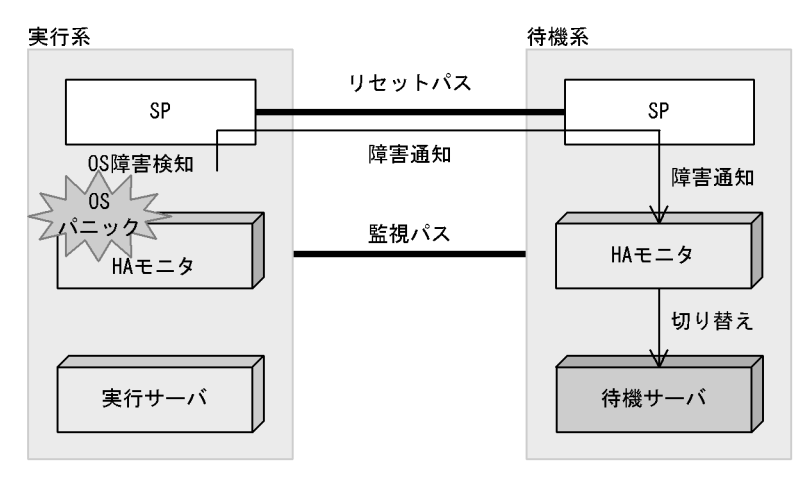

 $2\overline{ }$ 

OS  $OS$ 

 $\overline{\text{OS}}$  $\overline{\text{OS}}$ 

2-34 OS

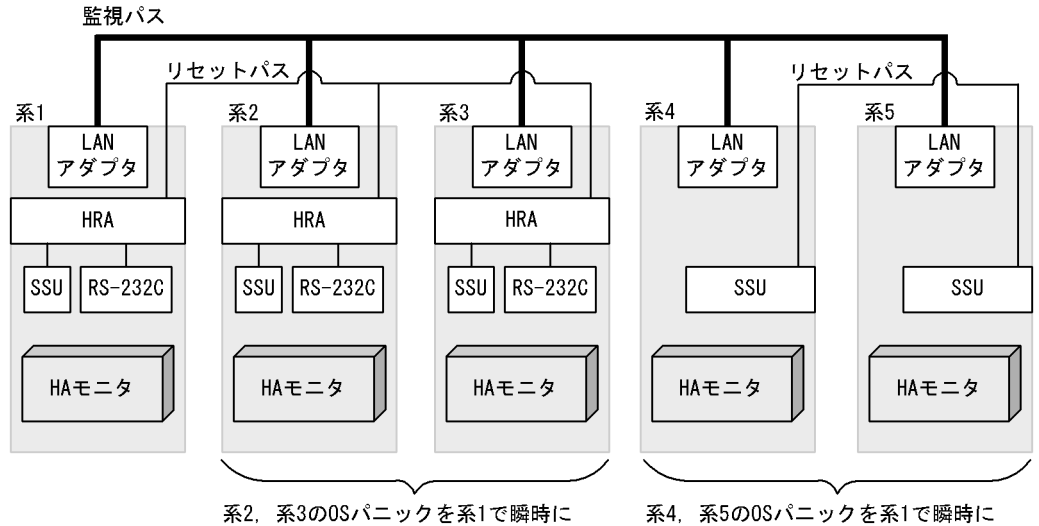

 $\begin{array}{ccc} 1 & 2 & 3 & 4 \end{array}$ 

検知します。

系4. 系5の0Sパニックを系1で瞬時に 検知しません。

 $5$ 

 $3$ OS 8 他系の OS パニック検知機能は OS パニックが発生した系と他系のシステムが次の場合に  $\overline{\text{OS}}$  $H A$  patrol  $H A$ 

a HI-UX/WE2

• <u>• トードウェア</u>  $H$ 

**•** オペレーティングシステム HI-UX/WE2/BASE 07-03

b AIX

- <u>• トードウェア</u>
	- **•** THE-HA-0031
	- **•** THE-HA-0041
	- **•** THE-HA-0041UP42
	- **•** THE-HA-0042

**•** ソフトウェア

THE-HA-0031

• Hitachi HA Booster Pack for AIX 01-01

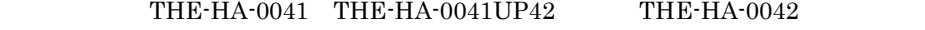

• Hitachi HA Booster Pack for AIX 01-02

• **•**  $\mathcal{L} = \{ \mathcal{L} \mid \mathcal{L} \leq \mathcal{L} \}$ 

 $\overline{\text{OS}}$ 

 $HA$ mondumpdev mondumpdev OS 0S

# $2.4$

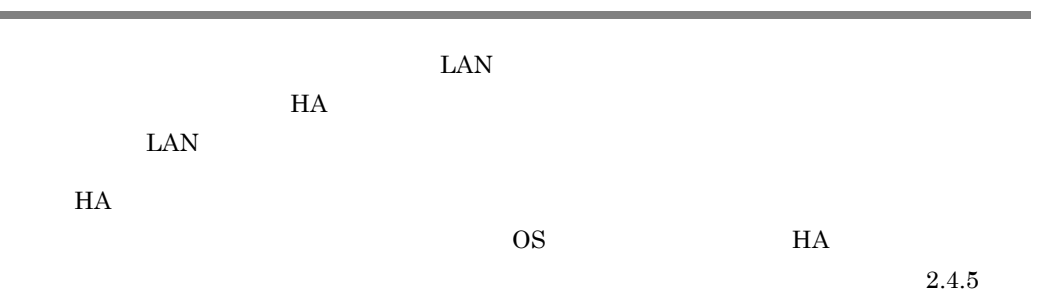

2-5 HA

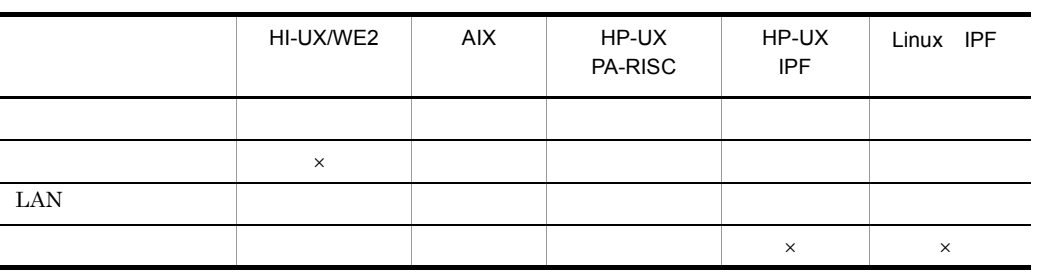

 $\mathsf X$ 

 $2.6$ 

 $H$ A  $\overline{H}$ 

 $H$ A  $\qquad$ 

 $H A$ 

 $HA$ 

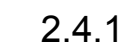

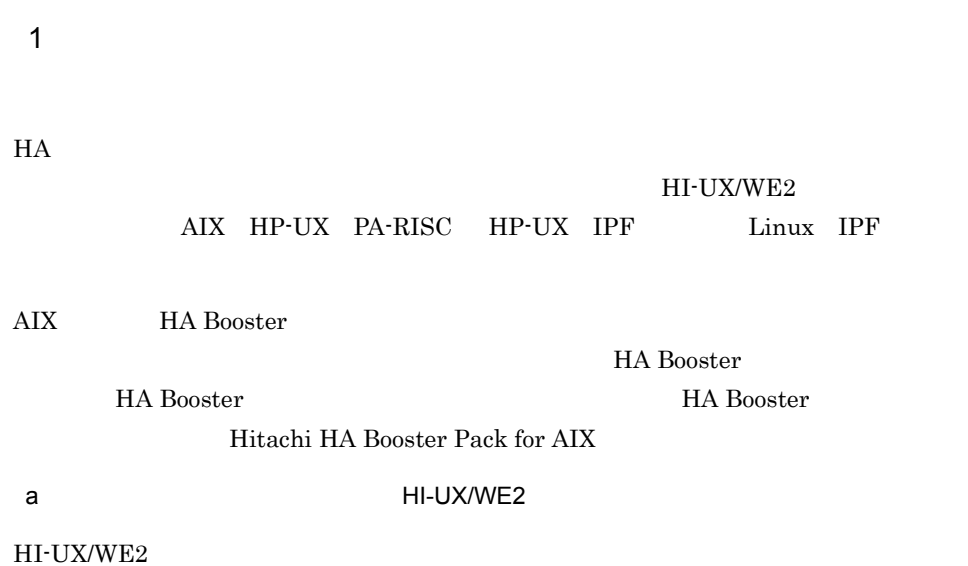

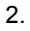

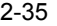

HI-UX/WE2

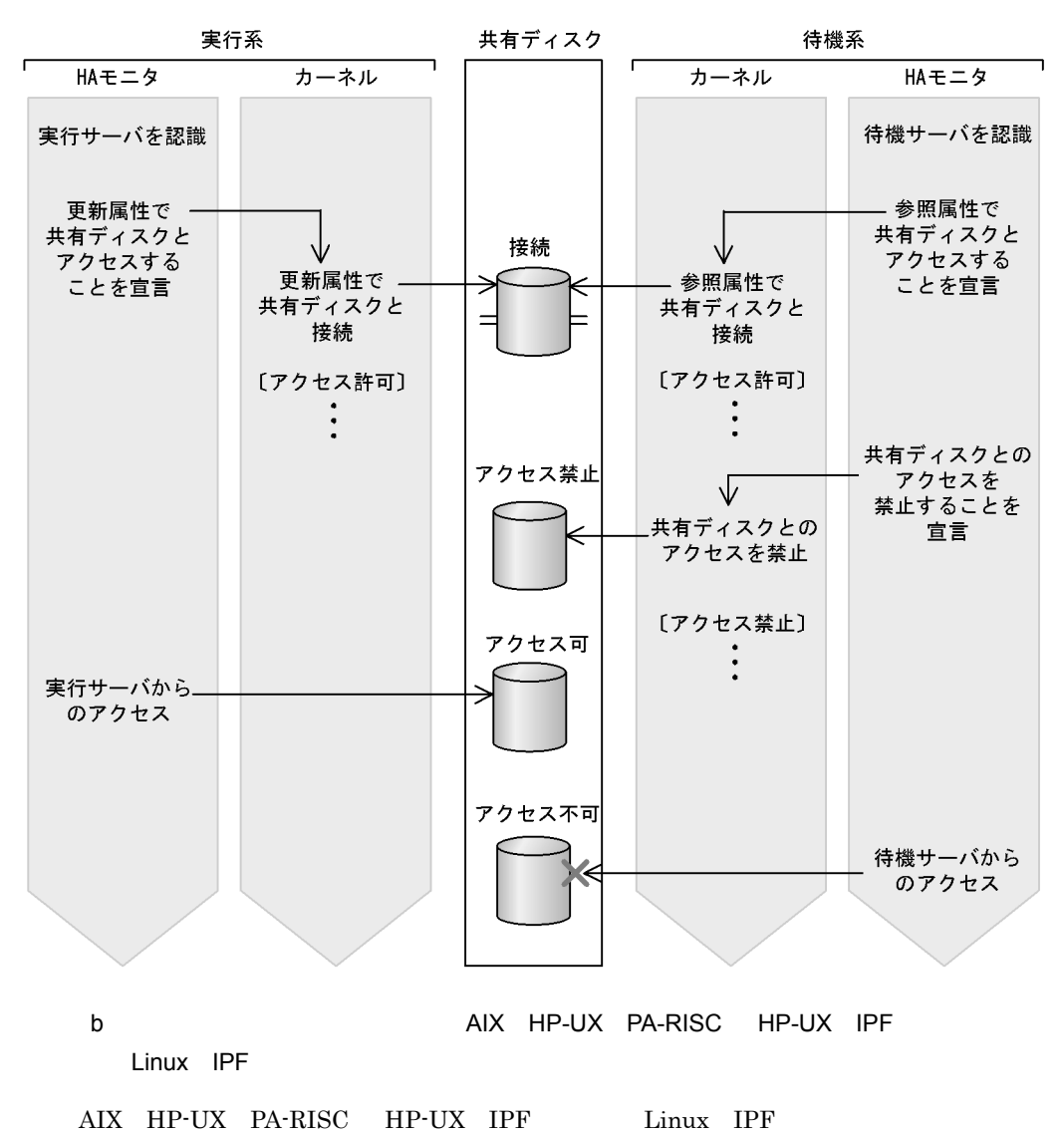

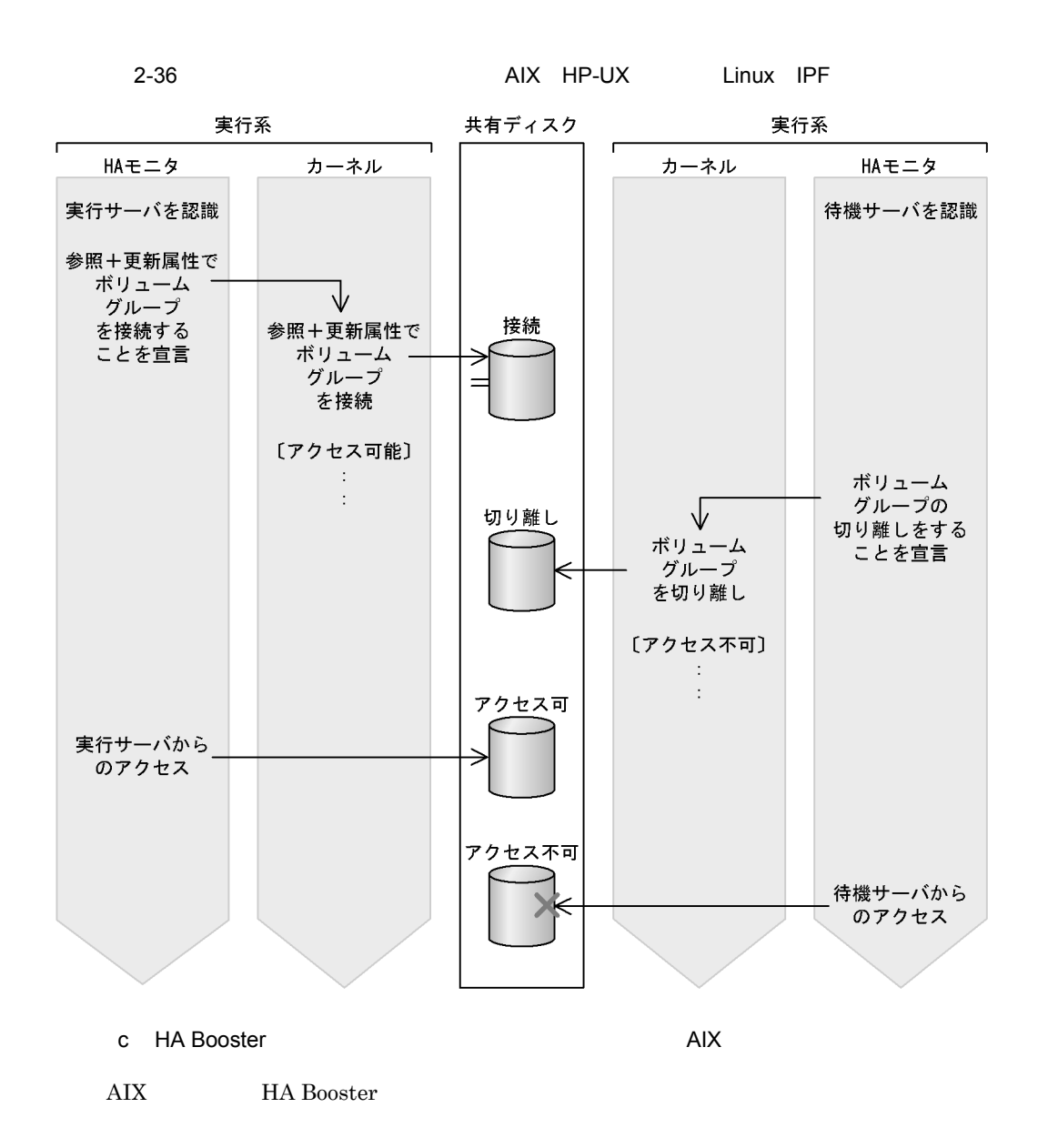

### 2-37 HA Booster

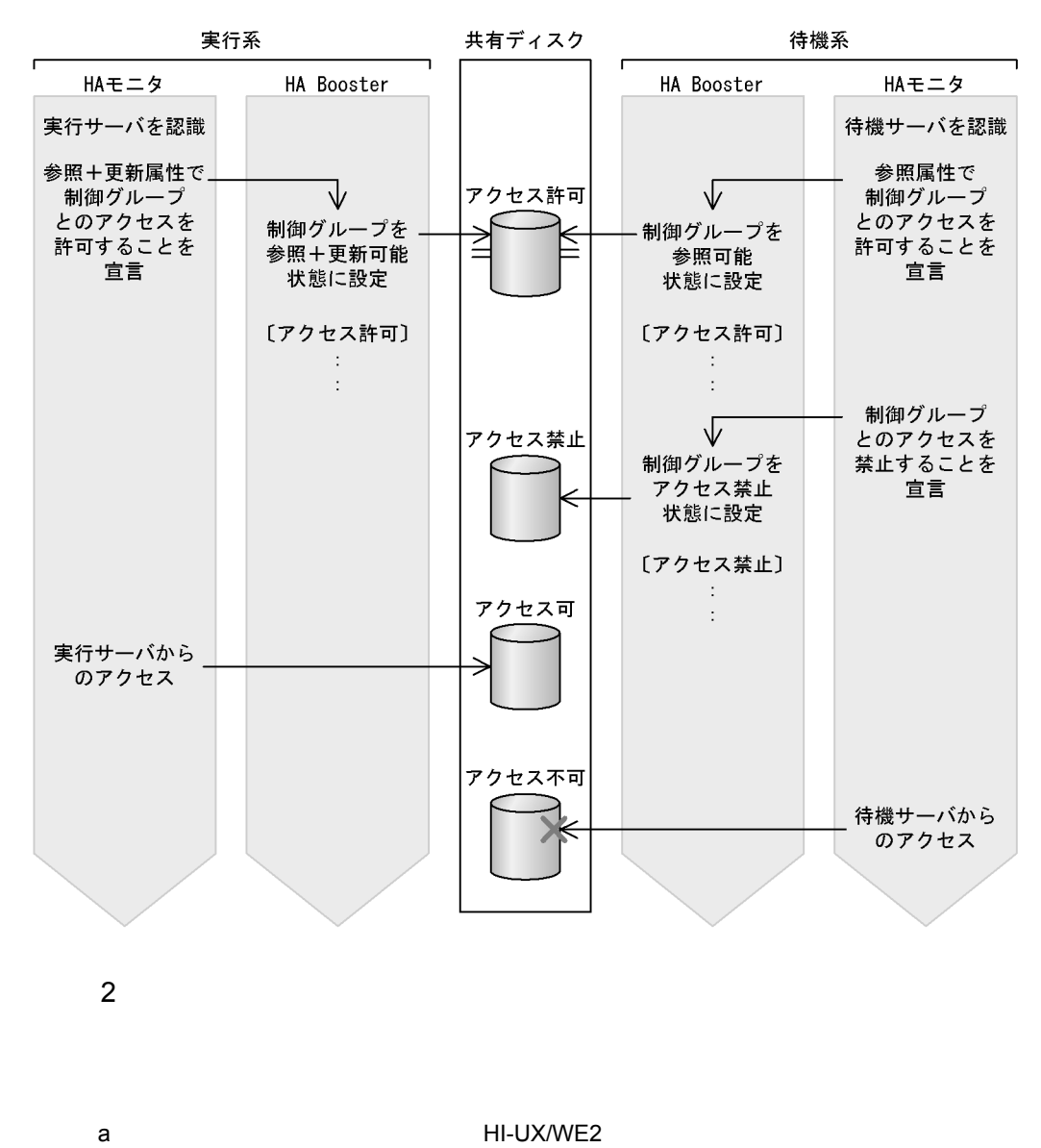

 $H\text{I}-\text{U}\text{X}/\text{U}$  $WE2$ 

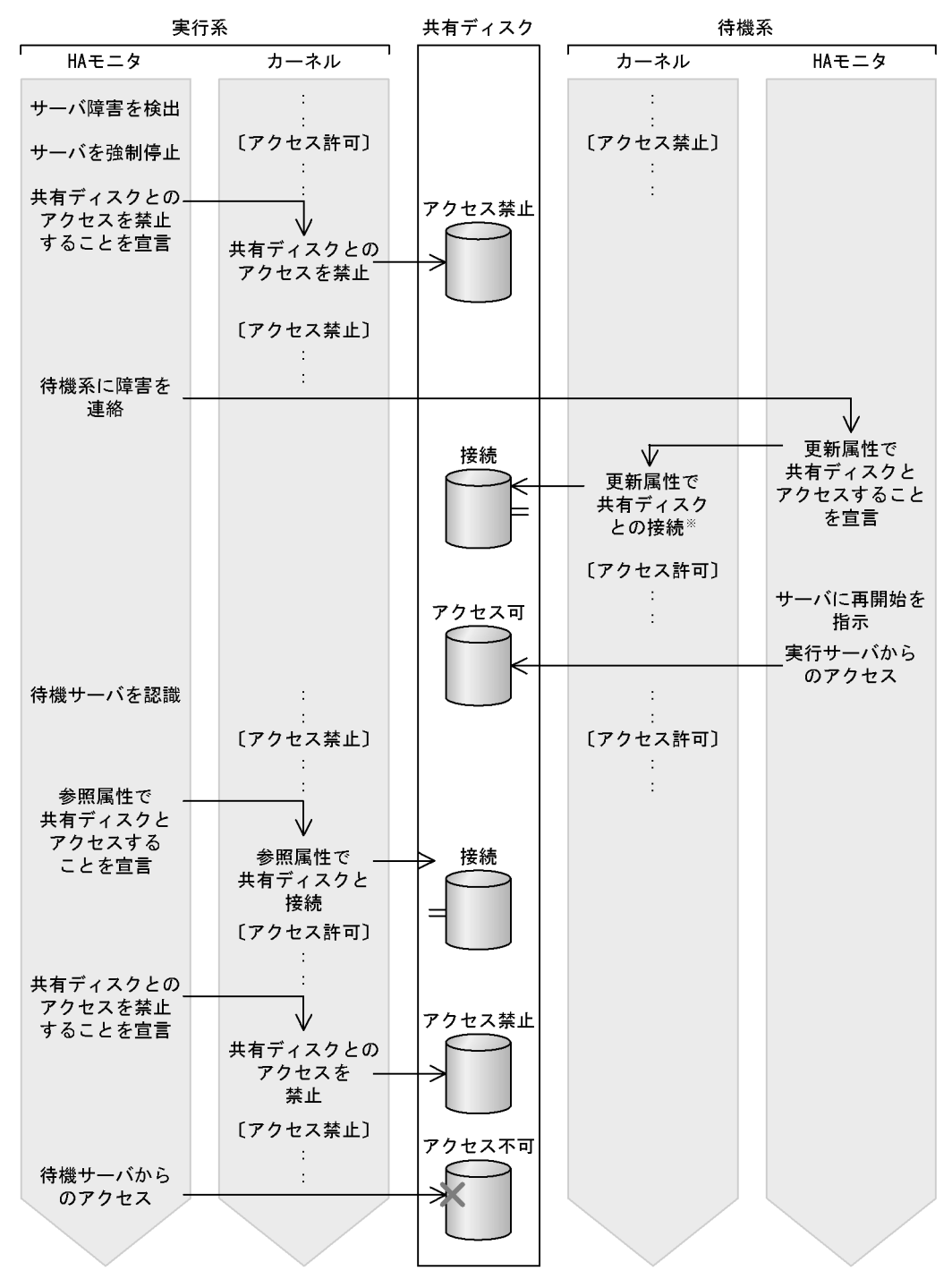

注※ ミラーディスクを使用した場合、一方のパーティションに障害が発生したまま系切り替えをすると そのパーティションは障害状態を引き継いで再開始されます。障害を回復させてください。

### $HI$ -UX/WE2

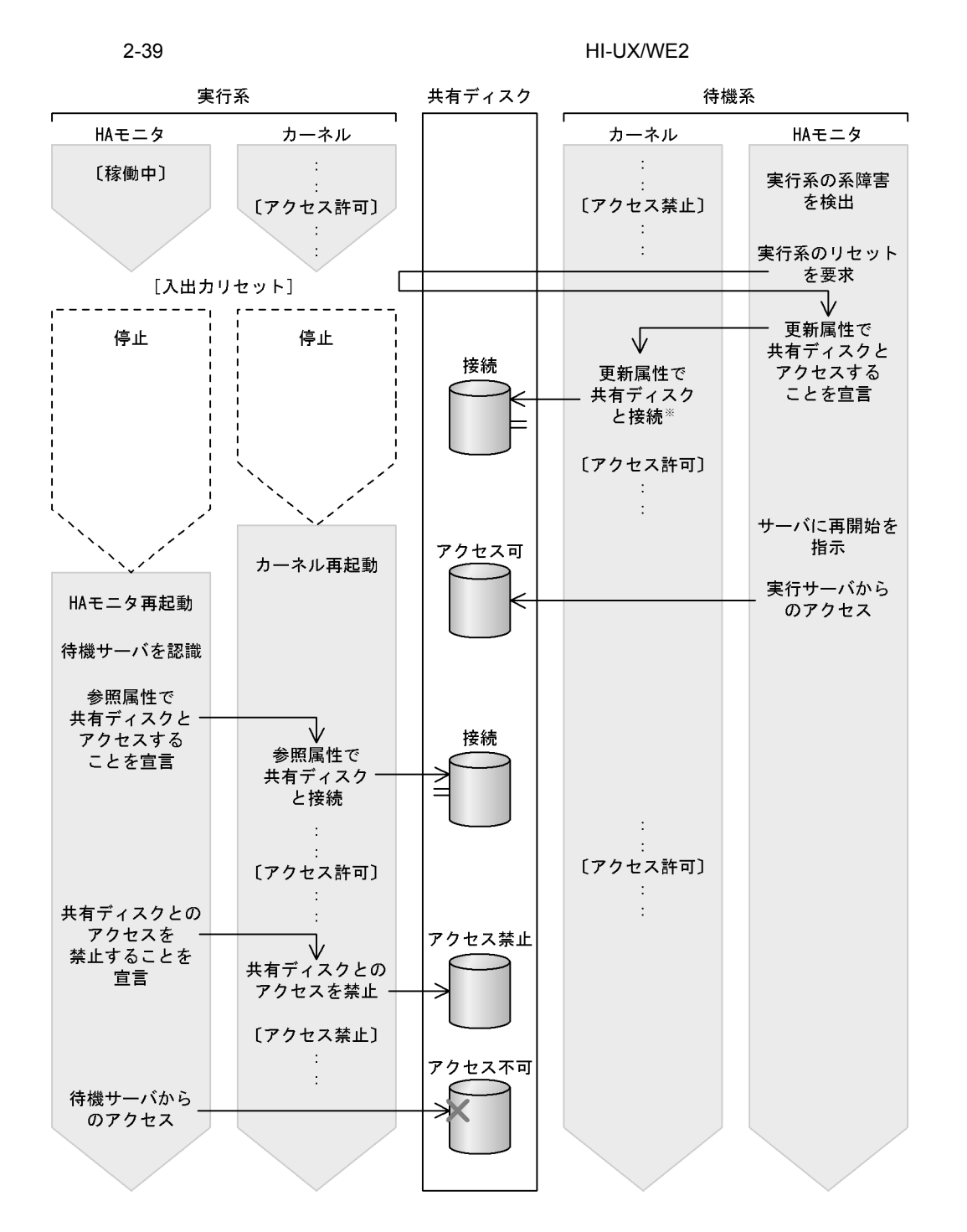

注※ ミラーディスクを使用した場合、一方のパーティションに障害が発生したまま系切り替えをすると そのパーティションは障害状態を引き継いで再開始されます。障害を回復させてください。

b) AIX HP-UX PA-RISC HP-UX IPF

Linux IPF

2-40 AIX HP-UX Linux

IPF

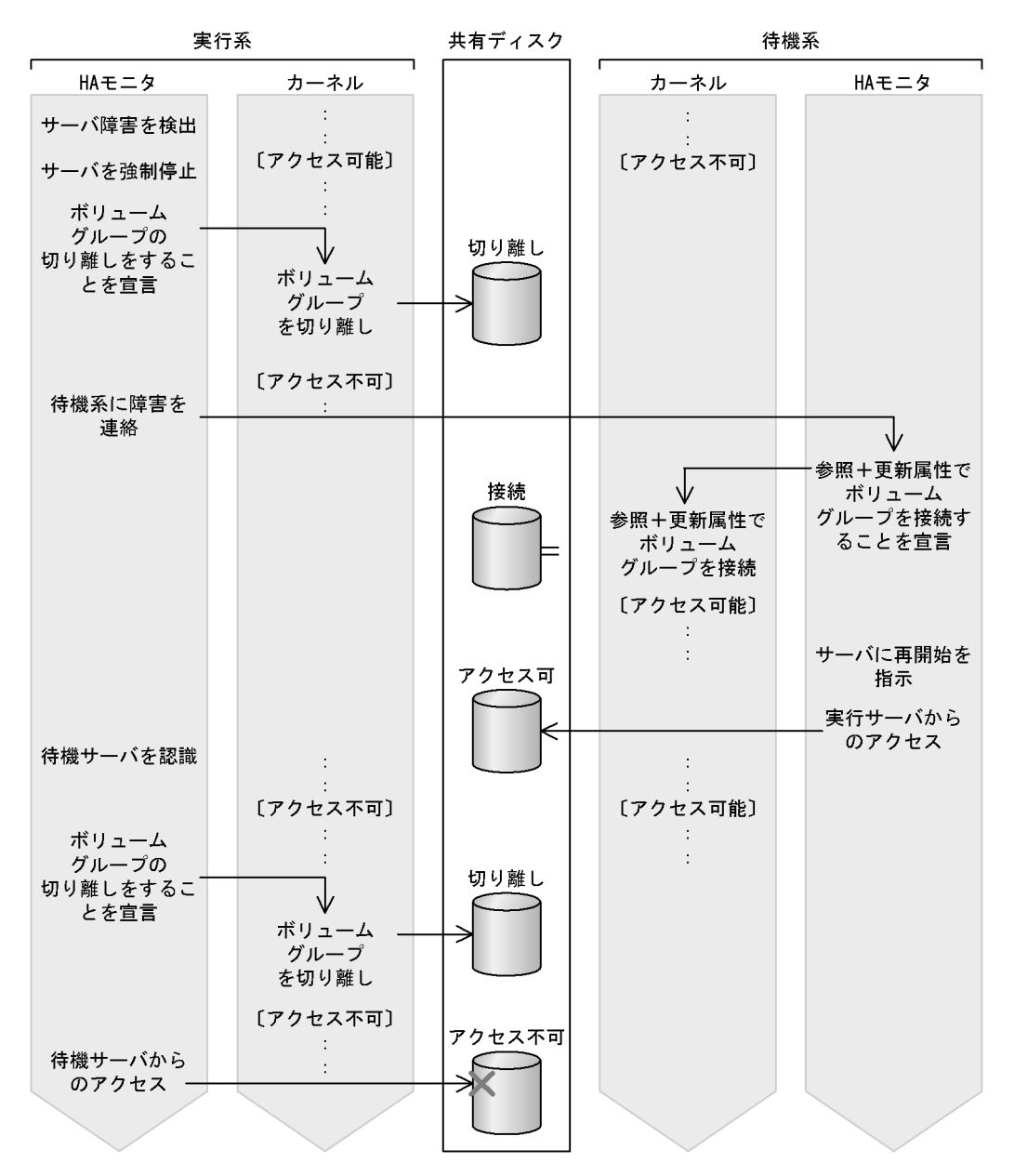

 $AIX$ 

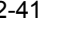

### 2-41 AIX HP-UX Linux

2. 機能

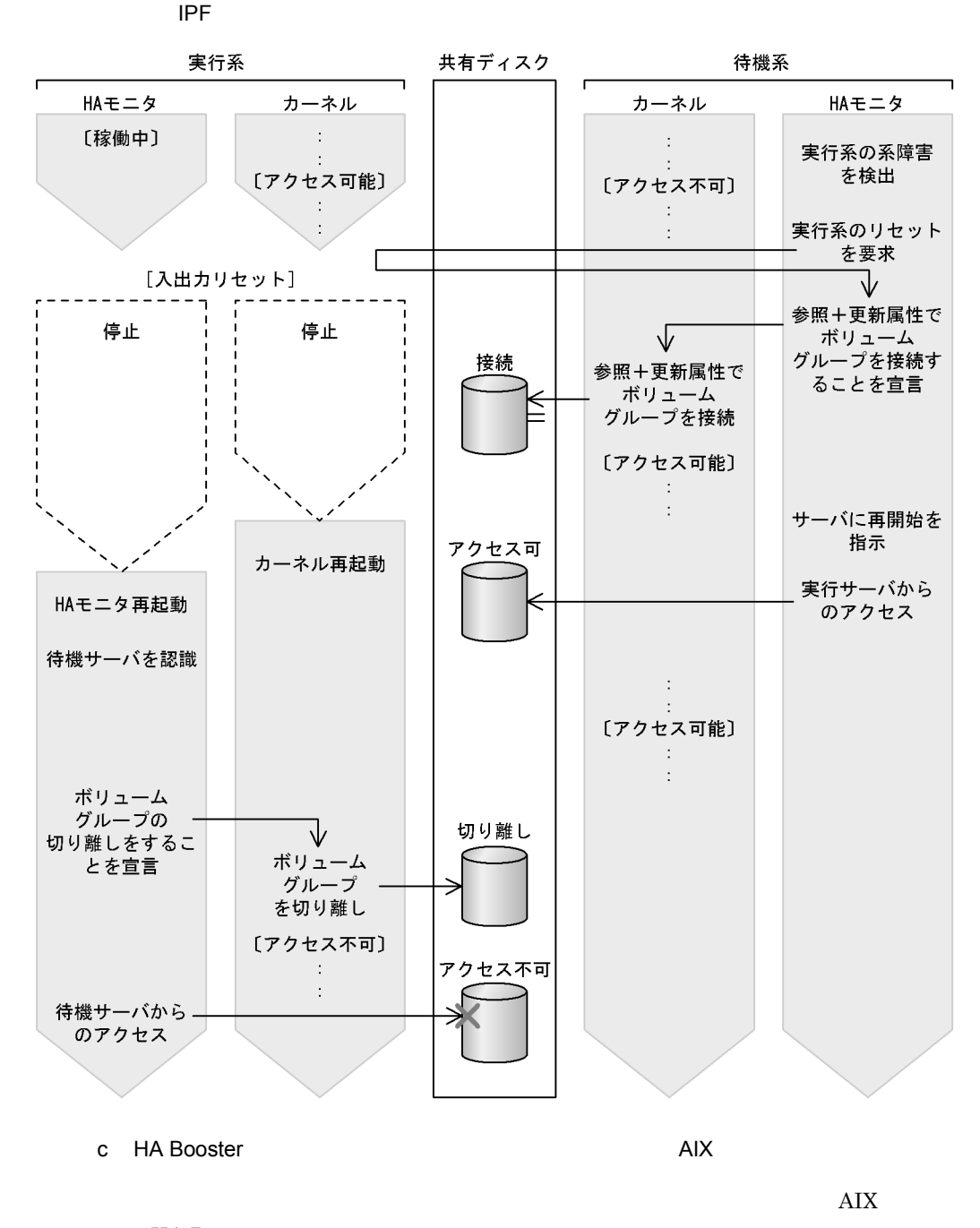

HA Booster

### 2-42 HA Booster

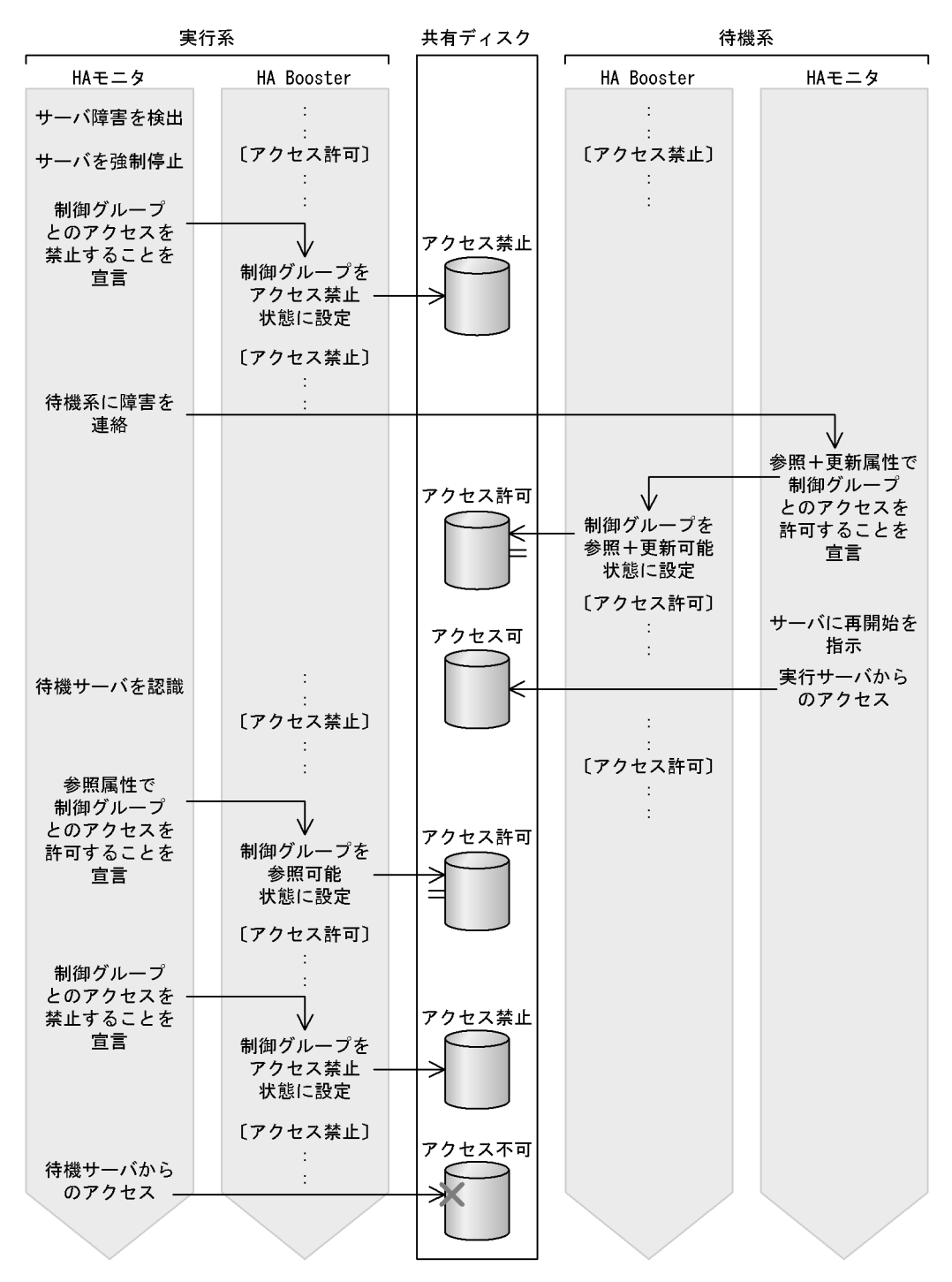

2. 機能

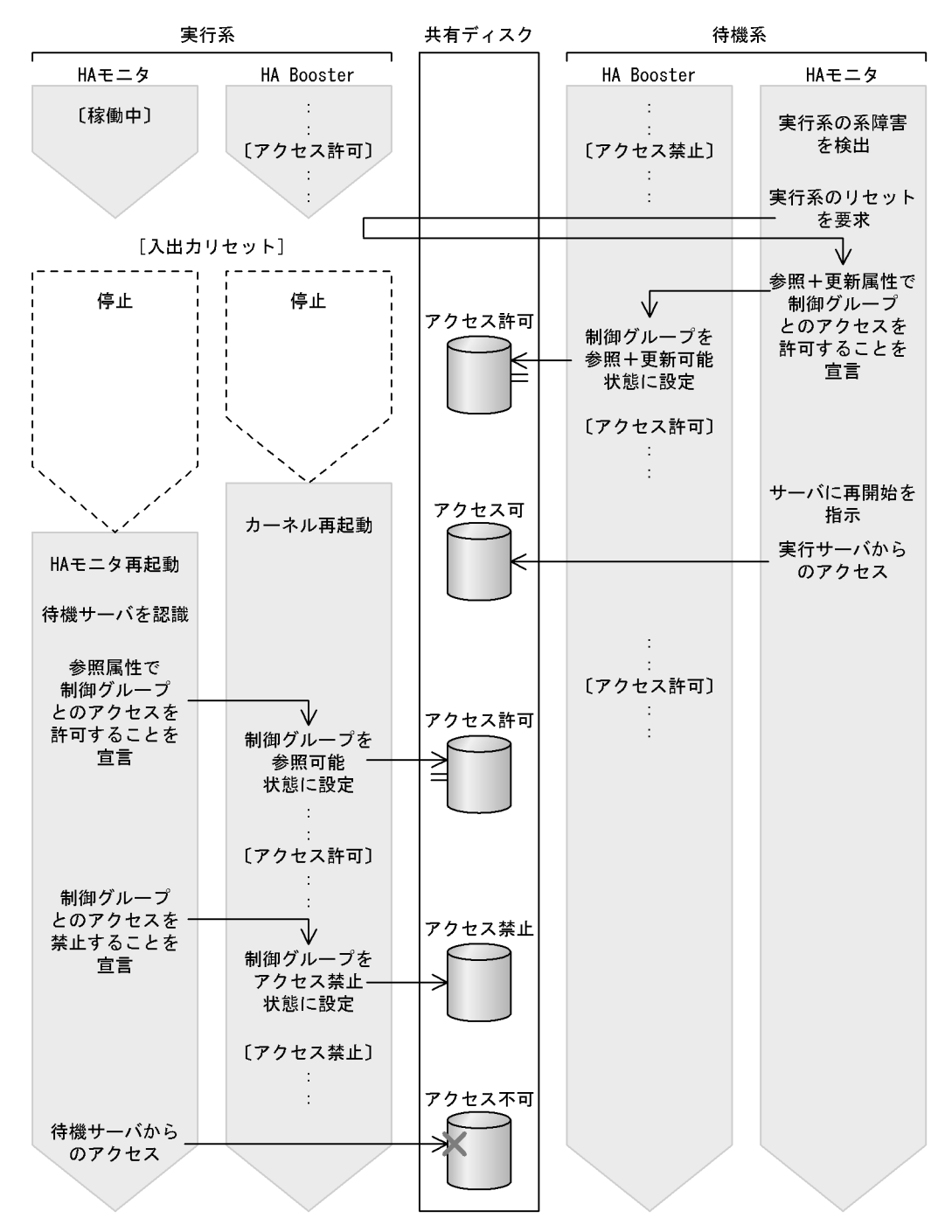

### 2-43 HA Booster

 $3\overline{3}$ AIX HP-UX PA-RISC HP-UX IPF , Linux IPF /opt/hitachi/HAmon/spool/ .vglog

 $65,535$ 

.vglog\_old

4 注意事項

a HI-UX/WE2

 $HI$ -UX/WE2

 $UNIX$ 

 $HA$ 

b AIX  $\rm AIX$ 

 $\begin{array}{lll} \mathrm{AIX} \qquad \qquad & \mathrm{varyony} \\ \mathrm{varyony} \qquad \qquad & \mathrm{varyoffvg} \end{array}$ 

2. 機能

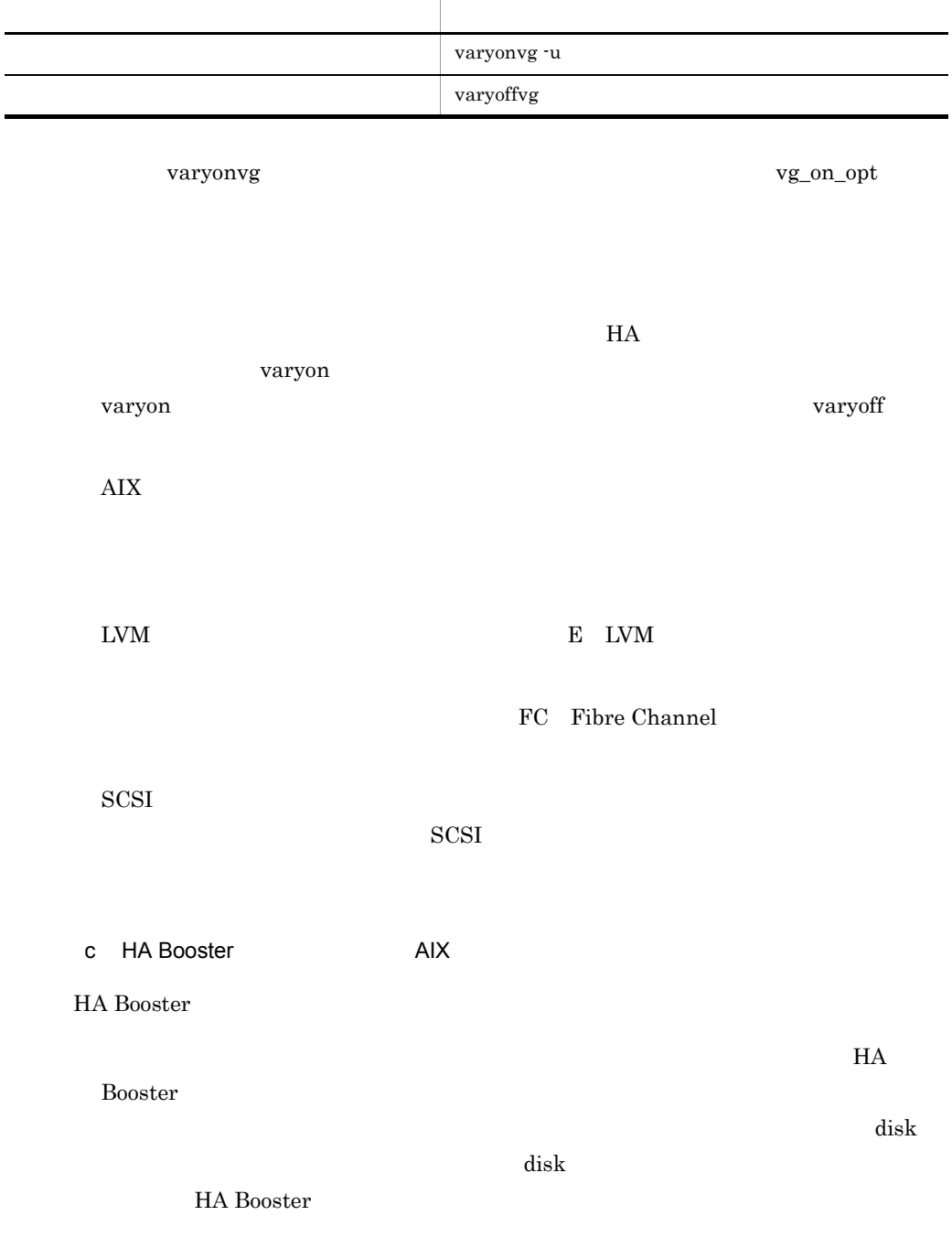

mondevice

 $2-6$ 

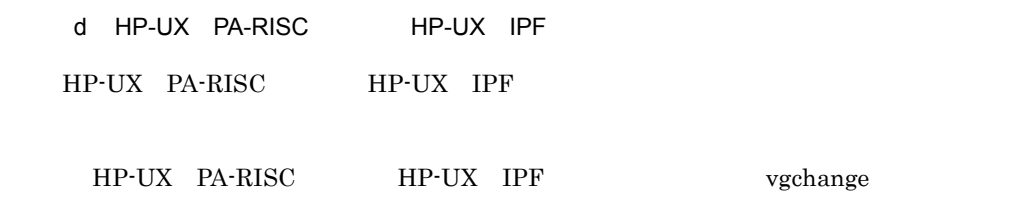

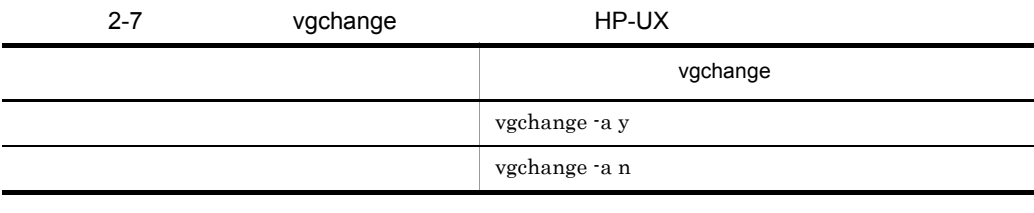

vgchange

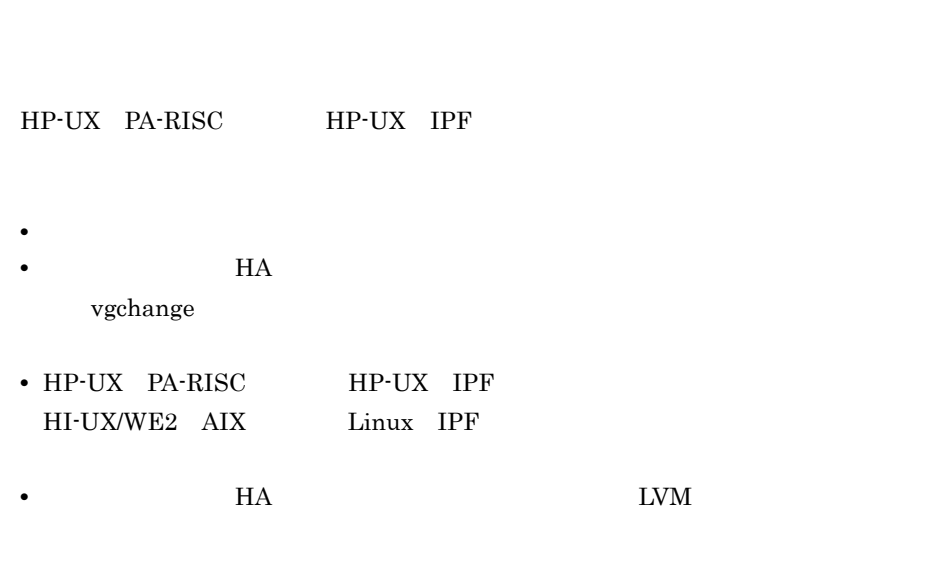

HP-UX PA-RISC HP-UX IPF

vg\_on\_opt

FC Fibre Channel

 $SCSI$ 

144

e Linux IPF

Linux IPF

Linux IPF vgchange

 $SCSI$ 

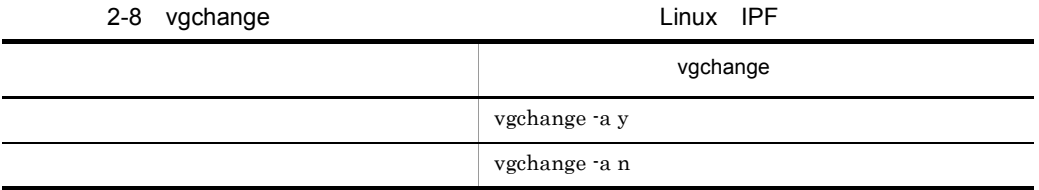

### vgchange

vg\_on\_opt

Linux IPF

- **•**  $\bullet$ **•** サーバ停止後は,HA モニタが切り離し状態にします。ほかの業務で使用する場合 vgchange
- Linux IPF **HI-UX/WE2 AIX**  $HP-UX$ • **• HA HA**  $\blacksquare$

Linux IPF

FC Fibre Channel

 $SCSI$ 

 $SCSI$ 

# $2.4.2$

AIX HP-UX PA-RISC HP-UX IPF)および Linux IPF)の場合,共有ディスク VxFS JFS ext3

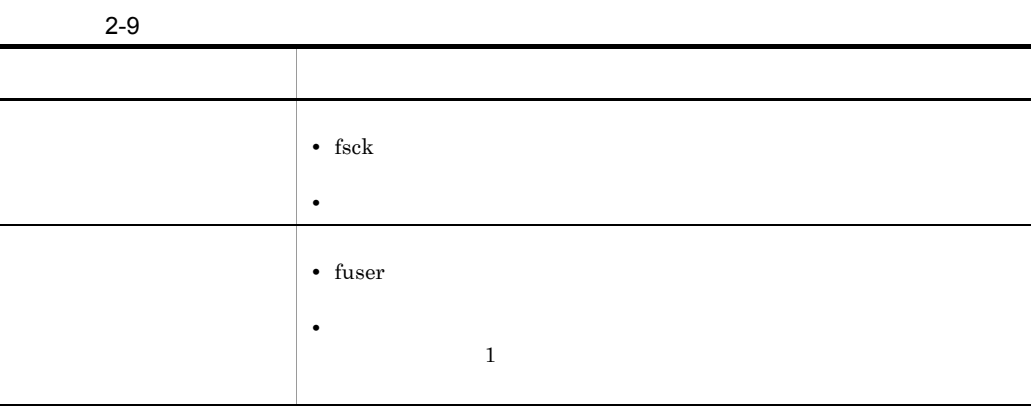

 $1$ 

OS fsck

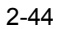

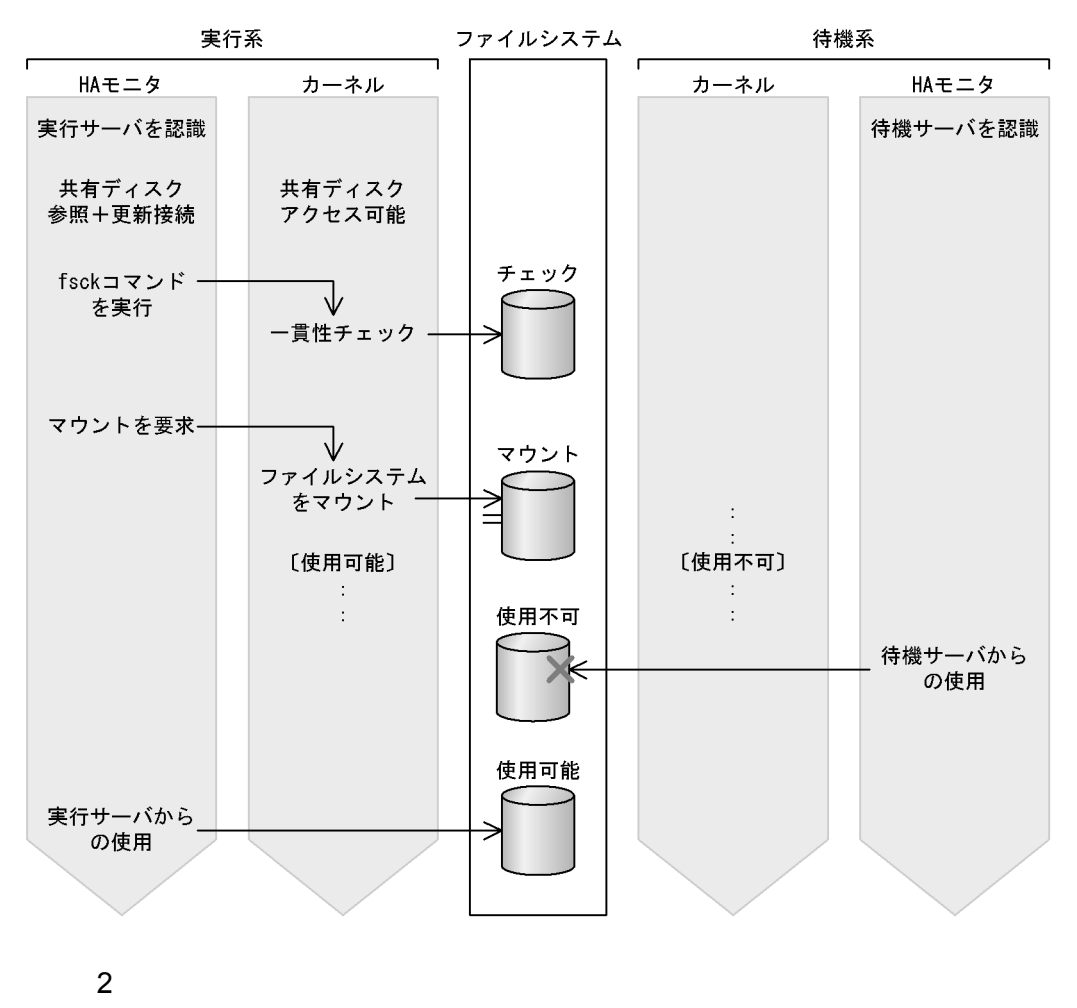

 $\overline{OS}$  fuser  $\overline{OS}$ 

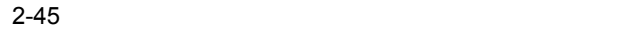

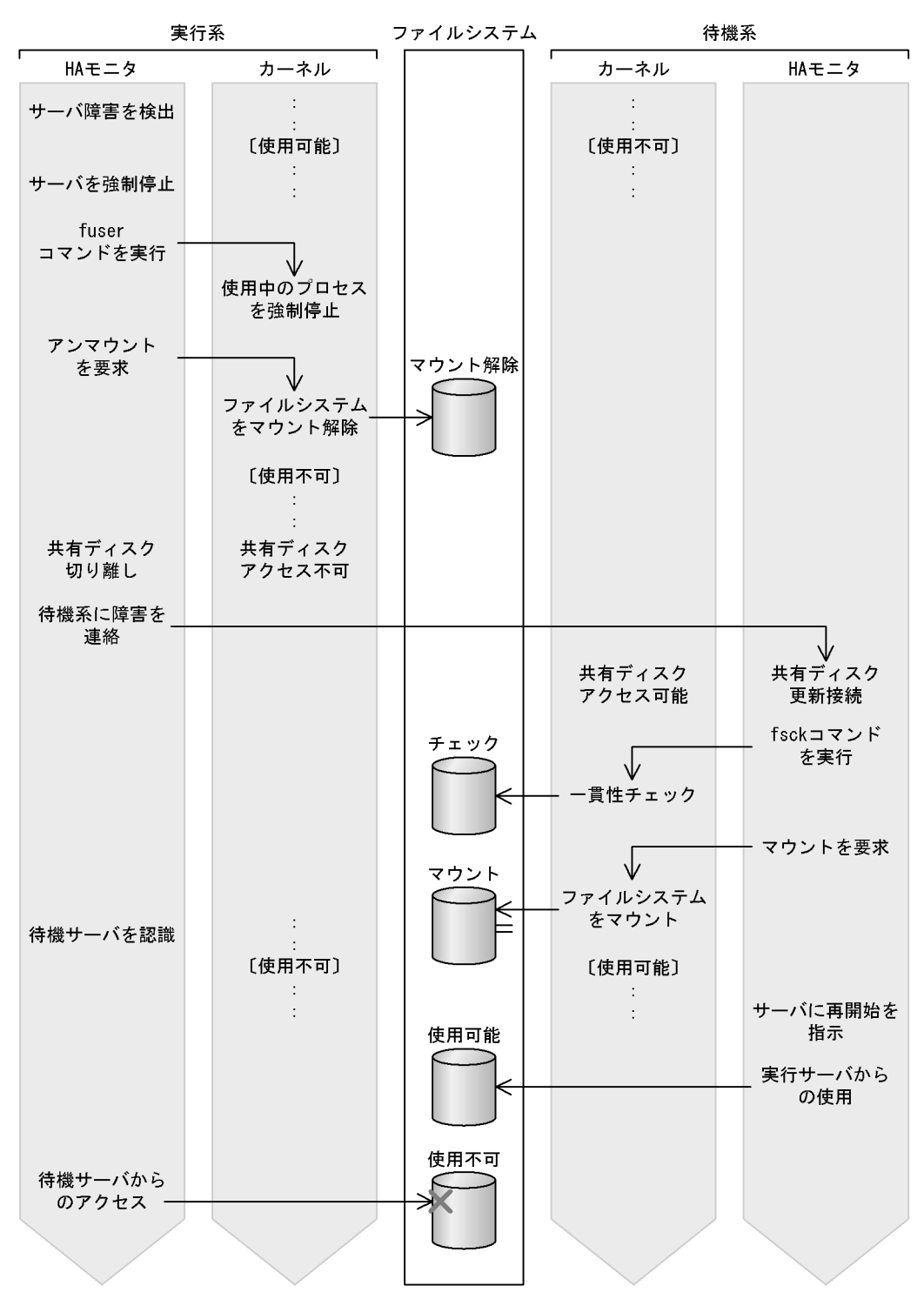
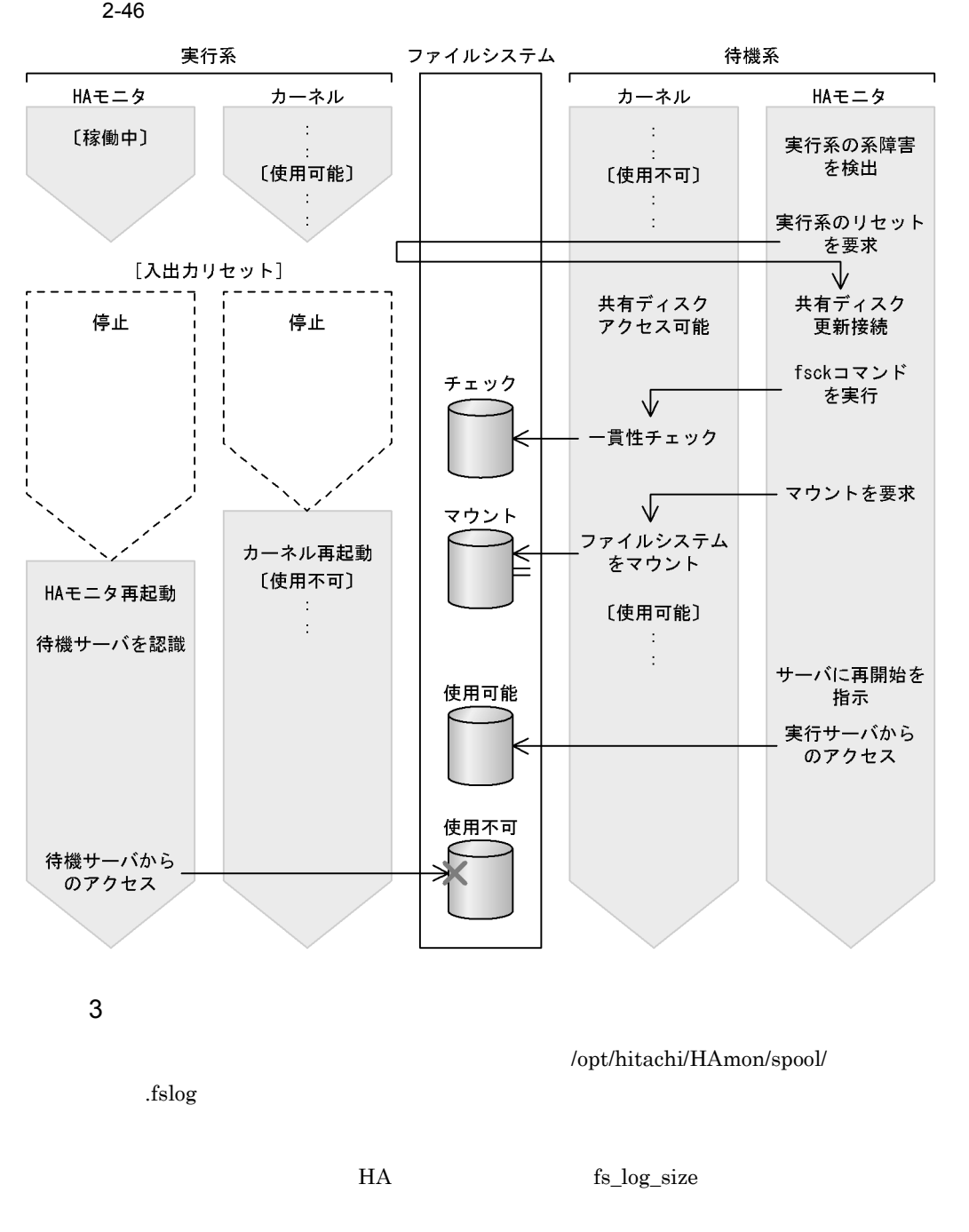

.fslog\_old

4 注意事項  $H$ A  $\overline{H}$  $H$ A  $\overline{H}$ OS OS OS CE  $H$ A  $\overline{\phantom{a}}$ 

 $fs\_name$ 

## 2.4.3 LAN

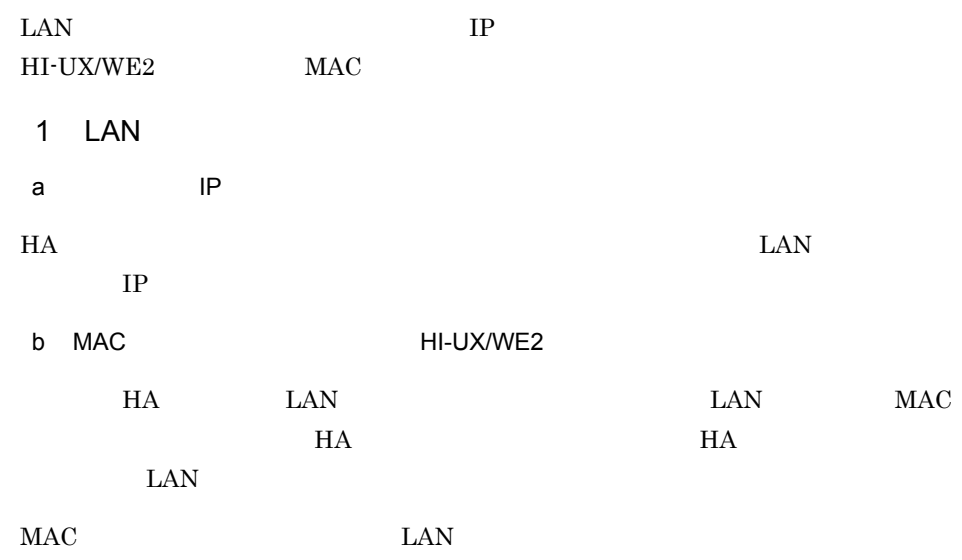

2-47 MAC **LAN LAN HI-UX/WE2** 

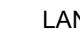

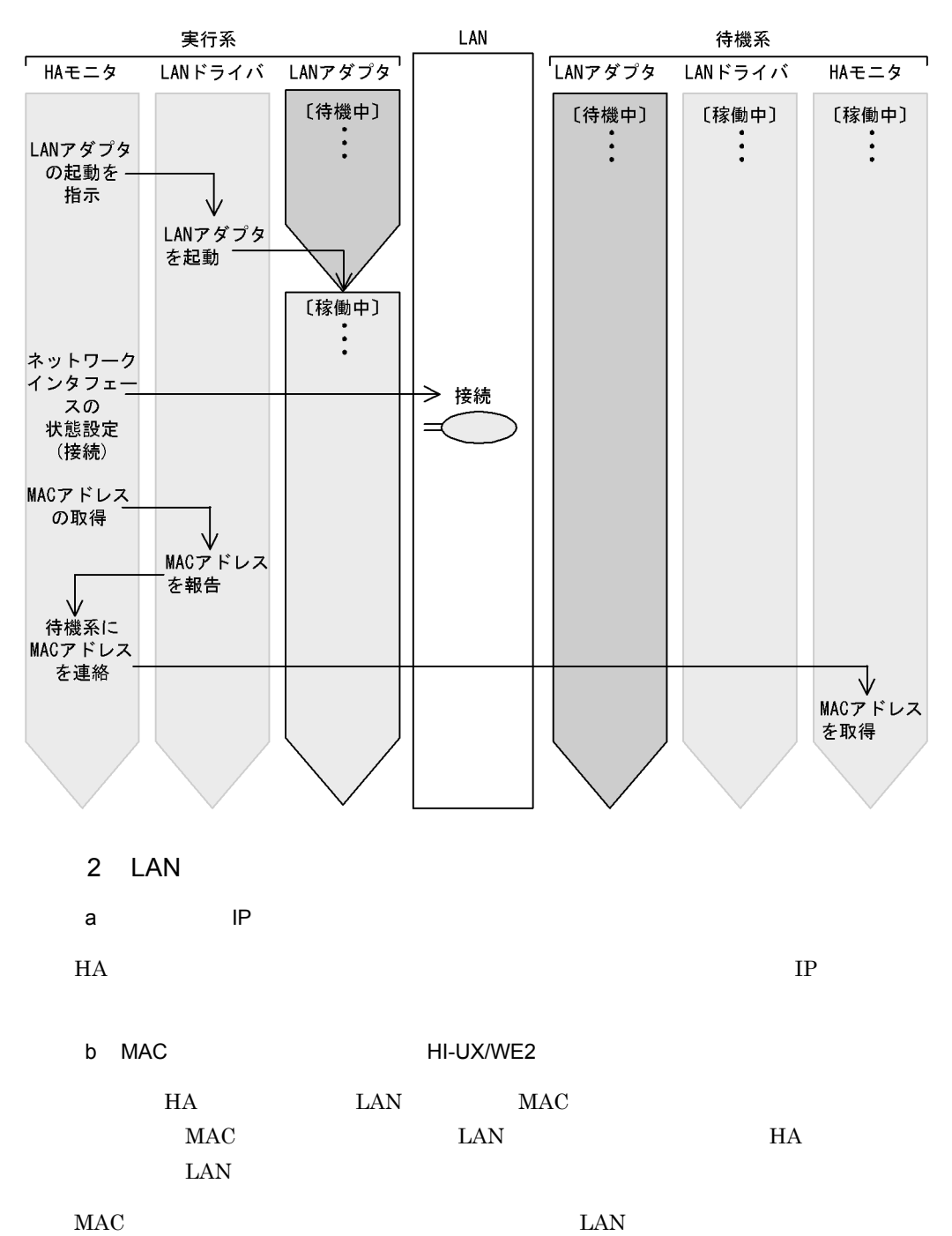

### 2-48 MAC 2-48 MAC 2-48 MAC

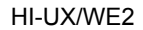

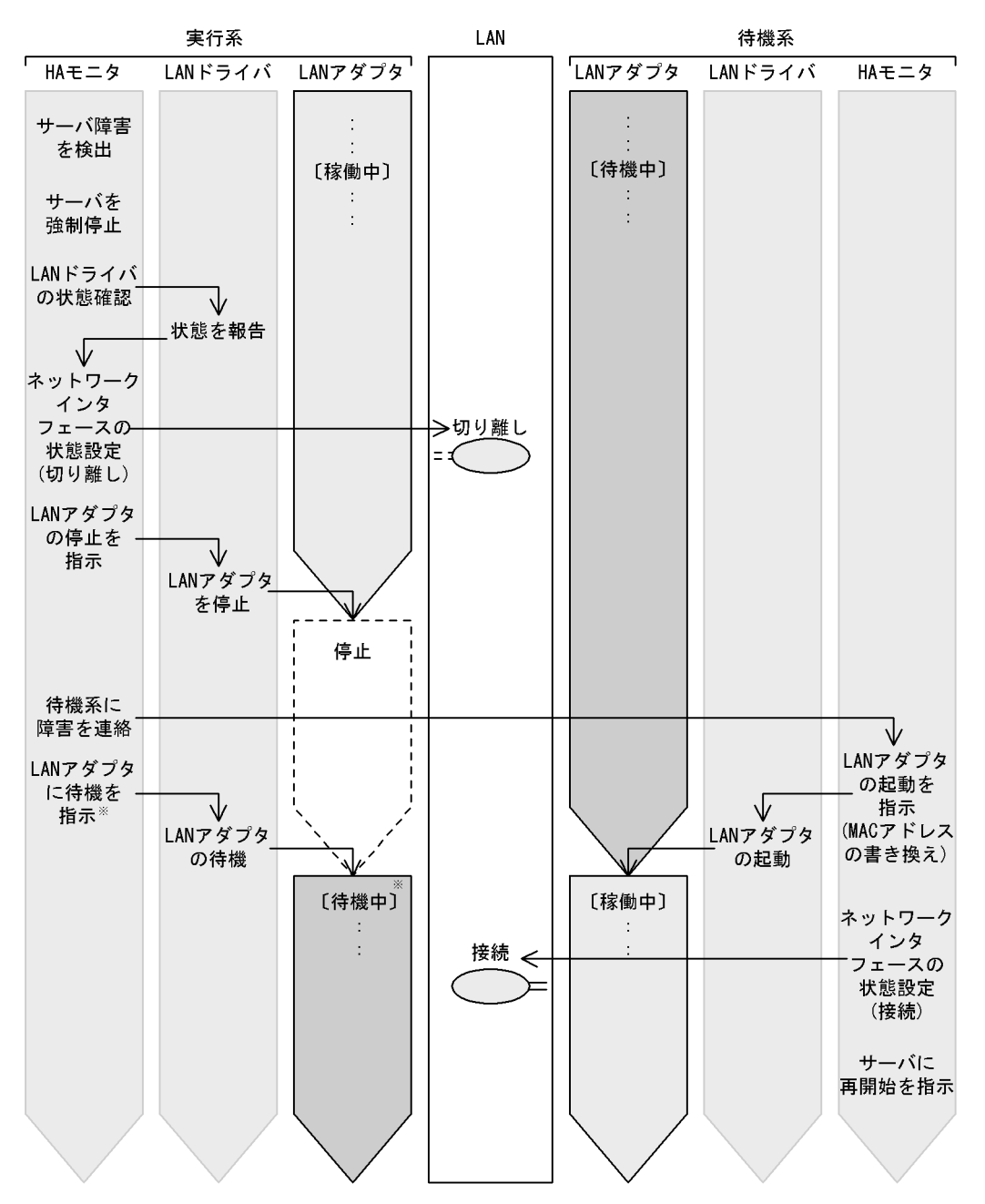

注※ HS-LinkによるLANの場合は行いません。

 $MAC$  LAN  $LAN$ 

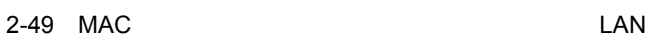

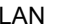

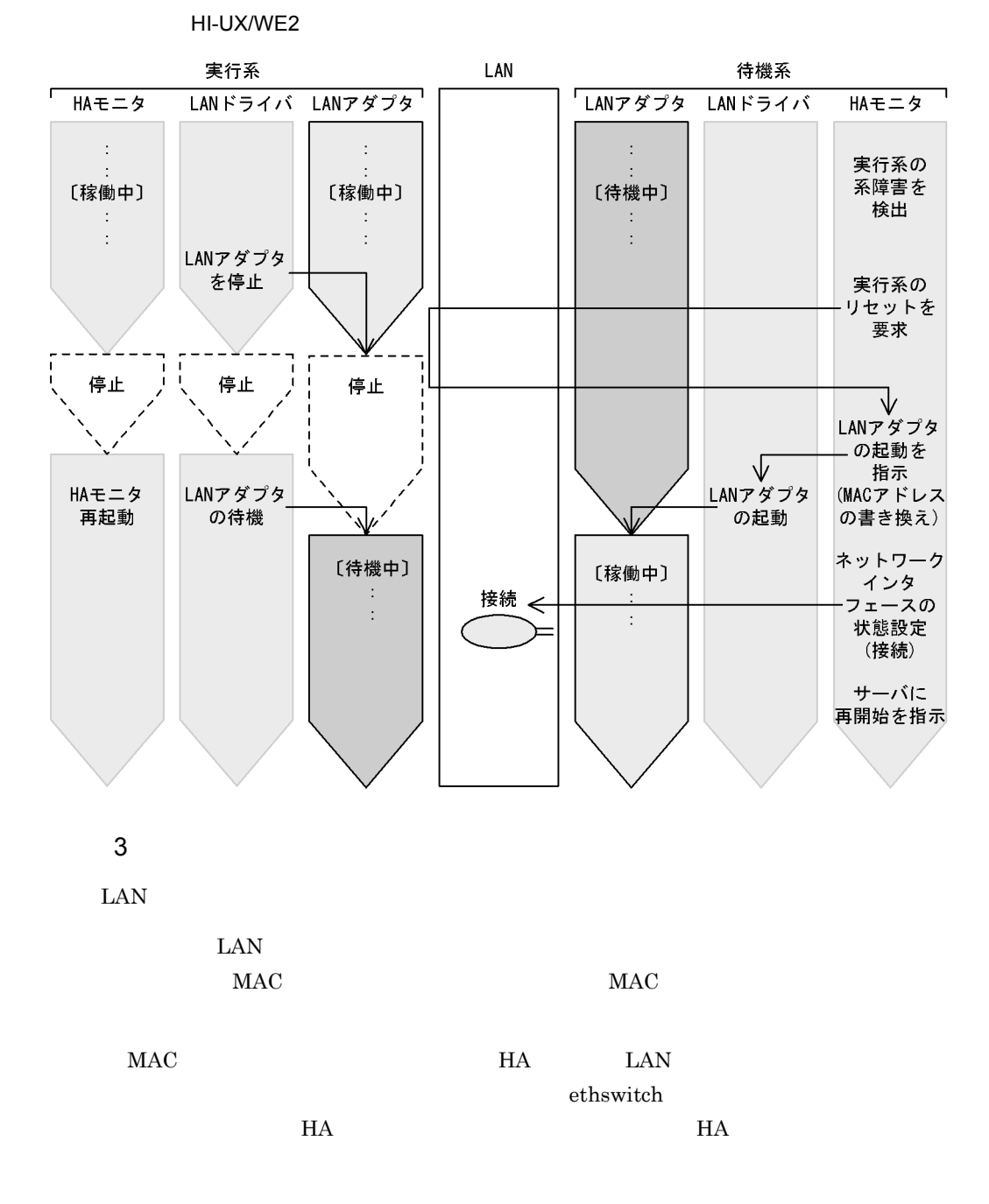

 $2.4.4$ 

 $LC$   $LP$ 

## HP-UX PA-RISC  $\overline{\text{AIX}}$  and  $\overline{\text{AIX}}$

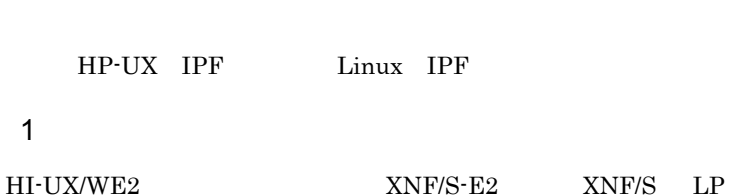

 $\rm LC$   $\rm LP$   $\rm LP$   $\rm LP$ 

2-50 HI-UX/WE2

 $\mathop{\rm LP}\nolimits$ 

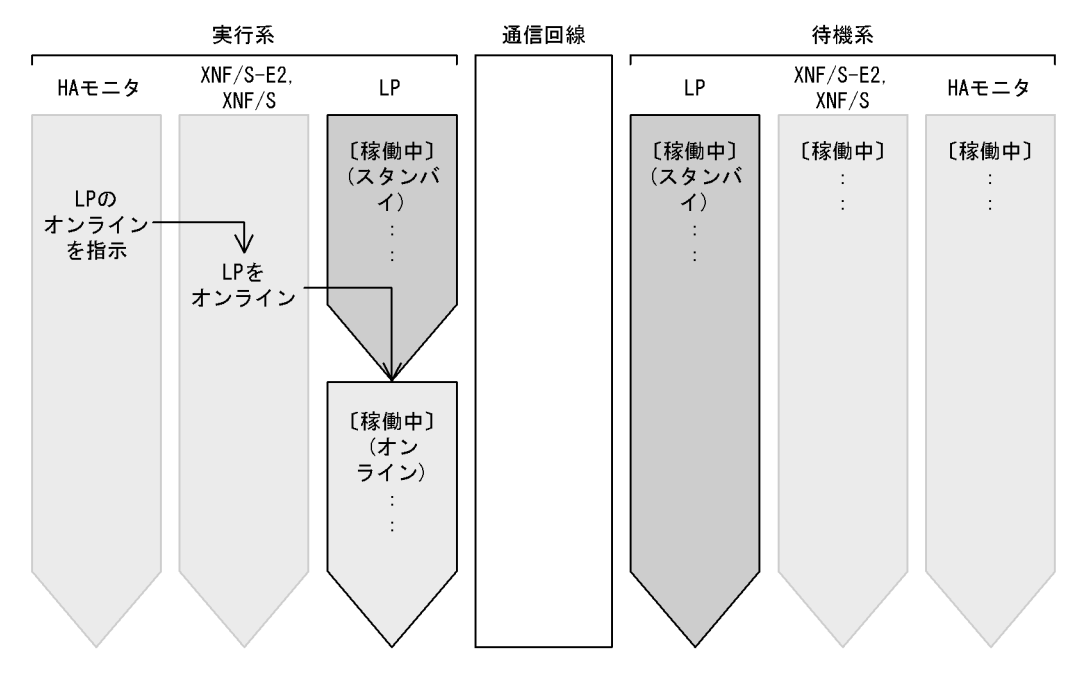

### 2-51 Philosophy December 2012 Million Hi-UX/WE2 HP-UX

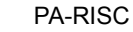

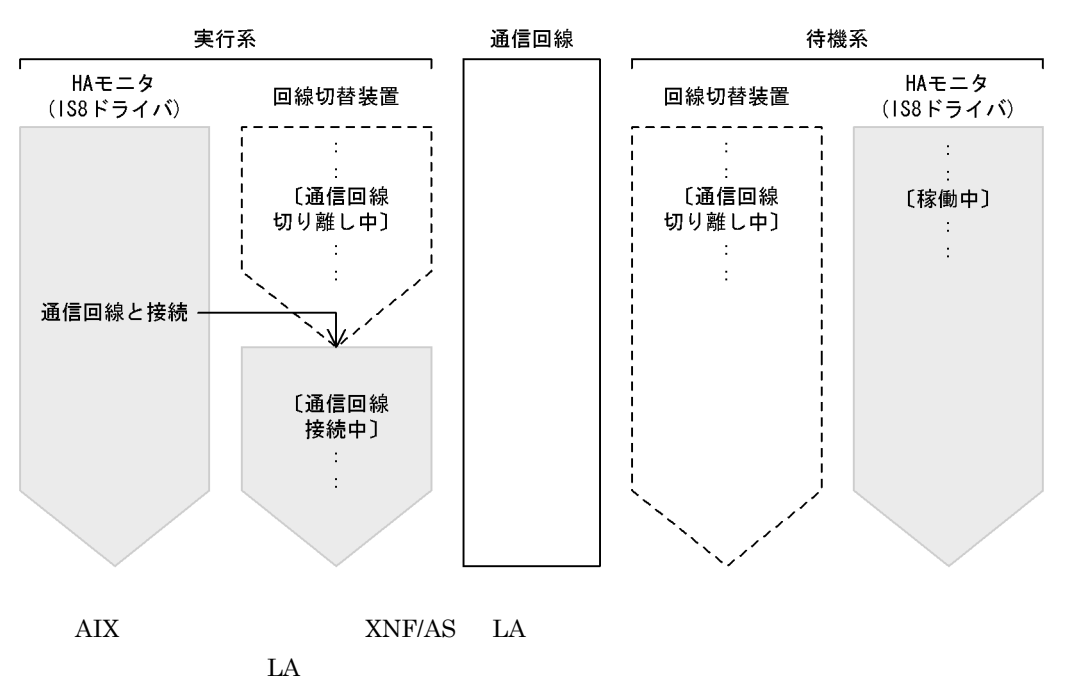

 $LA$ 

2-52 AIX

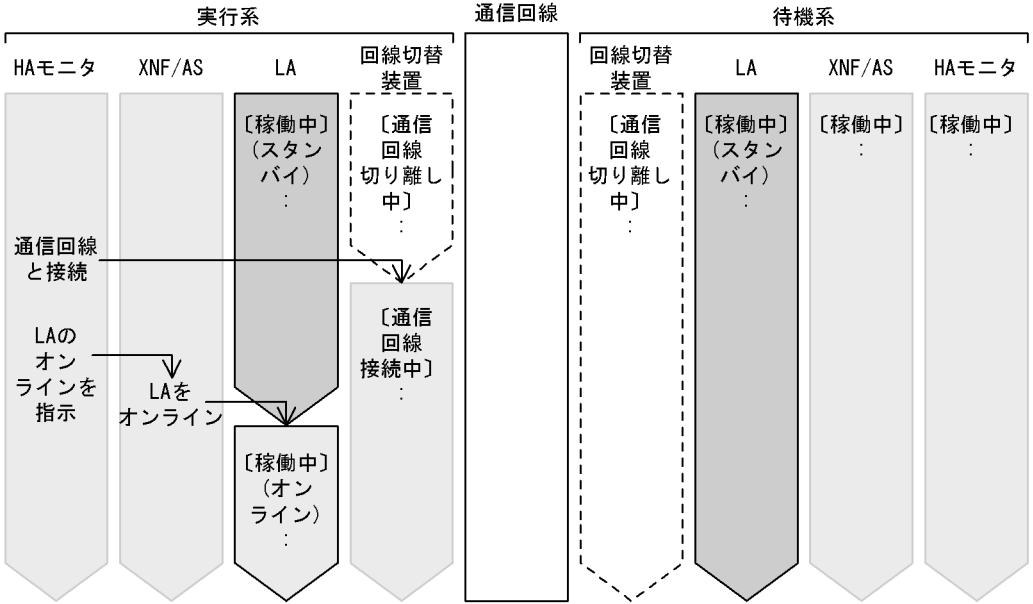

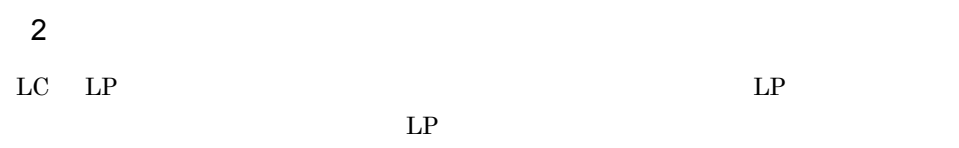

HI-UX/WE2

2-53 HI-UX/WE2

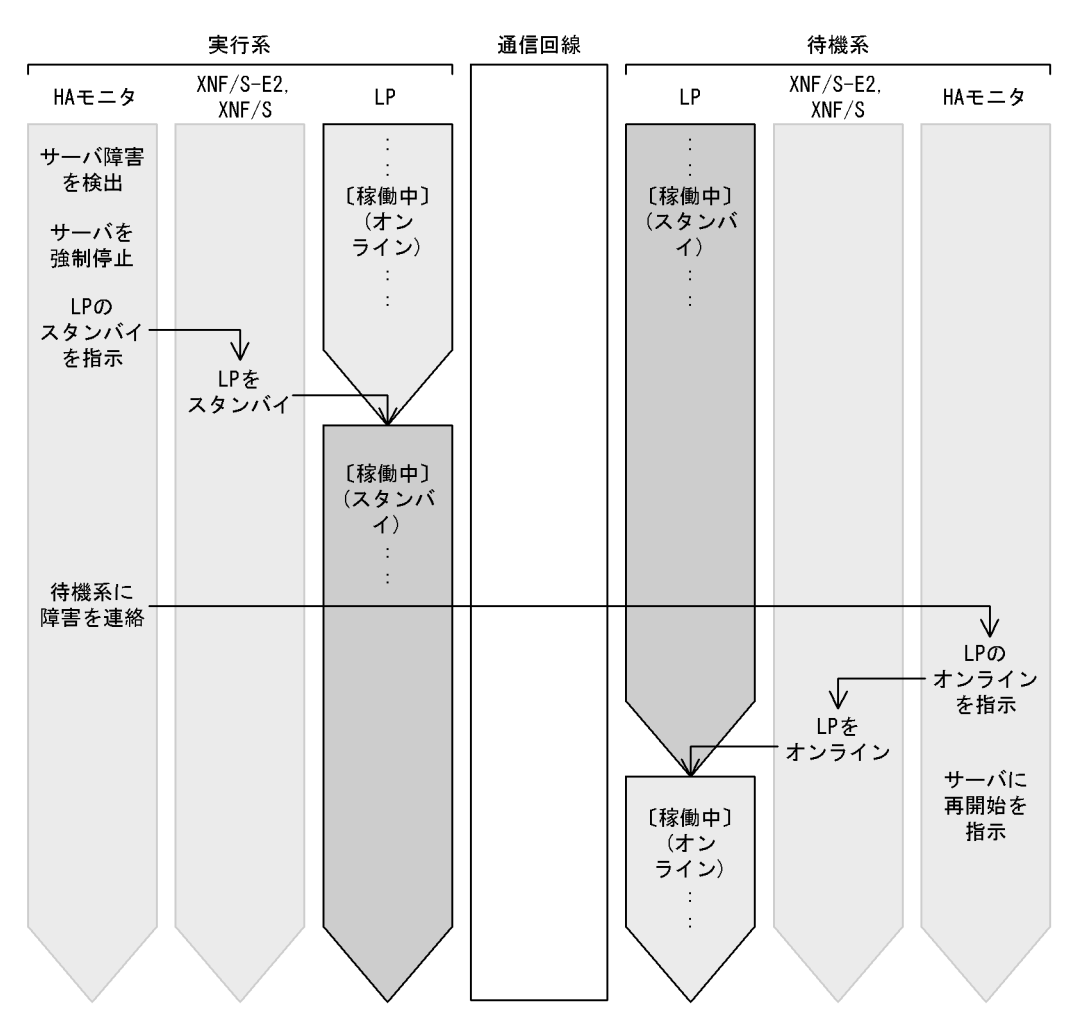

HI-UX/WE2

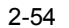

2-54 HI-UX/WE2

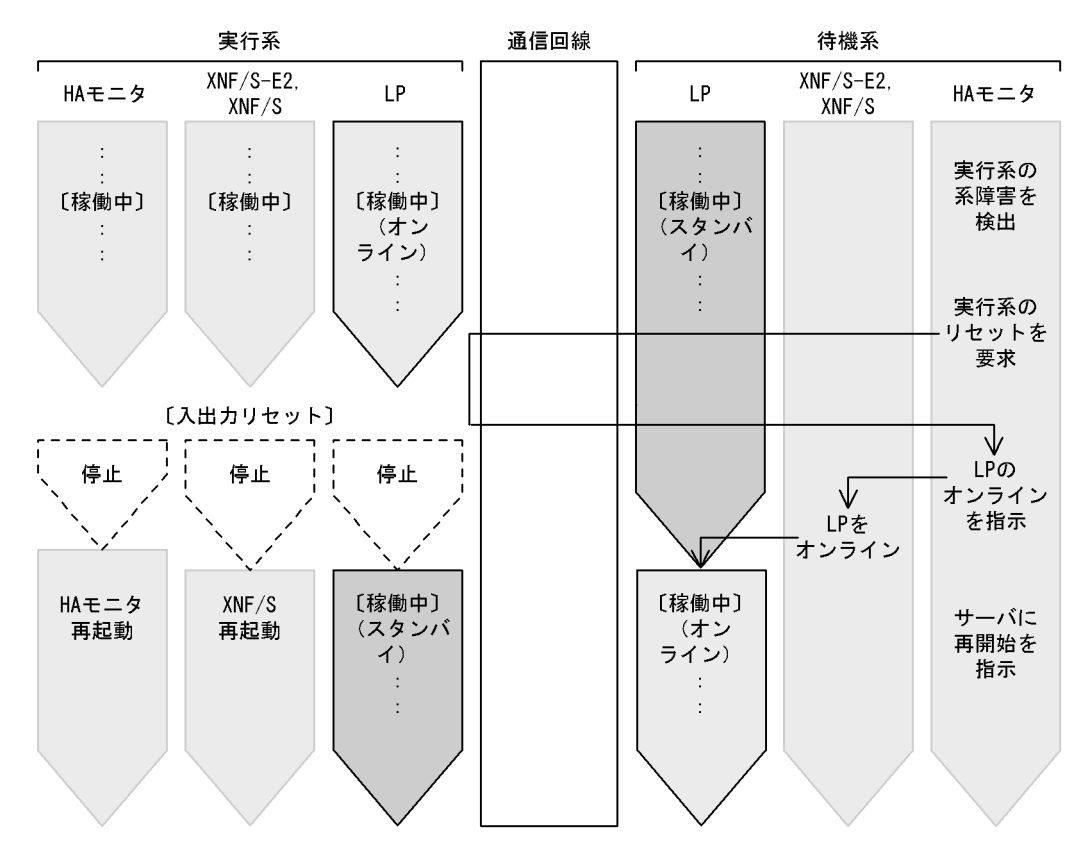

HI-UX/WE2 HP-UX PA-RISC

HI-UX/WE2 HP-UX PA-RISC

切り離し中〕

 $\ddot{\cdot}$ 

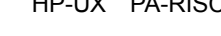

実行系

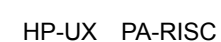

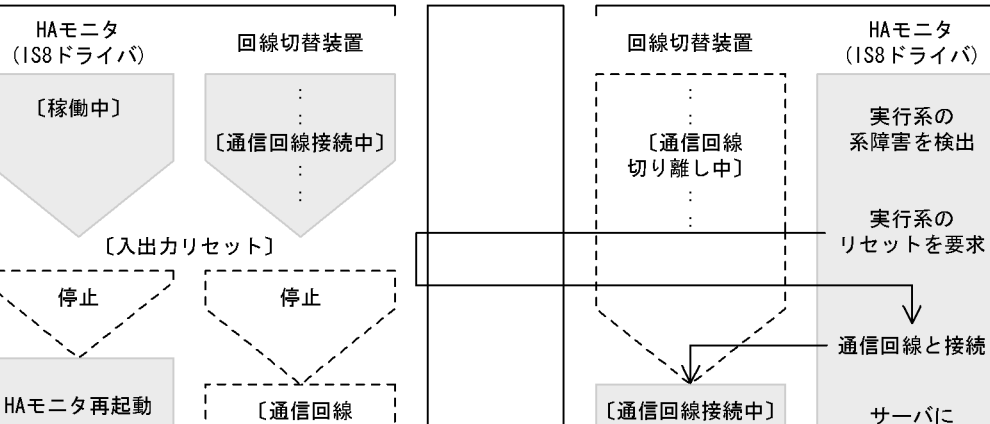

通信回線

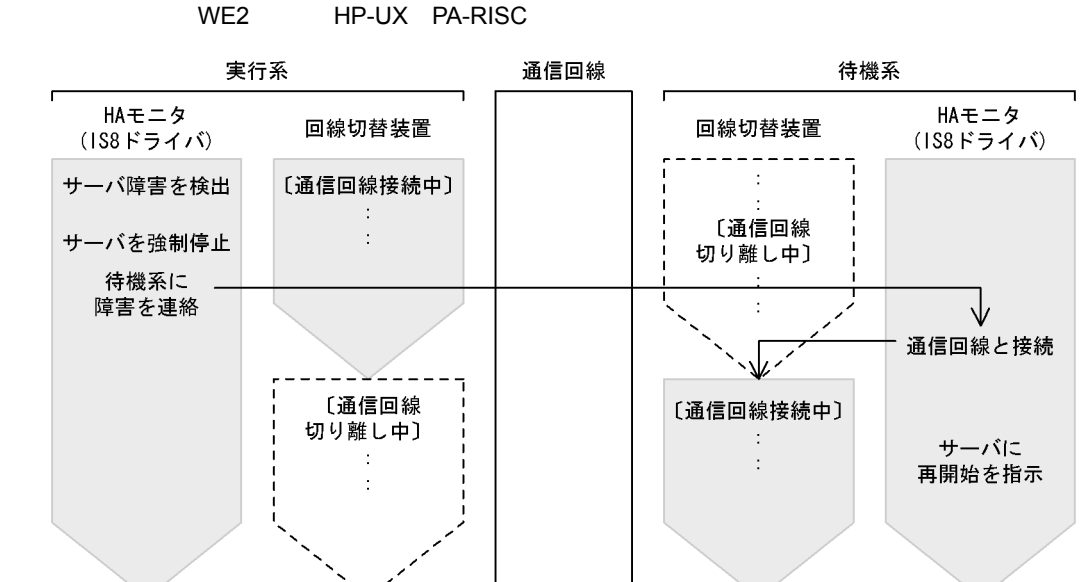

 $2$ -55  $\hbox{H\,{\sc i}}$ 

 $2-56$   $H I-UX/WE2$ 

再開始を指示

待機系

 $\rm AIX$  and  $\rm LA$ 

 $\ddot{\phantom{a}}$ 

 $\colon$ 

158

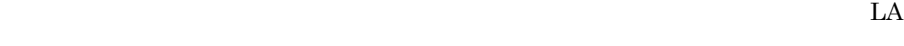

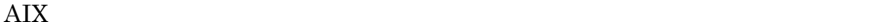

2-57  $\blacksquare$ 

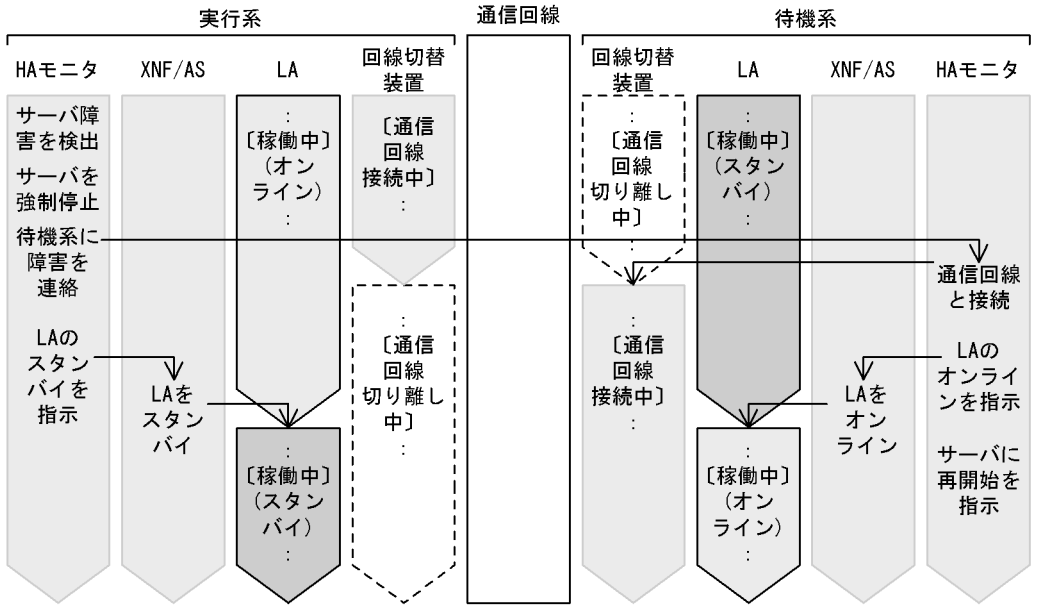

 $\rm AIX$ 

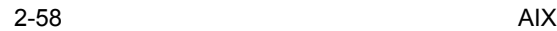

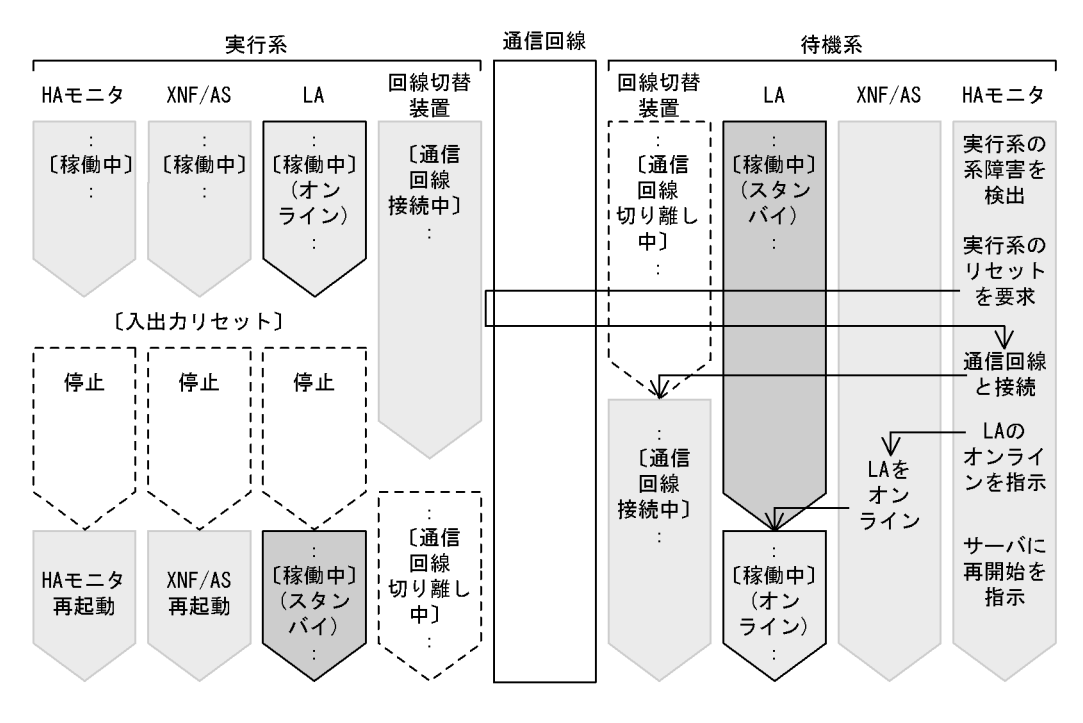

 $3 \sim 3$ 

HI-UX/WE2

RC RS-232C

### $A$  B HA

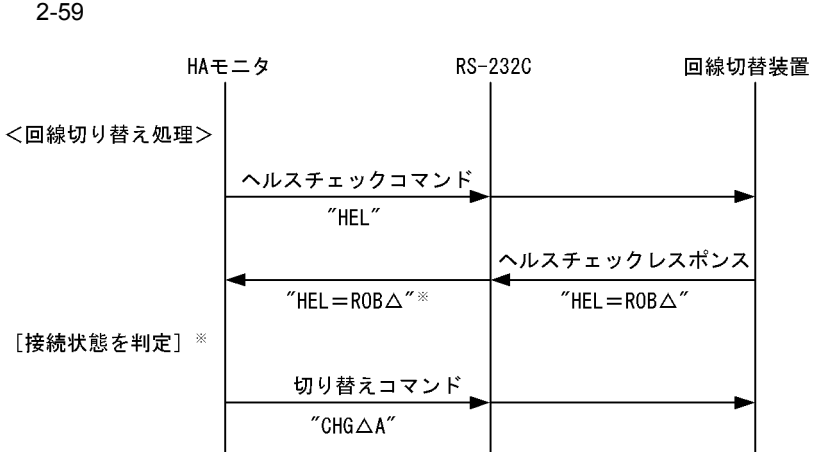

(凡例) △:半角スペース

注※ ヘルスチェックレスポンスの内容によって、切り替え要否を判定します。 最大3回のリトライでもオーバランした場合、判定できずに切り替え失敗となります。

切り替えレスポンス  $"$ CHG $\triangle$ A $"$ 

 $2-60$ 

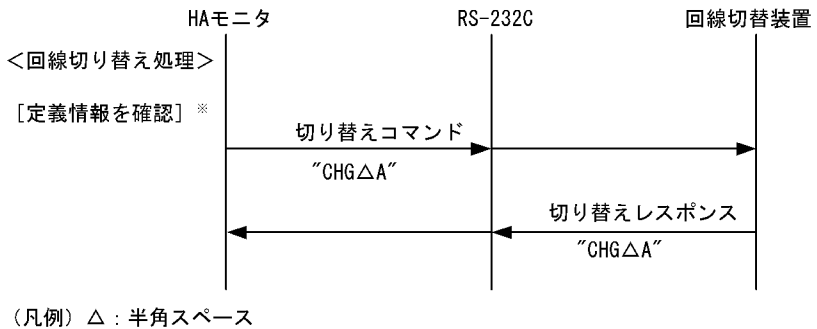

注※ 定義情報に従い、無条件に切り替えコマンドを発行します。 レスポンスが最大3回のリトライでもオーバランした場合, 切り替え失敗メッセージを出力します。

• RC  $\hbox{RS-}232C$ 

• **• 2 回線を定議して使用しない場合でも, オーバラン発生時は最大 3 回線の** 

**•** 回線切替装置からの切り替えレスポンスでオーバランが発生した場合,最大 3 回まで

 $H A$ 

KAMN233-E

 $2.4.5$ 

 $HA$  OS

1 HI-UX/WE2

HI-UX/WE2 HA

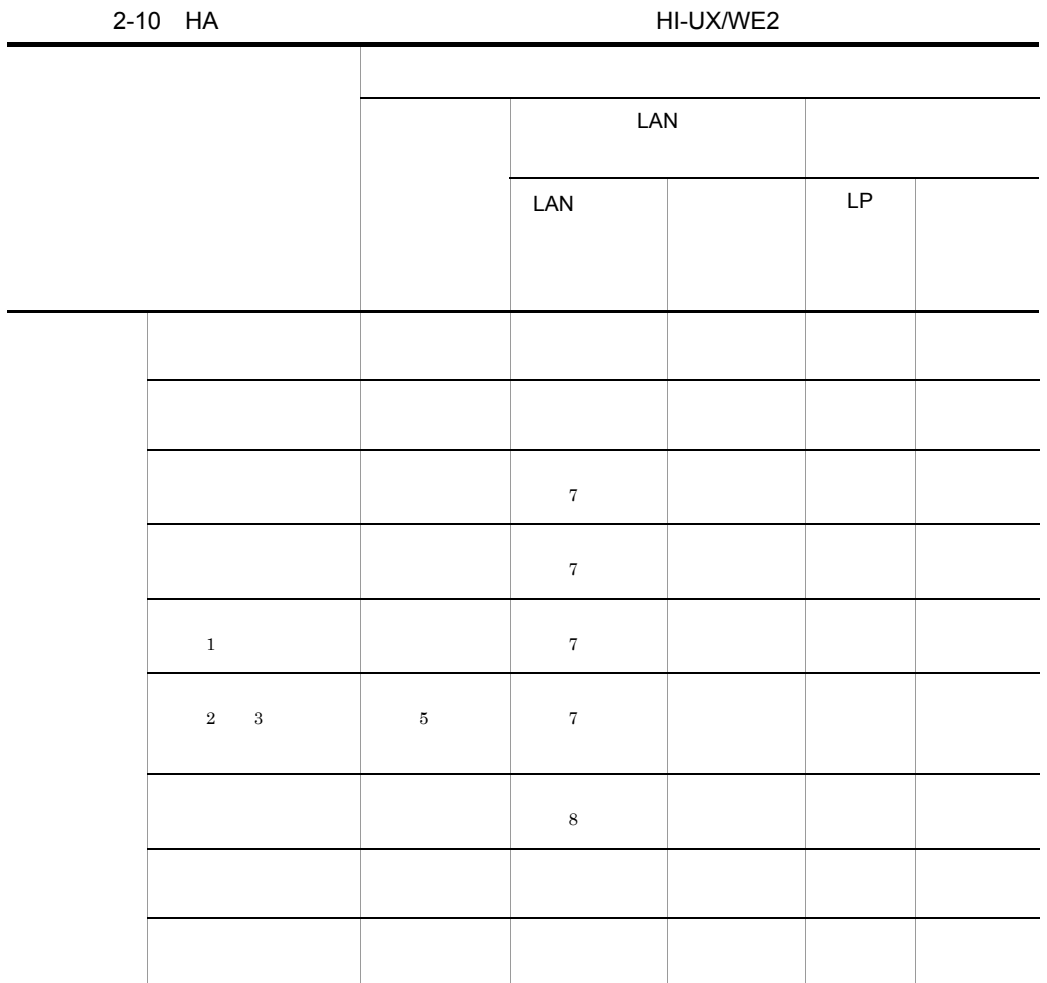

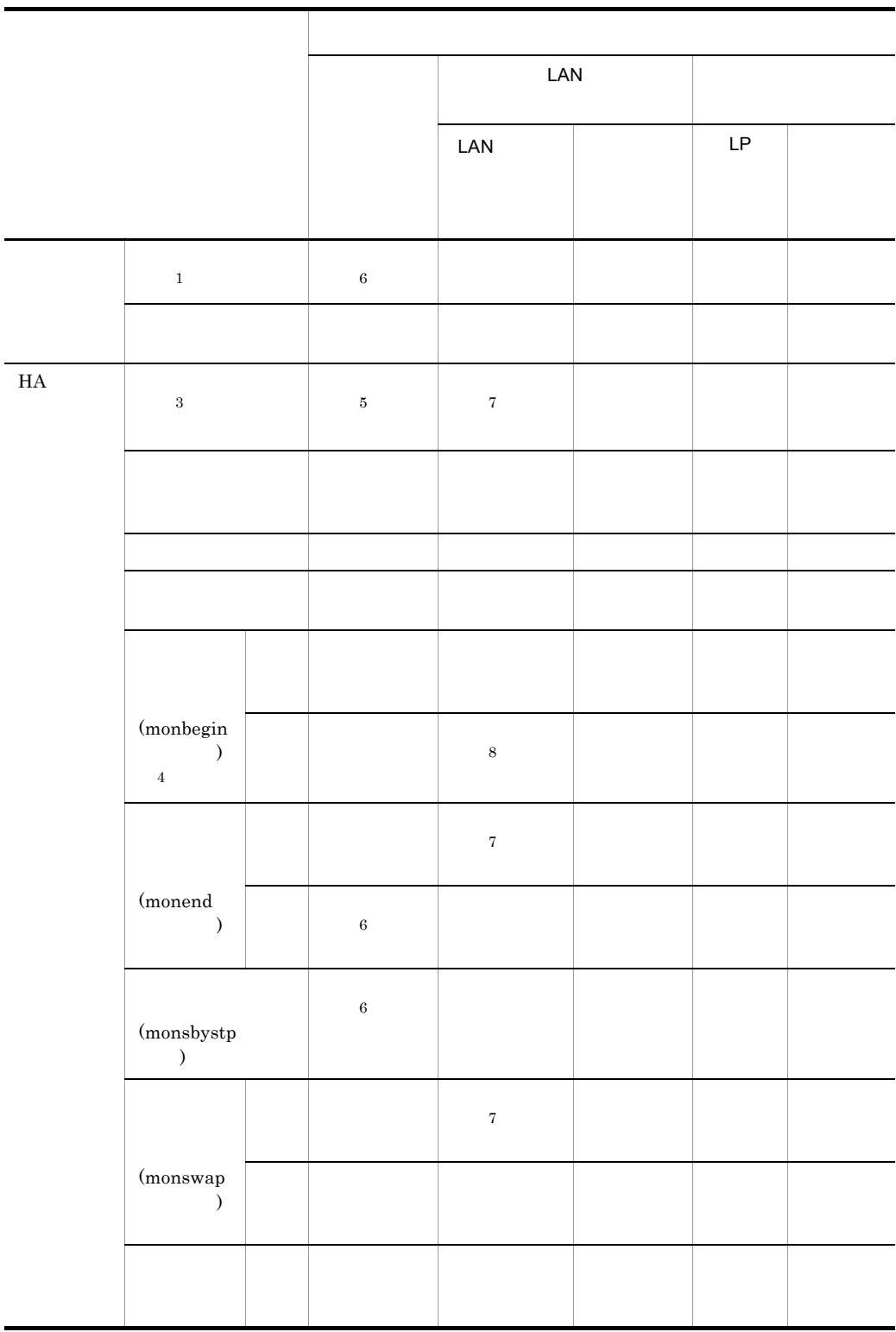

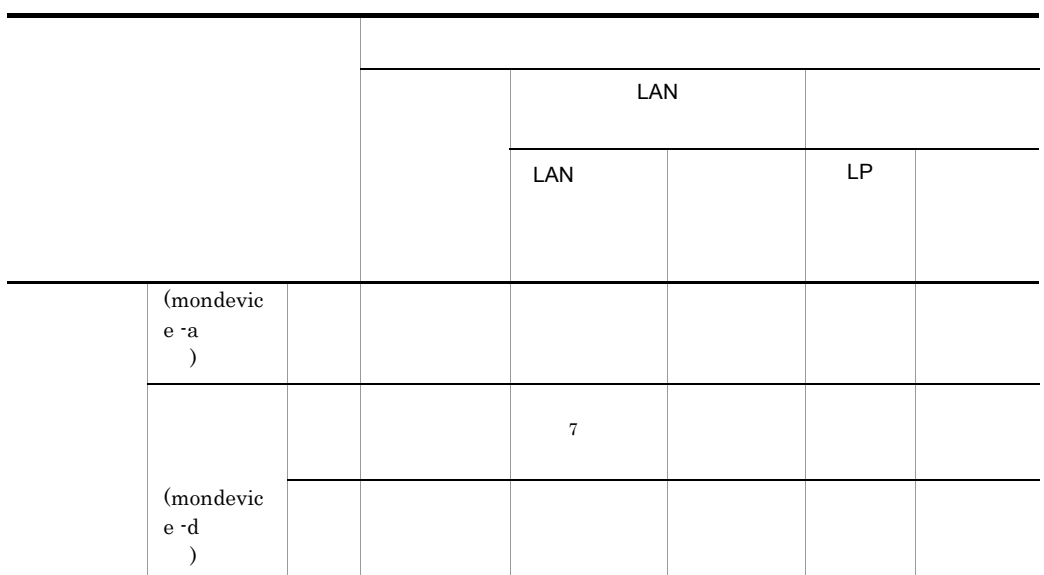

 $1$  $2$  $3$  $4$  $5$  $6$  $7$   $10^7$   $10^7$   $10^7$   $10^8$   $10^9$   $10^9$   $10^9$   $10^9$   $10^9$   $10^9$   $10^9$ 8 HS-Link LAN 2 AIX

 ${\bf AIX} \hspace{1.6cm} {\bf HA}$ 

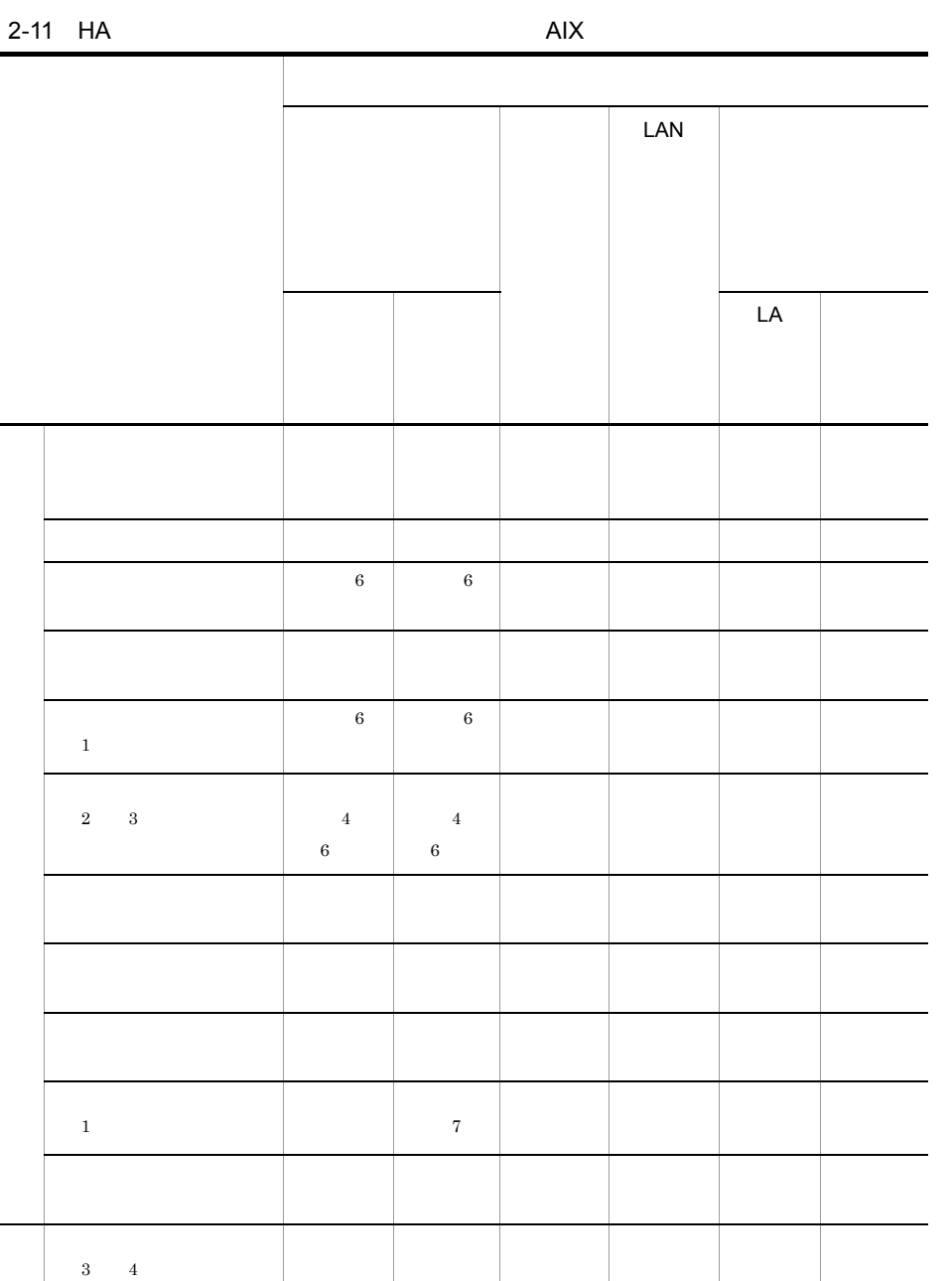

待機系障害検出 - - - - - -

マウン はいしょう しゅうしょう

H<sub>A</sub>

実行系障害検出 入出力

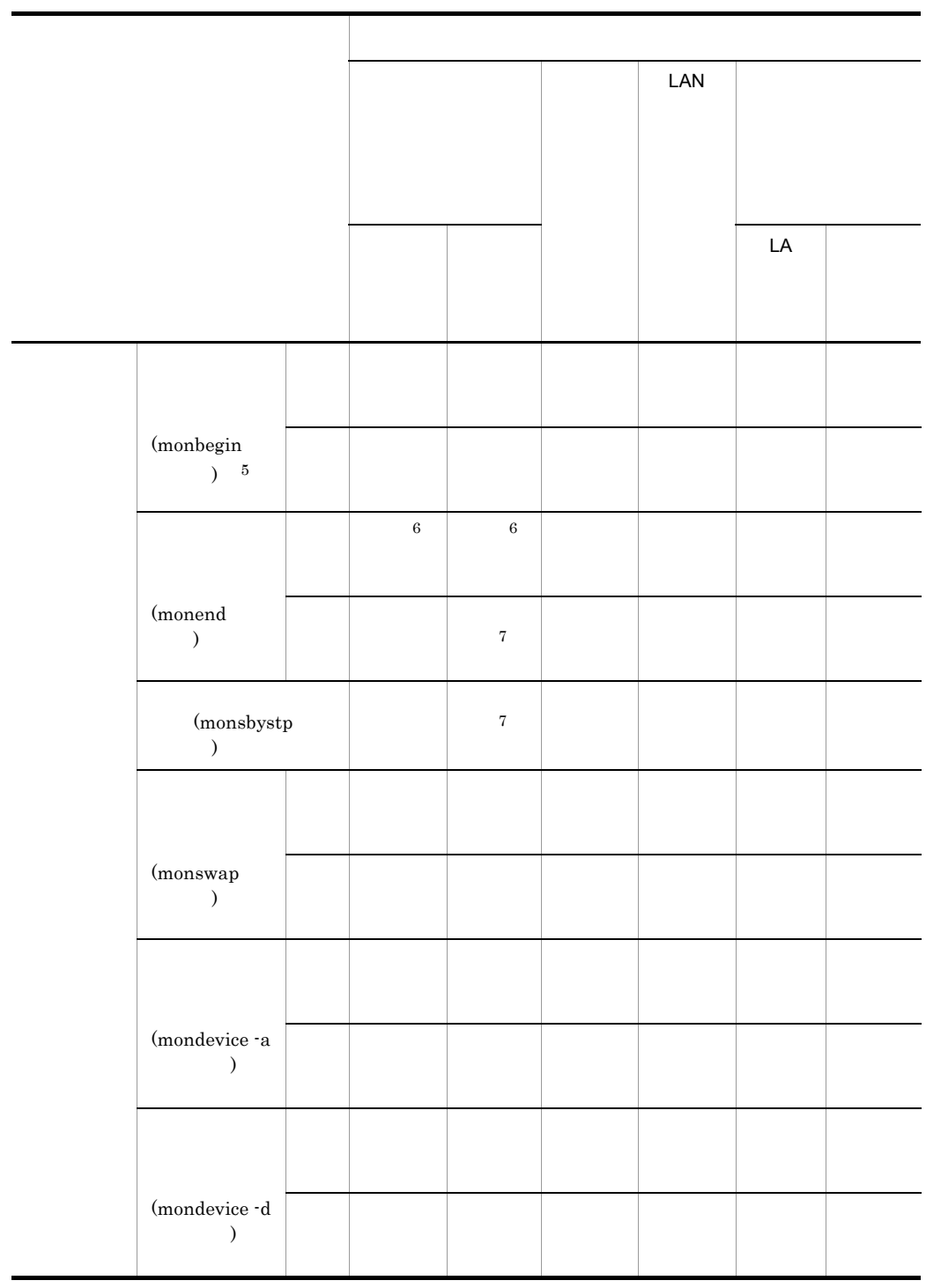

 $2$ 

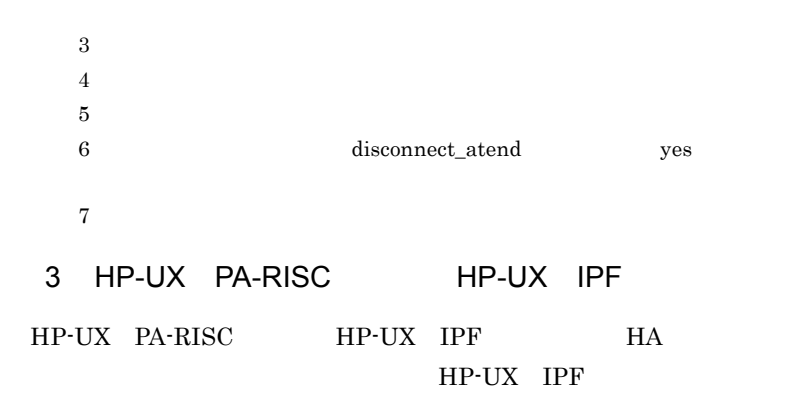

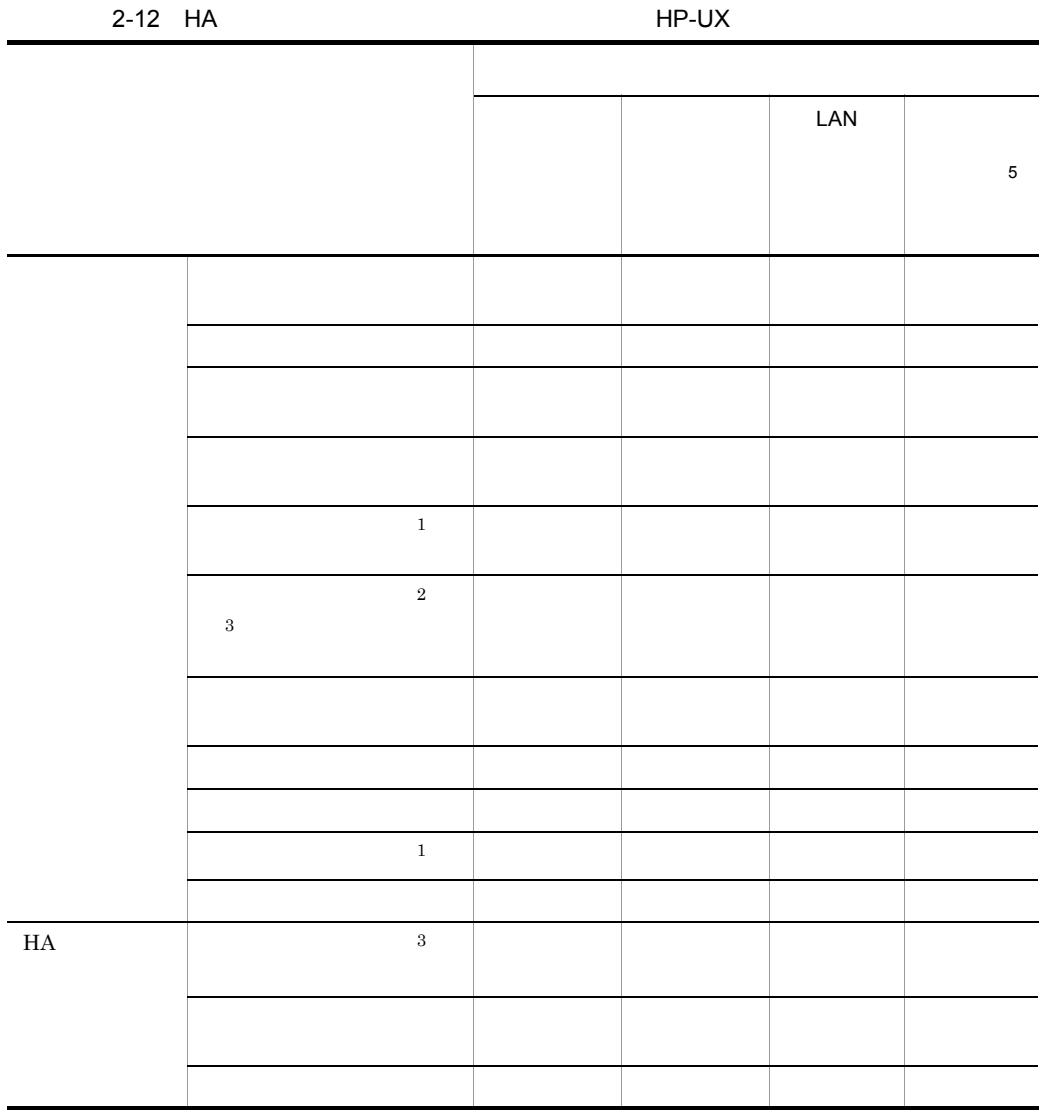

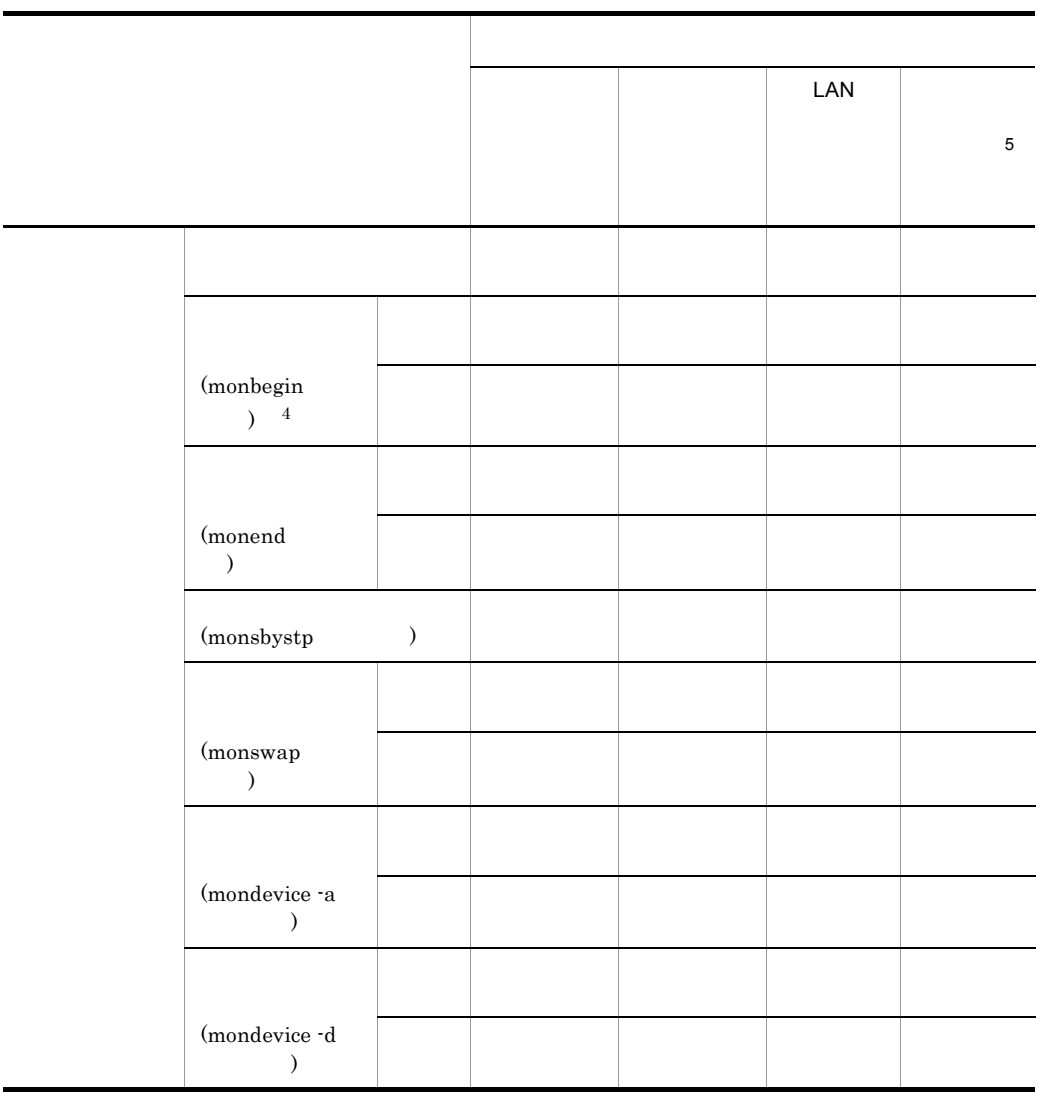

 $1$  $2$  $3$ 

 $4\,$  $5$  HP-UX IPF

4 Linux IPF

Linux IPF HA Linux IPF

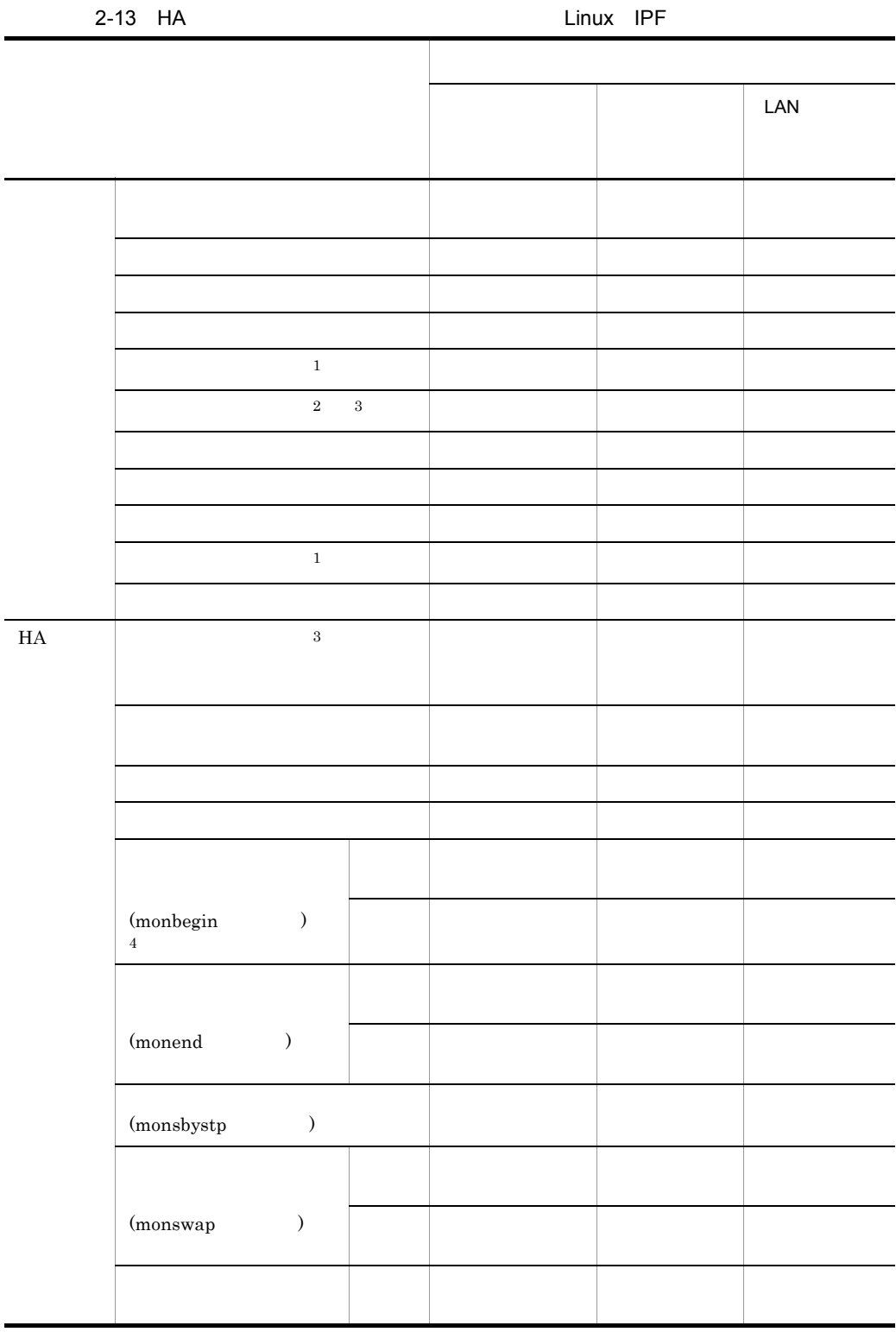

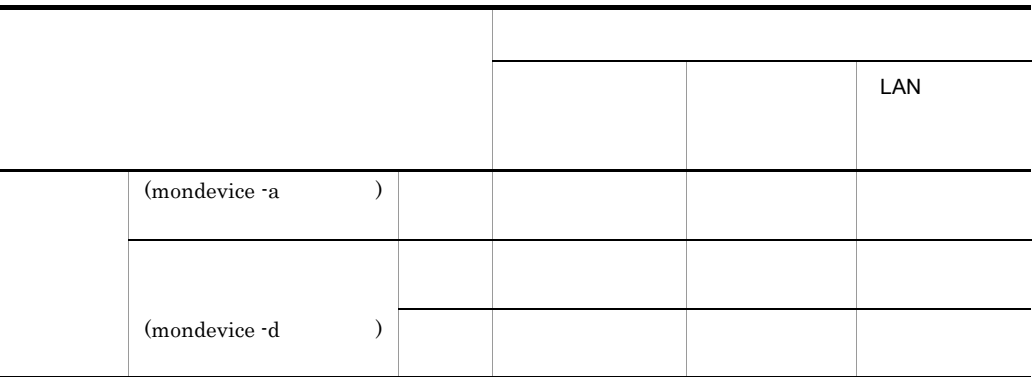

- $1$
- $2$  $3$
- $4\,$

 $\overline{1}$ 

## $2.4.6$

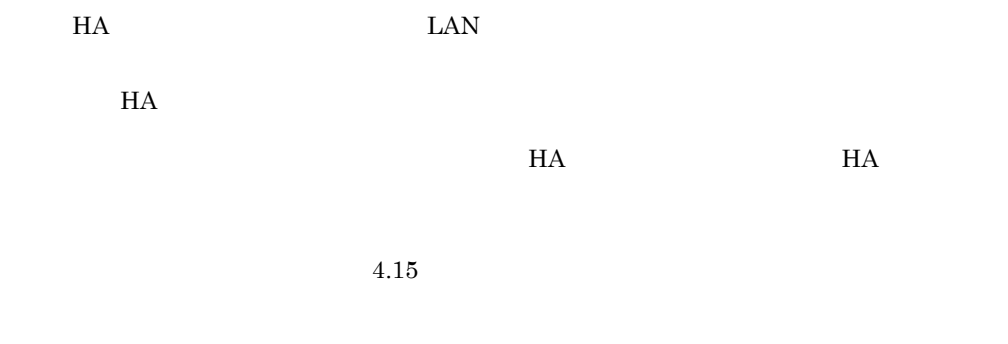

 $1$  $H$ A  $\overline{H}$ 

 $H$ A  $\qquad$ 

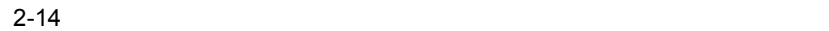

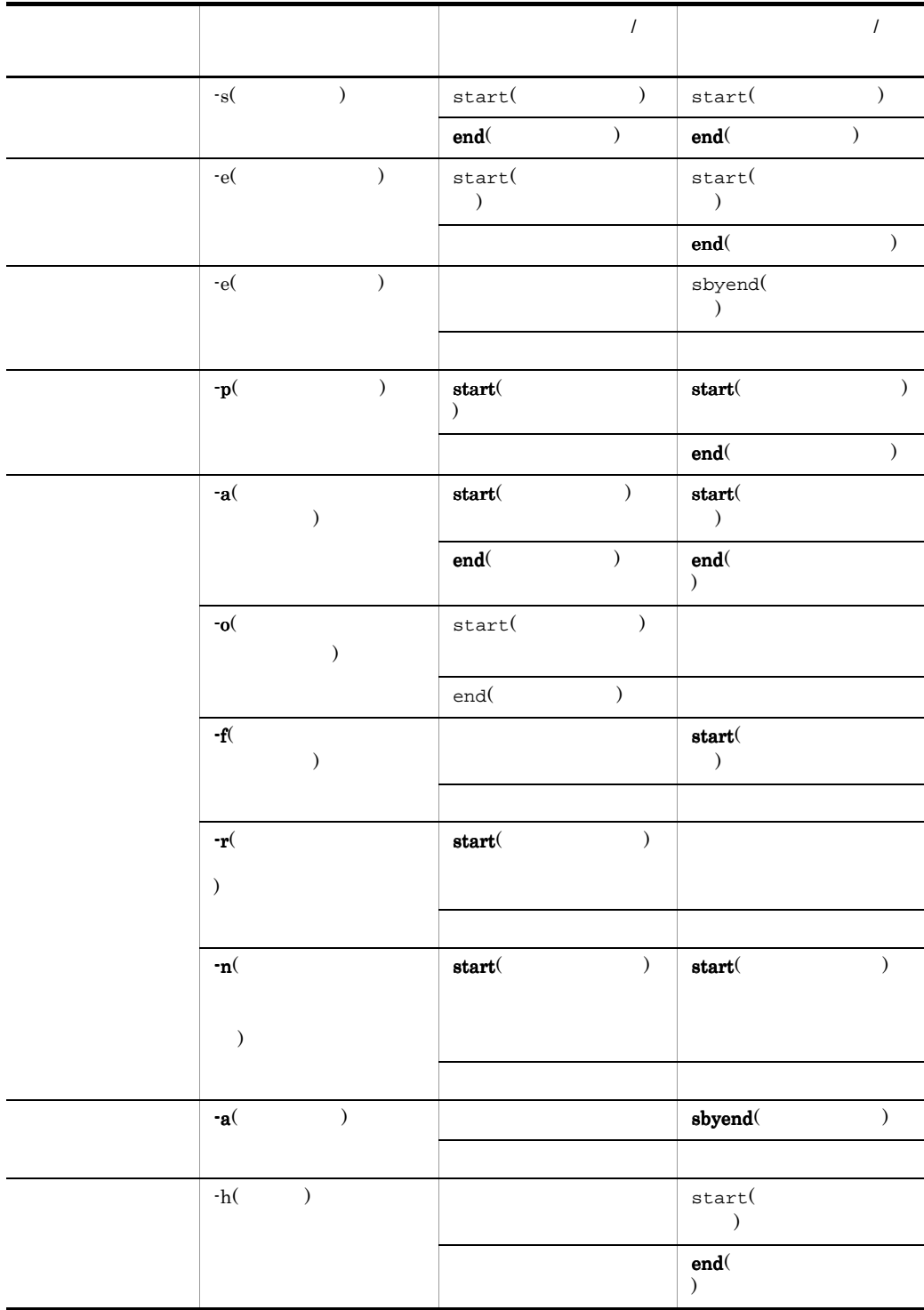

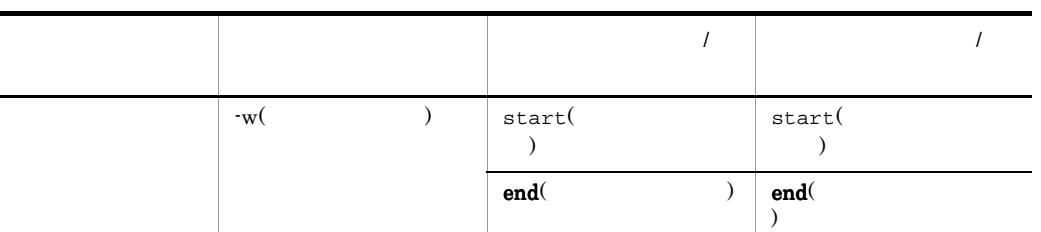

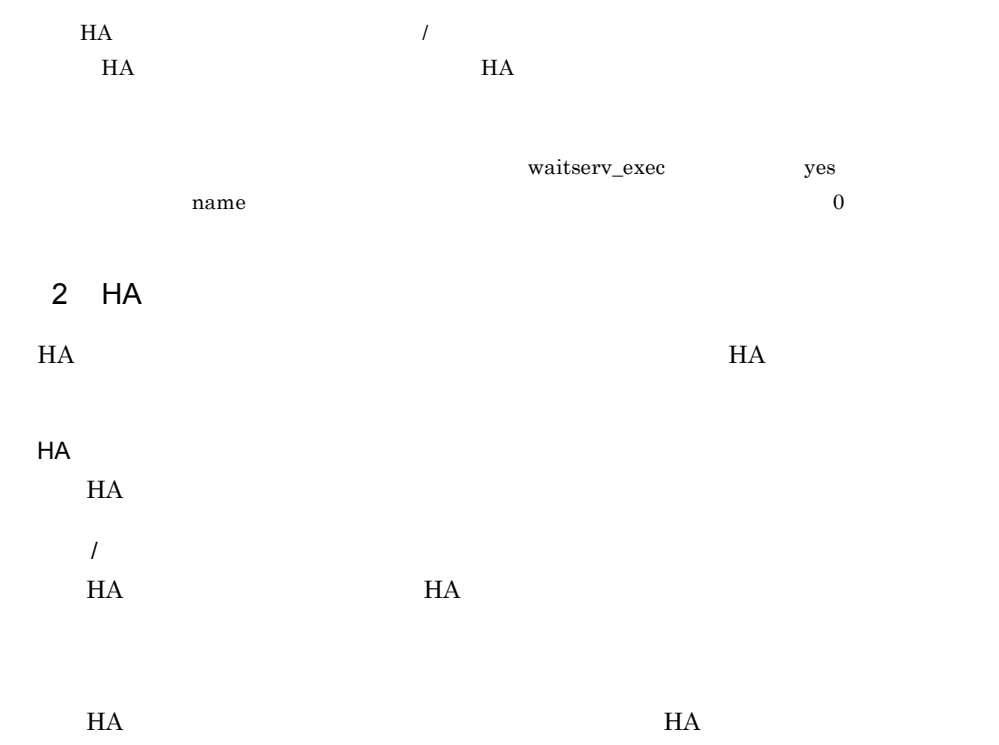

 $H$ A  $\sim$ 

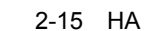

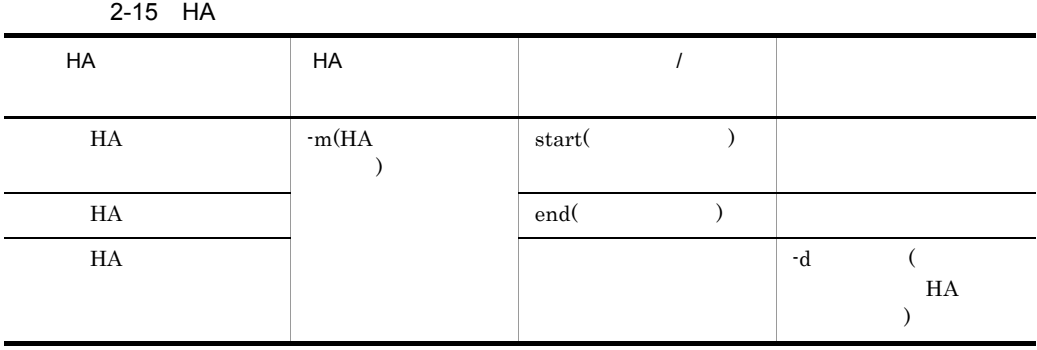

 $H$ A  $\sim$ 

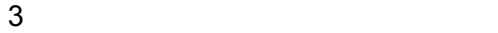

 $2-61$ 

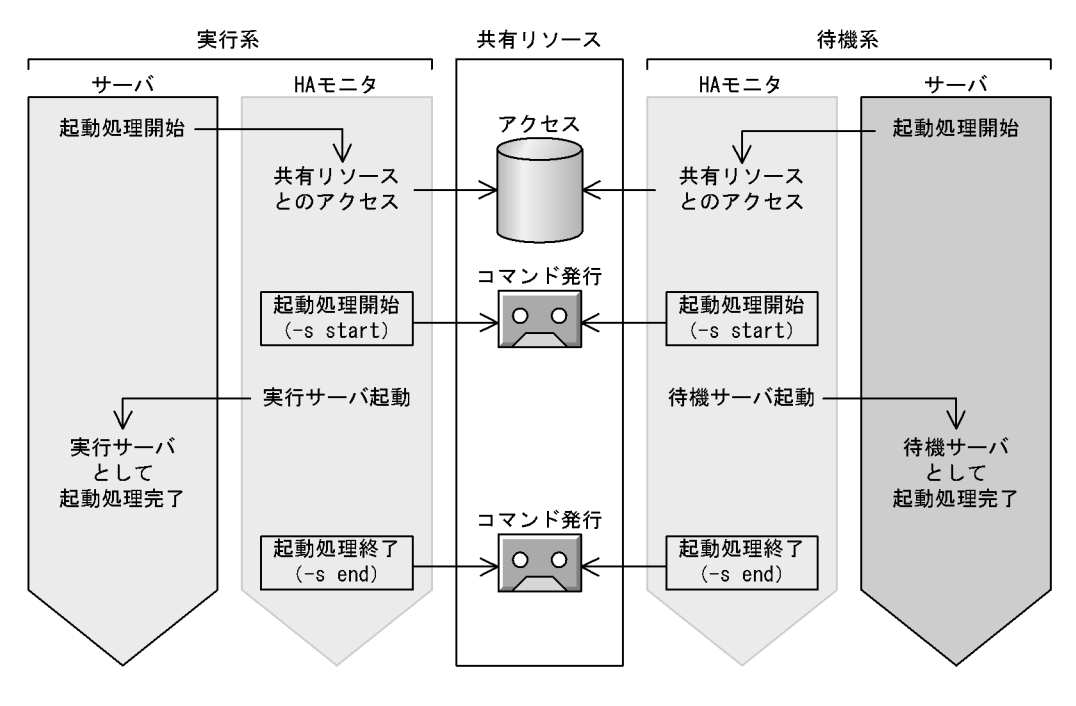

 $2-62$ 

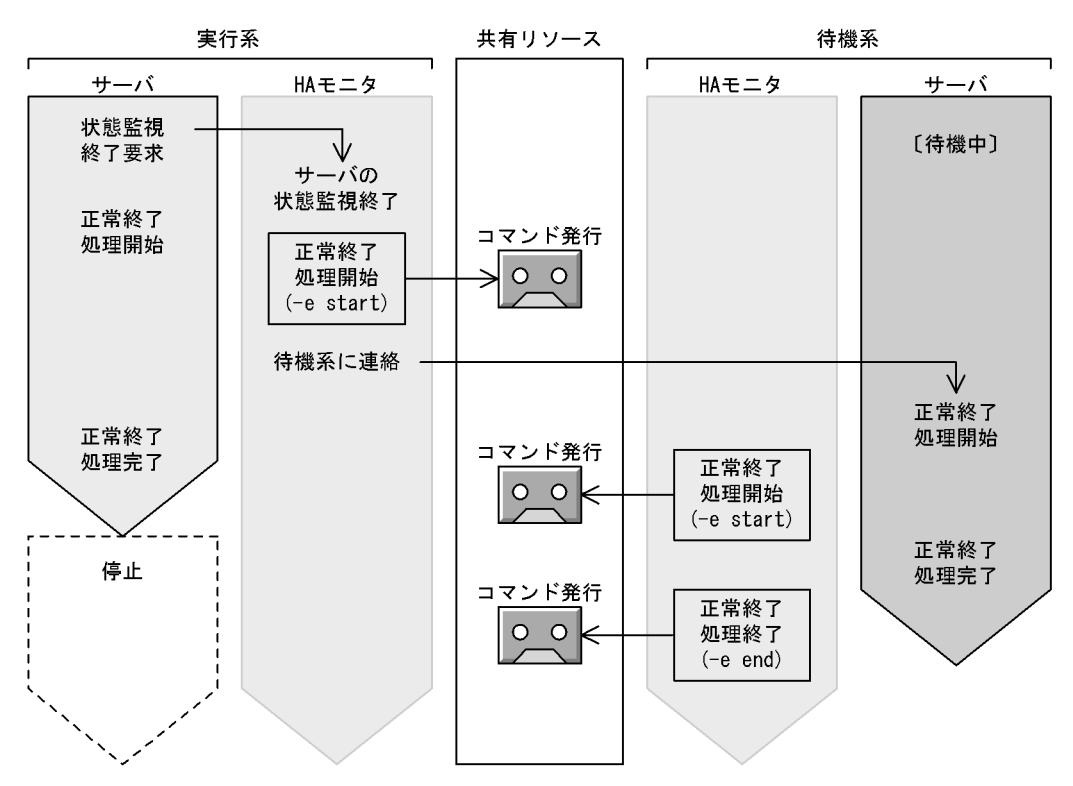

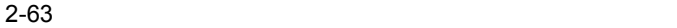

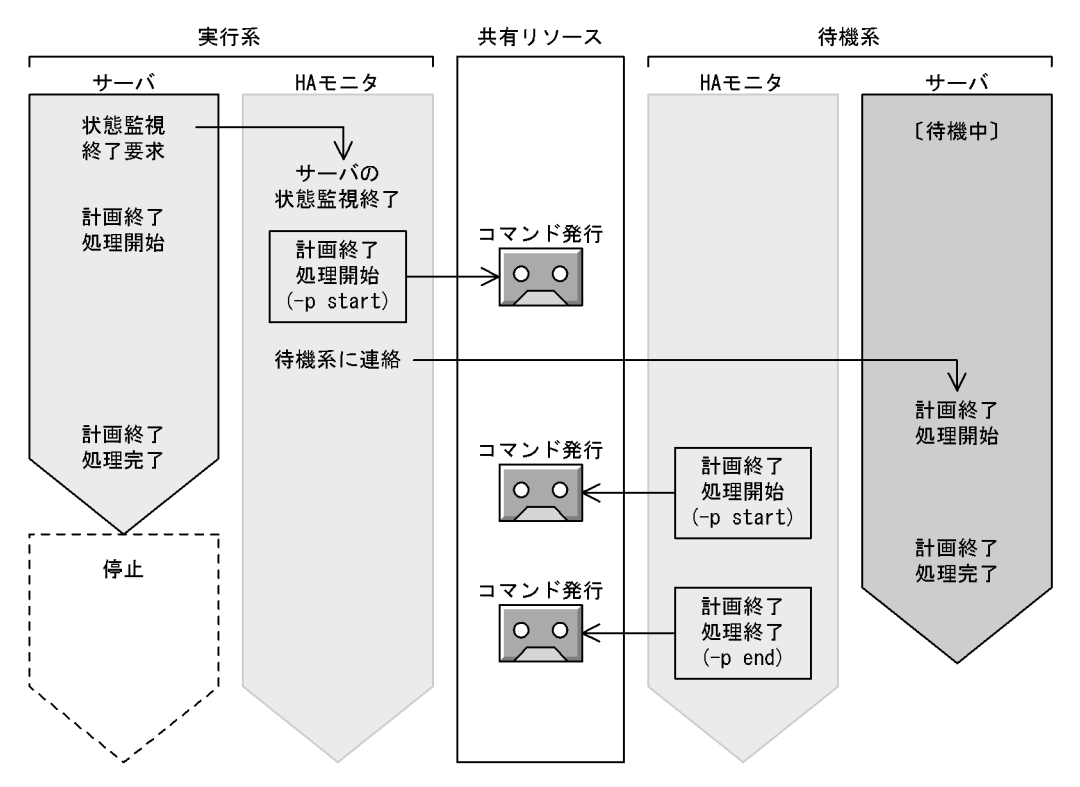

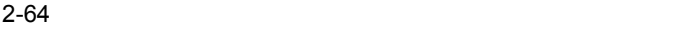

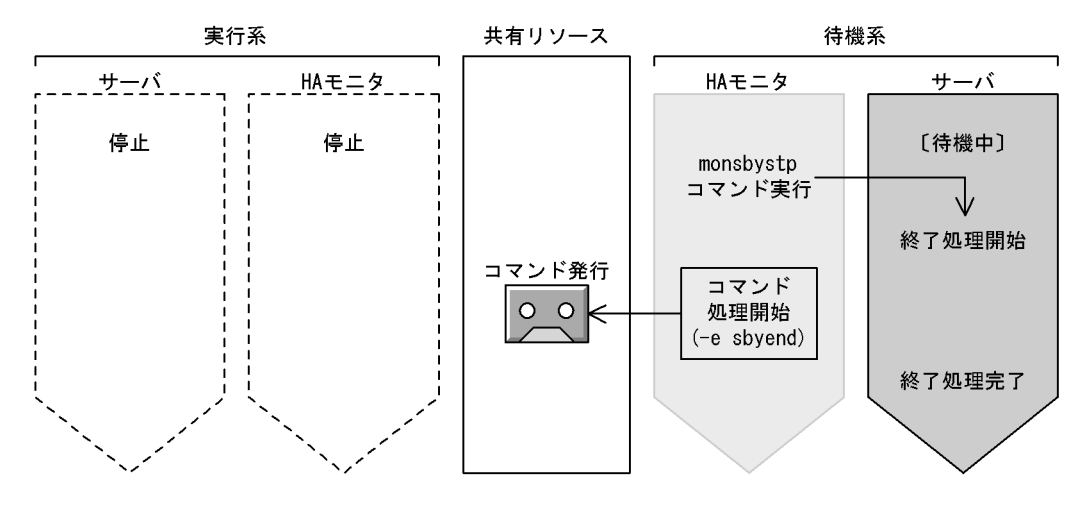

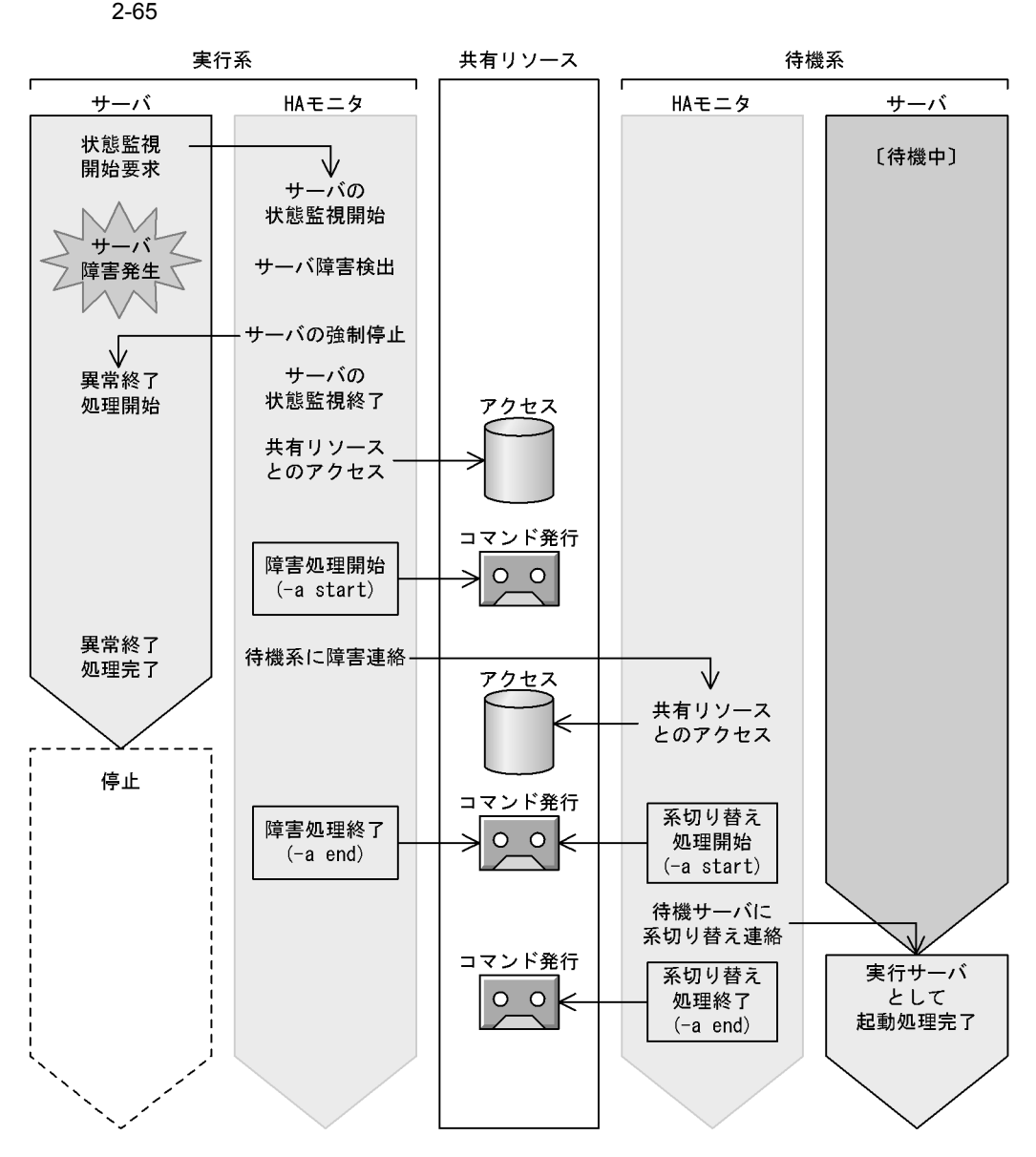

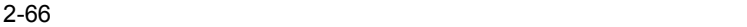

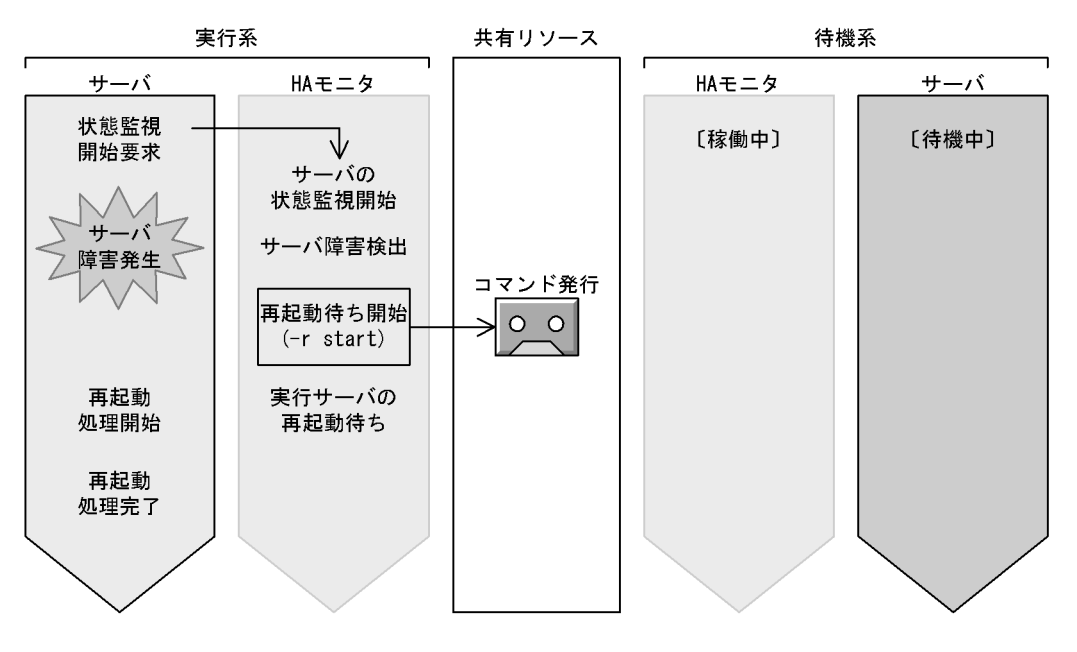

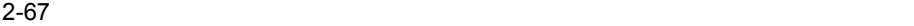

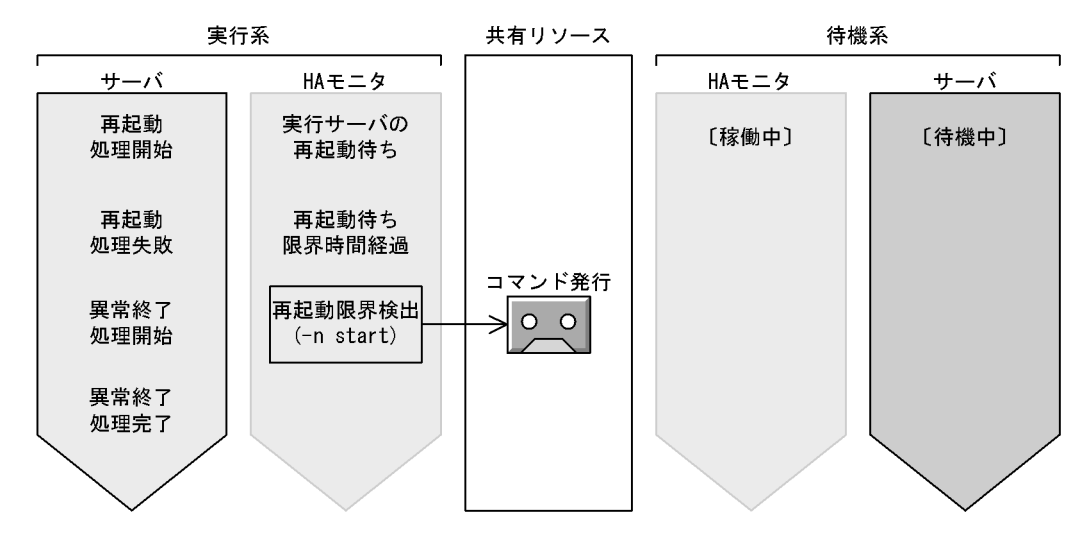

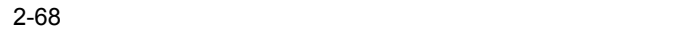

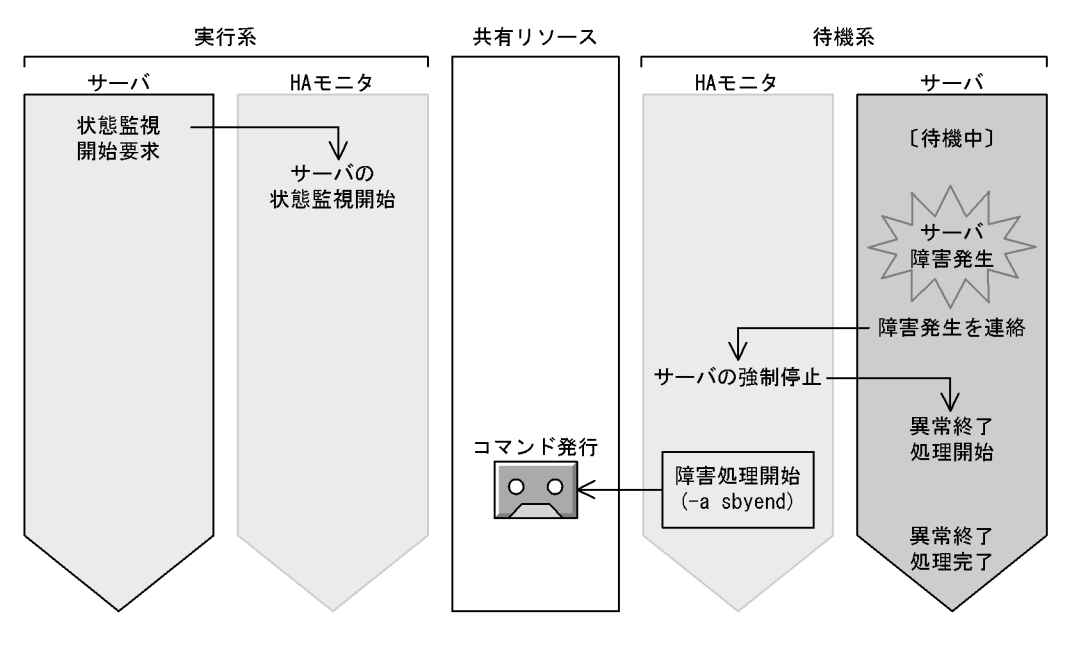

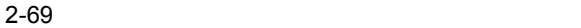

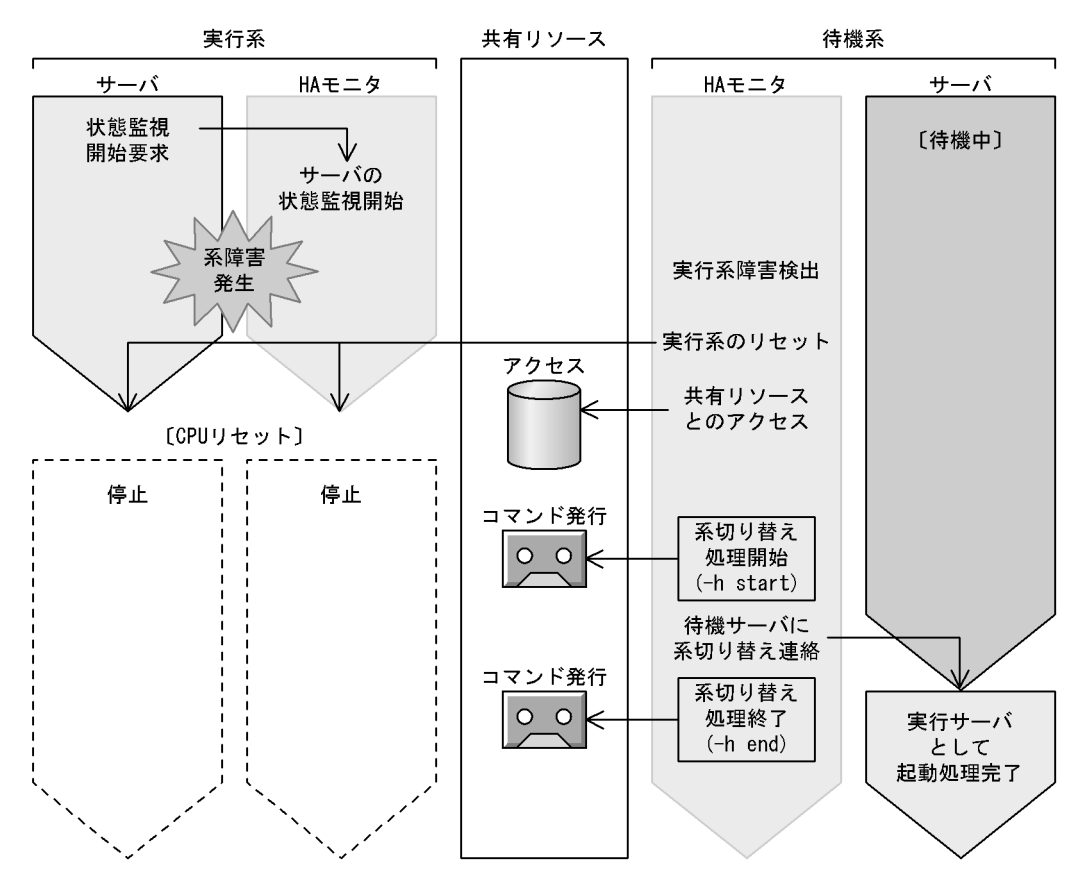

 $2-70$ 

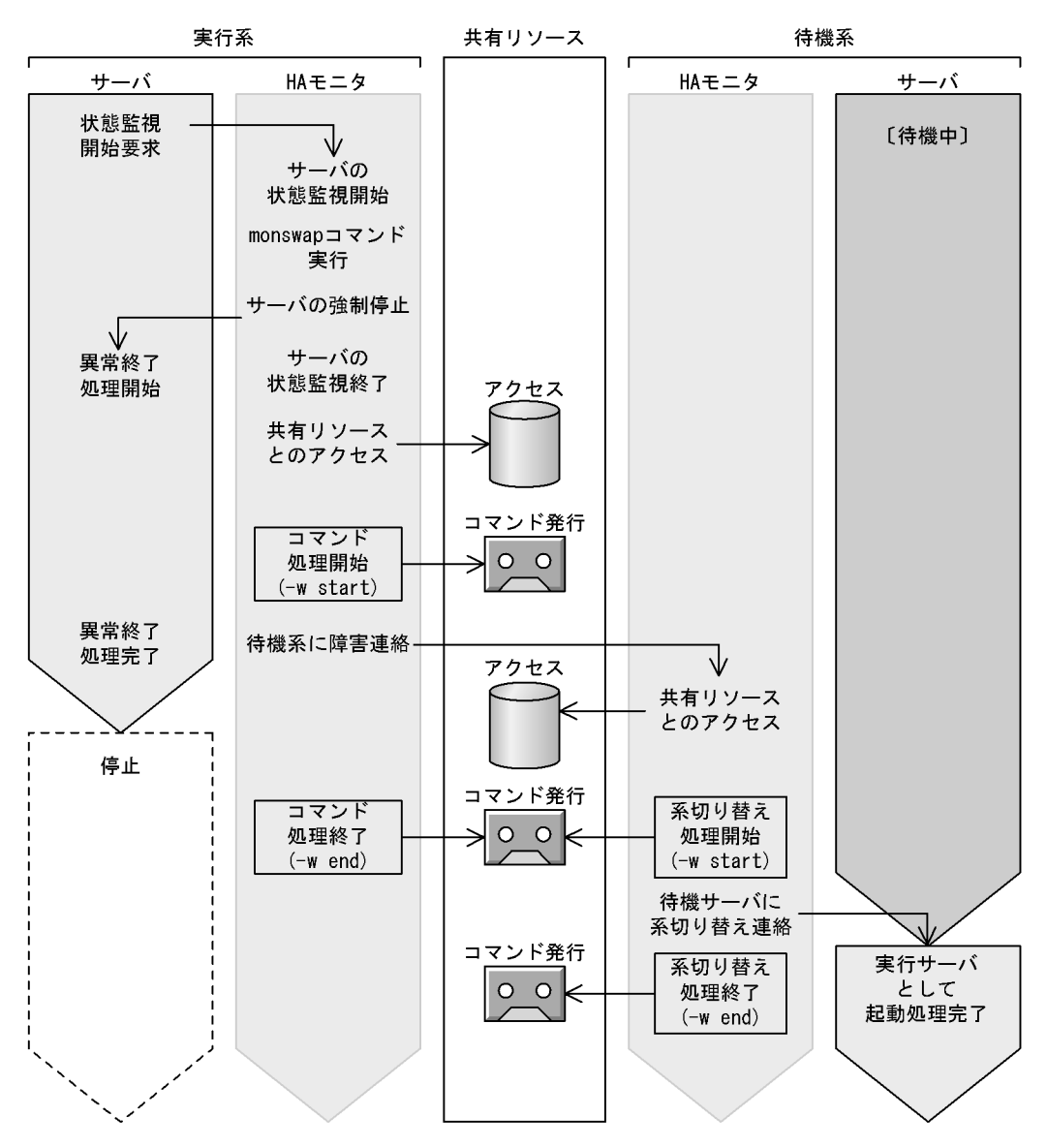

2-71 HA

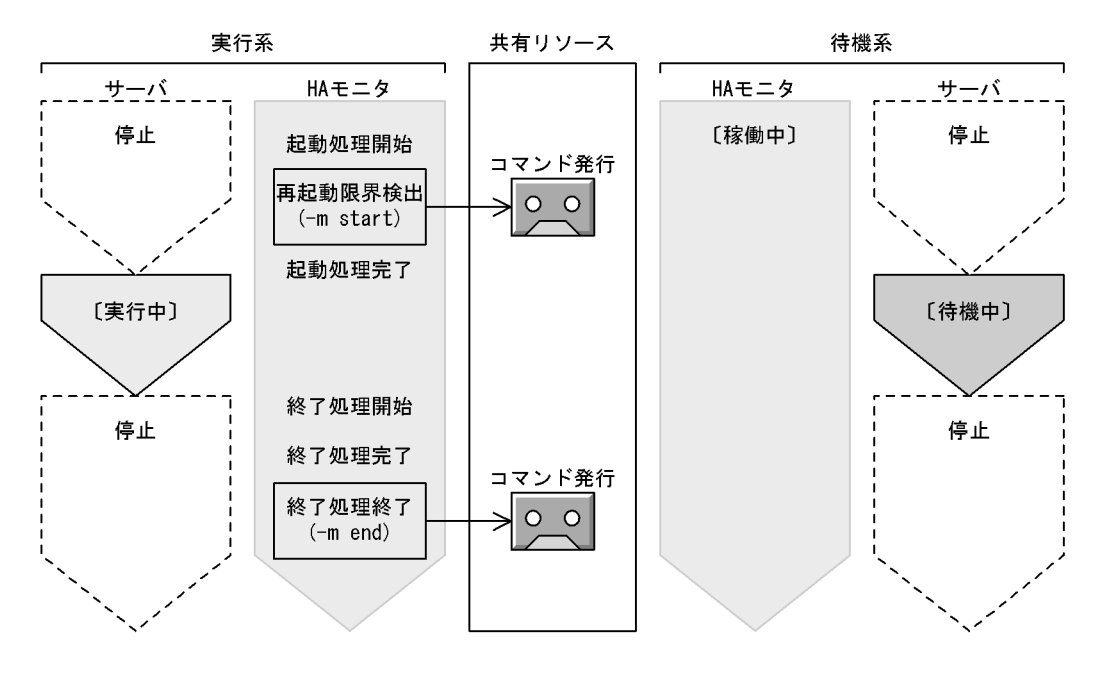

 $2-72$  HA  $\overline{z}$ 

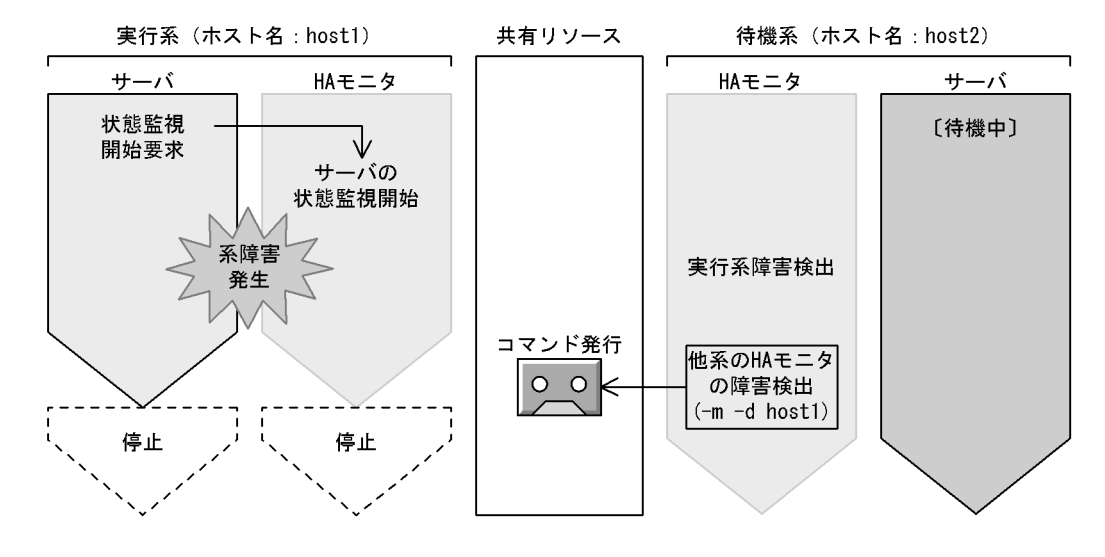

 $2.4.7$ 

 $24$ 

# $1$

 $\overline{\text{OS}}$ 

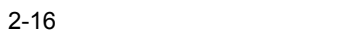

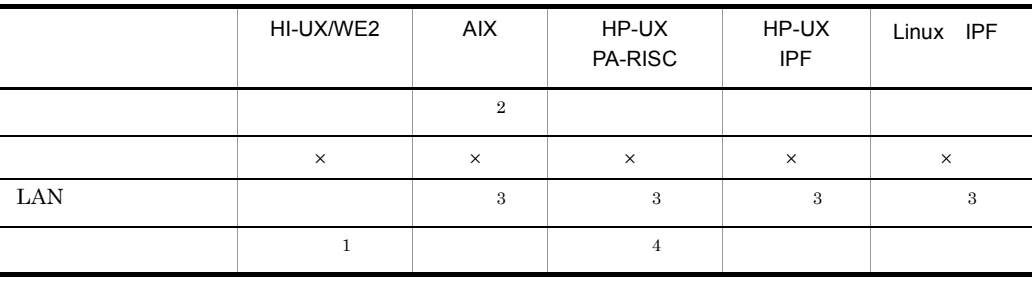

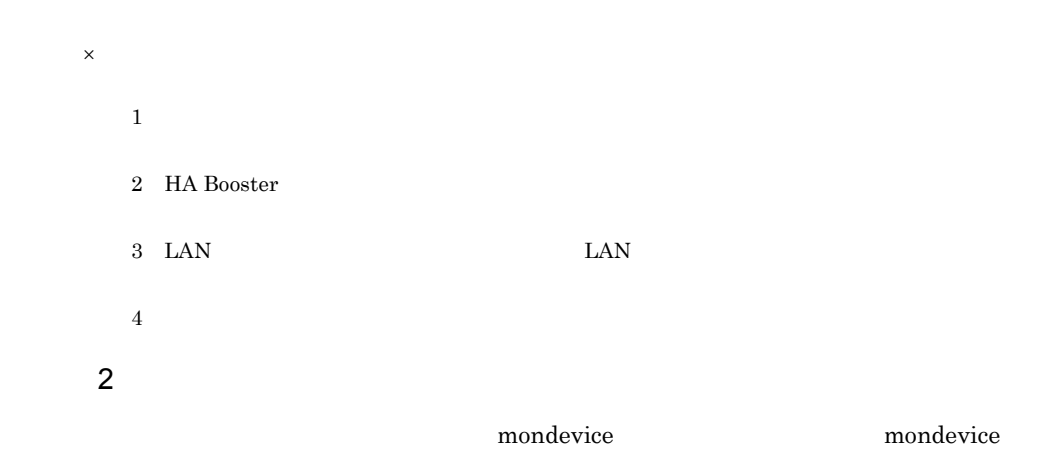

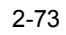

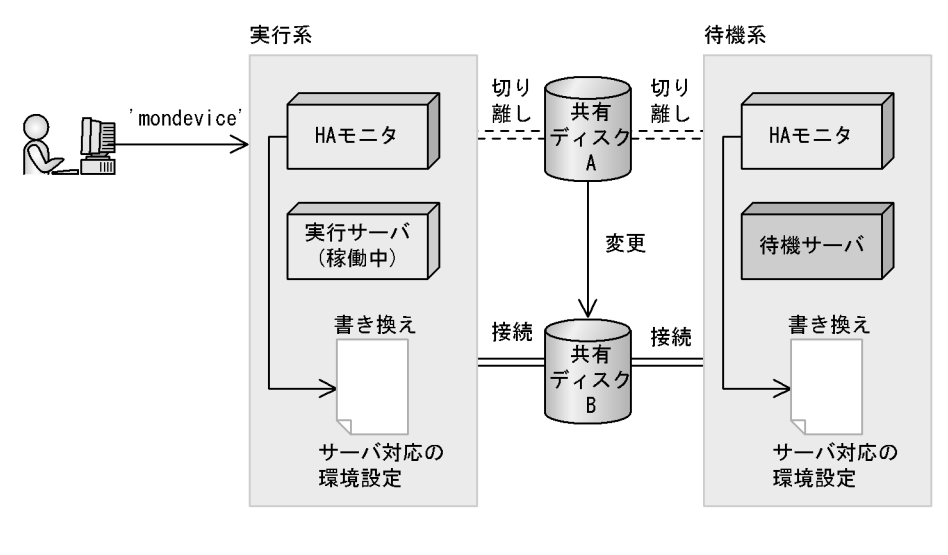

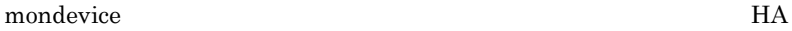

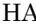

 $2.4.5$ 

**•** 共有リソースの状態を制御し,サーバへの接続や切り離しを実行します。

• **•**  $\star$ 

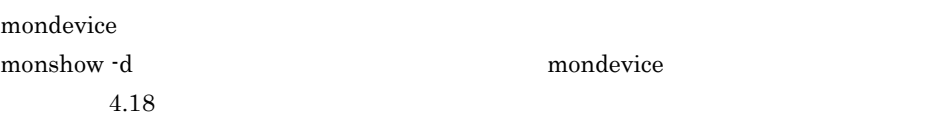

mondevice The HA

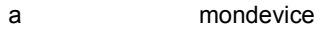

- **•**  $\mathbf{r} = \mathbf{r} \cdot \mathbf{r} + \mathbf{r} \cdot \mathbf{r} + \mathbf{r} \cdot \mathbf{r} + \mathbf{r} \cdot \mathbf{r} + \mathbf{r} \cdot \mathbf{r} + \mathbf{r} \cdot \mathbf{r} + \mathbf{r} \cdot \mathbf{r} + \mathbf{r} \cdot \mathbf{r} + \mathbf{r} \cdot \mathbf{r} + \mathbf{r} \cdot \mathbf{r} + \mathbf{r} \cdot \mathbf{r} + \mathbf{r} \cdot \mathbf{r} + \mathbf{r} \cdot \mathbf{r} + \mathbf{r} \cdot \mathbf{r$
- **•**  $\mathbb{P}^{\mathbb{P}^{\mathbb{P$
- **•** 待機サーバへの変更連絡の際に通信障害が発生しました(待機サーバの共有リソース
- 
- b mondevice
- **•**  $\mathbf{r} = \mathbf{r} \cdot \mathbf{r} + \mathbf{r} \cdot \mathbf{r} + \mathbf{r} \cdot \mathbf{r} + \mathbf{r} \cdot \mathbf{r} + \mathbf{r} \cdot \mathbf{r} + \mathbf{r} \cdot \mathbf{r} + \mathbf{r} \cdot \mathbf{r} + \mathbf{r} \cdot \mathbf{r} + \mathbf{r} \cdot \mathbf{r} + \mathbf{r} \cdot \mathbf{r} + \mathbf{r} \cdot \mathbf{r} + \mathbf{r} \cdot \mathbf{r} + \mathbf{r} \cdot \mathbf{r} + \mathbf{r} \cdot \mathbf{r$
- **•**  $\frac{1}{2}$
- <sub>\*</sub>

2. 機能

## 2.4.8 LAN

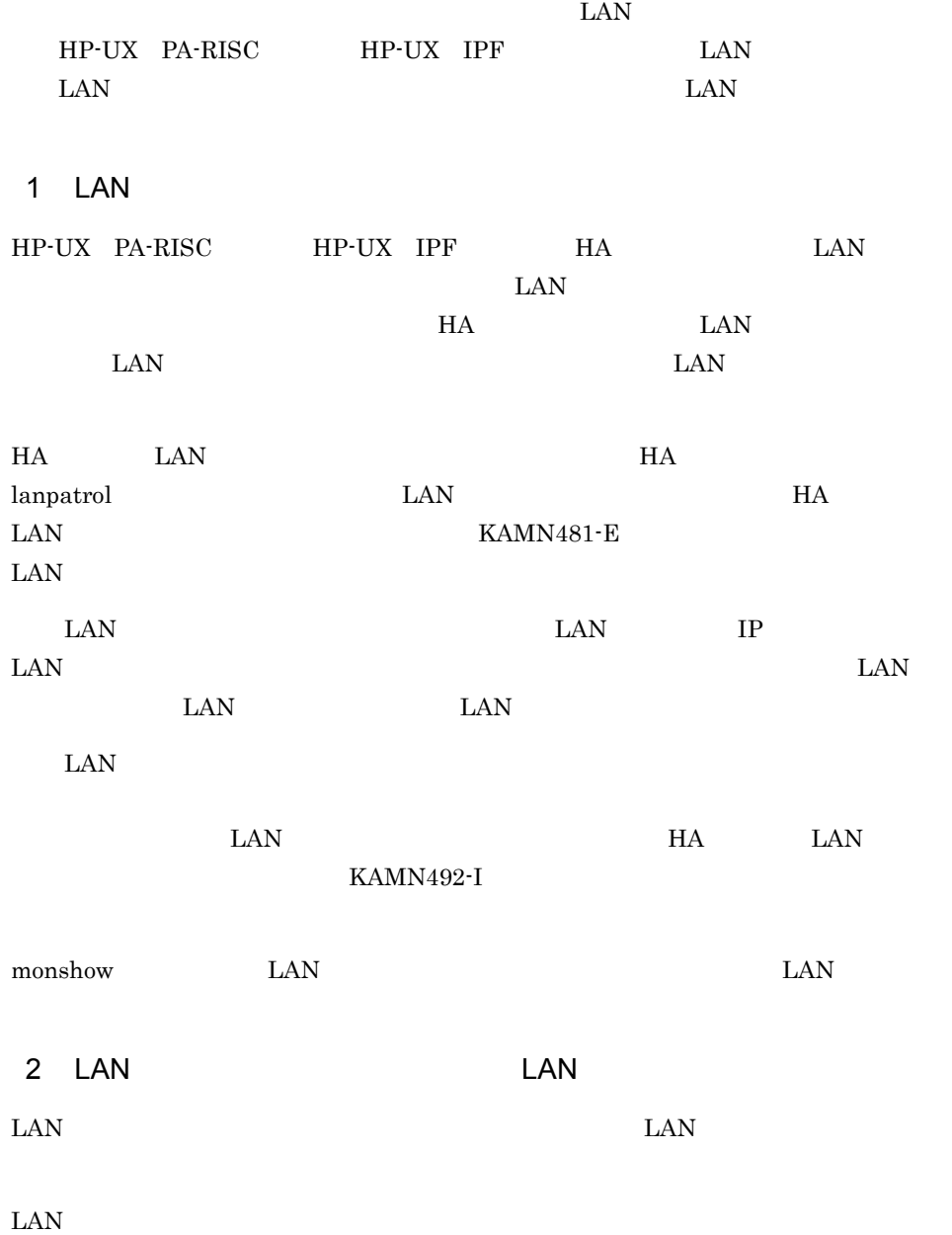
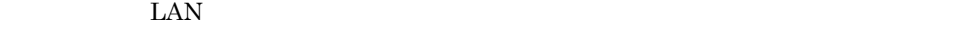

LAN <sub>1</sub>

 $\text{LAN}$   $\text{LAN}$ 

2-74 LAN LAN LAN 系1 (現用系) 系2 (予備系) HAモニタ HAモニタ 実行サーバ 待機サーバ · LANアダプタ LANアダプタ LANアダプタ ! LANアダプタ  $\times 1$  $\times 2$  $\times 3$  $\times 4$ ⊠ **M** 

注※1 系1現用LANアダプタ (IPアドレス:a.b.c.d, サーバのエイリアスIPアドレス:w.x.y.z) 注※2 系1予備LANアダプタ (非活性)

注※3 系2現用LANアダプタ (IPアドレス: e.f.g.h)

注※4 系2予備LANアダプタ (非活性)

LAN LAN READ LAN

2-75 LAN LAN LAN

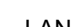

系2 (予備系)

系1 (現用系)

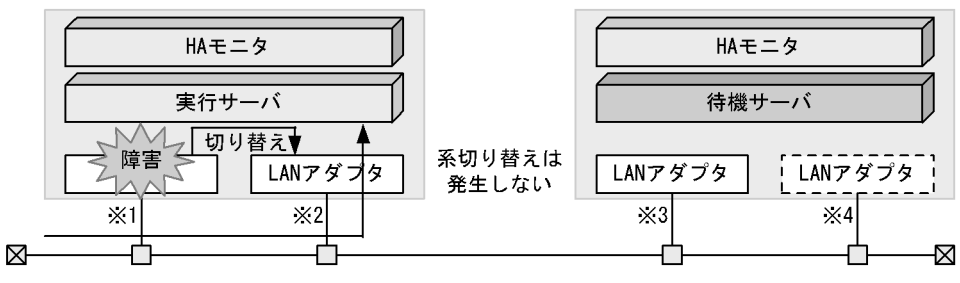

注※1 系1現用LANアダプタ (現用->予備:非活性)

注※2 系1予備LANアダプタ (予備->現用:アドレス:a.b.c.d, サーバのエイリアスIPアドレス:  $W. X. y. z)$ 

注※3 系2現用LANアダプタ (IPアドレス: e.f.g.h)

注※4 系2予備LANアダプタ (非活性)

LAN TERMS 2018 NASA PERSONAL ERROR DE LAN

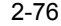

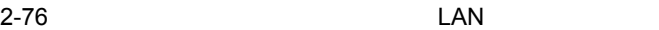

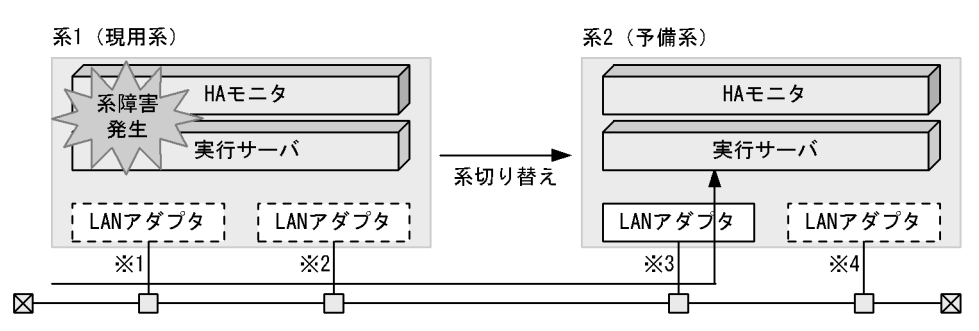

- 注※1 系1現用LANアダプタ(系障害)
- 注※2 系1予備LANアダプタ (系障害)
- 系2現用LANアダプタ (IPアドレス:e.f.g.h, サーバのエイリアスIPアドレス:w.x.y.z) 注×3 注※4 系2予備LANアダプタ (非活性)

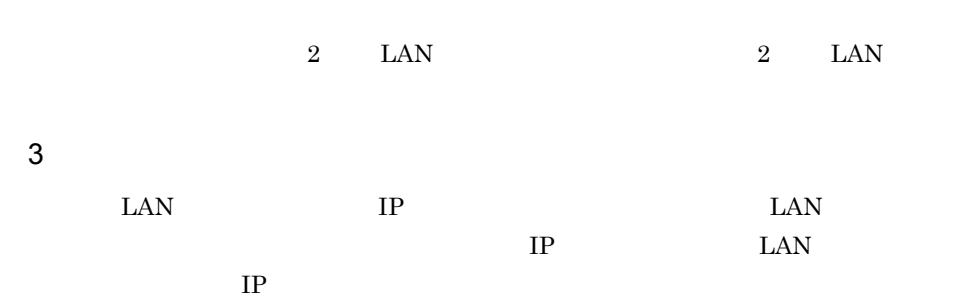

2-77 IP

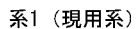

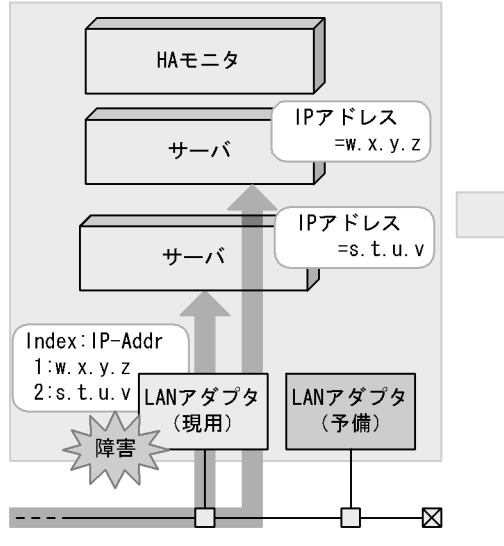

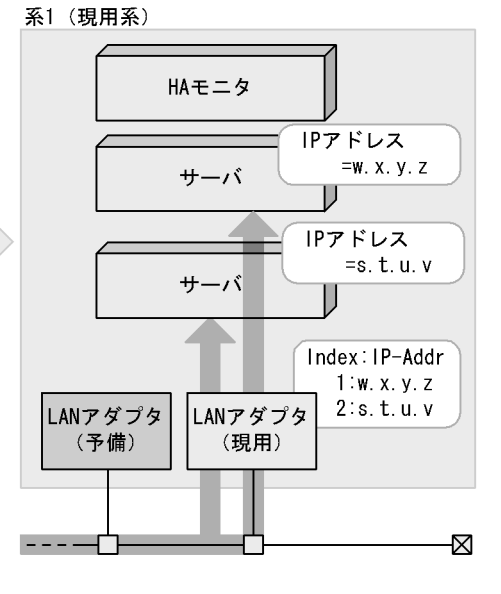

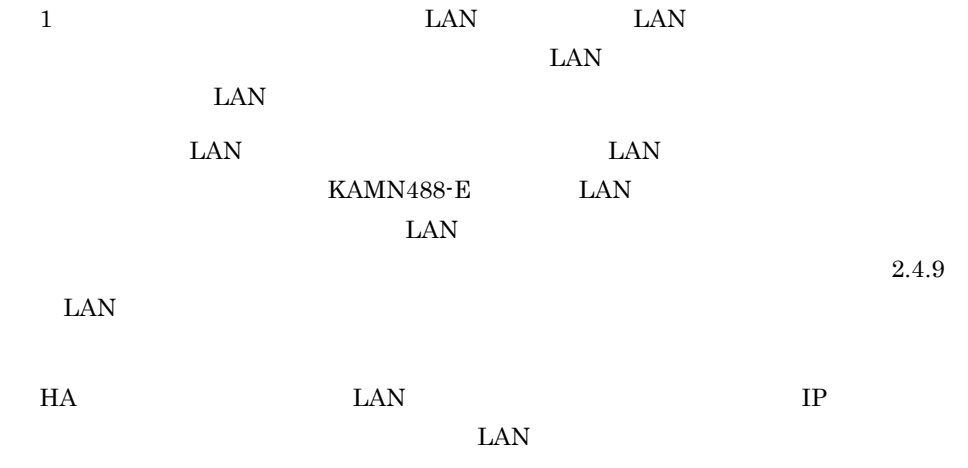

## 2.4.9 LAN

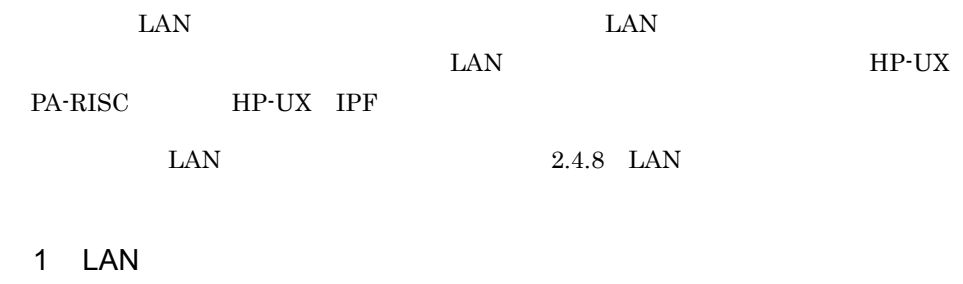

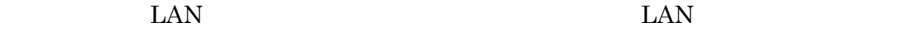

 $\text{LAN}$ 

 $\text{LAN}$ 

2-78 LAN

系1 (現用系)

系2 (待機系)

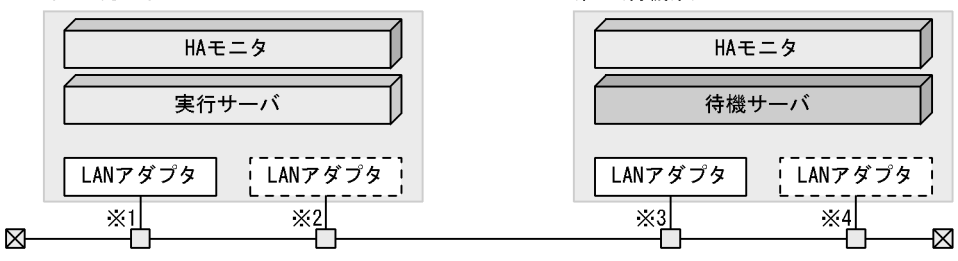

注※1 系1現用LANアダプタ 注※2 系1予備LANアダプタ 注※3 系2現用LANアダプタ 注※4 系2予備LANアダプタ

この構成で LAN アダプタ障害,LAN ケーブル障害が一定回数連続すると,該当 LAN

 $LAN$ 

2-79 LAN

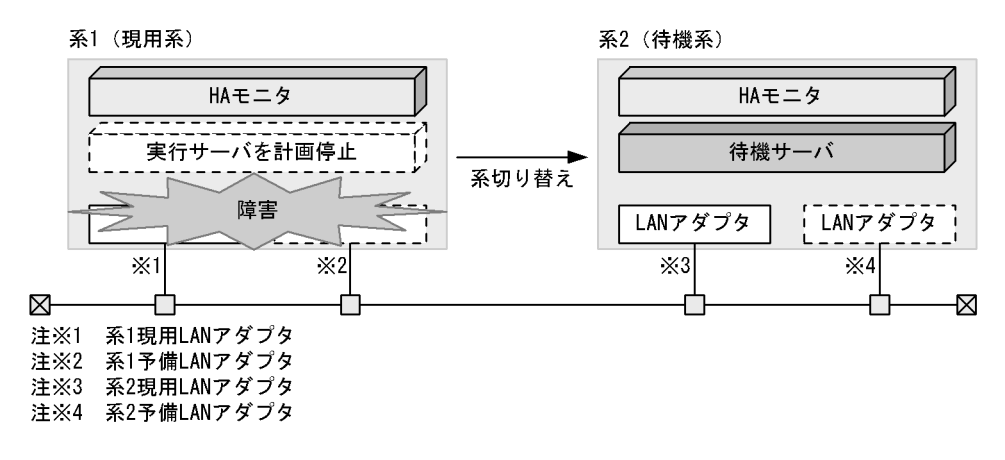

 $2$ 

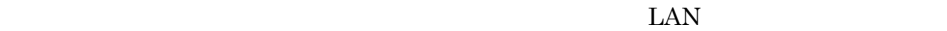

 $LAN$ 

switchbyfail

 $LAN$ 

 $\text{LAN}$ 

 $\text{LAN}$ 

 $2.2.9$ 

#### $2.4.10$

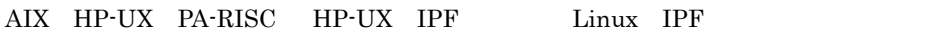

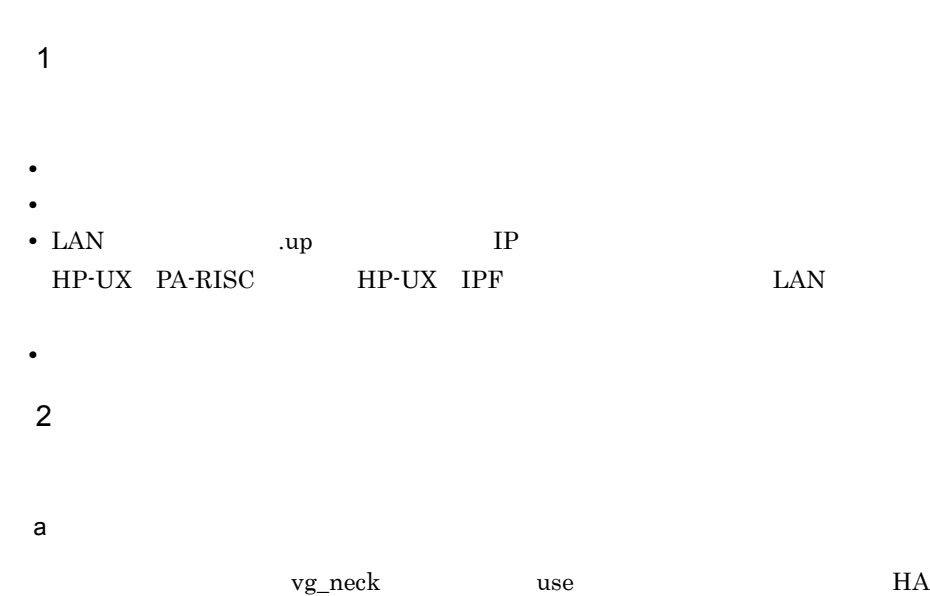

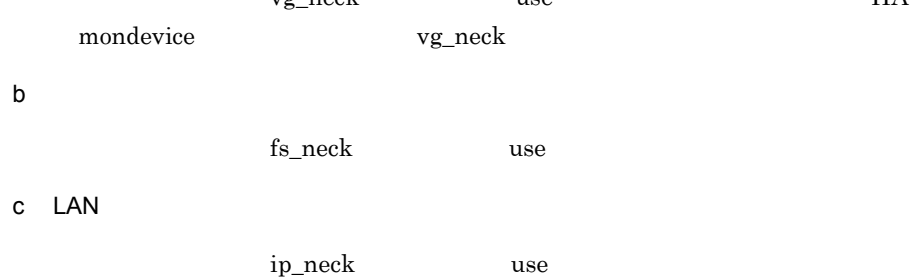

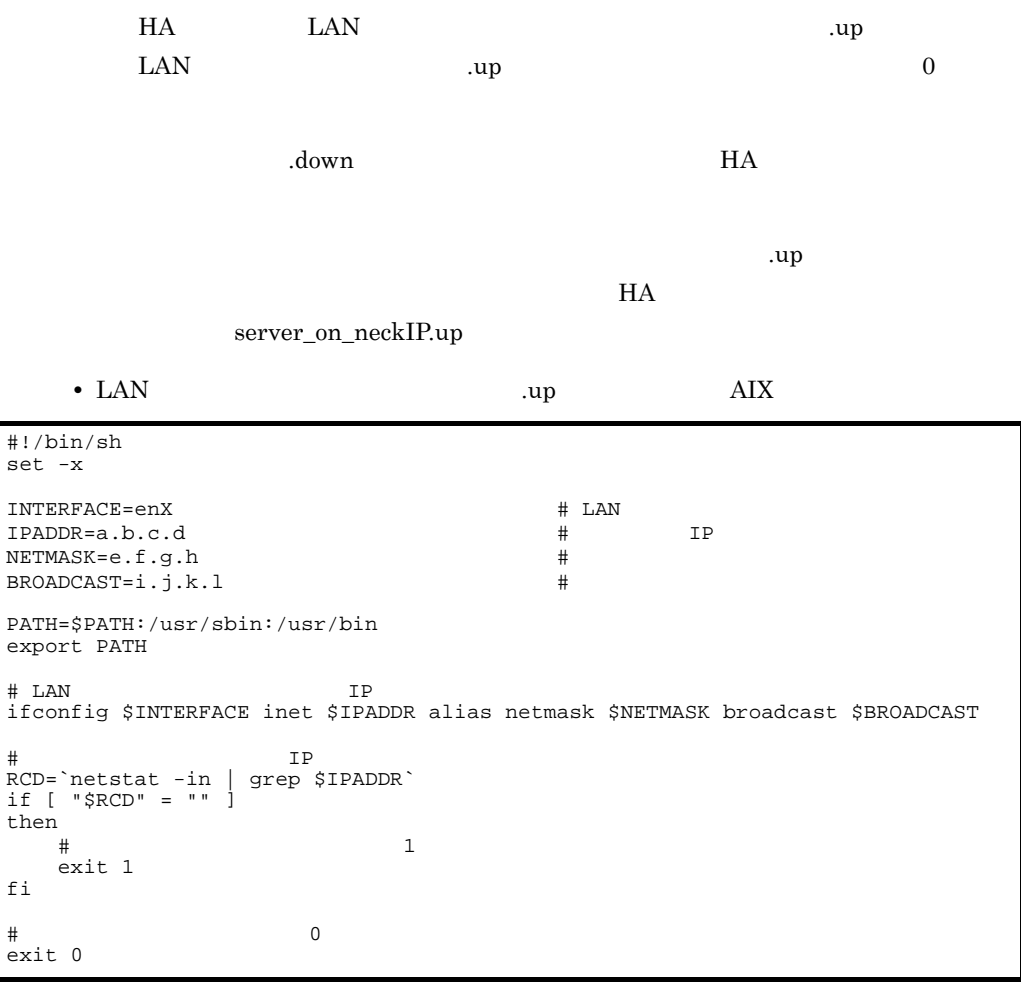

HP-UX IPF

• LAN .up .up **HP-UX PA-RISC** 

```
#!/bin/sh
set -x
INTERFACE = \text{lanX:Y} # LAN
IPADDR=a.b.c.d  # IP
NETMASK=e.f.g.h # # <br>BROADCAST=i.j.k.l # #
BROADCAST=i.j.k.l
PATH=$PATH:/usr/sbin:/usr/bin
export PATH
# LANインタフェースにエイリアスIPアドレスを付加する
ifconfig $INTERFACE inet $IPADDR netmask $NETMASK broadcast $BROADCAST
#                     IP<br>RCD=`netstat -in | grep $IPADDR`
if [ "$RCD" = "" ]
then
\# 3 \frac{1}{2} exit 1
fi
# 0<br>exit 0
```
**•** LAN 接続失敗を判定するサーバ識別名 .up ファイルの例(Linux IPF

```
#!/bin/sh
set -x
INTERFACE=ethX:Y # LAN
IPADDR=aaa.bbb.ccc.ddd # IP<br>NETMASK=eee.fff.qqq.hhh # #
NETMASK=eee.fff.ggg.hhh
BROADCAST=iii.jjj.kkk.lll # ブロードキャストアドレス
# LANインタフェースにエイリアスIPアドレスを付加する
/sbin/ifconfig $INTERFACE inet $IPADDR netmask $NETMASK broadcast $BROADCAST
# ARP<br>IFNAME=`echo $INTERFACE | /bin/sed -e 's/:[0-9]*$//'`
/sbin/arping -U -c 2 -I $IFNAME $IPADDR
#                      IP<br>RCD=`/sbin/ifconfig -a | /bin/grep $IPADDR`
if [ "SRCD" = "" ]then
    # 登録されていない場合終了コード1を返す exit 1
fi
\# 0
exit 0
```
d LAN

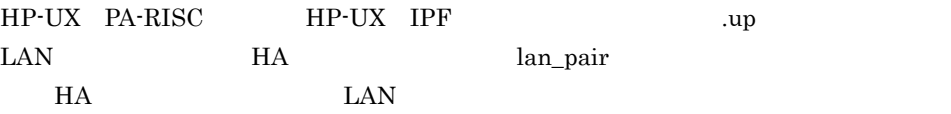

 $\ln n$  and  $\ln n$  and  $\ln n$  are  $\ln n$ 

 $\mathbf{u}$ 

 $\rm LAN$ 

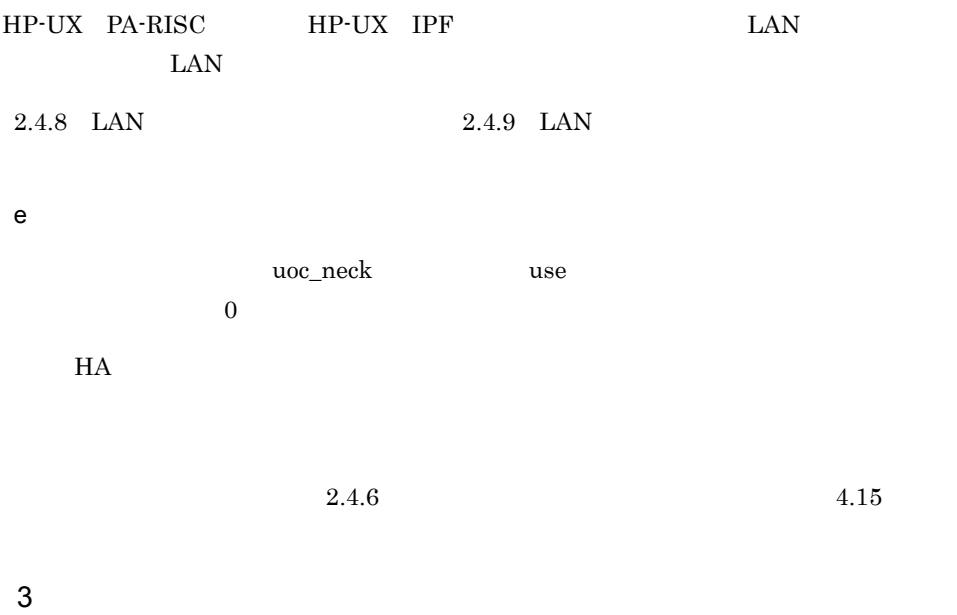

 ${\tt dev\_timelimit}$ 

**•** 系切り替え時,切り替え元の系で,共有リソースの切り離し開始から「サーバ障害処

• スクリースの場所, サーバ系切り替え時, サーバ系切り替え時, サーバ系切り替え手, サーバ系切り

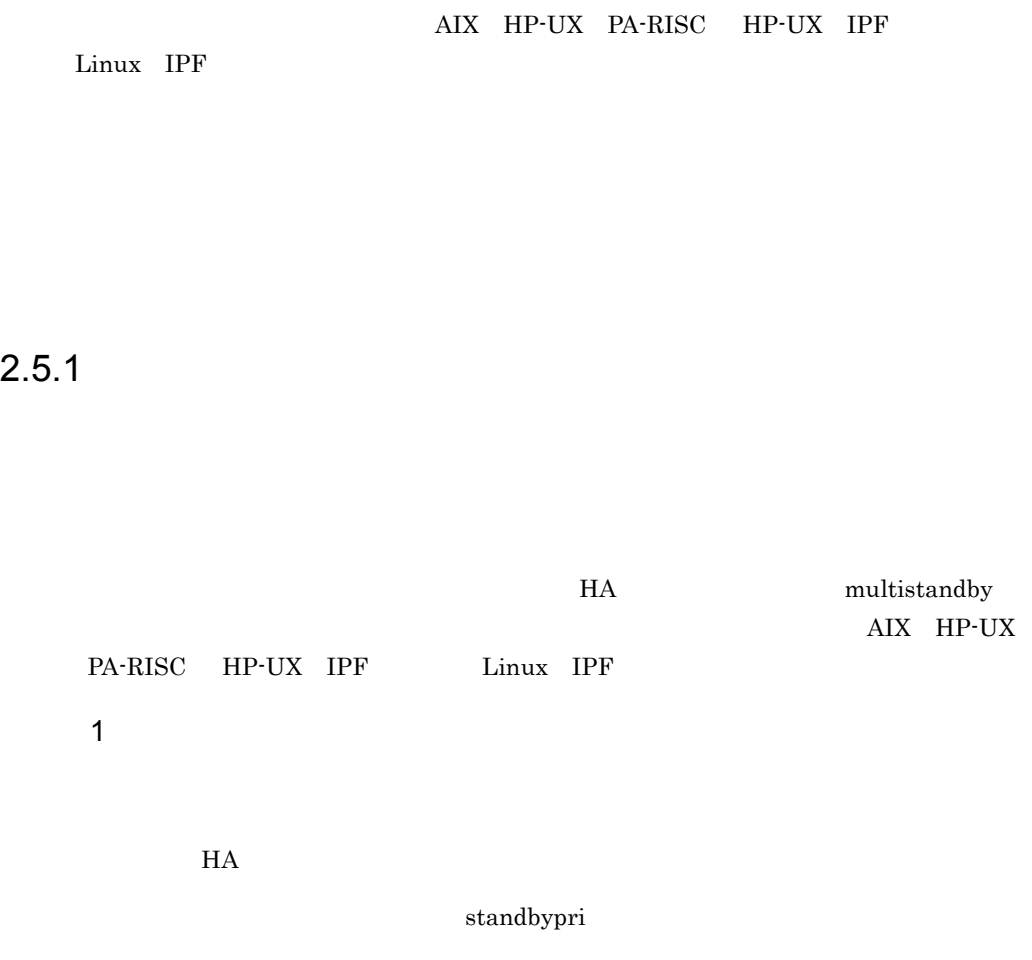

 $\overline{0}$ 

2. 機能

 $2-80$ 

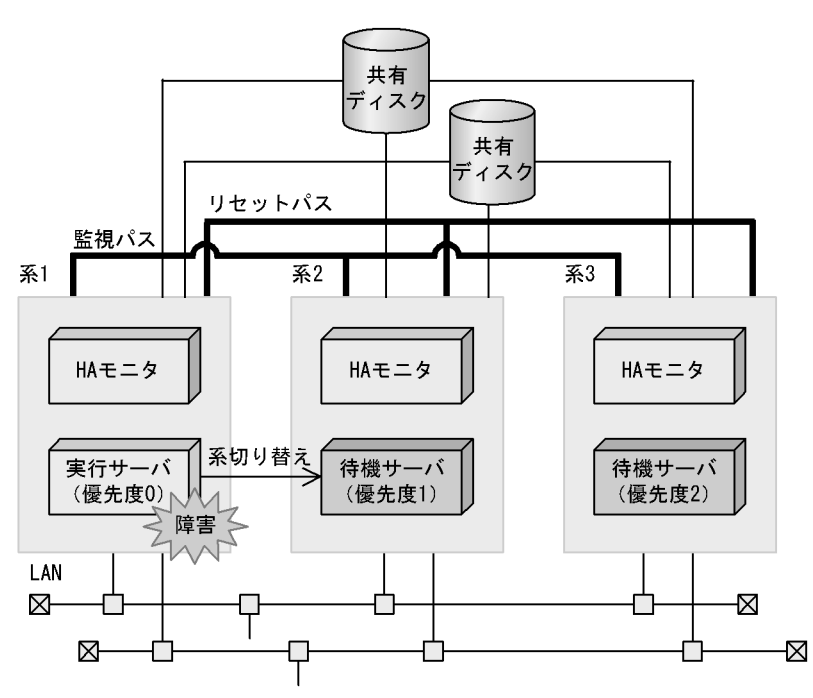

 $H$ A  $\bar{z}$ 

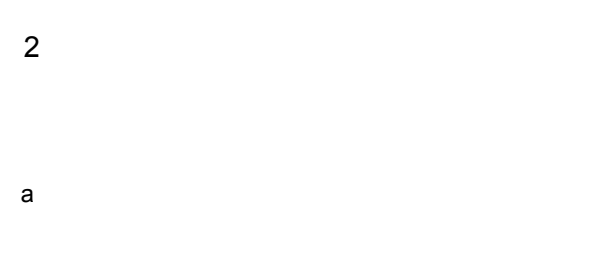

 $HA$ 

 $b$ 

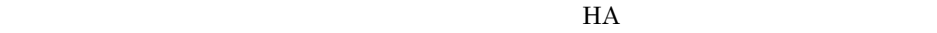

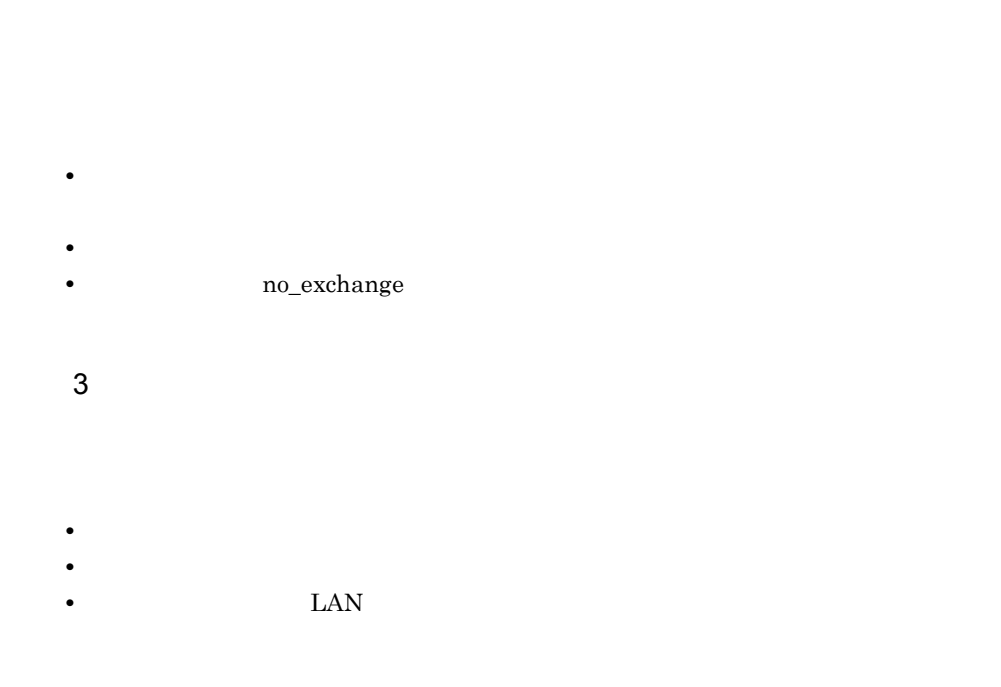

c<sub>)</sub> experimental  $\sim$ 

 $2.5.2$ 

 $2-81$ 

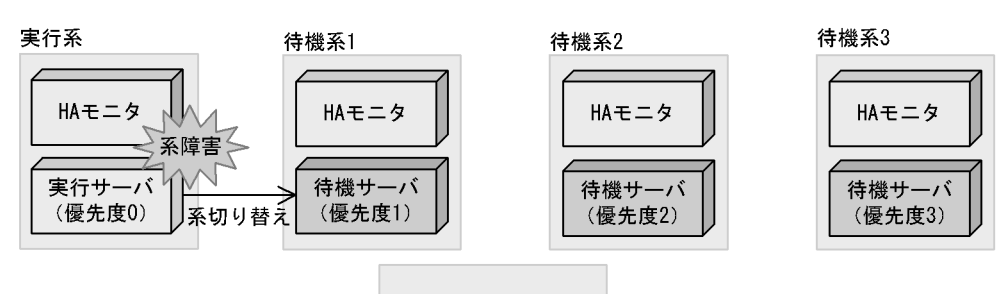

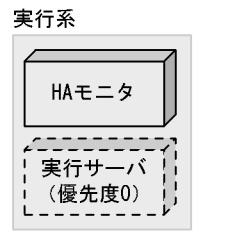

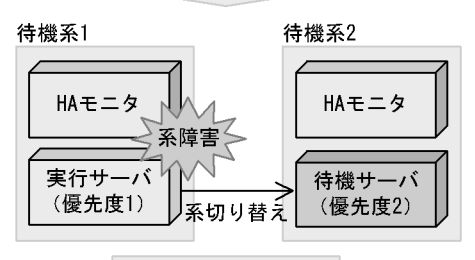

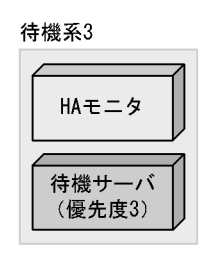

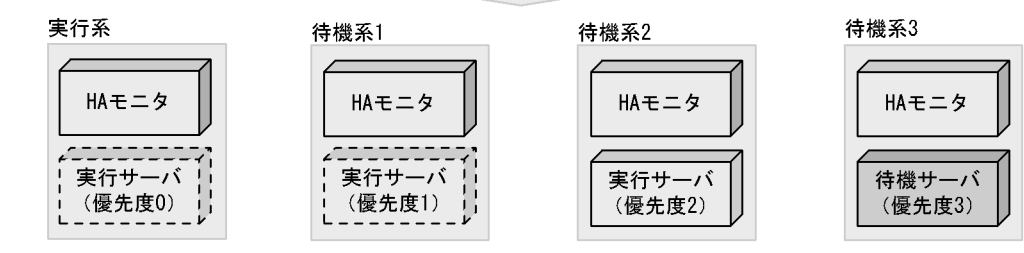

### $2.5.3$

1  $\blacksquare$ 

 $H$ A  $\bar{z}$ 

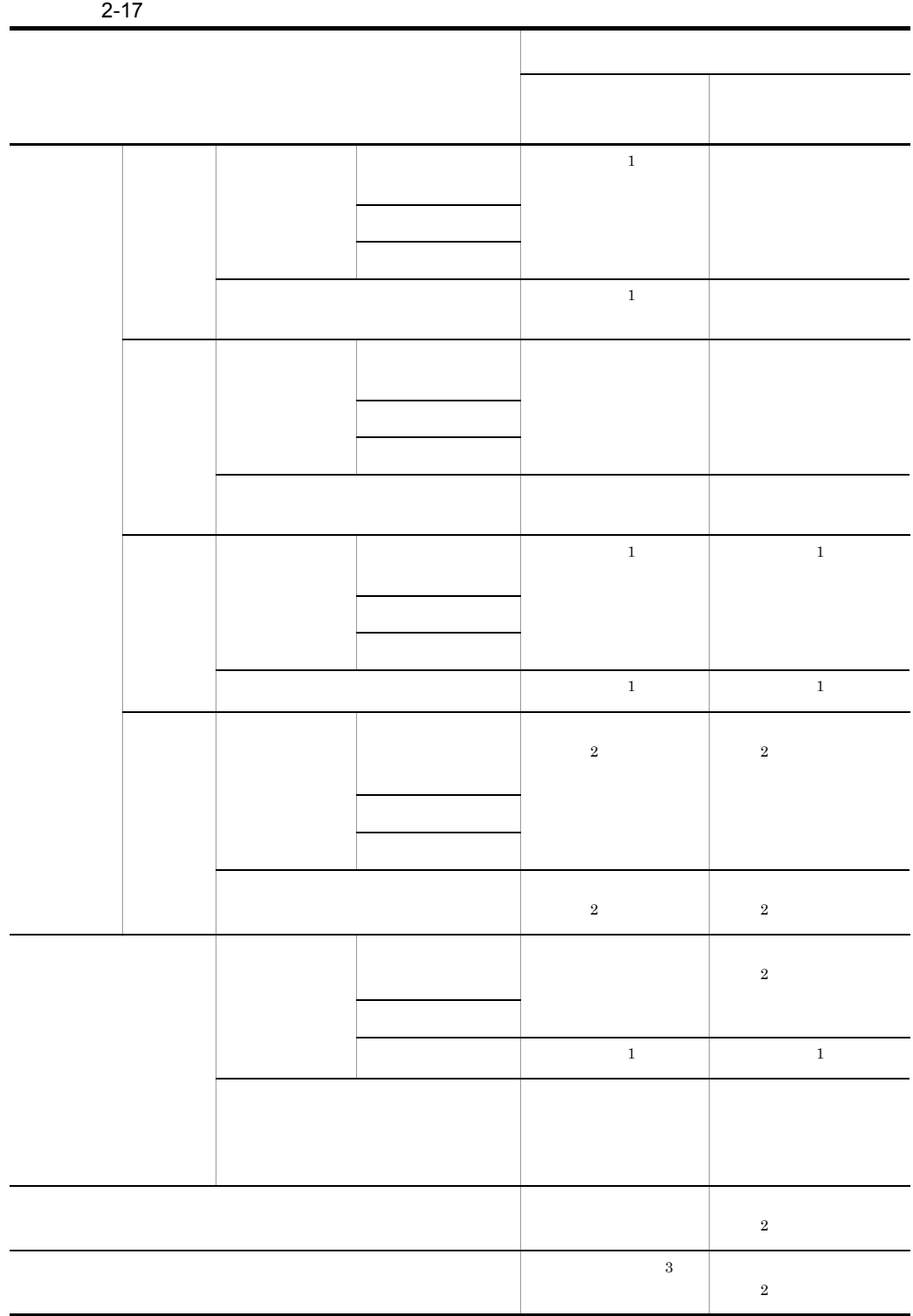

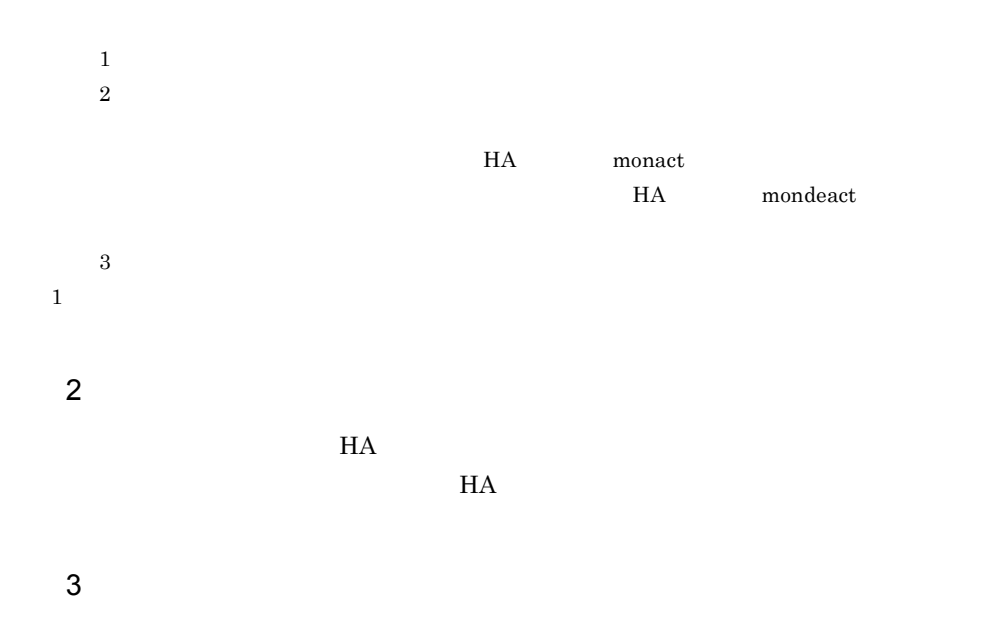

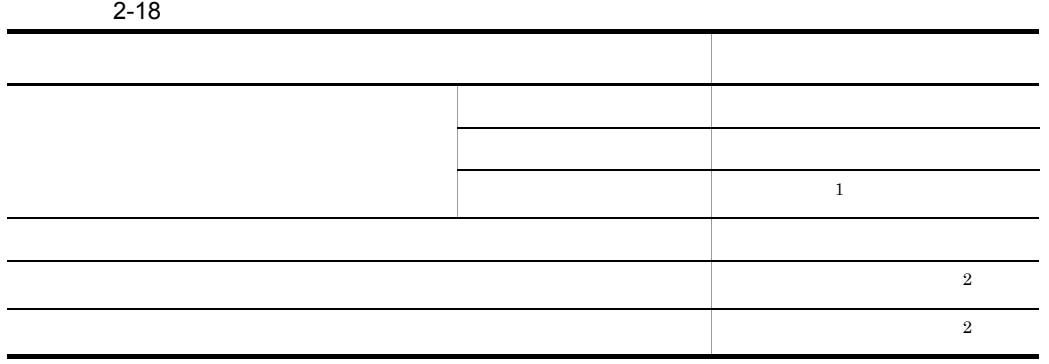

 $1$ 

 $2$ 

<u>HA monact</u>  ${\rm HA} \hspace{20pt} {\rm mondeact}$ 

 $\overline{a}$ 

2. 機能

 $2.5.4$ 

1  $\blacksquare$ 

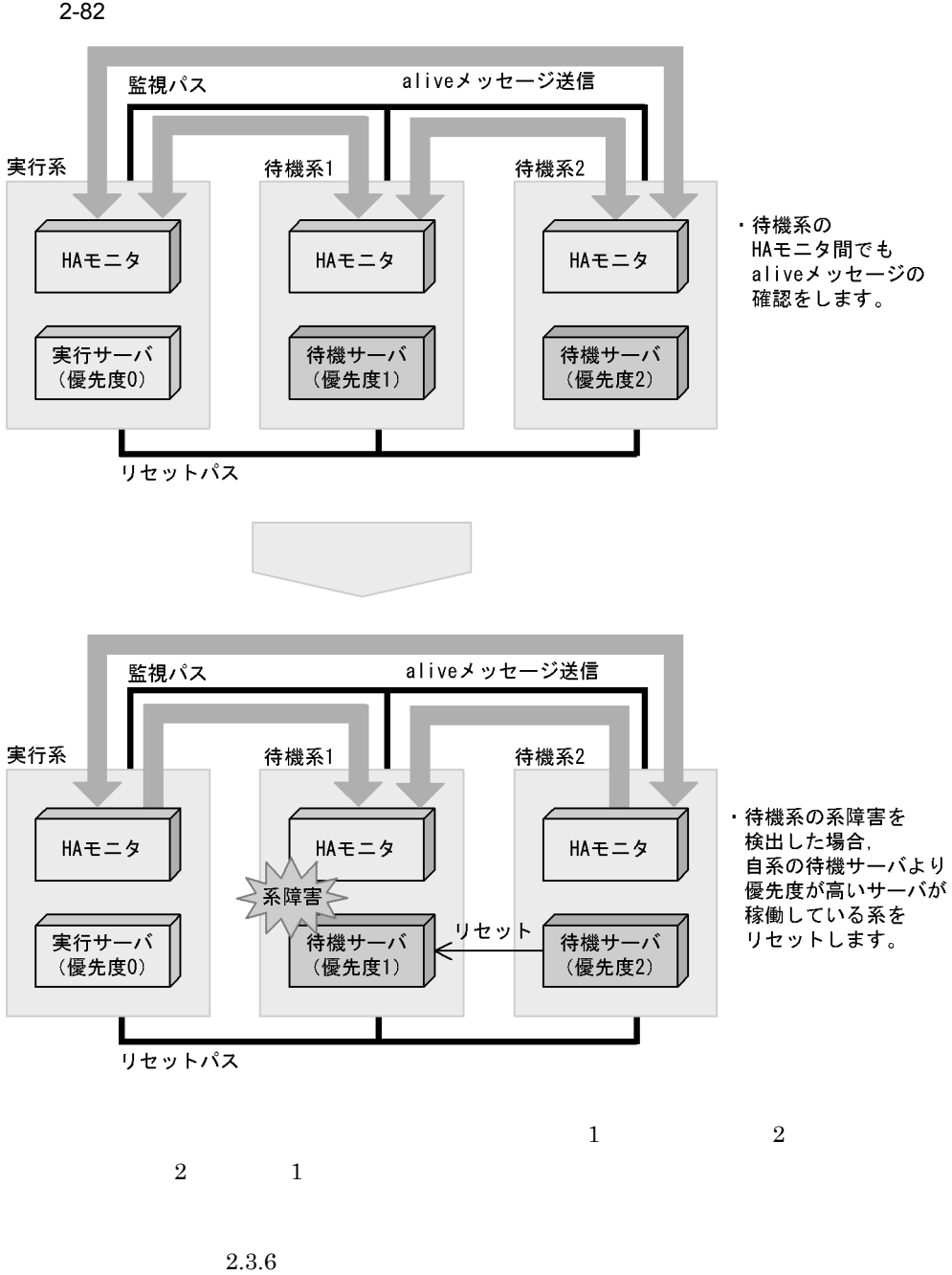

2  $\sim$ 

2. 機能

 $2.3.6$ 

 $2.5.5$ 

1  $\sim$ 

 $\mathop{\mathrm{maxmax}}$  monact  $\mathop{\mathrm{H}\mathrm{A}}$ 

mondeact

 $H$ A  $\overline{\phantom{a}}$ 

 $2-83$ 

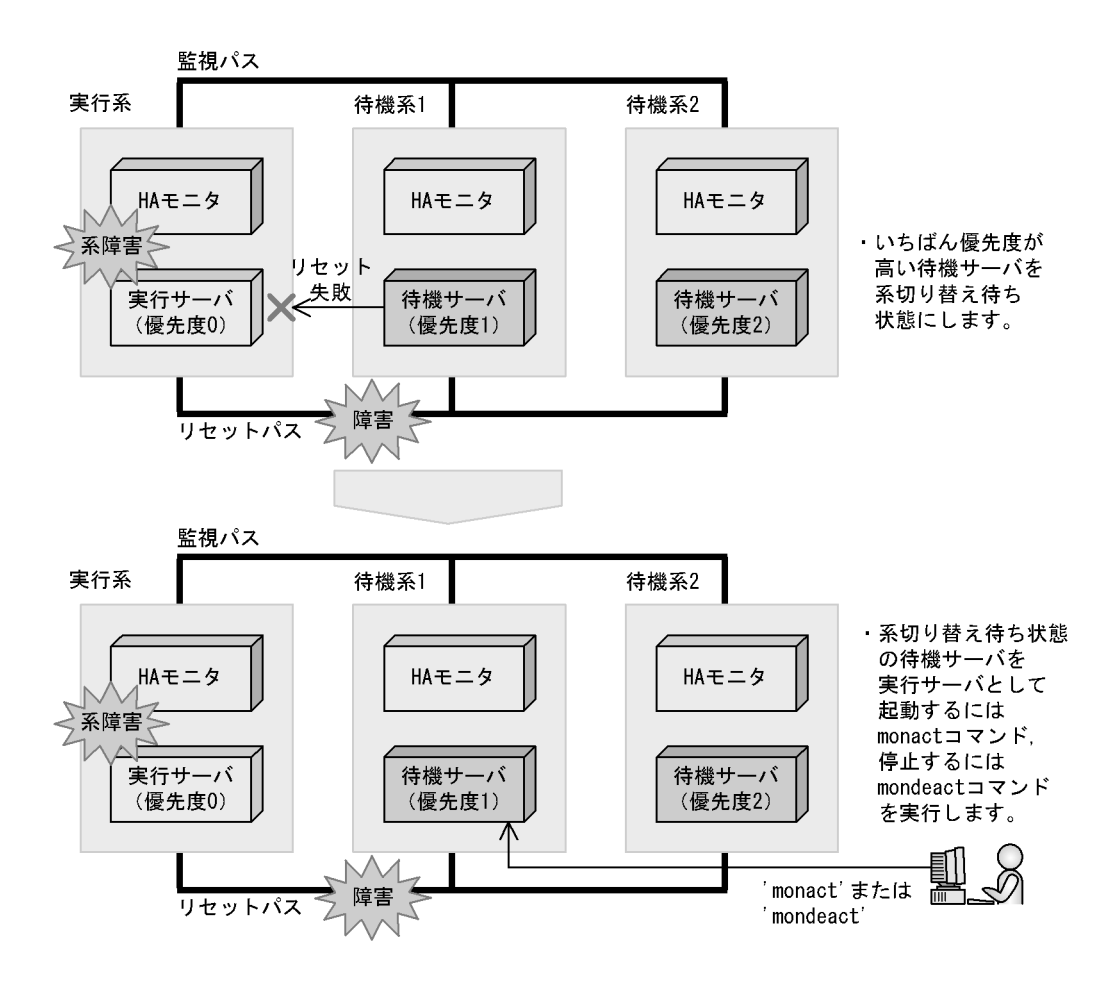

2 the set of  $\mathcal{L}$ 

 $H$ A  $\overline{H}$ 

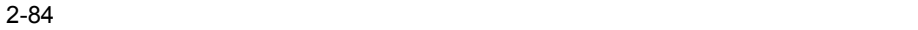

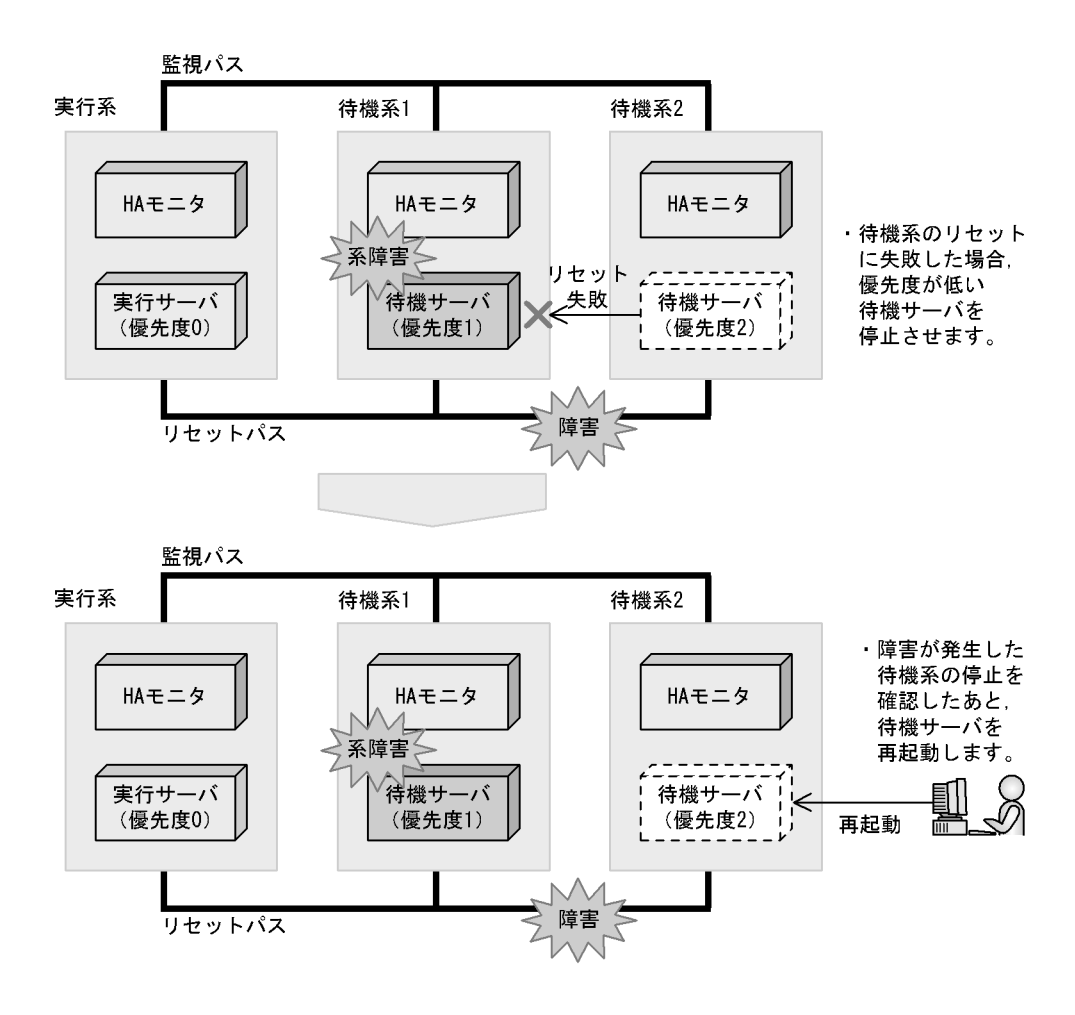

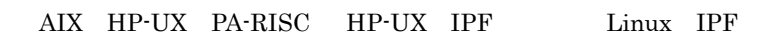

 $2.6.1$ 

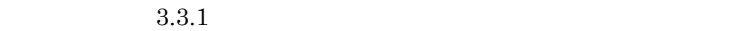

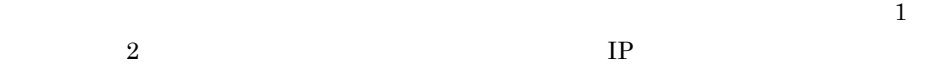

2-85

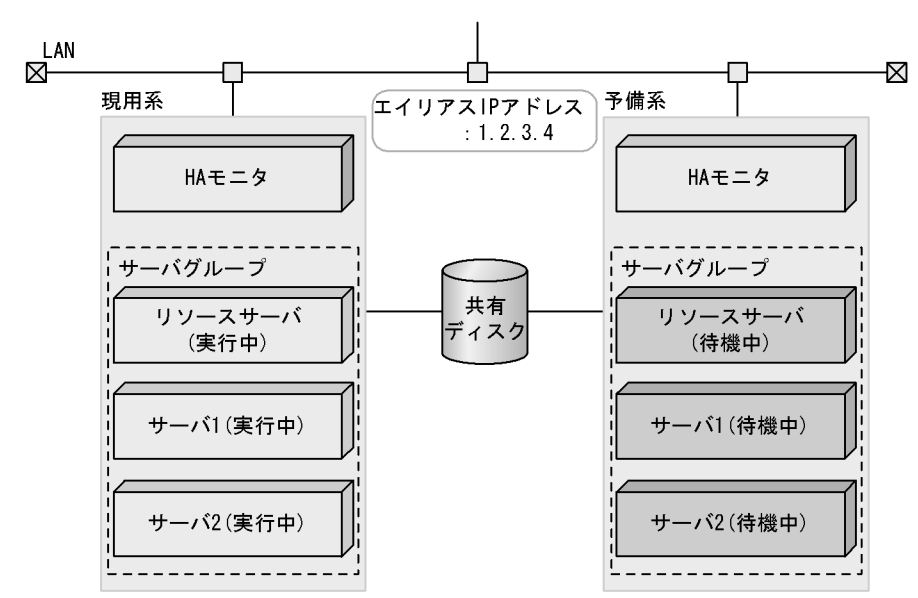

## $2.6.2$

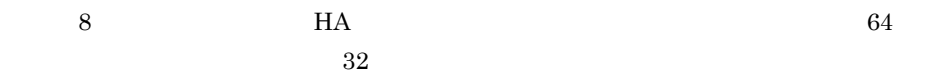

 $2-86$ 

・自動系切り替え

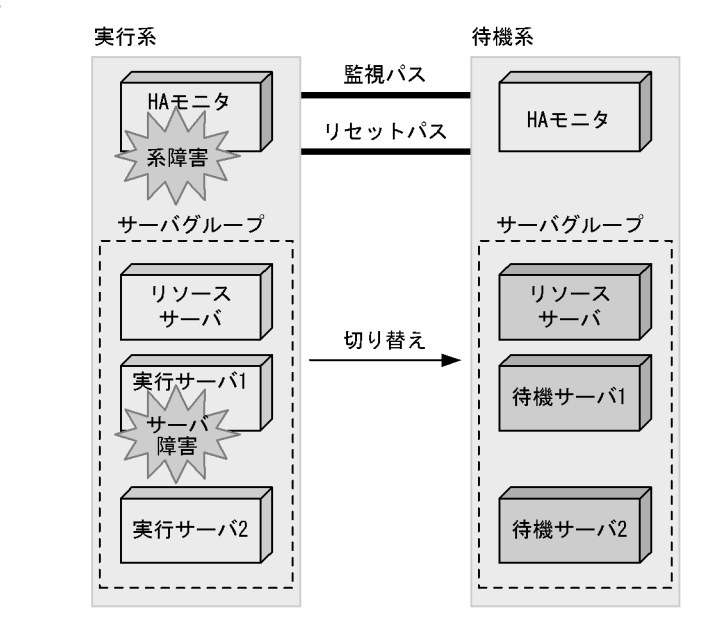

・計画系切り替え

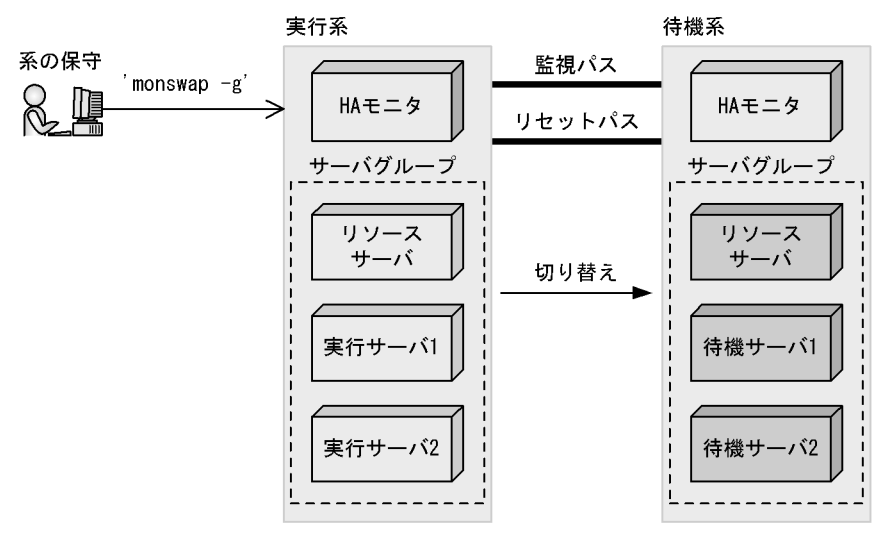

 $2.6.3$ 

 ${\tt monresbgn}$ 

1  $\blacksquare$ 

2  $\blacksquare$ 

monressbystp

 $2.6.4$ 

 $1$   $2$  $\begin{array}{ccc} 1 & \hspace{1.6cm} & 2 \end{array}$ 

monresend

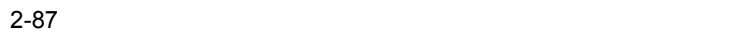

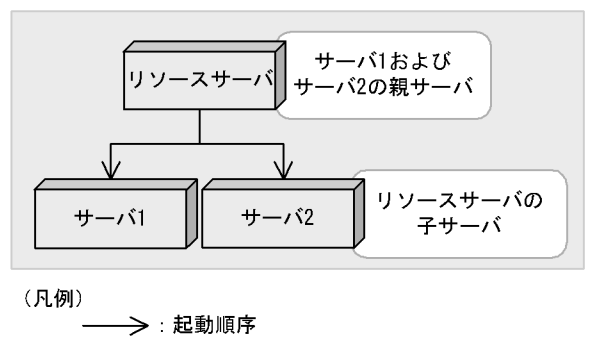

 $1$  and  $2$ 

 $2.7$ 

 $H$ A  $\overline{z}$ 

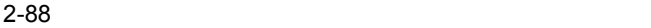

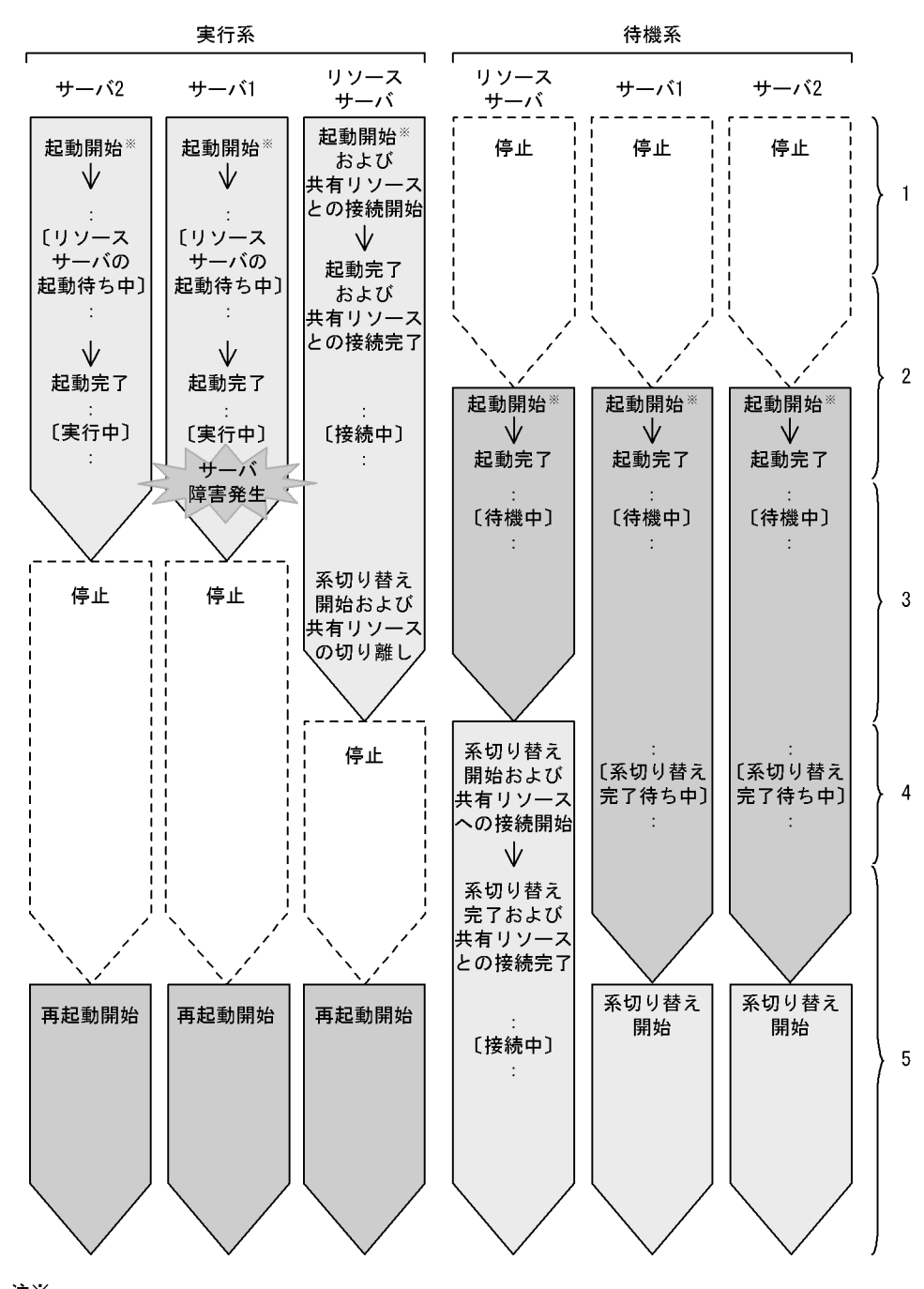

注※<br>- サーバ1.またはサーバ2のどちらかが起動したら,リソースサーバが起動します。同時には<br>- 起動しません 起動しません。

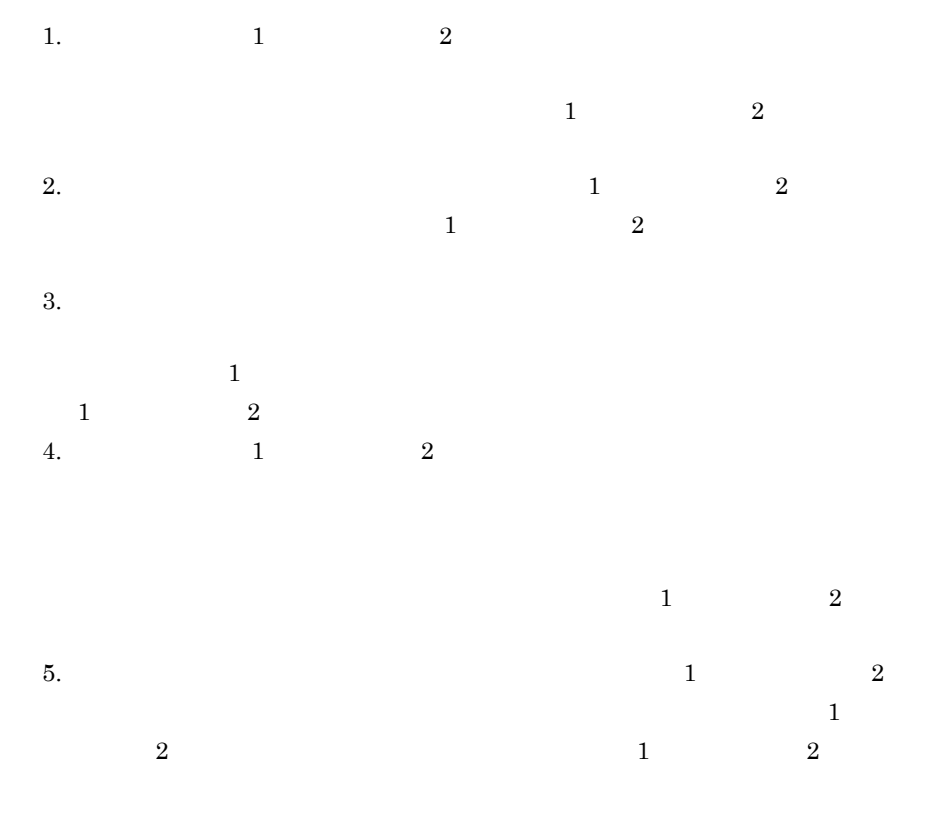

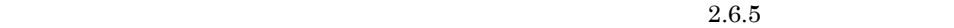

 $2.6.5$ 

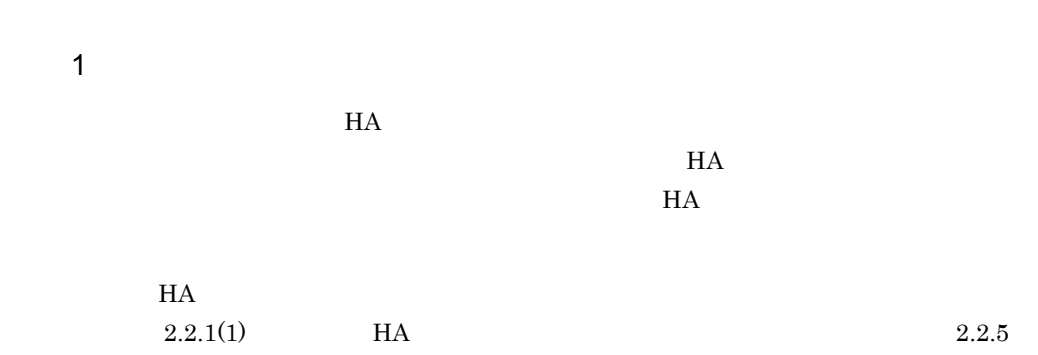

 $\bf C$  $HA$  $4.15$ • monshow monshow <sup>-r</sup>

 $2$ 

monshow  $4.18$ 

• **•**  $\blacksquare$ 

211

# $2.7.1$ 1  $\blacksquare$  $H$ A  $\qquad$  $\rm LAN$  $H A$ the os the os cost  $\alpha$  os  $\alpha$  $2.4$

2-89

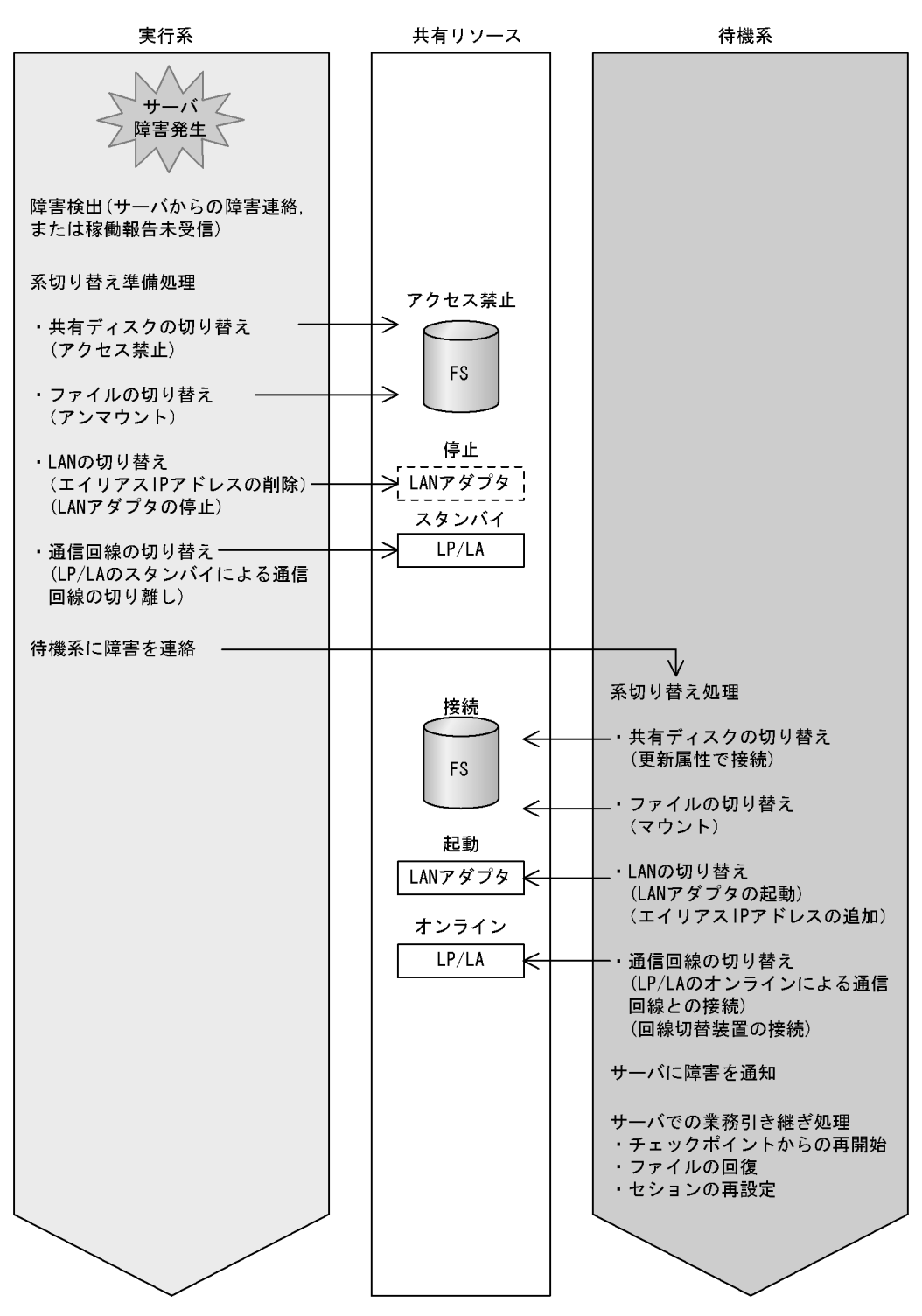

2  $\mathcal{L}_{\mathcal{D}}$ 

 $H$ A  $\qquad$ 

 $H$ A  $\mathcal{H}$ 

 $2-19$ 

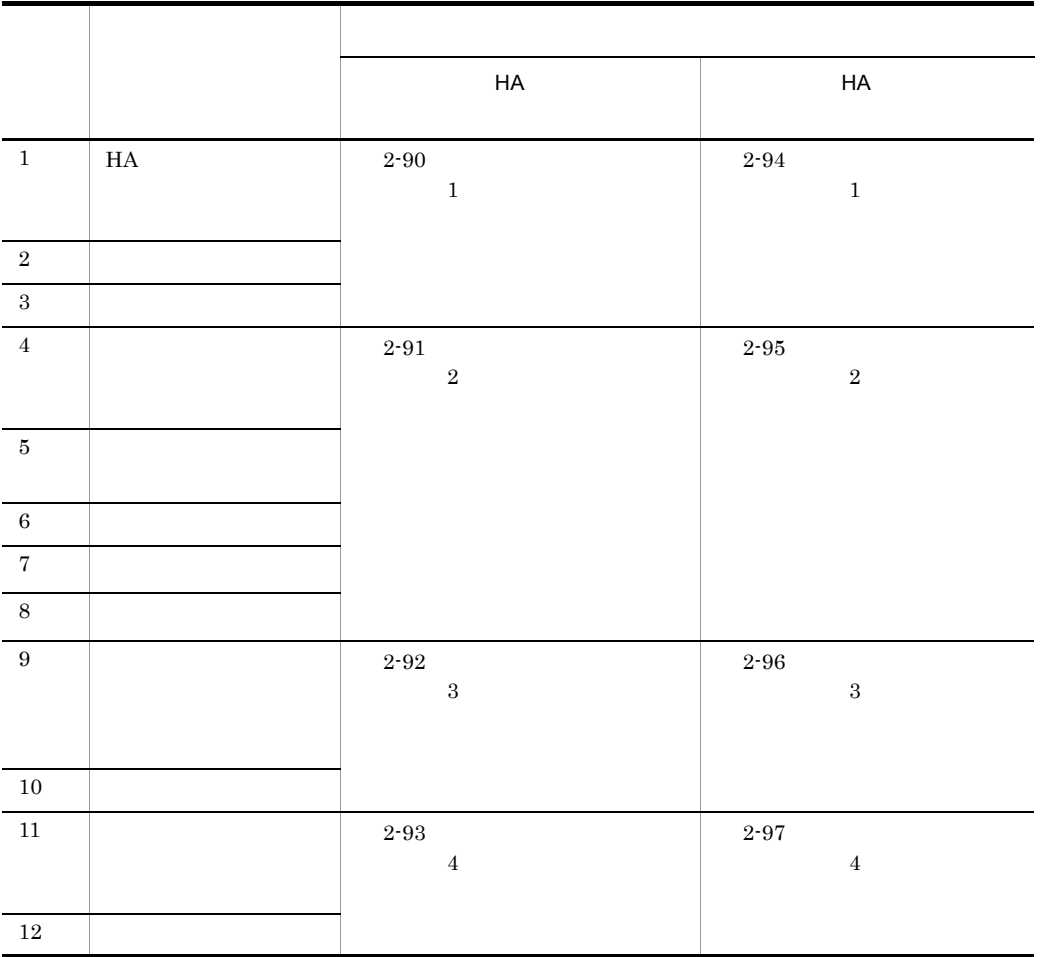

 $H$ A  $\sim$ 

a HA <mark>HA セ</mark>コ

 $H$ A  $P$ 

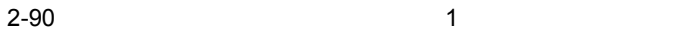

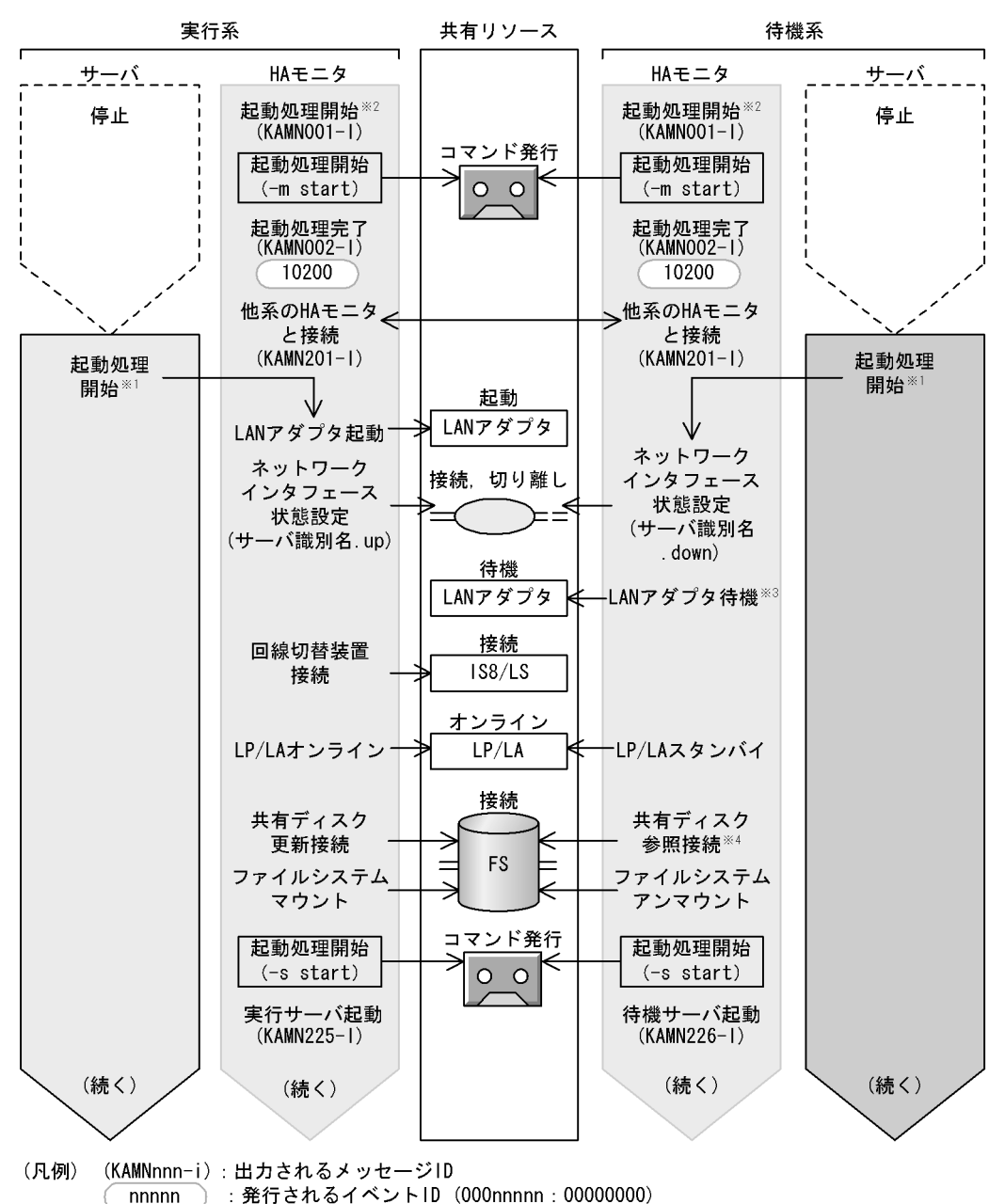

メッセージKAMNO02-1の出力を確認してから、サーバの起動コマンドを実行するなどで行います。 **注×1** 

- monstartコマンドを実行するなどで行います。 注×2
- 注※3 HS-LinkによるLANの場合は行いません。
- 注×4 HP-UXおよびLinux (IPF) の場合、ならびにAIXの場合で共有ディスクを制御グループ単位で 制御しないときは、参照接続しないでアクセス禁止にします。

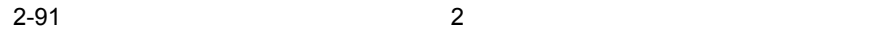

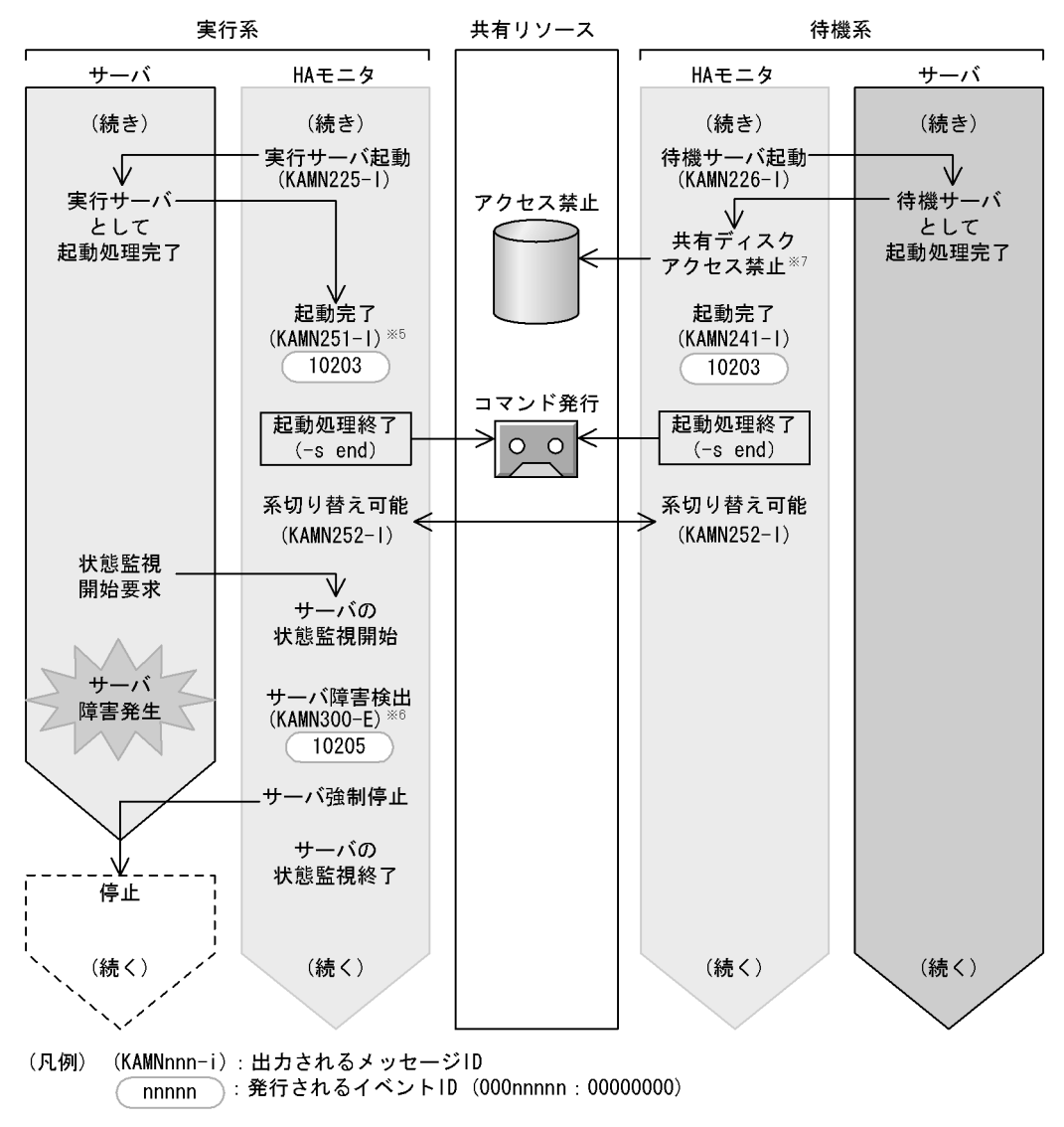

注※5 サーバが再起動の場合はKAMN254-1を出力します。

実行サーバのスローダウンを検出した場合はKAMN301-Eを出力します。 注※6

注※7 HI-UX/WE2の場合、およびAIXの場合で共有ディスクを制御グループ単位で 制御するときだけ行います。

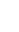

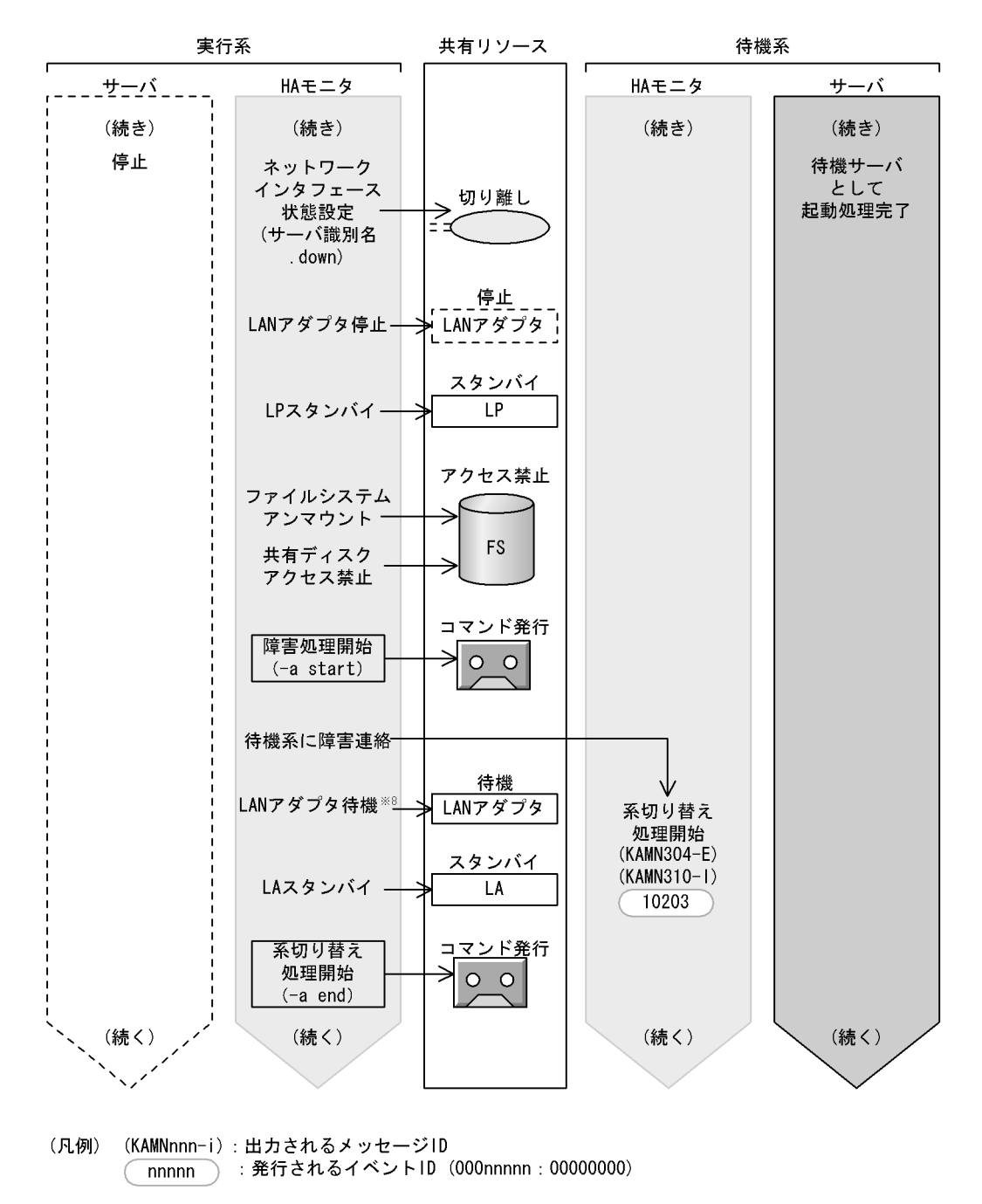

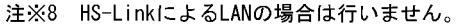

217

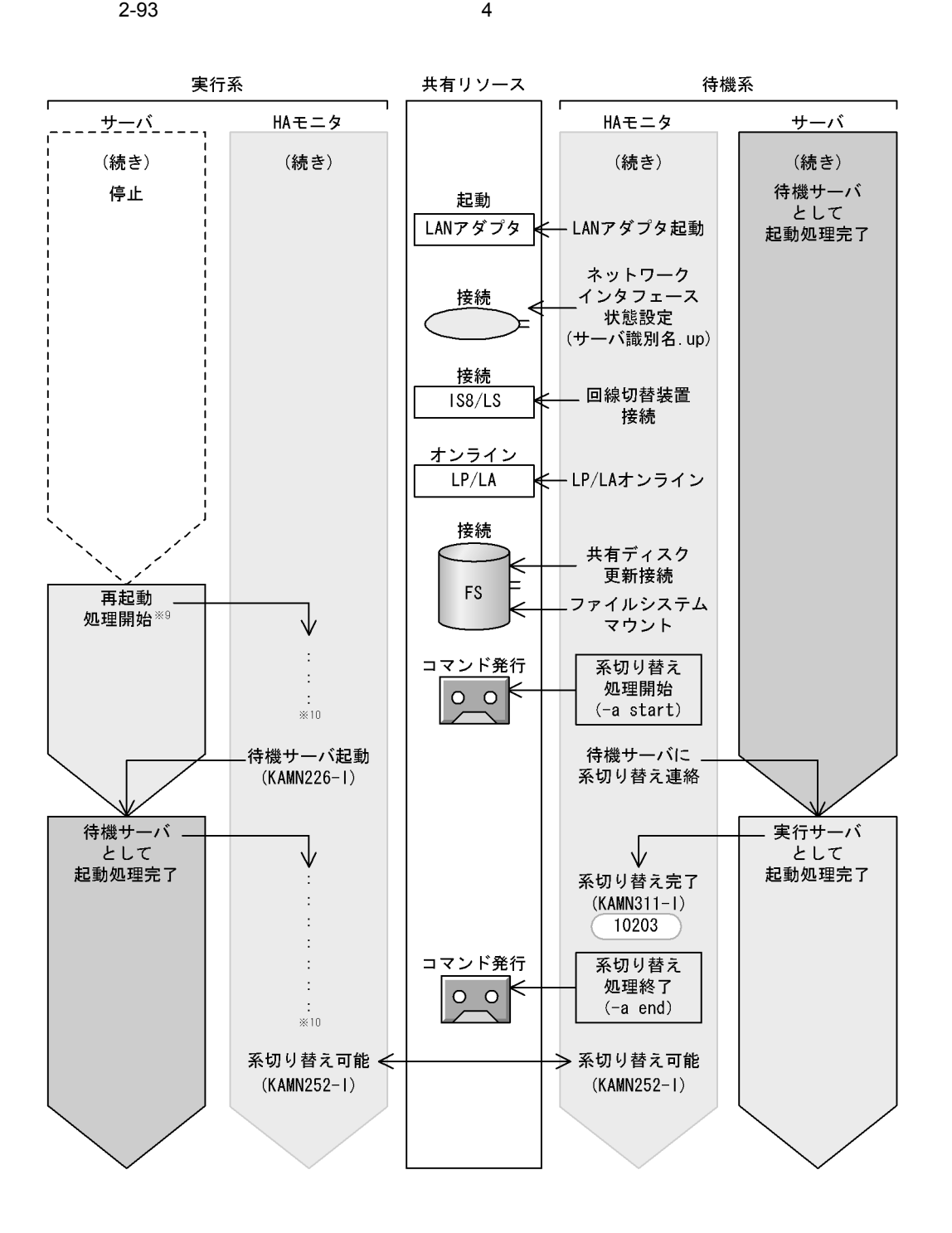

- (凡例) (KAMNnnn-i):出力されるメッセージID (nnnnn):発行されるイベントID (000nnnnn: 00000000)
- 注※9 サーバの障害処理完了後、サーバの起動コマンドを実行するなどで行います。 注※10 処理の流れは待機サーバの起動と同じです。

b HA  $\blacksquare$ 

 $H$ A  $P$ 

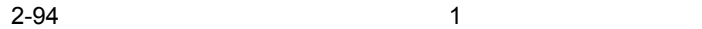

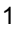

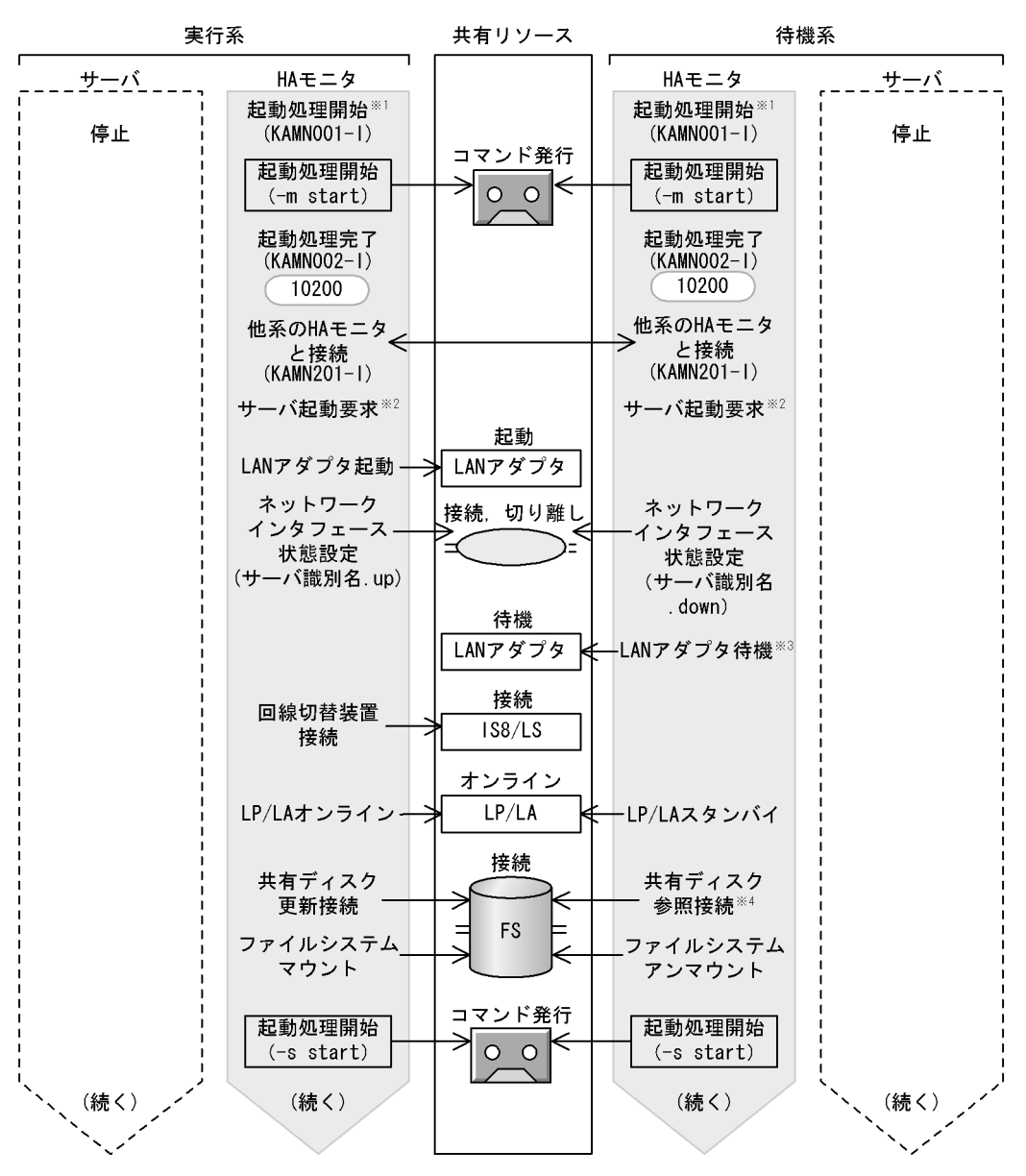

- (凡例) (KAMNnnn-i): 出力されるメッセージID nnnnn : 発行されるイベントID (000nnnnn: 00000000)
- 注※1 monstartコマンドを実行するなどで行います。
- 注×2 メッセージKAMN002-1の出力を確認してから、monbeginコマンドを実行して行います。
- 注※3 HS-LinkによるLANの場合は行いません。
- 注※4 HP-UXおよびLinux (IPF) の場合、ならびにAIXの場合で共有ディスクを制御グループ単位で 制御しないときは、参照接続しないでアクセス禁止にします。
$2.$ 

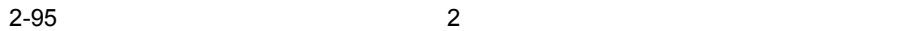

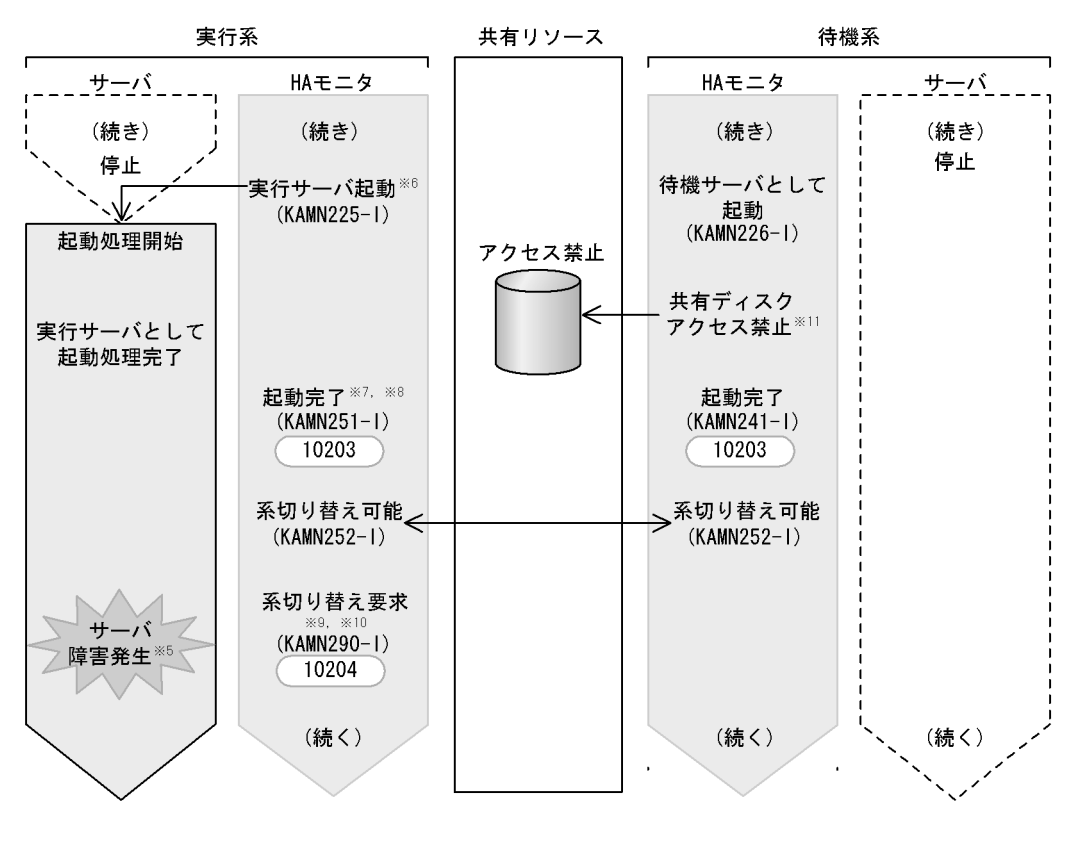

- (凡例) (KAMNnnn-i):出力されるメッセージID nnnnn ) : 発行されるイベントID (000nnnnn : 00000000)
- サーバ自身が検出できない障害が発生した場合は、サーバの停止コマンドで実行サーバを停止 注×5 します。
- サーバ対応の環境設定のnameオペランドで指定されたサーバプログラムを起動します。 注×6
- サーバ対応の環境設定のwaitserv\_execオペランドで、サーバプログラムの起動完了と同期する 注×7 かどうかを指定します。
- 注×8 サーバ対応の環境設定のpatrolcommandオペランドで指定されたサーバの監視コマンドを 起動します。
- 監視コマンドで障害を通知するか、またはサーバの障害処理完了後、monswapコマンドを手動で 注※9 実行して行います。
- 注※10 サーバ対応の環境設定のtermcommandオペランドで指定されたサーバの停止コマンドを 起動します。コマンドの完了を待って、以降の処理を実行します。
- 注※11 HI-UX/WE2の場合、およびAIXの場合で共有ディスクを制御グループ単位で 制御するときだけ行います。

 $2-96$   $3$ 

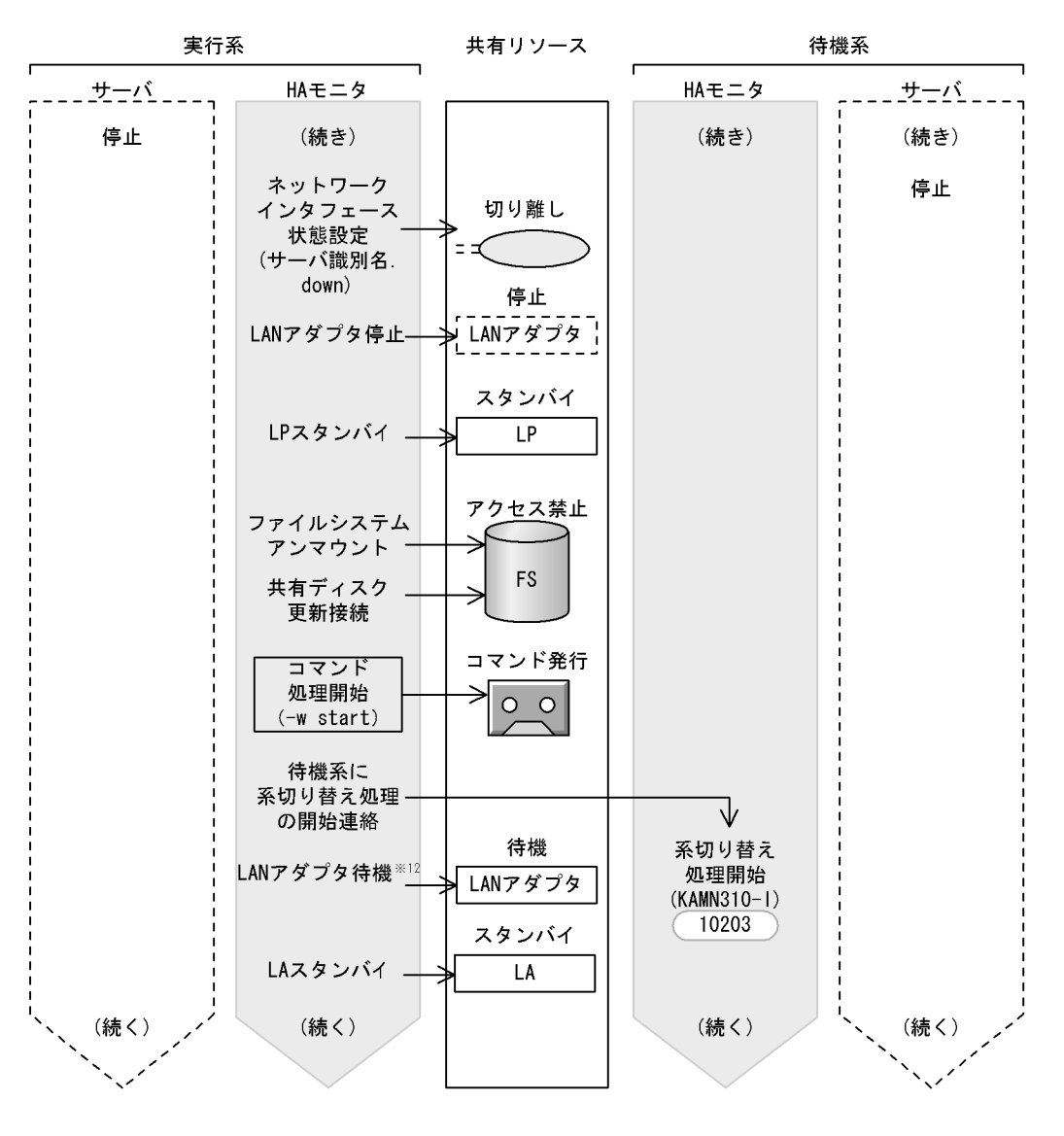

- (凡例) (KAMNnnn-i):出力されるメッセージID ) : 発行されるイベントID (000nnnnn : 00000000) nnnnn
- 注※12 HS-LinkによるLANの場合は行いません。

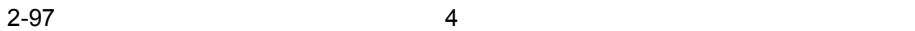

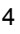

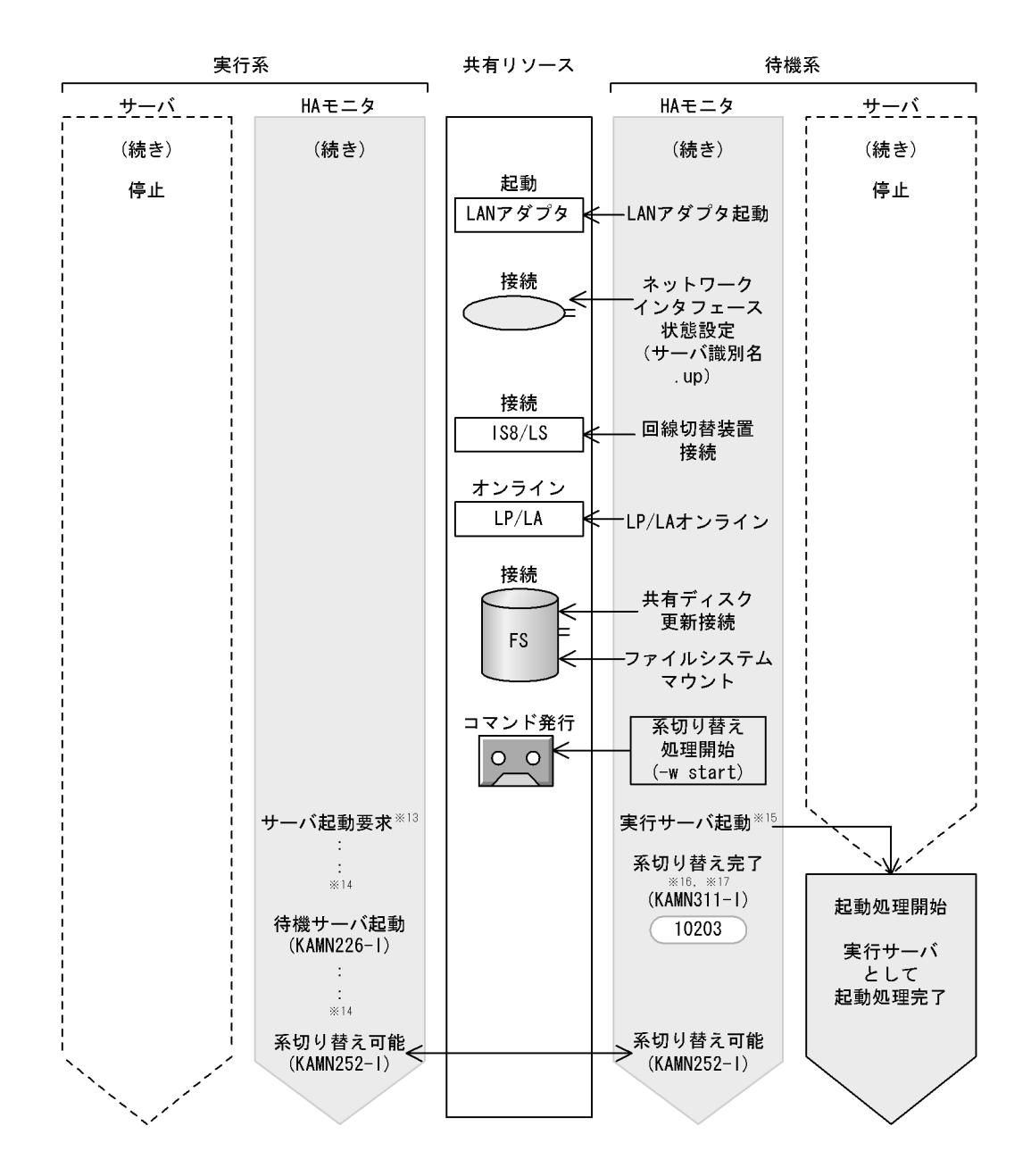

- (凡例) (KAMNnnn-i):出力されるメッセージID ◯ nnnnn ):発行されるイベントID (000nnnnn:00000000)
- 注※13 系切り替え処理完了後、monbeginコマンドを実行して行います。
- 注※14 処理の流れは待機サーバの起動と同じです。
- 注※15 サーバ対応の環境設定のnameオペランドで指定されたサーバプログラムを起動します。
- 注※16 サーバ対応の環境設定のwaitserv\_execオペランドで、サーバプログラムの起動完了と同期する かどうかを指定します。
- 注※17 サーバ対応の環境設定のpatrolcommandオペランドで指定されたサーバの監視コマンドを 起動します。

## $2.7.2$

 $1$ 

 $H A$ 

 $LAN$ 

 $HA$ 

 $\text{OS}$  OS 2.3

 $\overline{\text{OS}}$  $\overline{\text{OS}}$  2.4

224

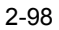

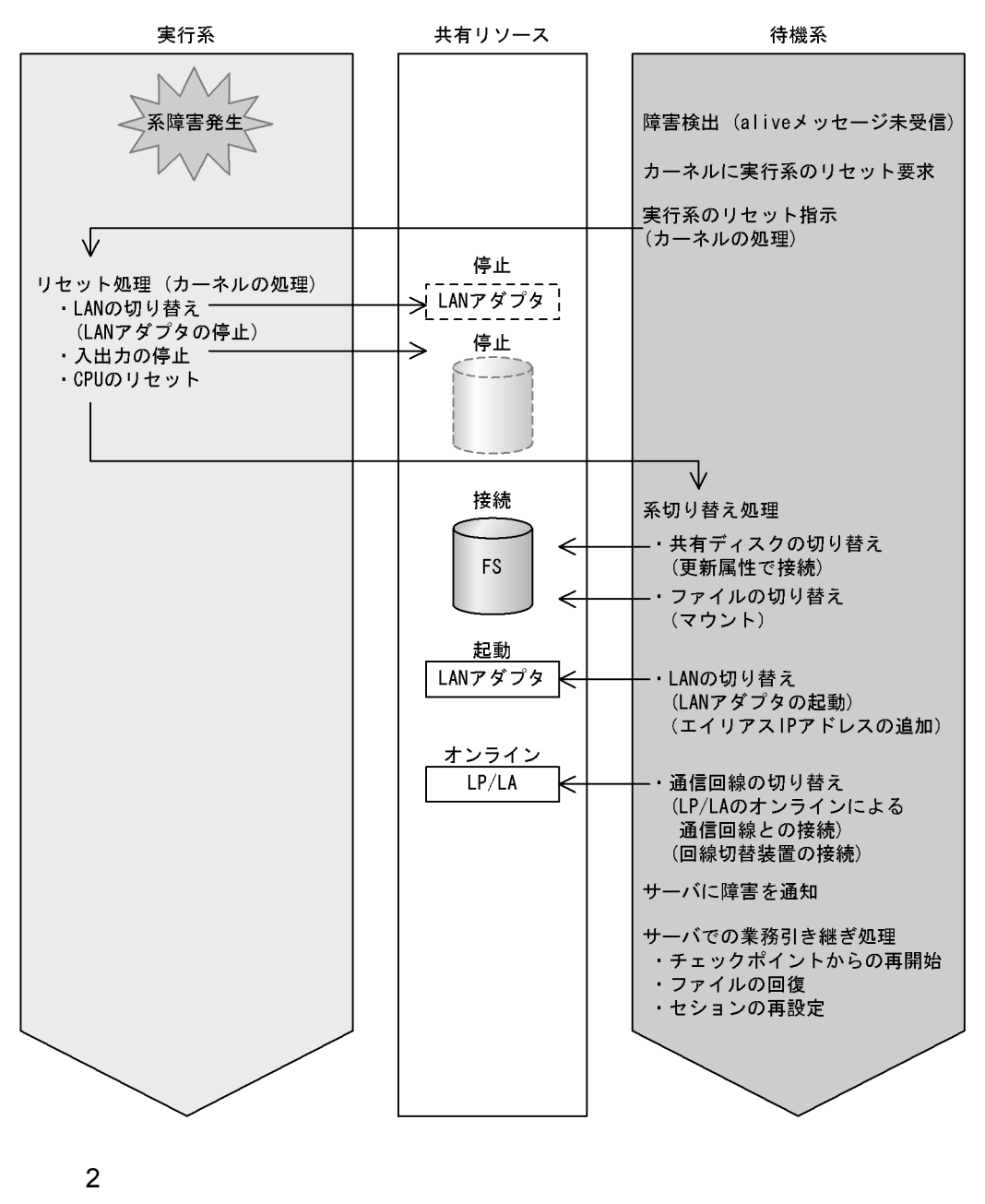

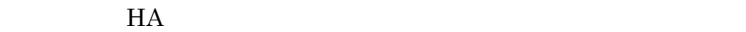

 $H$ A  $\mathcal{H}$ 

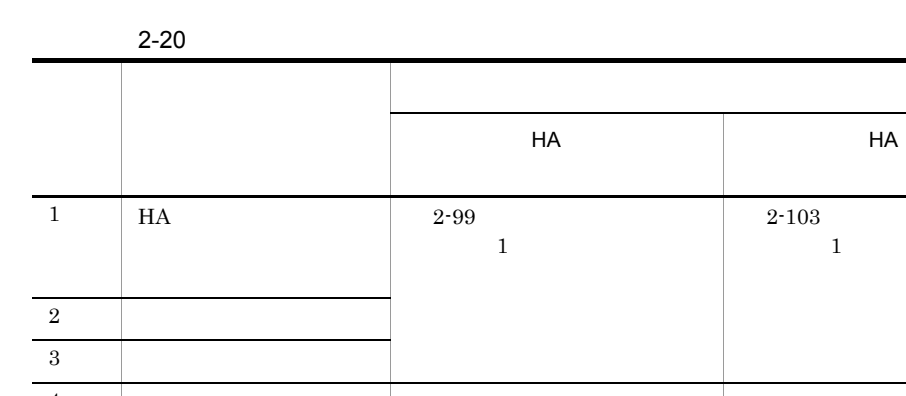

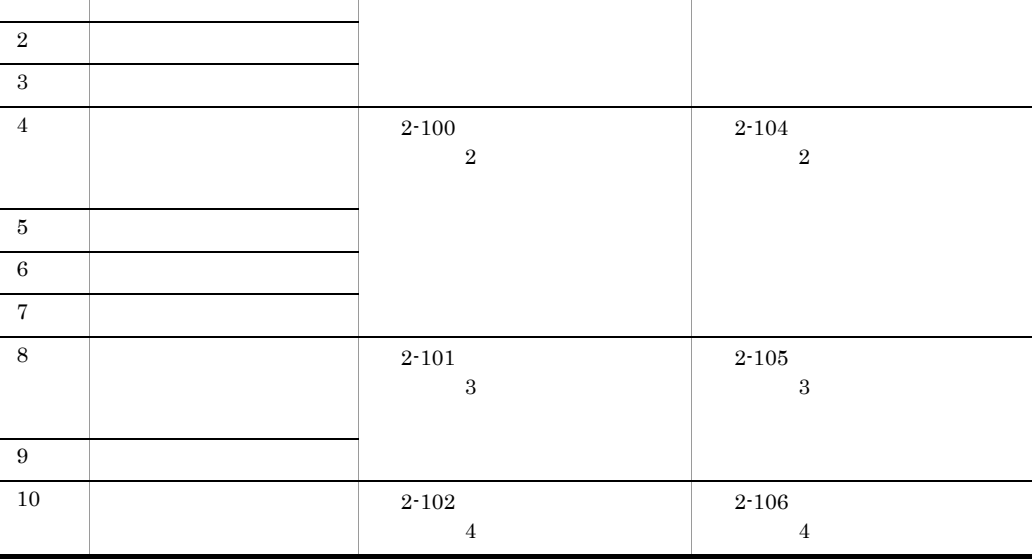

### a<sup>HA</sup>

 $H$ A  $F$ 

HA

 $2 - 103$  $\overline{\phantom{a}}$ 

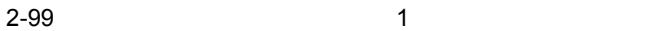

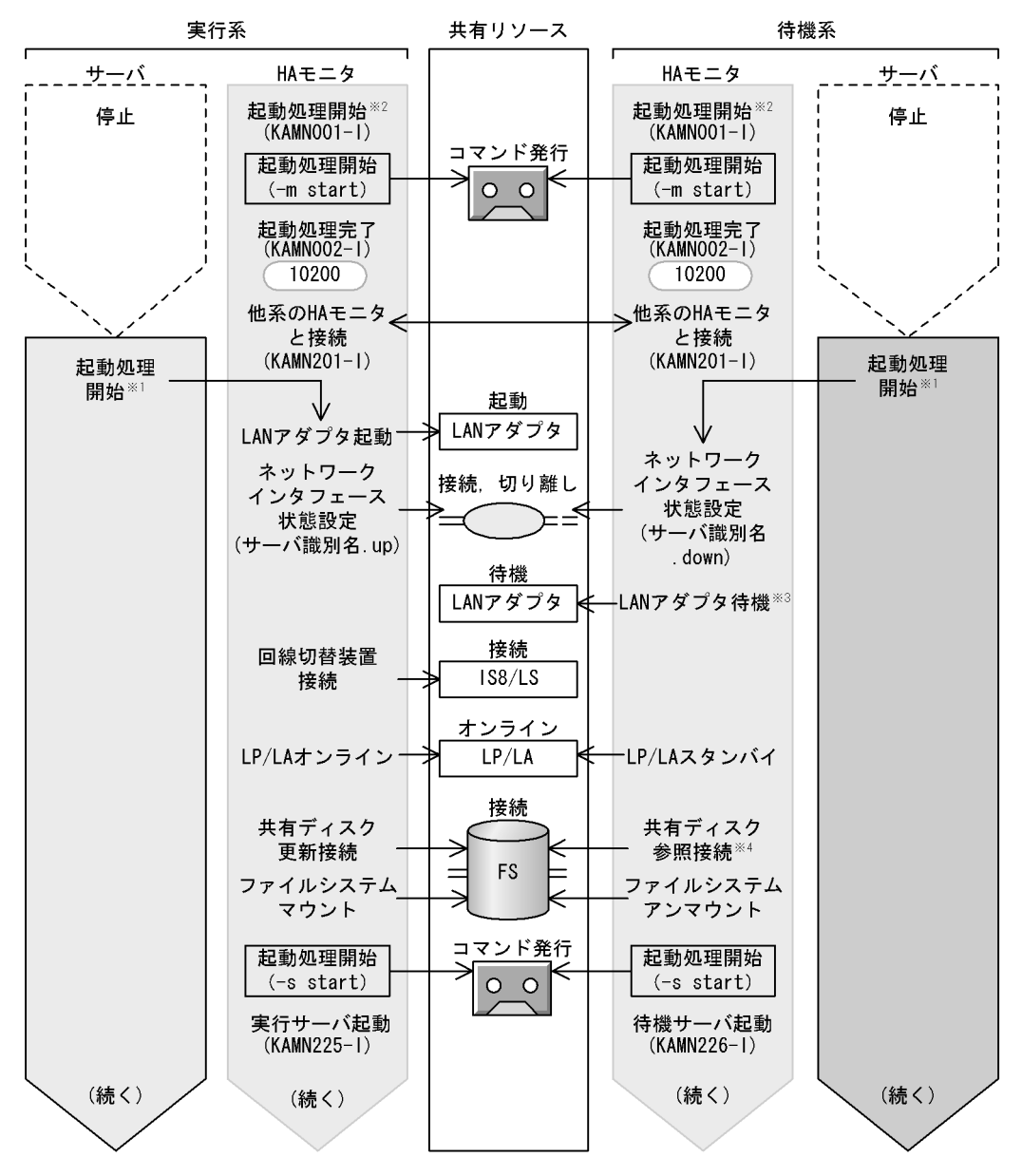

(凡例) (KAMNnnn-i):出力されるメッセージID

> : 発行されるイベントID (000nnnnn: 00000000) nnnn

メッセージKAMNO02-1の出力を確認してから、サーバの起動コマンドを実行するなどで行います。 注×1

- 注※2 monstartコマンドを実行するなどで行います。
- 注※3 HS-LinkによるLANの場合は行いません。
- 注×4 HP-UXおよびLinux (IPF) の場合、ならびにAIXの場合で共有ディスクを制御グループ単位で 制御しないときは、参照接続しないでアクセス禁止にします。

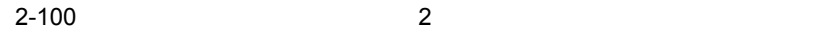

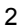

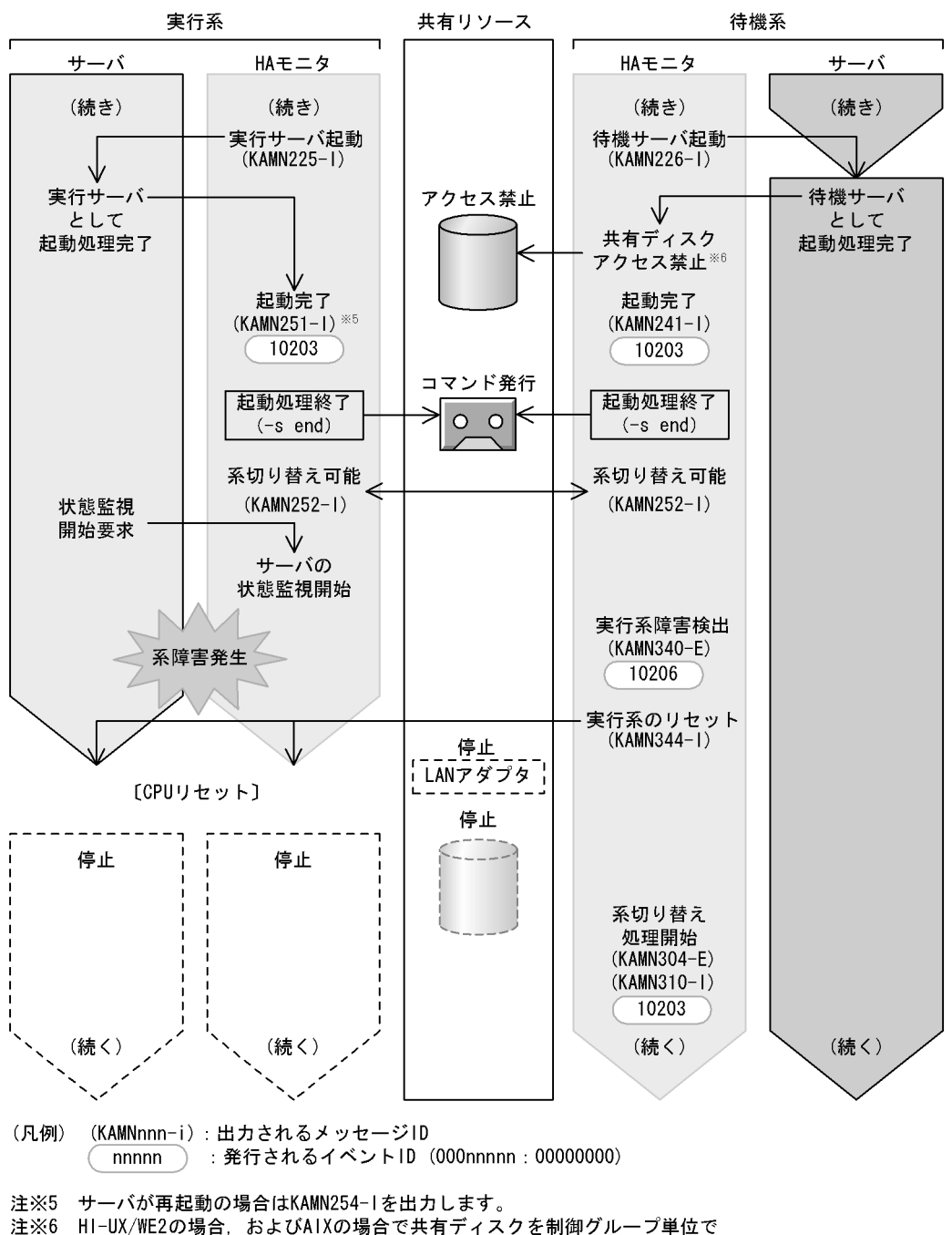

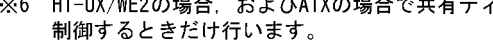

 $2-101$  3

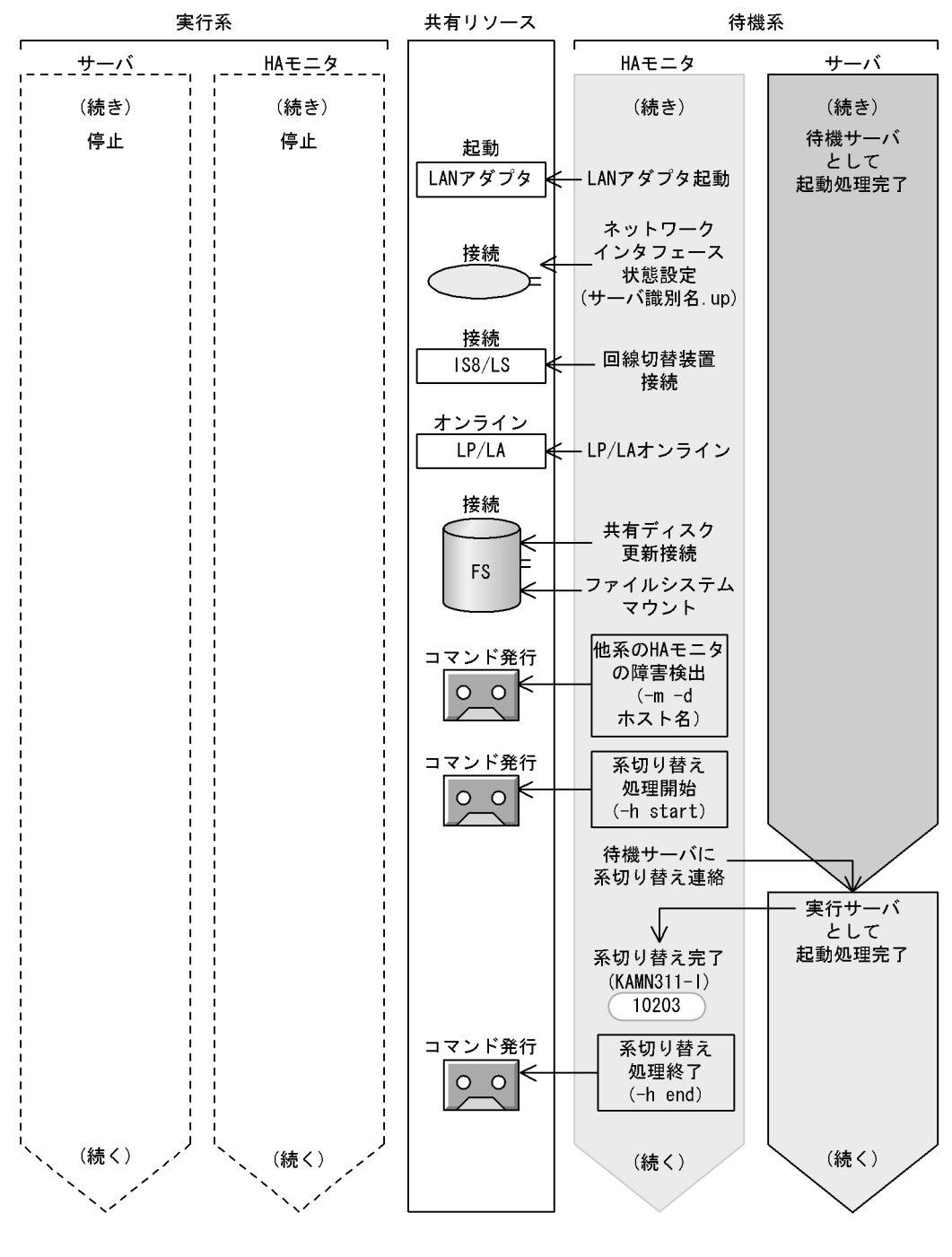

(凡例) (KAMNnnn-i):出力されるメッセージID ): 発行されるイベントID (000nnnnn: 00000000) nnnnn

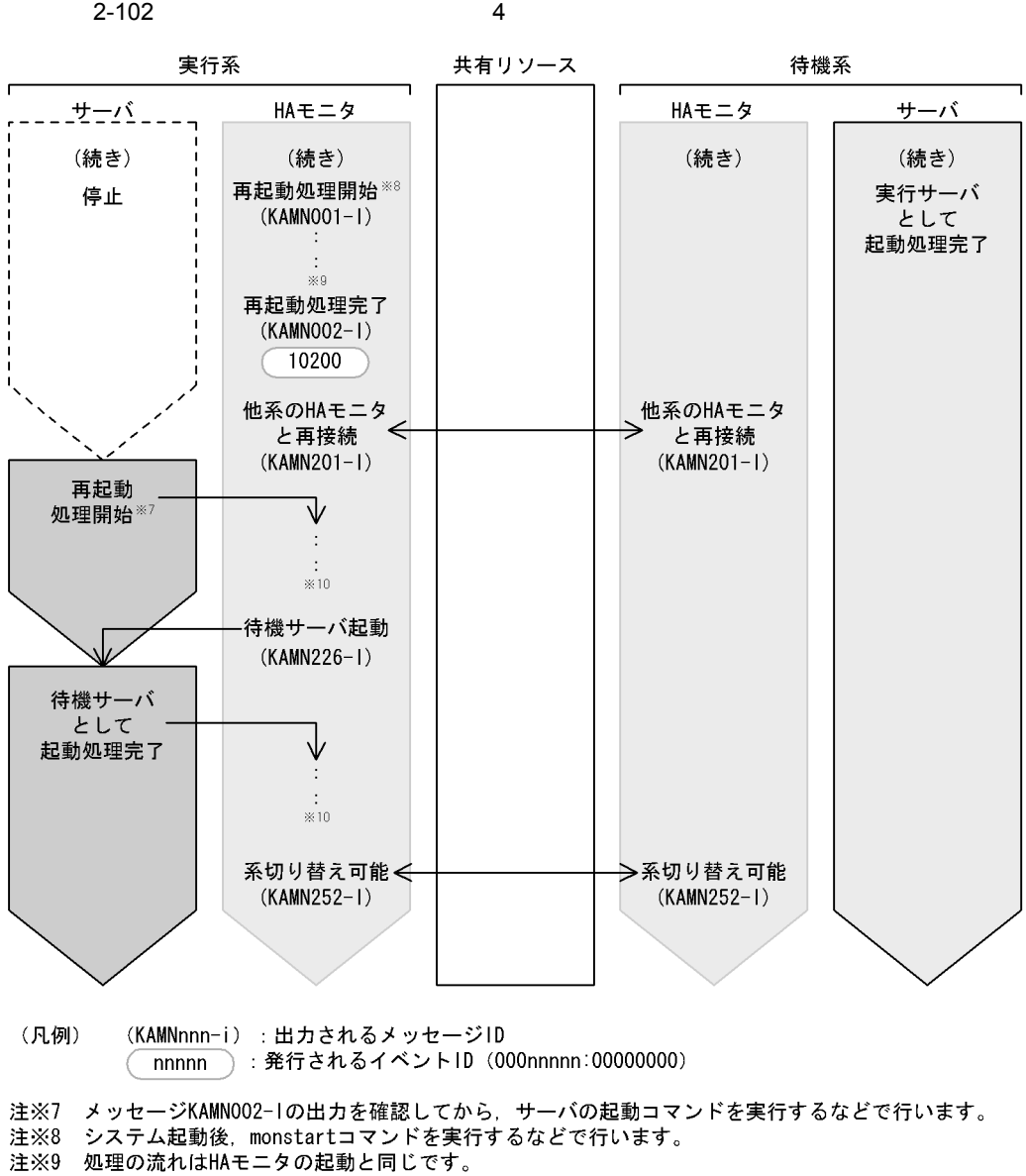

注※10 処理の流れは待機サーバの起動と同じです。

b HA  $\blacksquare$ 

 $H$ A  $F$ 

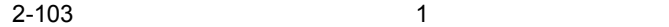

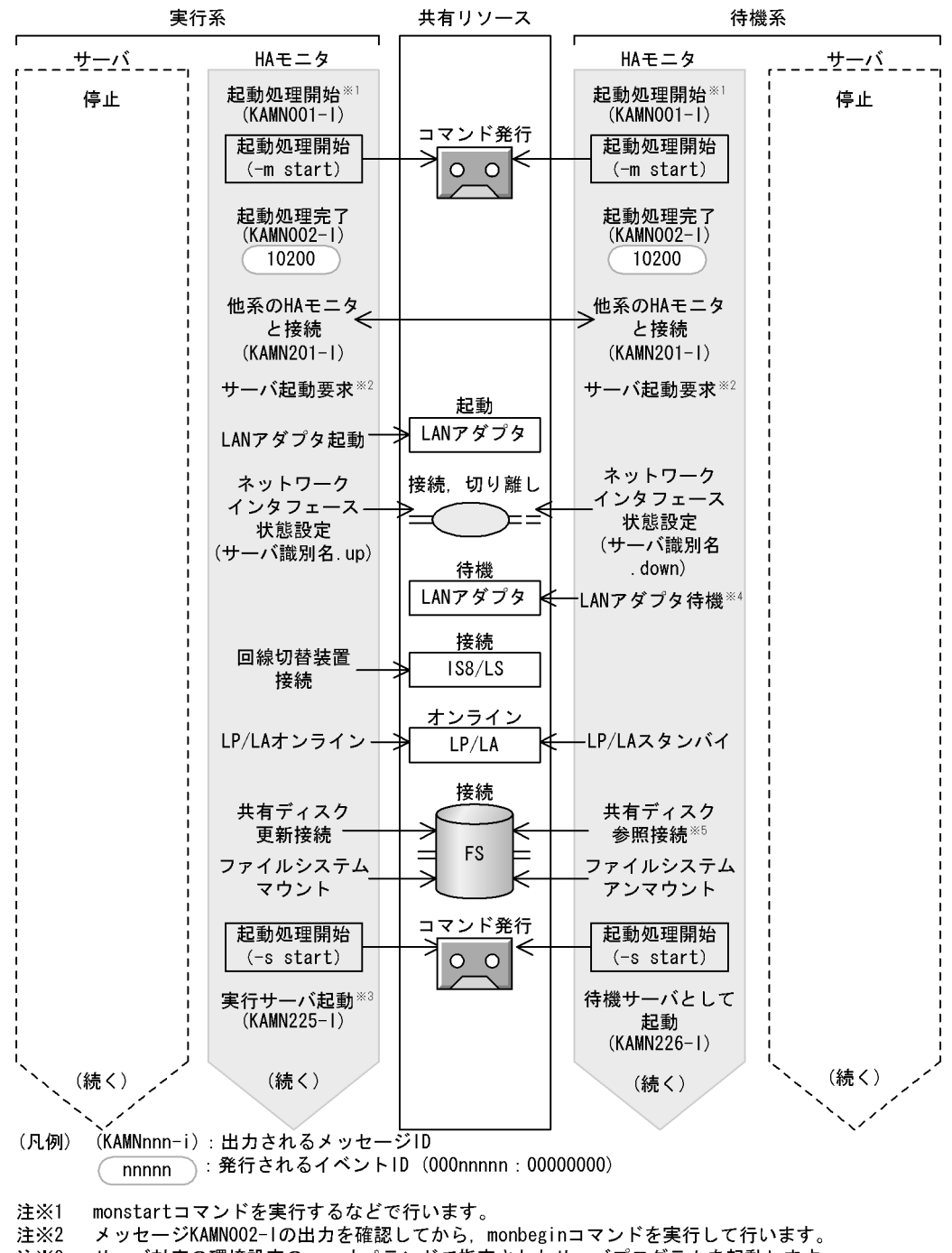

- 注×3 サーバ対応の環境設定のnameオペランドで指定されたサーバプログラムを起動します。
- 注※4 HS-LinkによるLANの場合は行いません。
- 注※5 HP-UXおよびLinux (IPF) の場合, ならびにAIXの場合で共有ディスクを制御グループ単位で 制御しないときは、参照接続しないでアクセス禁止にします。

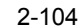

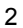

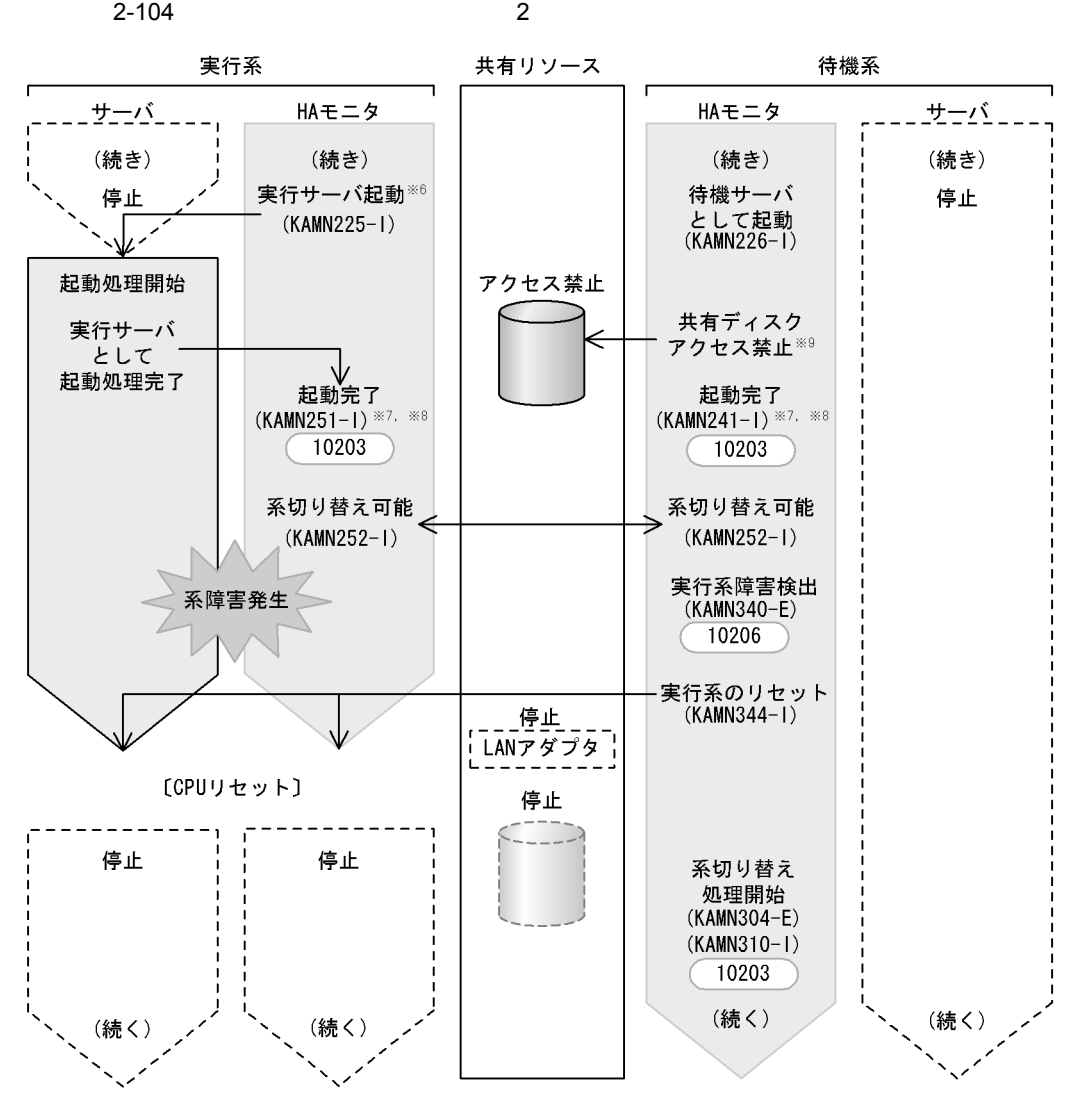

- (凡例) (KAMNnnn-i):出力されるメッセージID : 発行されるイベントID (000nnnnn : 00000000) nnnnn
- 注※6 サーバ対応の環境設定のnameオペランドで指定されたサーバプログラムを起動します。
- サーバ対応の環境設定のwaitserv\_execオペランドで、サーバプログラムの起動完了と同期するか 注※7 どうかを指定します。
- 注※8 サーバ対応の環境設定のpatrolcommandオペランドで指定されたサーバの監視コマンドを 起動します。
- 注※9 HI-UX/WE2の場合、およびAIXの場合で共有ディスクを制御グループ単位で 制御するときだけ行います。

2. 機能

 $2-105$  3

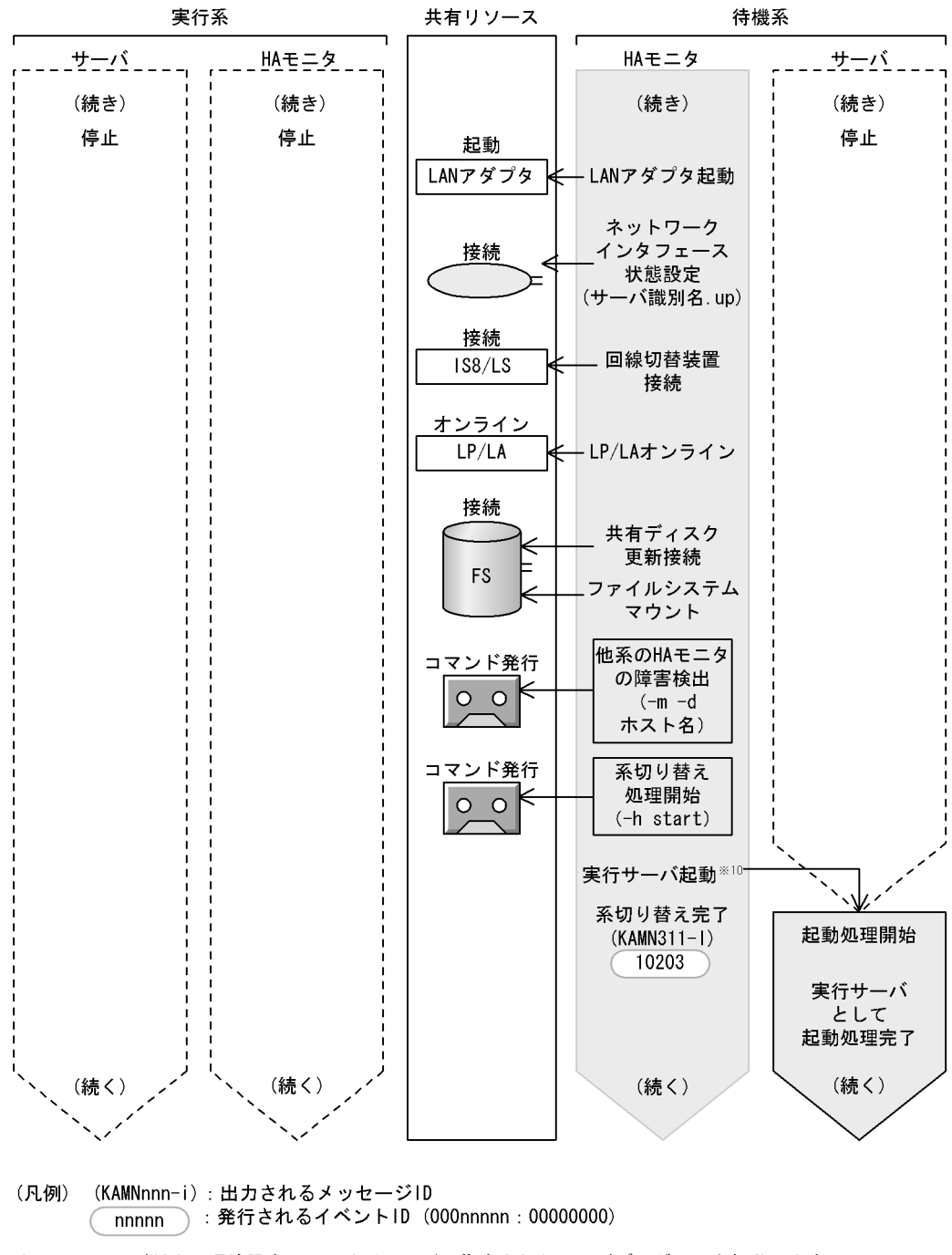

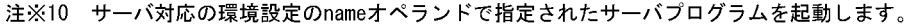

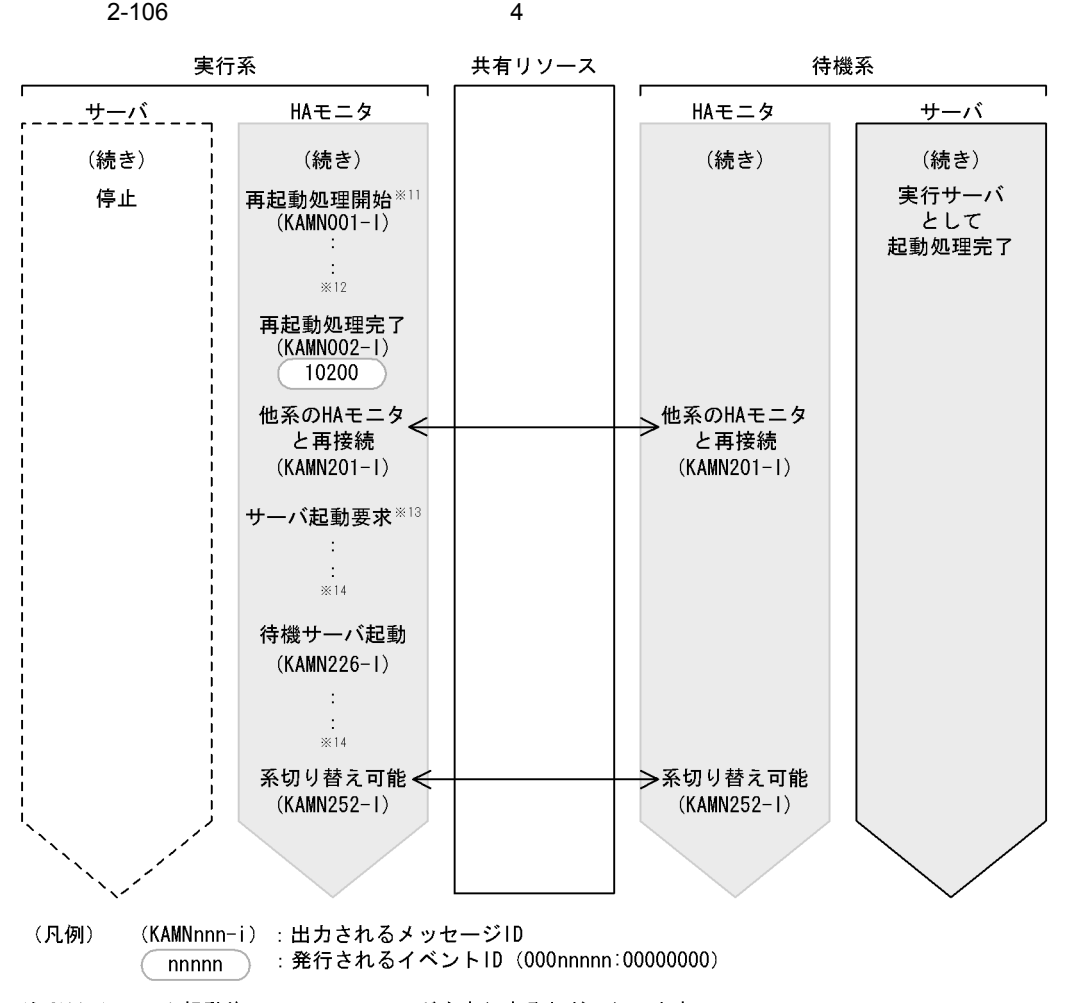

注※11 システム起動後、monstartコマンドを実行するなどで行います。

注※12 処理の流れはHAモニタの起動と同じです。

注※13 待機サーバは、HAモニタが他系のHAモニタと接続後に自動的に再起動を要求します。 また、HAモニタの環境設定で、自動的に再起動しないように設定することもできます。 注※14 処理の流れは待機サーバの起動と同じです。

 $2.7.3$ 

1  $\blacksquare$ 

 $H A$ 

 $H$ A  $\overline{H}$ 

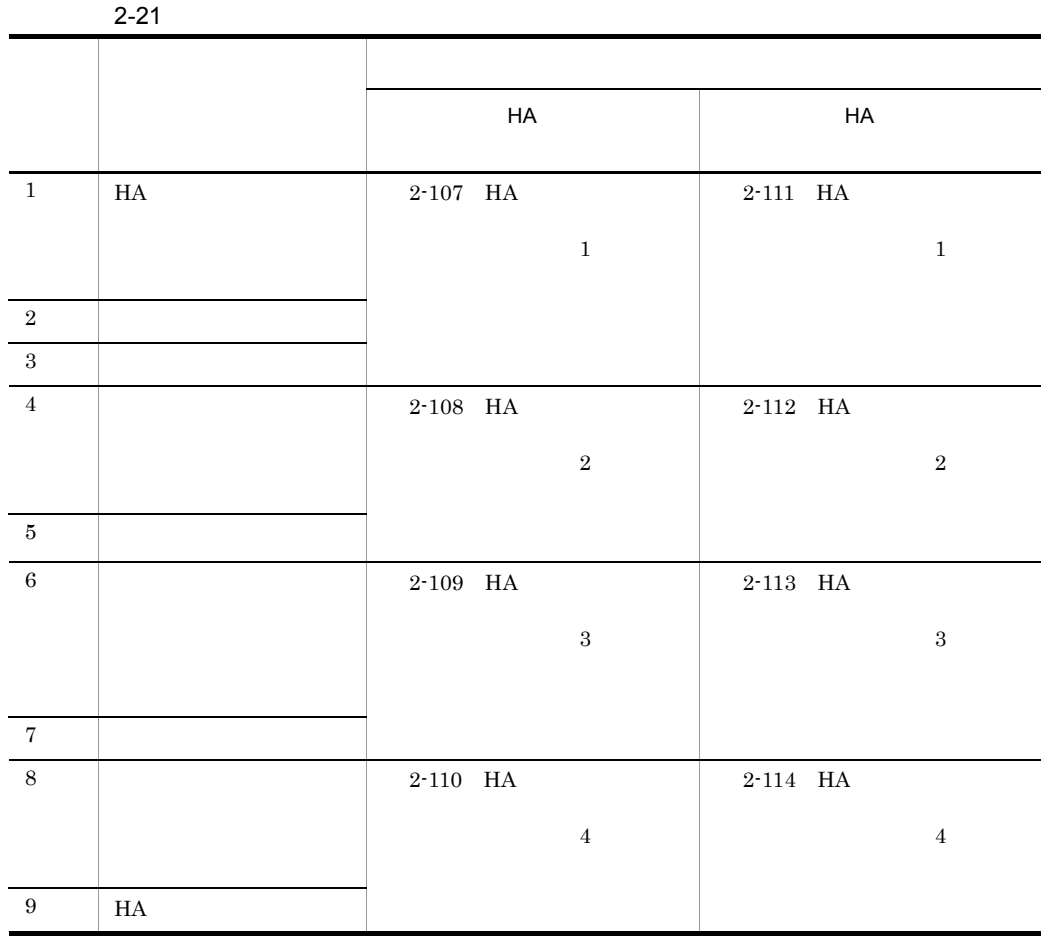

 $H$ A  $\sim$ 

a HA Extensive HA Extended HA Extended FIA サーバが HA モニタとのインタフェースを持つ場合に,HA モニタが行うサーバの起動・

2-107 HA **セ**ームタフェースを持つサーバーの記事を持つサーバーの記事を持つサーバーの記事

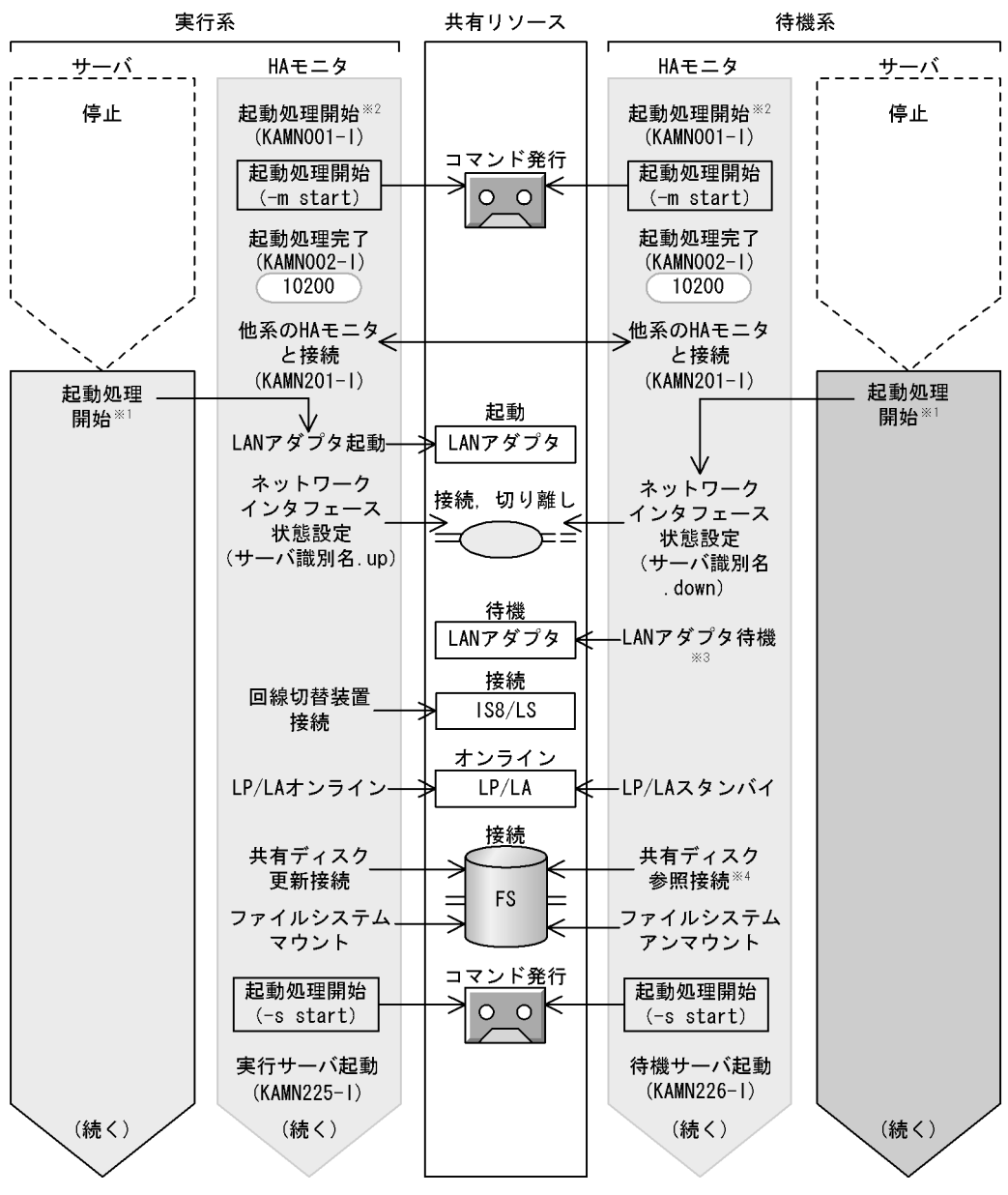

(凡例) (KAMNnnn-i):出力されるメッセージID : 発行されるイベントID (000nnnnn:00000000) nnnn

メッセージKAMNOO2-1の出力を確認してから、サーバの起動コマンドを実行するなどで行います。 注※1

- monstartコマンドを実行するなどで行います。 注※2
- HS-LinkによるLANの場合は行いません。 注※3

HP-UXおよびLinux (IPF) の場合、ならびにAIXの場合で共有ディスクを制御グループ単位で 注※4 制御しないときは、参照接続しないでアクセス禁止にします。

2-108 HA 2

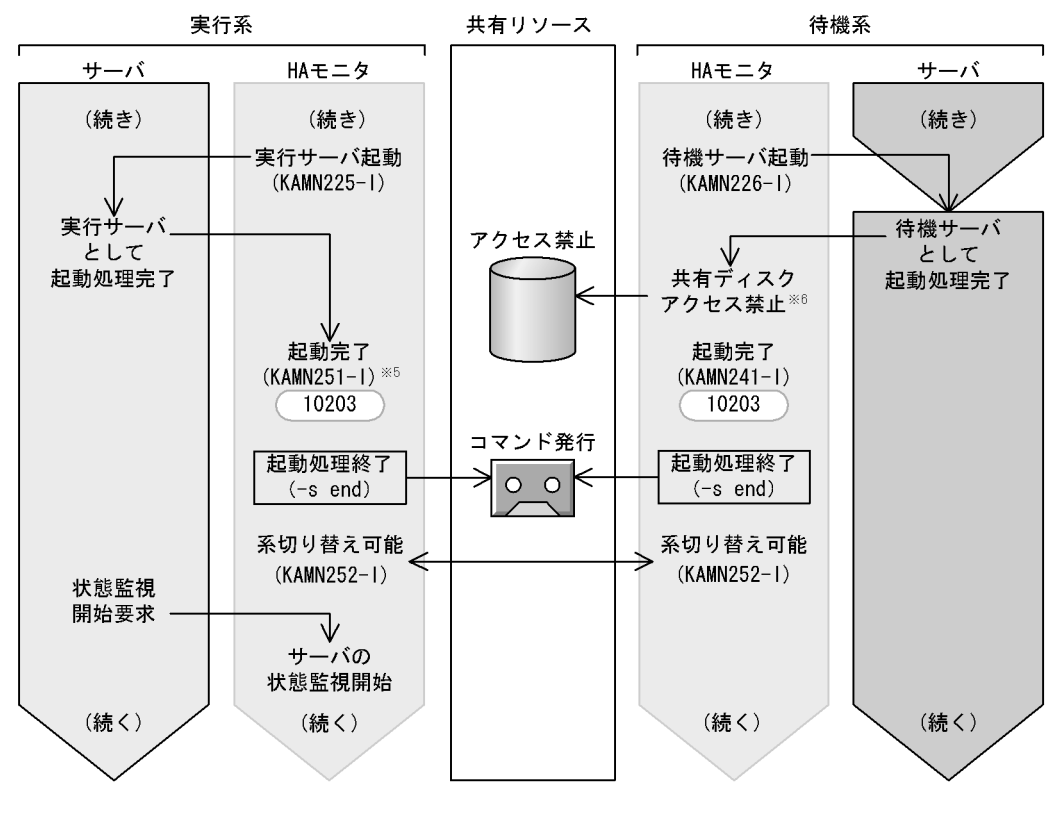

- (凡例) (KAMNnnn-i):出力されるメッセージID nnnnn ): 発行されるイベントID (000nnnnn: 00000000)
- 注※5 サーバが再起動の場合はKAMN254-1を出力します。
- 注※6 HI-UX/WE2の場合、およびAIXの場合で共有ディスクを制御グループ単位で 制御するときだけ行います。

2-109 HA 3

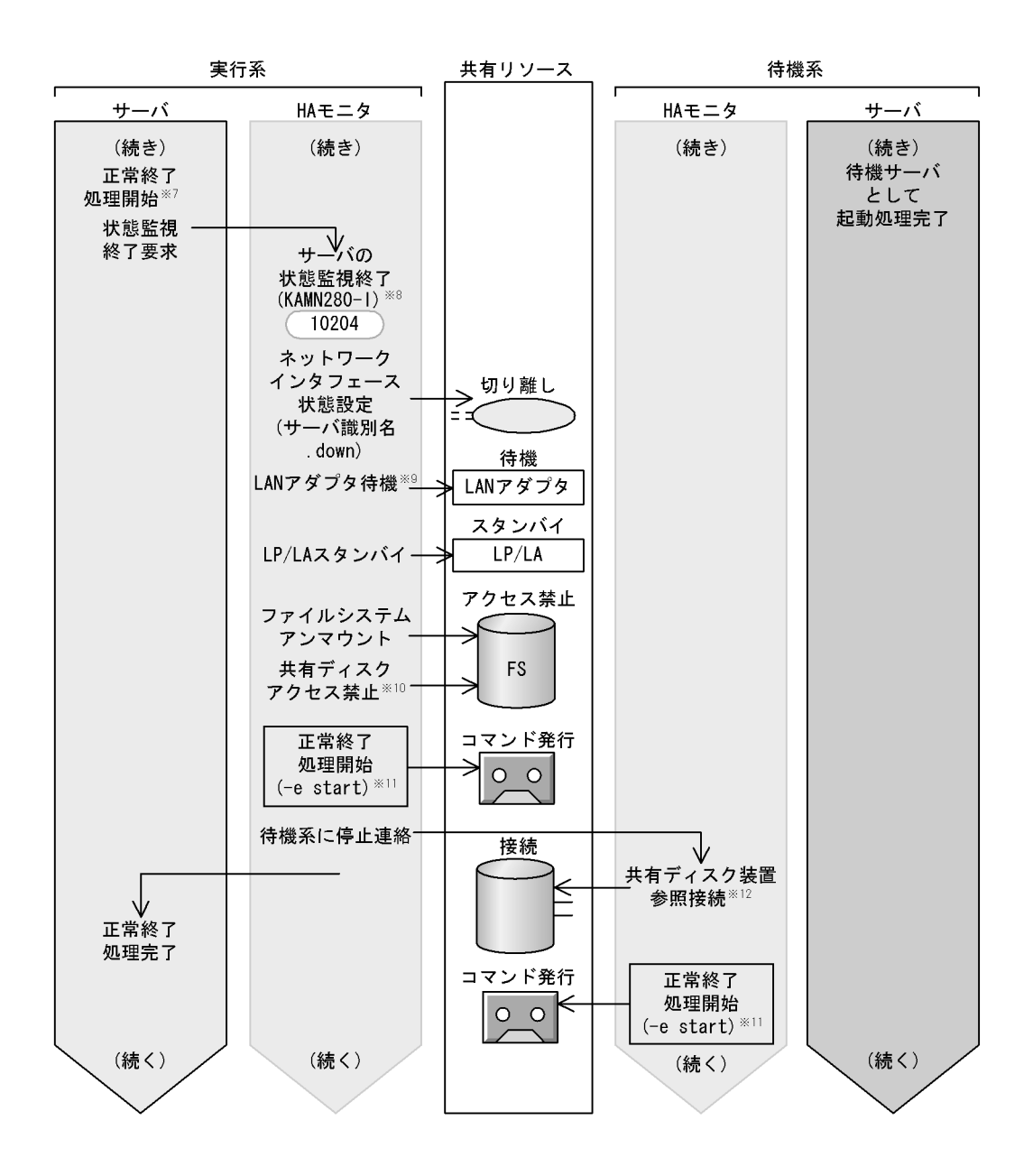

- (KAMNnnn-i):出力されるメッセージID
- nnnnn): 発行されるイベントID (000nnnnn: 00000000)
- サーバの正常停止コマンドを実行して行います。 注※7 計画停止の場合は、サーバの計画停止コマンドを実行して行います。
- 計画停止の場合はKAMN290-1を出力します。 注※8

(凡例)

- HS-LinkによるLANの場合はLANアダプタを停止します。 注※9
- 注※10 HP-UXおよびLinux (IPF) の場合に行います。AIXの場合、サーバ対応の環境設定の disconnect\_atendオペランドにyesを指定したときに、アクセス禁止にします。
- 注※11 計画停止の場合は(-p start)を渡します。
- 注※12 HP-UXおよびLinux (IPF) の場合、ならびにAIXの場合で共有ディスクを制御グループ単位で 制御しないときは、参照接続しないでアクセス禁止にします。

2-110 HA **EXAMPLE 2-110 HA** 

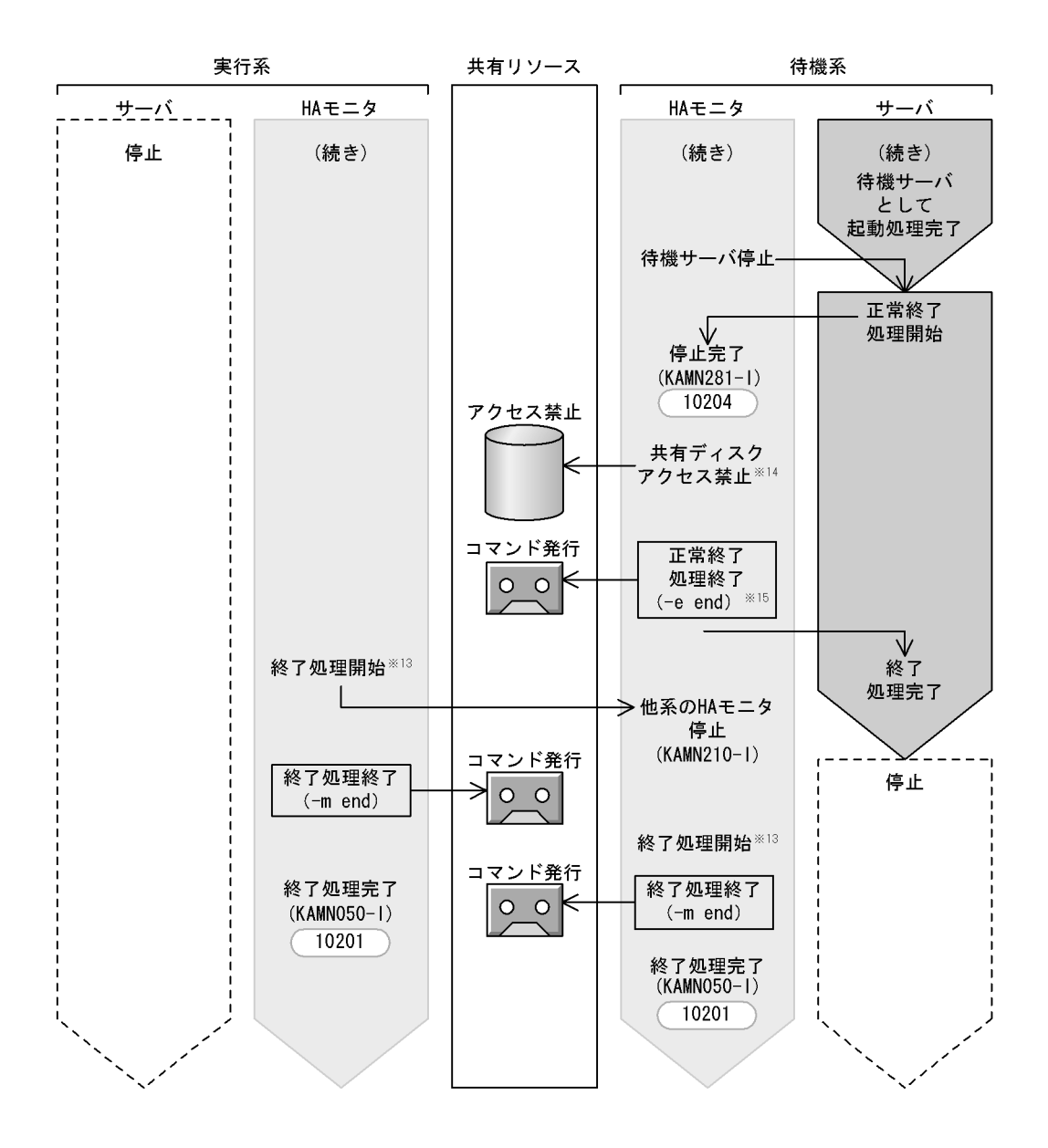

- (凡例) (KAMNnnn-i):出力されるメッセージID nnnnn ): 発行されるイベントID (000nnnnn:00000000)
- 注※13 monstopコマンドを実行するなどで行います。
- 注※14 HP-UXおよびLinux (IPF) の場合、ならびにAIXの場合で共有ディスクを制御グループ単位で 制御しないときは、参照接続しないでアクセス禁止にします。
- 注※15 計画停止の場合は (-p end) を渡します。

 $H$ A  $H$   $\sim$   $H$   $\sim$   $H$   $\sim$   $H$   $\sim$ 

 $2-111$  HA  $1$ 

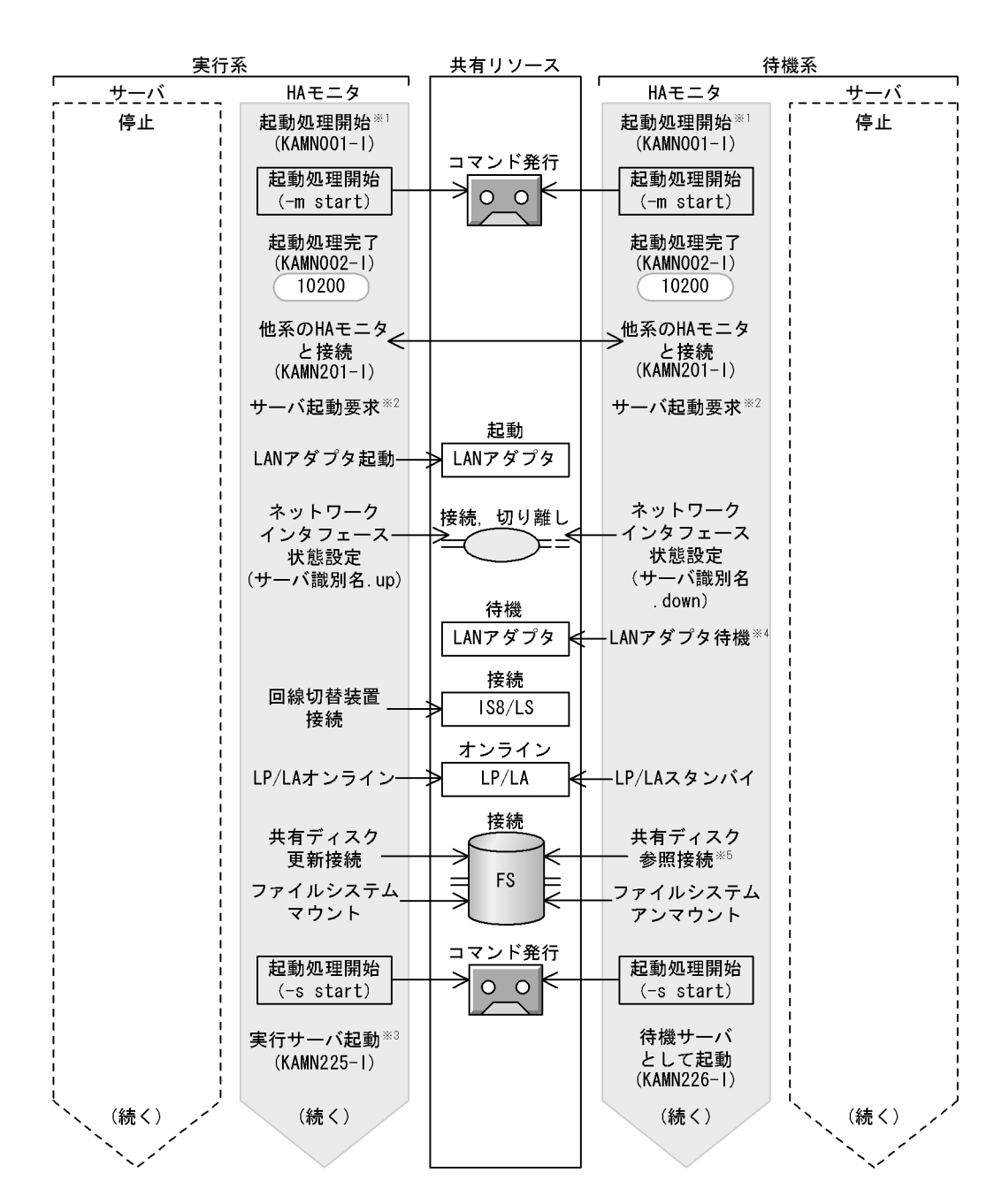

- (凡例) (KAMNnnn-i) :出力されるメッセージID nnnnn ): 発行されるイベントID (000nnnnn:00000000)
- 注※1 monstartコマンドを実行するなどで行います。
- メッセージKAMN002-1の出力を確認してから、monbeginコマンドを実行して行います。 注※2
- サーバ対応の環境設定のnameオペランドで指定されたサーバプログラムを起動します。 注※3
- HP-UXおよびLinux (IPF) の場合、ならびにAIXの場合で共有ディスクを制御グループ単位で 注※4 制御しないときは、参照接続しないでアクセス禁止にします。

 $2-112$  HA  $2$ 

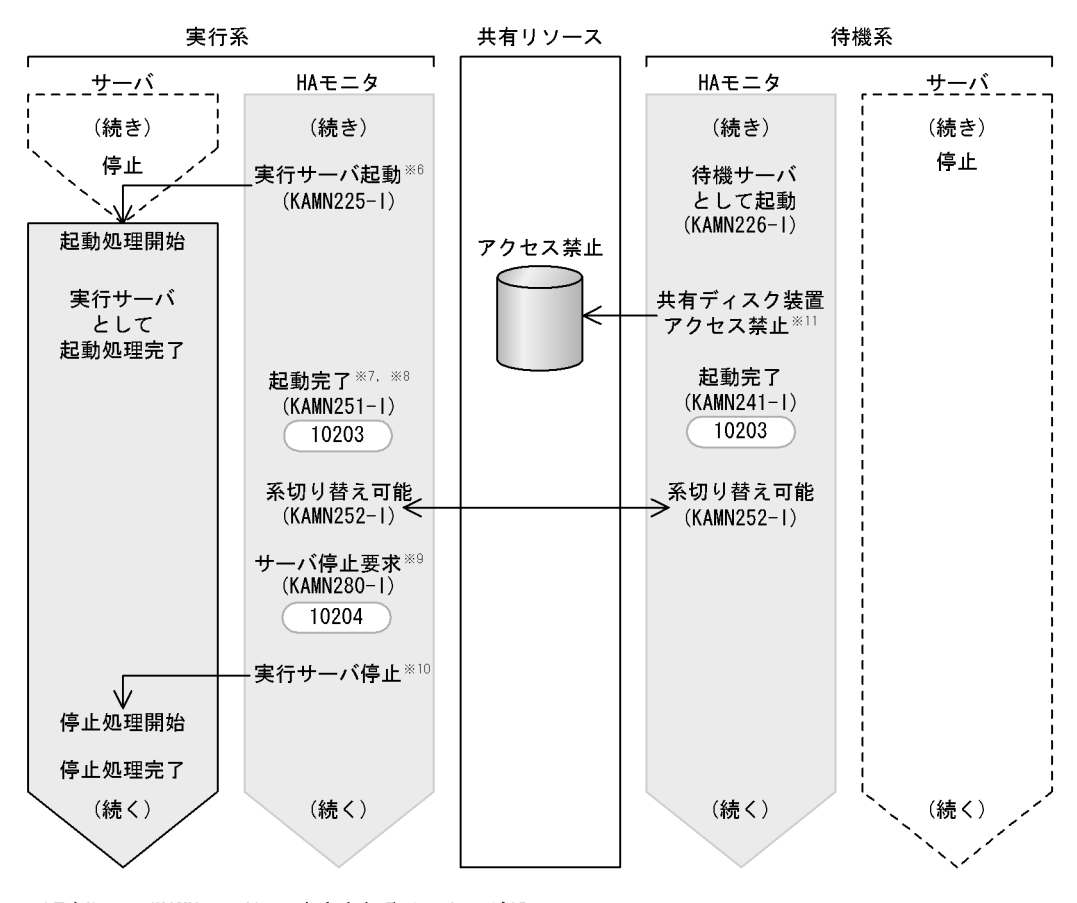

(KAMNnnn-i):出力されるメッセージID (凡例) : 発行されるイベントID (000nnnnn:00000000) nnnnn

- サーバ対応の環境設定のnameオペランドで指定されたサーバプログラムを起動します。 注※6
- サーバ対応の環境設定のwaitserv\_execオペランドで、サーバプログラムの起動完了と 注※7 同期するかどうかを指定します。
- サーバ対応の環境設定のpatrolcommandオペランドで指定されたサーバの監視コマンドを 注※8 起動します。
- 注※9 monendコマンドを実行して行います。
- 注※10 サーバ対応の環境設定のpatrolcommandオペランドで指定されたサーバの監視コマンドを 停止したあと、サーバ対応の環境設定のtermcommandオペランドで指定されたサーバの停止 コマンドを起動します。
- 注※11 HI-UX/WE2の場合、およびAIXの場合で共有ディスクを制御グループ単位で 制御するときだけ行います。

2-113 HA 3

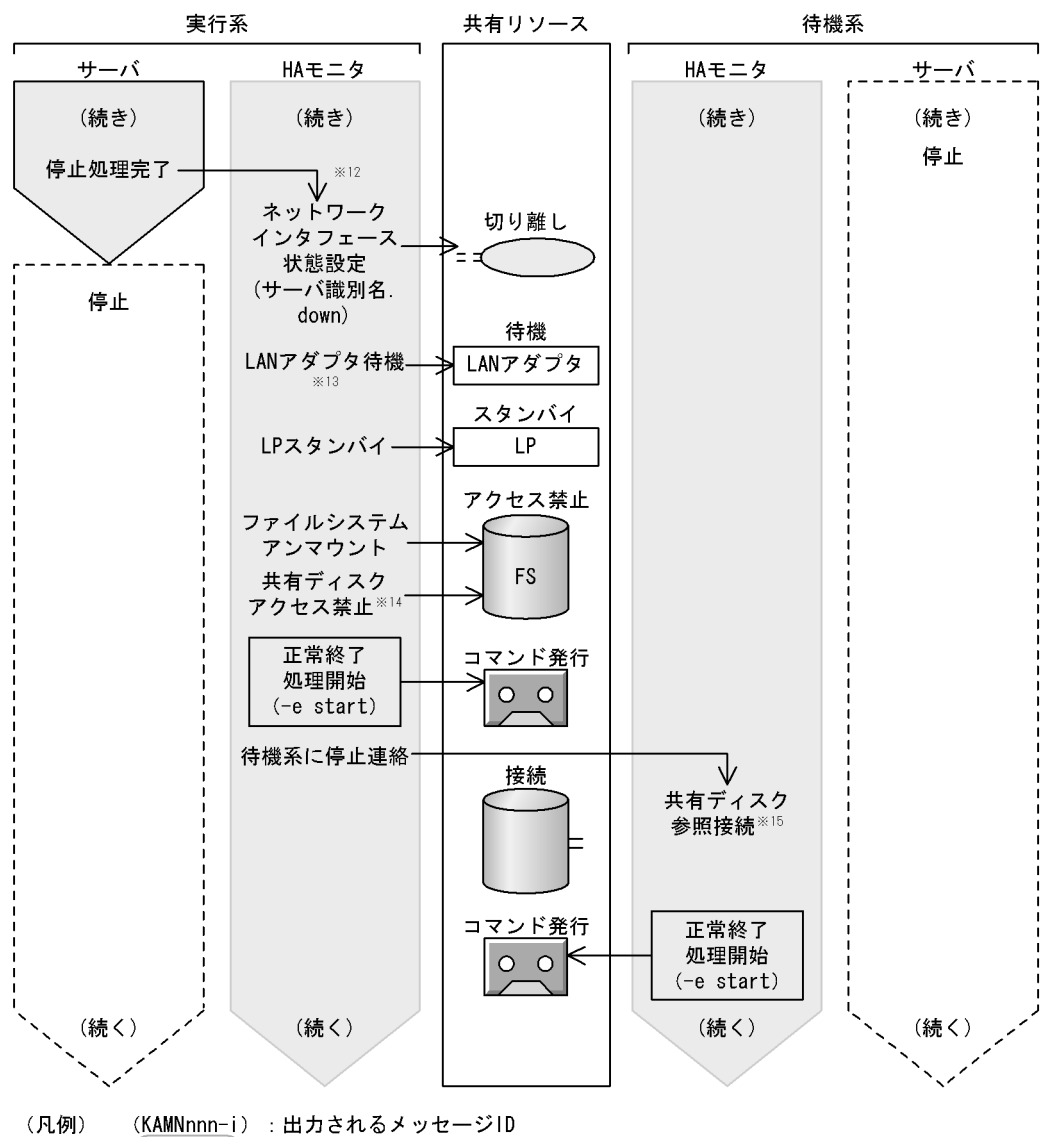

 $nnnn$ : 発行されるイベントID (000nnnnn:00000000)

- 注※12 サーバ対応の環境設定のtermcommandオペランドで指定されたサーバの停止コマンドの完了を 待ちます。
- 注※13 HS-LinkによるLANの場合はLANアダプタを停止します。
- 注※14 HP-UXおよびLinux (IPF) の場合に行います。AIXの場合、サーバ対応の環境設定の disconnect\_atendオペランドにyesを指定したときに、アクセス禁止にします。
- 注※15 HP-UXおよびLinux (IPF) の場合、ならびにAIXの場合で共有ディスクを制御グループ単位で 制御しないときは、参照接続しないでアクセス禁止にします。

2-114 HA **EXAMPLE 2018** 

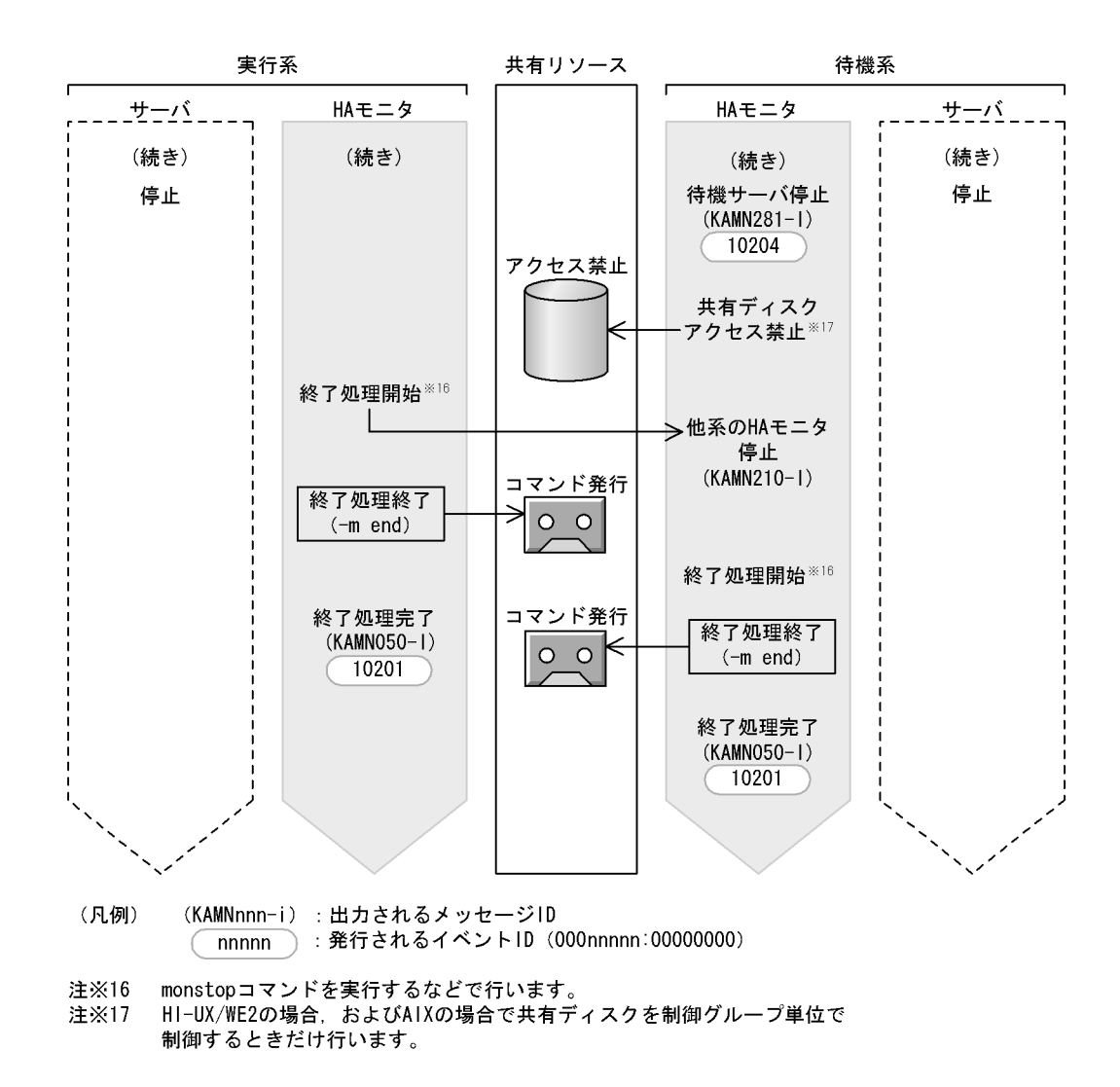

## $2.7.4$

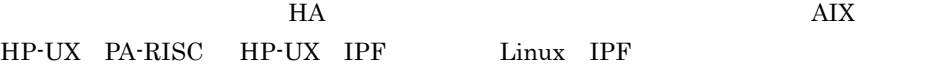

 $\rm LAN$ 

https://www.changeland.com/changeland.com/changeland.com/changeland.com/changeland.com/changeland.com/changela

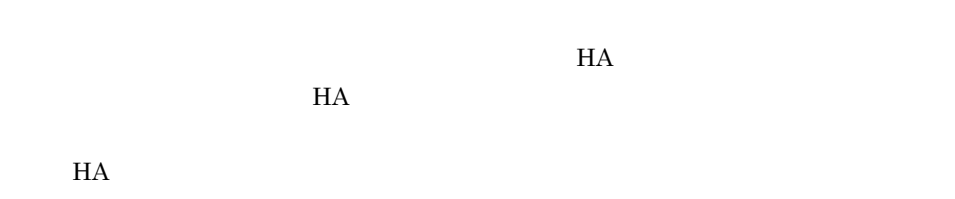

1  $\blacksquare$ 

 $2.7.1$ 

 $2-22$ 

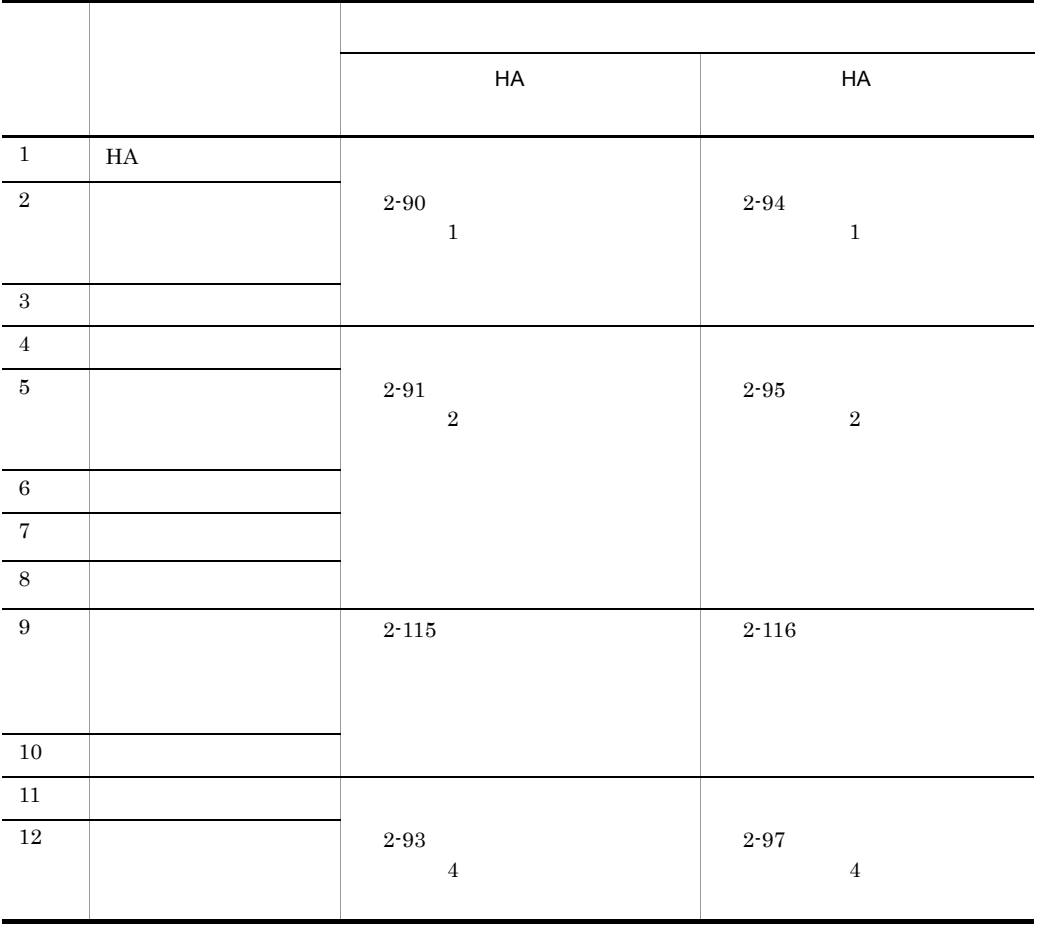

 $H$ A  $\sim$ 

a HA

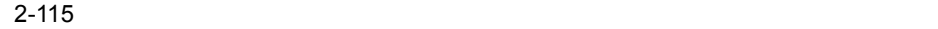

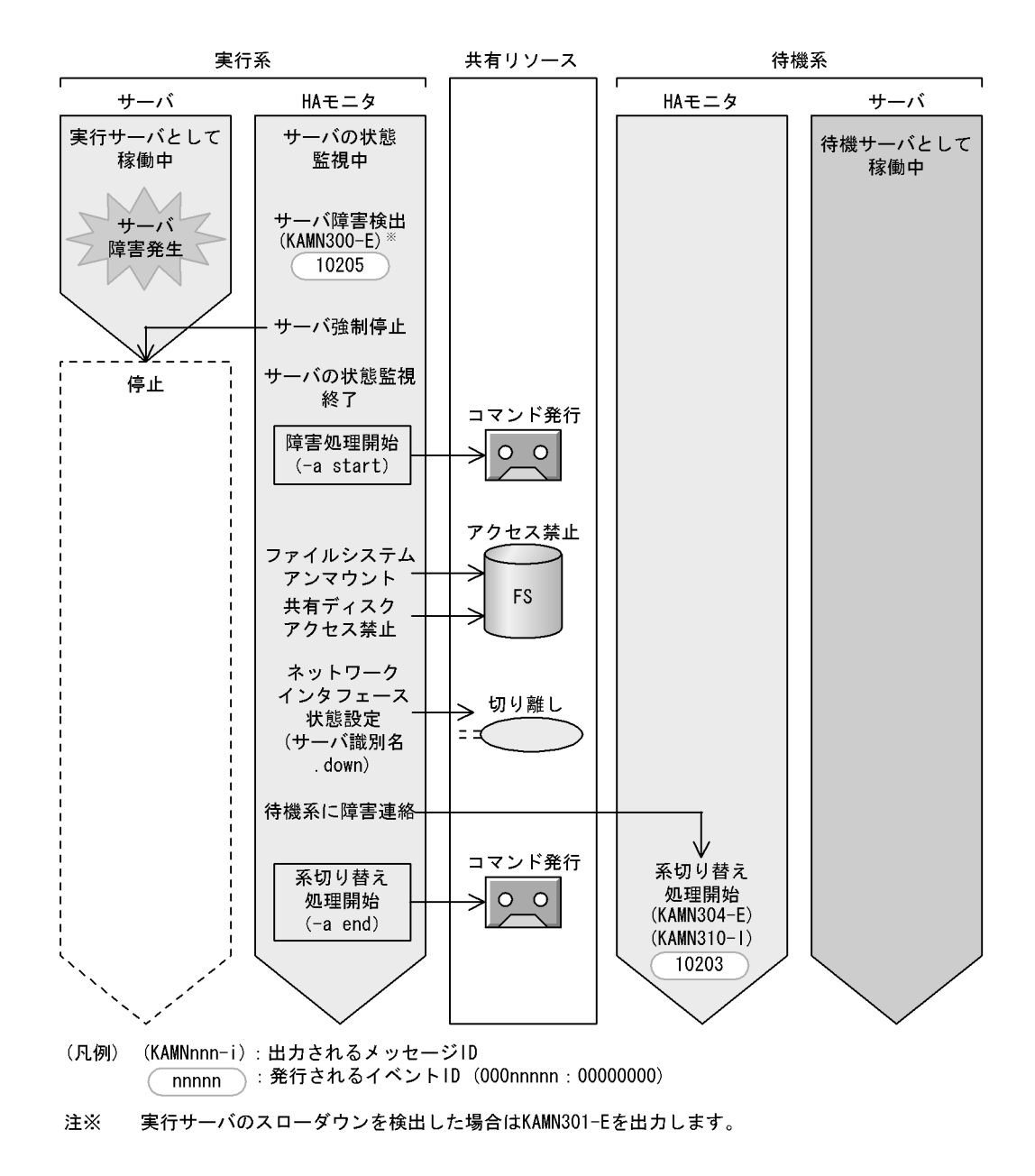

b HA  $\overline{B}$ 

 $H$ A  $\overline{H}$ 

 $2-116$ 

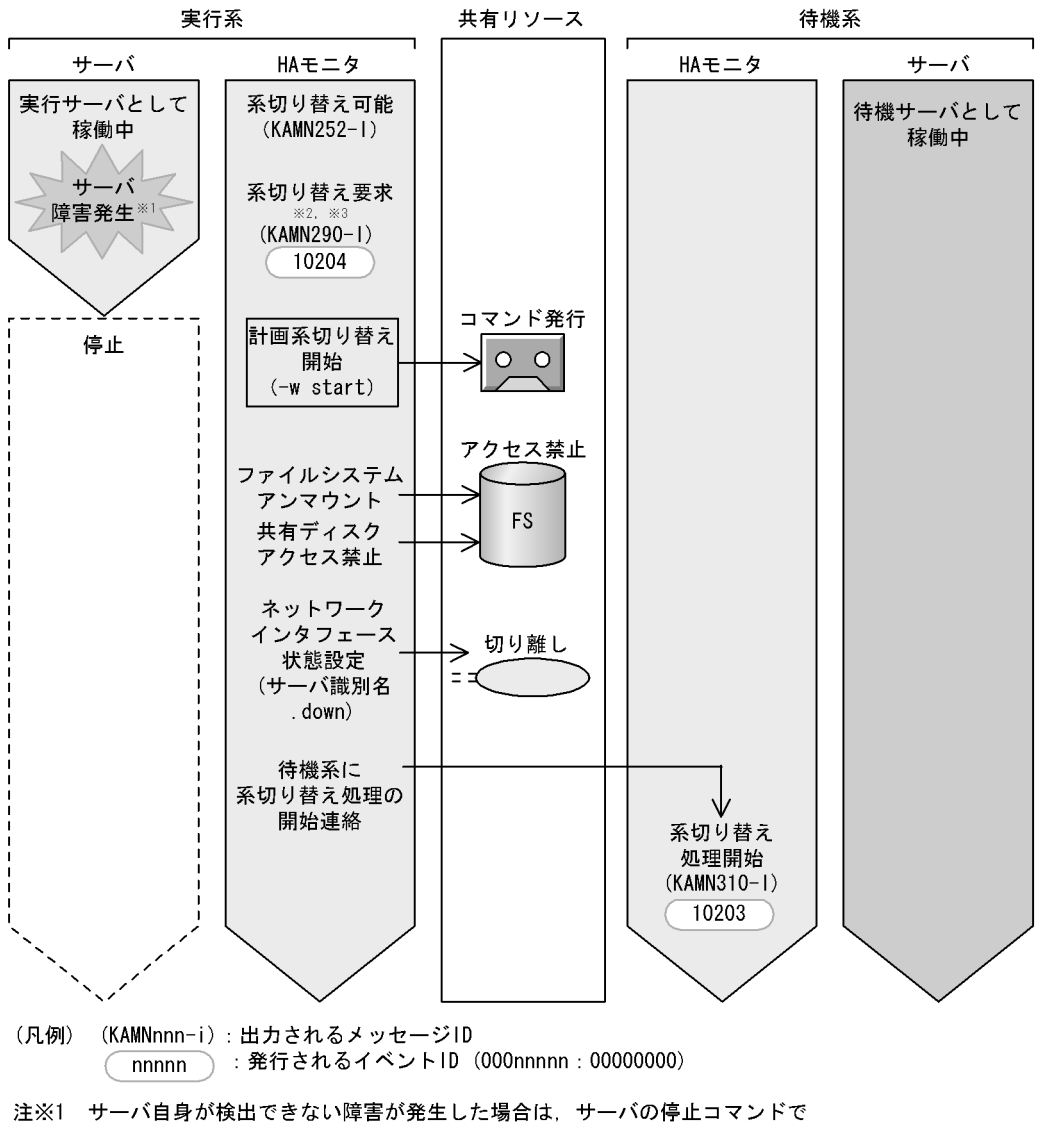

- 実行サーバを停止します。
- 注※2 サーバの監視コマンドで障害を通知するか、またはサーバの障害処理完了後, monswapコマンドを手動で実行して行います。
- 注※3 サーバ対応の環境設定のtermcommandオペランドで指定されたサーバの停止コマンドを 起動します。コマンドの完了を待って、以降の処理を実行します。

2  $\blacksquare$ 

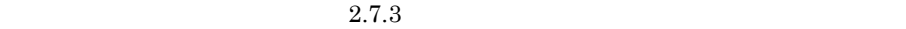

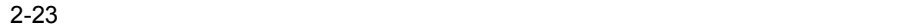

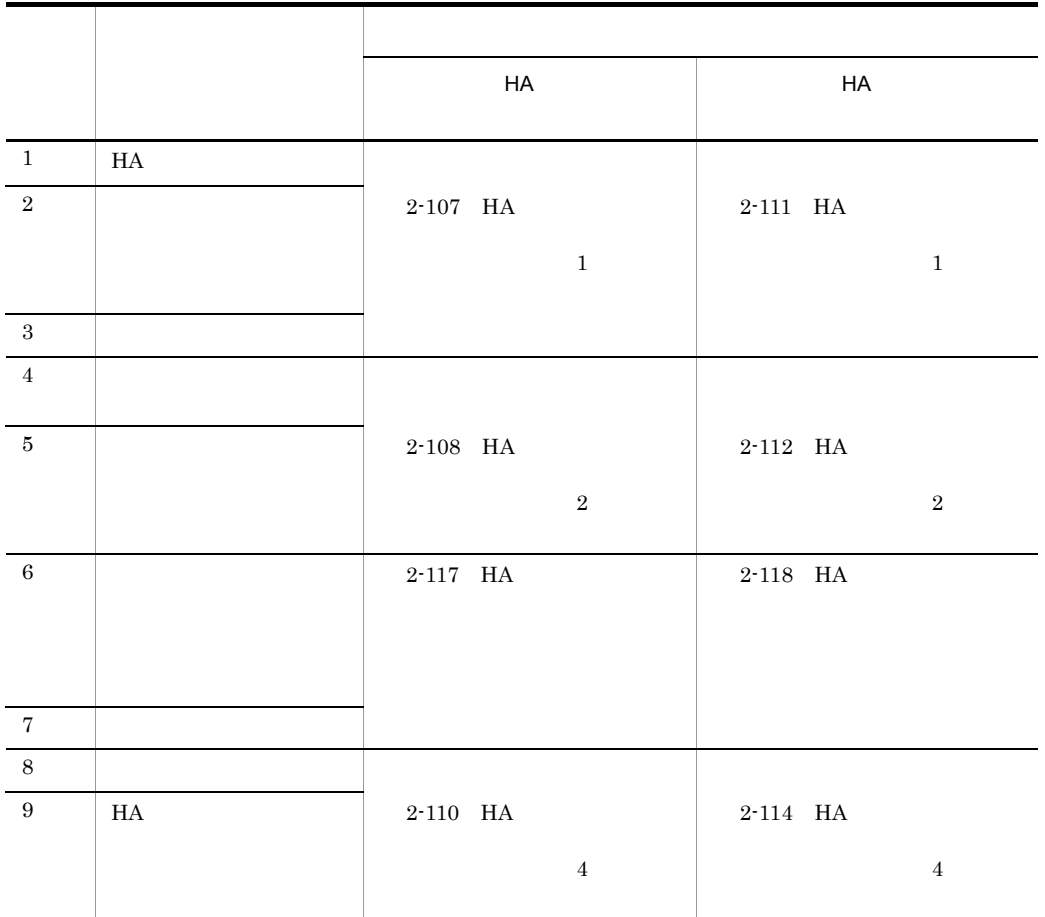

 $H$ A  $\sim$ 

a HA

 $H$ A  $\overline{\phantom{a}}$ 

 $H$ A  $\qquad$ 

2-117 HA

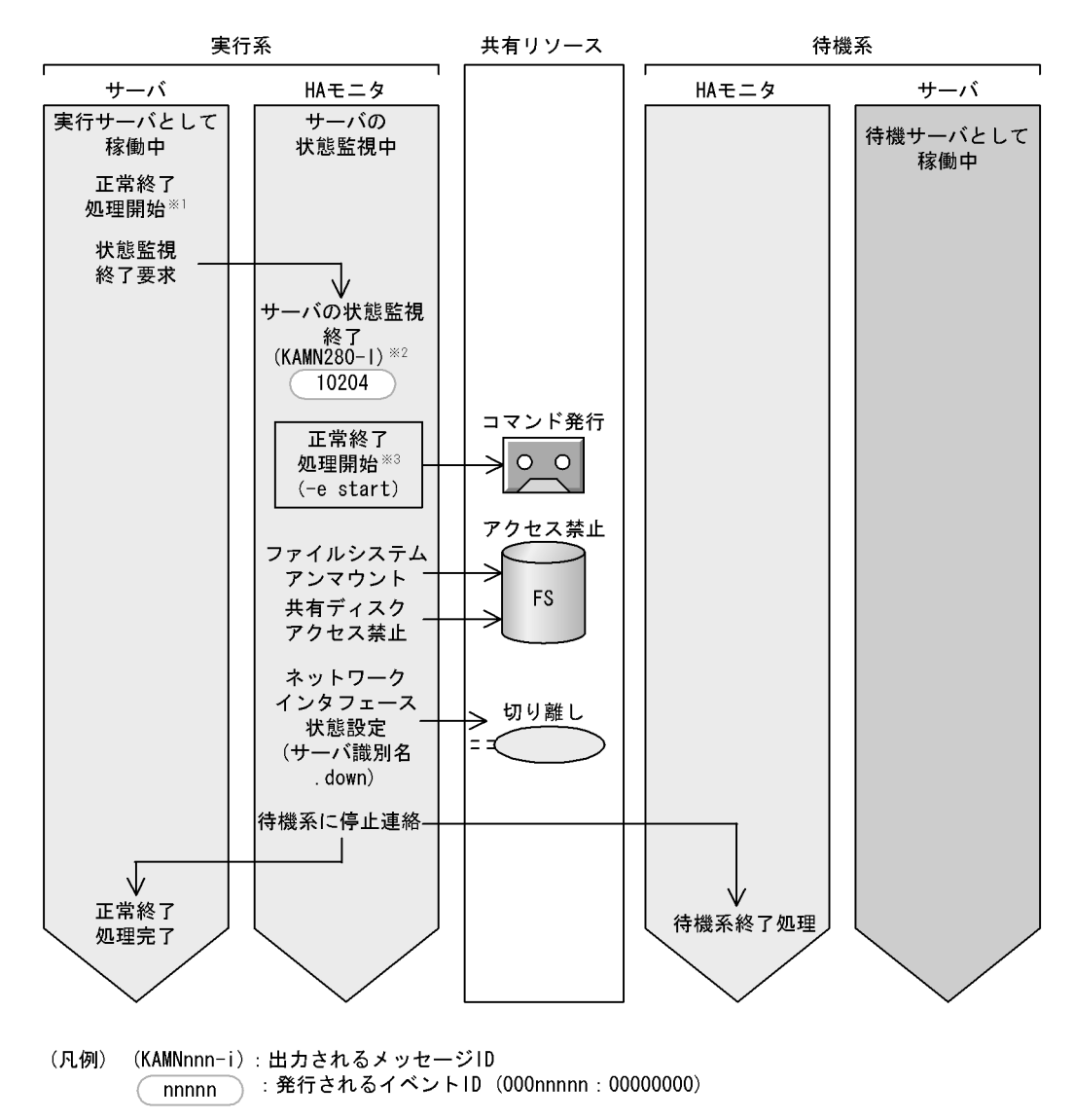

- 注※1 サーバの正常停止コマンドを実行して行います。 計画停止の場合は、サーバの計画停止コマンドを実行します。 注※2 計画停止の場合は、KAMN290-1を出力します。
- 注※3 計画停止の場合は、(-p start)を渡します。

b HA  $\overline{B}$ 

 $H$ A  $\bar{z}$ 

2-118 HA

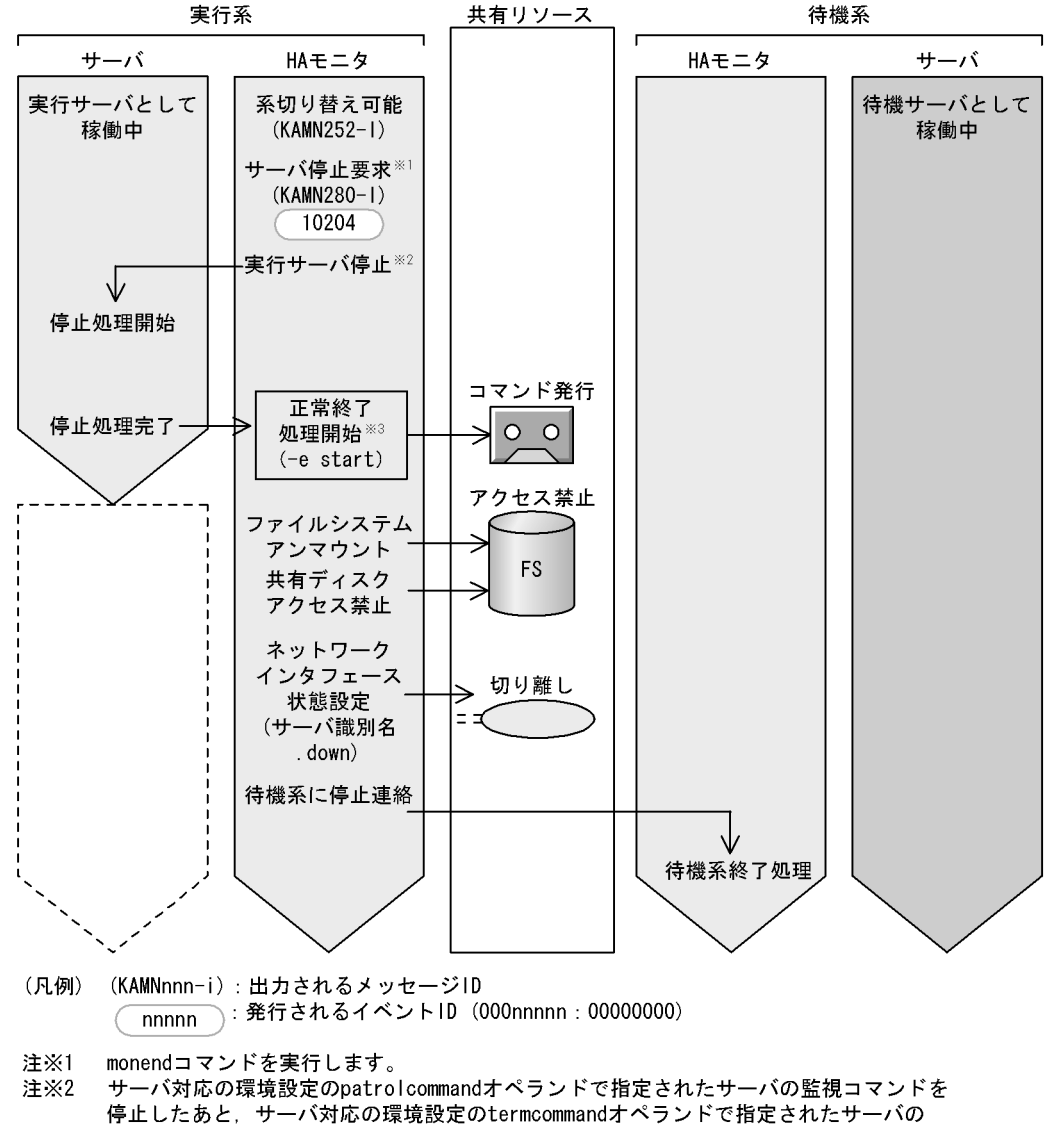

- 
- 停止コマンドを起動します。
- 注※3 サーバ対応の環境設定のtermcommandオペランドで指定されたサーバの停止コマンドの 完了を待ちます。

# *3* 環境設定

#### $HA$   $H A$

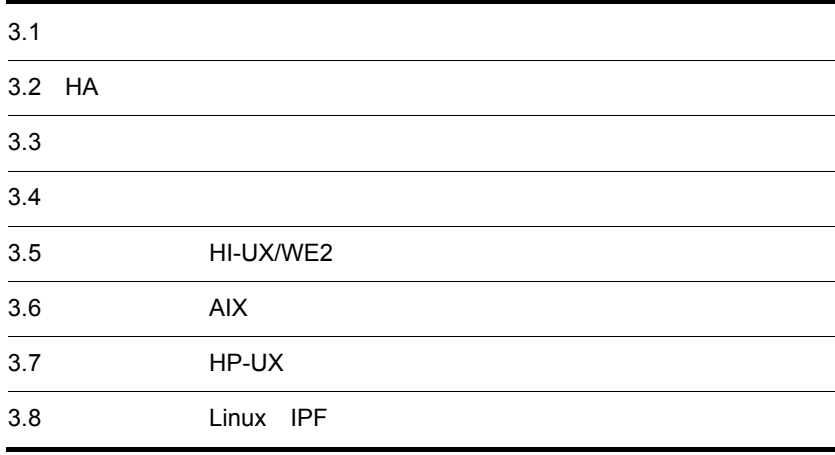

# $3.1$

## $HA$

# $3.1.1$

•  $\cdots$ ;" •  $\frac{1000}{2}$ <br>
•  $\frac{1000}{2}$ **•** 値は,":"(コロン)で区切ります。 **•**  $\frac{1}{2}$ ,  $\frac{1}{2}$ ,  $\frac{1}{2}$ 

## $3.1.2$

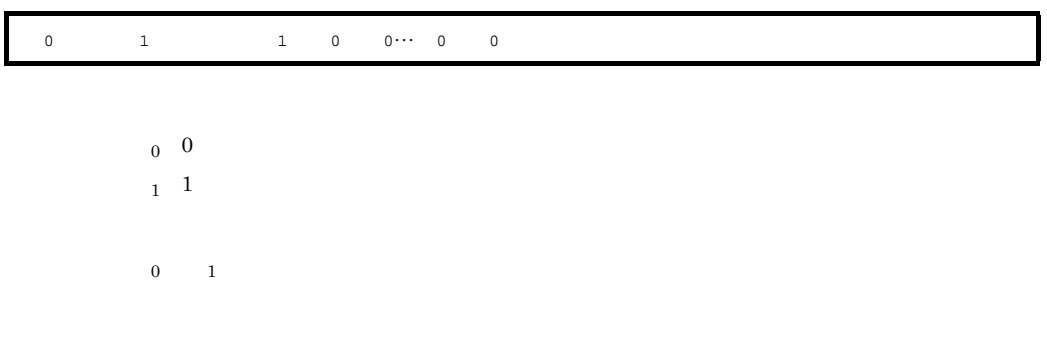

## $3.1.3$

1 文法記述記号

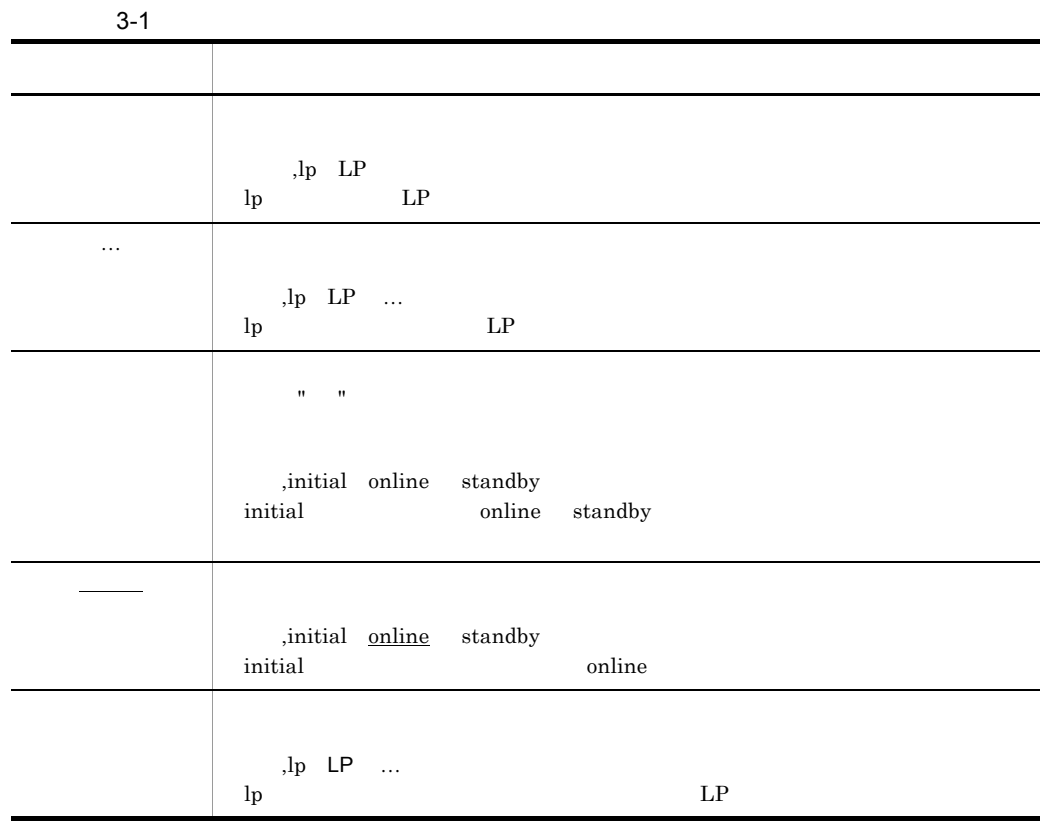

2 and  $\overline{a}$  and  $\overline{a}$ 

 $3-2$ 属性表示記号 意 味 ~ この記号のあとにユーザ指定値の属性を示します。 《 》 ユーザが指定を省略したときの仮定値を示します。 〈 〉 ユーザ指定値の構文要素を示します。  $((\ )$ 

 $3 \sim 3$ 

 $H$ A  $\mathcal{H}$ 

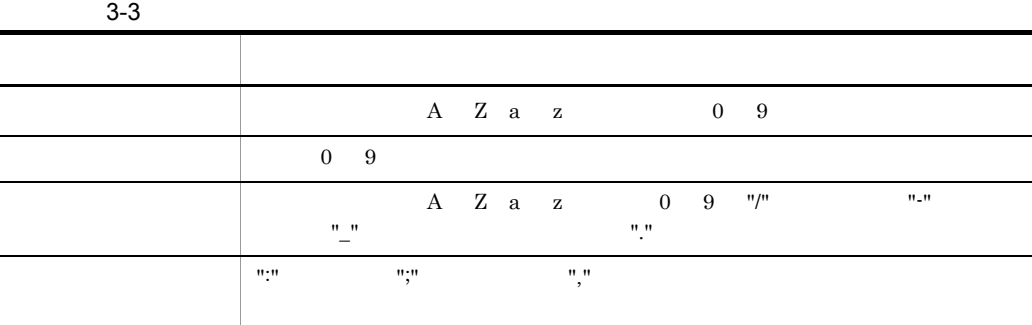
# $3.2$  HA

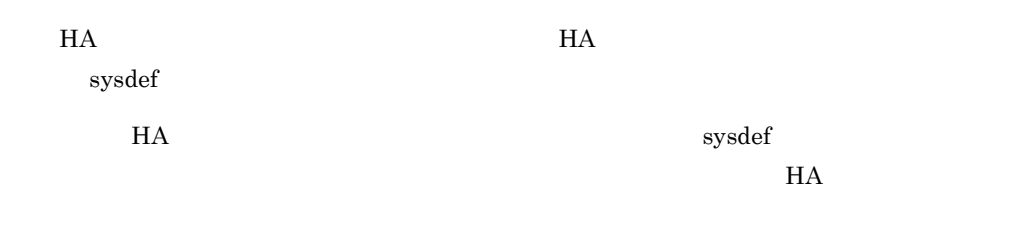

 $HA$ 

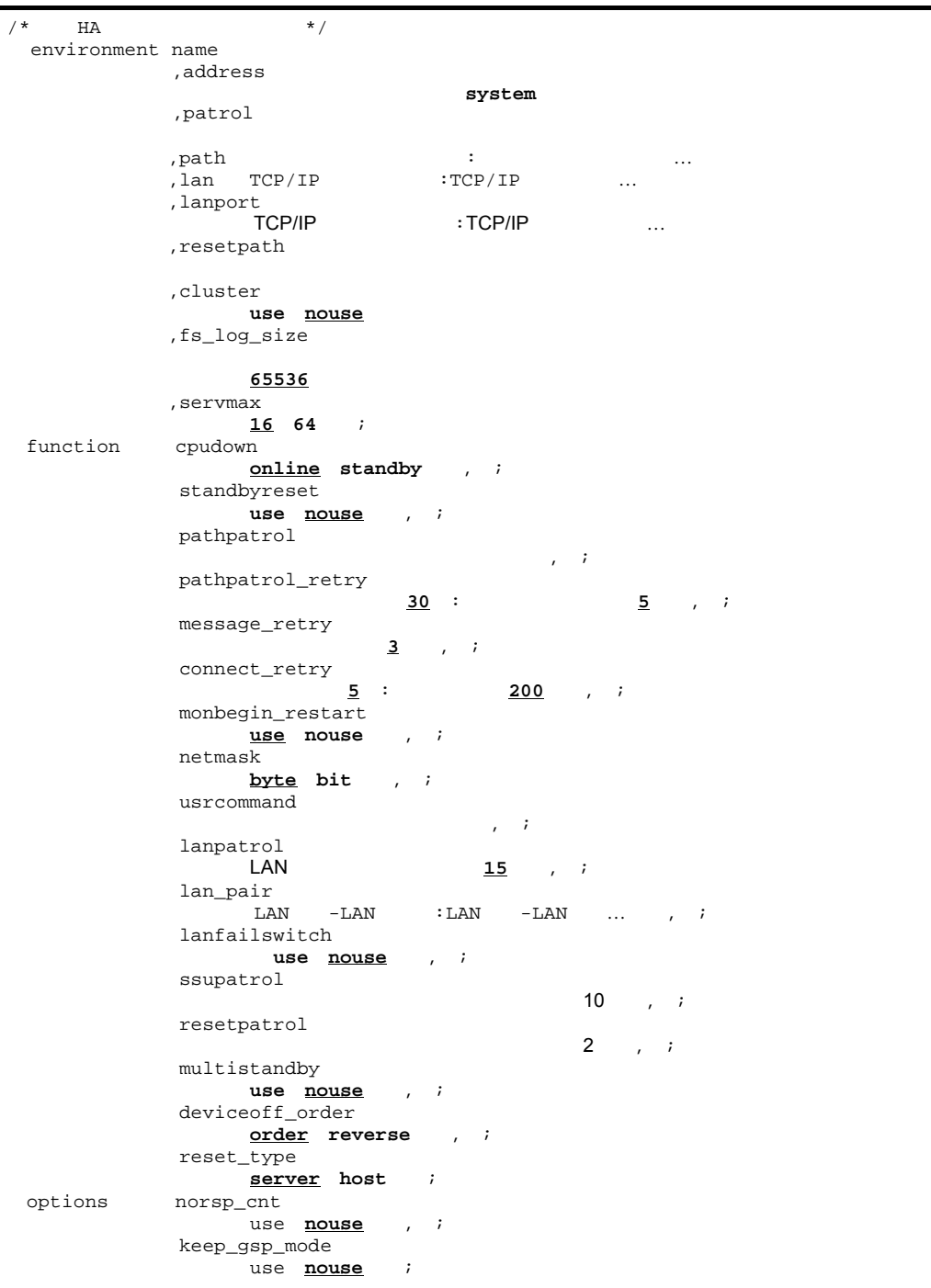

 $1$ 

 $\text{OS}$  example  $\text{Sysdef}$  to  $\text{Sysdef}$ 

#### $OS$

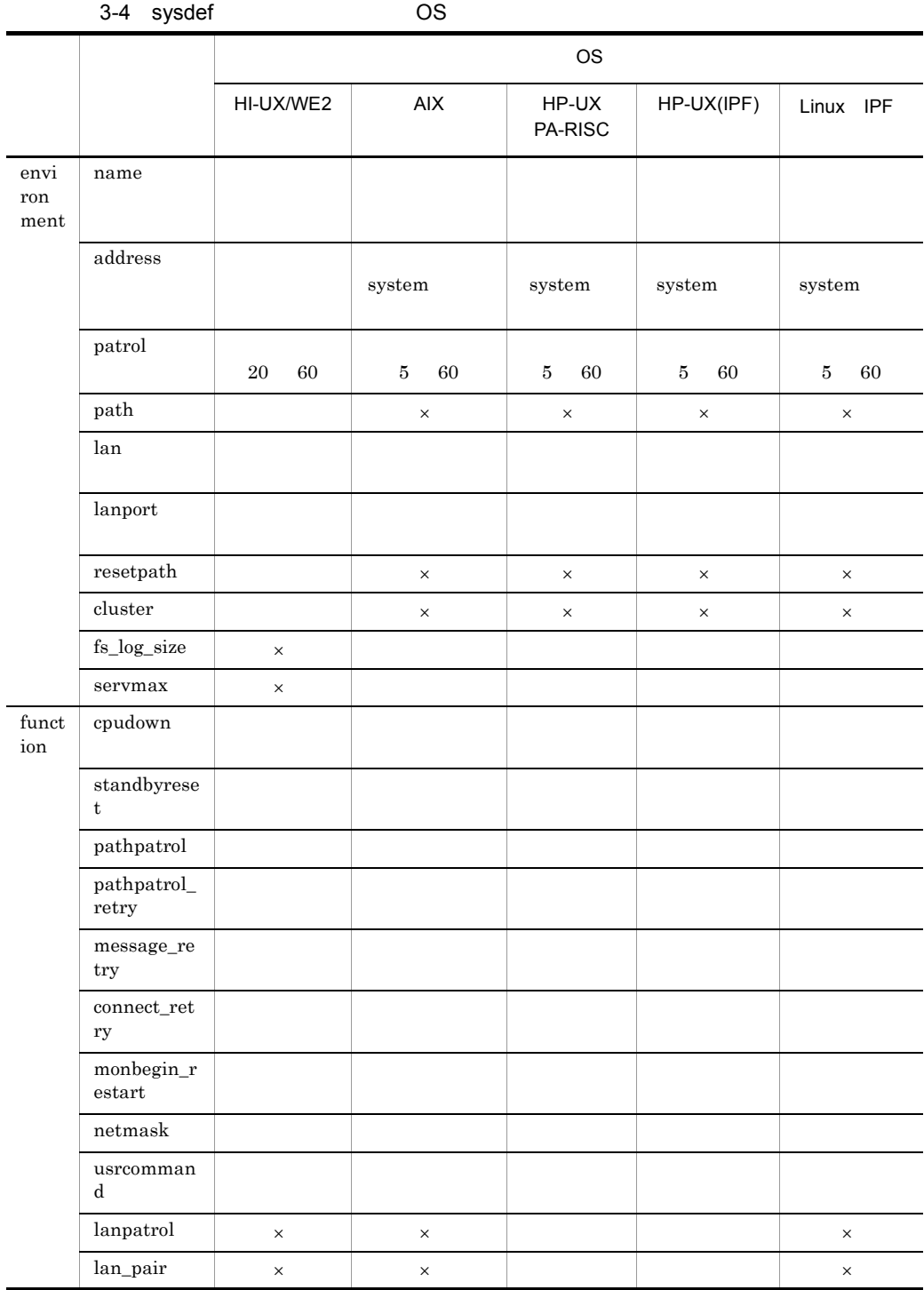

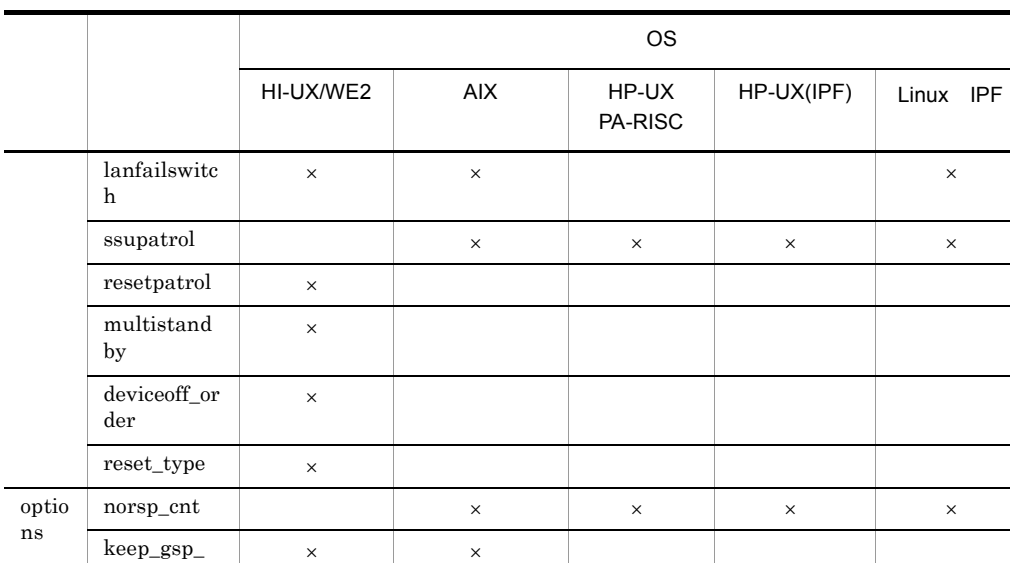

 $\overline{\phantom{a}}$ 

2 environment

mode

HA モニタの動作環境を定義します。environment 定義文のオペランドを,次に示しま

name  $\leq 1$  32  $>$  $HA$ 

 $\mathsf X$ 

HI-UX/WE2 AIX

HP-UX PA-RISC GSP

lan /etc/hosts /

 $\text{etc/hosts}$  HA  $\operatorname{GSP}$ 

 $/etc/hosts$   $\hfill\rm{HP-UX}$   $\hfill\rm{P-UX}$  PA-RISC

HP-UX IPF Linux IPF MP

lan /etc/hosts

/etc/hosts HA

 $\rm MP$ 

/etc/hosts  $$\rm{HP\text{-}UX\_IPF}$$ Linux IPF

address  $\lt 1$  8  $\gt ((0 \t 99999999))$ 

CPU over the set of the set of the set of the set of the set of the set of the set of the set of the set of the set of the set of the set of the set of the set of the set of the set of the set of the set of the set of the

HI-UX/WE2 system experiments are system assets as a system of  $\sim$  $s$ ystem  $s$  $system$  $KAMN149-E$ AIX HRA **HRA**  $1\quad 9999$ patrol  $\lt$   $\gt$  ((5 60))  $\label{eq:HIU} \text{HI-UX/WE2} \qquad \qquad 20 \quad \text{60}$ path  $\leq 1$  256  $>$  $\text{RS-232C LAN} \qquad \qquad \text{RS-232C}$  $\mathcal{R}^{\mathcal{R}}$ lan  $3$ HI-UX/WE2 4  $"$ #" lan  $\lambda$ dev/tty10" path /dev/tty20:#/dev/tty10,

 $HA$ 

 $" / \mathrm{dev/tty20}'' \qquad "/ \mathrm{dev/tty10}'' \qquad 2 \qquad \qquad "/$  ${\rm path}$  lan  ${\rm lan}$  $lan \leq 1$  32  $\geq$ TCP/IP LAN LAN  $"$ :"  $q$  $3$  $"#"$  end to the contract of the contract  $\mathbf{path}$ 

3. 環境設定

lan #path11:path12,

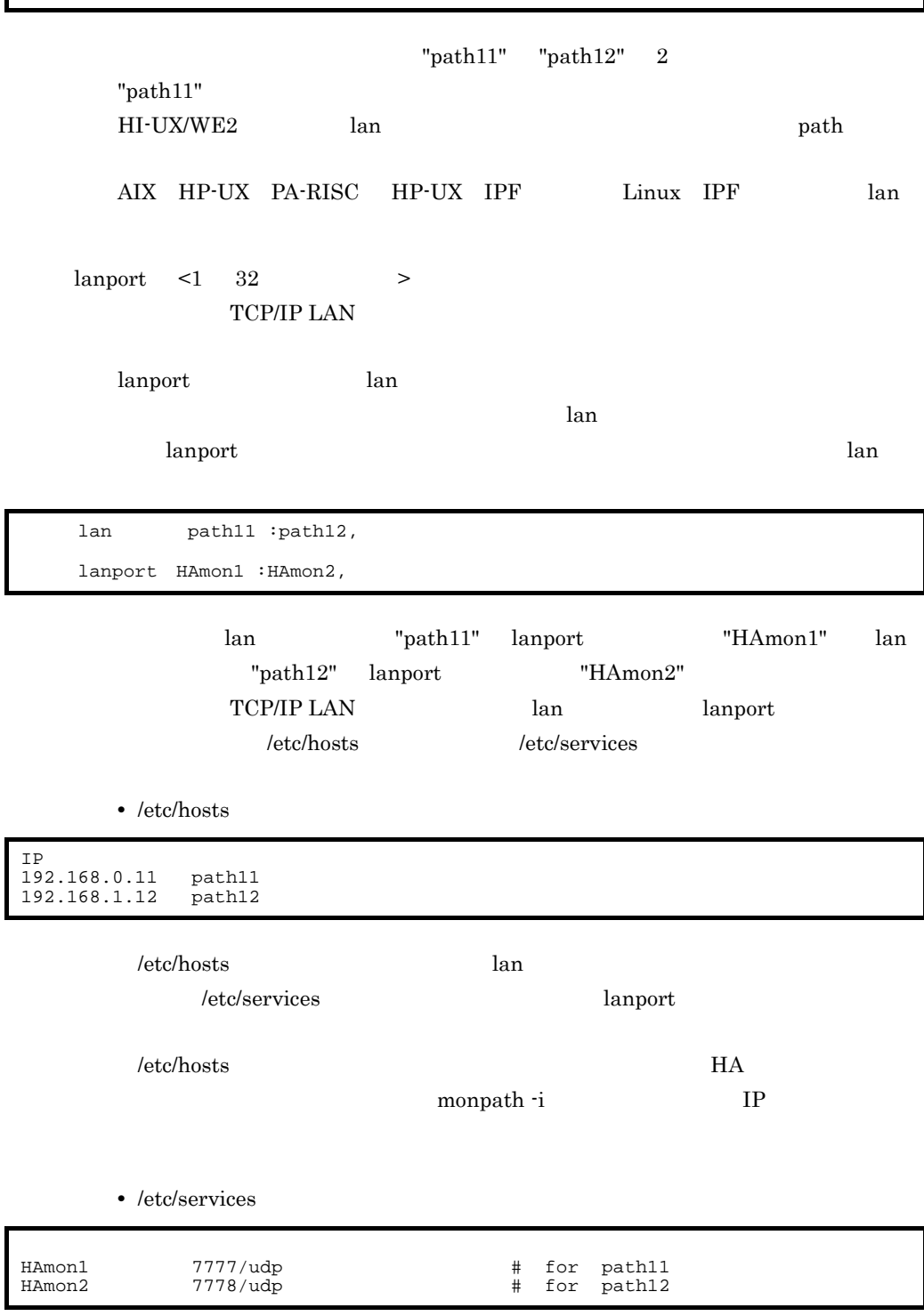

/etc/services

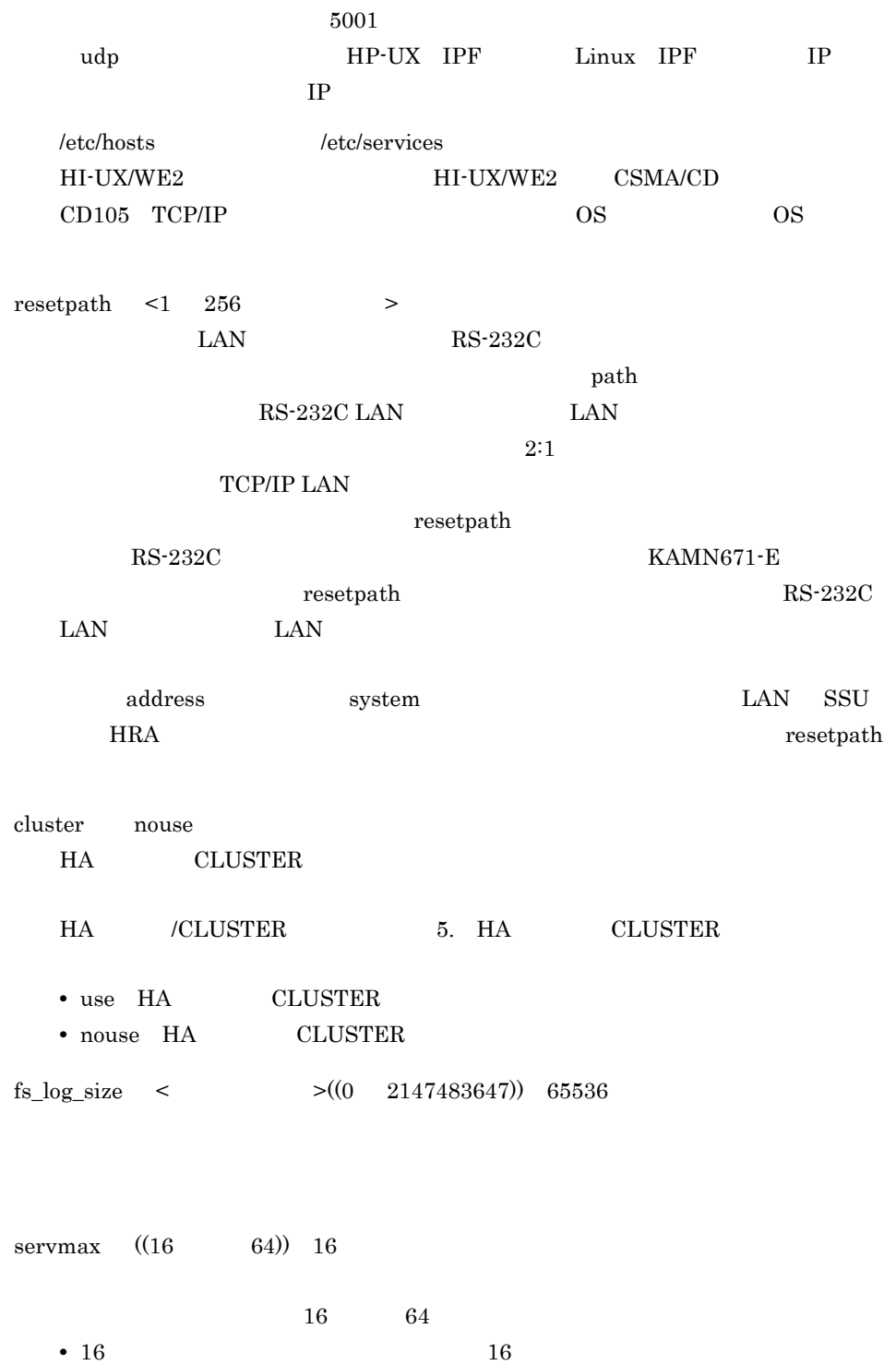

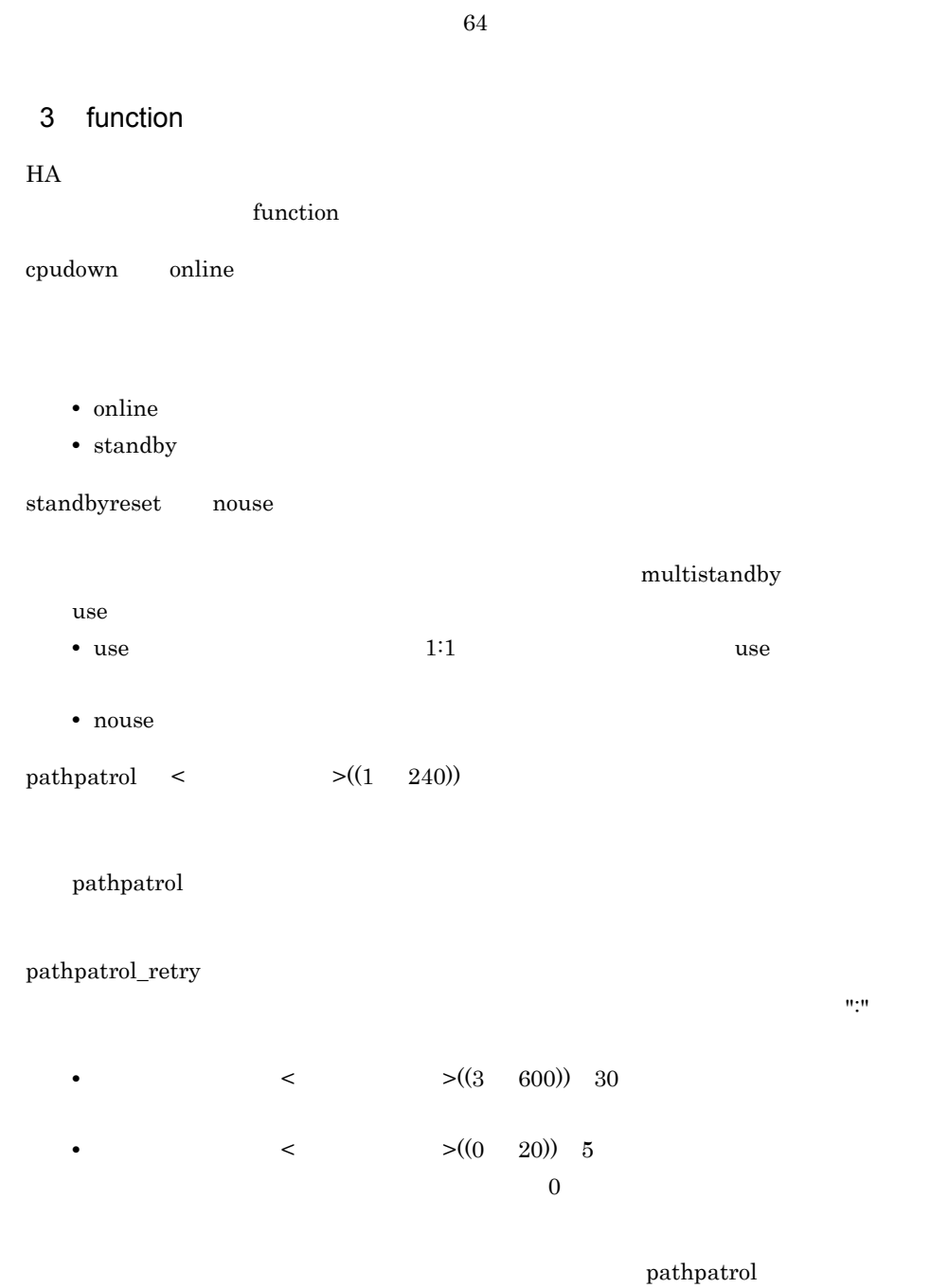

• 64 64

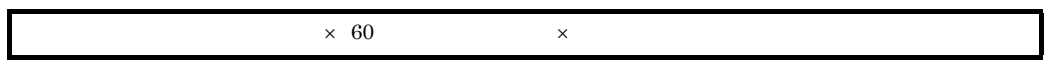

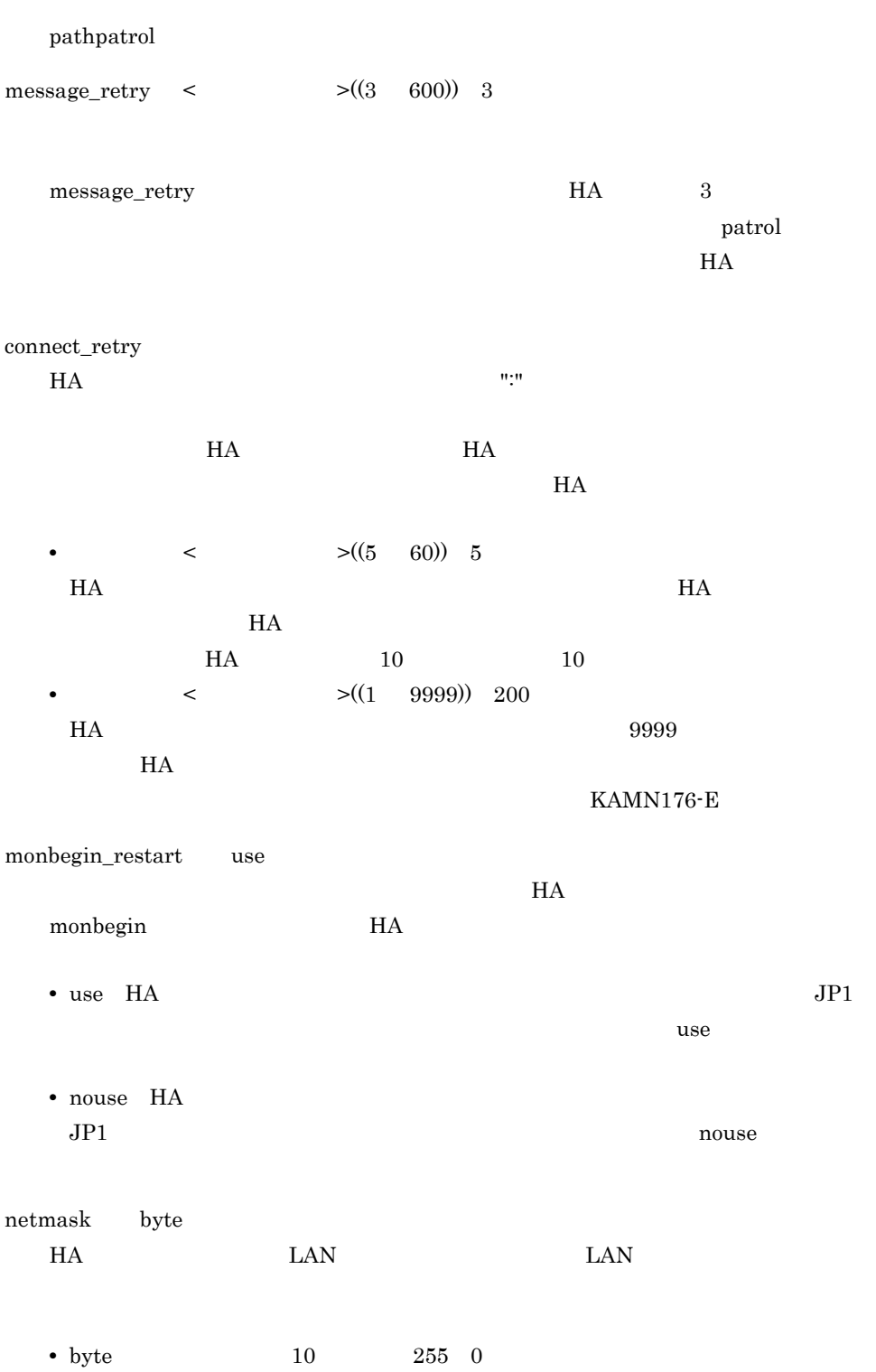

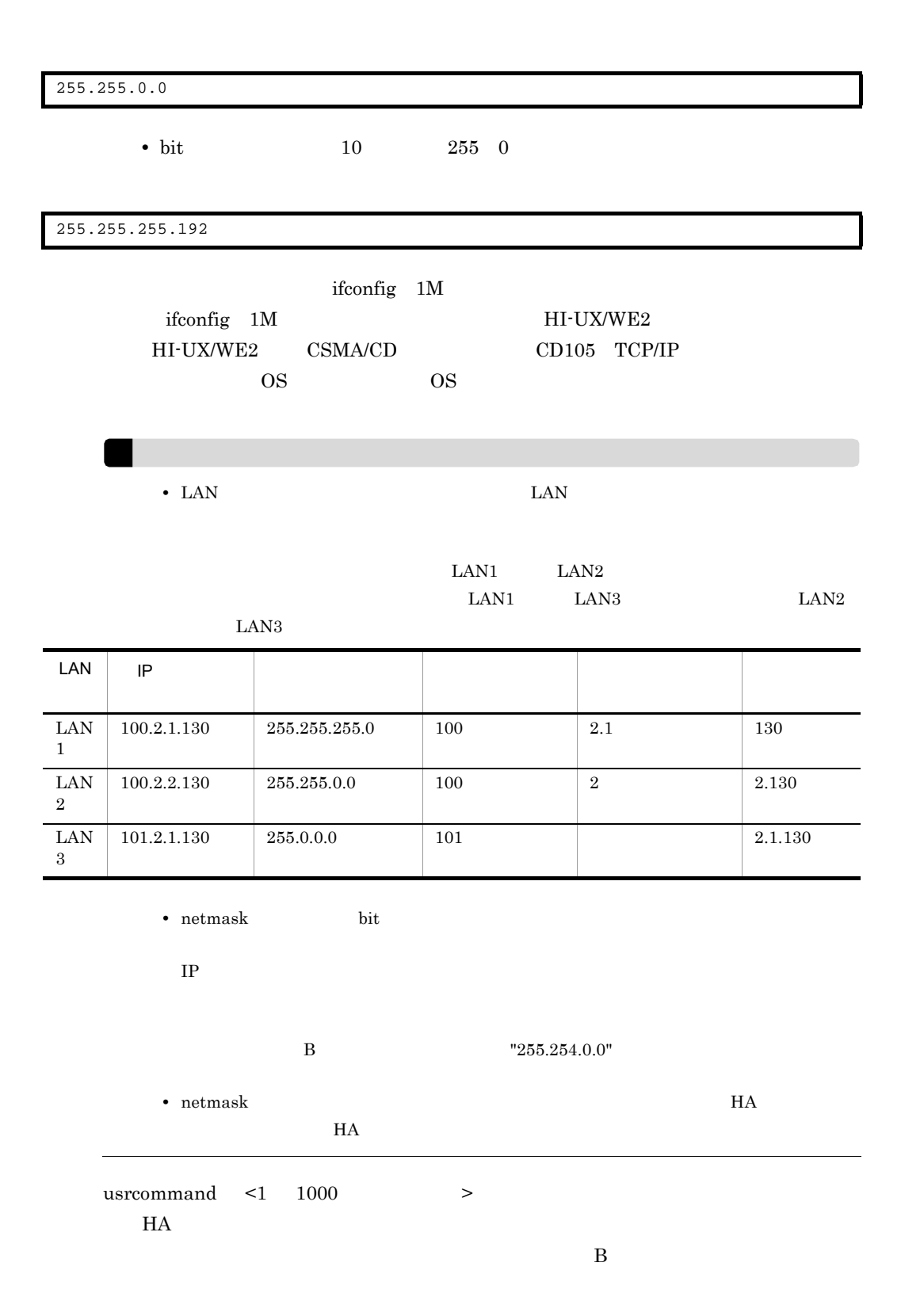

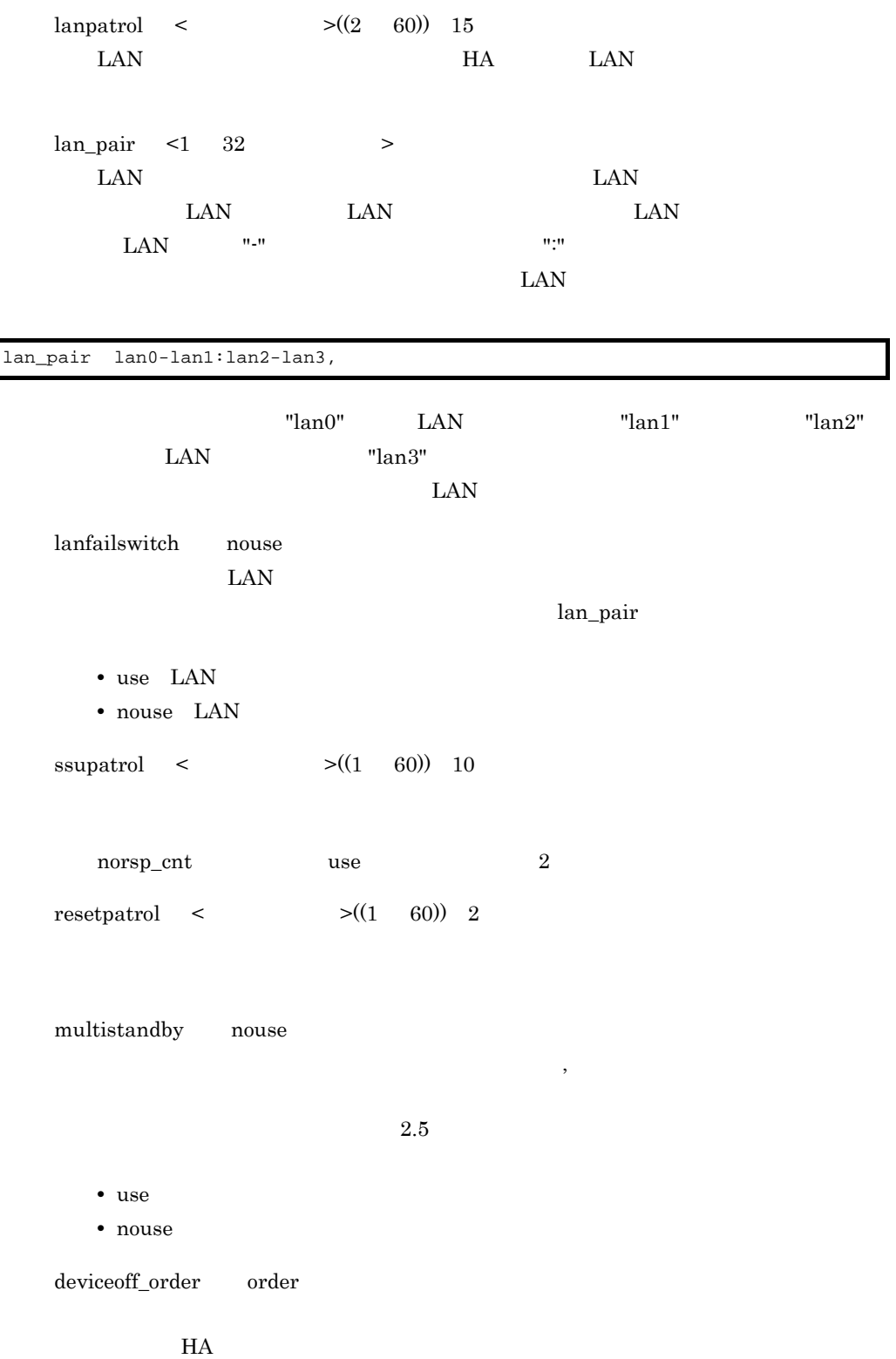

 $3.3.1$ 

 $2.7.4$ 

- order
- reverse

reset\_type server

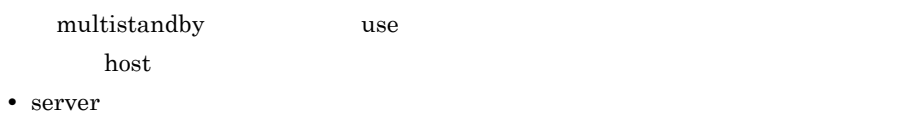

- 
- host:

contract address and the state  $\alpha$ 

### 4 options

#### $H$ A  $\bar{z}$

options

norsp\_cnt ~《nouse

 $2.3.4$ 

- use **b**
- nouse **b**

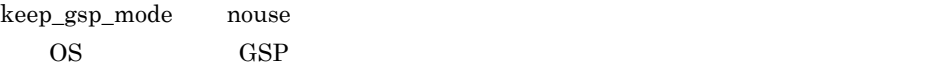

• use GSP  $\qquad$ • nouse  $\overline{\text{OS}}$ 

## $3.3.1$

 $H$ A  $\,$ servers  $HA$  servers  $\frac{1}{2}$  $H$ A  $\overline{z}$ 

 $/$ \*  $\star/$ <br>server name ,alias ,acttype **server monitor** ,patrol ,termcommand ,initial online standby ,pairdown **use :serv\_slow**〕|**nouse**}〕 ,group グループ名: **exchange no\_exchange**: **cancel no\_cancel**}}〕 ,switchtype **switch restart** :再起動監視時間〕|**manual**}〕

3. 環境設定

```
 ,lp
               LP :LP …〕〕
         ,disk
スペシャルファイル名 :スペシャルファイル名…)
         ,port
\# :スペシャルファイル名 #入力ポート〕…〕〕
         ,fddi
               FDDI :FDDI …
         ,hslink
              HS-Link :HS-Link ...
         ,cd10
                              CD10ドライバ名称 :CD10ドライバ名称…〕〕
         ,lan_updown
              use nouse}〕
         ,adp_recovery
               manual switch server}〕
         ,fs_name
スペシャルファイル名……。 キャンプ にっぽん : スペシャルファイル
         ,fs_mount_dir
                               ディレクトリ名 :ディレクトリ名…〕〕
         ,fs_mount_opt
                             オプション :オプション…〕〕
         ,fs_umount_retry
                              リトライ回数 10}〕
         ,patrolcommand
         ,servexec_retry
 サーバ起動処理の再試行回数 2}〕
         ,waitserv_exec
             yes no}〕
         ,retry_stable
                                  起動完了監視時間 60}〕
         ,la
               LA :LA …〕〕
         ,hls
\# ID
                   :スペシャルファイル名#装置ID入力ポート…〕〕
         ,hab_gid
                           制御グループID :制御グループID…〕〕
         ,parent
         ,switchbyfail
          LAN
         ,dev_timelimit
         ,vg_on_opt
                                            \tau_{\rm eff} ,vg_forced_varyon
              {use | nouse} : {use | nouse}…〕〕
         ,disconnect_atend
              {yes | no}
         ,lan_neck
             \begin{tabular}{lllll} \multicolumn{1}{l}{{\bf{LAN}}}& & \multicolumn{1}{l}{\bf{LAN}}& \multicolumn{1}{l}{\bf{LAN}}\\ \multicolumn{1}{l}{\bf} & & \multicolumn{1}{l}{\bf{LAN}}& \multicolumn{1}{l}{\bf{LAN}}& \multicolumn{1}{l}{\bf{LAN}}\\ \multicolumn{1}{l}{\bf} & & \multicolumn{1}{l}{\bf{LAN}}& \multicolumn{1}{l}{\bf{LAN}}& \multicolumn{1}{l}{\bf{LAN}}\\ \multicolumn{1}{l}{\bf} & & \multicolumn{1}{l}{\bf{LAN}}& \multicolumn{1 ,ip_neck
             {use | nouse}
```

```
 ,uoc_neck
           {use | nouse}
        ,vg_neck
              {use | nouse} : {use | nouse}…〕〕
         ,fs_neck
             {use | nouse} : {use | nouse}…〕〕
         ,actcommand
            \{ ,standbypri
        ,deviceoff_order
              {order reverse}〕;
/* \qquad \qquad \qquad \qquad \qquad \qquad \qquad \qquad \qquad \qquad \qquad \qquad \qquad \qquad \qquad \qquad \qquad \qquad \qquad \qquad \qquad \qquad \qquad \qquad \qquad \qquad \qquad \qquad \qquad \qquad \qquad \qquad \qquad \qquad \qquad \qquad 
 resource alias
               ,group
               ,initial
                online standby
                ,disk
スペシャルファイル名……。スペシャルファイル名……。
               ,lan_updown
                   use nouse}〕
               ,fs_name
スペシャルファイル名 :スペシャルファイル名…)
               ,fs_mount_dir
 ディレクトリ名 :ディレクトリ名…〕〕
               ,fs_mount_opt
 オプション :オプション…〕〕
               ,fs_umount_retry
 リトライ回数 10}〕
               ,la
                 LA名〔:LA名…〕〕
               ,hls
\mathbb{R} T \Box: \frac{1}{2} \frac{1}{2} \frac{1}{2} \frac{1}{2} \frac{1}{2} \frac{1}{2} \frac{1}{2} \frac{1}{2} \frac{1}{2} \frac{1}{2} \frac{1}{2} \frac{1}{2} \frac{1}{2} \frac{1}{2} \frac{1}{2} \frac{1}{2} \frac{1}{2} \frac{1}{2} \frac{1}{2} \frac{1}{2} \frac{1}{2} \frac{1}{2 ,hab_gid
                                制御グループID :制御グループID…〕〕
               ,dev_timelimit
               ,vg_on_opt
 ボリュームグループの接続オプション :オプション…〕〕
               ,vg_forced_varyon
                   {use | nouse} : {use | nouse}…〕〕
               ,disconnect_atend
                   {yes | no}
               ,lan_neck
                  LAN : LAN ...
               ,ip_neck
                   {use | nouse}
               ,uoc_neck
                  {use | nouse}
               ,vg_neck
                  {use | nouse} : {use | nouse}…〕〕
               ,fs_neck
                   {use | nouse} : {use | nouse}…〕〕
                ,standbypri
\mathcal{A} = \mathcal{A} \mathcal{A}
```
## $1$

resource CS

OS Server Asserver Asserver Asserver EQS Server  $\sim$ 

3-5 server esource control resource control os

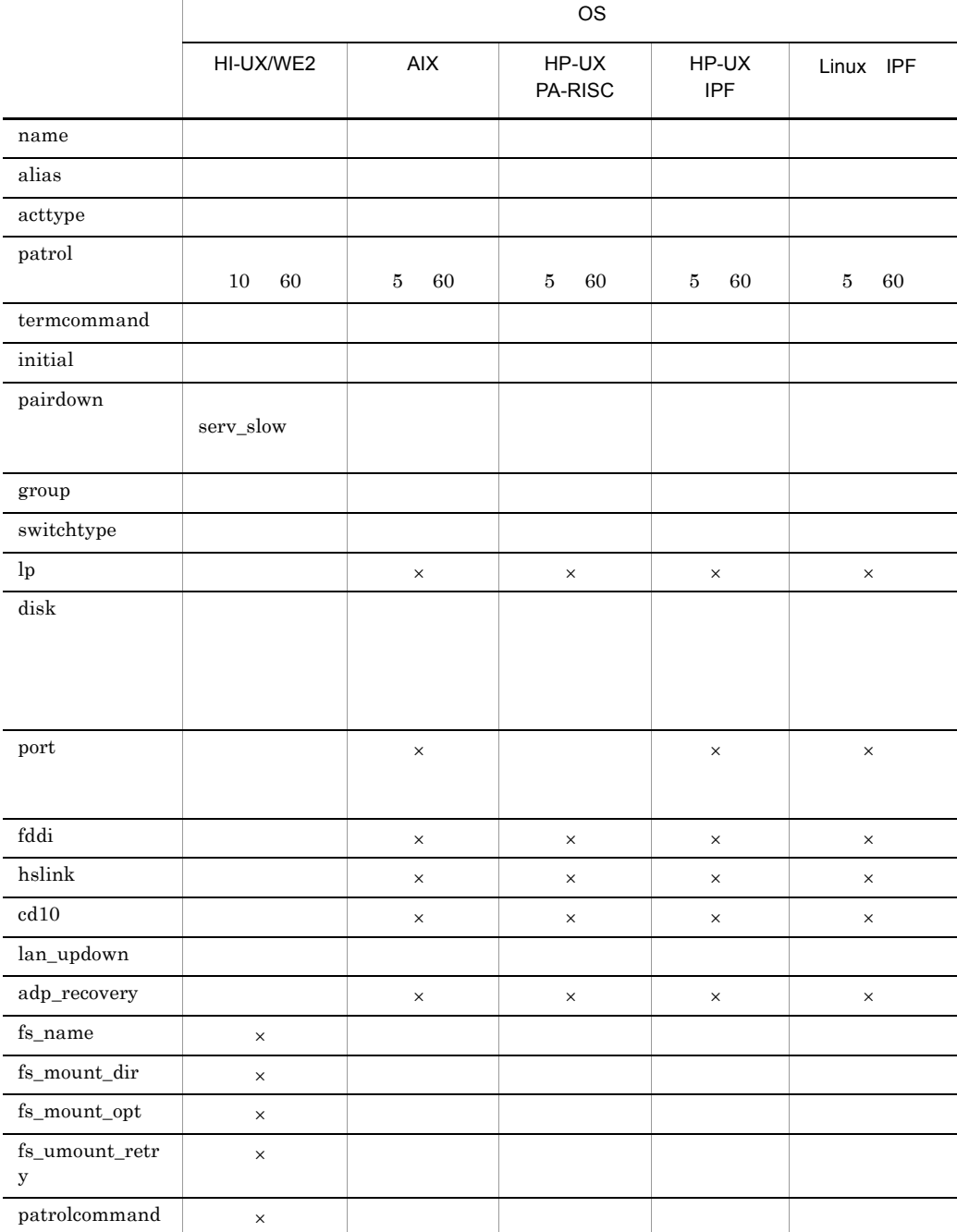

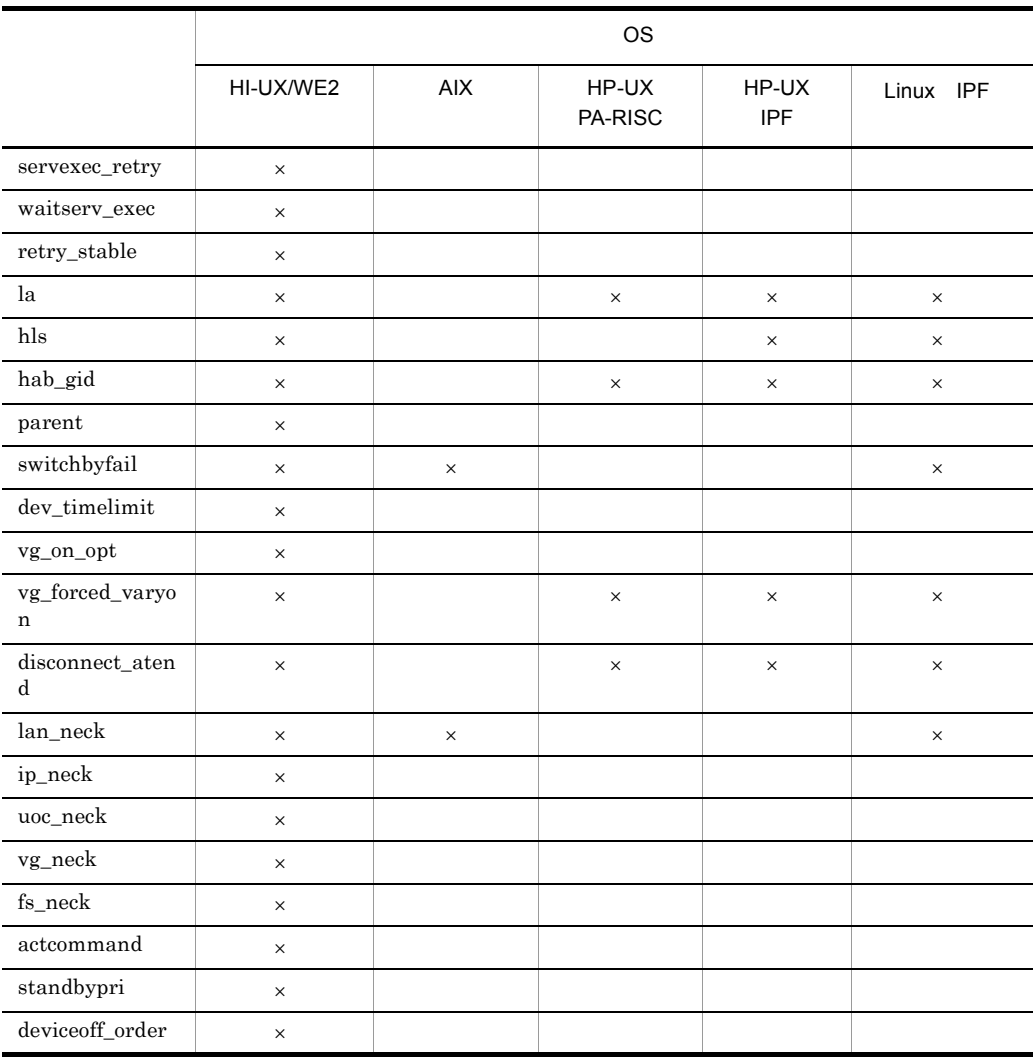

 $2$ 

 $H$ A  $\overline{H}$ 

 $\mathsf{X}$ 

 $3-6$ 

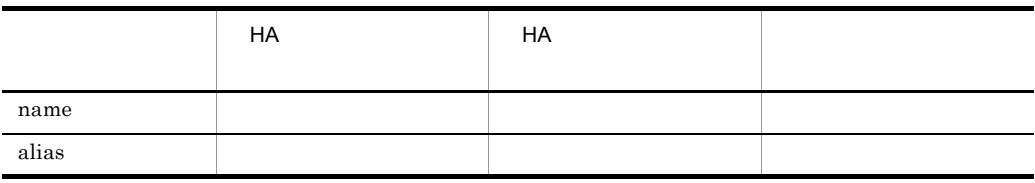

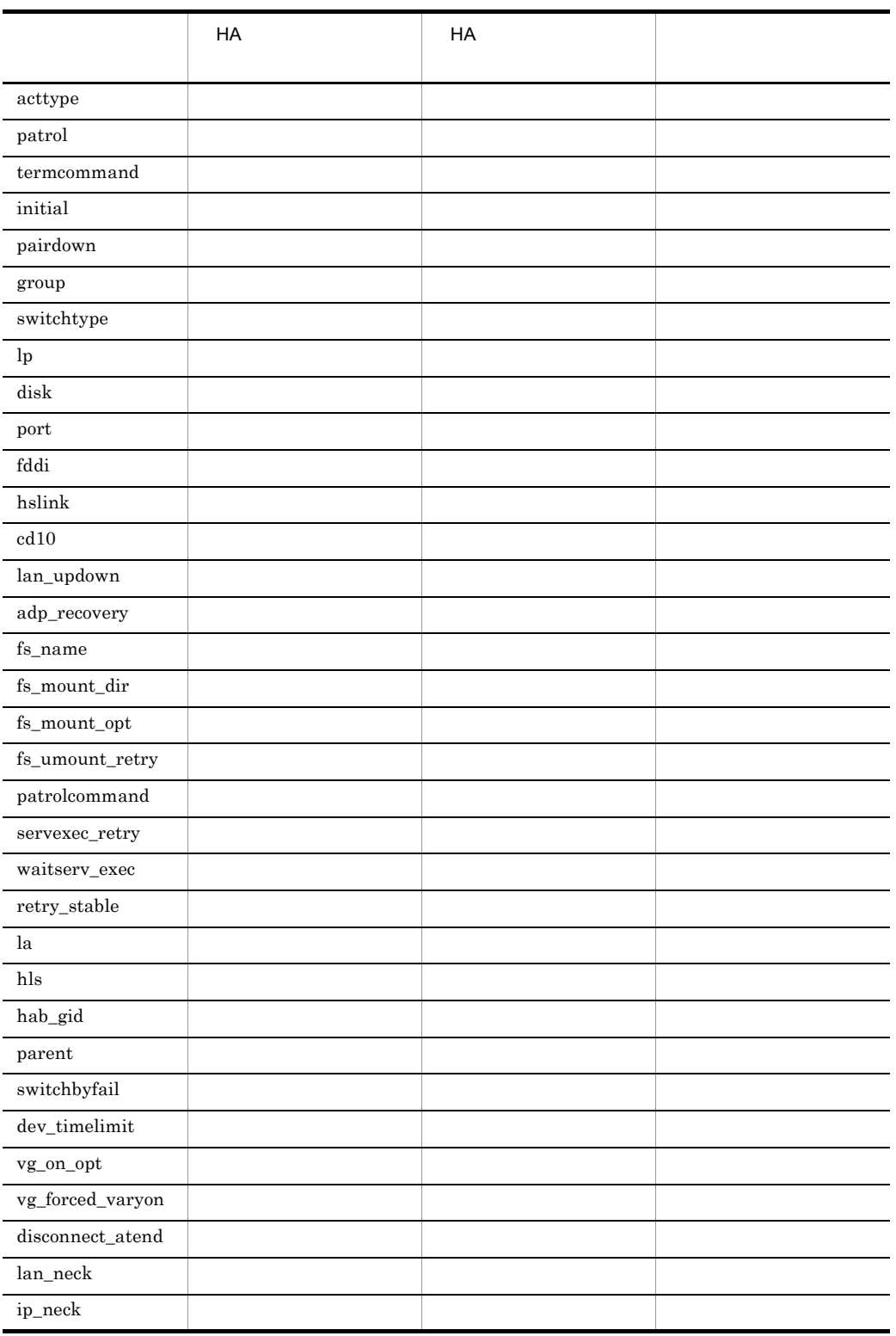

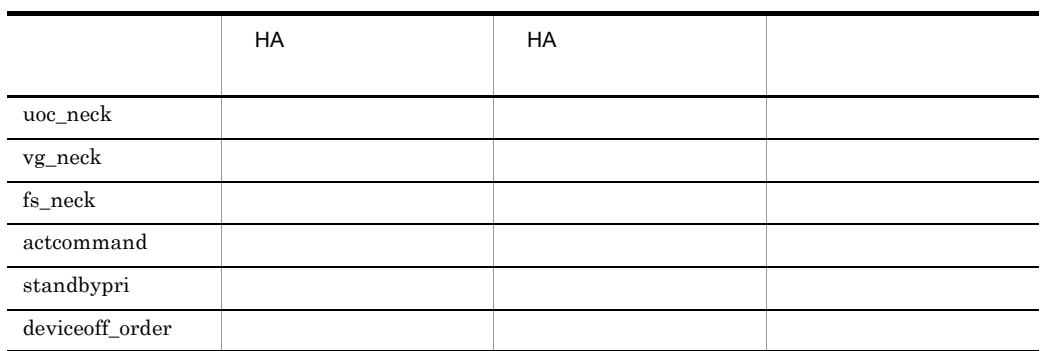

3 server

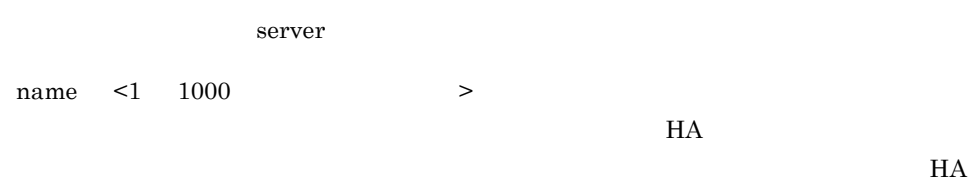

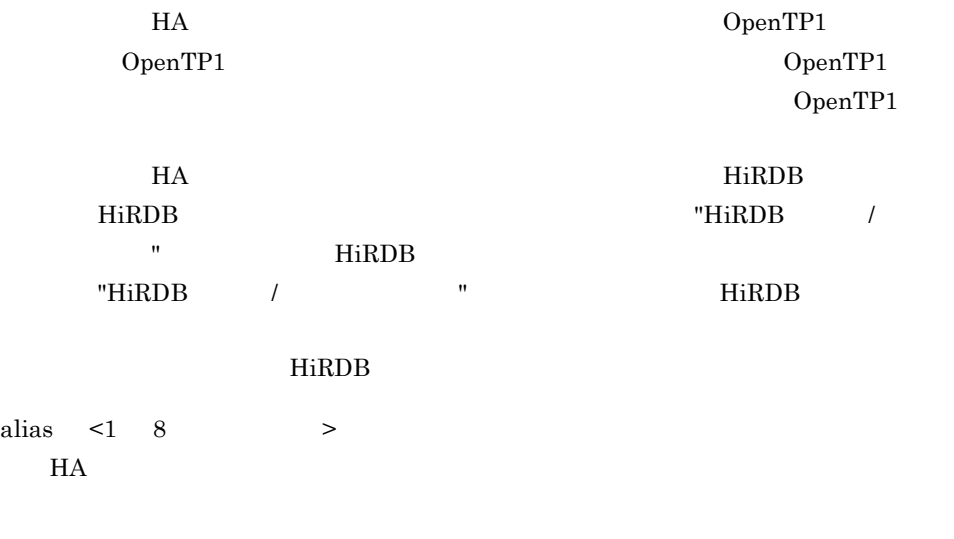

acttype server

 $H$ A  $\overline{H}$ 

server HA monitor

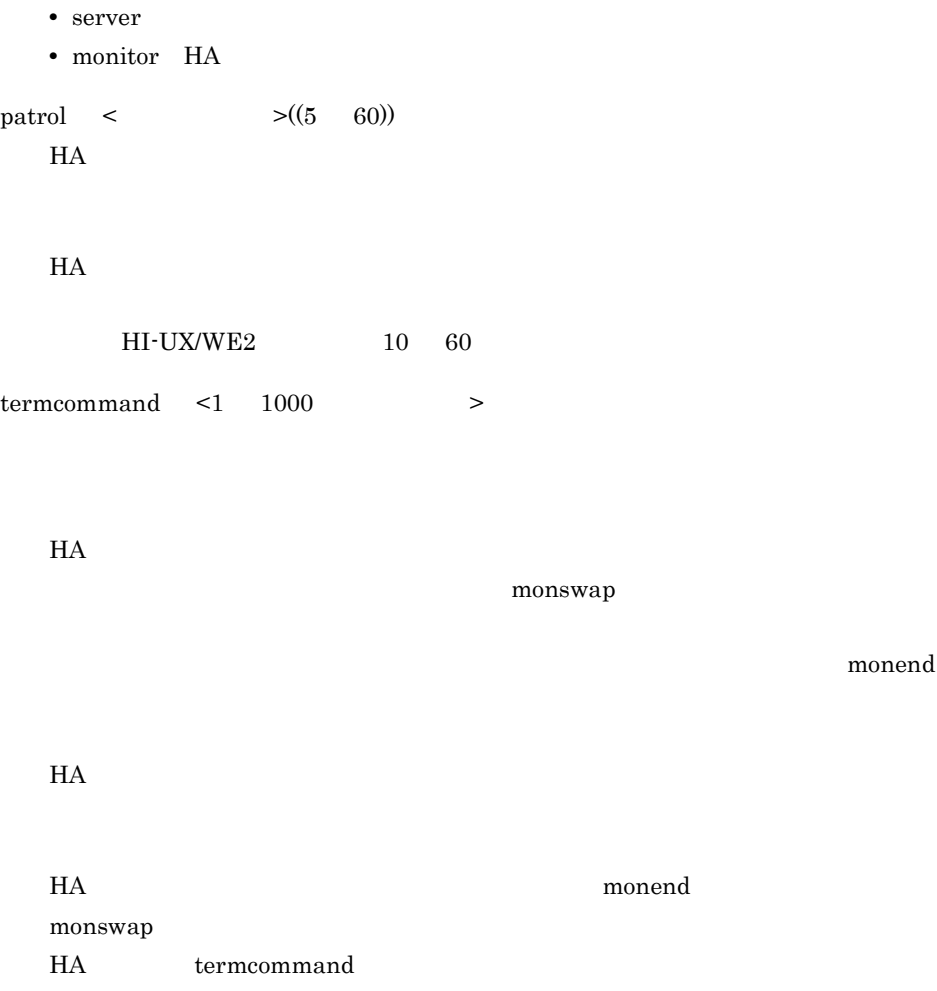

 $3-7$ 

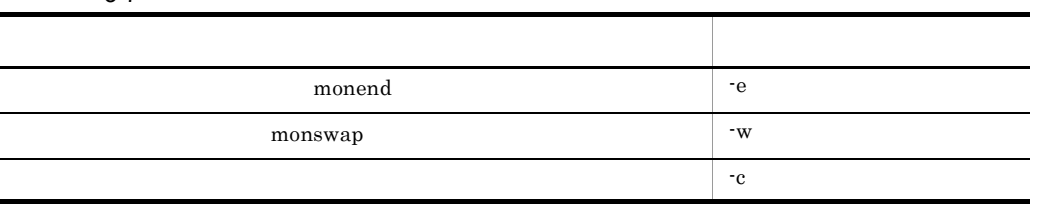

 $\mathbf{H}$ 

termcommand

 $H$ A  $\bar{z}$ 

 $H$ A

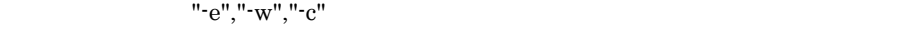

### initial online

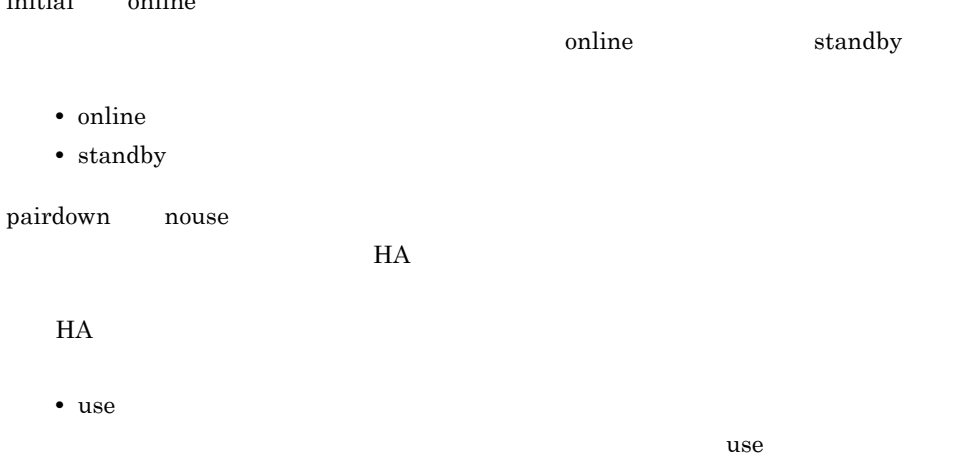

 $\mathbf{u}_1$  to  $\mathbf{u}_2$  to  $\mathbf{v}_2$  to  $\mathbf{v}_3$  to  $\mathbf{v}_4$  to  $\mathbf{v}_5$  to  $\mathbf{v}_6$  to  $\mathbf{v}_7$  to  $\mathbf{v}_8$ serv\_slow

switchtype  $H\text{-}UX/WE2$ 

• nouse

 $group \leq1 \leq8$  > no\_exchange:cancel

#### $\tilde{L}$  initial  $\tilde{L}$

• exchange

• no\_exchange

no\_exchange

no\_exchange  $\hspace{2cm}$  ":"

 $no\_exchange$ cancel: the cancel that the second three seconds of the second three seconds of the second three seconds of the  $HA$ 

no\_cancel:  $HA$ 

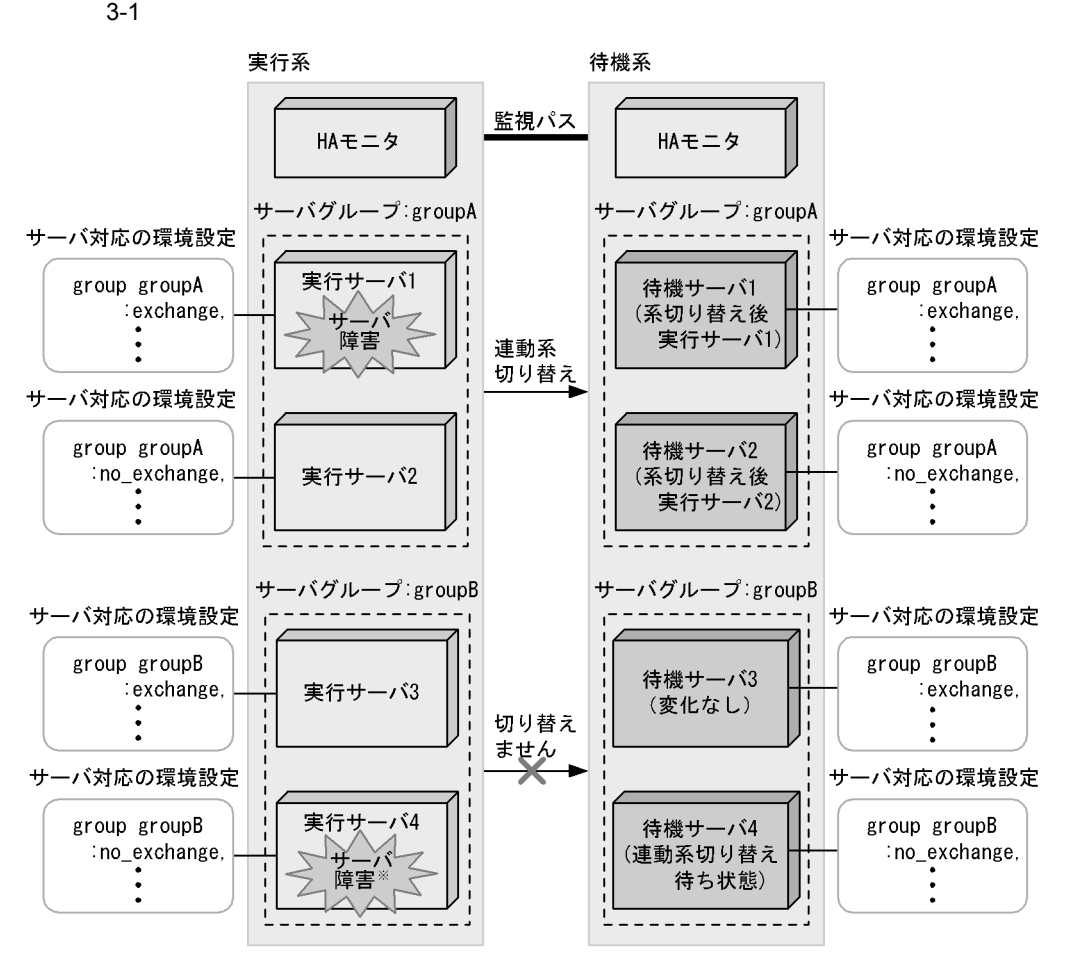

注※ サーバ障害がサーバのスローダウンだった場合は、cancel, no\_cancelの指定に従います。

"no\_exchange:no\_cancel"

acttype monitor examples that monitor the set of  $\mathbb{R}^n$ termcommand the state of the cancel term cancel and the cancel in the cancel  $\alpha$ 

 $H$ A  $\overline{H}$ 

• **•**  $\bullet$ 

• **•**  $\bullet$ 

• **•**  $\frac{1}{\sqrt{2}}$ 

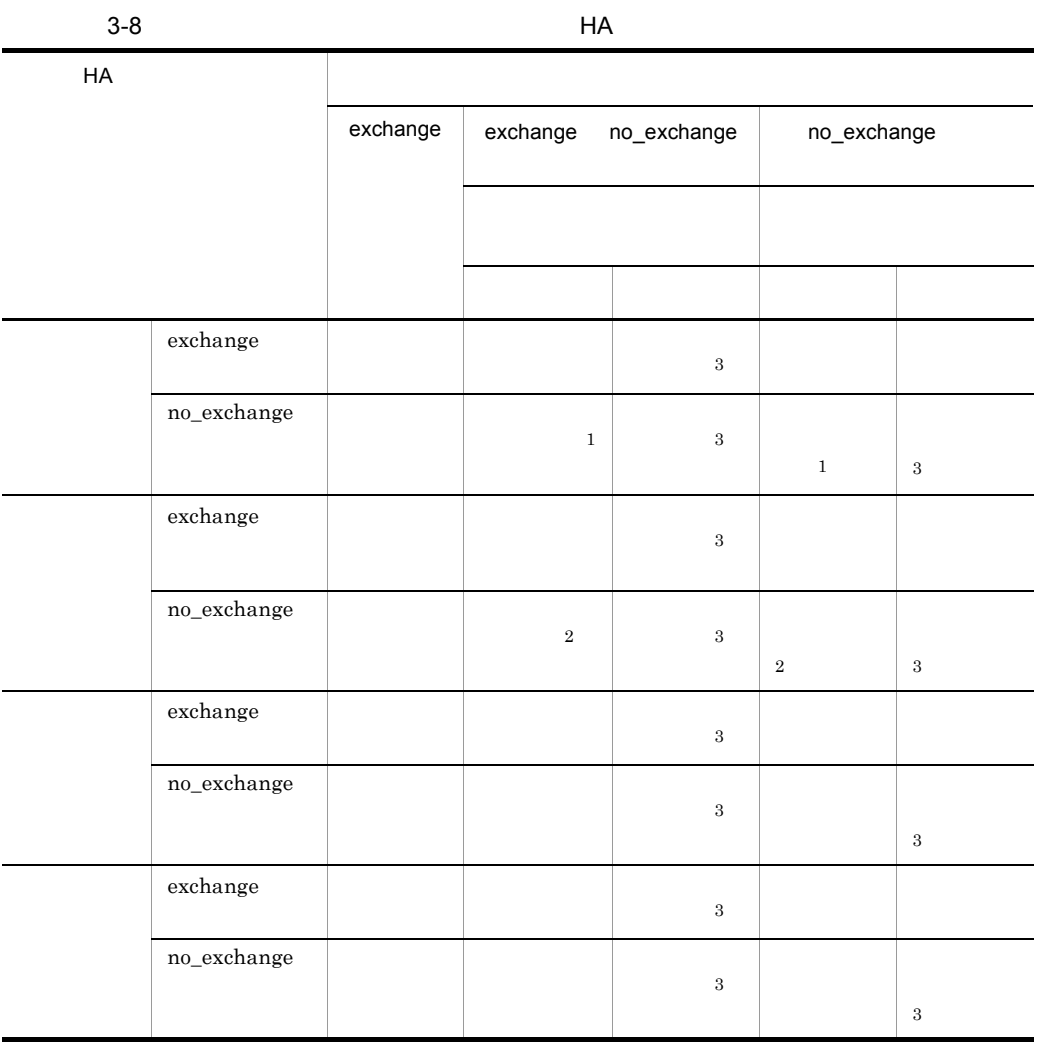

 $1$  $\mathop{\mathrm{monact}}$ monswap  $2\>$  cancel no\_cancel  $3 \thinspace$  $HA$ servexec\_retry  $group$  $\!$  switch  $\!$  $H$ A • switch • restart restart ":"  $\blacksquare$  $60 \qquad \qquad 3,600$ • manual  $m$ anual  $H$ A  $\sim$ switchtype HA lp  $<1$  8  $>$  ${\rm XNF} \hspace{1.5cm} {\rm LP} \hspace{1.5cm} 20$ disk <1 256  $>$ HI-UX/WE2  $3,000$ AIX HP-UX PA-RISC HP-UX IPF , Linux IPF

#### $3,000$

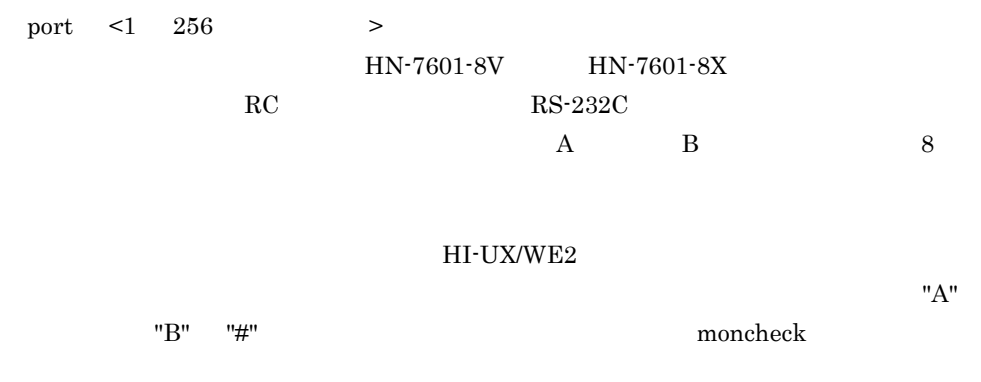

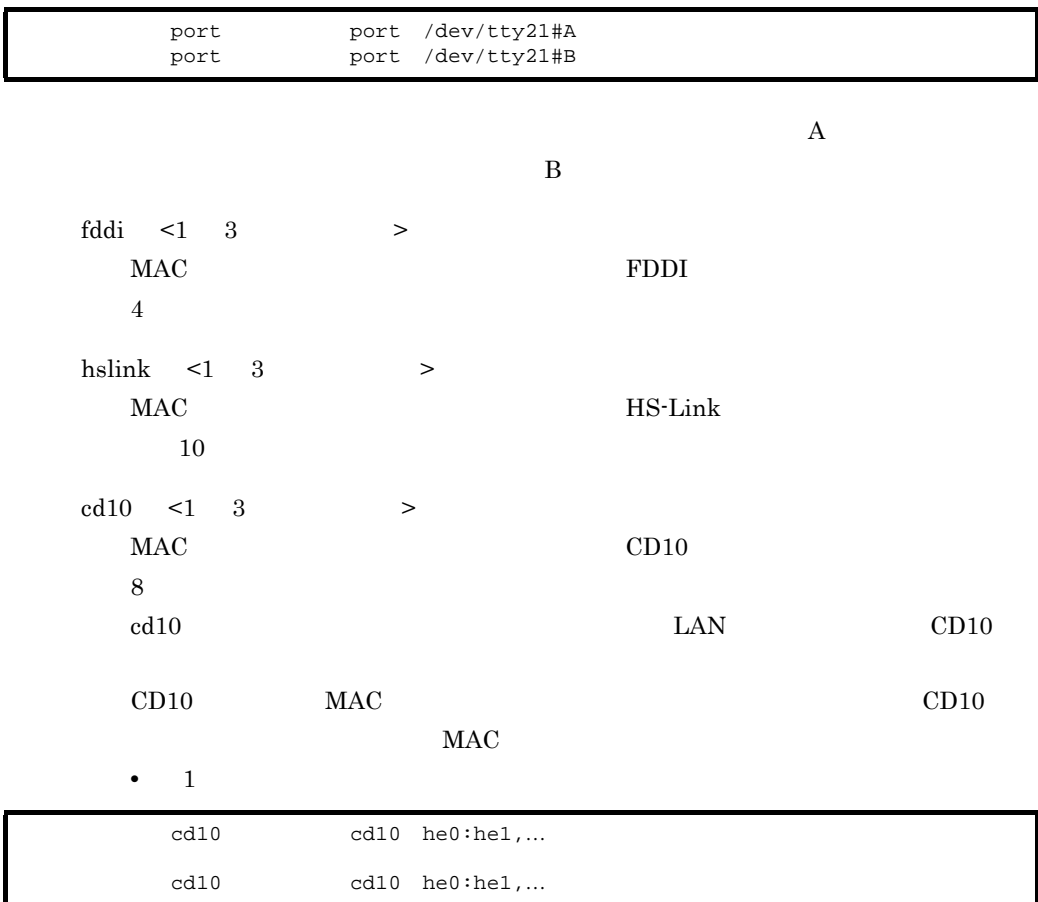

 $3.$ 

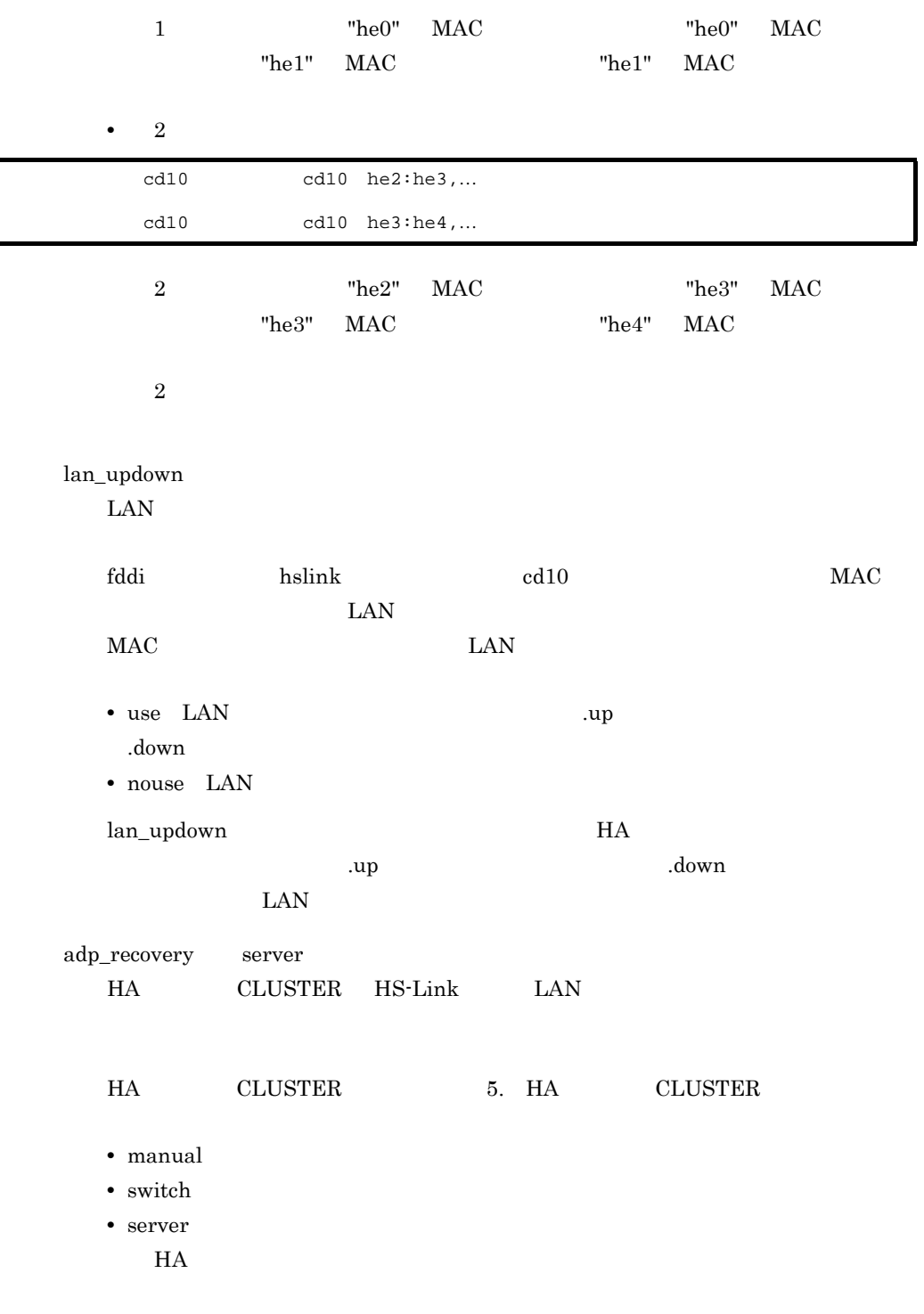

adp\_recovery

3-9 adp\_recovery

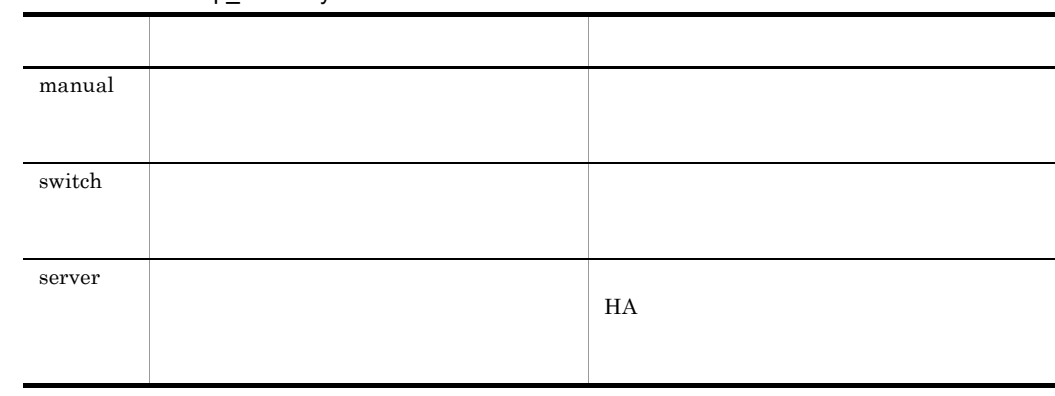

#### adp\_recovery

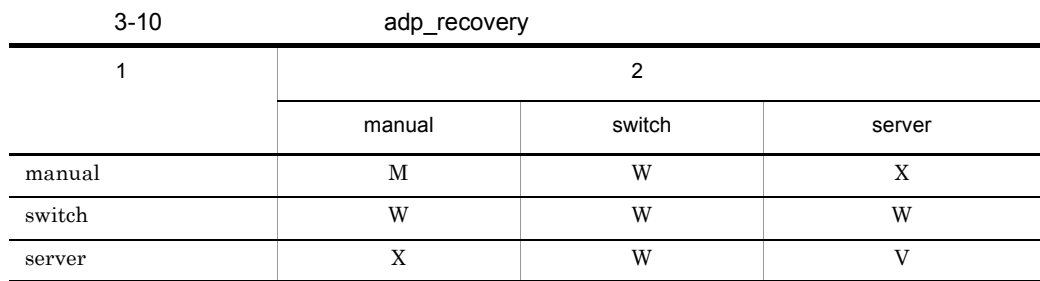

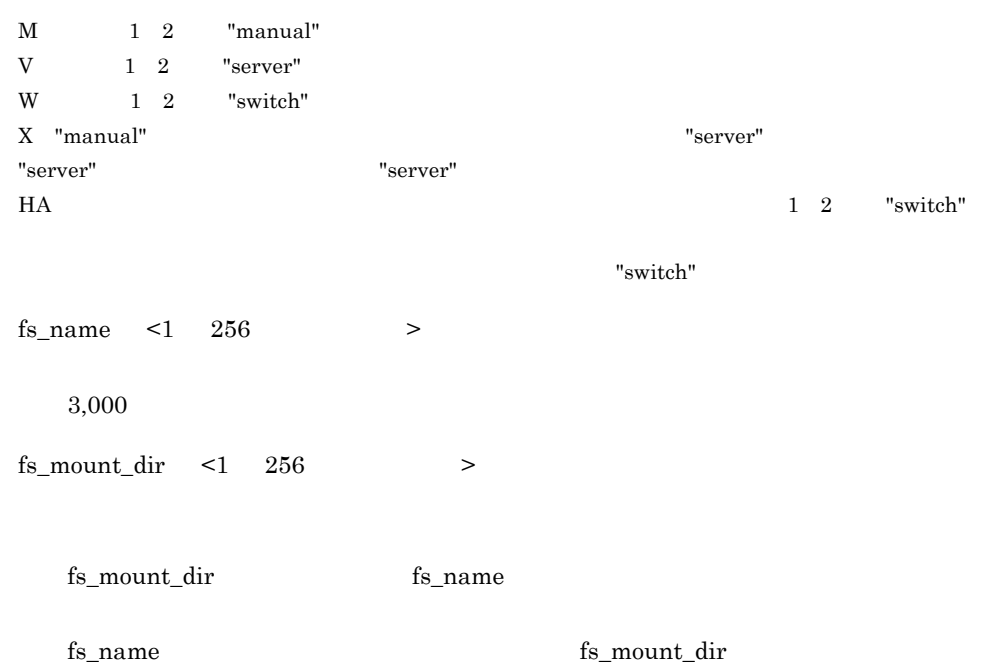

 $fs\_name$  "/dev/vg01/lvol1"  $fs\_mount\_dir$  "/ home1" fs\_name "/dev/vg02/lvol1" fs\_mount\_dir fs\_mount\_opt  $\lt1$  256  $\gt$ mount mount  $\overline{\mathbf{B}}$ fs\_mount\_opt fs\_name fs\_name fs\_mount\_dir fs\_name fs\_mount\_dir fs\_name fs\_mount\_dir fs\_mount\_opt ↓ ↓ fs\_mount\_dir /home1 :/home2, fs\_name /dev/vg01/lvol1:/dev/vg02/lvol1, ↓ ↓ fs\_mount\_dir /home1 :/home2,

```
fs_name \frac{1}{2} "/dev/vg01/lvol1" fs_mount_dir \frac{1}{2}"/
     home1" fs_mount_opt オペランドの "-o rw" に対応し,fs_name オペランドの "/
     dev/vg02/lvol1" fs_mount_dir "/home2" fs_mount_opt
     fs_mount_opt
       mount
  fs_umount_retry \lt \gt((0 9999)) 10
     0 \hspace{2.5cm} 9999\frac{1}{1}patrolcommand <1 1000 >
fs_mount_opt "-o rw" :,
```
" $/h$ ome $2"$ 

 $H$ A  $\blacksquare$ 

 $HA$ 

 $\tt termcommand$ 

servexec\_retry < 符号なし整数 >((0 9999)) 2 (単位:回)  $H$ A  $HA$  name  $H A$  $2$   $0$  $9999$  $H$ A  $\overline{H}$ patrolcommand waitserv\_exec no  $H$ A  $\bar{z}$ HA EXAMPLE EXAMPLE NAME NAME NAME TO STAND NAME TO STAND NAME TO STAND NAME TO STAND NAME TO STAND NAME TO STA • yes **HA** • no:the extension of the extension of the extension of the extension of the extension of the extension of the extension of the extension of the extension of the extension of the extension of the extension of the extension no eno en HA Estado en Estado en Estado en Estado en Estado en Estado en Estado en Estado en Estado en Estado en Estado en Estado en Estado en Estado en Estado en Estado en Estado en Estado en Estado en Estado en Estado en retry\_stable <  $>(60 \quad 3600))$   $60$ 

 $0$  $\overline{0}$  $\rm servervec\_retry$ 

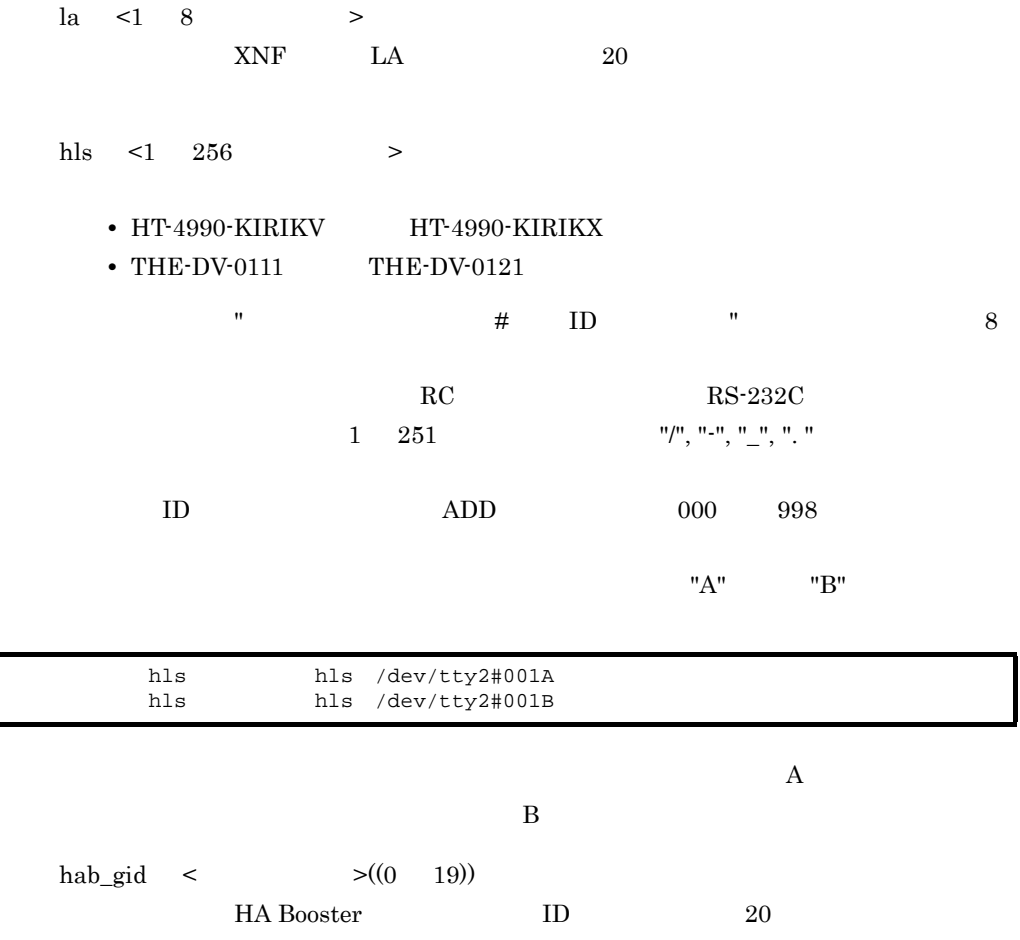

parent <1 8  $>$ 

 $alias$ 

group

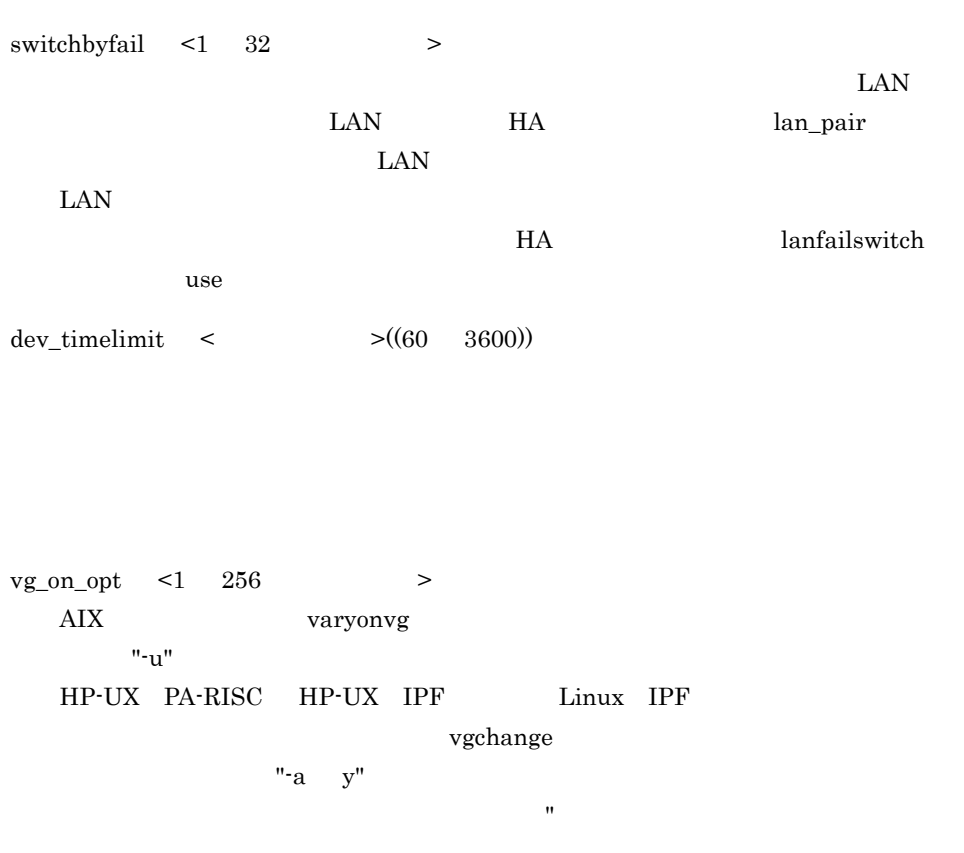

vg\_on\_opt  $\qquad \qquad \mathrm{disk}$ 

 ${\rm disk}$ 

vgchange

disk  $\frac{\text{W}}{\text{V}}\text{dev}\sqrt{\text{V}}\text{V}}$  vgchange "-a y -q n"  $\qquad$  "/dev/vg02" vgchange  $^{\shortparallel}$ -a y" extending the system of the system of the system of the system of the system of the system of the system of the system of the system of the system of the system of the system of the system of the sys vg\_on\_opt vg\_forced\_varyon ~《nouse varyon waryon that the variance we have the set of the variance extending the variance of the variance of the variance of the variance of the variance of the variance of the variance of the variance of the variance of the • use varyon disk  $/dev/vg01$  :/dev/vg02 ,  $vg\_on\_opt$   $"$ -a  $y$  -q  $n"$  : ,

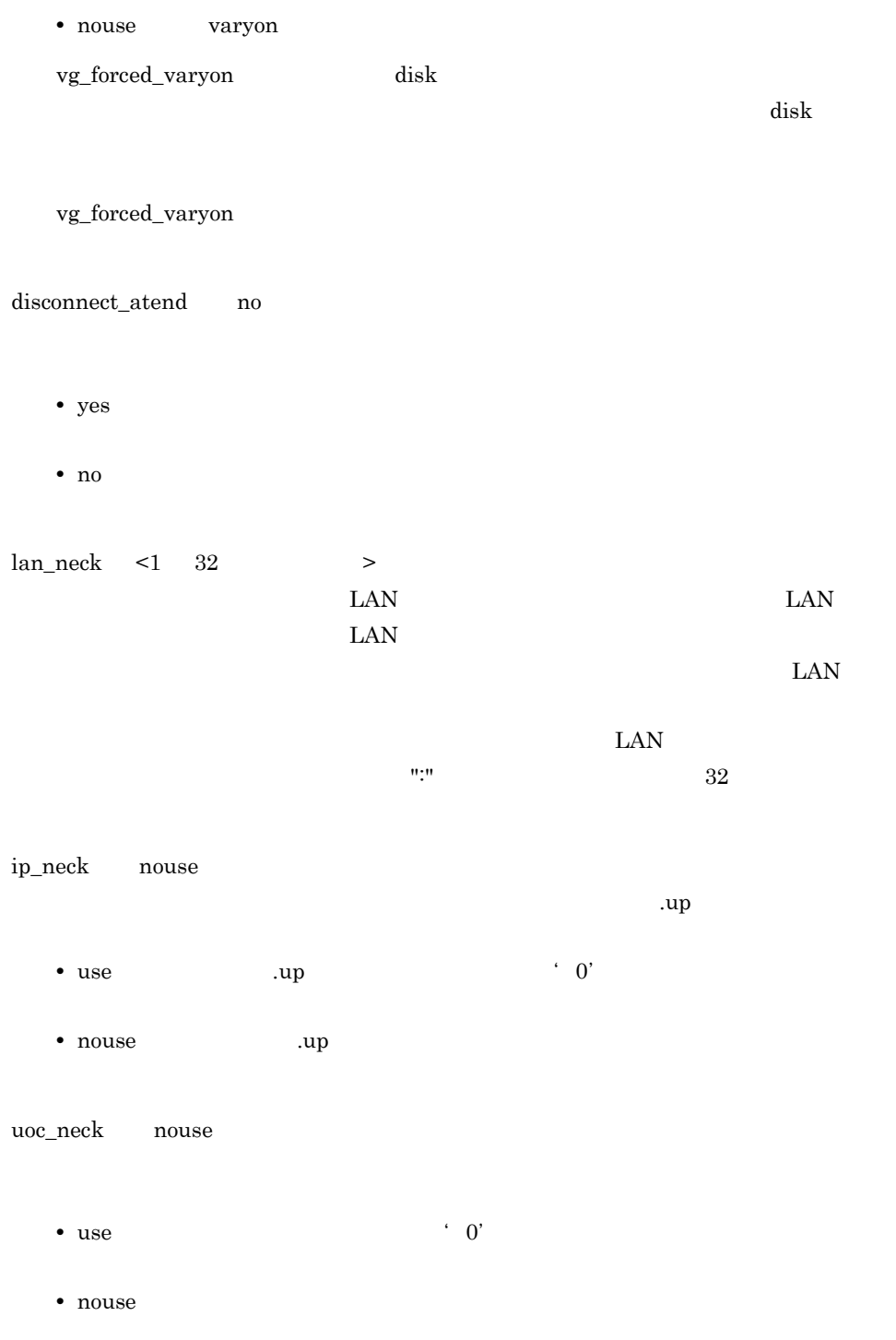

vg\_neck nouse

- use
- nouse

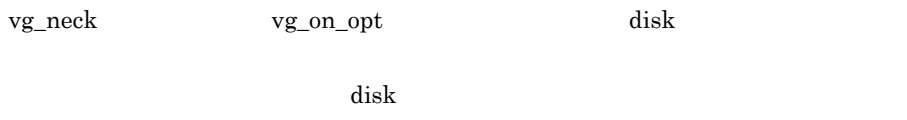

ションを省略する場合は,値を指定しないで ":"(コロン)で区切り "vg\_neck use<sup>::</sup>nouse,"

nouse

#### $fs\_neck$   $nouse$

- use **that we use** • nouse
- fs\_neck the fs\_mount\_opt fs\_name  $f$ s\_name  $f$ s\_name  $f$ s\_name  $f$ s\_name  $f$ s\_name  $f$ s\_name  $f$ s\_name  $f$ s\_name  $f$ s\_name  $f$ s\_name  $f$ s\_name  $f$ s\_name  $f$ s\_name  $f$ s\_name  $f$ s\_name  $f$ s\_name  $f$ s\_name  $f$ s\_name  $f$ s\_name

 $\overline{u}$ 

 $name$ 

termcommand

fs\_name  $\mathbf{u}_1 \mathbf{u}_2 = \mathbf{u}_2 \mathbf{u}_3 = \mathbf{u}_3 \mathbf{u}_4$ 

"fs\_neck use∷nouse," fs\_neck  $nouse$ 

 $\arctm$  actcommand  $\leq$  1000  $\geq$ 

 $H$ A

#### name

 $H A$ 

standbypri <  $>(1 \t9999)$  1

HA multistandby use  $\qquad \qquad \text{initial} \qquad \qquad \text{standby}$ extending initial the online conline and  $\alpha$ 

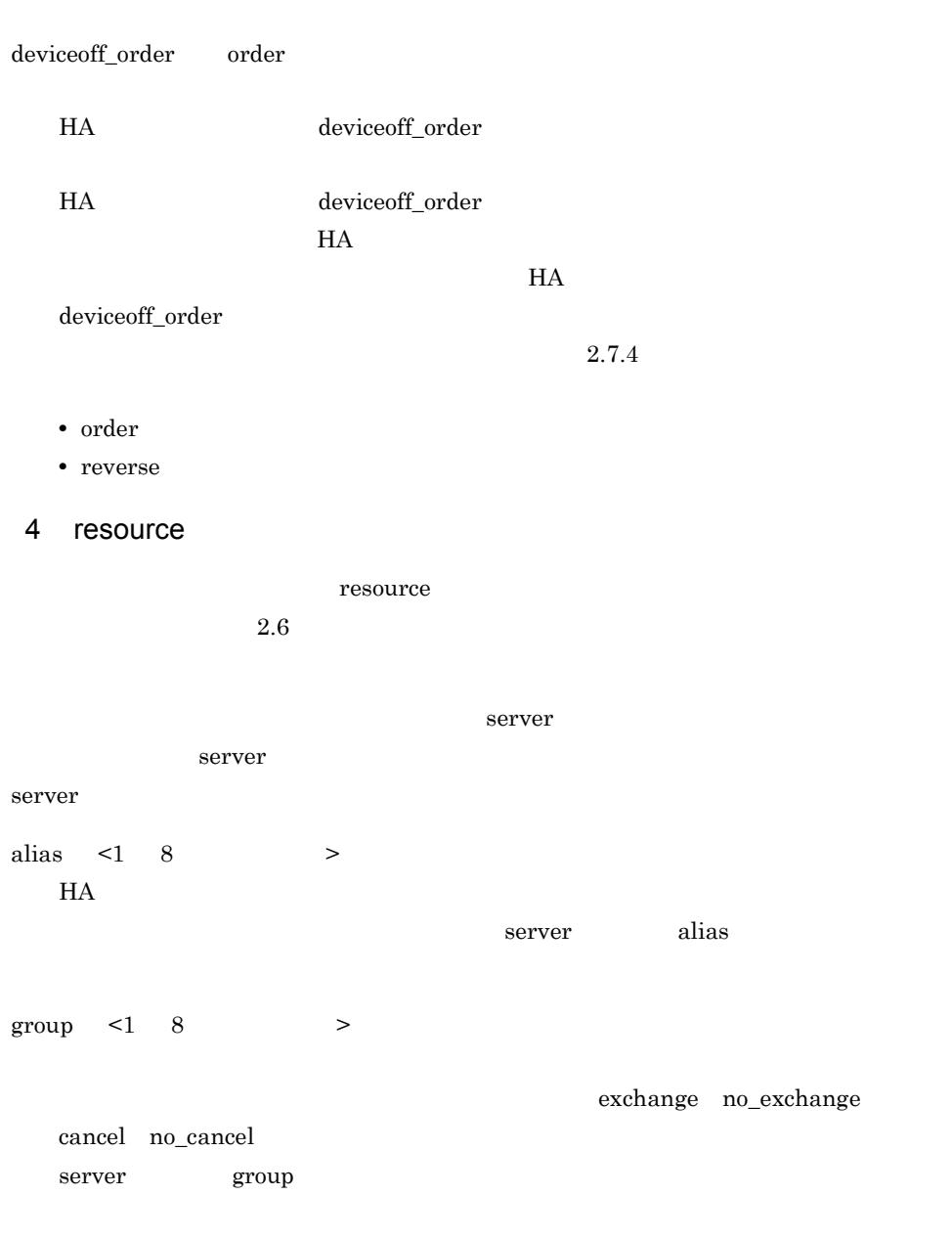

## $3.3.2$

servers\_opt

 $H$ A  $\overline{\phantom{a}}$ 

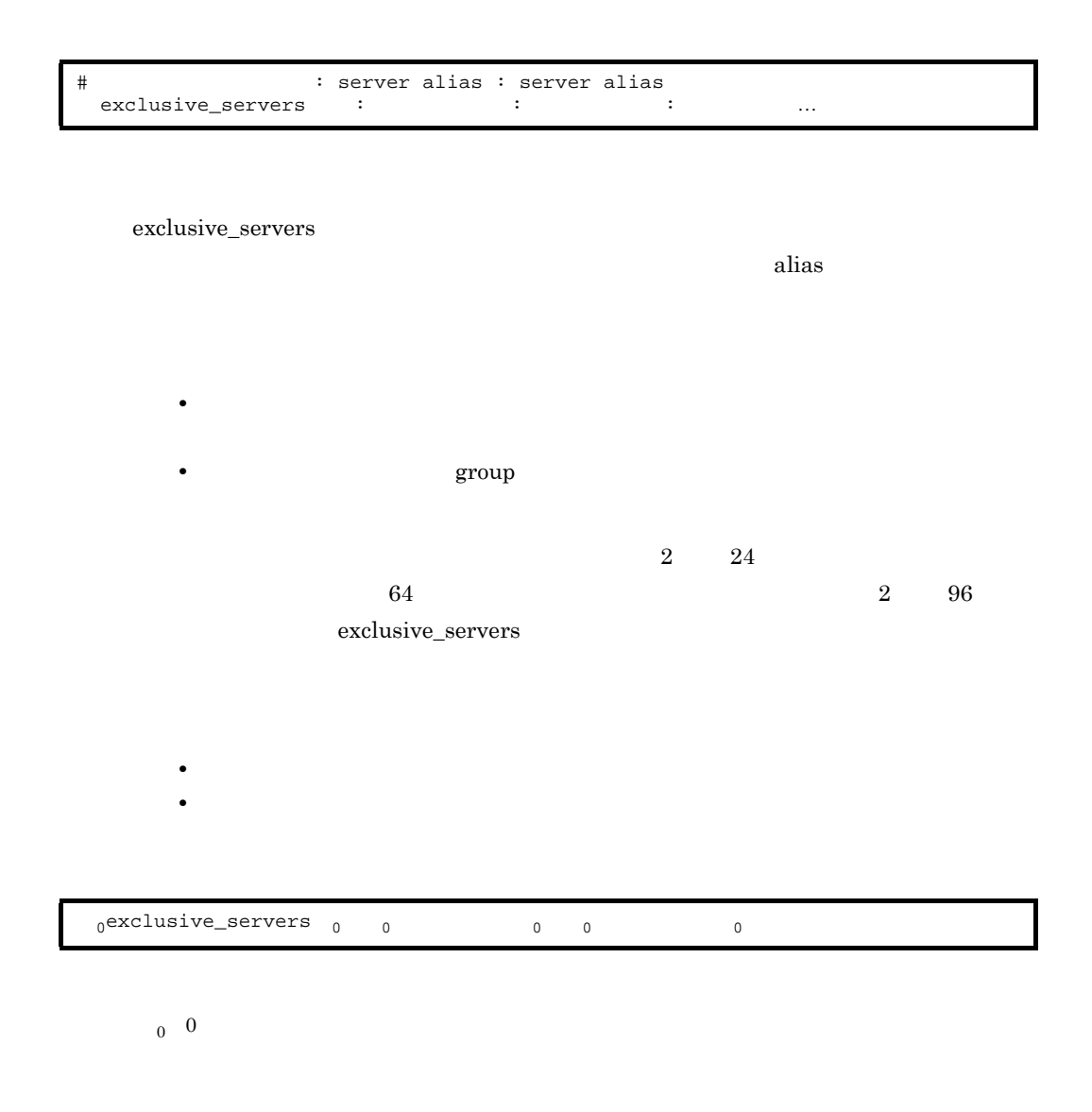

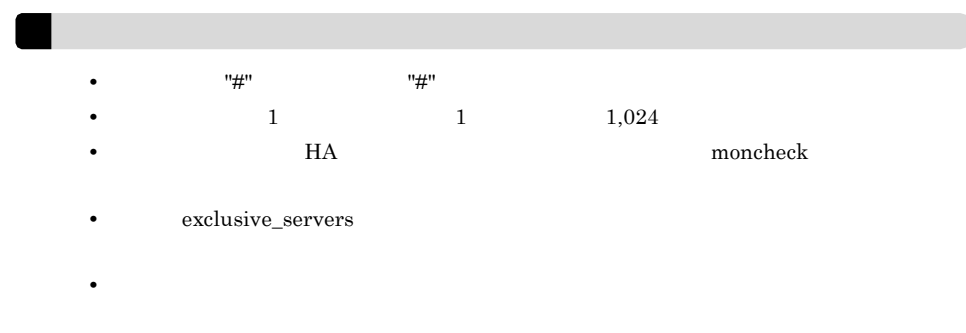

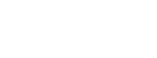

3. 環境設定

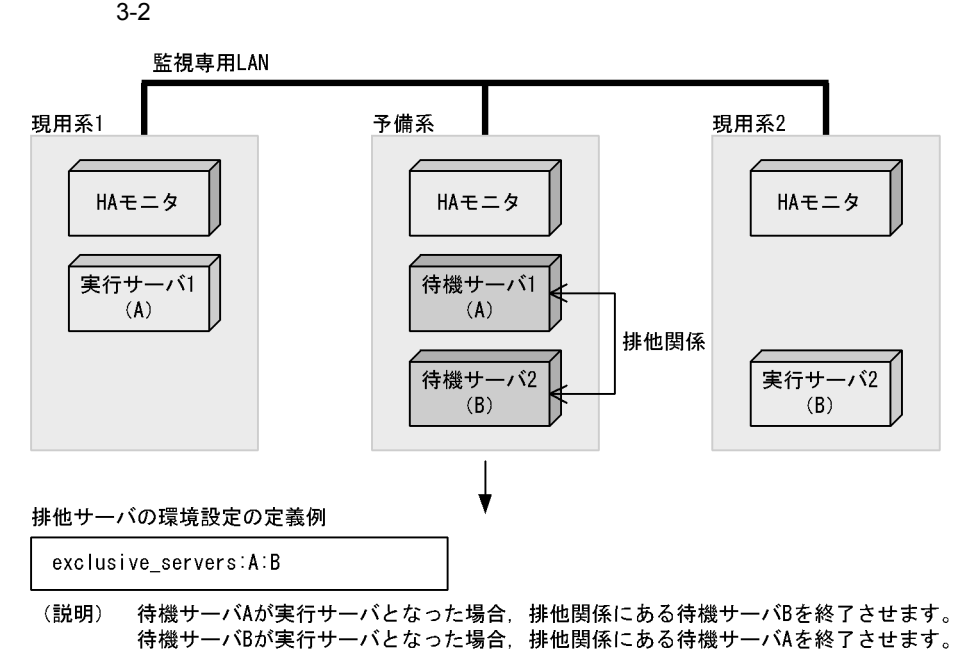
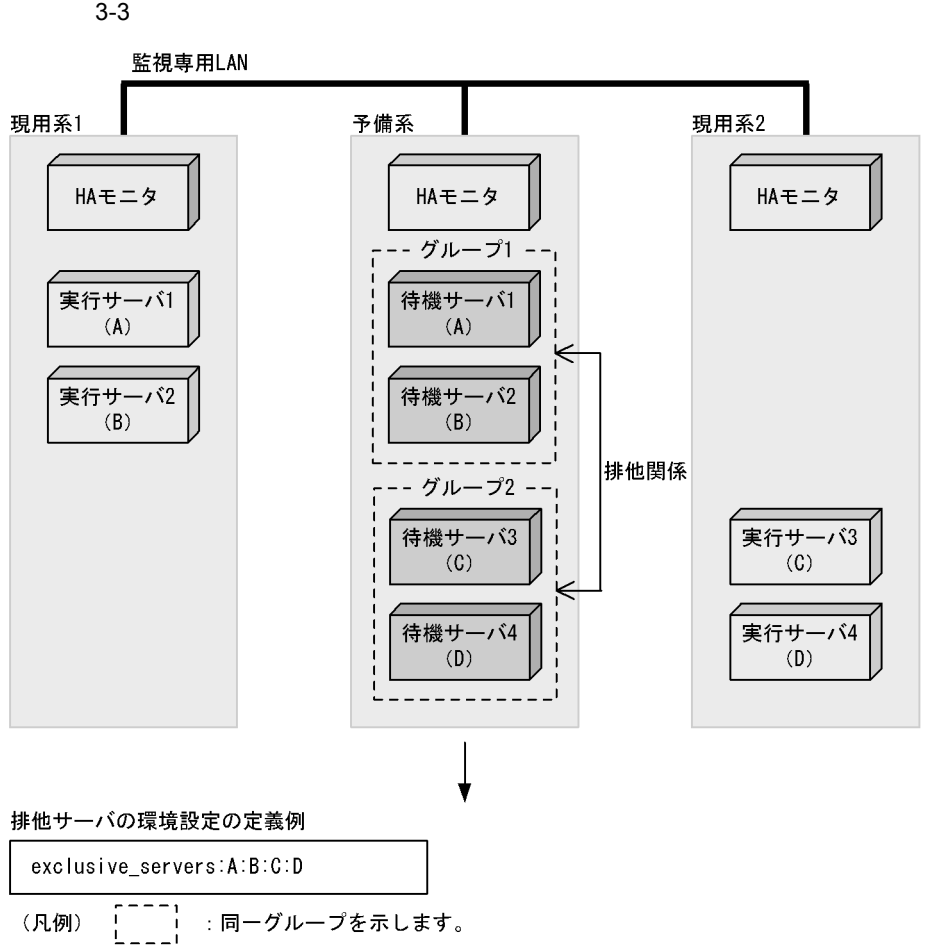

-----<br>一方のグループ内の待機サーバが実行サーバとなった場合,排他関係にある別グループ (説明) 内の待機サーバをすべて終了させます。

 $3-4$ 

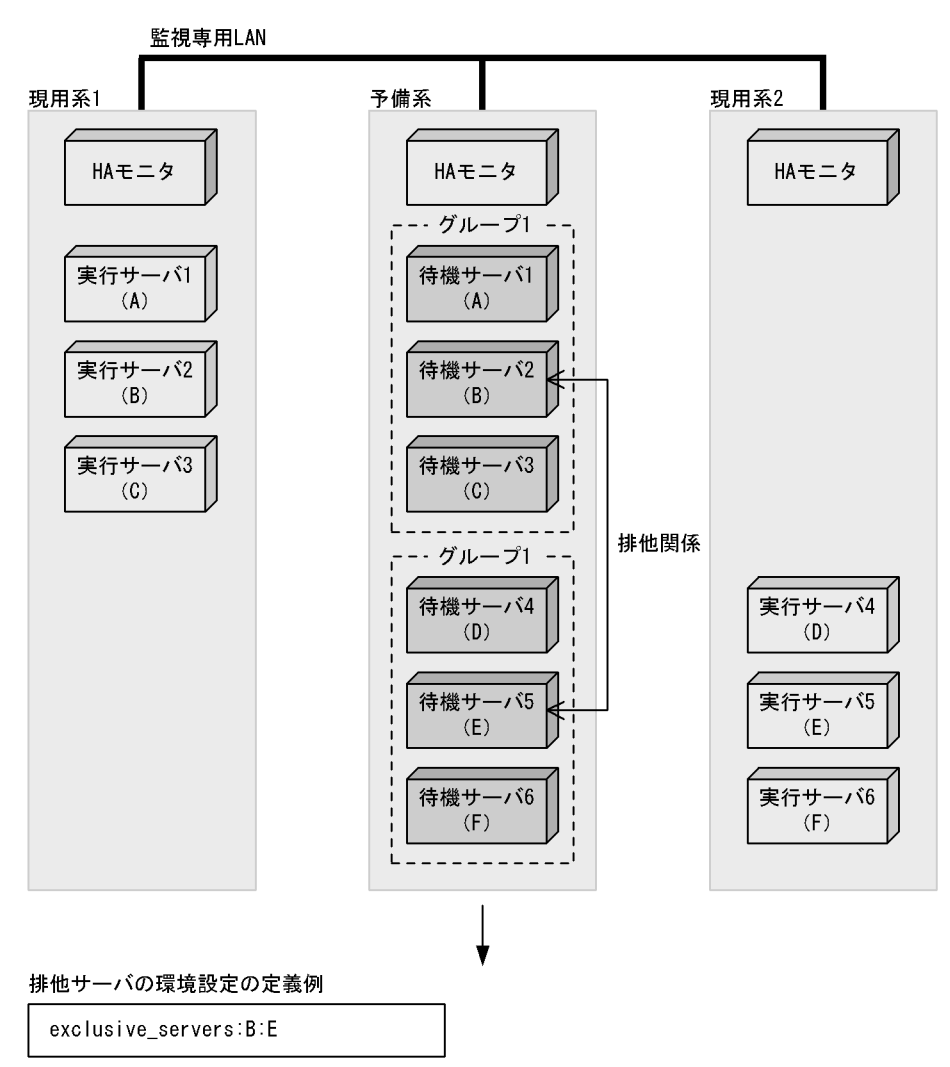

- $\frac{1}{1}$ (凡例) :同ーグループを示します。  $L = -1$
- 待機サーバBが実行サーバとなった場合、排他関係にある待機サーバEを終了させます。 (説明) 待機サーバEが実行サーバとなった場合、排他関係にある待機サーバBを終了させます。 排他サーバに定義されていないサーバ(A, C, D, F)は、実行サーバとなっても、待機 サーバを終了させません。

 $3-5$ 

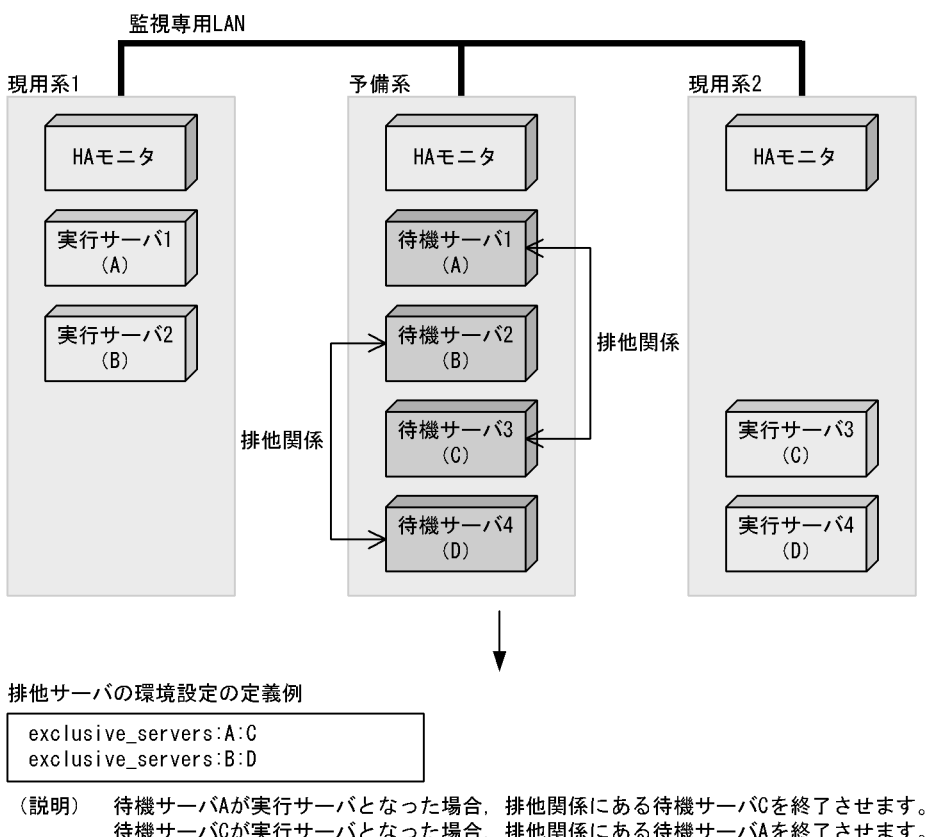

待機サーバCが実行サーバとなった場合、排他関係にある待機サーバAを終了させます。 待機サーバBが実行サーバとなった場合、排他関係にある待機サーバDを終了させます。 待機サーバDが実行サーバとなった場合、排他関係にある待機サーバBを終了させます。  $3-6$ 

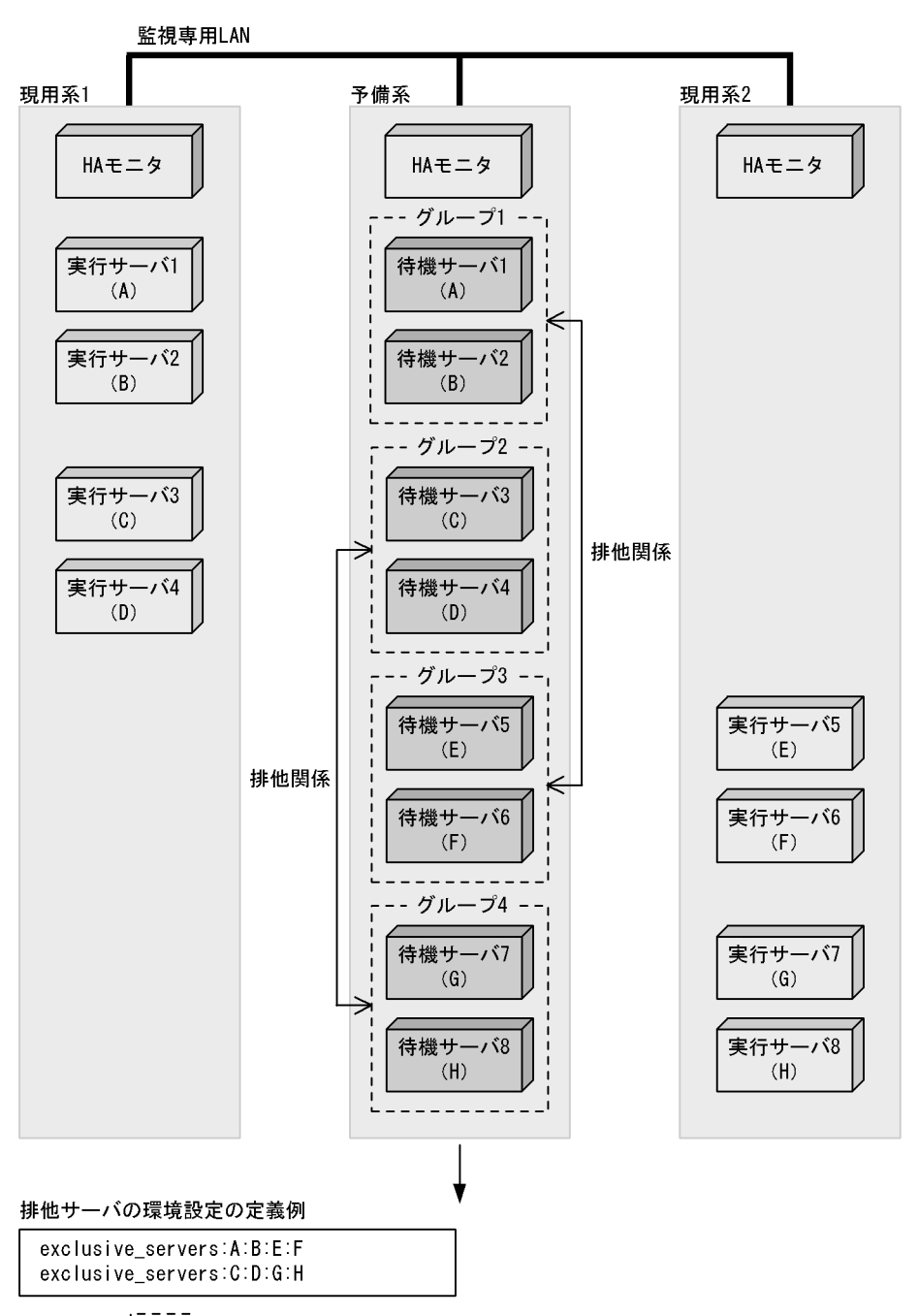

- ---, (凡例) :同一グループを示します。  $\frac{1}{2}$
- あるグループ内の待機サーバが実行サーバとなった場合、そのグループと排他関係にある (説明) グループ内の待機サーバをすべて終了させます。

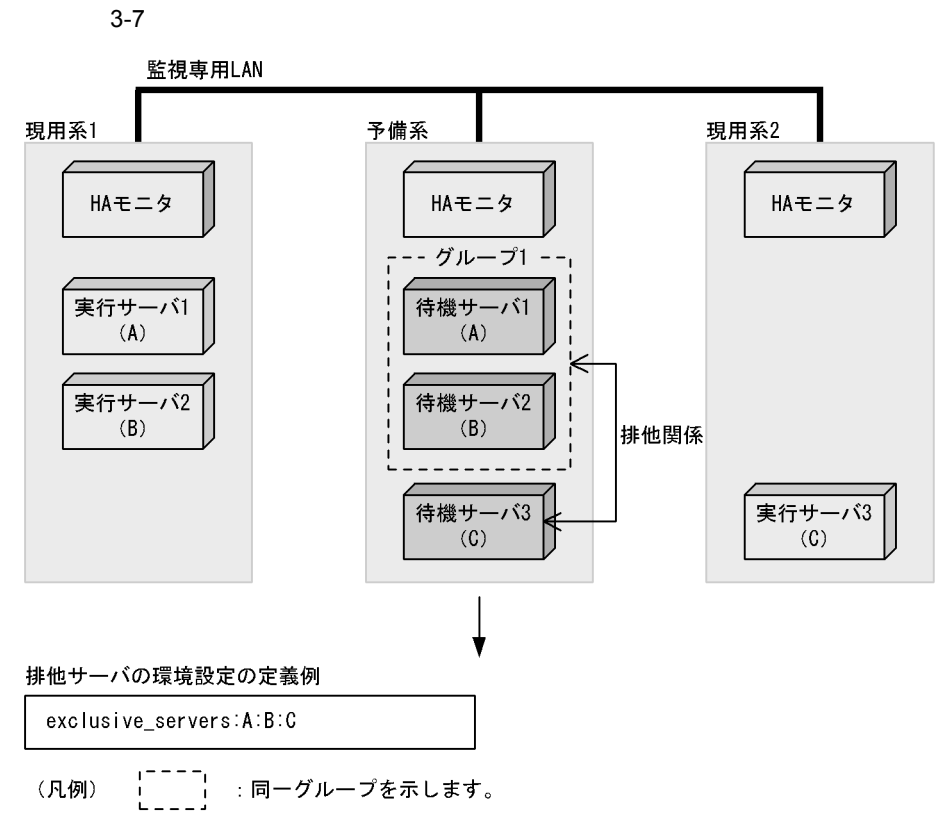

(説明) グループ内の待機サーバが実行サーバとなった場合、排他関係にある待機サーバを終了 させます。 待機サーバCが実行サーバとなった場合、排他関係にあるグループ内の待機サーバをすべて 終了させます。

3. 環境設定

# $3.4$  $H$ A  $\bar{z}$  $H$ A  $\overline{H}$ moncheck  $HA$ 1. 基本規則のチェック **•** 定義の基本規則で示したとおりの内容か。 2. 記述形式のチェック • **•**  $\mathbf{r} = \mathbf{r} \times \mathbf{r}$ 3. 定義文のチェック • **•**  $\mathbf{r} = \mathbf{r} \cdot \mathbf{r}$ • **•**  $\mathbf{r} = \mathbf{r} \cdot \mathbf{r} + \mathbf{r} \cdot \mathbf{r} + \mathbf{r} \cdot \mathbf{r} + \mathbf{r} \cdot \mathbf{r} + \mathbf{r} \cdot \mathbf{r} + \mathbf{r} \cdot \mathbf{r} + \mathbf{r} \cdot \mathbf{r} + \mathbf{r} \cdot \mathbf{r} + \mathbf{r} \cdot \mathbf{r} + \mathbf{r} \cdot \mathbf{r} + \mathbf{r} \cdot \mathbf{r} + \mathbf{r} \cdot \mathbf{r} + \mathbf{r} \cdot \mathbf{r} + \mathbf{r} \cdot \mathbf{r$ **•** 必要な定義文が指定されているか。 • HA 4. • **•**  $\overline{\phantom{a}}$ • **•**  $\mathbf{r} = \mathbf{r} \cdot \mathbf{r}$ **•** 必要なオペランドが指定されているか。 5. 値のチェック **•** 必要な値が指定されているか。 • **•**  $\mathbf{r} = \mathbf{r} \cdot \mathbf{r} + \mathbf{r} \cdot \mathbf{r} + \mathbf{r} \cdot \mathbf{r} + \mathbf{r} \cdot \mathbf{r} + \mathbf{r} \cdot \mathbf{r} + \mathbf{r} \cdot \mathbf{r} + \mathbf{r} \cdot \mathbf{r} + \mathbf{r} \cdot \mathbf{r} + \mathbf{r} \cdot \mathbf{r} + \mathbf{r} \cdot \mathbf{r} + \mathbf{r} \cdot \mathbf{r} + \mathbf{r} \cdot \mathbf{r} + \mathbf{r} \cdot \mathbf{r} + \mathbf{r} \cdot \mathbf{r$ • **• •**  $\mathbf{a} = \mathbf{b}$ • **• •**  $\frac{1}{2}$  $6\cdot$ • Zene with the second product the second product that the second product the second product that the second product the second product that the second product the second product that the second product the second product  $HA$  $4.18$

# 3.5 HI-UX/WE2

### HI-UX/WE2

# 3.5.1 1:1 HI-UX/WE2

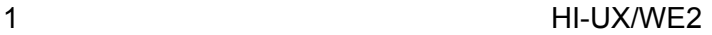

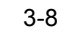

#### 3-8 HI-UX/WE2

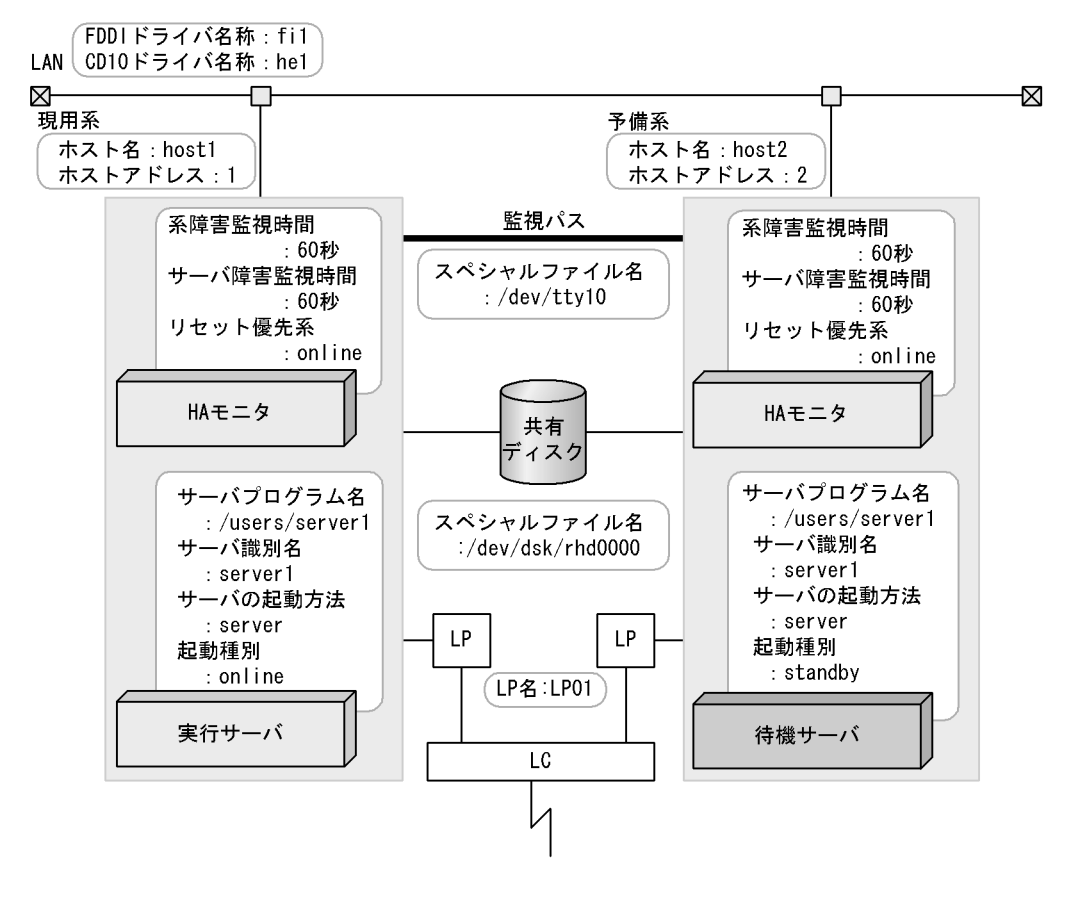

HA 
HAmon/etc/sysdef

#### /HAmon/etc/servers

 $/$ \*  $\qquad$   $\qquad$  server name /users/server1,<br>alias server1,  $s$ erver1,<br>server, acttype server, patrol 60, initial online, lp LP01, disk /dev/dsk/rhd0000, fddi fil,<br>cdl0 hel;  $cd10$ 

HA 
HAmon/etc/sysdef

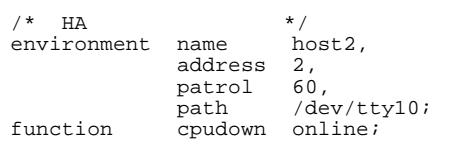

#### /HAmon/etc/servers

 $/$ \*  $\qquad$   $\qquad$  server name /users/server1,<br>alias server1, server1, acttype server,<br>patrol 60, patrol<br>initial initial standby,<br>lp LP01, lp<br>disk /dev/ disk /dev/dsk/rhd0000, fddi fi1, cd10 he1;

2 BILLING PRESS, PRINCIPLE PRESS, PRINCIPLE PRESS, PRINCIPLE PRESS, PRINCIPLE PRESS, PRINCIPLE PRESS, PRINCIPLE PRINCIPLE PRESS, PRINCIPLE PRINCIPLE PRINCIPLE PRINCIPLE PRINCIPAL PRINCIPLE PRINCIPAL PRINCIPAL PRINCIPAL PRI

3. 環境設定

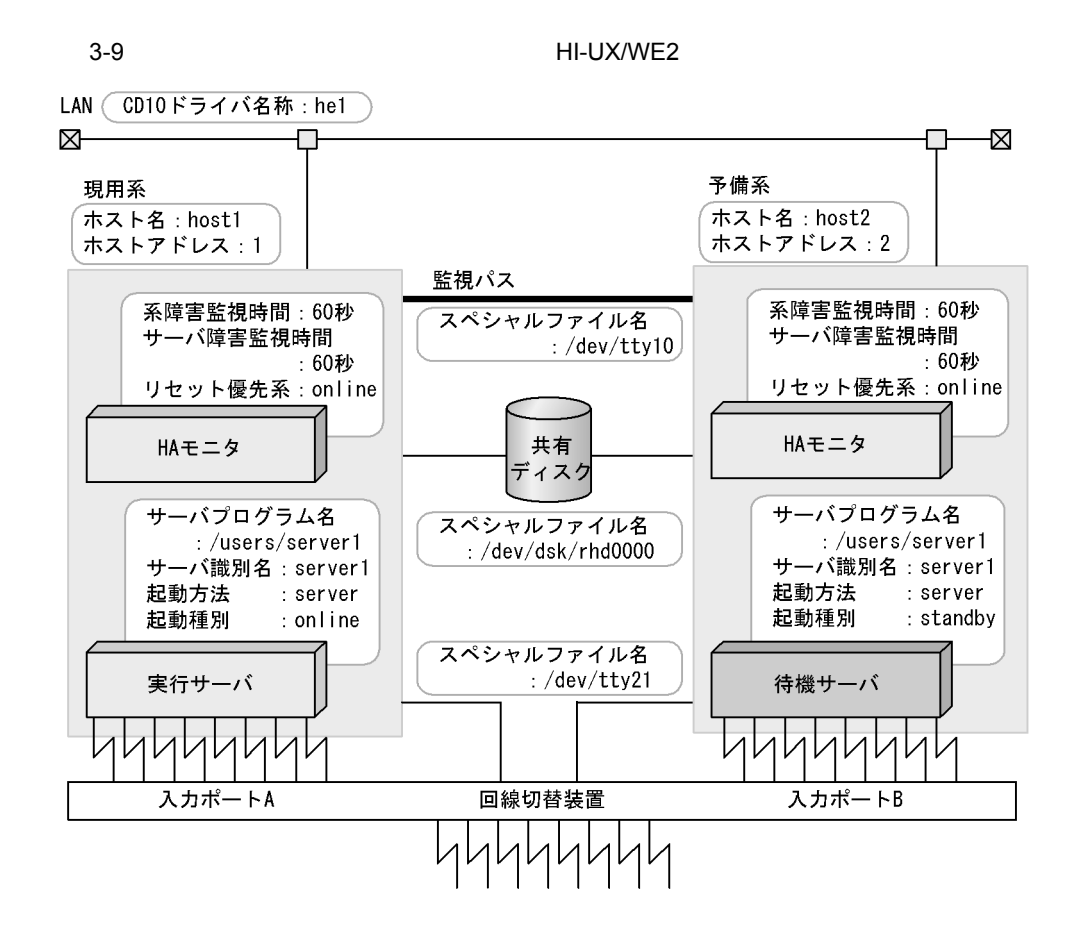

HA HA HAmon/etc/sysdef

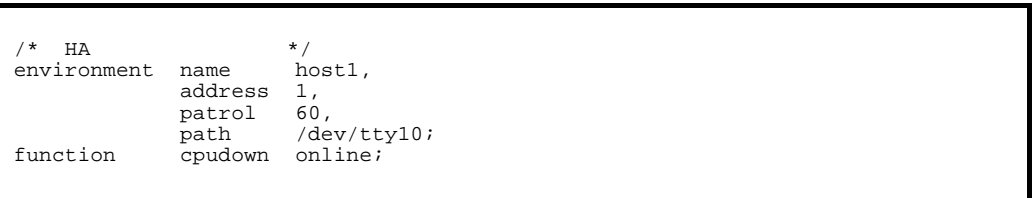

/HAmon/etc/servers

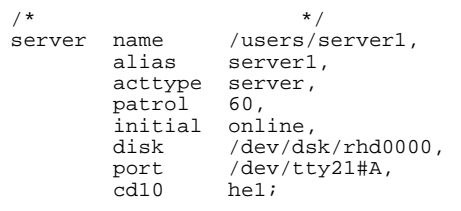

# HA /HAmon/etc/sysdef

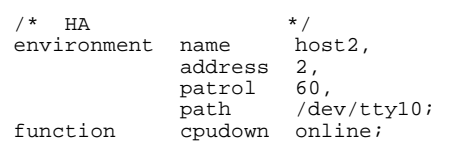

#### /HAmon/etc/servers

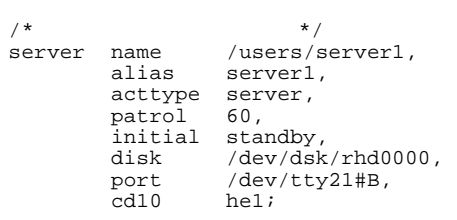

# 3 **HI-UX/WE2**

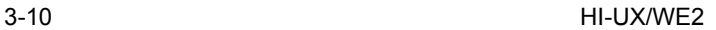

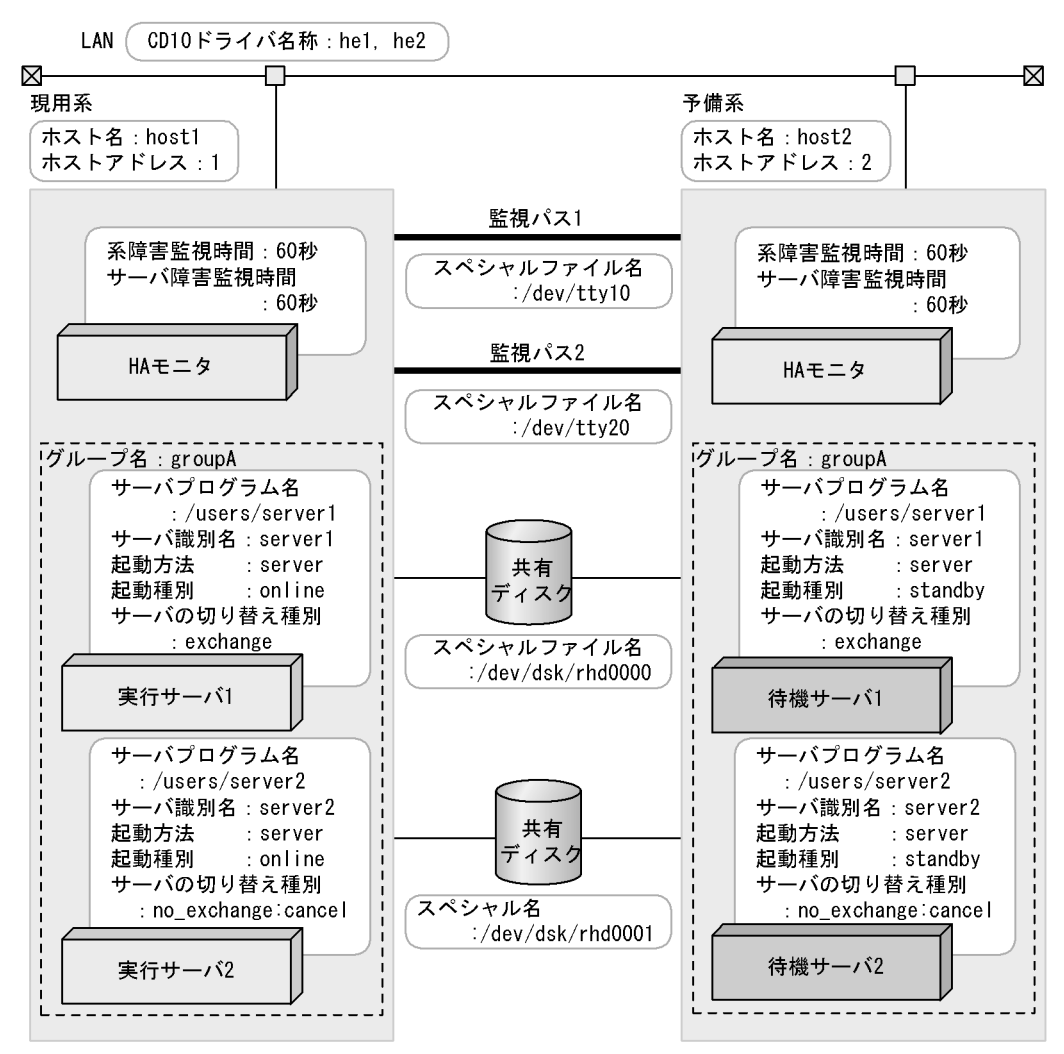

HA 
HAmon/etc/sysdef

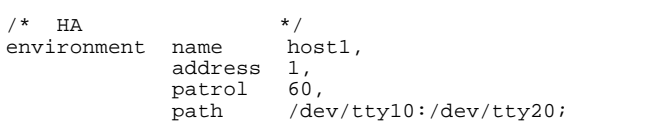

/HAmon/etc/servers

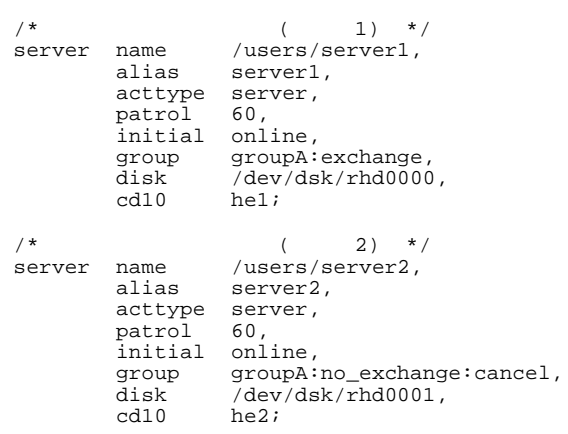

HA 
HAmon/etc/sysdef

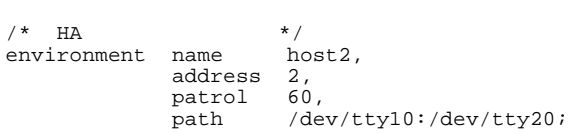

#### /HAmon/etc/servers

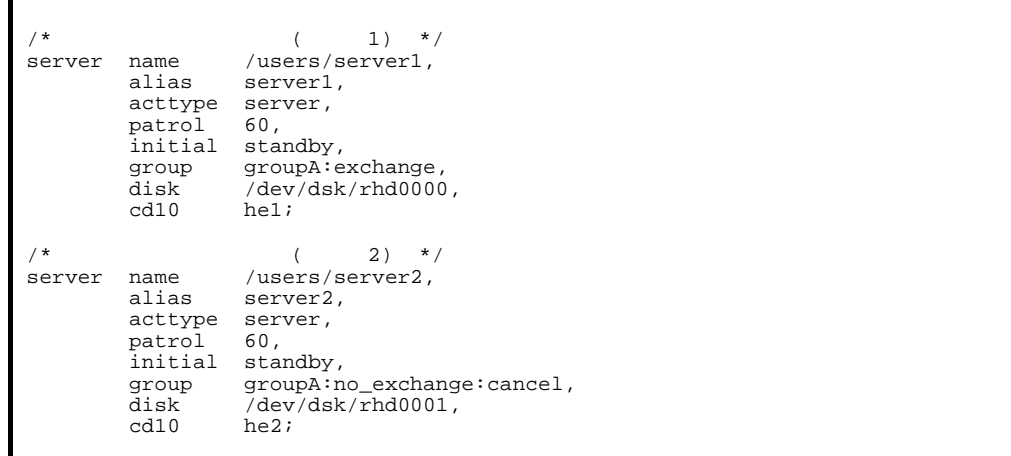

4 HI-UX/WE2

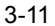

3-11 HI-UX/WE2

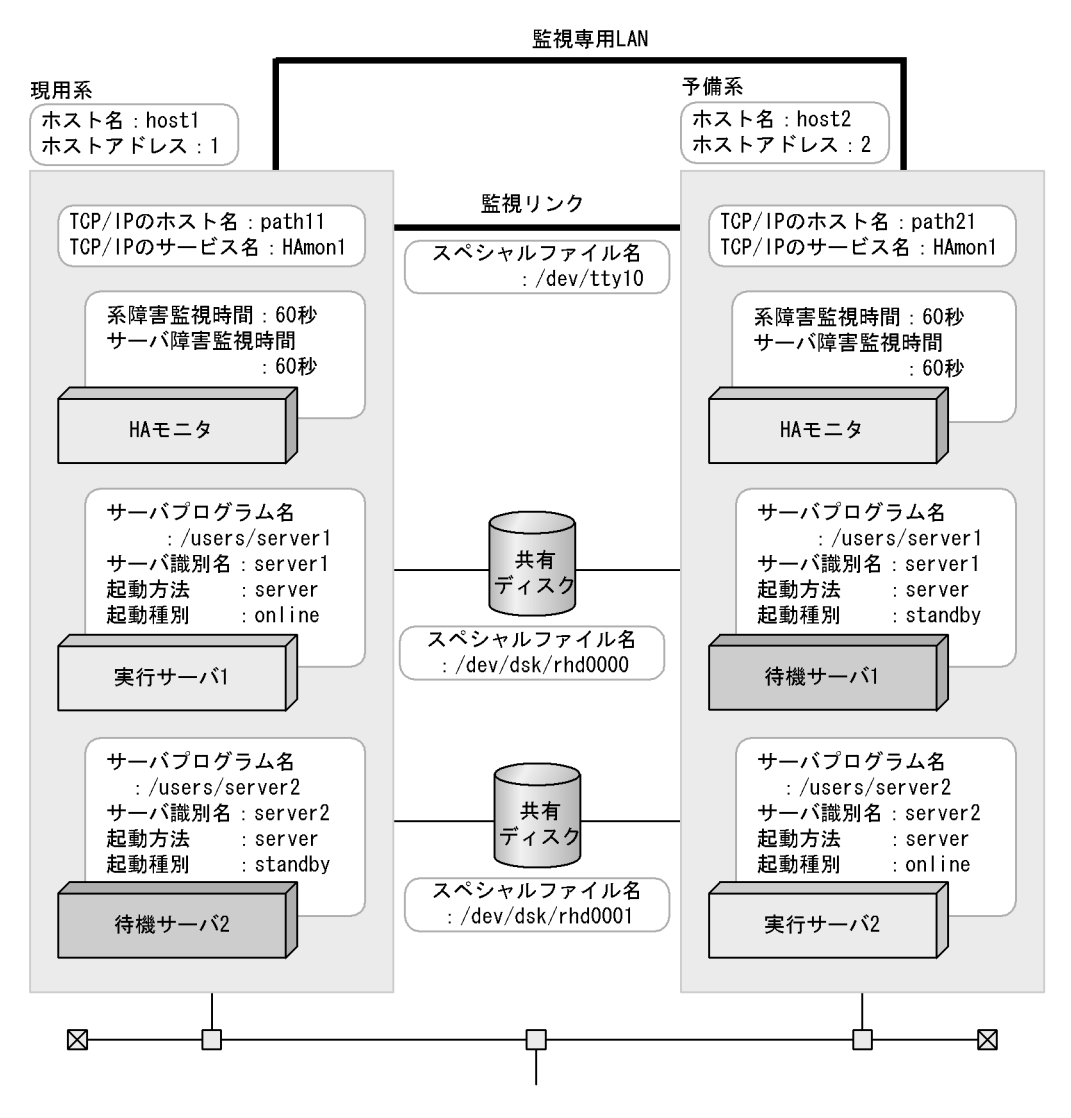

HA 
HAmon/etc/sysdef

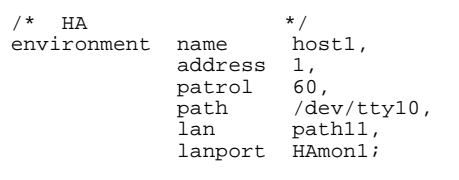

306

/HAmon/etc/servers

| / *<br>server | name<br>alias<br>acttype<br>patrol<br>initial online,<br>disk | $1)$ */<br>/users/server1,<br>server1,<br>server,<br>60,<br>/dev/dsk/rhd0000;             |
|---------------|---------------------------------------------------------------|-------------------------------------------------------------------------------------------|
| ิ∗<br>server  | name<br>alias<br>acttype<br>patrol<br>initial<br>disk         | $2)$ */<br>/users/server2,<br>server2,<br>server,<br>60.<br>standby,<br>/dev/dsk/rhd0001; |

HA モニタの環境設定(定義ファイル:/HAmon/etc/sysdef

% HA  $*/$ <br>environment name host2, address 2, patrol 60, path /dev/tty10, lan path21, lanport HAmon1;

## /HAmon/etc/servers

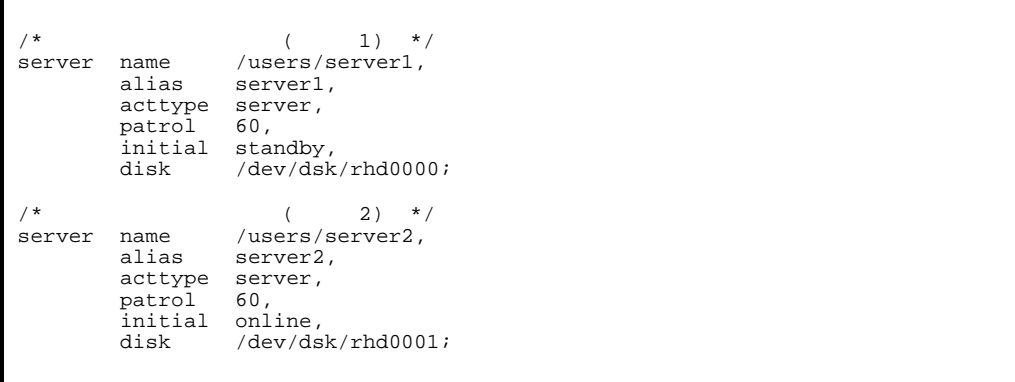

 $RS-232C$  LAN

3.5.2 HI-UX/WE2

 $2:1$  HA

 $H A$ 

 $n$  ame

 $\mathbf{address}$ 

LP LAN  $\frac{1}{\pi}$  initial  $\frac{1}{\pi}$ 

 $\mathbb{L}$ P

1 2:1 HI-UX/WE2

 $2:1$ 

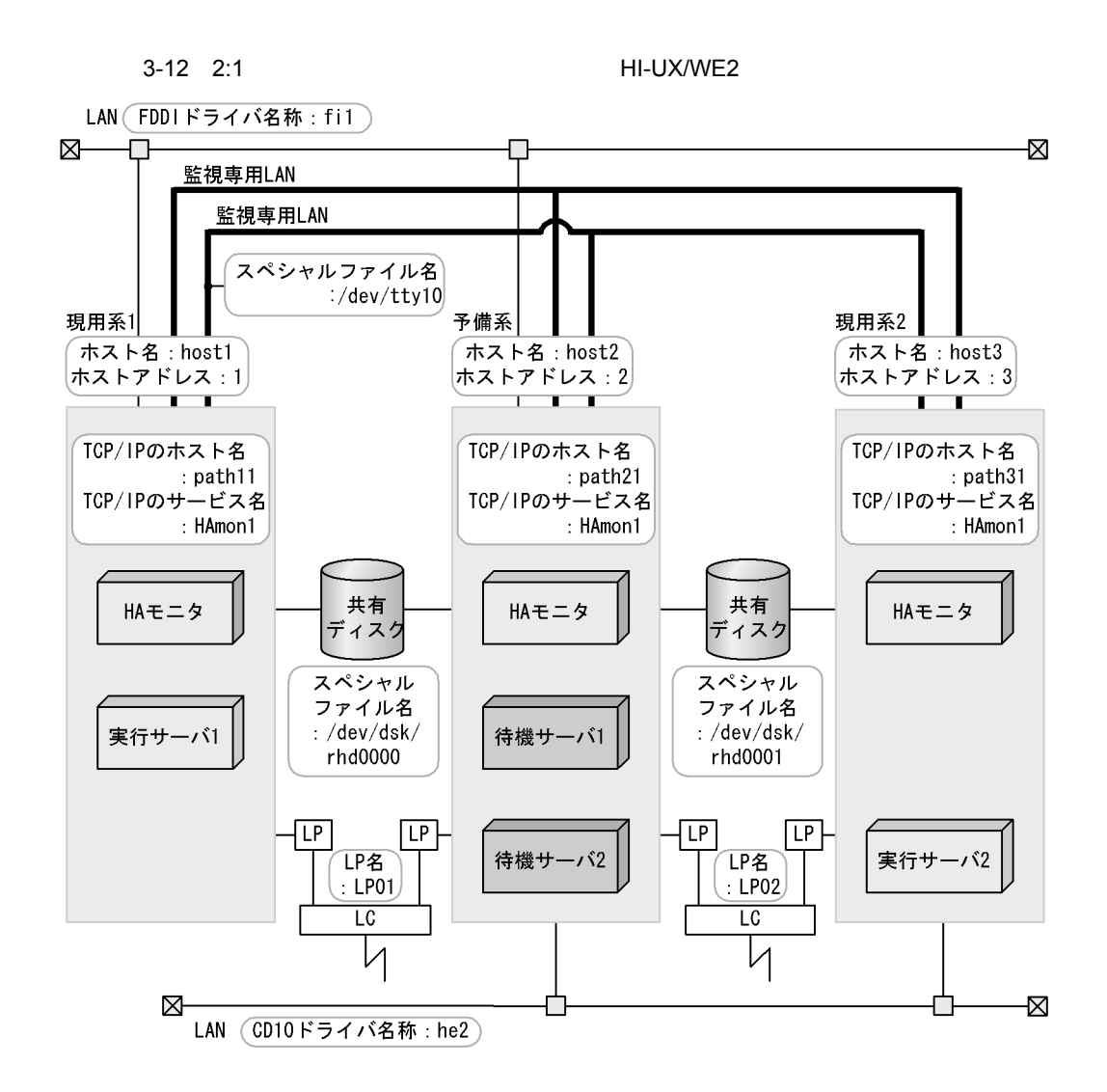

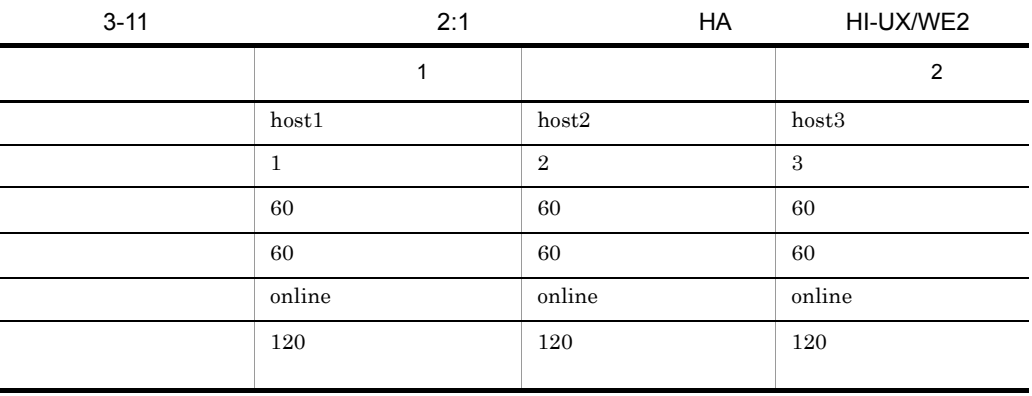

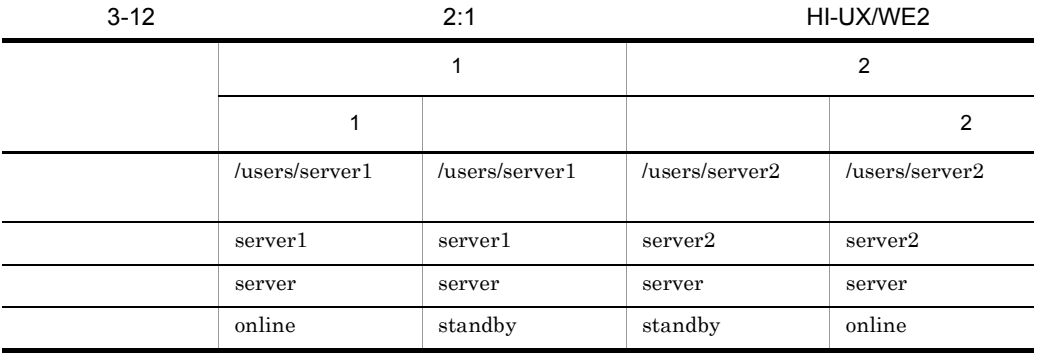

 $H$ A

 $1$ 

## HA 
HAmon/etc/sysdef

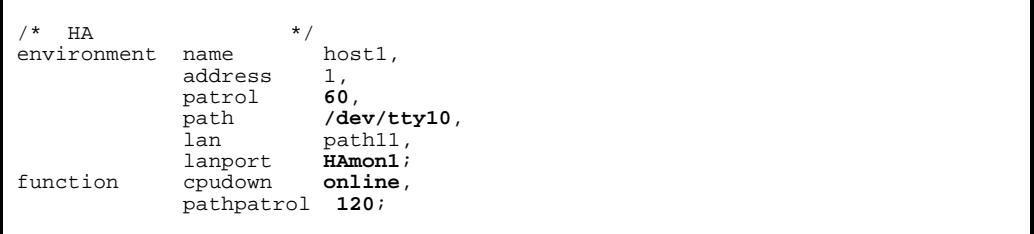

#### /HAmon/etc/servers

/\* 1 \*/<br>server name /**users/server1**, server name /**users/s**<br>alias **server1**,<br>acttype **server**, acttype **server**, patrol **<sup>60</sup>**, initial online, lp **LP01**, disk **/dev/dsk/rhd0000**, fddi **fi1**;

HA モニタの環境設定(定義ファイル:/HAmon/etc/sysdef

% HA  $*$ /<br>environment name host2, address<br>patrol mame<br> **address** 2,<br>
patrol 60,<br>
path /dev/t<br>
lan path21 %<br>
/dev/tty10,<br>
path21,<br>
HAmon1; lanport<br>function cpudown function cpudown **online**, pathpatrol **120**;

#### /HAmon/etc/servers

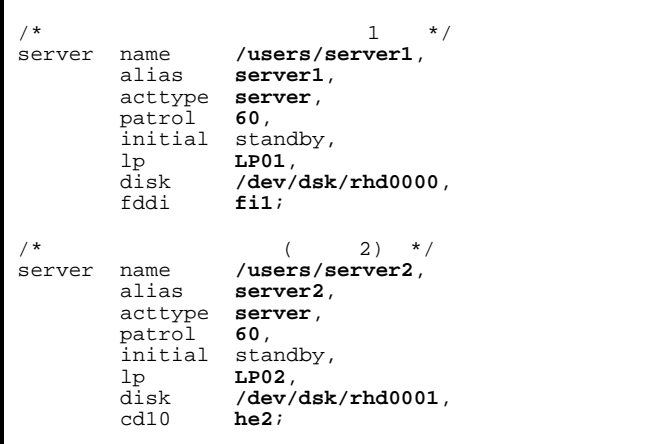

 $2$ 

HA 
HAmon/etc/sysdef

| *<br>НA     | $\star$                          |                                  |
|-------------|----------------------------------|----------------------------------|
| environment | name<br>address<br>patrol        | host3,<br>3.<br>60.              |
|             | path<br>lan                      | $/\text{dev/tty10}$ ,<br>path31, |
| function    | lanport<br>cpudown<br>pathpatrol | HAmount<br>online,<br>120;       |

#### /HAmon/etc/servers

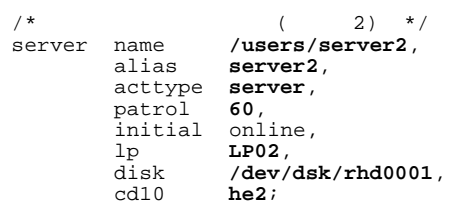

2 クラスタ型系切り替え構成時の環境設定例(HI-UX/WE2

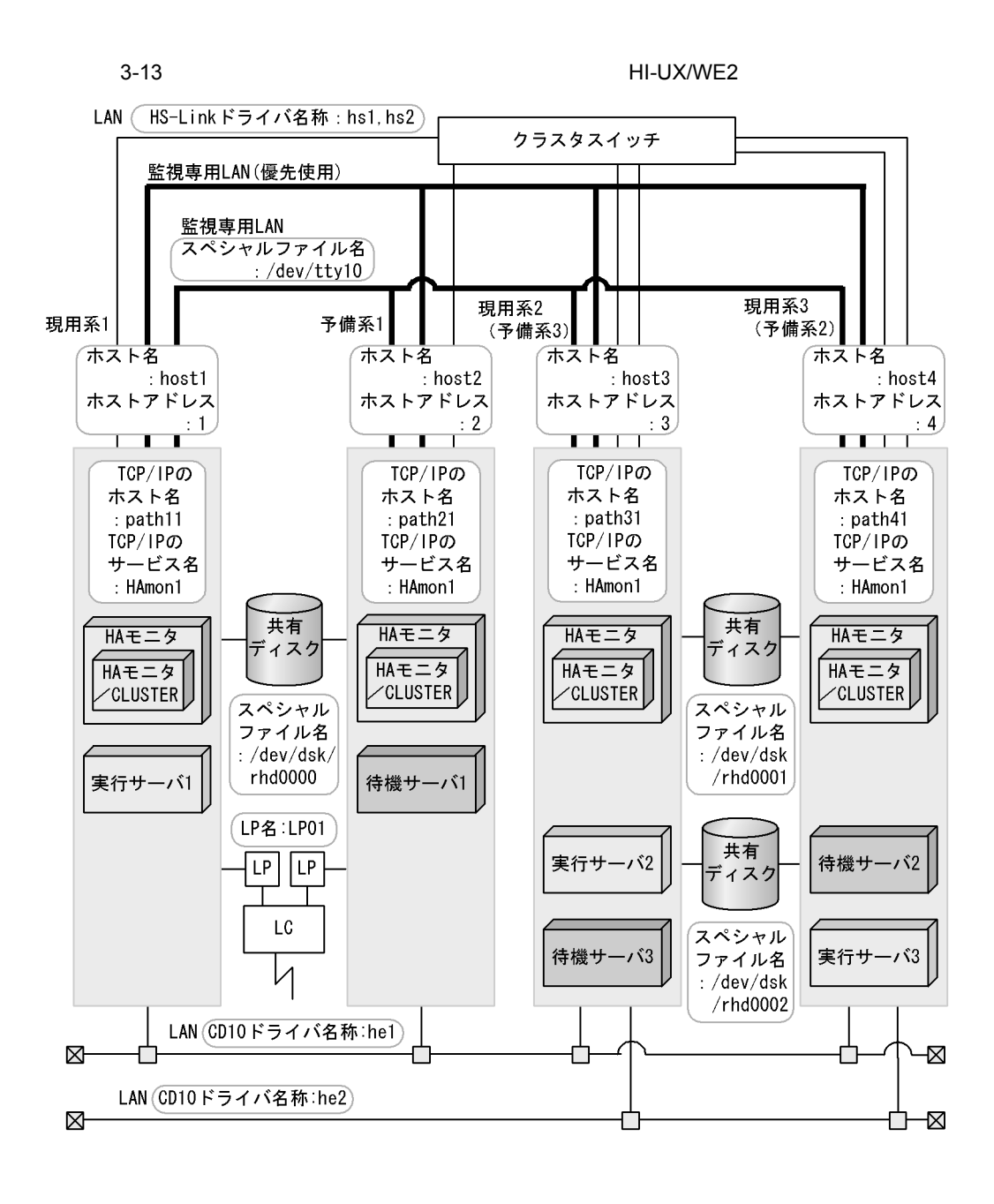

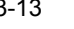

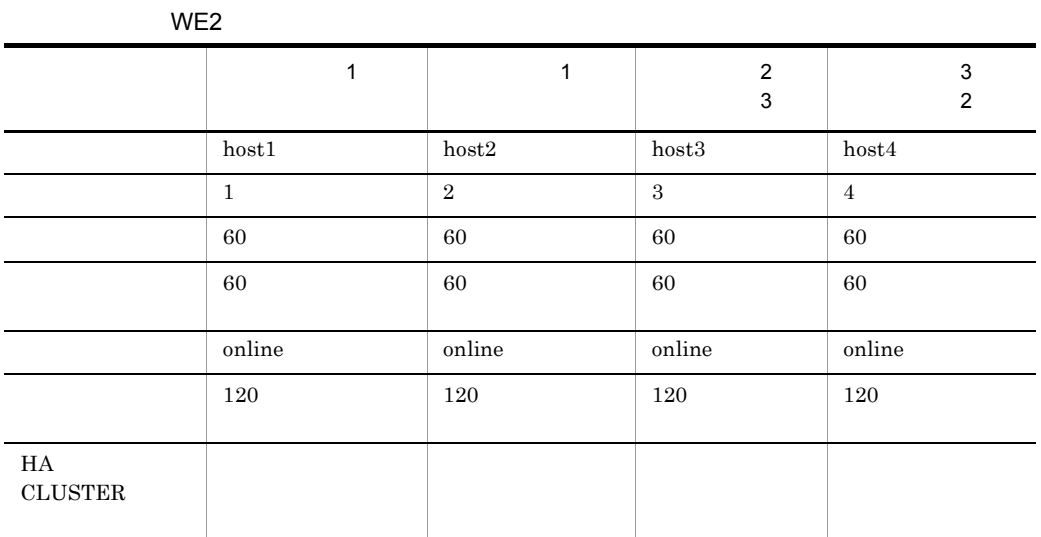

# $3-14$  HI-UX/WE2

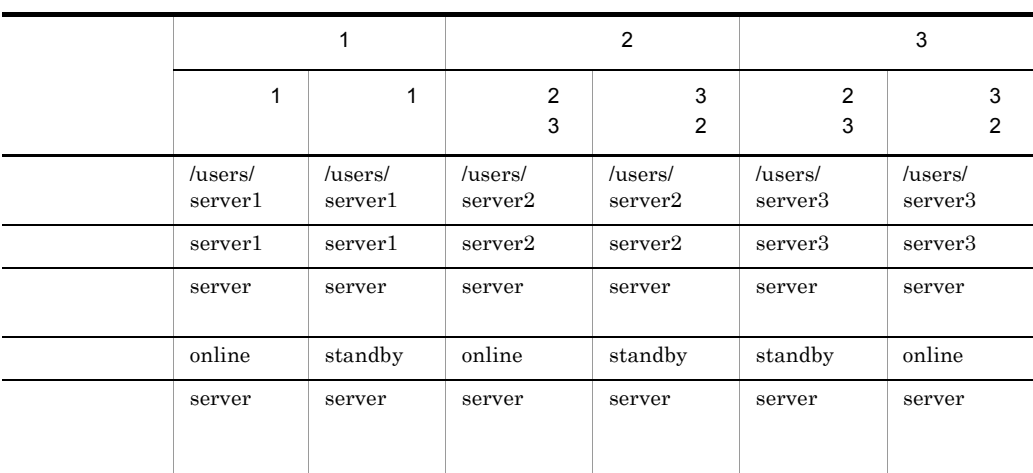

 $H$ A

 $1$ 

HA /HAmon/etc/sysdef

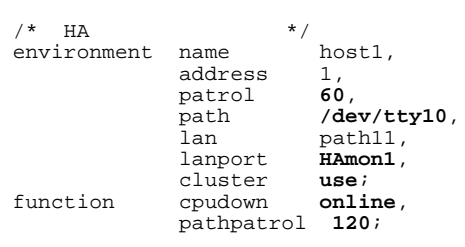

/HAmon/etc/servers

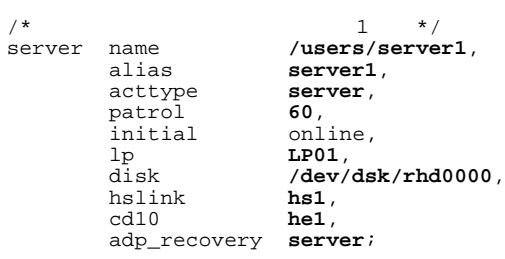

HA モニタの環境設定(定義ファイル:/HAmon/etc/sysdef

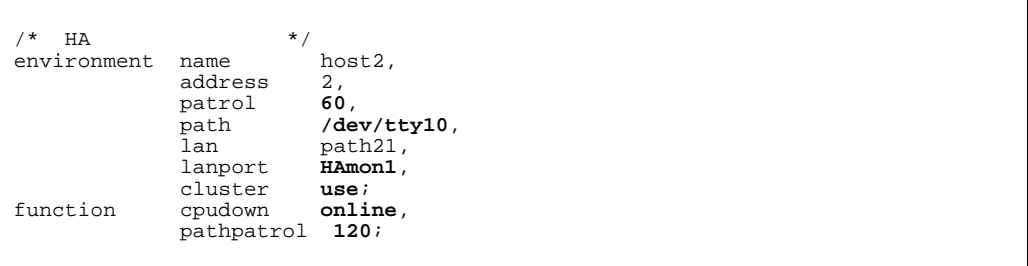

/HAmon/etc/servers

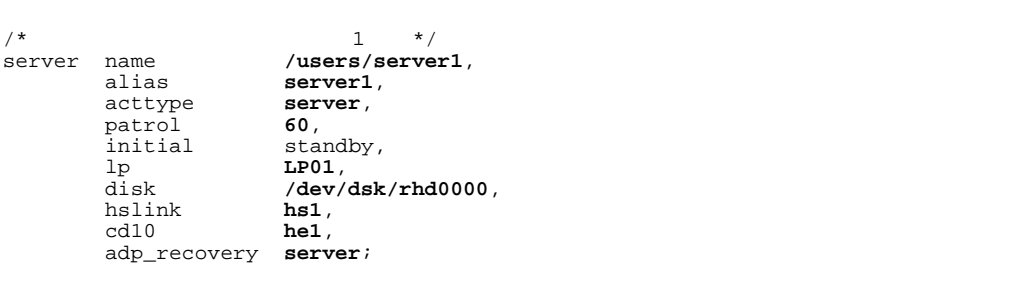

 $2\qquad \qquad 3$ 

# HA 
HAmon/etc/sysdef

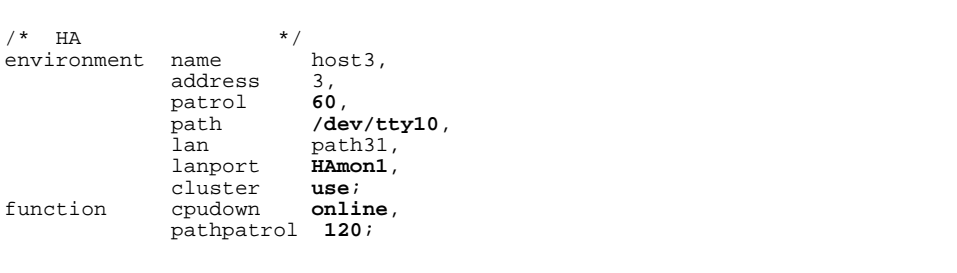

#### /HAmon/etc/servers

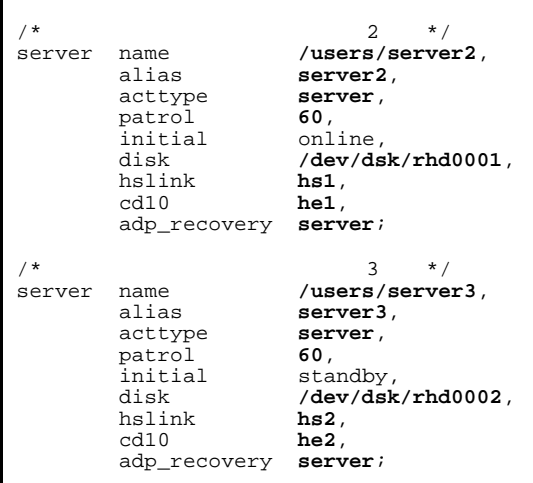

 $3$  2

HA 
HAmon/etc/sysdef

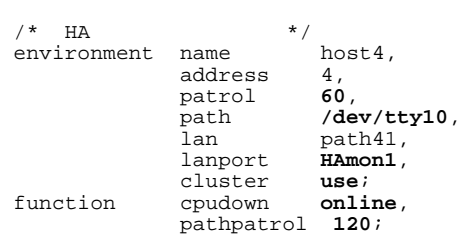

/HAmon/etc/servers

```
\begin{array}{ccccc} \text{/*} & & & 2 & \text{ * /} \\ \text{server} & \text{name} & & \text{/users/serve} \end{array}name /users/server2,<br>alias server2,
             alias server2,<br>acttype server,
             patrol 60,<br>initial sta
             initial standby,<br>disk /dev/dsk
                                    \frac{d}{dx}/\frac{dw}{dx}/rhd0001,<br>hs1,
             hslink hs1,<br>cd10 he1,
              cd10 he1,
              adp_recovery server;
\frac{7}{x}<br>server name \frac{3}{x} /users/serve
            name /users/server3,<br>alias server3,
                                    server3,<br>server,
             acttype ser<br>patrol 60,
             patrol 60,<br>initial 60,<br>initial online,
             initial<br>disk
                                    /dev/dsk/rhd0002,<br>hs2,
             hslink hs2, d10 he2,
              cd10 he2,
              adp_recovery server;
```

$$
3500\,
$$

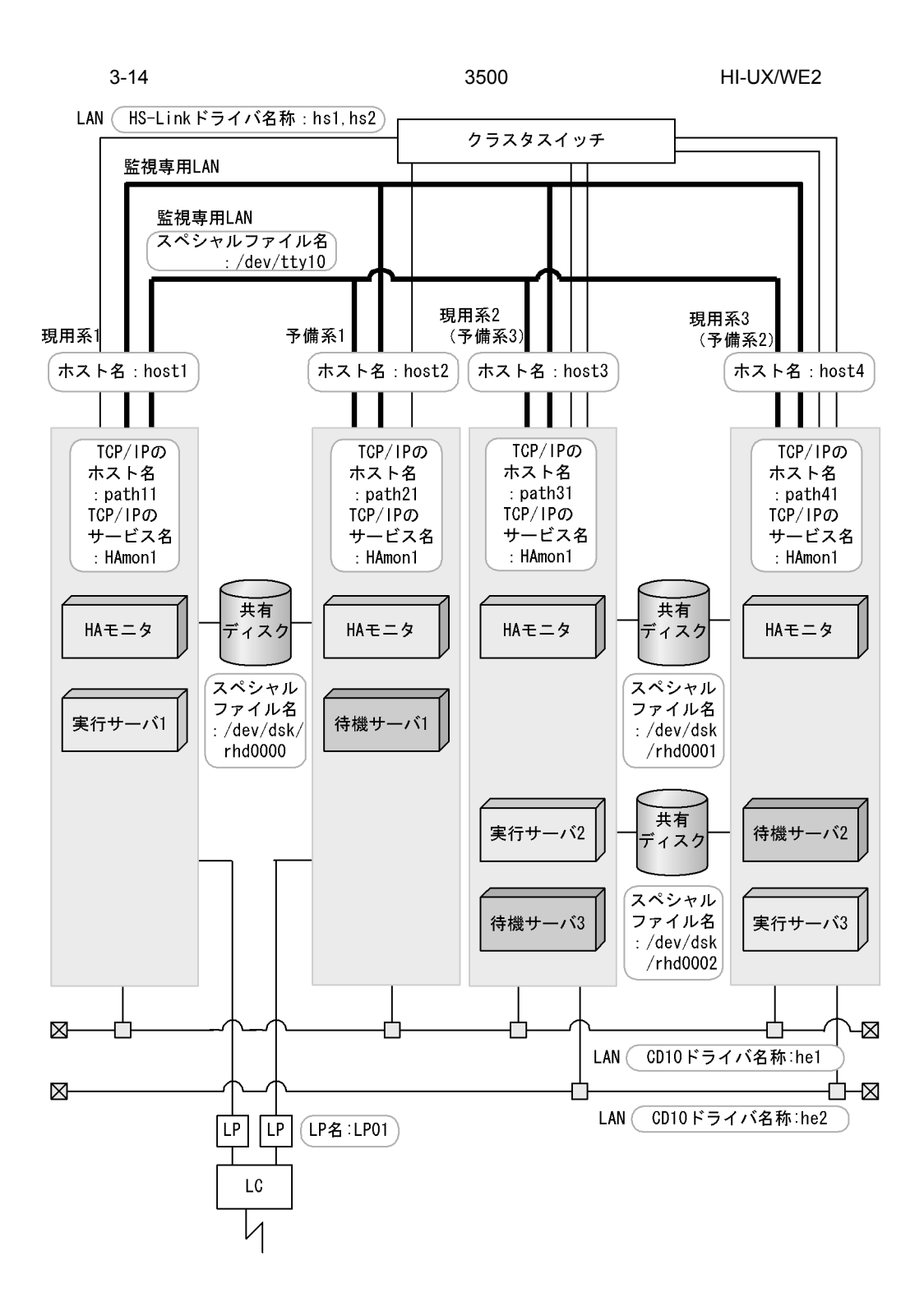

3. 環境設定

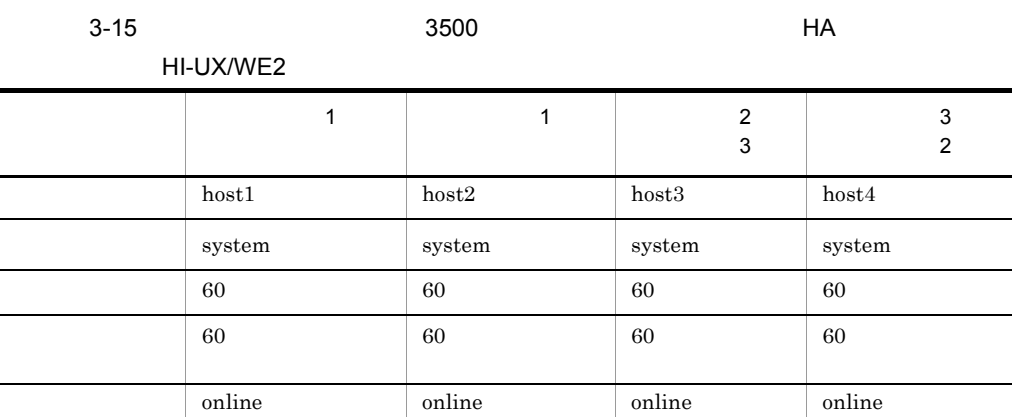

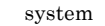

÷.

 $1$ 

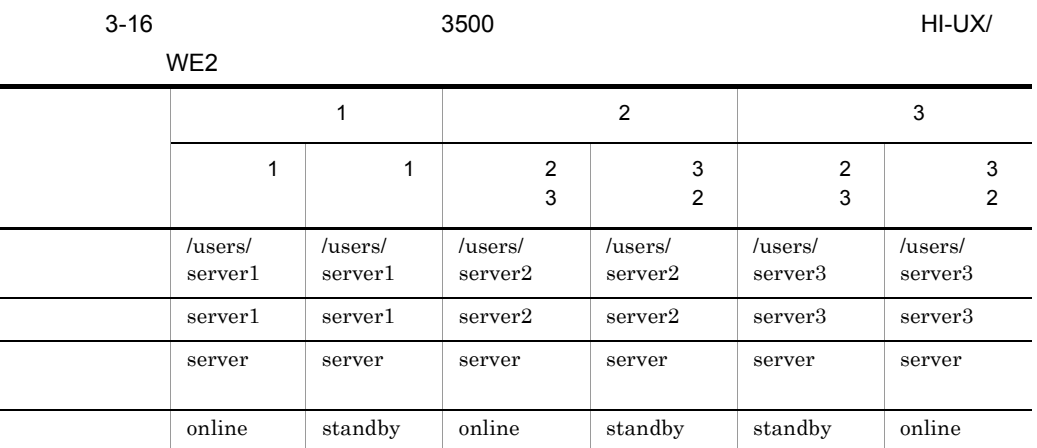

 $H$ A

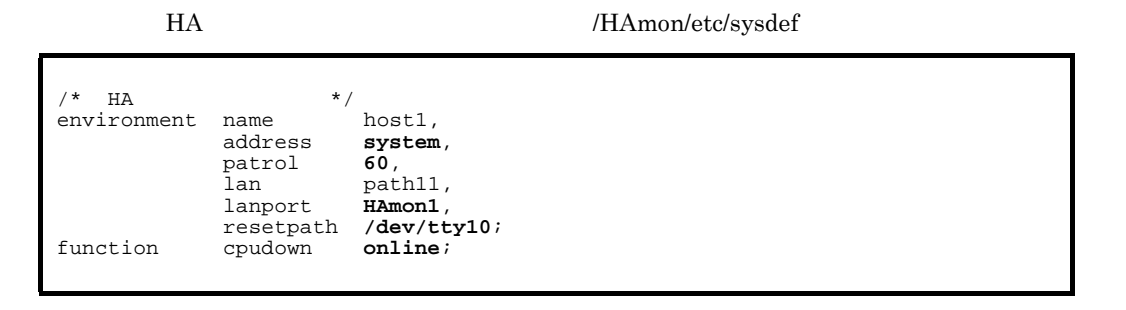

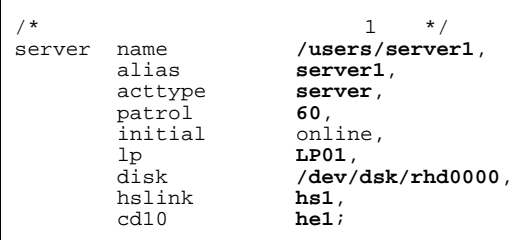

# $1$

# HA 
HAmon/etc/sysdef

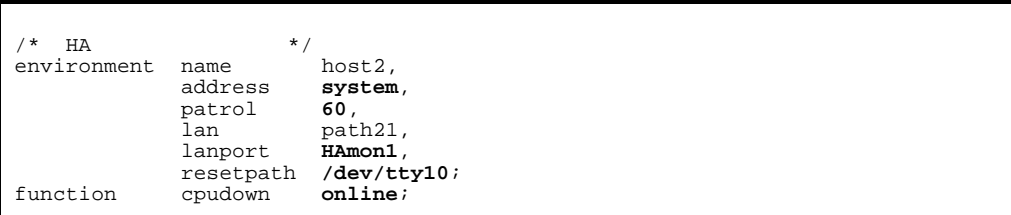

### /HAmon/etc/servers

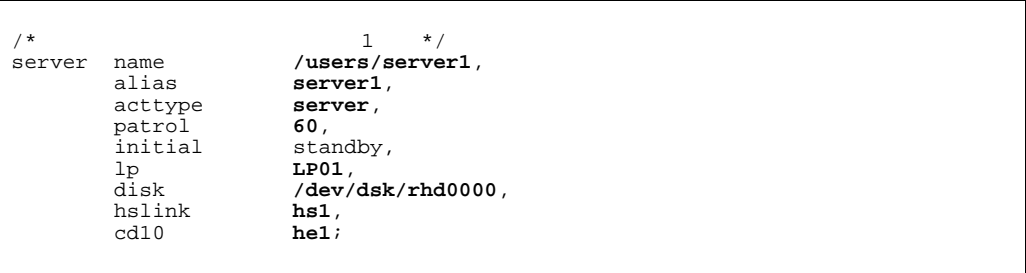

 $2$  3

### HA 
HAmon/etc/sysdef

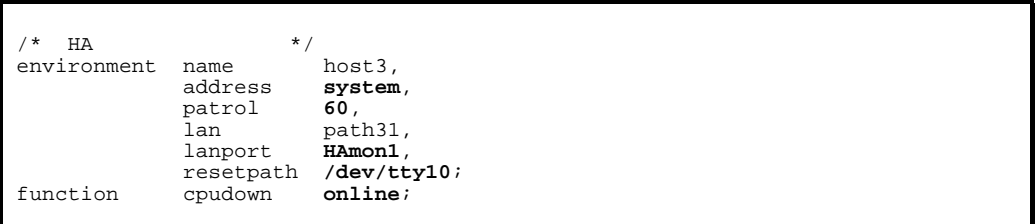

/HAmon/etc/servers

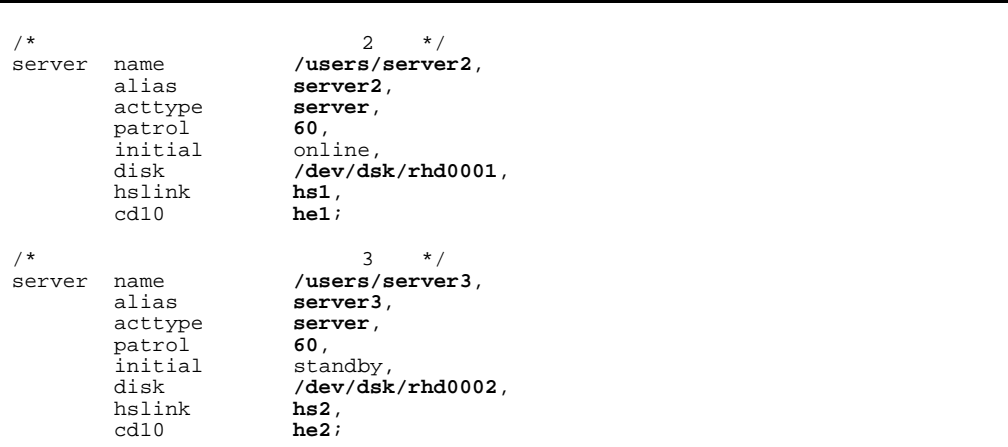

 $3$  2

HA モニタの環境設定(定義ファイル:/HAmon/etc/sysdef

| * '<br>HA   | $*$                  |                        |
|-------------|----------------------|------------------------|
| environment | name<br>address      | host4,<br>system,      |
|             | patrol               | 60,                    |
|             | lan                  | path41,                |
|             | lanport<br>resetpath | HAmon1,<br>/dev/tty10; |
| function    | cpudown              | online;                |
|             |                      |                        |

#### /HAmon/etc/servers

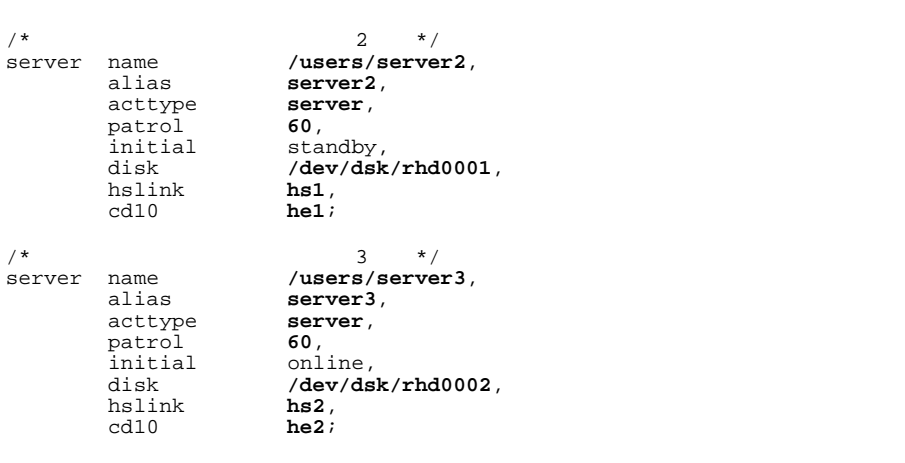

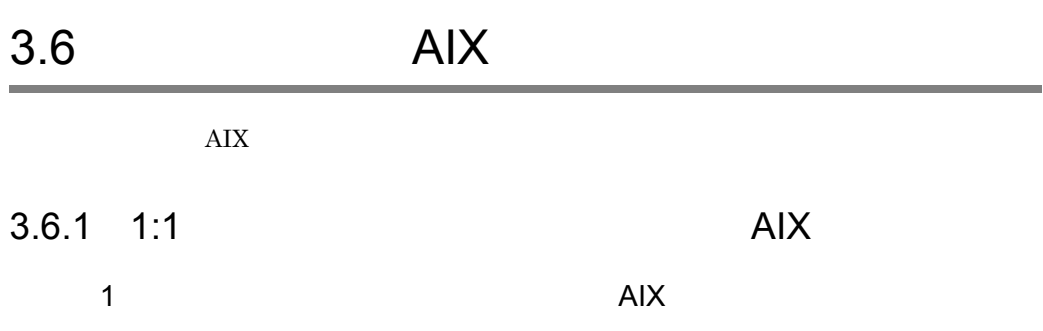

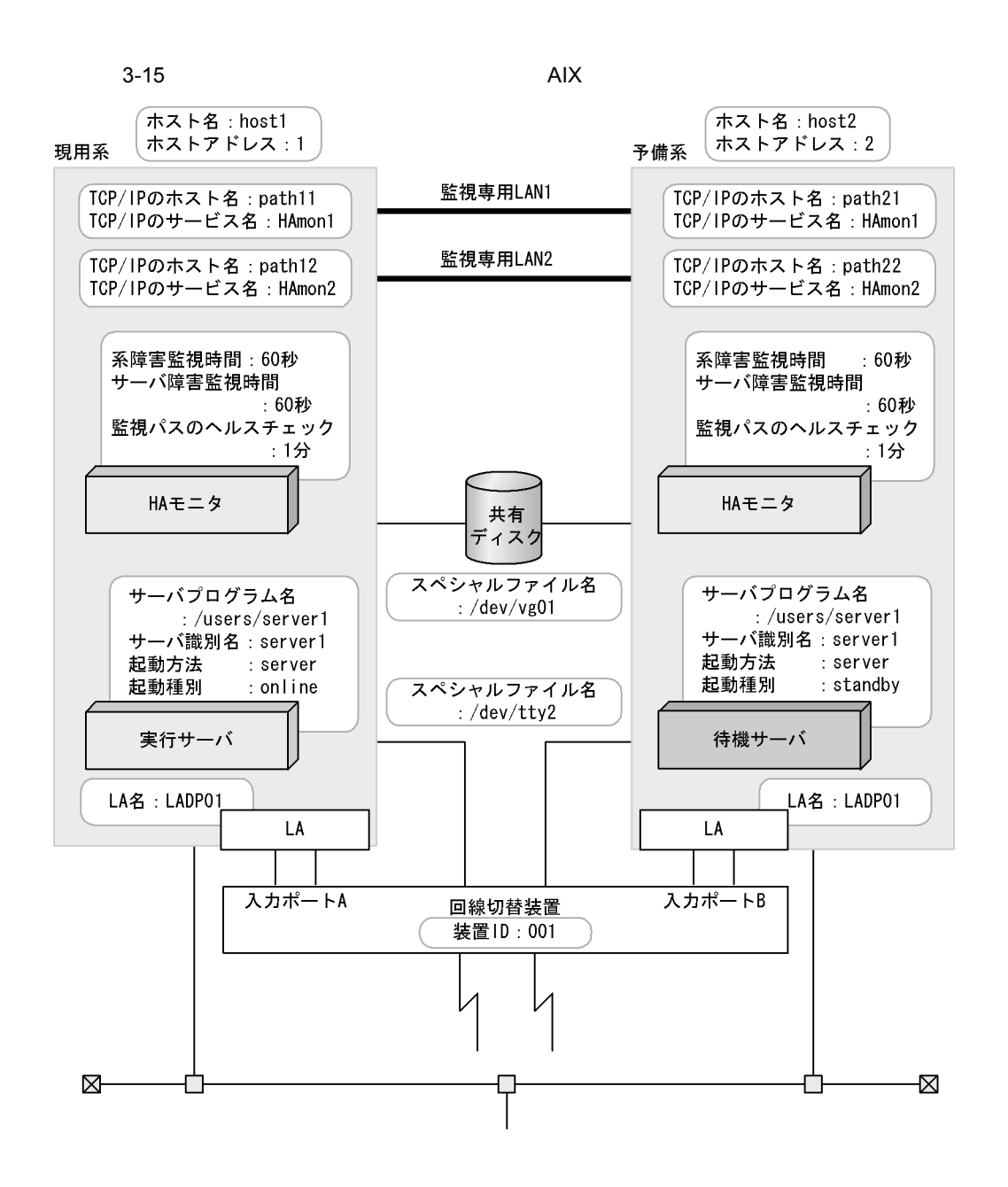

HA  $\left( \text{opt/hitachi/HAmon/etc/sysdef} \right)$ 

 $\frac{1}{2}$  + HA  $\frac{1}{2}$  + HA  $\frac{1}{2}$  +  $\frac{1}{2}$  environment name environment name host1,<br>address 1,<br>patrol 60, address 1, patrol<br>lan lan path11:path12, lanport HAmon1: HAmon2; function pathpatrol 1,<br>pathpatrol\_retry 3:3;

#### /opt/hitachi/HAmon/etc/servers

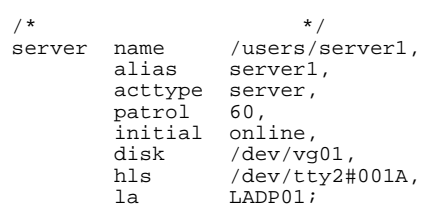

### HA /opt/hitachi/HAmon/etc/sysdef

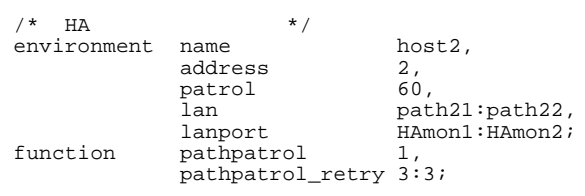

#### /opt/hitachi/HAmon/etc/servers

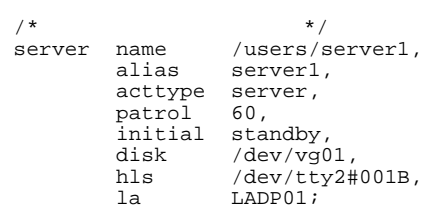

2 here is the contract of the contract of the contract of the contract of the contract of the contract of the contract of the contract of the contract of the contract of the contract of the contract of the contract of the

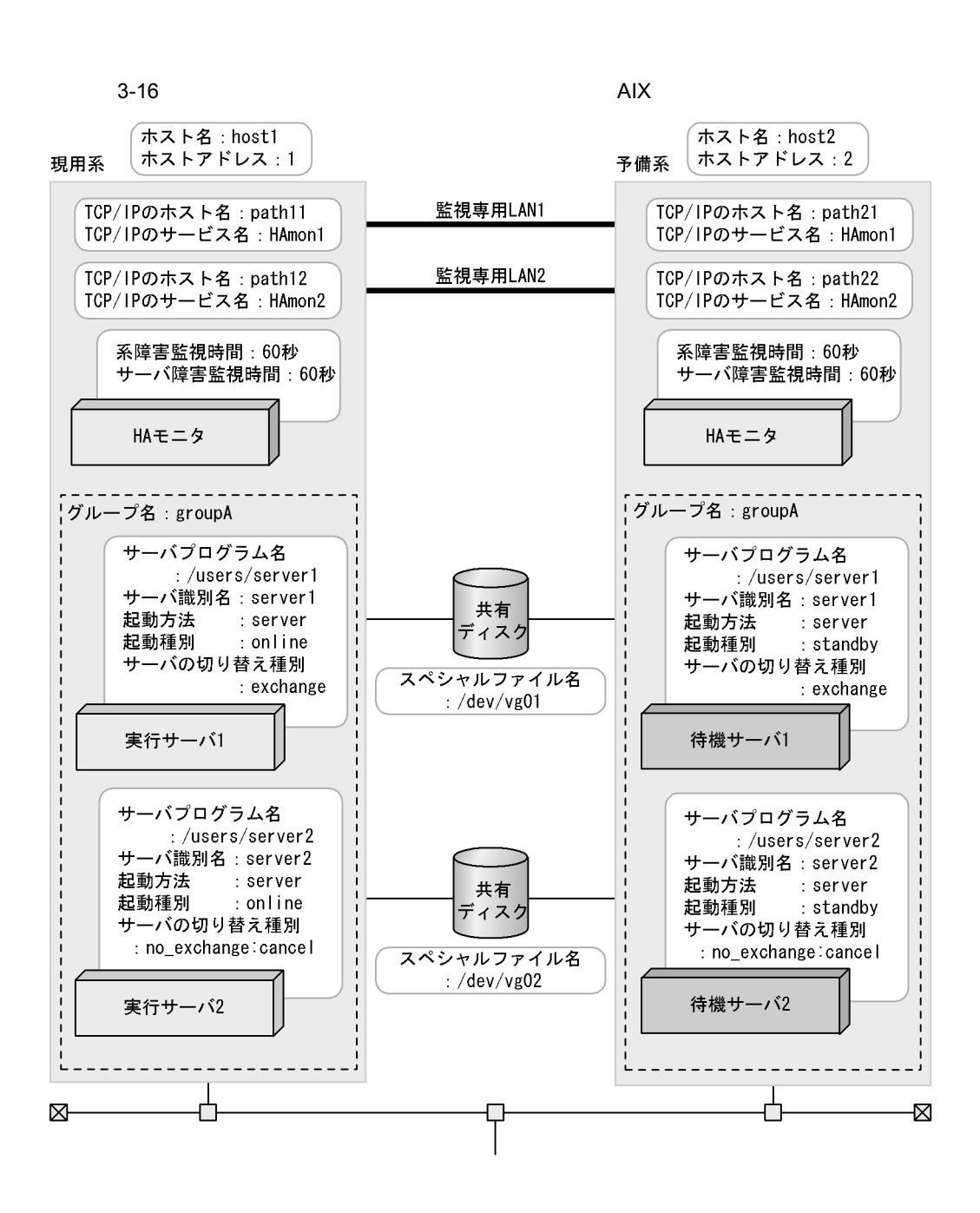

HA  $\log\text{th}$  /opt/hitachi/HAmon/etc/sysdef

3. 環境設定

 $\frac{1}{2}$  + HA  $\frac{1}{2}$  + HA  $\frac{1}{2}$  +  $\frac{1}{2}$  environment name environment name host1,<br>address 1,<br>patrol 60, address 1, patrol<br>lan lan path11:path12, lanport HAmon1: HAmon2; function pathpatrol 1,<br>pathpatrol\_retry 3:3;

/opt/hitachi/HAmon/etc/servers

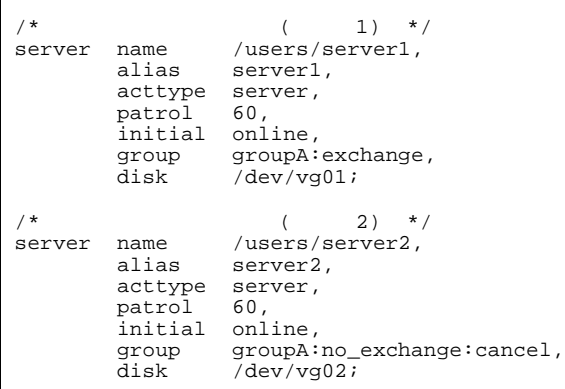

HA  $\left(\frac{1}{2}\right)^{1/2}$  /opt/hitachi/HAmon/etc/sysdef

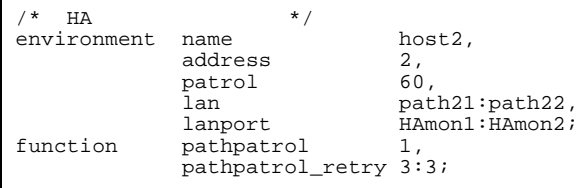

/opt/hitachi/HAmon/etc/servers

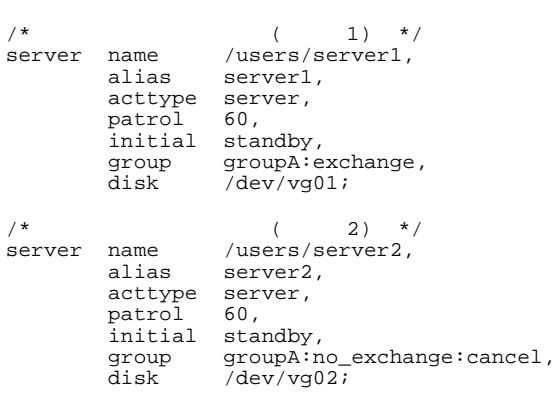

 $3$  AIX

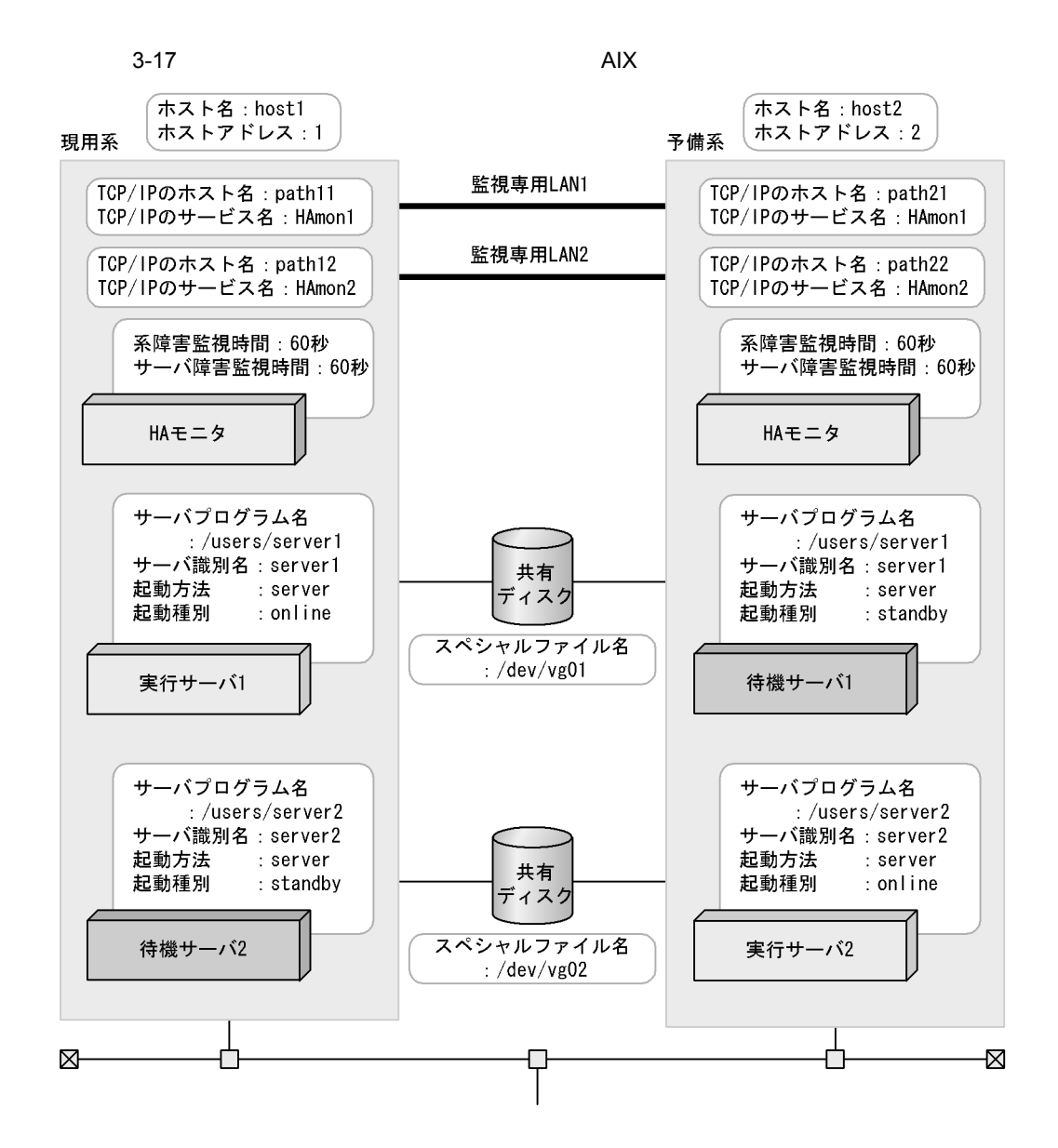

HA  $\log\text{th}$  /opt/hitachi/HAmon/etc/sysdef

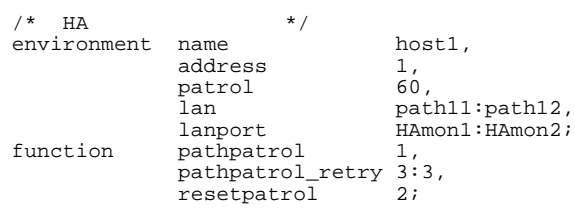

# $\emph{/opt/hitachi/HAmon/etc/servers}$

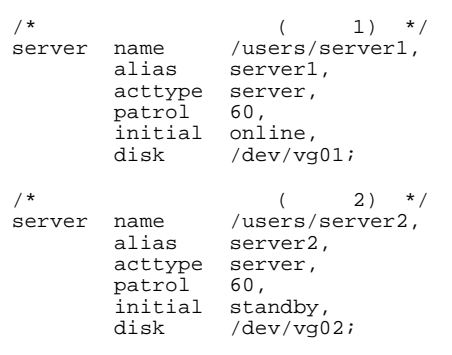

# HA  $\left( \text{opt/hitach} \right)$ HAmon/etc/sysdef

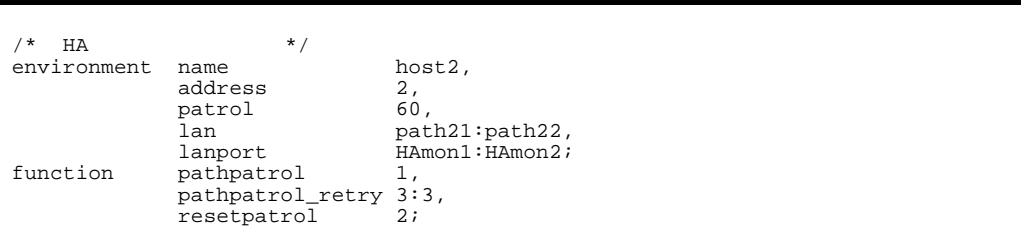

# $\emph{/opt/hitachi/HAmon/etc/servers}$

```
\frac{7}{1} \frac{1}{1} \frac{1}{1} \frac{1}{1} \frac{1}{1} \frac{1}{1} \frac{1}{1} server name /users/server1,
              name /users/server1,<br>alias server1,
                                server1,
              acttype server,<br>patrol 60,
               patrol 60,<br>initial standby,
               initial<br>disk
                                /dev/vg01;
\frac{7}{x} (2) */<br>server name /users/server2,
               name /users/server2,<br>alias server2,
                               server2,<br>server,
               acttype ser<br>patrol 60.
               patrol 60,<br>initial online,
               initial<br>disk
                                /dev/vg02;
```
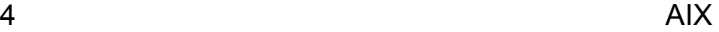

 $3-18$   $\overline{\phantom{a}}$ 

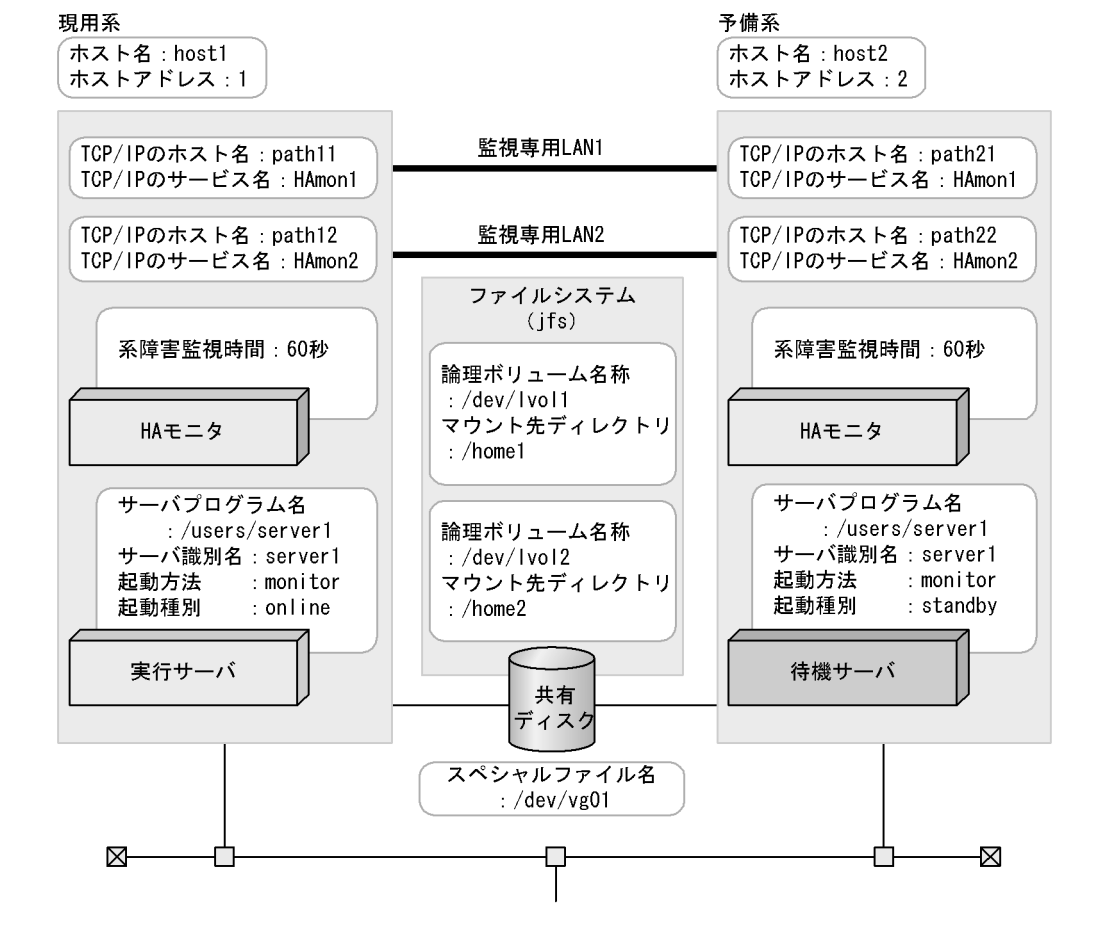
## HA  $\vert$  /opt/hitachi/HAmon/etc/sysdef

 $\frac{4}{\pi}$  HA  $\frac{4}{\pi}$  +/ environment name host1,<br>address 1, address patrol<br>lan lan path11:path12, lanport HAmon1:HAmon2; function pathpatrol 1, pathpatrol\_retry 3:3;

### /opt/hitachi/HAmon/etc/servers

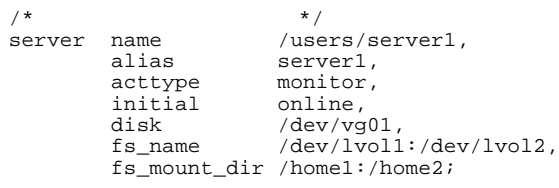

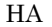

### HA  $\log t$ /hitachi/HAmon/etc/sysdef

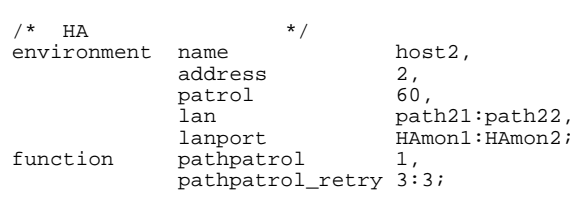

### /opt/hitachi/HAmon/etc/servers

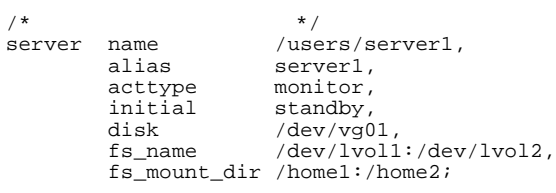

## 5 HA Booster AIX

HA Booster

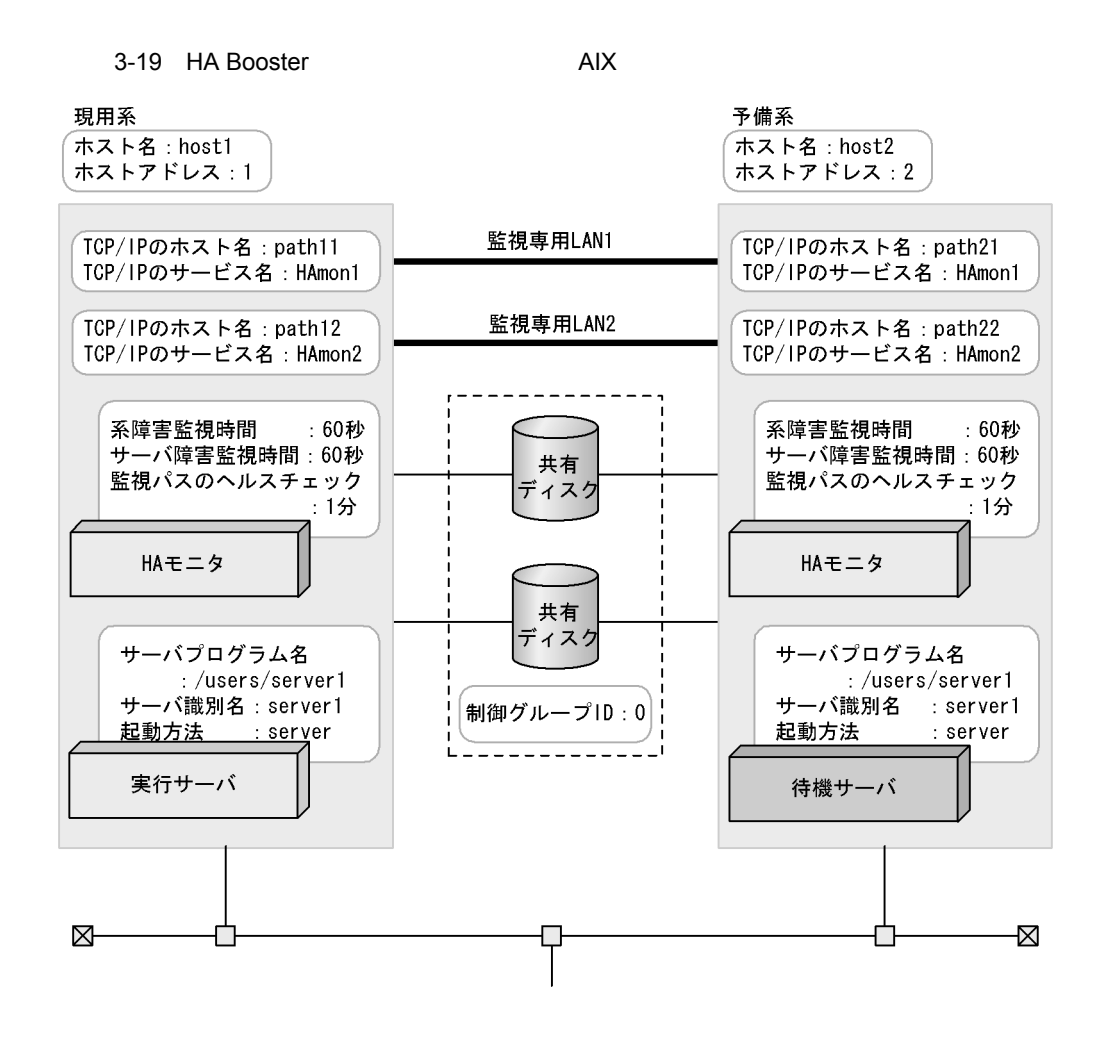

HA Booster

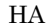

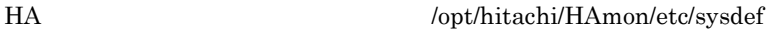

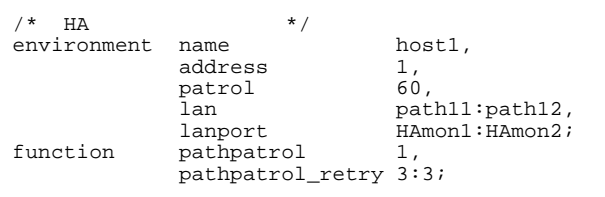

/\* サーバ対応の環境設定 \*/ server name /users/server1, alias server1, acttype server, patrol 60, initial online, hab\_gid 0;

### HA Booster

# HA モニタの環境設定(定義ファイル:/opt/hitachi/HAmon/etc/sysdef

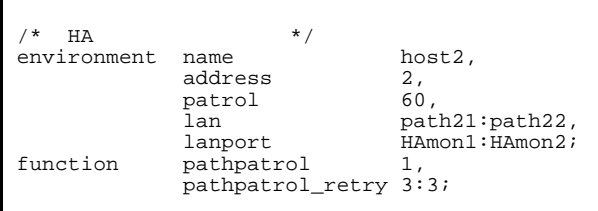

## /opt/hitachi/HAmon/etc/servers

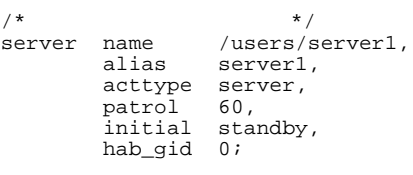

 $6$   $\overline{a}$ 

 $3-20$  AIX

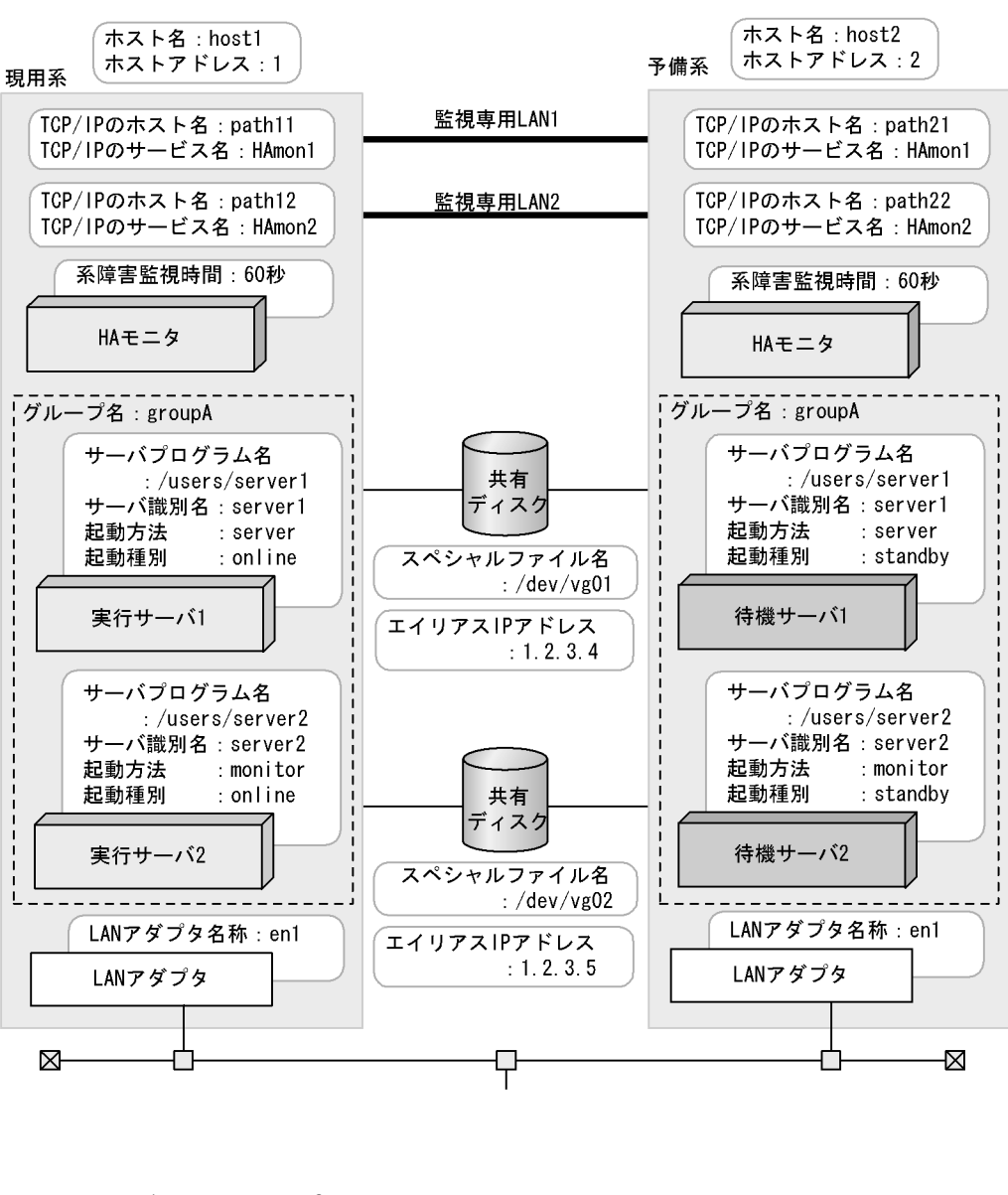

• server1 server2

• **• The Server1 server2** or  $\mathbb{R}^n$  server2

HA  $\log\left( \frac{L}{\epsilon_1} \right)$  /opt/hitachi/HAmon/etc/sysdef

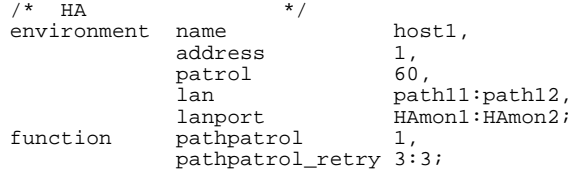

### /opt/hitachi/HAmon/etc/servers

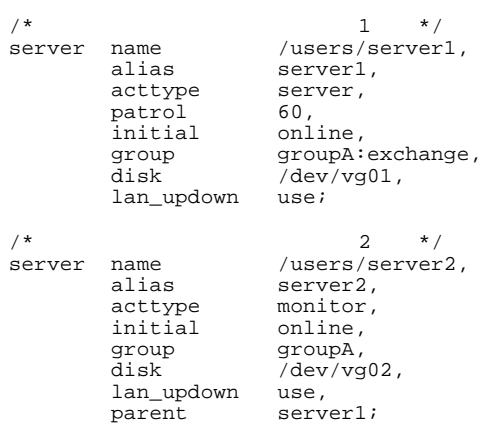

LAN

### .up /opt/hitachi/HAmon/etc/server1.up

#!/bin/sh set -x /usr/sbin/ifconfig en1 inet 1.2.3.4 alias netmask 255.255.255.0 broadcast 1.2.3.255

.down /opt/hitachi/HAmon/etc/server1.down

#!/bin/sh set -x /usr/sbin/ifconfig en1 inet 1.2.3.4 delete

.up /opt/hitachi/HAmon/etc/server2.up

#!/bin/sh set -x /usr/sbin/ifconfig en1 inet 1.2.3.5 alias netmask 255.255.255.0 broadcast 1.2.3.255

#!/bin/sh set -x /usr/sbin/ifconfig en1 inet 1.2.3.5 delete

### HA  $\left( \text{opt/hitachi/HAmon/etc/sysdef} \right)$

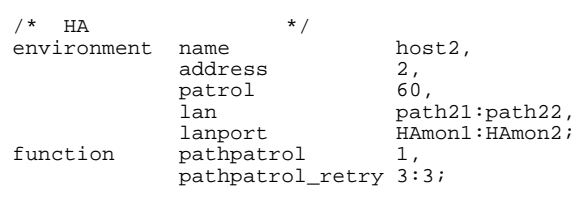

### /opt/hitachi/HAmon/etc/servers

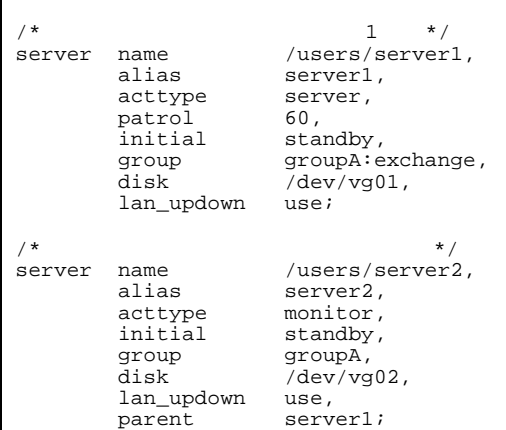

### LAN

```
.up /opt/hitachi/HAmon/etc/server1.up
```
#!/bin/sh set -x /usr/sbin/ifconfig en1 inet 1.2.3.4 alias netmask 255.255.255.0 broadcast 1.2.3.255

.down /opt/hitachi/HAmon/etc/server1.down

#!/bin/sh set -x /usr/sbin/ifconfig en1 inet 1.2.3.4 delete

.up /opt/hitachi/HAmon/etc/server2.up

#!/bin/sh set -x /usr/sbin/ifconfig en1 inet 1.2.3.5 alias netmask 255.255.255.0 broadcast 1.2.3.255

.down /opt/hitachi/HAmon/etc/server2.down

#!/bin/sh set -x /usr/sbin/ifconfig en1 inet 1.2.3.5 delete

7 and the set of the set of the set of the set of the set of the set of the set of the set of the set of the set of the set of the set of the set of the set of the set of the set of the set of the set of the set of the set

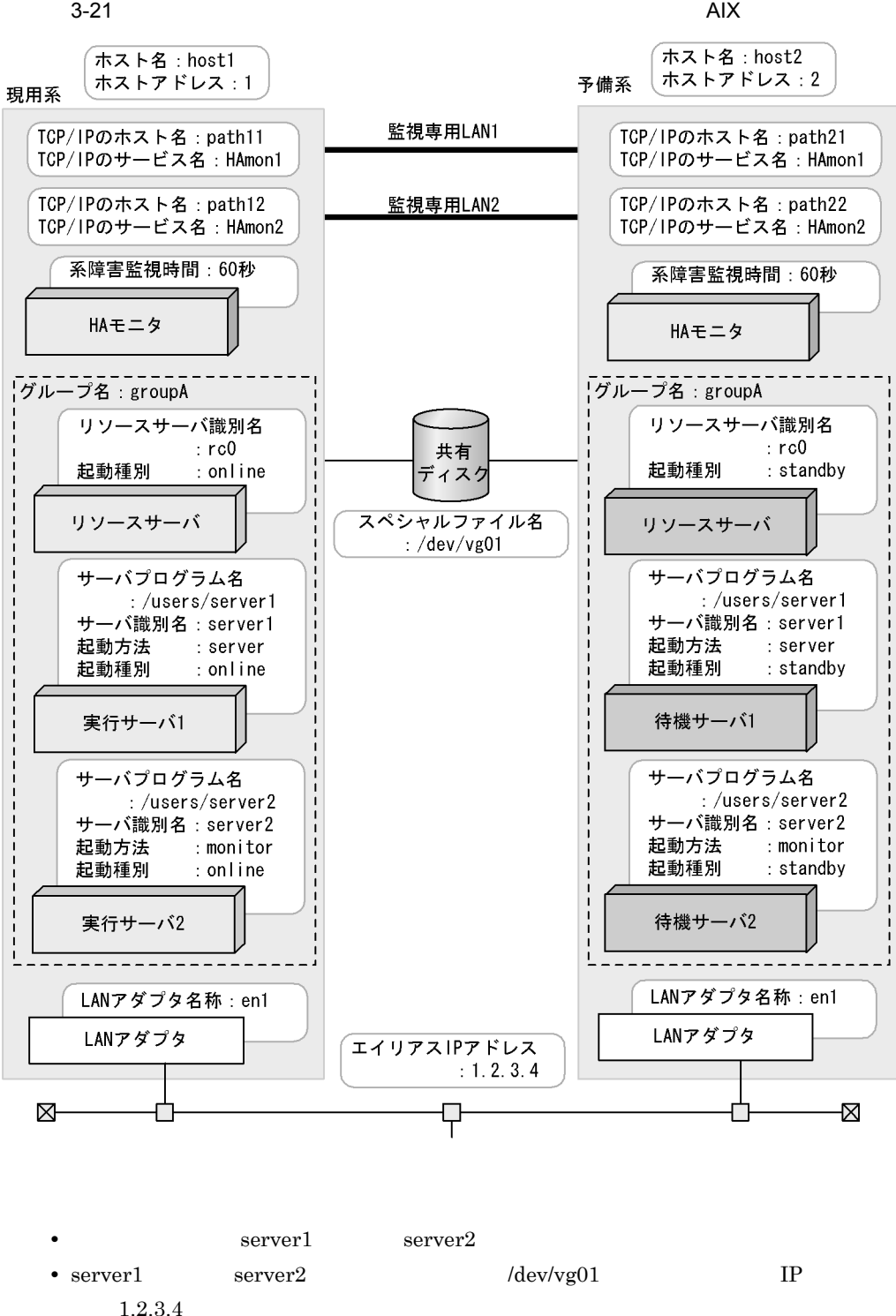

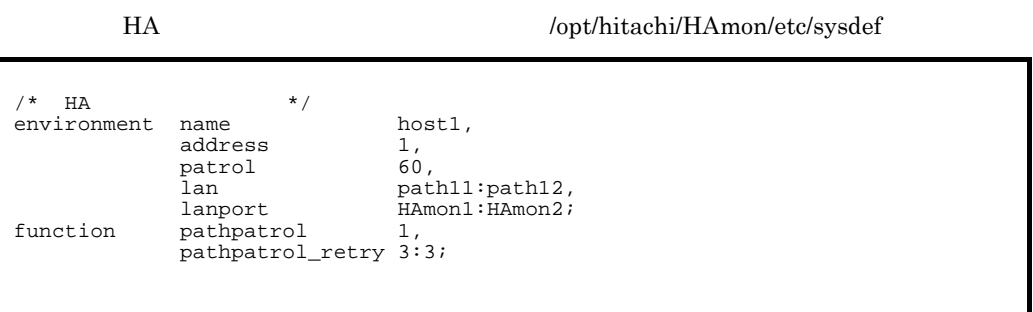

/opt/hitachi/HAmon/etc/servers

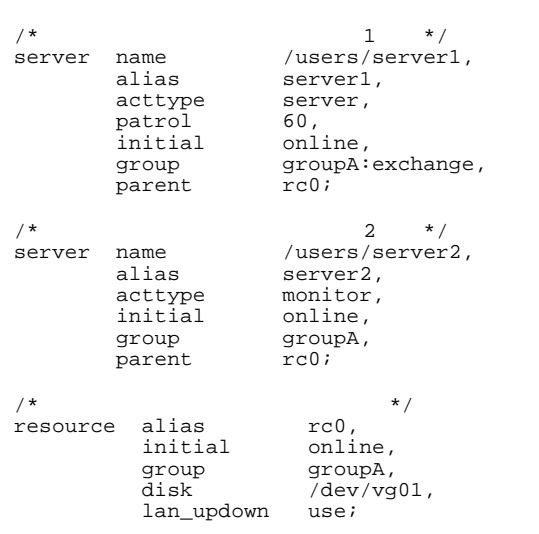

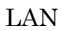

.up /opt/hitachi/HAmon/etc/rc0.up

#!/bin/sh set -x /usr/sbin/ifconfig en1 inet 1.2.3.4 alias netmask 255.255.255.0 broadcast 1.2.3.255

.down /opt/hitachi/HAmon/etc/rc0.down

#!/bin/sh set -x /usr/sbin/ifconfig en1 inet 1.2.3.4 delete

### HA  $\log\text{th}$  : /opt/hitachi/HAmon/etc/sysdef

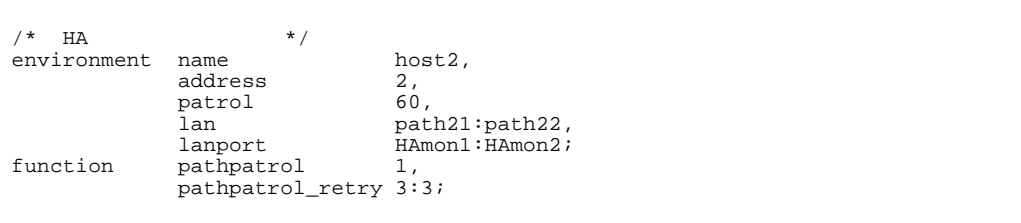

### /opt/hitachi/HAmon/etc/servers

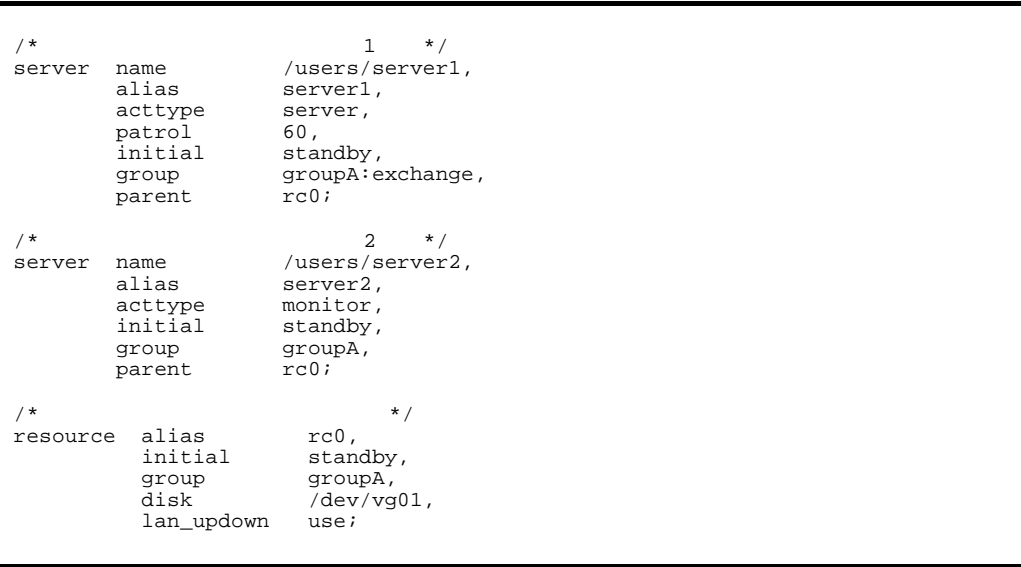

LAN

.up /opt/hitachi/HAmon/etc/ rc0.up

#!/bin/sh  $\overline{\text{set -x}}$ /usr/sbin/ifconfig en1 inet 1.2.3.4 alias netmask 255.255.255.0 broadcast 1.2.3.255

.down /opt/hitachi/HAmon/etc/ rc0.down

#!/bin/sh  $\overline{\text{set -x}}$ /usr/sbin/ifconfig en1 inet 1.2.3.4 delete

# $3.6.2$  AIX

 $2:1$   $\hbox{HA}$ 

 $H A$ 

initial

1 2:1 AIX

 $2:1$ 

### 3. 環境設定

### 3-22 2:1 AIX

監視専用LAN1

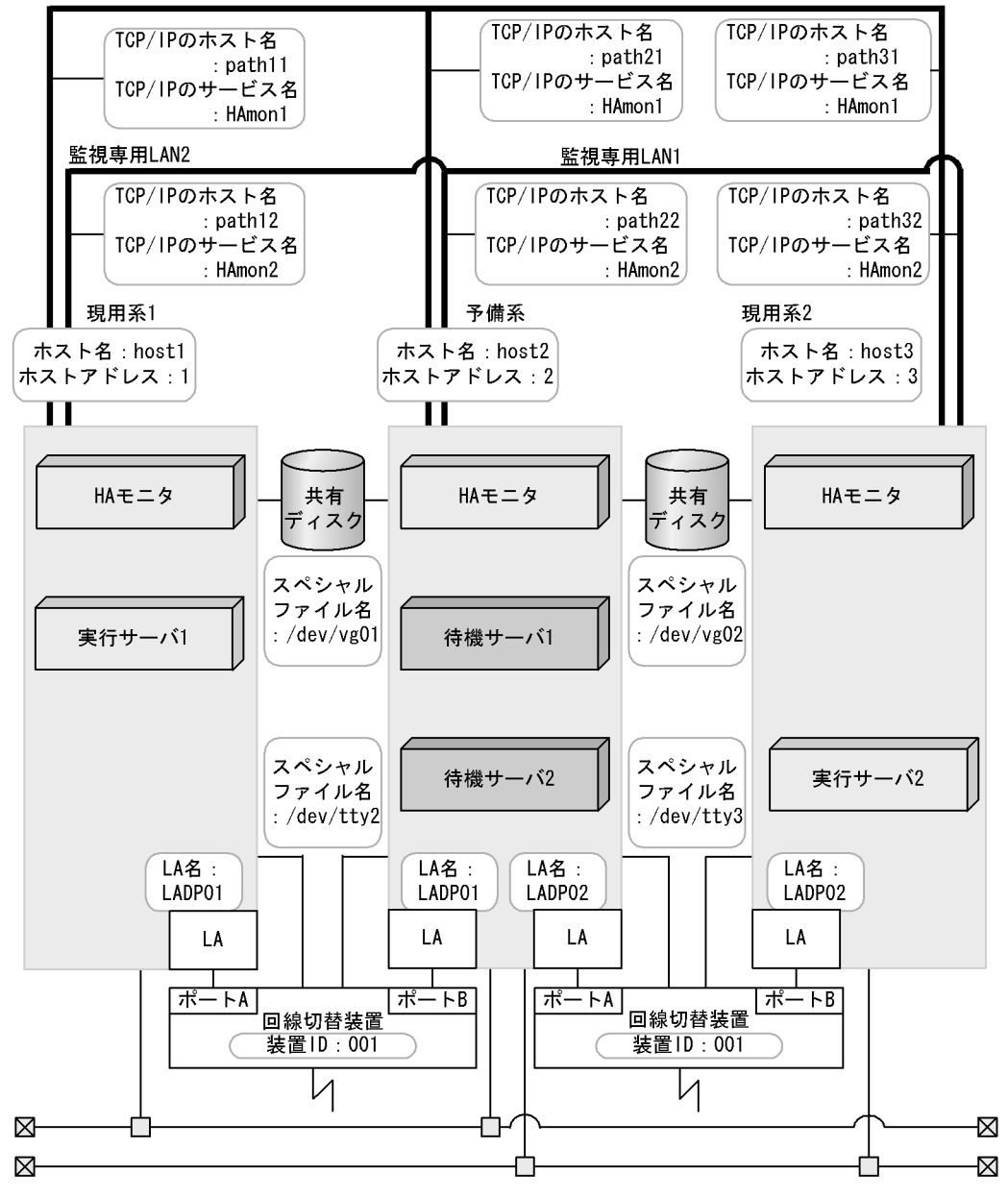

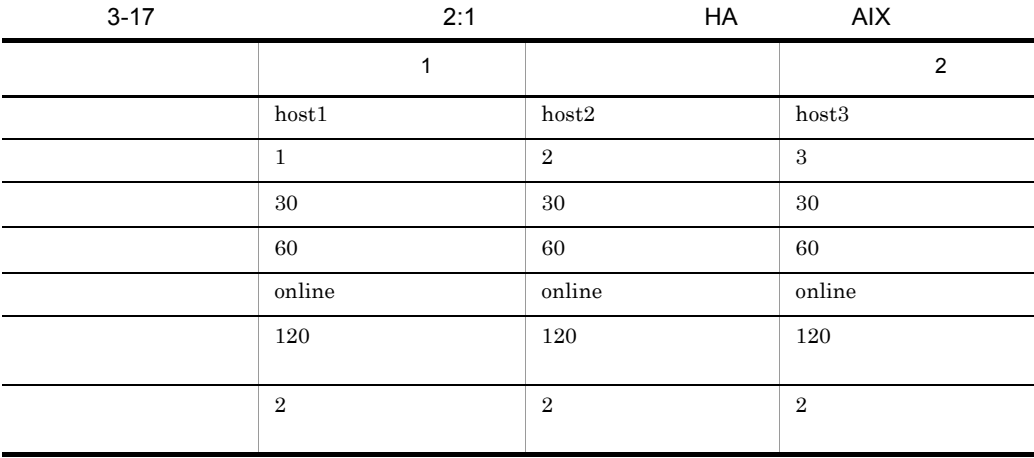

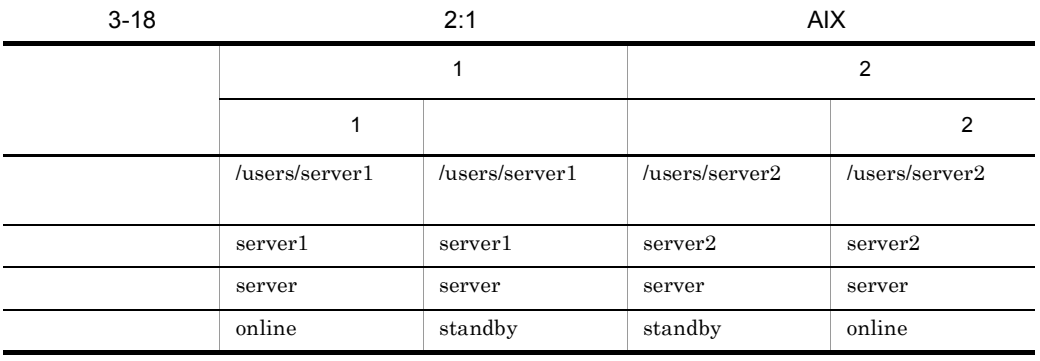

 $H$ A

 $\,1$ 

HA モニタの環境設定(定義ファイル:/opt/hitachi/HAmon/etc/sysdef

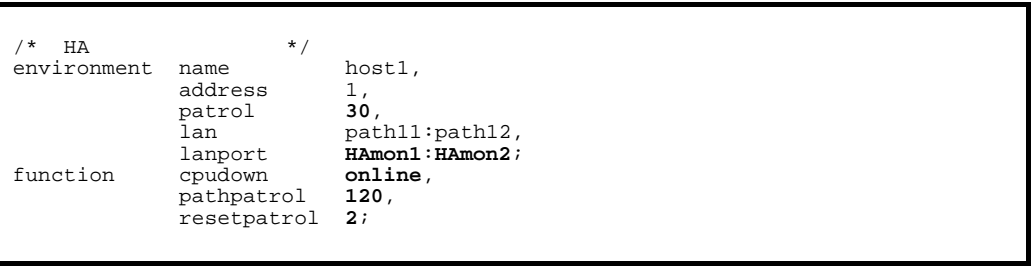

 $/$ \* 1 \*/ server name **/users/server1**, alias **server1**,<br>acttype **server**, acttype **server**, patrol **<sup>60</sup>**, initial online, disk **/dev/vg01**, la **LADP01**, hls **/dev/tty2#001**A;

## HA /opt/hitachi/HAmon/etc/sysdef

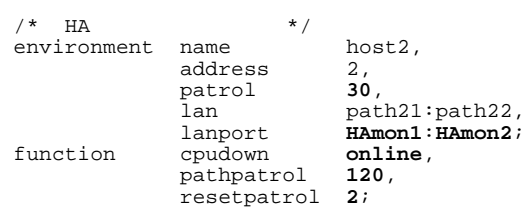

### /opt/hitachi/HAmon/etc/servers

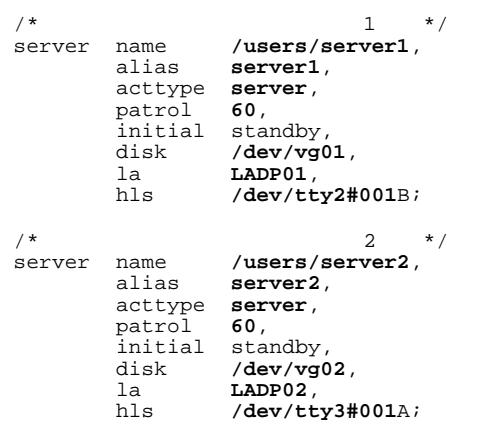

 $2$ 

HA /opt/hitachi/HAmon/etc/sysdef

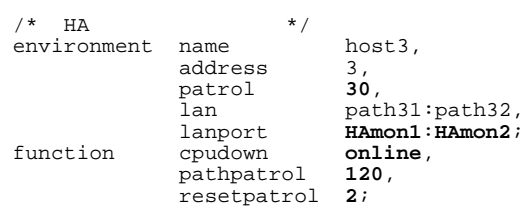

## /opt/hitachi/HAmon/etc/servers

```
/* サーバ対応の環境設定(サーバ2 */
server name /users/server2,
 alias server2,
 acttype server,
 patrol 60,
 initial online,
 disk /dev/vg02,
 la LADP02,
        hls /dev/tty3#001B;
```
 $2 \overline{X}$ 

### $3-23$  AIX

監視専用LAN1

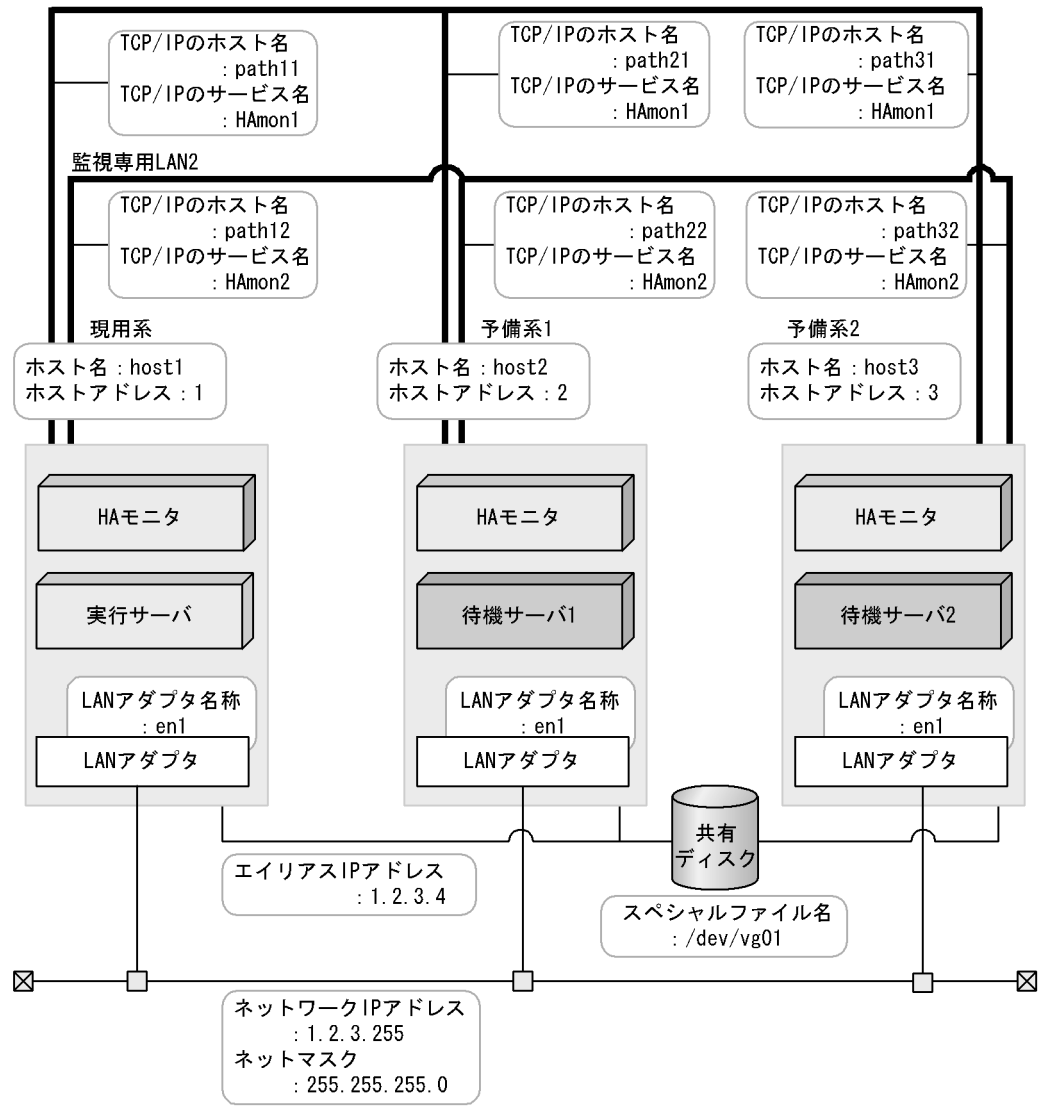

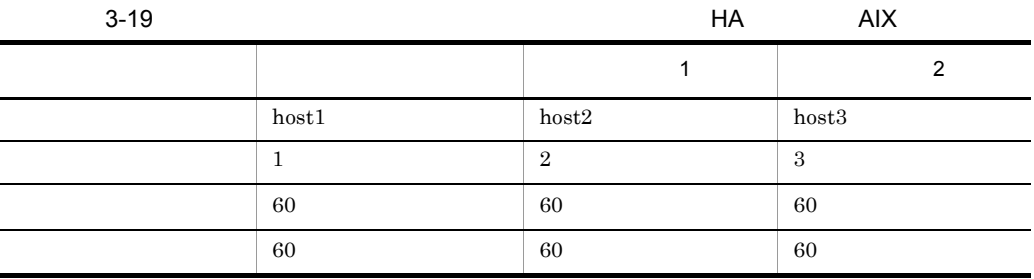

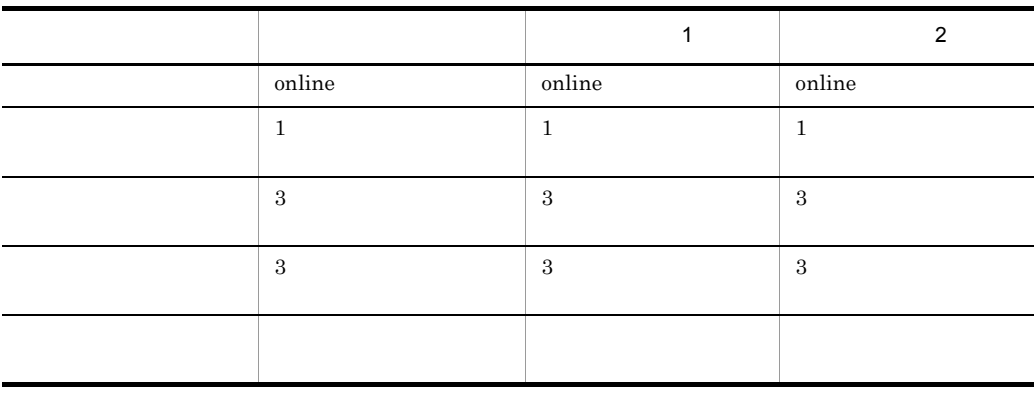

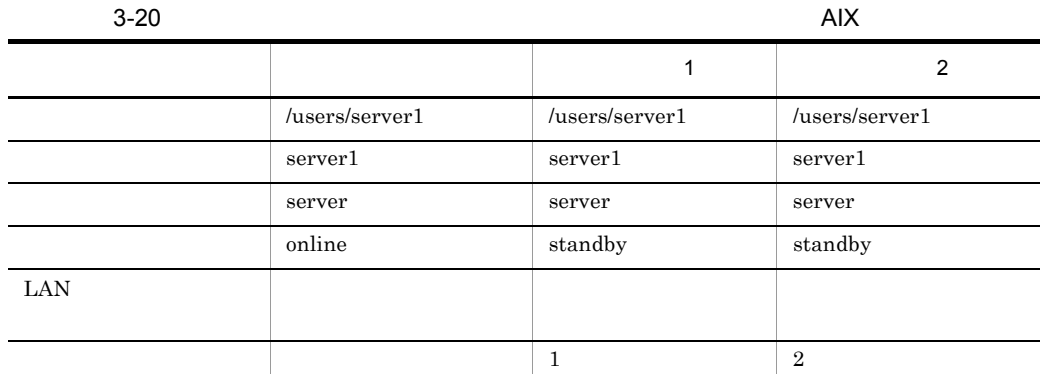

 $H$ A

## HA /opt/hitachi/HAmon/etc/sysdef

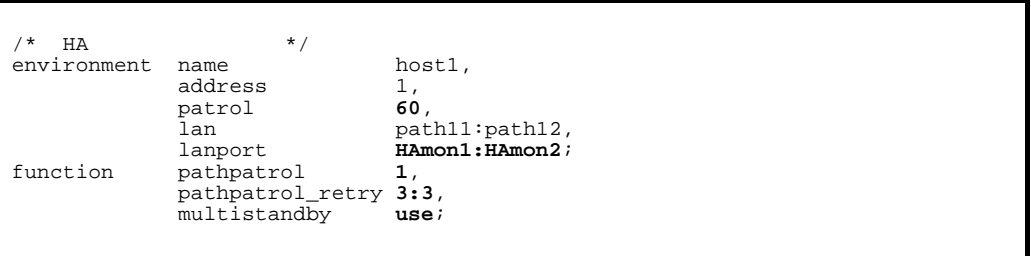

# $/$ \*  $\qquad$   $\qquad$   $\qquad$

 acttype **server**, patrol **<sup>60</sup>**, initial online,  $lan\_updown$ 

server name **/users/server1**,<br>alias **server1**, alias **server1**,<br>acttype **server**, disk /**dev/vg01**,<br>lan\_updown **use**;

## LAN

.up /opt/hitachi/HAmon/etc/server1.up

#!/bin/sh  $\text{set } -x$ /usr/sbin/ifconfig en1 inet 1.2.3.4 alias netmask 255.255.255.0 broadcast 1.2.3.255

.down /opt/hitachi/HAmon/etc/server1.down

#!/bin/sh set -x /usr/sbin/ifconfig en1 inet 1.2.3.4 delete

 $1$ 

HA  $\left( \text{opt/hitachi/HAmon/etc/sysdef} \right)$  $\frac{4}{\pi}$  HA  $\frac{4}{\pi}$  +/ environment name host2,<br>address 2, address 2,<br>patrol 60, patrol<br>lan idan path21:path22,<br>1anport **HAmon1:HAmon2**; lanport<br>function pathpatrol **1**,<br>**1**,  $path$ patrol pathpatrol\_retry 3:3,<br>multistandby use; multistandby **use**;

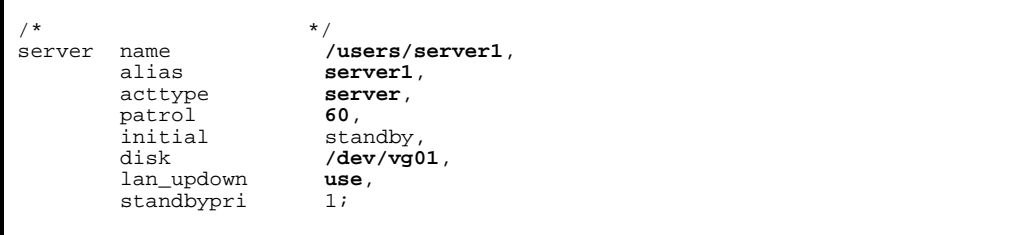

#!/bin/sh set -x /usr/sbin/ifconfig en1 inet 1.2.3.4 alias netmask 255.255.255.0 broadcast 1.2.3.255

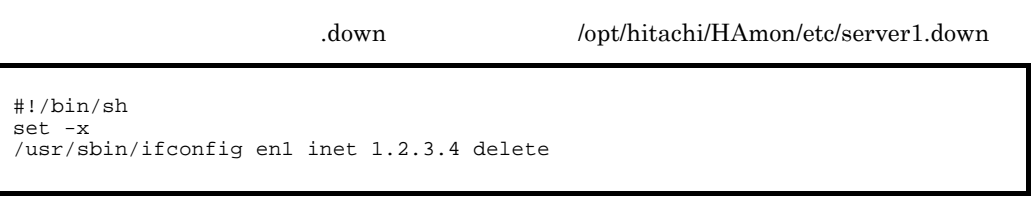

 $2$ 

HA  $\log t / \text{hitach} / \text{HAmon/etc/sysdef}$ 

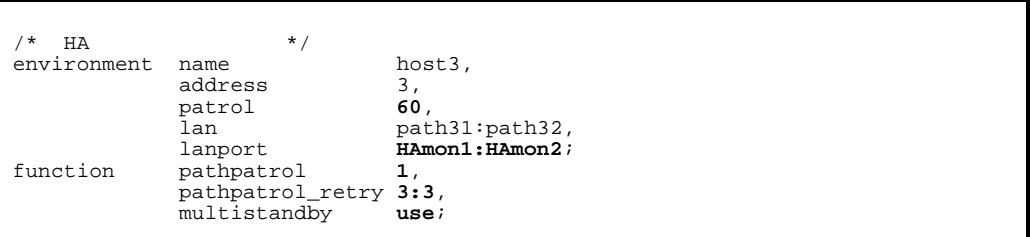

### /opt/hitachi/HAmon/etc/servers

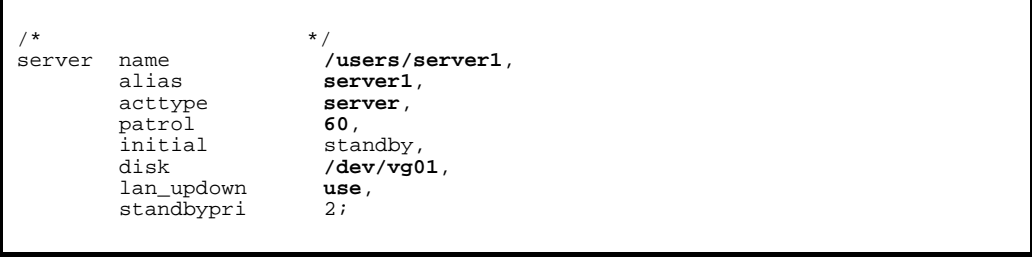

LAN

.up /opt/hitachi/HAmon/etc/server1.up

#!/bin/sh set -x /usr/sbin/ifconfig en1 inet 1.2.3.4 alias netmask 255.255.255.0 broadcast 1.2.3.255

.down /opt/hitachi/HAmon/etc/server1.down

#!/bin/sh set -x /usr/sbin/ifconfig en1 inet 1.2.3.4 delete

 $3$   $\overline{\phantom{a}}$ 

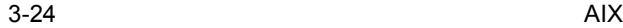

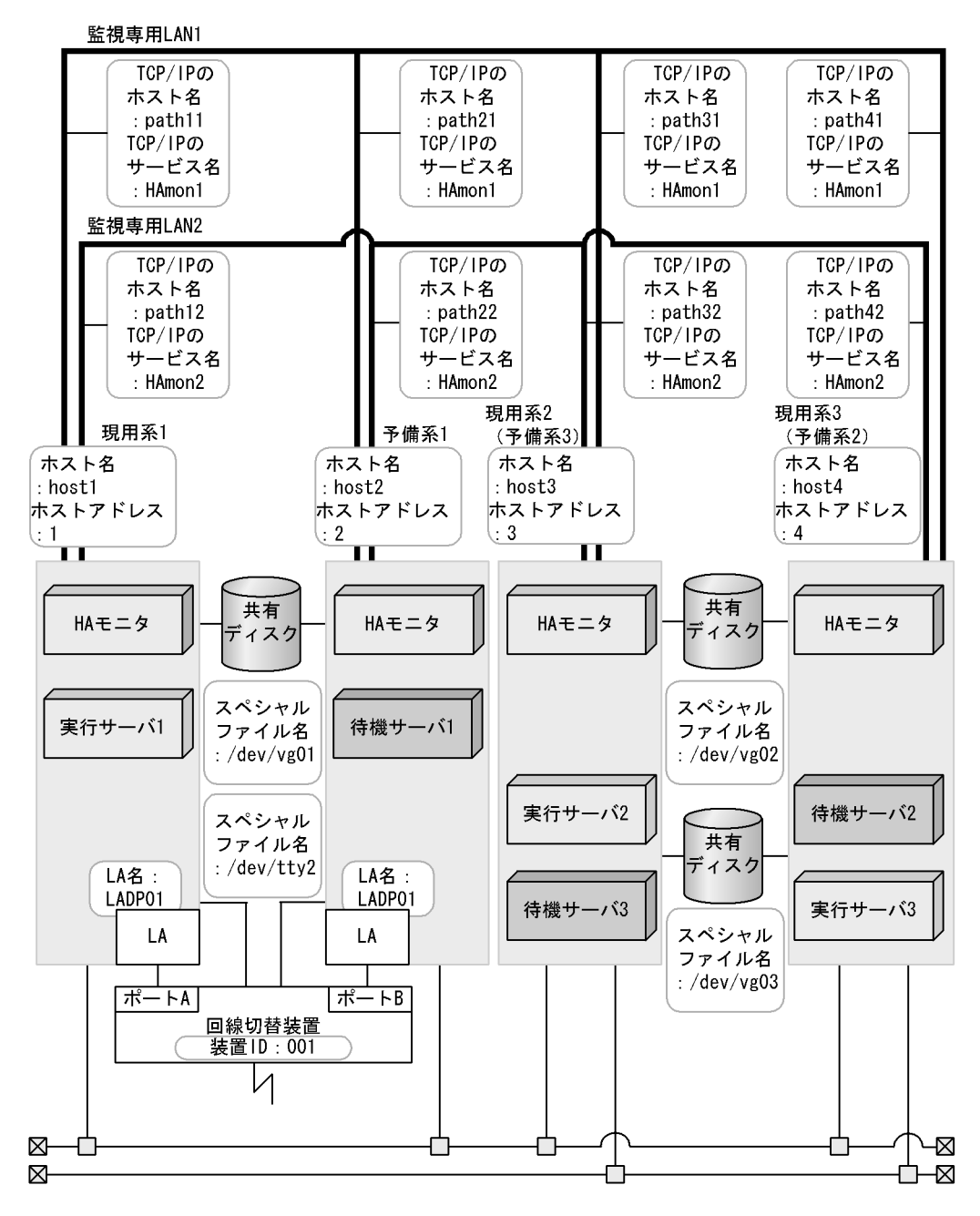

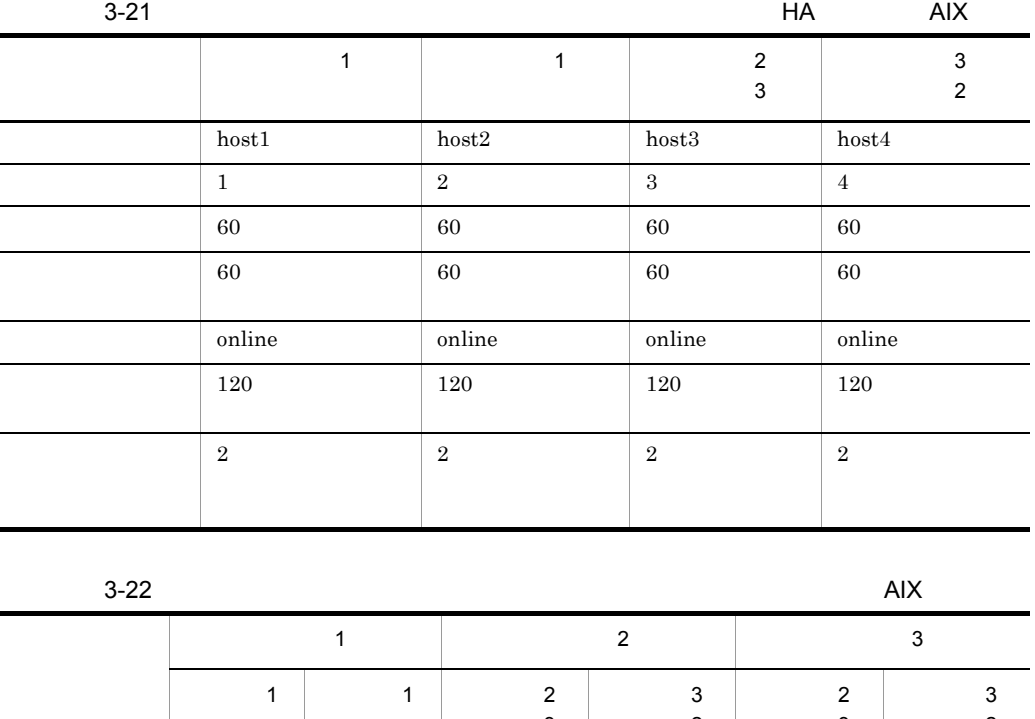

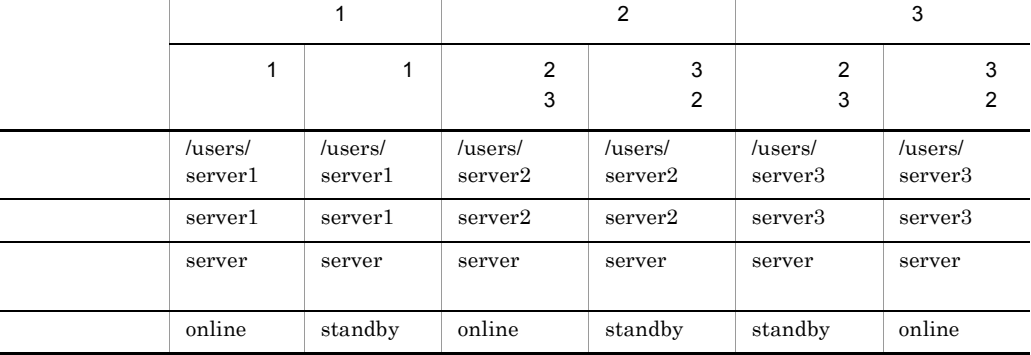

 $H$ A

 $1$ 

HA モニタの環境設定(定義ファイル:/opt/hitachi/HAmon/etc/sysdef

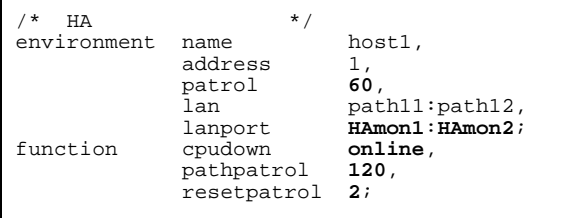

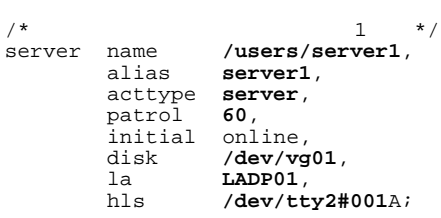

# $1$

## HA  $\left( \text{opt/hitach} \right)$ HAmon/etc/sysdef

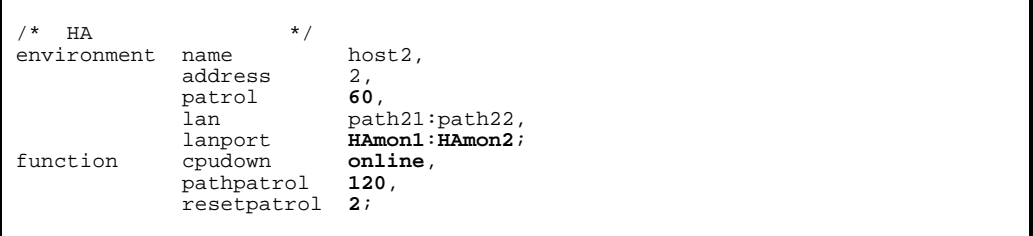

## /opt/hitachi/HAmon/etc/servers

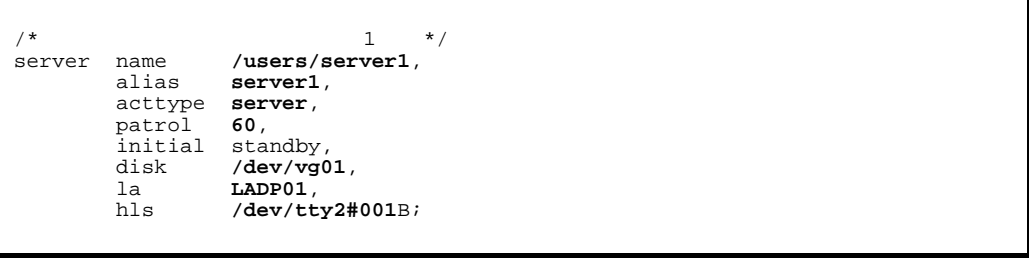

 $2$  3

HA /opt/hitachi/HAmon/etc/sysdef

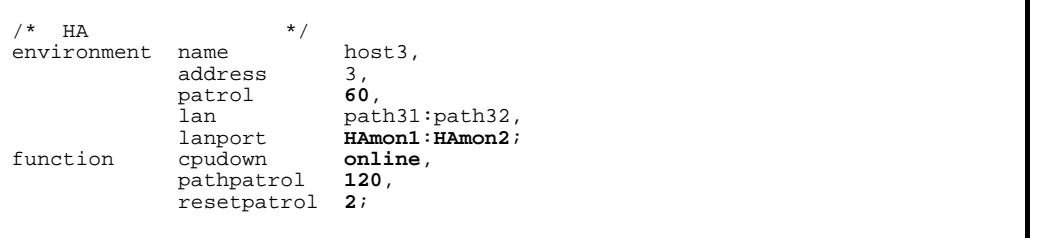

```
/* 2 */
server name /users/server2,<br>alias server2,
          alias server2,
 acttype server, patrol 60,
 initial online,
         patrol 60,<br>
initial online,<br>
disk /dev/vg02;
/* サーバ対応の環境設定(サーバ3 */
server name /users/server3,
         alias server3,<br>acttype server,
 acttype server,
 patrol 60,
         initial standby,<br>disk /dev/vg0
                     /dev/vg03;
```
 $3$  2

### HA  $\log\text{th}$  : /opt/hitachi/HAmon/etc/sysdef

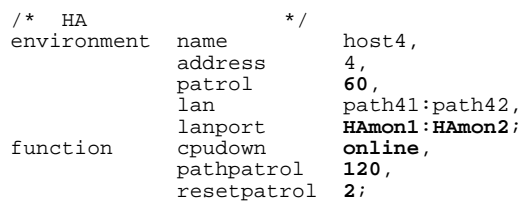

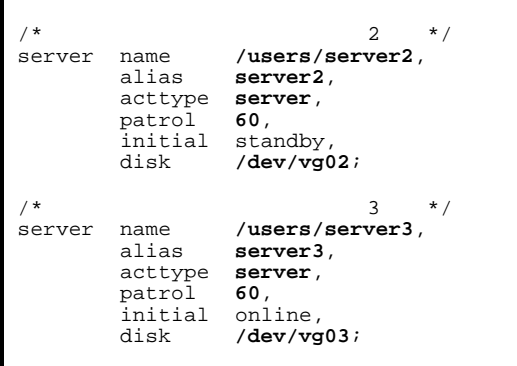

## $HP-UX$

3.7.1 1:1 HP-UX

1 HN-7601-8V HN-7601-8X HP-UX PA-RISC

 $HN-7601-8V$   $HN-7601-8X$ 

HP-UX IPF

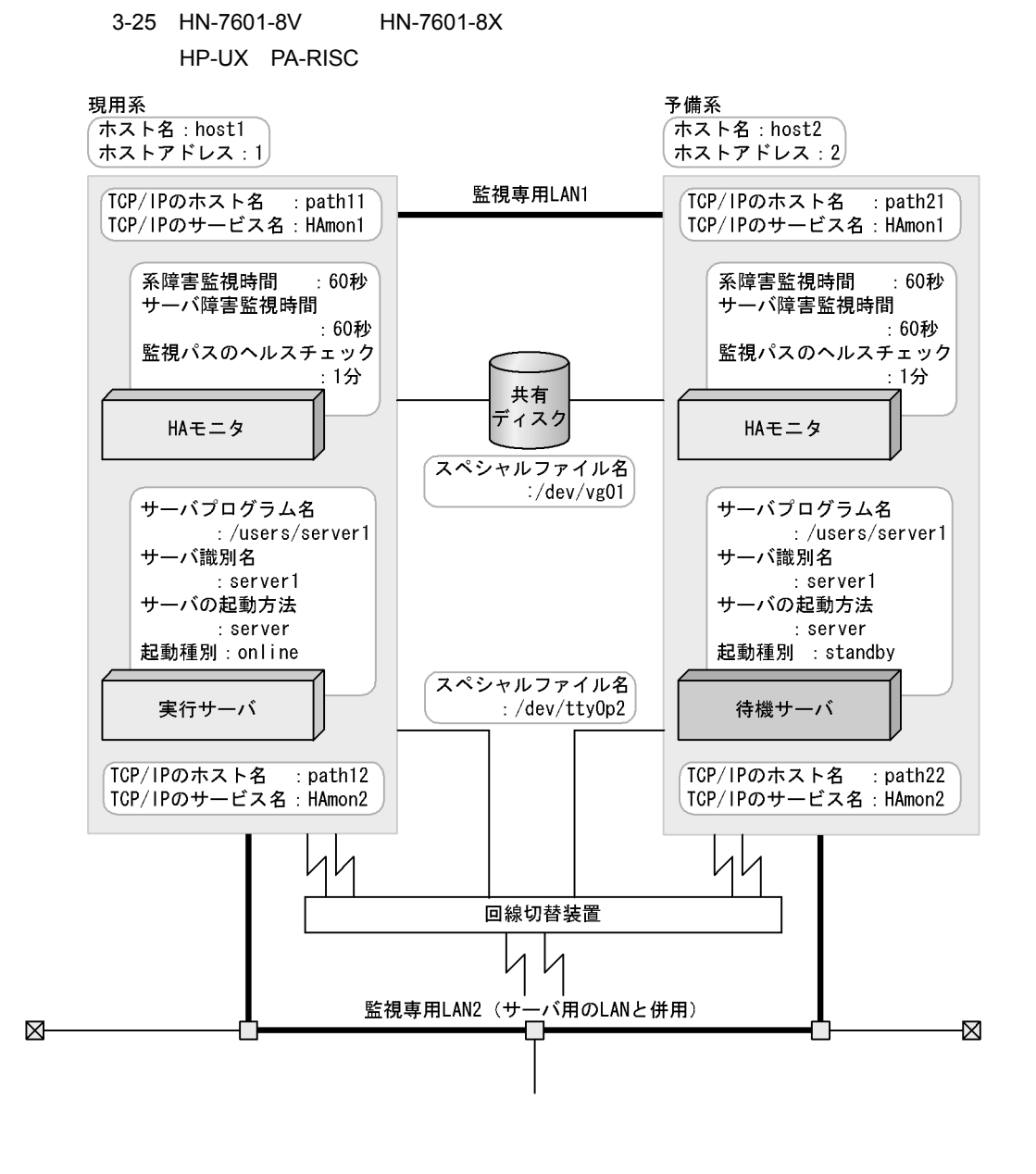

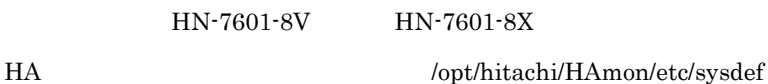

/\* HA  $\qquad \qquad$  \*/ environment name host1,<br>address 1, address 1,<br>patrol 60, patrol<br>lan lan #path11:path12,<br>lanport HAmon1:HAmon2;  $\begin{tabular}{l} 1 and 2 is 1 and 3 is 4. \end{tabular}$   $\begin{tabular}{l} 2 and 3 is 4. \end{tabular}$ pathpatrol pathpatrol\_retry 3:3;

/opt/hitachi/HAmon/etc/servers

 $/$ \*  $\qquad$   $\qquad$  server name /users/server1,<br>alias server1, server1,<br>server, acttype ser<br>patrol 60, patrol 60,<br>initial online, initial<br>disk disk /dev/vg01,<br>port /dev/tty0p /dev/tty0p2;

HN-7601-8V HN-7601-8X

HA  $\log t / \frac{1}{\text{Opt/hitach}}$  /opt/hitachi/HAmon/etc/sysdef

 $\frac{7*}{7}$  HA  $\frac{7}{7}$   $\frac{1}{7}$   $\frac{1}{7$ environment name host2,<br>address 2, address 2,<br>patrol 60, patrol<br>lan lan path21:path22, lanport HAmon1:HAmon2; cpudown pathpatrol 1, pathpatrol\_retry 3:3;

### /opt/hitachi/HAmon/etc/servers

/\*  $\qquad$  \*/ server name /users/server1,<br>alias server1, server1,<br>server, acttype ser<br>patrol 60, patrol<br>initial initial standby,<br>disk /dev/vq0  $/$ dev/vg $01$ , port /dev/tty0p2;

# 2 HT-4990-KIRIKV HT-4990-KIRIKX HP-UX PA-RISC

HT-4990-KIRIKV HT-4990-KIRIKX

HP-UX IPF

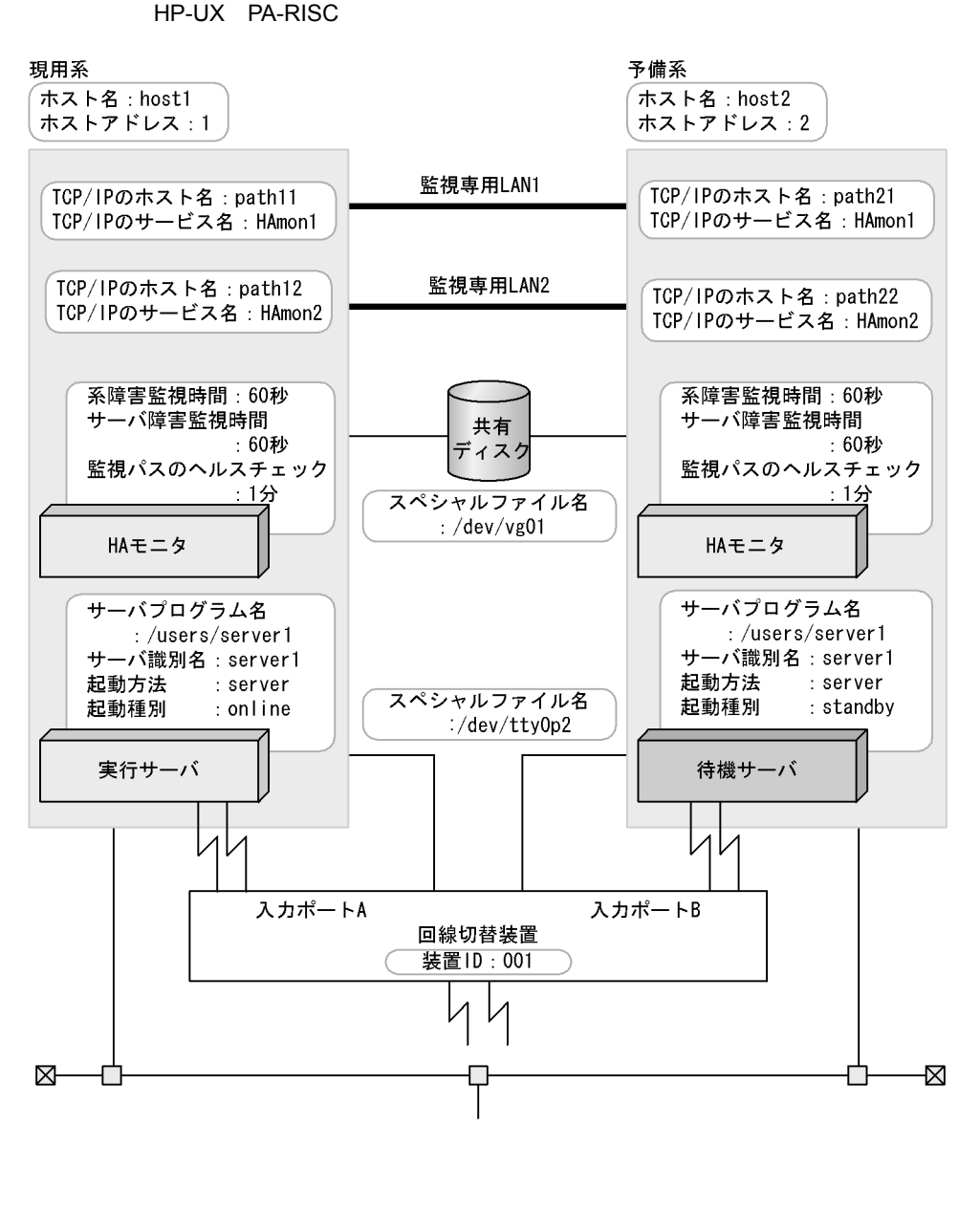

3-26 HT-4990-KIRIKV HT-4990-KIRIKX

HT-4990-KIRIKV HT-4990-KIRIKX

HA  $\log\text{th}$  /opt/hitachi/HAmon/etc/sysdef

/\* HA  $\qquad \qquad$  \*/ environment name host1,<br>address 1, address 1,<br>patrol 60, patrol<br>lan lan path11:path12, lanport HAmon1: HAmon2; function pathpatrol 1, pathpatrol\_retry 3:3;

### /opt/hitachi/HAmon/etc/servers

/\*  $\qquad$  \*/ server name /users/server1,<br>alias server1, server1,<br>server, acttype ser<br>patrol 60, patrol 60,<br>initial online, initial<br>disk disk /dev/vg01,<br>hls /dev/tty0p  $/$ dev/tty0p2#001A;

### HT-4990-KIRIKV HT-4990-KIRIKX

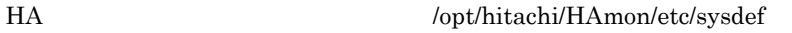

/\* HA  $\qquad \qquad$  \*/ environment name host2,<br>address 2, address 2,<br>patrol 60, patrol<br>lan lan path21:path22,<br>lanport HAmon1:HAmon2; lanport HAmon1: HAmon2;<br>function pathpatrol 1, pathpatrol pathpatrol\_retry 3:3;

### /opt/hitachi/HAmon/etc/servers

/\*  $\qquad$  \*/ server name /users/server1,<br>alias server1, server1,<br>server, acttype ser<br>patrol 60, patrol<br>initial initial standby,<br>disk /dev/vg0 disk /dev/vg01,<br>hls /dev/tty0p  $/dev/tty0p2#001B;$ 

### 3 **HP-UX**

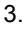

### $3-27$  has been according to  $\mathcal{H}P$ -UX

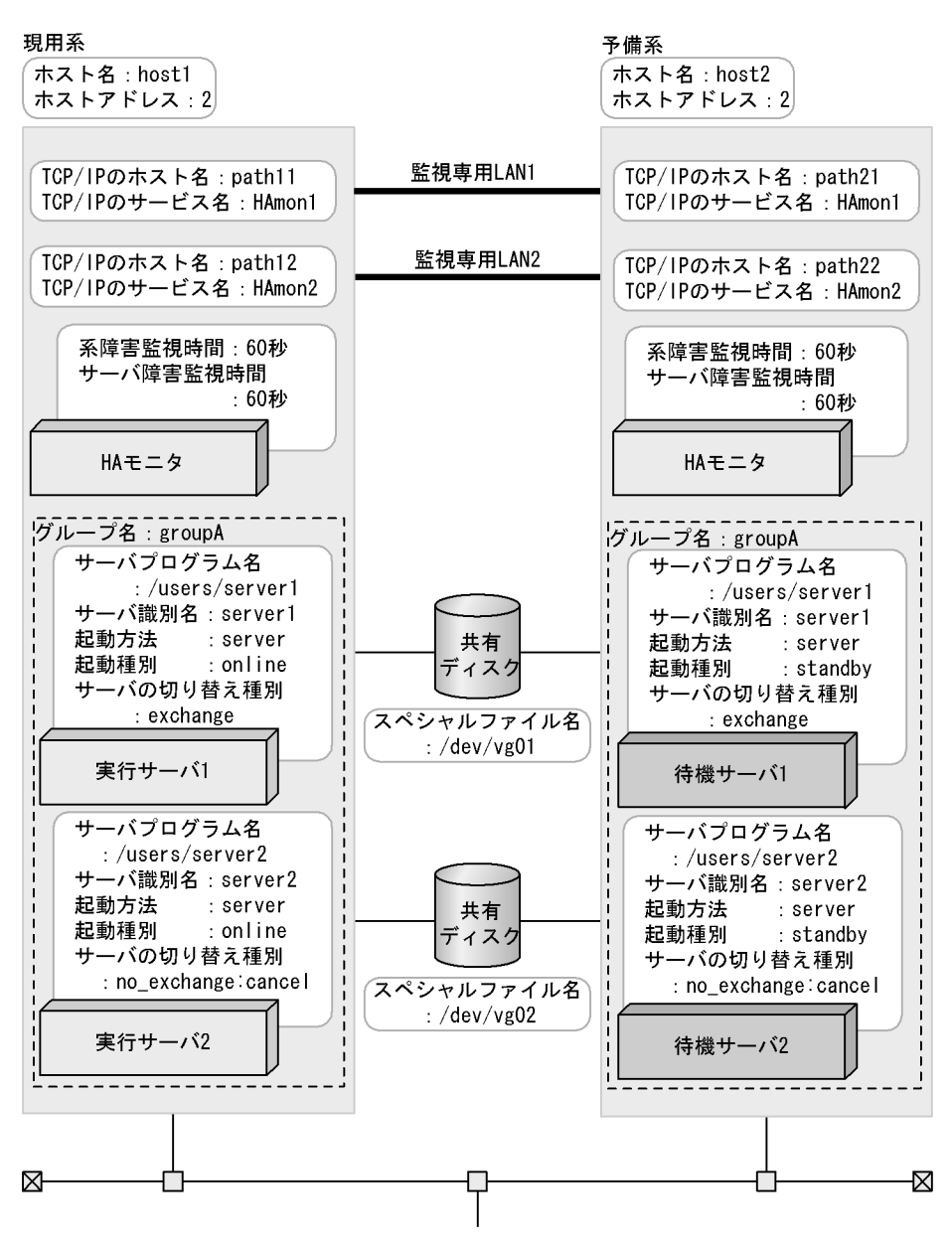

HA  $\log\left(\frac{F}{\epsilon}\right)$  /opt/hitachi/HAmon/etc/sysdef

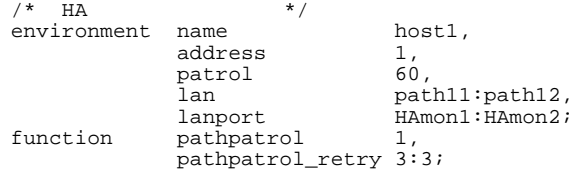

 $\emph{/opt/hitachi/HAmon/etc/servers}$ 

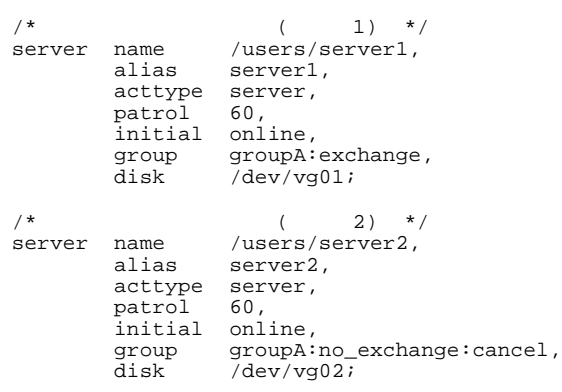

HA /opt/hitachi/HAmon/etc/sysdef

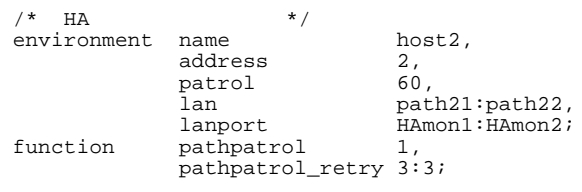

```
\begin{array}{ccccc}\n\left(\begin{array}{cc} & & & \\
\end{array}\right) & \star / \\
\text{server} & \text{name} & \text{/users/server1,}\n\end{array}name /users/server1,<br>alias server1,
             alias server1,<br>acttype server,
 acttype server,
 patrol 60,
 initial standby,
 group groupA:exchange,
 disk /dev/vg01;
/* (2) */<br>server name /users/server2,
             name /users/server2,<br>alias server2,
                            server2,<br>server,
             acttype ser<br>patrol 60,
             patrol<br>initial<br>group
 initial standby,
 group groupA:no_exchange:cancel,
 disk /dev/vg02;
```
4 HP-UX

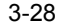

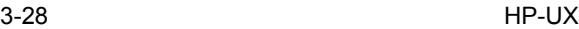

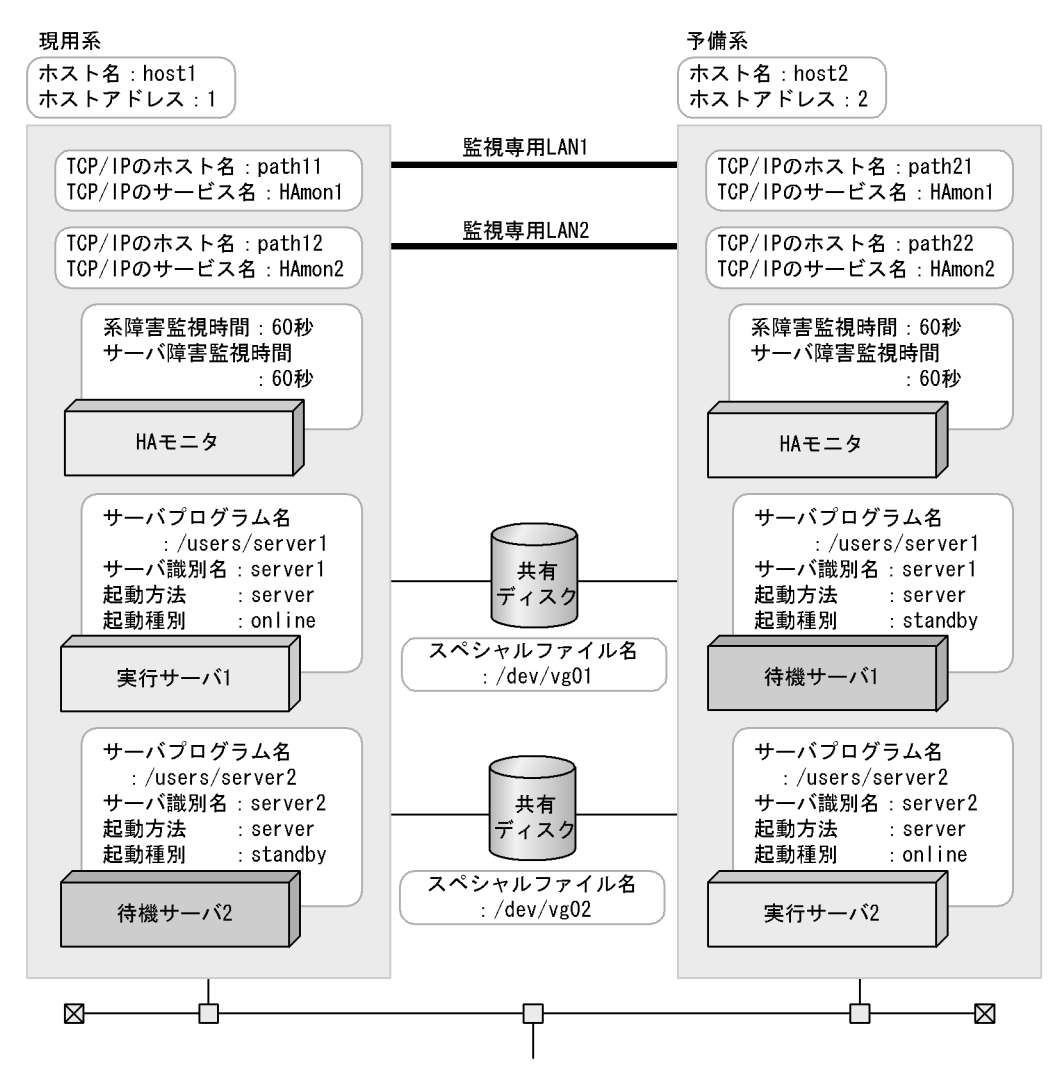

HA  $\log\text{th}$  /opt/hitachi/HAmon/etc/sysdef

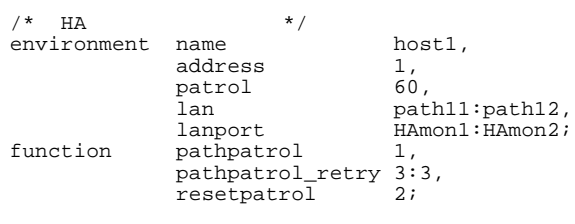

```
\frac{7}{1} (\frac{1}{1} */<br>server name /users/server1,
           name /users/server1,<br>alias server1,
                         server1,<br>server,
 acttype server,
 patrol 60,
           initial online,<br>disk /dev/vg
                         /dev/vg01;
\frac{1}{x}<br>server name /users/server2,
           name /users/server2,<br>alias server2,
                        server2,<br>server,
           acttype ser<br>patrol 60,
           patrol<br>initial
 initial standby,
 disk /dev/vg02;
```
HA  $\log\text{th}$  : /opt/hitachi/HAmon/etc/sysdef

| НA<br>environment | $*$ /<br>name<br>address                                                       | host2,                                         |
|-------------------|--------------------------------------------------------------------------------|------------------------------------------------|
| function          | patrol<br>lan<br>lanport<br>pathpatrol<br>pathpatrol_retry 3:3,<br>resetpatrol | 60.<br>path21:path22,<br>HAmon1: HAmon2;<br>2: |

### /opt/hitachi/HAmon/etc/servers

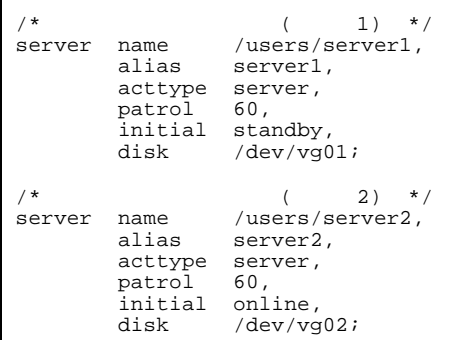

5 LAN HP-UX

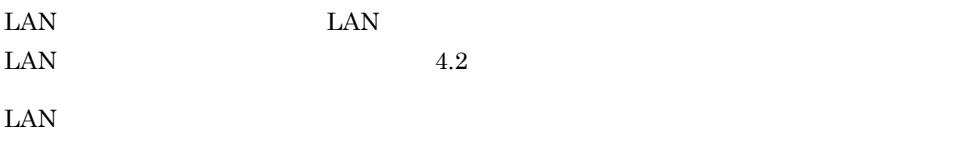

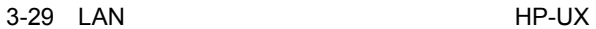

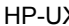

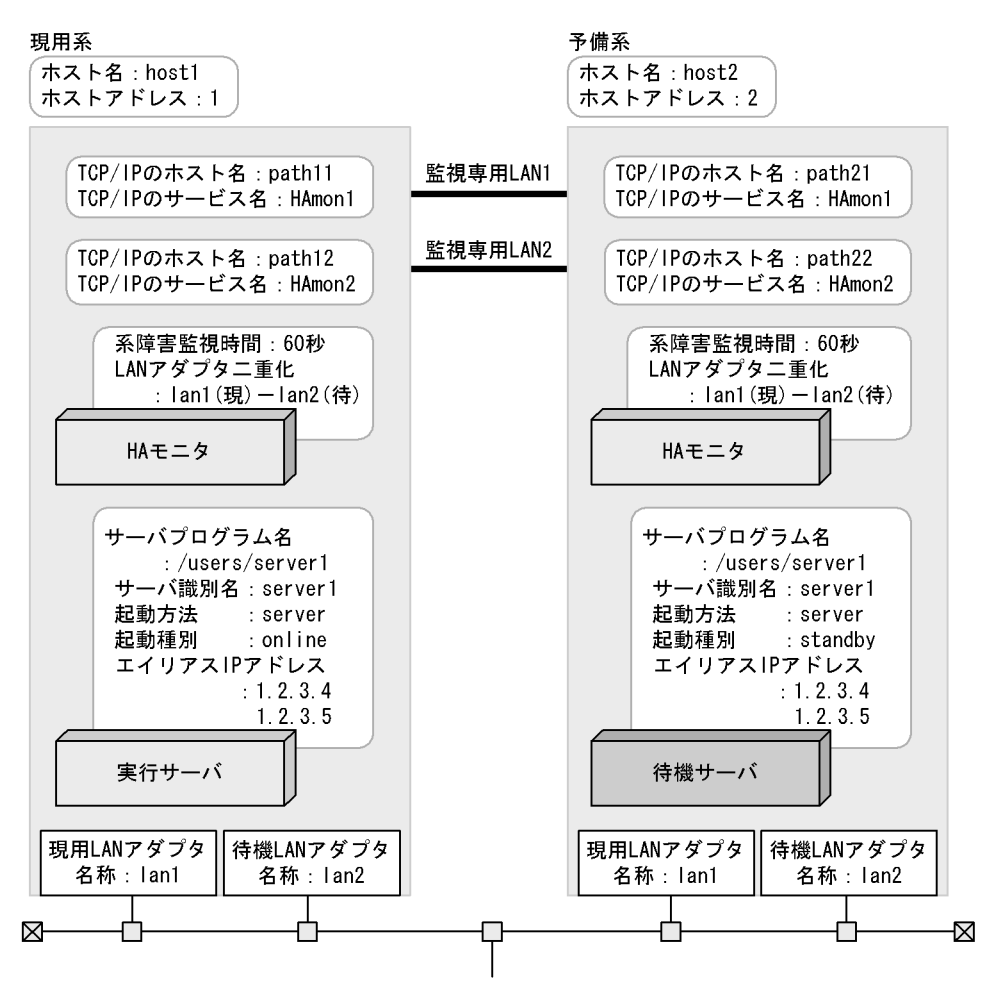

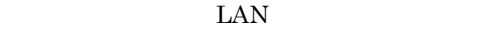

HA  $\log t / \frac{1}{\text{Opt/hitach}}$  /opt/hitachi/HAmon/etc/sysdef

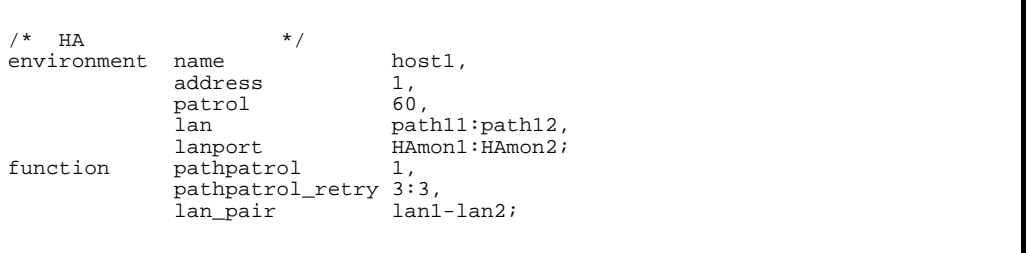

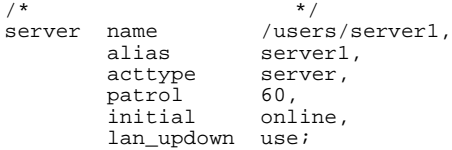

### LAN

.up /opt/hitachi/HAmon/etc/server1.up

#!/bin/sh set -x /usr/sbin/ifconfig lan1:01 inet 1.2.3.4 netmask 255.255.255.0 broadcast 1.2.3.255 /usr/sbin/ifconfig lan1:02 inet 1.2.3.5 netmask 255.255.255.0 broadcast 1.2.3.255

.down /opt/hitachi/HAmon/etc/server1.down

#!/bin/sh set -x /usr/sbin/ifconfig lan1:01 inet 0.0.0.0 /usr/sbin/ifconfig lan1:02 inet 0.0.0.0

 $\text{LAN}$ 

HA  $\log\text{th}$  : /opt/hitachi/HAmon/etc/sysdef /\* HA  $\star$  / environment name host2,<br>address 2, address 2,<br>patrol 60, patrol<br>lan lan path21:path22, lanport HAmon1: HAmon2; function pathpatrol 1, pathpatrol\_retry 3:3, lan\_pair lan1-lan2;

### /opt/hitachi/HAmon/etc/servers

 $/$ \*  $\qquad$   $\qquad$  server name /users/server1,<br>alias server1, server1,<br>server, acttype ser<br>patrol 60, patrol<br>initial  $\sin\theta$ <sub>y</sub>, lan\_updown use;

LAN
.up /opt/hitachi/HAmon/etc/server1.up

#!/bin/sh set -x /usr/sbin/ifconfig lan1:01 inet 1.2.3.4 netmask 255.255.255.0 broadcast 1.2.3.255 /usr/sbin/ifconfig lan1:02 inet 1.2.3.5 netmask 255.255.255.0 broadcast 1.2.3.255

.down /opt/hitachi/HAmon/etc/server1.down

#!/bin/sh set -x /usr/sbin/ifconfig lan1:01 inet 0.0.0.0 /usr/sbin/ifconfig lan1:02 inet 0.0.0.0

6 Product in the set of the set of the set of the set of the set of the set of the set of the set of the set of the set of the set of the set of the set of the set of the set of the set of the set of the set of the set of

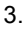

 $3-30$   $HP-UX$ 

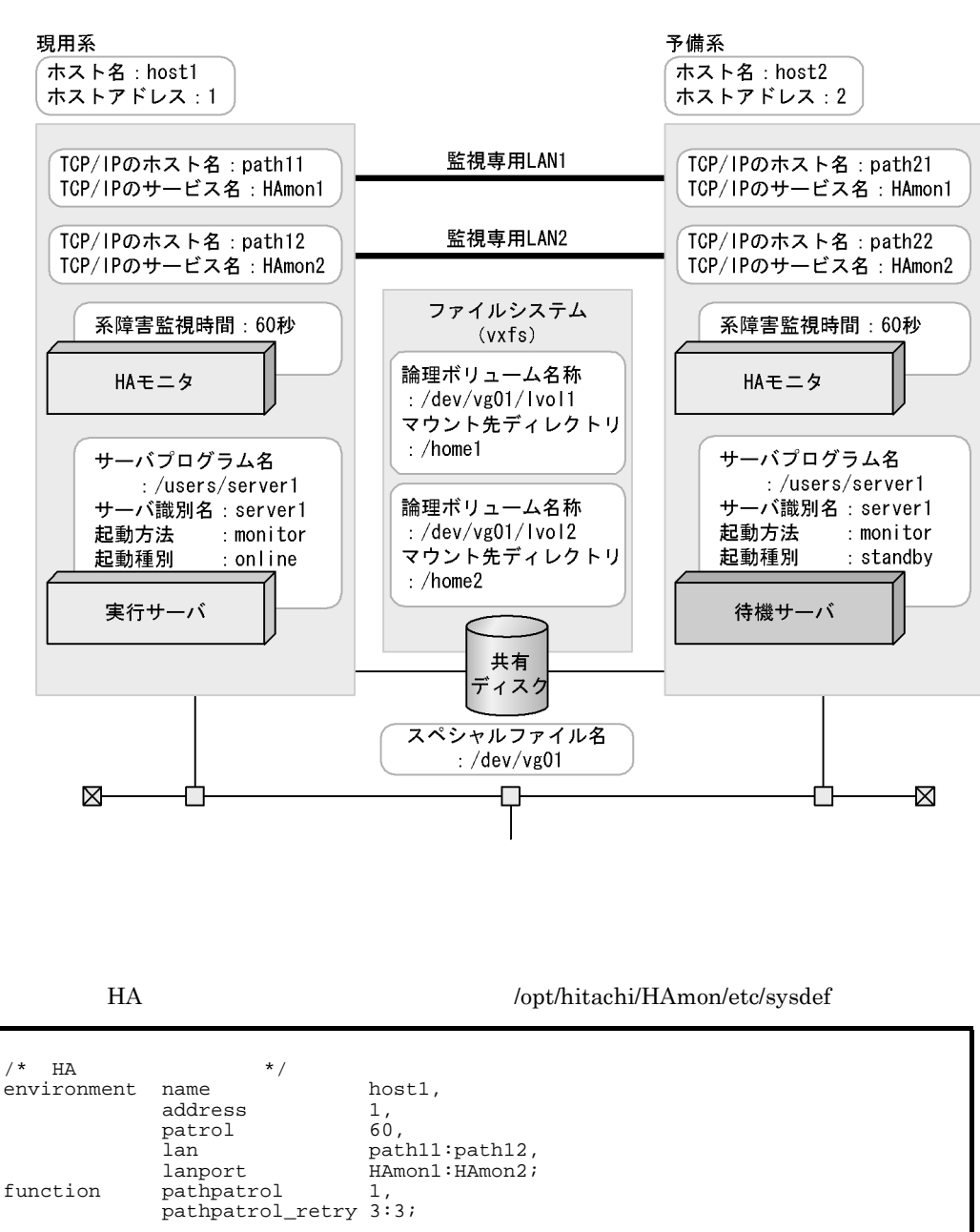

 $/$ \*  $\qquad$   $\qquad$  server name /users/server1,<br>alias server1, alias server1,<br>acttype monitor, acttype monitor,<br>initial online, initial online,<br>disk /dev/vq disk /dev/vg01,<br>fs\_name /dev/vg01/ /dev/vg01/lvol1:/dev/vg01/lvol2, fs\_mount\_dir /home1:/home2;

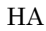

HA  $\log t / \text{hitachi/HAmon/etc/sysdef}$ 

 $\frac{1}{\sqrt{t}}$  HA  $\frac{1}{\sqrt{t}}$  +/ environment name host2,<br>address 2,<br>patrol 60, address 2, patrol<br>lan lan path21:path22,<br>lanport HAmon1:HAmon2; lanport HAmon1: HAmon2;<br>function pathpatrol 1. function pathpatrol 1,<br>pathpatrol\_retry 3:3;

/opt/hitachi/HAmon/etc/servers

 $/$ \*  $\qquad$   $\qquad$  server name /users/server1,<br>alias server1, server1,<br>monitor, acttype<br>initial initial standby, disk /dev/vg01, fs name  $/dev/vq01/lvol1$ :/dev/vq01/lvol2, fs\_mount\_dir /home1:/home2;

7 **https://www.fileson.com/default.com/default.com/default.com/default.com/default.com/default.com/default.com/** 

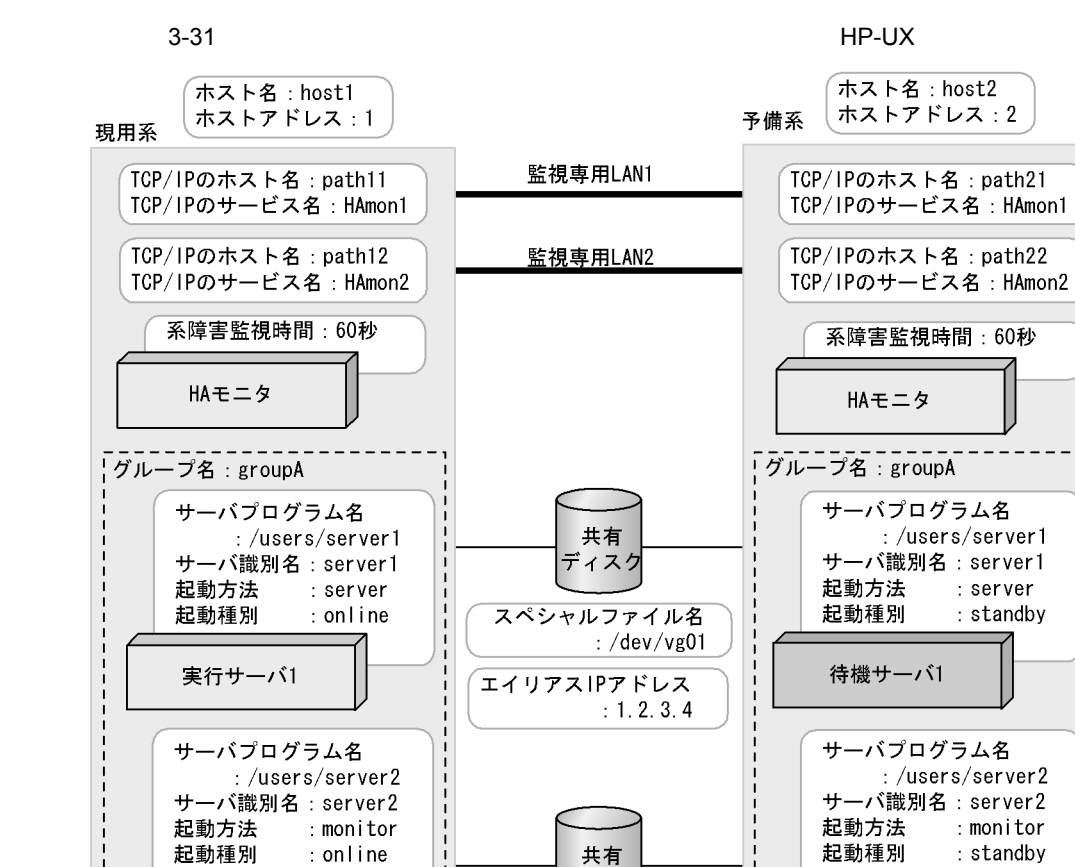

ディスク

スペシャルファイル名

エイリアスIPアドレス

:  $/$ dev $/$ vg02

 $: 1.2.3.5$ 

• server1 server2 • **• The Server1 server2** or  $\mathbb{R}^n$  server2

実行サーバ2

LANアダプタ

⋈

\_\_\_\_\_\_\_\_\_\_\_\_

LANアダプタ名称: lan1

┎

HA  $\log\left( \frac{L}{\epsilon_1} \right)$  /opt/hitachi/HAmon/etc/sysdef

待機サーバ2

------------LANアダプタ名称: lan1

LANアダプタ

 $\frac{1}{1}$ 

**K** 

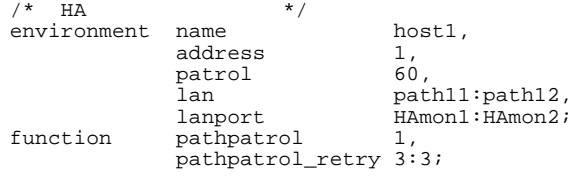

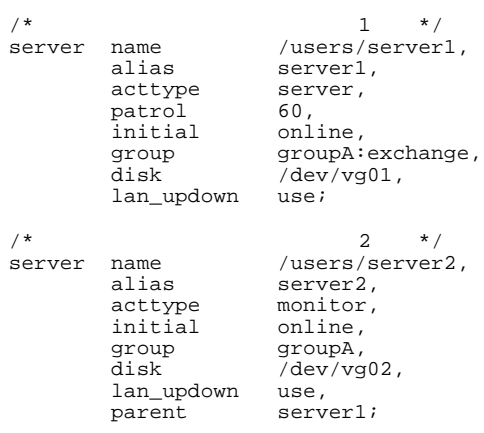

LAN

.up /opt/hitachi/HAmon/etc/server1.up

#!/bin/sh set -x /usr/sbin/ifconfig lan1:01 inet 1.2.3.4 netmask 255.255.255.0 broadcast 1.2.3.255

.down /opt/hitachi/HAmon/etc/server1.down

#!/bin/sh set -x /usr/sbin/ifconfig lan1:01 inet 0.0.0.0

.up /opt/hitachi/HAmon/etc/server2.up

#!/bin/sh set -x /usr/sbin/ifconfig lan1:02 inet 1.2.3.5 netmask 255.255.255.0 broadcast 1.2.3.255

#!/bin/sh set -x /usr/sbin/ifconfig lan1:02 inet 0.0.0.0

## HA  $\left( \text{opt/hitachi/HAmon/etc/sysdef} \right)$

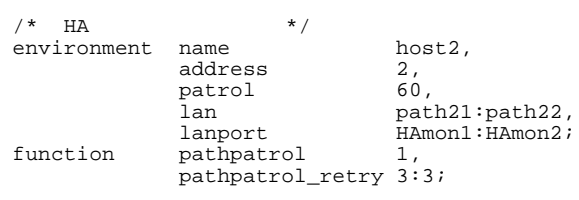

## /opt/hitachi/HAmon/etc/servers

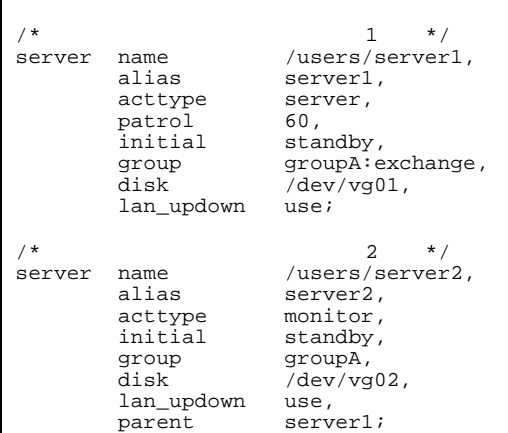

# LAN

```
.up /opt/hitachi/HAmon/etc/server1.up
```
#!/bin/sh set -x /usr/sbin/ifconfig lan1:01 inet 1.2.3.4 netmask 255.255.255.0 broadcast 1.2.3.255

.down /opt/hitachi/HAmon/etc/server1.down

#!/bin/sh set -x /usr/sbin/ifconfig lan1:01 inet 0.0.0.0

.up /opt/hitachi/HAmon/etc/server2.up

#!/bin/sh set -x /usr/sbin/ifconfig lan1:02 inet 1.2.3.5 netmask 255.255.255.0 broadcast 1.2.3.255

.down /opt/hitachi/HAmon/etc/server2.down

#!/bin/sh set -x /usr/sbin/ifconfig lan1:02 inet 0.0.0.0

8 to the set of the set of the set of the set of the set of the set of the set of the set of the set of the set of the set of the set of the set of the set of the set of the set of the set of the set of the set of the set

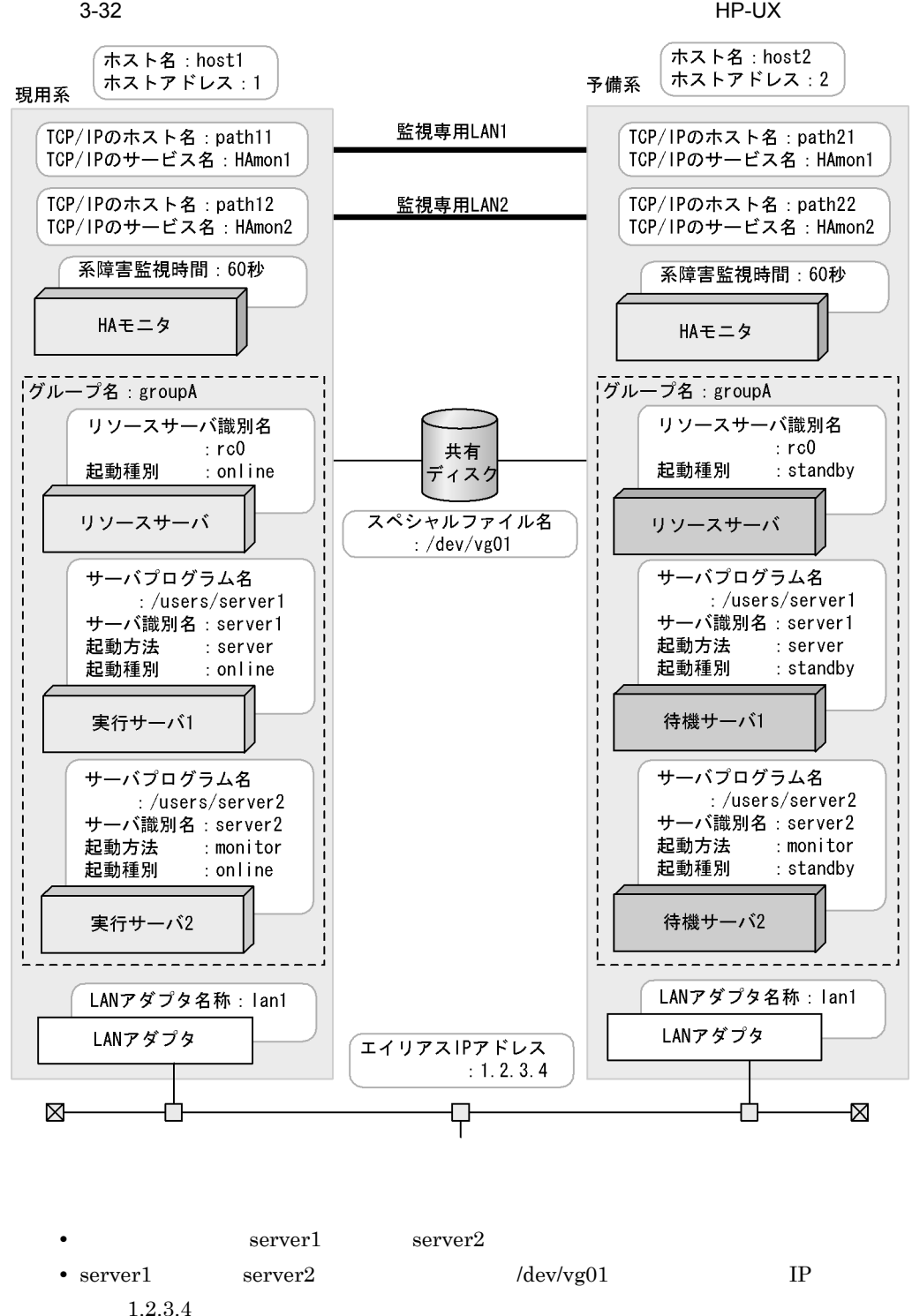

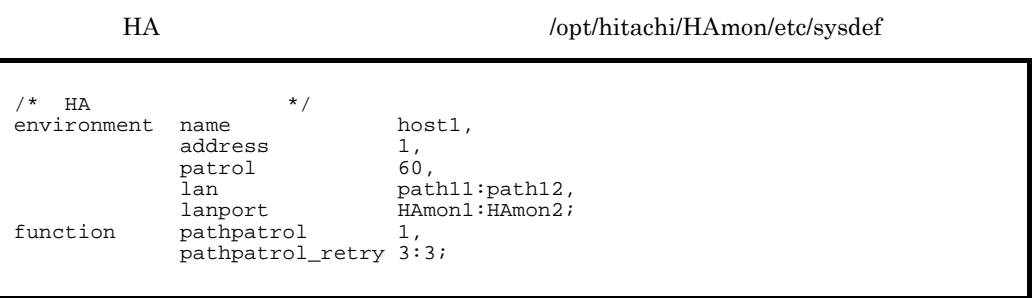

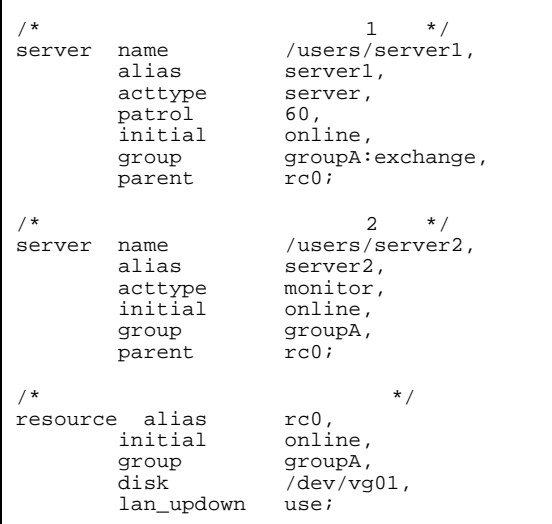

LAN

.up /opt/hitachi/HAmon/etc/rc0.up

#!/bin/sh set -x /usr/sbin/ifconfig lan1:01 inet 1.2.3.4 netmask 255.255.255.0 broadcast 1.2.3.255

.down /opt/hitachi/HAmon/etc/rc0.down

#!/bin/sh set -x /usr/sbin/ifconfig lan1:01 inet 0.0.0.0 3. 環境設定

## HA  $\log\text{th}$  : /opt/hitachi/HAmon/etc/sysdef

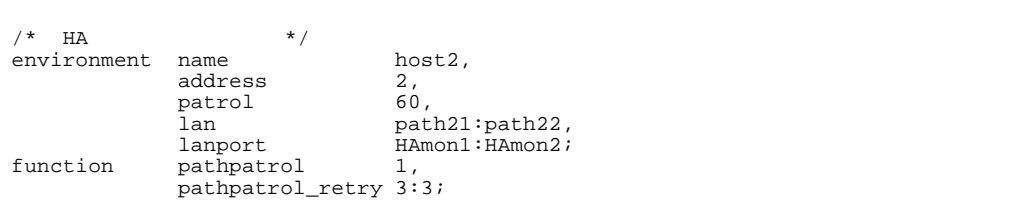

### /opt/hitachi/HAmon/etc/servers

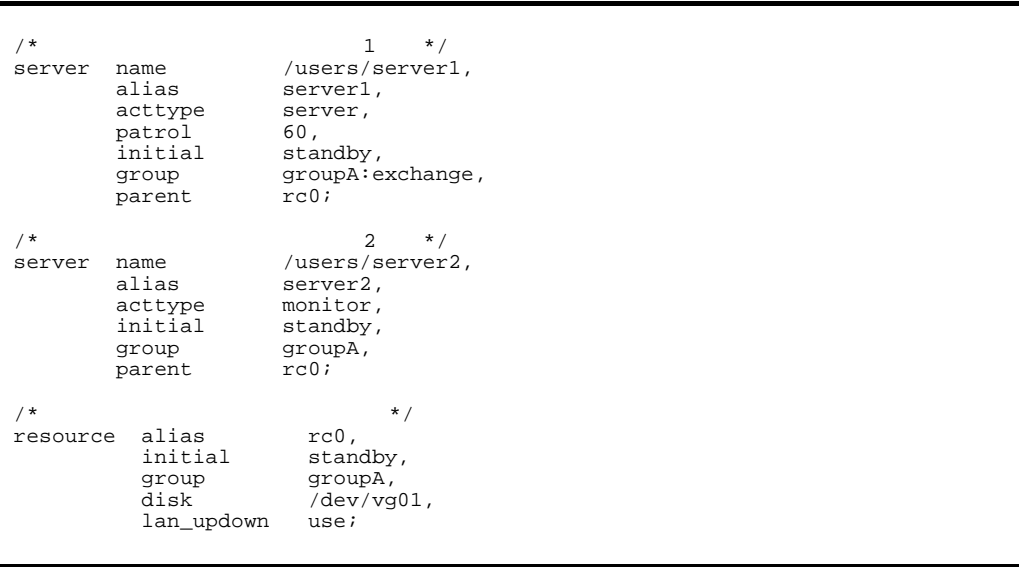

LAN

.up /opt/hitachi/HAmon/etc/ rc0.up

#!/bin/sh  $\overline{\text{set -x}}$ /usr/sbin/ifconfig lan1:01 inet 1.2.3.4 netmask 255.255.255.0 broadcast 1.2.3.255

.down /opt/hitachi/HAmon/etc/ rc0.down

#!/bin/sh  $\overline{\text{set -x}}$ /usr/sbin/ifconfig lan1:01 inet 0.0.0.0

 $2:1$   $\hbox{HA}$ 

 $H A$ 

initial  $\overline{a}$ 

1 2:1 HP-UX

 $2:1$ HP-UX IPF

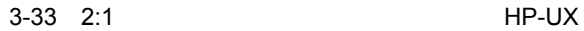

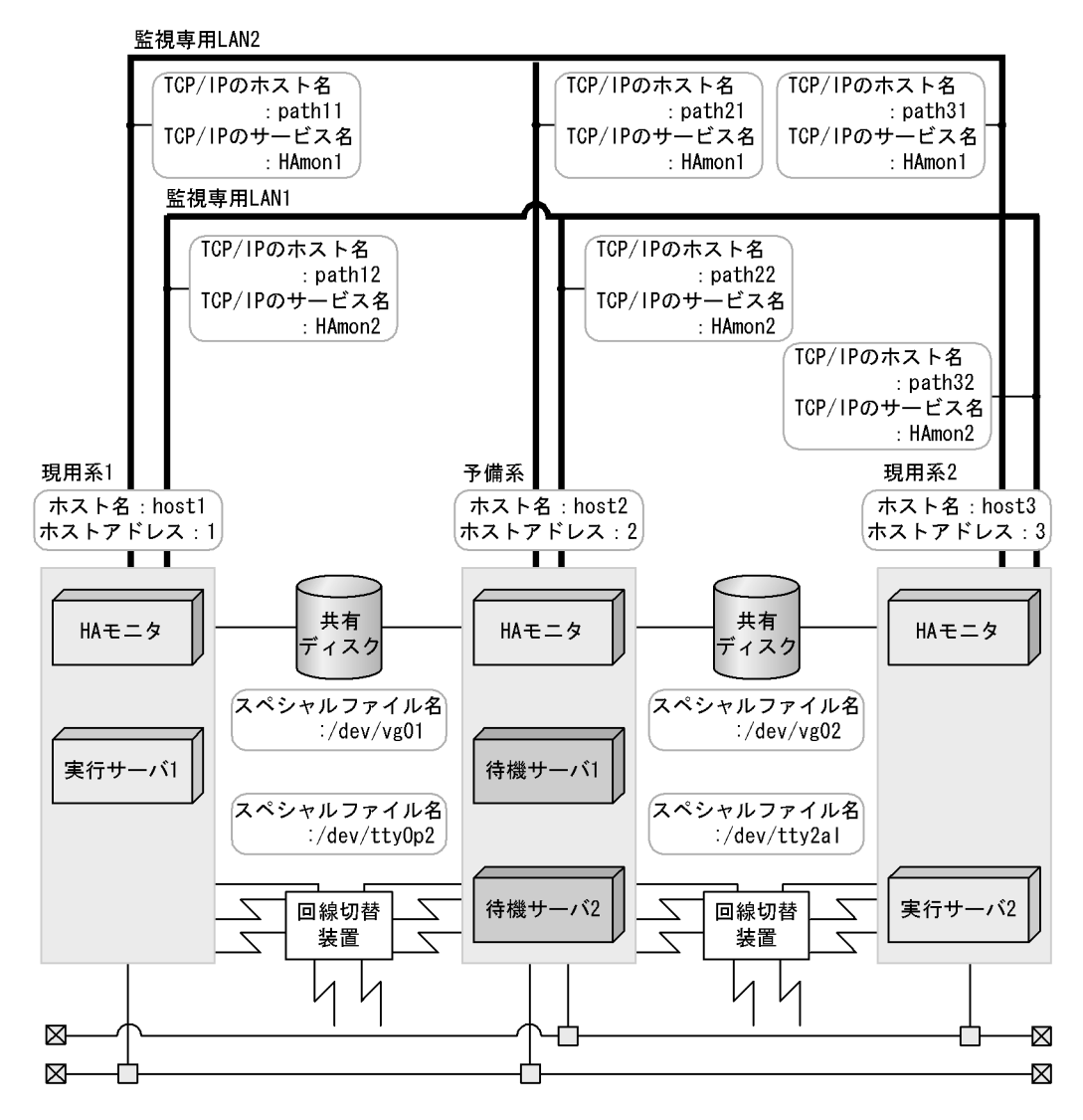

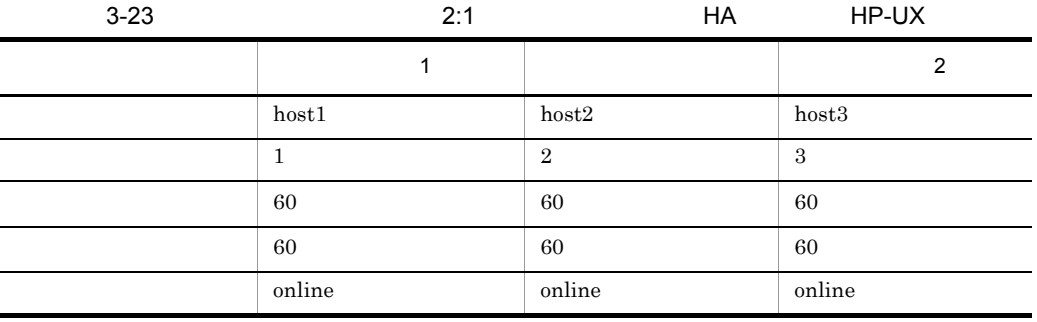

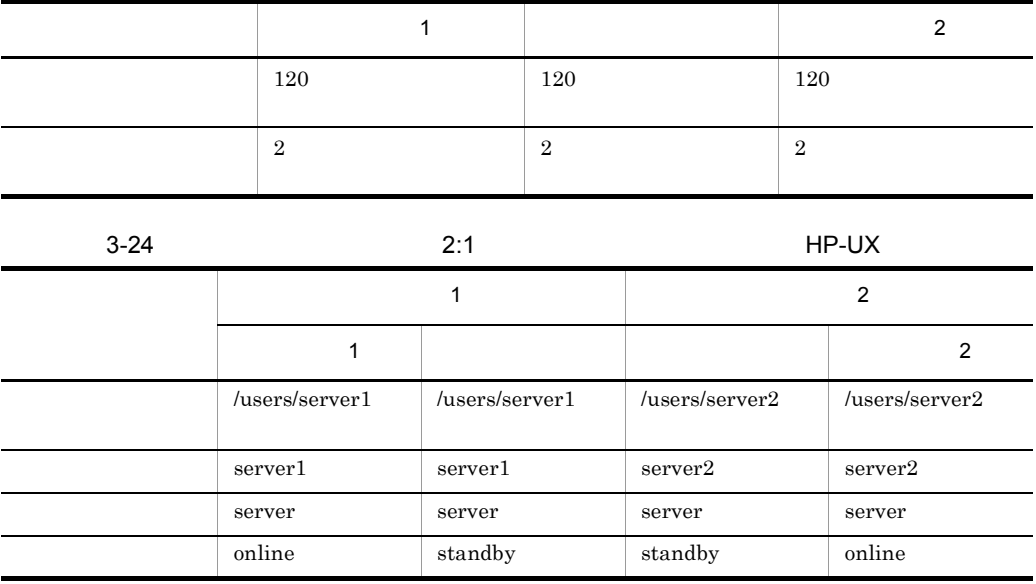

 $H$ A

 $\,1\,$ 

# HA モニタの環境設定(定義ファイル:/opt/hitachi/HAmon/etc/sysdef

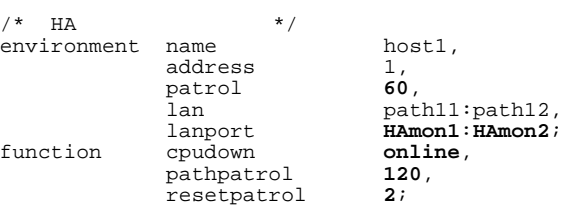

# /opt/hitachi/HAmon/etc/servers

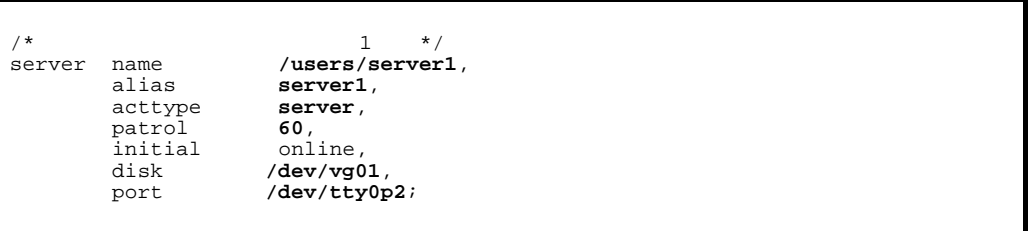

# HA /opt/hitachi/HAmon/etc/sysdef

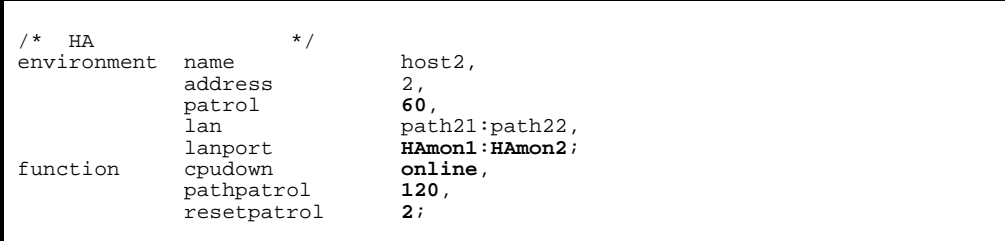

# $\emph{/opt/hitachi/HAmon/etc/servers}$

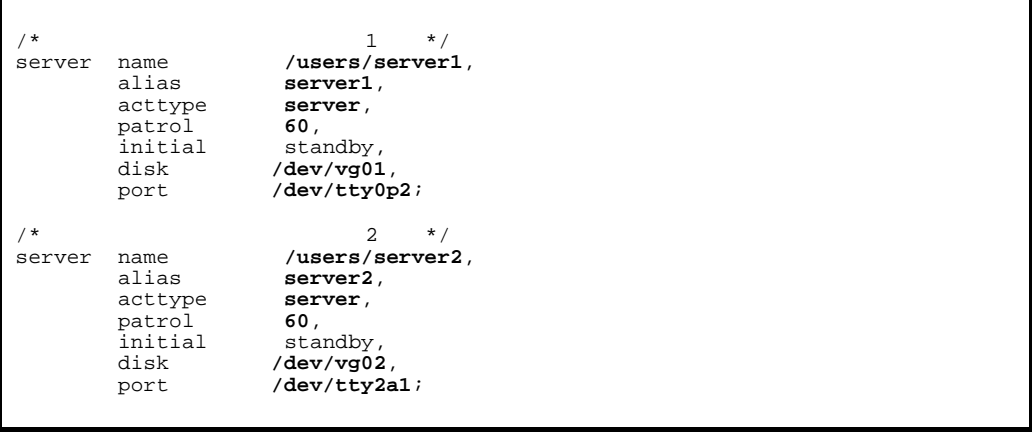

 $\,2$ 

# HA  $\text{Jopt/hitachi/HAmon/etc/sysdef}$

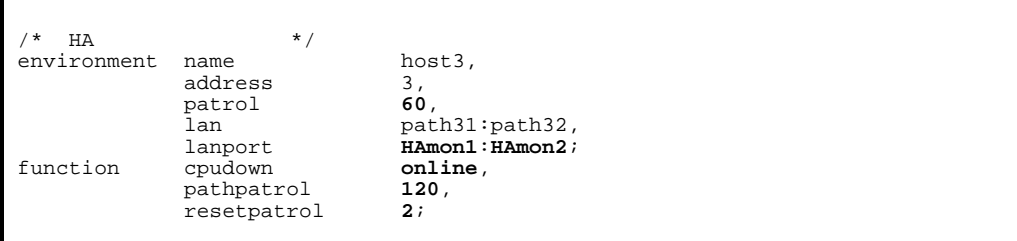

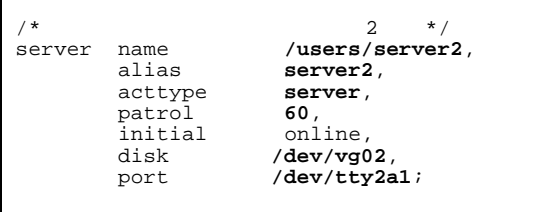

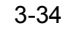

 $3-34$  HP-UX

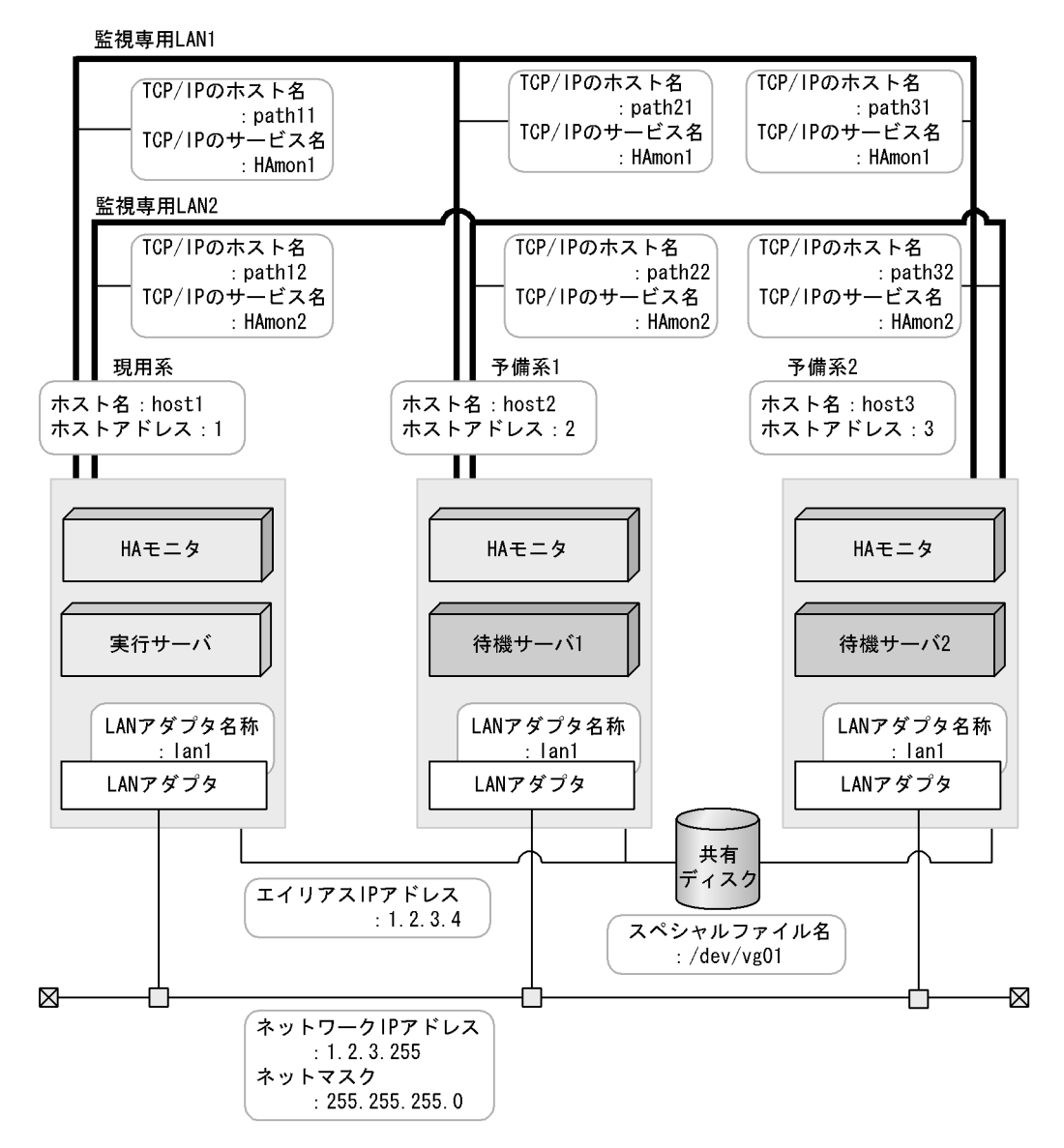

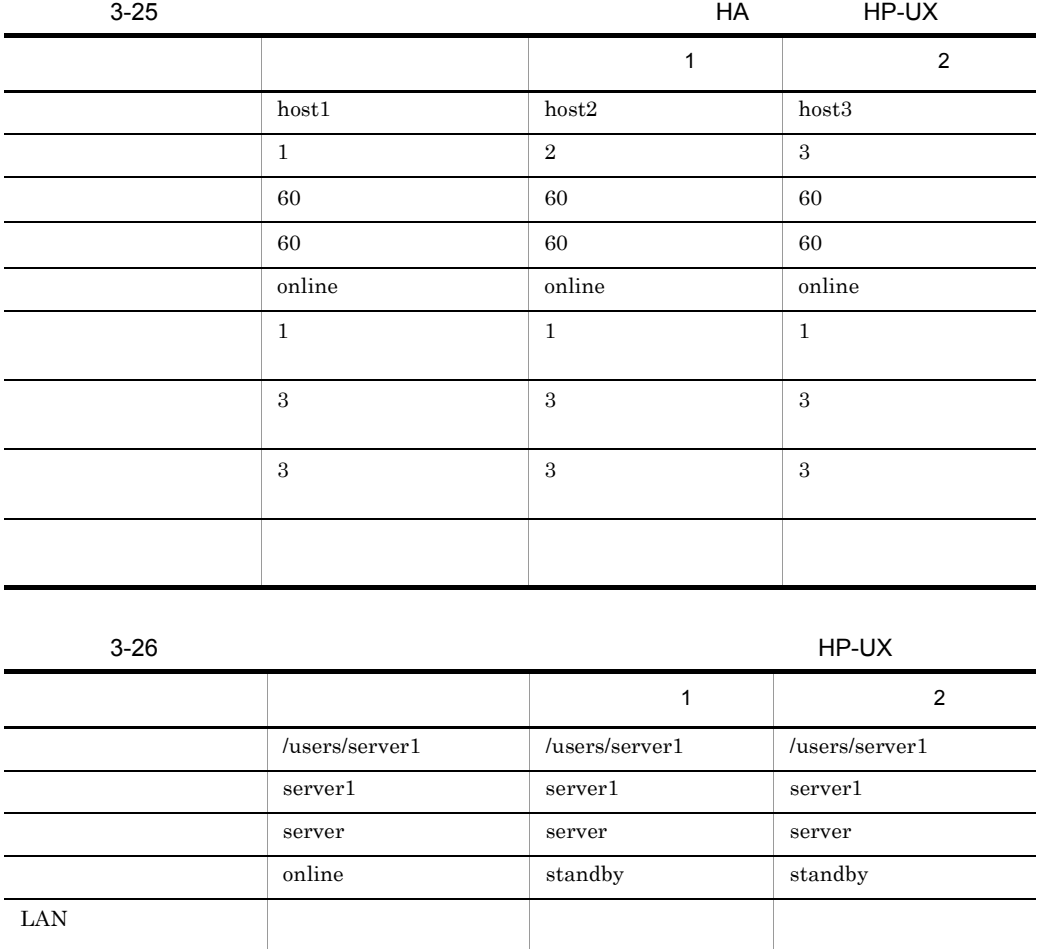

 $H$ A

HA  $\left( \text{opt/hitachi/HAmon/etc/sysdef} \right)$ 

 $\frac{1}{2}$  + HA  $\frac{1}{2}$  +  $\frac{1}{2}$  environment name environment name host1,<br>address 1,<br>patrol 60, address 1, patrol **60**, lan path11:path12, lanport **HAmon1:HAmon2**; function pathpatrol **1**, pathpatrol\_retry **3:3**, multistandby **use**;

待機サーバ優先度 指定なし 1 2

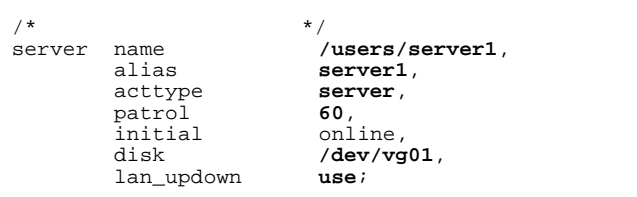

LAN

.up /opt/hitachi/HAmon/etc/server1.up

#!/bin/sh  $\text{set}$  -x /usr/sbin/ifconfig lan1:01 inet 1.2.3.4 netmask 255.255.255.0 broadcast 1.2.3.255

.down /opt/hitachi/HAmon/etc/server1.down

#!/bin/sh  $\text{set } -x$ /usr/sbin/ifconfig lan1:01 inet 0.0.0.0

 $1$ 

HA  $\left( \text{opt/hitachi/HAmon/etc/sysdef} \right)$ 

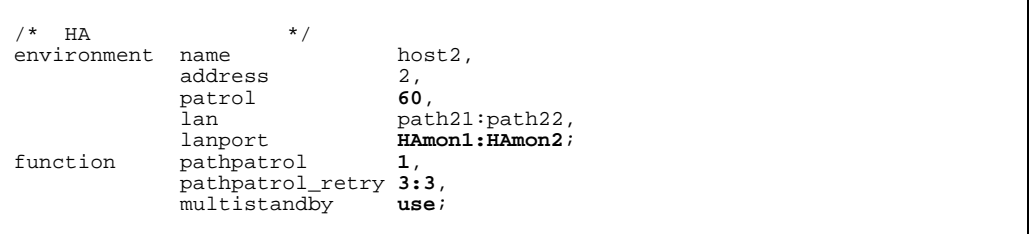

### /opt/hitachi/HAmon/etc/servers

 $/$ \*  $\qquad$   $\qquad$  server name **/users/server1**,<br>alias **server1**, server1,<br>server, acttype **ser**<br>patrol 60, patrol **60**, initial **60**, initial **60**, initial<br>disk  $/dev/vg01$ , use, lan\_updown **use**, standbypri 1;

## LAN

#!/bin/sh set -x /usr/sbin/ifconfig lan1:01 inet 1.2.3.4 netmask 255.255.255.0 broadcast 1.2.3.255

.down /opt/hitachi/HAmon/etc/server1.down

#!/bin/sh set -x /usr/sbin/ifconfig lan1:01 inet 0.0.0.0

 $2$ 

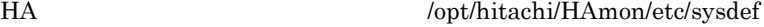

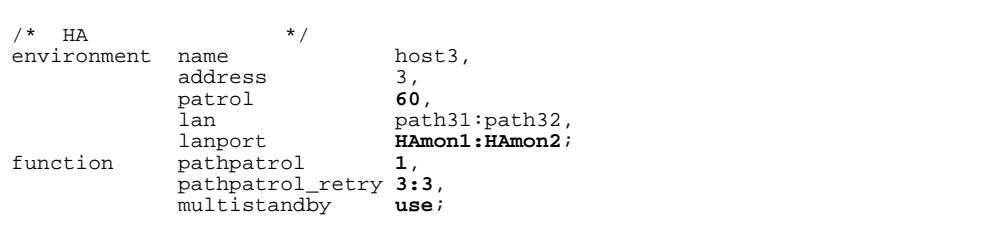

### /opt/hitachi/HAmon/etc/servers

 $/$ \*  $\qquad$   $\qquad$  server name */users/server1,*<br>alias *server1***,** server1,<br>server, acttype **ser**<br>patrol 60, patrol **60**,<br>initial standby, initial<br>disk  $/dev/vg01$ , use, lan\_updown **use**, standbypri 2;

LAN

.up /opt/hitachi/HAmon/etc/server1.up

#!/bin/sh set -x /usr/sbin/ifconfig lan1:01 inet 1.2.3.4 netmask 255.255.255.0 broadcast 1.2.3.255

.down /opt/hitachi/HAmon/etc/server1.down

#!/bin/sh set -x /usr/sbin/ifconfig lan1:01 inet 0.0.0.0

 $3$ 

HP-UX IPF

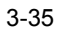

 $3-35$  HP-UX

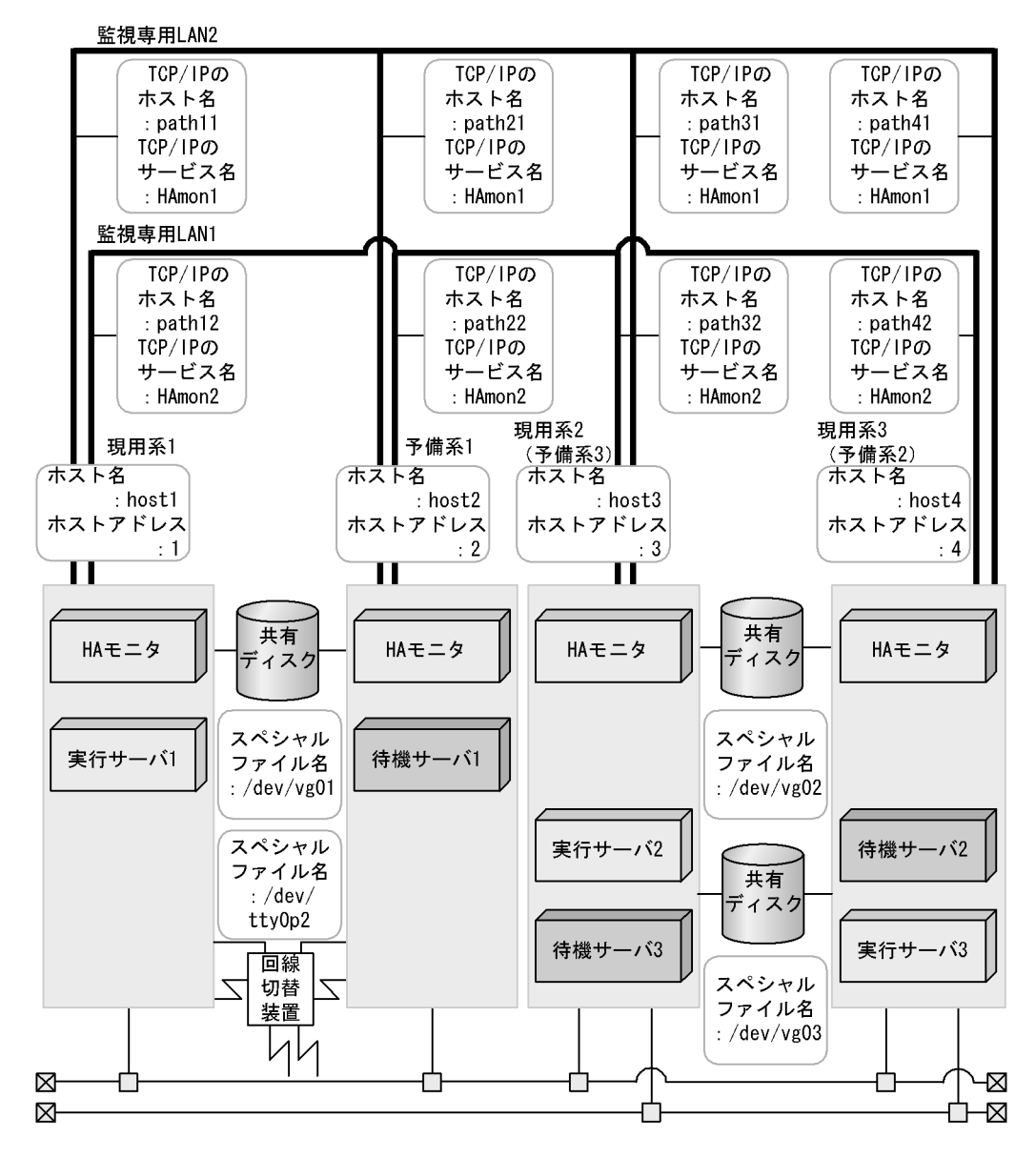

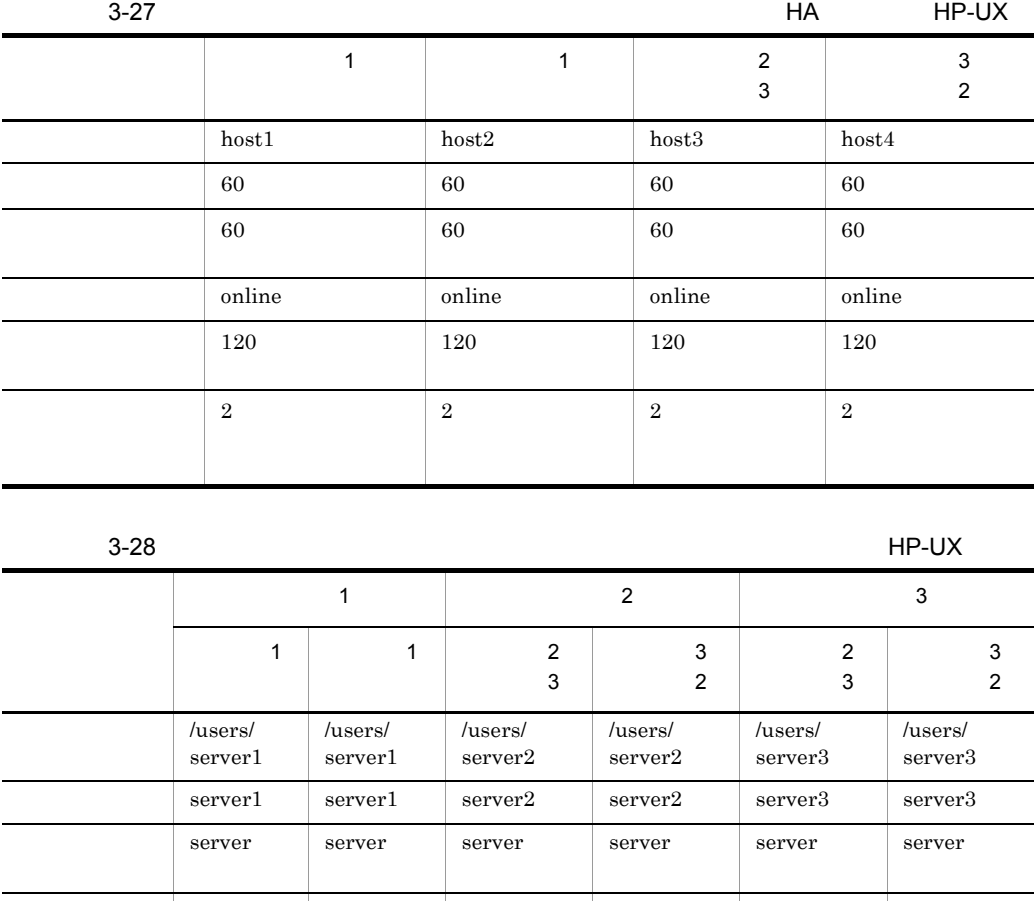

 $H$ A

 $1$ 

# HA  $\left( \text{opt/hitachi/HAmon/etc/sysdef} \right)$

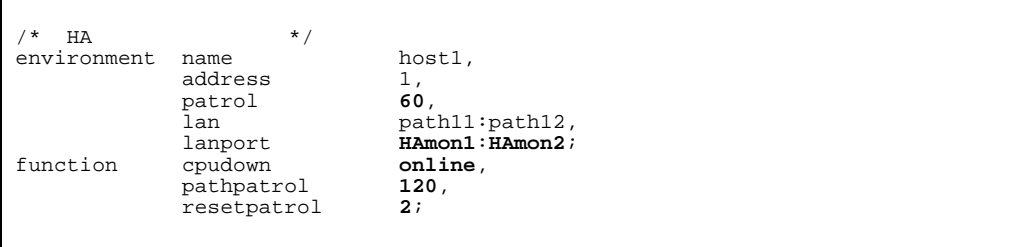

online standby online standby standby online

3. 環境設定

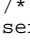

 $\begin{array}{ccccc} & & & 1 & * \text{/} \\ \texttt{server} & \texttt{name} & & \text{/users/server1}\,, \end{array}$  alias **server1**, acttype **server**, patrol **<sup>60</sup>**, initial online, disk **/dev/vg01**, port **/dev/tty0p2**;

# $1$

# HA /opt/hitachi/HAmon/etc/sysdef

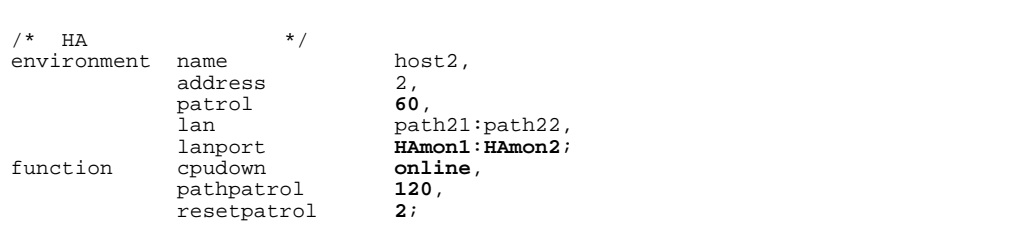

# /opt/hitachi/HAmon/etc/servers

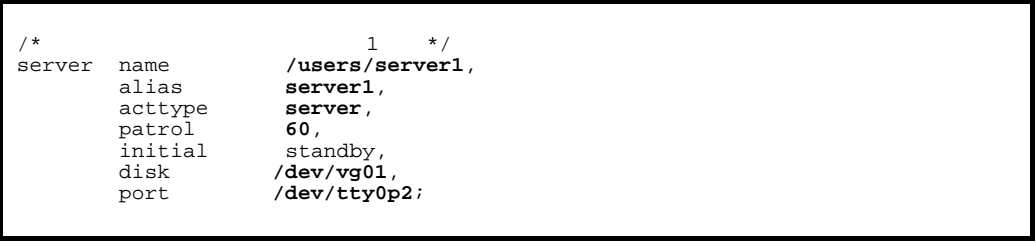

 $2$  3

 $HA$ 

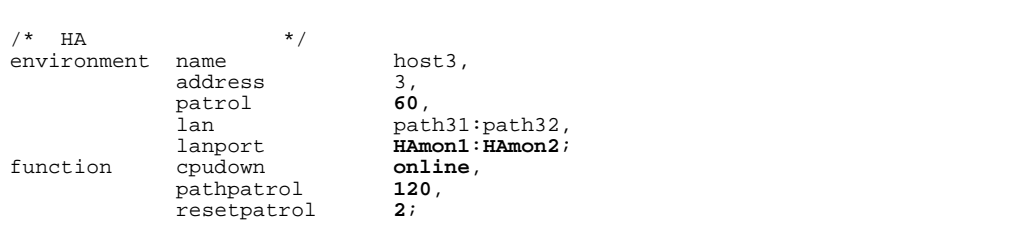

/\* サーバ対応の環境設定(サーバ2 \*/ server name **/users/server2**, alias **server2**, acttype **server**, patrol **<sup>60</sup>**, initial online, patrol 60,<br>
initial online,<br>
disk /dev/vg02; /\* サーバ対応の環境設定(サーバ3 \*/ server name **/users/server3**, alias **server3**,<br>acttype **server**, acttype **server**, patrol **60**, initial standby,<br>disk /dev/vg03 disk **/dev/vg03**;

 $3$  2

# HA  $\log\text{th}$  : /opt/hitachi/HAmon/etc/sysdef

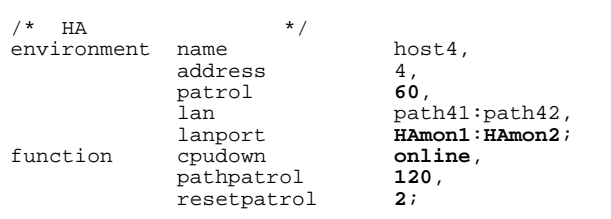

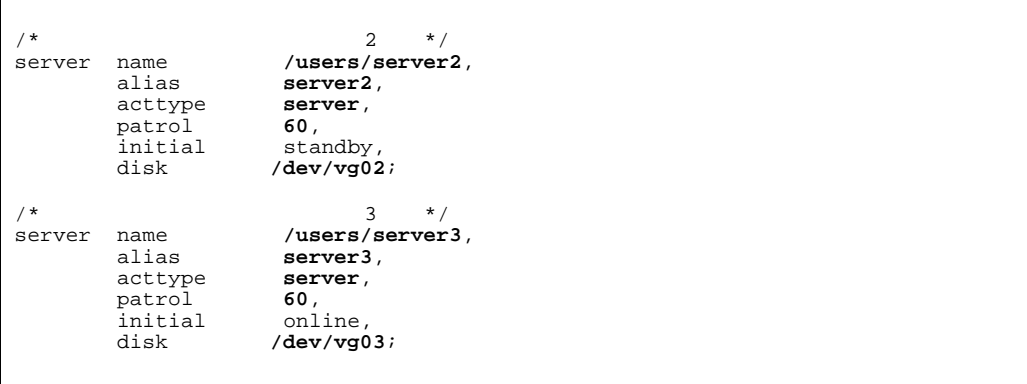

Linux IPF

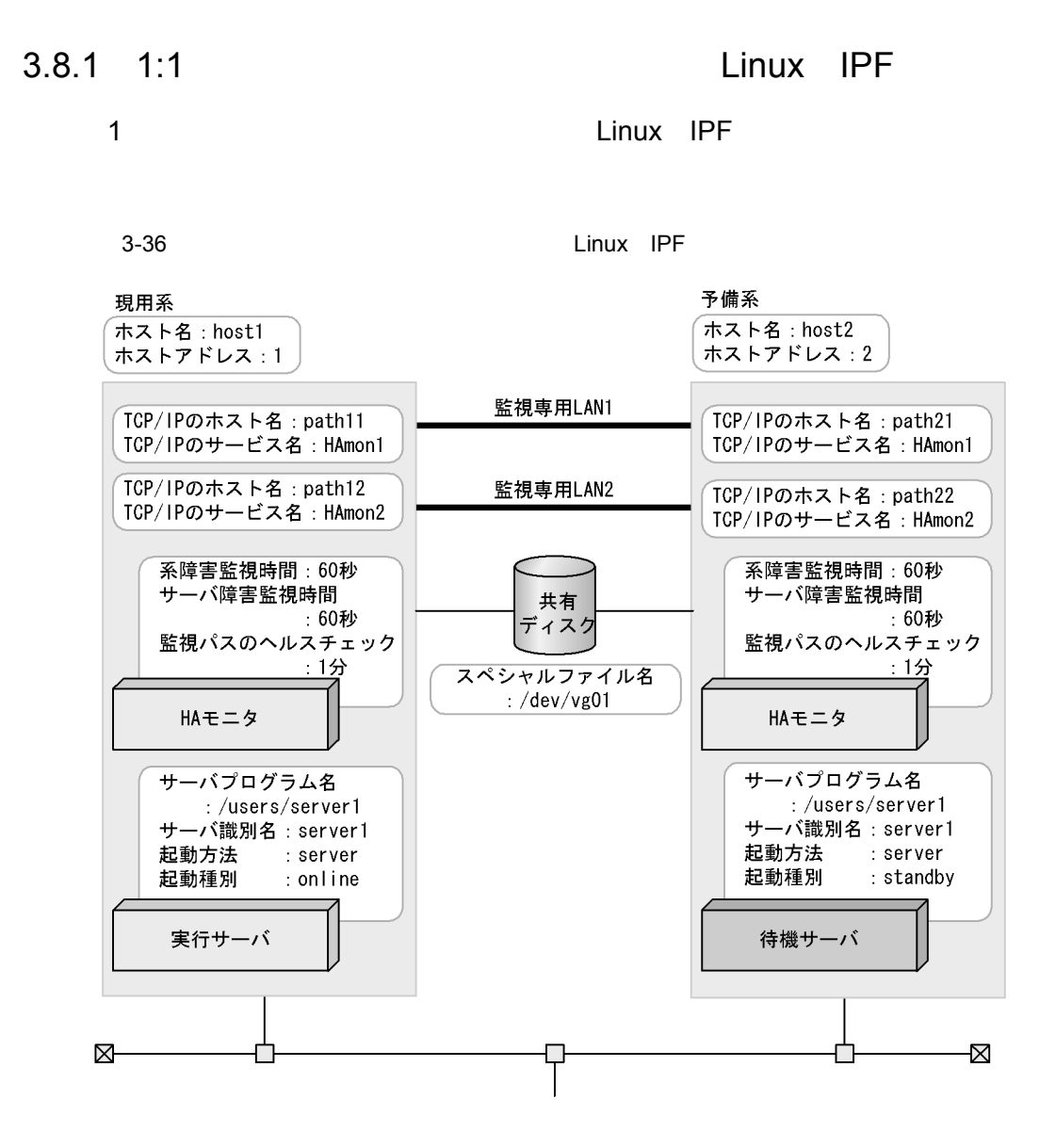

HA  $\left( \text{opt/hitachi/HAmon/etc/sysdef} \right)$ 

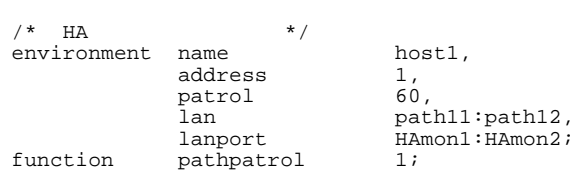

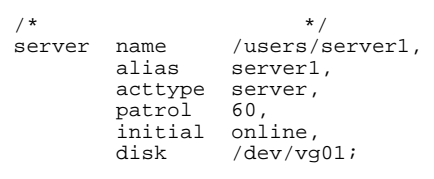

# HA  $\left( \text{opt/hitachi/HAmon/etc/sysdef} \right)$

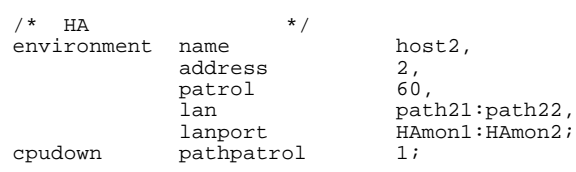

## /opt/hitachi/HAmon/etc/servers

 $\begin{array}{cc} \text{/*} & \text{ * } \text{ / } \\ \text{server} & \text{name} & \text{ / } \text{users / s} \end{array}$ name /users/server1,<br>alias server1, server1,<br>server, acttype server, patrol 60, initial standby, oo,<br>standby,<br>/dev/vg01;

2 the value of the value of the value of the value of the value of the value of the value of the value of the value of the value of the value of the value of the value of the value of the value of the value of the value of

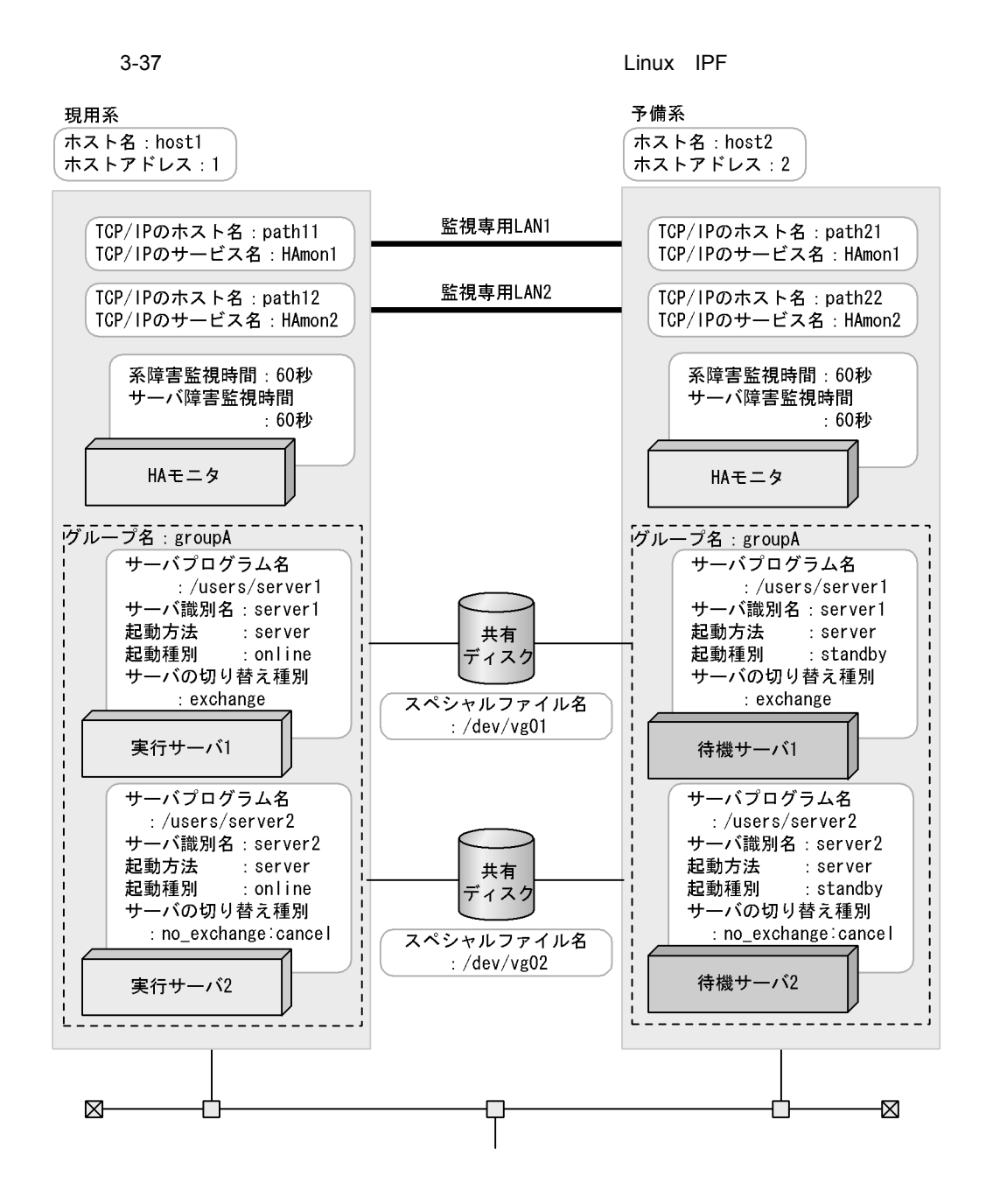

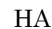

HA  $\sqrt{opt/hitachi/HA}$ mon/etc/sysdef

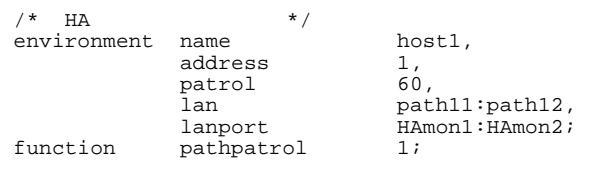

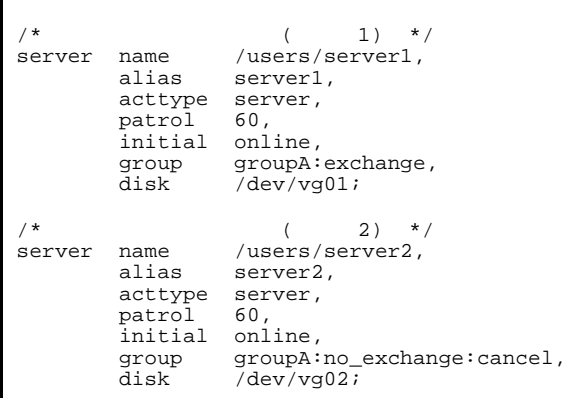

# HA  $\left( \text{opt/hitachi/HAmon/etc/sysdef} \right)$

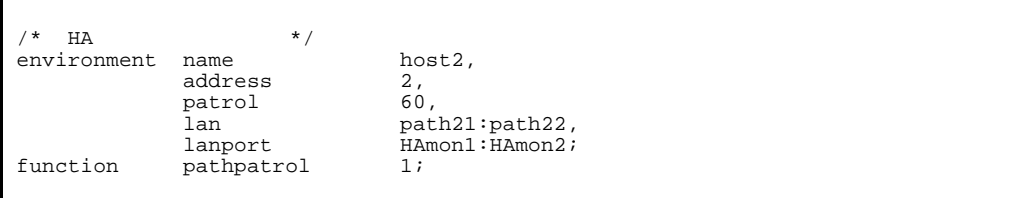

```
\begin{array}{ccc} \text{/*} & (1) & \text{*/} \\ \text{server} & \text{name} & / \text{users/server1,} \end{array}name /users/server1,<br>alias server1,
                         server1,
            acttype server,<br>patrol 60,
           patrol<br>initial
 initial standby,
 group groupA:exchange,
            group groupA:excl<br>disk /dev/vg01;
\frac{7}{x} (2) */<br>server name /users/server2,
                         /users/server2,
 alias server2,
 acttype server,
            patrol 60,<br>initial sta<br>group gro
 initial standby,
 group groupA:no_exchange:cancel,
 disk /dev/vg02;
```
3 Linux IPF

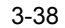

3-38 Linux IPF

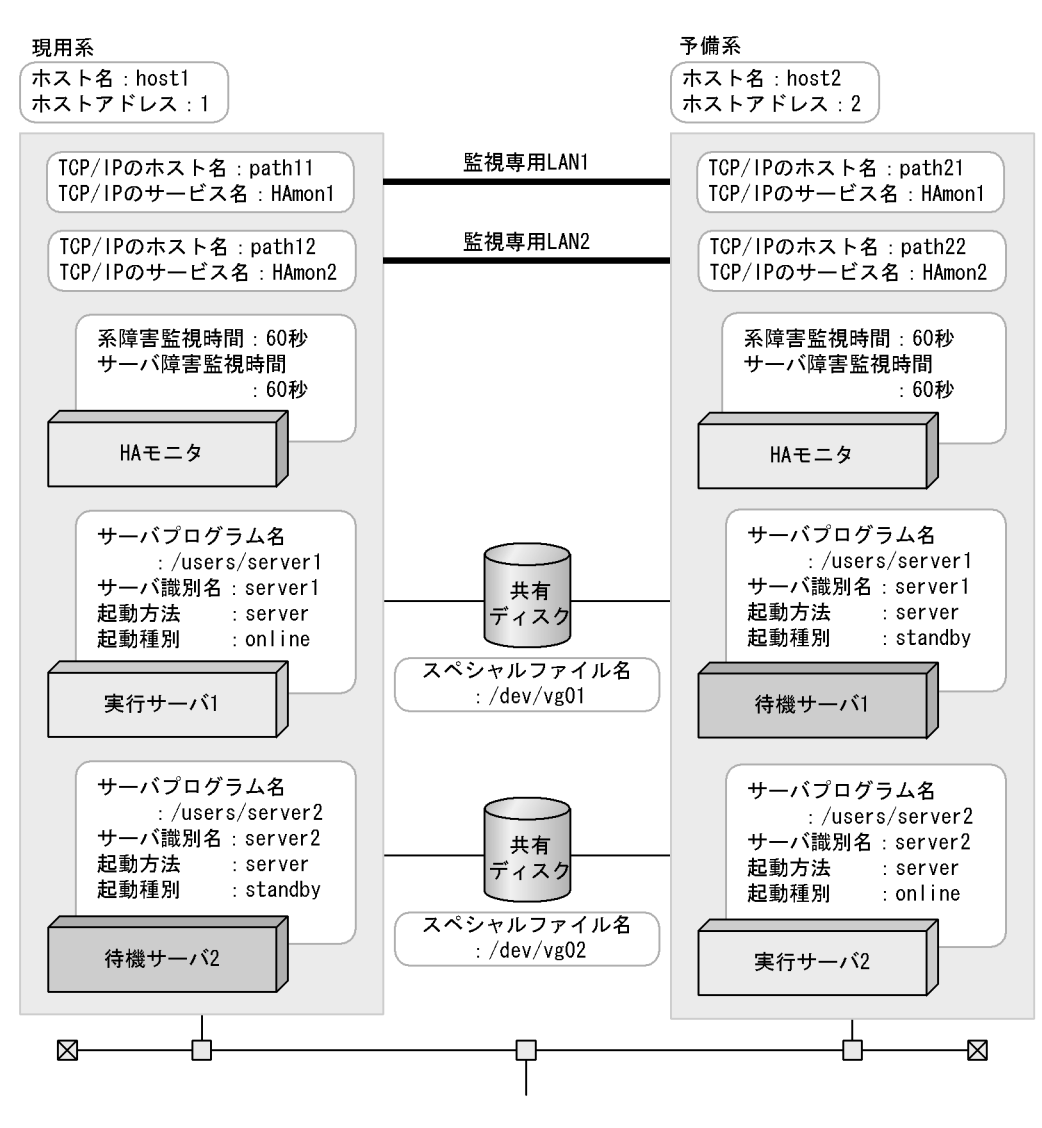

HA  $\log t / \text{hitachi/HAmon/etc/sysdef}$ 

| $\star$<br>НA | $\star$ ,  |                 |
|---------------|------------|-----------------|
| environment   | name       | host1,          |
|               | address    | 1,              |
|               | patrol     | 60              |
|               | lan        | path11:path12,  |
|               | lanport    | HAmon1: HAmon2; |
| function      | pathpatrol | 1:              |
|               |            |                 |

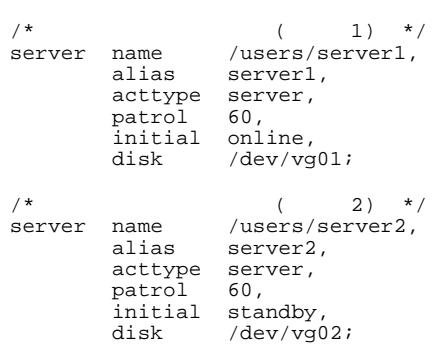

# HA  $\left| \mathrm{J} \right\rangle$

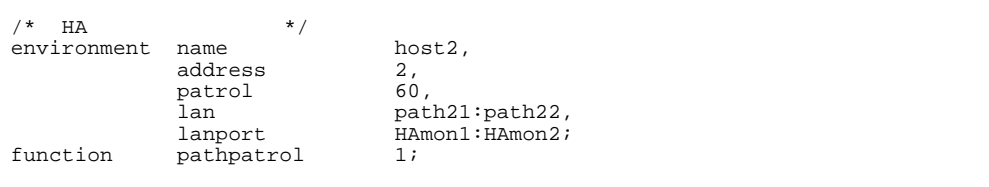

# $\emph{/opt/hitachi/HAmon/etc/servers}$

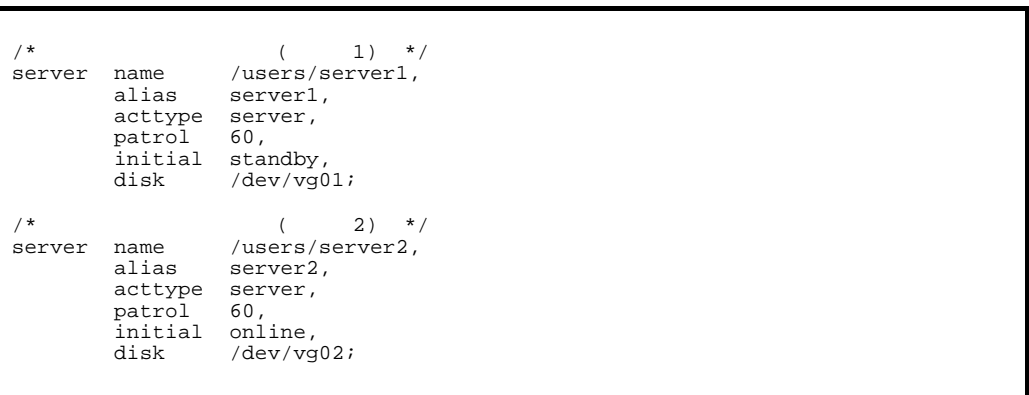

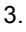

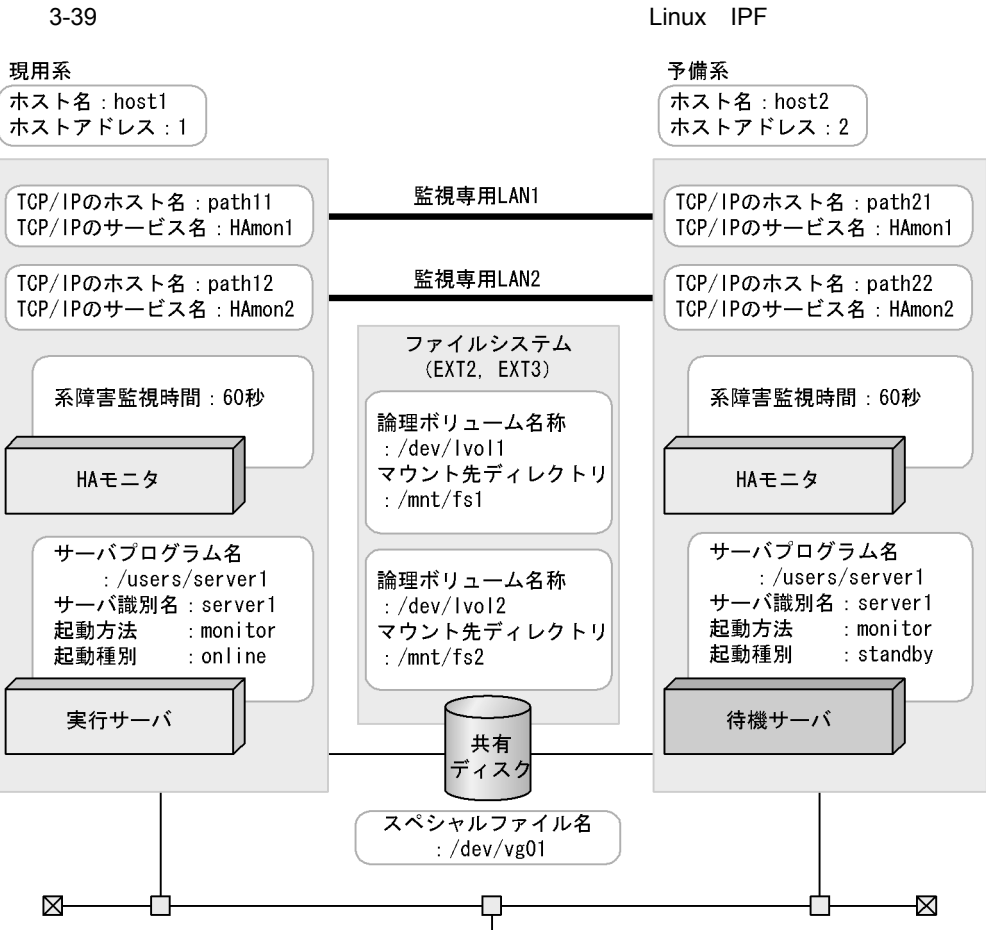

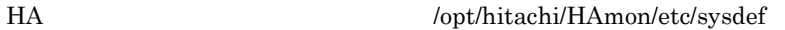

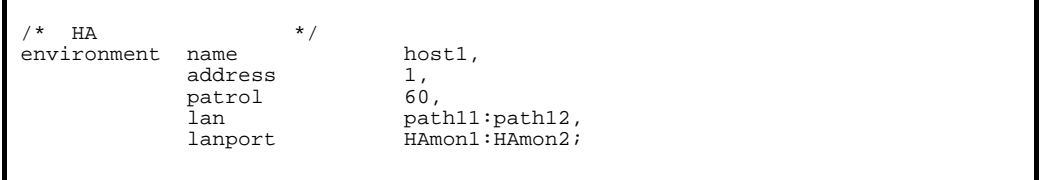

 $/$ \*  $\qquad$   $\qquad$   $\begin{array}{ccc} \n \text{/*} & & \text{ *} \n \end{array}$ <br>
server name /users/server1,<br>
alias server1, alias server1,<br>acttype monitor, monitor,<br>online, initial<br>disk disk /dev/vg01,<br>fs\_name /dev/lvol1 /dev/lvol1:/dev/lvol2, fs\_mount\_dir /mnt/fs1:/mnt/fs2;

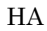

# HA  $\log t / \text{hitachi/HAmon/etc/sysdef}$

 $\frac{1}{\sqrt{t}}$  HA  $\frac{1}{\sqrt{t}}$  +/ environment name host2,<br>address 2,<br>patrol 60, address patrol<br>lan lan path21:path22,<br>lanport HAmon1:HAmon2; HAmon1: HAmon2;

/opt/hitachi/HAmon/etc/servers

```
/* \qquad \qquad \qquad \qquad \qquad \qquad \qquad \qquad \qquad \qquad \qquad \qquad \qquad \qquad \qquad \qquad \qquad \qquad \qquad \qquad \qquad \qquad \qquad \qquad \qquad \qquad \qquad \qquad \qquad \qquad \qquad \qquad \qquad \qquad \qquad \qquad 
server name /users/server1,<br>alias server1,
                alias server1,<br>acttype monitor,
                acttype monitor,<br>initial standby,
 initial standby,
disk /dev/vg01,
                fs_name /dev/lvol1:/dev/lvol2,
                 fs_mount_dir /mnt/fs1:/mnt/fs2;
```
5 サーバの切り替え順序を制御する場合の環境設定例(Linux IPF

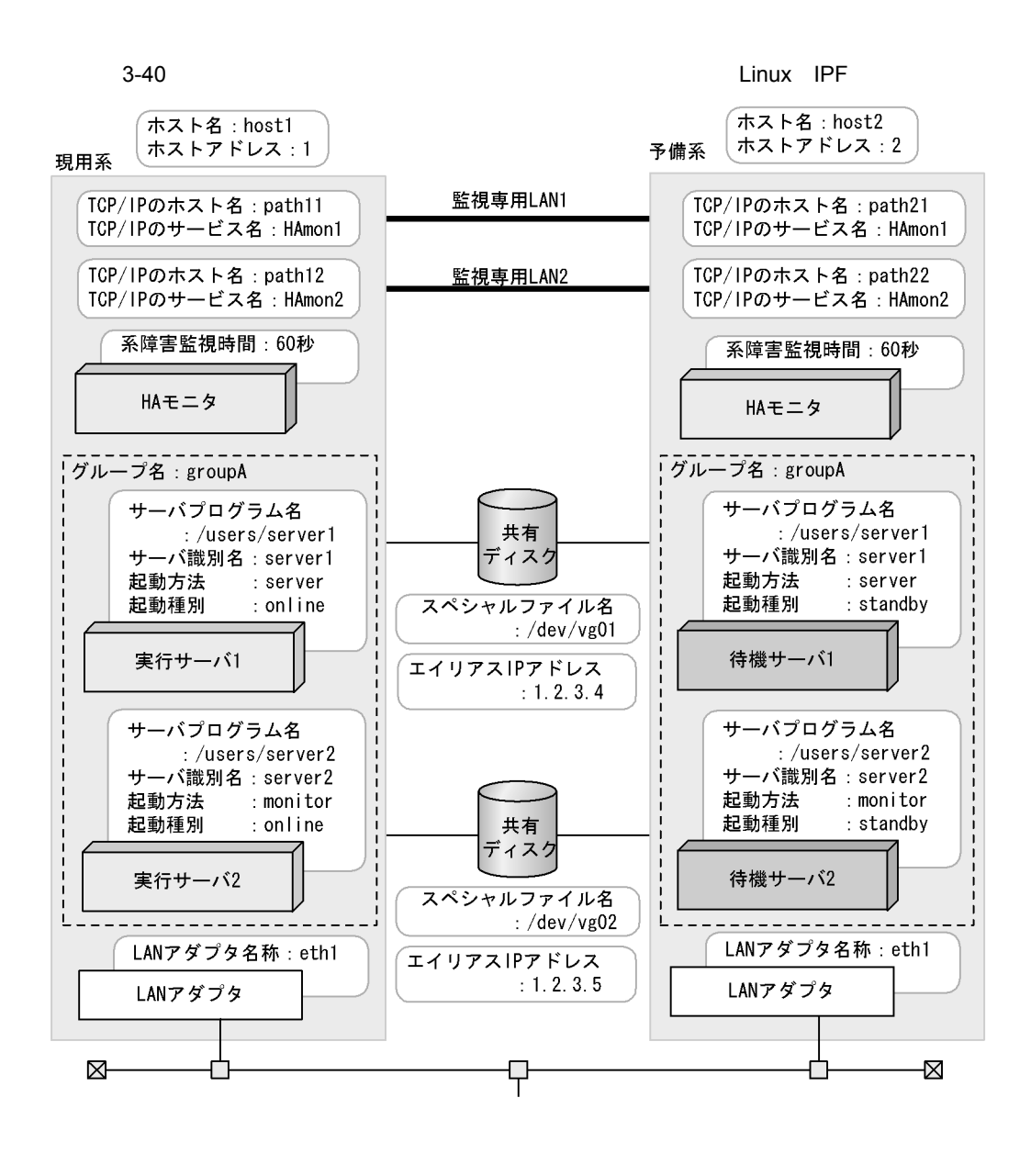

• server1 server2

• **• The Server1 server2** or  $\mathbb{R}^n$  server2

HA  $\log\left( \frac{L}{\epsilon_1} \right)$  /opt/hitachi/HAmon/etc/sysdef

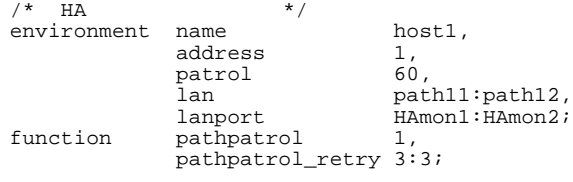

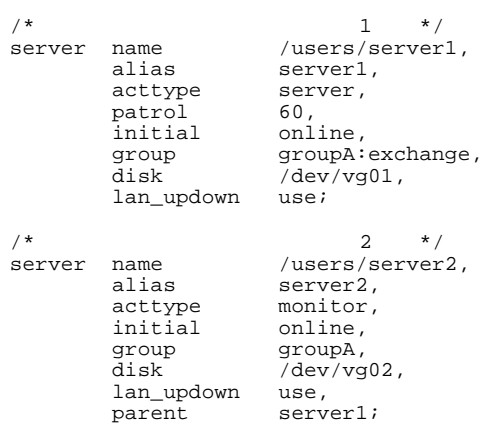

LAN

### .up /opt/hitachi/HAmon/etc/server1.up

#!/bin/sh set -x /sbin/ifconfig eth1:1 inet 1.2.3.4 netmask 255.255.255.0 /sbin/arping -U -c 2 -I eth1 1.2.3.4

.down /opt/hitachi/HAmon/etc/server1.down

#!/bin/sh set -x /sbin/ifconfig eth1:1 down

.up /opt/hitachi/HAmon/etc/server2.up

#!/bin/sh set -x /sbin/ifconfig eth1:2 inet 1.2.3.5 netmask 255.255.255.0 /sbin/arping -U -c 2 -I eth1 1.2.3.5

#!/bin/sh set -x /sbin/ifconfig eth1:2 down

## HA  $\left( \text{opt/hitachi/HAmon/etc/sysdef} \right)$

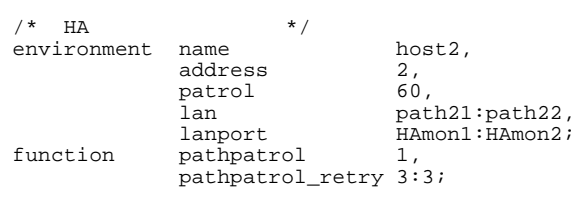

## /opt/hitachi/HAmon/etc/servers

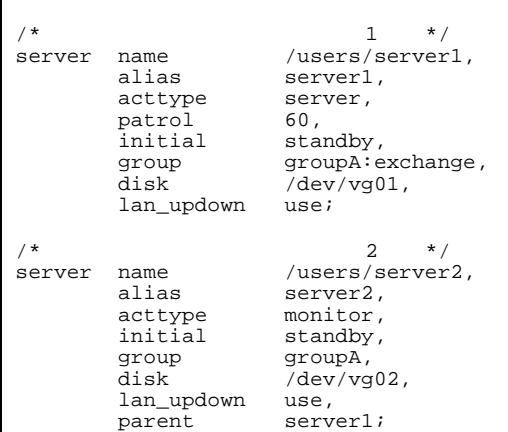

# LAN

.up /opt/hitachi/HAmon/etc/server1.up

#!/bin/sh set -x /sbin/ifconfig eth1:1 inet 1.2.3.4 netmask 255.255.255.0 /sbin/arping -U -c 2 -I eth1 1.2.3.4

.down /opt/hitachi/HAmon/etc/server1.down

#!/bin/sh set -x /sbin/ifconfig eth1:1 down

.up /opt/hitachi/HAmon/etc/server2.up

#!/bin/sh  $\text{set } -x$ /sbin/ifconfig eth1:2 inet 1.2.3.5 netmask 255.255.255.0 /sbin/arping -U -c 2 -I eth1 1.2.3.5

.down /opt/hitachi/HAmon/etc/server2.down

#!/bin/sh  $\text{set } -x$ /sbin/ifconfig eth1:2 down

 $6$ 

IPF

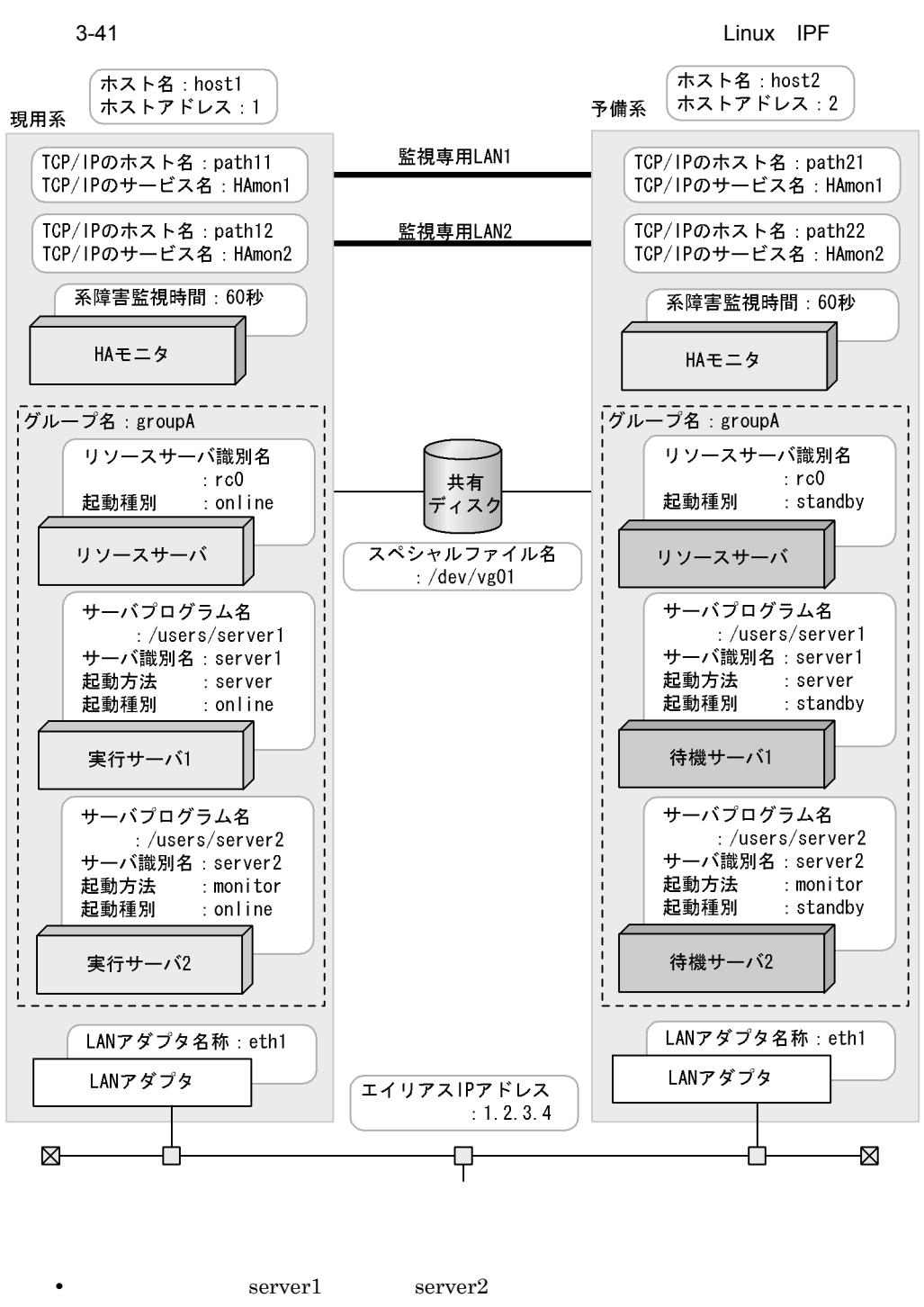

 $1.2.3.4$
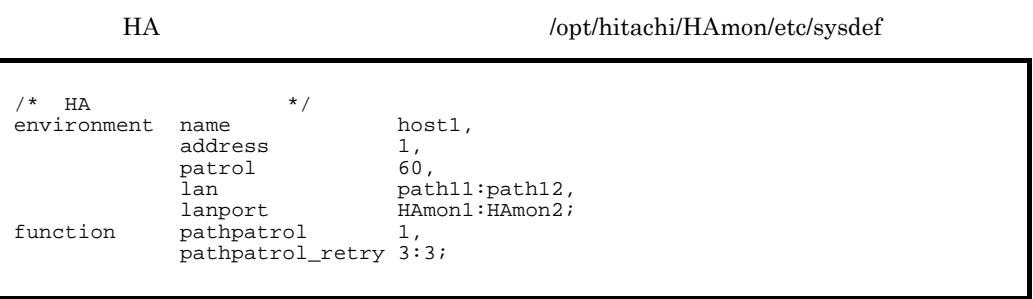

/opt/hitachi/HAmon/etc/servers

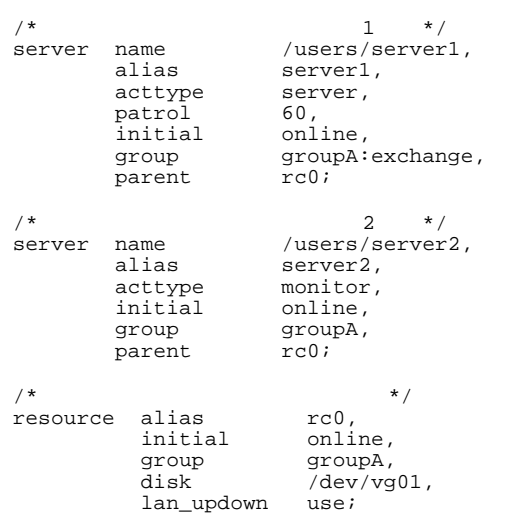

LAN

.up /opt/hitachi/HAmon/etc/rc0.up

#!/bin/sh set -x /sbin/ifconfig eth1:1 inet 1.2.3.4 netmask 255.255.255.0 /sbin/arping -U -c 2 -I eth1 1.2.3.4

.down /opt/hitachi/HAmon/etc/rc0.down

#!/bin/sh set -x /sbin/ifconfig eth1:1 down 3. 環境設定

З.

## HA  $\log\text{th}$  : /opt/hitachi/HAmon/etc/sysdef

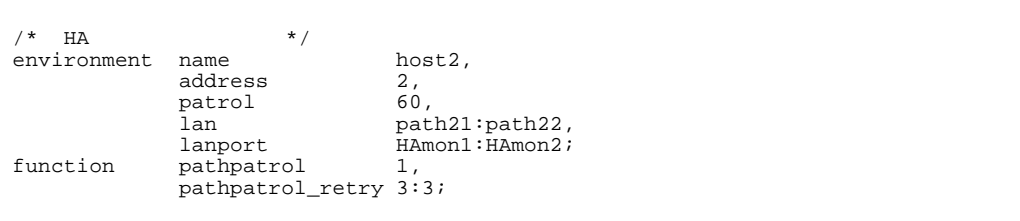

## /opt/hitachi/HAmon/etc/servers

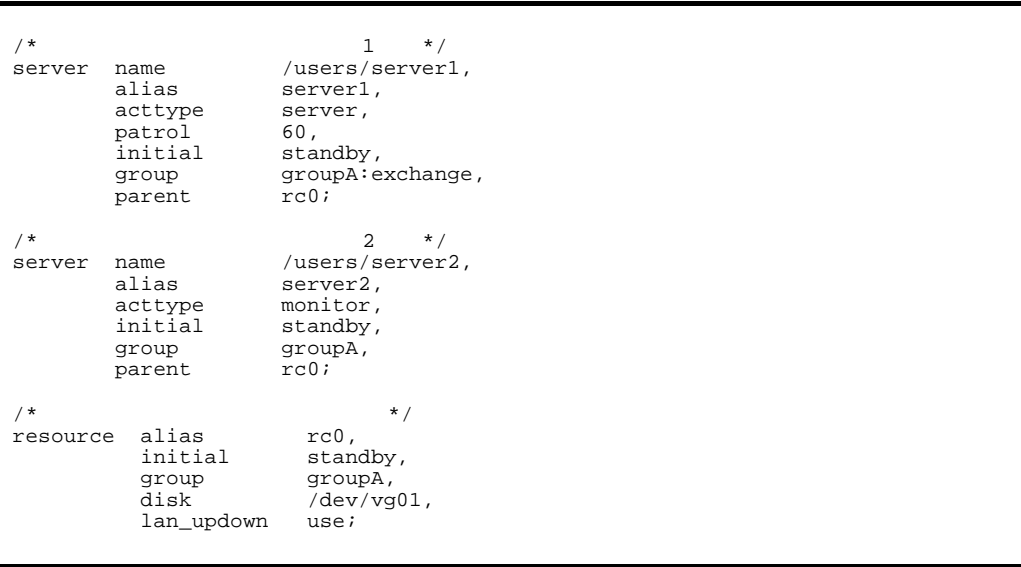

LAN

.up /opt/hitachi/HAmon/etc/rc0.up

#!/bin/sh  $\overline{\text{set -x}}$ /sbin/ifconfig eth1:1 inet 1.2.3.4 netmask 255.255.255.0 /sbin/arping -U -c 2 -I eth1 1.2.3.4

.down /opt/hitachi/HAmon/etc/rc0.down

#!/bin/sh  $\overline{\text{set -x}}$ /sbin/ifconfig eth1:1 down

# 3.8.2 Linux IPF

 $H A$ 

 $\mathbf{initial}$ 

1 2:1 Linux IPF

 $2:1$ 

3-42 2:1 Linux IPF

監視専用LAN2

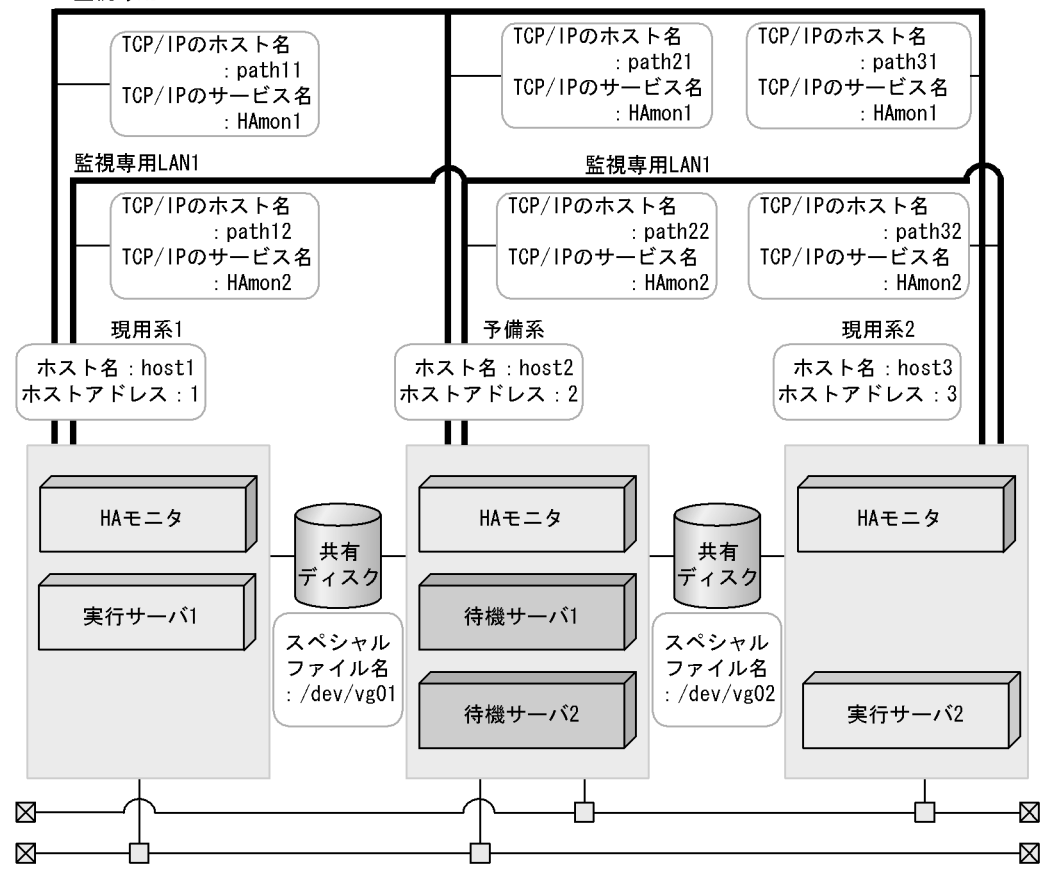

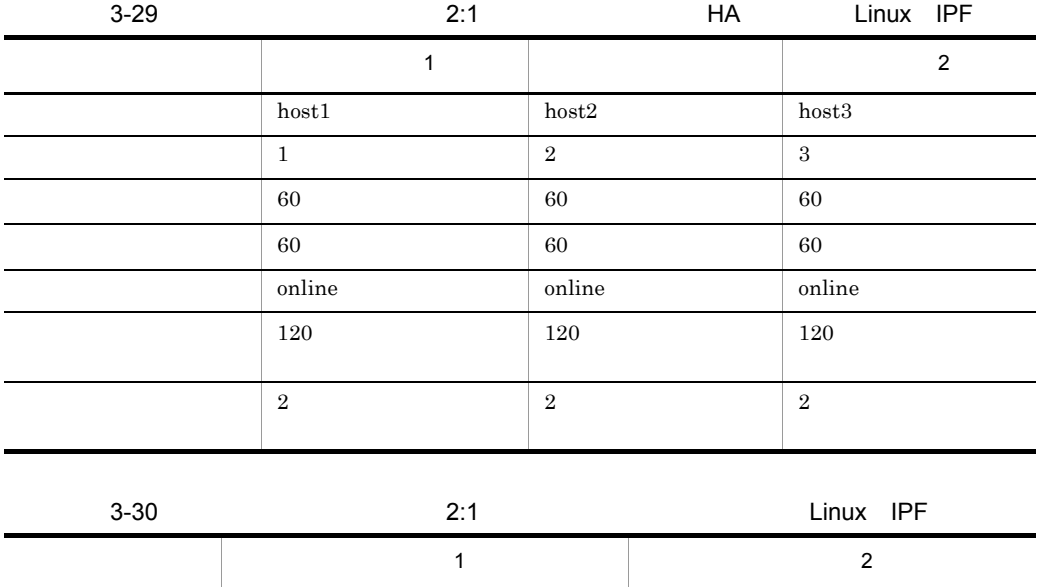

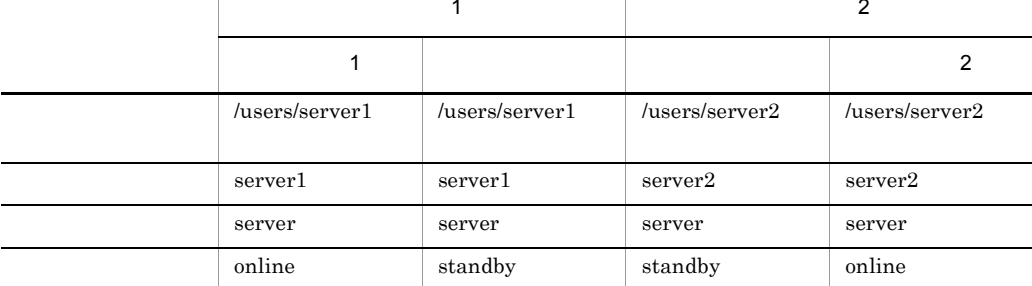

 $H$ A

 $1$ 

## HA モニタの環境設定(定義ファイル:/opt/hitachi/HAmon/etc/sysdef

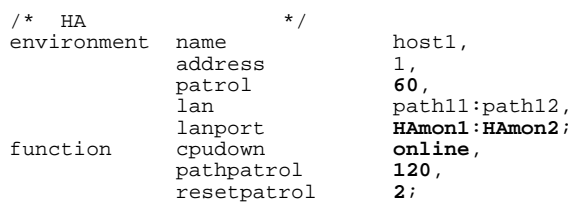

/opt/hitachi/HAmon/etc/servers

3. 環境設定

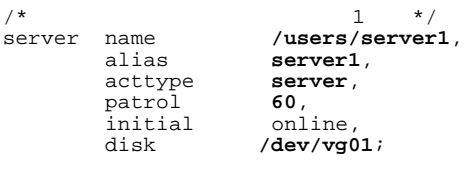

## HA /opt/hitachi/HAmon/etc/sysdef

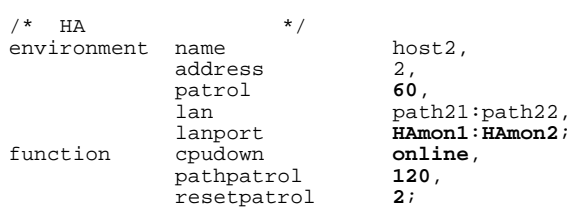

## $\emph{/opt/hitachi/HAmon/etc/servers}$

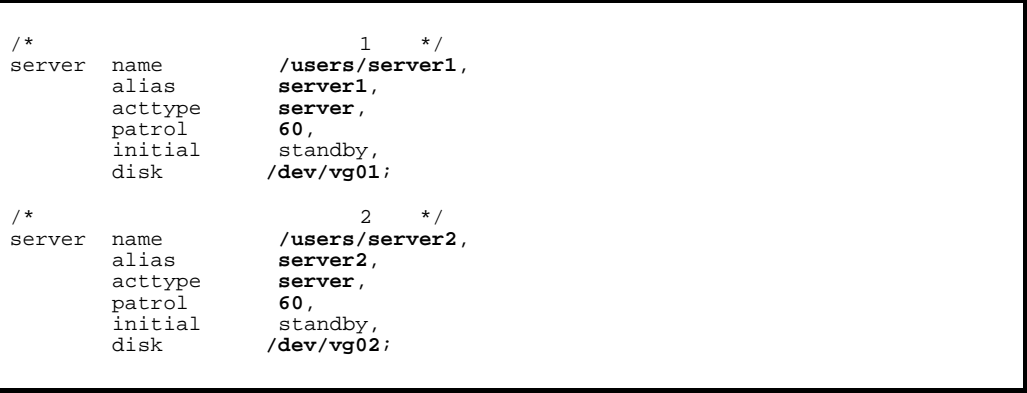

 $\,2$ 

## HA  $\log t$ /hitachi/HAmon/etc/sysdef

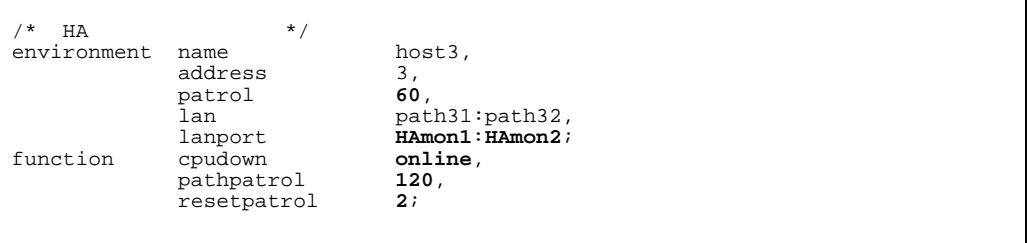

/opt/hitachi/HAmon/etc/servers

 $\begin{array}{lll} \mathcal{N}^\star & & 2 & \star/\\ \texttt{server} & \texttt{name} & & \texttt{ /users/server2,}\\ & \texttt{alias} & & \texttt{server2,}\\ & & \texttt{acttype} & & \texttt{server,} \end{array}$ server name **/users/server2**, alias **server2**, acttype **server**, patrol **<sup>60</sup>**, initial online, patrol 60,<br>
initial 60,<br>
initial online,<br>
disk /**dev/vg02**;

2 Linux IPF

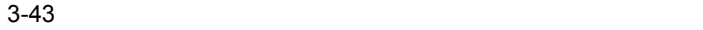

監視専用LAN1

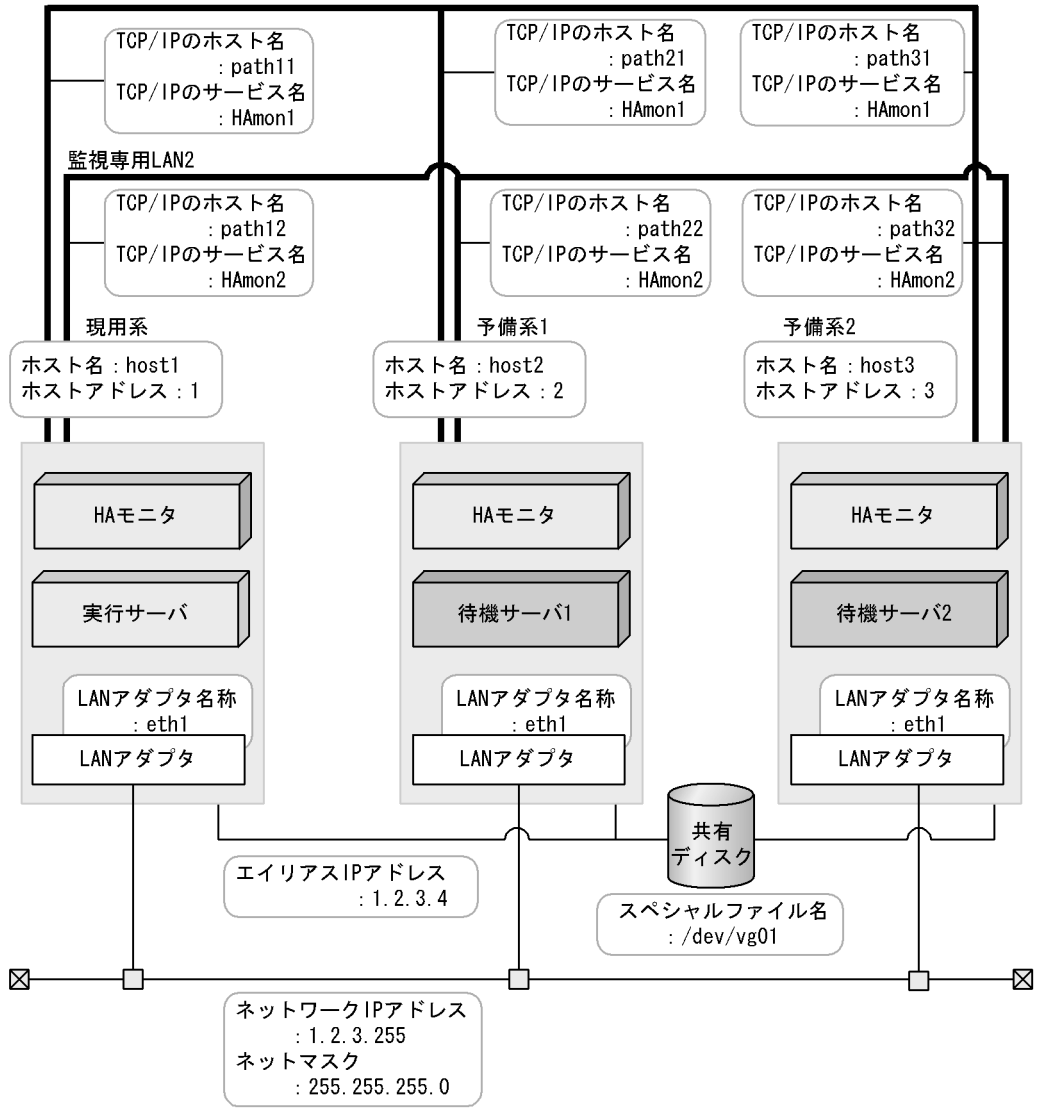

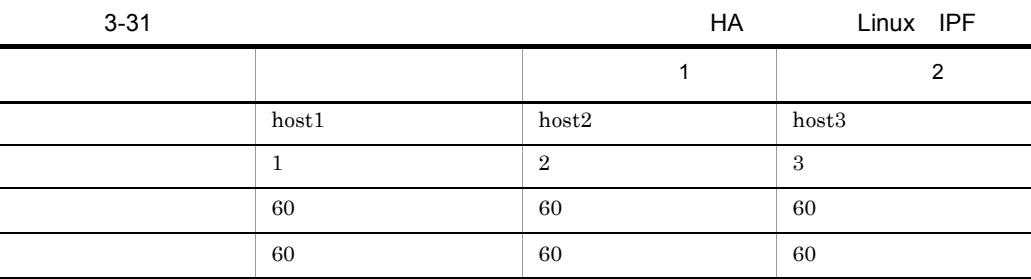

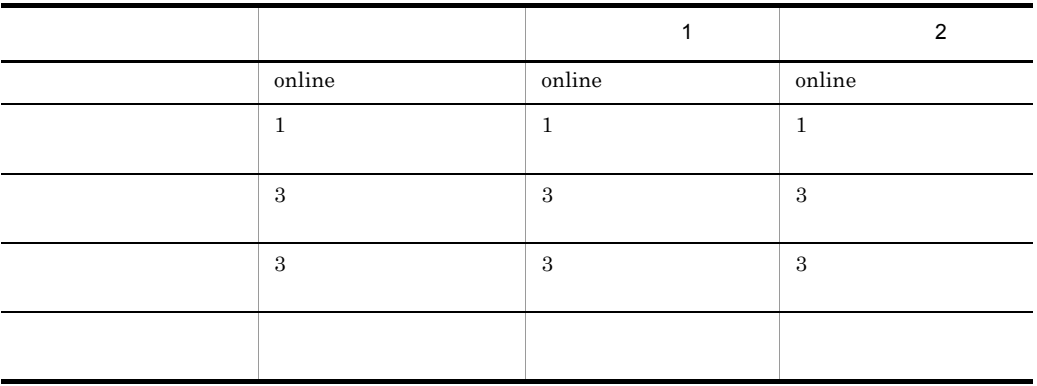

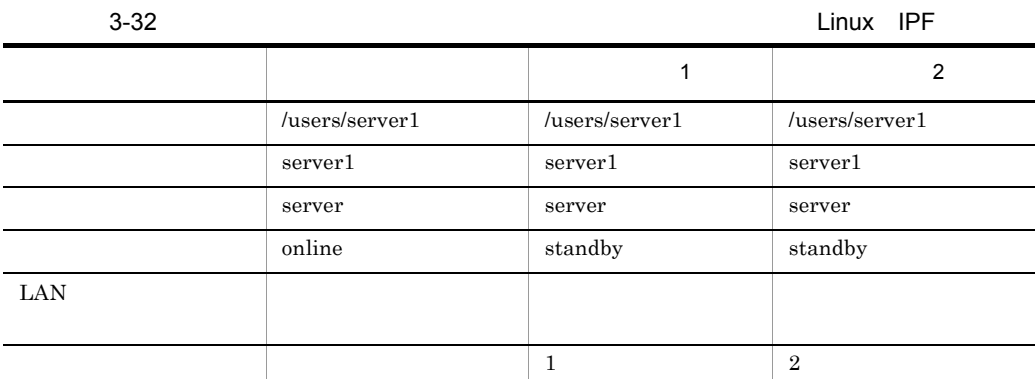

 $H$ A

## HA /opt/hitachi/HAmon/etc/sysdef

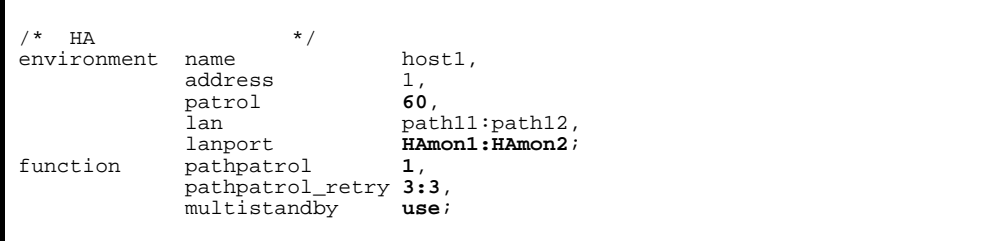

/opt/hitachi/HAmon/etc/servers

3. 環境設定

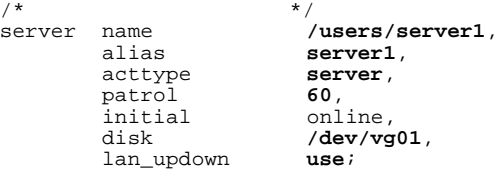

## LAN

## .up /opt/hitachi/HAmon/etc/server1.up

#!/bin/sh  $\text{set } -x$ /sbin/ifconfig eth1:1 inet 1.2.3.4 netmask 255.255.255.0 broadcast 1.2.3.255 /sbin/arping -U -c 2 -I eth1 1.2.3.4

.down /opt/hitachi/HAmon/etc/server1.down

#!/bin/sh  $\text{set } -x$ /sbin/ifconfig eth1:1 down

 $1$ 

HA  $\log t / \text{hitachi/HAmon/etc/sysdef}$ 

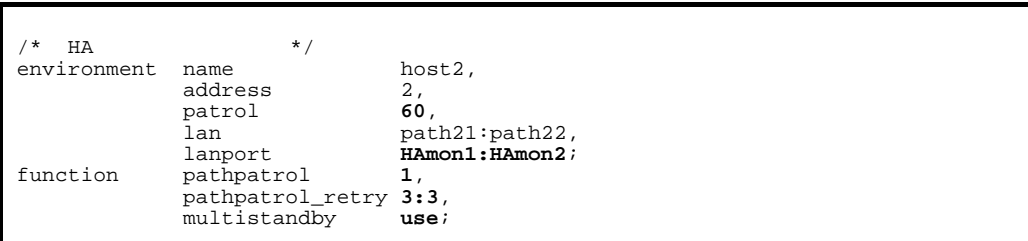

## /opt/hitachi/HAmon/etc/servers

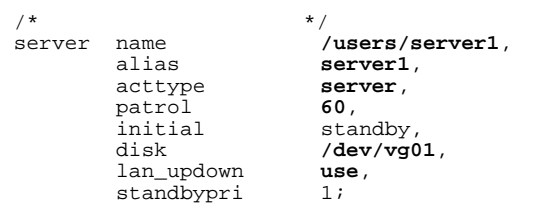

#!/bin/sh set -x /sbin/ifconfig eth1:1 inet 1.2.3.4 netmask 255.255.255.0 broadcast 1.2.3.255 /sbin/arping -U -c 2 -I eth1 1.2.3.4

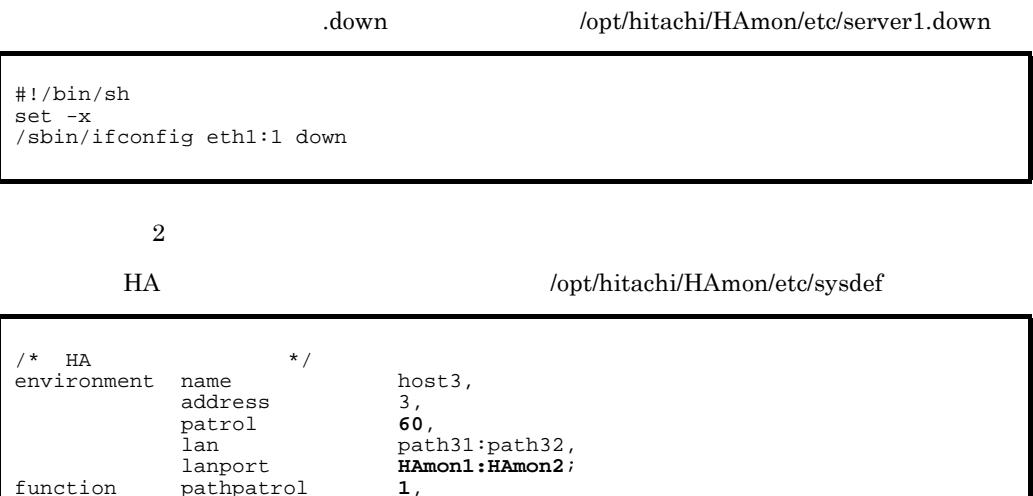

## /opt/hitachi/HAmon/etc/servers

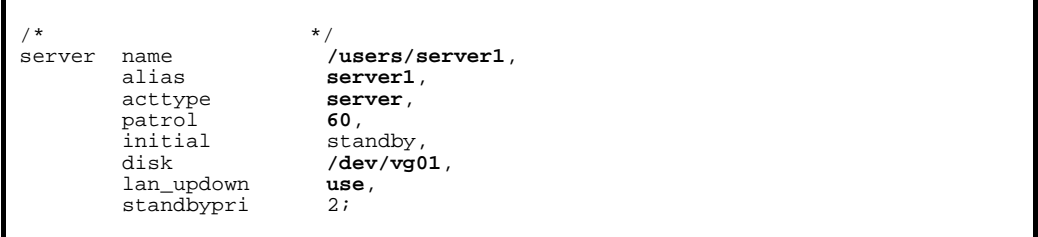

## LAN

function pathpatrol **1**, pathpatrol\_retry **3:3**,

multistandby **use**;

```
.up /opt/hitachi/HAmon/etc/server1.up
```
#!/bin/sh set -x /sbin/ifconfig eth1:1 inet 1.2.3.4 netmask 255.255.255.0 broadcast 1.2.3.255 /sbin/arping -U -c 2 -I eth1 1.2.3.4

.down /opt/hitachi/HAmon/etc/server1.down

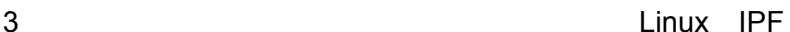

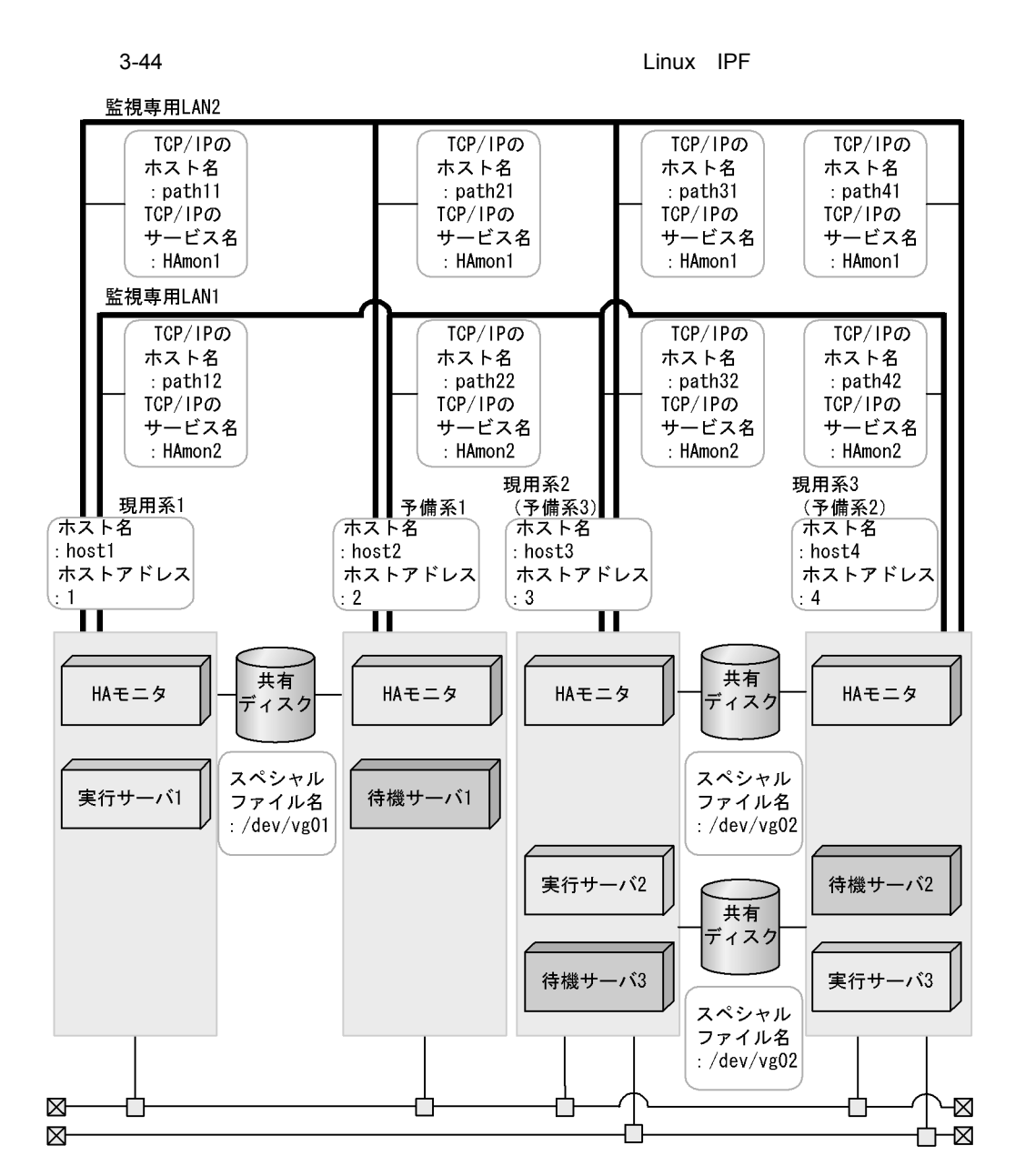

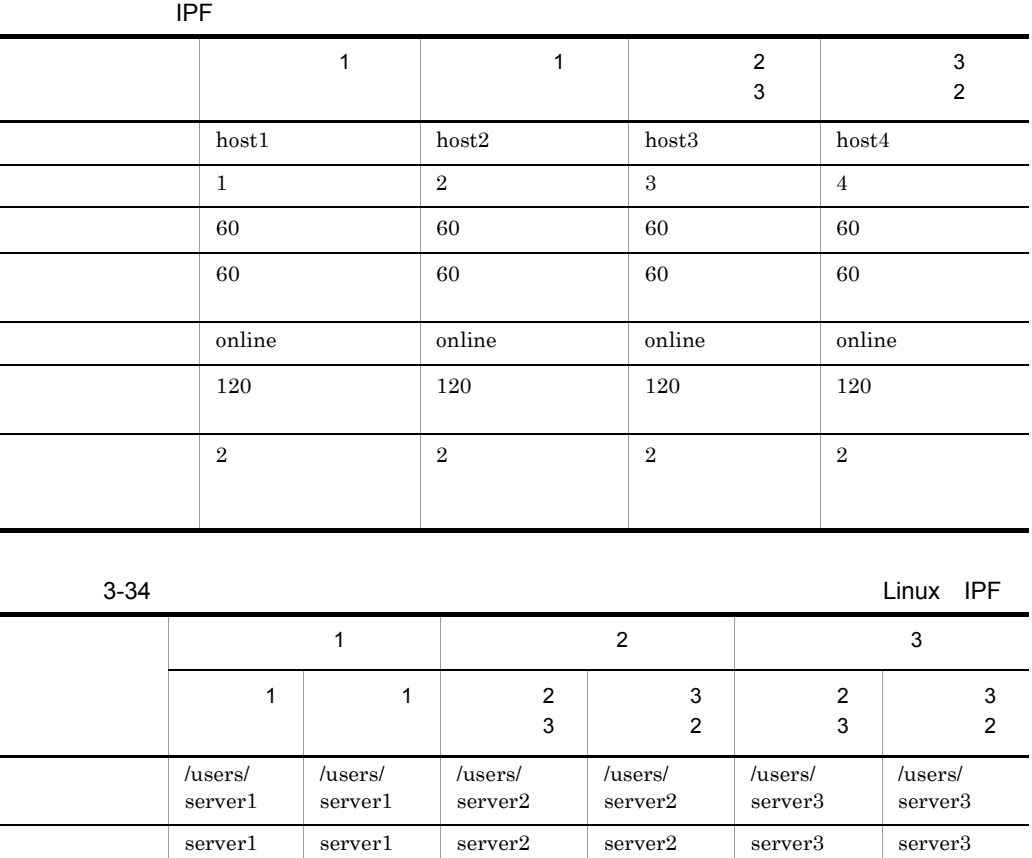

server server server server server server server

online standby online standby standby online

 $3-33$  Linux

 $H$ A

 $1$ 

HA /opt/hitachi/HAmon/etc/sysdef

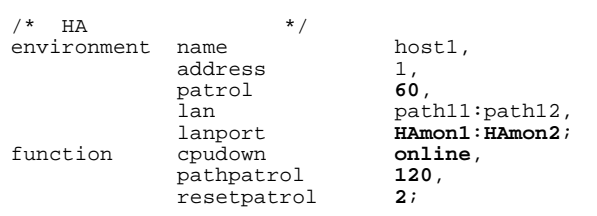

## $\emph{/opt/hitachi/HAmon/etc/servers}$

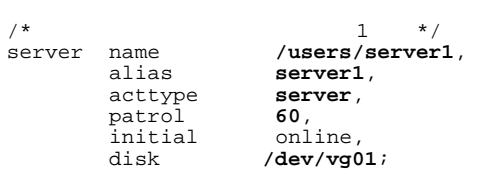

$$
1\qquad \qquad 1
$$

## HA  $\left( \text{opt/hitach} \right)$ HAmon/etc/sysdef

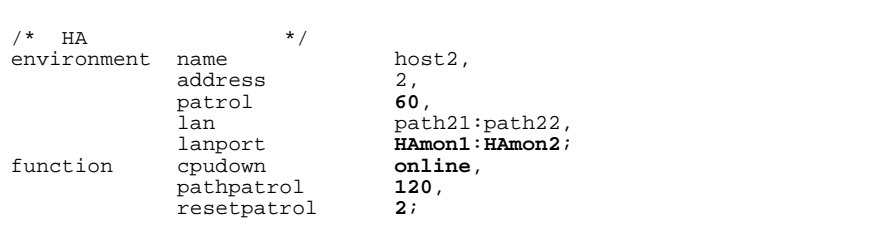

## /opt/hitachi/HAmon/etc/servers

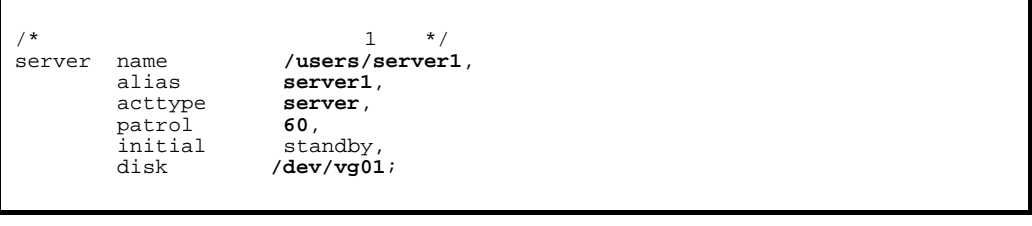

 $2$  3

HA /opt/hitachi/HAmon/etc/sysdef

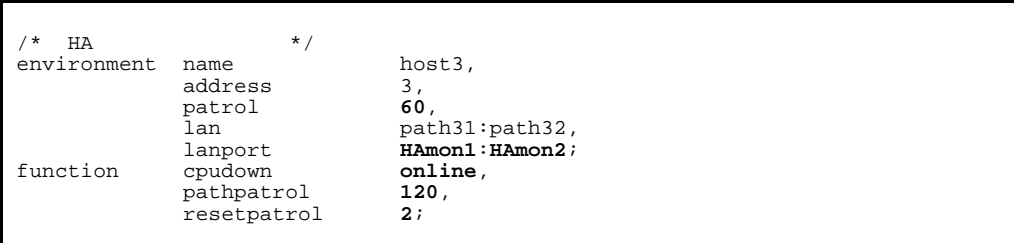

## /opt/hitachi/HAmon/etc/servers

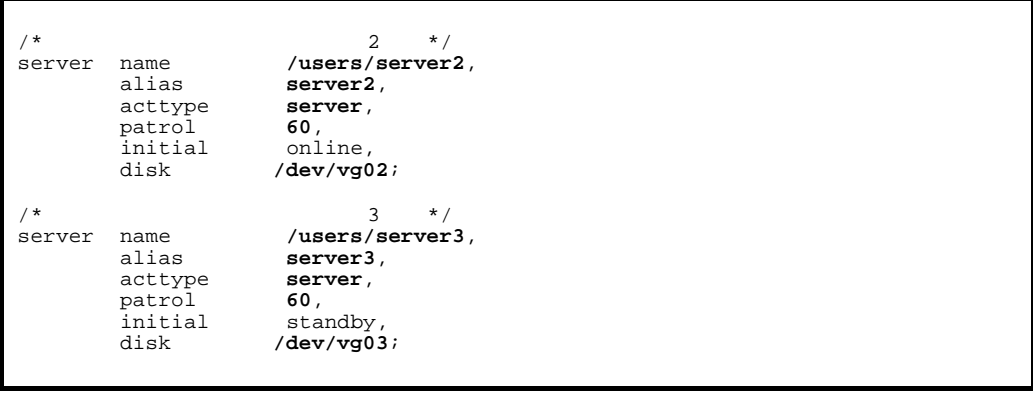

 $3$  2

HA モニタの環境設定(定義ファイル:/opt/hitachi/HAmon/etc/sysdef

| $\ast$<br>НA | $\star$                                         |                                          |
|--------------|-------------------------------------------------|------------------------------------------|
| environment  | name<br>address<br>patrol<br>lan                | host4,<br>4.<br>60,<br>path41:path42,    |
| function     | lanport<br>cpudown<br>pathpatrol<br>resetpatrol | HAmon1: HAmon2;<br>online,<br>120,<br>2i |

 $\emph{/opt/hitachi/HAMon/etc/servers}$ 

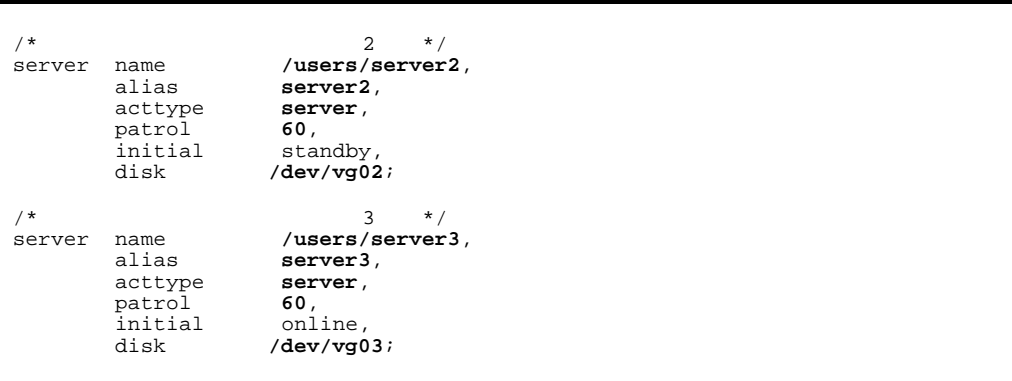

# *4* 操作

 $HA$  $H$ A  $\sim$ 

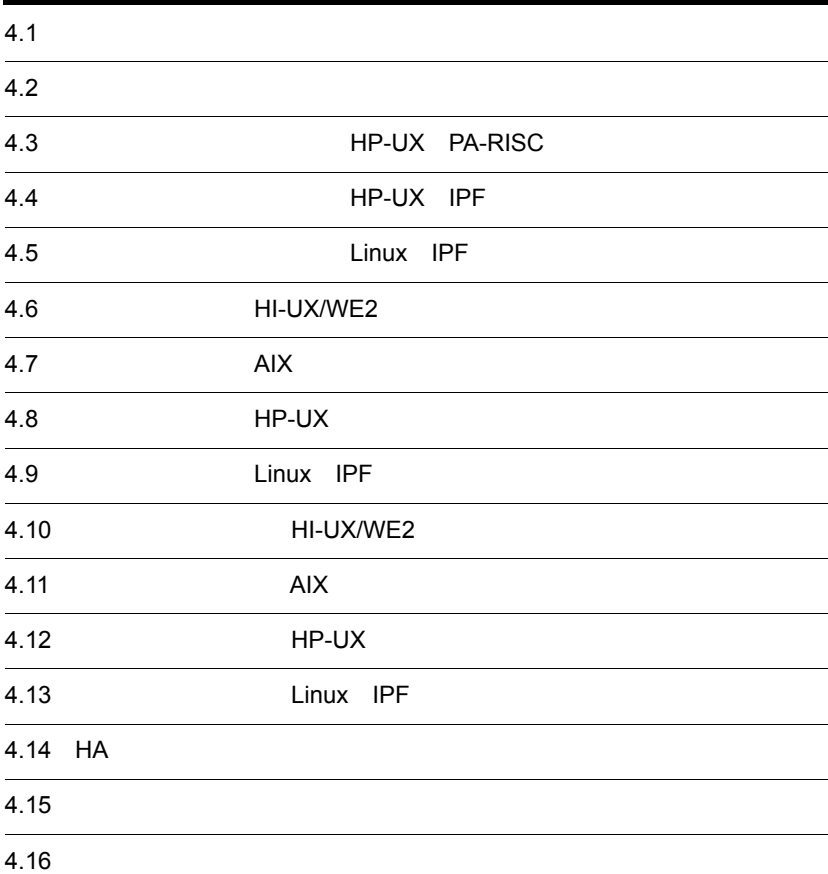

417

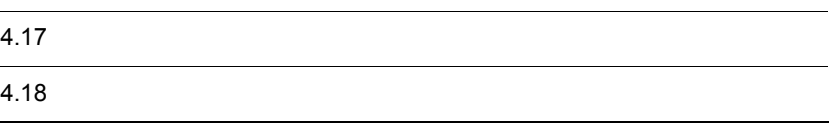

# $4.1$

HA **HAmon** HAmon **HAmon** 

HI-UX/WE2

### 4-1 HI-UX/WE2 /(ルート) HAmon bin - prcmain(プロセス管理デーモンファイル) monact (実行サーバ強制起動コマンドファイル) デ<sup>・</sup>ーモンプログ゚ラム monbegin (HAモニタとのインタフェースを持たないサーバ起動コマンドファイル) コマント゛ファイル etc 用ディレクトリ moncheck (定義チェックコマンドファイル) monconnect (共有ディスク装置の参照, 更新許可コマンドファイル) **bin** mondeact (サーバ 強制停止コマンドファイル) mondisconnect (共有ディスク装置の参照,更新禁止コマント ファイル) mondevice (共有リソース変更コマント ファイル) usr - monend (HAモニタとのインタフェースを持たないサーバ停止コマンドファイル) monhelp (HAモニタメッセージ説明表示コマンドファイル) - moninfo(サーバ引き継ぎ情報の設定.参照.表示コマンドファイル) monlink(HAモニタの手動接続コマンドファイル) monpath (監視パスの状態表示コマンドファイル) monrepair (クラスタスイッチおよびアダプタ回復連絡コマンドファイル) - monsbystp(待機サーバ停止コマンドファイル) monsetup (HAモニタの起動, 停止方法の変更コマント ファイル) - monshow(サーバと系の状態表示コマンドファイル) ·monssu(SSUの状態表示コマンドファイル) monstart (HAモニタ起動コマント ファイル) monstop (HAモニタ停止コマント゛ファイル) monswap (計画系切り替えコマンドファイル) monswitch (クラスタスイッチ切り替えコマンドファイル) cluster etc — conf(HAモニタ/CLUSTER定義ファイル) 定義ファイル用ディレクトリ HAEニタ/CLUS TER用ディレクト **lib** — conf (HAモニタ/CLUSTER定義記述サンプルファイル) Л 定義記述サンプルファイル用ディレクトリ etc sysdef (HAモニタの環境設定ファイル) servers (サーバの環境設定ファイル) HAtニタ環境設 サーバ識別名.up (LAN接続時の状態設定ファイル) 定用ディレクトリ サーバ識別名.down(LAN切り離し時の状態設定ファイル) connection(HAt=タ接続構成設定ファイル) LANG(ブート自動起動時のメッセージ出力言語設定ファイル) lib server.down(LAN切り離し時の状態設定記述サンプルファイル) server.up (LAN接続時の状態設定記述サンプルファイル) HAモニタサンプ ルファ LANG(ブート自動起動時のメッセージ出力言語設定記述サンプルファイル) イル用ディレクトリ servers (サーバ対応定義記述サンプルファイル) sysdef (HAモニタ定義記述サンプルファイル) - C (HAモニタ英文メセージファイル) mhelp — ja\_JP. SJIS(HAモニタ和文メッセージファイル) メッセージ ファイル 用ディレクトリ spool - sms※(統計情報ファイル) ログ情報ファイル 用ディレクトリ (凡例) **:カレントディレクトリ**

注※ サーバ障害,系障害の情報を取得するファイルです。

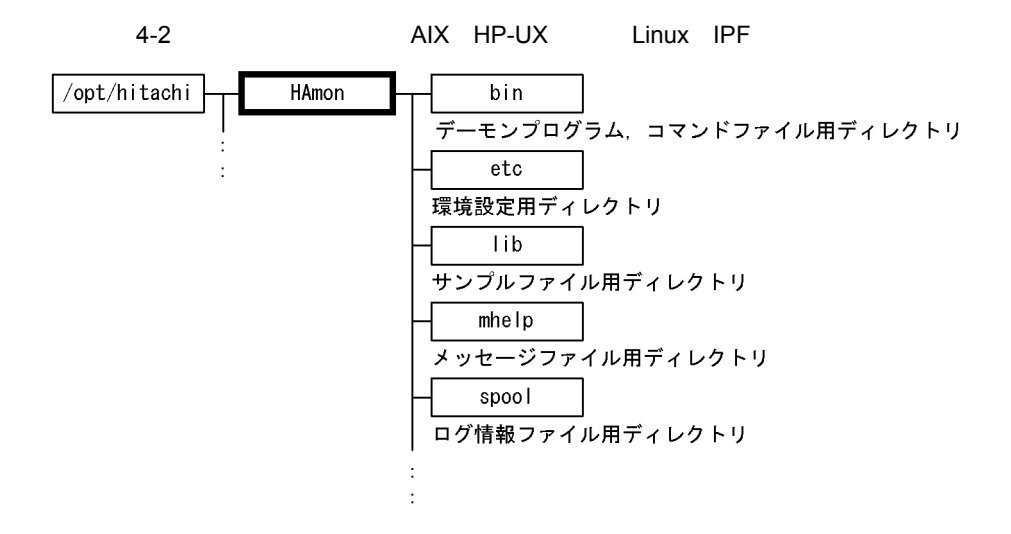

- LAN
- **•**  $\mathbf{r} = \mathbf{r} \cdot \mathbf{r} + \mathbf{r} \cdot \mathbf{r} + \mathbf{r} \cdot \mathbf{r} + \mathbf{r} \cdot \mathbf{r} + \mathbf{r} \cdot \mathbf{r} + \mathbf{r} \cdot \mathbf{r} + \mathbf{r} \cdot \mathbf{r} + \mathbf{r} \cdot \mathbf{r} + \mathbf{r} \cdot \mathbf{r} + \mathbf{r} \cdot \mathbf{r} + \mathbf{r} \cdot \mathbf{r} + \mathbf{r} \cdot \mathbf{r} + \mathbf{r} \cdot \mathbf{r} + \mathbf{r} \cdot \mathbf{r$
- HA

# 4.2.1 LAN

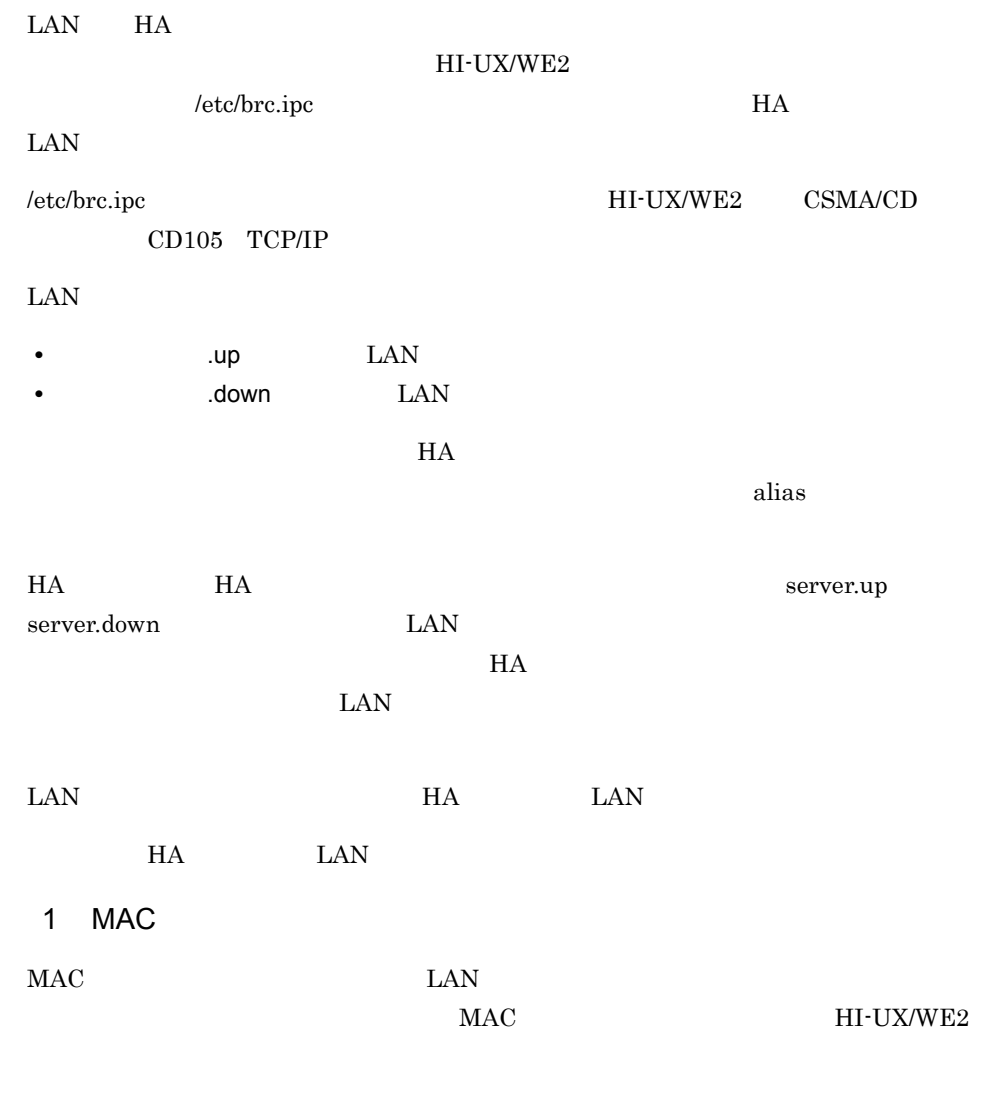

.up

 $\mathbf{u}$ 

 $\rm MAC$  .up  $\rm C$ 

```
kill 'cat /etc/routed.pid'
/etc/ifconfig xxy 'zz....zz' up broadcast nnn.n.n.n -trailers
/etc/ifconfig xxy
if test -x /etc/routed
then
                 /etc/routed
fi
```
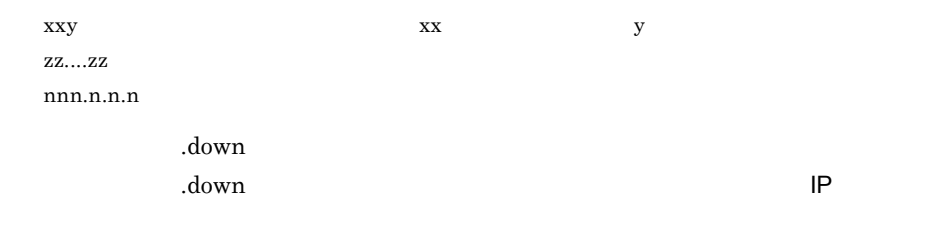

 $MAC$  .down .down .down .down .down .down .down .down .down .com/

/etc/ifconfig xxy delete nnn.nnn.nnn.nnn

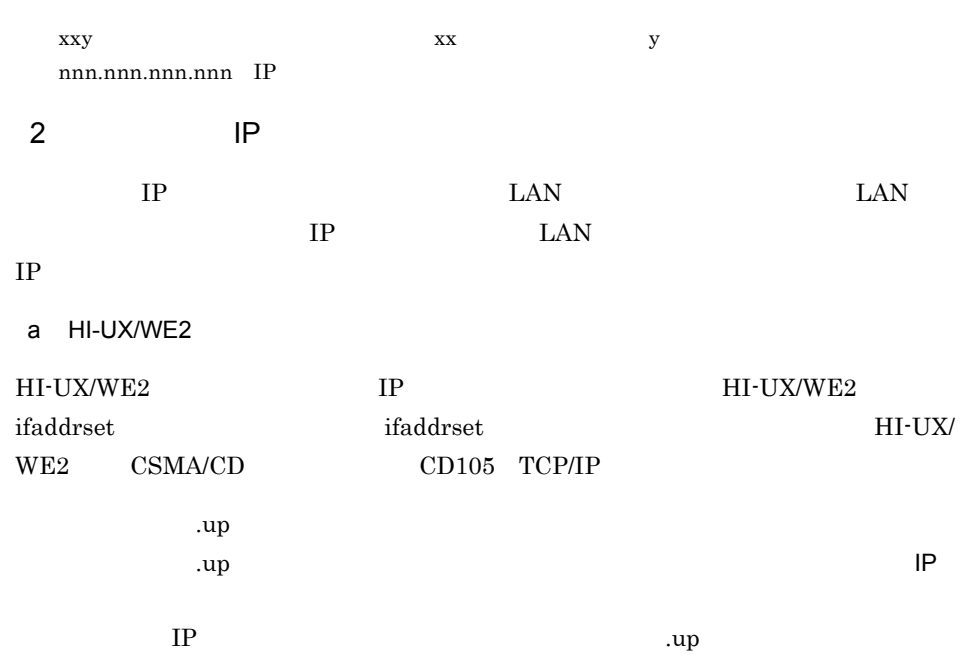

 $4.$ 

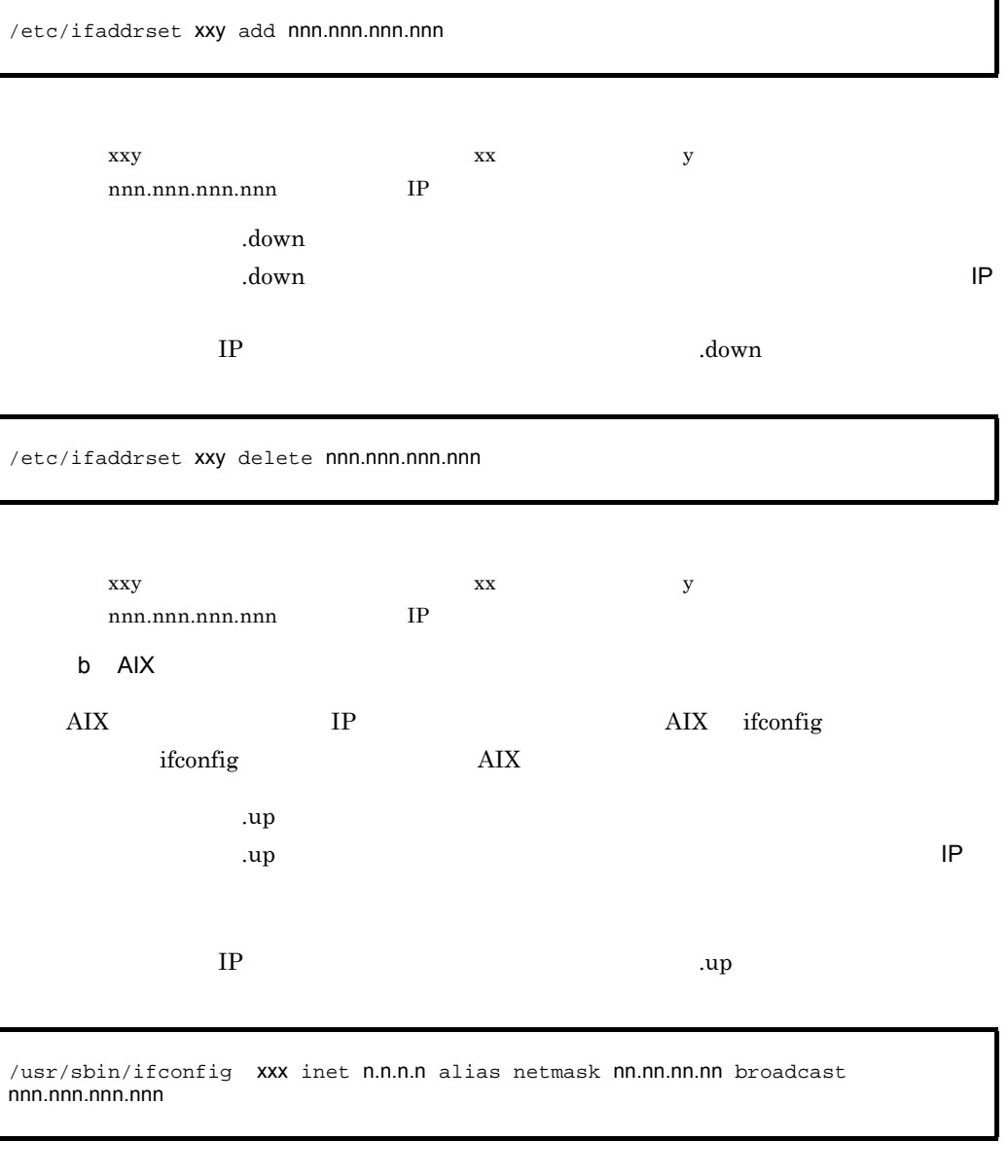

xxx n.n.n.n<br>IP nn.nn.nn.nn nnn.nnn.nnn.nnn .down  $\lambda$  .down  $\lambda$ 

/usr/sbin/ifconfig xxx inet n.n.n.n delete

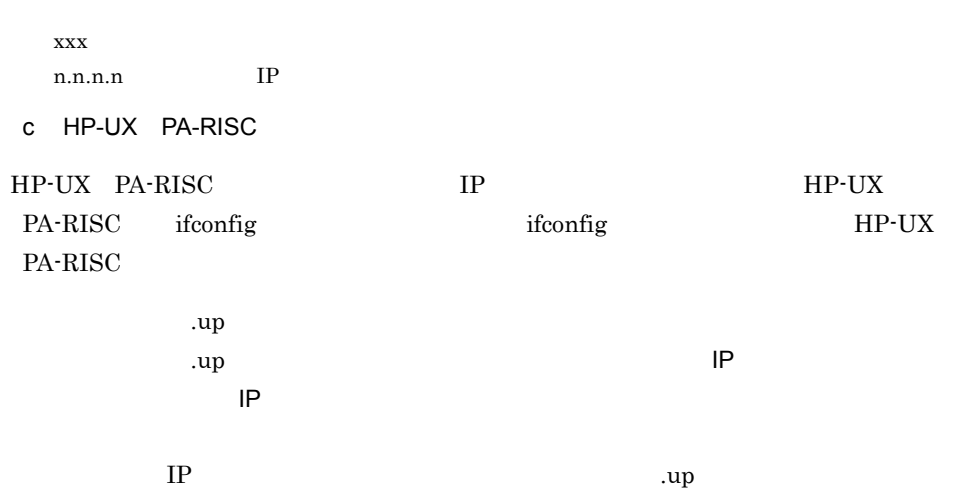

/usr/sbin/ifconfig xxx:y inet n.n.n.n netmask nn.nn.nn.nn broadcast nnn.nnn.nnn.nnn

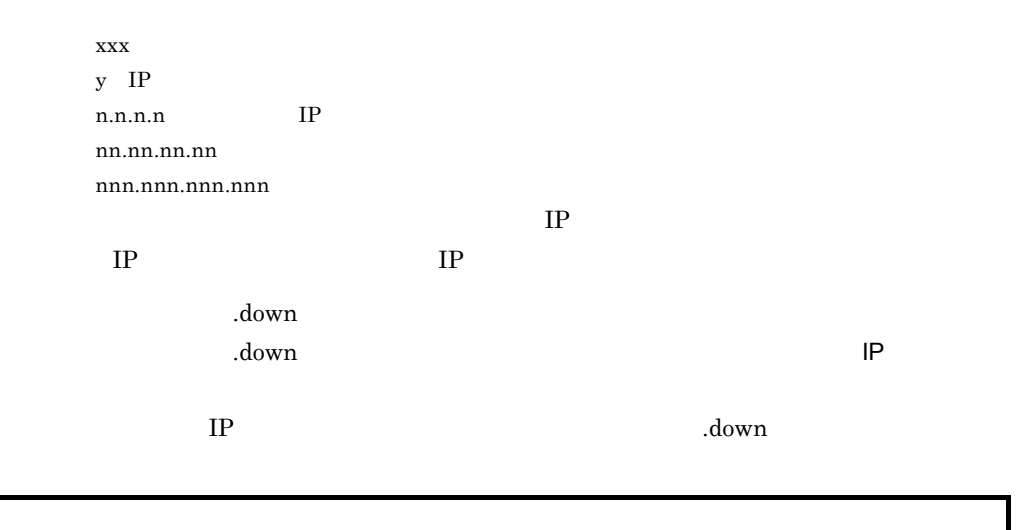

/usr/sbin/ifconfig xxx:y inet 0.0.0.0

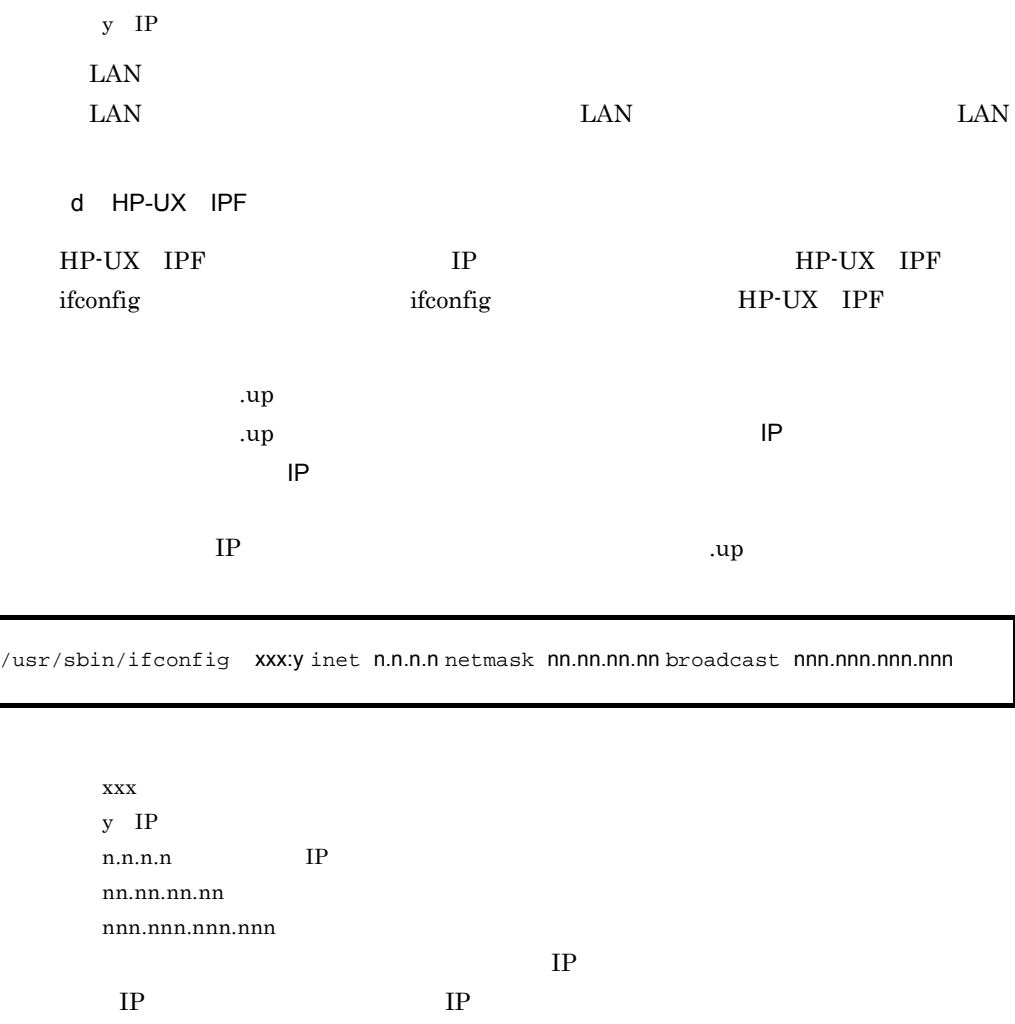

xxx  $y$  IP  $LAN$ 

.down

/usr/sbin/ifconfig xxx:y inet 0.0.0.0

 $\lambda$  .down  $\lambda$ 

IP 3.down 2.down 2.down 2.down 2.down 2.down 2.down 2.down 2.down 2.down 2.down 2.down 2.down 2.down 2.down 2.do

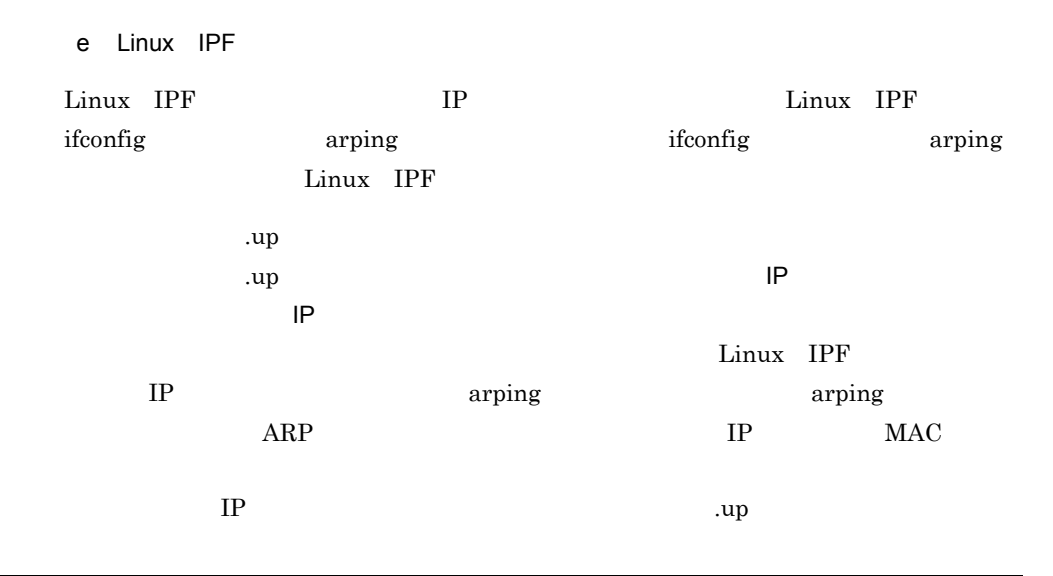

/sbin/ifconfig xxx:y inet n.n.n.n netmask nn.nn.nn.nn broadcast nnn.nnn.nnn.nnn /sbin/arpnig -U -c 2 -I xxx n.n.n.n

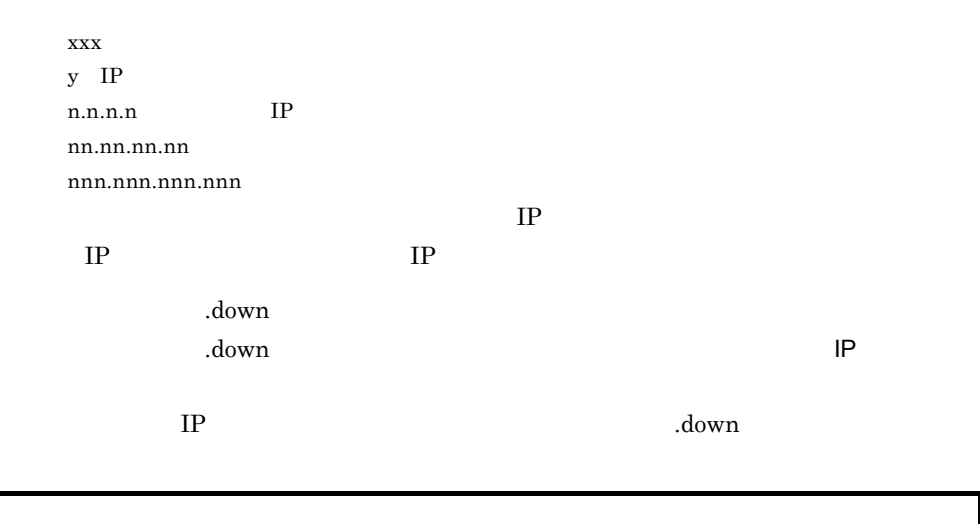

/sbin/ifconfig xxx:y down

xxx  $y$  IP

## $4.2.2$

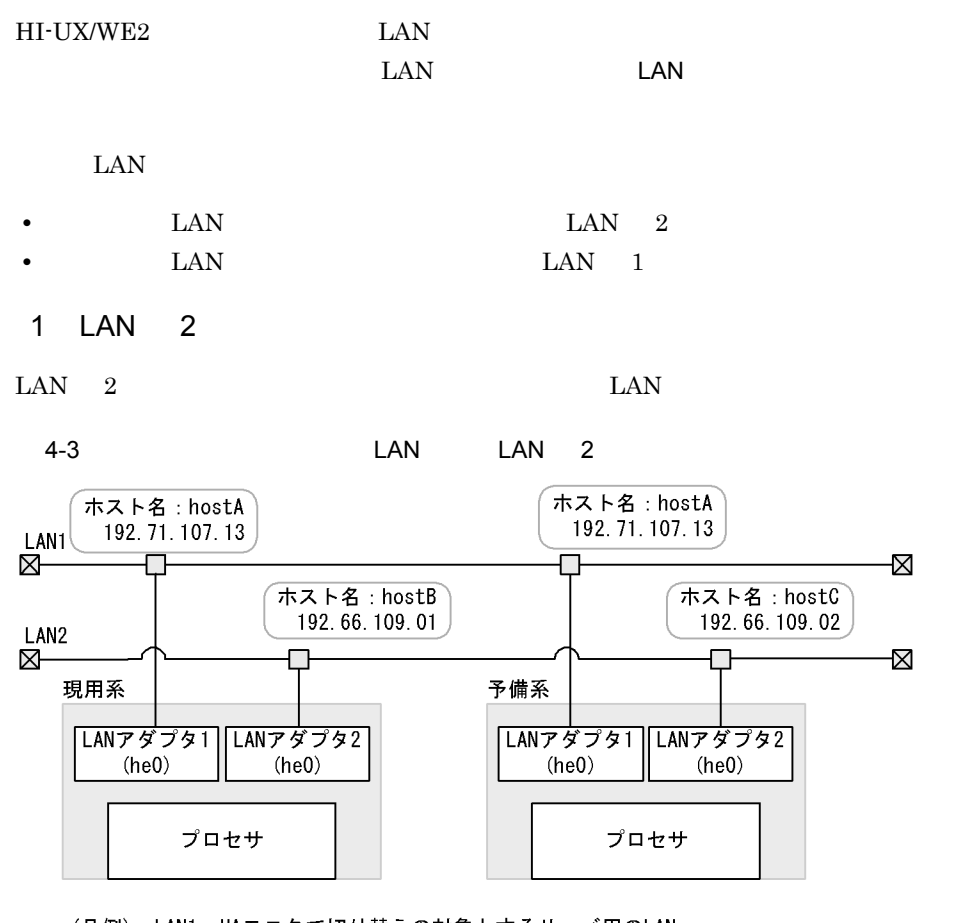

<sup>(</sup>凡例) LAN1: HAモニタで切り替えの対象とするサーバ用のLAN LAN2 保守用のLAN nnn. nn. nnn. nn : IPアドレス

 $\mathbf{u}$ 

kill 'cat /etc/routed.pid'<br>/etc/ifconfig he0 up broadcast 192.71.107.255 -trailers /etc/ifconfig he0 /etc/routed

.down

/etc/ifconfig he0 delete IP /etc/ifconfig he0

LAN

2 LAN 1

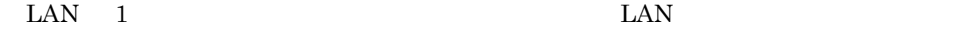

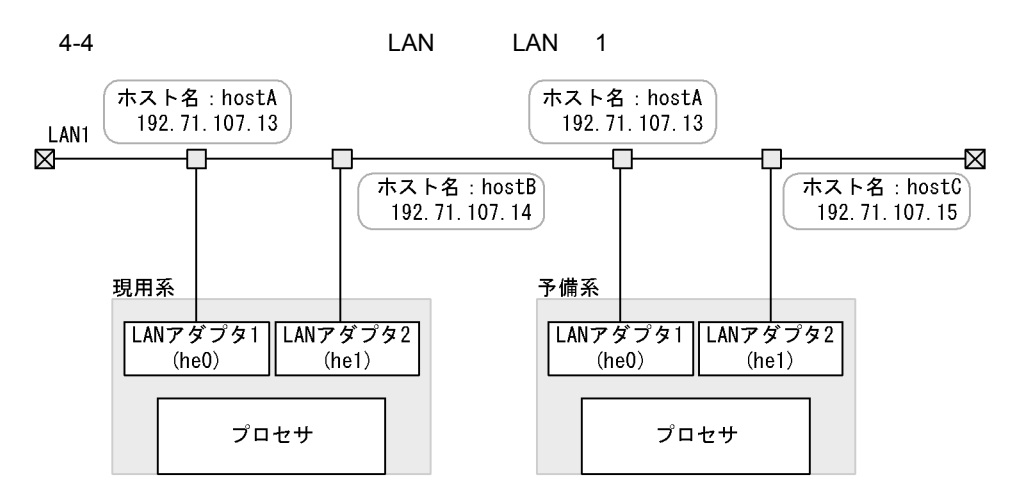

(凡例) LAN1: HAモニタで切り替えの対象とするサーバ用のLANおよび保守用のLAN(兼用) nnn. nn. nnn. nn : IPアドレス

 $LAN$ 

.up

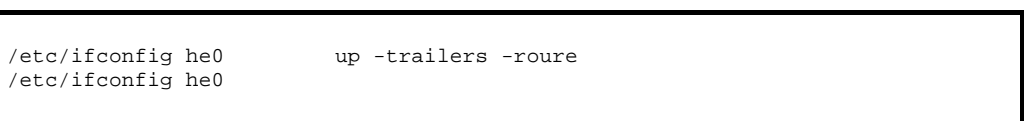

.down

HA LAN MAC 2000 EXAMPLE 2000 EXAMPLE 2000 EXAMPLE 2000 AND 2000 EXAMPLE 2000 AND 2000 EXAMPLE 2000 A  $\text{LAN} \quad 1$  the  $\text{LAN}$  $\text{LAN}$  1  $\text{LAN}$  1 HI-UX/WE2 CSMA/CD CD105 TCP/IP LAN LAN 1 /etc/ifconfig he0 delete IP

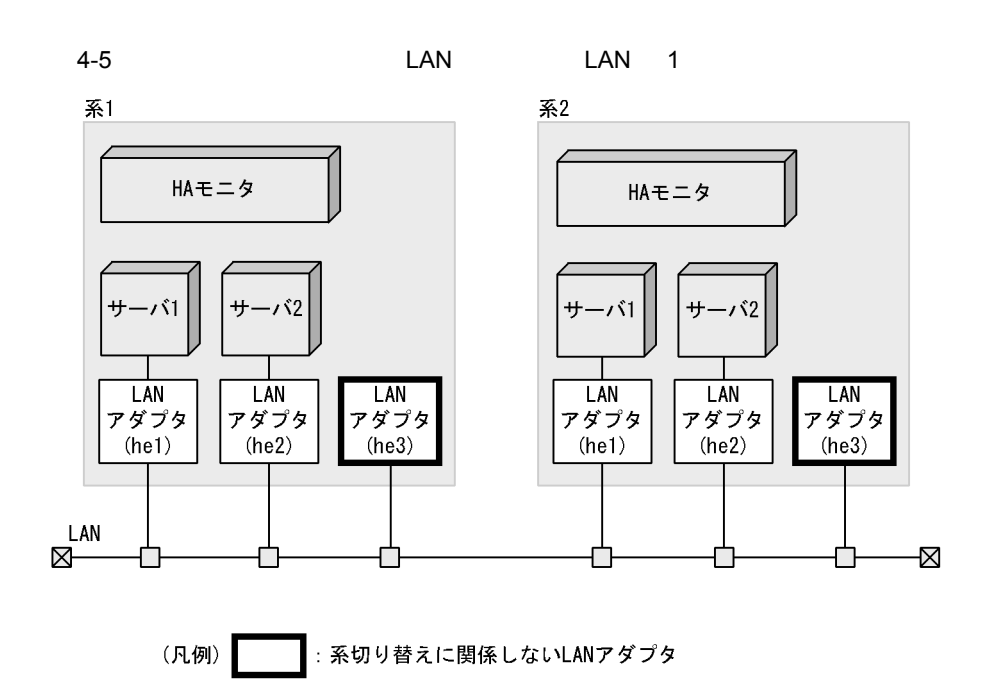

## 4.2.3 HA

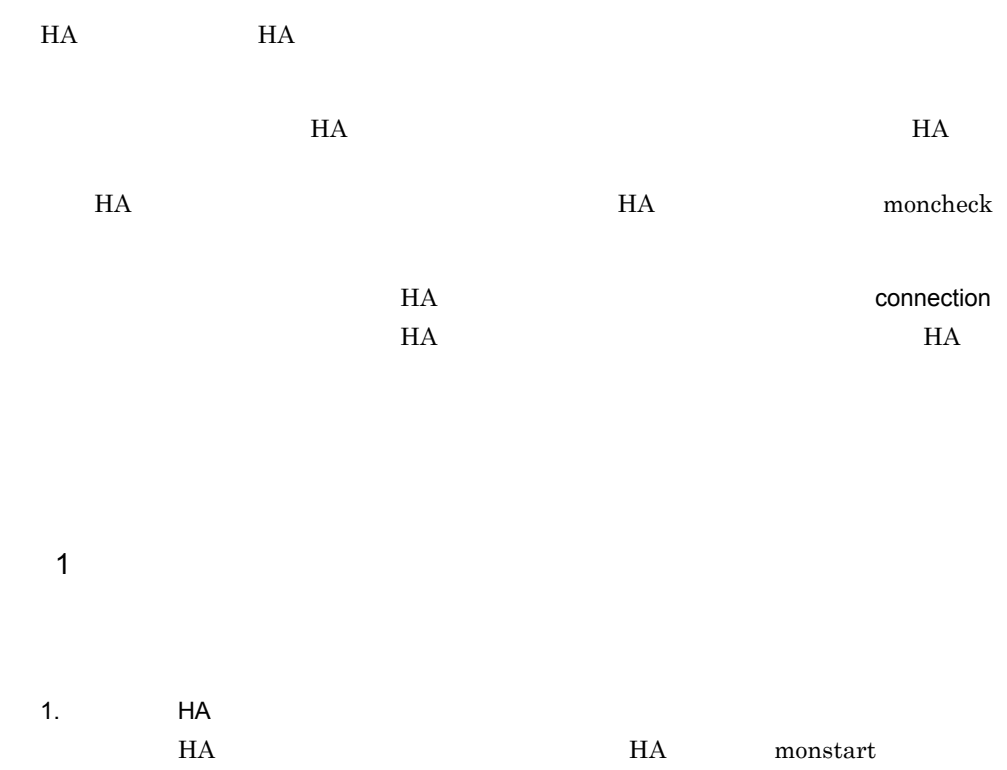

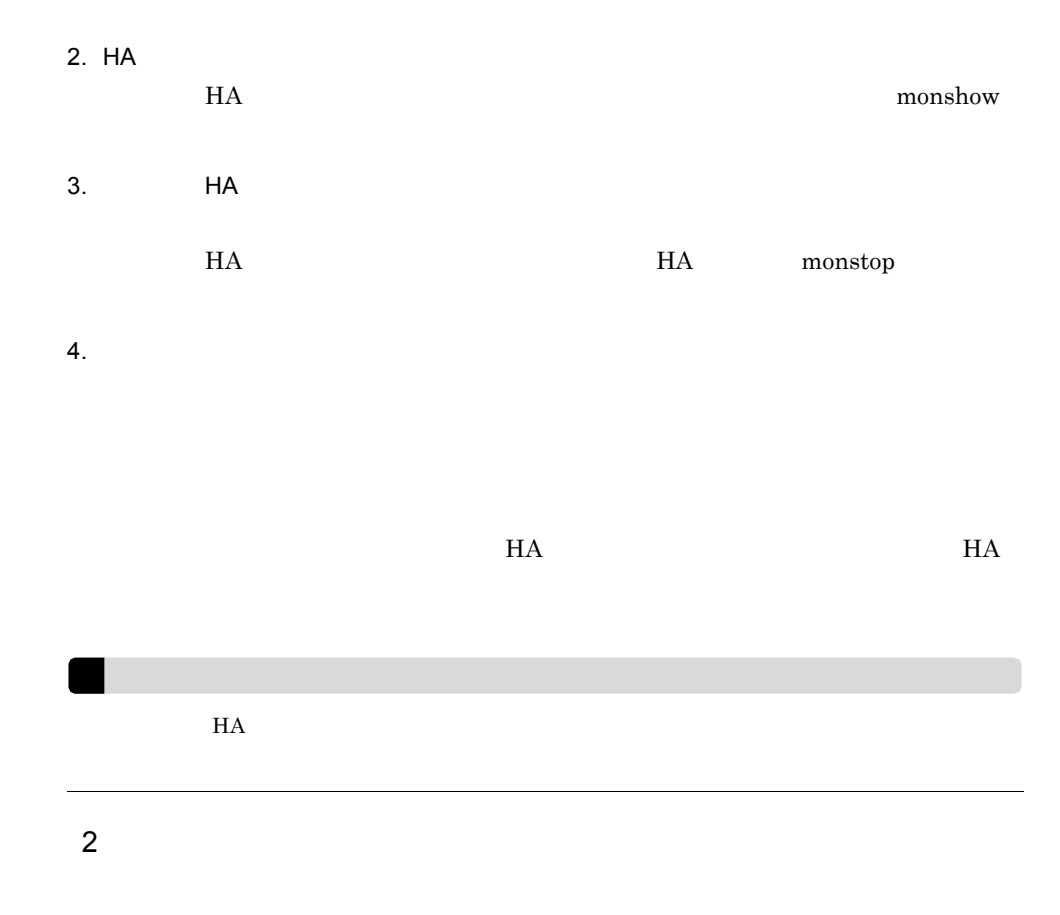

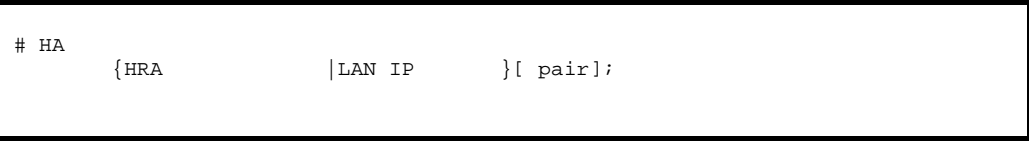

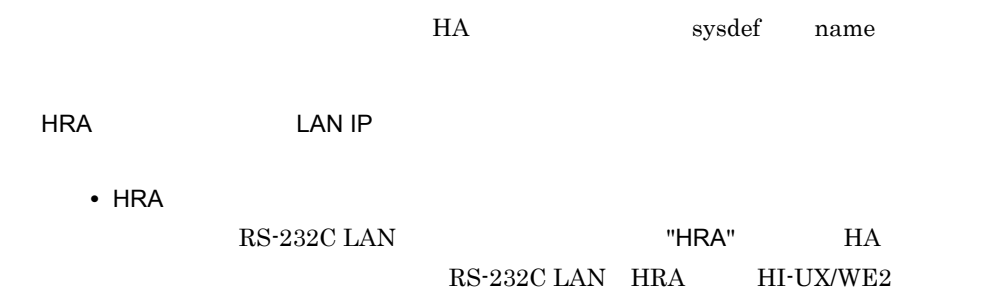

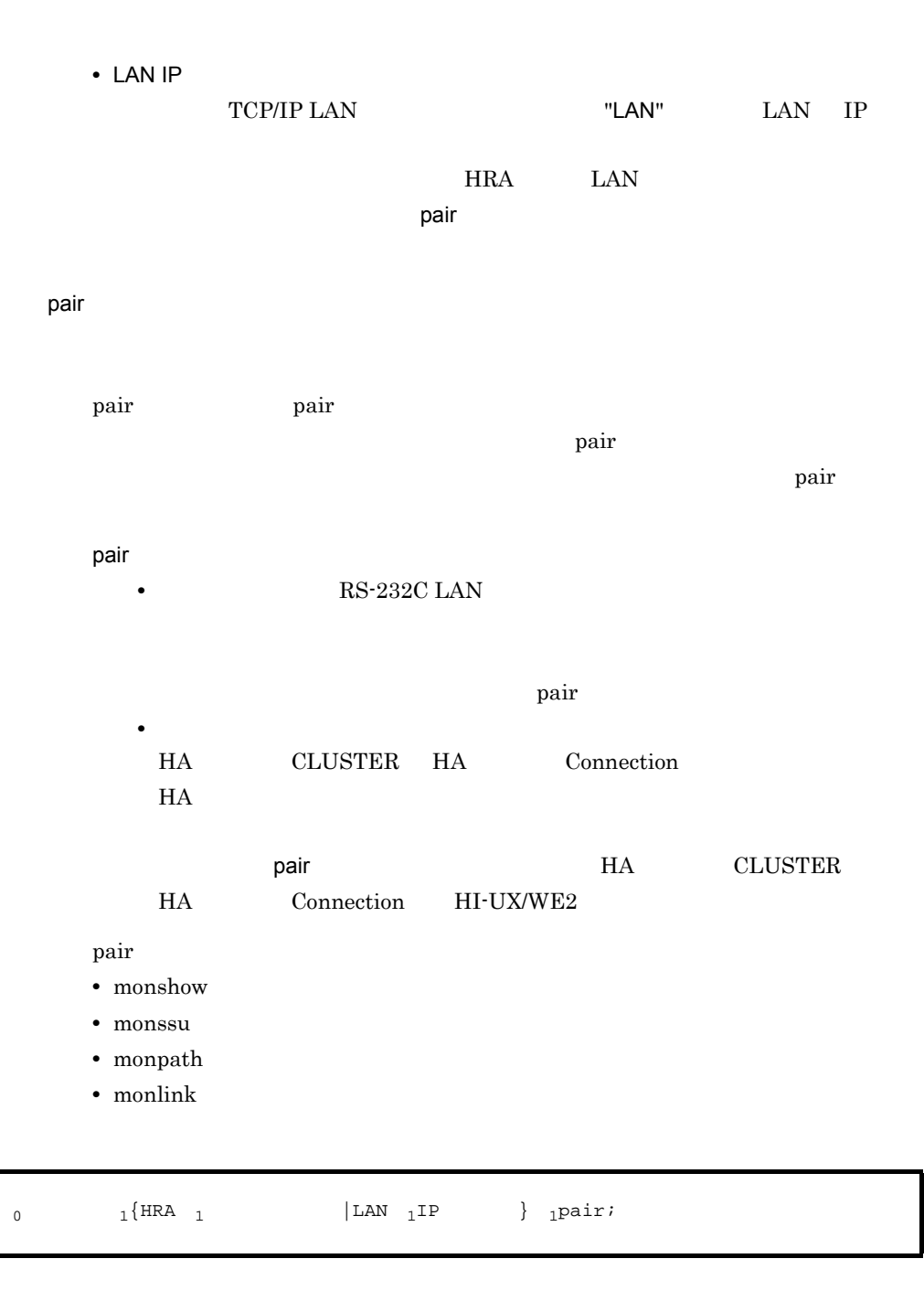

 $0 \quad 0$ <sup>1</sup> 1  $"#"$   $"$  $"$ ;"

- pair  $\overline{\phantom{a}}$
- pair  $\overline{a}$

 $3 \times 7$ 

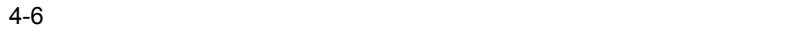

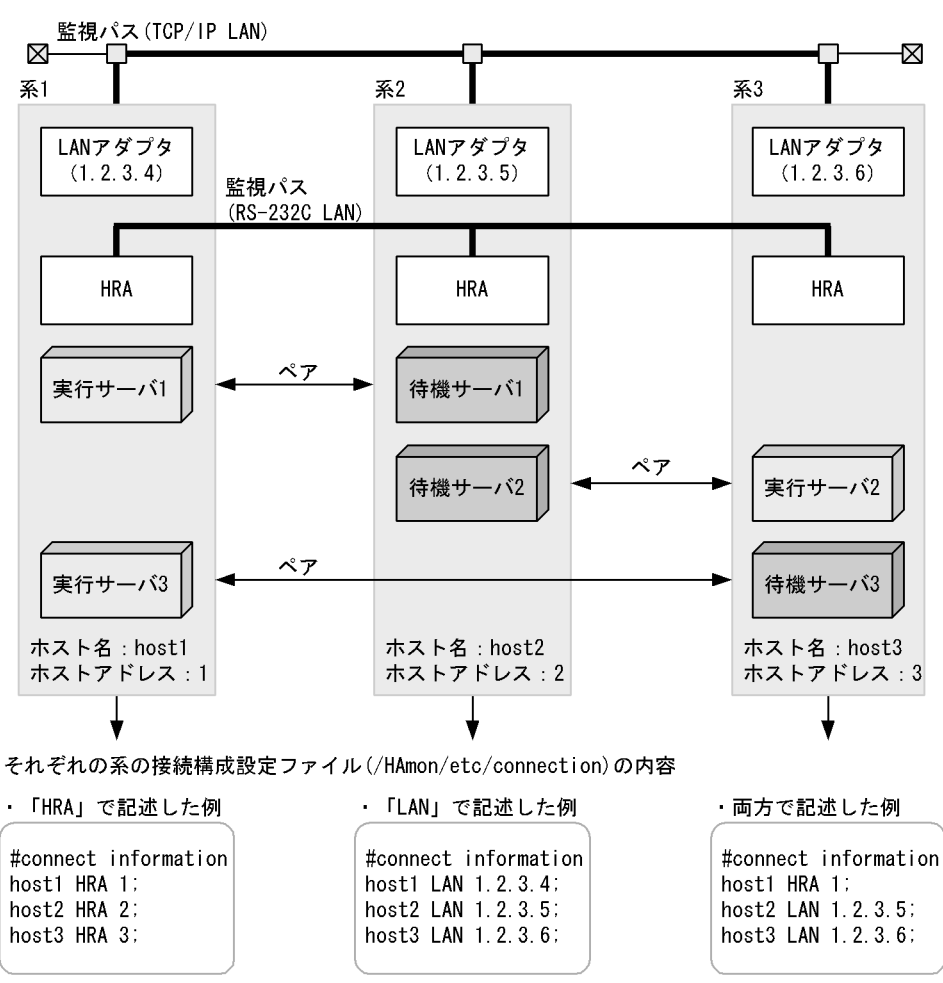

(凡例) n. n. n. n : IPアドレス

注 監視パスを複線化している系は、監視パスのどれか一つをファイルに設定します。

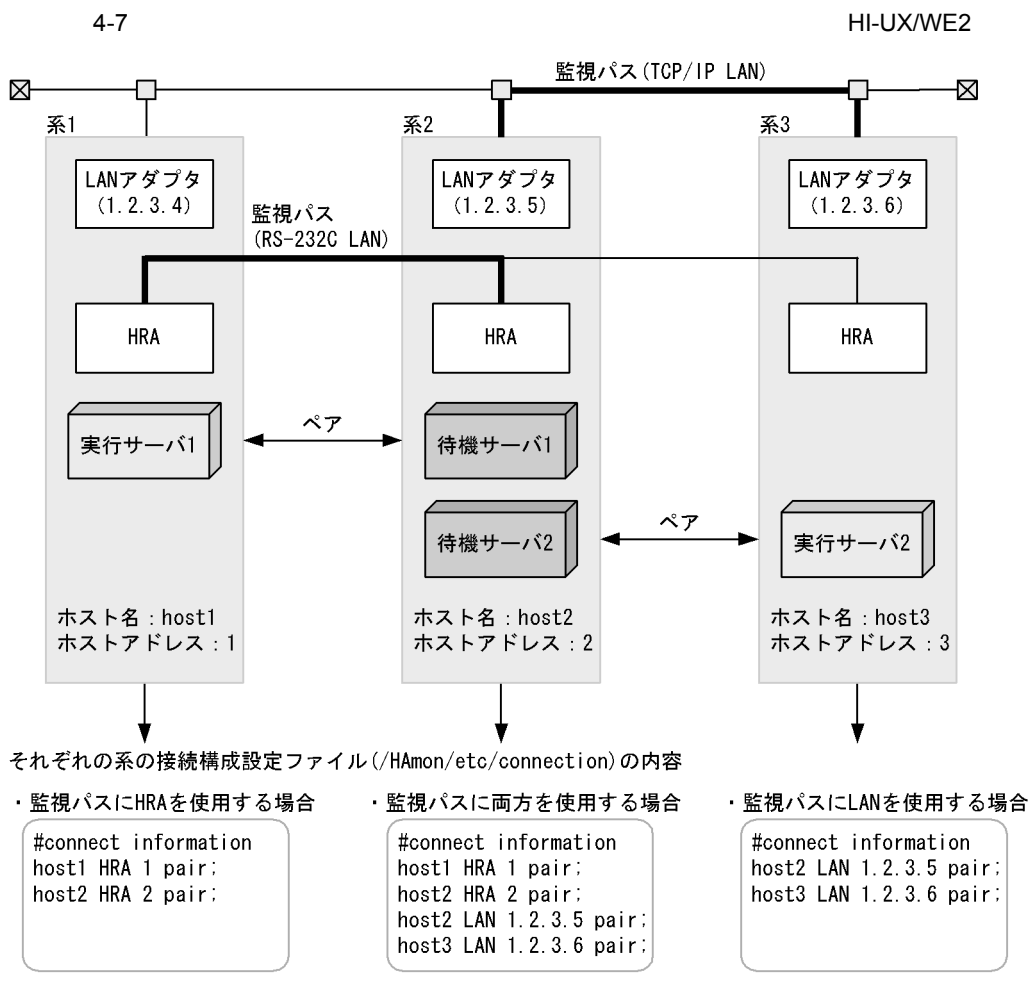

(凡例) n. n. n. n : IPアドレス

注 pairを使用する系で監視パスを複線化している場合は、実際に監視に使用している すべての監視パスをファイルに設定します。

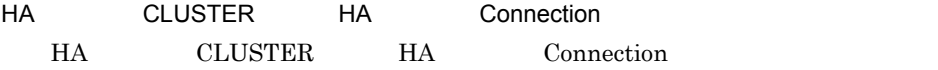

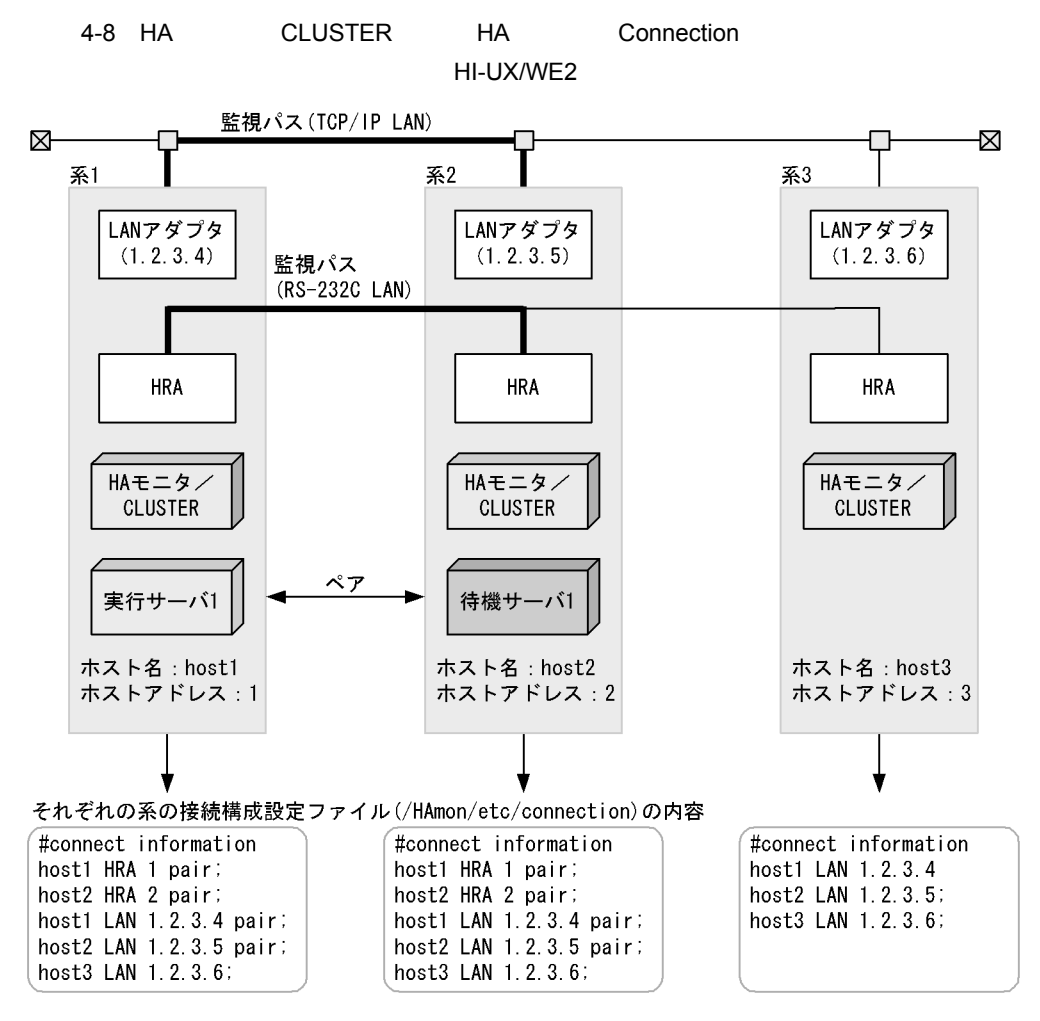

(凡例) n.n.n.n : IPアドレス

注 pairを指定する系で監視パスを複線化している場合は、実際に監視に使用している すべての監視パスをファイルに設定します。

TCP/IP LAN
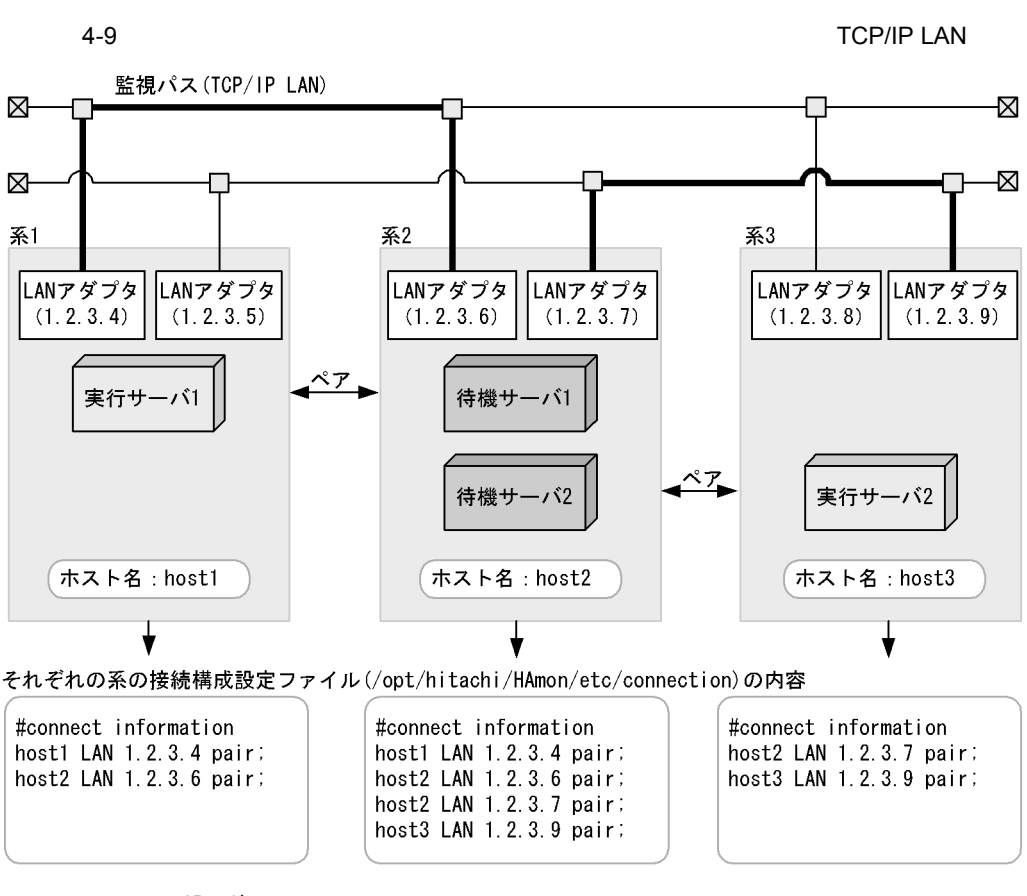

- (凡例) n.n.n.n : IPアドレス
	- : 同ーネットワーク上に稼働するすべてのHAモニタと接続する場合は, pair 指定不要です。特定のHAモニタとだけ接続する場合に指定します。

 $4.$ 

## 4.3 HP-UX PA-RISC

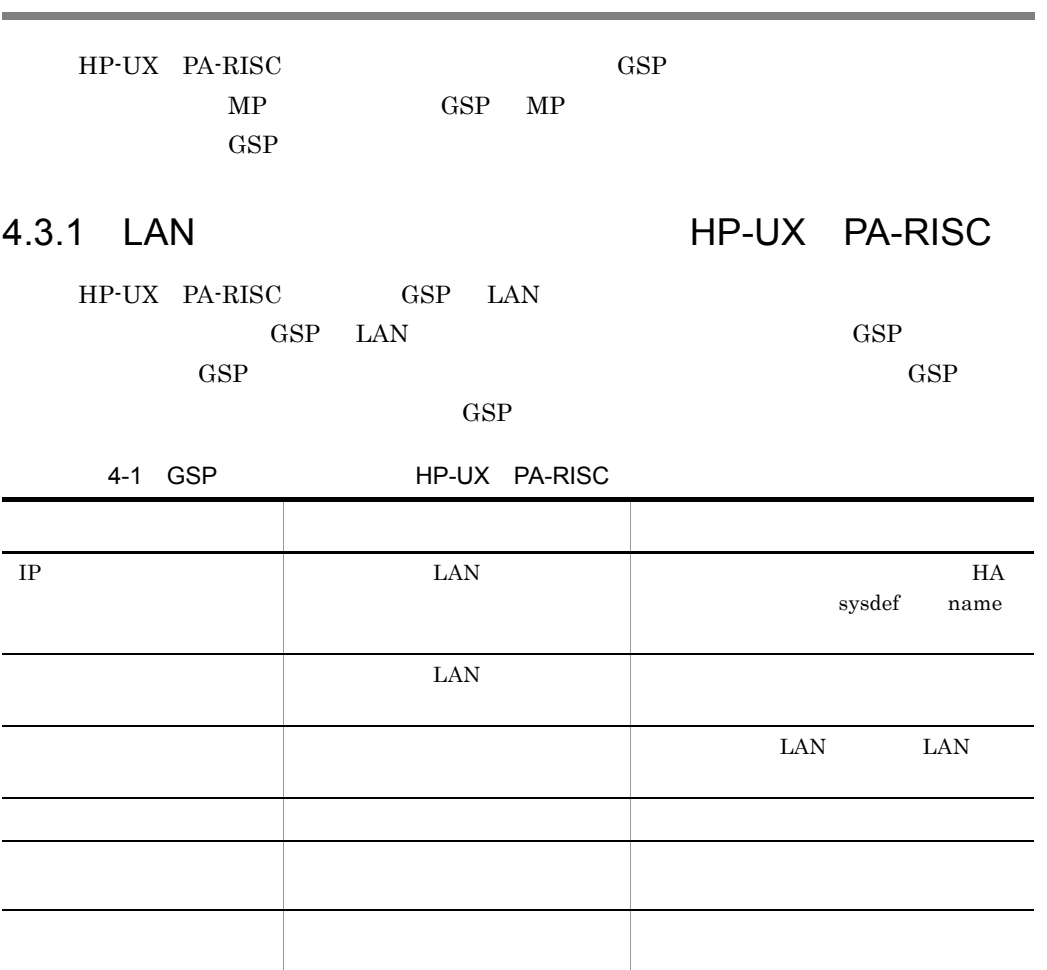

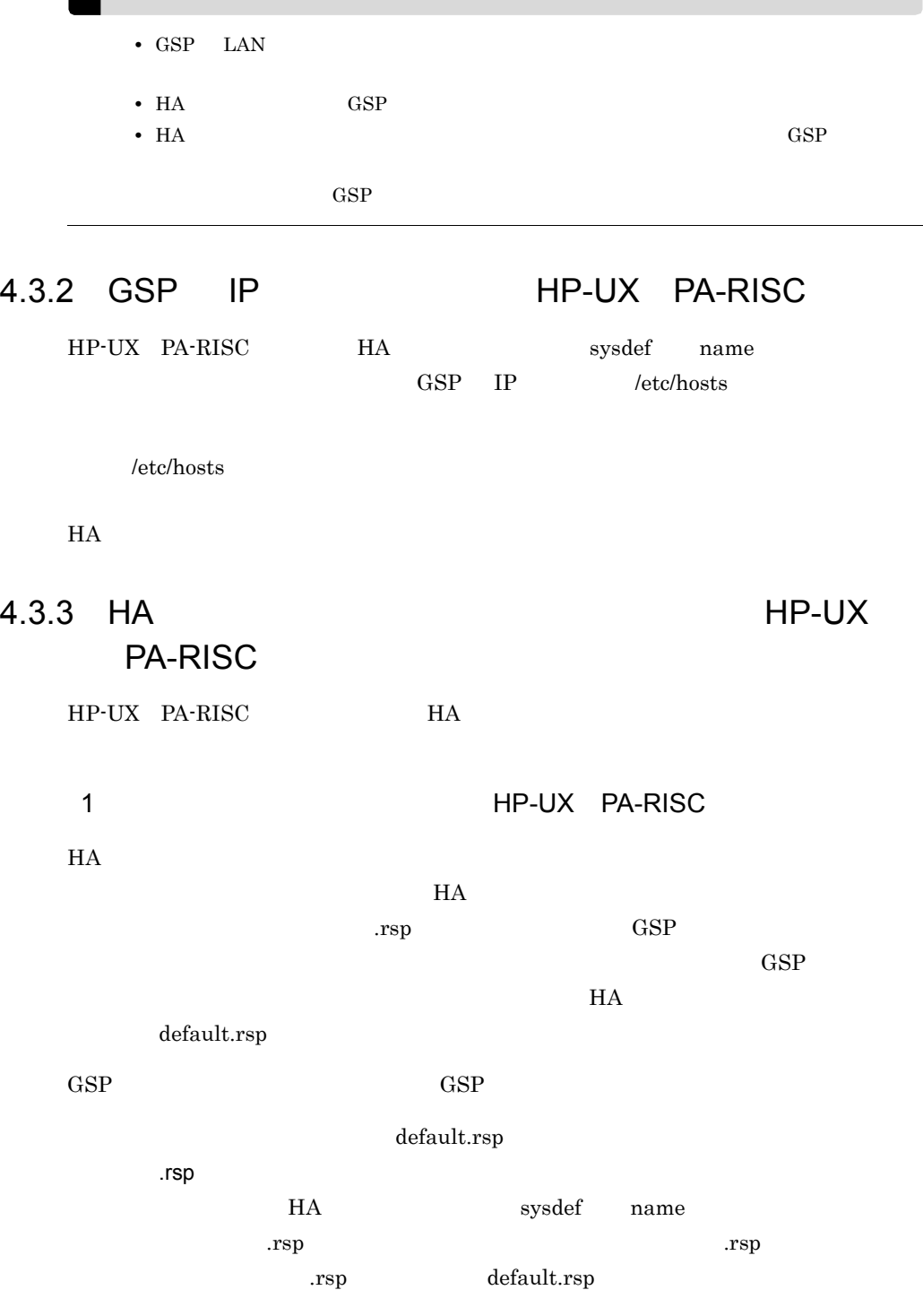

 $\blacksquare$ 

 $4.$ 

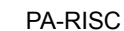

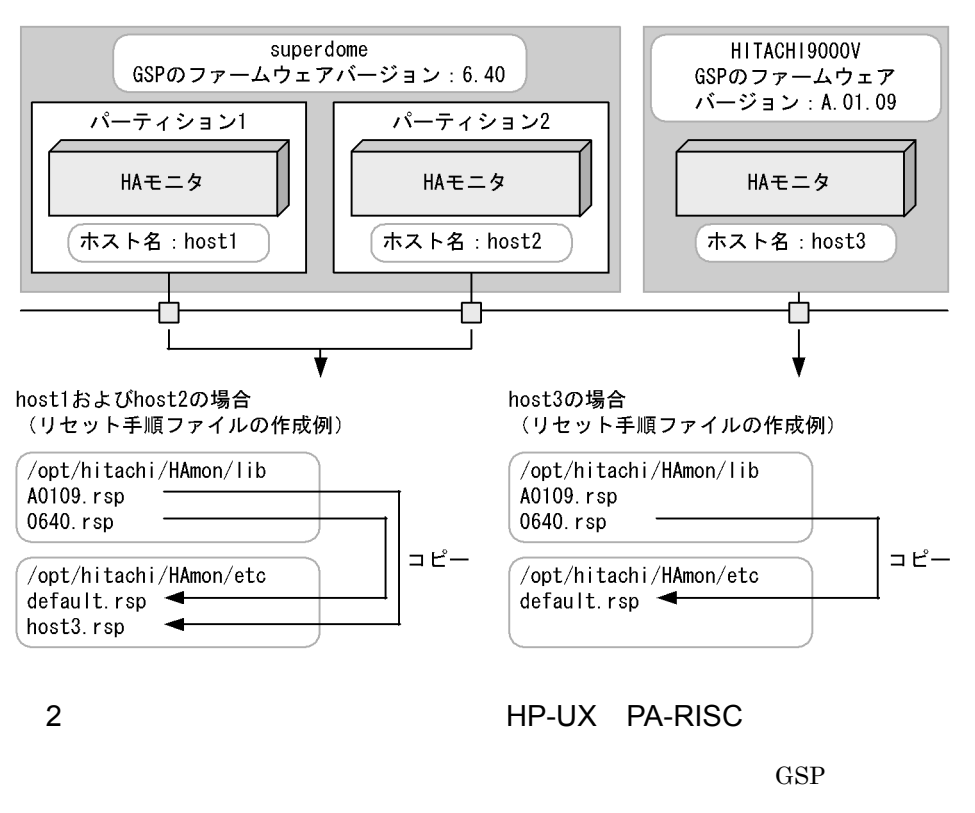

 $\text{GSP}$  and  $\text{H}\text{A}$ 

# ログインプロンプト応答 R:login S: ¥n  $\#$   $\qquad \qquad$ R:password S:パスワード¥n

なお,設定するログイン名,およびパスワードの最後に "¥n" を必ず定義してください。

## 4.4 HP-UX IPF

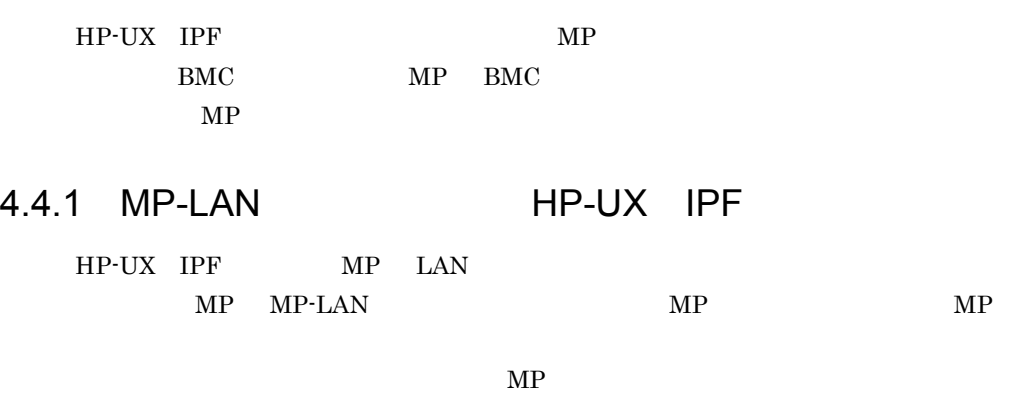

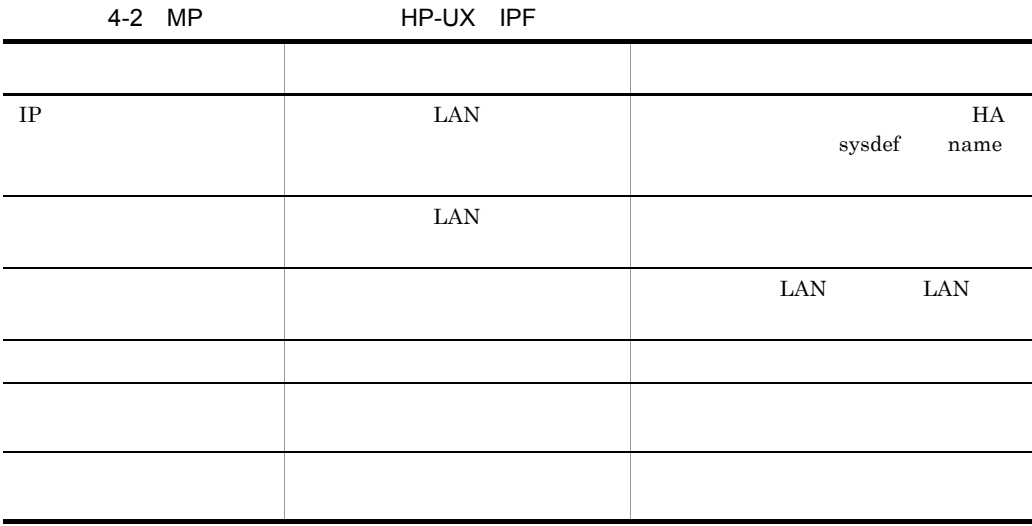

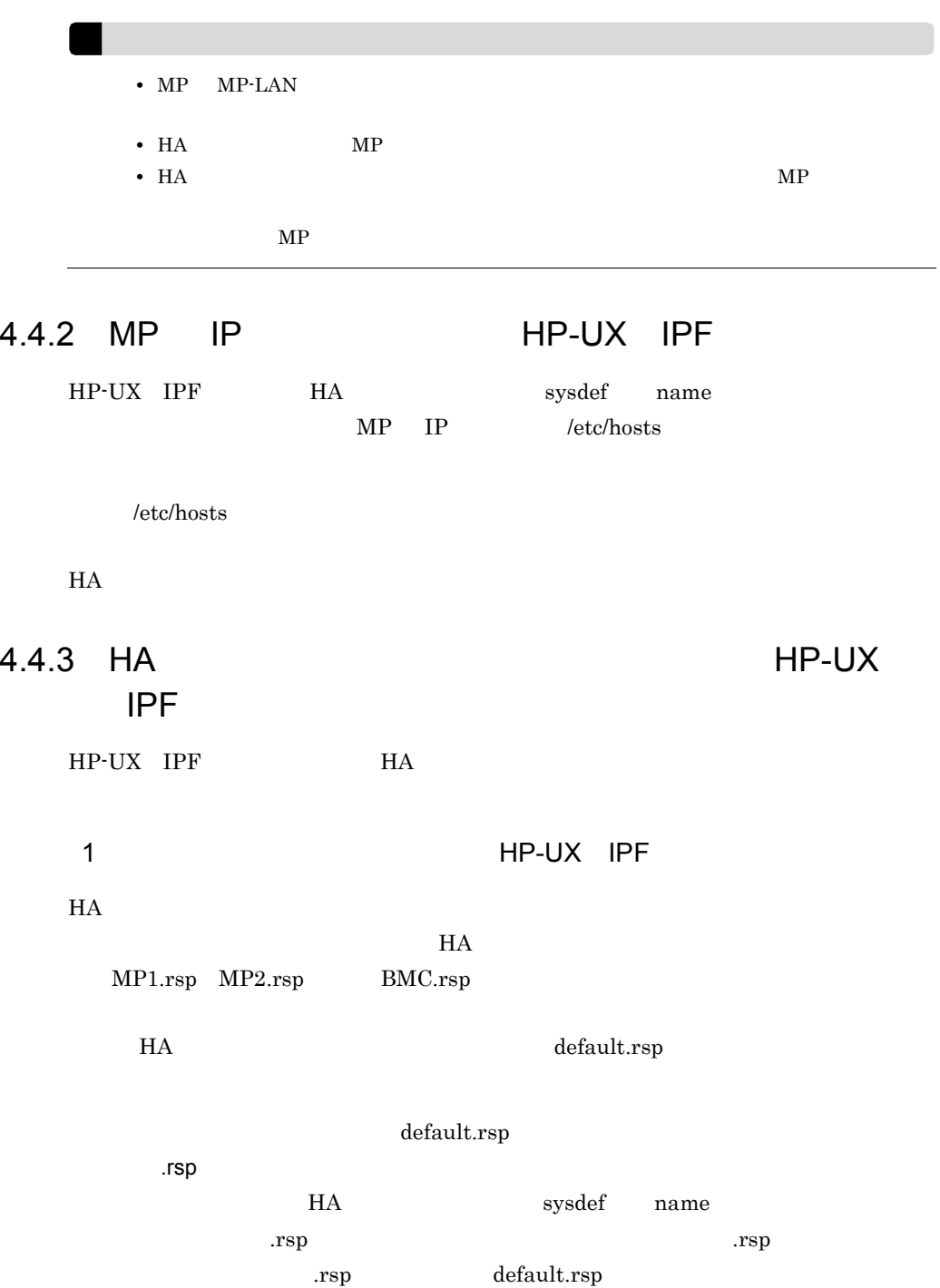

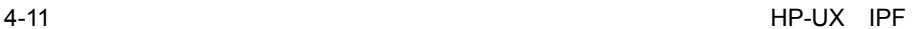

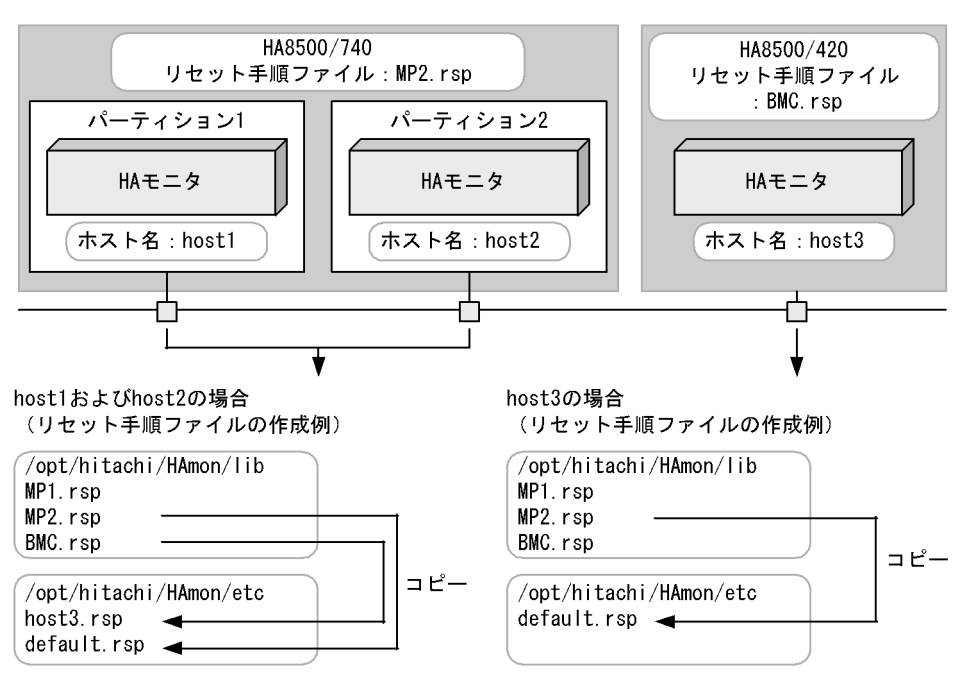

2 HP-UX IPF

 $\mathbf{MP}$ 

 $MP$  MP

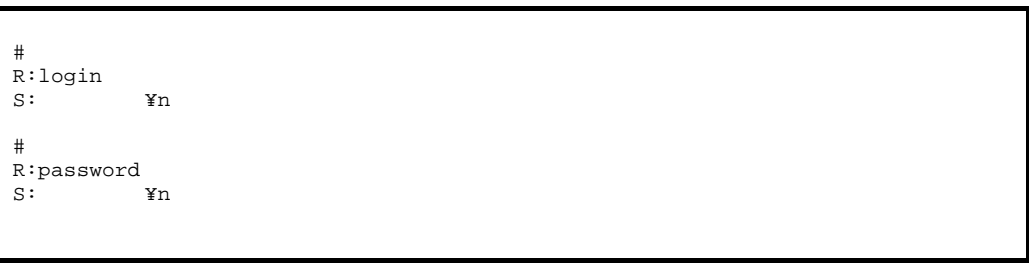

 $" \check{\mathbf{r}} \mathbf{n}$ "

BMC.rsp

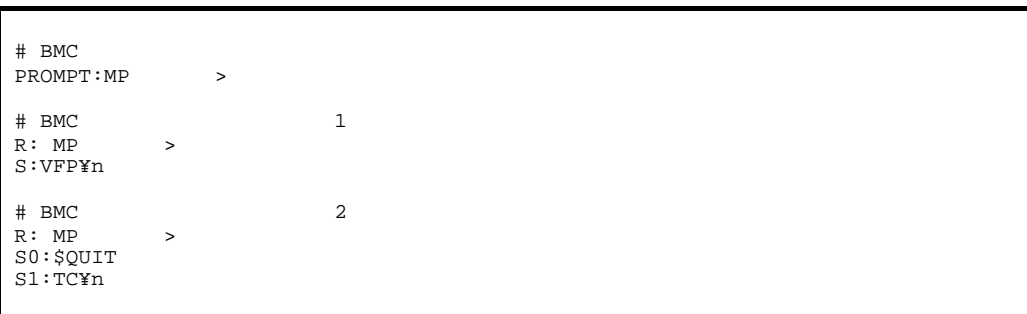

 $MP$  ">"

## 4.5 Linux IPF

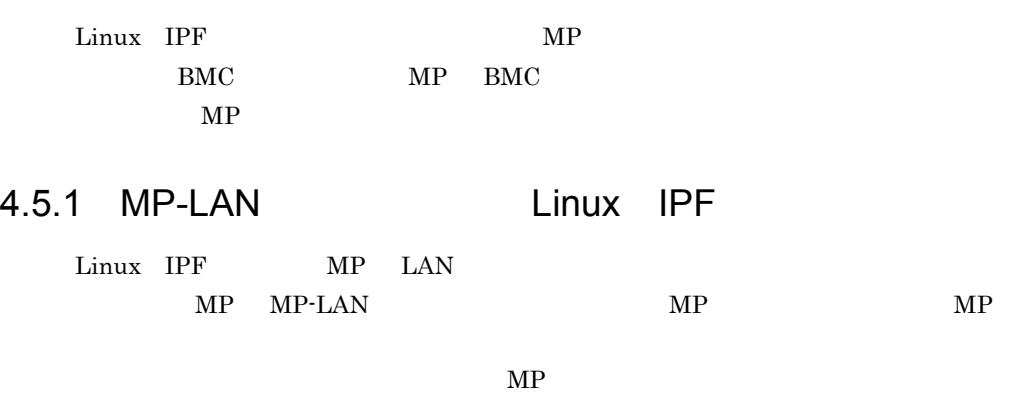

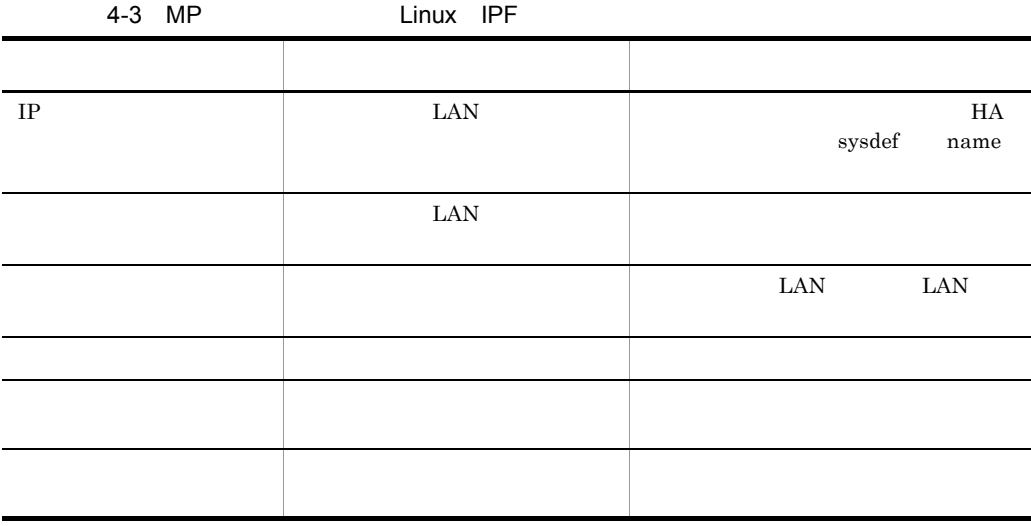

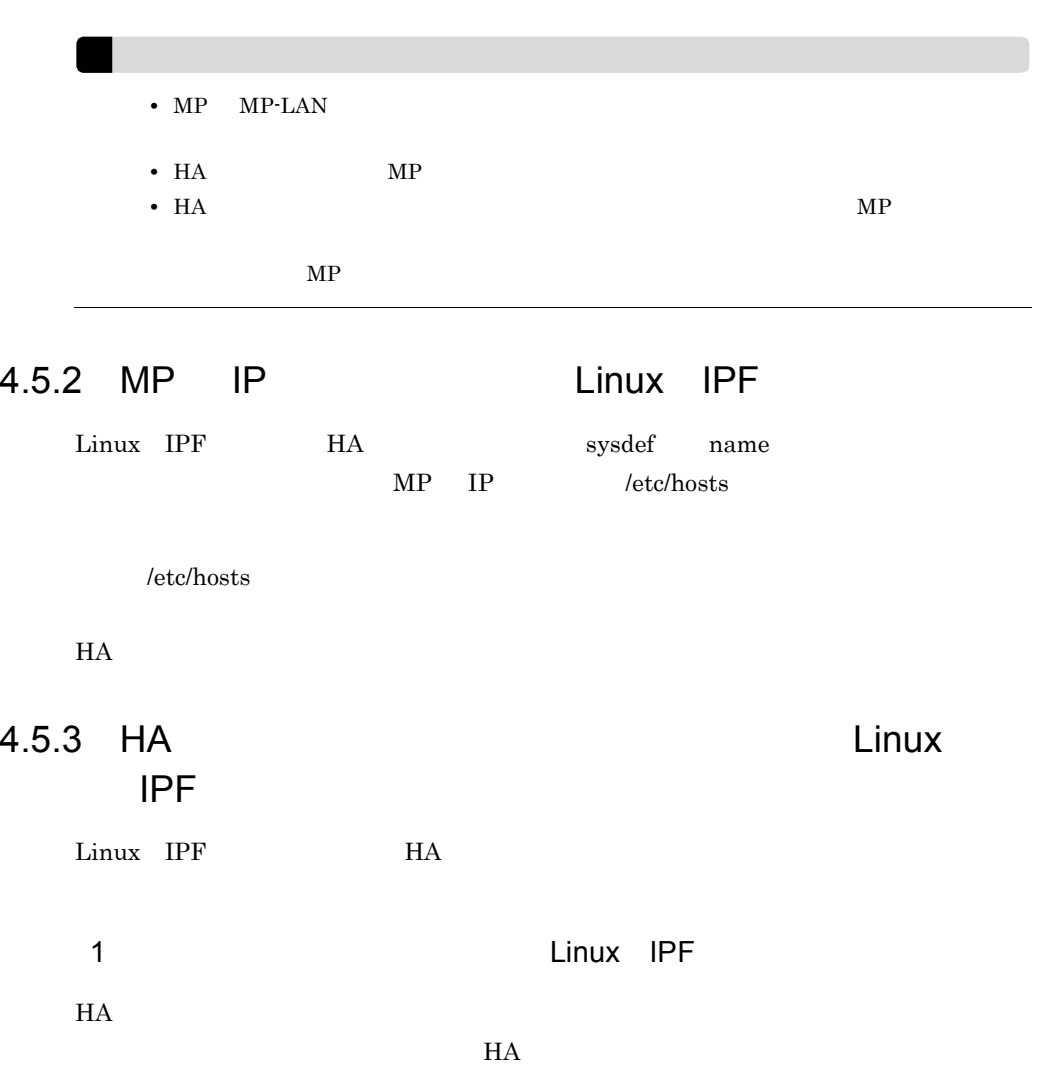

MP.rsp BMC.rsp  $H$ A $\,$ 

default.rsp

 $\operatorname{default}.\mathsf{rsp}$ 

 $\mathfrak{so}% _{N}=\mathfrak{so}_{N}$  .rsp  $\mathfrak{so}% _{N}=\mathfrak{so}_{N}$  .rsp  $\mathfrak{so}_{N}$ 

**HA** sysdef name  $\Gamma$  .rsp  $\Gamma$ .rsp default.rsp

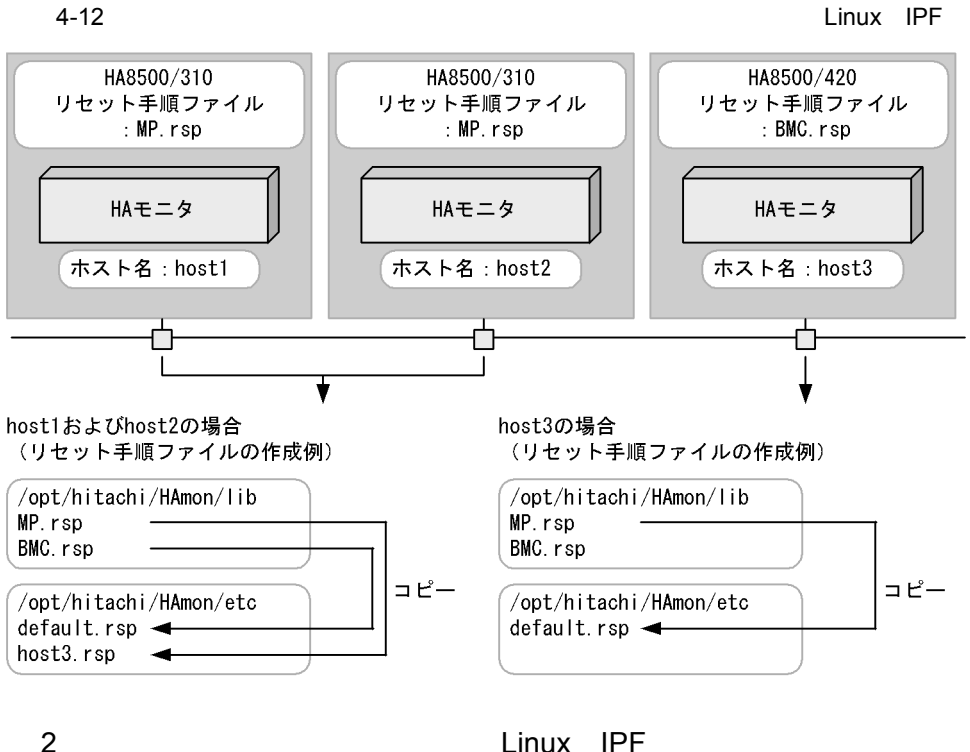

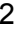

 $\mathbf{MP}$ 

 $MP$  MP

# ログインプロンプト応答 R:login S:ログイン名¥n # パスワード応答 R:password S: ¥n

 $\rm BMC.rsp$ 

 $" \check{\mathbf{r}} \mathbf{n}$ "

 $4.$ 

# BMC PROMPT:MP > # BMCコマンドプロンプト受信  $\begin{array}{ccc} \text{R}: \text{MP} & \hspace{1.5cm} > \end{array}$ S:RS¥n

 $MP$  ">"

## 4.6 HI-UX/WE2

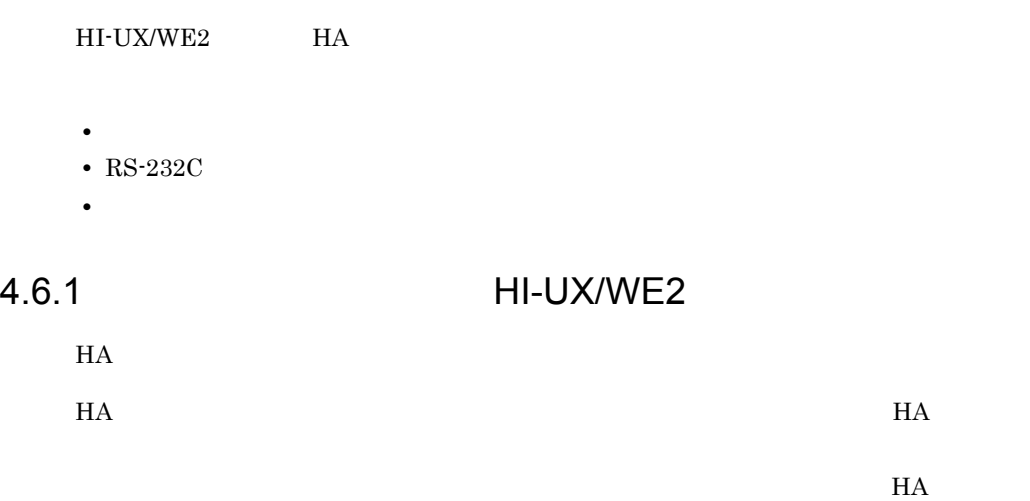

HI-UX/WE2

selfdump

### 4.6.2 RS-232C HI-UX/WE2

 $\text{RS-}232\text{C} \qquad \qquad \text{rs232csetup}$ 

RS-232C HI-UX/WE2

### 4.6.3 HI-UX/WE2

HA /HAmon/bin/ PATH /HAmon/bin

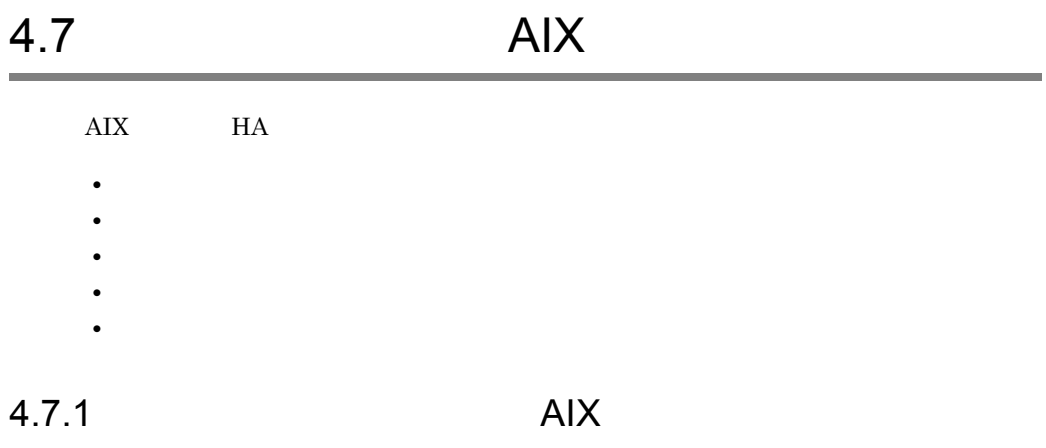

1  $\blacksquare$ 

RS-232C LAN

monsetup

monsetup

 $2$ 

OS smit

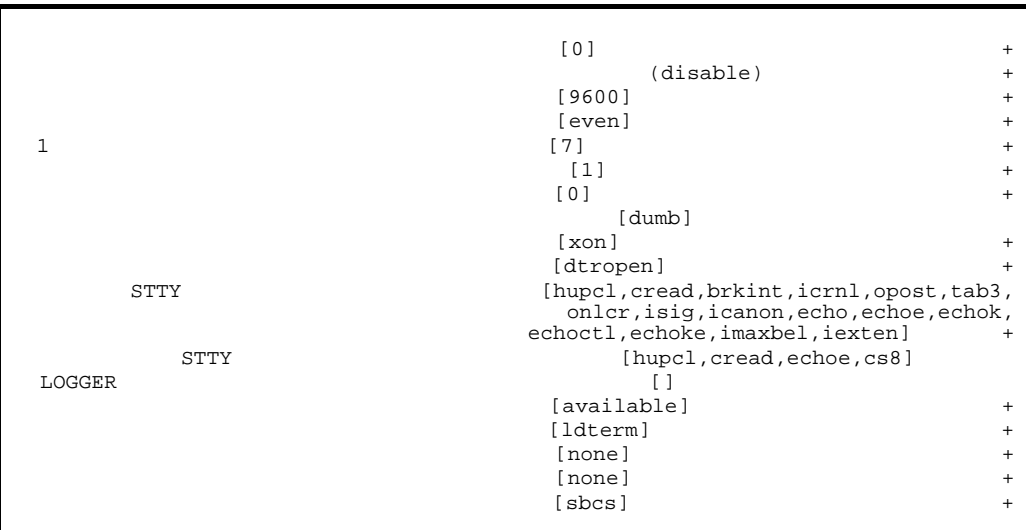

### $4.7.2$

## AIX

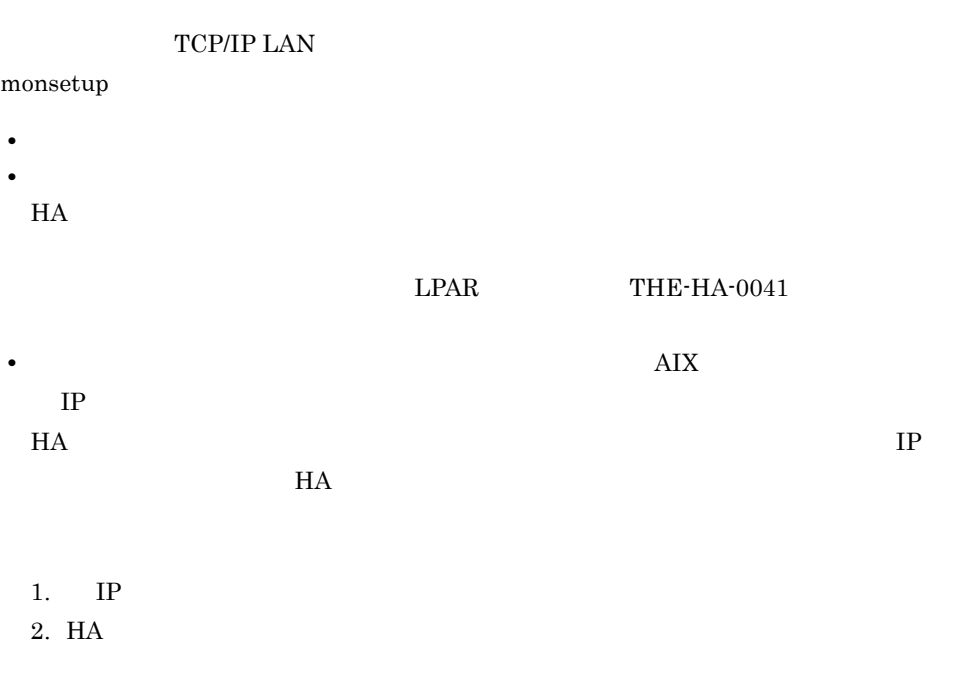

 $3.$ 

## 4.7.3 AIX

monsetup

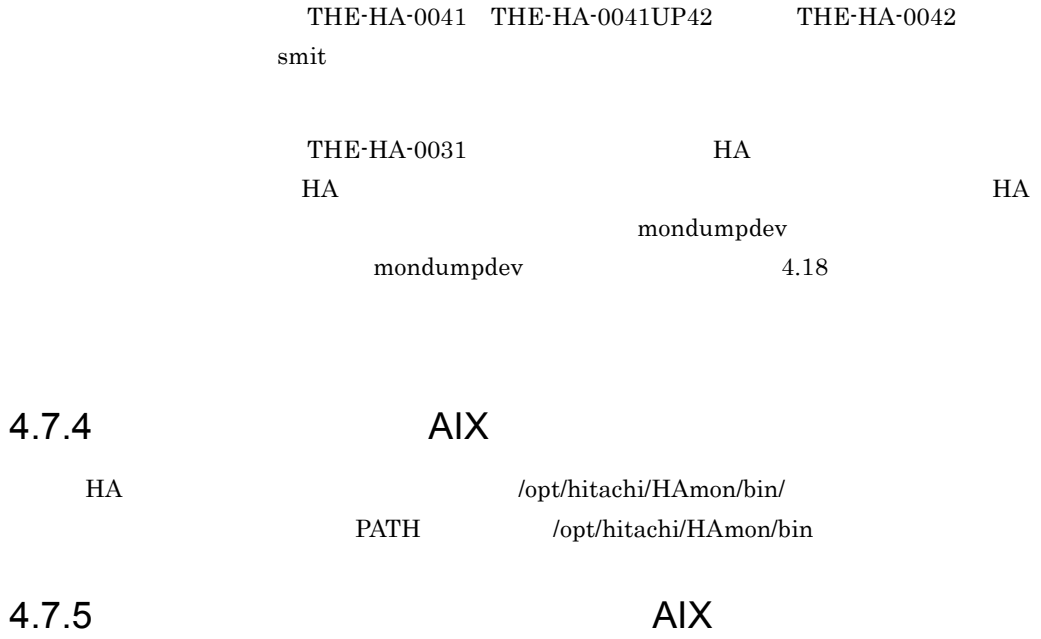

 $H$ A expediance  $\sim$  syslog syslog  $\sim$ 

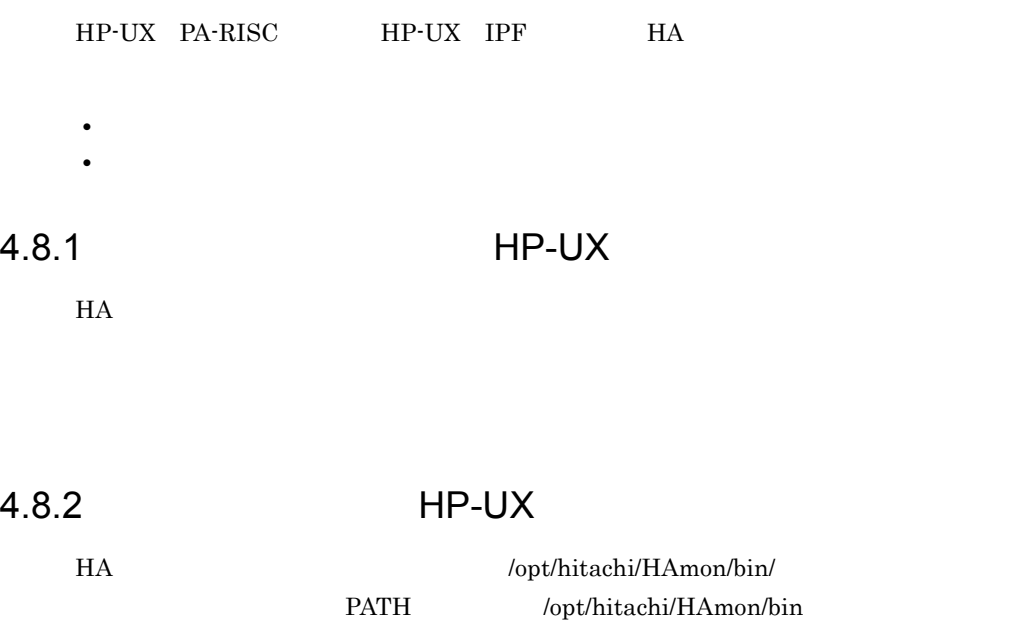

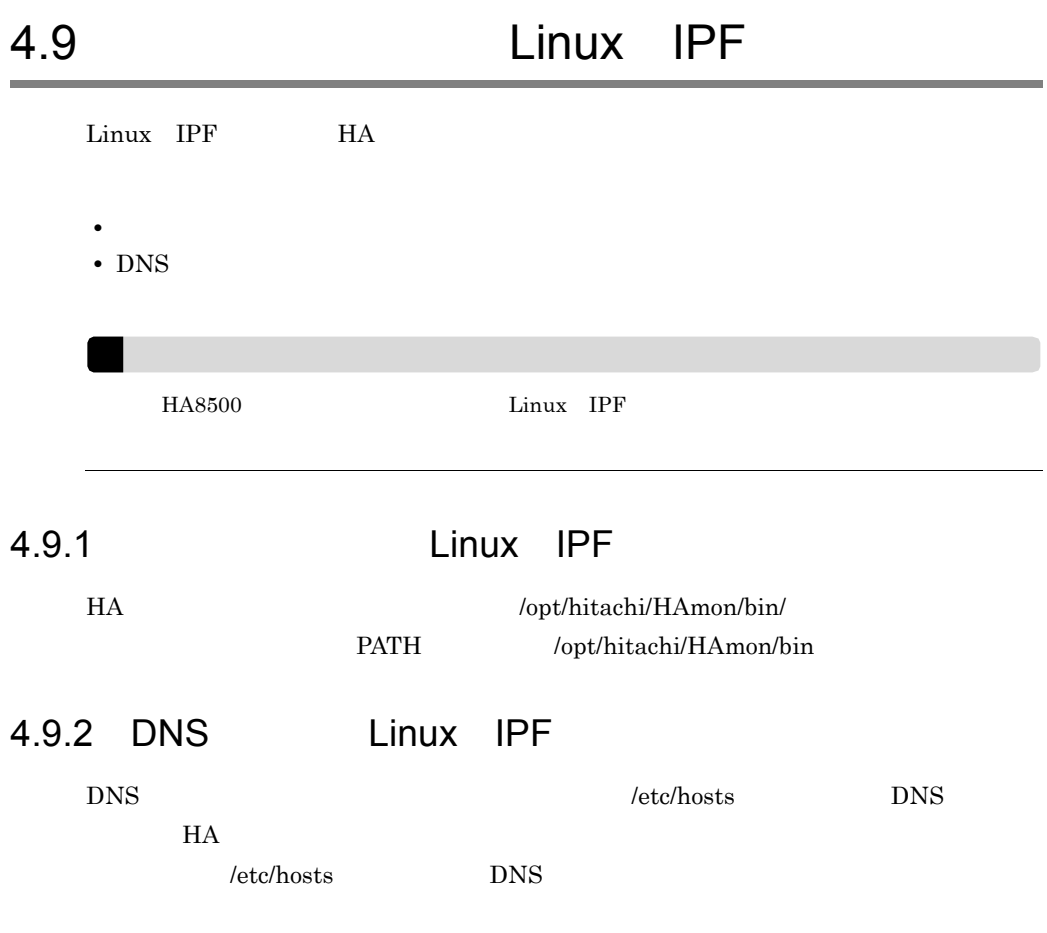

 $\overline{\phantom{a}}$ 

4.10 HI-UX/WE2

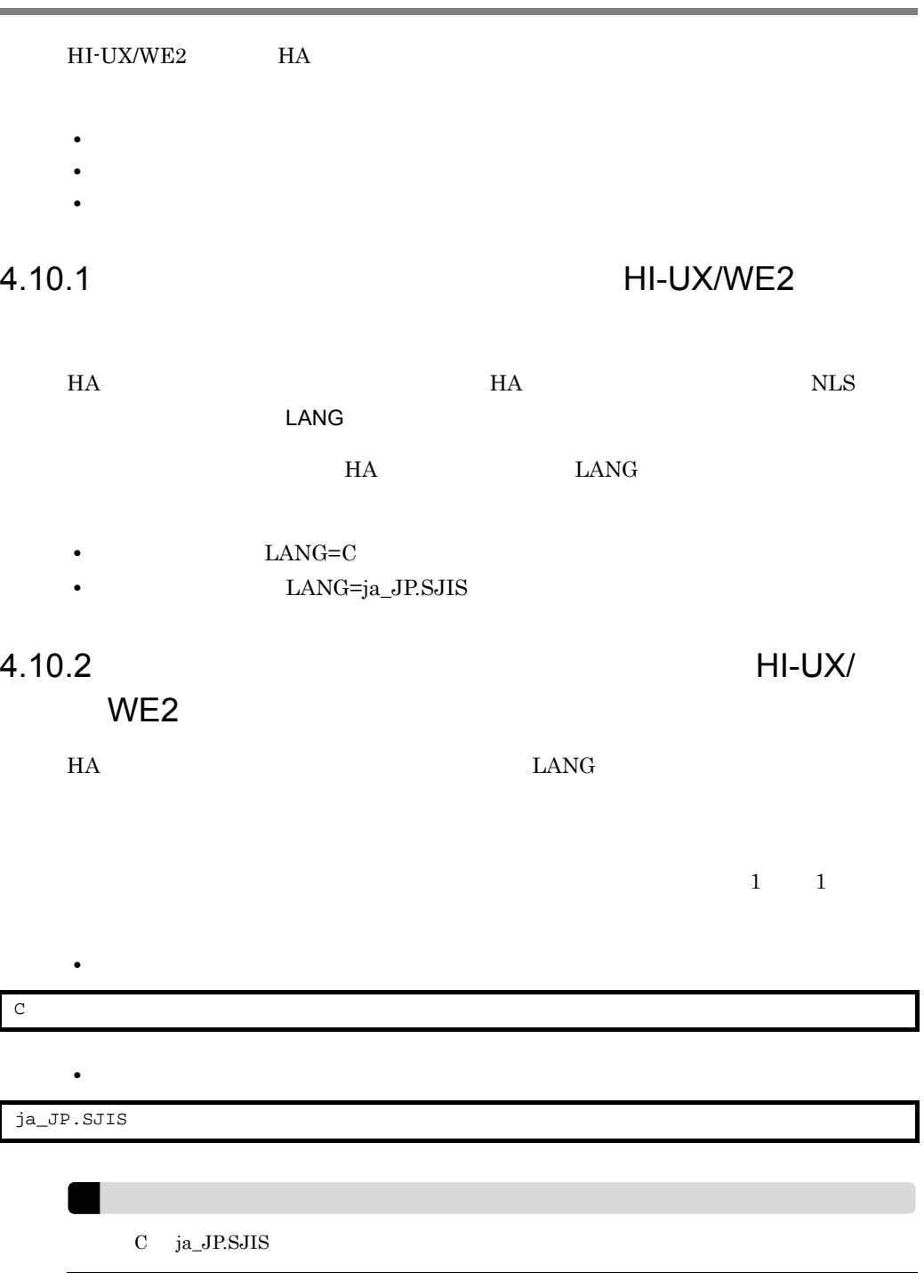

/HAmon/etc/ LANG

 $\overline{\phantom{a}}$ 

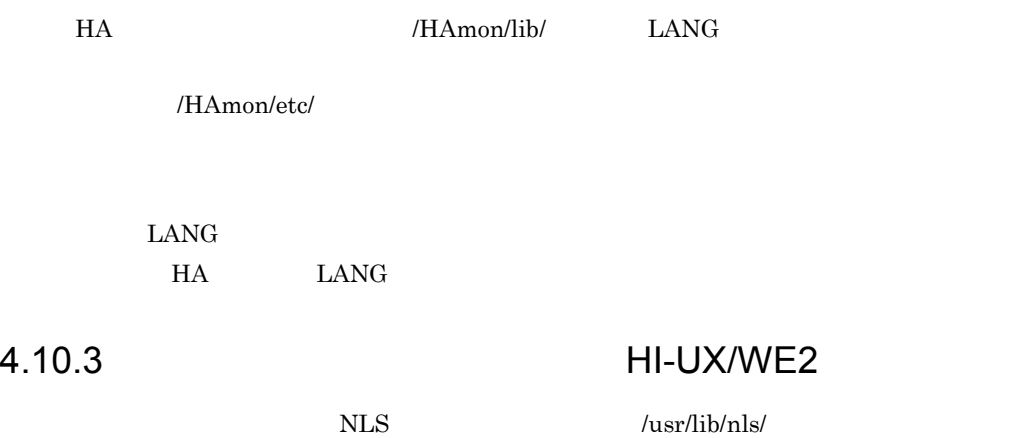

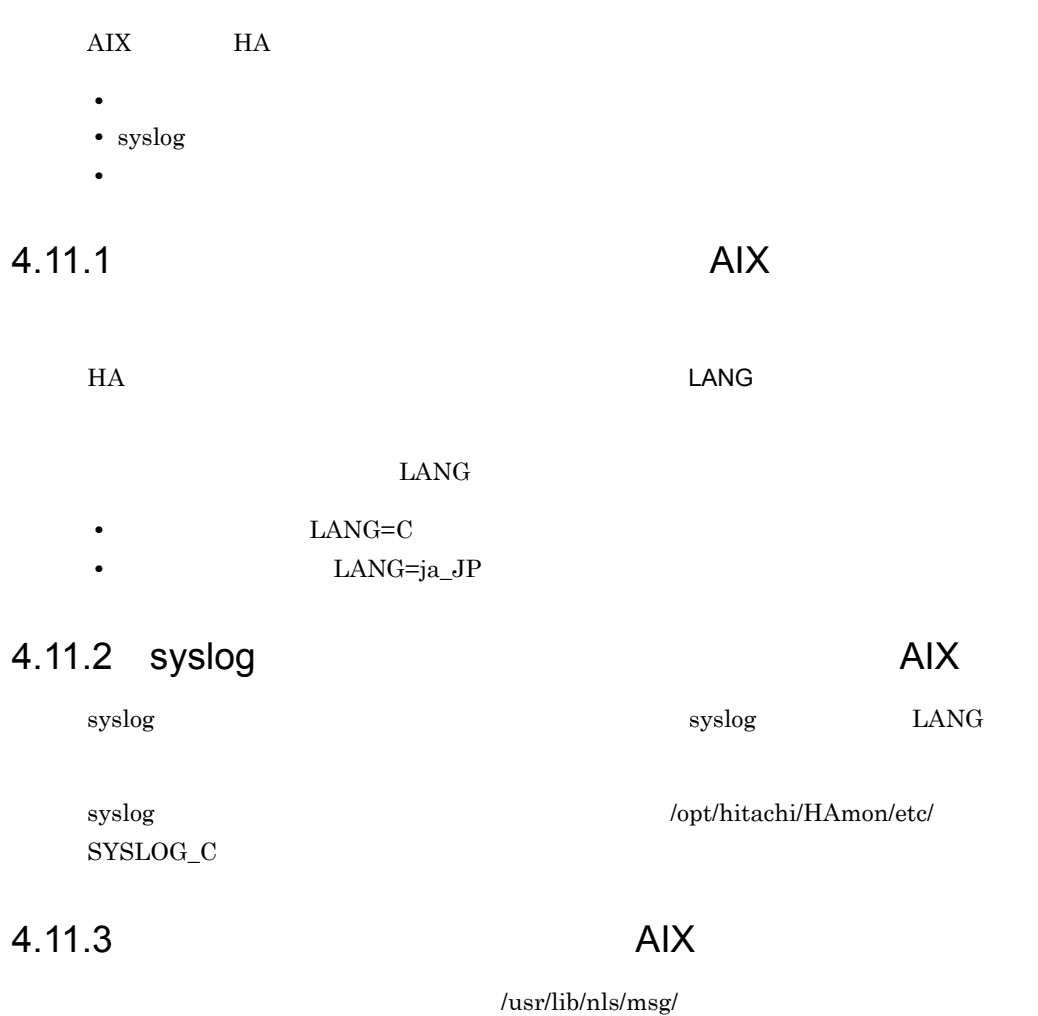

 $\overline{4}$ .

**College** 

| 4.12   |               | HP-UX                       |           |           |  |             |  |      |
|--------|---------------|-----------------------------|-----------|-----------|--|-------------|--|------|
|        | HP-UX PA-RISC |                             | HP-UX IPF |           |  | HA          |  |      |
| ٠      |               |                             |           |           |  |             |  |      |
| 4.12.1 |               |                             |           |           |  | HP-UX       |  |      |
| HA     |               |                             |           |           |  | <b>LANG</b> |  |      |
|        | <b>LANG</b>   |                             |           |           |  |             |  |      |
|        |               | $LANG=C$<br>LANG=ja_JP.SJIS |           |           |  |             |  |      |
|        |               | HP-UX PA-RISC               |           | HP-UX IPF |  | syslog      |  | LANG |

4.12.2 HP-UX

/usr/lib/nls/msg/

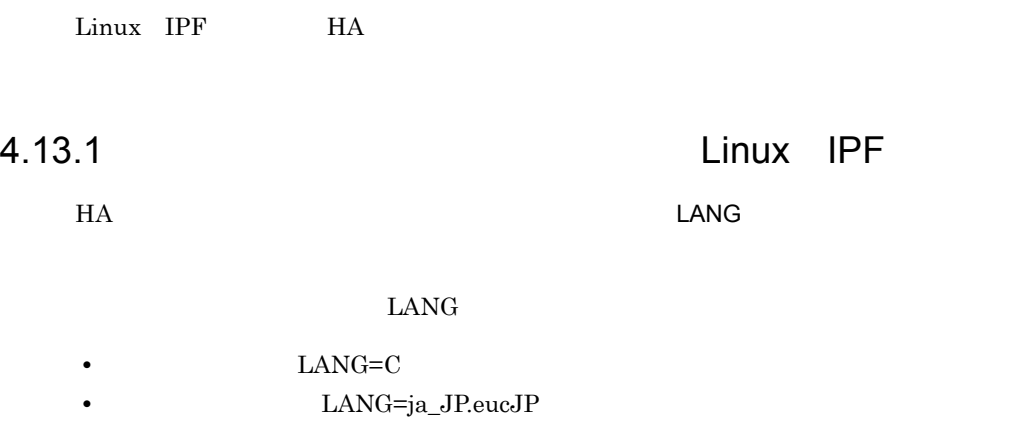

## 4.14 HA

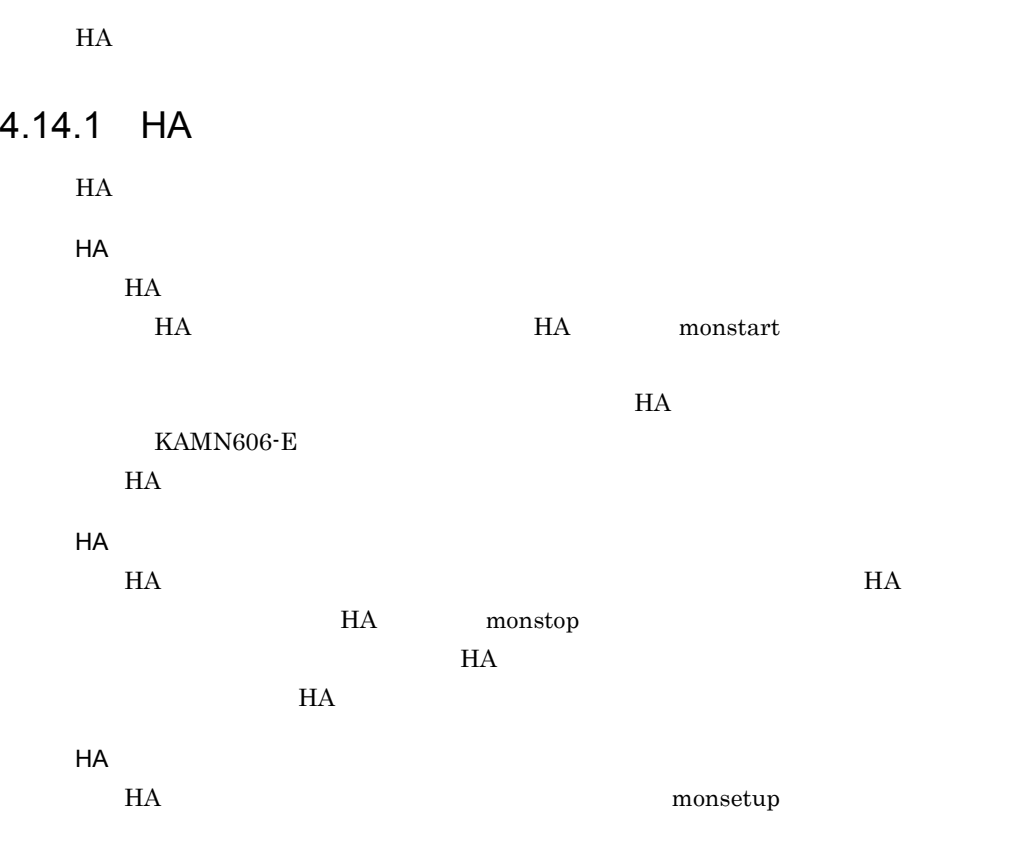

## 4.14.2

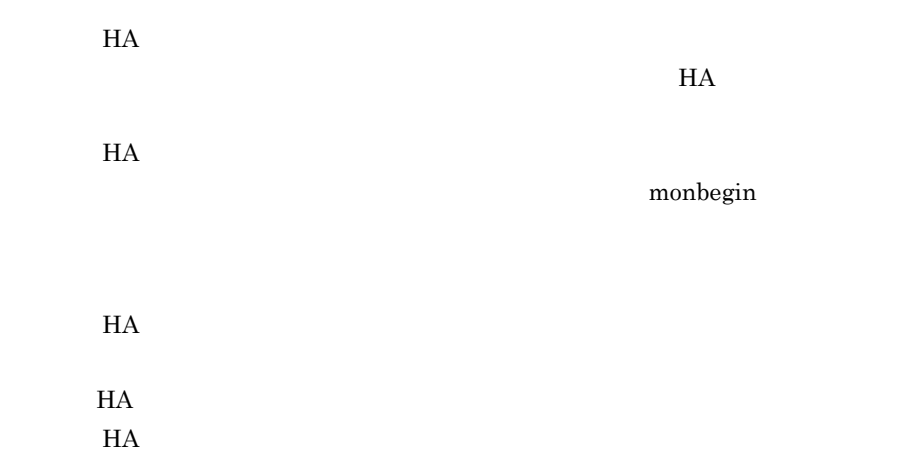

 $\mathbf m$ onend  $\mathbf m$ 

# 4.15

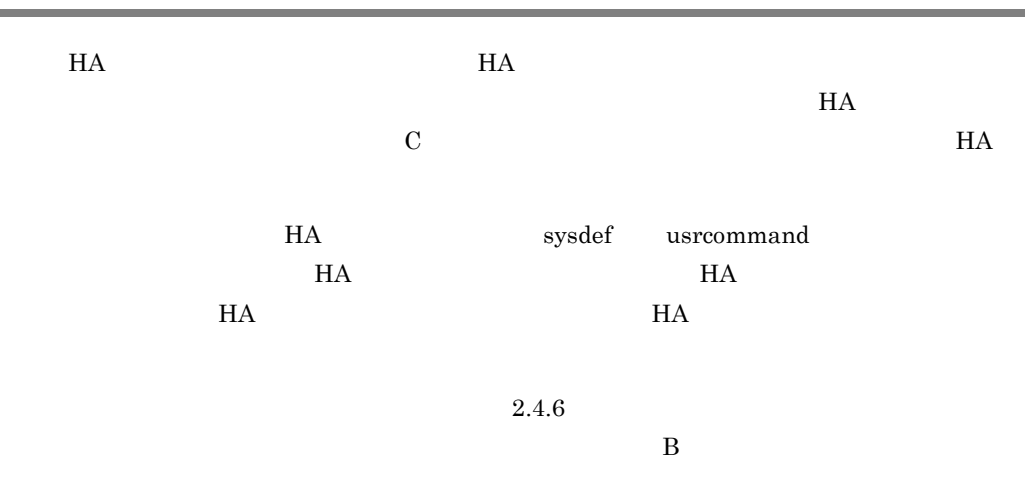

## $4.15.1$

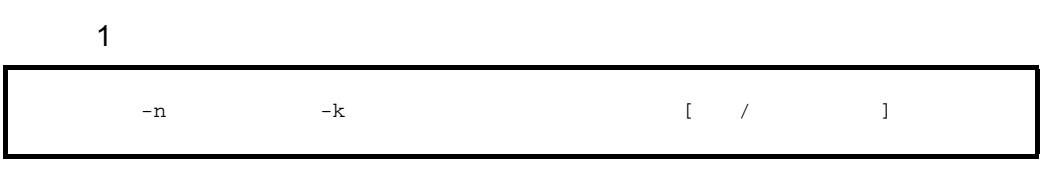

**2** 

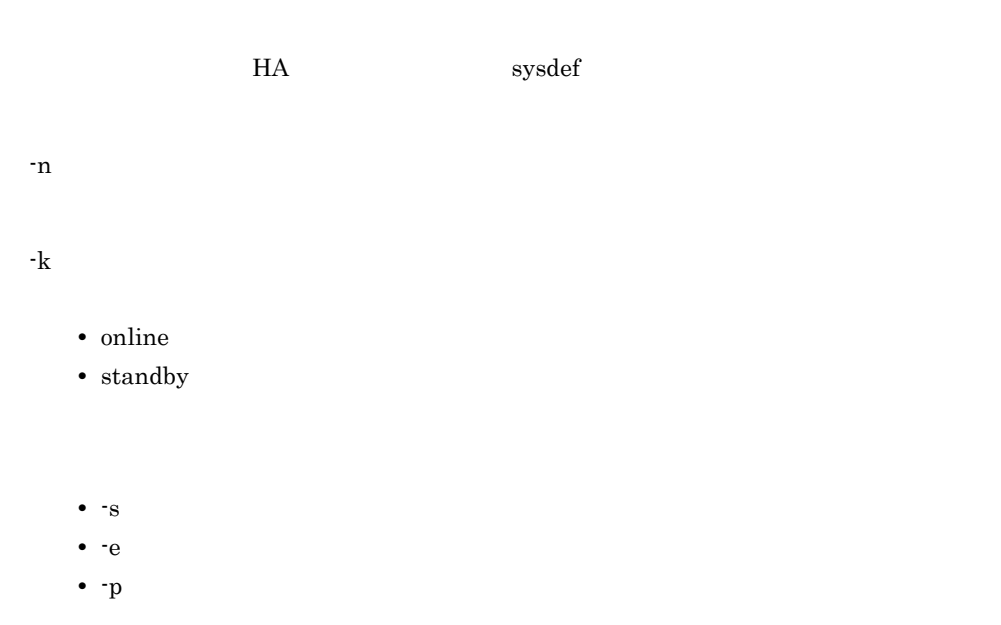

**•** -r:サーバ障害状態(障害処理終了後,実行サーバの再起動を待つ場合) **•** -n:サーバ障害状態(障害処理終了後,実行サーバの再起動監視時間が経過した • -h • -<sub>W</sub> 開始 / 終了パラメタ  $H$ A  $\overline{H}$ • start: **HA** • end **HA**  $\bullet\,$  sbyend  $\qquad \qquad \rm HA$  $\mathsf 3$ • HA / end HA  $H A$  $\Gamma$ • **b**  $\cdot$  start **•** サーバ正常終了状態:-e start -e sbyend • **•** h start **•** 計画系切り替え状態:-w start **•** ユーザコマンドでは,ユーザが使用したい HA モニタのコマンドも発行できます。 • **• THA EXAMPLE HA EXAMPLE HA**  $H$ A  $\overline{\phantom{a}}$ • HA **EXAMPLE 3** uoc\_neck  $\overline{\phantom{a}}$ **•** ユーザコマンドの標準出力と標準エラー出力は,コンソール出力になります。

• -a<sup>:</sup> •  $\cdot$ <sub>0</sub> • f:

- 4
- usrcommand /usr/bin/usrcmd **blue and** server

464

HA

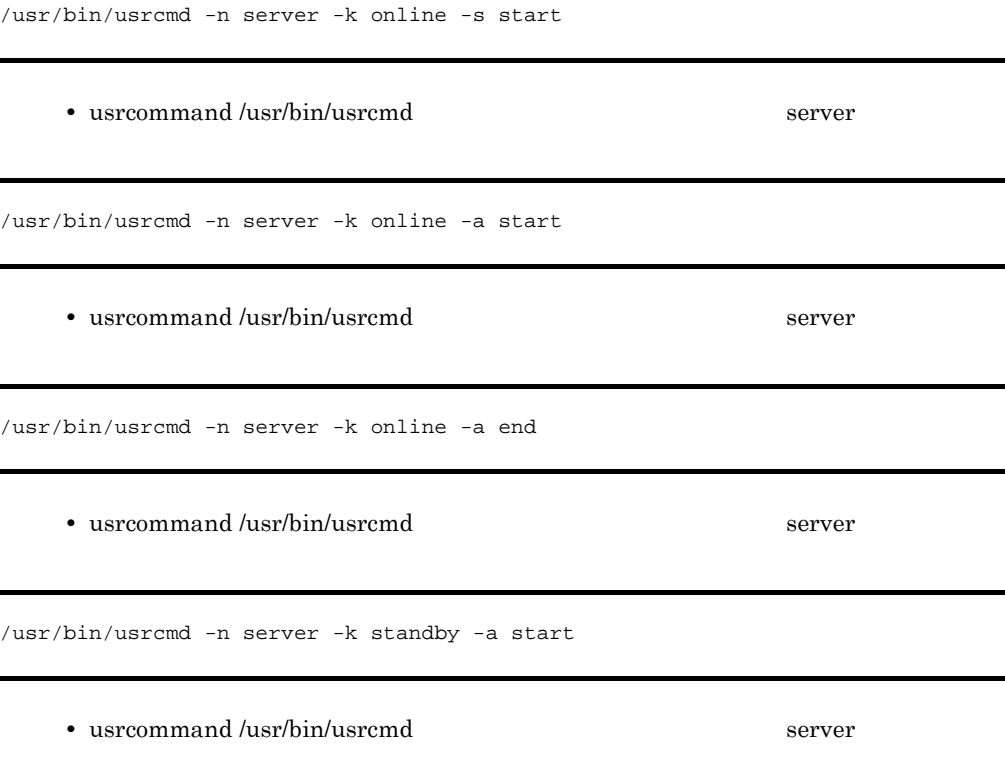

/usr/bin/usrcmd -n server -k standby -a end

## 4.15.2 HA

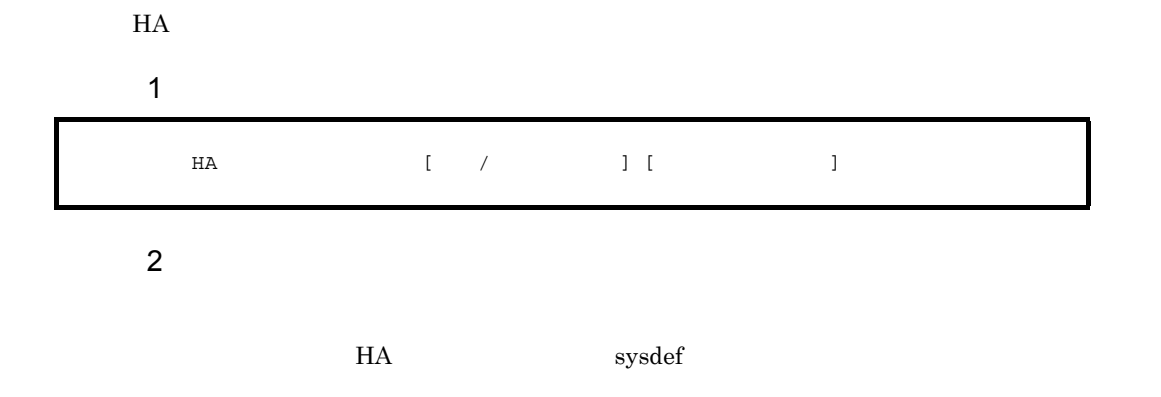

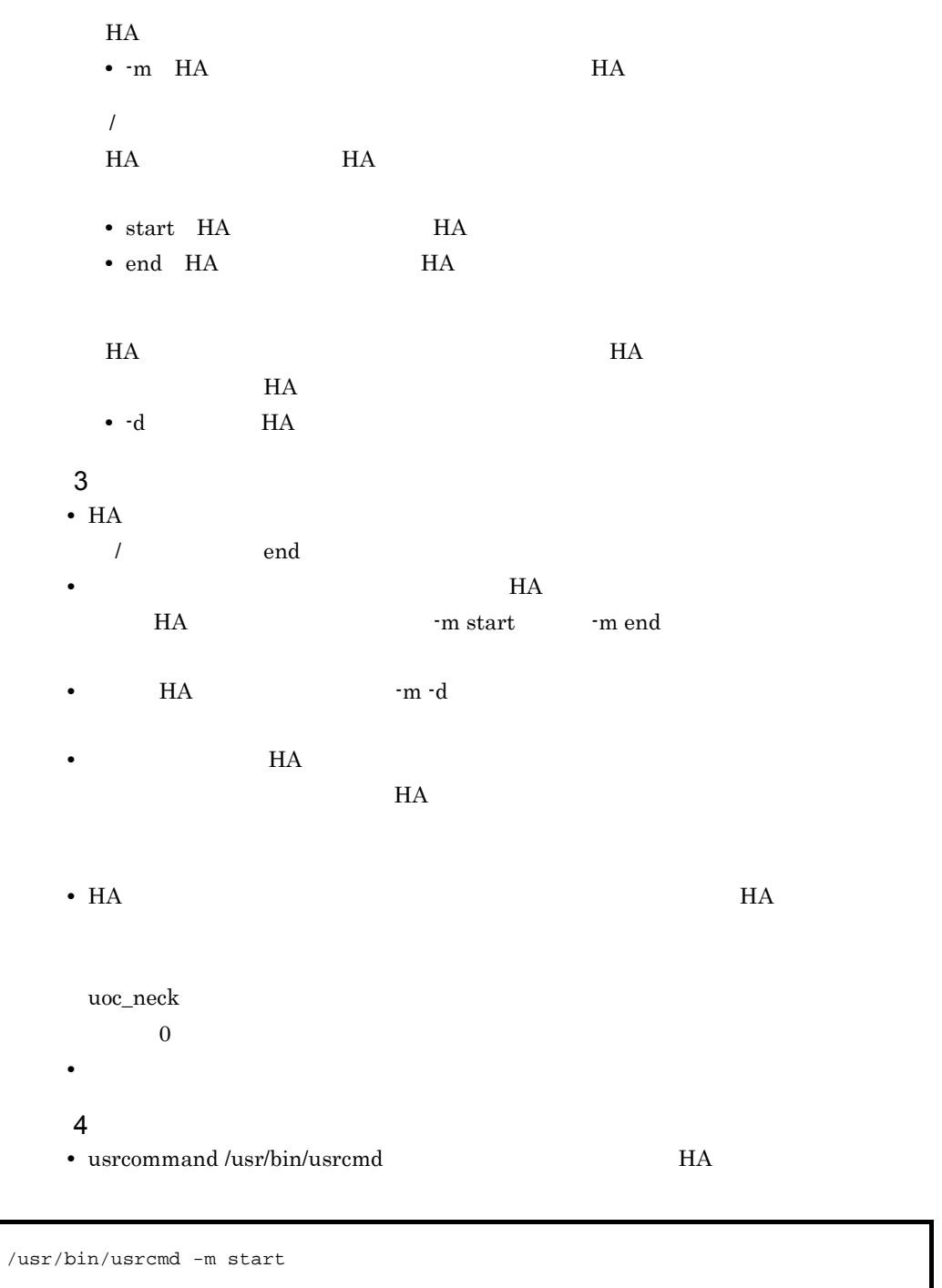

• usrcommand /usr/bin/usrcmd **bost** HA

/usr/bin/usrcmd -m -d host

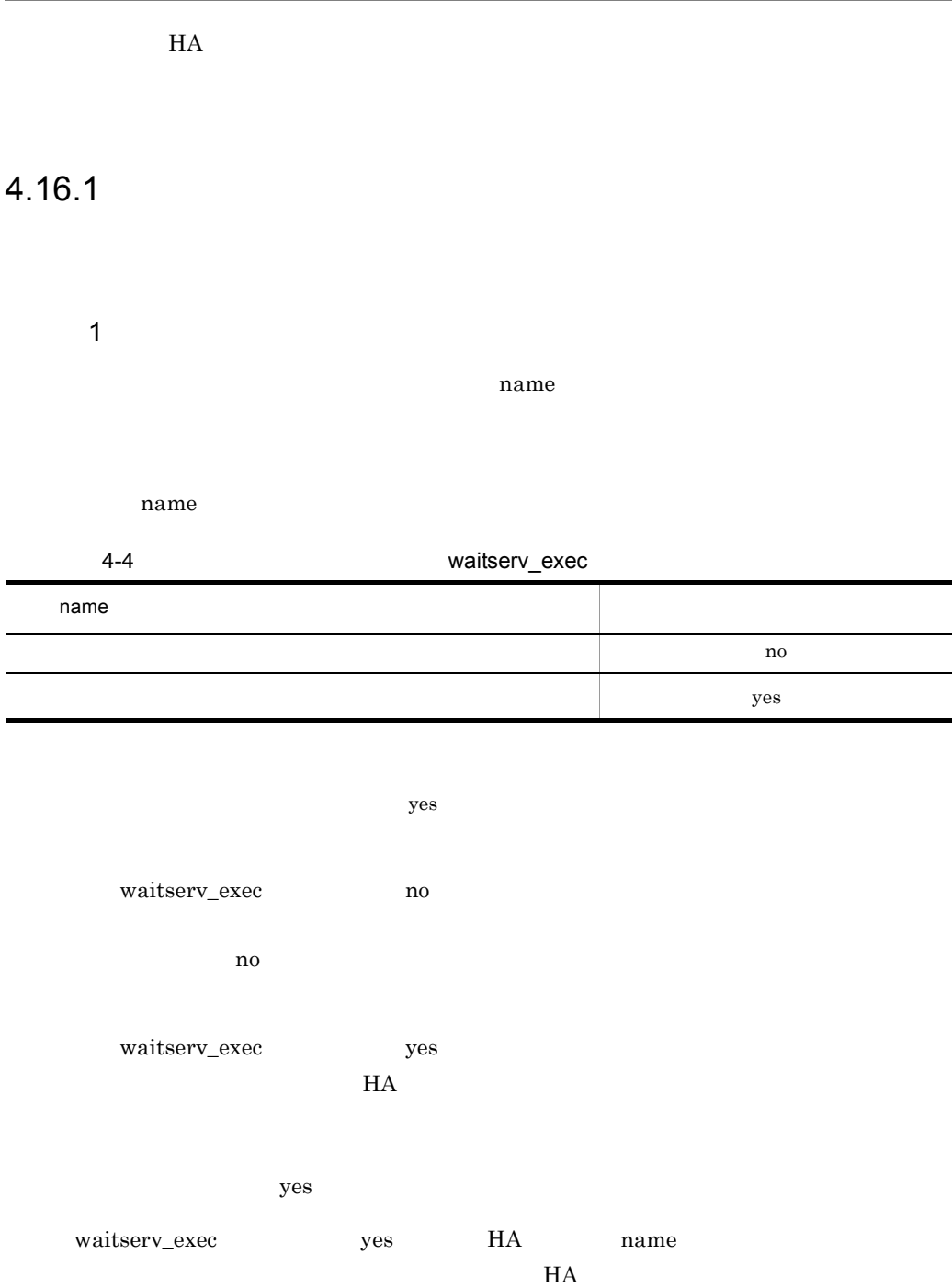

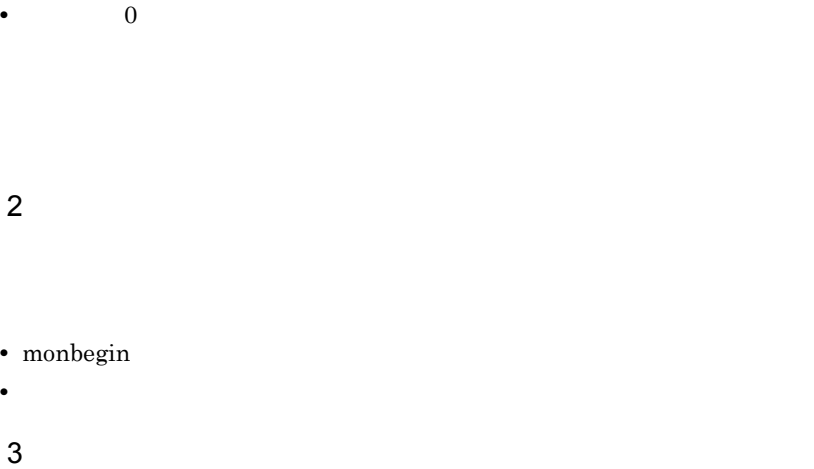

 $name$ 

 $KAMN273-E$ 

 $\rho$  and  $\rho$  monend monend

 ${\tt monbegin}$ 

monswap  $\blacksquare$ 

• 0

4-5 KAMN273-E

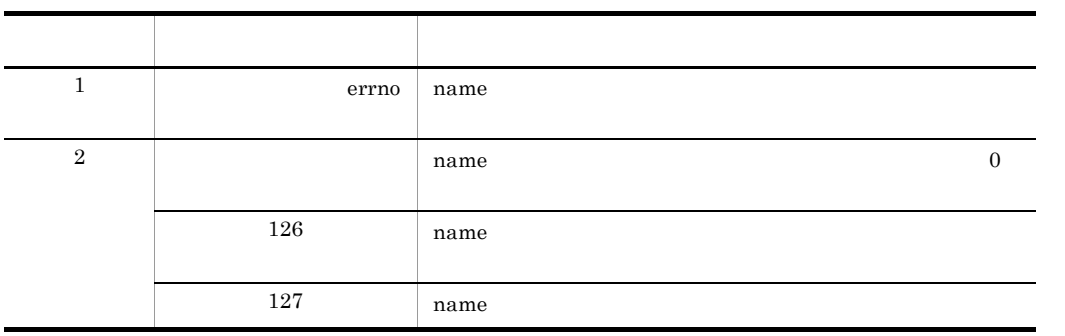

4.16.2

1 and  $\mathbf{1}$ 

termcommand

 $2 \left( \frac{1}{2} \right)$ 

#### • monswap

• monend

**•** サーバ障害時にサーバを再起動する設定の場合,障害検知後,実行サーバを再起動す

#### $4-6$

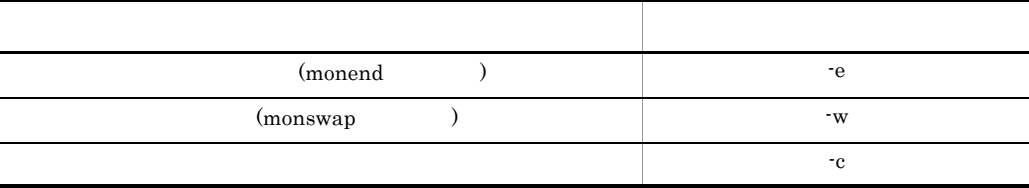

 $3 \thinspace$ 

#### KAMN273-E

 $\mathbf m$  monend  $\mathbf m$ 

 $\begin{minipage}[c]{0.7\linewidth} \textbf{m} \textbf{on} \textbf{begin} \textbf{non} \textbf{non} \$ 

KAMN273-E

#### 4-7 KAMN273-E

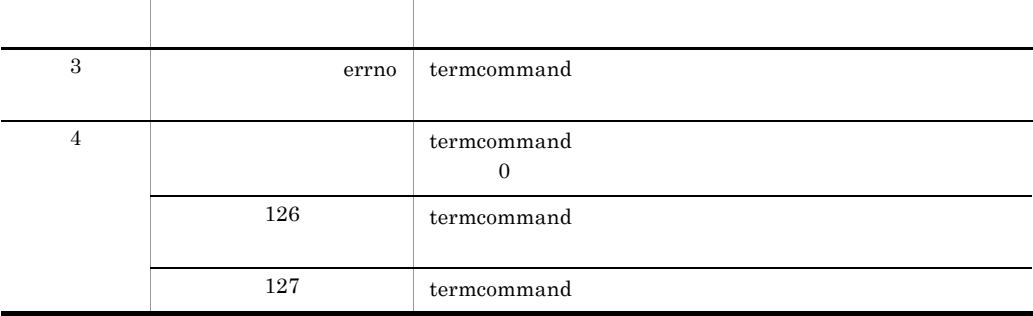

### $4.16.3$

 ${\rm HA} \qquad \qquad {\rm HA} \qquad \qquad {\rm HA}$  $\mathbf C$  $AIX$  $HP-UX$   $PA-RISC$   $HP-UX$   $IPF$   $Linus$   $IPF$  $2.2.8$  HA  $1$  $H$ A  $\overline{\phantom{a}}$ patrol.sh **•** 監視コマンド内でループを持ち,そのループ内でサーバプログラムのプロセスがある ps s **•** サーバプログラムのプロセスがあるならばループを継続し,プロセスの生存の確認を • **•**  $ext{exit}$  $B$ 

```
#!/bin/sh
SERVER=/home/xxxx/yyyy #<br>while true #
while true
do
# ps<br>CHECK=`ps -ef | grep $SERVER | grep -v grep`
#<br>if [ "$CHECK" = "" ]
 then
 exit 0
 fi
\# \qquaddone
```
 $2 \leq 2$ 

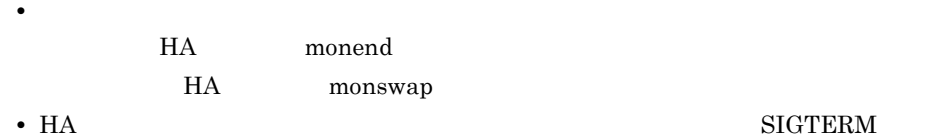

**SIGTERM** 

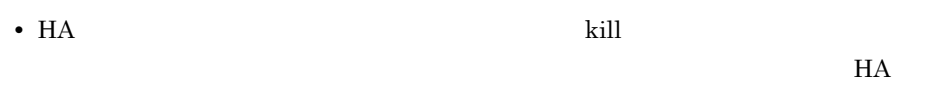

• HA

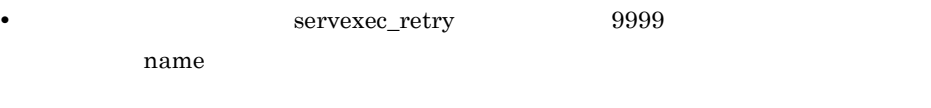

 $KAMN273-E$  syslog

### 1 HI-UX/WE2

HA HI-UX/WE2 transpt

/HAmon/etc/sysdef /HAmon/etc/servers

#### /HAmon/core

#### /HAmon/core

- **•** モジュールトレースバッファを確保した時刻
- **•**  $\mathbb{E}[\mathbf{z}^T \mathbf{z}^T \$
- **•**  $\mathbb{E}[\mathbf{E}[\mathbf{E$
- ID
- ID
- <u>• リターンコード</u>
- **•** ファンクション名

4-13 HI-UX/WE2

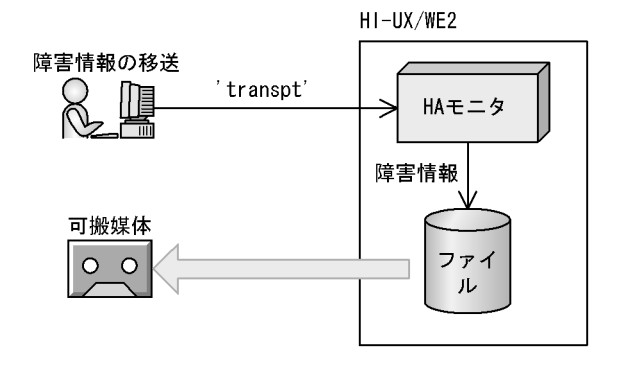

HI-UX/WE2
#### 2 AIX HP-UX PA-RISC HP-UX IPF Linux IPF

HA AIX HP-UX PA-RISC HP-UX IPF Linux IPF monts and  $\mathbf{r}$ 

/opt/hitachi/HAmon/etc

/opt/hitachi/HAmon/core

/opt/hitachi/HAmon/spool

 $AIX$ 

monts  $\sum_{i=1}^{\infty}$ 

HAMON\_SYSLOG

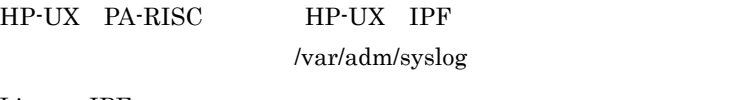

Linux IPF

/var/logs message

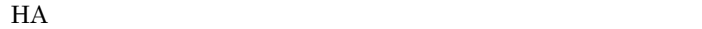

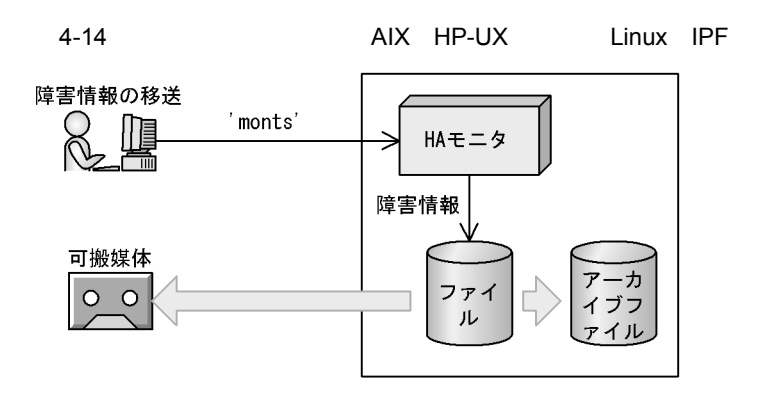

# 4.18

HA モニタで使用するコマンドの一覧,およびコマンドのオプションと適用 OS を,次の

4-8 HA

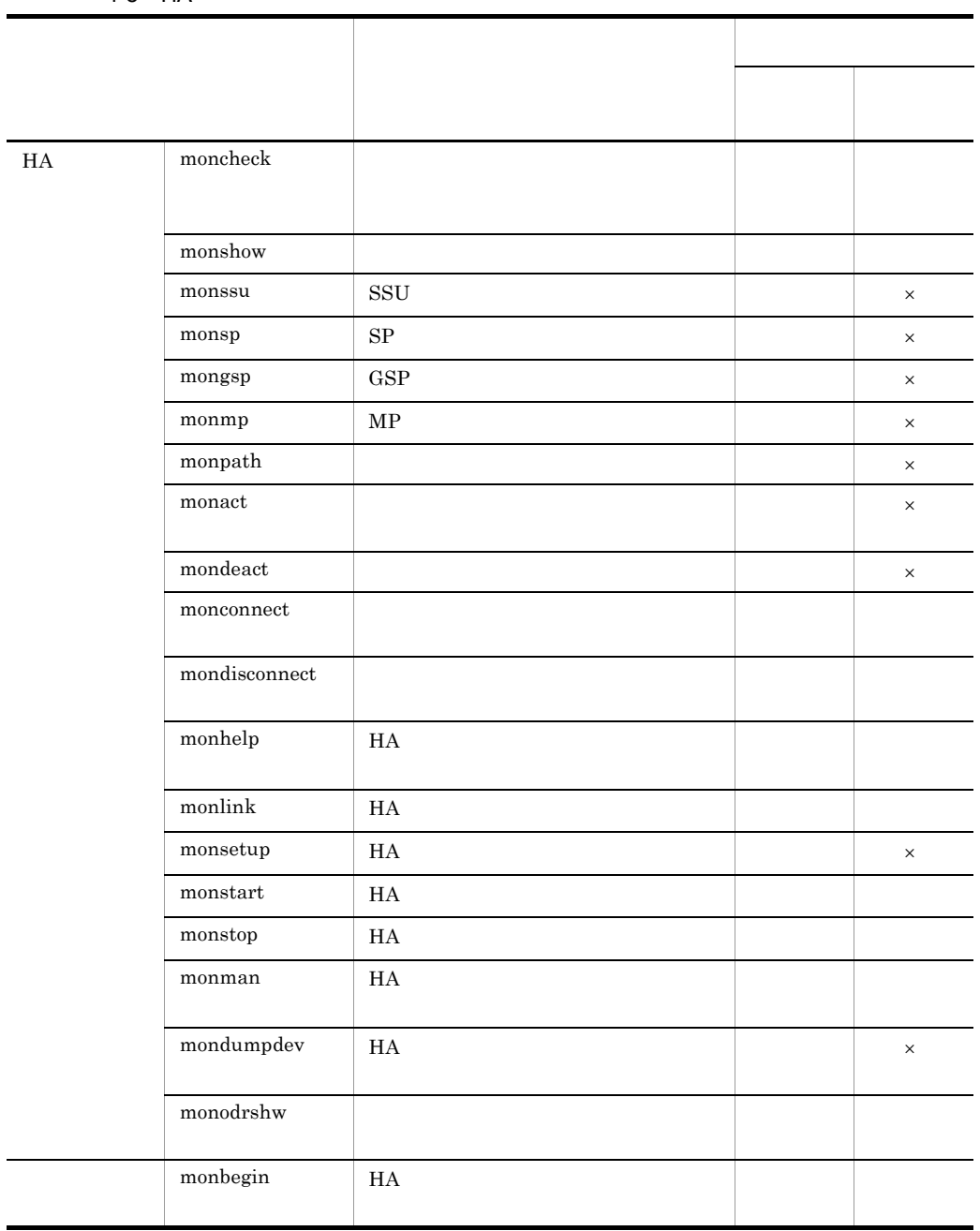

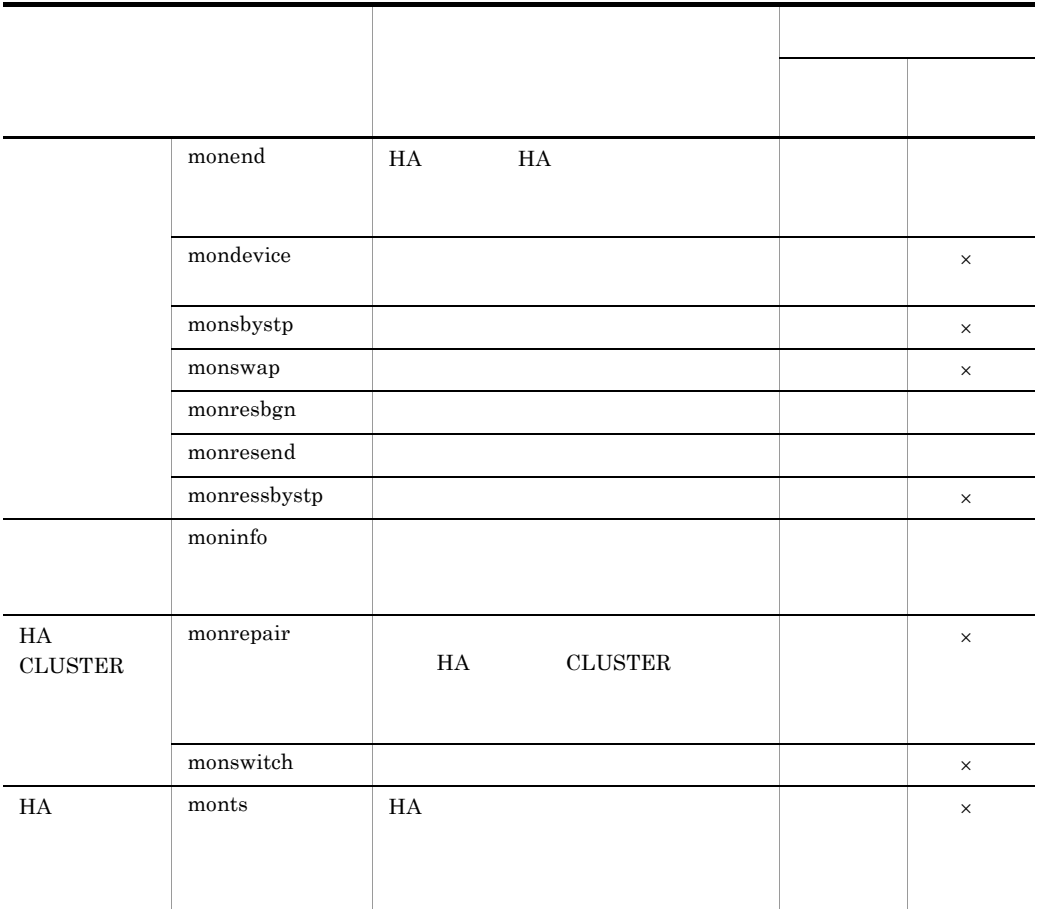

 $\times$ 

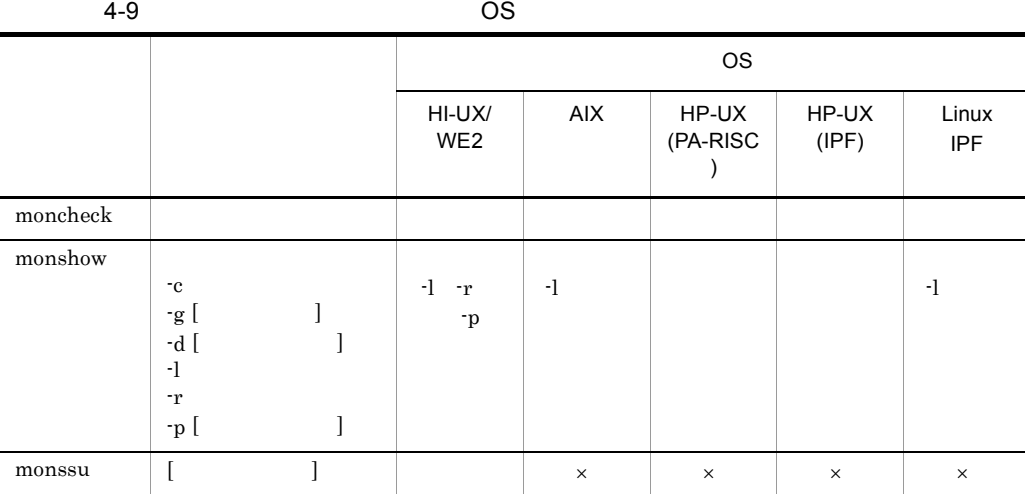

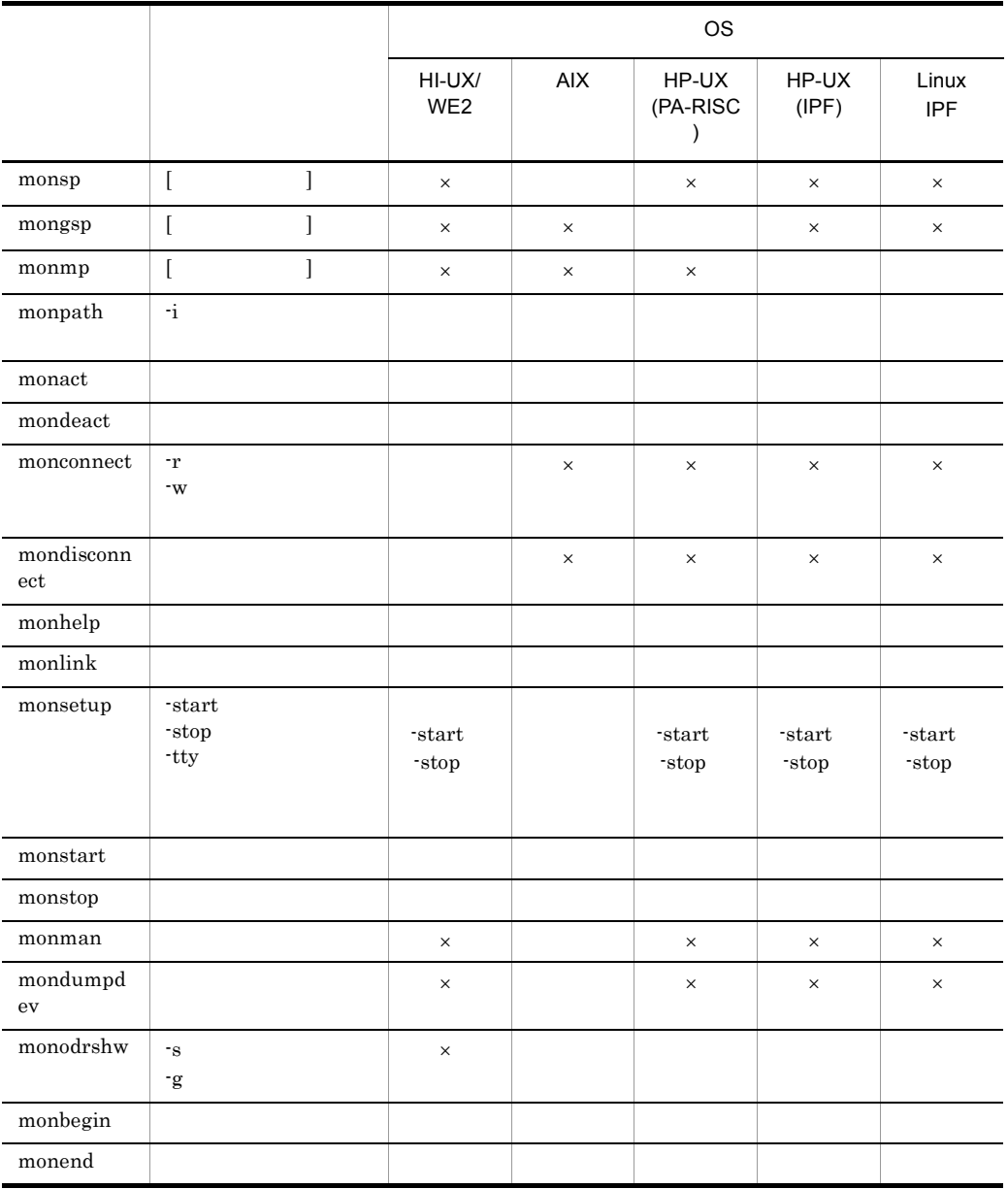

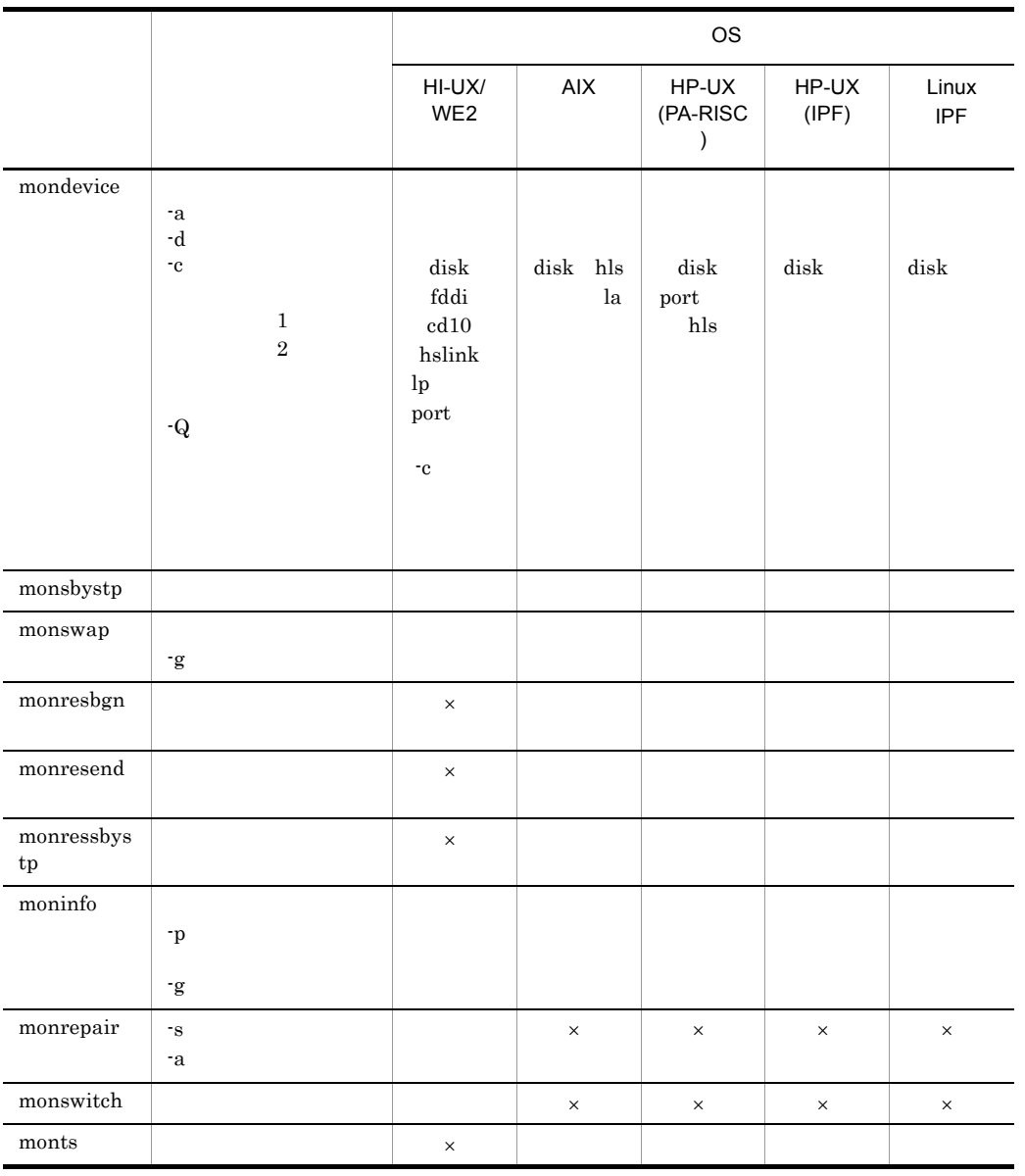

 $\times$ 

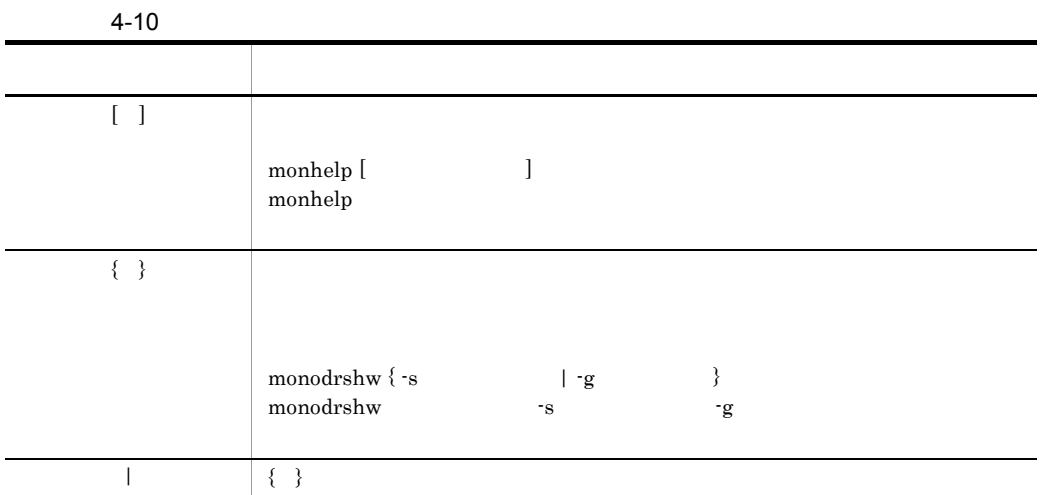

# moncheck

moncheck

• HA path lan  ${\tt resetpath}$ usrcommand **•** サーバ対応の環境設定  $\ln$  $\rm disk$ port  $\operatorname{fddi}$  $h$ slink  $\operatorname{cd10}$ 

fs\_name  $fs\_mount\_dir$ patrolcommand hls la hab\_gid  $LAN$ HA CLUSTER HA cluster • HS-Link LAN HA CLUSTER • HA CLUSTER conf HA CLUSTER LAN 5.1.3 HA CLUSTER HA CLUSTER HA CLUSTER 5.3 HA CLUSTER HI-UX/WE2 AIX OS

## monshow

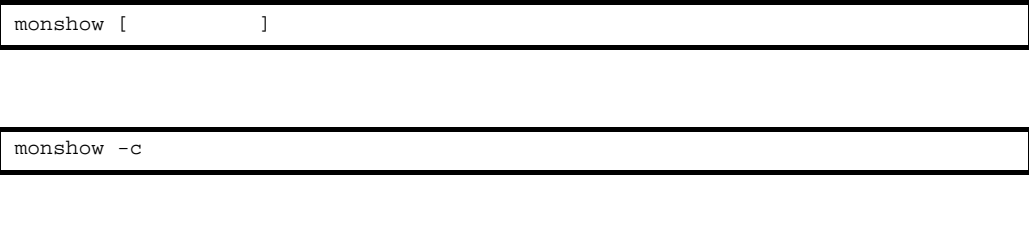

monshow -g [  $\qquad$  ]

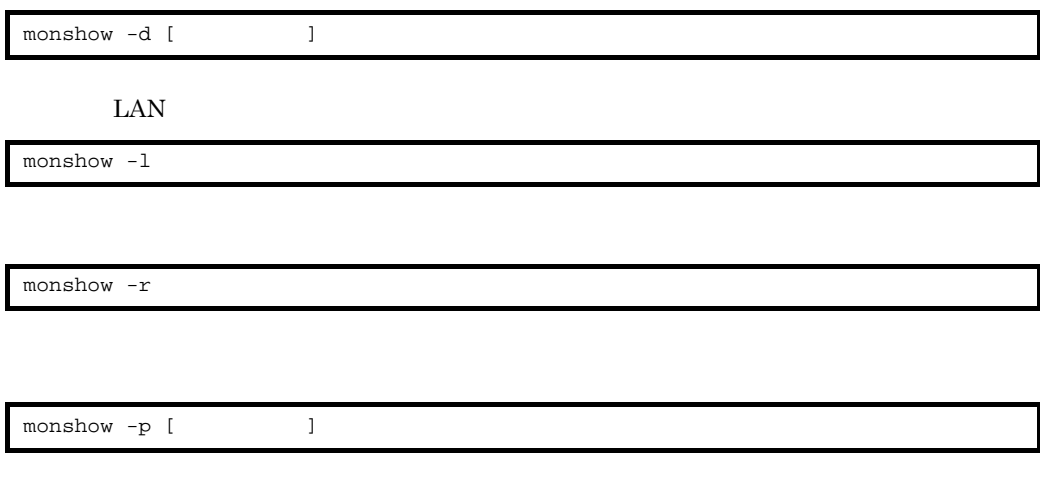

**•** 自系のホスト名 **•** 自系のサーバの識別名 **•** 自系のサーバの状態  $\rm{ONL}$  $SBY$  $(ONL)$  $(SBY)$  $*$ ONL $*$  $*$ SBY $*$ ONL?? SBY?? ONL>> SBY>> • **•**  $\mathbf{r} = \mathbf{r} \cdot \mathbf{r} + \mathbf{r} \cdot \mathbf{r} + \mathbf{r} \cdot \mathbf{r} + \mathbf{r} \cdot \mathbf{r} + \mathbf{r} \cdot \mathbf{r} + \mathbf{r} \cdot \mathbf{r} + \mathbf{r} \cdot \mathbf{r} + \mathbf{r} \cdot \mathbf{r} + \mathbf{r} \cdot \mathbf{r} + \mathbf{r} \cdot \mathbf{r} + \mathbf{r} \cdot \mathbf{r} + \mathbf{r} \cdot \mathbf{r} + \mathbf{r} \cdot \mathbf{r} + \mathbf{r} \cdot \mathbf{r$  $\mbox{ONL}$  $SBY$  $(ONL)$  $(SBY)$  $*$ ONL $*$ • **•**  $\mathbf{r} = \mathbf{r} \cdot \mathbf{r}$ • **•**  $\blacksquare$ KAMN242-D KAMN243-D KAMN244-D KAMN364-D KAMN423-E KAMN931-I KAMN932-I KAMN936-I

• lan\_pair LAN

 $\rm LAN$ 

- varyon • ファイルシステムの名称, マウント先<sup>学</sup> • ID  $\overline{\text{OS}}$
- 
- **•** ボリュームグループのスペシャルファイル名,共有リソースの接続失敗時にサーバ
- 
- **ID** 2008 *CD*
- **•** LA
- 
- **•** LP

LAN

- <sub>\*</sub>
- HS-Link MAC
- FDDI MAC
- $CD10$  **MAC**
- **•** 自系のサーバ識別名
- **• • • • • • • •**
- possible impossible
- **•**  $\mathbf{F} = \mathbf{F} \cdot \mathbf{F} \cdot$ • **•**  $\bullet$
- **•** 自系のホスト名
- 
- **•** ホストアドレス **•** 系障害監視時間
- **•** ホスト名

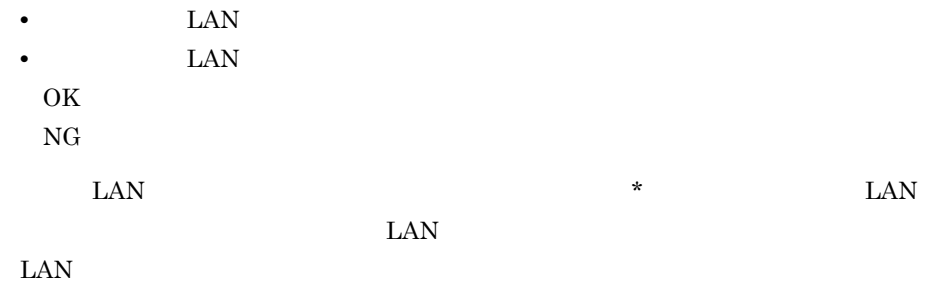

-d

-c

-g

LAN -l  $LAN$ -r -p  $\,256\,$ OS -l <br>HP-UX PA-RISC , HP-UX IPF -r オプションおよび -p オプションは,AIX HP-UX PA-RISC HP-UX IPF)お Linux IPF

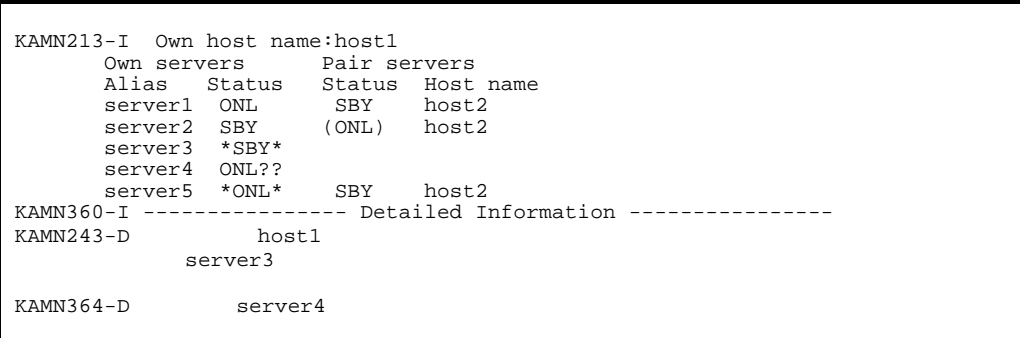

 $4.$ 

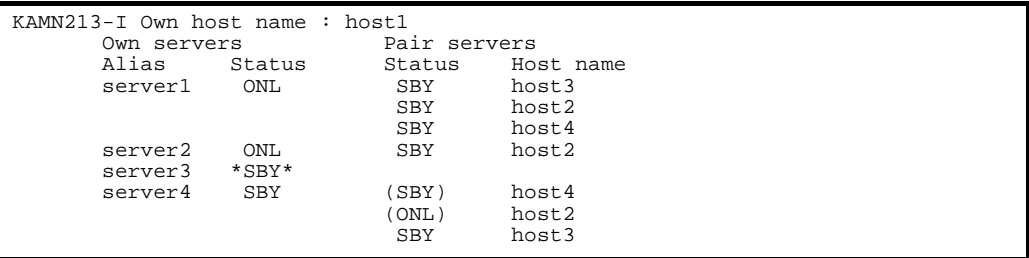

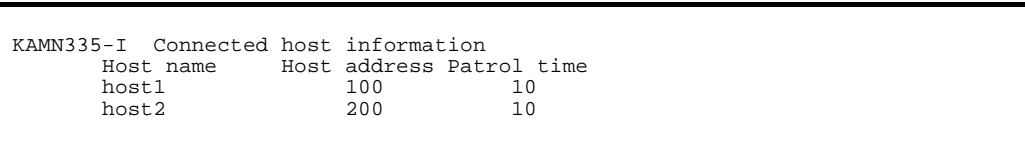

```
KAMN213-I Own host name : host1
          Group name : groupA
```
Alias : server1 Status : possible exchange Alias : server2 Status : impossible no\_exchange cancel

#### HI-UX/WE2

KAMN213-I Own host name : host1 Server : server1 \*\*\* CD10 information \*\*\* -NAME------------mac\_address---- he0 00008780f70b \*\*\* FDDI information \*\*\* -NAME------------mac\_address---- fi0 0000e101a0e6 \*\*\* HSLINK information \*\*\* -NAME------------mac\_address-----  $00000000000$  \*\*\* DISK information \*\*\* -NAME---------------------------- /dev/dsk/rhd0000 \*\*\* LP information \*\*\* -NAME---------------------------- LP01 \*\*\* PORT information \*\*\* -NAME---------------------------- /dev/tty21#A

AIX

```
KAMN213-I Own host name : host1
 Server : server1
    *** DISK information ***
    -NAME----------------------------
     /dev/sharedvg
      neck
      on_opt="-u -n"
    forced varyon<br>*** LA in
                information ***
     -NAME----------------------------
     LADP01
     *** Line Switch information ***
 -NAME---------------id----port---
 /dev/tty2 001 A
     *** File system information ***
     -NAME----------------------------
     /dev/sharedlv1
      mount dir=/test01
      mount opt=-o rw,log=/dev/jfsloglv
      neck
     *** HABST information ***
     -NAME----------------------------
     \Omega
```
**HP-UX PA-RISC HP-UX IPF** 

```
KAMN213-I Own host name : host1
  Server : server1
    *** DISK information ***
    -NAME----------------------------
     /dev/vg01
      neck
 on_opt="-a y -q n"
 *** PORT information ***
    -NAME----------------------------
     /dev/tty0p1
     *** Line Switch information ***
 -NAME---------------id----port---
 /dev/tty0p2 001 A
     *** File system information ***
     -NAME----------------------------
      /dev/vg01/lv_vxfs1
       mount dir=/vxfs1
       mount opt=-o log
       neck
```
LAN

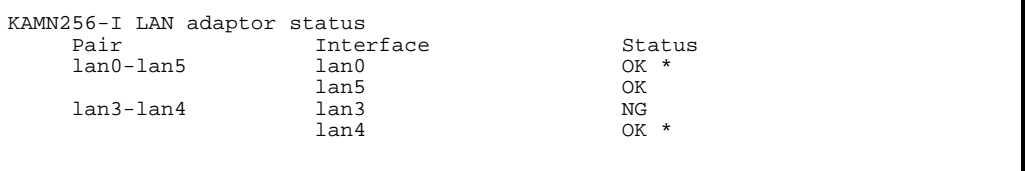

"ressrv0"

KAMN213-I Own host name : host1 Own servers Pair servers Alias Status Status Host name ressrv0 ONL ressrv0 ONL<br>server1 ONL<br>server2 ONL server2

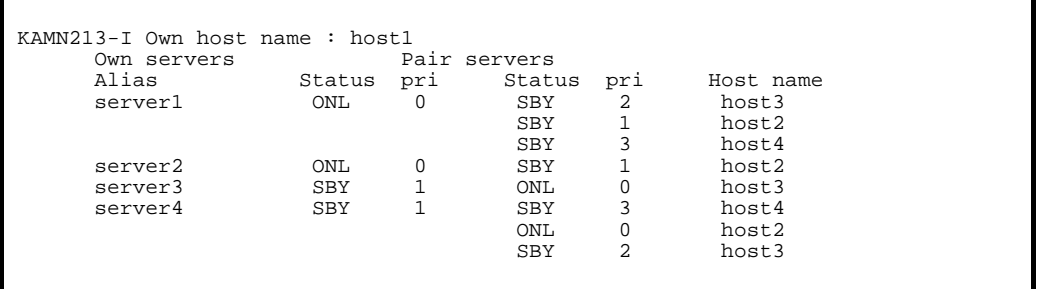

## monssu SSU

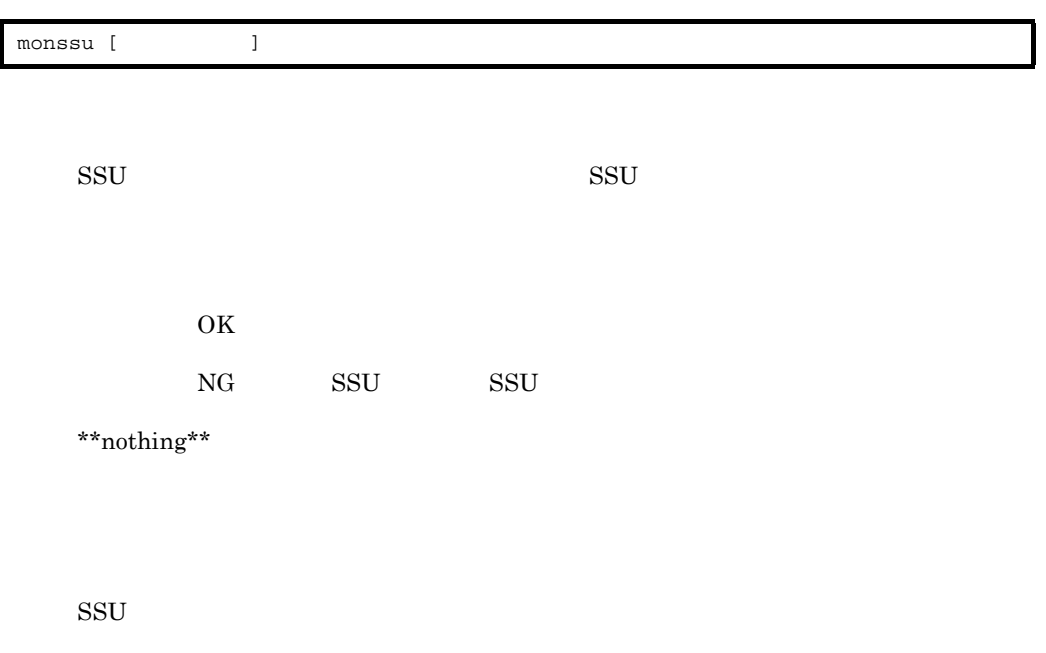

#### $\text{SSU} \quad \times \quad 10$

 $H A$ 

#### $\rm HI\text{-}UX/WE2$

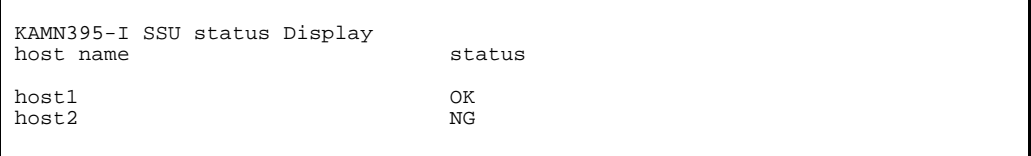

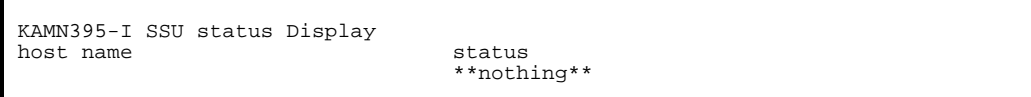

# monsp SP

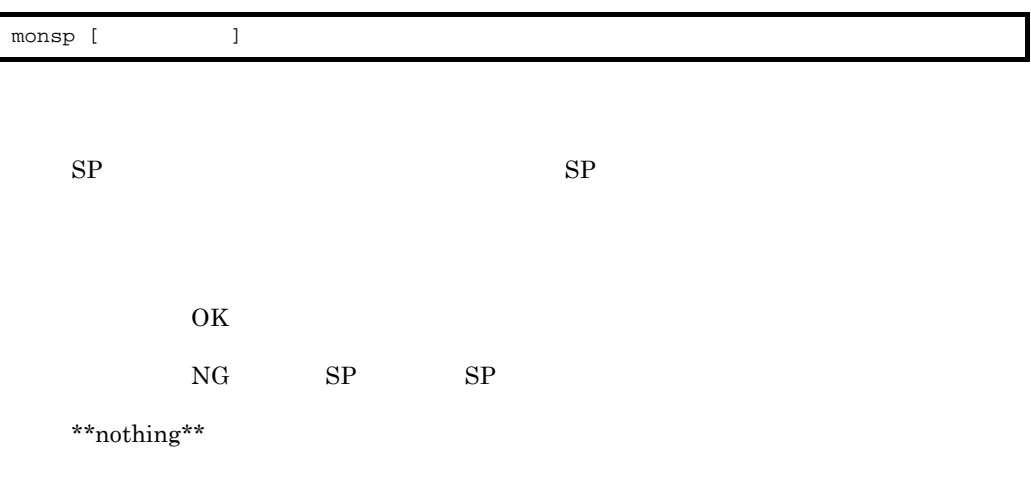

 $SP$ 

 $H A$ 

 $SP \times 10$ 

 $\overline{\text{AIX}}$ 

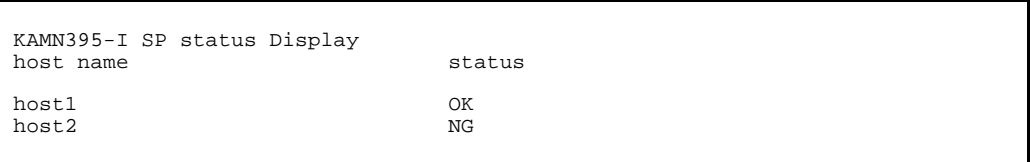

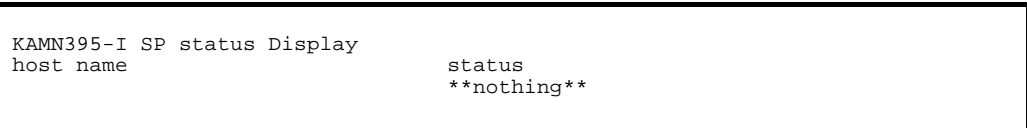

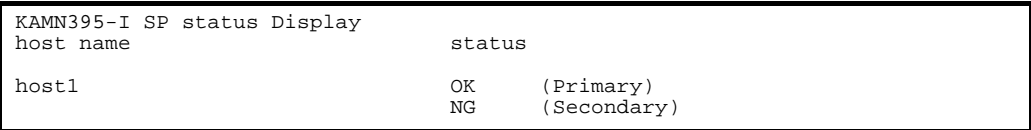

# mongsp GSP

mongsp [ |

 $\text{GSP}$  . The set of  $\text{GSP}$  and  $\text{GSP}$ 

OK  $N\text{G}$   $\qquad$   $\qquad$  GSP  $\qquad$  GSP \*\*nothing\*\*

 $\text{GSP}$ 

 $\text{GSP} \quad \times \quad 45$ 

 $H A$ 

#### HP-UX PA-RISC

KAMN395-I GSP status Display host name status host1 OK  $host2$ 

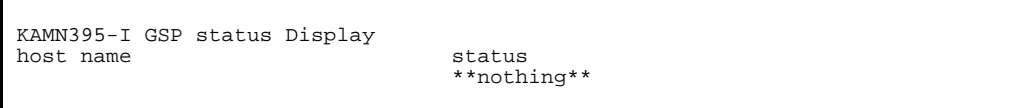

## monmp MP

monmp [ |

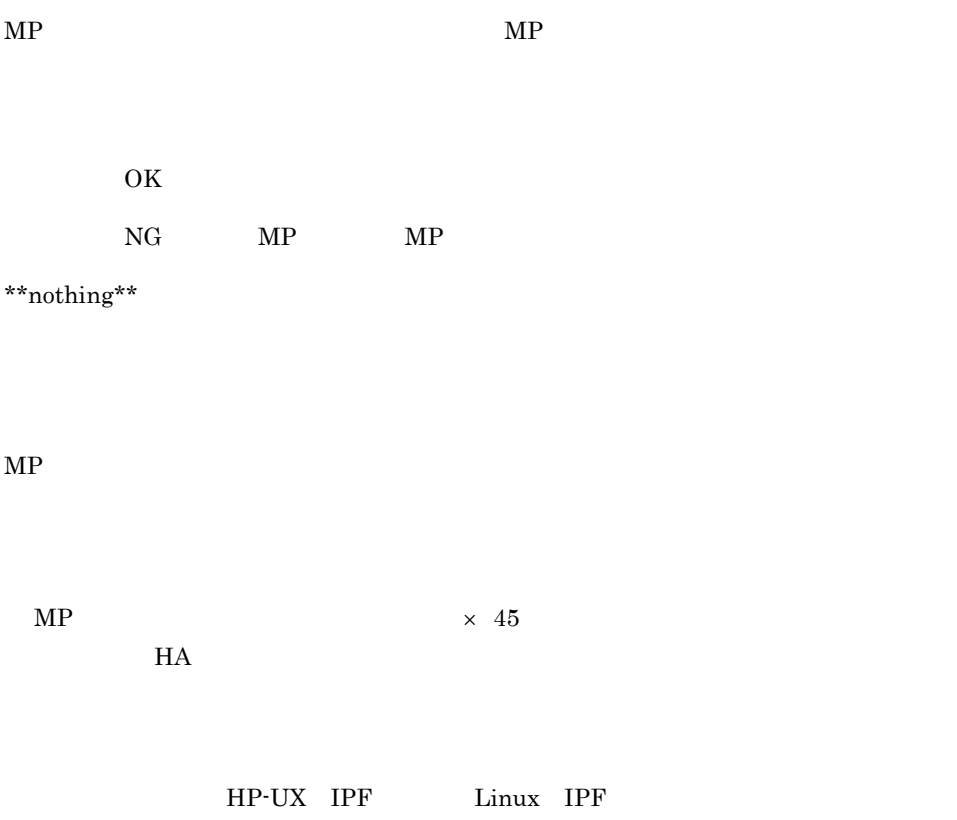

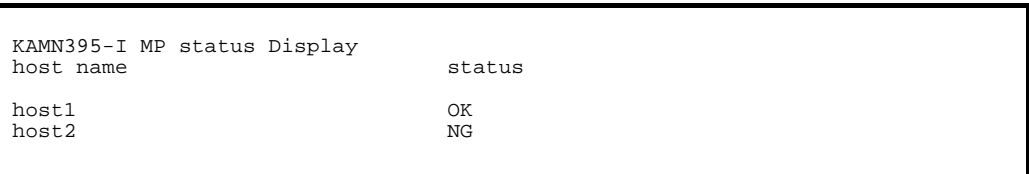

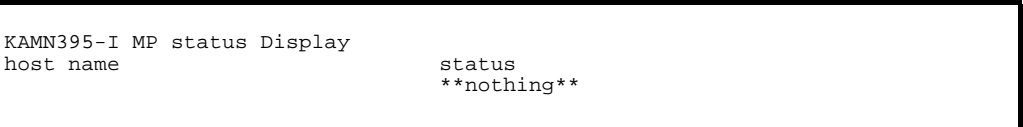

# monpath

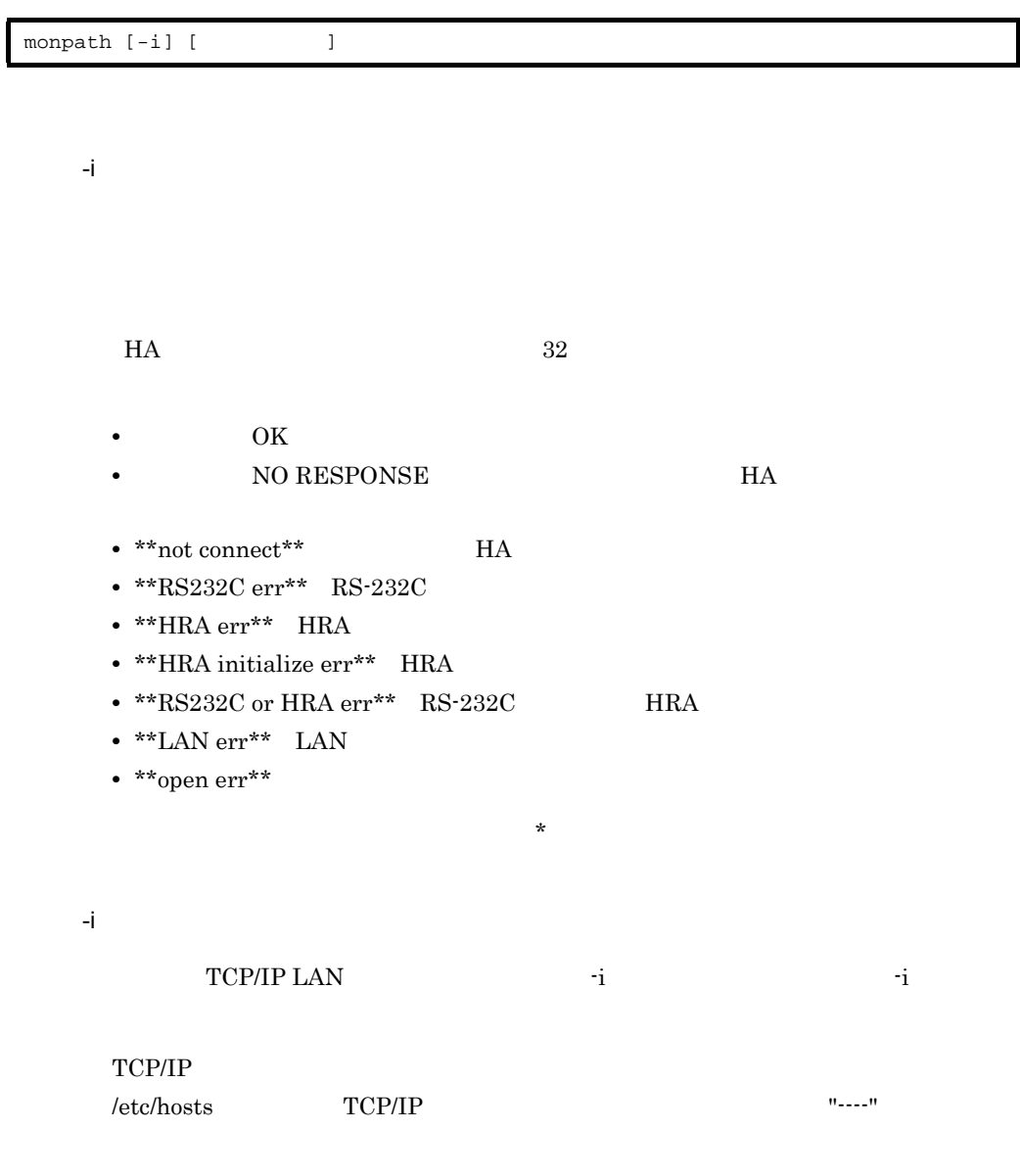

 $\rm IP$ 

 $4 - 15$ 

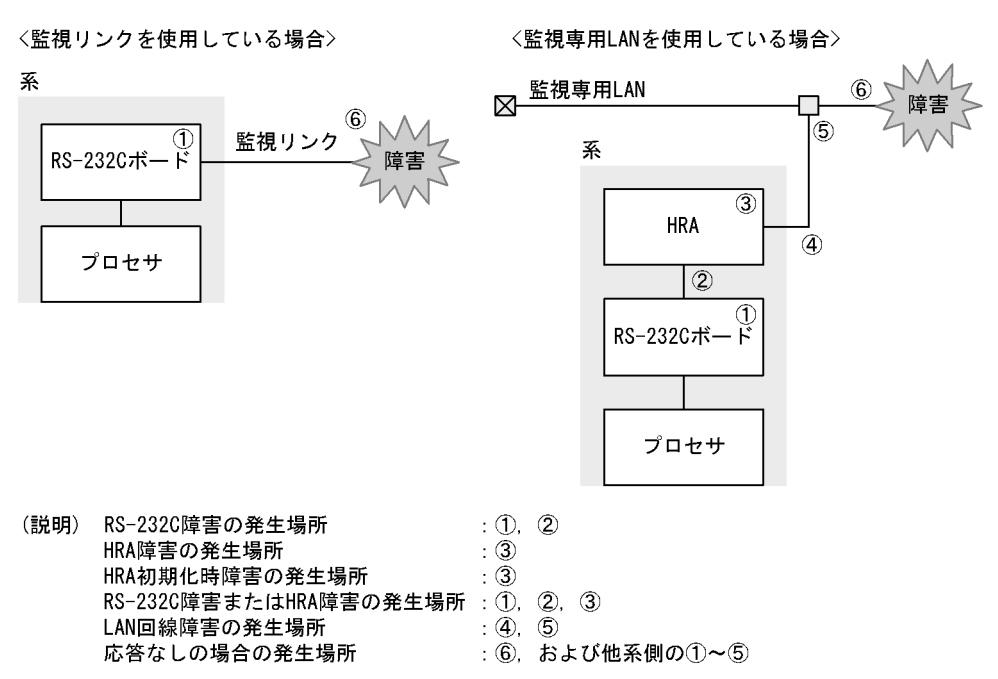

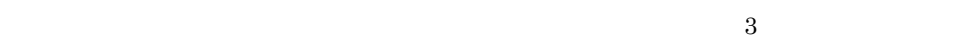

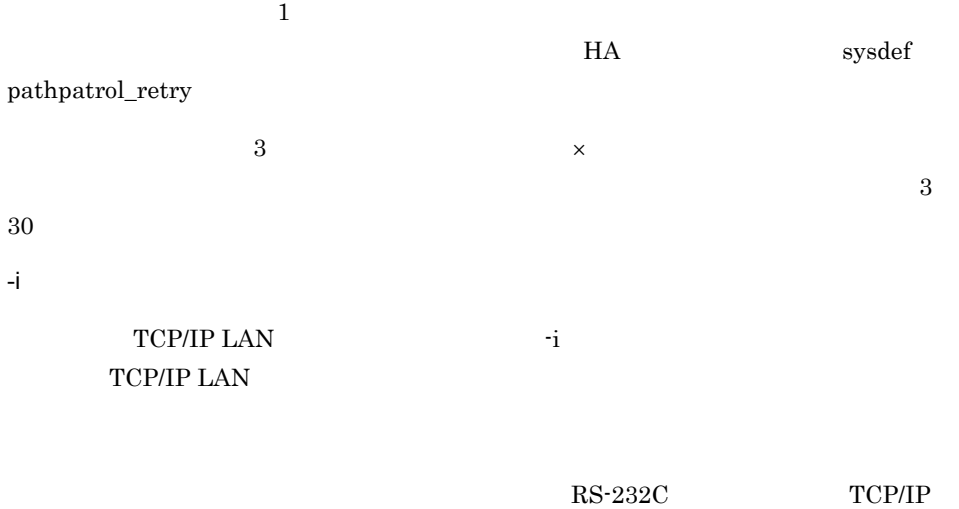

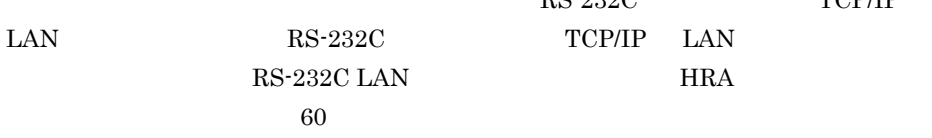

 $-i$   $-1$ 

KAMN390-I Path status Display device name host name status /dev/tty20 host1 OK /dev/tty21 host1 NO RESPONSE /dev/tty22 \*\*RS232C err \*\*

 $-i$   $-1$ 

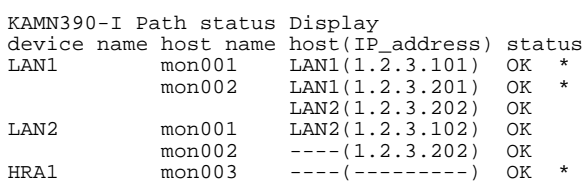

## monact

monact

no\_exchange

# mondeact

 $\,$ ,  $\,$ 

 $m$ ondeact

restart manual  $\frac{1}{\sqrt{2\pi}}$ 

switchtype

### monconnect

-r

-w

monconnect  $[-r][-w]$ 

このコマンドは,HA モニタデーモンの異常終了時や sigkill コマンドなどによる停止時

 $\rm HI\text{-}UX/WE2$ 

## mondisconnect

mondisconnect

このコマンドは,HA モニタデーモンの異常終了時や sigkill コマンドなどによる停止時

HI-UX/WE2

# monhelp HA

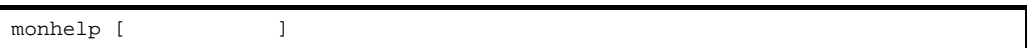

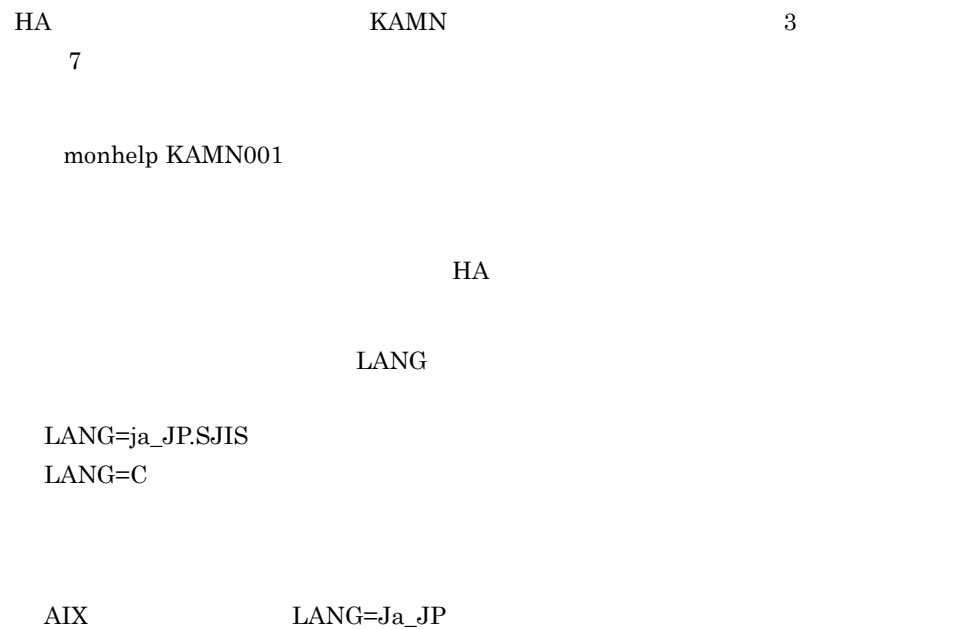

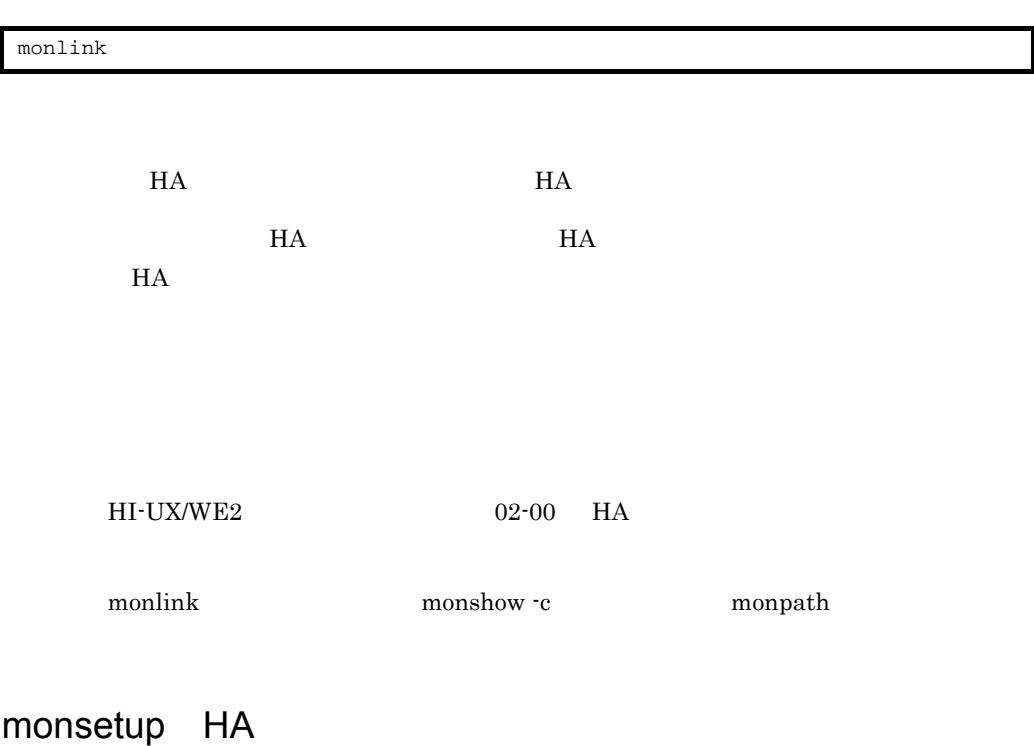

 $HA$ 

monsetup [{-start|-stop}]

monsetup -tty

 $HA$ 

 $H$ A  $\qquad$ 

monstart monstop

 $HA$ 

 $HA$ 

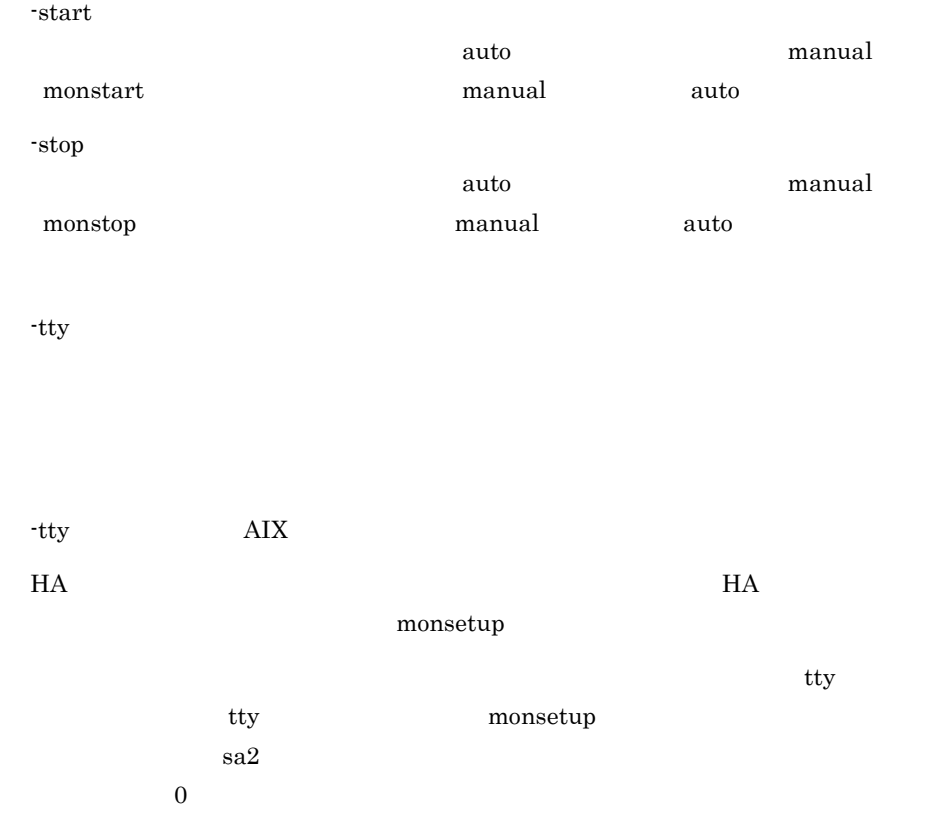

Start mode : auto Stop mode : manual

Start mode Stop mode

Start mode : manual

Stop mode : auto

 $4.$ 

```
> monsetup -tty
                   [CTRL] + [D]1 .
 2.3<sub>1</sub>--->
>1
          THE-HA-0021
1.
2.--->
> 1
1 .
2.--->
>1\,[Enter]
               [CTRL] + [D]--->
>
/usr/sbin/mkdev -c tty -t 'tty' -s 'rs232' -p 'sa0' -w '0' -a reboot_enable='dum 
p' -a reboot_string='#@reb@#' -l 'ttymonr'
ttymonr
                   ttymonr
             [Enter]
                [CTRL]+[D]--->
>
/usr/sbin/mkdev -c tty -t 'tty' -s 'rs232' -p 'sa2' -w '0' -l 'ttymons'
ttymons
                   ttymons
1. 設定を行う
 2.3<sub>1</sub>--->
>3
>
```
 $>$ 

## monstart HA

monstart

 ${\rm HA}$ 

# monstop HA

monstop

 $HA$ 

## monman HA

monman HA

 $HA$ 

 $HA$ 

 $H$ A  $\overline{\phantom{a}}$ 

 $\rm AIX$ 

# mondumpdev HA

mondumpdev

 $\frac{1}{2}$ 

 $H$ A  $\bar{z}$ 

 $\overline{\text{AIX}}$ 

 $\begin{tabular}{ll} \bf THE-HA-0031 \end{tabular} \begin{tabular}{ll} \bf H-A-B-BAB-0031 \end{tabular}$  $\frac{1}{2}$  ,  $\frac{2}{\sqrt{2}}$  / dev/sysdumpnull を設定した状態からダンプデバイスを変更する場合は,HA モニタ 1 次ダンプデバイスに "/dev/hd6" 2 次ダンプデバイスに "/dev/sysdumpnull" を指定し KAMN920-I /dev/hd6 /dev/sysdumpnull

## monodrshw

 $\overline{\phantom{a}}$ 

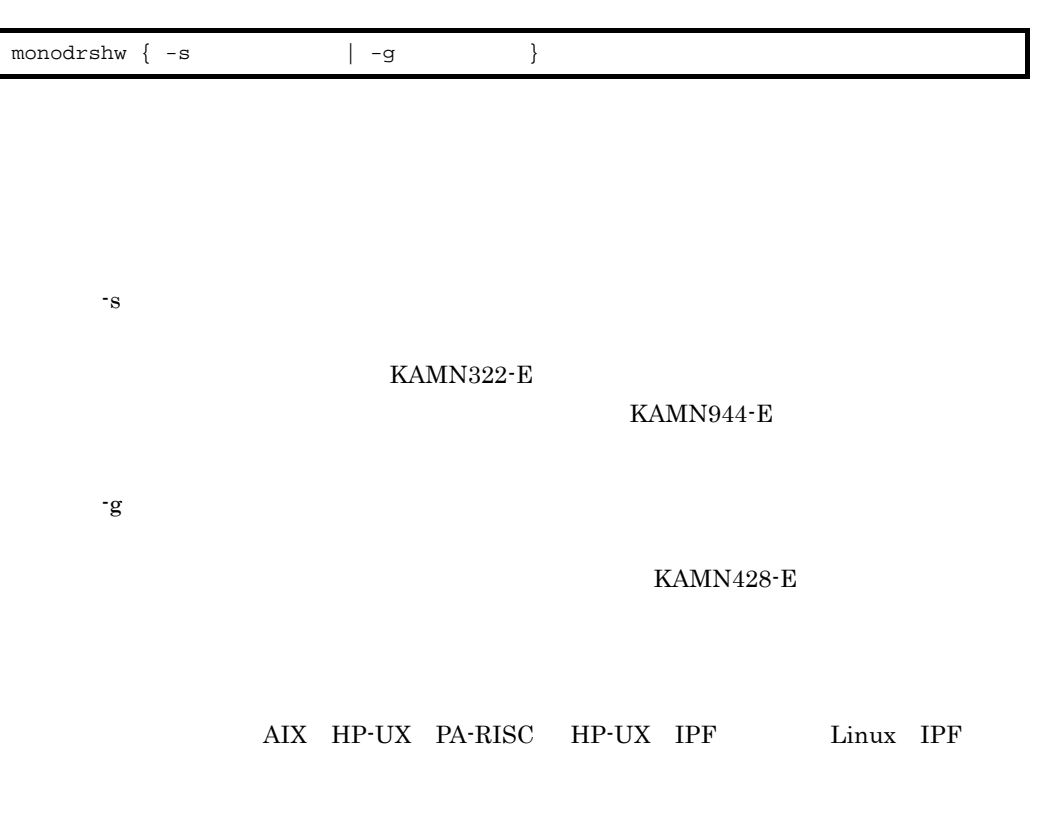

KAMN950-I Order Information group name:groupA alias:server2 parent:server1

> groupname alias parent:  $\frac{1}{\sqrt{2\pi}}$ "none"

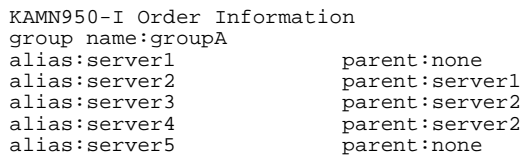

# monbegin HA

monbegin

 $H A$ 

 $HA$ 

monend HA

monend

HA モニタとのインタフェースを持たない実行サーバが停止した場合,その旨を HA

#### $HA$

## mondevice

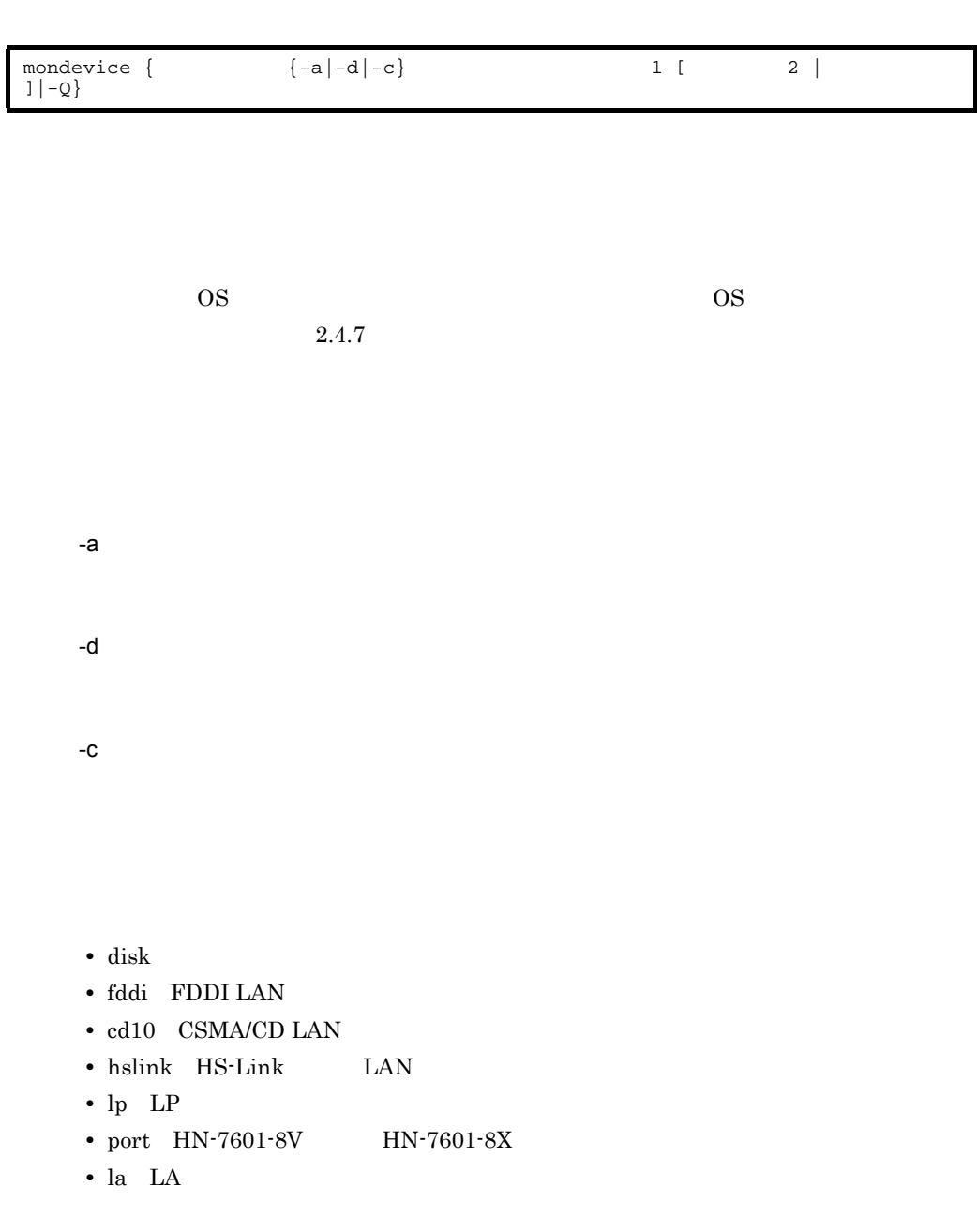

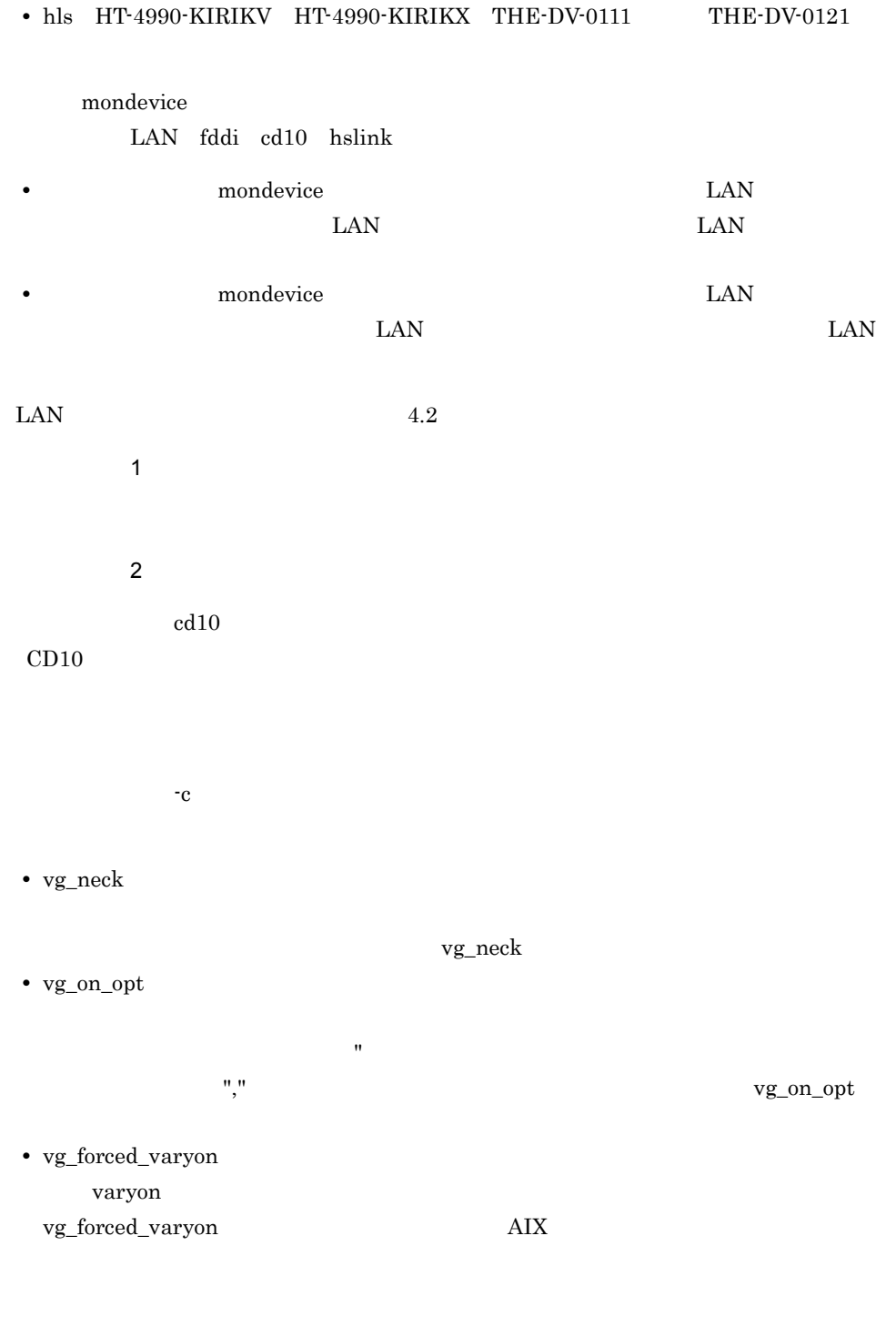

 $-c$ 

vg\_neck

 $4.$ 

HT-4990-KIRIKV HT-4990-KIRIKX THE-DV-0111

mondevice

THE-DV-0121

- -c AIX HP-UX PA-RISC HP-UX IPF , Linux IPF
- $s$ ervers
- servers servers.bac
- mondevice
- nouse varyon

-Q

mondevice

- use varyon
- 
- 
- $-c$ 
	- -
- 

vg\_on\_opt

- 
- 
- 
- 
- 
- 
- 
- vg\_forced\_varyon
- 
- 
- 
- 

• use

• nouse  $\overline{\phantom{a}}$ 

 $\bf XXX$ 

mondevice server1 -a cd10  $\,$ 

he1 $\:$ he1

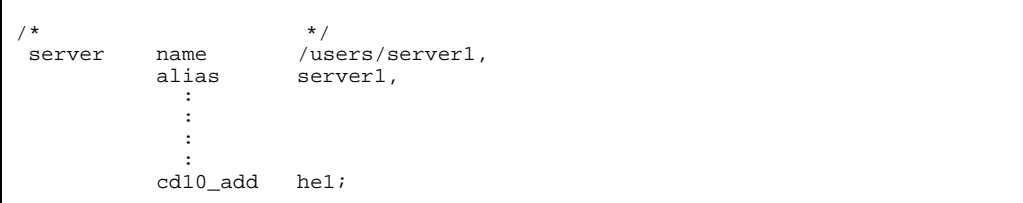

#### xxx\_del

 $\text{XXX}$ 

#### mondevice server1 -d cd10 he1 he1

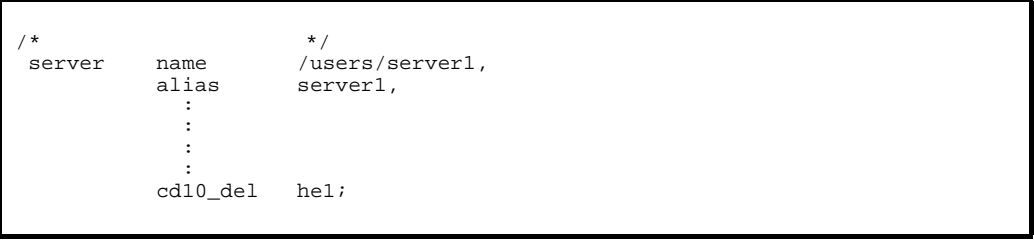

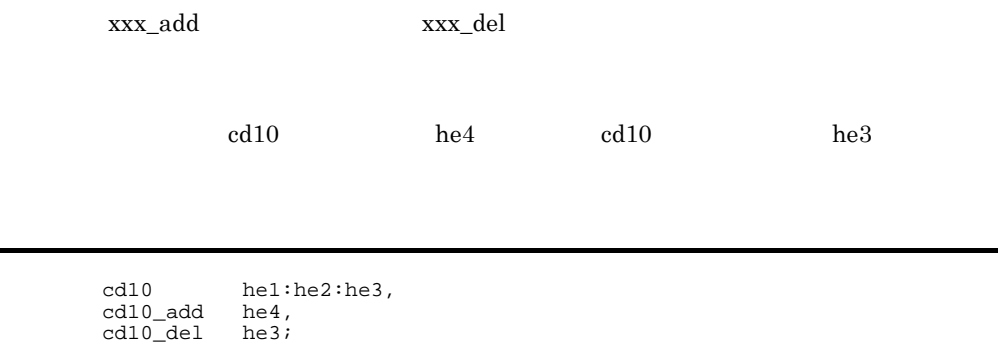

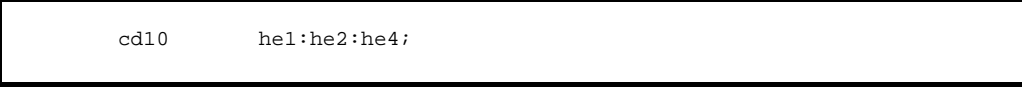
xxx\_chg

### $\overline{\text{XXX}}$

mondevice server1 -c disk

```
/dev/vg01 vg_neck use
```
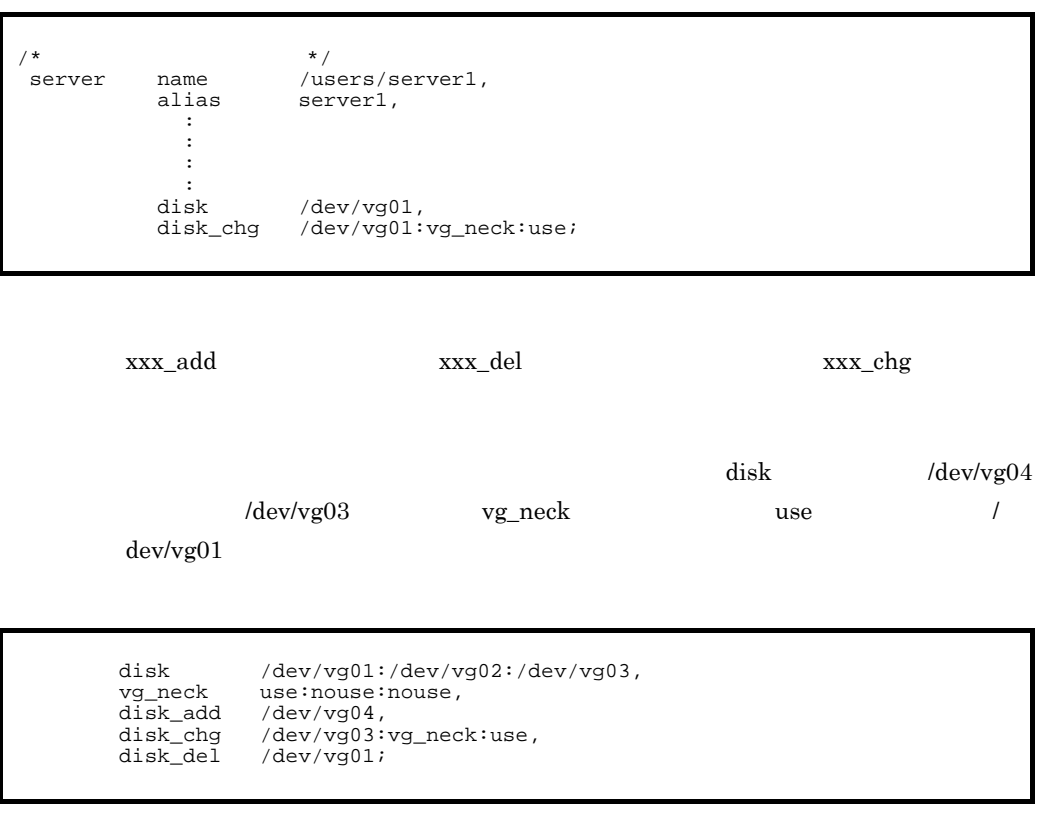

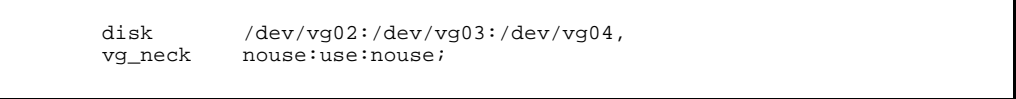

 ${\rm disk}$ 

 $Q$ 

D CTRL D

 $\begin{tabular}{ll} \texttt{serv\_A} & \texttt{CD10} \end{tabular}$ 

 $4.$ 

```
> mondevice -Q
\text{LAN}LAN<br>LAN
         LAN
[\mathtt{CTRL}]+[\mathtt{D}]<br>Q
Q> serv_A $\tt Serv_A$Q(1)(2)> (1) (2) 1
Q(1)disk
(2)fddi  FDDI LAN)
(3)cd10  (CSMA CD LAN)
(4)hslink HS Link LAN)
(5) lp(6) port (9)> 3
Q> he5<br>Q
Q> heGmondevice serv_A -a cd10 he5 heG Q
Q>
\textrm{LAN}LANの情報を両系のLANの状態設定ファイルに追加してください。
```
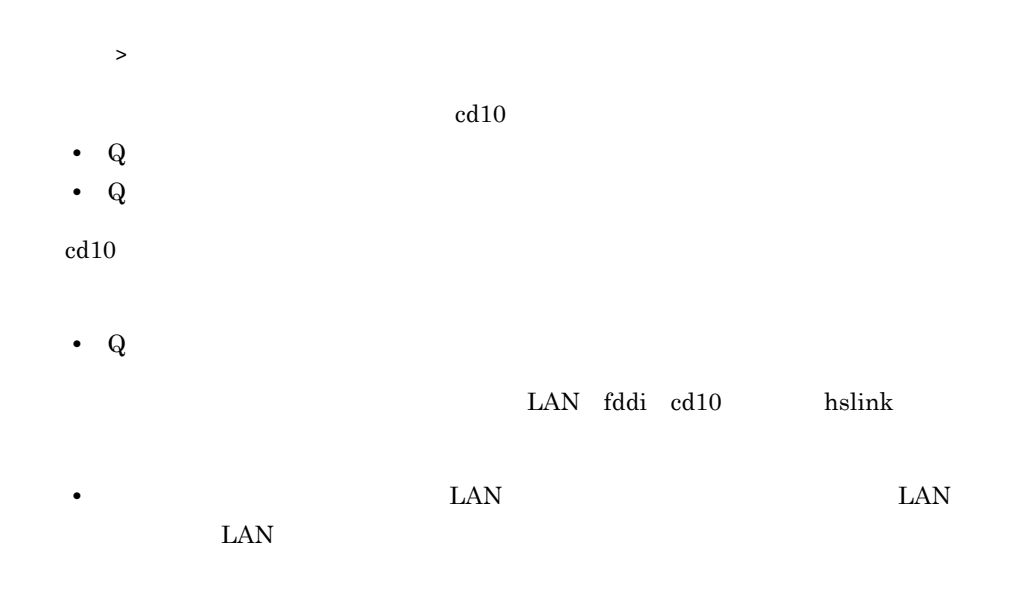

# monsbystp

monsbystp

### monswap

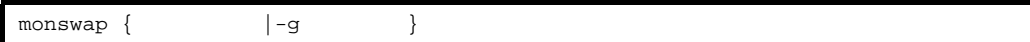

• **•**  $\bullet$ 

• **•** The state of the state of the state of the state of the state of the state of the state of the state of the state of the state of the state of the state of the state of the state of the state of the state of the stat

initial online

-g

# monresbgn

monresbgn リソースサーバ識別名

AIX HP-UX PA-RISC HP-UX IPF , Linux IPF

## monresend

monresend

AIX HP-UX PA-RISC HP-UX IPF , Linux IPF

monressbystp

monressbystp

AIX HP-UX PA-RISC HP-UX IPF , Linux IPF

# moninfo

 $4.$ 

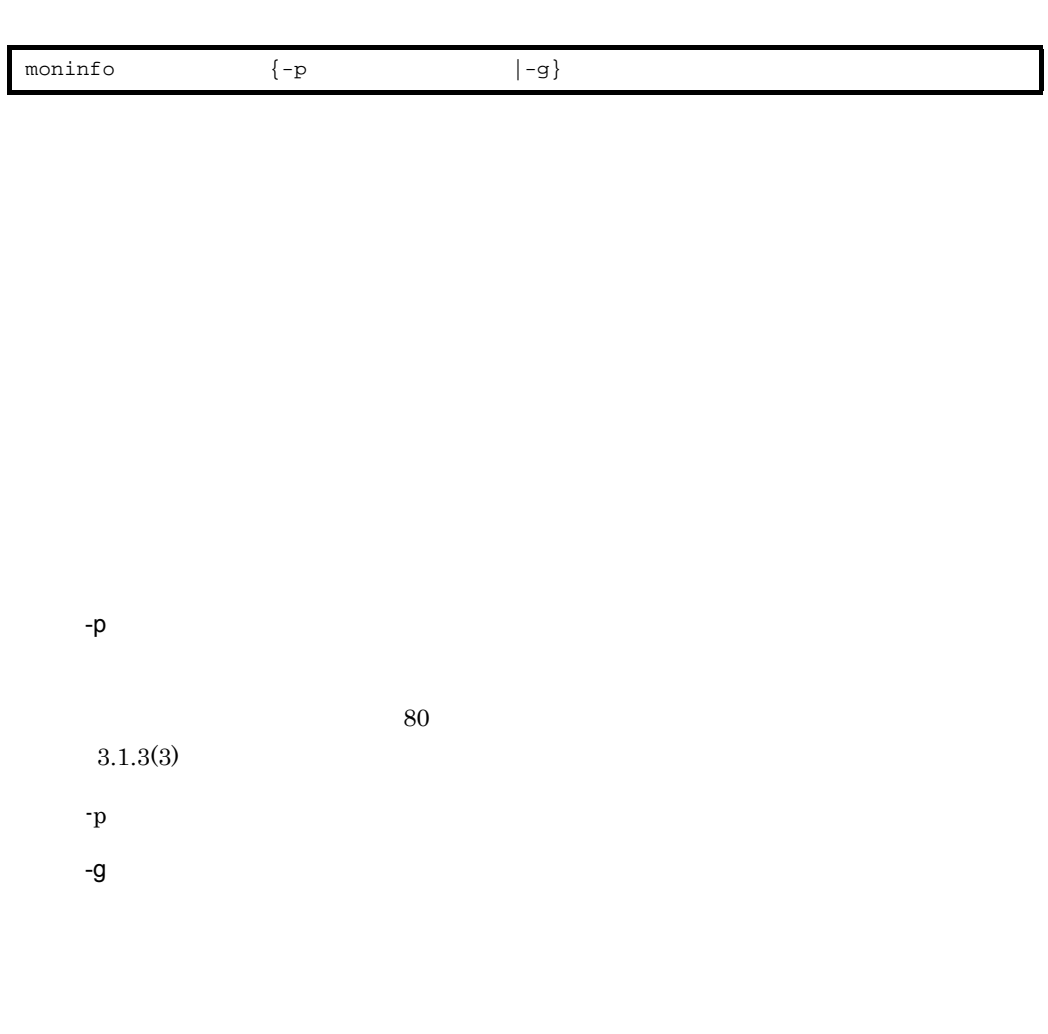

 $4.$ 

online -s start

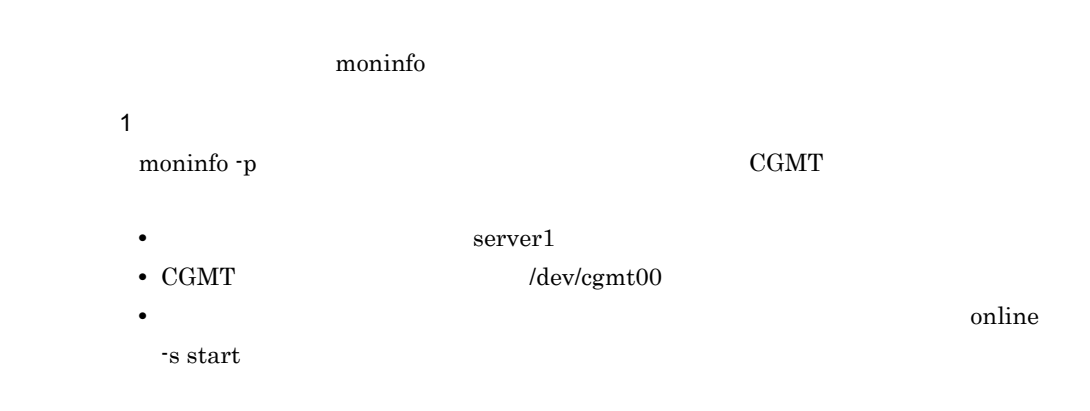

```
case "$2" in
"server1")
 case "$4" in
 "online")
 case "$5" in
" - S")
        {}^{0,-5}",<br>
if [ "$6" = "start" ]
         then
#server1 online start!!
 moninfo server1 -p /dev/cgmt00
          fi
```
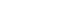

 $\rm CGMT$ 

2

moninfo -g  $CGMT$ 

- **•** 対象となるサーバの識別名:server1
- CGMT /etc/mtconnect
- **•**  $\bullet$ 
	- standby -a start

```
case "$2" in
"server1")
 case "$4" in
 "standby")
 case "$5" in
 "-a")
 if [ "$6" = "start" ]
 then
#server1 system exchange start CGMT reset & access!!
 /etc/mtconnect 'moninfo server1 -g' -c -r
 fi
```
### monrepair

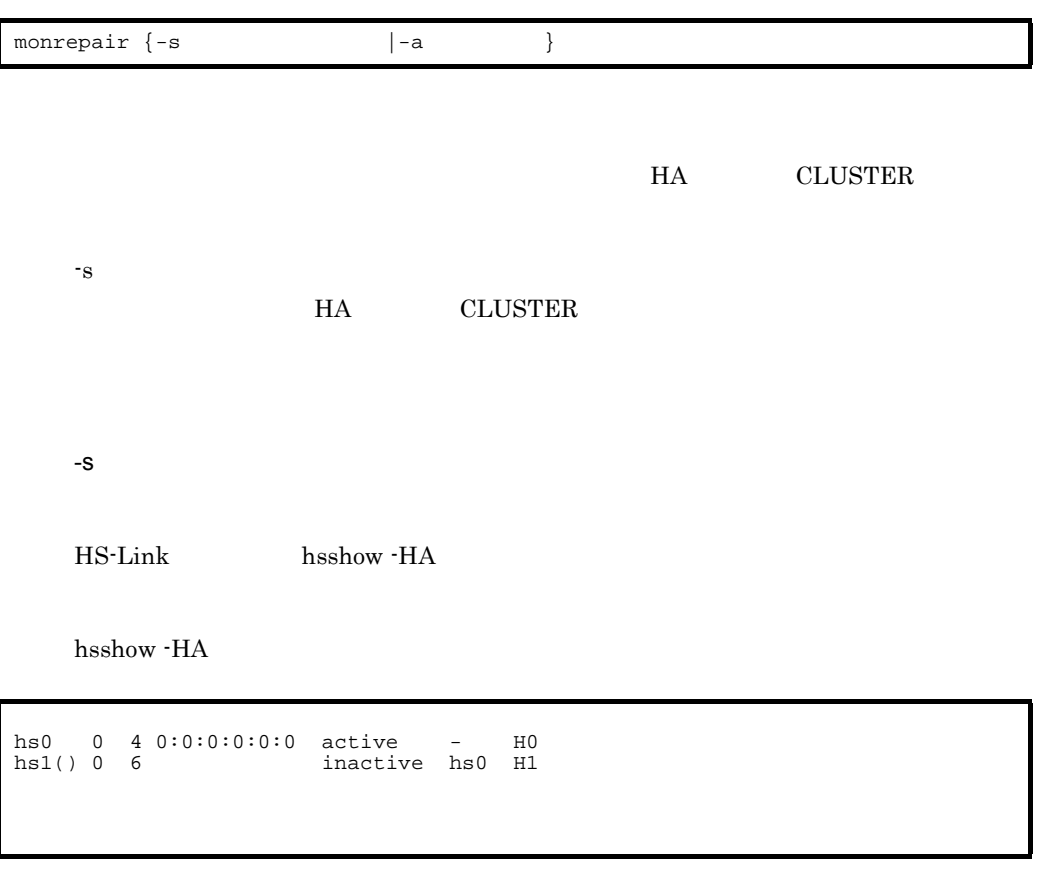

-a

アダプタの回復を連絡する場合に,回復したアダプタ名を指定します。HS-Link ドライ

hsshow -HA

hsshow -HA

hs0 0 4 0:0:0:0:0:0 active - H0 hs1() 0 6 inactive hs0 H1

### HI-UX/WE2

monrepair

## monswitch

monswitch

adp\_recovery

manual  $\sim$ 

HS-Link hsshow -HA

hsshow -HA

hs0 0 4 0:0:0:0:0:0 active - H0 hs1() 0 6 inactive hs0 H1

HI-UX/WE2

monswitch

# monts HA

monts

 $H$ A Example DAT,  $\Gamma$ 

### AIX HP-UX PA-RISC HP-UX IPF Linux IPF

**AIX** 

>/opt/hitachi/HAmon/bin/monts >monts HA
BRIE:2004/02/12 13:57:50 ームモニタの声<br>モニタの声音<br>モニタの声音 syslog => >/tmp/syslog.out DAT STRIKE ALL ASSESSED AT THE CONTROL CONTROL CONTROL CONTROL CONTROL CONTROL CONTROL CONTROL CONTROL CONTROL CONTROL CONTROL CONTROL CONTROL CONTROL CONTROL CONTROL CONTROL CONTROL CONTROL CONTROL CONTROL CONTROL CONTROL /dev/rmt0 => >/dev/rmt0  $\overline{\text{DAT}}$  => >  $\overline{\text{DAT}}$ 

 $4.$ 

### $>$

### HP-UX PA-RISC

```
>cd /opt/hitachi/HAmon/bin
>monts
         HA
BATE:2001/01/24 16:09:54
ームモニタの声<br>モニタの声音<br>モニタの声音
DAT STRIKE ALL ASSESSED AT THE CONTROL CONTROL CONTROL CONTROL CONTROL CONTROL CONTROL CONTROL CONTROL CONTROL CONTROL CONTROL CONTROL CONTROL CONTROL CONTROL CONTROL CONTROL CONTROL CONTROL CONTROL CONTROL CONTROL CONTROL
                  /dev/rmt/0m
    =>
>/dev/rmt/0m
\overline{\text{DAT}} =>
>
\rm{DAT}
```
 $>$ 

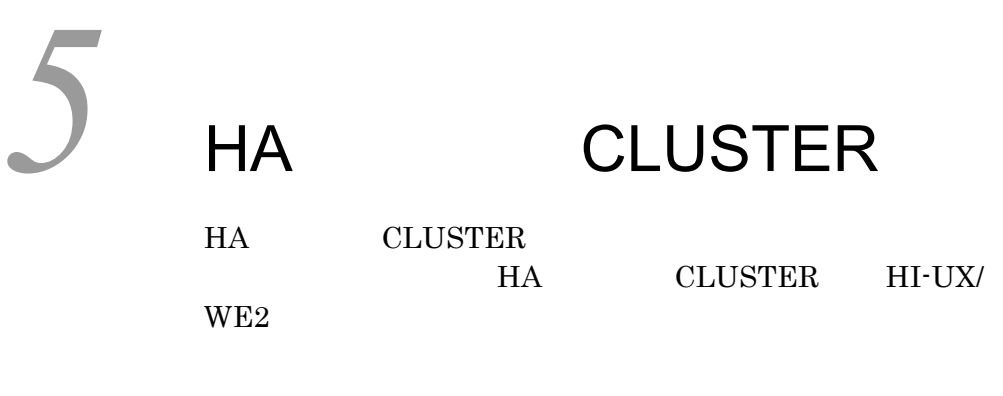

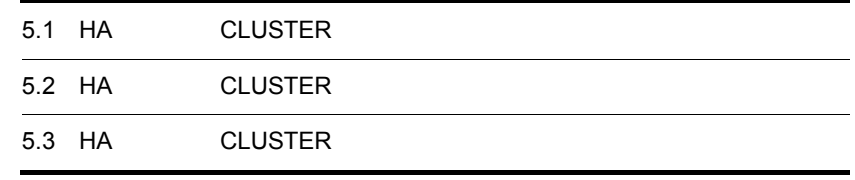

# 5.1 HA CLUSTER

HA CLUSTER

### 5.1.1 HA CLUSTER

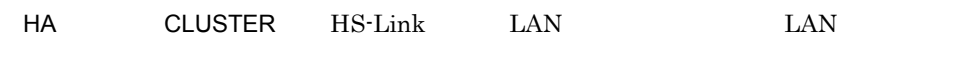

HA CLUSTER

 $LAN$ 

HA CLUSTER

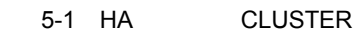

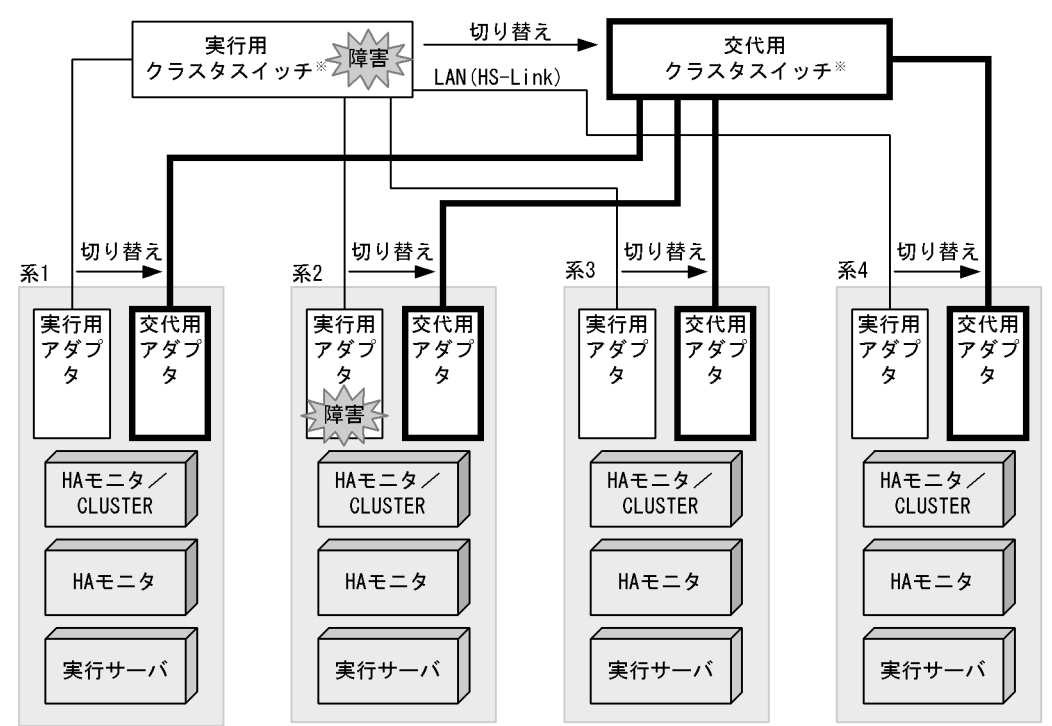

注※ クラスタスイッチ内には、スイッチアダプタが入っています。

# 5.1.2 HA CLUSTER

HA CLUSTER LAN LAN

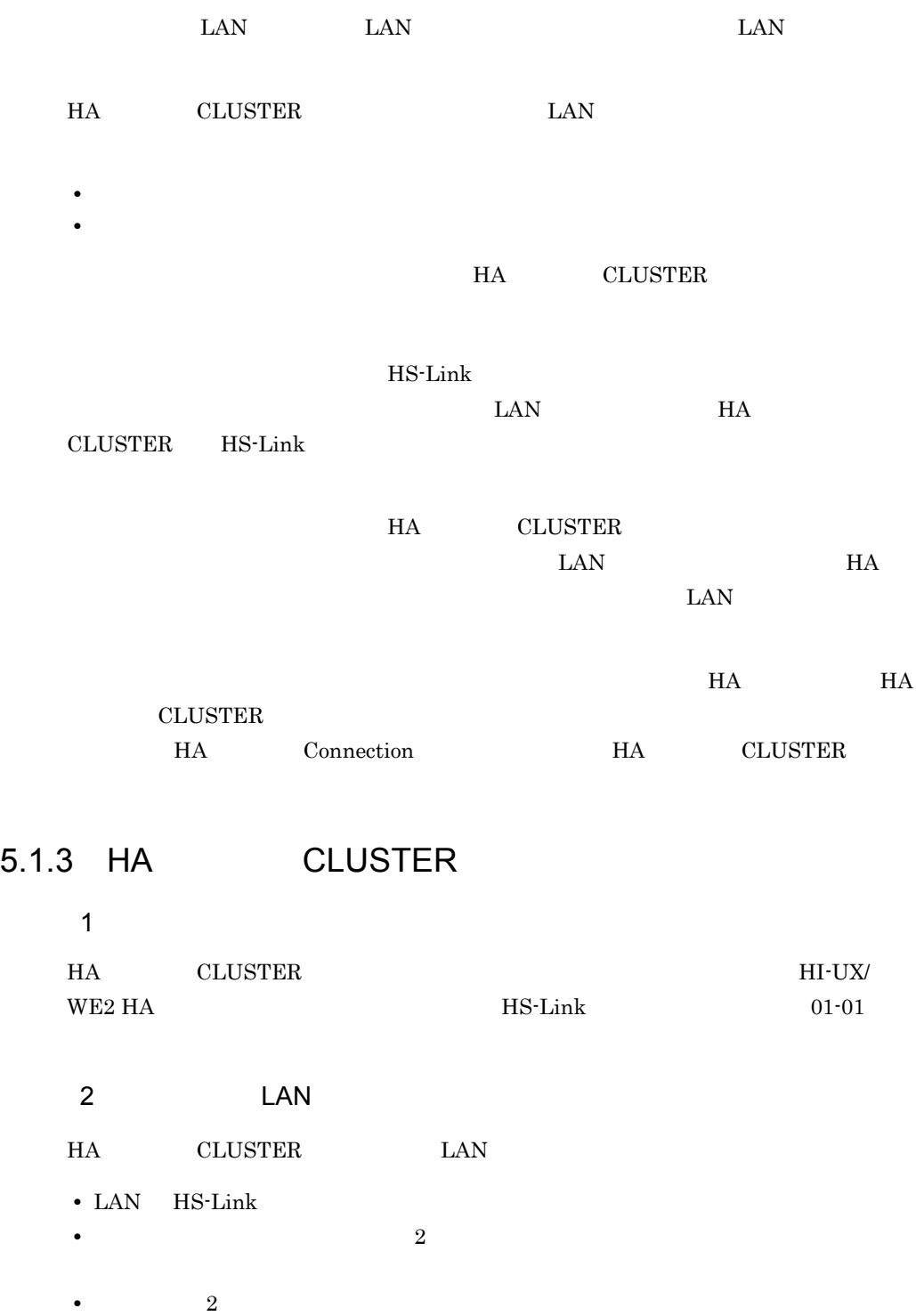

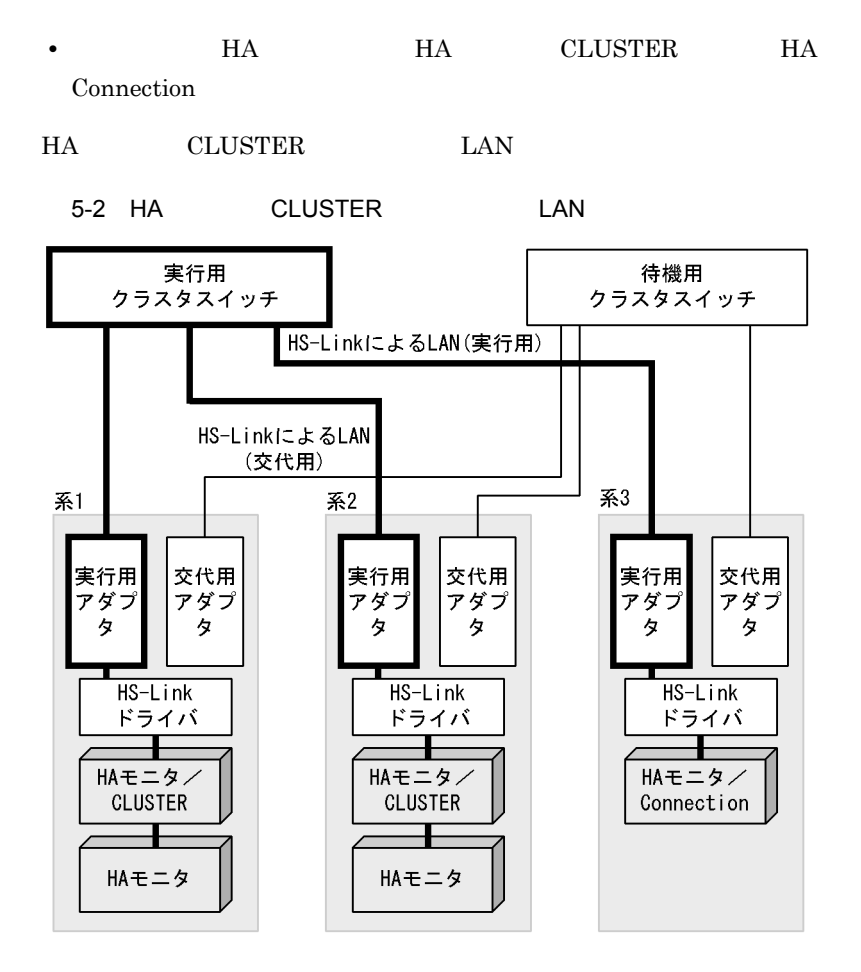

524

5. HA CLUSTER

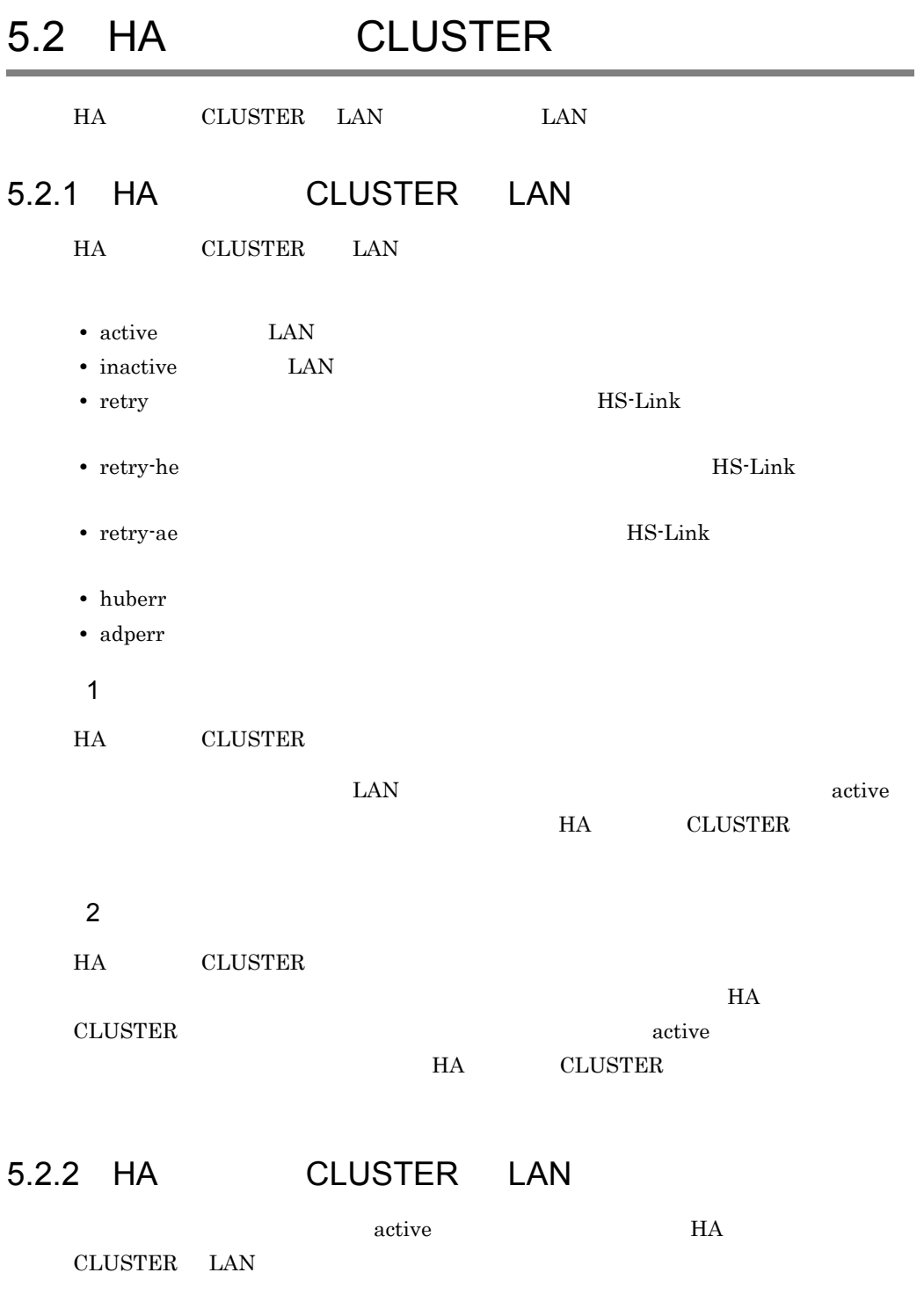

HA CLUSTER

# 5-1 HA CLUSTER 実行用アダプタの状態 交代用アダプ LAN HA CLUSTER huberr active active HS-Link LAN inactive HS-Link LAN retry-he retry-ae retry retry-ae inactive inactive **retry-ae**  $\rm LAN$ huberr adperr

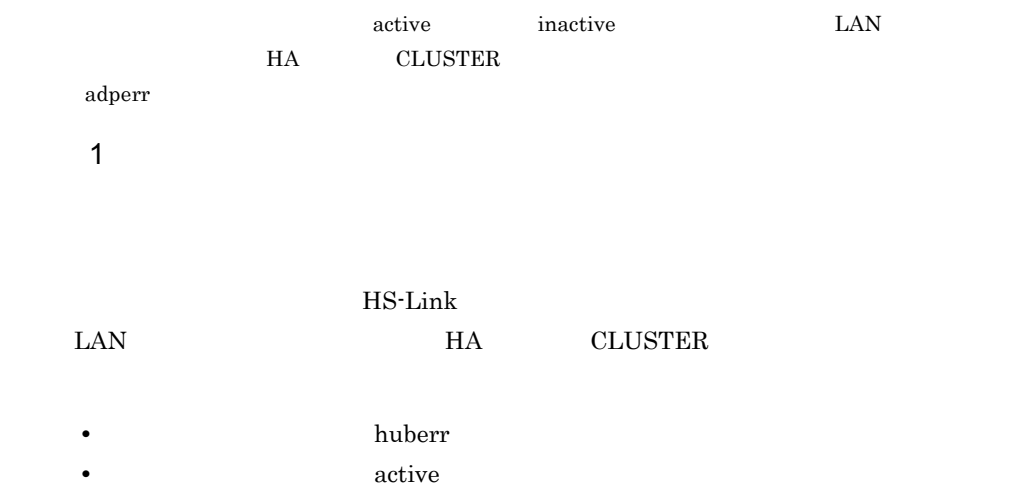

• **•**  $\mathbb{R}^n$ 

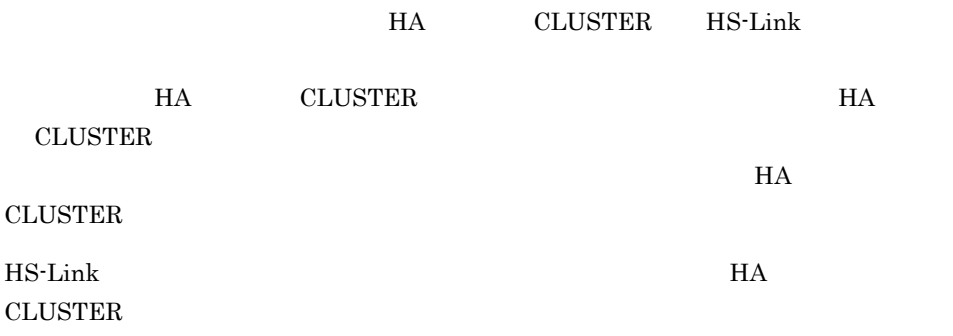

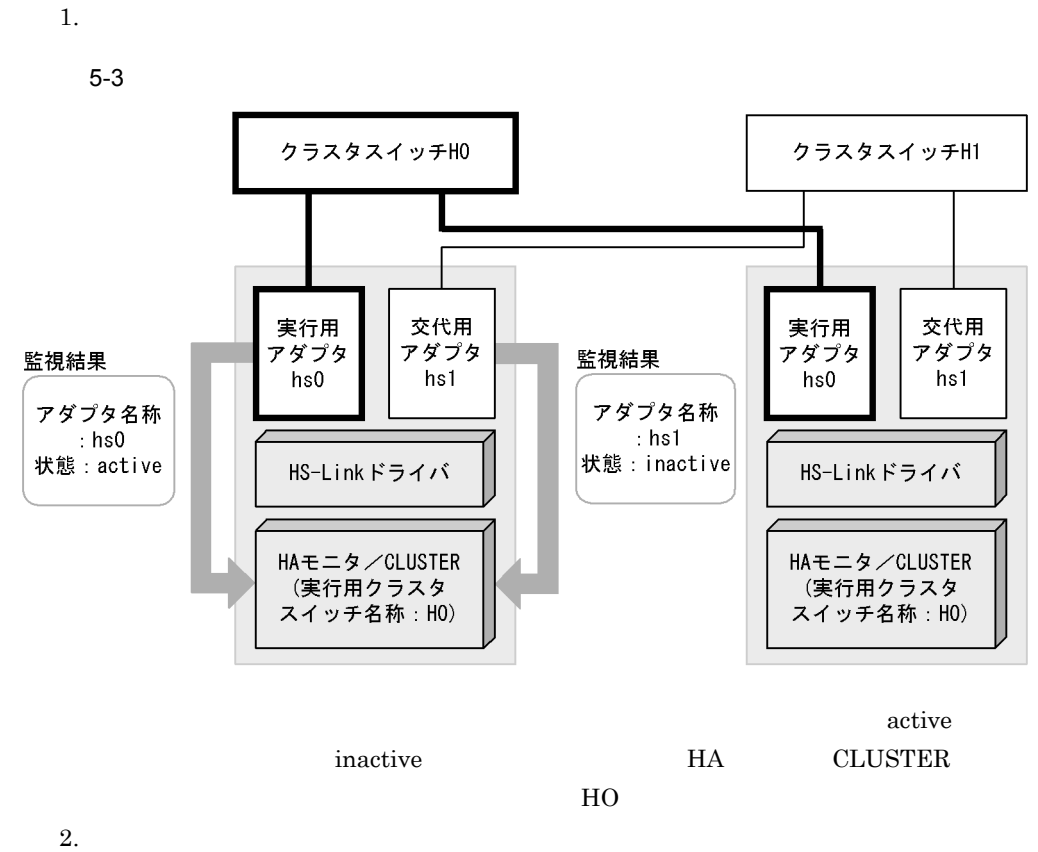

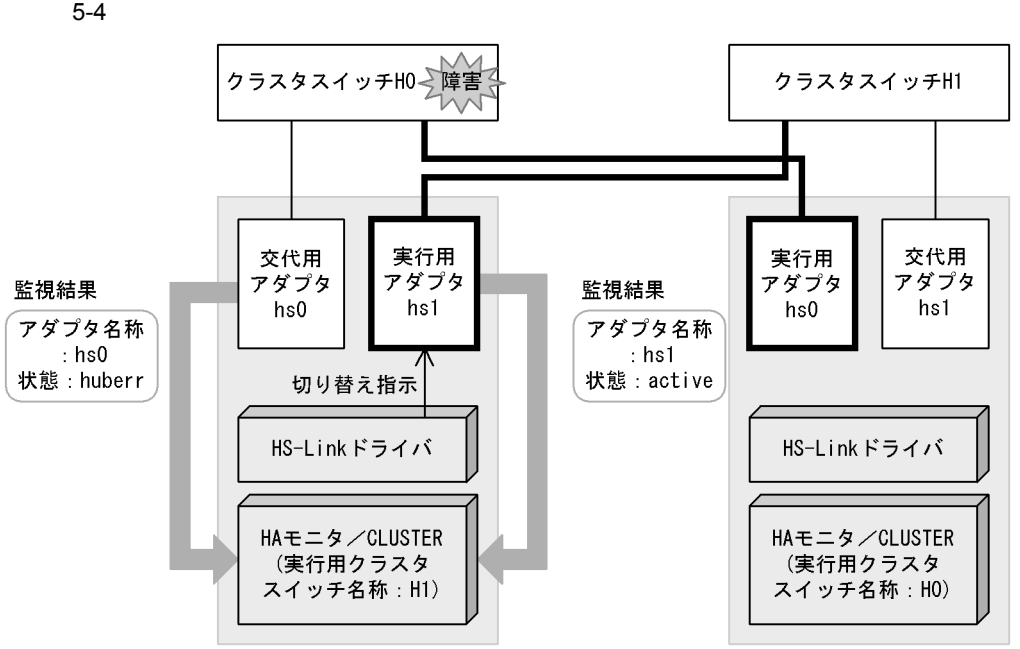

HS-Link

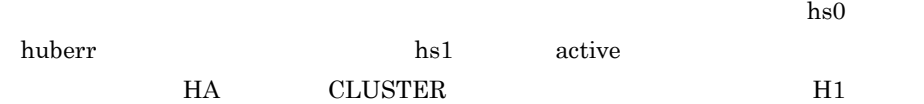

 $3.$ 

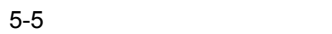

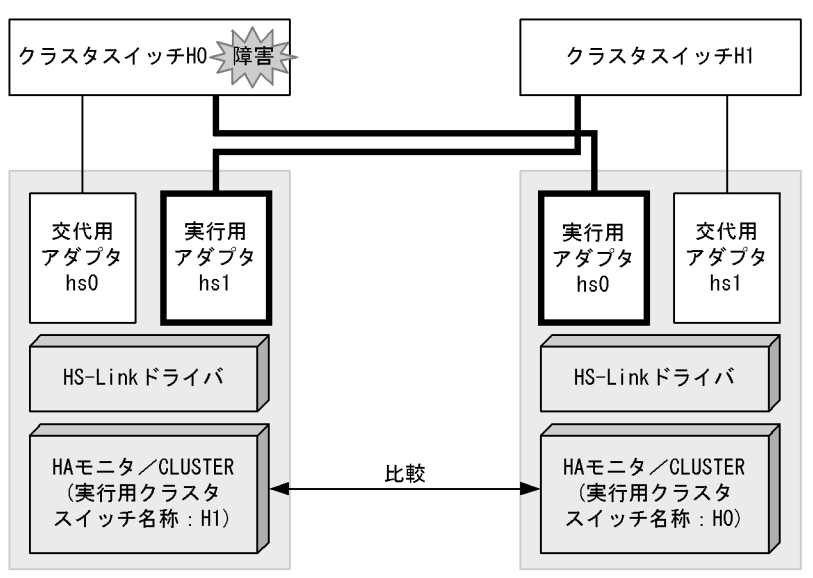

### 5. HA CLUSTER

### HS-Link HA **CLUSTER**

4.

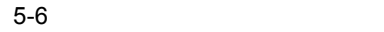

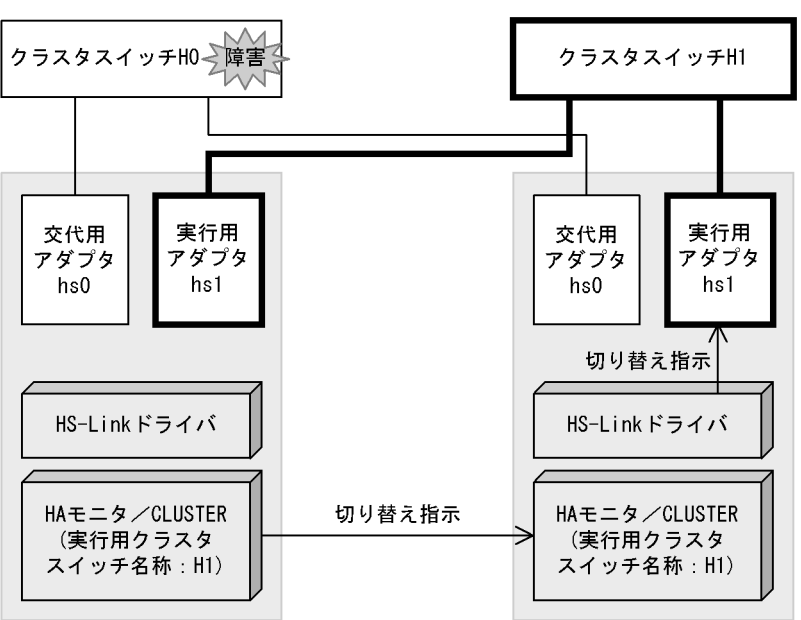

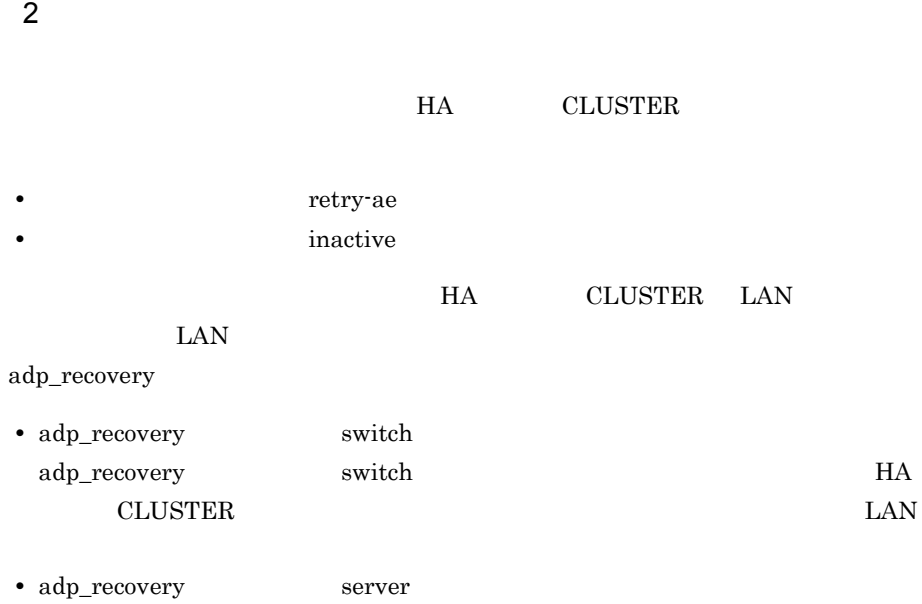

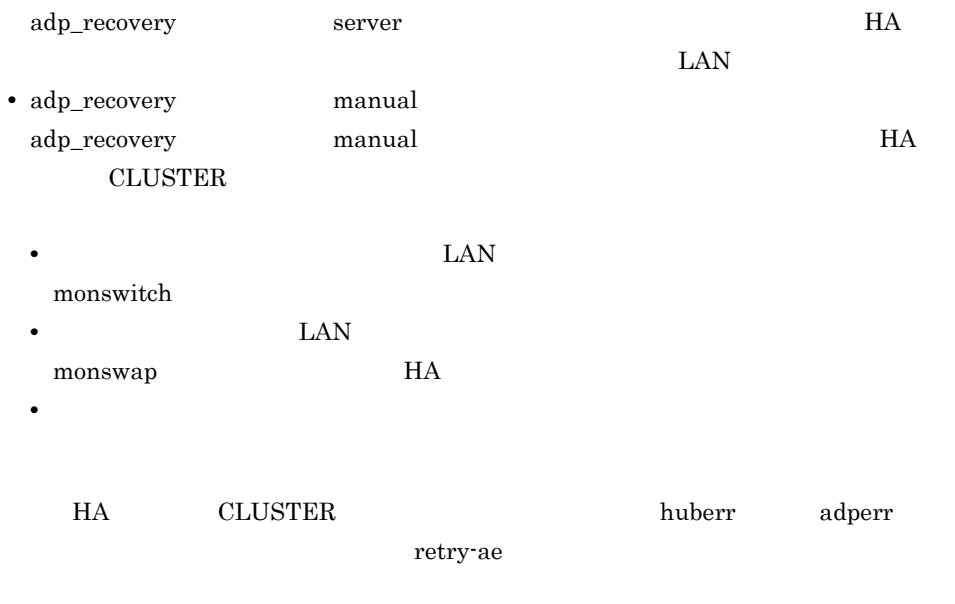

 $LAN$ 

5. HA CLUSTER

# 5.3 HA CLUSTER

HA CLUSTER /HAmon/

cluster/etc/ conf HA CLUSTER /HAmon/cluster/lib/ conf

/HAmon/cluster/etc/

# s\_patrol :patrol ヘルスチェック間隔:監視間隔

active  $\frac{1}{\sqrt{2\pi}}$ 

 $10 \t 3,600$ 

 $5\quad 60$ 

• "#"

• アラメタ道は,":" でんしょう にっぽん にっぽん たいしょう たいしょう にっぽん たいしょう

# *6* メッセージ

HA **EXAMPLE** 

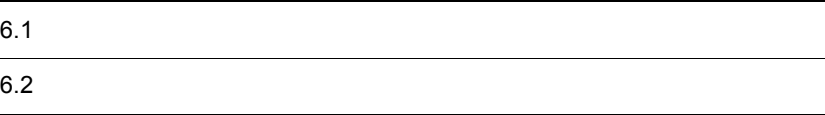

# $6.1$

# $6.1.1$

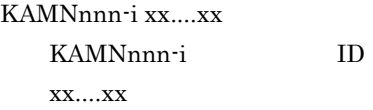

# $6.1.2$

 $\overline{\phantom{a}}$  1

 $KDMNn_1n_2n_3-i$  X

.<br>Message text

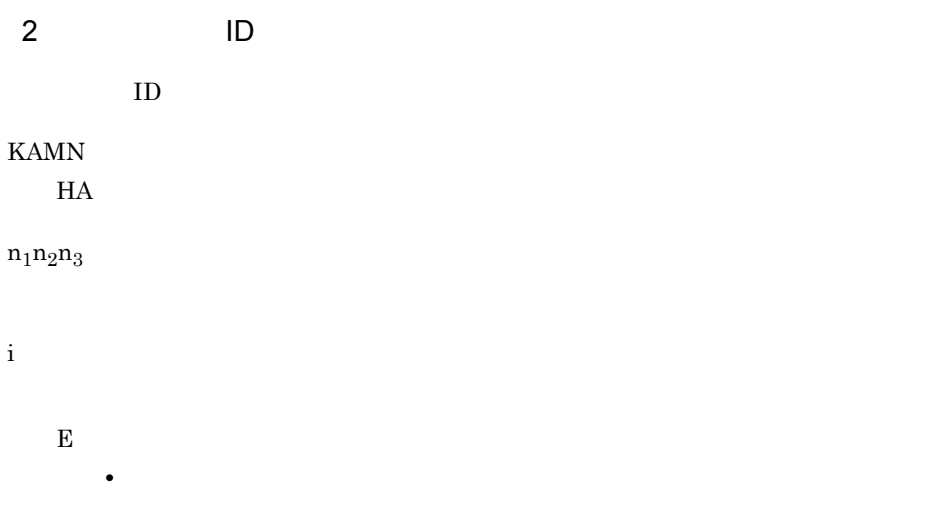

• <mark>• こ</mark>マンド にほんことを示す ことにはないことを示す

W • **•**  $\mathbf{r} = \mathbf{r} - \mathbf{r}$ • **•**  $\overline{a}$ , コマンド 語りはありましたが, コマンド語りはありましたが, D • **•**  $\mathbf{r} = \mathbf{r} + \mathbf{r} + \mathbf{r$ I • E W D  $\bf{E}$ 

 $\ensuremath{\mathbf{S}}$ L  $\hfill$  syslog  $\hfill$  $\mathbf{u} = \mathbf{u}$ 

 $syslog$ 

# $6.1.3$

X

HA  $2$ 4.10 HI-UX/WE2  $4.11$   $\text{AIX}$   $4.12$   $\text{HP-UX}$ 4.13 Linux IPF

# 6.2

### KAMN001-I S L

HA vv rr

HAmonitor (vv-rr) is started.

 $HA$ v<sub>v</sub>

 $rr$ 

KAMN002-I S L

 $HA$ 

HAmonitor was completed. Processing is started.

 $HA$ 

### KAMN003-E E L

 $HA$ 

HAmonitor cannot be started.

 $HA$   $H$ 

### KAMN004-E E L

Because not super user, command cannot be executed.

### KAMN005-E E L

 $HA$ HAmonitor does not install correctly.  $HA$   $H A$  $H$ A $\overline{z}$ KAMN601-W KAMN006-E E L  $HA$ HAmonitor is already processing.  $HA$   $H A$ **THA EXAMPLE HA** EXAMPLE HA KAMN007-E E L  $HA$ The control file of HAmonitor cannot be opened. HA 
HAmon/etc/.CTLFILE /opt/hitachi/HAmon/etc/

.CTLFILE HA

 $H$ A $\,$ 

KAMN650-E

### KAMN008-E E L

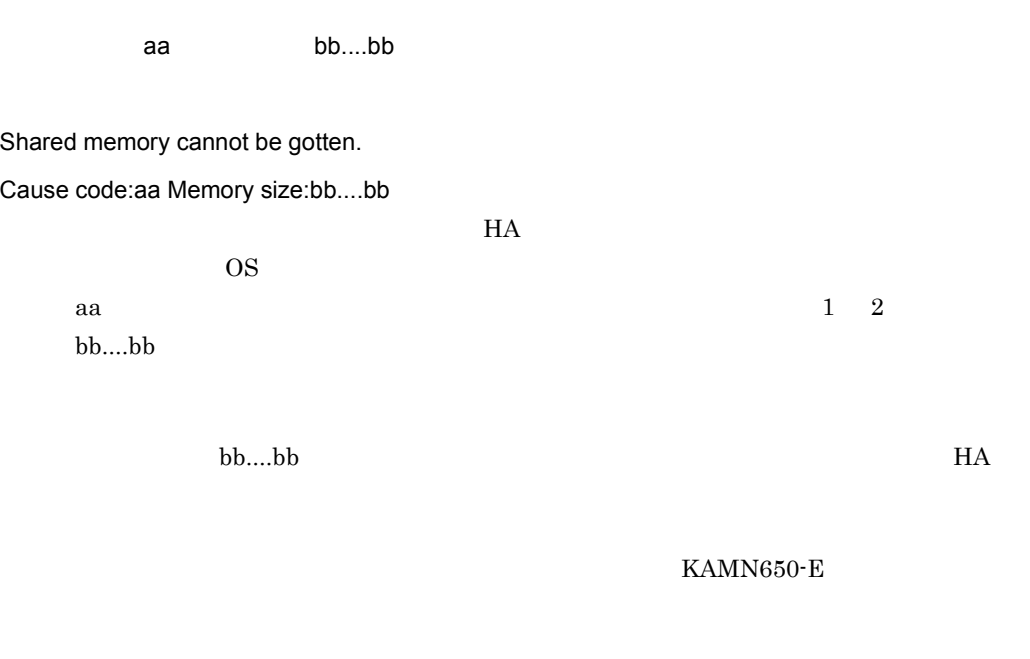

### KAMN009-E E L

 $HA$ 

原因コード:aa

It cannot be written in the control file of HAmonitor.

Cause code:aa

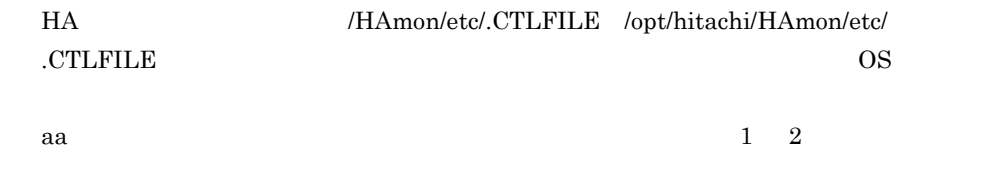

KAMN650-E

### KAMN010-W E L

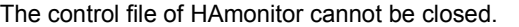

HA モニタの制御処理で,制御ファイル(/HAmon/etc/.CTLFILE /opt/hitachi/HAmon/ etc/.CTLFILE

 $H$ A  $\qquad$ 

### KAMN011-E E L

HA モニタの実行に必要なメモリが不足しています。メモリ量:aa....aa

A memory that is necessary to execute HAmonitor runs short.Memory size:aa....aa  $H$ A External  $H$   $\sim$   $H$   $\sim$ 

aa....aa

 $H$ A  $\overline{z}$ 

KAMN012-E E L

 $HA$ 

Processing of HAmonitor cannot be started.

 $H$ A  $\blacksquare$ 

### KAMN020-I S

aa....aa

Special file:aa....aa is able to read only.

aa....aa

### KAMN021-E E

aa....aa

There are syntax errors in command(aa....aa).

aa....aa

### KAMN022-I S

monconnect -r  $\ldots$ monconnect -  $\cdots$ 

Usage:monconnect -r devicename…

 monconnect -w devicename… monconnect  $\text{KAMN021-E}$ 

### KAMN023-E E

aa....aa bb....bb

aa....aa bb....bb

aa....aa bb....bb

### KAMN024-I S

mondisconnect and …

Usage:mondisconnect devicename … mondisconnect  $KAMN021-E$ 

### KAMN025-I S

aa....aa

Special file:aa....aa is not able to read and write.

aa....aa

### KAMN026-I S

aa....aa

Special file:aa....aa is able to read and write.

aa....aa

### KAMN050-I S L

HA

HAmonitor is terminated.

monstop HA

### KAMN051-E E L

 $HA$ 

HAmonitor is not processing.

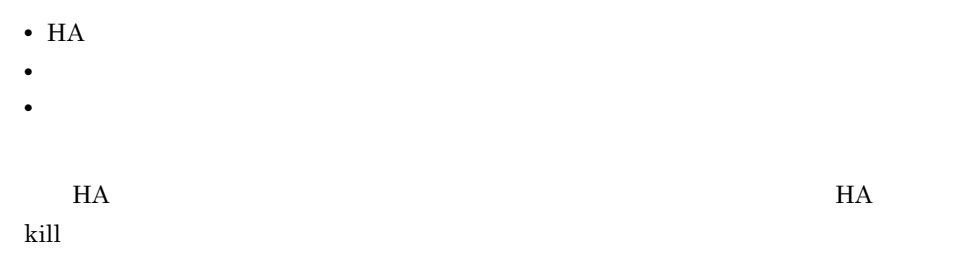

### KAMN052-W E L

monstop  $\blacksquare$  $HA$ 

Shared memory cannot be freed, because command monstop cannot have accesstoshared memory. HAmonitor does not install correctly.

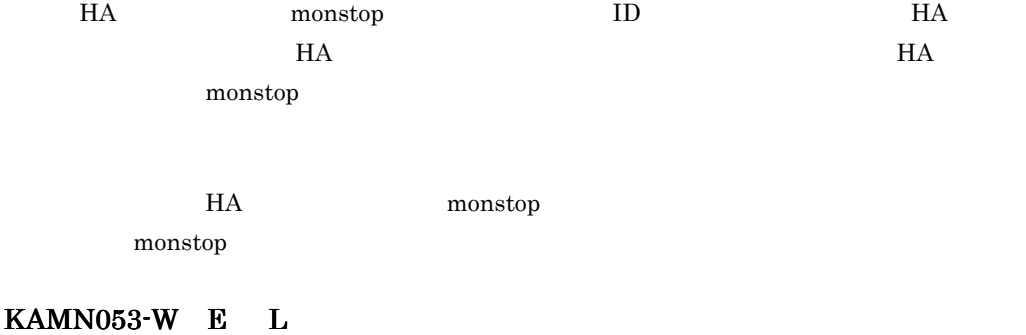

Shared memory cannot be freed.

 $H$ A  $\geq$ 

KAMN054-E E L

Errors occurred in command(monstop). HAmonitor cannot be terminated.

 $H$ A  $\overline{\phantom{a}}$ 

monstop

monstop HA

KAMN055-E E L

 $HA$ 

Online server or Standby server exists. HAmonitor cannot be terminated.

 $H$ A  $\overline{H}$ 

monshow

monstop

monsbystp monstop monstop

KAMN056-I S L

 $HA$ 

HAmonitor is terminated.  $HA$ 

### KAMN100-I S

A check of a definition file is started.

moncheck

### KAMN101-I S

A check of a definition file was completed perfectly.

### KAMN102-E E

A check of a definition file was stopped abnormally.

### KAMN105-I S

aa....aa bb....bb[cc....cc]

Definition file:aa....aa, bb....bb[cc....cc] moncheck aa....aa bb....bb 'Host Name' 'Alias' cc....cc

### KAMN106-E E

[aa....aa] **Example 20** Table 1 aa....bb] **[bb....bb]** 

It was started the command of [bb....bb] to check [aa....aa].

But abnormality occurred in the command processing.
moncheck  $\sim$ 

aa....aa  $bb....bb$ 

## KAMN110-E E L

aa....aa  $\overline{a}$ 

Patrol command:aa....aa, Because the file does not exist or the file does not consist for executing, it cannot execute.

aa....aa

## KAMN111-E E L

監視コマンド:aa....aa このファイルではサーバの監視を行うことができません。

Patrol command:aa....aa, Because the file has wrong attribute for executing, it cannot execute.

aa....aa

## KAMN112-E E L

hab\_gid

This environment cannot specify hab\_gid.

hab\_gid

#### KAMN120-E E

aa....aa bb....bb cc....cc dd....dd

Definition file :aa....aa, There is not dd....dd in cc....cc operand of the bb....bb definition sentence.

aa....aa bb....bb cc....cc dd....dd

## KAMN130-E E

ca....aa ファイル: aa....aa ファイル: ファイルがため, ファイルがため, ファイルが読み取り用になっていないため, オール・プライル だいがん

Definition file aa....aa, Because the file does not exist or the file does not consist for reading, it cannot open.

aa....aa

#### KAMN140-E E

aa....aa bb

Definition file aa....aa, The number of characters of the bb line is too much.

 $1,024$ 

aa....aa bb: and the set of  $\mathbf{b}$  aa....aa bb cc....cc dd....dd

Definition file aa....aa, The method of a definition of the value of the dd....dd operand of the cc....cc definition sentence of the bb line is incorrect.

aa....aa bb: the set of  $\mathbb{R}$  be set of  $\mathbb{R}$  be set of  $\mathbb{R}$  be set of  $\mathbb{R}$  be set of  $\mathbb{R}$  be set of  $\mathbb{R}$  be set of  $\mathbb{R}$  be set of  $\mathbb{R}$  be set of  $\mathbb{R}$  be set of  $\mathbb{R}$  be set of  $\mathbb{R}$  be set o cc....cc dd....dd

### KAMN144-E E S

aa....aa bb cc....cc

Definition file aa....aa, The method of a definition of the cc....cc definition sentence of the bb line is incorrect.

aa....aa bb: experiment and a set of  $\mathbb{R}$ cc....cc

#### KAMN146-E E S

aa....aa bb cc....cc dd....dd

Definition file aa....aa, The method of a definition of the dd....dd operand of the cc....cc definition sentence of the bb line is incorrect.

aa....aa bb:  $\sigma$  cc....cc dd....dd

## KAMN148-W E L

aa....aa bb cc....cc dd....dd ee....ee  $(f)$ 

Definition file aa....aa, Unnecessary end symbol(f) is defined in the ee....ee of the dd....dd operand of the cc....cc definition sentence of the bb line.An end symbol is ignored.

aa....aa bb:  $\mathbf{b}$ cc....cc dd....dd ee....ee f:区切り記号

## KAMN149-E E

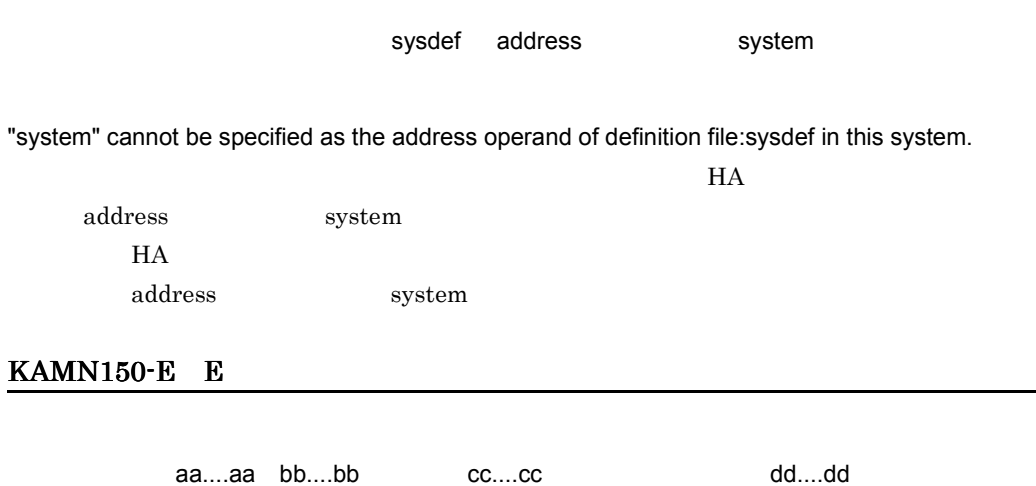

Definition file aa....aa, Specification of dd....dd of the cc....cc operand of the bb....bb definition sentence is incorrect.

aa....aa bb....bb cc....cc dd....dd

## KAMN151-E E

aa....aa bb....bb cc....cc

Definition file aa....aa, The number of the values of the cc....cc operand of the bb....bb definition sentence has exceeded a maximum value.

aa....aa bb....bb cc....cc

### KAMN152-E E

aa....aa bb....bb cc....cc dd....dd

Definition file aa....aa, Length of a character string in dd....dd of the cc....cc operand of the bb....bb definition sentence is incorrect.

aa....aa bb....bb cc....cc dd....dd

### KAMN153-E E S

aa....aa bb....bb cc....cc

Definition file aa....aa, The cc....cc operand cannot be defined to the bb....bb definition sentence.

aa....aa bb....bb cc....cc

## KAMN154-E E S

aa....aa bb....bb cc....cc

Definition file:aa....aa, The cc....cc operand of the bb....bb definition sentence does not have a value.

aa....aa  $bb...bb$ cc....cc

### KAMN155-W E L

aa....aa bb....bb cc....cc dd....dd

Definition file:aa....aa, The dd....dd is defined in several to the cc....cc operand of the bb....bb definition sentence. A value after the second is ignored.

aa....aa bb....bb cc....cc

dd....dd

#### KAMN156-W E L

aa....aa bb....bb cc....cc

Definition file aa....aa, The cc....cc operand is defined in several to the bb....bb definition sentence.An operand after the second is ignored.

aa....aa bb....bb cc....cc

### KAMN157-E E S

aa....aa bb....bb

Definition file aa....aa, The bb....bb definition sentence cannot be defined.

aa....aa  $bb....bb$ 

O: EXAMPLE HA

### KAMN158-E E S

aa....aa bb....bb

Definition file aa....aa, The bb....bb definition sentence is defined in several.

aa....aa

bb....bb

#### KAMN159-E E S

aa....aa bb....bb cc....cc

Definition file aa....aa, There is not a cc....cc operand of the bb....bb definition sentence.

aa....aa bb....bb cc....cc

## KAMN160-E E

aa....aa

Definition file aa....aa, A memory necessary in the definition analysis ran short.

aa....aa

### KAMN161-E E S

aa....aa bb....bb

Definition file aa....aa, There is not a bb....bb definition sentence.

aa....aa  $bb....bb$  aa....aa bb....bb cc....cc dd....dd

Definition file aa....aa, The dd....dd of the cc....cc operand of the bb....bb definition sentence is outside a range.

aa....aa bb....bb cc....cc dd....dd

#### KAMN163-E E

aa....aa bb....bb cc....cc

Definition file aa....aa, There is a mistake in contents specified as the cc....cc operand of the bb....bb definition sentence.

aa....aa bb....bb cc....cc

#### KAMN165-E E

aa....aa bb....bb cc....cc dd....dd

Definition file aa....aa, The number of the specification values of the cc....cc operand and the dd....dd operand of the bb....bb definition sentence does not agree.

aa....aa bb....bb 6.

cc....cc dd....dd

O: EXAMPLE HA

### KAMN166-W S L

aa....aa bb....bb cc....cc aa carried dd....dd

Definition file:aa....aa, Because cc....cc operand is not specified in the bb....bb definition sentence, the dd....dd operand is ignored.

HA モニタの定義内に必要なオペランドが指定されていないため,dd....dd オペランドの aa....aa bb....bb cc....cc dd....dd

 $H A$ 

### KAMN168-W S L

aa....aa bb....bb cc....cc dd....dd

ee....ee

Definition file aa....aa, While the specification value of the cc....cc operand of the bb....bb definition sentence becomes dd....dd, it is supposed for ee....ee.

aa....aa bb....bb cc....cc dd....dd ee....ee

:sysdef function pathpatrol\_retry

Definition file:sysdef, There is a mistake in contents specified as the pathpatrol\_retry operand of the function definition sentence. The product of retry interval and retry times has exceeded the health check interval.

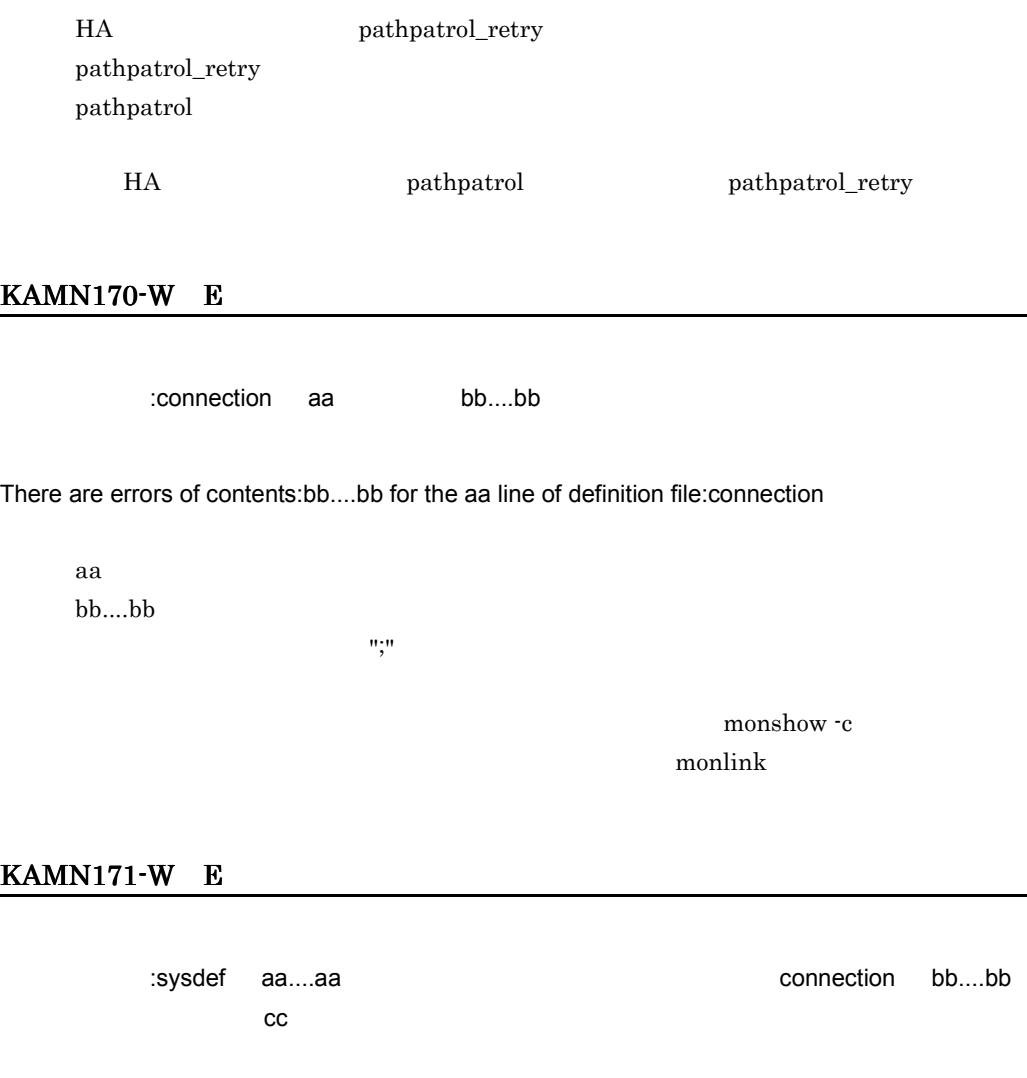

Definition file:sysdef, There is not a aa....aa operand, but the bb....bb is specified for the cc line in the definition file:connection.

 $H$ A lan  $\lambda$ 

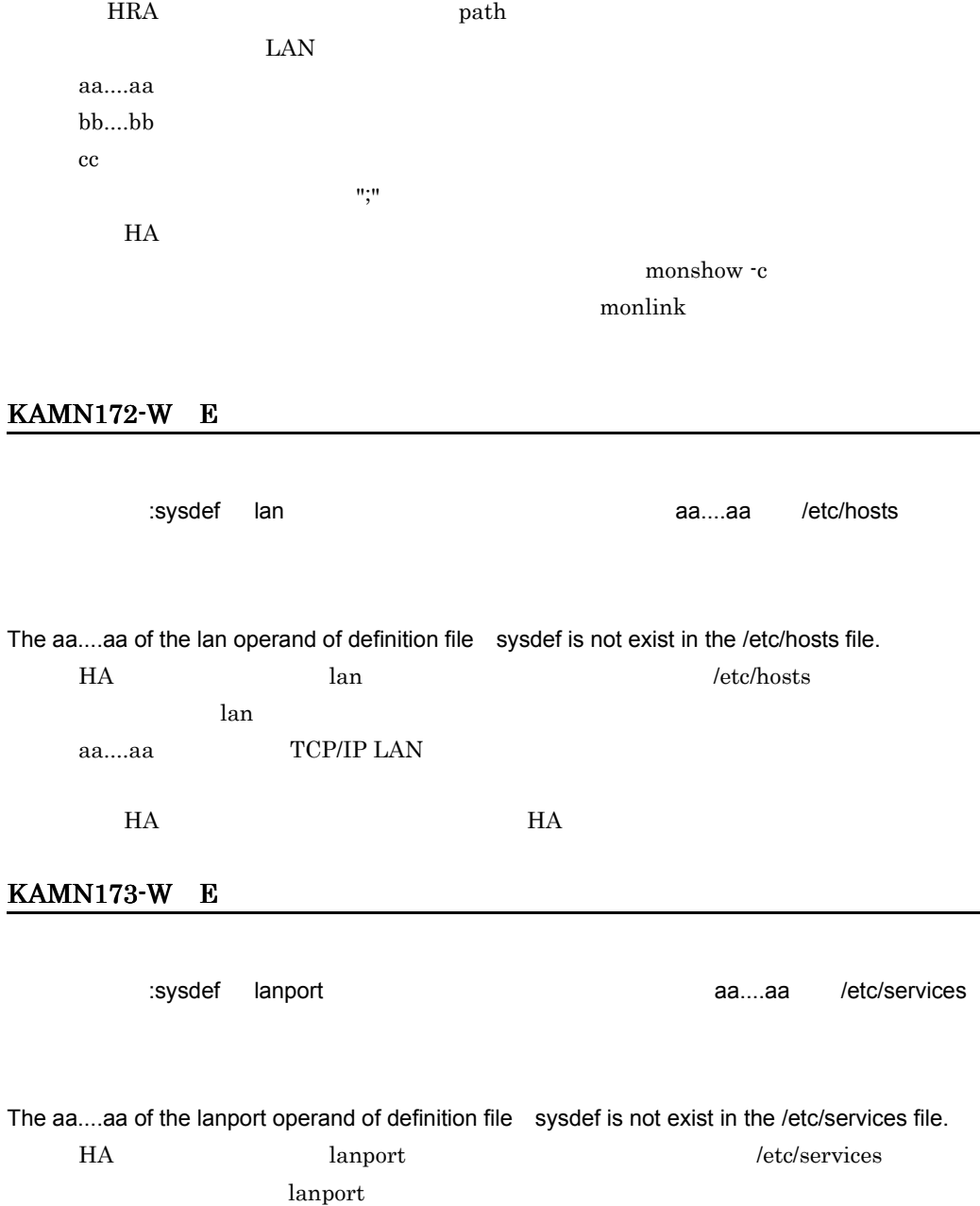

 $HA$   $HA$ 

aa....aa TCP/IP LAN

KAMN174-W E L

connection

Definition file connection is updated.

## KAMN176-E

connection aa....aa

It could not be connected with host:aa....aa specified as definition file connection.

- **•** ホストが稼働していません。
- **• •**  $\mathbf{r} = \mathbf{r} \times \mathbf{r}$  ,  $\mathbf{r} = \mathbf{r} \times \mathbf{r}$  ,  $\mathbf{r} = \mathbf{r} \times \mathbf{r}$  ,  $\mathbf{r} = \mathbf{r} \times \mathbf{r}$  ,  $\mathbf{r} = \mathbf{r} \times \mathbf{r}$  ,  $\mathbf{r} = \mathbf{r} \times \mathbf{r}$  ,  $\mathbf{r} = \mathbf{r} \times \mathbf{r}$  ,  $\mathbf{r} = \mathbf{r} \times \mathbf{r}$  ,  $\mathbf$
- **• •**  $\mathbf{a} = \mathbf{a} \times \mathbf{a}$

6. メッセージ

aa....aa

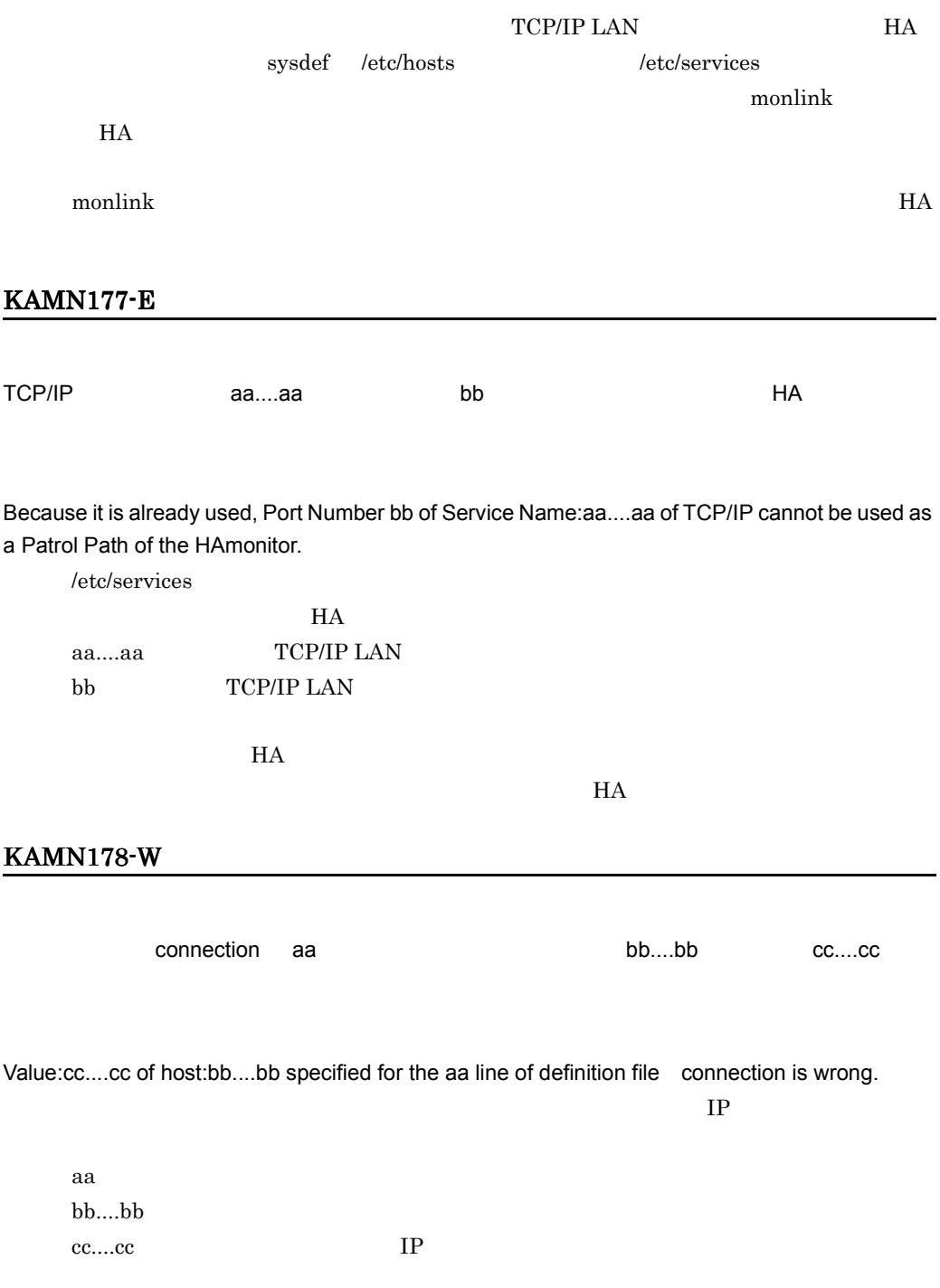

# KAMN179-E

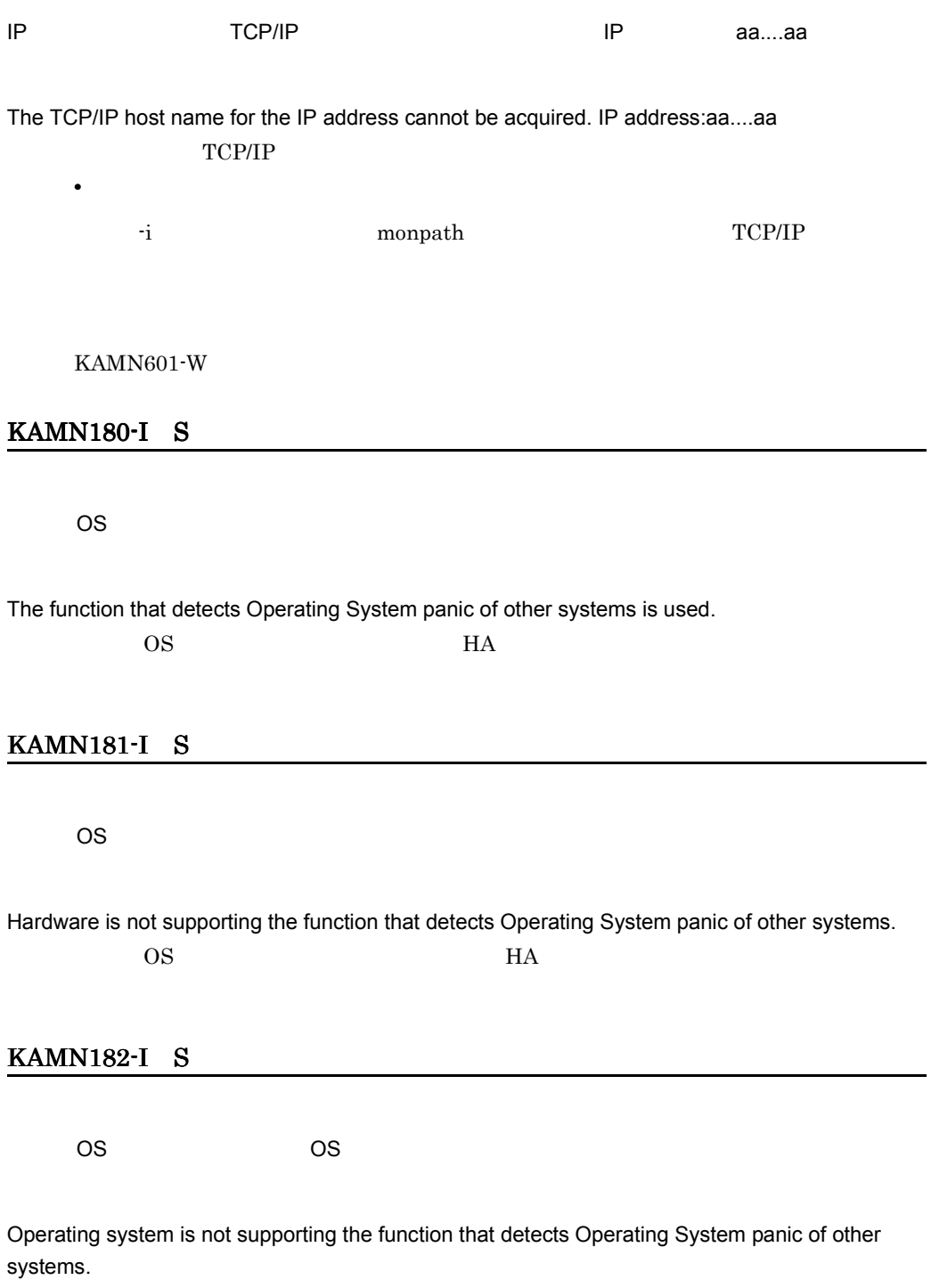

### KAMN183-I S

OS  $\overline{\phantom{a}}$ 

The function that detects Operating System panic of other systems is not used.  $\overline{\text{OS}}$  MA

#### KAMN184-E E

aa....aa bb cc....cc

Definition file:aa....aa line bb, The number of the values of the cc...cc operand is too much.

aa....aa bb: experiment and a set of  $\mathbb{R}$ cc....cc

#### KAMN185-E E

aa....aa bb cc....cc

Definition file:aa....aa line bb, The number of the values of the cc...cc operand is not enough.

aa....aa bb: experiment and a set of  $\mathbf{r}$ cc....cc

## KAMN186-E E

aa....aa bb cc....cc dd....dd

Definition file:aa....aa line bb, There is a mistake in contentc:dd....dd as the cc....cc operand.

aa....aa bb: experiment and a set of  $\mathbf{r}$ cc....cc  $\rm d d....\rm d d$ 

# KAMN187-E E L

aa....aa bb cc....cc

Definition file:aa....aa line bb, The number of the values of the cc...cc operand is too much.

aa....aa bb: experiment and a set of  $\mathbf{r}$ cc....cc

## KAMN188-E E L

aa....aa bb cc....cc

Definition file:aa....aa line bb, The number of the values of the cc...cc operand is not enough.

aa....aa bb: experiment and a set of  $\mathbf{r}$ cc....cc

### KAMN189-E E L

aa....aa bb cc....cc dd....dd

Definition file:aa....aa line bb, There is a mistake in contentc:dd....dd as the cc....cc operand.

aa....aa bb: experiment and a set of  $\mathbb{R}$ cc....cc dd....dd

# KAMN190-E

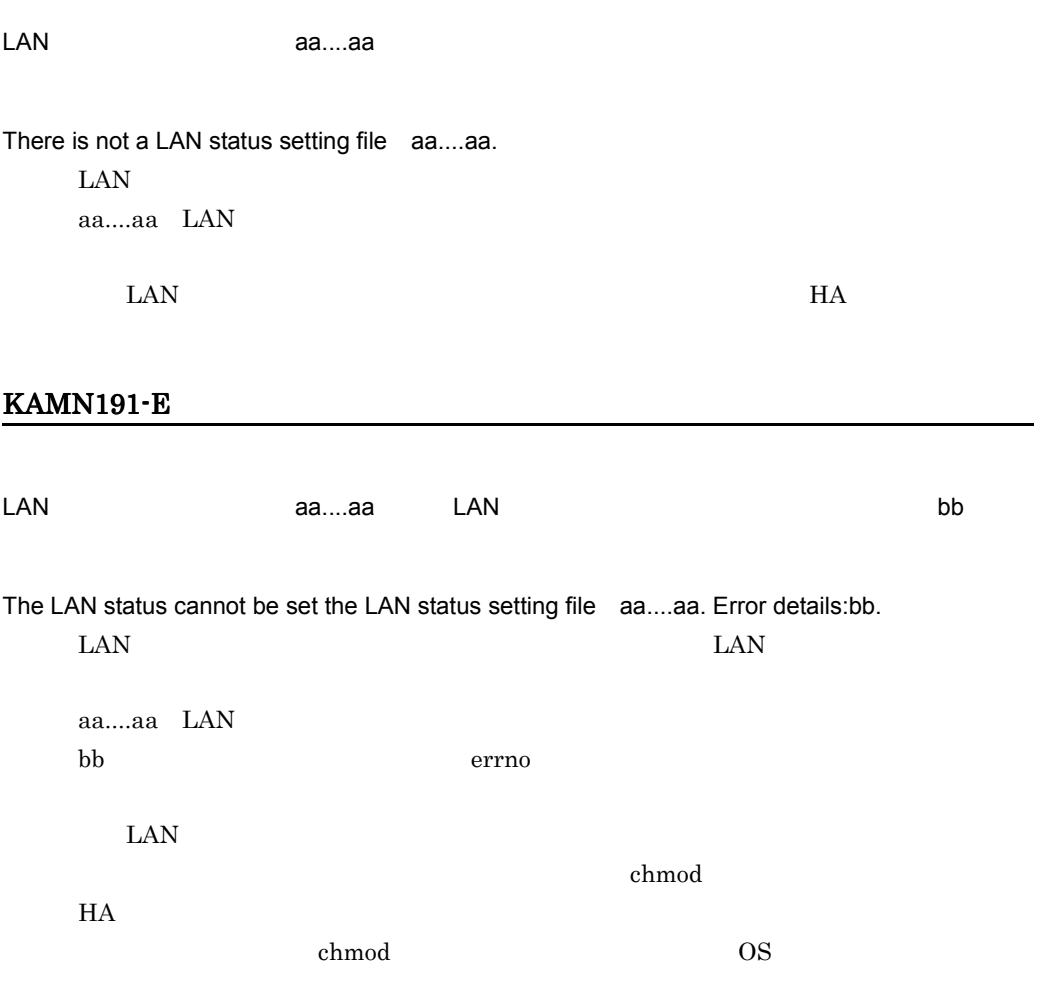

#### KAMN192-E

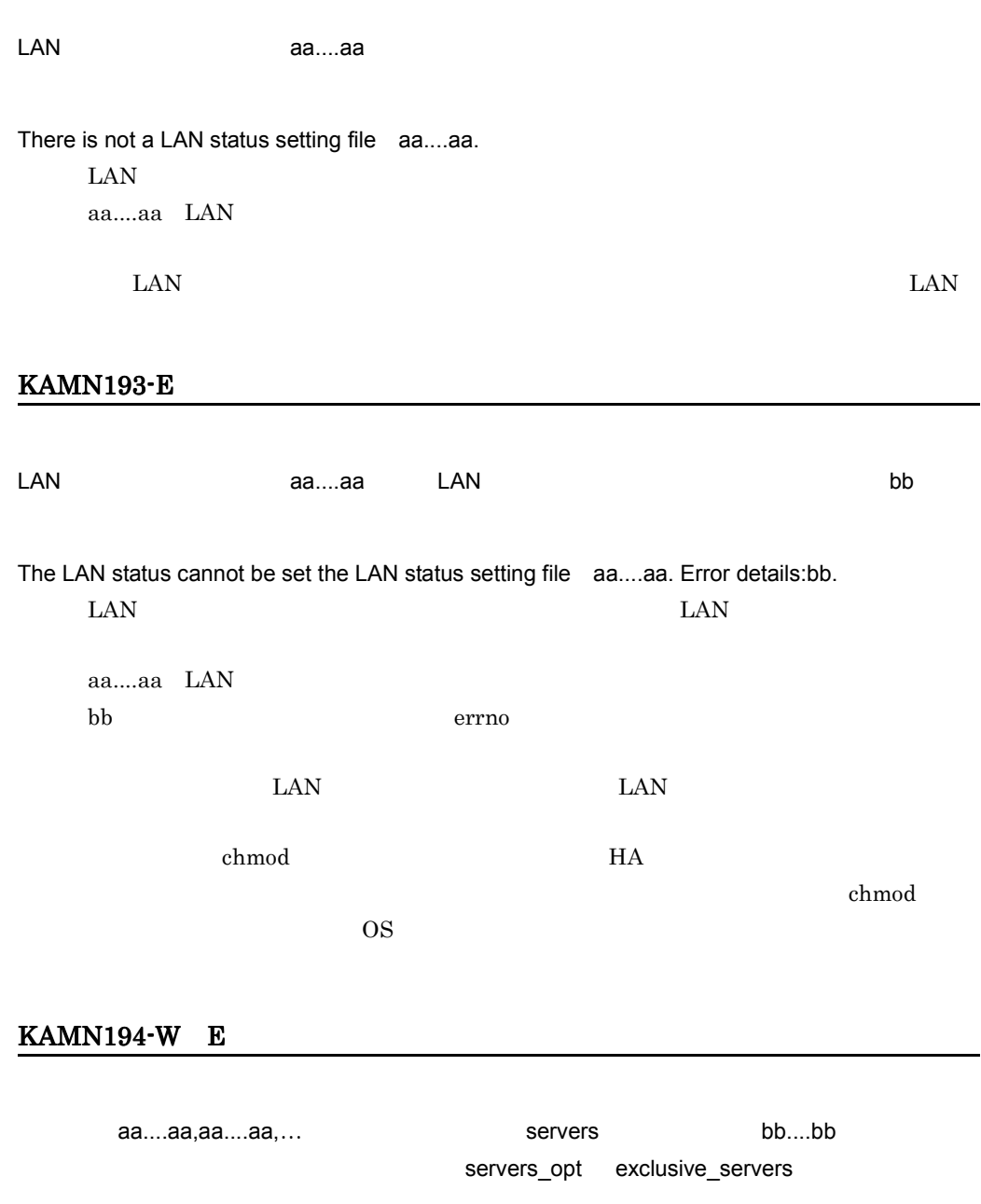

The servers:(aa....aa, aa....aa,…) invalidate specification of exclusive\_servers operand of a definition file:servers\_opt between the servers so that there is specification as bb....bb group server in the definition file:servers.

aa....aa bb....bb $\,$ 

### KAMN195-E E

aa....aa bb cc....cc

Definition file:aa....aa, line bb, The cc....cc operand cannot be defined.

aa....aa bb: experiment and a set of  $\mathbf{r}$ cc....cc

### KAMN196-E E

aa....aa bb cc....cc

Definition file:aa....aa line bb, The method of a definition of the cc....cc operand is incorrect.

aa....aa bb: experiment and a set of  $\mathbb{R}$ cc....cc

# KAMN197-E

aa....aa bb cc....cc

Definition file:aa....aa, line bb, The cc....cc operand cannot be defined.

aa....aa

bb: experiment and a set of  $\mathbf{r}$ cc....cc

### KAMN198-E

aa....aa bb cc....cc

Definition file:aa....aa line bb, The method of a definition of the cc....cc operand is incorrect.

aa....aa bb: experiment and a set of  $\mathbf{r}$ cc....cc

### KAMN199-E E

 $[$   $]$ eta....aa) , aand the servers that the bottom bottom back and the servers that the bottom bottom bottom bottom  $\mathbf{B}$ standbypri

 $[$   $]$ 

Although server:(aa....aa) has specification in definition file:servers as a server group by group name:bb....bb, the specification value of a standbypri operand is not in agreemwnt.

standbypri

aa....aa bb....bb

standbypri

### KAMN200-I

aa....aa HA /Connection

It connected with HAmonitor/Connection of host:aa....aa.

HA Connection

aa....aa

# KAMN201-I

aa....aa HA

It connected with HAmonitor of host:aa....aa.

**HA** EXACTER

aa....aa

#### KAMN202-E

ホスト:aa....aa との通信で異常が発生しました。開始応答が送信できません。

A communication error with host:aa....aa occurred.Start answer cannot be sent.

 $H$ A  $\overline{z}$ 

aa....aa

 $H$ A  $\overline{H}$ 

### KAMN203-E

 $a$ a.... $a$ a $\,$ 

A communication error with host:aa....aa occurred.Start impossibility answer cannot be sent.

 $H A$ 

aa....aa

 $H$ A  $\overline{H}$ 

## KAMN204-E

# aa....aa caa....aa でもなることを持ちます。これは、日本の障害処理をしています。

# Obstacle processing of own host is being done on host:aa....aa. HAmonitor is terminated.  $H A$

aa....aa

 $HA$ 

## KAMN205-E

 $\mathsf{H}\mathsf{A}$ 

Host name and host address are duplicated with the processing host's. HAmonitor is terminated.  $H$ A  $\bar{z}$ 

 $HA$ 

#### KAMN206-E E

aa....aa コマンドで異常が発生しました。コマンド処理を中止します。

An error occurred in command(aa....aa). Command cannot be executed.

shell HA

aa....aa

#### KAMN207-E

 $HA$ 

The number of connected hosts exceeded upper limit. HAmonitor is terminated.

 $H$ A  $\overline{z}$ 

Simulation HA

# KAMN208-E

 $H$ A  $\overline{H}$ 

Host name is dupricated with the processing host's. HAmonitor is terminated.

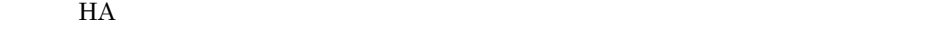

Simulation HA  $H$ A  $\sim$ 

## KAMN209-E

 $a$ a....aa とホストアドレスが重複しています。HA モニタを終了します。

Host address is dupricated with host:aa....aa's. HAmonitor is terminated.

 $H$ A  $\overline{z}$ 

aa....aa Simulation HA

 $H$ A  $\sim$ 

### KAMN210-I

aa....aa HA

HAmonitor of host:aa....aa is terminated.

 $H A$ 

aa....aa

### KAMN211-I S

aa....aa

Standby server:aa....aa was terminated normally.

aa....aa

### KAMN212-E E

aa....aa

 $(bb...bb)$ 

Online server:aa....aa was stopped by plan.Because an error occurs in communication with host(bb....bb),Hotstandby cannot be done.

monswap

 $H$ A  $\overline{H}$ 

6. メッセージ

aa....aa bb...bb

 $H$ A  $\overline{H}$  $H$ A  $\overline{H}$ 

### KAMN213-I S HI-UX/WE2

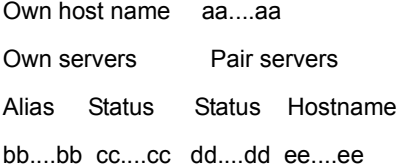

Own host name aa....aa

Own servers Pair servers

Alias Status Status Hostname

bb....bb cc....cc dd....dd ee....ee monshow aa....aa bb....bb cc....cc dd....dd ee....ee

Own host name : aa....aa

Group name : bb....bb

Alias : cc....cc Status : dd....dd

Own host name : aa....aa

Group name : bb....bb

Alias : cc....cc Status : dd....dd

aa....aa bb....bb $\,$ 

cc....cc

dd....dd

Own host name : aa....aa Server : bb....bb \*\*\* CD10 information \*\*\* -NAME----------mac\_address---- cc....cc dd....dd \*\*\* FDDI information \*\*\* -NAME----------mac\_address---- ee....ee dd....dd \*\*\* HSLINK information \*\*\* -NAME----------mac\_address---- ff....ff dd....dd \*\*\* DISK information \*\*\*

 -NAME------------------------- gg....gg \*\*\* LP information \*\*\* -NAME------------------------- hh....hh \*\*\* PORT information \*\*\* -NAME--------------------------

ii....ii#j

Own host name : aa....aa

Server : bb....bb

\*\*\* CD10 information \*\*\*

-NAME----------mac\_address-----

cc....cc dd....dd

\*\*\* FDDI information \*\*\*

-NAME----------mac\_address-----

ee....ee dd....dd

\*\*\* HSLINK information \*\*\*

-NAME----------mac\_address-----

ff....ff dd....dd

\*\*\* DISK information \*\*\*

-NAME--------------------------

gg....gg

\*\*\* LP information \*\*\*

-NAME--------------------------

hh....hh

\*\*\* PORT information \*\*\*

-NAME--------------------------

ii....ii#j

aa....aa bb....bb cc....cc CD10 dd....dd MAC

```
ee....ee FDDI
ff....ff HS-Link
gg....gghh....hh LP
ii....ii
j en \mathbf{A}
```
## KAMN213-I S AIX

Own host name aa....aa Own servers Pair servers Alias Status Status Hostname bb....bb cc....cc dd....dd ee....ee

Own host name aa....aa Own servers Pair servers Alias Status Status Hostname bb....bb cc....cc dd....dd ee....ee monshow aa....aa bb....bb cc....cc dd....dd ee....ee

Own host name : aa....aa

Group name : bb....bb

Alias : cc....cc Status : dd....dd

Own host name : aa....aa Group name : bb....bb

Alias : cc....cc Status : dd....dd

aa....aa

bb....bb cc....cc dd....dd

Own host name : aa....aa

Server : bb....bb

 \*\*\* DISK information \*\*\* -NAME------------------------- cc....cc \*\*\* LA information \*\*\* -NAME--------------------------

dd....dd

\*\*\* Line Switch information \*\*\*

-NAME---------------id----port---

ee....ee fff g

\*\*\* File system information \*\*\*

-NAME--------------------------

hh....hh

mount dir=ii....ii

mount opt=jj....jj

\*\*\* HABST information \*\*\*

-NAME--------------------------

kk

Own host name : aa....aa Server : bb....bb \*\*\* DISK information \*\*\* -NAME------------------------- cc....cc \*\*\* LA information \*\*\* -NAME------------------------- dd....dd

```
 *** Line Switch information ***
 -NAME---------------id----port---
 ee....ee fff g
 *** File system information ***
 -NAME--------------------------
 hh....hh
  mount dir=ii....ii
  mount opt=jj....jj
 *** HABST information ***
 -NAME--------------------------
  kk
     aa....aa
     bb....bb
     cc....cc
     dd....dd LA
     ee....ee
      fff:回線切替装置の装置 ID
      g \cdothh....hh
     ii....ii
     jj....jj mount
     kk:制御グループ ID
```
Own host name aa....aa Own servers Pair servers Alias Status pri Status pri Host name bb....bb cc....cc dddd ee....ee ffff gg....gg

Own host name aa....aaOwn servers Pair servers Alias Status pri Status pri Host name bb....bb cc....cc dddd ee....ee ffff gg....gg

aa....aa

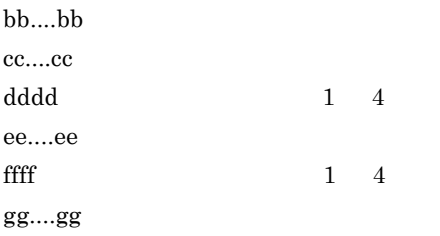

## KAMN213-I S HP-UX PA-RISC

Own host name aa....aa Own servers Pair servers Alias Status Status Hostname bb....bb cc....cc dd....dd ee....ee

Own host name aa....aa Own servers Pair servers Alias Status Status Hostname bb....bb cc....cc dd....dd ee....ee monshow aa....aa  $bb....bb$ cc....cc dd....dd

ee....ee

Own host name : aa....aa Group name : bb....bb Alias : cc....cc Status : dd....dd

Own host name : aa....aa Group name : bb....bb Alias : cc....cc Status : dd....dd

aa....aa

bb....bb cc....cc dd....dd

Own host name : aa....aa Server : bb....bb \*\*\* DISK information \*\*\* -NAME------------------------- cc....cc \*\*\* PORT information \*\*\* -NAME------------------------- dd....dd \*\*\* Line Switch information \*\*\* -NAME---------------id----port-- ee....ee fff g \*\*\* File system information \*\*\* -NAME------------------------- hh....hh mount dir=ii....ii mount opt=jj....jj Own host name : aa....aa Server : bb....bb \*\*\* DISK information \*\*\* -NAME------------------------- cc....cc \*\*\* PORT information \*\*\* -NAME------------------------- dd....dd \*\*\* Line Switch information \*\*\* -NAME---------------id----port-- ee....ee fff g

\*\*\* File system information \*\*\* -NAME------------------------- hh....hh mount dir=ii....ii mount opt=jj....jj aa....aa bb....bb cc....cc dd....dd ee....ee fff<sup>ff</sup> in the ID  $g \cdot$ hh....hh ii....ii

jj....jj mount

Own host name aa....aa Own servers Pair servers Alias Status pri Status pri Host name bb....bb cc....cc dddd ee....ee ffff gg....gg

Own host name aa....aa Own servers Pair servers Alias Status pri Status pri Host name bb....bb cc....cc dddd ee....ee ffff gg....gg

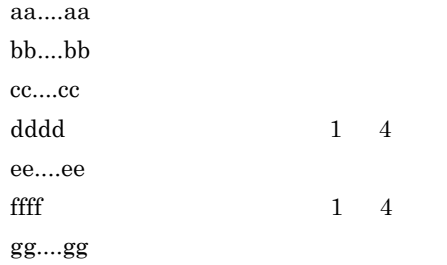

### KAMN213-I S HP-UX IPF Linux IPF

Own host name aa....aa Own servers Pair servers Alias Status Status Hostname bb....bb cc....cc dd....dd ee....ee Own host name aa....aa Own servers Pair servers Alias Status Status Hostname bb....bb cc....cc dd....dd ee....ee monshow aa....aa bb....bb cc....cc dd....dd ee....ee

Own host name aa....aa Group name : bb....bb

Alias : cc....cc Status : dd....dd

Own host name aa....aa

Group name : bb....bb

Alias : cc....cc Status : dd....dd

aa....aa bb....bb cc....cc dd....dd

Own host name aa....aa Server : bb....bb

 \*\*\* DISK information \*\*\* -NAME--------------------------- cc....cc \*\*\* File system information \*\*\* -NAME--------------------------- dd....dd

mount dir=ee....ee

mount opt=ff....ff

Own host name aa....aa

Server : bb....bb

\*\*\* DISK information \*\*\*

-NAME----------------------------

cc....cc

\*\*\* File system information \*\*\*

-NAME----------------------------

dd....dd

mount dir=ee....ee

mount opt=ff....ff

aa....aa  $bb....bb$ cc....cc dd....dd ee....ee ff....ff  $m$ ount

Own host name aa....aa Own servers Pair servers Alias Status pri Status pri Host name bb....bb cc....cc dddd ee....ee ffff gg....gg

Own host name aa....aa

Own servers Pair servers Alias Status pri Status pri Host name bb....bb cc....cc dddd ee....ee ffff gg....gg

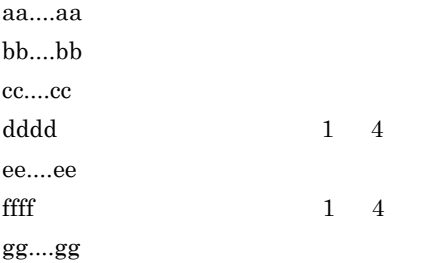

## KAMN214-I S

monswap

monswap -g

Usage:monswap alias

 monswap -g group monswap  $\text{KAMN021-E}$  $KAMN327-E$ 

#### KAMN215-E E

ea....aa はまちゃん。bb....bb コマンドはまちゃん。

Online server:aa....aa is not processing. Command(bb....bb) cannot be executed.

aa....aa bb....bb
## KAMN216-E E

 $(aa....aa)$ 

monswap

Standby server:aa....aa that Hotstandby can be able does not exist.

Command(monswap) cannot be executed.

monswap

aa....aa

# KAMN217-I S

aa....aa

Online server:aa....aa was stopped by plan. Standby server is done into Hotstandby. monswap

aa....aa

# KAMN218-E E

aa....aa

monswap

Server:aa....aa does not have Planned Hotstandby function.

Command(monswap) cannot be executed.

monswap

# KAMN219-I S

monact

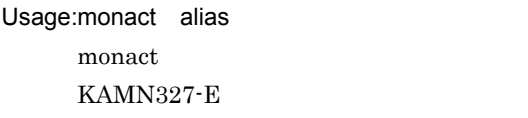

 $KAMN021-E$ 

# KAMN220-E

aa....aa name alias

 $(bb....bb)$ 

Definition file:aa....aa, The definition of server that the name operand and the alias operand shows does not correspond with the definition of the server of host(bb....bb).

aa....aa bb....bb

# KAMN221-E E

aa....aa

bb....bb

Server:aa....aa is Online server.

Command(bb....bb) cannot be executed.

aa....aa bb....bb

### KAMN222-I

aa....aa

Online server:aa....aa is started in several.

aa....aa

## KAMN225-I

aa....aa

Server:aa....aa is started as Online server.

aa....aa

## KAMN226-I

aa....aa

bb....bb

Server:aa....aa is started as Standby server.

Online server is on host(bb....bb).

aa....aa bb....bb

# KAMN227-E E

aa....aa

monact

Standby server:aa....aa is not starting wait state.

Command(monact) cannot be executed.

 $\mathop{\mathrm{monact}}$ 

aa....aa

# KAMN229-E

aa....aa alias (bb....bb)

Definition file aa....aa, The server specified the alias operand(bb....bb) stops an activation, because it already exists.

aa....aa bb....bb

# KAMN230-E

aa....aa bb....bb

bb....bb of server:aa....aa annot be made ONLINE.

fddi FDDI cd10 DLAN aa....aa bb....bb

# KAMN231-E

aa....aa bb....bb

bb....bb of server:aa....aa cannot be made OFFLINE.

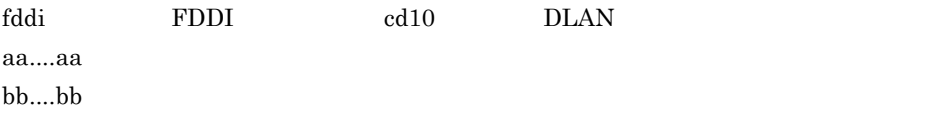

# KAMN232-E

aa....aa bb....bb

bb....bb of server:aa....aa cannot be made STANDBY.

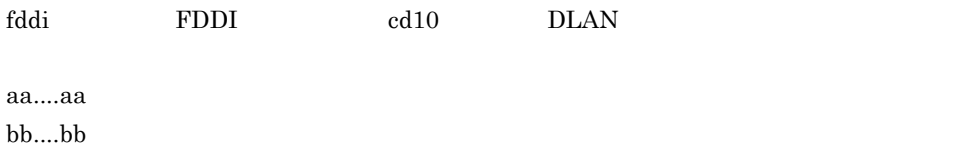

### KAMN233-E

aa....aa bb....bb

bb....bb of server:aa....aa cannot be connected.

aa....aa bb....bb

 $\text{fslog}$ 

UNIX /opt/hitachi/HAmon/spool/

# KAMN234-E

aa....aa bb....bb

bb....bb of server:aa....aa cannot be disconnected.

aa....aa bb....bb

 $\text{fslog}$ 

UNIX /opt/hitachi/HAmon/spool/

# KAMN235-E

aa....aa

An error occurred in communication with host:aa....aa.

aa....aa

## KAMN236-I S

 $a$ a....aa eesti  $a$ a....aa eesti  $a$ 

Standby server:aa....aa of starting wait state is started as Online server.

aa....aa

## KAMN237-E

The processing about the server under aa....aa is stopped.

aa....aa

#### KAMN601-W

# KAMN238-D

aa....aa

Standby server:aa....aa is starting wait state.

aa....aa

onact monact

# KAMN239-I S L

ea....aa bb....bb cc understand and an

The bb....bb command was processed cc times by device processing of server:aa....aa.

aa....aa bb....bb  $\ensuremath{\mathbf{c}}$ 

## KAMN241-I

aa....aa

Server:aa....aa was completed as Standby server.

aa....aa

# KAMN242-D E L

aa....aa HA <del>セミタは</del>また後の再起動です。実行サーバ:bb....bb はんたん

After stopping abnormally, HAmonitor of an own host:aa....aa is a restart. Online server:bb....bb has the possibility that is starting in other hosts. The initial state was changed to Standby server, and it was made a start wait state.

 $H$ A  $\bar{z}$ 

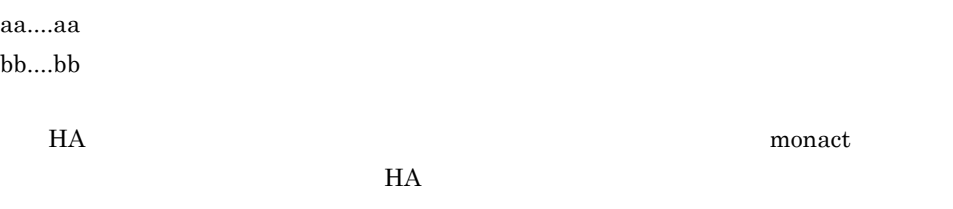

KAMN243-D E L

aa....aa でシステムリセットができるいか。それは、それは異常には異常によっています。  $bb...bb$ 

There is a fail of system reset or the Server who stops abnormally in the own host:aa....aa. Online server:bb....bb has the possibility that is starting in other hosts. The initial state was changed to Standby server, and it was made a start wait state.

bb....bb

 $\underline{\text{monact}}$ 

 $H A$ 

## KAMN244-D E L

自ホスト:aa....aa は他ホストとの通信で異常が発生しました。実行サーバ:bb....bb は他ホス

Own host:aa....aa had abnormality in communication with other hosts. Online server:bb....bb has the possibility that is starting in other hosts. The initial state was changed to Standby server, and it was made a start wait state.

aa....aa bb....bb

of the monact monact  $\mathfrak{m}$ 

mondeact

# KAMN245-E

aa....aa

Standby server:aa....aa is started in several.

aa....aa

## KAMN246-W E L

aa....aa HA

extending HA  $\overline{r}$ 

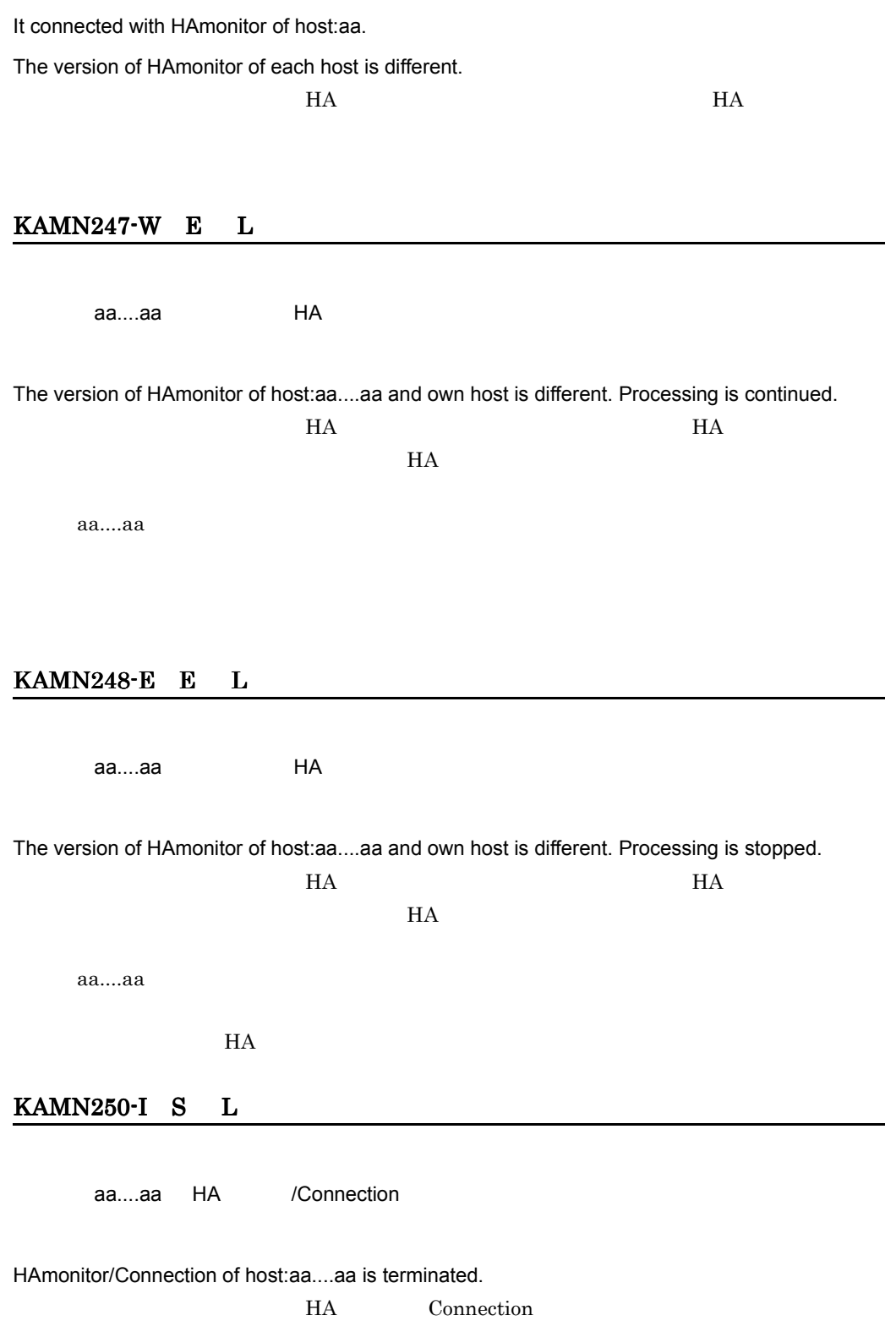

aa....aa

#### KAMN251-I

aa....aa

Server:aa....aa was completed as Online server.

aa....aa

## KAMN252-I

aa....aa

Server:aa....aa, Hotstandby was enabled.

aa....aa

## KAMN253-E E L

ea....aa bb....bb としています。サーバには、ホスト:bb....bb

Online server:aa....aa duplicates in host:bb....bb. Make an Online server end immediately so that there is a fear of breaking a resource used in the server.

aa....aa bb....bb

 $30 \t 1$ 

# KAMN254-I

aa....aa

Server:aa....aa restart completed as Online server.

aa....aa

## KAMN255-D

aa....aa

Server:aa....aa was made a restart wait state.

aa....aa

mondeact

monshow -l  $\sim$ 

# KAMN256-I S

LAN adaptor status

- Pair Interface Status
- aa....aa bb....bb cc....cc
	- dd....dd ee....ee

## LAN adaptor status

Pair Interface Status

aa....aa bb....bb cc....cc

dd....dd ee....ee

aa....aa LAN lanX-lanY bb....bb LAN cc....cc LAN

monswap

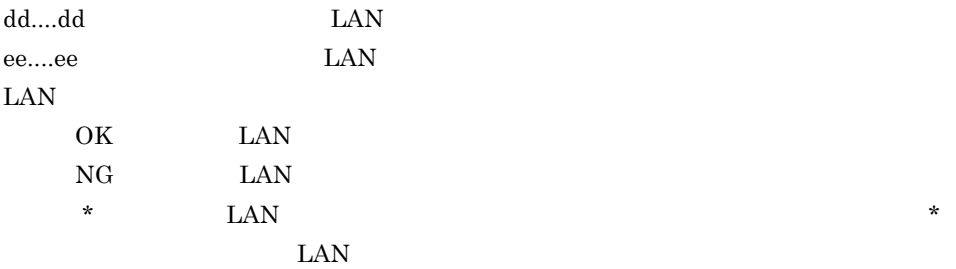

# KAMN258-D

aa....aa

Server:aa....aa is restart wait state.

aa....aa

monswap

mondeact

KAMN259-I

 $[$   $]$ 

ed....aa bb....bb

 $[$   $]$ 

Server:aa....aa, Hotstandby was completed. Host:bb....bb

aa....aa bb....bb

# KAMN260-I

aa....aa

Patrol of server:aa....aa is started.  $H A$  aa....aa

### KAMN261-I

aa....aa

Patrol of server:aa....aa is ended.  $H A$ aa....aa

#### KAMN270-W E L

サーバ:aa....aa の監視コマンドの起動に失敗しました。サーバの監視は行われません。

Patrol command of server:aa....aa execution was failed. Patrol of server will not be executed. patrolcommand

aa....aa

## KAMN271-I S L

aa....aa

Patrol command of server:aa....aa is started.  $H$ A  $\bar{z}$ 

aa....aa

## KAMN272-E E L

taa....aa outube オーバ: おもの まんしょう まんしょう あいしょう あいしょう あいしょう あいしょう あいしょう あいしょう あいしょう

 $H$ A  $\overline{z}$ 

aa....aa

# KAMN273-E E L

aa....aa

bb cc

Server aa....aa is terminated with an error.

reason:bb details:cc

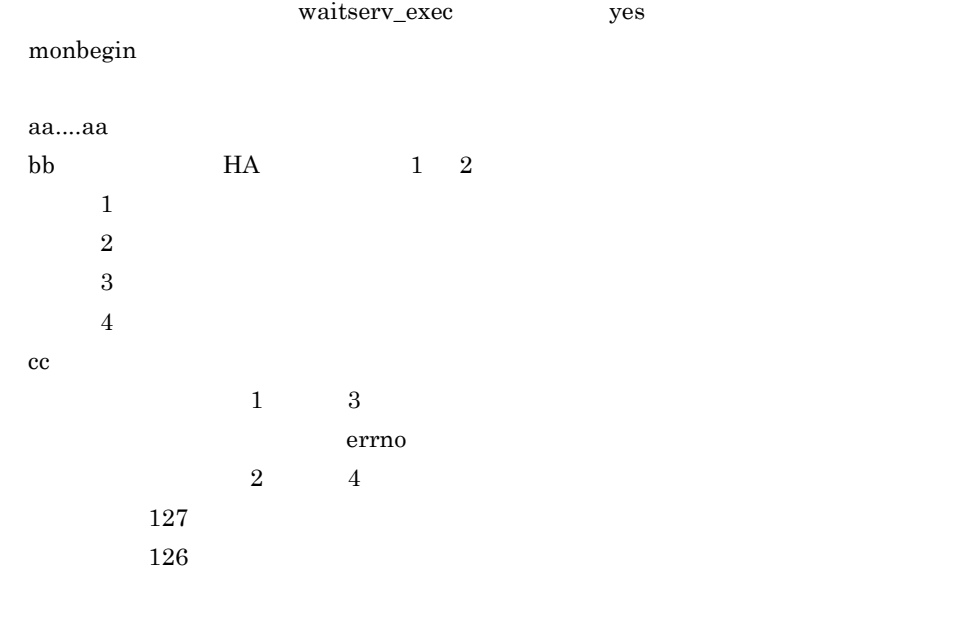

 $1 \t 3$ 

 $2 \t 4$ 

# KAMN274-I S L

aa....aa

Server aa....aa is normaly restarted.

servexec\_retry

aa....aa

## KAMN275-E E L

**aa....aa** o

An error of Online server:aa....aa was detected by patrol command, Server is now restarting. servexec\_retry

aa....aa

## KAMN276-E E L

taa....aa outdoorlaam on the second term in the second term in the second term in the second term in the second

An error of Online server:aa....aa was detected by patrol command, but exchange of system will not start because Standby server is not ready.

## KAMN280-I

aa....aa

Online server:aa....aa was terminated normally.

aa....aa

# KAMN281-I

aa....aa

Standby server:aa....aa was terminated normally.

aa....aa

#### KAMN290-I

aa....aa

Online server:aa....aa was stopped by plan.

aa....aa

## KAMN300-E

aa....aa

Online server:aa....aa stopped abnormally.

# KAMN301-E

aa....aa

Slowdown of Online server:aa....aa was detected.

The server is made to stop abnormally.

aa....aa

## KAMN302-W

aa....aa

While server:aa....aa abnormal end processing, a device cannot be processed.

aa....aa

## KAMN303-E

ea....aa aa daadka saaraa dadka saaraa dadka saaraa dadka saaraa dadka saaraa dadka saaraa dadka saaraa dadka

Following an abnormal end of an Online server:aa....aa, the HAmonitor is made to end abnormally.

 $H$ A  $\overline{H}$ 

aa....aa S:HA モニタを異常終了させます。ホストは別ホストの HA モニタからシステムリ

KAMN300-E

 $KAMN301-E$ 

 $KAMN300-E \hspace{1cm} KAMN301-E$ 

## KAMN304-E

aa....aa (bb....bb)

Online server:bb....bb of host(aa....aa) stopped abnormally.

aa....aa bb....bb

### KAMN305-E

aa....aa

Online server:aa....aa cannot start.

aa....aa

# KAMN306-E

aa....aa

Standby server:aa....aa cannot start.

aa....aa

## KAMN307-E

aa....aa

Standby server:aa....aa stopped abnormally.

aa....aa

# KAMN308-E

aa....aa (bb....bb)

Standby server:bb....bb of host(aa....aa) stopped abnormally.

aa....aa  $bb....bb$ 

# KAMN309-W

ea....aa ついては、HA モニタの定義に従っては、HA モニタの定義に従っては、HA モニタの定義に従ってはない。

Slowdown of Online server:aa....aa was detected. Patrol is continued according to the definition of the HAmonitor.

switchtype

manual

aa....aa

monswap

# KAMN310-I

Server:aa....aa, Hotstandby is started.

aa....aa

# KAMN311-I

aa....aa

Server:aa....aa, Hotstandby was completed.

aa....aa

## KAMN312-E

taa....aa oo ka badan badan badan badan badan badan badan badan badan badan badan badan badan badan badan bada

Server:aa....aa, Hotstandby is failed.

aa....aa

## KAMN313-E

aa....aa

Server:aa....aa, Hotstandby cannot be done, because Standby server does not exist.

aa....aa

#### KAMN314-E

taa....aa oo ka mid ah dhaqaan waxaa ah dhaqaan waxaa ah dhaqaan waxaa ah dhaqaan waxaa ah dhaqaan waxaa ah dh

While Hotstandby processing of server:aa....aa, a device cannot be processed.

aa....aa

# KAMN315-E

aa....aa

Online server:aa....aa is the limit of a restart.

aa....aa

# KAMN316-E

aa....aa (bb....bb)

Online server:bb....bb of host(aa....aa) is the limit of a restart. Standby server was made a start wait state.

switchtype manual

aa....aa bb....bb

monact monact and the mondeact mondeact mondeact  $\mathbb{R}^n$ 

### KAMN317-W

#### $\overline{\mathsf{a}}$ a....aa o $\overline{\mathsf{a}}$ a....aa o $\overline{\mathsf{a}}$

It is a memory shortage. Restart patrol of the Online server(aa....aa) cannot be done.

aa....aa

#### KAMN601-W

monswap

mondeact

## KAMN318-I

aa....aa

Online server:aa....aa of a restart wait state was stopped by force.

aa....aa

## KAMN319-I

aa....aa (bb....bb)

Online server:bb....bb of host(aa....aa) became a restart wait state.

aa....aa bb....bb $\,$ 

#### KAMN320-E E L

aa....aa

The number of executing process exceeded upper limit.

Command(aa....aa) cannot be executed.

aa....aa

### KAMN321-I

aa....aa

Standby server:aa....aa does not exist in system.

It is changed to abnormally termination processing of Standby server.

aa....aa

# KAMN322-E E

aa....aa

Server:aa....aa does not exist in system.

aa....aa

#### KAMN323-E E

サーバ:aa....aa との通信で異常が発生しました。bb....bb コマンドが実行できません。

Server:aa....aa, an error occurred on communication with it. Command(bb....bb) cannot be executed.

monsbystp

aa....aa bb....bb monsbystp

## KAMN324-W E

aa....aa

bb....bb

Standby server:aa....aa does not exist in system. Command(bb....bb) processing is continued.

aa....aa bb....bb

# KAMN325-I S HI-UX/WE2

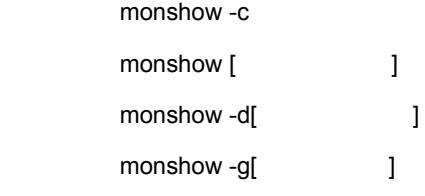

Usage:monshow -c

monshow [alias]

monshow -d[alias]

 monshow -g[group] monshow The MAMN021-E

KAMN327-E

# KAMN325-I S AIX

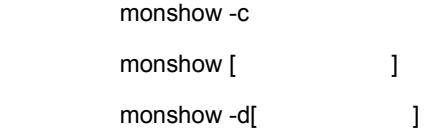

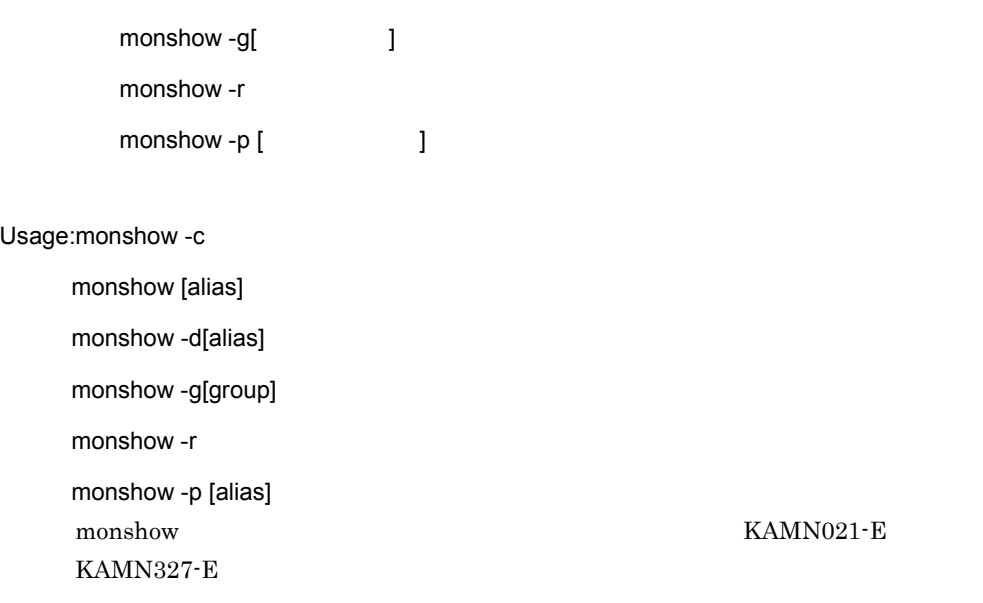

# KAMN325-I S HP-UX PA-RISC

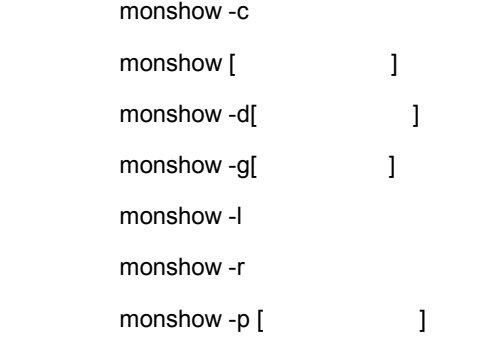

Usage:monshow -c

monshow [alias]

monshow -d[alias]

monshow -g[group]

monshow -l

monshow -r

monshow -p [alias]

 $KAMN327-E$ 

monshow The MAMN021-E

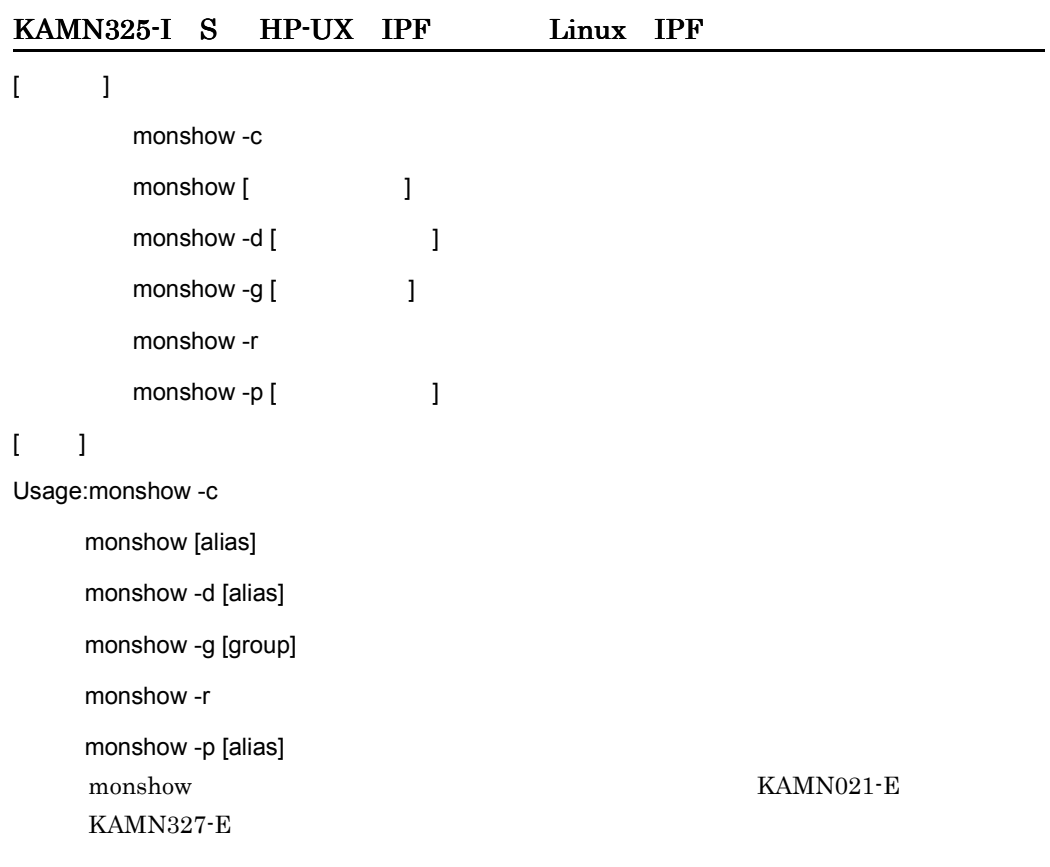

# KAMN326-I S

monsbystp

Usage:monsbystp alias  ${\rm KAMN021\text{-}E}$  $KAMN327-E$ 

# KAMN327-E E

The option that cannot be specified in command(aa....aa)is specified.

aa....aa

#### KAMN328-E E

ed....aa bb....bb コマンド bare to the set that the set of the set of the set of the set of the set of the set of the set of the set of the set of the set of the set of the set of the set of the set of the set of the set of th

Server:aa....aa is Standby server. Command(bb....bb) cannot be executed.

aa....aa  $bb....bb$ 

### KAMN329-E E

ed....aa taal...aa taal...aa taal....bb John Down Burn Barnes taal taal ta'u sidoo ka sidoo ka sidoo ka sidoo k

Standby server:aa....aa is not on standby. Command(bb....bb) cannot be executed. monsbystp

aa....aa  $bb....bb$ 

## KAMN330-E E

ea....aa は計画停止しました。特別は計画停止しました。特別は計画停止しました。

Online server:aa....aa was stopped by plan. Because Standby server does not exist, Hotstandby cannot be done.

aa....aa

## KAMN331-E

サーバ:aa....aa の処理中にシステムコール bb....bb の異常が発生しました。

While processing server:aa....aa, system call(bb....bb) error occurred.

aa....aa bb....bb

# KAMN332-E

aa....aa

Communication with server:aa....aa cannot be done.

aa....aa

### KAMN333-E

aa....aa

Online server:aa....aa does not in system.

# KAMN334-E

aa....aa

Standby server:aa....aa does not in system.

aa....aa

# KAMN335-I S

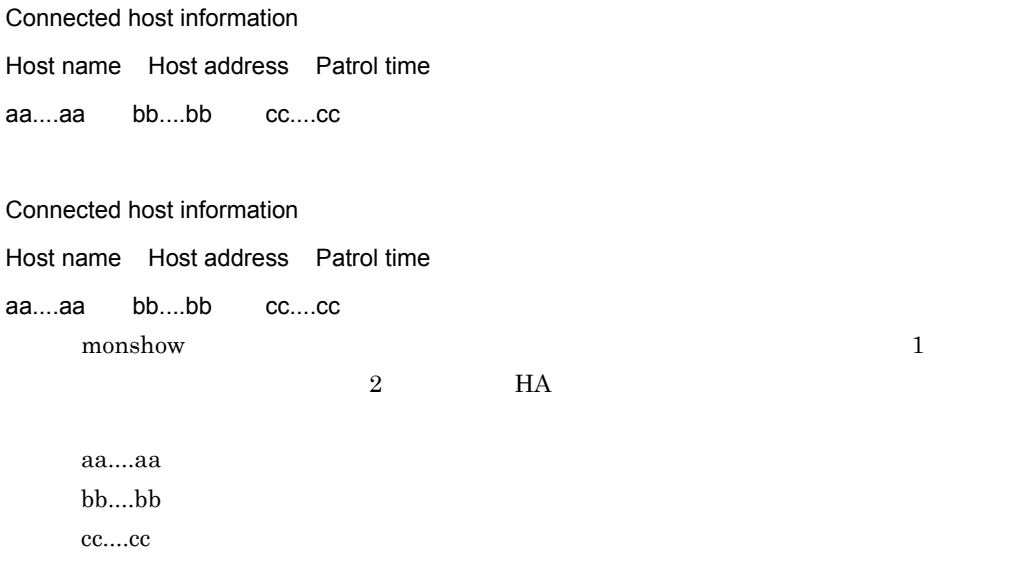

# KAMN336-I S

aa....aa

Standby server:aa....aa of starting wait state was stopped by force.

## KAMN337-E E

aa....aa

bb....bb

Standby server:aa....aa is not starting wait state. Command(bb....bb) cannot be executed.

> aa....aa  $bb....bb$

## KAMN338-I S

#### aa....aa

Online server:aa....aa of Hotstandby wait state was stopped by forcce.

aa....aa

# KAMN339-E E

aa....aa

bb....bb

Online server:aa....aa is not Hotstandby wait state. Command(bb....bb) cannot be executed.

> aa....aa bb....bb

# KAMN340-E

aa....aa

Host aa....aa down was detected.

 $\alpha$  alive  $\alpha$ 

aa....aa

# KAMN341-W

ea....aa のスローダウンを続ける あたました あたました あたました あたました あたました あたました あたました あたました あたました あたました

Slowdown of Online server aa....aa was detected.

Patrol is continued, because there is not Standby server.

 $a$ a....aa  $\alpha$ 

aa....aa

# KAMN342-W

Statistical information file cannot be opened.

Statistical information file cannot be closed.

#### KAMN344-I

aa....aa

Host aa....aa is system reset.

aa....aa

# KAMN345-W

ea....aa oo dhamaa (bb....bb) とんどものになりました。有機サーバになりました。有機サーバになりました。

While processing Standby server:aa....aa, an error occurred on communication with host(bb....bb). When there is not Standby server, it judges, and it continues processing.

aa....aa bb....bb

## KAMN346-W

aa....aa (bb....bb)

While processing Standby server:aa....aa, an error occurred on communication with host(bb....bb). When there is not Online server, it judges, and it continues processing.

aa....aa bb....bb

## KAMN347-E E

aa....aa

Host:aa....aa, system reset is failed.

KAMN621-E

aa....aa

KAMN621-E

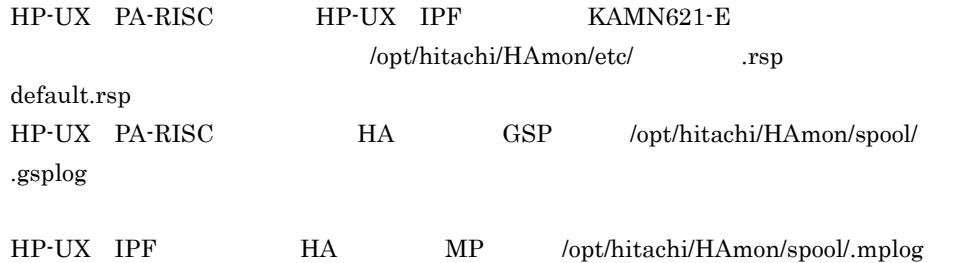

## KAMN348-I

aa....aa HA

A requirement of system reset was received from the HAmonitor of host:aa....aa.

 $H A$ 

## KAMN350-E

サーバ:aa....aa の処理中に,システムコール bb....bb の異常が発生しました。

While processing server:aa....aa, system call(bb....bb) error occurred.

aa....aa bb....bb

## KAMN351-E

aa....aa (bb....bb)

While processing Online server:aa....aa, an error occurred on communication with host(bb....bb).

aa....aa  $bb....bb$ 

#### KAMN352-E

aa....aa

Online server was terminated in the activating of Standby server:aa....aa.

aa....aa

## KAMN353-W

 $\,$ aa....aa  $\,$  (bb....bb)  $\,$ 

While processing Online server:aa....aa, an error occurred on communication with host(bb....bb). When there is not Standby server, it judges, and it continues processing.

aa....aa bb....bb

# KAMN354-E

aa....aa (bb....bb)

Online server:bb....bb of host (aa....aa) was terminated normally.

aa....aa bb....bb

# KAMN355-E

aa....aa

While processing server:aa....aa, a device cannot be processed.

aa....aa

## KAMN356-E
## Standby server:aa....aa cannot be done Hotstandby, because it is not on standby. monswap

aa....aa

## KAMN357-E

 $\mathsf{Show}$ 

Because a file or a process cannot be generated, Command(show) cannot be executed.  $H$ A  $\sim$ 

#### KAMN358-I

aa....aa (bb....bb)

Standby server:bb....bb of host (aa....aa) was terminated normally.

aa....aa bb....bb

## KAMN359-E

aa....aa (bb....bb)

The state of Online server(bb....bb) of host(aa....aa) is abnormal.

aa....aa bb....bb

## KAMN360-I S

-------------------Detailed Information---------------------

aa....aa bb....bb

------------------Detailed Information----------------------

aa....aa bb....bb monshow aa....aa ID bb....bb

## KAMN361-I S

aa....aa

Online server:aa....aa of Hotstandby wait state is started.

aa....aa

#### KAMN362-I S L

aa....aa

Standby server:aa....aa of starting wait state was stopped by force.

aa....aa

### KAMN363-I S L

系切り替え待ち状態の実行サーバ:aa....aa を強制停止しました。

Online server:aa....aa of Hotstandby wait state was stopped by force.

aa....aa

#### KAMN364-D S L

 $a$ a.... $a$ a $\,$ 

Server:aa....aa is Hotstandby wait state, because system reset is failed.

aa....aa

Observe monact monact that the set of  $\mathcal{L}$ 

mondeact

## KAMN368-D S L

aa....aa

Online server:aa....aa is system switchover wait state.

aa....aa

Oxen the monact the monact that  $\mathcal{L}$  monact

mondeact

## KAMN369-I S L

ホスト:aa....aa が異常です。他ホスト:bb....bb HA モニタから連絡を受けました。

Host aa....aa is abnormal. A contact was received from the HAmonitor of the other host:bb....bb.

aa....aa bb....bb

#### KAMN370-E E

aa....aa

Online server:aa....aa is started in several.

aa....aa

## KAMN371-I S

aa....aa

Server:aa....aa is started as Online server.

aa....aa

### KAMN372-E E

aa....aa

bb....bb

Server:aa....aa is Standby server.

Command(bb....bb) cannot be executed.

aa....aa  $bb....bb$ 

### KAMN373-I S

aa....aa

Online server:aa....aa was terminated normally.

aa....aa

### KAMN374-I S

aa....aa

Usage:aa....aa alias

aa....aa

#### KAMN375-E E

servers alias(aa....aa)

Definition file servers,The method of a definition of the alias(aa....aa) is incorrect. Command processing is stopped.

monbegin

aa....aa

#### KAMN376-I S

aa....aa

Server:aa....aa is started.

aa....aa

## KAMN377-E E

サーバ:aa....aa の起動,又は終了中に異常が発生しました。処理を中止します。原因:bb 詳

細:cc

Errors occurred in the activating or ending of server:aa....aa. Processing is stopped. Cause:bb Details:cc

 $\overline{\text{OS}}$ 

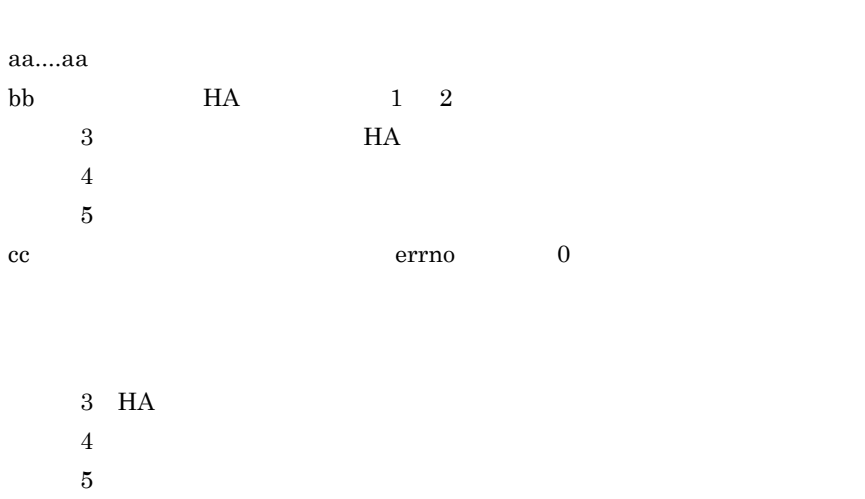

#### KAMN378-I S

aa....aa

Server:aa....aa is started as Standby server.

aa....aa

## KAMN379-E S

aa....aa

Server:aa....aa was not completed as Online server.

aa....aa

#### KAMN380-I S

aa....aa

Standby server:aa....aa is started as Online server.

aa....aa

## KAMN381-E E

aa....aa

Server aa....aa processing is stopped.

aa....aa

## KAMN382-I S

aa....aa

Server:aa....aa was completed as Online server.

aa....aa

## KAMN383-I S

aa....aa

Server:aa....aa was completed as Standby server.

aa....aa

## KAMN384-E

aa....aa, bb....bb cc....cc

Standby server cannot be started automatically.

Host:aa....aa, Server:bb....bb, Cause:cc....cc

aa....aa bb....bb cc....cc TIME-OUT **MEMORY**  $SEND$ 

monshow  $\blacksquare$ 

**SIMULATED** 

monbegin

#### KAMN385-W S L

aa....aa

Server:aa....aa failed is starting. It is restarted.

aa....aa

#### KAMN386-E E

aa....aa monbegin

## Server:aa....aa is not a server start in the monbegin command. Command cannot be executed. monbegin

aa....aa

#### KAMN388-I S

aa....aa

Online server:aa....aa of a restart wait state was stopped by force.

aa....aa

#### KAMN389-I S

 $a$ a....aa  $\alpha$ 

In Hotstandby process,no response from a host:aa....aa.Hotstandby is continued according to a definition.

aa....aa

## KAMN390-I S

Path status Display device name host name status 6. メッセージ

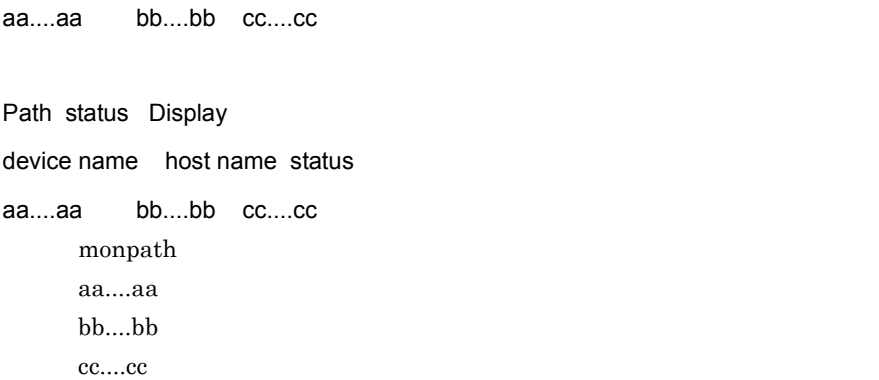

## KAMN391-I S

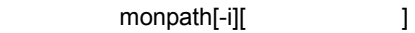

Usage: monpath[-i][check\_time] monpath Theory Examples Section 21-E  $KAMN327-E$ 

### KAMN392-E E

aa....aa **Domaa** 

Option value:bb....bb of the aa....aa command is improper.

aa....aa  $bb....bb$ 

## KAMN393-E E

HA **EXAMPLE ENDING STATE STATE PROPERTY** 

Because the HAmonitor is checking a Patrol Path, monpath command cannot be accepted.

monpath

 $30\quad 60$ 

## KAMN394-I E

aa....aa

Devices cannot be disconnected in host : aa....aa.

KAMN348-I

aa....aa

#### KAMN395-I S HI-UX/WE2

SSU Status Display host name status

aa....aa bb....bb

SSU Status Display

host name status

aa....aa bb....bb monssu SSU SSU aa....aa bb....bb SSU

## KAMN395-I S AIX

SP Status Display host name status aa....aa bb....bb cc....cc

SP Status Display host name status aa....aa bb....bb cc....cc monsp SP aa....aa bb....bb SP cc....cc THE-HA-0041 Primary Secondary

## KAMN395-I S HP-UX PA-RISC

GSP Status Display host name status aa....aa bb....bb GSP Status Display host name status aa....aa bb....bb mongsp GSP aa....aa bb....bb GSP

## KAMN395-I S HP-UX IPF Linux IPF

 $[$   $]$ MP Status Display host name status aa....aa bb....bb  $[$   $]$ MP Status Display host name status aa....aa bb....bb monmp MP aa....aa bb....bb MP

## KAMN396-I S HI-UX/WE2

monssu [ begins ]

Usage: monssu [host\_name]  $NAMN021-E$  $KAMN327-E$ 

## KAMN396-I S AIX

monsp [ internal contracts in the set of the set of the set of the set of the set of the set of the set of the <br>
and the set of the set of the set of the set of the set of the set of the set of the set of the set of the se

Usage: monsp [host\_name] monsp  $KAMN021-E$  $KAMN327-E$ 

## KAMN396-I S HP-UX PA-RISC

mongsp [ and ]

Usage: mongsp [host\_name]  $\text{MAMN021-E}$ KAMN327-E

## KAMN396-I S HP-UX IPF Linux IPF

 $[$   $]$ 

monmp [ and ]

6.

 $\lceil$   $\lceil$ Usage: monmp [host\_name] monmp KAMN021-E KAMN327-E

#### KAMN397-E E

aa....aa

Host: aa....aa does not exist in system.

aa....aa

## KAMN398-E E HI-UX/WE2

HA SSU monssu **Example 35U** 

Because the HAmonitor is checking a SSU, monssu command cannot be accepted.

 $30 \t 60$ 

monssu コマンドをディスティックストには HA SSU しょうかん エヌチェックスティックス エヌチェックス はんしゃ おんしゃ おんしゃ おんしゃ おんしゃ

KAMN398-E E AIX

HA SP monsp **Example 3** 

Because the HAmonitor is checking a SP, monsp command cannot be accepted.

 $\text{mass}_{\text{max}}$  and  $\text{H}\text{A}$  except  $\text{H}\text{A}$  except  $\text{H}\text{A}$  except  $\text{H}\text{A}$ 

 $30\quad 60$ 

## KAMN398-E E HP-UX PA-RISC

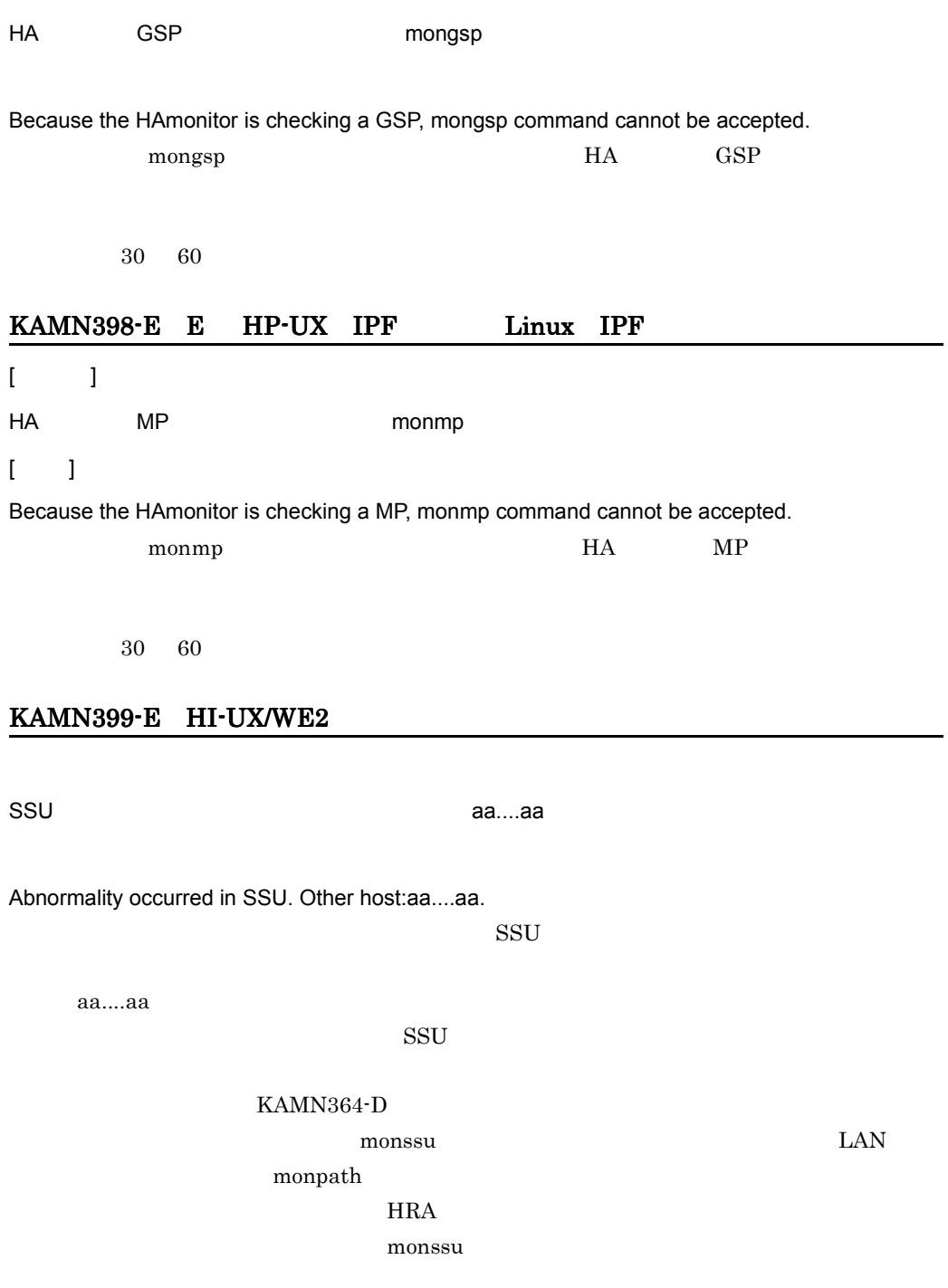

## KAMN399-E AIX

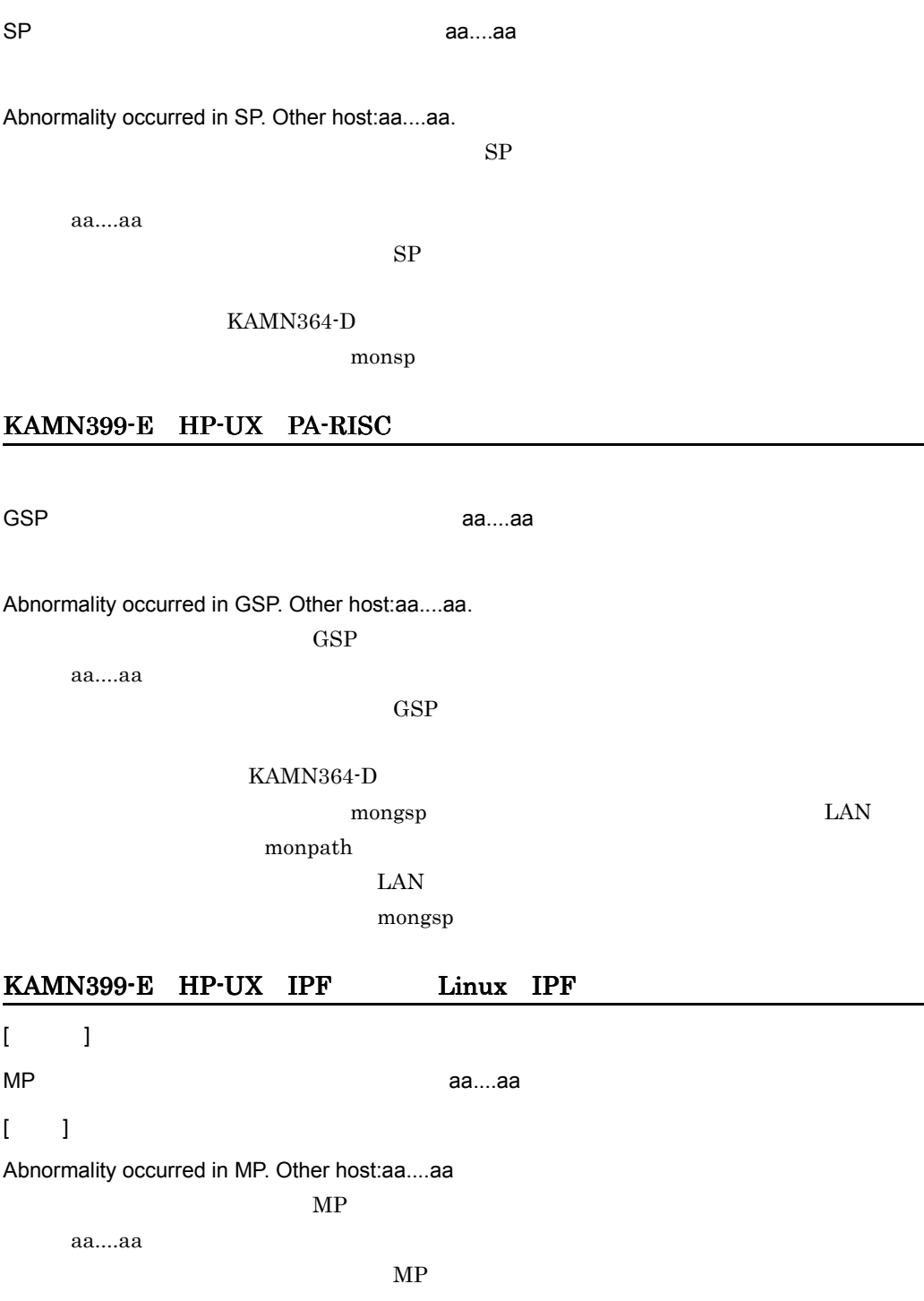

# KAMN364-D organization between the settlement of the settlement of the settlement of the settlement of the set of the set monpath  $\text{LAN}$ monmp

## KAMN400-E

 $HA$ 

While HAmonitor activated, an error had occurred.Activation is stopped.

 $H$ A  $\sim$ 

## KAMN402-E

にsysdef にほんこうしょうがいしょうがく こうしょうかいだいがく こうしょうかいだいがく こうしょうかい

There are errors in definition file:sysdef.Start again in the correct definition file.

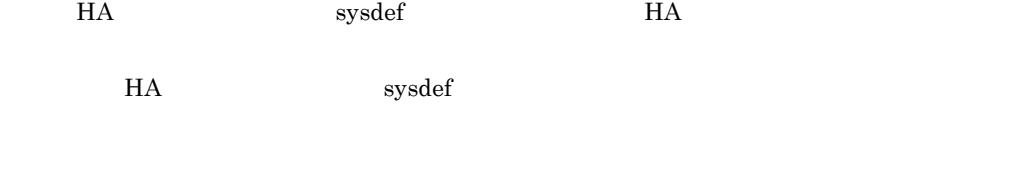

## KAMN412-E

The number of connected server exceeded upper limit.

 $H$ A  $\mu$ 

aa....aa

Group:aa....aa of grouped exchange of systems are started.

aa....aa

### KAMN421-I S L

サーバ:aa....aa はグループ:bb....bb で連動系切り替えできる状態になりました。

Server:aa....aa became a state of which a grouped exchange of system is possible in group:bb....bb.

aa....aa bb....bb $\,$ 

### KAMN422-E E L

aa....aa

Group:aa....aa are not states that a grouped exchange of system can be done.

aa....aa

monshow

### KAMN423-E E L

さんたいたい。aa.....aa は,グループ化されているため, スカーズ化されているため, スカーズ化されているため, スカーズ化されているため, スカーズ化されているため, スカーズ化されているため, スカーズ化されている

Because it is being grouped, Standby server:aa....aa of an own host cannot be exchanged of system.

aa....aa

monsbystp

monswap

## KAMN424-W E L

ea....aa のスローダウンを使われているため, スローダウンを使われているため, スローダウンを使われているため, スローダウンを使われているため, スコーダウンを使われているため, スコーダウンを使われているため,

Slowdown of Online server:aa....aa was detected. Because it is grouped, hotstandby cannot be done. Patrol is continued.

aa....aa

#### KAMN425-E E L

ea....aa のスローダウンを使われているため, スローダウンを使われているため, スローダウンを使われているため, スローダウンを使われているため, スコーダウンを使われているため, スコーダウンを使われているため,

Slowdown of Online server:aa....aa was detected. Because it is grouped, hotstandby cannot be done. It is changed to abnormally termination processing of server.

aa....aa

monswap

## KAMN426-E E

aa....aa

Group:aa....aa are not states that a plan grouped exchange of system can be done.

aa....aa

monshow -g

#### KAMN427-I S L

 $a$ a....aa ee  $a$ ....aa ee  $a$ 

Standby server:aa....aa of a grouped exchange of systemwait state is started as Online server.

aa....aa

### KAMN428-E E

aa....aa

Group:aa....aa does not exist in system.

aa....aa

## KAMN429-I S

aa....aa

A planned exchange of system is done for a group:aa....aa.

6. メッセージ

aa....aa

#### KAMN430-E E L

aa....aa bb....bb or the state of the state of the state of the state of the state of the state of the state o

An error occurred in the processing of an exchange of system of group:aa....aa of the server:bb....bb. Confirm the state of the server.

aa....aa bb....bb

monshow

## KAMN431-E E L

サーバ:aa....aa は,グループ化されているため計画系切り替えできません。

Because it is grouped, a planned exchange of system can not be done for the server:aa....aa.

aa....aa

monshow

#### KAMN444-E

ea....aa bb....bb はんにものにはない。ちんだいちゃくはんだい

Online server:aa....aa is already started.Server:bb....bb connot start.

aa....aa bb....bb

## KAMN445-I

aa....aa bb....bb

Server:bb....bb is terminated, because online server:aa....aa is started.

aa....aa bb....bb $\,$ 

## KAMN446-E

aa....aa

Online server is already started.Server:aa....aa connot start.

aa....aa

## KAMN448-W E L

contracts aa....aa to the servers aa....aa to be a server when the servers are served by the server of the server of the server of the server of the server of the server of the server of the server of the server of the ser

Definition file:servers, Abnormalities occurred during processing of a aa....aa operand. Details:bb

 $a. \ldots a$ a $a$ aa....aa bb  $1 \quad 2$  $1$  $2 \overline{z}$ 

#### KAMN449-I S L

aa....aa bb....bb cc....cc

Server aa....aa, the specification value corresponding to cc....cc of a bb....bb operand was changed.

aa....aa bb....bb cc....cc

### KAMN450-I S HI-UX/WE2

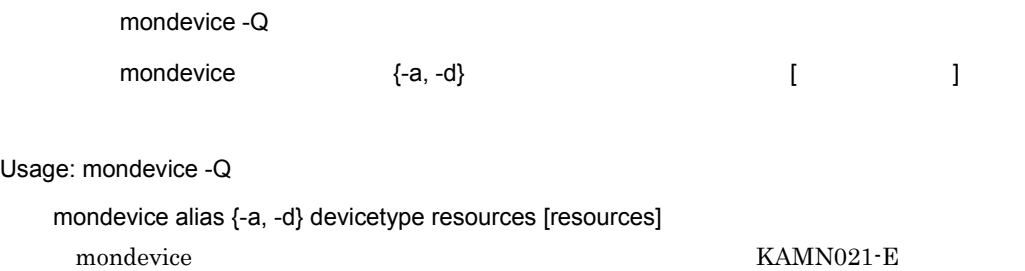

## KAMN450-I S AIX HP-UX PA-RISC HP-UX IPF Linux IPF

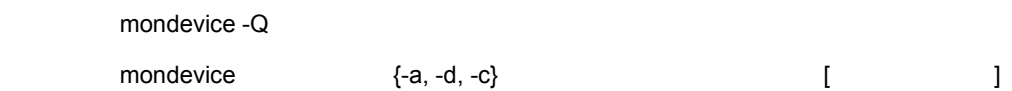

Usage: mondevice -Q

 mondevice alias {-a, -d, -c} devicetype resources [ change-type attribute ] mondevice The Transformation  $\mathbb{K}$ AMN021-E

### KAMN451-E E

edia....aa bb....bb コマンド しゅうしん しゅうしん しゅうしん しゅうしん しゅうしゅうしゅうしゅうしゅうしゅうしゅ

Server:aa....aa is not a state that the bb....bb command can be executed. Command processing is stopped.

aa....aa bb....bb

## KAMN452-E E

aa....aa bb....bb cc....cc

Server:aa....aa, The cc....cc is defined in the bb....bb.

aa....aa bb....bb cc....cc

#### KAMN453-E E

aa....aa bb....bb cc....cc

Server:aa....aa, The cc....cc is not defined in the bb....bb.

aa....aa bb....bb  $cc$ .... $cc$ 

#### KAMN454-E E

aa....aa bb....bb cc....cc

When the cc....cc is defined to the bb....bb of Server:aa....aa, The number of the values has exceeded a maximum value.

aa....aa bb....bb  $cc$ .... $cc$ 

#### KAMN455-E E

aa....aa

The value aa....aa, The method of a definition of the value is incorrect.

aa....aa

### KAMN456-E E

aa....aa  $\alpha$ 

An error occurred in command(aa....aa).Command cannot be executed.

aa....aa

## KAMN457-I S L

aa....aa bb....bb cc....cc

6. メッセージ

Server:aa....aa, The cc....cc was added to bb....bb.

aa....aa bb....bb cc....cc

### KAMN458-I S L

aa....aa bb....bb cc....cc

Server:aa....aa, The cc....cc was deleted from bb....bb.

aa....aa bb....bb cc....cc

### KAMN459-I S

aa....aa

Command:aa....aa was terminated.

aa....aa

## KAMN460-E E L

aa....aa  $\alpha$ 

An error occurred in command(aa....aa).Command cannot be executed.

aa....aa

#### KAMN461-W E L

 $a$ a....aa  $t$ 

Server:aa....aa of other host occurred abnormally during device processing. The server of own host continues device processing for Online server.

aa....aa

#### KAMN462-E E L

 $a$ a....aa  $t$ 

Server:aa....aa of other host occurred abnormally during device processing. The server of own host stopped device processing for Standby server.

aa....aa

#### KAMN463-W E L

control in the servers of the servers of the servers of the servers of the servers of the servers of the servers of the servers of the servers of the servers of the servers of the servers of the servers of the servers of t

Abnormality had occurred in changing definition file:servers. Confirm the contents of the definition file.

mondevice コマンドの環境設定の環境設定の環境設定の

#### KAMN465-E E

ed....aa taal....aa taal....bb....bb John Domester en aan....bb John Domester en aan.....bb

Because server:aa....aa is during command processing, Command(bb....bb) cannot be executed.

aa....aa bb....bb

## KAMN466-E S L

HA aa....aa 2010 bb....bb

Because HAmonitor is during Command(aa....aa) processing, Command(bb....bb) cannot be executed.

 $H A$ aa....aa bb....bb

#### KAMN474-E E L

サーバ:aa....aa の制御グループが切り離しできません。ID bb....bb code cc....cc

The control groupe of server:aa....aa cannot be disconnected. ID:bb....bb code:cc....cc

aa....aa bb....bb:制御グループ ID cc....cc

#### KAMN475-E E L

aa....aa accessible contract the UD bb....bb code cc....cc

The control groupe of server:aa....aa cannot be connected. ID:bb....bb code:cc....cc

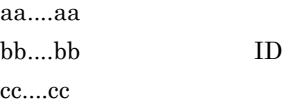

#### KAMN477-W

 $[$   $]$ 

他系ホスト:aa....aa のサーバ:bb....bb はデバイス処理中に異常が発生しました。自系サーバ

### $[-]$

Server:bb....bb of other host:aa....aa occurred abnormally during device processing. The server of own host continues device processing.

aa....aa bb....bb

#### KAMN479-E E L

servers aa....aa  $\qquad \qquad$  LAN bb....bb sysdef cc....cc

Definition file:servers, The LAN adaptor 'bb....bb' specified as the 'aa....aa' operand must be also specified as 'cc....cc' operand in definition file:sysdef.

 $LAN$  HA

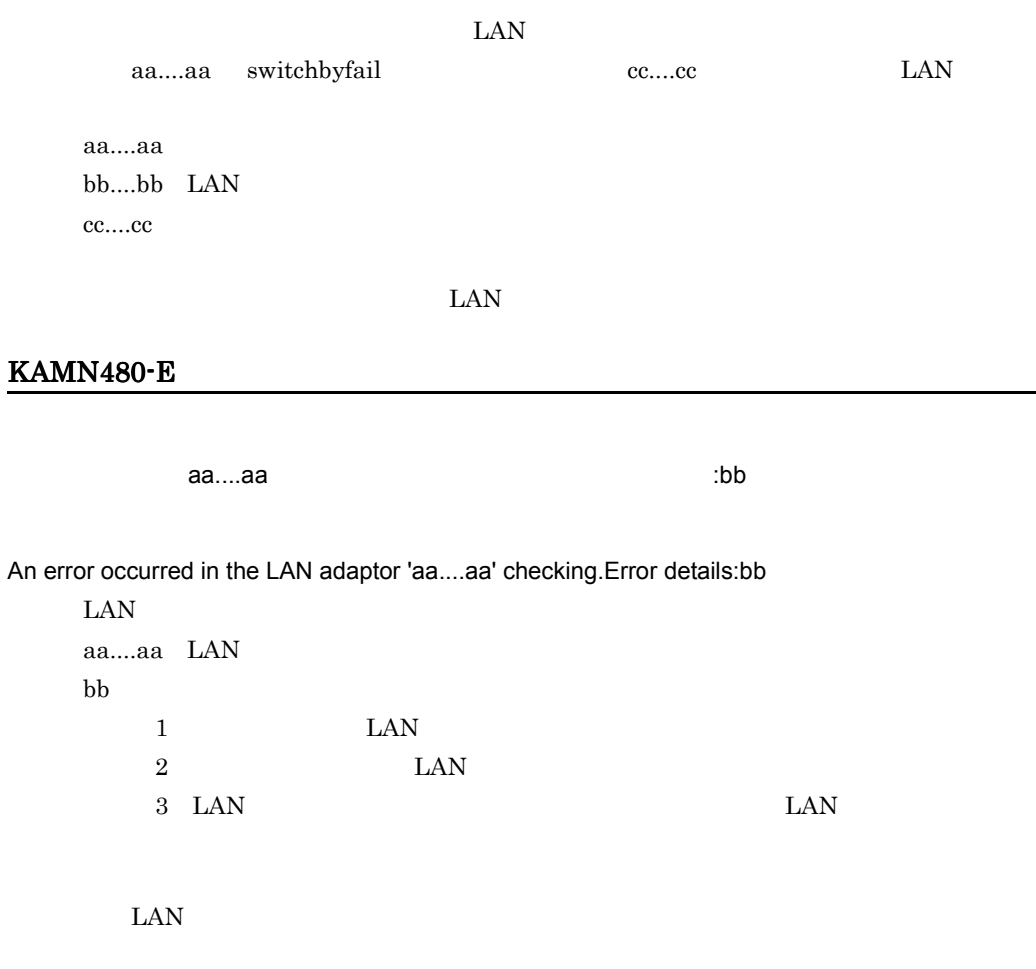

## KAMN481-E E L

aa....aa

A connection error had occurred in the LAN adaptor 'aa....aa'.

 $\text{LAN}$   $\text{LAN}$ aa....aa LAN

LAN  $\mathcal{L}$ 

## KAMN482-W

aa....aa bb....bb

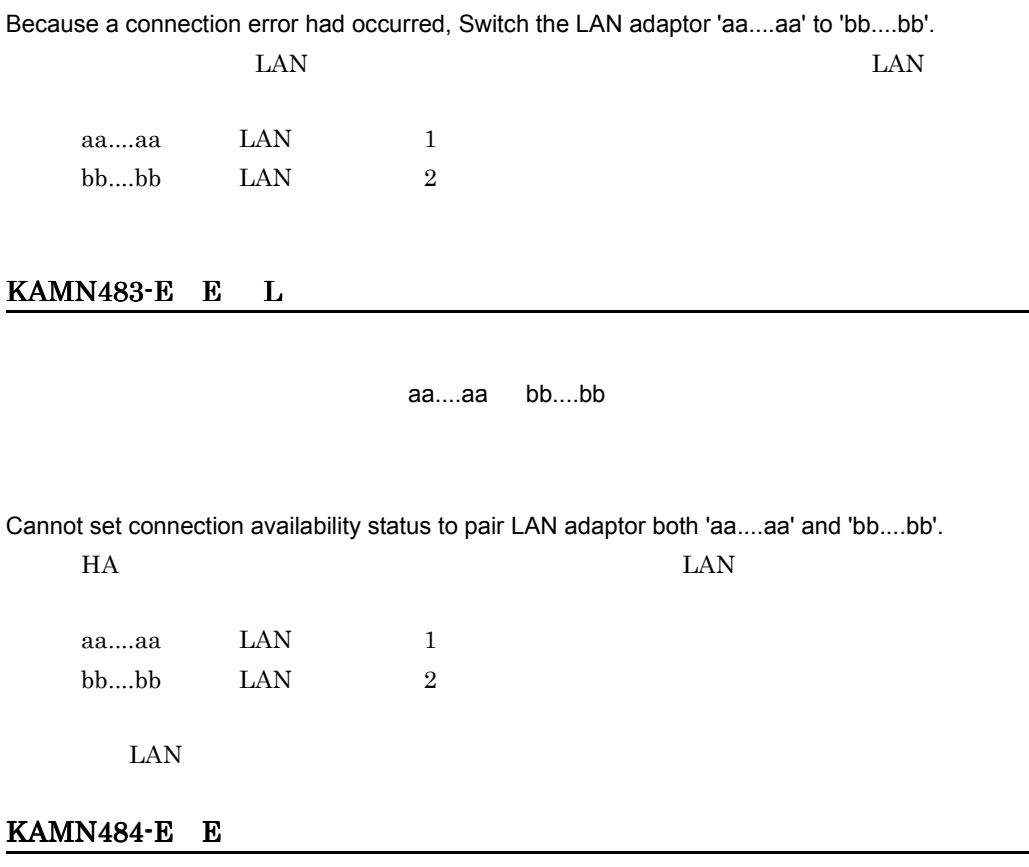

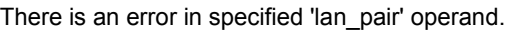

lan\_pair  $\rm HA$ 

HA lan\_pair

## KAMN485-E E

 $a$ aa....aa  $a$ 

The specified LAN adaptor name 'aa....aa' is wrong as the LAN adaptor name.

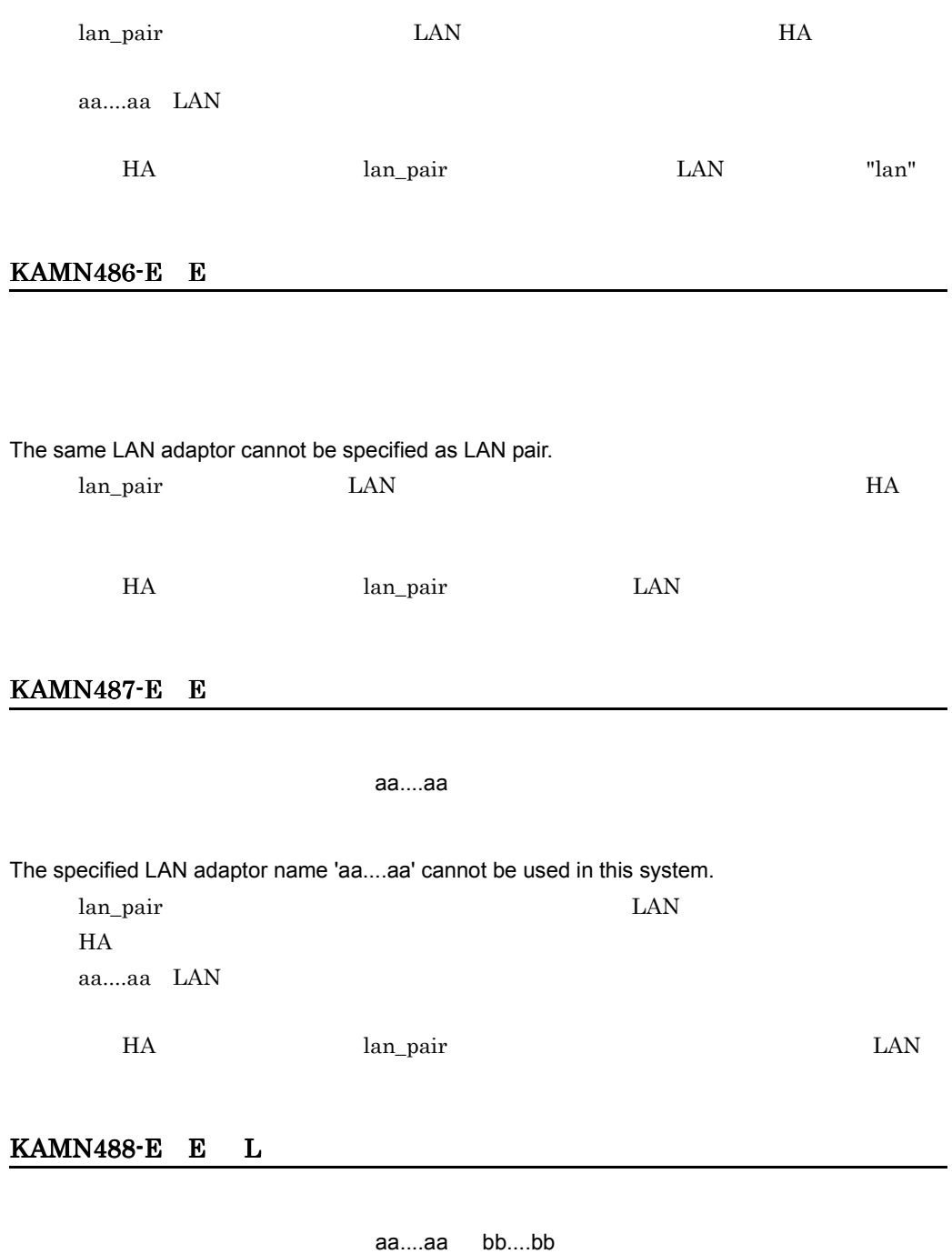

Because a connection failure was occurred both LAN adaptor 'aa....aa' and 'bb....bb', cannot switch the LAN adaptor.

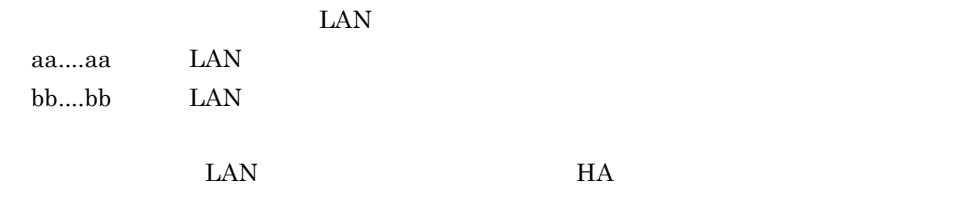

## KAMN489-E E L

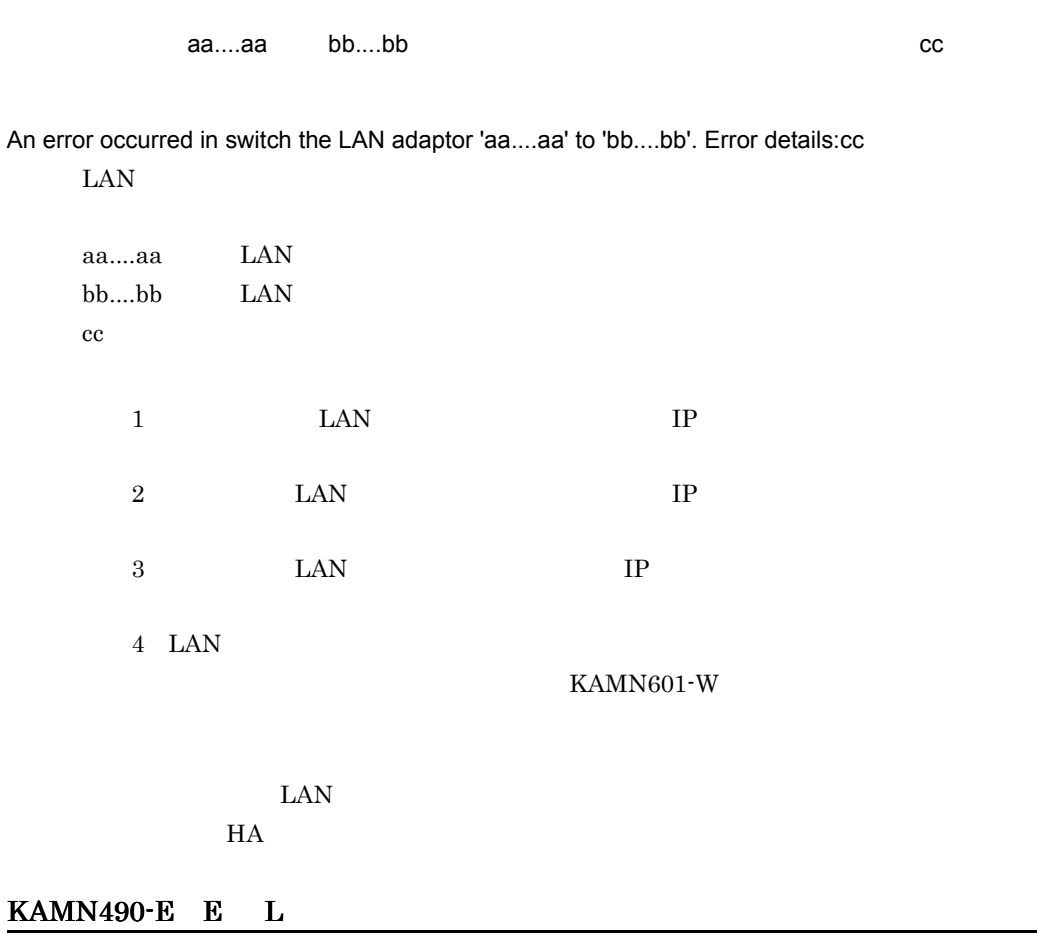

LAN アジタペア語では、LAN アジタインのペアで使用されています。<br>このペアで使用されています。

The LAN adaptor 'aa....aa' was defined multiply in 'lan\_pair' operand.

lan\_pair LAN  $HA$ aa....aa LAN

HA Ian\_pair LAN LAN

## KAMN492-I

aa....aa

The LAN adaptor 'aa....aa' 's connection is recovered.

LAN <sub>1</sub>

aa....aa LAN

## KAMN493-E E L

LAN aa....aa

The error has occurred to the lan adaptor.

 $\text{LAN}$ aa....aa LAN

LAN  $\mathbb{L}$ 

## KAMN494-E E L

LAN の状態設定ファイル:aa....aa の実行中に異常が発生しました。原因コード:bb

Abnormalities occurred in execution of the LAN status setting file:aa....aa. Cause code:bb

 $\text{LAN}$ aa....aa LAN bb LAN

## KAMN495-E E L

Abnormalities occurred during execution of a usercommand. Cause code: aa....aa

aa....aa:原因コード(LAN の状態設定ファイルの終了コード)

#### KAMN498-E E L

aa....aa

Starting of a server: aa....aa is stopped.

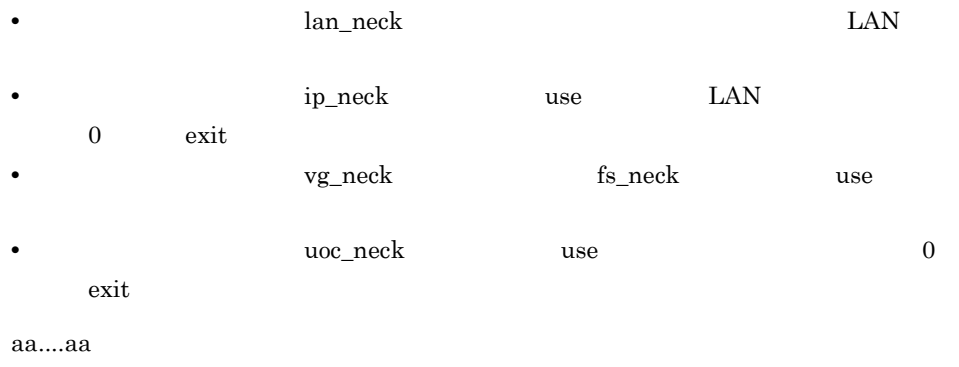

## KAMN499-E

Processing of a shared resource carried out the timeout.

## KAMN601-W

An error occurred in the aa....aa system call. Error details:bb Functional name:cc....cc

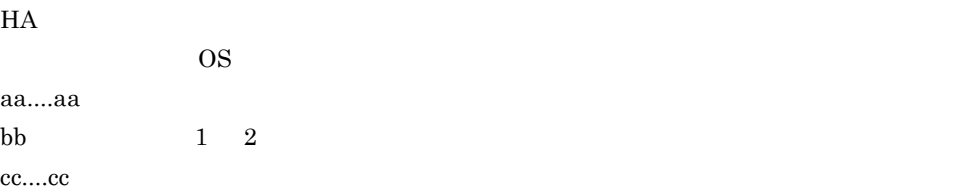

## KAMN604-W

aa....aa

The mode setting of a Patrol Path cannot be done. Patrol Path name:aa....aa

aa....aa

## KAMN606-E

aa....aa

Own host address cannot be set at a Patrol Path (Helth Check Adapter obstacle). Patrol Path name:aa....aa

 $HRA$ 

 $HRA$ • HRA **•** 

- 
- **•** ネットワーク内に,同じアドレスがあります。
- **•** 処理中にシグナルを検出しました。
- **•**  $\mathbf{r} = \mathbf{r} \times \mathbf{r}$
- **• •**  $\mathbf{P} = \mathbf{P} \times \mathbf{P}$

aa....aa
#### KAMN607-E

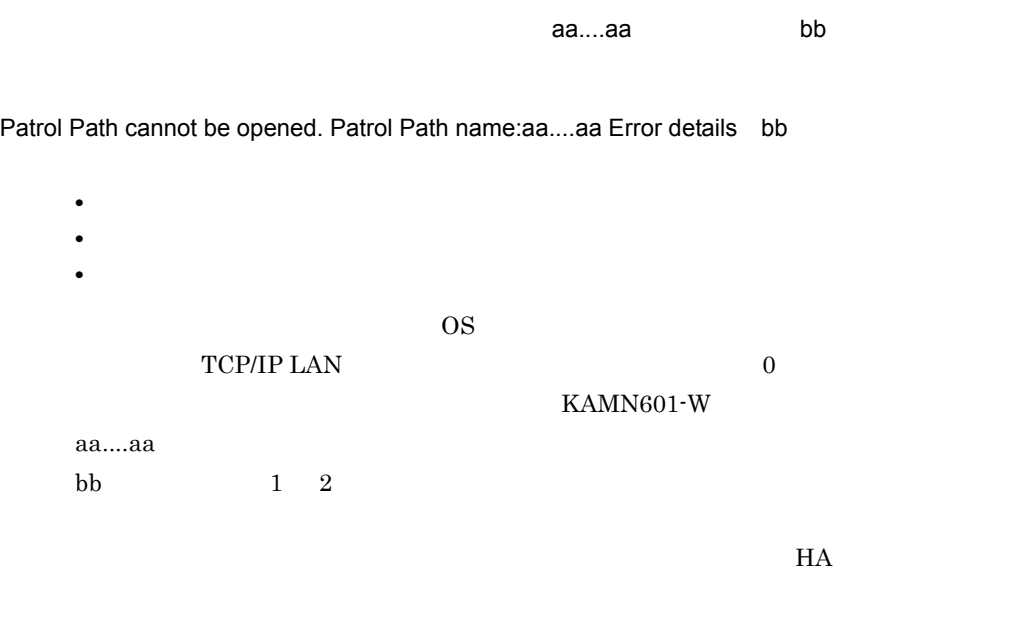

# KAMN608-W E L

aa....aa

It cannot be sent to host:aa....aa.

aa....aa

monpath

## KAMN609-W

監視パスに異常(読み込み不可)が発生しました。障害監視パス名:aa....aa

Receivingerrors occurred in the Patrol Path. Patrol Path name:aa....aa

aa....aa

monpath

# KAMN610-W

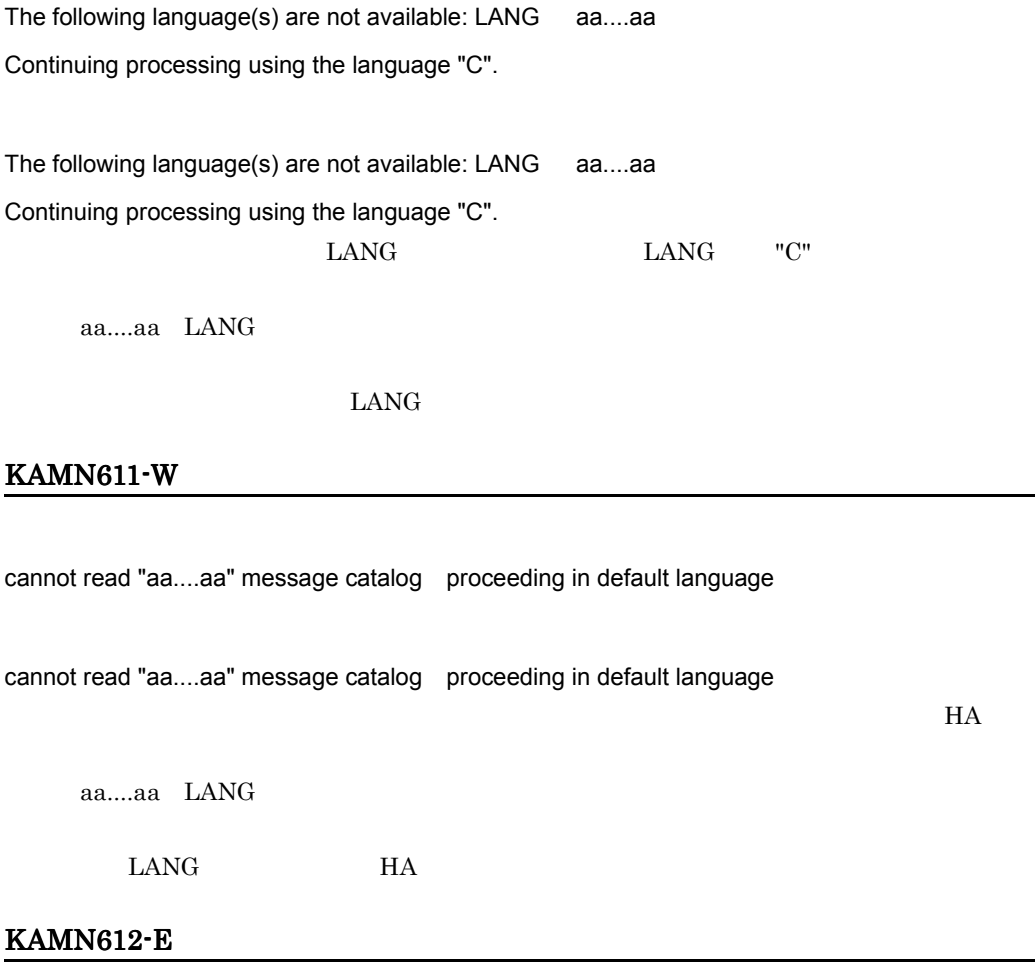

It errs in the message environment. Message number:aa....aa

It errs in the message environment. Message number:aa....aa

aa....aa

#### KAMN613-E

There is not message. Message number:aa....aa

There is not message. Message number:aa....aa

aa....aa

 $HA$ 

#### KAMN614-E E HI-UX/WE2

aa....aa: bb....bb

aa....aa: bb....bb

HI-UX/WE2 2

aa....aa /usr/lib/nls/c/HAmon.cat /usr/lib/nls/ja/JP/SJIS/HAmon.cat bb....bb

#### KAMN614-E E AIX

aa....aa: bb....bb

aa....aa: bb....bb

 $\overline{\text{OS}}$ 

aa....aa

/usr/lib/nls/msg/C/HAmon.cat /usr/lib/nls/msg/Ja\_JP/HAmon.cat bb....bb

## KAMN614-E E HP-UX PA-RISC HP-UX IPF

aa....aa: bb....bb

aa....aa: bb....bb

 $OS$ 

/usr/lib/nls/msg/C/HAmon.cat /usr/lib/nls/msg/ja\_JP.SJIS/HAmon.cat

bb....bb

aa....aa

## KAMN615-E E

It errs in the message environment. Command is stopped.

It errs in the message environment. Command is stopped.

KAMN614-E

## KAMN616-E

HA aa....aa

Command(aa....aa) of HAmonitor stopped abnormally.

aa....aa

## KAMN617-E

HA EXAMPLE EXAMPLE ID aa....aa

HAmonitor stopped abnormally. abort-id:aa....aa

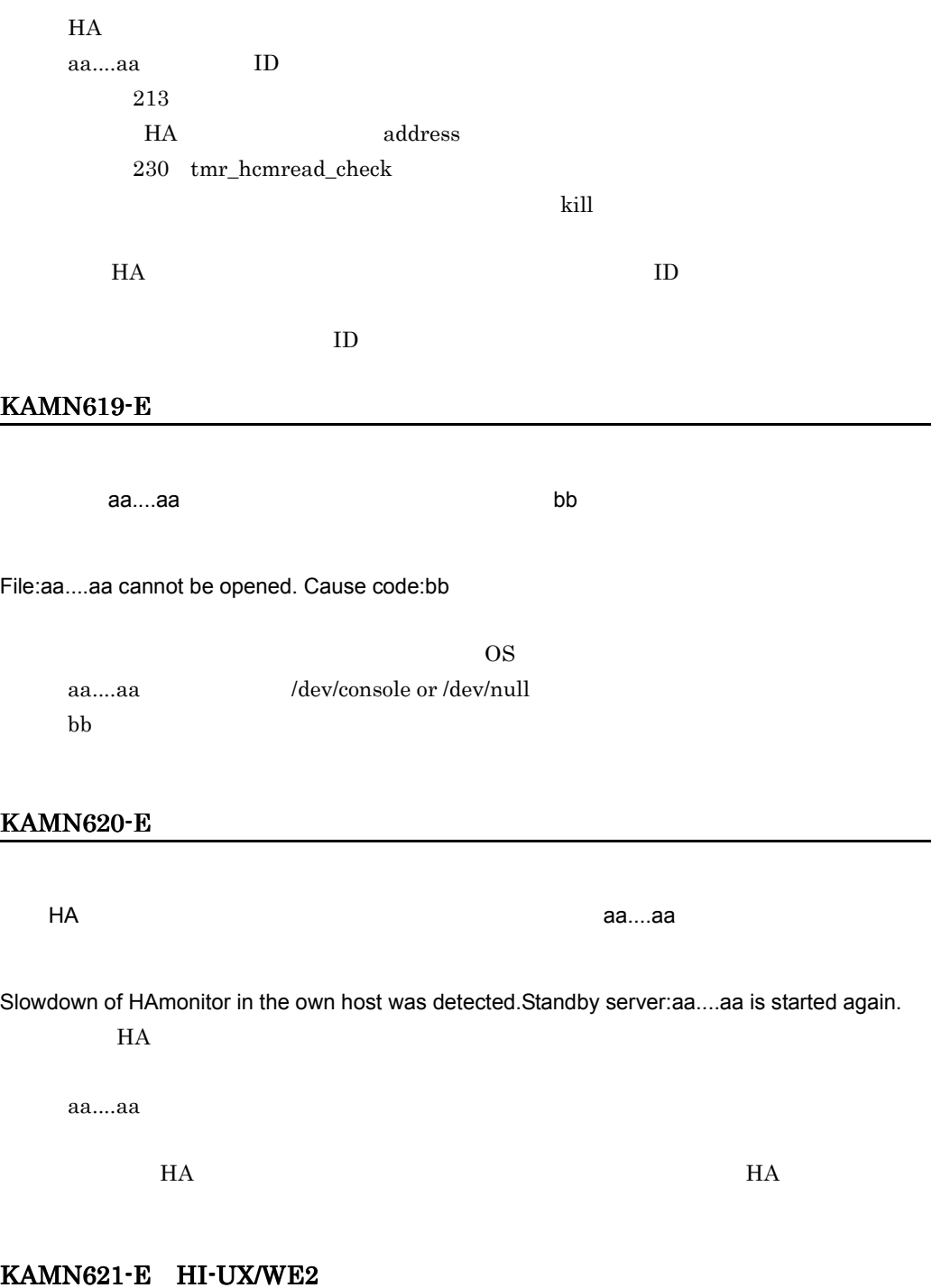

6. メッセージ

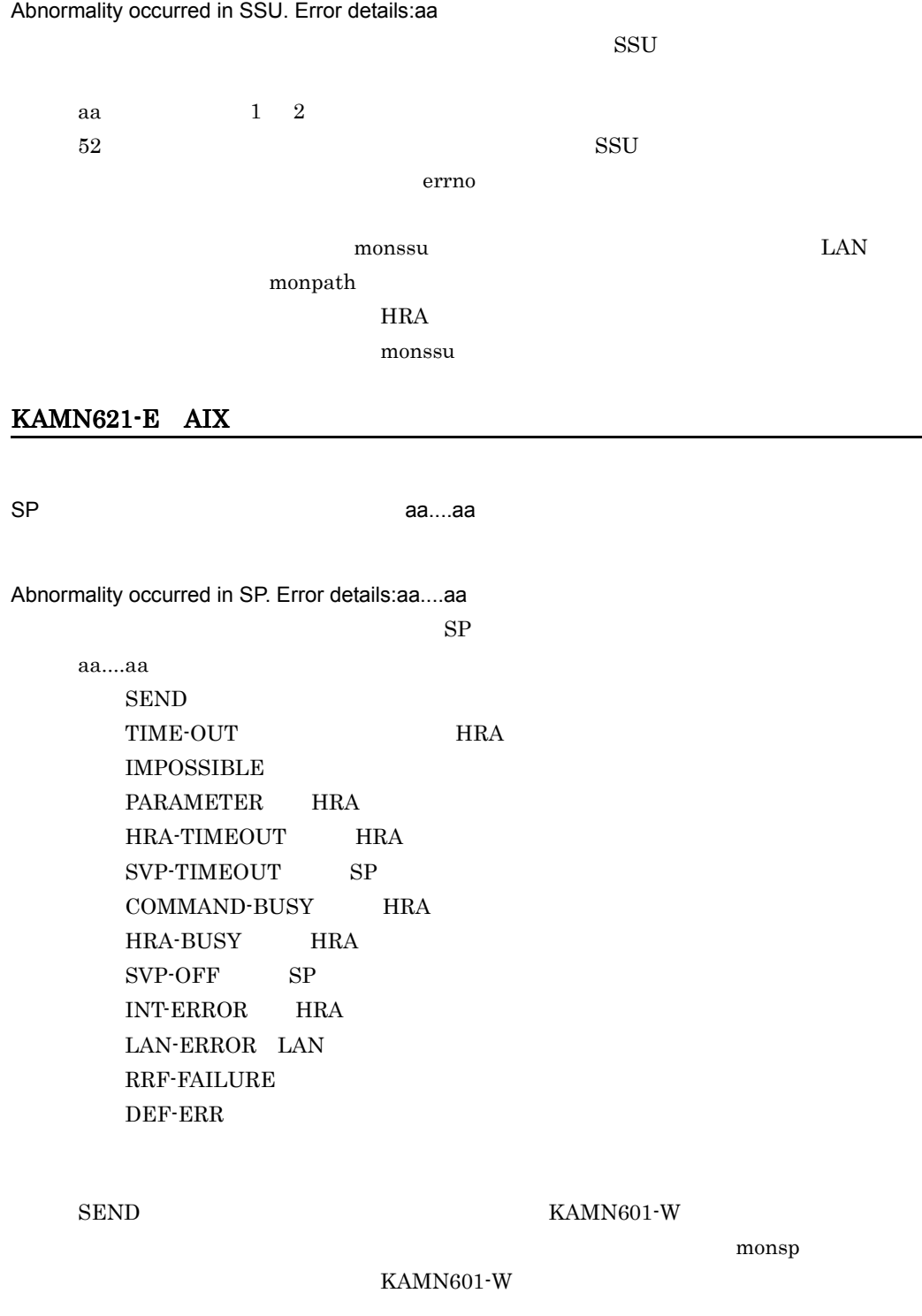

# TIME-OUT,HRA-TIMEOUT,SVP-TIMEOUT,SVP-OFF,INT-ERROR,LAN-ERROR,RR

F-FAILURE  $\blacksquare$ 

HRA-BUSY

aa....aa

# KAMN621-E HP-UX PA-RISC

GSP aa....aa

Abnormality occurred in GSP. Error details:aa....aa

GSP 5, 1999

TIMEOUT GSP

mongsp

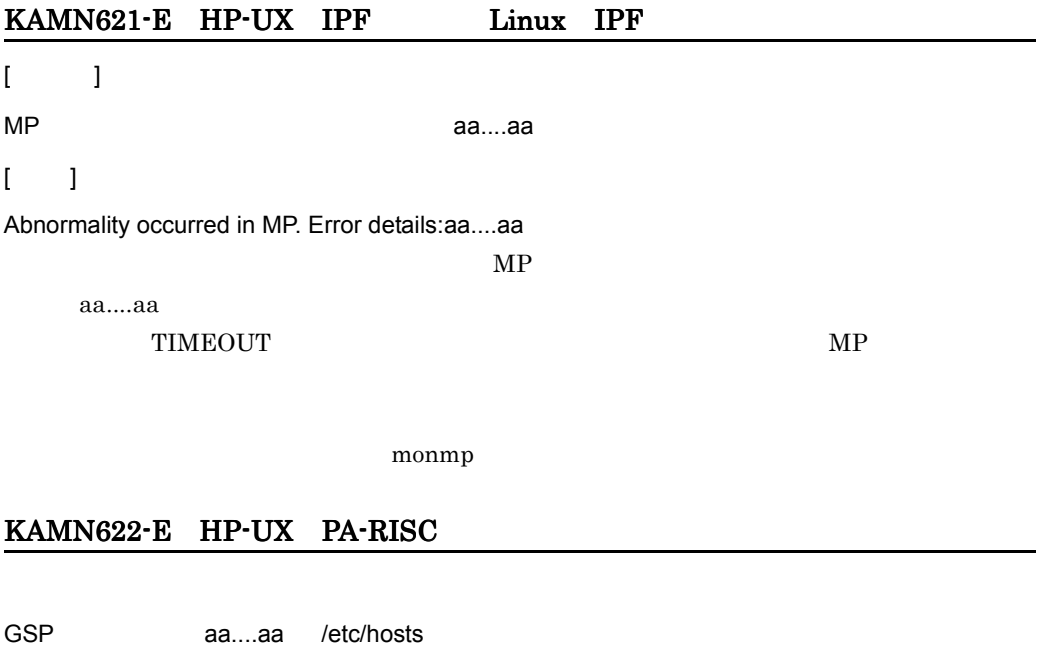

GSP hostname:aa....aa was not found in /etc/hosts.

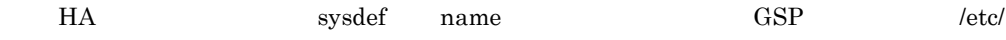

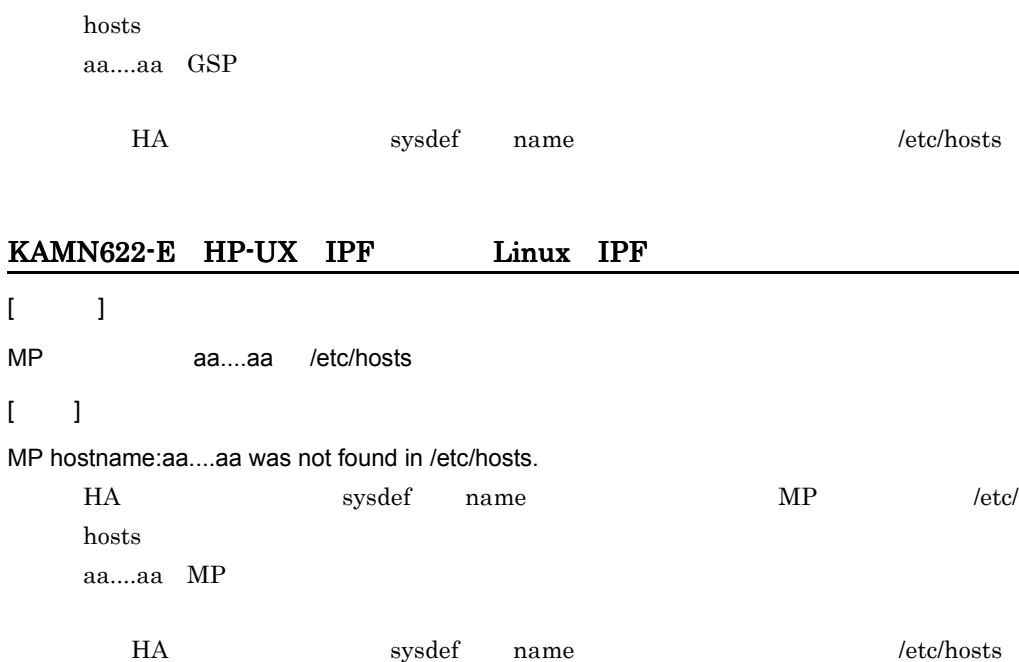

# KAMN624-E E L

aa....aa

bb....bb

cc....cc

The state of system switchover feature of Host:aa....aa is abnormal.

Error details:bb....bb

System switchover feature:cc....cc

aa....aa

 $\rm bb....bb$ 

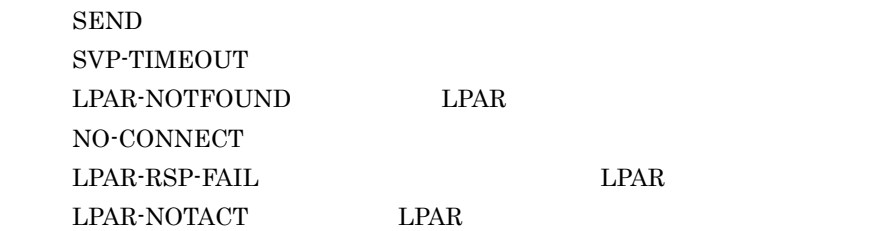

Primary

Secondary

 ${\large \bf KAMN601-W}$ 

 $monsp$ 

KAMN601-W

SVP-TIMEOUT POWER-FAILURE CTRLPTH-DOWN LPAR-NOTACT NO SET ADDRESS REQ-TIMEOUT SYSTEM-DUMP monsp

LPAR-NOTFOUND NO-CONNECT SUBSYSNO-OVER-32 VERSION-ERR

 $HA$ 

KAMN625-W E L

The definition of system swicthover feature was changed.

O: the Sysdef address sysdef address  $H_A$ 

6. メッセージ

# KAMN628-I S

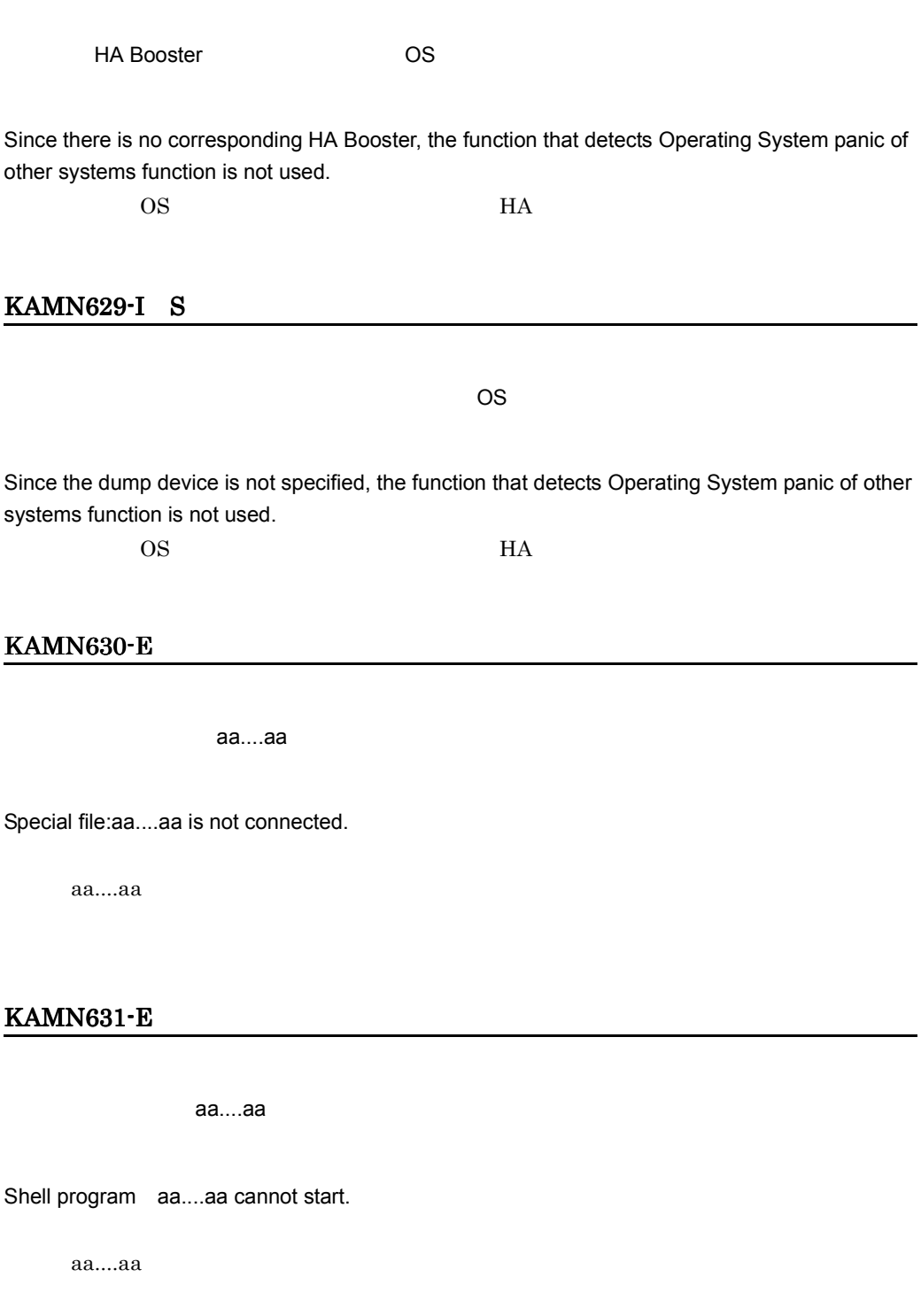

### KAMN633-W

aa....aa

There is not a special file specified for a Patrol Path. Patrol Path name:aa....aa

aa....aa

#### KAMN634-W

監視パスに指定されたスペシャルファイルにアダプタがありません。障害監視パス名:aa....aa

The special file specified for Patrol Path does not have an adapter. Patrol Path name:aa....aa

aa....aa

#### KAMN635-E

aa....aa contractive books are the set of the set of the set of the set of the set of the set of the set of th cc dd....dd

The system call for a Patrol Path:aa....aa ended abnormally. Return code:bb....bb Error details:cc System call name:dd....dd

OS OS 2009 aa....aa bb....bb cc dd....dd

monpath

## KAMN640-E

aa....aa b

Abnormality occurred in Patrol Path:aa....aa. Details:b

aa....aa b: the state  $\mathbf{b}$  $1$  HRA 2 RS-232C  $3$  HRA RS-232C 4 LAN  $\emph{monpath}$ 

# KAMN641-W

 $a$ a.... $a$ a $\,$ ス名:bb....bb

The answer of the state inquiry message of Patrol Path is not sent from host:aa....aa. Patrol Path name:bb....bb.

aa....aa bb....bb

monpath

# KAMN642-W

aa....aa alive

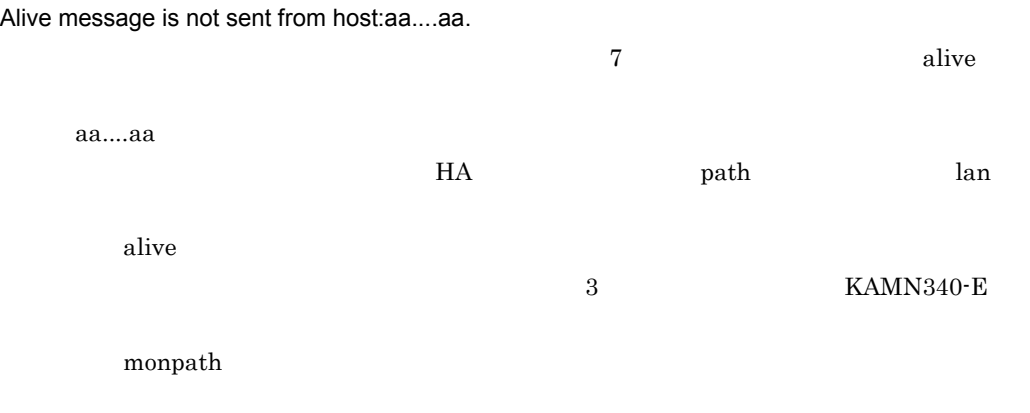

# KAMN643-W

aa....aa

The answer of the inquiry message is not sent from host:aa....aa.

 $\tau$ aa....aa HA モニタの環境設定の path オペランドおよび lan オペランドに,優先的に使用する監

 ${\bf KAMN340\text{-}E}$ 

monpath

#### KAMN645-E

aa....aa からおく まません まません あまません あまません あまません あまません あまません あまません あまません あまません あまません あまません

ス:bb....bb

6. メッセージ

The answer of the state inquiry message of Patrol Path is not sent from host:aa....aa. Patrol Path name:bb....bb.

aa....aa bb....bb

monpath

## KAMN650-E E

aa....aa system call error (bb).

aa....aa system call error (bb).

 $H$ A  $\blacksquare$  $\overline{\text{OS}}$ aa....aa bb  $1 \t 2$ 

# KAMN651-E E L

 $HA$ 

a bb...bb cc

The environment check or termination process of the HA monitor was failed.

Error details:a:bb...bb:cc.

 $HA$ a  $1$  $0$  HA 1 HA 2 HA  $\blacksquare$ bb....bb cc errno 1 2

## KAMN660-E E L

aa....aa

Usercommand aa....aa cannot start.

aa....aa

HA usrcommand

 $\overline{2}$ 

# KAMN661-I S

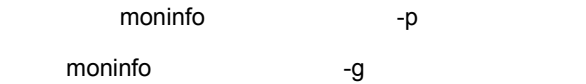

Usage: moninfo alias -p inheritable information

 moninfo alias -g moninfo The Table Table Table Table Table Table Table Table Table Table Table Table Table Table Table Table Table Table Table Table Table Table Table Table Table Table Table Table Table Table Table Table Table Table Table KAMN327-E

#### KAMN662-E E

aa....aa

The inheritable information of aa....aa command is improper.

aa....aa

## KAMN663-I S

aa....aa

Inheritable information was set at server:aa....aa.

moninfo  $\blacksquare$ 

aa....aa

#### KAMN664-I

aa....aa

Usercommand:aa....aa was executed.

aa....aa

## KAMN670-E

aa....aa

The mode setting of a reset path cannot be done.Reset path name:aa....aa

aa....aa

#### KAMN671-E HI-UX/WE2

aa....aa

Own host address cannot be set at a reset path.Reset path name:aa....aa

 $HRA$ 

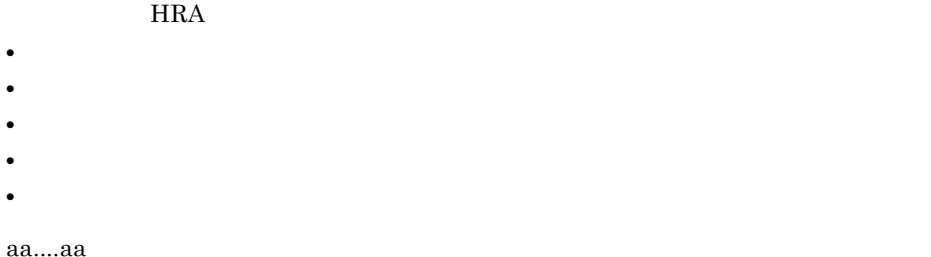

 $HA$ 

# KAMN671-E AIX

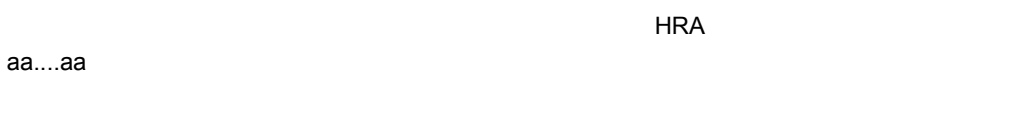

Own host address cannot be set at a reset path.Reset path name:aa....aa

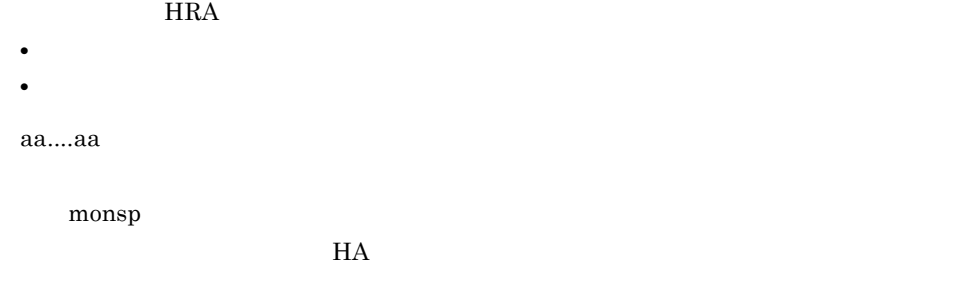

# KAMN672-E

اط تحاول العالم المستخدم المستخدم العالم العالم المستخدم العالم العالم العالم العالمية العالمية العالمية العا

Reset path cannot be opened. Reset path name:aa....aa Error details:bb

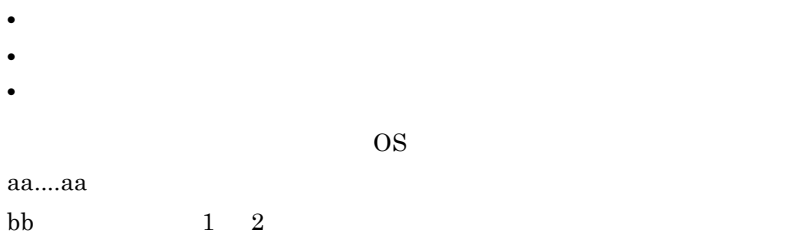

#### KAMN673-E

リセットパスに指定されたスペシャルファイルがありません。障害リセットパス名:aa....aa

There is not a special file specified for a reset path.Path name:aa....aa.

aa....aa

#### KAMN674-E

aa....aa

The special file specified for reset path does not have an adapter. Path name:aa....aa

aa....aa

#### KAMN675-E

ea....aa bb....bb cc dd....dd (ee....ee)

The system call for a reset path:aa....aa ended abnormally. Return code:bb....bb Error details:cc System call name: (Functional name):dd....dd(ee....ee)

 $\overline{\text{OS}}$ aa....aa bb....bb cc:詳細コード dd....dd ee....ee

HI-UX/WE2

monssu 2000 to the settlement of the settlement of the settlement of the settlement of the settlement of the set  $AIX$ monsp

#### KAMN676-E E

 $a$ a....aa o $a$ 

bb....bb

An error occured in reading system reset procedure file 'aa....aa'.

The host bb....bb cannot be system reset.

aa....aa bb....bb

## KAMN677-E E

aa....aa

bb....bb

The system reset procedure file 'aa....aa' has some syntax errors.

The host bb....bb cannot be system reset.

aa....aa bb....bb

#### KAMN678-E E

aa....aa

There is no available system reset procedure file.

6. メッセージ

6.

The host aa....aa cannot be system reset.

aa....aa

HA etc  $\mathbb{R}$ 

## KAMN679-E HP-UX PA-RISC

システムリセット手順ファイル aa....aa の定義の中に GSP との最終応答を示すデータがありま

bb....bb

The GSP final communication data is not defined in system reset procedure file 'aa....aa'. The host bb....bb cannot be system reset.

 $H$ A  $\qquad$ aa....aa bb....bb  $"RF"$ KAMN679-E HP-UX IPF Linux IPF  $[$   $]$  $z=\alpha_1\ldots\alpha_n$ aa....aa oc $M$  MP  $\alpha$ bb....bb  $[-]$ 

The MP final communication data is not defined in system reset procedure file 'aa....aa'. The host bb....bb cannot be system reset.

 $H$ A  $\qquad$ 

aa....aa bb....bb

 $"RF"$ 

# KAMN680-E HP-UX PA-RISC

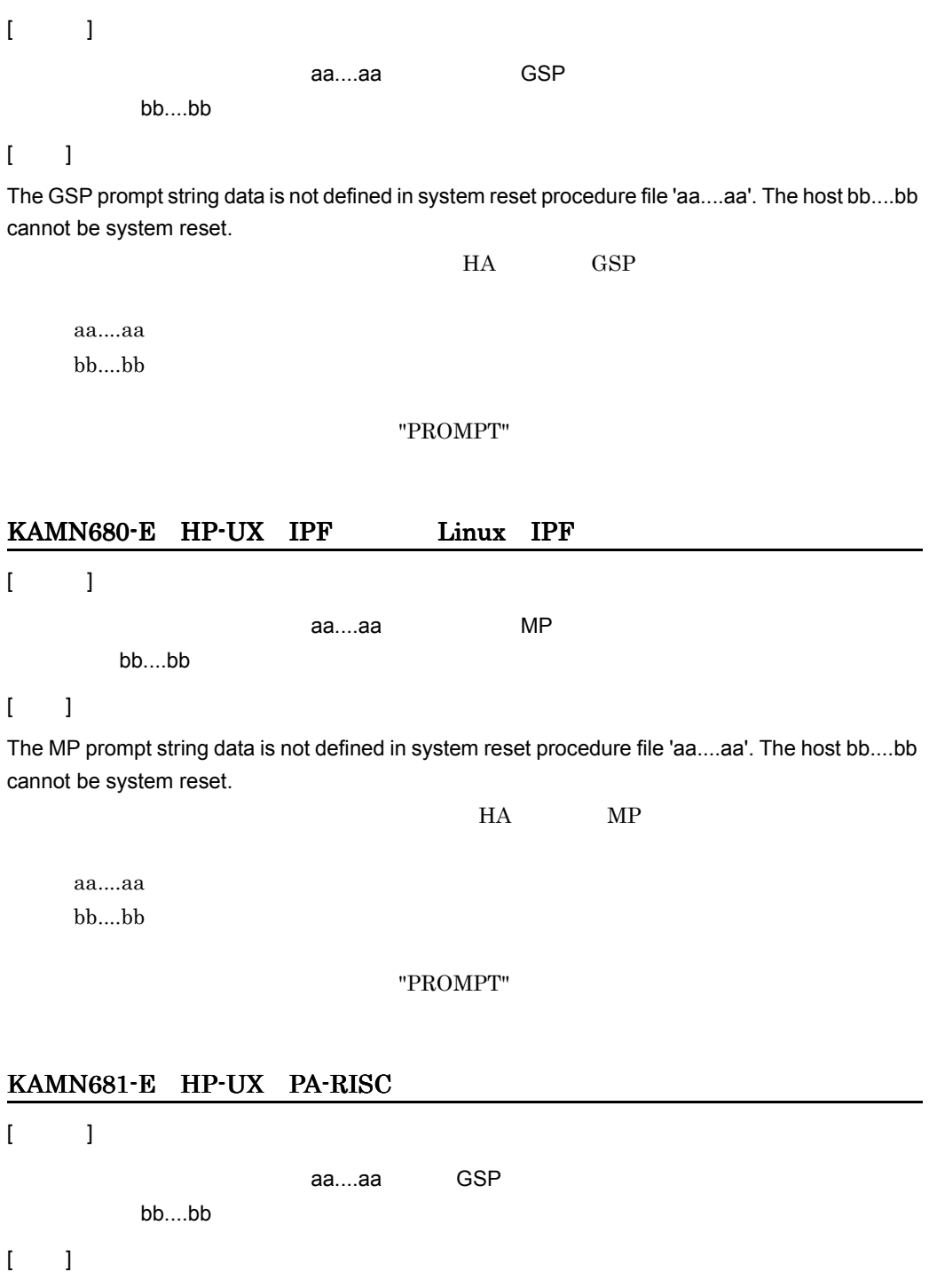

The GSP reset command string data is not defined in system reset procedure file 'aa....aa'. The host bb....bb cannot be system reset.

## HA GSP

aa....aa  $bb....bb$ 

#### "RSTCMD"

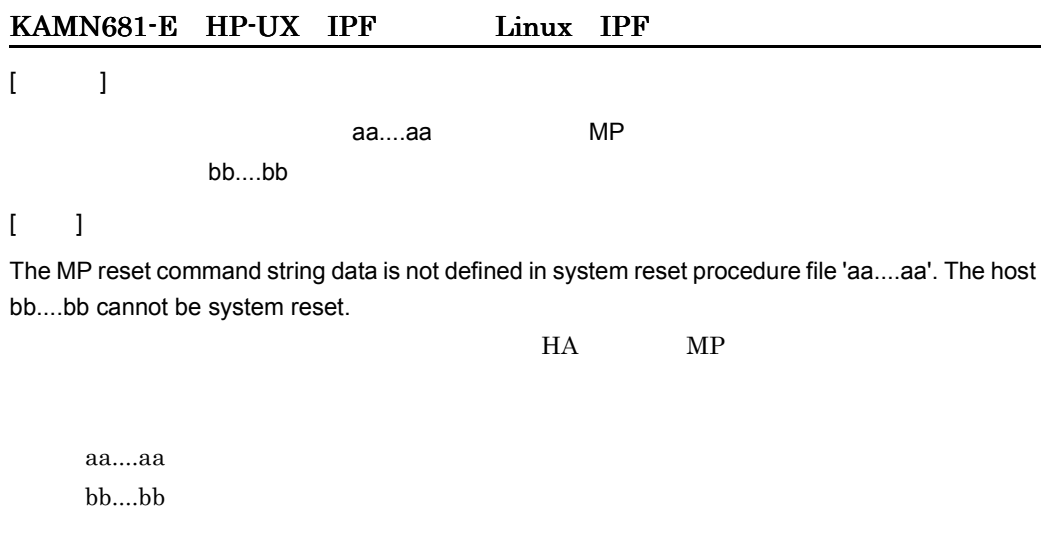

"RSTCMD"

## KAMN682-E E L

 $[$   $]$ 

 $[-]$ 

Own host could not be set to a state where it can be reset.

KAMN673-E

# KAMN683-E E L

 $[$   $]$ 

 $\alpha$ aa....aa  $\alpha$ 

bb....bb

 $[$   $]$ 

The 'SPN' tag defined in system reset procedure file 'aa....aa' is not available on this system. The host bb....bb cannot be system reset.

Superdome

"SPN" Superdome

aa....aa bb....bb

"SPN" <sub>and the</sub>

KAMN684-E E L

 $[$   $]$ 

aa....aa

 $[-]$ 

Abnormality of HAmonitor in the own host was detected. Own host cannot be system reset.

Error details:aa....aa

 $H A$ 

aa....aa **ATTACH** PIPE pipe FORK fork CONNECT: NOEXIST

KAMN601-W

 $monsp$ KAMN624-E

 $monsp$ 

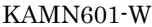

 $KAMN624-E$ 

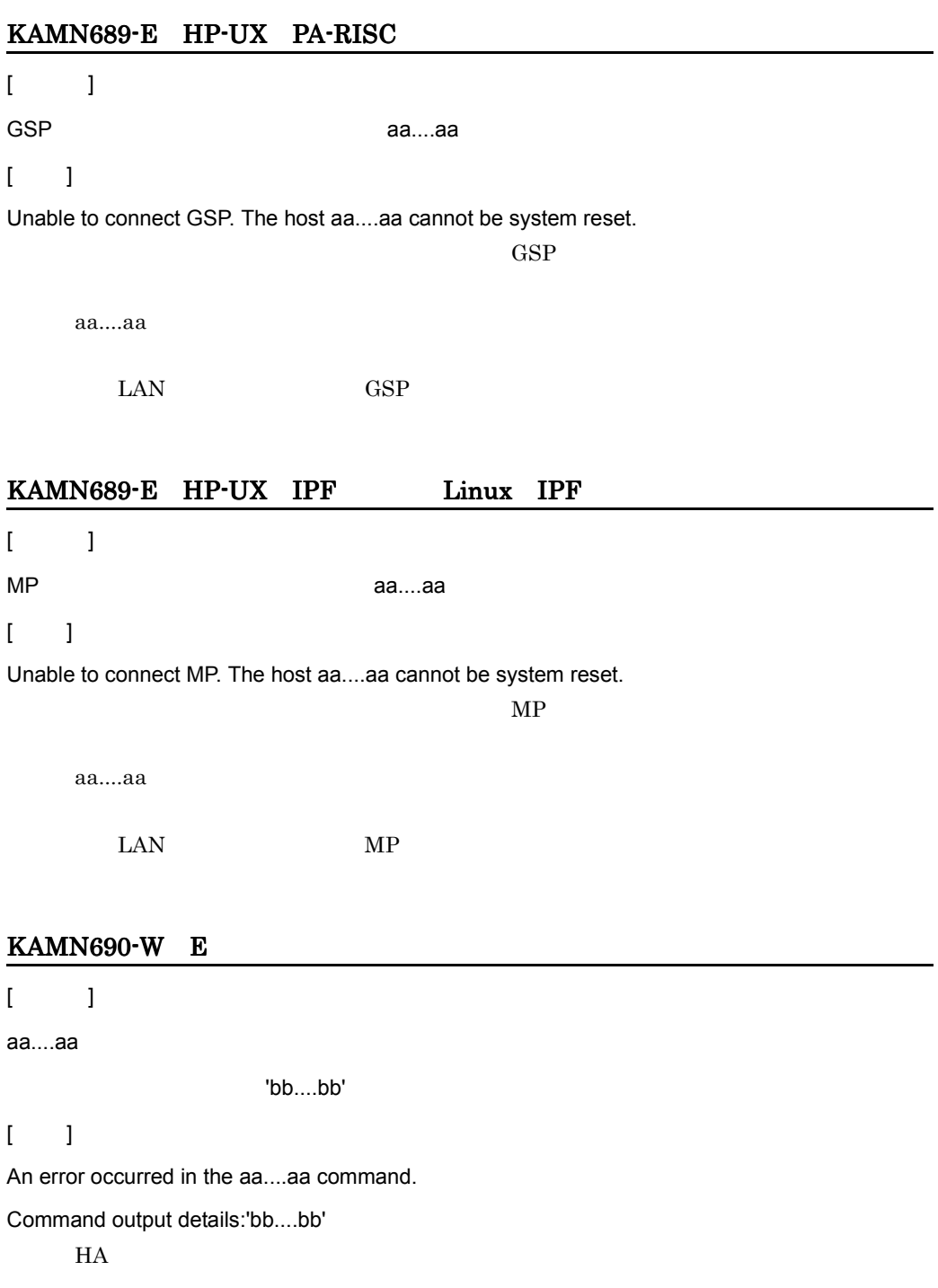

aa....aa  $bb...bb$ 

# KAMN691-W

# $[$   $]$ 大有ディスクのため,共有ディスクのため,共有ディスクのため,共有ディスク取締め,共有ディスク取締め,共有  $[$   $]$

Because a shared disk changes, process which use the shared disk unit was terminated forcedly. aa....aa

aa....aa

#### KAMN693-W

 $[$   $]$ aa....aa varyon  $\lceil$   $\lceil$ A forced varyon was executed to aa....aa varyon aa....aa

#### KAMN694-W

 $[$   $]$ aa....aa varyon  $[$   $]$ A forced varyon cannot be executed to aa....aa  $varyon$ aa....aa

677

## KAMN695-W

 $[$   $]$ **aa....aa** o

# $[-]$

Generation of the process which processes a share resource of server: aa....aa was failed. The specification value of dev\_timelimit becomes invalid.

dev\_timelimit

aa....aa

## KAMN701-I

trb\_mtb\_malloc

Because it is already published, the trb\_mtb\_malloc function rejects. trb\_mtb\_malloc

## KAMN702-W

Because a module trace buffer cannot be gotten, module trace information stops.

#### KAMN710-W

AP インプはなりました。この HA インプは取得できました。この HA インプ アイディング

 $AP$   $H$   $AP$  $\text{syslog}$ 

The attribute definition of APdump became abnormal. APdump cannot be acquired in this system.

syslog

#### KAMN711-W

AP aa....aa

APdump attribute cannot be set. Cause:aa....aa

AP KAMN710-W

 $OS$ 

aa....aa

## KAMN712-W

aa....aa Standard dump attribute cannot be set. Cause:aa....aa KAMN710-W  $OS$ aa....aa KAMN713-W AP aa....aa

APname cannot be set. Cause:aa....aa

AP KAMN710-W

 $OS$ 

aa....aa

# KAMN714-W

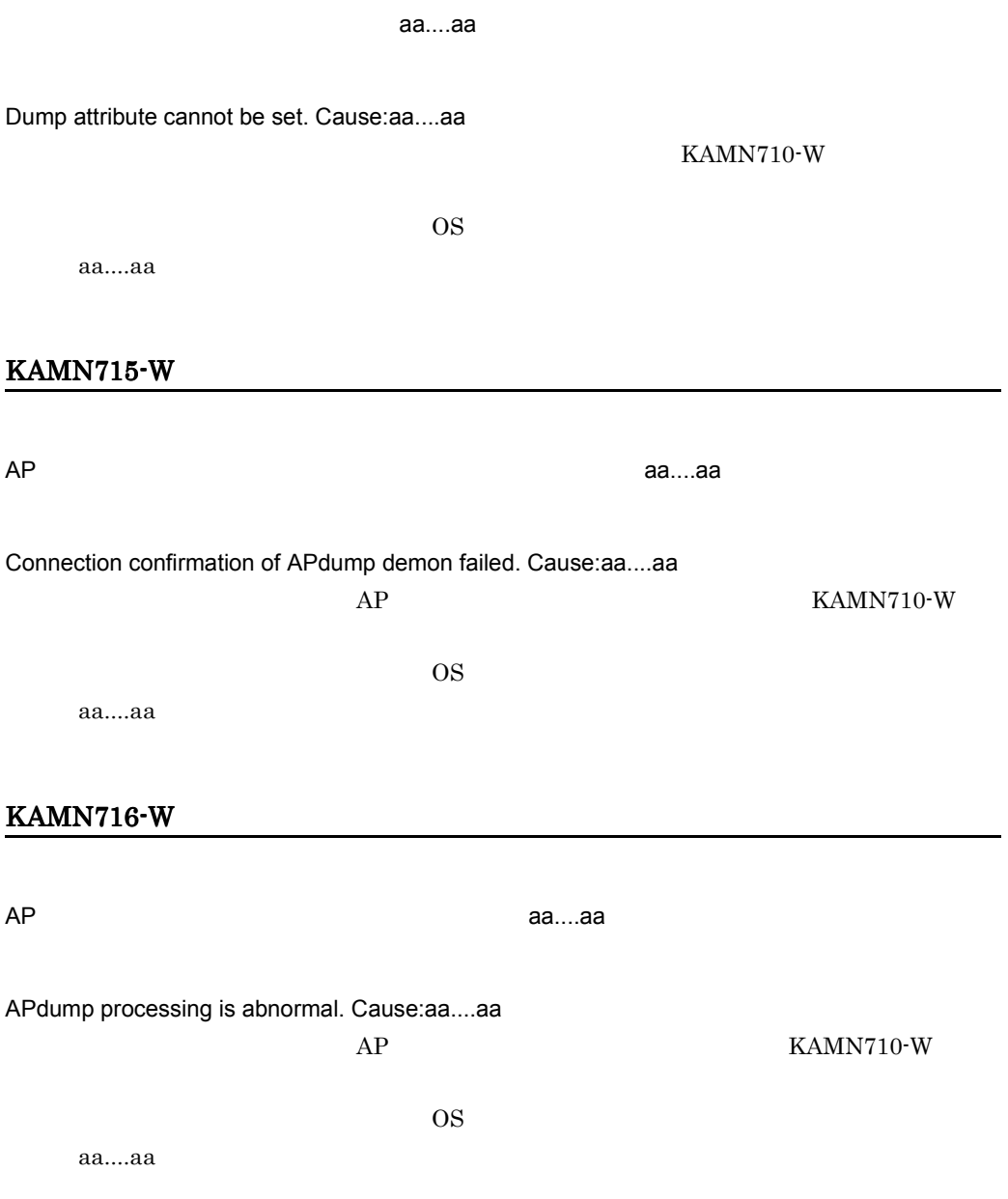

## KAMN800-I S

aa....aa

It was recognized that aa....aa was restored.

aa....aa

## KAMN801-I S

monrepair -s

monrepair -a

Usage: monrepair -s cluster\_switch\_name

 monrepair -a adapter\_name monrepair  $\blacksquare$ 

#### KAMN802-E E

aa....aa

Invalid aa....aa specified. monrepair aa....aa

## KAMN803-E E

HS-Link

Restoration indication of the HS-Link driver generated an err.

HS-Link

HS-Link  $\overline{R}$ 

# KAMN804-E E

Because a cluster switch is not spare structure, a command cannot be executed.

HS-Link LAN

# KAMN805-E E

HA /CLUSTER

There is not a definition of the HAmonitor/CLUSTER.

HA CLUSTER

## KAMN806-E E

Because there are not resources to execute a command, a command cannot be executed.

KAMN830-E

KAMN830-E

## KAMN807-E E

The restoration contact processing to other system hosts generated abnormality.

monrepair

#### KAMN808-I S

monswitch

Usage: monswitch cluster\_switch\_name  $\text{maxwich}$  KAMN021-E

## KAMN809-E E

An improper cluster switch name is being specified. monswitch

#### KAMN810-E E

Cluster switch is not a change possibility state.

# KAMN811-I S

A change of cluster switch was completed.

## KAMN830-E E

シェルコマンドが実行できません。詳細コード:aa Shell command cannot be executed. Error details aa  $\overline{\text{OS}}$ aa  $1 \t2$ KAMN831-E S L HA /CLUSTER aa....aa Because HAmonitor/CLUSTER is during command processing. Command(aa....aa) cannot be executed. HA CLUSTER aa....aa KAMN840-E  $\mathsf{conf}$ 

There are errors in definition file:conf. Start again in the correct definition file. HA CLUSTER conf HA

HA CLUSTER conf

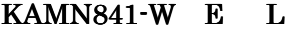

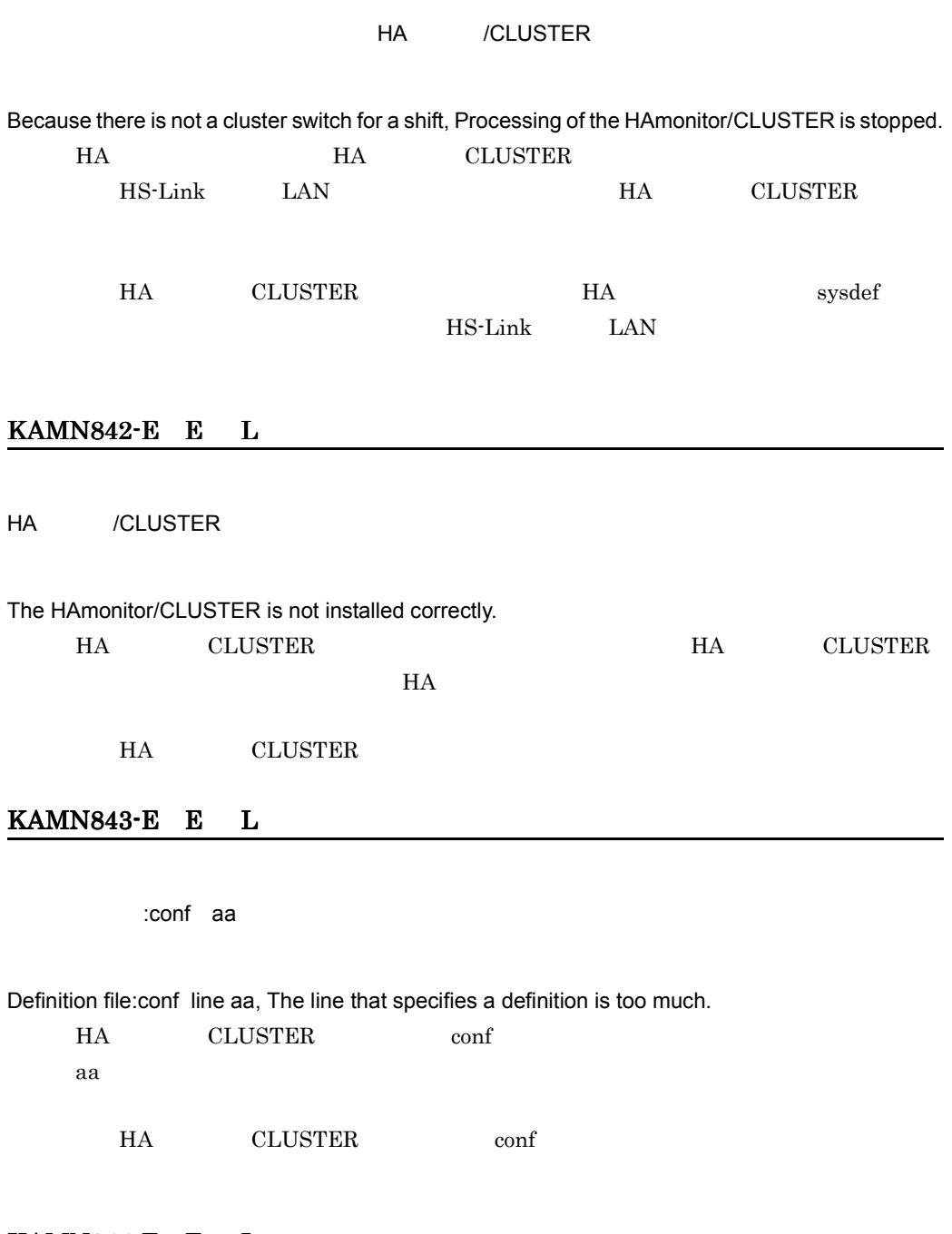

KAMN844-E E L

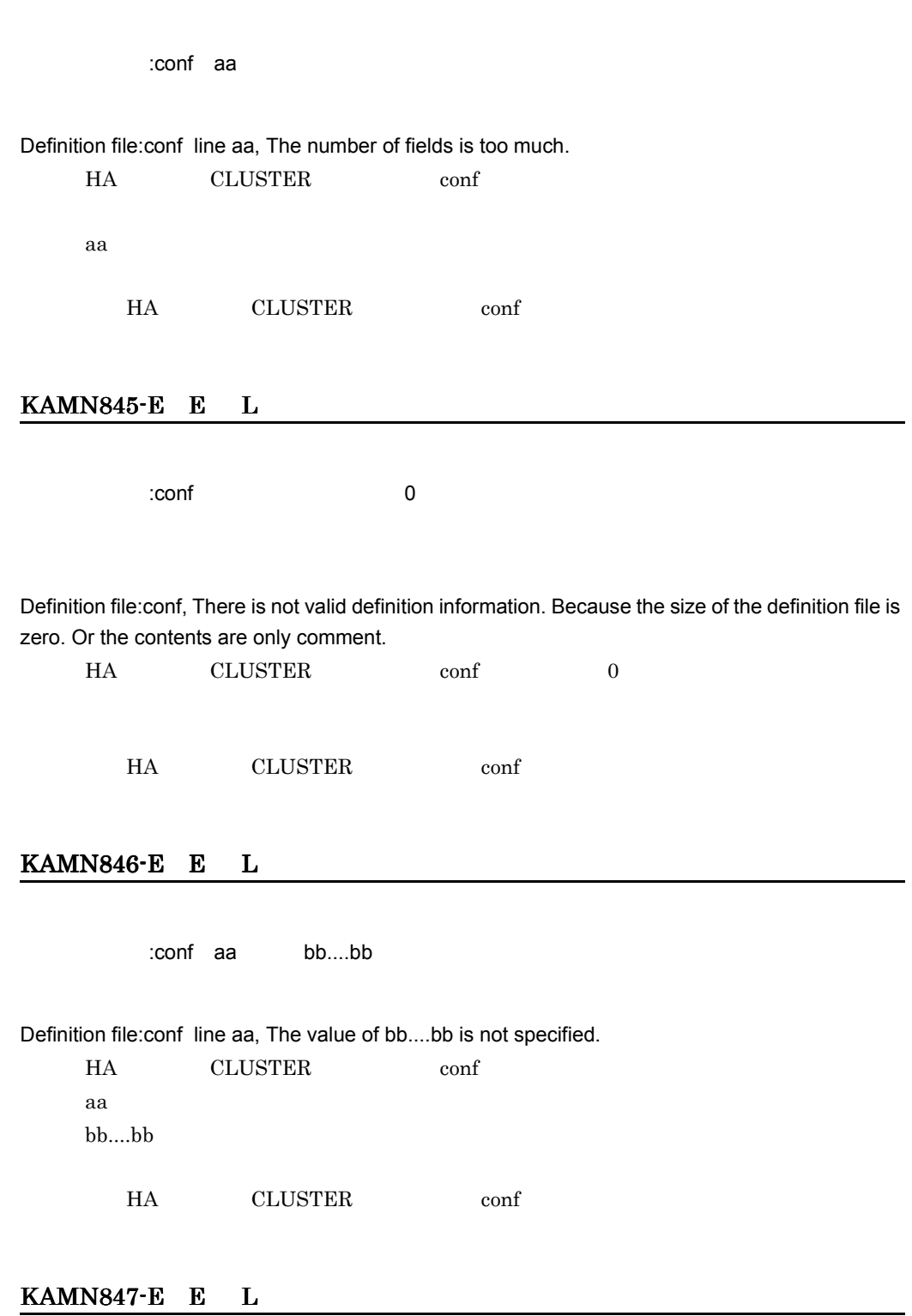

6. メッセージ

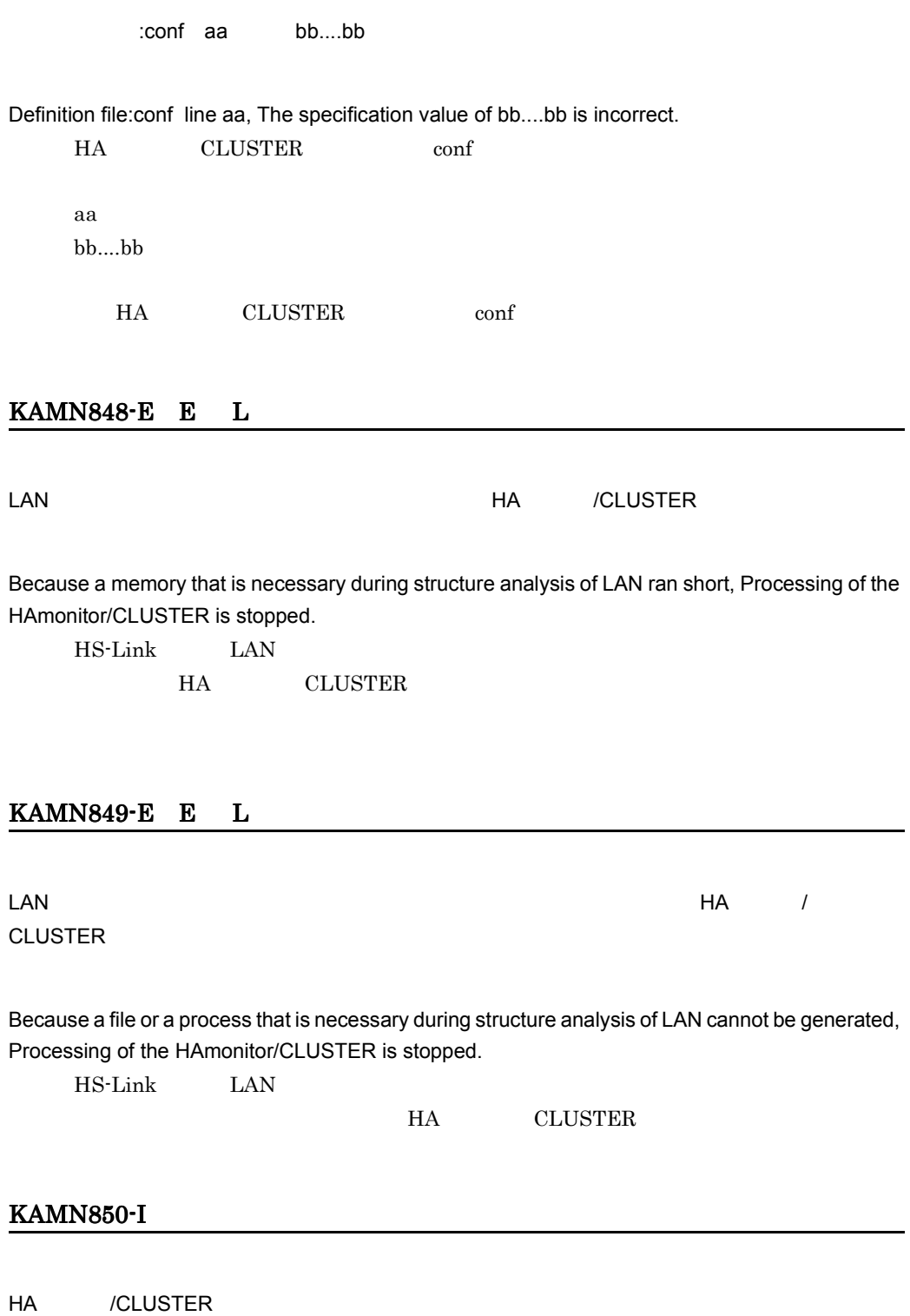

Processing of the HAmonitor/CLUSTER is started.

HA CLUSTER

#### KAMN860-W E L

HS-Link aa....aa organisation aa....aa organisation in the extension of the extension of the extension of the extension of the extension of the extension of the extension of the extension of the extension of the extension bb....bb bb....bb ...

The adapter obstacle of the HS-Link adapter:aa....aa was detected. It is being used in the following servers. (Servers:bb....bb, bb....bb, ...)

adp\_recovery adp\_recovery  $\qquad \qquad \text{ad}$ 

HS-Link Police to HS-Link

- **•** KAMN861-I
- **•** KAMN862-W
- **•** KAMN863-E
- **•** KAMN864-D
- **•** KAMN866-W
- **•** KAMN867-W
- **•** KAMN869-I

aa....aa  $bb...bb$ 

## KAMN861-I

aa....aa aa....aa ...

The following servers are changed into a Standby server Planned Hotstandby. (Servers:aa....aa, aa....aa, … )

 $HS$ -Link  $\frac{1}{2}$ 

KAMN860-W

aa....aa
#### KAMN862-W E L

以下のサーバは,待機サーバに計画系切り替えできません。(サーバ:aa....aa aa....aa,…

# The following servers cannot be Hotstandby. (Servers:aa....aa, aa....aa, … )  $HS$ -Link  $\frac{1}{2}$

KAMN860-W aa....aa

KAMN863-E

KAMN863-E E L

aa....aa aa....aa ...

Because the change destination is an obstacle state already, the following servers are not change into a cluster switch for a shift. (Servers:aa....aa, aa....aa, … )

KAMN860-W

KAMN862-W aa....aa

#### KAMN864-D E L

いついます。<br>サイトのサーバでは、アメリタでは、Paa….aa に, アダプタ便害者が発生しています。 bb....bb bb....bb ...

An adapter obstacle has occurred in the HS-Link adapter:aa....aa used in the following servers. Deal. Servers:bb....bb, bb....bb, …

HS-Link Police to HS-Link

KAMN860-W

aa....aa

bb....bb

monswitch LAN monswap

# KAMN865-E E L

**da....aa** ありなん ありこと ありこと ありこと ありにん ありにん ありにん ありこと あいしゃ あいしゃ はんしゃ はんしゃ はんしゃ はんしゃ はんしゃ まんな まんな はんしゃ まんな まんな まんな まんな きんじょう

The change from cluster switch:aa....aa to cluster switch:bb....bb for a shift generated abnormality.

aa....aa bb....bb

# KAMN866-W E L

定したサーバがあるため,交代用クラスタスイッチに切り替えます。(サーバ:aa....aa

aa....aa,…

A match of a definition has not removed between the following servers. It is changed into a cluster switch for a shift so that there is a server who specified the change to the cluster switch for a shift. Servers:aa....aa, aa....aa, …

KAMN860-W

aa....aa

KAMN867-W E L

aa....aa aa....aa ...

While the following servers are specifying Planned Hotstandby, it is Planned Hotstandby, and it is changed into a cluster switch for a shift so that there is a server who cannot be done. (Servers:aa....aa, aa....aa, … )

KAMN860-W KAMN862-W

aa....aa

#### KAMN869-I

クラスタスイッチ:aa....aa から交代用クラスタスイッチ:bb....bb に切り替えます。

It is changed into cluster switch:bb....bb for a shift from cluster switch:aa....aa.

KAMN860-W aa....aa bb....bb

#### KAMN870-I E L

aa....aa

The change to the cluster switch for a shift occurred in the system. It is overtaken cluster switch aa....aa for a shift, and processing is executed.

aa....aa

# KAMN900-I S

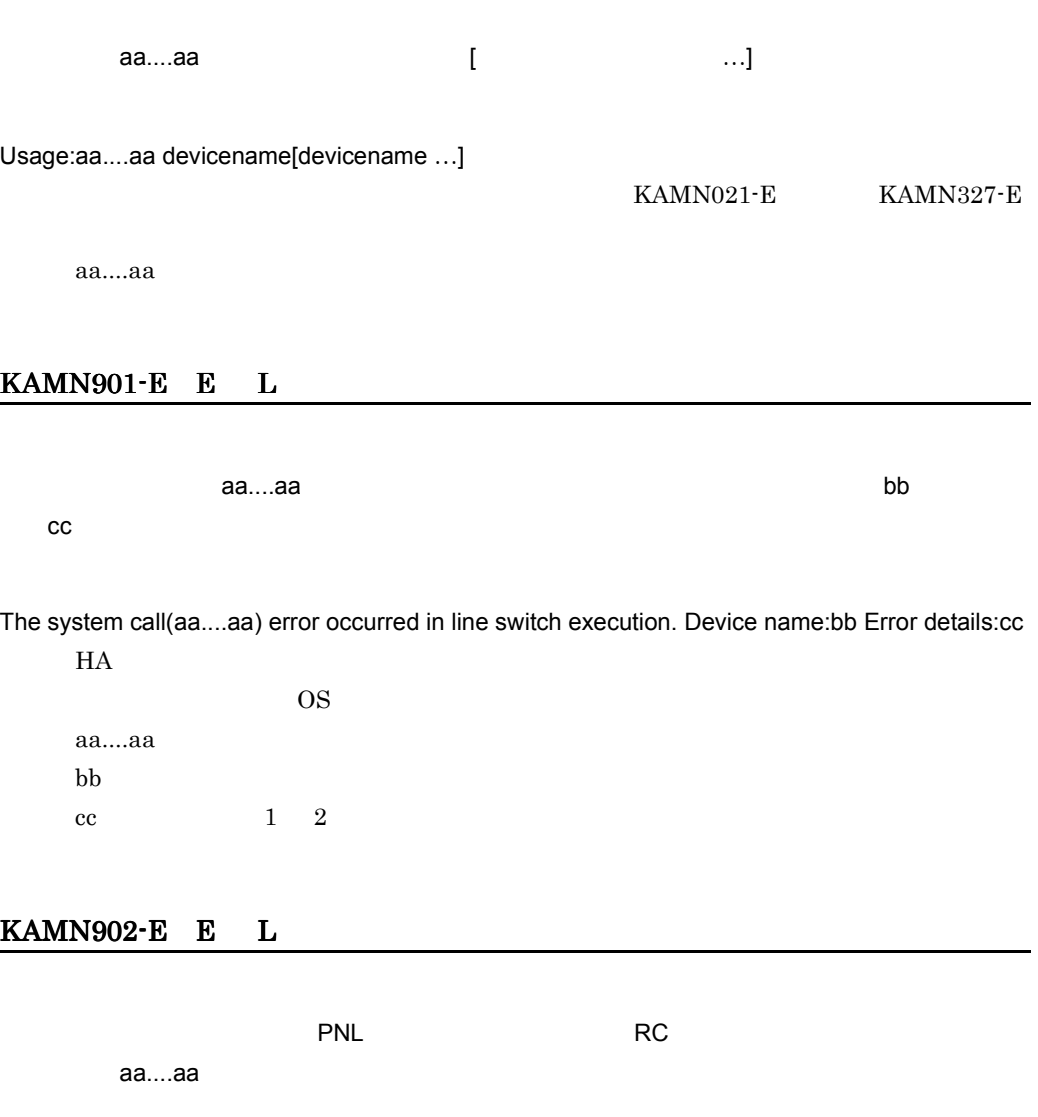

The control mode of the line switching device is the PNL mode. Change the mode into the RC mode. Device name:aa....aa

PNL

aa....aa

6. メッセージ

#### KAMN903-E E L

aa....aa

Unable to switch line due to the power obstacle of the line switching device or incorrect mount of the line adapter. Device name aa....aa

 $L A$ 

 $\mathbf{port}$  $\text{PNL}}$  $\rm RC$ KAMN904-E E L Passacre RC スティス aa....aa がありません。

There is not a device(aa....aa) specified as RC port of the line switching device.

aa....aa

KAMN905-E E L

 $RC$  aa....aa  $\alpha$ 

Device(aa....aa) that specified as RC port is not connected with the line switching device.

aa....aa

aa....aa

ort design to the port  $p$ 

 $\mathop{\rm port}$ 

### KAMN906-E E L

PC aa....aa in the state of the state of the state of the state of the state of the state of the state of the state of the state of the state of the state of the state of the state of the state of the state of the state of As RC port of the line switching device, same device name(aa....aa) specified multiply. aa....aa  $\mathbf 1$ ort descriptions of the set of the set of the set of the set of the set of the set of the set of the set of the set of the set of the set of the set of the set of the set of the set of the set of the set of the set of the KAMN908-E E L  $\rm{RC}$   $\rm{RC}$ Unable to switch line due to the RC port obstacle of the line switching device. Device name: aa....aa aa....aa KAMN909-E E L

There is no responce from line switching device.

 $\mathbf{h}$ ls  $\mathbf{h}$ 

### KAMN910-E E L

aa....aa

The line switching device did not receive a command.

Details :aa....aa

aa....aa

### KAMN920-I S

aa....aa bb....bb

Monitoring dump device started. primary dump device : aa....aa secondary dump device: bb....bb  $H A$  $a$ aa.... $a$ a $1$  $bb...bb 2$ 

### KAMN921-E E

aa....aa

An internal error occurred. Details :aa....aa

aa....aa

# KAMN922-E E

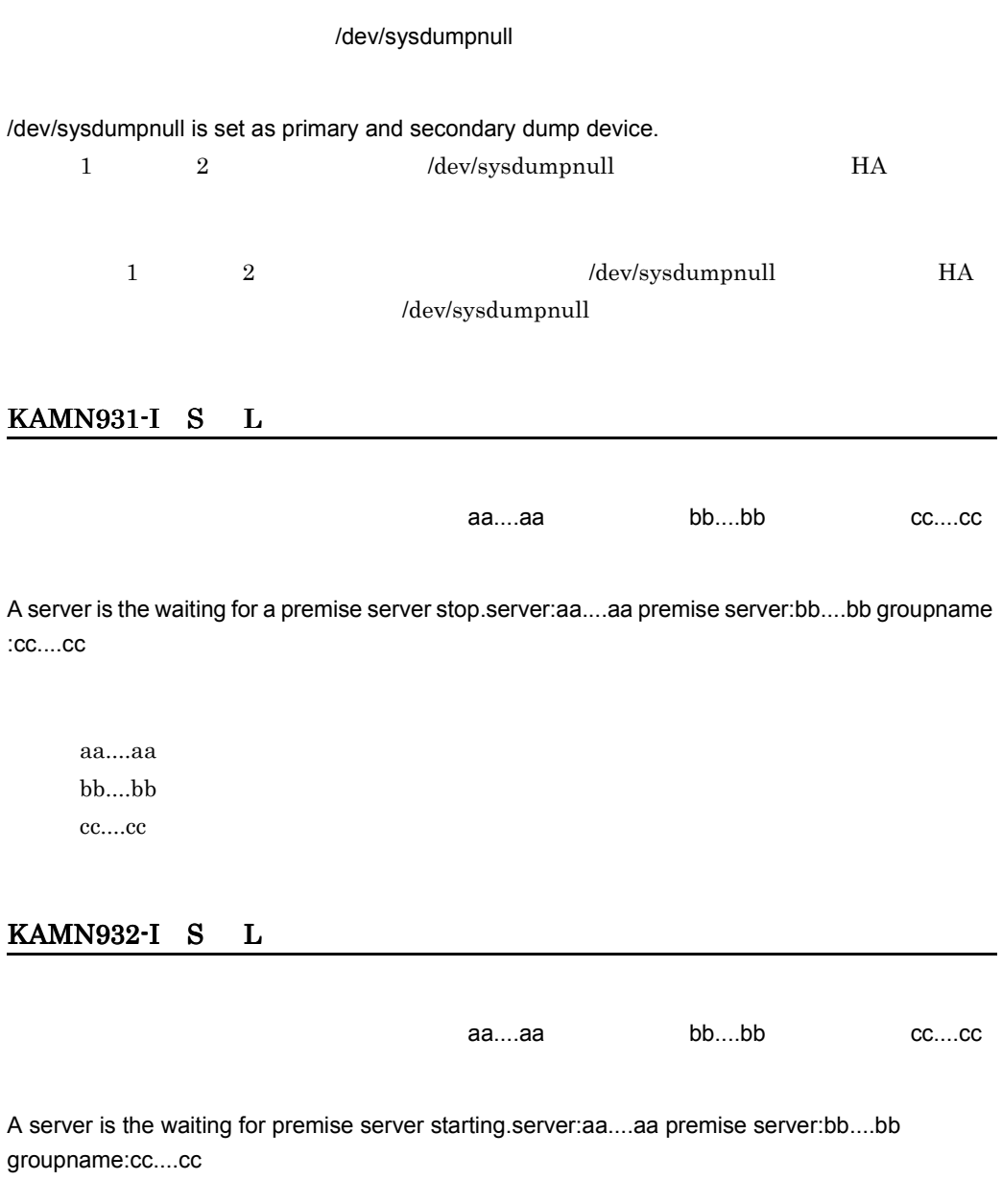

aa....aa  $bb....bb$ cc....cc

#### KAMN933-E

前提サーバ:aa....aa が停止したため,前提サーバ起動待ちサーバを全て停止します。

All of servers which are waiting for start are stopped, because premise server aa....aa stopped abnormally.

aa....aa

#### KAMN934-W

サーバ:aa....aa は順序制御に従い起動しようとしましたが,前提サーバ:bb....bb が順序制御

Server: aa....aa would start according to order control although premise server: bb....bb does not meet the condition of order control.

aa....aa bb....bb

### KAMN936-I S

aa....aa bb....bb cc....cc

resource server has not started.server is made the waiting for start.server:aa....aa premise server:bb....bb groupname:cc....cc

aa....aa bb....bb cc....cc

### KAMN937-E E L

aa....aa bb....bb

An error occurred in group resource process,server activation is stopped.server:aa....aa groupname:bb....bb

aa....aa bb....bb

### KAMN944-E E

 $: aa...aa$ 

server: aa....aa is not grouped.

aa....aa

#### KAMN950-I S

Order Information

group name: aa....aa

alias: bb....bb parent: cc....cc

Order Information

group name: aa....aa

alias: bb....bb parent: cc....cc

monodrshw

aa....aa

bb....bb

cc....cc

none:  $\frac{1}{2}$  and  $\frac{1}{2}$  and  $\frac{1}{$ 

#### KAMN952-I S

monodrshw -s

monodrshw -g

Usage: monodrshw -s alias monodrshw -g groupname monodrshw  $\,$  KAMN021-E KAMN327-E

### KAMN953-E E

aa....aa monbegin

server:aa....aa is a resource server. It cannot start in monbegin.

aa....aa

### KAMN954-E E

aa....aa unit between the monresbgn monresbgn

server:aa....aa is not a resource server. It cannot start in monresbgn.

aa....aa

#### KAMN955-E E

aa....aa monend

server:aa....aa is a resource server. It cannot stop in monend.

aa....aa

# KAMN956-E E

the aa....aa the state of the monresend monresend

server:aa....aa is not a resource server. It cannot stop in monresend.

aa....aa

# KAMN957-E E

aa....aa monsbystp

server:aa....aa is a resource server. It cannot stop in monsbystp.

aa....aa

### KAMN958-E E

aa....aa unit between the monressbystp

server:aa....aa is not a resource server. It cannot stop in monressbystp.

aa....aa

### KAMN959-E E

サーバ:aa....aa のグループ:bb....bb では既にリソースサーバが定義されています。

6. メッセージ

server:aa....aa Group:bb....bb The resource server is already then defined.

aa....aa bb....bb

# KAMN960-E E

ed....aa bb....bb **but allows** and the set of the set of the set of the set of the set of the set of the set of the set of the set of the set of the set of the set of the set of the set of the set of the set of the set of

Into the group bb....bb of server aa....aa, the resource server is already started.

aa....aa bb....bb

# KAMN961-E E

aa....aa

Order control relation of server:aa....aa is incorrect.

aa....aa

# KAMN962-E E

前提サーバ:aa....aa が定義エラーのため,サーバ:bb....bb の起動を中止します。

Premise server:aa....aa is definition error, therefore starting of server:bb....bb is stopped.

aa....aa bb....bb

### KAMN963-E E

#### リソースを使用するサーバが稼動中のため,サーバ:aa....aa を停止できません。

Since a server while using a resource is, server:aa....aa cannot be stopped.

aa....aa

### KAMN970-E

 $[$   $]$ 

taa....aa obtaan obtaan obtaan obtaan obtaan obtaan obtaan obtaan obtaan obtaan obtaan obtaan obtaan obtaan ob

 $[$   $]$ 

Since a server:aa....aa starting priority overlaps other systems, therefore starting of server is stopped.

aa....aa

### KAMN971-E

 $[$   $]$ 

taa....aa okseen waa okseen waa okseen waa okseen waa okseen waa okseen waa okseen waa okseen waa okseen waa o

 $[$   $]$ 

Server:aa....aa online server is executed by two or more of other systems, therefore starting of server is stopped.

aa....aa

### KAMN972-D

 $[$   $]$ 

サーバ:aa....aa 起動時に未接続のホストがありました。待機サーバ起動待ち状態にしました。

 $[-]$ 

Server:aa....aa non-connected host exists. it was made a start wait state.

aa....aa

 $HA$ 

### KAMN973-D

 $[$   $]$ 

**the contract account of the contract unit of the contract of the contract of the contract of the contract of th** 

# $[$   $]$

Server:aa....aa The host who failed in reset exists. server state is not able to be check. it was made a start wait state.

aa....aa

**Outside monact** monact

mondeact

### KAMN974-E

 $[$   $]$ 

サーバ:aa....aa は他系で実行サーバとして起動しています。bb....bb コマンドは実行できませ

#### $[$   $]$

Online server : aa....aa is started in other systems. Command(bb....bb) cannot be executed.

aa....aa bb....bb

### KAMN975-D

 $[$   $]$ 

aa....aa

 $[$   $]$ 

Server : aa....aa is made to stop normally, because system reset is failed.

aa....aa

# KAMN976-W E

 $HA$ 

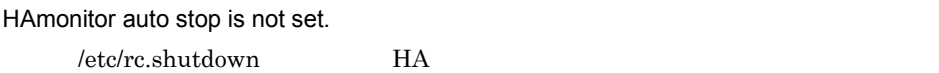

/etc/rc.shutdown

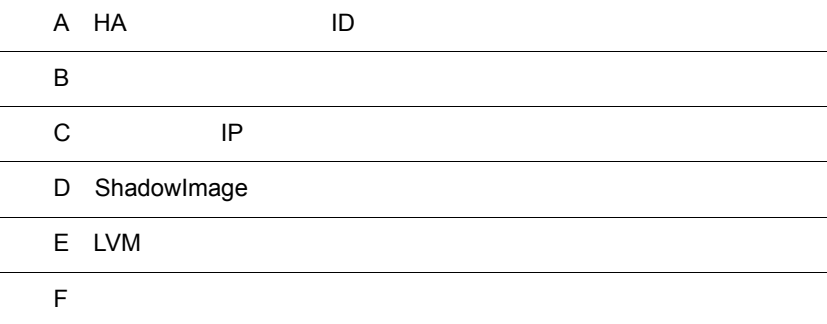

L

 $\overline{a}$ J.

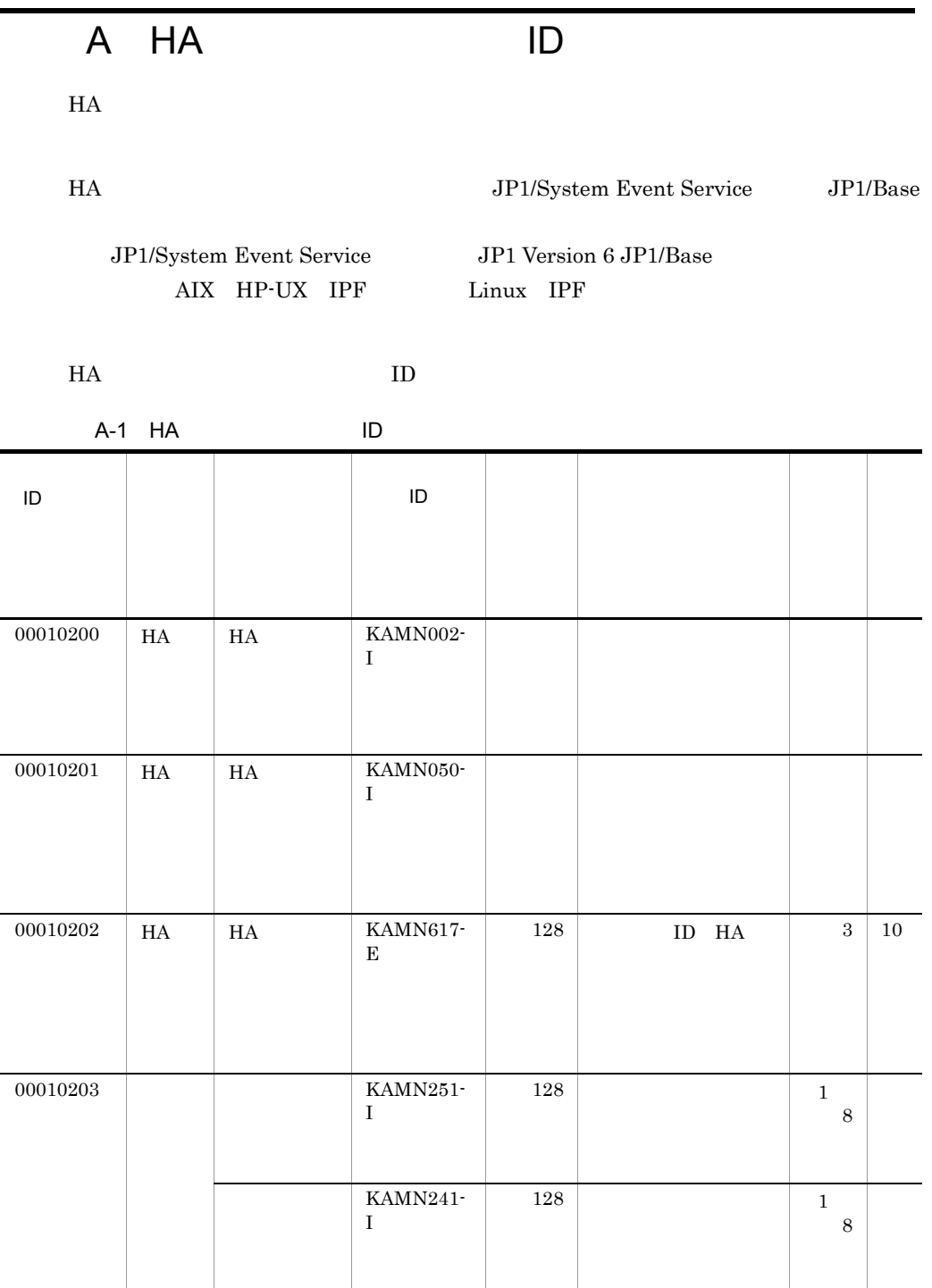

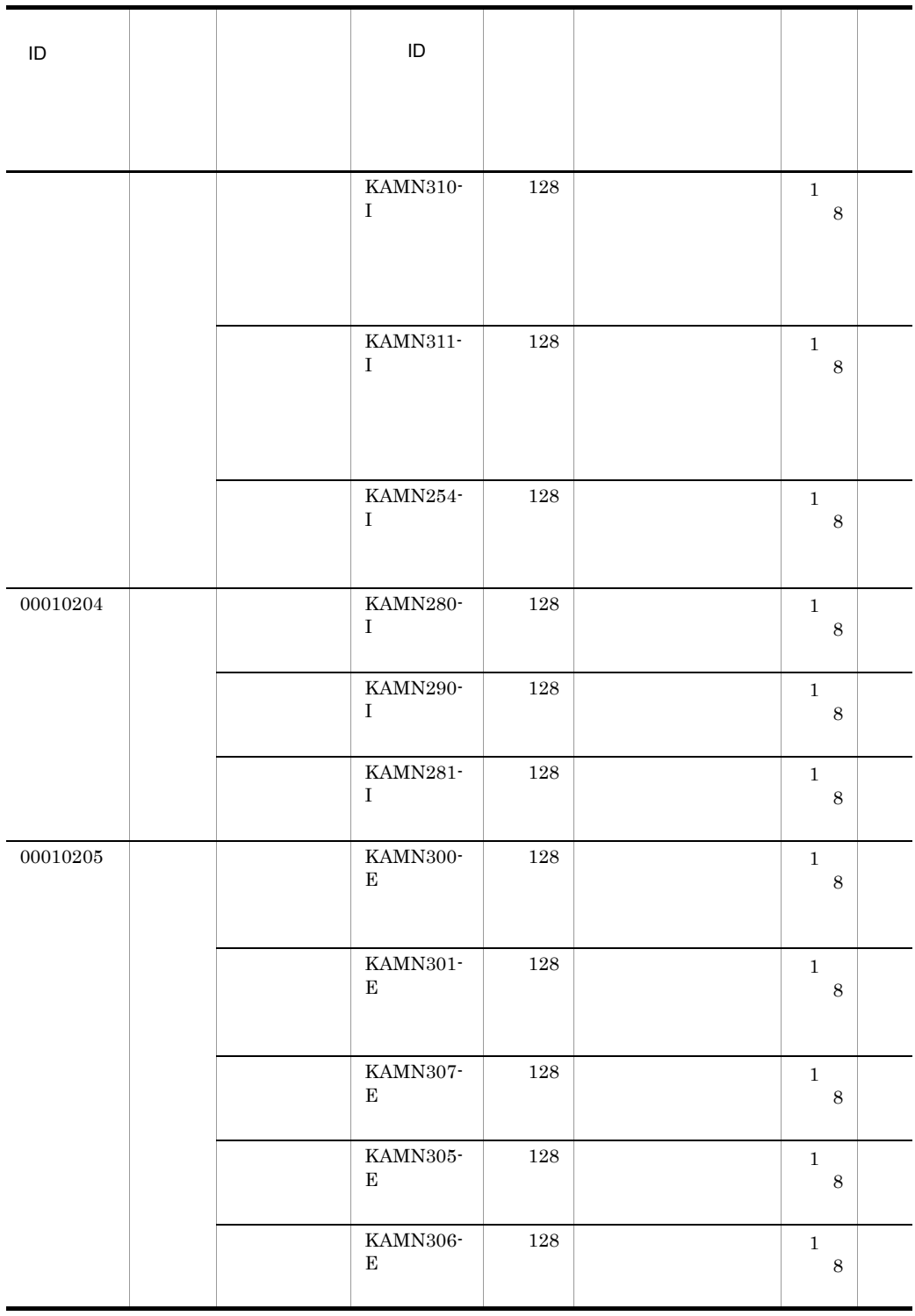

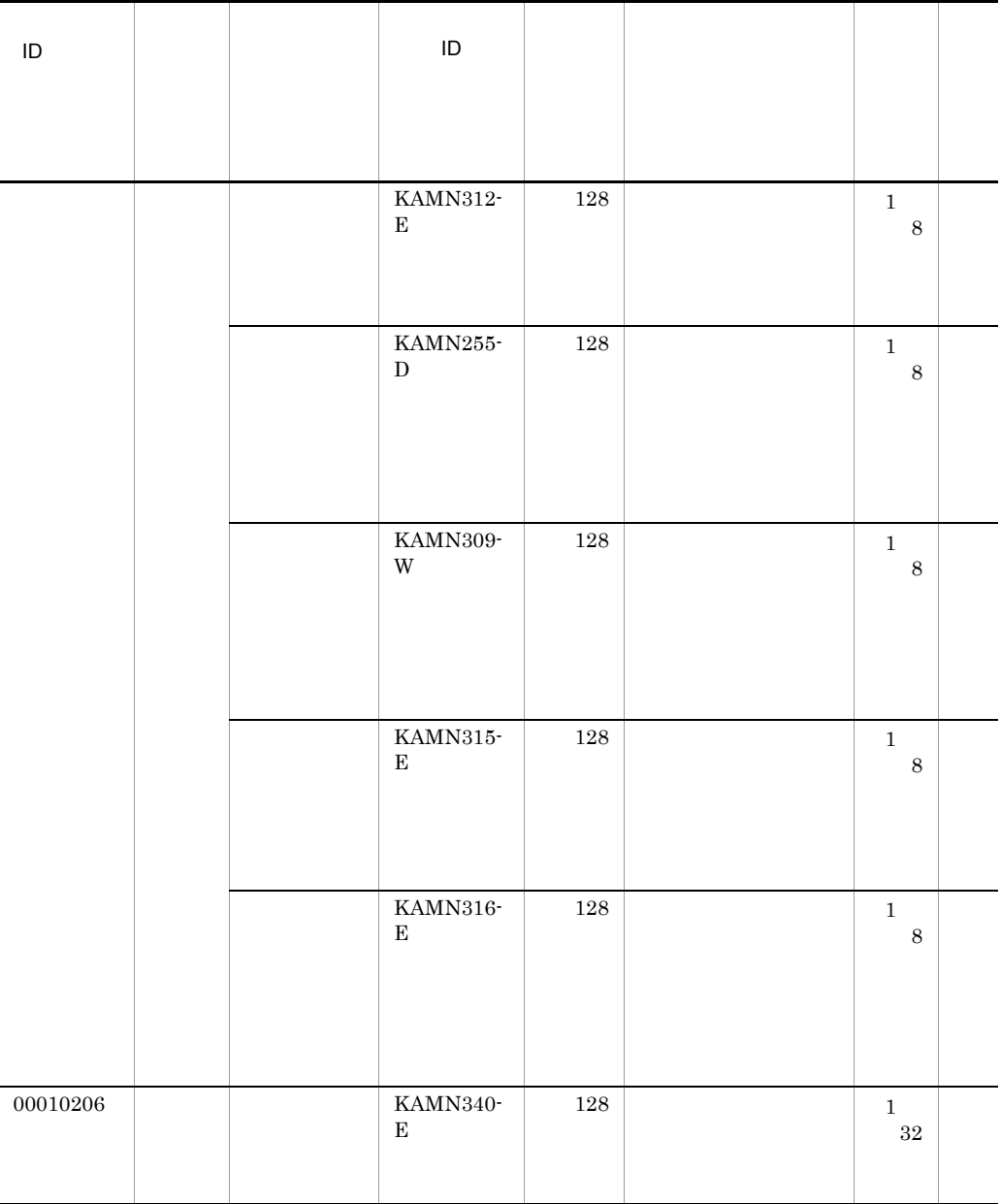

 $H A$ 

A-1 HA

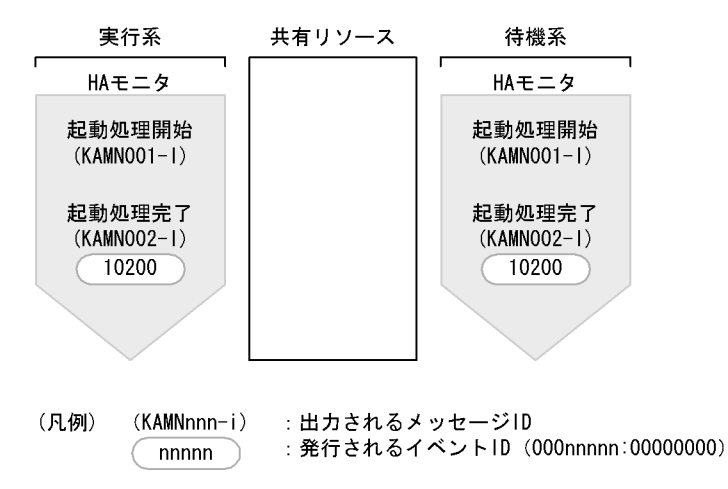

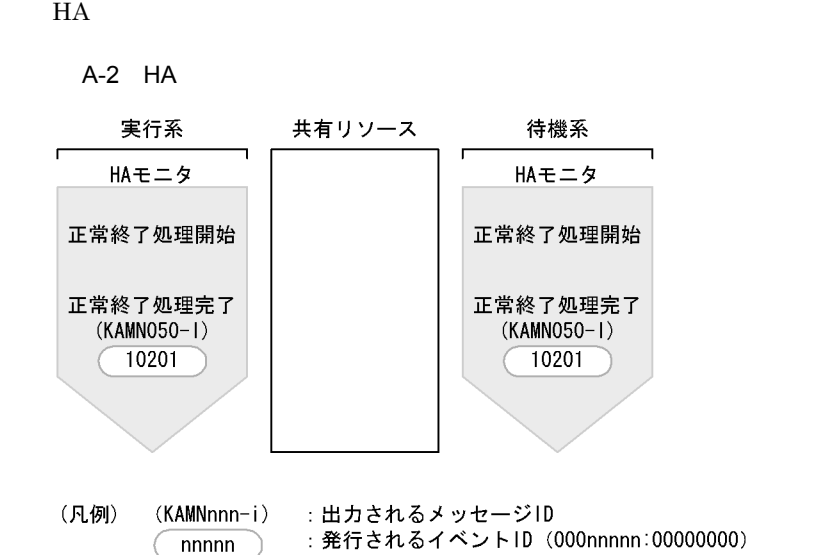

 $HA$ 

A-3 HA

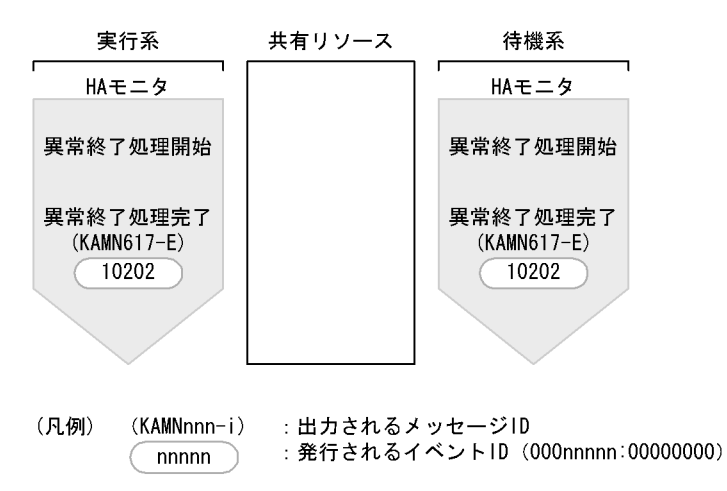

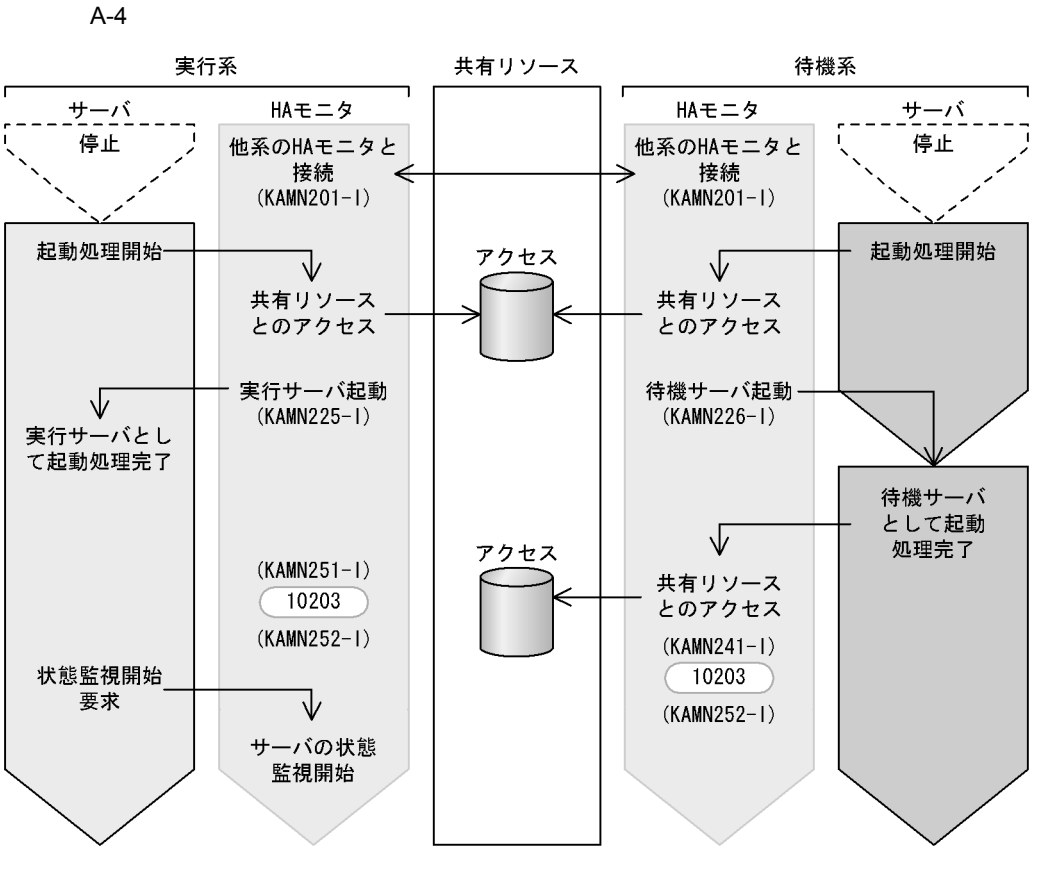

(凡例) (KAMNnnn-i) : 出力されるメッセージID : 発行されるイベントID (000nnnnn:00000000) nnnnn

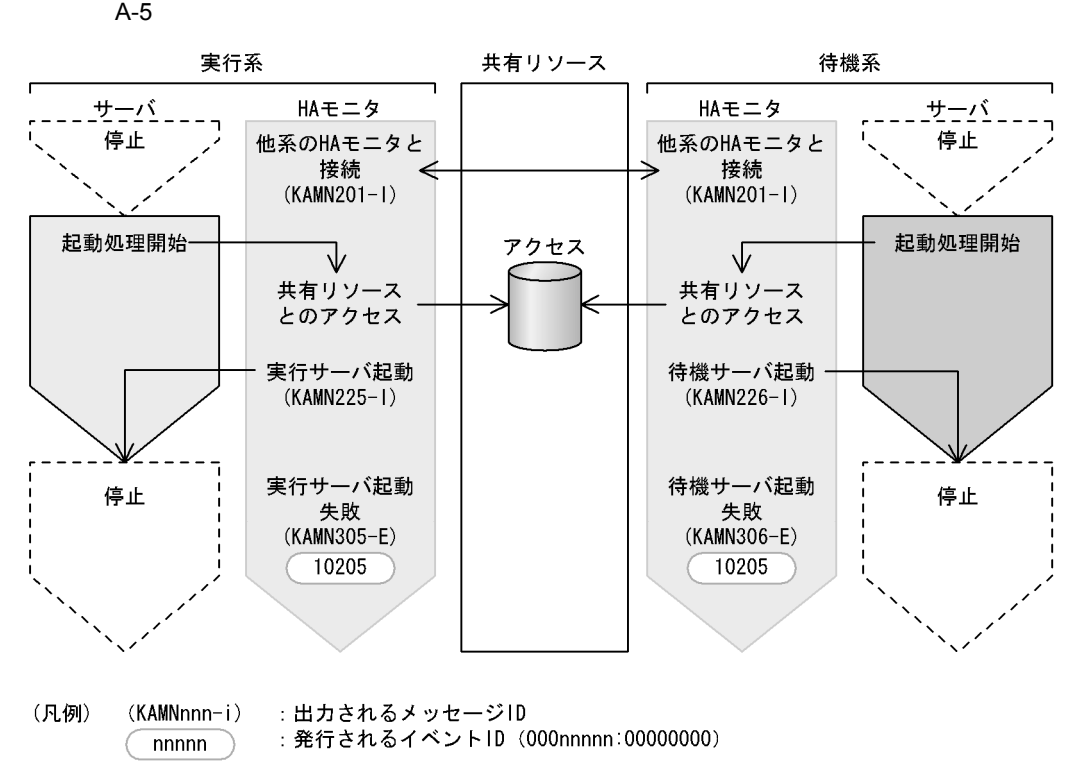

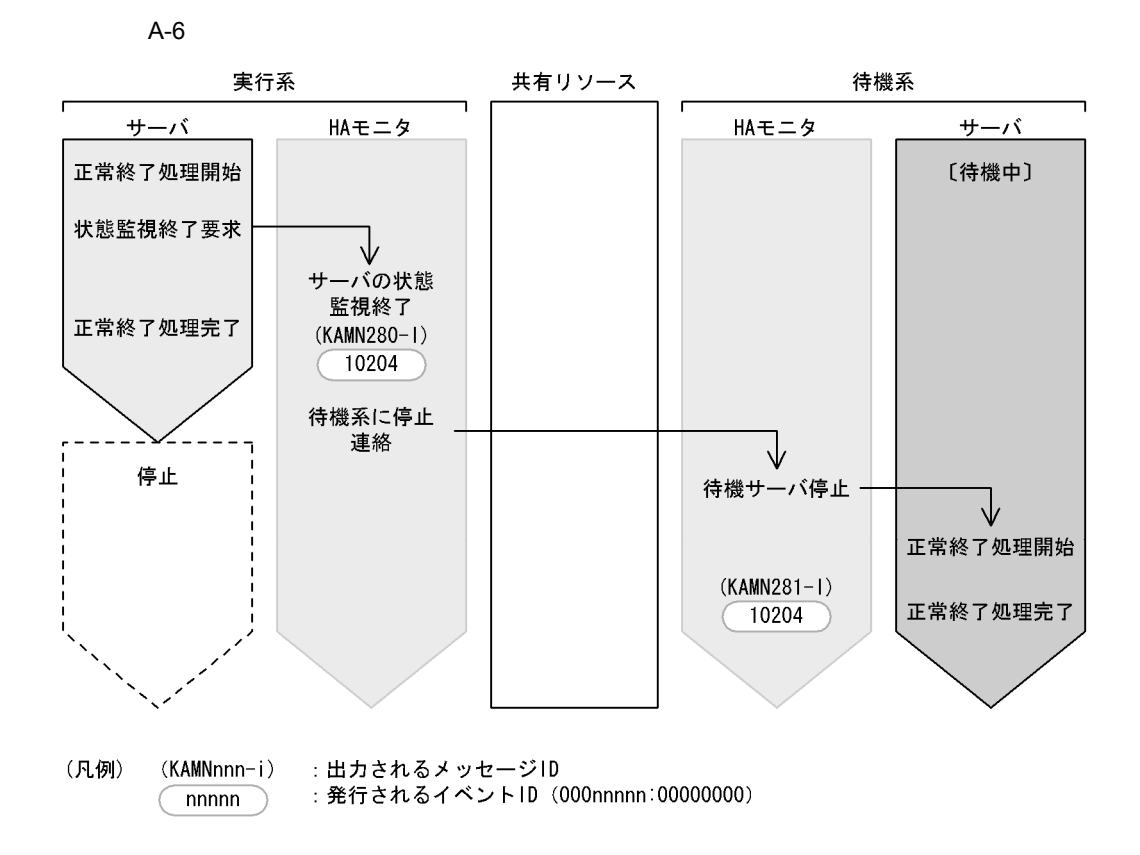

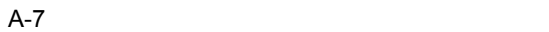

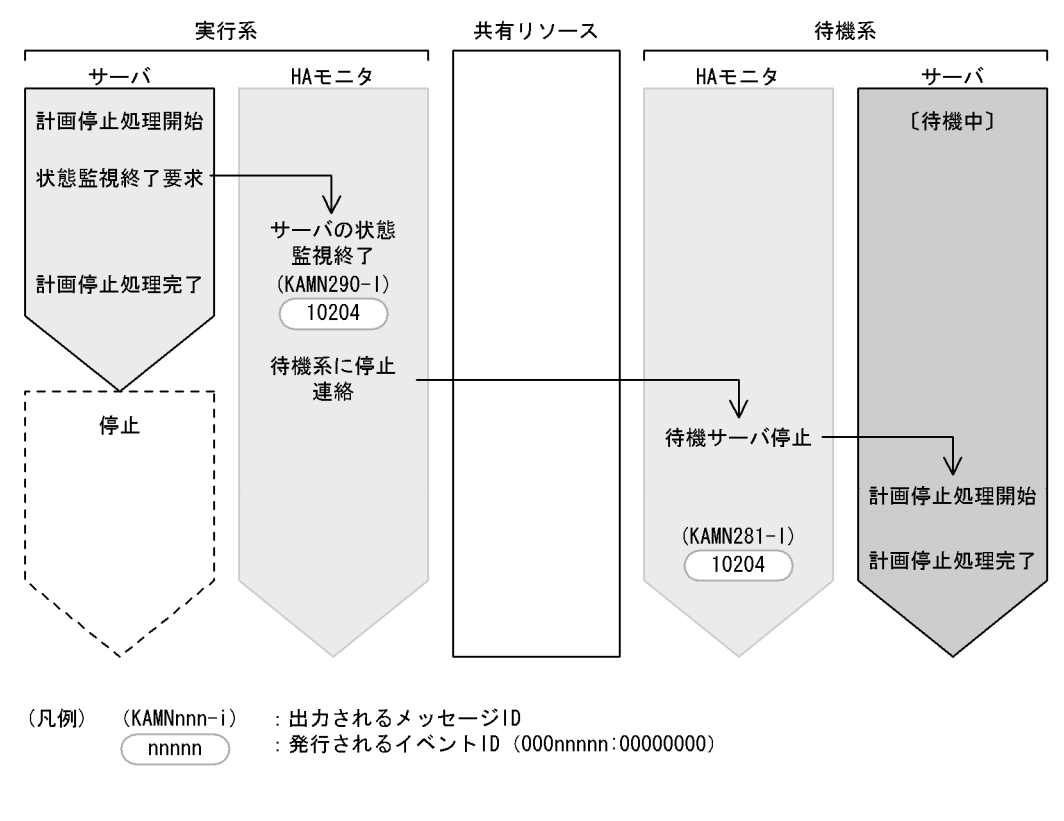

switchtype switch

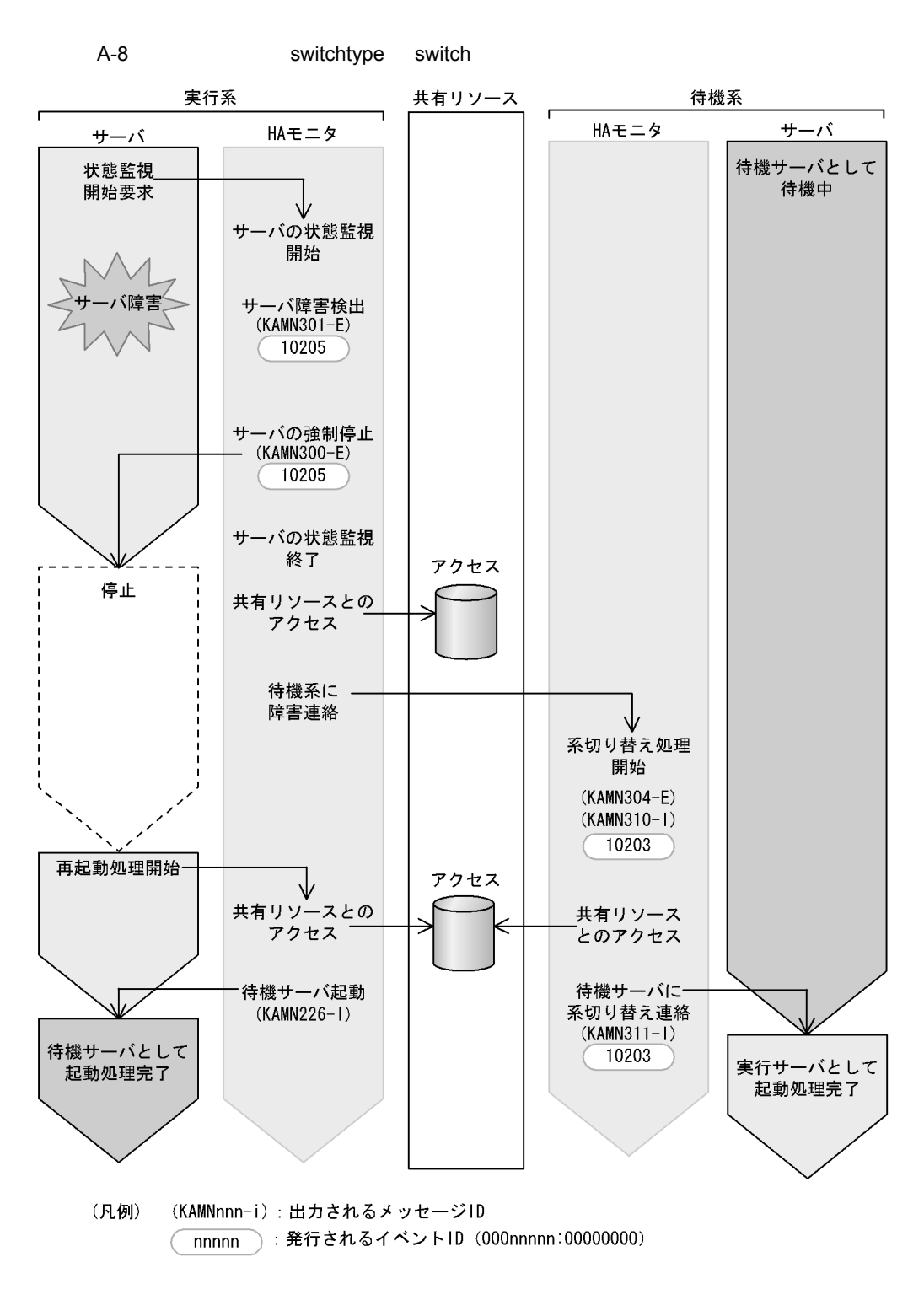

switchtype restart

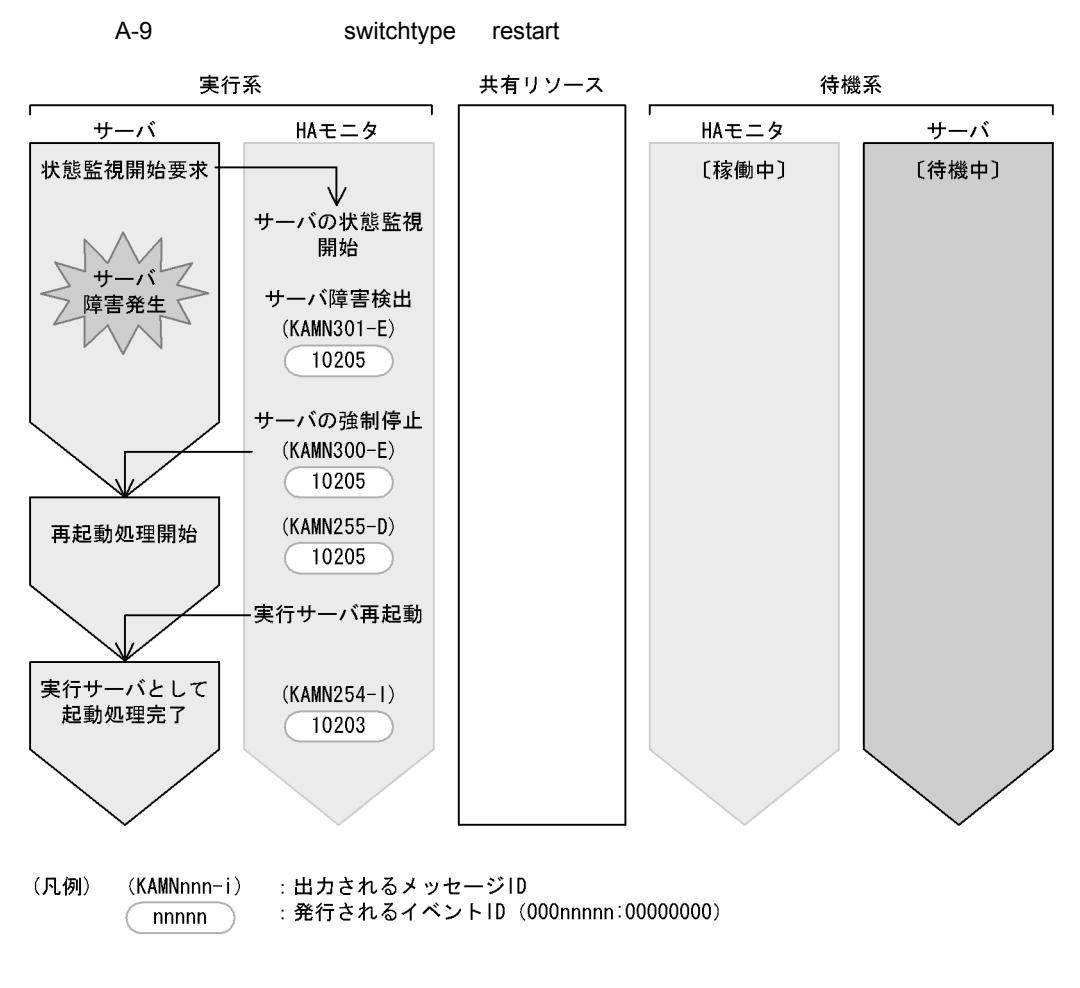

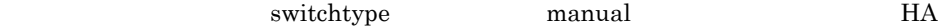

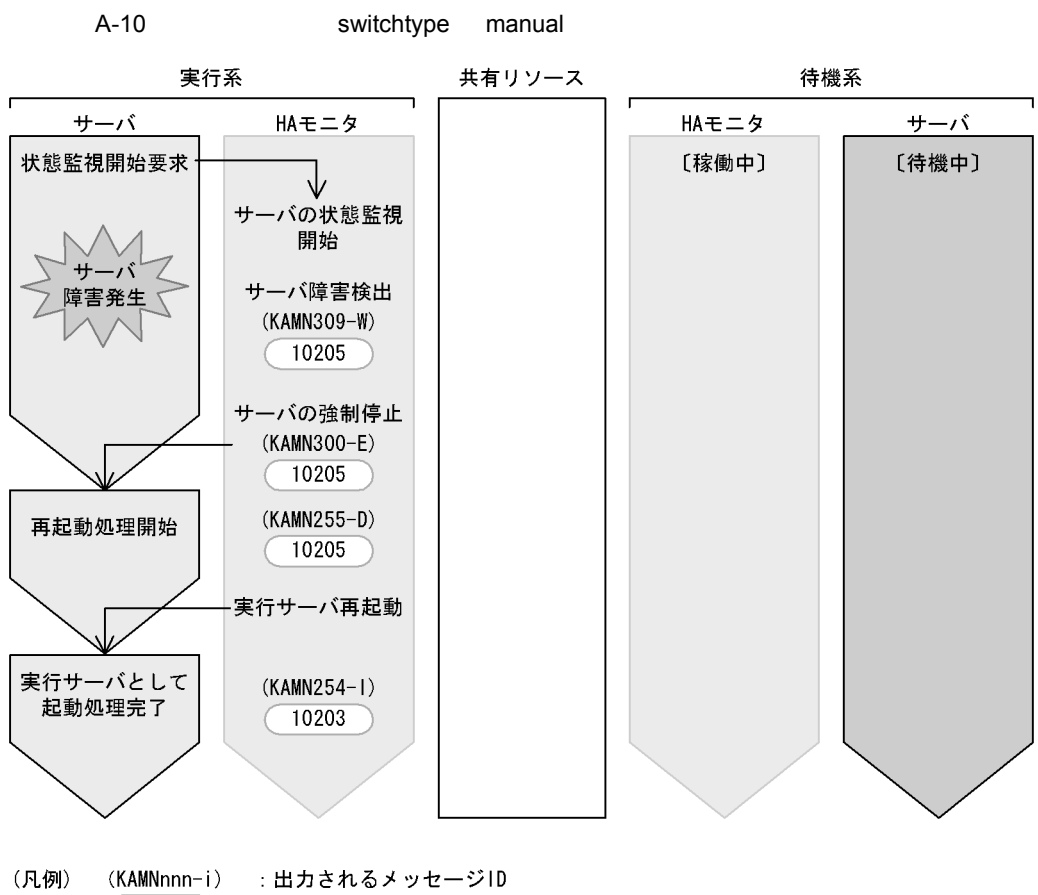

: 発行されるイベントID (000nnnnn:00000000)  $nnnnn$ 

switchtype restart

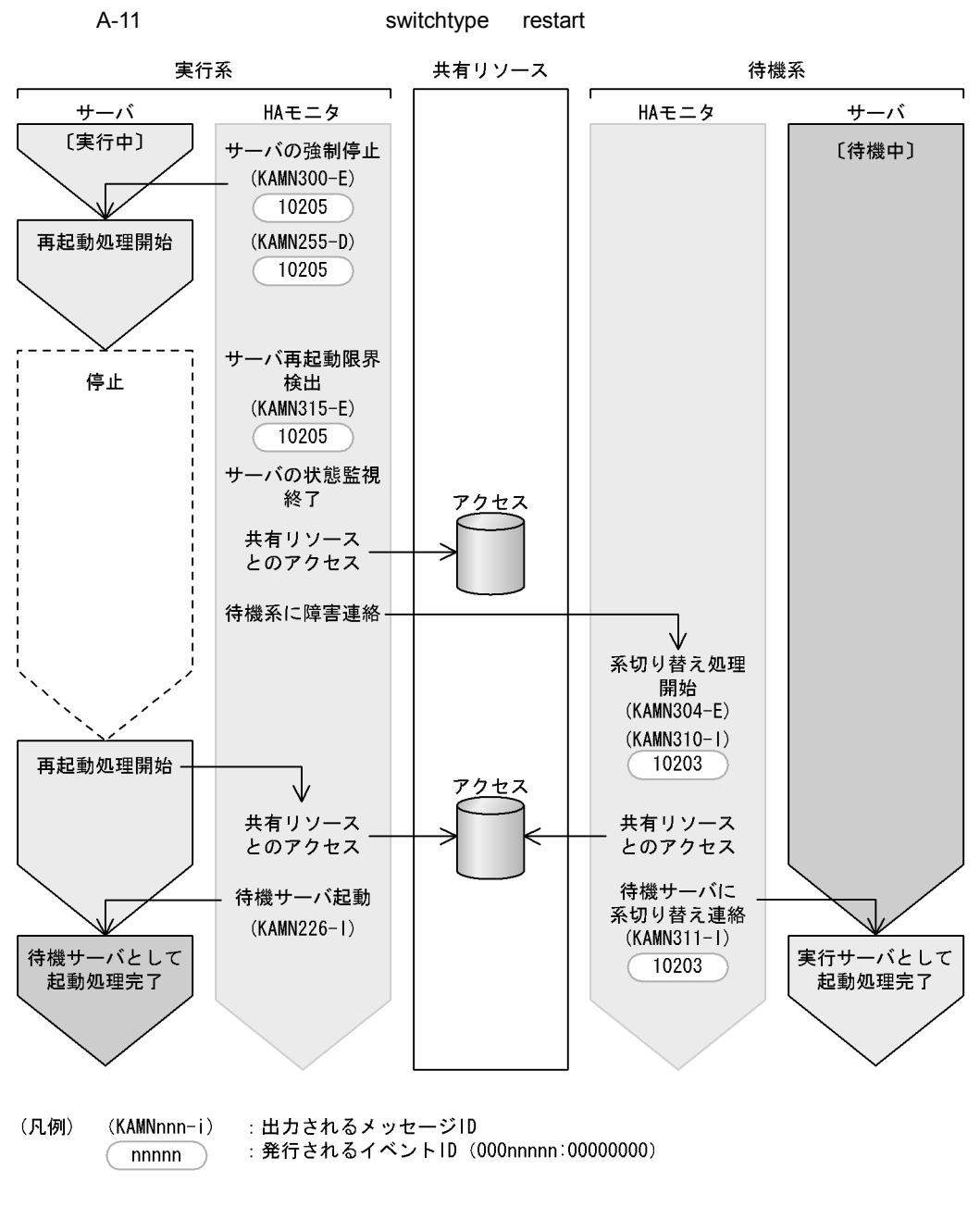

switchtype manual

A HA ID

#### A-12 switchtype manual 実行系 共有リソース 待機系 f サーバ HAモニタ HAモニタ サーバ [実行中] サーバの強制停止 [待機中]  $(KAMN300-E)$ 10205 (KAMN255-D) 10205 再起動処理開始 サーバ再起動限界 停止 検出  $(KAMN315-E)$  $(10205)$ サーバの状態監視 アクセス 終了 共有リソース とのアクセス 待機系に障害連絡  $\sqrt{ }$  $(KAMN316-E)$ 10205 再起動処理開始 待機サーバに 再起動連絡 待機サーバとして 実行サーバの 再起動処理完了 起動待ち (凡例) (KAMNnnn-i) : 出力されるメッセージID :発行されるイベントID (000nnnnn:00000000)  $nnnnn$

719

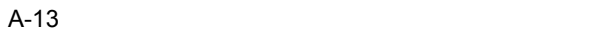

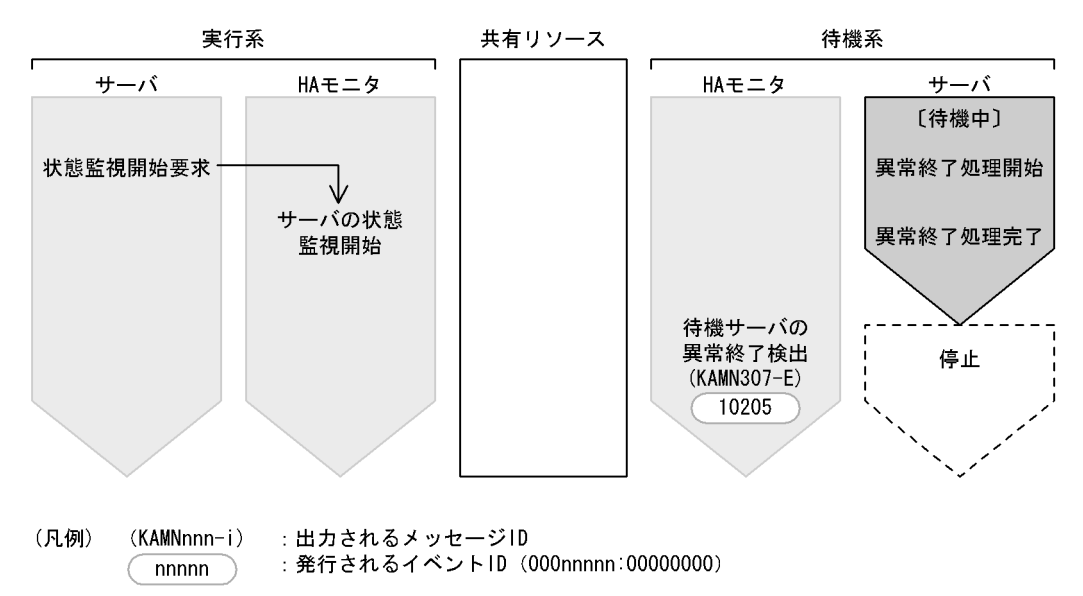

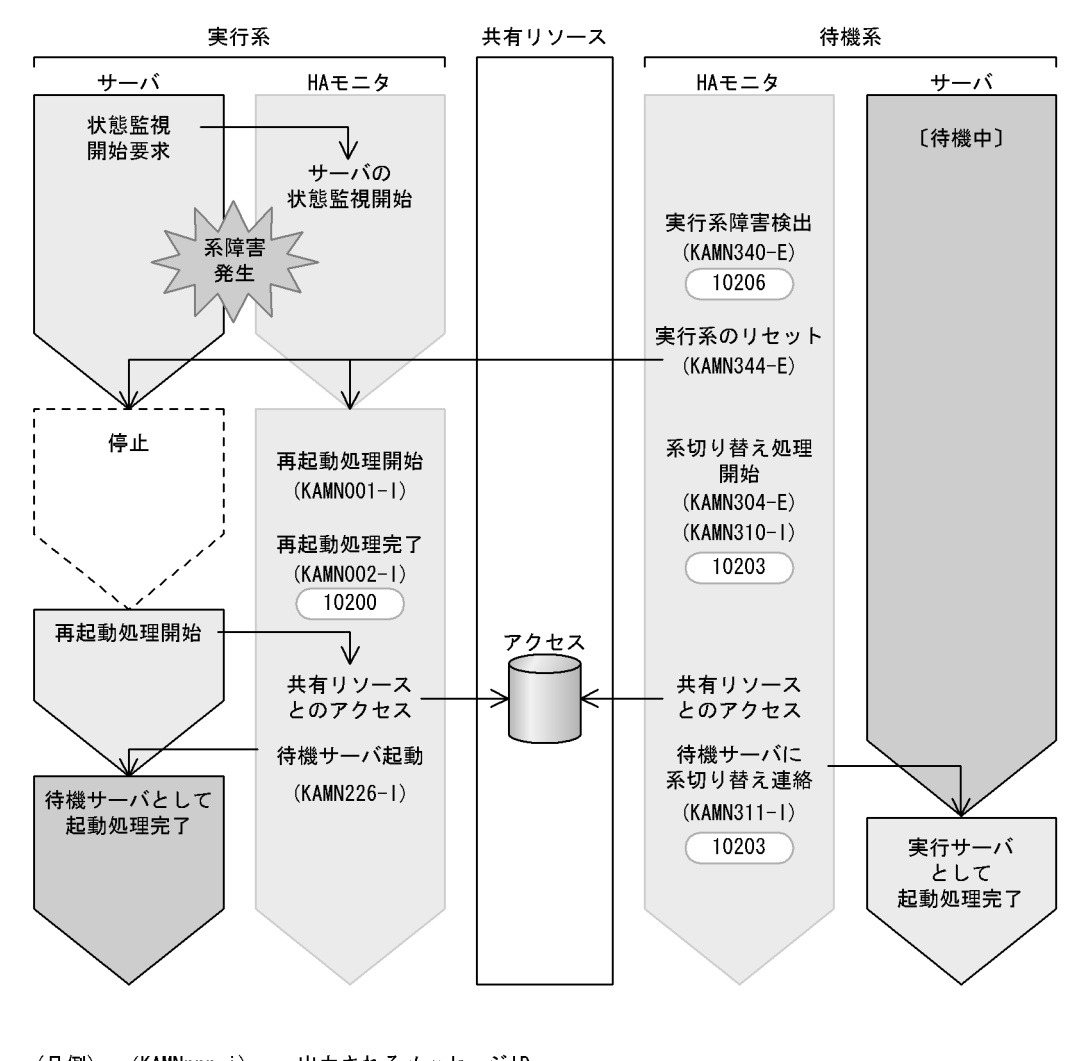

(凡例) (KAMNnnn-i) :出力されるメッセージID : 発行されるイベントID (000nnnnn:00000000) nnnnn

付録 B ユーザコマンドのコーディング例

```
d B \overline{B} B \overline{B} and \overline{B} and \overline{B} and \overline{B} and \overline{B} and \overline{B} and \overline{B} and \overline{B} and \overline{B} and \overline{B} and \overline{B} and \overline{B} and \overline{B} and \overline{B} and \overline{B} and \overline{B} and
```
 $\rm CGMT$ 

HI-UX/WE2

```
/************************************************************/
\gamma * \sim \gamma/* argv[2]          argv[5]        */<br>/* argv[4]           argv[6]         */
\lambda^* argv[4] argv[6] \lambda/************************************************************/
#include <stdio.h>
#define KIND_ONL "online"
#define KIND_SBY "standby"
#define SERV_START "-s"
#define SERV_END "-e"
#define SERV_ABORT "-a"
#define STATUS_START "start"
#define STATUS_END "end"
#define TP1_11 "opentp11"
#define <br>
#define TP1_11 "opentp12"<br>
#define TP1_12 "opentp12"<br>
#define CGMTCMD "/etc/mtco
#define CGMTCMD "/etc/mtconnect "
#define CGMT_FILE "/dev/cgmt0 "
#define CGMT_CONNECT "-c"
#define CGMT_DISCNNCT "-d"
#define CGMT_RESET "-c -r"<br>#define CMD_ZERO 0
         CMD_ZERO
main(argc,argv)
int argc;
char *argv[];
{
     char cgmt_cmd[40];
      if(strcmp(argv[2],TP1_11)==CMD_ZERO){
      /*-----------------------------------------------------*/
          " opentp11"
      /*-----------------------------------------------------*/
       if(\text{strong}(\text{ary}[4], \text{KIND\_ONL}) == \text{CMD\_ZERO}) /*---サーバ種別 online ------------------------------------*/
            if((strcmp(argv[5],SERV_START) == CMD_ZERO) &&
             (stremp(argv[6], STATUS_START) == CMD_ZERO)) /*-----------------------------------------------------*/
                % opentp11 * / */
     / * CGMT /*-----------------------------------------------------*/
              memset(cgmt_cmd,NULL,40);
             strcpy(cgmt_cmd, CGMTCMD);
              strcat(cgmt_cmd,CGMT_FILE);
              strcat(cgmt_cmd,CGMT_CONNECT);
              system(cgmt_cmd);
              return;
            }else;
            if((strcmp(argv[5],SERV_ABORT) == CMD_ZERO) &&
             (\text{stromd}(\text{ary}[6], \text{STATUS\_START}) == \text{CMD\_ZERO}))
```

```
 /*-----------------------------------------------------*/
                        \begin{array}{ccccc} \text{opentpl1} & & & \star \, / & & \star \, / & & \star \, / \end{array}/ * CGMT
        /*-----------------------------------------------------*/
                   memset(cgmt_cmd,NULL,40);
                   strcpy(cgmt_cmd,CGMTCMD);
                  strcat(cgmt_cmd,CGMT_FILE);
                   strcat(cgmt_cmd,CGMT_DISCNNCT);
                    system(cgmt_cmd);
                   return;
                }else;
: 1999 - 1999 - 1999 - 1999 - 1999 - 1999 - 1999 - 1999 - 1999 - 1999 - 1999 - 1999 - 1999 - 1999 - 1999 - 199
: 1999 - 1999 - 1999 - 1999 - 1999 - 1999 - 1999 - 1999 - 1999 - 1999 - 1999 - 1999 - 1999 - 1999 - 1999 - 199
: 1999 - 1999 - 1999 - 1999 - 1999 - 1999 - 1999 - 1999 - 1999 - 1999 - 1999 - 1999 - 1999 - 1999 - 1999 - 199
: 1999 - 1999 - 1999 - 1999
          } /*---実行サーバ処理終了-----------------------------*/
            else;
           if((stromp(argv[4],KIND_SBY) == CMD_ZERO) /*---サーバ種別 standby -----------------------------------*/
              if((strcmp(argv[5],SERV_START) == CMD_ZERO) &&
                   (\text{strong}(\text{ary}[6], \text{STATUS\_START}) == \text{CMD\_ZERO}) ) {
       /*-----------------------------------------------------*/
                        \begin{array}{ccc} \text{openp11} & & \star \, / \\ & & \star \, / \end{array}/ * CGMT
        /*-----------------------------------------------------*/
                   memset(cgmt_cmd,NULL,40);
                   strcpy(cgmt_cmd, CGMTCMD);
                   strcat(cgmt_cmd,CGMT_FILE);
                  strcat(cgmt_cmd,CGMT_DISCNNCT);
                  system(cgmt cmd);
                    return;
                }else;
                if((strcmp(argv[5],SERV_ABORT) == CMD_ZERO) &&
                    (\text{stromd}(\text{ary}[6], \text{STATUS\_START}) == \text{CMD\_ZERO}))
```

```
 /*-----------------------------------------------------*/
       /* 実行サーバ:opentp11のサーバ障害 */
       /* 待機サーバ:opentp11の系切り替え処理開始 */
\gamma \sim CGMT \rightarrow \gamma /*-----------------------------------------------------*/
                 memset(cgmt_cmd,NULL,40);
                 strcpy(cgmt_cmd,CGMTCMD);
                  strcat(cgmt_cmd,CGMT_FILE);
                  strcat(cgmt_cmd,CGMT_RESET);
                  system(cgmt_cmd);
                  return;
               }else;
: 1999 - 1999 - 1999 - 1999 - 1999 - 1999 - 1999 - 1999 - 1999 - 1999 - 1999 - 1999 - 1999 - 1999 - 1999 - 199
                 :
                 :
                 :
           } /*---待機サーバ処理終了-----------------------------*/
          else;
       }
       else; /*---サーバ:opentp11処理終了-----------------------*/
      if(\text{strong}(\text{argv}[2],\text{TP1\_12}) == \text{CMD_ZERO}) /*-----------------------------------------------------*/
             " opentp12"
       /*-----------------------------------------------------*/
: 1999 - 1999 - 1999 - 1999
: 1999 - 1999 - 1999 - 1999
: 1999 - 1999 - 1999 - 1999 - 1999 - 1999 - 1999 - 1999 - 1999 - 1999 - 1999 - 1999 - 1999 - 1999 - 1999 - 199
: 1999 - 1999 - 1999 - 1999 - 1999 - 1999 - 1999 - 1999 - 1999 - 1999 - 1999 - 1999 - 1999 - 1999 - 1999 - 199
       }
       else;
}
```
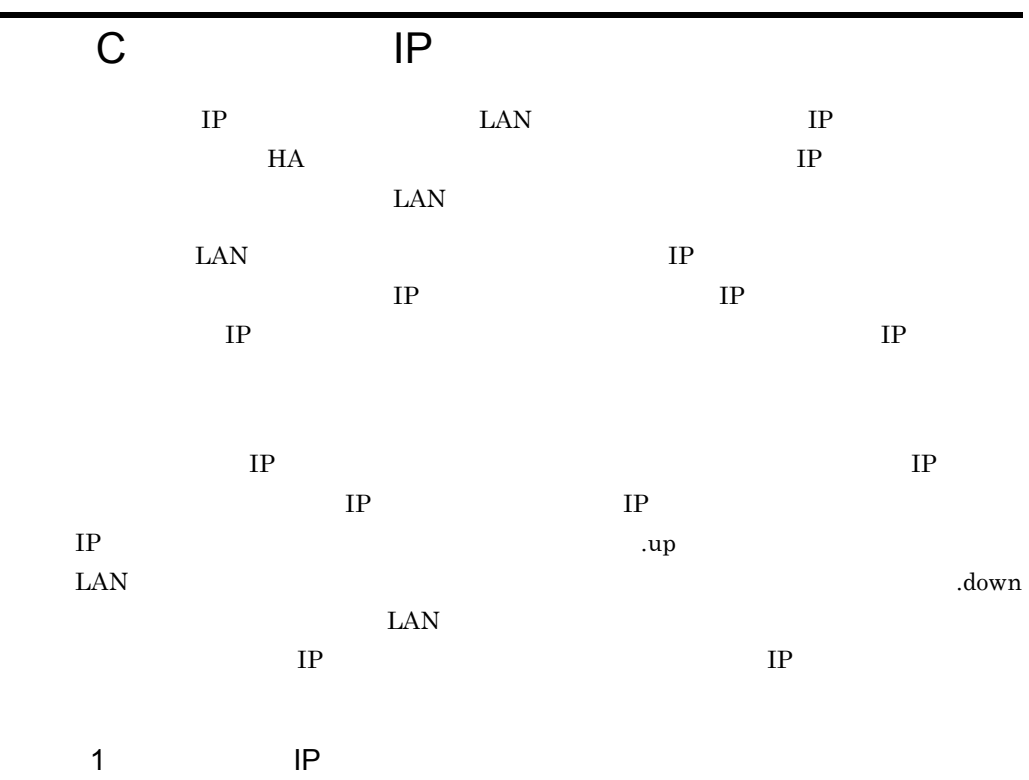

 $IP$ 

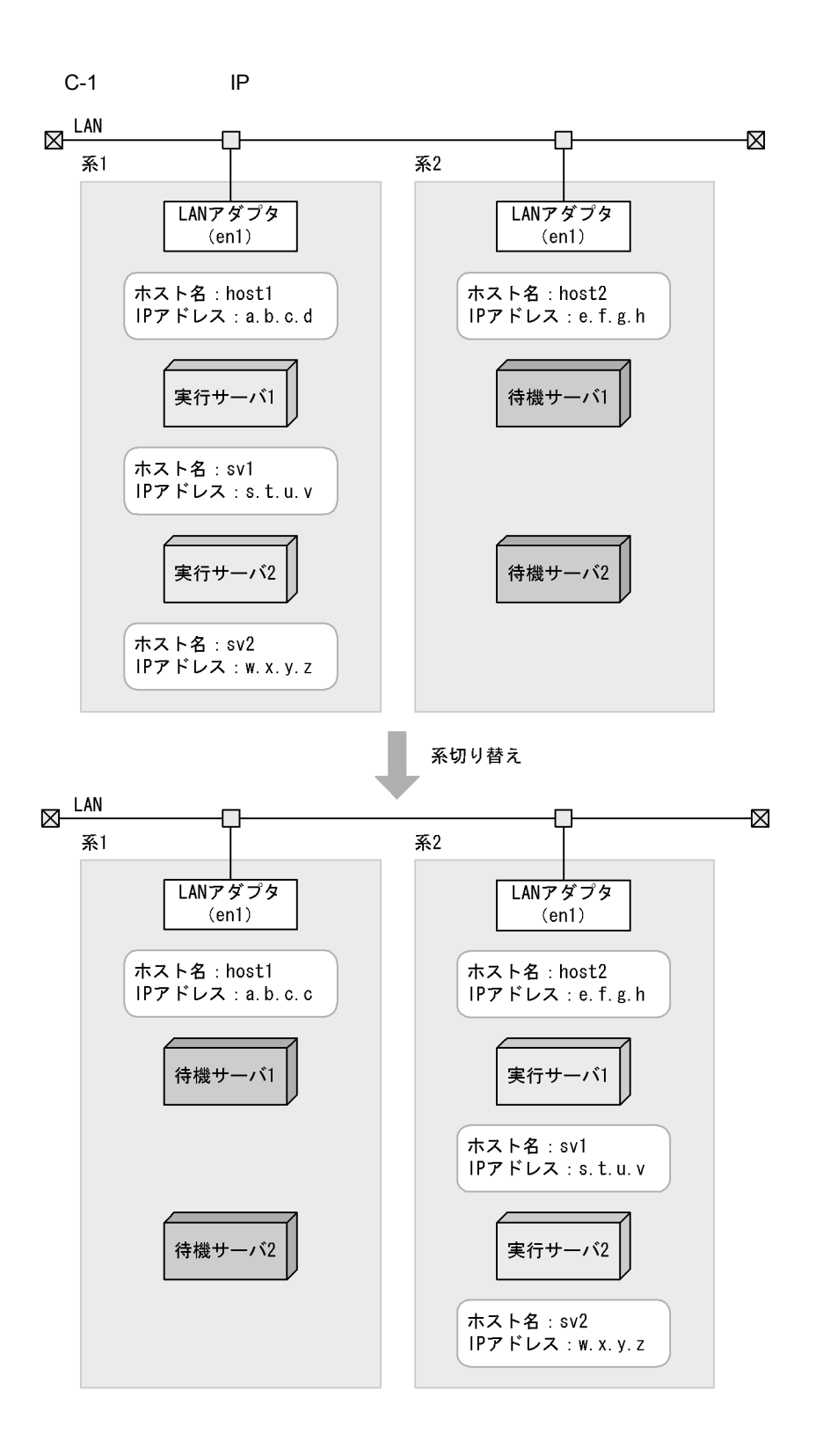

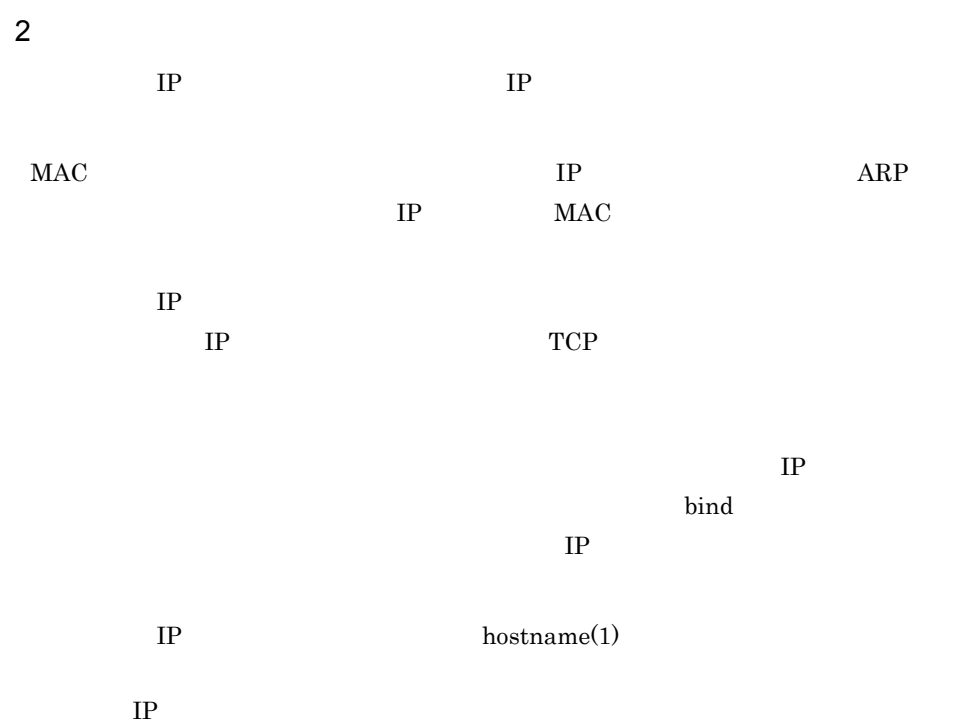

# D ShadowImage

 $SANRISE$  ShadowImage

#### 1 ShadowImage

 $ShadowImage$ 

#### $PVID$

#### PVID  $\blacksquare$

 $ShadowImage$ 

D-1 ShadowImage

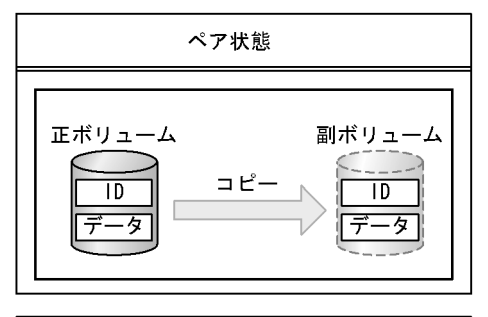

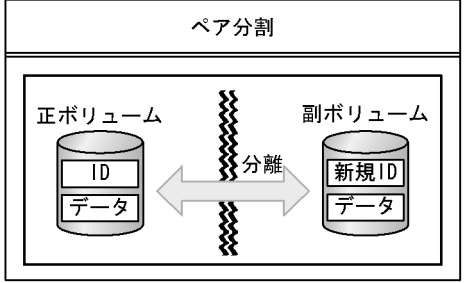

#### 2 HiRDB

 $a$ 

D ShadowImage

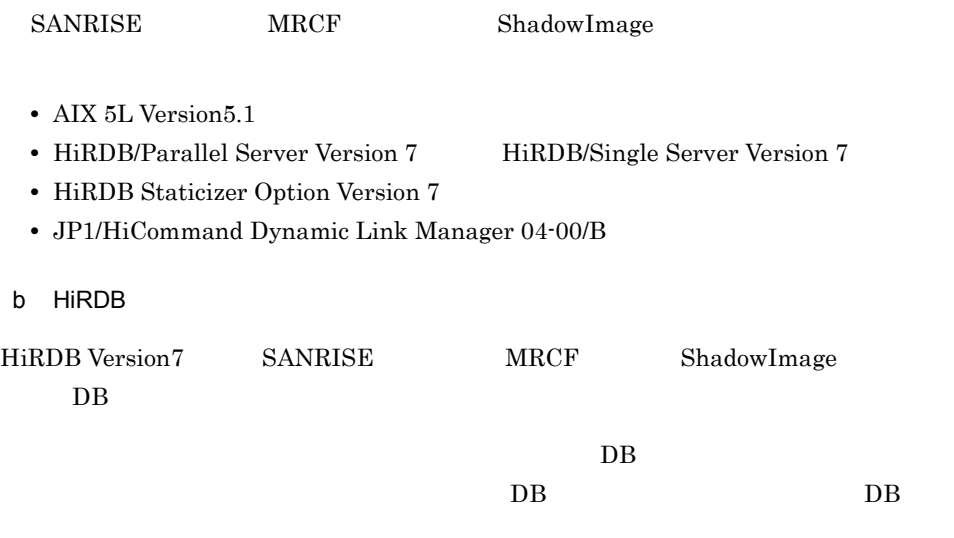

HiRDB の更新ができるオンライン再編成の運用の流れを,次の図に示します。

D-2 HiRDB

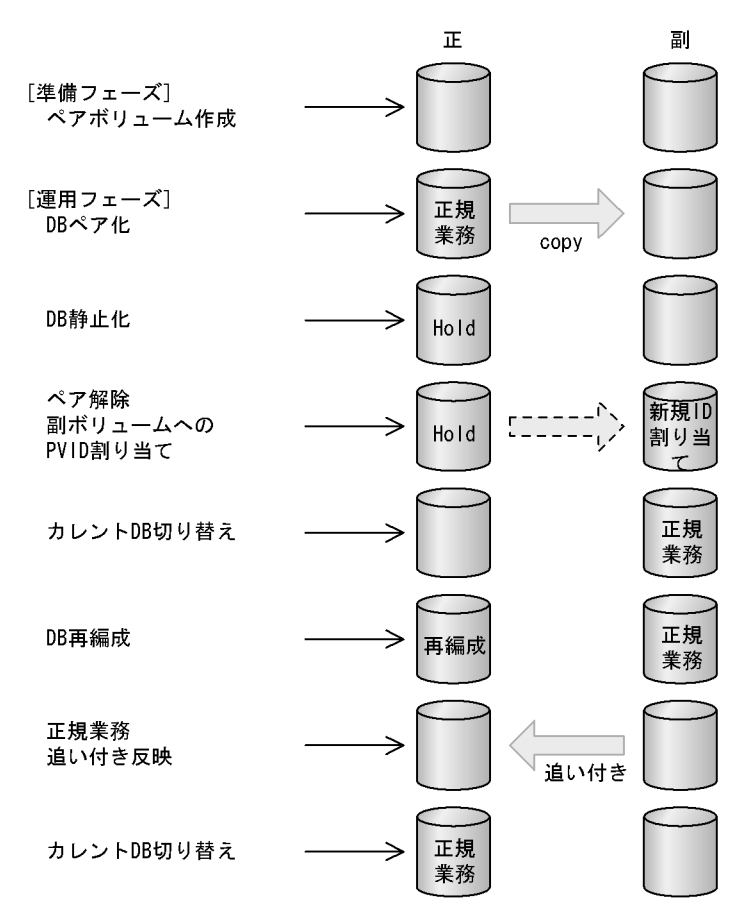

 $3$ 

ShadowImage

PVID

PVID **PVID** 

 $HA$ 

 $HA$  $ShadowImage$ 

#### D-3 ShadowImage

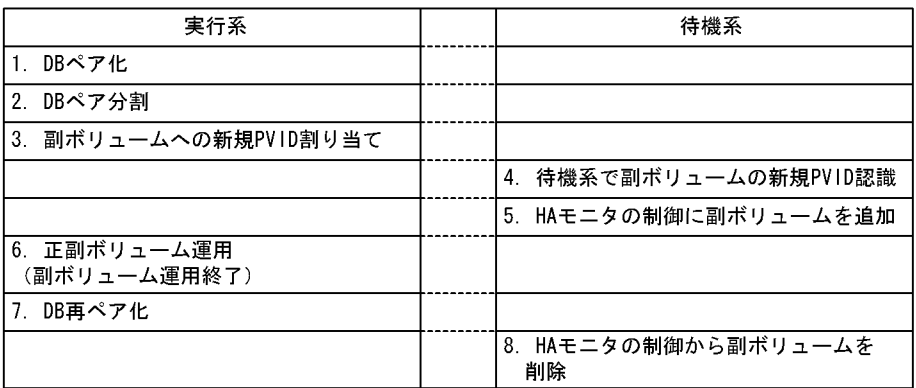

#### $4\,$

 $\begin{aligned} \text{ShadowImage} \end{aligned} \qquad \qquad \begin{aligned} \text{HiRDB} \end{aligned}$ 

HA Booster

AIX HiRDB **HiRDB HIRDB HIRD** 

 $H$ DLM  $\mathcal{L}$ 

a HA Booster

HA Booster

HA Booster

#### D-4 HA Booster

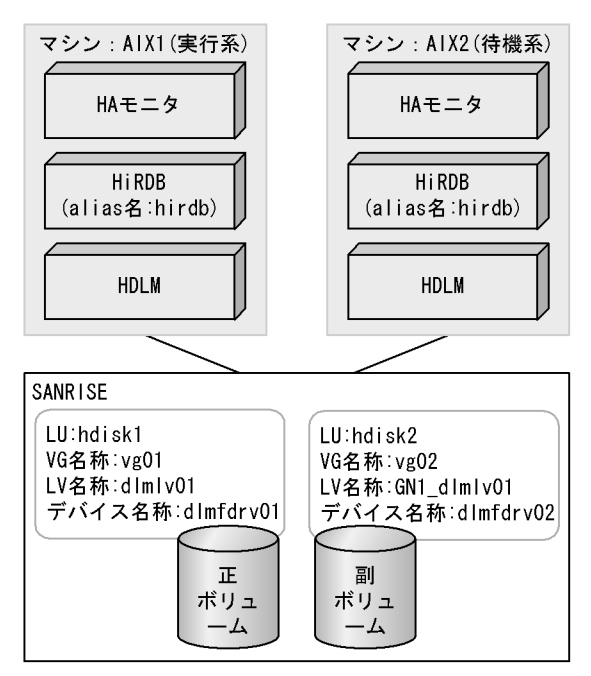

HA Booster

HA Booster

D-5 HA Booster

| 実行系                                                                                | 待機系                                                                                 |
|------------------------------------------------------------------------------------|-------------------------------------------------------------------------------------|
| (1) レプリカRDエリアの閉塞クローズ。                                                              |                                                                                     |
|                                                                                    | (2) 副ボリュームを削除。<br>(% dlmexportvg vg02)                                              |
| (3) 副ボリュームを削除。<br>( % dlmexportvg vg02 )                                           |                                                                                     |
| (4) DBペア化。                                                                         |                                                                                     |
| (5) DB静止化。                                                                         |                                                                                     |
| (6) ペアボリューム解除。                                                                     |                                                                                     |
| (7) 副ボリュームを再作成する。<br>( % dlmrecreatevg -y vgO2 -Y GN1 -n hdiskO2 )                 |                                                                                     |
| (8) 副ボリュームをアクセス可能にする。<br>( % dlmvaryonvg -u vgO2 )                                 |                                                                                     |
| (9) リブート発生後に副ボリュームが自動で<br>varyon状態にならないようにする。<br>(% dlmchvg -a n vg02)             |                                                                                     |
| (10) 副ボリュームをアクセス不可能にする。<br>(% dlmvaryoffvg vg02)                                   |                                                                                     |
|                                                                                    | (11) 待機系に副ボリュームのPVIDを認識させる。<br>( % chdev ?I dlmfdrv02 -a pv=yes )                   |
|                                                                                    | (12) 副ボリュームのVG情報の反映。<br>(% dlmimportvg -y vg02 -n hdisk02 )                         |
|                                                                                    | (13) 副ボリュームをアクセス可能にする。<br>$%$ dlmvaryonvg -u vg02)                                  |
|                                                                                    | (14) リブート発生後に副ボリュームが自動で<br>varyon状態にならないようにする。<br>(% dlmchvg -a n vg02)             |
|                                                                                    | (15) 副ボリュームの所有者権限をHiRDB管理者に<br>変更する。<br>(% chown account group<br>/dev/GN1 dlmlv01) |
|                                                                                    | (16) 副ボリュームをアクセス不可能にする。<br>( % dlmvarvoffvg vg02 )                                  |
| (17)HAモニタの共有リソースに副ボリュームを<br>追加。<br>(% mondevice hirdb -a disk vg02)                |                                                                                     |
| (18) 副ボリュームの所有者権限をHiRDB管理者に<br>変更する。<br>( % chown account:group /dev/GN1_dlmlv01 ) |                                                                                     |
| (19) 更新可能なオンライン再編成カレントDB切り<br>替え。                                                  |                                                                                     |
| (20) DB再編成。                                                                        |                                                                                     |
| (21) 更新可能なオンライン再編成追い付き反映。                                                          |                                                                                     |
| (22) HAモニタの共有リソースから副ボリュームを<br>削除。<br>(% mondevice hirdb -d disk vg02 )             |                                                                                     |

- b HA Booster
- HA Booster
- HA Booster **HA Booster HA** Booster

HA Booster

D-6 HA Booster

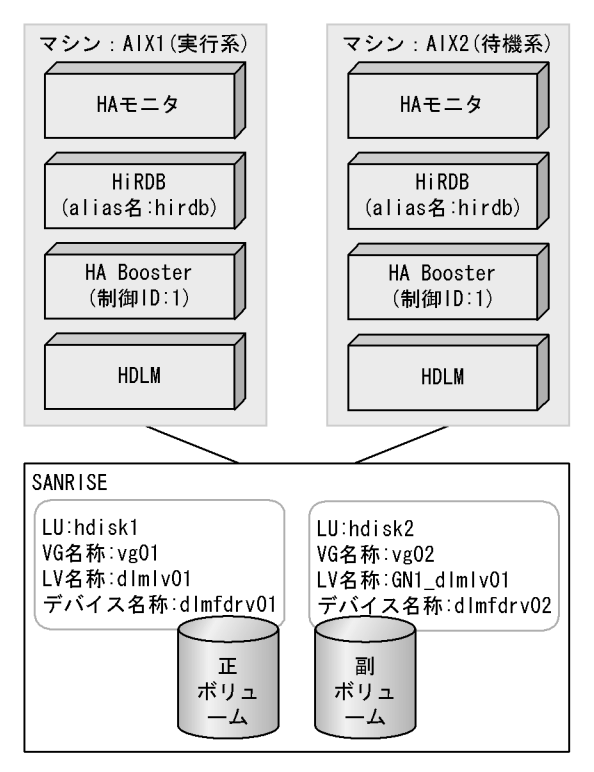

HA Booster

HA Booster

D-7 HA Booster

| 実行系                                                                       | 待機系                                                                              |
|---------------------------------------------------------------------------|----------------------------------------------------------------------------------|
| (1) レプリカRDエリアの閉塞クローズ。                                                     |                                                                                  |
|                                                                           | (2) 副ボリュームを削除。<br>(% dlmexportvg vg02)                                           |
| (3) 副ボリュームを削除。<br>( % dlmexportvg vg02 )                                  |                                                                                  |
| (4) DBペア化。                                                                |                                                                                  |
| (5) DB静止化。                                                                |                                                                                  |
| (6) ペアボリューム解除。                                                            |                                                                                  |
| (7) 副ボリュームを再作成する。<br>(% dlmrecreatevg -y vg02 -Y GN1_ -n<br>hdisk02)      |                                                                                  |
| (8) 副ボリュームをアクセス可能にする。<br>$%$ habhd varyonvg -u vg02)                      |                                                                                  |
| (9) リブート発生後に副ボリュームが自動で<br>varyon状態にならないようにする。<br>$%$ dlmchvg $-a$ n vg02) |                                                                                  |
| (10) 副ボリュームをアクセス不可能にする。<br>(% habhd_varyoffvg vg02)                       |                                                                                  |
|                                                                           | (11) 待機系に副ボリュームのPVIDを認識させる。<br>(% chdev -1 dlmfdrv02 -a pv=yes )                 |
|                                                                           | (12) 副ボリュームのVG情報の反映。<br>(% dlmimportvg -y vg02 -n hdisk02)                       |
|                                                                           | (13) 副ボリュームをアクセス可能にする。<br>( %habhd_varyonvg -u vg02 )                            |
|                                                                           | (14) リブート発生後に副ボリュームが自動で<br>varyon状態にならないようにする。<br>(% dlmchvg -a n vg02)          |
|                                                                           | (15) 副ボリュームの所有者権限をHiRDB管理者に<br>変更する。<br>(% chown account:group /dev/GN1_dlmlv01) |
|                                                                           | (16) HABoosterの制御グループに副ボリュームを<br>登録。<br>( % habhd regvg 1 vgO2 )                 |
| (17) 副ボリュームをアクセス可能にする。<br>(% habhd_varyonvg -u vg02)                      |                                                                                  |
| (18) HABoosterの制御グループに副ボリュームを<br>登録。                                      |                                                                                  |
| (% habhd_regvg 1 vg02)                                                    |                                                                                  |
| (19) 副ボリュームの所有者権限をHiRDB管理者に<br>変更する。                                      |                                                                                  |
| (% chown account:group /dev/GN1_dlmlv01)                                  |                                                                                  |
| (20) 更新可能なオンライン再編成カレントDB<br>切り替え。                                         |                                                                                  |
| (21) DB再編成。                                                               |                                                                                  |
| (22) 更新可能なオンライン再編成追い付き反映。                                                 |                                                                                  |
|                                                                           | (23) HA Boosterの制御グループから副ボリュー<br>ムを削除し、アクセス不可にする。<br>(% habhd_varyoffvg vg02)    |
| (24) HA Boosterの制御グループから副ボリュー                                             |                                                                                  |
| ムを削除し、アクセス不可にする。<br>(% habhd_varyoffvg vg02)                              |                                                                                  |

(  $\qquad \qquad$  $\mathbf c$ 

 $HiRDB$ 

• **• በትርጉሙ ተከ**ዘደው እና ተከደረገው ተከደረገው የተመለከቱ የተመለከቱ የተመለከቱ የተመለከቱ የተመለከቱ የተመለከቱ የተመለከቱ የተመለከቱ የተመለከቱ የተመለከቱ የተመለከቱ የተመለከቱ የተመለከቱ የተመለከቱ የተመለከቱ የተመለከቱ የተመለከቱ የተመለከቱ የተመለከቱ የተመለከቱ የተመለከቱ የተመለከቱ የተመለከቱ የተመለከቱ የተመለከቱ የተመለከቱ የተመለከ

# • **• •** Third is a matrix of the matrix  $\mathbf{H}$  in  $\mathbf{H}$  in  $\mathbf{H}$  is a matrix of the matrix of the matrix of the matrix of the matrix of the matrix of the matrix of the matrix of the matrix of the matrix of the ma

- **• •** HiRDB *•*  $\blacksquare$  $\overline{\text{os}}$ HiRDB pdpfresh
	- ${\sf d}$ • **•**  $\bullet$ **•** 更新ができるオンライン再編成の実行中に,待機サーバを起動した場合は,正常に系
- HA Booster 18  $HiRDB$  example  $22$  HA
- **•** 今まで述べた運用手順は,副ボリュームを HiRDB の更新ができるオンライン再編成  $\rm disk$ HiRDB が副ボリュームを常に使用するような構成では,待機系で副ボリュームを削  $H$ A  $\qquad$  $H$ A  $\mathcal{H}$
- HA Booster  $3$  and  $22$  HA HA Booster  $\hspace{1cm} 3$ 23 HA Booster 24 HA Booster

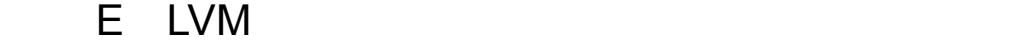

 $\text{LVM}$  $AIX$ 

1 LVM

 $LVM$ 

 $LVM$ 

 $\begin{array}{lll} \text{LVM} & \text{AIX} \end{array}$ 

2 QUORUM

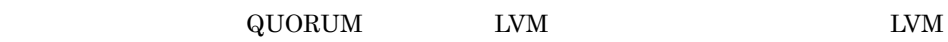

 $3 \thinspace$  3

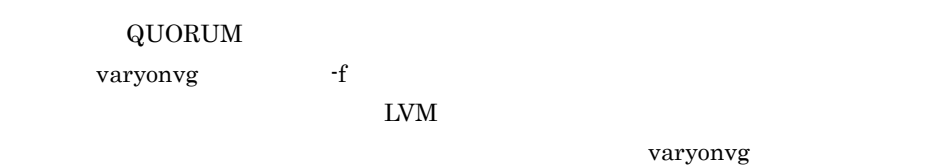

 $\overline{AIX}$ 

 $I/O$ 

#### E-1 データの内容に対応する例子

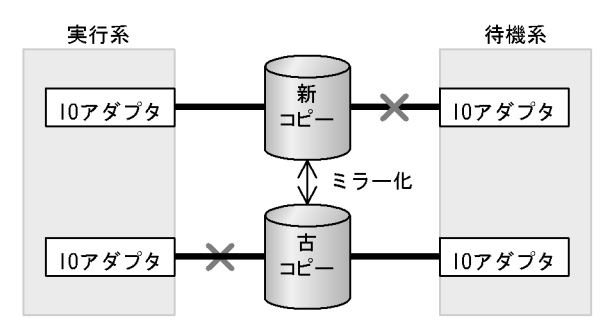

4 LVM

 $LVM$ 

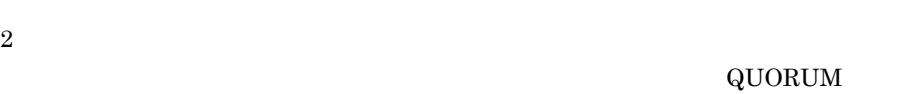

#### $\overline{\text{QUORUM}}$

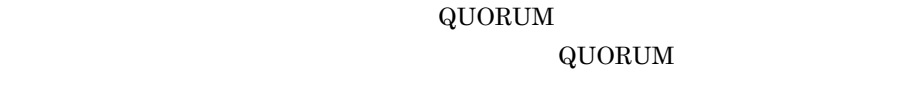

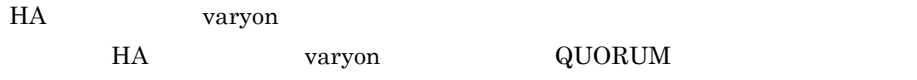

# 5 HA varyon

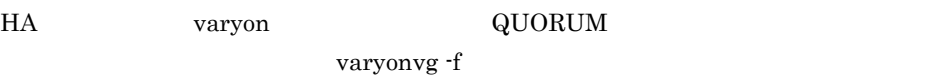

 $H A$ 

• **•** " in the following the following the following the following the following the following the following the following the following the following the following the following the following the following the following t

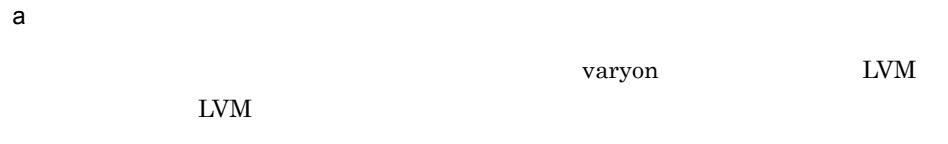

 $1$ 

E-2 varyon LVM LVM LVM 1

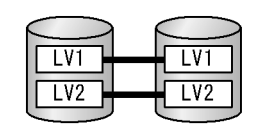

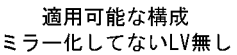

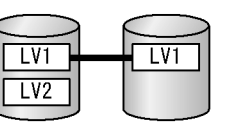

適用不可な構成 ミラー化してないLV有り

E-3 varyon LVM LVM LVM 2

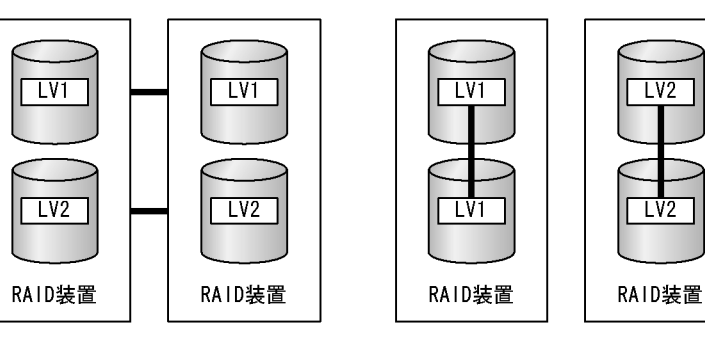

適用可能な構成<br>異なるRAID装置間でのミラー

適用不可な構成

同一RAID装置内でのミラー

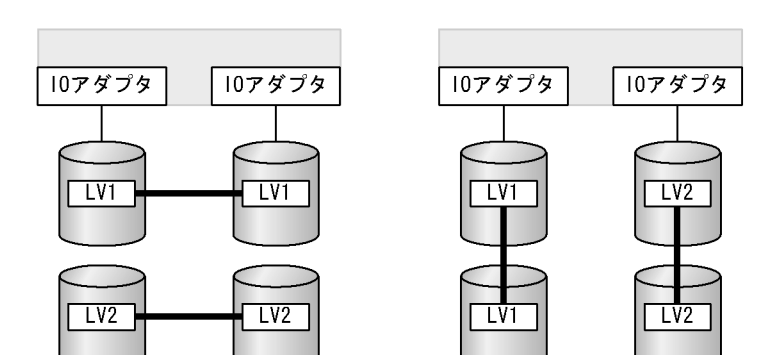

適用可能な構成 異なるバス上のディスク間でのミラー 同一バス上のディスク内でのミラー

適用不可な構成

 $b$ 

vg\_forced\_varyon

mondevice

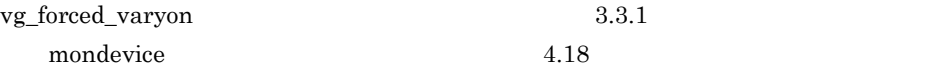

c) 使用手順例

 $\overline{\text{OFF}}$ 

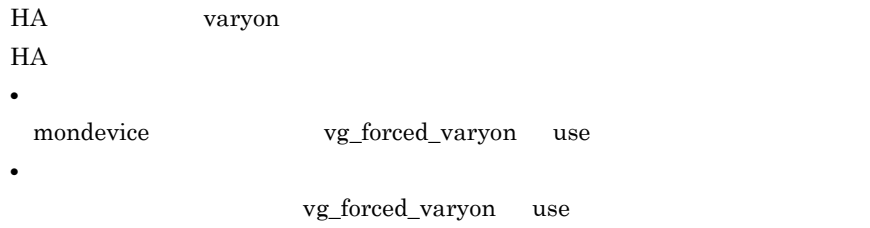

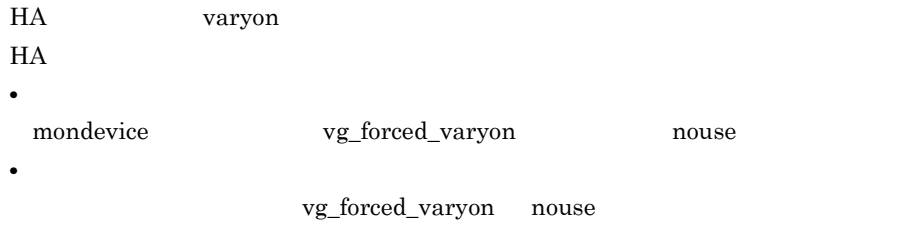

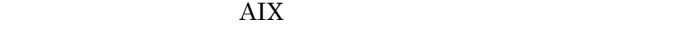

# $F$

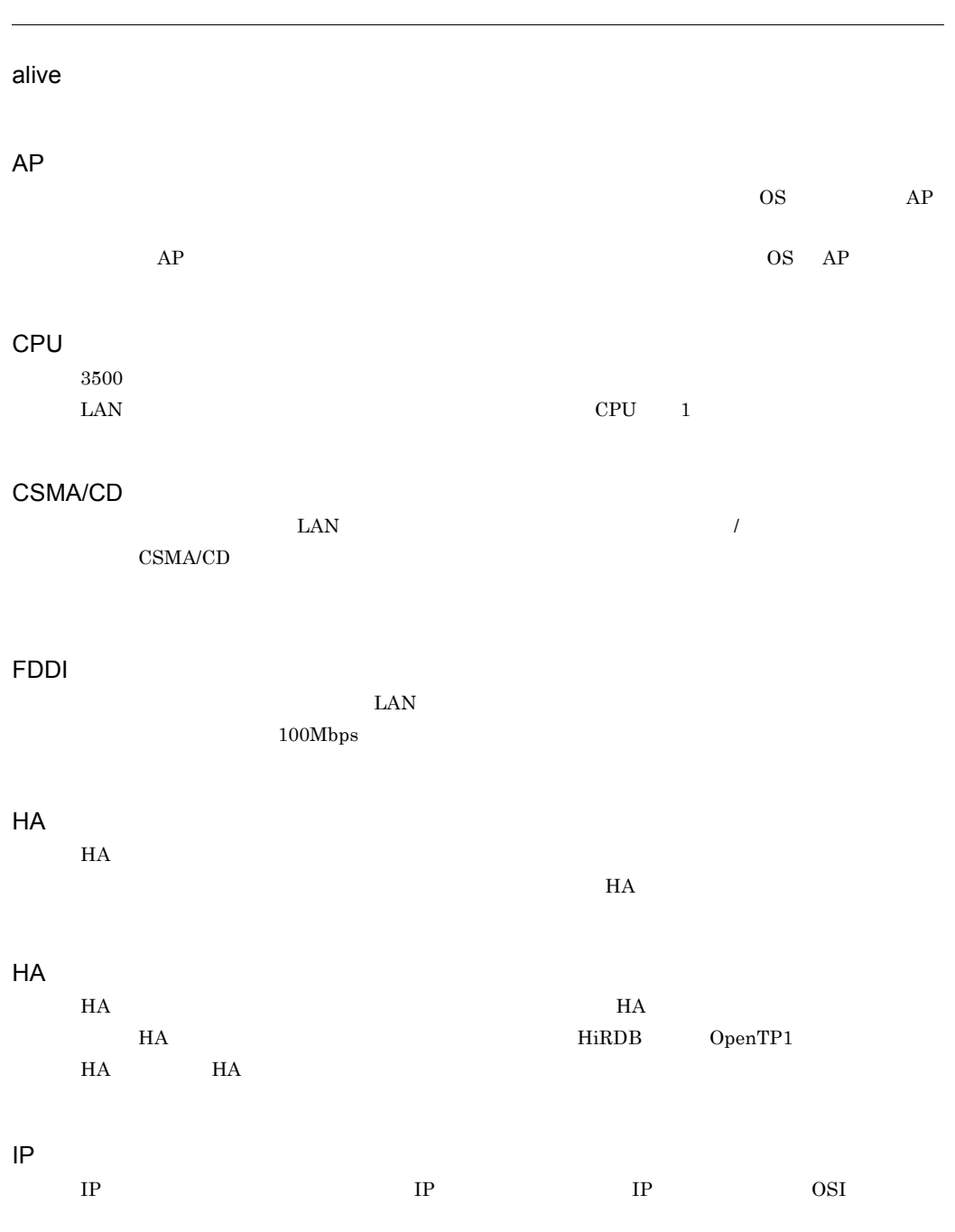

#### LAN

LAN <sub>extern</sub>

#### LAN

 $\text{LAN}$ 

#### MAC

OSI MAC TERMS FOR SERVICE SERVICE SERVICE SERVICE SERVICE SERVICE SERVICE SERVICE SERVICE SERVICE SERVICE SERVICE SERVICE SERVICE SERVICE SERVICE SERVICE SERVICE SERVICE SERVICE SERVICE SERVICE SERVICE SERVICE SERVICE SERV OS OS **OS** RS-232C

# TCP/IP

UNIX を使用したコンピュータ間の接続などに用いられる,標準的な通信プロトコルです。 TCP と「IP」の,二つのプロトコルに対応しています。

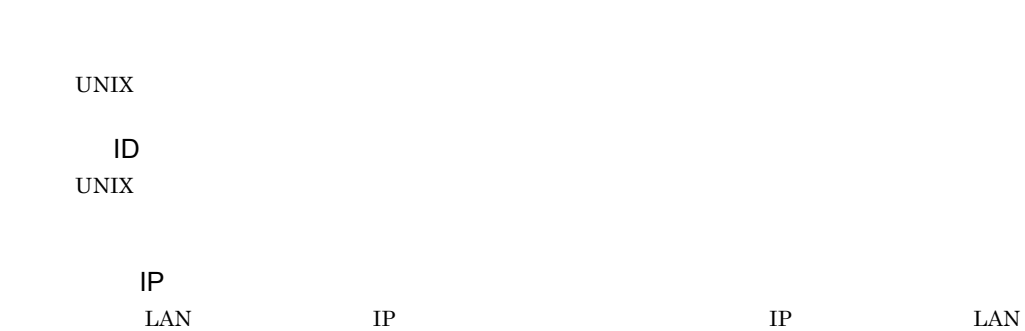

OS の中核部分のプログラムです。タスク管理,メモリ管理,入出力管理などをします。

 $H$ A Execution is the set of the set of the  $H$ A  $E$ 

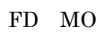

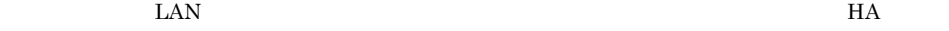

 $\rm LAN$ 

 $1$ 

 $\rm LAN$ 

**HS-Link LAN** 

CPU  $\alpha$ 

OpenTP1 UAP  $H A$  $H$ A External  $H$   $\tilde{H}$   $\tilde{H}$   $\tilde{H}$  $H$ A  $\mu$ 

moninfo -p

moninfo -g

 $\text{switchtype} \qquad \qquad \text{restart} \qquad \qquad \text{manual}$ 

 $\mathsf F$ 

 $\overline{\text{OS}}$ 

 $H$ A $\ddot{\rm H}$ 

 $H$ A  $\overline{z}$ 

 $HA$ 

 $H$ A  $\blacksquare$ 

 $H$ A  $\overline{H}$  $H$ А  $\blacksquare$  $\rm CGMT$ 

 $H$ A  $\overline{H}$ 

group  $no\_exchange$ 

exchange

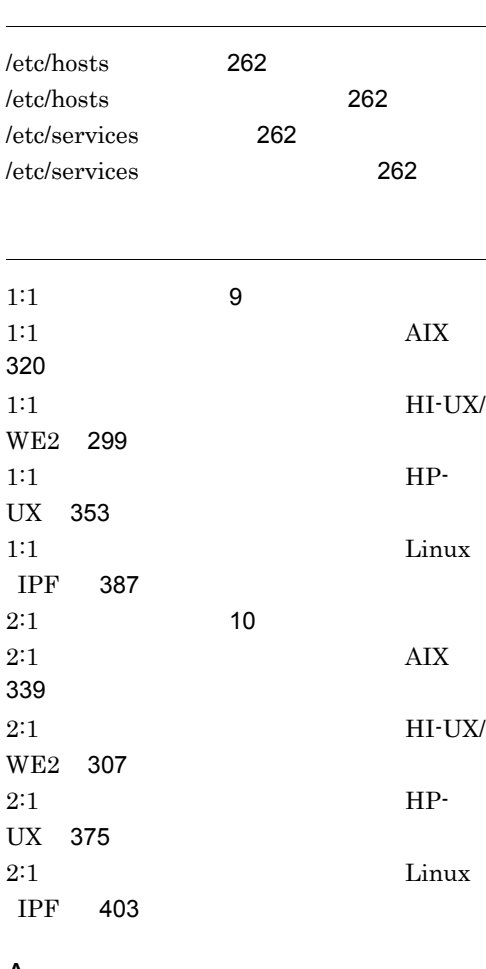

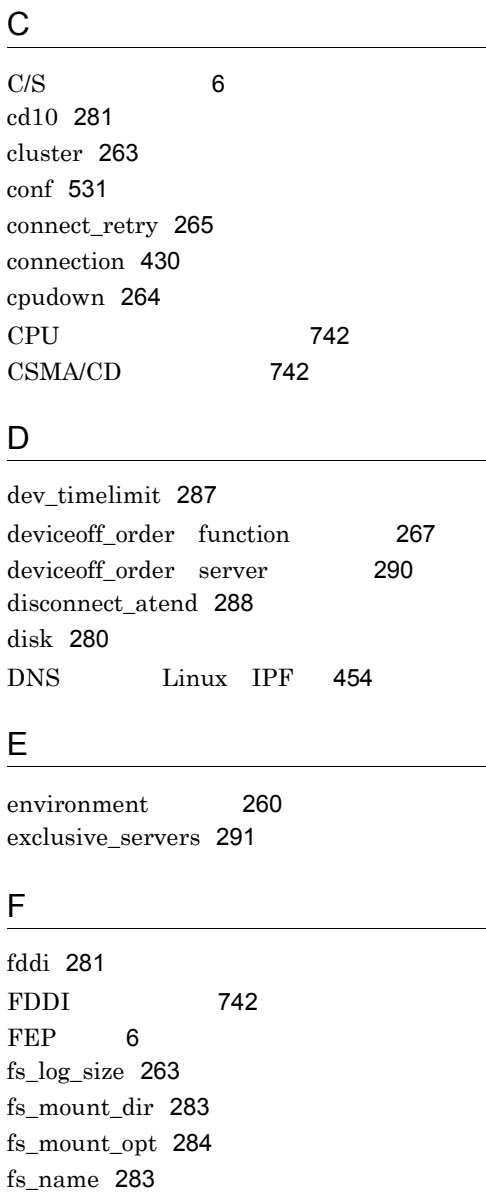

fs\_neck 289

G

fs\_umount\_retry 284 function 264

group resource 290 group server 277

# A

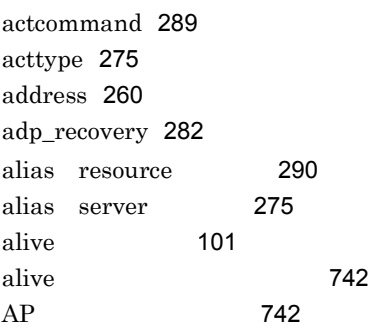

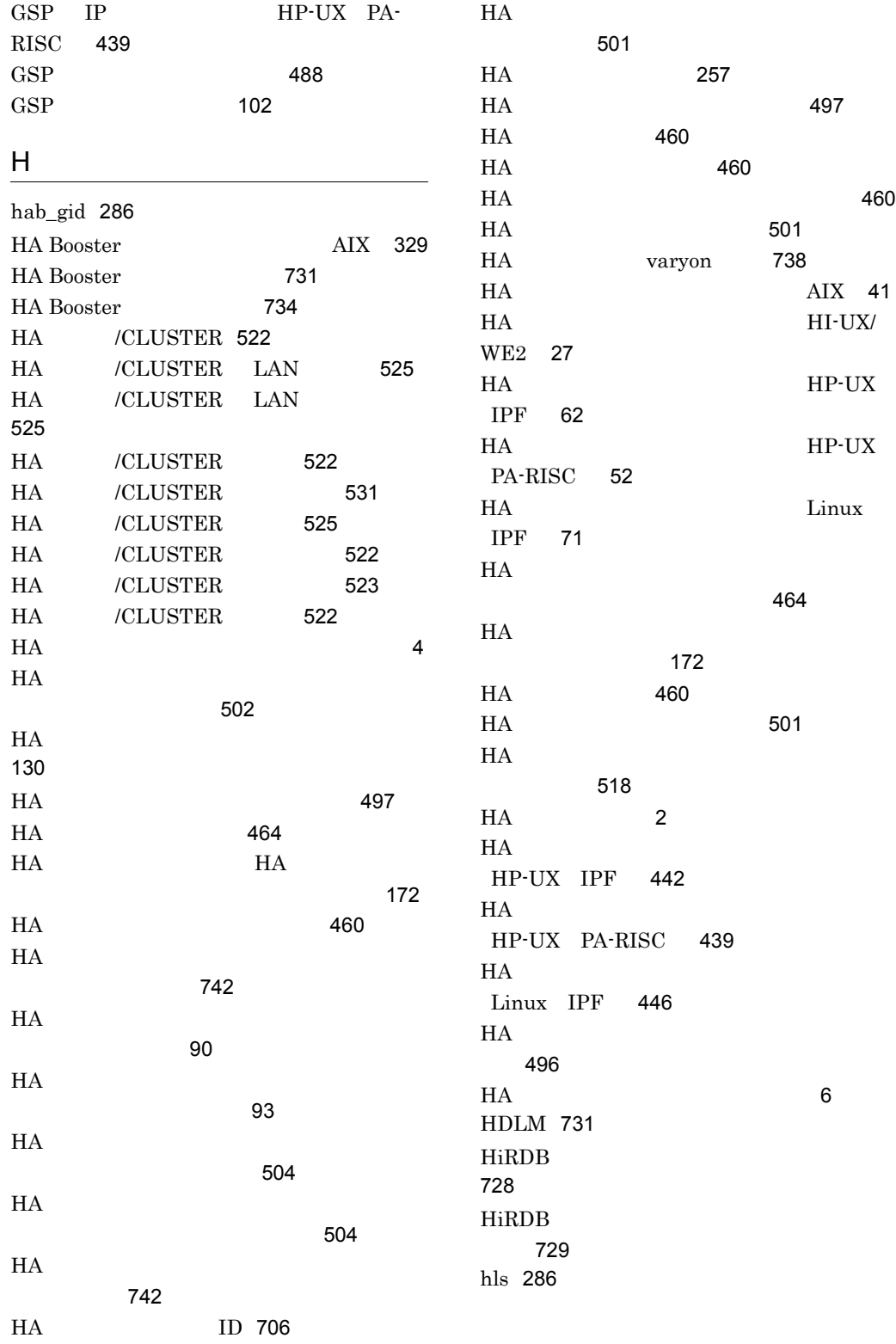

 $HN-7601-8V$   $HN-7601-8X$ HP-UX PA-RISC 353 HRA AIX 33 HRA HI-UX/WE2 19 hslink 281 HT-4990-KIRIKV HT-4990-KIRIKX  $\mathbf{H}$  explicit  $\mathbf{H}$  explicit  $\mathbf{H}$  explicit  $\mathbf{H}$  explicit  $\mathbf{H}$  explicit  $\mathbf{H}$  explicit  $\mathbf{H}$  explicit  $\mathbf{H}$  explicit  $\mathbf{H}$  explicit  $\mathbf{H}$  explicit  $\mathbf{H}$  explicit  $\mathbf{H}$  explicit  $\mathbf{$ UX PA-RISC 355 I

# initial 277 ip\_neck 288 IP  $742$ IS8 HI-UX/WE2 26

#### K

keep\_gsp\_mode 268

#### L

la 286 lan 261 LAN AIX 38 LAN HI-UX/WE2 23 LAN HP-UX IPF 59 LAN HP-UX PA-RISC 48 LAN Linux IPF 69 lan\_neck 288 lan\_pair 267 lan\_updown 282 lanfailswitch 267  $LANG$  459 lanpatrol 267 lanport 262  $LAN$  743  $LAN$  187  $LAN$  184  $\text{LAN}$ HP-UX 362 LAN HP-UX PA-RISC 438  $LAN$  150

LAN HI-UX/WE2 26  $LAN$  743  $LAN$  151  $LAN$  422 LAN 150  $\text{LAN} \quad 1$  $\sim$  429 LAN  $2$  $\sim$  428 lp 280 LVM 737  $LVM$  738  $LVM$ 737 M  $MAC$  743 MAC LAN 設定ファイル〕422 message\_retry 265 monact 493 monbegin 504 monbegin\_restart 265 moncheck 478 monconnect 495 mondeact 494 mondevice 505 mondisconnect 495 mondumpdev 502 monend 504 mongsp 488 monhelp 496 moninfo 514 monlink 497 monman 501 monmp 489 monodrshw 503 monpath 491 monrepair 516 monresbgn 512 monresend 512 monressbystp 513 monsbystp 511

monsetup 497 monshow 479 monsp 487 monssu 486 monstart 501 monstop 501 monswap 511 monswitch 517 monts 518 MP-LAN HP-UX IPF 441 MP-LAN Linux IPF 445 MP IP HP-UX IPF 442 MP IP Linux IPF 446  $MP$  489 MP HP-UX IPF 102 MP Linux IPF 102 MRCF 729 multistandby 267

#### N

name environment 260 name server 275 netmask 265 norsp\_cnt 268

## O

options 268  $OS$  743

## P

pair 432 pairdown 277 parent 286 path 261 pathpatrol 264 pathpatrol\_retry 264 patrol environment 261 patrol server 276 patrolcommand 284

port 281

# Q

QUORUM 737

### R

reset\_type 268 resetpath 263 resetpatrol 267 resource 290 retry\_stable 285 RS-232C 743 RS-232C HI-UX/ WE2 449 rs232csetup 449

#### S

selfdump 449 server.down 422 server.up 422 servers 269 servers\_opt 290 server 275 servexec\_retry 285 servmax 263 ShadowImage 728 ShadowImage 運用 728  $SP$  487  $SP$  101 ssupatrol 267  $SSU$  486 SSU 101 standbypri 289 standbyreset 264 switchbyfail 287 switchtype 280 sysdef 257 syslog AIX 457

# T

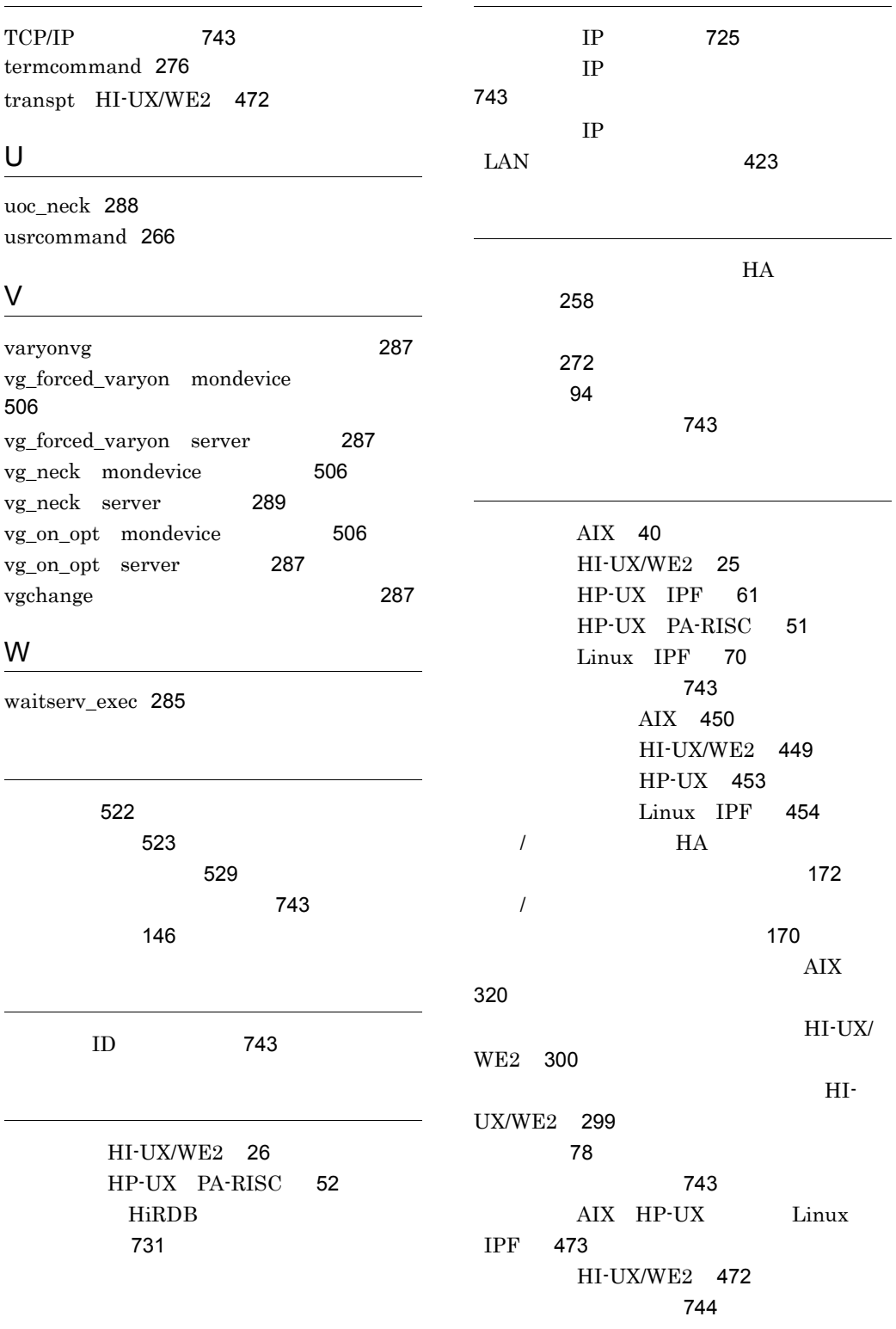

環境設定例(AIX 320 HI-UX/WE2 299  $HP-UX$  353 Linux IPF 387 531 監視コマンド 91  $\sim 470$ 92 監視コマンドの作成方法 470  $\sim$  92 LAN AIX 32 LAN HI-UX/WE2 19 LAN HP-UX IPF 57 LAN HP-UX PA-RISC 46 LAN Linux IPF 67 AIX 31 HI-UX/WE2 19 HP-UX IPF 56 HP-UX PA-RISC 46 Linux IPF 66  $\sim$  491 102 HI-UX/WE2 19 254 254 記述形式〔メッセージ〕534  $\sim 468$ 起動コマンドの作成方法 467  $\sim 468$ 基本事項〔定義の規則〕254 varyon 287 強制的なオンライン化 737 AIX 37 HI-UX/WE2 22 HP-UX IPF 59 HP-UX PA-RISC 48 Linux IPF 68 131 134 495 130 共有リソース〔用語解説〕 744 189 る場合 245  $\pm$  162 and the state  $\pm$  162 and the state  $\pm$ 181  $AIX$  40 HI-UX/WE2 25 HP-UX IPF 61 HP-UX PA-RISC 51 Linux IPF 70  $\sim$  744 744 522  $\sim$  2012  $\sim$  2012  $\sim$  120 AIX 348 HI-UX/WE2 311 HP-UX 383 Linux IPF 411 744 522 クラスタスイッチ〔用語解説〕 744 〔コマンド〕516 523 526 517 グループ化 75

3

495

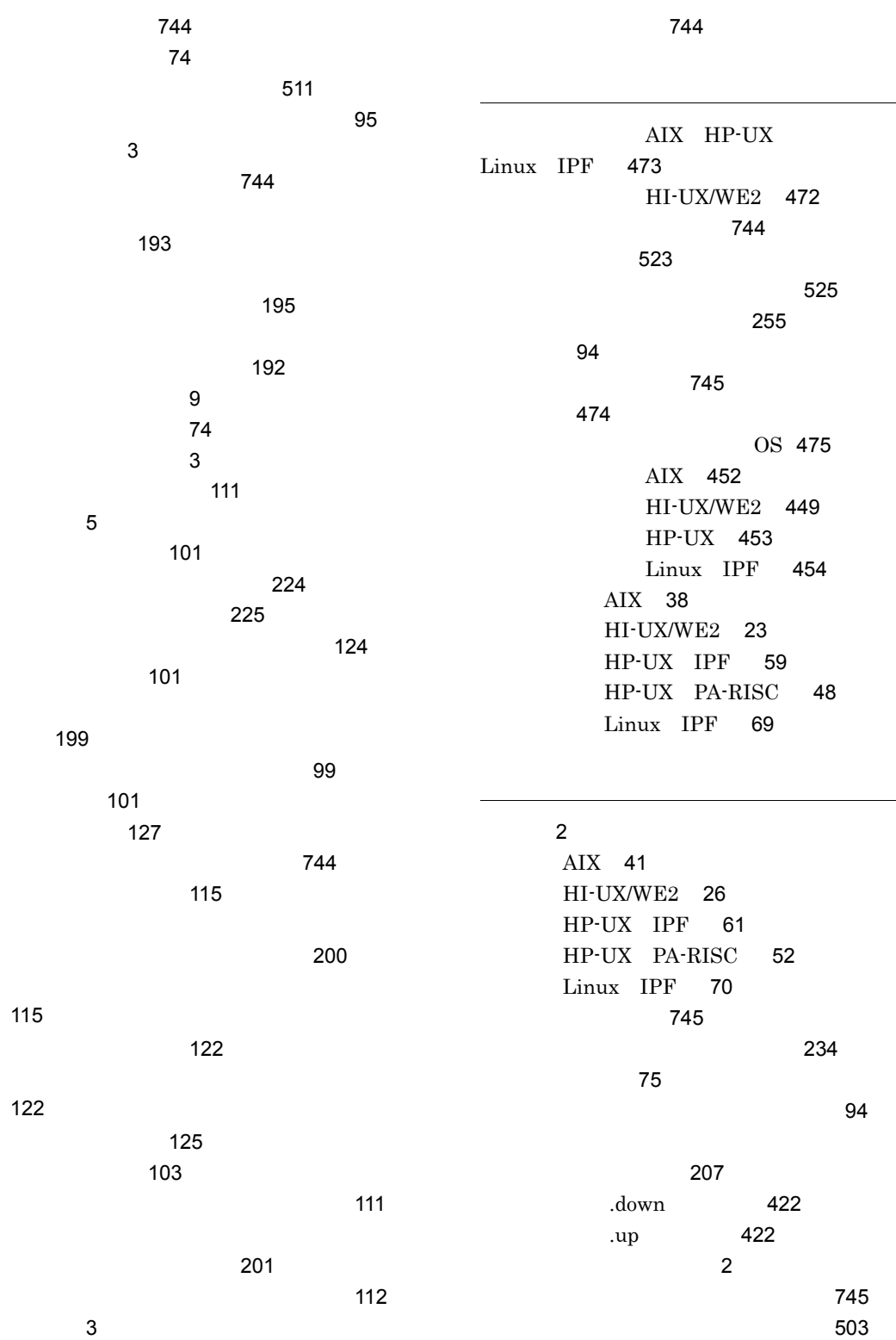

 $5\,$ サーバ障害監視時間 78 the state  $\sim$  212 する場合)246 214 サーバ障害の検出 78 the state  $\sim 97$ the action of the state  $\sim 170$ 269 the state  $479$ サーバの親子関係 94 サーバの環境設定 269 the contract of  $470$ サーバの管理 77 サーバの起動・停止 460 467 する場合)249 サーバの起動〔運用〕460 サーバの起動〔機能〕77 時〕196 467  $\sim$  543  $\sim$  943  $\sim$  943  $\sim$ 設定例(AIX 331 設定例(HP-UX 367 Linux IPF 395 82 使用時〕194 84 時〕198 サーバの再起動限界 79  $\sim$  273 84 462 マンド〔機能〕 170 サーバのスローダウン 5 та про $\mathcal{I}45$ サーバの停止〔運用〕 460  $\sim 80$ 時〕 198 468 514 サーバ引き継ぎ情報〔用語解説〕 745 AIX 322 HI-UX/WE2 302 HP-UX 357 Linux IPF 388 103  $\overline{\text{OS}}$ 使用時〕 128 AIX 452 実行・待機サーバの決定方法 77 197  $\overline{\mathbf{3}}$ 実行系〔用語解説〕 745  $\frac{1}{2}$ 514 AIX 105 HI-UX/WE2 104 HP-UX IPF 108 HP-UX PA-RISC 106 Linux IPF 109 実行サーバ 77

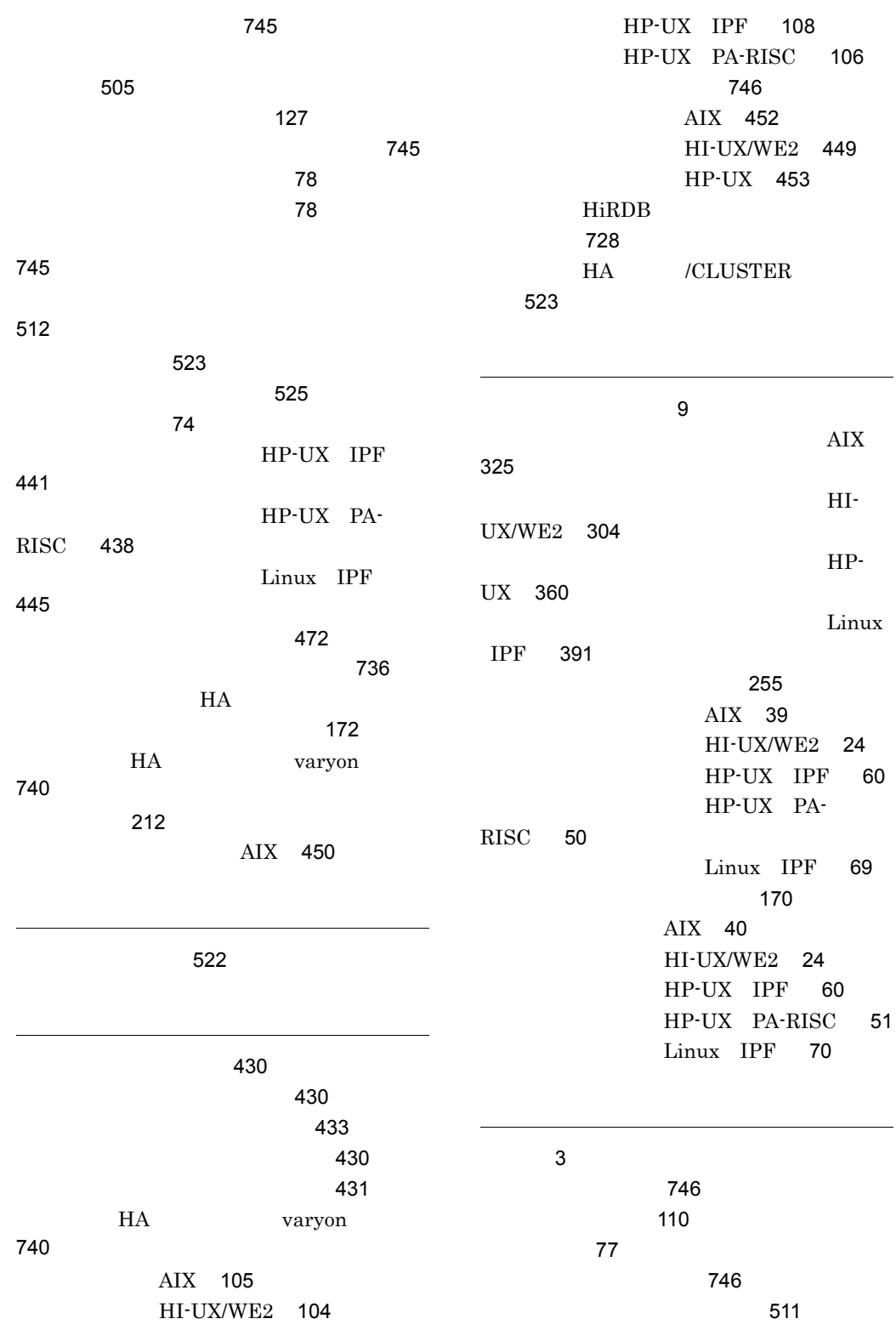

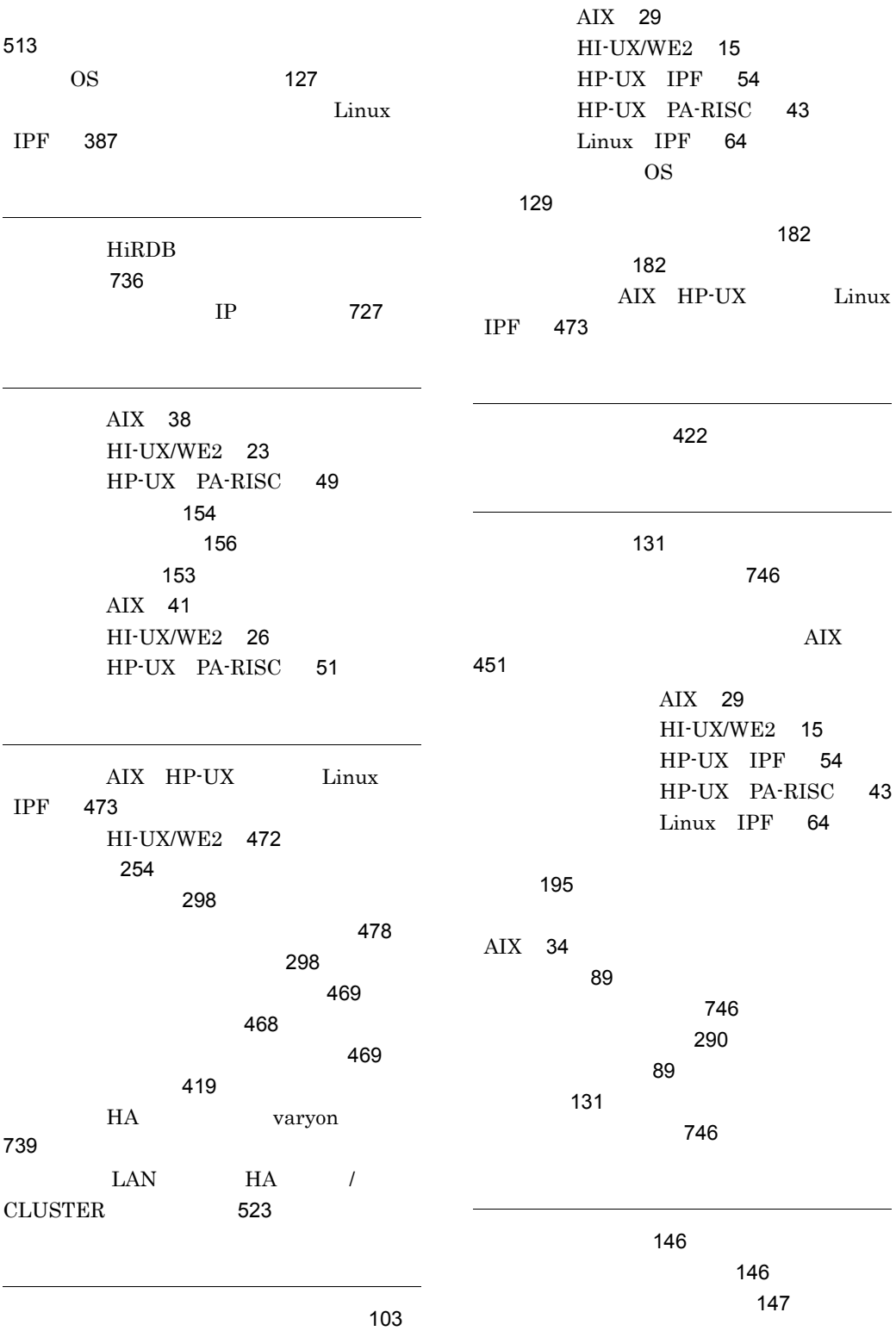

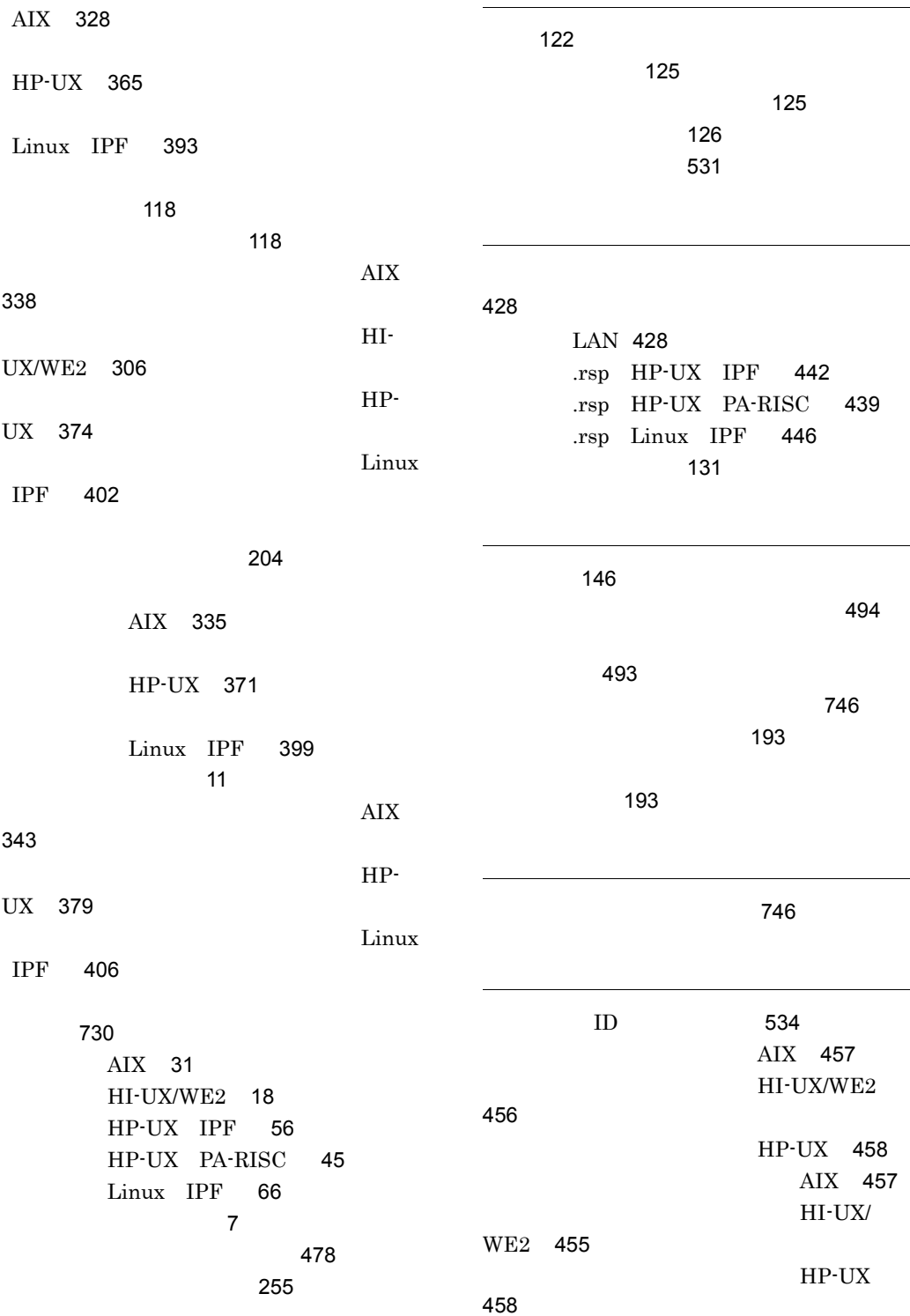

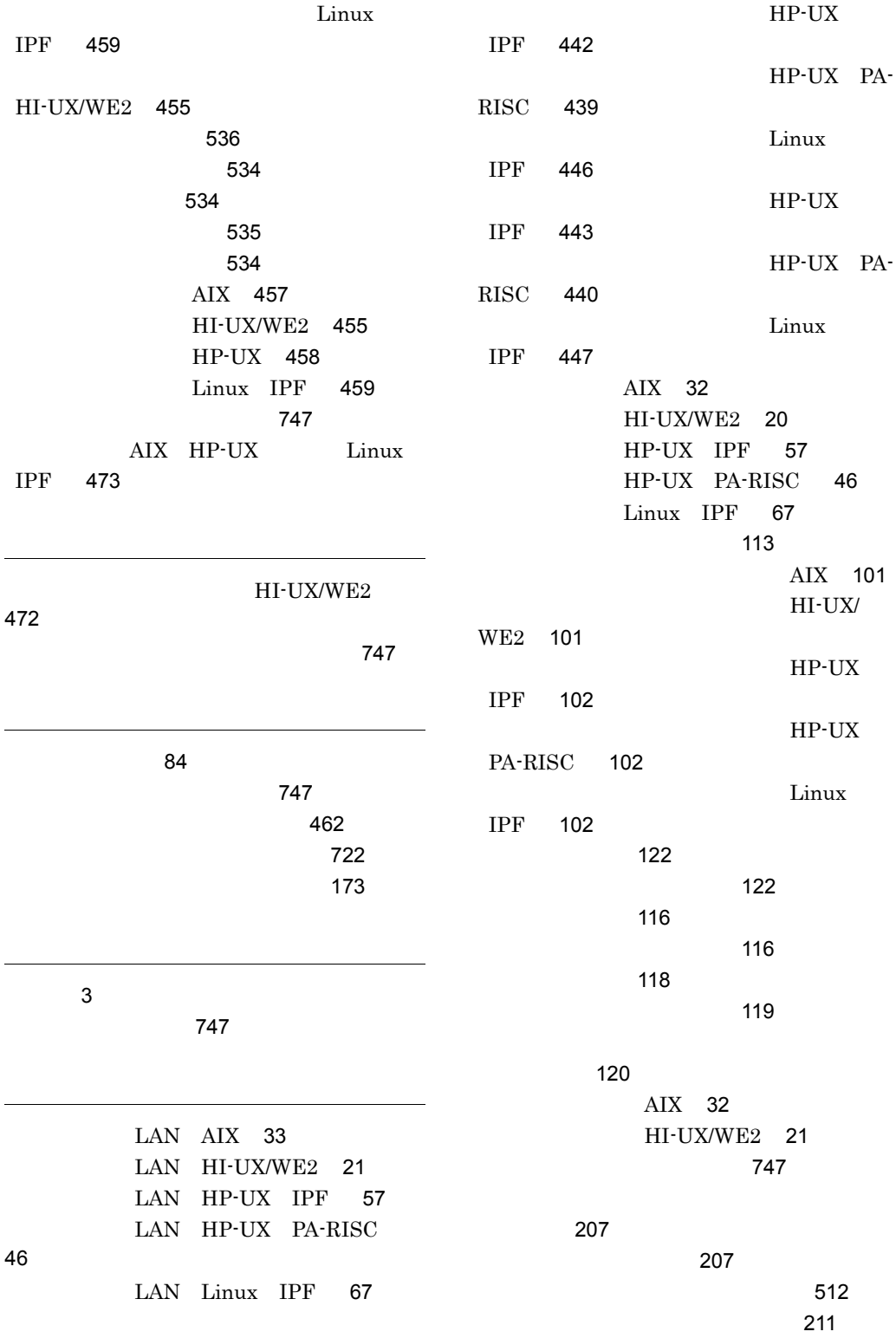
210

リソースサーバの停止 207

204

リソースサーバを使用した構成例 204

205

連動系切り替え 75

連動系切り替え〔用語解説〕747 連動系切り替え待ち状態 277

連動系切り替え待ち状態〔用語解説〕747

AIX 38 HI-UX/WE2 23 HP-UX IPF 59 HP-UX PA-RISC 48 Linux IPF 69 AIX HP-UX Linux IPF 473

142

時〕149

# ソフトウェアマニュアルのサービス ご案内

ソフトウェアマニュアルについて,3種類のサービスをご案内します。ご活用ください。

#### 1.マニュアル情報ホームページ

ソフトウェアマニュアルの情報をインターネットで公開しております。

URL http://www.hitachi.co.jp/soft/manual/

ホームページのメニューは次のとおりです。

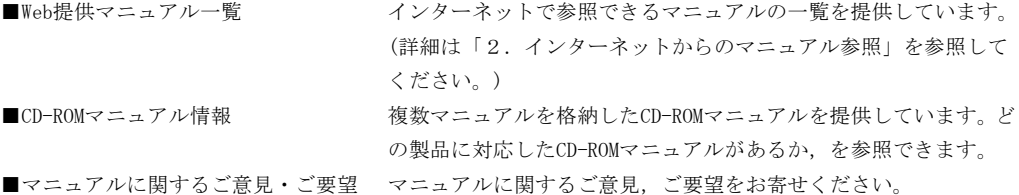

## 2.インターネットからのマニュアル参照(ソフトウェアサポートサービス)

ソフトウェアサポートサービスの契約をしていただくと,インターネットでマニュアルを参照できます。(本 サービスの対象となる契約の種別,及び参照できるマニュアルは,マニュアル情報ホームページでご確認く ださい。参照できるマニュアルは,クライアント/サーバ系の日立オープンミドルウェア製品を中心に順次 対象を拡大予定です。)

なお,ソフトウェアサポートサービスは,マニュアル参照だけでなく,対象製品に対するご質問への回答, 問題解決支援,バージョン更新版の提供など,お客様のシステムの安定的な稼働のためのサービスをご提供 しています。まだご契約いただいていない場合は,ぜひご契約いただくことをお勧めします。

### 3.マニュアルのご注文

裏面の注文書でご注文ください。

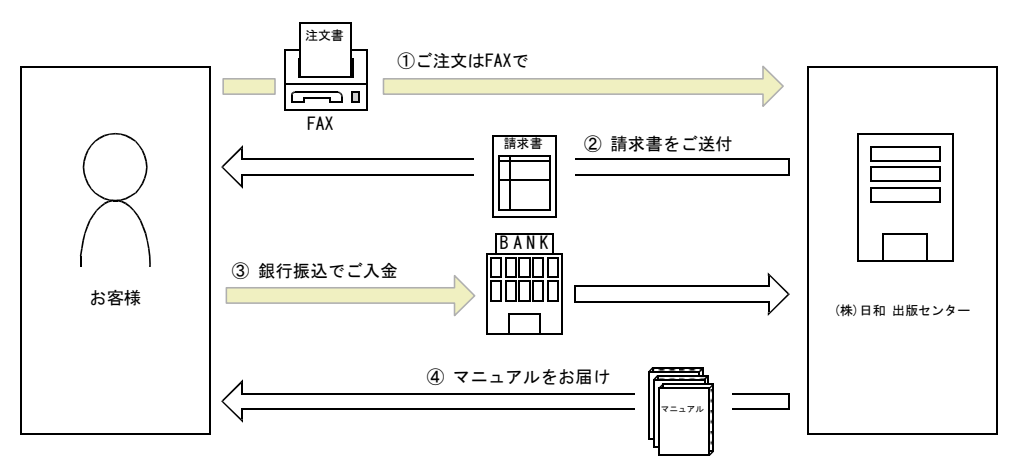

① マニュアル注文書に必要事項をご記入のうえ,FAX でご注文ください。

② ご注文いただいたマニュアルについて,請求書をお送りします。

③ 請求書の金額を指定銀行へ振り込んでください。なお,送料は弊社で負担します。

④ 入金確認後,7 日以内にお届けします。在庫切れの場合は,納期を別途ご案内いたします。

(株)日和 出版センター 行き FAX 番号 0120-210-454 (フリーダイヤル)

# 日立マニュアル注文書

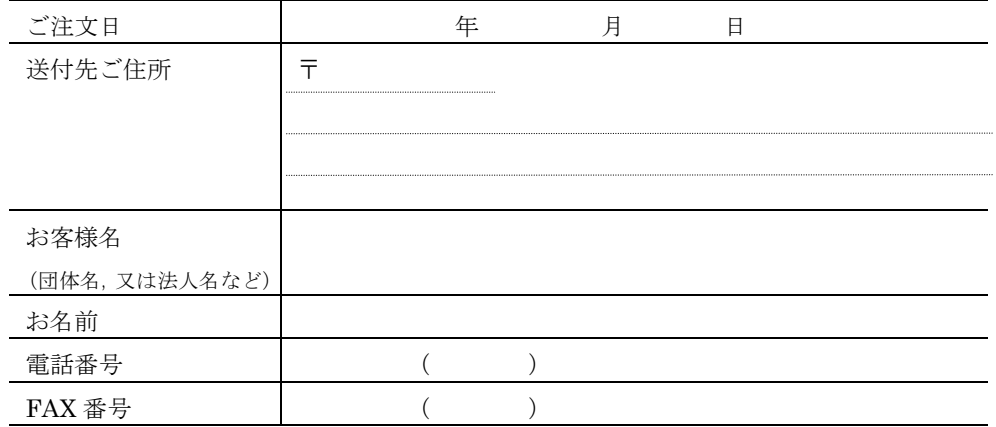

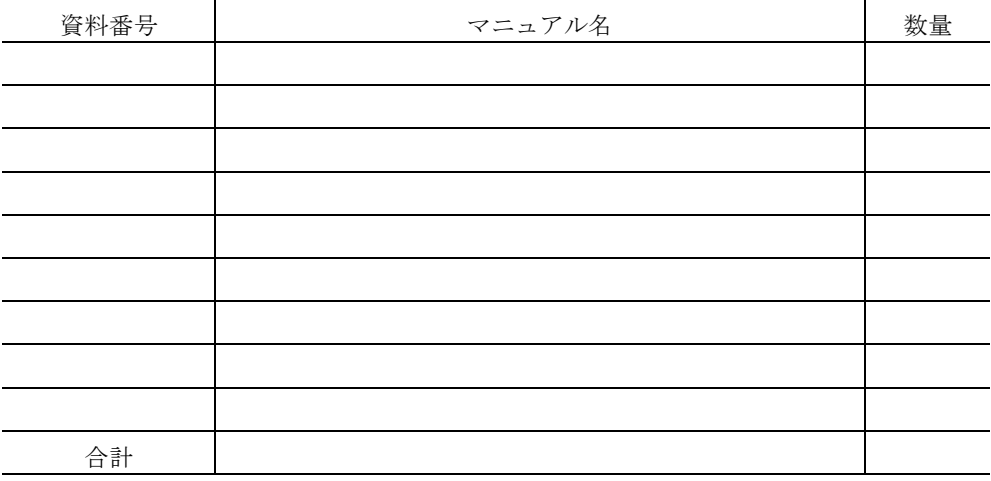

マニュアルのご注文について,ご不明な点は

(株) 日和 出版センター (雪03-5281-5054) へお問い合わせください。